# LilyPond

# Notationsreferenz

Das Notensatzprogramm

# Das LilyPond-Entwicklerteam

Dieses Handbuch stellt eine Referenz aller Notationsformen zur Verfügung, die mit LilyPond Version 2.25.15 erstellt werden können. Es wird vorausgesetzt, dass der Leser mit dem Abschnitt "Handbuch zum Lernen" in Handbuch zum Lernen vertraut ist.

 $\overline{\phantom{a}}$   $\overline{\phantom{a}}$   $\overline{\$ 

 $\sqrt{2\pi}$ 

Zu mehr Information, wie dieses Handbuch unter den anderen Handbüchern positioniert, oder um dieses Handbuch in einem anderen Format zu lesen, besuchen Sie bitte Abschnitt "Handbücher" in Allgemeine Information.

 $\sqrt{2\pi}$ 

Wenn Ihnen Handbücher fehlen, finden Sie die gesamte Dokumentation unter <https://lilypond.org/>.

✡ ✠

Copyright  $\odot$  1999–2023 bei den Autoren. The translation of the following copyright notice is provided for courtesy to non-English speakers, but only the notice in English legally counts.

Die Übersetzung der folgenden Lizenzanmerkung ist zur Orientierung für Leser, die nicht Englisch sprechen. Im rechtlichen Sinne ist aber nur die englische Version gültig.

Es ist erlaubt, dieses Dokument unter den Bedingungen der GNU Free Documentation Lizenz (Version 1.1 oder spätere, von der Free Software Foundation publizierte Versionen, ohne invariante Abschnitte), zu kopieren, zu verbreiten und/oder zu verändern. Eine Kopie der Lizenz ist im Abschnitt "GNU Free Documentation License" angefügt.

Permission is granted to copy, distribute and/or modify this document under the terms of the GNU Free Documentation License, Version 1.1 or any later version published by the Free Software Foundation; with no Invariant Sections. A copy of the license is included in the section entitled "GNU Free Documentation License".

Für LilyPond Version 2.25.15

# **Inhaltsverzeichnis**

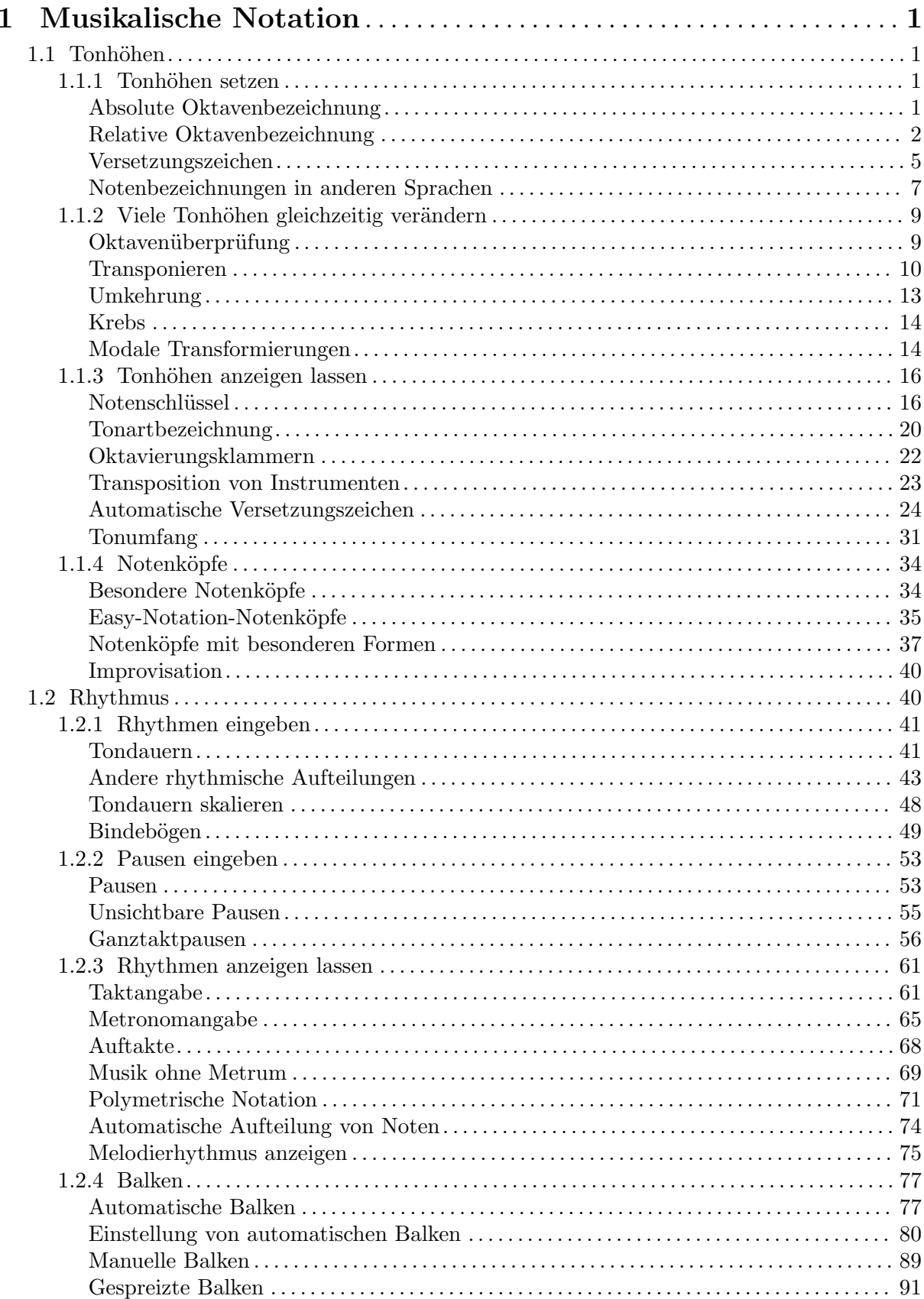

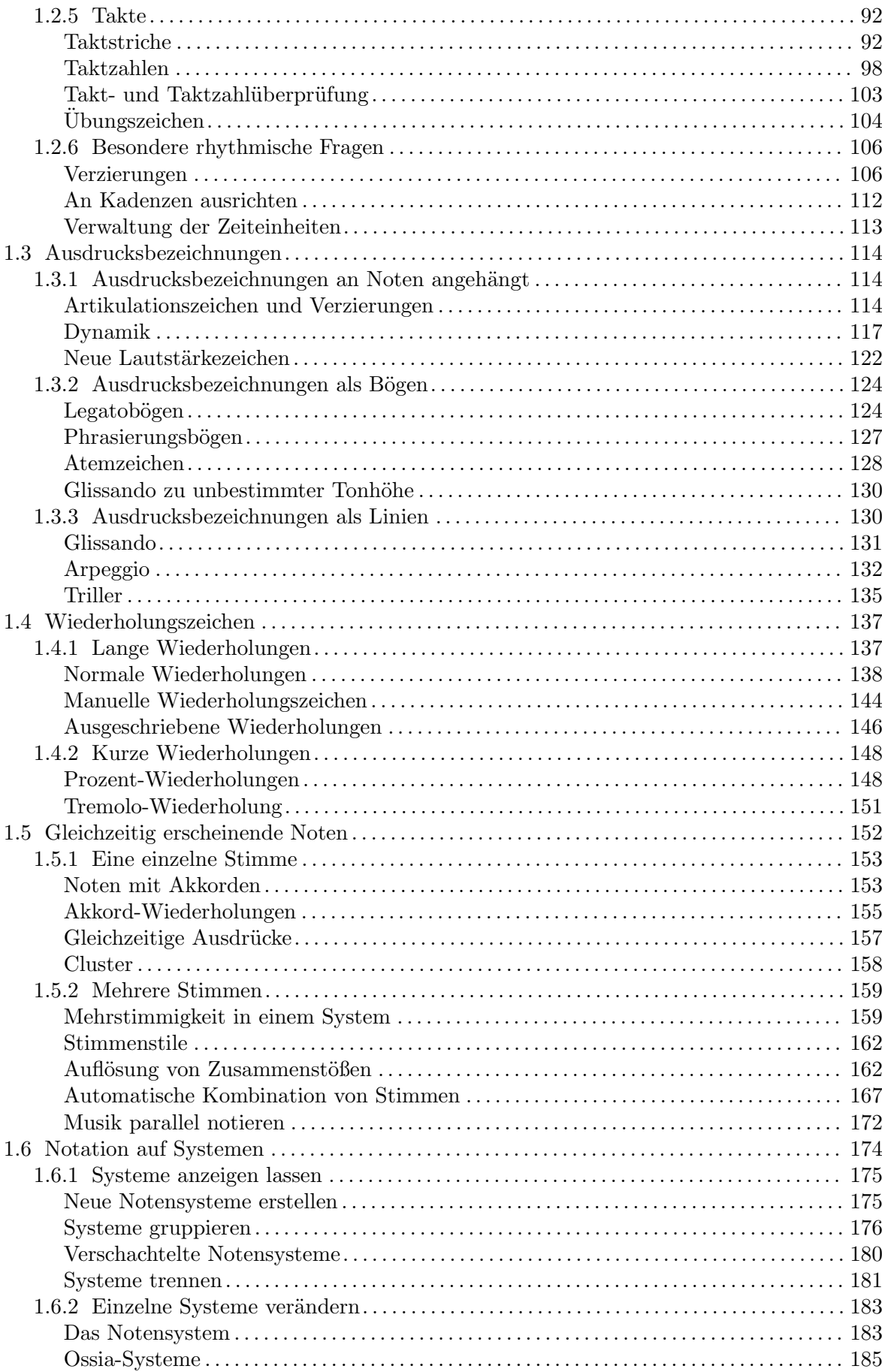

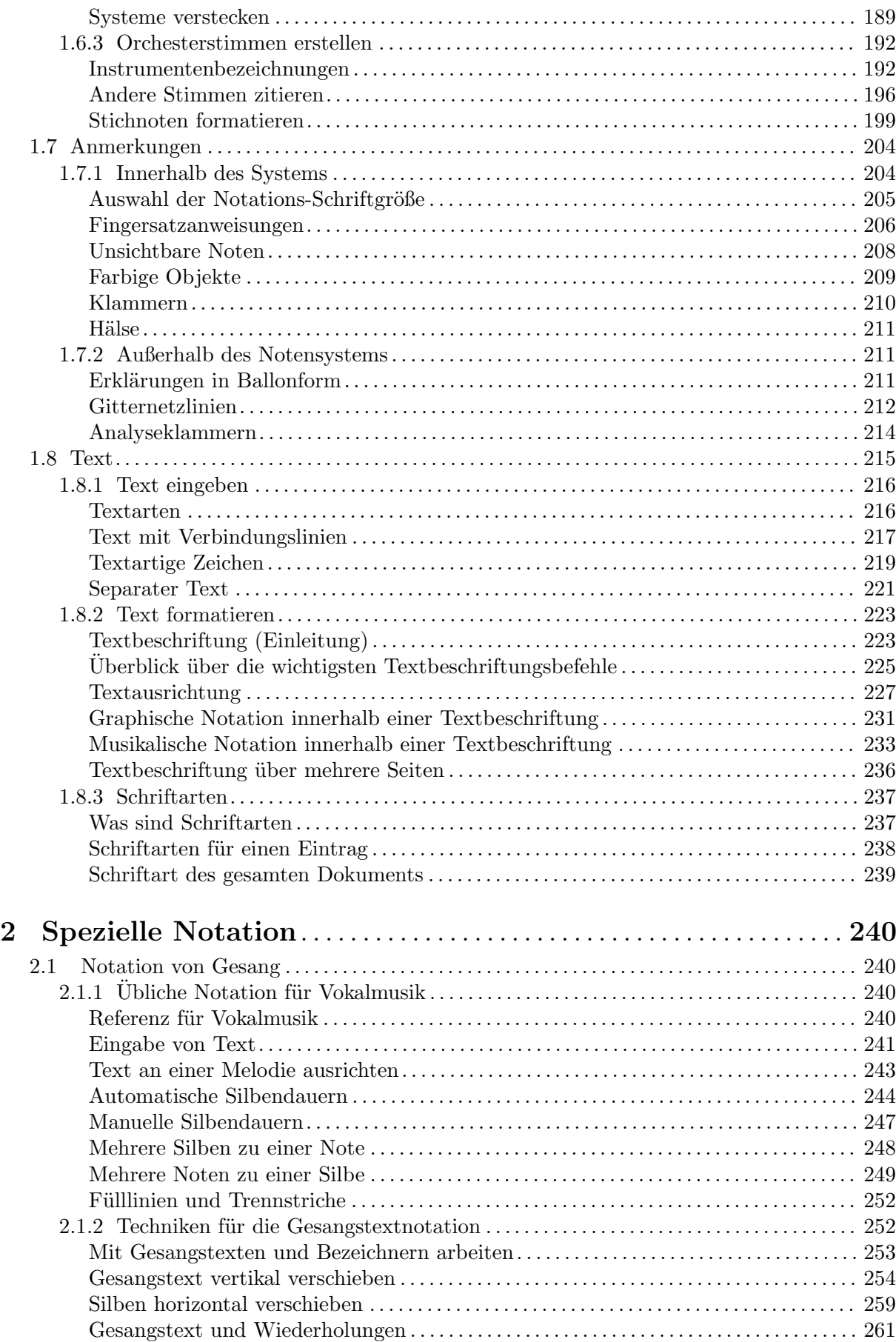

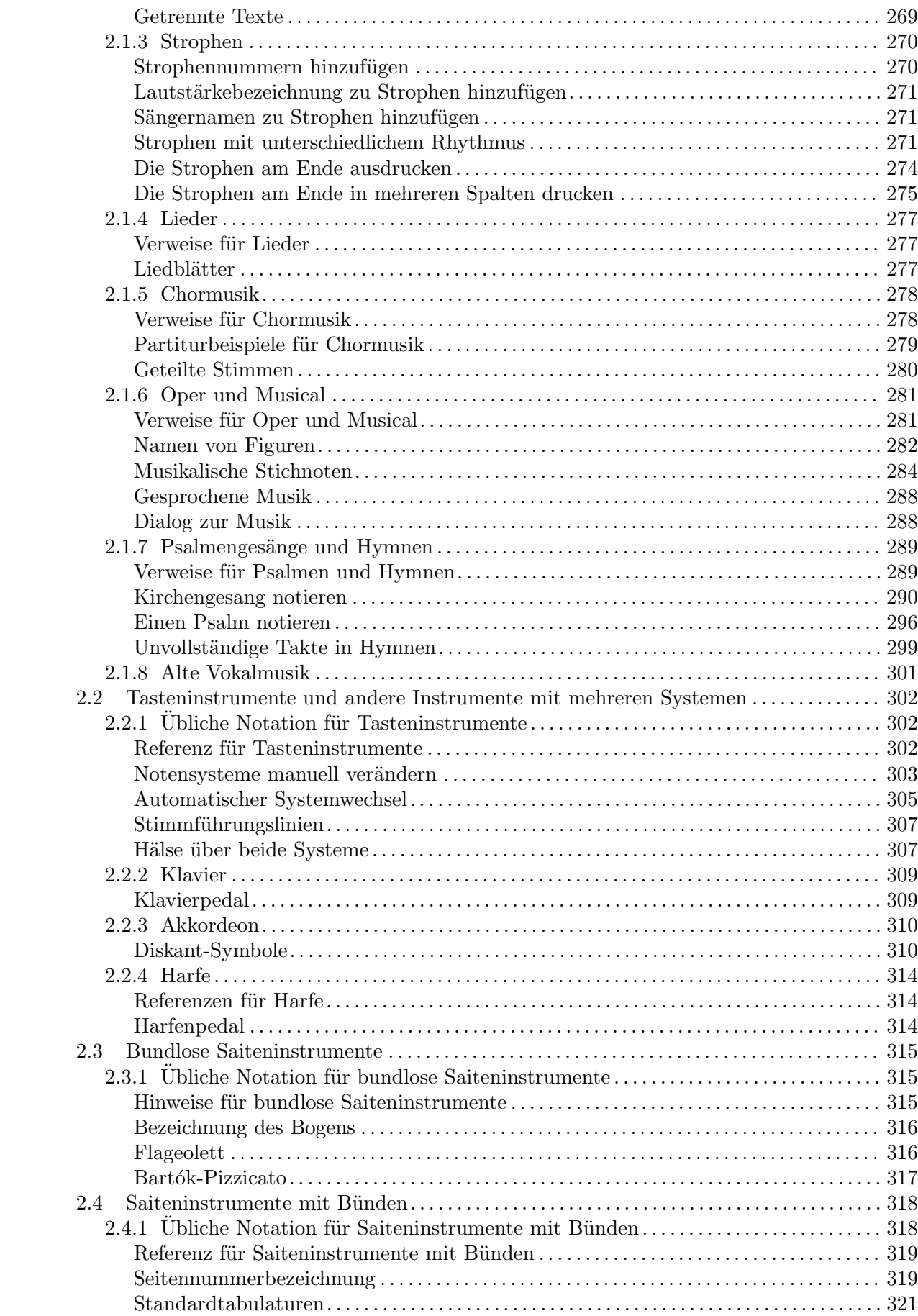

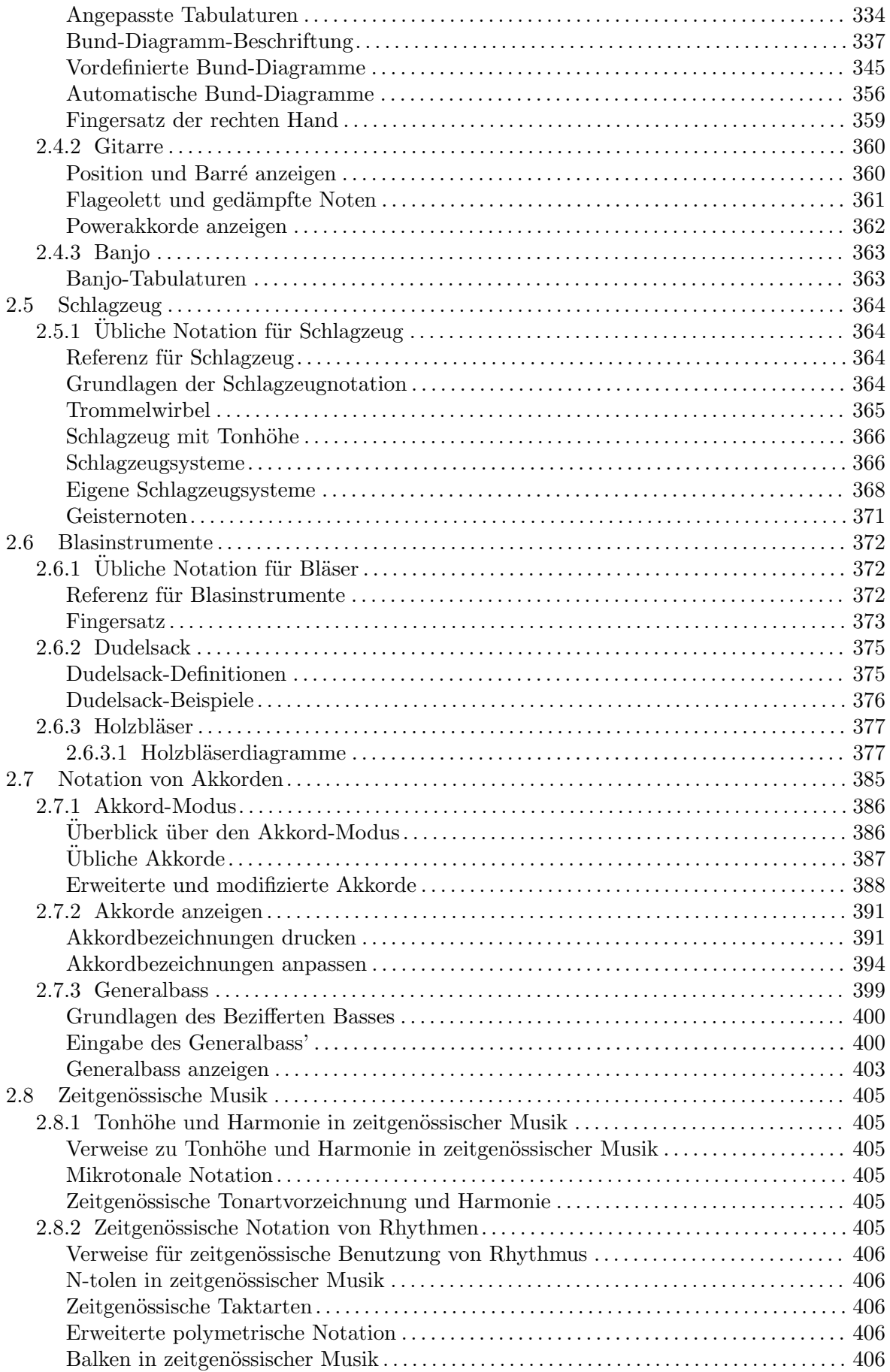

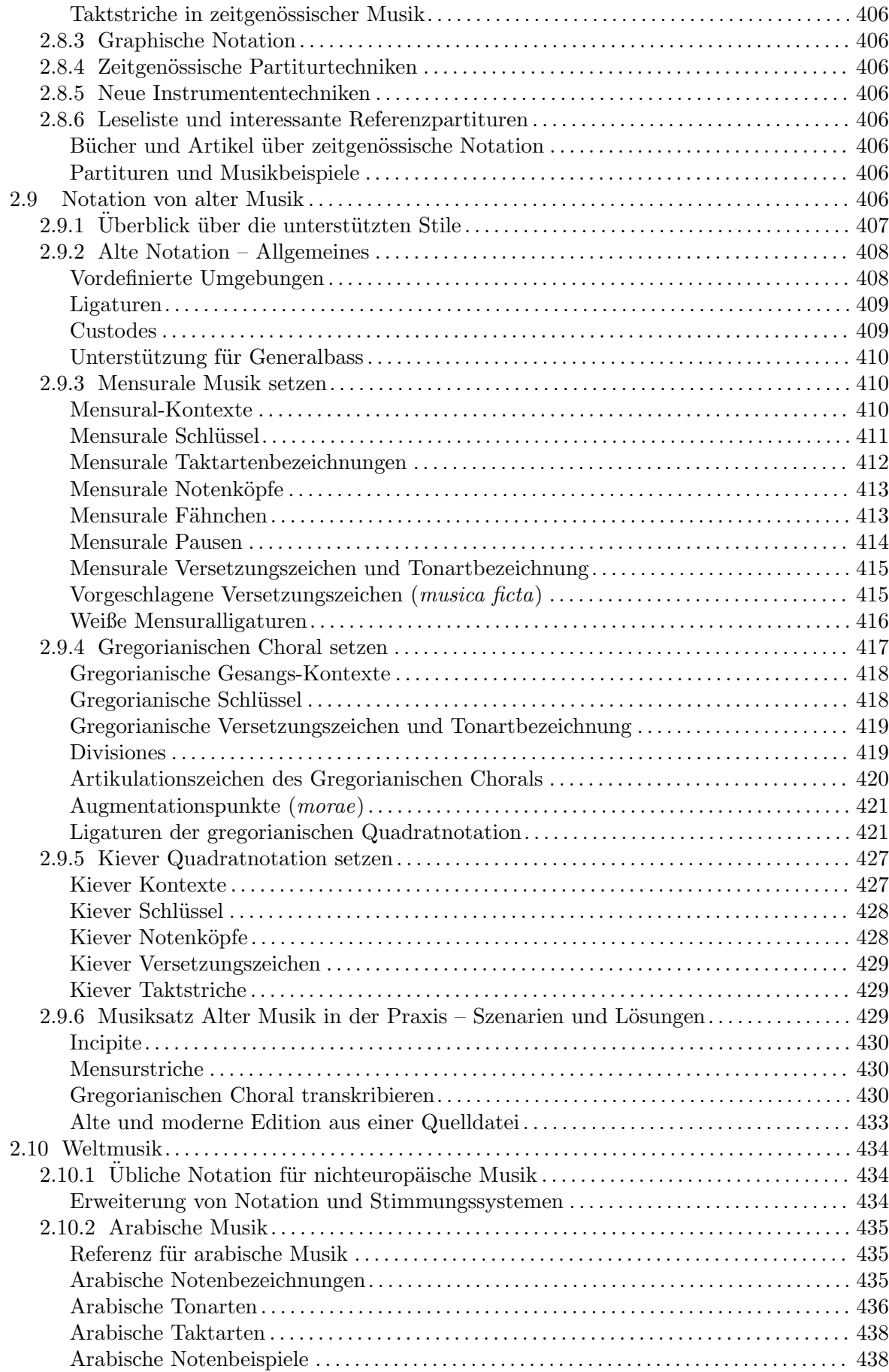

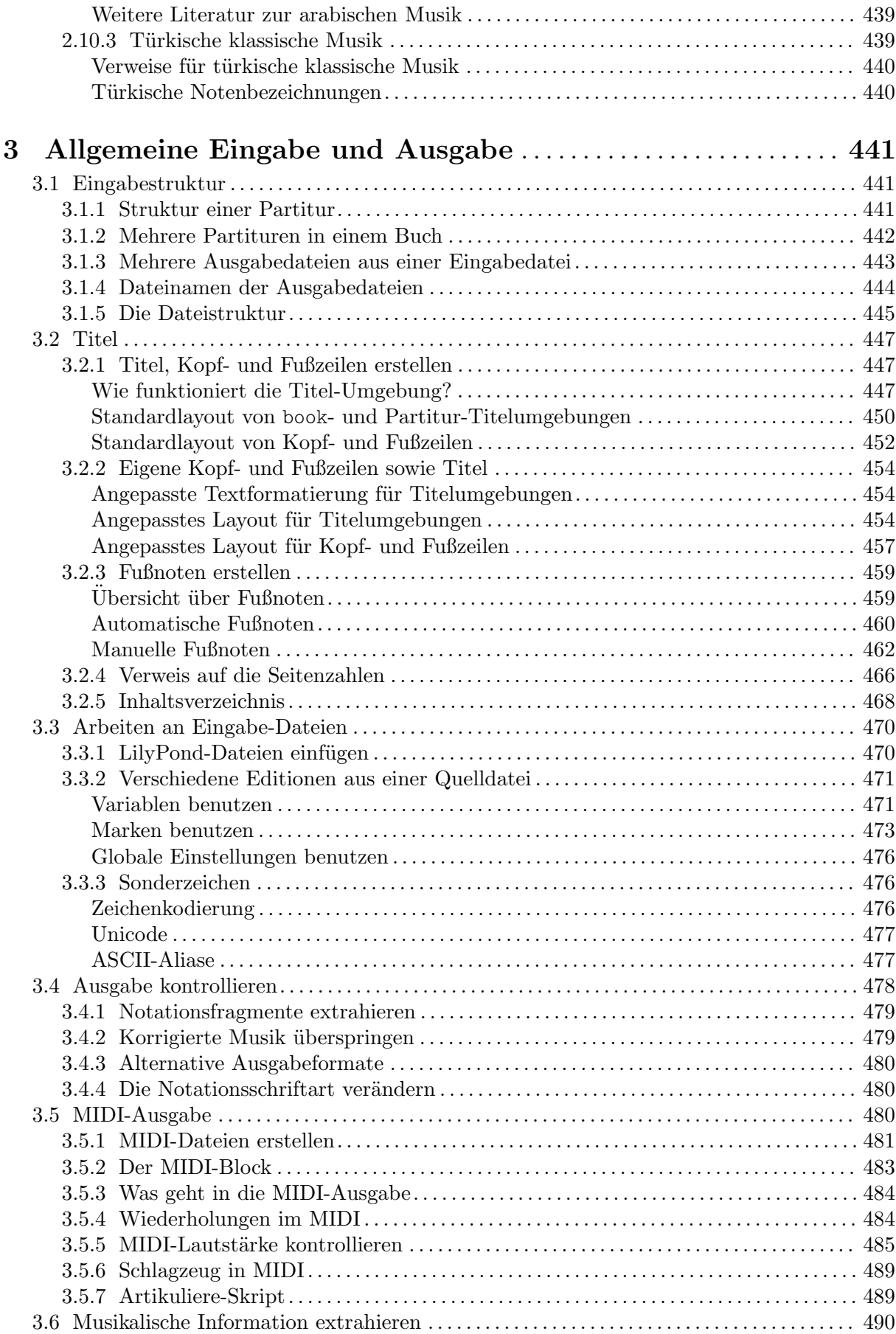

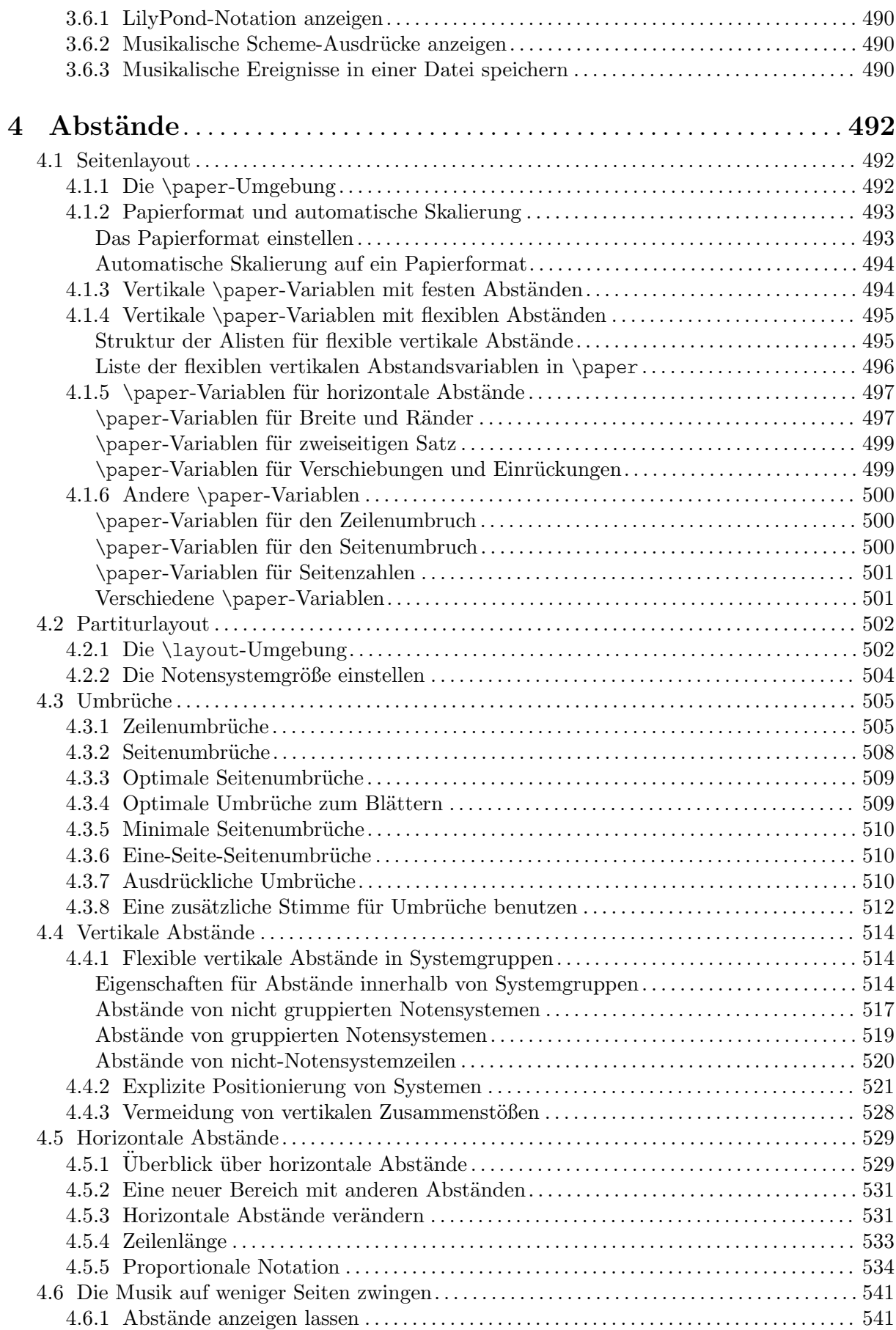

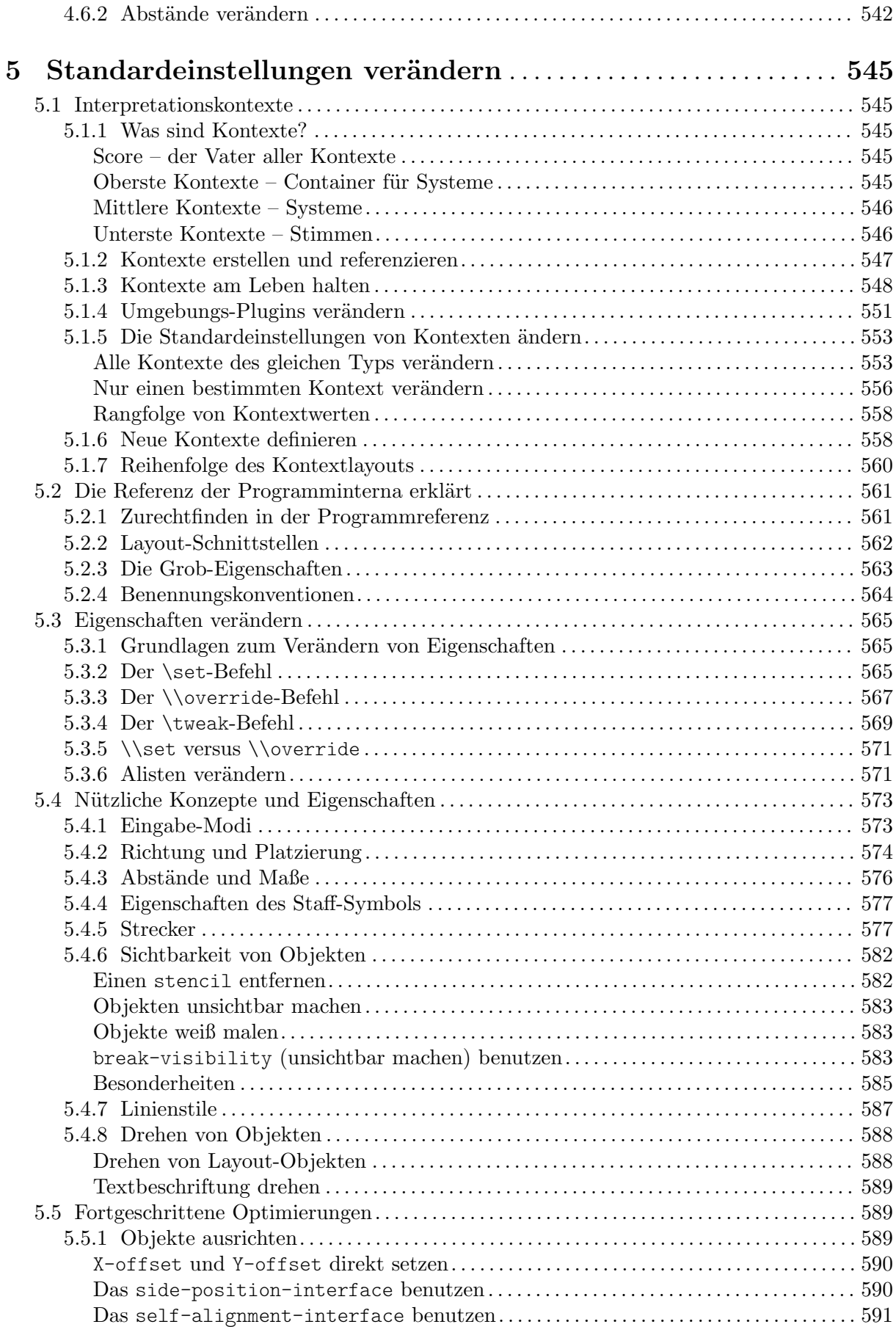

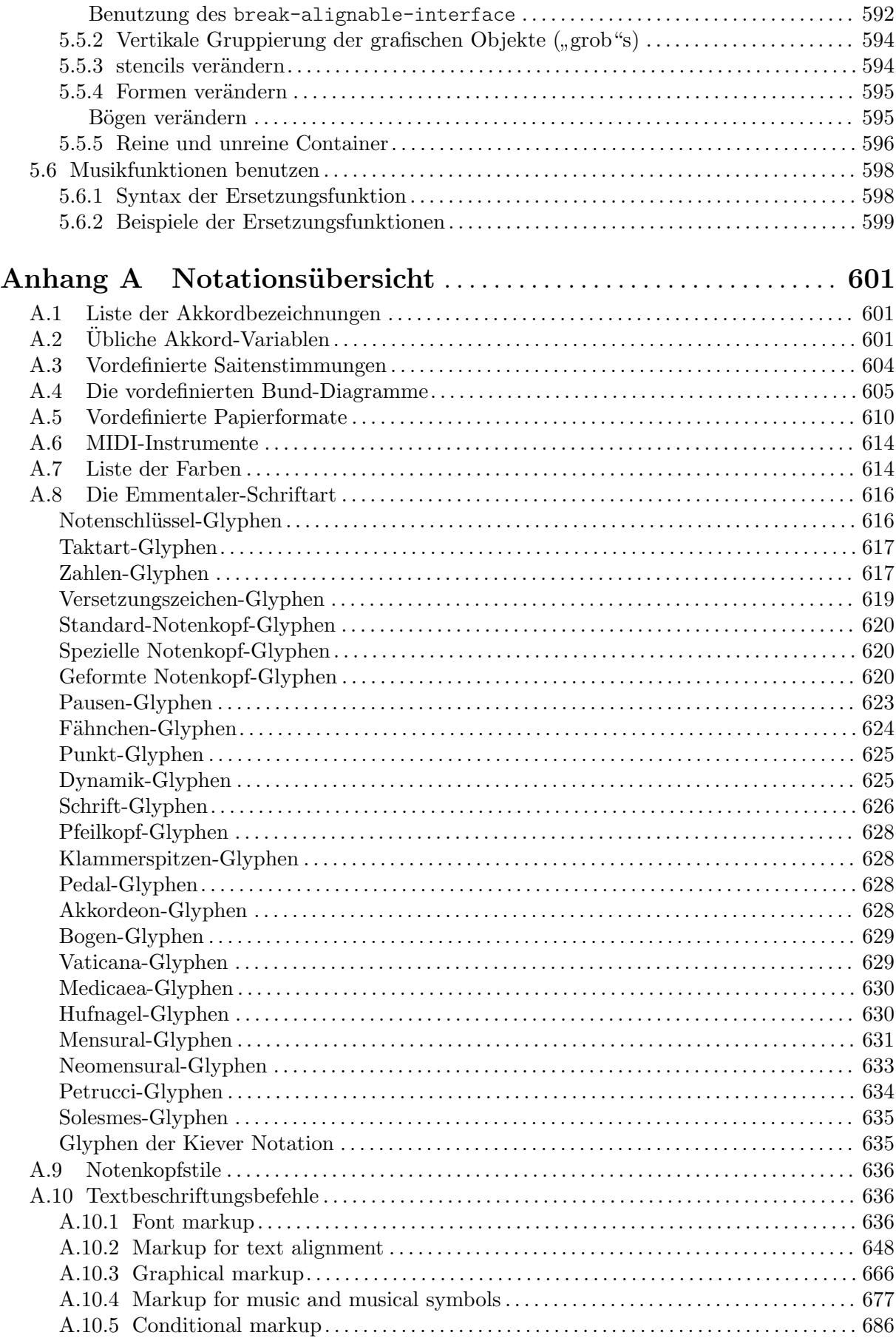

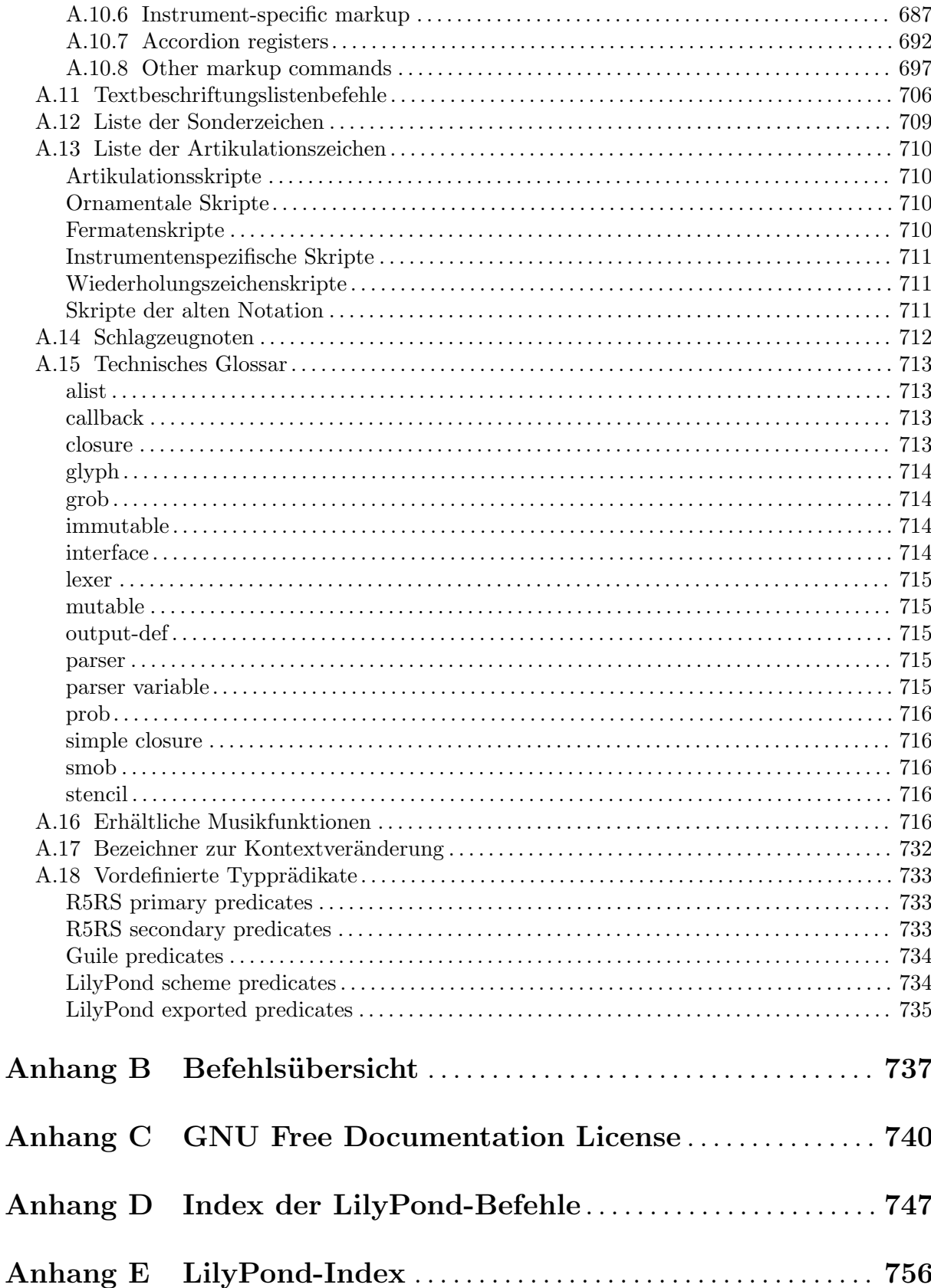

# <span id="page-12-0"></span>1 Musikalische Notation

Dieses Kapitel erklärt, wie die Notation von Musik erstellt wird.

# <span id="page-12-1"></span>1.1 Tonhöhen

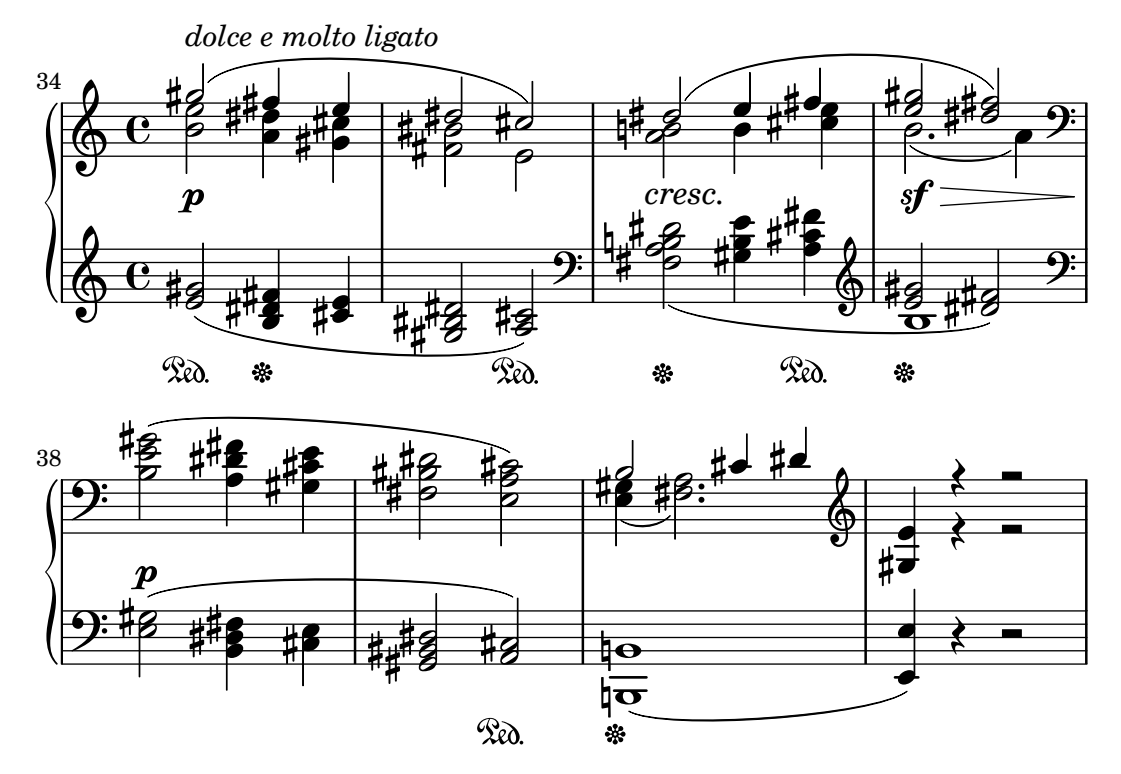

Dieser Abschnitt zeigt, wie man die Tonhöhe notieren kann. Es gibt drei Stufen in diesem Prozess: Eingabe, Veränderung und Ausgabe.

# 1.1.1 Tonhöhen setzen

Dieser Abschnitt zeigt, wie man Tonhöhen notiert. Es gibt zwei verschiedene Möglichkeiten, Noten in bestimmten Oktaven zu notieren: den absoluten und den relativen Modus. In den meisten Fällen eignet sich der relative Modus besser.

# Absolute Oktavenbezeichnung

Tonhöhenbezeichnungen werden durch Kleinbuchstaben von a bis g angegeben. Dabei wird ein aus dem Englischen entlehntes Modell benutzt, das sich vom Deutschen dadurch unterscheidet, dass b für die Note "H" steht. Die Benutzung deutscher Notenbezeichnungen mit der Unterschei-dung von b und h ist auch möglich, siehe [\[Notenbezeichnungen in anderen Sprachen\], Seite 7.](#page-18-1) Die Notenbezeichnungen c bis b werden in der Oktave unter dem eingestrichenen C gesetzt.

```
{
   \clef bass
   c4 d e f
   g4 a b c
   d4 e f g
}
                                                     \overline{\phantom{a}}h
                                                                      \overline{\phantom{0}}h
    9e e deep e\overline{\phantom{a}}\overline{\phantom{a}}
```
<span id="page-13-0"></span>Andere Oktaven können erreicht werden, indem man ein Apostroph (') oder ein Komma (,) benutzt. Jedes ' erhöht die Tonhöhe um eine Oktave, jedes, erniedrigt sie um eine Oktave.

```
{
  \clef treble
  c'4 c'' e' g
  d''4 d' d c
  \clef bass
  c,4 c,, e, g
  d,,4 d, d c
}
```
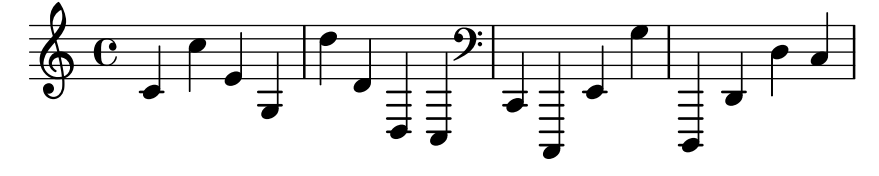

# Siehe auch

Glossar: Abschnitt "Pitch names" in Glossar.

Schnipsel: [Abschnitt "Pitches" in](#page-12-1) Schnipsel.

# <span id="page-13-1"></span>Relative Oktavenbezeichnung

Wenn Oktaven im absoluten Modus notiert, passiert es schnell, eine Note auf der falschen Oktave zu notieren. Mit dem relativen Modus kommen solche Fehler seltener vor, weil man die Oktave nur noch sehr selten spezifizieren muss. Hinzu kommt, dass im absoluten Modus ein einzelner Fehler schwer zu finden ist, während er im relativen Modus den ganzen Rest des Stückes um eine Oktave verschiebt.

#### \relative *Anfangstonhohe musikalischer Ausdruck ¨*

Im relativen Modus wird angenommen, dass sich jede folgende Note so dicht wie möglich bei der nächsten befindet. Das bedeutet, dass die Oktave jeder Tonhöhe innerhalb eines musikalischen Ausdrucks wie folgt errechnet wird:

- Wenn kein Oktavänderungszeichen an einer Tonhöhe benutzt wird, wird ihre Oktave so errechnet, dass das Intervall zur vorigen Noten weniger als eine Quinte ist. Das Intervall wird errechnet, ohne Versetzungszeichen zu berücksichtigen.
- Ein Oktavänderungszeichen ' oder, kann hinzugefügt werden, um eine Tonhöhe explizit um eine Oktave zu erhöhen bzw. zu erniedrigen, relativ zu der Tonhöhe, die ohne das Oktavänderungszeichen errechnet wurde.
- Mehrfache Oktavänderungszeichen können benutzt werden. Die Zeichen'' und ,, ändern zum Beispiel die Tonhöhe um zwei Oktaven.
- Die Tonhöhe der ersten Note ist relativ zu *Anfangstonhöhe*. Die Anfangstonhöhe wird im absoluten Modus gesetzt, und als Empfehlung gilt, eine Oktave von C zu nehmen.

So funktioniert der relative Modus:

```
\relative {
  \clef bass
  c d e f
 g a b c
 d e f g
}
```
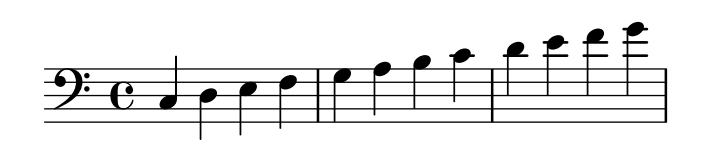

Oktavversetzungen müssen für alle Intervalle angezeigt werden, die größer als eine Quarte sind.

```
\relative {
   c'' g c f,
   c' a, e'' c
}
                                              \overline{\phantom{a}}h
                                                    h
                        d
     \oint_C \mathbf{e} \cdot \mathbf{e}\overline{\phantom{a}}h
```
Eine Sequenz ohne ein einziges Oktavänderungszeichen kann aber trotzdem weite Intervalle umfassen:

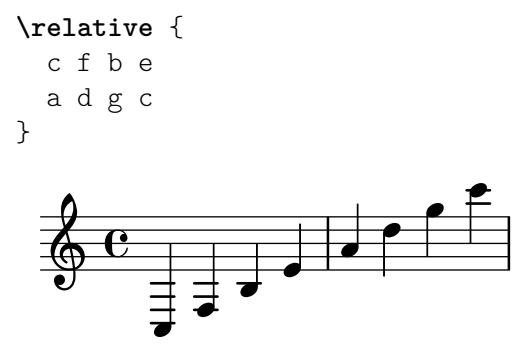

Wenn \relative-Umgebungen geschachtelt werden, gilt der innerste \relative-Abschnitt.

```
\relative {
    c' d e f
    \relative {
         c'' d e f
     }
}
                                                         h h h
                            \overline{\phantom{a}}h
                      \overline{\phantom{a}}\oint_{\mathbf{Q}} \mathbf{G}\overline{\phantom{a}}
```
\relative hat keine Auswirkung auf \chordmode-Abschnitte.

```
\new Staff {
   \relative c''' {
      \chordmode { c1 }
   }
   \chordmode { c1 }
}
              \tilde{g}\oint_{0}^{0} \frac{1}{8}\frac{e}{8}\ddot{9}\overline{\mathbf{g}}
```
\relative darf nicht innerhalb von \chordmode notiert werden.

Tonhöhen innerhalb eines \transpose-Abschnitts sind absolut, es sei denn ein \relativ wird eingefügt.

```
\relative {
   d' e
   \transpose f g {
      d e
       \relative {
          d' e
       }
   }
}
                           #J
                <del>┪╛┆╌╌</del>
    \oint_{\mathbf{C}}\overline{\phantom{a}}\overline{\phantom{a}}
```
Wenn der vorherige Ausdruck ein Akkord ist, wird die erste Note des Akkordes benutzt, um die erste Note des nächsten Akkordes zu bestimmen. Innerhalb von Akkorden ist die nächste Note immer relativ zur vorherigen. Betrachten Sie das folgende Beispiel aufmerksam, insbesondere die c-Noten.

```
\relative {
     c'
     \langle c \rangle e g>
     \langle c' \rangle e g'>
     \langle c, e, g' \rangle}
                                          h
                                          h
                                          h
                                                h
                                                \overline{\phantom{a}}h
                          \overline{\phantom{a}}\oint_{\mathbf{C}}z
                                 h
                                 h
```
Wie oben erklärt wurde, wird die Oktave einer Tonhöhe nur nach ihrer Notenbezeichnung errechnet, unabh¨angig von allen Versetzungszeichen. Darum wird ein Eisis auf ein H (notiert als b) folgend h¨oher gesetzt, w¨ahrend ein Feses tiefer gesetzt wird. Anders gesagt wird eine doppelterh¨ohte Quarte wird als kleineres Intervall angesehen als eine doppelterniedrigte Quinte, unabhängig von der Anzahl an Halbtönen, die jedes Intervall enthält.

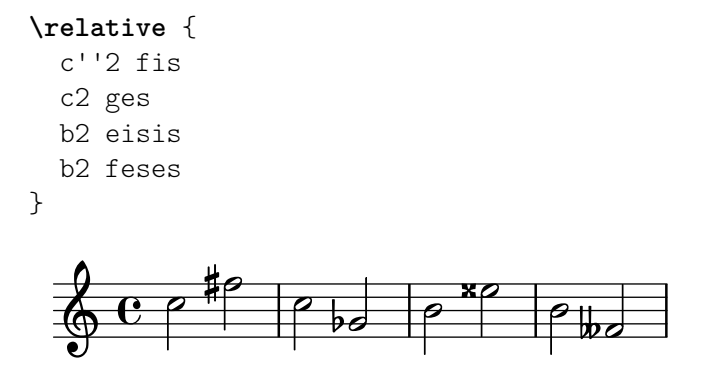

Eine Konsequenz dieser Regeln ist, dass die erste Note innerhalb von \relative f auf die selbe Art interpretiert wird als wenn sie im absoluten Tonhöhenmodus geschrieben worden wäre.

#### <span id="page-16-0"></span>Siehe auch

Musikgossar: Abschnitt "fifth" in Glossar, Abschnitt "interval" in Glossar, Abschnitt "Pitch names" in Glossar.

Notationsreferenz: [Oktavenüberprüfung], Seite 9.

Schnipsel: [Abschnitt "Pitches" in](#page-12-1) Schnipsel.

Referenz der Interna: Abschnitt "RelativeOctaveMusic" in Referenz der Interna.

Wenn keine Anfangstonhöhe für \relative angegeben wird, wird c' angenommen. Das ist aber eine veraltete Option, die in späteren Programmversionen verschwinden kann. Darum wird von der Benutzung abgeraten.

#### Versetzungszeichen

Achtung: Neue Benutzer sind manchmal verwirrt, wie Versetzungszeichen und Vorzeichen/Tonarten funktionieren. In LilyPond sind Notenbezeichnungen die wirkliche Tonhöhe, erst durch Vorzeichen wird bestimmt, wie diese Tonhöhe dann im Notenbild dargestellt wird. Eine einfache Tonhöhe wie etwa c bedeutet also immer das eingestrichene C ohne Versetzungszeichen, egal was für Vorzeichen/Tonart oder Schlüssel gesetzt sind. Mehr Information dazu in Abschnitt "Tonhöhen und Tonartbezeichnungen (Vorzeichen)" in Handbuch zum Lernen.

 $\sqrt{a^2 + b^2}$ 

Ein Kreuz wird eingegeben, indem man -is an die Notenbezeichnung hängt, ein b durch -es. Doppelkreuze und Doppel-Bs werden durch Hinzufügen von -isis und -eses hinter die Notenbezeichnung erzeugt. Diese Syntax leitet sich von den holl¨andischen Notenbezeichnungen ab. Um andere Bezeichnungen für Versetzungszeichen zu benutzen, siehe [\[Notenbezeichnungen](#page-18-1) [in anderen Sprachen\], Seite 7](#page-18-1).

 $\overline{\phantom{a}}$ 

**\relative** c'' { ais1 aes aisis aeses }

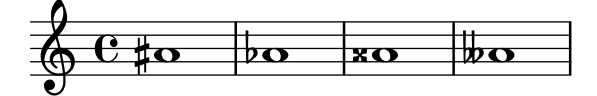

Auch die deutschen Varianten as für aes und es für ees sind erlaubt. Im Unterschied zum Deutschen ist aber bes die einzige Version für den Ton B, während his als bis geschrieben werden muss. Das kann aber auch verändert werden, siehe [\[Notenbezeichnungen in anderen Sprachen\],](#page-18-1) [Seite 7](#page-18-1).

Ein Auflösungszeichen macht die Wirkung eines Kreuzes oder Bs rückgängig. Diese Auflösungszeichen werden jedoch nicht als Suffix einer Tonhöhenbezeichnung eingegeben, sondern sie ergeben sich (automatisch) aus dem Kontext, wenn die nicht alterierte Notenbezeichnung eingegeben wird.

a4 aes a2

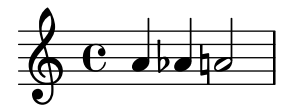

Versetzungszeichen für Vierteltöne werden durch Anhängen der Endungen -eh (Erniedrigung) und -ih (Erhöhung) an den Tonhöhenbuchstaben erstellt. Das Beispiel zeigt eine in Vierteltönen aufsteigende Serie vom eingestrichenen C.

**\relative** c'' { ceseh1 ces ceh c cih cis cisih }

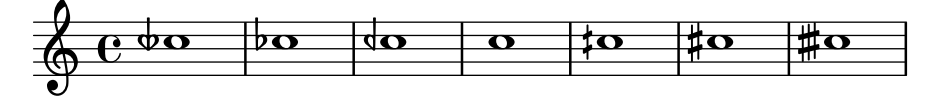

Normalerweise werden Versetzungszeichen automatisch gesetzt, aber sie können auch manuell hinzugefügt werden. Ein erinnerndes Versetzungszeichen kann erzwungen werden, indem man ein Ausrufungszeichen (!) hinter die Notenbezeichnung schreibt. Ein warnendes Versetzungszeichen (also ein Vorzeichen in Klammern) wird durch Anfügen eines Fragezeichens (?) erstellt. Mit diesen zusätzlichen Zeichen kann man sich auch Auflösungszeichen ausgeben lassen.

cis cis cis! cis? c c? c! c

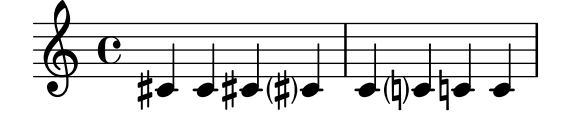

Versetzungzeichen von übergebundenen Noten werden nur dann gesetzt, wenn ein neues System begonnen wird:

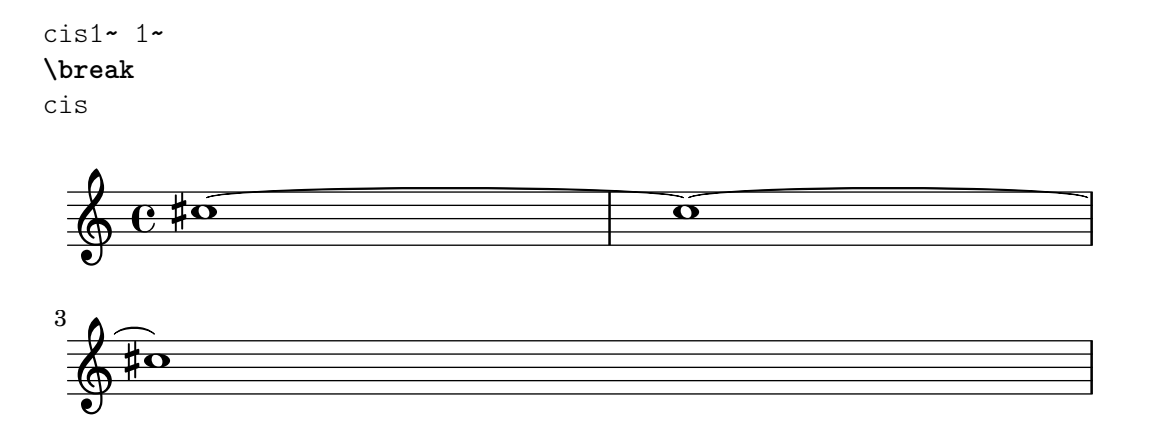

# Ausgewählte Schnipsel

 $\oint$ 

# Hiding accidentals on tied notes at the start of a new system

This shows how to hide accidentals on tied notes at the start of a new system.

```
\relative c'' {
  \override Accidental.hide-tied-accidental-after-break = ##t
  cis1~ cis~
  \break
  cis
}
\paper { tagline = ##f }
  \oint_C e^{\frac{i}{\hbar}\sigma} . \frac{1}{\sigma}3
```
# <span id="page-18-0"></span>Verhindern, dass zusätzliche Auflösungszeichen automatisch

hinzugefügt werden

Den traditionellen Notensatzregeln zufolge wird ein Auflösungszeichen immer dann vor einem Kreuz oder B gesetzt, wenn ein vorheriges Versetzungszeichen der gleichen Note aufgehoben werden soll. Um dieses Verhalten zu ändern, muss die Eigenschaft extraNatural im Staff-Kontext auf "false" gesetzt werden.

```
\relative c'' {
         aeses4 aes ais a
          \set Staff.extraNatural = ##f
         aeses4 aes ais a
}
            \oint_C C \psi \phi \psi\overrightarrow{h}\frac{1}{\sqrt{1-\frac{1}{\sqrt{1-\frac{1
```
#### Siehe auch

Glossar: Abschnitt "sharp" in Glossar, Abschnitt "flat" in Glossar, Abschnitt "double sharp" in Glossar, Abschnitt "double flat" in Glossar, Abschnitt "Pitch names" in Glossar, Abschnitt "quarter tone" in Glossar.

Handbuch zum Lernen: Abschnitt "Tonhöhen und Tonartbezeichnungen (Vorzeichen)" in Handbuch zum Lernen.

Notationsreferenz: [\[Automatische Versetzungszeichen\], Seite 24](#page-35-1), [\[Vorgeschlagene Versetzungs](#page-426-1)zeichen (musica ficta[\)\], Seite 415,](#page-426-1) [\[Notenbezeichnungen in anderen Sprachen\], Seite 7.](#page-18-1)

Schnipsel: [Abschnitt "Pitches" in](#page-12-1) Schnipsel.

Referenz der Interna: Abschnitt "Accidental engraver" in Referenz der Interna, Abschnitt "Accidental" in Referenz der Interna, Abschnitt "AccidentalCautionary" in Referenz der Interna, Abschnitt "accidental-interface" in Referenz der Interna.

#### Bekannte Probleme und Warnungen

Es gibt keine allgemeinen Regeln für die Notation von Vierteltönen, die Symbole von LilyPond folgen also keinem Standard.

### <span id="page-18-1"></span>Notenbezeichnungen in anderen Sprachen

Es gibt vordefinierte Bezeichnungen für die Notenbezeichnungen in anderen Sprachen als Englisch. Die Sprache für die Notenbezeichnungen wird normalerweise zu Beginn einer Datei ausgew¨ahlt: das folgende Beispiel zeigt die Verwendung von italienischen Notenbezeichnungen:

```
\language "italiano"
```

```
\relative {
       do' re mi sib
}
                                                      \overline{\phantom{a}}\overline{\phantom{a}} \overline{\phantom{a}}\overline{\phantom{a}}\oint_{\mathbf{C}}\overline{\phantom{a}}
```
In der Tabelle sind die existierenden Sprachdefinitionen mit den dazugehörigen Notenbezeichnungen dargestellt.

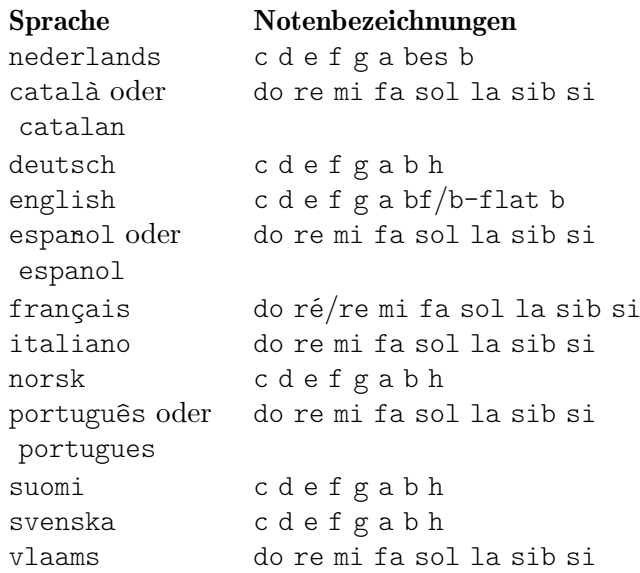

und die dazugehörigen Versetzungszeichen-Endungen:

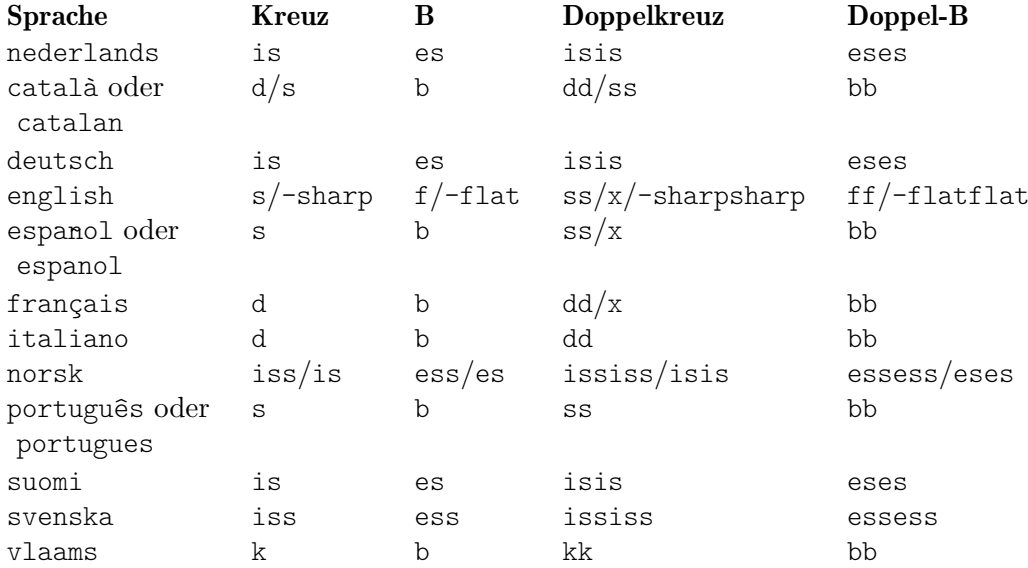

Auf Holländisch, Deutsch, Norwegisch und Schwedisch (u. a.) wird die Erniedrigungen von a' – aes – zu as zusammengezogen. Beide Formen werden jedoch akzeptiert. Genauso gelten auch es und ees. Das gilt auch für aeses / ases und eeses / eses. In manchen Sprachen sind nur diese Kurzformen definiert.

**\relative** c'' { a2 as e es a ases e eses }

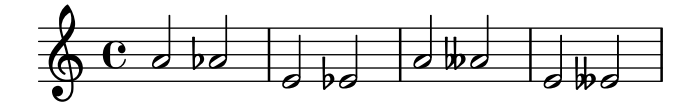

Bestimmte Musik verwendet Alterationen, die Bruchteile von den "normalen" Kreuzen oder Bs sind. Die Notenbezeichnungen für Vierteltöne für die verschiedenen Sprachen sind in der folgenden Tabelle aufgeführt. Die Präfixe semi- und sesqui- bedeuten "halb" bzw. "eineinhalb".<br> **Sprache** Vierteltonkreuz Viertelton-B 3/4-Tonkreuz 3/4-Ton-B

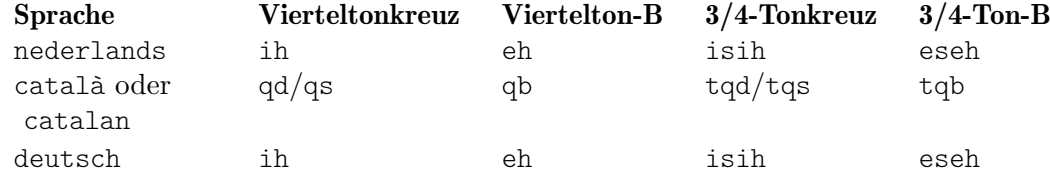

<span id="page-20-0"></span>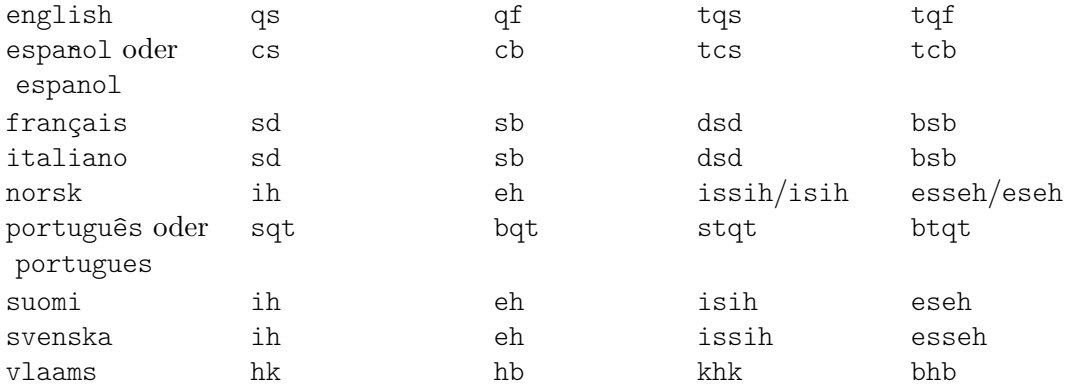

Die meisten Sprachen, die hier vorkommen, werden normalerweise mit der klassischen westlichen Musik assoziiert. Alternative Tonhöhen und Stimmungen sind aber auch unterstützt: siehe Abschnitt 2.10.1 [Übliche Notation für nichteuropäische Musik], Seite 434,

#### Siehe auch

Glossar: Abschnitt "Pitch names" in Glossar, Abschnitt "Common Practice Period" in Glossar.

Notationsreferenz: Abschnitt 2.10.1 [Übliche Notation für nichteuropäische Musik], Seite 434.

Installierte Dateien: scm/define-note-names.scm.

Schnipsel: [Abschnitt "Pitches" in](#page-12-1) Schnipsel.

#### 1.1.2 Viele Tonhöhen gleichzeitig verändern

Dieser Abschnitt zeigt, wie man Tonhöhen beeinflusst.

## <span id="page-20-1"></span>Oktavenüberprüfung

Im relativen Modus geschieht es recht häufig, dass ein Oktavänderungszeichen vergessen wird. Oktavenüberprüfungen machen es einfacher, solche Fehler zu entdecken und zu korrigieren. Sie geben eine Warnung aus und korrigieren die Oktave, wenn eine Note in einer unerwarteten Oktave gefunden wird.

Um die Oktave einer Note zu überprüfen, muss die absolute Oktave nach dem =-Symbol angegeben werden. Im folgenden Beispiel wird eine Warnung (und eine Tonhöhenänderung) generiert, weil die zweite Note als absolute Oktave ein d'' anstelle von d' notiert ist, wie es die Oktavierungskorrektur markiert.

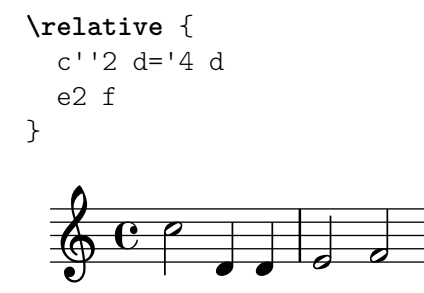

Die Oktave von einer Note kann auch mit dem \octaveCheck Kontrolltonhöhe-Befehl überprüft werden. Kontrollhöhe wird im absoluten Modus eingegeben. Dabei wird überprüft, ob das Intervall zwischen der vorherigen Note und der Kontrolltonhöhe nicht größer als eine Quarte ist (die normale Berechnung im relativen Modus). Wenn diese Uberprüfung einen Fehler ausgibt, wird eine Warnung gemeldet, aber die vorigen Note wird nicht verändert. Folgende Noten sind dann relativ zur Kontrolltonhöhe.

**\relative** {

```
c''2 d
    \octaveCheck c'
    e2 f
}
                                               \overline{\phantom{a}}6 e<sup>2</sup>\overline{\bullet}p
```
Vergleichen Sie die zwei Takte im nächsten Beispiel. Die erste und dritte \octaveCheck-Uberprüfung gibt einen Fehler aus, die zweite dagegen ist erfolgreich:

```
\relative {
   c''4 f g f
   c4\octaveCheck c'
   f
   \octaveCheck c'
   g
   \octaveCheck c'
   f
}
                                          \overline{\phantom{a}}\overline{\phantom{a}}\overline{\phantom{a}}h
    \oint_C e \cdot f\overline{\mathbf{f}}
```
# Siehe auch

Schnipsel: [Abschnitt "Pitches" in](#page-12-1) Schnipsel. Referenz der Interna: Abschnitt "RelativeOctaveCheck" in Referenz der Interna.

# <span id="page-21-1"></span>Transponieren

Ein musikalischer Ausdruck kann mit dem Befehl \transpose transponiert werden. Die Syntax lautet:

\transpose *vonTonhohe nachTonh ¨ ohe mus. Ausdruck ¨*

Das bedeutet, dass der mus. Ausdruck um das Intervall zwischen den Tonhöhen vonTonhöhe und nachTonhöhe transponiert wird: Jede Note, die die Tonhöhe vonTonhöhe hat, wird in die Tonhöhe nachTonhöhe umgewandelt, und alle anderen Noten um das gleiche Intervall. Beide Tonhöhen werden im absoluten Modus eingegeben.

> Achtung: Tonhöhen innerhalb einer \transpose-Umgebung sind absolut, es sei denn, ein \relative wird eingefügt.

 $\sqrt{a^2 + b^2 + c^2}$ 

 $\overline{\phantom{a}}$ 

So kann z. B. ein Stück in D-Dur, wenn es für den Sänger etwas zu tief ist, nach E-Dur transponiert werden. Dabei werden auch die Vorzeichen entsprechend angepasst:

```
\transpose d e {
  \relative {
    \key d \major
    d'4 fis a d
  }
```
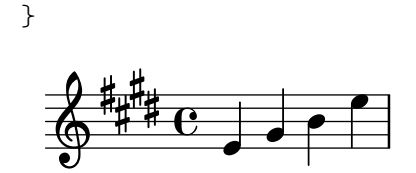

Wenn eine Stimme, die in C notiert ist, von einer A-Klarinette gespielt werden soll (für die A als C notiert wird, aber eine kleine Terz tiefer erklingt als es notiert ist), kann die entsprechende Stimme wie folgt erstellt werden:

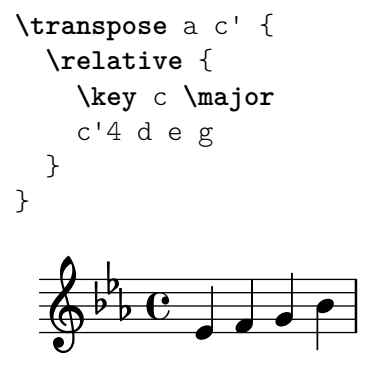

Beachten Sie, dass \key c \major explizit angegeben werden muss. Wenn hier keine Tonart angemerkt würde, würde die Noten zwar transponiert, aber keine Vorzeichen angezeigt werden.

\transpose unterscheidet enharmonische Verwechslungen: sowohl \transpose c cis als auch \transpose c des transponieren die Musik einen Halbton nach oben. Aber die erste Version gibt als Versetzungszeichen Kreuze aus, die zweite dagegen B-Versetzungszeichen.

```
music = \relaxleftive { c' d e f }\new Staff {
  \transpose c cis { \music }
  \transpose c des { \music }
}
                               b
                                 \overline{\phantom{a}}\frac{1}{2}b
                                        d
   \oint_C e^{i\theta}
```
\transpose kann auch benutzt werden, um die geschriebenen Noten eines transponierenden Instruments zu notieren. Im vorigen Beispiel wurde die Tonhöhen so eingegeben, wie sie erklingen (also in C), aber man kann genauso gut auch andersherum aus einer Stimme, die für ein transponierendes Instrument in einem anderen Ton als C geschrieben wurde, eine Partitur in C erstellen. Die Noten einer B-Trompete, die mit einem notierten E (also einem klingenden D) anfangen, könnte man also auch so eingeben:

```
musicInBflat = \{e4 \ldots\}\transpose c bes, \musicInBflat
```
Um die Noten dann in F zu setzen (um sie etwa für ein Horn zu arrangieren), könnte man die schon geschriebenen Noten wieder mit einem weiteren \transpose umgeben:

```
musicInBflat = \{e4 \ldots\}\transpose f c' { \transpose c bes, \musicInBflat }
```
Für mehr Information zu transponierenden Instrumenten siehe auch [\[Transposition von Instru](#page-34-1)[menten\], Seite 23](#page-34-1).

# Ausgewählte Schnipsel

# Noten mit minimaler Anzahl an Versetzungszeichen transponieren.

Dieses Beispiel benutzt Scheme-Code, um enharmonische Verwechslungen für Noten zu erzwingen, damit nur eine minimale Anzahl an Versetzungszeichen ausgegeben wird. In diesem Fall gelten die folgenden Regeln:

- Doppelte Versetzungszeichen sollen entfernt werden
- $\bullet$  His -> C
- $\bullet$  Eis -> F
- $\bullet$  Ces -> B
- Fes ->  $E$

Auf diese Art werden am meisten natürliche Tonhöhen als enharmonische Variante gewählt.

```
#(define (naturalize-pitch p)
   (let ((o (ly:pitch-octave p))
         (a (* 4 (ly:pitch-alteration p)))
         ;; alteration, a, in quarter tone steps,
         ;; for historical reasons
         (n (ly:pitch-notename p)))
     (cond
      ((and (> a 1) (or (eqv? n 6) (eqv? n 2)))
       (set! a (- a 2))
       (set! n (+ n 1)))
      ((and (< a -1) (or (eqv? n 0) (eqv? n 3)))
       (set! a (+ a 2))
       (set! n (- n 1))))
     (cond
      ((> a 2) (set! a (- a 4)) (set! n (+ n 1)))
      ((< a -2) (set! a (+ a 4)) (set! n (- n 1))))
     (if (< n 0) (begin (set! o (- o 1)) (set! n (+ n 7))))
     (if (> n 6) (begin (set! o (+ o 1)) (set! n (- n 7))))
     (ly:make-pitch o n (/ a 4))))
#(define (naturalize music)
   (let ((es (ly:music-property music 'elements))
         (e (ly:music-property music 'element))
         (p (ly:music-property music 'pitch)))
     (if (pair? es)
         (ly:music-set-property!
          music 'elements
          (map naturalize es)))
     (if (ly:music? e)
         (ly:music-set-property!
          music 'element
          (naturalize e)))
     (if (ly:pitch? p)
         (begin
           (set! p (naturalize-pitch p))
           (ly:music-set-property! music 'pitch p)))
     music))
naturalizeMusic =
#(define-music-function (m)
```

```
(ly:music?)
    (naturalize m))
music = \text{relative c'} { c4 d e g }\score {
   \new Staff {
     \transpose c ais { \music }
      \naturalizeMusic \transpose c ais { \music }
     \transpose c deses { \music }
      \naturalizeMusic \transpose c deses { \music }
   }
   \layout { }
}
                                                      \overline{\mathbb{b}}h
                                                               \frac{1}{2}\frac{1}{\sqrt{2}} , \frac{1}{\sqrt{2}} , \frac{1}{\sqrt{2}}\overline{\bullet}\overline{\phantom{a}}3
                         the
   \oint_0^1 e^{\frac{1}{2}x^2}h
                                             h
        <u>€</u> ₩● ╳●<sup>₩</sup>® │
```
# Siehe auch

Notationsreferenz: [\[Relative Oktavenbezeichnung\], Seite 2](#page-13-1), [\[Transposition von Instrumenten\],](#page-34-1) [Seite 23,](#page-34-1) [\[Umkehrung\], Seite 13](#page-24-1), [\[Krebs\], Seite 14,](#page-25-1) [\[Modale Transformierungen\], Seite 14.](#page-25-2)

h

Schnipsel: [Abschnitt "Pitches" in](#page-12-1) Schnipsel.

Referenz der Interna: Abschnitt "TransposedMusic" in Referenz der Interna.

# Bekannte Probleme und Warnungen

Der relative Modus wirkt nicht in \transpose, \chordmode oder \relative. Um auch im relativen Modus transponieren zu können, muss ein \relative innerhalb des \transpose zusätzlich gesetzt werden.

Dreifache Versetzungszeichen werden nicht ausgegeben, wenn \transpose benutzt wird. Eine enharmonisch entsprechende Tonhöhe wird anstatt dessen gesetzt (z. B. Des anstelle von edreifach-b).

# <span id="page-24-1"></span>Umkehrung

Ein musikalischer Ausdruck kann in seine Umkehrung transformiert und gleichzeitig transponiert werden:

\inversion *umTonhohe nachTonh ¨ ohe mus. Ausdruck ¨*

Der mus. Ausdruck wird Intervall für Intervall um v*UmTonhöhe* umgekehrt und dann von v*UmTonhohe ¨* nach *nachTonhohe ¨* transponiert.

```
music = \relaxleftive \lbrace c' \lbrace e \rbrace \rbrace\new Staff {
     \music
     \inversion d' d' \music
     \inversion d' ees' \music
}
                                                                                    \overline{\phantom{a}}\overline{\bullet} \overline{\bullet}\frac{1}{2}\overrightarrow{e} \overrightarrow{e} \overrightarrow{e} \overrightarrow{e} \overrightarrow{b} \overrightarrow{b} \overrightarrow{b} \overrightarrow{c}\oint_C \frac{1}{2} , \oint \oint \oint \oint \oint \oint \oint\overline{\phantom{a}}\overline{\cdot}
```
Achtung: Motive, die umgekehrt werden, sollen in absoluten Tonhöhen notiert werden oder zuerst in absolute Tonhöhen umgewandelt werden, indem sie in eine \relative-Umgebung eingeschlossen werden.

 $\overline{\phantom{a}}$ 

<span id="page-25-0"></span> $\sqrt{a^2 + b^2}$ 

# Siehe auch

Notationsreferenz: [\[Modale Transformierungen\], Seite 14,](#page-25-2) [Krebs], [Seite 14,](#page-25-1) [\[Transponieren\],](#page-21-1) [Seite 10.](#page-21-1)

# <span id="page-25-1"></span>Krebs

Ein musikalischer Ausdruck kann umgekehrt werden, um im Krebsgang dargestellt zu werden:

```
music = \relative { c'8. ees16( fis8. a16 b8.) gis16 f8. d16 }
```

```
\new Staff {
 \music
 \retrograde \music
}
```
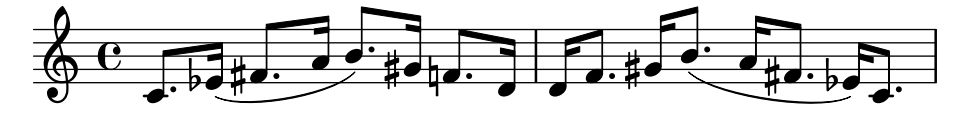

#### Bekannte Probleme und Warnungen

Manuell gesetzte Bindebögen innerhalb des Krebsgangs \retrograde werden aufgebrochen und erzeugen Warnungen. Einige Bindebögen können automatisch erstellt werden, indem man [\[Automatische Aufteilung von Noten\], Seite 74,](#page-85-1) aktiviert.

#### Siehe auch

Notationsreferenz: [\[Modale Transformierungen\], Seite 14](#page-25-2), [\[Umkehrung\], Seite 13,](#page-24-1) [\[Transponieren\], Seite 10](#page-21-1).

# <span id="page-25-2"></span>Modale Transformierungen

In einer Komposition, die auf einer Skala basiert, wird ein Motiv oft in unterschiedlicher Weise transformiert. Es kann transponiert werden, um von einer anderen Tonhöhe in der Skala zu beginnen, oder beginnend von einer bestimmten Tonhöhe der Skala umgekehrt werden. Es kann auch im Krebsgang, also rückwärts erscheinen, siehe [\[Krebs\], Seite 14](#page-25-1).

> Achtung: Alle Noten, die nicht zu der vorgegebenen Skala gehören, werden nicht transformiert.

 $\sqrt{a^2 + b^2}$ 

 $\overline{\phantom{a}}$ 

### Modale Transposition

Ein Motiv kann innerhalb einer Skala transponiert werden:

\modalTranspose *vonTonhohe nachTonh ¨ ohe Skala mus. Ausdruck ¨*

Die Noten von *mus. Ausdruck* werden innerhalb von *Skala* um die Anzahl von Skalenstufen transponiert, die dem Intervall zwischen *vonTonhohe ¨* und *nachTonhohe ¨* entspricht.

**diatonicScale** = **\relative** { c' d e f g a b } **motif** = **\relative** { c'8 d e f g a b c }

```
\new Staff {
     \motif
      \modalTranspose c f \diatonicScale \motif
      \modalTranspose c b, \diatonicScale \motif
}
                                                                                                                                        \overline{\phantom{a}}\begin{smallmatrix} \bullet & \bullet & \bullet \end{smallmatrix}h
                                                                                                                                                                  d
                                                                                                                                                     \overline{\phantom{a}}\overline{\phantom{a}}\overline{\phantom{a}} , \overline{\phantom{a}}\overline{\phantom{a}}\oint_{\mathbf{Q}} \mathbf{G}\overline{\phantom{a}}\overline{\phantom{a}}\overline{\phantom{a}}\phantom{a}\overline{\phantom{a}}
```
Eine absteigende Skala beliebiger Länge und mit beliebigen Intervallen kann definiert werden:

```
pentatonicScale = \relative { ges aes bes des ees }
\text{motif} = \text{relative} \{ ees' 8 des ges, 4 < ges' bes, > < ges bes, > }\new Staff {
    \motif
    \modalTranspose ges ees' \pentatonicScale \motif
}
                                                                   \overline{\phantom{a}}\frac{1}{2}h
                                                     \frac{1}{2}h
                                                                                 h
                                                                       \frac{1}{2}b<br>-
                                                                          h
                                                                          h
                  \frac{1}{2}\overrightarrow{b}\frac{1}{2}\oint_C \begin{array}{ccc} \bullet & \bullet & \bullet & \bullet \\ \hline \end{array}b
                                                       h
                                             \bar{=}l<br>1
                                   \vec{b}\frac{1}{2}\overline{\phantom{a}}j<br>J
                                      h<br>H
                             \frac{1}{2}
```
Wenn \modalTranspose mit einer chromatischen Skala benutzt wird, entspricht es der Funktion von \transpose mit dem Unterschied, dass die Bezeichnungen der eingesetzten Noten definiert werden können:

```
chromaticScale = \relative { c' cis d dis e f fis g gis a ais b }
motif = \relative { c'8 d e f g a b c }
\new Staff {
       \motif
       \transpose c f \motif
       \modalTranspose c f \chromaticScale \motif
}
                                                                                                                                                              \overline{\phantom{a}}\frac{1}{2}\overline{\phantom{a}} \overline{\phantom{a}} \overline{\\frac{1}{\sqrt{2}}\overline{\mathbf{f}}\overline{\phantom{a}}\overline{\phantom{a}}\oint_{\mathbf{C}}\overline{\phantom{a}}\overline{\phantom{a}}\overline{\phantom{a}} h \overline{\phantom{a}}\overline{\phantom{a}}
```
# Modale Umkehrung

Ein musikalischer Ausdruck kann innerhalb einer definierten Skala um eine Referenznote umgekehrt werden und transponiert werden:

\modalInversion *Umkehrungstonhohe nachTonh ¨ ohe Skala mus. Ausdruck ¨*

Die Noten von *mus. Ausdruck* werden mit den gleichen Intervallabständen voneinander gesetzt, ausgehend von *Umkehrungstonhöhe*, allerdings in die entgegengesetzte Richtung. Das Result wird dann innerhalb der *Skala* um das Intervall transponiert, das sich aus dem Unterschied von *Umkehrungstonhöhe* und *nachTonhöhe* ergibt.

Um also einfach eeine Umkehrung ohne zusätzliche Transposition zu machen, sollten *Umkehrungstonhohe ¨* und *nachTonhohe ¨* gleich sein.

```
octatonicScale = \relative { ees' f fis gis a b c d }
motif = \relative { c'8. ees16 fis8. a16 b8. gis16 f8. d16 }
```

```
\new Staff {
         \motif
           \modalInversion fis' fis' \octatonicScale \motif
}
                                                                                                                                                                                                              \sharp\bullet\cdot\flat\overline{\phantom{a}}P
                                                                                                                                                                                                                    l
                                                                                                                                                                                                     \begin{array}{|c|c|c|c|c|}\hline \multicolumn{1}{|c|}{\textbf{\emph{a}}}&\multicolumn{1}{|c|}{\textbf{\emph{b}}}&\multicolumn{1}{|c|}{\textbf{\emph{b}}}&\multicolumn{1}{|c|}{\textbf{\emph{c}}}&\multicolumn{1}{|c|}{\textbf{\emph{c}}}&\multicolumn{1}{|c|}{\textbf{\emph{c}}}&\multicolumn{1}{|c|}{\textbf{\emph{c}}}&\multicolumn{1}{|c|}{\textbf{\emph{c}}}&\multicolumn{1}{|c|}{\textbf{\emph{c}}}&\multicolumn{1}{|c|}{\T<br>He#e
                                                            \frac{1}{2}\overline{\mathsf{J}\sharp\bullet\cdot\mathsf{}}\overline{\phantom{a}}\overline{\phantom{a}}\oint_{\mathbf{Q}} \mathbf{G}\frac{1}{2}\sharp\bullet po .
                                                                                                               z
                                                                                                                                                                  \overline{\phantom{a}}\frac{P}{H}h
```
Um den Drehpunkt der Umkehrung zwischen zwei Noten der Skala zu definieren, wird um eine der Noten die Umkehrung vorgenommen und dann eine Skalenstufe transponiert. Die beiden Noten klammern sozusagen den Drehpunkt ein.

```
scale = \relaxleftive \lbrace c' g' \rbracemotive = \text{relative } { c' c g' c, } }\new Staff {
  \motive
  \modalInversion c' g' \scale \motive
}
   \oint_0 \mathbf{c}
```
 $\overrightarrow{e}$   $\overrightarrow{e}$   $\overrightarrow{e}$  $\blacksquare$ 

 $\overline{\phantom{a}}$  $\overline{\phantom{a}}$ 

Die kombinierte Operation von Umkehrung und Krebs erzeugt die Krebsumkehrung:

```
octatonicScale = \relative { ees' f fis gis a b c d }
motif = \relative { c'8. ees16 fis8. a16 b8. gis16 f8. d16 }
\new Staff {
```
 $\bullet$ 

```
\motif
\retrograde \modalInversion c' c' \octatonicScale \motif
```
 $\overline{\phantom{a}}$ 

```
‡<del>J</del>. ⊒
                                                                                                                                                                                                                    \vec{\bullet}. \vec{\bullet}\vec{\bullet}. \flat\frac{1}{\frac{1}{2} \sharp \frac{1}{2} \cdot \frac{1}{2}}\Rightarrow\frac{1}{2}\overline{\mathcal{Z}^{\sharp}\overline{\phantom{a}}\overline{\phantom{a}}\oint_{\mathbf{C}}\overline{P}\sharp\bullet po .
                                                                                                                                                                               \overline{\phantom{a}}\overline{\phantom{a}}P
                                                                                                                                           d
                                                                                                                    <sup>d</sup>
```
# Siehe auch

}

Notationsreferenz: [\[Umkehrung\], Seite 13](#page-24-1), [\[Krebs\], Seite 14](#page-25-1), [\[Transponieren\], Seite 10](#page-21-1).

 $\frac{1}{2}$ .  $\overline{5}$ 

# 1.1.3 Tonhöhen anzeigen lassen

Dieser Abschnitt zeigt, wie die Ausgabe von Tonhöhen verändern werden kann.

# <span id="page-27-1"></span>Notenschlüssel

Der Schlüssel kann verändert werden. Das eingestrichene C wird in jedem Beispiel gezeigt:

```
\clef treble
c'2 c'
\clef alto
c'2 c'
\clef tenor
```
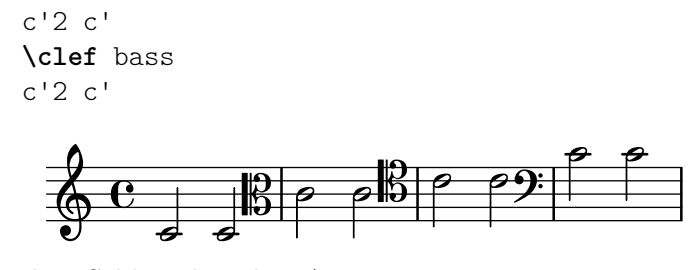

Andere Schlüssel sind u. A.:

**\clef** french c2 c **\clef** soprano c2 c **\clef** mezzosoprano c2 c **\clef** baritone c2 c

#### **\break**

**\clef** varbaritone c2 c **\clef** subbass c2 c **\clef** percussion c2 c

#### **\break**

**\clef** G *% synonym for treble* c2 c **\clef** F *% synonym for bass* c2 c **\clef** C *% synonym for alto* c2 c

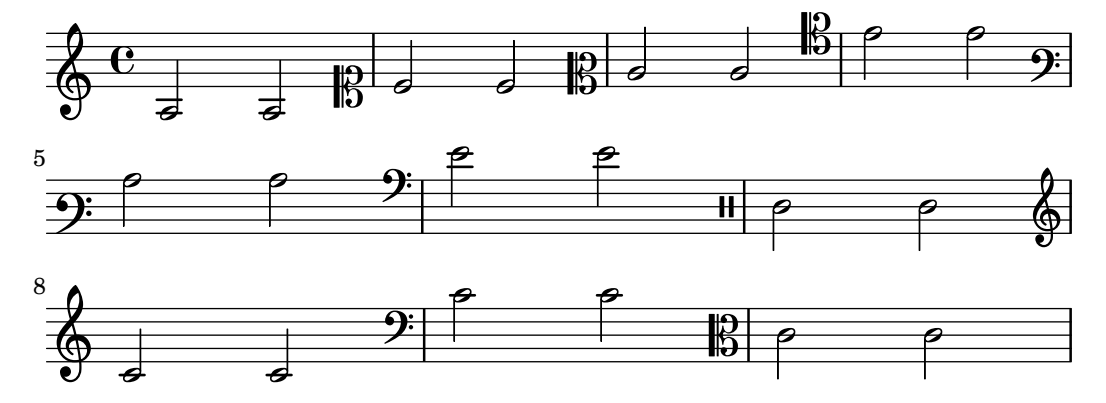

Indem \_8 oder ^8 an die jeweilige Schlüsselbezeichnung angehängt wird, wird der Schlüssel um eine Oktave nach oben oder unten transponiert, mit \_15 oder ^15 um zwei Oktaven. Auch andere Ganzzahlen können verwendet werden, wenn es gewünscht wird. Die Schlüsselbezeichnung muss in Anführungszeichen gesetzt werden, wenn nicht-alphabetische Zeichen enthält, siehe Beispiel:

**\clef** treble

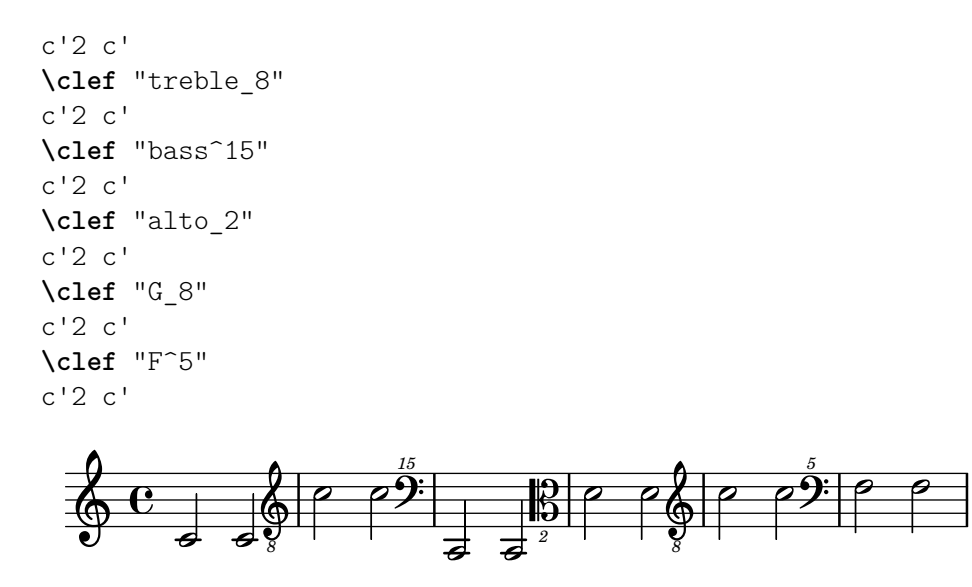

Weitere unterstützte Schlüssel sind beschrieben in [Mensurale Schlüssel], Seite 411, [\[Gregorianische Schl¨ussel\], Seite 418,](#page-429-1) [\[Standardtabulaturen\], Seite 321,](#page-332-1) und [\[Angepasste](#page-345-1) [Tabulaturen\], Seite 334.](#page-345-1) Zur Benutzung unterschiedlicher Schlüssel bei Stichnoten siehe die Funktionen \cueClef und \cueDuringWithClef in

# Ausgewählte Schnipsel

# Eigenschaften des Schlüssels optimieren

Der Befehl \clef "treble\_8" ist gleichbedeutend mit einem expliziten Setzen der Eigenschaften von clefGlyph, clefPosition (welche die vertikale Position des Schlüssels bestimmt), middleCPosition und clefTransposition. Ein Schlüssel wird ausgegeben, wenn eine der Eigenschaften außer middleCPosition sich ändert.

Eine Anderung des Schriftzeichens (Glyph), der Schlüsselposition oder der Oktavierung selber ändert noch nicht die Position der darauf folgenden Noten auf dem System: das geschieht nur, wenn auch die Position des eingestrichenen C (middleCPosition) angegeben wird. Die Positionsparameter sind relativ zur Mittellinie des Systems, dabei versetzen positive Zahlen die Position nach oben, jeweils eine Zahl für jede Linie plus Zwischenraum. Der clefTransposition-Wert ist normalerweise auf  $7, -7, 15$  oder  $-15$  gesetzt, aber auch andere Werte sind gültig.

Wenn ein Schlüsselwechsel an einem Zeilenwechsel geschieht, wird das neue Symbol sowohl am Ende der alten Zeilen als auch am Anfang der neuen Zeile ausgegeben. Wenn der Warnungs-Schlüssel am Ende der alten Zeile nicht erforderlich ist, kann er unterdrückt werden, indem die explicitClefVisibility-Eigenschaft des Staff-Kontextes auf den Wert end-of-line-invisible gesetzt wird. Das Standardverhalten kann mit \unset Staff.explicitClefVisibility wieder hergestellt werden.

Die folgenden Beispiele zeigen die Möglichkeiten, wenn man diese Eigenschaften manuell setzt. Auf der ersten Zeile erhalten die manuellen Anderungen die ursprüngliche relative Positionierung von Schlüssel und Noten, auf der zweiten Zeile nicht.

```
{
  % The default treble clef
  \key f \major
  c<sup>11</sup>% The standard bass clef
  \set Staff.clefGlyph = "clefs.F"
  \set Staff.clefPosition = 2
  \set Staff.middleCPosition = 6
```
}

```
\set Staff.middleCClefPosition = 6
  \key g \major
 c<sup>1</sup>1% The baritone clef
  \set Staff.clefGlyph = "clefs.C"
  \set Staff.clefPosition = 4
  \set Staff.middleCPosition = 4
  \set Staff.middleCClefPosition = 4
  \key f \major
 c'1
  % The standard choral tenor clef
  \set Staff.clefGlyph = "clefs.G"
  \set Staff.clefPosition = -2
  \set Staff.clefTransposition = -7
  \set Staff.middleCPosition = 1
  \set Staff.middleCClefPosition = 1
  \key f \major
  c'1
  % A non-standard clef
  \set Staff.clefPosition = 0
  \set Staff.clefTransposition = 0
  \set Staff.middleCPosition = -4
  \set Staff.middleCClefPosition = -4
  \key g \major
  c'1 \break
  % The following clef changes do not preserve
  % the normal relationship between notes, key signatures
  % and clefs:
 \set Staff.clefGlyph = "clefs.F"
  \set Staff.clefPosition = 2
  c<sup>1</sup>1\set Staff.clefGlyph = "clefs.G"
  c'1
  \set Staff.clefGlyph = "clefs.C"
 c'1\set Staff.clefTransposition = 7
 c'1
  \set Staff.clefTransposition = 0
  \set Staff.clefPosition = 0
 c'1% Return to the normal clef:
 \set Staff.middleCPosition = 0
 c'1\paper { tagline = ##f }
```
<span id="page-31-0"></span>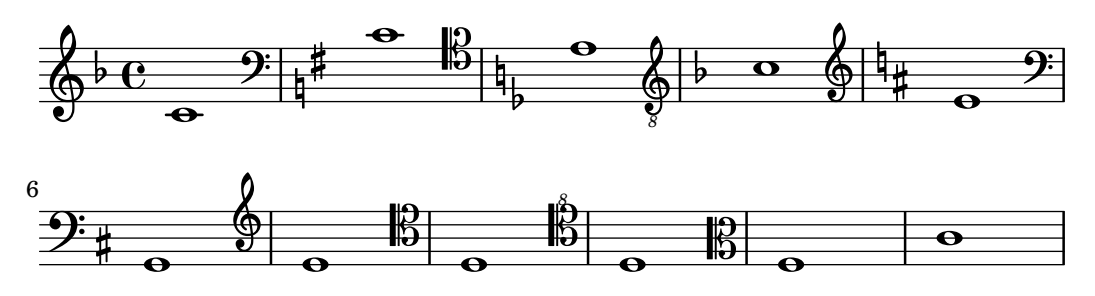

#### Siehe auch

Notationsreferenz: [Mensurale Schlüssel], Seite 411, [Gregorianische Schlüssel], Seite 418, [\[Standardtabulaturen\], Seite 321,](#page-332-1) [\[Angepasste Tabulaturen\], Seite 334](#page-345-1), [\[Stichnoten formatieren\],](#page-210-1) [Seite 199](#page-210-1).

Schnipsel: [Abschnitt "Pitches" in](#page-12-1) Schnipsel.

Referenz der Interna: Abschnitt "Clef engraver" in Referenz der Interna, [Abschnitt "Clef" in](#page-27-1) [Referenz der Interna](#page-27-1), Abschnitt "ClefModifier" in Referenz der Interna, Abschnitt "clef-interface" in Referenz der Interna.

#### Tonartbezeichnung

Achtung: Neue Benutzer sind manchmal verwirrt, wie Versetzungszeichen und Vorzeichen/Tonarten funktionieren. In LilyPond sind Notenbezeichnungen die wirkliche Tonhöhe, erst durch Vorzeichen wird bestimmt, wie diese Tonhöhe dann im Notenbild dargestellt wird. Eine einfache Tonhöhe wie etwa c bedeutet also immer das eingestrichene C ohne Versetzungszeichen, egal was für Vorzeichen/Tonart oder Schlüssel gesetzt sind. Mehr Information dazu in Abschnitt "Tonhöhen und Tonartbezeichnungen (Vorzeichen)" in Handbuch zum Lernen.

 $\sqrt{a^2 + b^2 + c^2}$ 

Die Vorzeichen zeigen die Tonart an, in welcher ein Stück notiert ist. Es handelt sich um eine Anzahl von Alterationszeichen (Kreuzen oder Bs) am Beginn jedes Notensystems.

 $\overline{\phantom{a}}$ 

Die Tonart kann geändert werden:

\key *Tonhohe Modus ¨*

Der Wert Modus sollte entweder \major oder \minor sein, um Moll oder Dur der Tonhöhe zu erhalten. Es können auch Modusbezeichnungen für Kirchentonarten verwendet werden: \ionian (Ionisch), \locrian (Lokrisch), \aeolian (Aeolisch), \mixolydian (Mixolydisch), \lydian (Lydisch), \phrygian (Phrygisch) und \dorian (Dorisch).

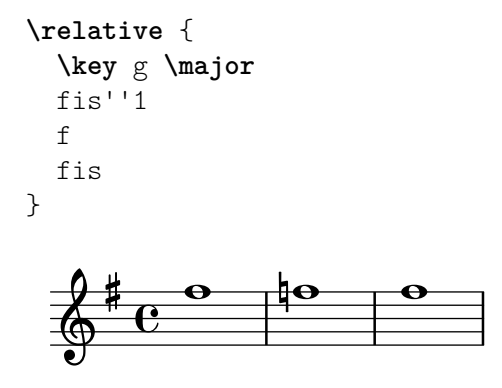

Ausgewählte Schnipsel

### Auflösungzeichen nicht setzen, wenn die Tonart wechselt

Wenn die Tonart wechselt, werden automatisch Auflösungszeichen ausgegeben, um Versetzungszeichen der vorherigen Tonart aufzulösen. Das kann verhindert werden, indem die printKeyCancellation-Eigenschaft im Staff-Kontext auf "false" gesetzt wird.

```
\relative c' {
     \key d \major
     a4 b cis d
     \key g \minor
     a4 bes c d
     \set Staff.printKeyCancellation = ##f
     \key d \major
     a4 b cis d
     \key g \minor
     a4 bes c d
}
                                                                                                                                                 \overline{\phantom{a}}\frac{1}{2} \frac{1}{2} \frac{1}{2} \frac{1}{2} \frac{1}{2}ł.
                                                                                                                         .<br>1
                                                                                                                                         \overrightarrow{v}\frac{1}{2}\frac{1}{2}\frac{1}{\sqrt{1-\frac{1}{\sqrt{1-\frac{1\overline{\phantom{a}}\frac{1}{2} \frac{1}{2} \frac{1}{2} \frac{1}{2} \frac{1}{2} \frac{1}{2} \frac{1}{2} \frac{1}{2}\pmb{\phi}ŧ
                   º -
                                                                            \frac{1}{2}\overrightarrow{ }Ļ
                                                                      ij
```
# Untypische Tonarten

Der üblicherweise benutzte \key-Befehl setzt die keySignature-Eigenschaft im Staff-Kontext.

Um untypische Tonartenvorzeichen zu erstellen, muss man diese Eigenschaft direkt setzen. Das Format f¨ur den Befehl ist eine Liste: \set Staff.keySignature = #`(((Oktave . Schritt) . Alteration) ((Oktave . Schritt) . Alteration) ...) wobei für jedes Element in der Liste Oktave die Oktave angibt (0 ist die Oktave vom eingestrichenen C bis zum eingestrichenen H), Schritt gibt die Note innerhalb der Oktave an (0 heißt C und 6 heißt H), und Alteration ist ,SHARP ,FLAT ,DOUBLE-SHARP usw. (Beachte das beginnende Komma.)

Alternativ kann auch jedes Element der Liste mit dem allgemeineren Format (Schritt . Alteration) gesetzt werden, wobei dann die Einstellungen für alle Oktaven gelten.

Hier ein Beispiel einer möglichen Tonart für eine Ganztonleiter:

```
\include "arabic.ly"
\relative do' {
  \set Staff.keyAlterations = #`((0 . ,SEMI-FLAT)
                                              (1 . ,SEMI-FLAT)
                                              (2 . ,FLAT)
                                              (5 . ,FLAT)
                                              (6 . ,SEMI-FLAT))
%\set Staff.extraNatural = ##f
  re reb \dwn reb resd
  dod dob dosd \dwn dob |
  dobsb dodsd do do |
}
                                                \frac{1}{\mathbf{k}}\frac{1}{2}d d‡d †#db
                                            \overline{\mathbf{a}}\phi a \sharp a \phi\pmb{\phi}\frac{1}{2}\frac{1}{2}\frac{1}{2}b
            \overline{\phantom{a}}\nabla \cdot \vec{r}
```
### Siehe auch

Glossar: Abschnitt "church mode" in Glossar, Abschnitt "scordatura" in Glossar.

<span id="page-33-0"></span>Handbuch zum Lernen: Abschnitt "Tonhöhen und Tonartbezeichnungen (Vorzeichen)" in Handbuch zum Lernen.

Schnipsel: [Abschnitt "Pitches" in](#page-12-1) Schnipsel.

Referenz der Interna: Abschnitt "KeyChangeEvent" in Referenz der Interna, Abschnitt "Key engraver" in Referenz der Interna, Abschnitt "Key performer" in Referenz der Interna, Abschnitt "KeyCancellation" in Referenz der Interna, Abschnitt "KeySignature" in Referenz der Interna, Abschnitt "key-cancellation-interface" in Referenz der Interna, Abschnitt "keysignature-interface" in Referenz der Interna.

# Oktavierungsklammern

Oktavierungsklammern zeigen eine zusätzliche Transposition von einer Oktave an:

```
\relative a' {
  a2 b
  \ottava #-2
 a2 b
  \ottava #-1
 a2 b
  \ottava #0
 a2 b
  \ottava #1
 a2 b
  \ottava #2
 a2 b
}
```
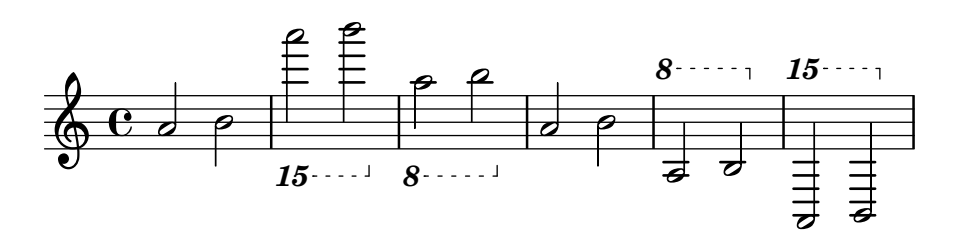

# Ausgewählte Schnipsel

### Changing ottava text

Internally, \ottava sets the properties ottavation (for example, to 8va or 8vb) and middleCPosition. To override the text of the bracket, set ottavation after invoking \ottava.

Short text is especially useful when a brief ottava is used.

```
{
  c<sup>1</sup>2\ottava 1
  \set Staff.ottavation = "8"
  c''2
  \ottava 0
  c<sup>11</sup>\ottava 1
  \set Staff.ottavation = "Text"
  c''1
}
```
<span id="page-34-0"></span>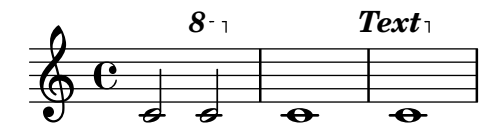

# Siehe auch

Glossar: Abschnitt "octavation" in Glossar.

Schnipsel: [Abschnitt "Pitches" in](#page-12-1) Schnipsel.

Referenz der Interna: Abschnitt "Ottava spanner engraver" in Referenz der Interna, Abschnitt "OttavaBracket" in Referenz der Interna, Abschnitt "ottava-bracket-interface" in Referenz der Interna.

### <span id="page-34-1"></span>Transposition von Instrumenten

Wenn man Noten setzt, die von transponierenden Instrumenten gespielt werden, sind oft einige Stimmen auf einer anderen Tonhöhe notiert als dem Kammerton. In diesem Fall muss die Tonart des transponierenden Instruments gekennzeichnet werden, weil sonst die MIDI-Ausgabe und Stichnoten in anderen Stimmen falsche Tonhöhen produzieren. Mehr Information zu Stichnoten in [\[Andere Stimmen zitieren\], Seite 196.](#page-207-1)

\transposition *Tonhohe ¨*

Die Tonhöhe, die für \transposition benutzt wird, muss mit dem wirklichen Ton übereinstimmen, der erklingt, wenn das Instrument ein c' in seiner Stimme spielt. Die Tonhöhe wird im absoluten Modus angegeben, ein Instrument also, dass einen Ton höher erklingt als es notiert wird, muss folgenden Befehl benutzen: \transposition d'. \transposition sollte nur dann benutzt werden, wenn sie nicht nicht in C notiert werden.

Hier einige Noten für Geige und B-Klarinette: die Stimmen (Noten und Vorzeichen) sind so notiert, wie sie in der Partitur erscheinen. Die zwei Instrumente spielen unisono.

```
\new GrandStaff <<
  \new Staff = "violin" {
    \relative c'' {
      \set Staff.instrumentName = "Vln"
      \set Staff.midiInstrument = "violin"
      % not strictly necessary, but a good reminder
      \transposition c'
      \key c \major
      g4( c8) r c r c4
    }
  }
  \new Staff = "clarinet" {
    \relative c'' {
      \set Staff.instrumentName = \markup { Cl (B\flat) }
      \set Staff.midiInstrument = "clarinet"
      \transposition bes
      \key d \major
      a4( d8) r d r d4
    }
 }
>>
```
<span id="page-35-0"></span>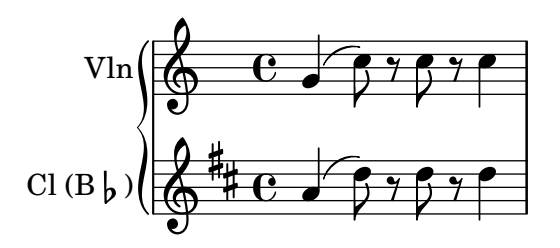

Die \transposition kann während eines Stückes geändert werden. Ein Klarinettist zum Beispiel kann zwischen B- und A-Klarinette wechseln.

```
\relative c'' {
  \set Staff.instrumentName = "Cl (A)"
  \key a \major
  \transposition a
  c d e f
  \textLengthOn
  <>^\markup { B-Klarinette benutzen }
  R1
  \key bes \major
  \transposition bes
  c2 g
}
                                                                   Ļ
                                                                     t
                                                                     ļ
                                                                       \frac{1}{2}\frac{1}{2}B-Klarinette benutzen<br>
– 40 P
                 \mathbf{e}^{\, \mathsf{t}}\sharp|<br>H
               ł
        \pmb{\phi}Cl (A)h
                          ام م
```
# Siehe auch

Glossar: Abschnitt "concert pitch" in Glossar, Abschnitt "transposing instrument" in Glossar.

Notationsreferenz: [\[Andere Stimmen zitieren\], Seite 196](#page-207-1), [\[Transponieren\], Seite 10](#page-21-1). Schnipsel: [Abschnitt "Pitches" in](#page-12-1) Schnipsel.

#### <span id="page-35-1"></span>Automatische Versetzungszeichen

Es gibt viele unterschiedliche Regeln, wie Versetzungszeichen notiert werden. LilyPond hat eine Funktion, mit der spezifiziert werden kann, welcher Stil benutzt werden soll. Diese Funktion kann man wie folgt benutzen:

```
\new Staff <<
  \accidentalStyle voice
  { ... }
>>
```
Der Versetzungszeichenstil bezieht sich auf das aktuelle Notensystem in der Standardeinstellung (eine Ausnahme bilden die Stile piano und piano-cautionary, die weiter unten erklärt werden). Die Funktion kann aber auch ein zweites Argument erhalten, mit der spezifiziert wird, auf welchen Bereich sich der neue Stil erstreckt. Um etwa den neuen Stil in allen Systemen einer Stimmgruppe (StaffGroup) zu benutzen, müsste der Befehl so aussehen:

```
\accidentalStyle StaffGroup.voice
```
Folgende Versetzungszeichenstile sind unterstützt. Um jeden Stil zu erklären, wird folgendes Beispiel benützt:

 $musicA = \{$ 

 $\overline{a}$
```
<<\,\relative {
      cis''8 fis, bes'4 <a cis>8 f bis4 |
      cis2. \langle c, g' \rangle4 |
    }
    \setminus\relative {
      ais'2 cis, |
      fis8 b a4 cis2 |
    }
 >>
}
musicB = {\clef bass
  \new Voice {
    \voiceTwo \relative {
      <fis a cis>8[ <fis a cis>
      \change Staff = up
      cis' cis
      \change Staff = down
      <fis, a> <fis a>]
      \showStaffSwitch
      \change Staff = up
      dis'4 |
      \change Staff = down
      <fis, a cis>4 gis <f a d>2 |
    }
 }
}
\new PianoStaff {
  <<\context Staff = "up" {
      \accidentalStyle default
      \musicA
    }
    \context Staff = "down" {
      \accidentalStyle default
      \musicB
    }
 >>
}
```
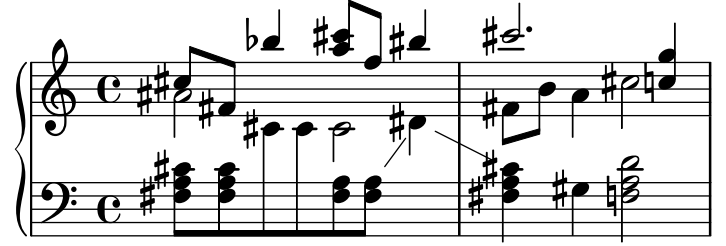

Die letzten Zeilen des Beispiels könnten auch mit folgendem Code ersetzt werden, solange der gleiche Versetzungszeichenstil in beiden Systemen benutzt werden soll:

```
\new PianoStaff {
  <<\context Staff = "up" {
      %%% nächste Zeile wie gewünscht ändern:
      \accidentalStyle Score.default
      \musicA
    }
    \context Staff = "down" {
      \musicB
    }
  >>
}
```
#### default (Standard)

Das ist das Standardverhalten. Es entspricht der Konvention für Notation von Musik des 18. Jahrhunderts: Versetzungszeichen werden bis zum Taktende erinnert, in dem sie gesetzt wurden, und nur in ihrer eigenen Oktave. Im nächsten Beispiel wird also kein Auslösungszeichen vor dem b  $(H)$  im zweiten Takt oder dem letzen c gesetzt:

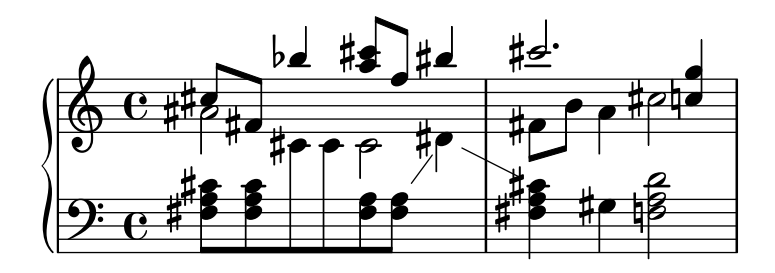

voice (Stimme)

Das normale Verhalten ist es, die Versetzungszeichen auf der Notensystemebene zu erinnern. In diesem Stil aber werden Versetzungszeichen individuell für jede Stimme errechnet. Abgesehen davon gelten die Regeln des Standardstiles (default).

Das hat zur Folge, dass Versetzungszeichen von einer Stimme in der anderen nicht aufgel¨ost werden, was oft ein unerw¨unschtes Ergebnis ist: im folgenden Beispiel kann man schwer sagen, ob das zweite a unalteriert oder erhöht gespielt werden soll. Die voice-Option sollte also nur benutzt werden, wenn die Stimmen separat von unterschiedlichen Musikern gelesen werden. Wenn das System nur von einem Musiker benutzt wird (etwa der Dirigent oder ein Klavierspieler), dann sind die Stile modern oder modern-cautionary besser.

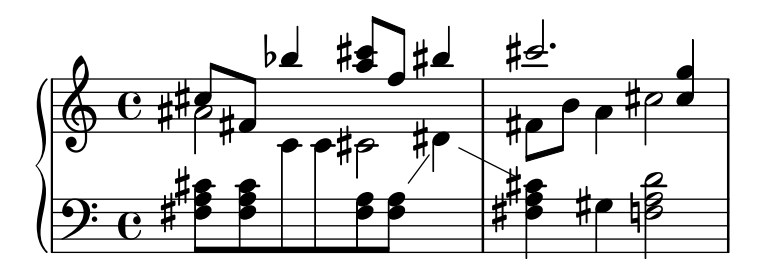

modern (Modern)

Dieser Stil orientiert sich an den üblichen Regeln für das 20. Jahrhundert. Hierbei werden einige zusätzliche Auflösungszeichen ausgelassen, die traditionell für ein Kreuz nach einem Doppelkreuz und ein b nach einem Doppel-b gesetzt werden. Die

gleichen Versetzungszeichen wie im Standardstil werden gesetzt, allerdings mit zwei Zusätzen, die Uneindeutigkeiten verhindern sollen: nach vorübergehenden Versetzungszeichen werden Auflösungszeichen auch im folgenden Takt gesetzt (für Noten innerhalb der selben Oktave) und im gleichen Takt für Noten in unterschiedlichen Oktaven. Daher kommen also die Auflösungszeichen vor dem H und dem C im zweiten Takt des oberen Systems:

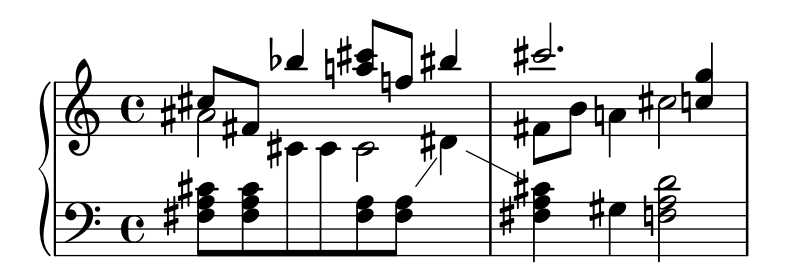

modern-cautionary (Modern mit Warnungen)

Dieser Stil ähnelt modern, aber die "zusätzlichen" Versetzungszeichen (die normalerweise nicht gesetzt werden) werden als Warnungen gesetzt. In der Standardeinstellung werden sie in Klammern gesetzt, aber sie können auch in kleinerer Größe gesetzt werden, wenn man die cautionary-style-Eigenschaft von AccidentalSuggestion definiert.

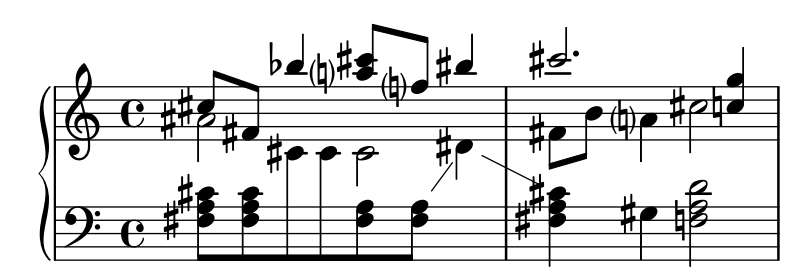

modern-voice (Modern für Stimmen)

Diese Regel wird für vielstimmige Noten benutzt, die sowohl von unterschiedlichen Spielern für jede Stimme als auch von einem Spieler für alle Stimmen benutzt. Versetzungszeichen werden für jede Stimme gesetzt, aber sie werden über die Stimme hinweg aufgelöst innerhalb des selben Notensystems. Das a im letzten Takt ist also aufgelöst, weil die vorigen Auflösung in einer anderen Stimme stattgefunden hatte, und das d im unteren System ist aufgelöst wegen eines Versetzungszeichens in einer anderen Stimme im vorigen Takt:

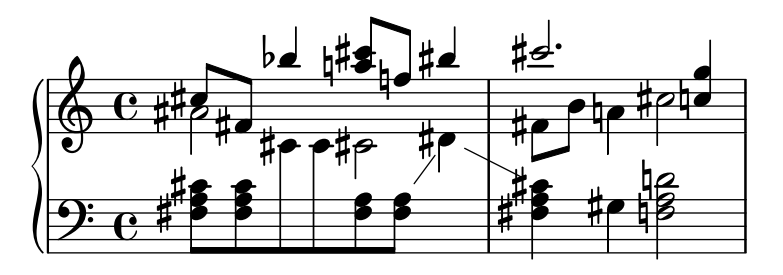

modern-voice-cautionary (modern mit Warnungen für einzelne Stimmen)

Dieser Stil ist der gleiche wie modern-voice, nur dass hier die zusätzlichen Versetzungszeichen (die nicht vom voice-Stil gesetzt werden) als Warnungsversetzungszeichen gesetzt werden. Obwohl alle Versetzungszeichen, die mit default gesetzt werden, auch mit diesem Stil gesetzt werden, sind manche Warnungsversetzungszeichen.

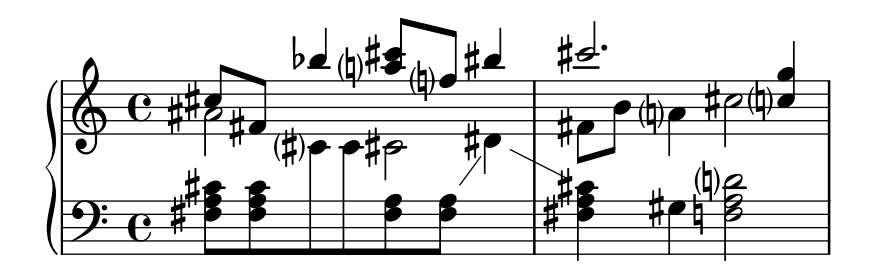

piano (Klavier)

Dieser Stil orientiert sich an den Regeln im 20. Jahrhundert für die Notation von Klaviermusik. Er ist sehr ähnlich mit dem modernen Stil, aber Versetzungszeichen werden auch über Notensysteme hinweg für die selbe Akkolade (GrandStaff oder PianoStaff) aufgelöst.

Dieser Versetzungszeichenstil wirkt sich standardmäßig auf die gesamte Akkolade (GrandStaff oder PianoStaff) aus.

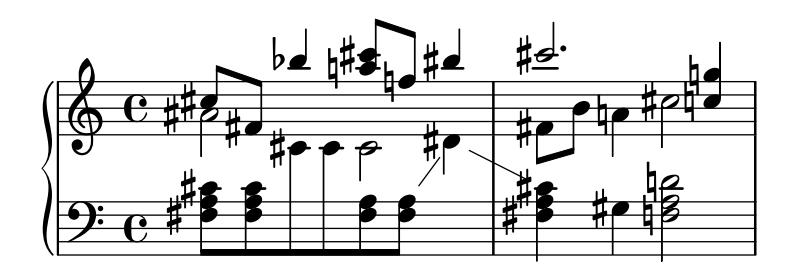

piano-cautionary (Klavier mit Warnungen)

Dieser Stil verhält sich wie piano, aber die zusätzlichen Versetzungszeichen werden als Warnungen ausgegeben:

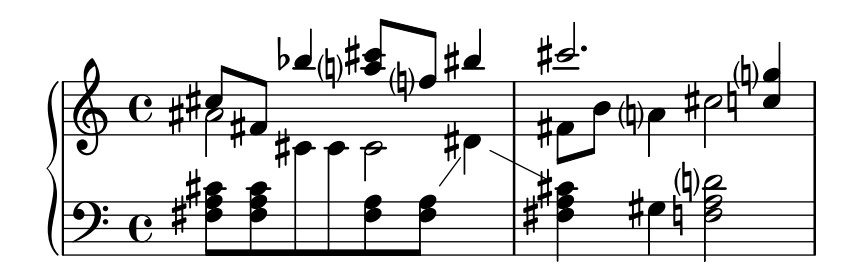

neo-modern

Dieser Stil richtet sich nach den Regeln für moderne Musik: Versetzungszeichen werden mit im modern-Stil gesetzt, aber sie werden nochmal gesetzt, wenn die gleiche Note später im selben Takt auftritt – außer die Note wird unmittelbar wiederholt.

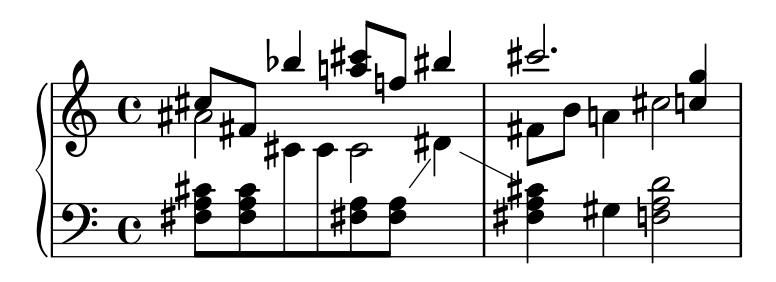

neo-modern-cautionary (neo-modern mit Warnungen)

Dieser Stil ähnelt neo-modern, aber die zusätzlichen Versetzungszeichen werden als Warnungen gesetzt.

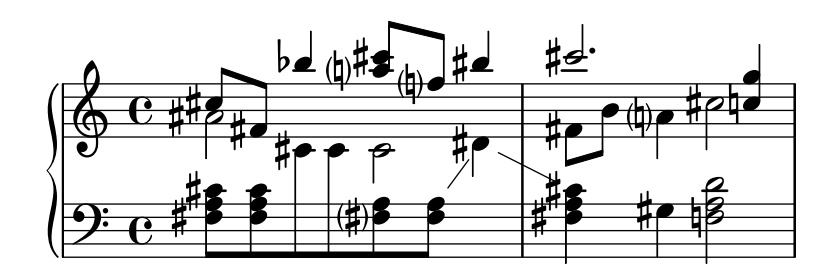

neo-modern-voice (neo-modern für Stimmen)

Diese Regel wird für für Versetzungszeichen in mehreren Stimmen eingesetzt, wenn die Noten sowohl von Musikern gelesen werden, die nur eine Stimme lesen, als auch von Musikern, die alle Stimmen lesen. Versetzungszeichen werden für jede Stimme so wie mit der neo-modern-Regel gesetzt, aber innerhalb des gesamten Notensystems mit Auflösungszeichen versehen.

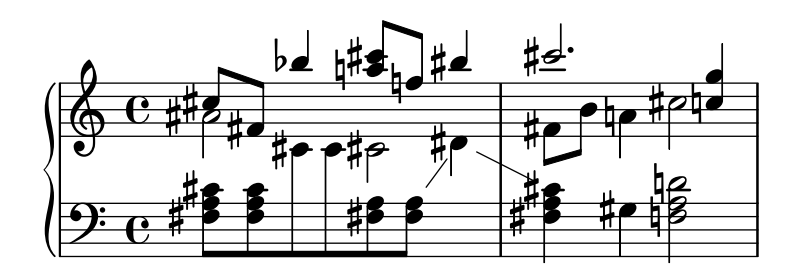

neo-modern-voice-cautionary

Diese Regel ähnelt neo-modern-voice, aber die zusätzlichen Versetzungszeichen werden hier als warnende Versetzungszeichen gesetzt.

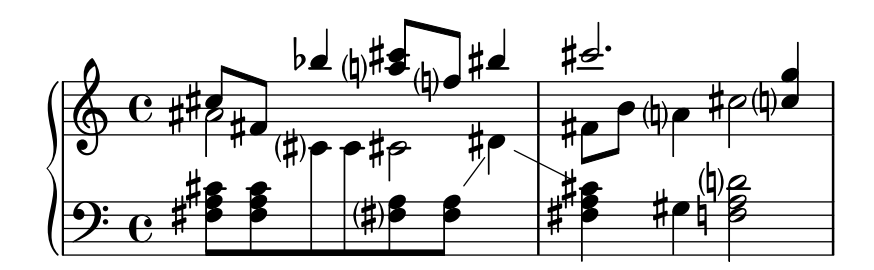

dodecaphonic (Zwölftonmusik)

Dieser Stil orientiert sich an der Notation von sog. Zwölftonmusik, der Stil wurde Anfang des 20. Jahrhunderts in Gebrauch genommen. In diesem Stil erhält jede Note ein Versetzungszeichen, wozu auch Auflösungszeichen zählen.

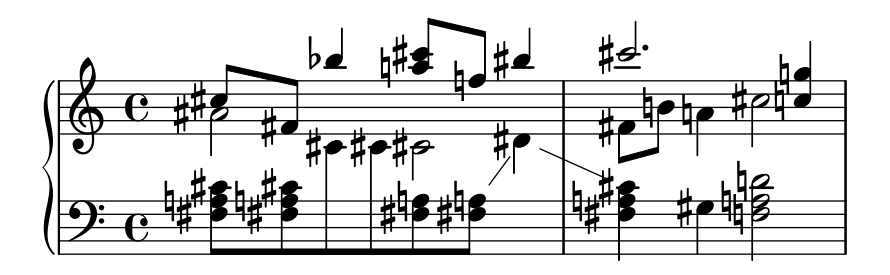

teaching (didaktisch)

Dieser Stil ist für Lernende bestimmt: der Stil orientiert sich am modern-Stil, aber die Alterationen, die sich durch die Tonart ergeben, werden zusätzlich als Warnungsversetzungszeichen gesetzt. Eine Ausnahme sind direkt wiederholte Noten.

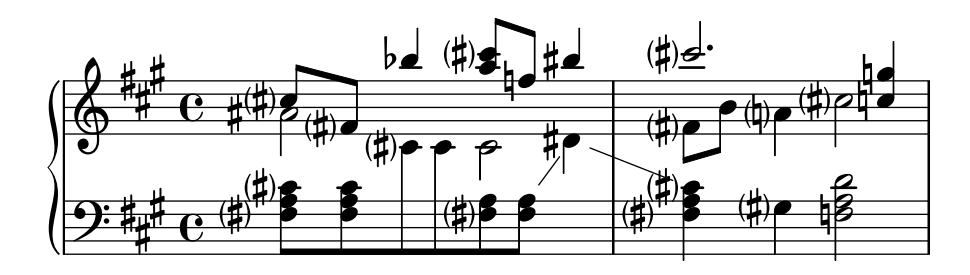

no-reset (nicht zurücksetzen)

Das ist der gleiche Stil wie default, aber die Versetzungszeichen dauern für "immer" an, nicht nur im aktuellen Takt:

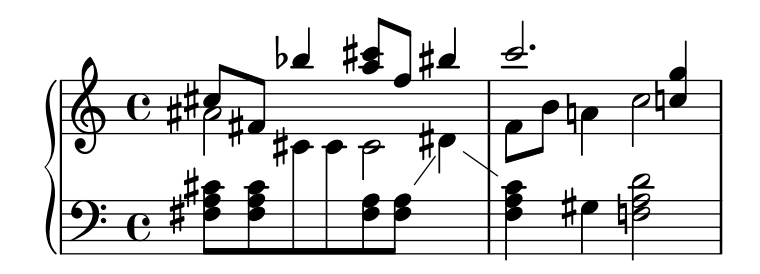

forget (vergessen)

Das ist das Gegenteil von no-reset: Versetzungszeichen werden überhaupt nicht erinnert und folgerichtig werden alle Versetzungszeichen entsprechend der Tonart gesetzt, unabhängig vom Kontext der Noten.

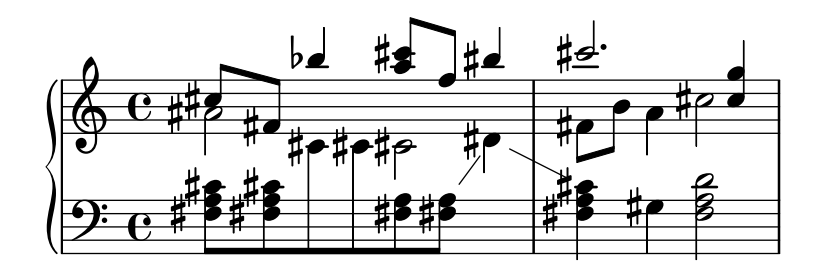

#### Siehe auch

Schnipsel: [Abschnitt "Pitches" in](#page-12-0) Schnipsel.

Referenz der Interna: Abschnitt "Accidental" in Referenz der Interna, Abschnitt "Accidental engraver" in Referenz der Interna, Abschnitt "GrandStaff" in Referenz der Interna, Abschnitt "PianoStaff" in Referenz der Interna, Abschnitt "Staff" in Referenz der Interna, Abschnitt "AccidentalSuggestion" in Referenz der Interna, Abschnitt "AccidentalPlacement" in Referenz der Interna, Abschnitt "accidental-suggestion-interface" in Referenz der Interna.

### Bekannte Probleme und Warnungen

Gleichzeitig erklingende Noten werden bei der automatischen Bestimmung der Versetzungszeichen nicht berücksichtigt: nur die vorige Note und die Vorzeichen werden einbezogen. Man muss die Versetzungszeichen mit ! oder ? schreiben, wenn gleichzeitig unterschiedliche Alterationen vorkommen, wie etwa für '<f! fis!>'.

Die warndenden Auflösungzeichen werden gesetzt, indem die vorangegangenen Takte betrachtet werden. In der zweiten oder einer weiteren Wiederholungsklammer erwartet man jedoch, dass die Auflösungszeichen sich aus dem letzten gespielten und nicht dem letzten gesetzten Takt ergeben. Im folgenden Beispiel bräuchte das c in der zweiten Klammer kein Auflösungszeichen:

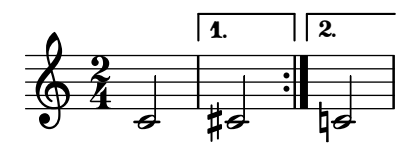

Die folgende Notlösung kann benutzt werden: Man definiert eine Funktion, die den Versetzungszeichenstil kurzzeitig auf forget umschaltet:

```
forget = #(define-music-function (music) (ly:music?) #{
   \accidentalStyle forget
  #music
  \accidentalStyle modern
#})
{
  \accidentalStyle modern
  \time 2/4
  \repeat volta 2 {
     c'2}
  \alternative {
       cis'
       \forget c'
  }
}
                            P
                            P
                                 \overline{\bullet}\overline{\mathbf{1}}.
   \frac{2}{9}4
             \overline{\phantom{0}}\overline{\overline{2}}\overline{\sharp}
```
## <span id="page-42-0"></span>Tonumfang

Der Begriff ambitus (Pl. ambitus) beschreibt den Stimmumfang einer Stimme. Er kann auch die Töne bedeuten, die ein Musikinstrument zu spielen in der Lage ist. Ambitus werden in Chorpartituren gesetzt, damit die Sänger schnell wissen, ob sie die Stimme meistern können.

Ambitus werden zu Beginn des Stückes nahe des ersten Schlüssels notiert. Der Stimmumfang wird durch zwei Notenköpfe dargestellt, die die tiefste und höchste Note der Stimme repräsentieren. Versetzungszeichen werden nur gesetzt, wenn sie nicht durch die Tonart definiert werden.

```
\layout {
   \context {
       \Voice
       \consists Ambitus_engraver
   }
}
\relative {
   aes' c e2
   cis,1
}
                                        ŧ
                                P
      \bullet . \bullet . \bullet\oint_{\mathbf{Q}} \mathbf{G}\bullet\frac{1}{4}\overline{\phantom{a}}h
                     \frac{1}{2}
```
## Ausgewählte Schnipsel

## Ambitus pro Stimme hinzufügen

Ambitus können pro Stimme gesetzt werden. In diesem Fall müssen sie manuell verschoben werden, um Zusammenstöße zu verhindern.

```
\new Staff <<
   \new Voice \with {
       \consists "Ambitus_engraver"
   } \relative c'' {
       \override Ambitus.X-offset = 2.0
       \voiceOne
      c4 a d e
      f1
   }
   \new Voice \with {
       \consists "Ambitus_engraver"
   } \relative c' {
      \voiceTwo
       es4 f g as
      b1
   }
>>
                                      \frac{1}{2}\frac{\mathbf{e}}{2}\frac{\partial}{\partial \theta}\frac{1}{\sqrt{2}}\frac{1}{2} \frac{1}{2} \frac{1}{2}\frac{1}{2}\frac{1}{\sqrt{2}}\ddot{\bullet}h
                          \overline{\phantom{a}}h
                                   \frac{1}{2}b
                          \frac{1}{\rho}\overline{\phantom{a}}
```
Ambitus mit vielen Stimmen

Indem man den Ambitus engraver im Staff-Kontext hinzufügt, erhält man einen einzigen Ambitus pro System, auch in dem Fall, dass mehrere Stimmen sich im gleichen System befinden.

```
\new Staff \with {
       \consists "Ambitus_engraver"
       }
<<\new Voice \relative c'' {
               \voiceOne
              c4 a d e
              f1
       }
       \new Voice \relative c' {
               \voiceTwo
               es4 f g as
               b1
       }
\rightarrow\frac{\mathbf{e}}{\mathbf{e}}\frac{\mathbf{e}}{2}\frac{1}{2}h
               \frac{1}{\sqrt{1-\frac{1}{\sqrt{1-\frac{1b
               \bullet \circ \bullet\oint_C \mathbf{e}h
                                                  \overline{\phantom{a}}h
                                                                      \frac{1}{\cdot}\overline{\phantom{a}}h
```
## Changing the ambitus gap

It is possible to change the default gap between the ambitus noteheads and the line joining them.

```
\layout {
  \context {
    \Voice
    \consists "Ambitus_engraver"
 }
}
\new Staff {
 \time 2/4
  % Default setting
  c'4 g''
}
\new Staff {
 \time 2/4
  \override AmbitusLine.gap = 0
  c'4 g'}
\new Staff {
 \time 2/4
  \override AmbitusLine.gap = 1
  c'4 g''
}
\new Staff {
  \time 2/4
  \override AmbitusLine.gap = 1.5
  c'4 g''
}
```
**\paper** { **tagline** = ##f }

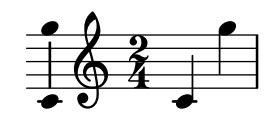

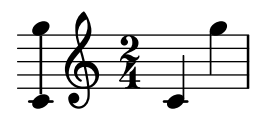

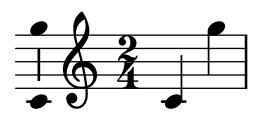

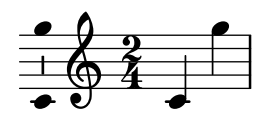

#### Siehe auch

Glossar: Abschnitt "ambitus" in Glossar. Schnipsel: [Abschnitt "Pitches" in](#page-12-0) Schnipsel.

Referenz der Interna: Abschnitt "Ambitus engraver" in Referenz der Interna, Abschnitt "Voice" in Referenz der Interna, Abschnitt "Staff" in Referenz der Interna, [Abschnitt "Ambitus"](#page-42-0) in [Referenz der Interna](#page-42-0), Abschnitt "AmbitusAccidental" in Referenz der Interna, Abschnitt "AmbitusLine" in Referenz der Interna, Abschnitt "AmbitusNoteHead" in Referenz der Interna, Abschnitt "ambitus-interface" in Referenz der Interna.

## Bekannte Probleme und Warnungen

Es gibt keine Kollisionskontrolle bei mehreren Ambitus in einem System.

## 1.1.4 Notenköpfe

Dieser Abschnitt zeigt, wie man Notenköpfe ändern kann.

## Besondere Notenköpfe

Notenköpfe können verändert werden:

```
\relative c'' {
  c4 b
  \override NoteHead.style = #'cross
  c4 b
  \revert NoteHead.style
  a b
  \override NoteHead.style = #'harmonic
  a b
  \revert NoteHead.style
  c4 d e f
}
```
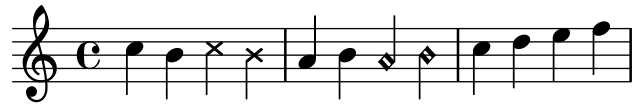

Für alle Notenkopfstile siehe [Abschnitt A.9 \[Notenkopfstile\], Seite 636,](#page-647-0)

Der Kreuz-(cross) Stil wird mit unterschiedlichen musikalischen Absichten eingesetzt. Die folgenden vordefinierten Befehle verändern die Notenköpfe sowohl in Notensystemen als auch in Tabulaturen und können benutzt werden, um alle musikalischen Bedeutungen zu notieren:

```
\relative {
 c''4 b
 \xNotesOn
  a b c4 b
 \xNotesOff
 c4 d
}
  j h h h h j  º j j
```
Die Form als musikalische Funktion dieses Befehls kann innerhalb und außerhalb von Akkorden benutzt werden, um Notenköpfe mit Kreuzen in normalen und Tabulatursystemen zu erstellen:

```
\relative {
  c''4 b
  \xNote { e f }
  c b < g \xNote c f > b
}
                                      x<br>F
                                  \frac{2}{\sqrt{2}}h
   \oint_C e \cdot e^{\frac{x}{h}}\overline{X}
```
Als Synonym für \xNote, \xNotesOn und \xNotesOff kann \deadNote, \deadNotesOn und \deadNotesOff benutzt werden. Der Begriff dean note (engl. tote Note) wird regelm¨aßig von Gitaristen benutzt.

Es gibt auch einen Kurzbefehl für die Rautenform, der nur innerhalb von Akkorden benutzt werden kann:

<c f**\harmonic**>2 <d a'**\harmonic**>4 <c g'**\harmonic**>

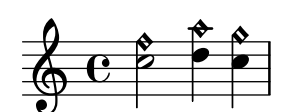

## Vordefinierte Befehle

\harmonic, \xNotesOn, \xNotesOff, \xNote.

#### Siehe auch

Schnipsel: [Abschnitt "Pitches" in](#page-12-0) Schnipsel.

Notationsreferenz: [Abschnitt A.9 \[Notenkopfstile\], Seite 636](#page-647-0), [\[Noten mit Akkorden\], Seite 153,](#page-164-0) [\[Flageolett und ged¨ampfte Noten\], Seite 361.](#page-372-0)

Referenz der Interna: Abschnitt "note-event" in Referenz der Interna, Abschnitt "Note heads engraver" in Referenz der Interna, Abschnitt "Ledger line engraver" in Referenz der Interna, Abschnitt "NoteHead" in Referenz der Interna, Abschnitt "LedgerLineSpanner" in Referenz der Interna, Abschnitt "note-head-interface" in Referenz der Interna, Abschnitt "ledgerline-spanner-interface" in Referenz der Interna.

## Easy-Notation-Notenköpfe

Die "einfachen Notenköpfe" haben die Bezeichnung der Note im Kopf gedruckt. Das wird eingesetzt, um die Notation beizubringen. Damit die Buchstaben noch lesbar sind, müssen sie sehr groß gesetzt werden. Wie man eine größere Schriftart einstellt, findet sich in [Abschnitt 4.2.2 \[Die](#page-515-0) Notensystemgröße einstellen], Seite 504.

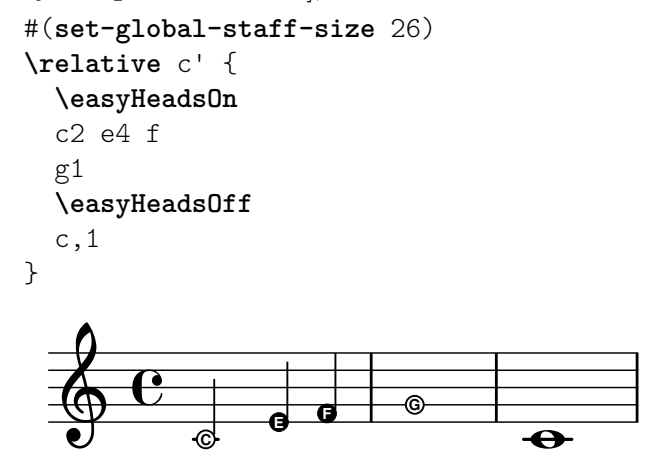

## Vordefinierte Befehle

\easyHeadsOn, \easyHeadsOff.

## Ausgewählte Schnipsel

### Numbers as easy note heads

Easy notation note heads use the note-names property of the NoteHead object to determine what appears inside the note head. By overriding this property, it is possible to print numbers representing the scale-degree.

A simple engraver can be created to do this for every note head object it sees.

```
#(define Ez_numbers_engraver
   (make-engraver
    (acknowledgers
     ((note-head-interface engraver grob source-engraver)
      (let* ((context (ly:translator-context engraver))
     (tonic-pitch (ly:context-property context 'tonic))
     (tonic-name (ly:pitch-notename tonic-pitch))
     (grob-pitch
      (ly:event-property (event-cause grob) 'pitch))
     (grob-name (ly:pitch-notename grob-pitch))
     (delta (modulo (- grob-name tonic-name) 7))
     (note-names
      (make-vector 7 (number->string (1+ delta)))))
(ly:grob-set-property! grob 'note-names note-names))))))
#(set-global-staff-size 26)
\paper { tagline = ##f }
\layout {
  ragged-right = ##t
  \context {
    \Voice
    \consists \Ez_numbers_engraver
  }
}
\relative c' {
  \easyHeadsOn
  c4 d e f
  g4 a b c \break
  \key a \major
  a,4 b cis d
  e4 fis gis a \break
  \key d \dorian
  d,4 e f g
  a4 b c d
}
```
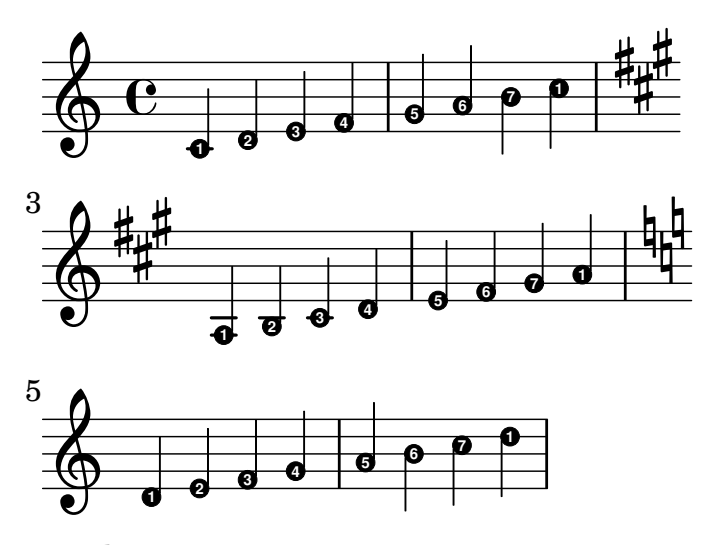

## Siehe auch

Notationsreferenz: Abschnitt 4.2.2 [Die Notensystemgröße einstellen], Seite 504.

Schnipsel: [Abschnitt "Pitches" in](#page-12-0) Schnipsel.

Referenz der Interna: Abschnitt "note-event" in Referenz der Interna, Abschnitt "Note heads engraver" in Referenz der Interna, Abschnitt "NoteHead" in Referenz der Interna, Abschnitt "note-head-interface" in Referenz der Interna.

## Notenköpfe mit besonderen Formen

In dieser Notation haben die Notenköpfe eine Form, die ihrer harmonischen Funktion innerhalb der Tonleiter entspricht. Die Notation war sehr beliebt in amerikanischen Liederbüchern des 19. Jahrhunderts. Auf diese Weise können die Formen Sacred Harp, Southern Harmony, Funk (Harmonia Sacra), Walker und Aiken (Christian Harmony) benutzt werden:

```
\relative c'' {
       \aikenHeads
       c, d e f g2 a b1 c \break
       \sacredHarpHeads
       c,4 d e f g2 a b1 c \break
       \southernHarmonyHeads
       c,4 d e f g2 a b1 c \break
       \funkHeads
       c,4 d e f g2 a b1 c \break
       \walkerHeads
       c,4 d e f g2 a b1 c \break
}
                                                                                                                                      \begin{array}{c|c|c|c|c} \hline \multicolumn{3}{c|}{\mathbf{I}} & \multicolumn{3}{c|}{\mathbf{I}} & \multicolumn{3}{c|}{\mathbf{I}} & \multicolumn{3}{c|}{\mathbf{I}} & \multicolumn{3}{c|}{\mathbf{I}} & \multicolumn{3}{c|}{\mathbf{I}} & \multicolumn{3}{c|}{\mathbf{I}} & \multicolumn{3}{c|}{\mathbf{I}} & \multicolumn{3}{c|}{\mathbf{I}} & \multicolumn{3}{c|}{\mathbf{I}} & \multicolumn{3}{c|}{\mathbf{I}} & \multicolumn{3}{c|}{\mathbf{I\oint_C \frac{e}{1 + e^{-x}}l
                                                                                     \begin{array}{|c|c|c|c|c|}\hline \textbf{ } & \textbf{ } & \textbf{ } \textbf{ } & \textbf{ } \textbf{ } \\ \hline \textbf{ } & \textbf{ } & \textbf{ } & \textbf{ } & \textbf{ } \textbf{ } \\ \end{array}\begin{array}{c|c|c|c|c|c} \hline \multicolumn{3}{c|}{\mathbf{C}} & \multicolumn{3}{c|}{\mathbf{D}} \\ \hline \multicolumn{3}{c|}{\mathbf{D}} & \multicolumn{3}{c|}{\mathbf{D}} \\ \hline \multicolumn{3}{c|}{\mathbf{D}} & \multicolumn{3}{c|}{\mathbf{D}} \\ \hline \multicolumn{3}{c|}{\mathbf{D}} & \multicolumn{3}{c|}{\mathbf{D}} \\ \hline \multicolumn{3}{c|}{\mathbf{D}} & \multicolumn{3}{c|}{\mathbf{D}} \\ \hline \multicolumn{3}{c|}{\mathbf{D\overline{\phantom{a}}5
         \circ and \circo Î
                                                                                                                                  W @ 
                         \overline{\phantom{a}}9
         \circ contract to \circq Ð
```
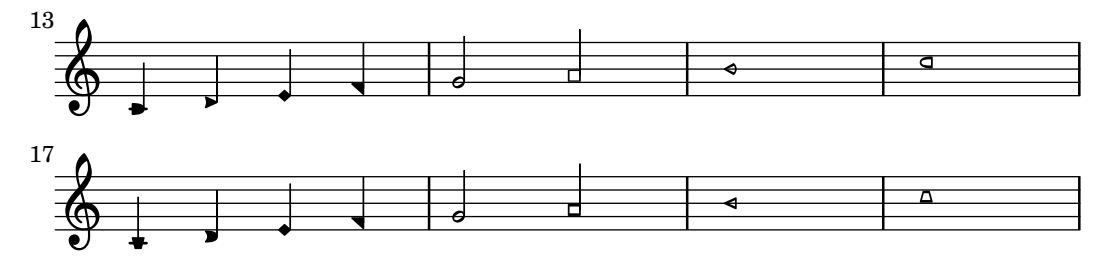

Die unterschiedlichen Formen richten sich nach der Stufe in der Skala, wobei der Grundton der Skala aus dem \key-Befehl entnommen wird. Wenn man eine Moll-Skala benutzt, ergibt sich die Form der Notenköpfe aus der parallelen Dur-Tonleiter:

```
\key a \minor
\aikenHeads
a b c d e2 f g1 a \break
\aikenHeadsMinor
a,4 b c d e2 f g1 a \break
\sacredHarpHeadsMinor
a,2 b c d \break
\southernHarmonyHeadsMinor
a2 b c d \break
\funkHeadsMinor
a2 b c d \break
\walkerHeadsMinor
a2 b c d \break
```
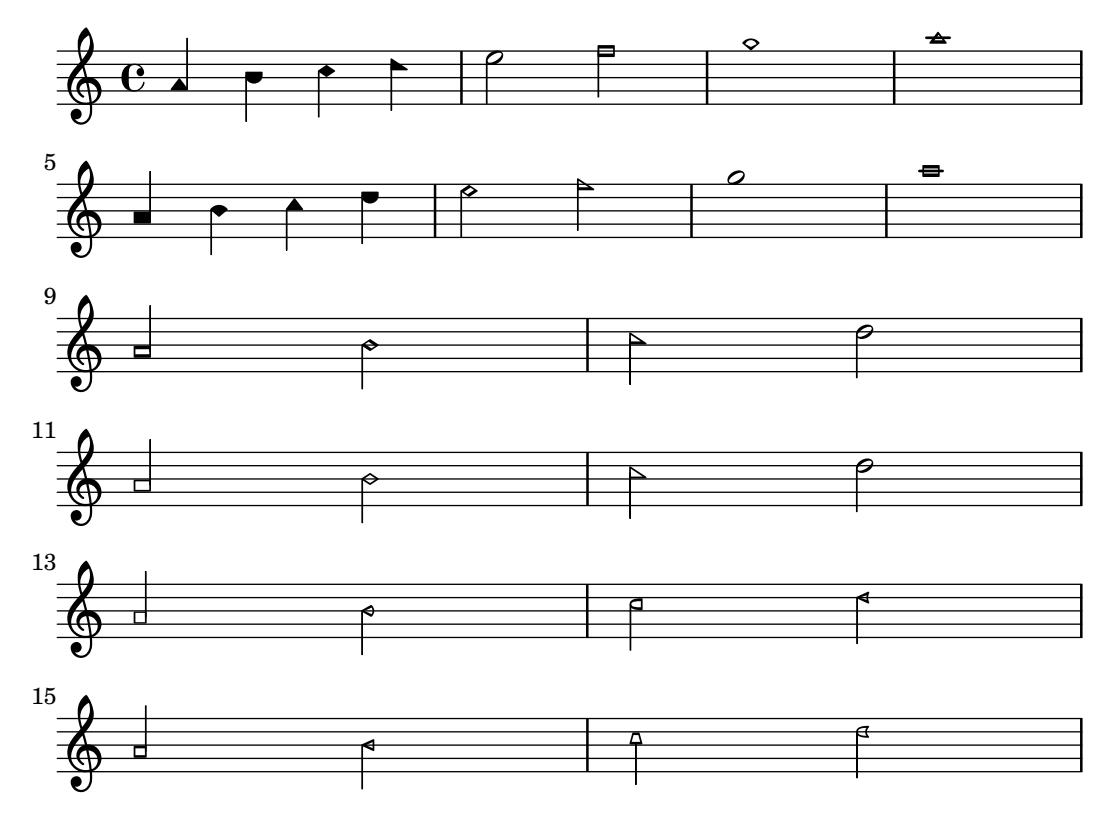

# Vordefinierte Befehle

\aikenHeads, \aikenHeadsMinor, \funkHeads, \funkHeadsMinor, \sacredHarpHeads, \sacredHarpHeadsMinor, \southernHarmonyHeads, \southernHarmonyHeadsMinor, \walkerHeads, \walkerHeadsMinor.

## Ausgewählte Schnipsel

## Notenkopfstile basierend auf der Tonleiterstufe erstellen

Die shapeNoteStyles-(NotenFormenStile)-Eigenschaft kann benutzt werden, um verschiedene Notenstile für jeden Schritt der Tonleiter zu definieren (vorgegeben von der Tonart oder der "tonic" (Tonika)-Eigenschaft. Diese Eigenschaft braucht eine Anzahl von Symbolen, welche beliebig sein können (geometrische Ausdrücke wie triangle (Dreieck), cross (Kreuz) und xcircle (X-Kreis) sind erlaubt) oder basierend auf einer alten amerikanischen Notensatztradition (einige lateinische Notenbezeichnungen sind auch erlaubt).

Um alte amerikanische Liederbücher zu imitieren, gibt es einige vordefinierte Notenstile wie etwa \aikenHeads (im Stil von Aiken) oder \sacredHarpHeads (im Stil der Sacred Harp-Tradition).

Dieses Beispiel zeigt, wie man unterschiedlich geformte Noten erhält und eine Melodie transponieren kann, ohne dass das Verhältnis zwischen den harmonischen Funktionen und dem Notenstil verloren geht.

```
fragment = {
  \key c \major
  c2 d
  e2 f
  g2 a
  b2 c
}
\new Staff {
  \transpose c d
  \relative c' {
     \set shapeNoteStyles = ##(do re mi fa
                                          #f la ti)
     \fragment
  }
  \break
  \relative c' {
     \set shapeNoteStyles = ##(cross triangle fa #f
                                          mensural xcircle diamond)
     \fragment
  }
}
                                                               U e
                                                                                           Ł
                                                                                  \overbrace{\phantom{aaaaa}}^{\text{A}}\overline{\diamond}\overline{\phantom{a}}\blacksquareº
       ŧ
   \frac{40}{10}\overline{A}\overline{\mathscr{S}}—<br>P
         \frac{1}{\sqrt{2}}5
   \bigcirc \bigcirc \bigcirc
```

```
Alle Notenkopfstile finden sich in Abschnitt A.9 [Notenkopfstile], Seite 636.
```
## Siehe auch

Schnipsel: [Abschnitt "Pitches" in](#page-12-0) Schnipsel.

Notationsreferenz: [Abschnitt A.9 \[Notenkopfstile\], Seite 636](#page-647-0).

Referenz der Interna: Abschnitt "note-event" in Referenz der Interna, Abschnitt "Note heads engraver" in Referenz der Interna, Abschnitt "NoteHead" in Referenz der Interna, Abschnitt "note-head-interface" in Referenz der Interna.

## Improvisation

Improvisation wird manchmal angezeigt, indem schräge Notenköpfe gesetzt werden, wenn der Spieler eine beliebige Tonhöhe wählen kann aber den vorgegebenen Rhythmus spielen soll. Sie können wie folgt benutzt werden:

```
\new Voice \with {
   \consists Pitch_squash_engraver
} \relative {
   e''8 e g a a16( bes) a8 g
   \improvisationOn
   e8 ~
   2 ~ 8 f4 f8 ~
   \mathcal{L}\improvisationOff
   a16( bes) a8 g e
}
                                                                                           \frac{1}{\sqrt{2}}}<br>}
                                                                \blacktriangledown\overline{ } \overline{ }\overline{r}\overline{\mu}\frac{1}{2}è.
                        \overline{p}h
    \oint_Ch
                                                 \overline{P}\frac{1}{2}\epsilon
```
# Vordefinierte Befehle

\improvisationOn, \improvisationOff.

## Siehe auch

Schnipsel: [Abschnitt "Pitches" in](#page-12-0) Schnipsel.

Referenz der Interna: Abschnitt "Pitch squash engraver" in Referenz der Interna, Abschnitt "Voice" in Referenz der Interna, Abschnitt "RhythmicStaff" in Referenz der Interna.

## <span id="page-51-0"></span>1.2 Rhythmus

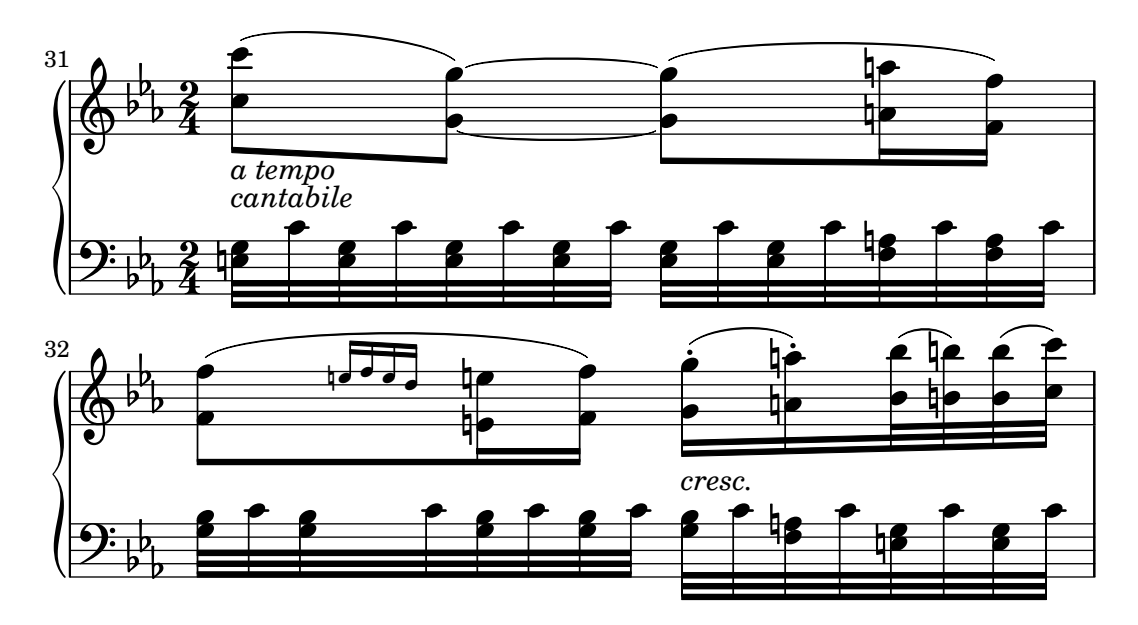

h

h

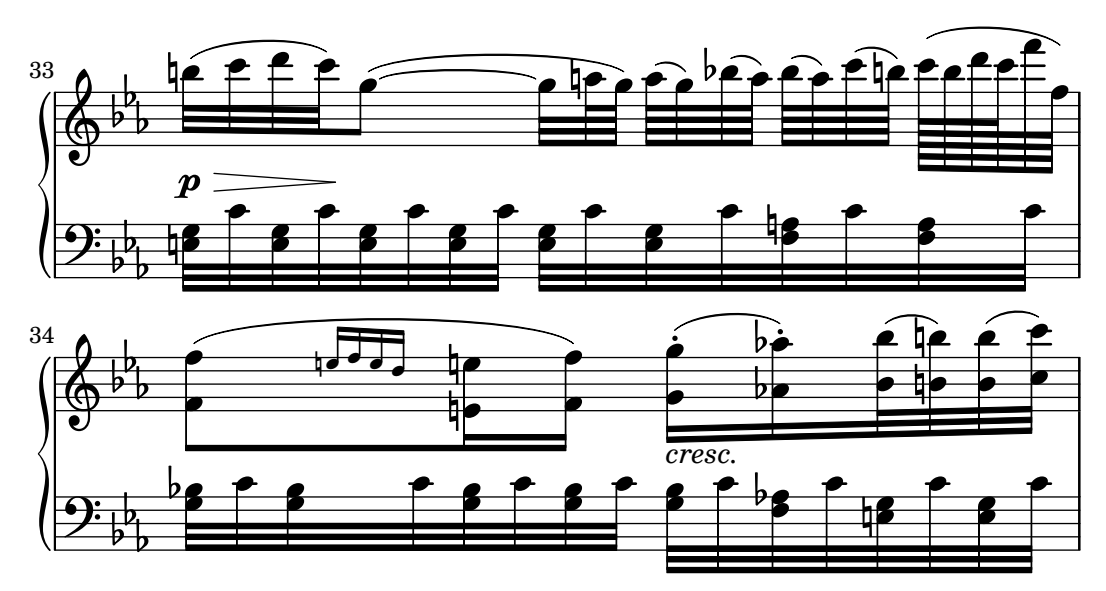

Dieser Abschnitt erklärt die Eingabe von Rhythmen, Pausen, Dauern, Bebalkung und Takten.

## <span id="page-52-0"></span>1.2.1 Rhythmen eingeben

## <span id="page-52-1"></span>Tondauern

Notenlängen (Dauern) werden durch Zahlen und Punkte notiert: Dauern werden als reziproke Werte geschrieben. Zum Beispiel wird eine Viertelnote mit 4 notiert (weil sie eine 1/4-Note ist), eine halbe Note mit 2 (weil sie eine  $1/2$ -Note ist). Noten, die länger als eine Ganze sind, müssen mit \longa (für die Longa, also vier Ganze) und \breve (für die Brevis, auch Doppelganze genannt) notiert werden. Notendauern bis hin zu 128steln sind unterstützt. Kürzere Notenwerte können auch notiert werden, können allerdings nur als Noten mit Balken auftreten.

```
\relative {
    \time 8/1
    c''\longa c\breve c1 c2
    c4 c8 c16 c32 c64 c128 c128
  }
    \frac{8}{9} in h h \frac{8}{1} h h h \frac{1}{1}\circ \rho \rho \rhoHier die selben Notendauern ohne die Balken.
  \relative {
    \time 8/1
    \autoBeamOff
    c''\longa c\breve c1 c2
    c4 c8 c16 c32 c64 c128 c128
  }
```
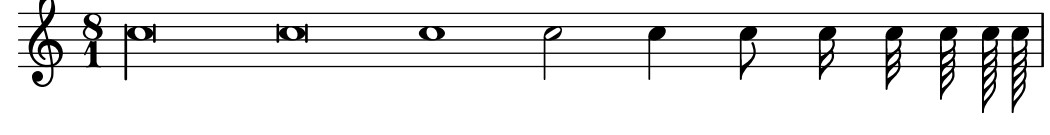

Eine Note mit der vierfachen Dauer einer Brevis kann mit dem Befehl \maxima eingegeben werden, aber ihre Darstellung ist nur für die Alte Musiknotation unterstützt. Zu Einzelheiten siehe [Abschnitt 2.9 \[Notation von alter Musik\], Seite 406](#page-417-0).

Wenn die Dauer hinter einer Notenbezeichnung nicht angegeben ist, wird die Dauer der vorhergehenden Note eingesetzt. Der Standardwert für die erste Note ist eine Viertel.

**\relative** { a' a a2 a a4 a a1 a }

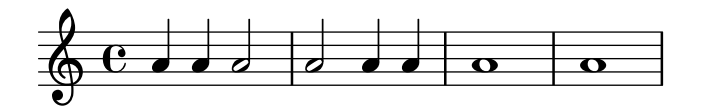

Um punktierte Notendauern zu erhalten, muss einfach nur ein Punkt (.) hinter die Zahl der Dauer gesetzt werden. Zwei Punkte ergeben eine doppelte Punktierung, usw.

**\relative** { a'4 b c4. b8 a4. b4.. c8. }

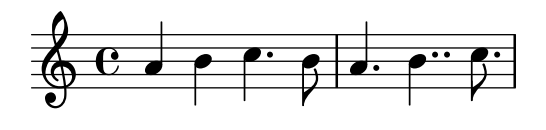

Manche Notenlängen können nicht mit binären Dauern und Punkten dargestellt werden, sie können nur erreicht werden, indem man Noten überbindet. Für Einzelheiten siehe [Bindebögen], [Seite 49.](#page-60-0)

Wie den Silben von Gesangstext eigene Dauern zugewiesen werden können und wie man sie an den Noten ausrichtet ist erklärt in [Abschnitt 2.1 \[Notation von Gesang\],](#page-251-0) Seite 240.

Optional können Noten streng proportional nach ihrer exakten Dauer gesetzt werden. Zu Einzelheiten hierzu und weiteren Einstellungen für proportionale Notation siehe [Abschnitt 4.5.5](#page-545-0) [\[Proportionale Notation\], Seite 534.](#page-545-0)

Punkte werden normalerweise nach oben verschoben, damit sie die Notenlinien nicht berühren. Punkte können manuelle über oder unter dem Notensystem gesetzt werden, zu Einzelheiten siehe [Abschnitt 5.4.2 \[Richtung und Platzierung\], Seite 574.](#page-585-0)

## Vordefinierte Befehle

\autoBeamOn, \autoBeamOff, \dotsUp, \dotsDown, \dotsNeutral.

## Ausgewählte Schnipsel

#### Alternative breve notes

Breve notes are also available with two vertical lines on each side of the notehead instead of one line and in baroque style.

```
\relative c'' {
 \time 4/2
 c\breve |
 \override Staff.NoteHead.style = #'altdefault
 b\breve
 \override Staff.NoteHead.style = #'baroque
 b\breve
 \revert Staff.NoteHead.style
 a\breve
}
  4     2
         \overline{\mathbf{o}}
```
### Changing the number of augmentation dots per note

The number of augmentation dots on a single note can be changed independently of the dots placed after the note.

```
\relative c' {
     c4.. a16 r2 |
     \override Dots.dot-count = 4
     c4.. a16 r2 |
     \override Dots.dot-count = 0
     c4.. a16 r2 |
     \revert Dots.dot-count
     c4.. a16 r2 |
}
                                                                                                                           \blacksquare\overline{ }\overline{\phantom{a}}\overline{a}h
       \begin{array}{ccc} \left\langle \begin{array}{cc} 0 & \cdots & \cdots \end{array} \right\rangle & \begin{array}{cc} \cdots & \cdots \end{array} & \begin{array}{cc} \bullet & \bullet \end{array} & \begin{array}{cc} \bullet & \cdots \end{array} & \begin{array}{cc} \bullet & \cdots \end{array} \end{array}\overline{\phantom{a}}\overline{\mathbf{e}}\overline{\phantom{a}}1
                           \overline{\cdot}\overline{\phantom{a}}\overline{ }\overline{\phantom{a}}\overline{\cdots}
```
### Siehe auch

Glossar: Abschnitt "breve" in Glossar, Abschnitt "longa" in Glossar, Abschnitt "maxima" in Glossar, Abschnitt "note value" in Glossar, Abschnitt "Duration names notes and rests" in Glossar.

Notationsreferenz: [\[Automatische Balken\], Seite 77](#page-88-0), [Bindebögen], Seite 49, [Hälse], Seite 211, [Abschnitt 1.2.1 \[Rhythmen eingeben\], Seite 41](#page-52-0), [Abschnitt 1.2.2 \[Pausen eingeben\], Seite 53,](#page-64-0) [Abschnitt 2.1 \[Notation von Gesang\], Seite 240](#page-251-0), [Abschnitt 2.9 \[Notation von alter](#page-417-0) Musik], Sei[te 406](#page-417-0), [Abschnitt 4.5.5 \[Proportionale Notation\], Seite 534](#page-545-0).

Schnipsel: [Abschnitt "Rhythms" in](#page-51-0) Schnipsel.

Referenz der Interna: Abschnitt "Dots" in Referenz der Interna, Abschnitt "DotColumn" in Referenz der Interna.

### Bekannte Probleme und Warnungen

Es gibt keine grundlegende Grenze für die Dauer von Pausen (sowohl kürzer als auch länger), aber die Anzahl an Symbolen ist begrenzt: Einzelne Pausen können von 128stel bis zur Maxima (8 Ganze) gesetzt werden.

### <span id="page-54-0"></span>Andere rhythmische Aufteilungen

Triolen und andere rhythmische Aufteilungen werden aus einem musikalischen Ausdruck erstellt, indem dessen Tondauern mit einem Bruch multipliziert werden.

\times *Bruch musikalischer Ausdruck*

Die Dauer eines musikalischen Ausdrucks wird mit dem Bruch multipliziert. Der Nenner des Bruchs wird über (oder unter) den Noten ausgegeben, optional mit einer eckigen Klammer, die die Noten einfasst. Die üblichste Aufteilung ist die Triole, in welcher drei Noten die Länge von zwei haben, der Wert jeder einzelnen Note ist also 2/3 der notierten Länge.

a2 **\tuplet** 3/2 { b4 b b } c4 c **\tuplet** 3/2 { b4 a g }

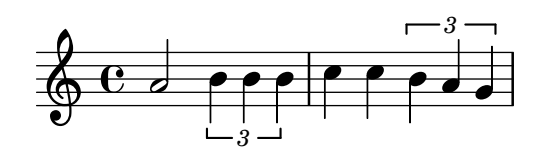

Triolenklammern können manuell über oder unter dem Notensystem ausgegeben werden, siehe [Abschnitt 5.4.2 \[Richtung und Platzierung\], Seite 574](#page-585-0).

N-tolen können ineinander geschachtelt werden:

```
\relative {
   \autoBeamOff
   c''4 \tuplet 5/4 { f8 e f \tuplet 3/2 { e[ f g] } } f4
}
                                     \overline{\phantom{a}}3
                                 5
                       \beta \beta \beta \beta \beta \beta \betah
    \oint_C \frac{e}{r}\overline{a}h
                            T
                            \overline{\mathbf{b}}
```
Wenn man die Eigenschaften von N-tolen verändern will, die zum selben musikalischen Zeitpunkt beginnen, muss \tweak eingesetzt werden.

Um die Dauern von Noten zu ändern, ohne die N-tolen-Klammern zu setzen, siehe [\[Tondauern](#page-59-0) [skalieren\], Seite 48](#page-59-0).

## Vordefinierte Befehle

\tupletUp, \tupletDown, \tupletNeutral.

## Ausgewählte Schnipsel

### Entering several tuplets using only one **\**tuplet command

The property tupletSpannerDuration sets how long each of the tuplets contained within the brackets after \tuplet should last. Many consecutive tuplets can then be placed within a single \tuplet expression, thus saving typing.

There are several ways to set tupletSpannerDuration. The command \tupletSpan sets it to a given duration, and clears it when instead of a duration \default is specified. Another way is to use an optional argument with \tuplet.

```
\relative c' {
  \time 2/4
  \tupletSpan 4
  \tuplet 3/2 { c8^"\\tupletSpan 4" c c c c c }
  \tupletSpan \default
  \tuplet 3/2 { c8^"\\tupletSpan \\default" c c c c c }
  \tuplet 3/2 4 { c8^"\\tuplet 3/2 4 {...}" c c c c c }
\lambda
```
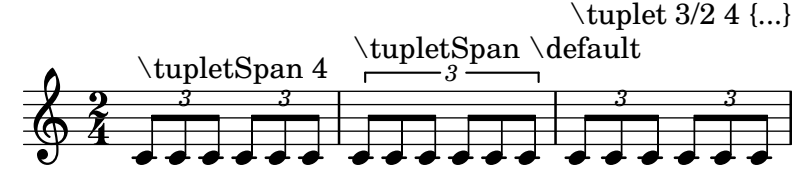

## Die Zahl der N-tole verändern

Standardmäßig wird nur der Zähler des N-tolen-Bruchs über der Klammer dargestellt, wie er dem \times-Befehl übergeben wird. Man kann aber auch Zähler/Nenner ausgeben lassen, oder die Zahl vollständig unterdrücken.

**\relative** c'' { **\tuplet** 3/2 { c8 c c } **\tuplet** 3/2 { c8 c c }

```
\override TupletNumber.text = #tuplet-number::calc-fraction-text
 \tuplet 3/2 { c8 c c }
 \omit TupletNumber
 \tuplet 3/2 { c8 c c }
}
                      <u>r e e e</u>
  º h h h 
        h h h h h
```
## Nicht-standard-N-tolennummern

*3 3 3:2*

LilyPond stellt auch Formatierungsfunktionen zur Verfügung, mit denen N-tolennummern gesetzt werden können, die sich von dem eigentlichen Bruch unterscheiden. Auch ein Notenwert kann zu Nenner oder Zähler des Bruchs hinzugefügt werden.

```
\relative c'' {
  \once \override TupletNumber.text =
    #(tuplet-number::non-default-tuplet-denominator-text 7)
  \tuplet 3/2 { c4. c4. c4. c4. }
  \once \override TupletNumber.text =
    #(tuplet-number::non-default-tuplet-fraction-text 12 7)
  \tuplet 3/2 { c4. c4. c4. c4. }
  \once \override TupletNumber.text =
    #(tuplet-number::append-note-wrapper
      (tuplet-number::non-default-tuplet-fraction-text 12 7)
      (ly:make-duration 3 0))
  \tuplet 3/2 { c4. c4. c4. c4. }
  \once \override TupletNumber.text =
    #(tuplet-number::append-note-wrapper
      tuplet-number::calc-denominator-text
      (ly:make-duration 2 0))
  \tuplet 3/2 { c8 c8 c8 c8 c8 c8 }
  \once \override TupletNumber.text =
    #(tuplet-number::append-note-wrapper
      tuplet-number::calc-fraction-text
      (ly:make-duration 2 0))
  \tuplet 3/2 { c8 c8 c8 c8 c8 c8 }
  \once \override TupletNumber.text =
    #(tuplet-number::fraction-with-notes
      (ly:make-duration 2 1) (ly:make-duration 3 0))
  \tuplet 3/2 { c4. c4. c4. c4. }
  \once \override TupletNumber.text =
    #(tuplet-number::non-default-fraction-with-notes 12
      (ly:make-duration 3 0) 4 (ly:make-duration 2 0))
  \tuplet 3/2 { c4. c4. c4. c4. }
\lambda
```
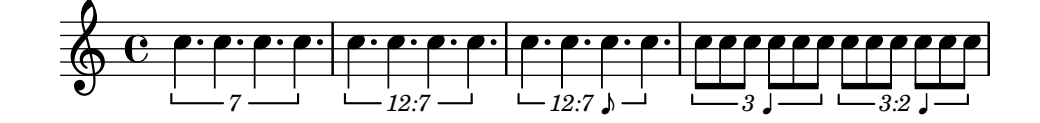

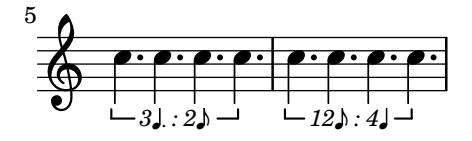

## Controlling tuplet bracket visibility

The default behavior of tuplet-bracket visibility is to print a bracket unless there is a beam of the same length as the tuplet.

To control the visibility of tuplet brackets, set the property bracket-visibility to either #t (always print a bracket), if-no-beam (only print a bracket if there is no beam) or #f (never print a bracket). The latter is in fact equivalent to omitting the TupletBracket object altogether from the printed output.

```
music = \relative c'' {
   \tuplet 3/2 { c16[ d e } f8]
   \tuplet 3/2 { c8 d e }
   \tuplet 3/2 { c4 d e }
}
\new Voice {
   \relative c' {
      \override Score.TextMark.non-musical = ##f
     \textMark "default" \music
     \override TupletBracket.bracket-visibility = #'if-no-beam
     \textMark \markup \typewriter "'if-no-beam" \music
      \override TupletBracket.bracket-visibility = ##t
     \textMark \markup \typewriter "#t" \music
     \override TupletBracket.bracket-visibility = ##f
     \textMark \markup \typewriter "#f" \music
      \omit TupletBracket
      \textMark \markup \typewriter "omit" \music
  }
}
\paper { tagline = ##f }
                               \overline{\phantom{a}}\overline{\phantom{0}}3 3 3
                \overrightarrow{p} \overrightarrow{p} \overrightarrow{p} \overrightarrow{p} \overrightarrow{p} \overrightarrow{r}\overline{\mathbf{P} \mathbf{f}}\oint_C \frac{e}{h}h
                           h
                            \overline{\phantom{a}^{\prime\prime}}h h
            3 3 3
                                                h
          \begin{array}{|c|c|} \hline \text{if-no-beam} \\\hline \end{array}\mathsf{H}2
   <u>ရှ</u>
                       h
                            \overline{\phantom{a}}\overline{\phantom{a}}3 - 3 - 3 - 3h
         #t
         h
 3
   <u>ඉ</u>
                       h
               \mathbf{f}\overline{\phantom{a}}\overline{\phantom{0}}3 3 3
                                                h
         #f
         n<br>H
 4
   $
                       h
               \mathbf{f}
```
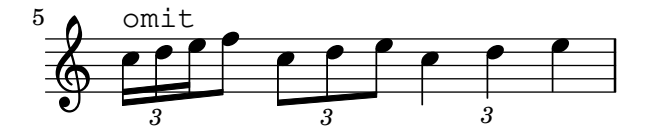

## Zeilenumbrüche bei N-tolen mit Balken erlauben

Dieses künstliche Beispiel zeigt, wie sowohl automatische als auch manuelle Zeilenumbrüche innerhalb einer N-tole mit Balken erlaubt werden können. Diese unregelmäßige Bebalkung muss allerdings manuell gesetzt werden.

```
\paper { tagline = ##f }
\layout {
  \context {
     \Voice
     % Permit line breaks within tuplets
     \remove "Forbid_line_break_engraver"
     % Allow beams to be broken at line breaks
     \override Beam.breakable = ##t
  }
}
\relative c'' {
  a8
  \repeat unfold 5 { \tuplet 3/2 { c[ b a] } }
   % Insert a manual line break within a tuplet
  \tuplet 3/2 { c[ b \bar "" \break a] }
  \repeat unfold 5 { \tuplet 3/2 { c[ b a] } }
  c8
}
                                                      h
                                                         \overline{\mathbf{f}}3
                                              \overline{\mathbf{f}}3 3 3 3
                                                                h
                 \overline{\mathbf{f}^{\prime}\mathbf{f}}e o e e o e e e e e e e
                                                                      3
   \oint_C \mathbf{e}\overline{P}\frac{\partial f}{\partial x}\overline{\mathbf{f}}h
                                                     \overline{\mathbf{f}}3
                                     \overline{\mathbf{f}}\overline{\mathbf{f}}3 3 3 3
                                                            h
                                                               \overline{\mathbf{f}}T
             \overline{\mathbf{f}}3
   \oint_{\mathbb{R}}h
                         \epsilon \epsilon \epsilon
```
## Siehe auch

Glossar: Abschnitt "triplet" in Glossar, Abschnitt "tuplet" in Glossar, Abschnitt "polymetric" in Glossar.

Handbuch zum Lernen: Abschnitt "Optimierungsmethoden" in Handbuch zum Lernen.

Notationrreferenz: [\[Verwaltung der Zeiteinheiten\], Seite 113,](#page-124-0) [\[Tondauern skalieren\], Seite 48,](#page-59-0) [Abschnitt 5.3.4 \[Der](#page-580-0) \tweak-Befehl], Seite 569, [\[Polymetrische Notation\], Seite 71](#page-82-0).

Schnipsel: [Abschnitt "Rhythms" in](#page-51-0) Schnipsel.

Referenz der Interna: Abschnitt "TupletBracket" in Referenz der Interna, Abschnitt "Tuplet-Number" in Referenz der Interna, Abschnitt "TimeScaledMusic" in Referenz der Interna.

### Bekannte Probleme und Warnungen

Verzierungen können innerhalb von Triolenklammern gesetzt werden, außer wenn ein System mit einer Verzierung beginnt, die von einer N-tole gefolgt wird. In diesem besonderen Fall müssen die Verzierungen vor dem \times-Befehl gesetzt werden, damit sich keine Fehler ergeben.

Wenn man eine N-tole zu Beginn eines Stückes notiert, das eine Tempobezeichnung mit \tempo enth¨alt, m¨ussen die Noten in einer explizit begonnenen Stimme notiert werden. Siehe auch Abschnitt "Voice enthält Noten" in Handbuch zum Lernen.

#### <span id="page-59-0"></span>Tondauern skalieren

Die Dauer von einzelnen Noten, Pausen oder Akkorden kann mit einem Bruch multipliziert werden, indem hinter die Notendauer " $N/M$ " (oder " $N$ " wenn M 1 ist) geschrieben wird. Die Erscheinung der Noten oder Pausen wird dadurch nicht beeinflusst, die neue Dauer wird aber dazu benutzt, ihre Position im Takt zu errechnen und die neue Dauer in der MIDI-Ausgabe einzusetzen. Die Faktoren, mit denen multipliziert wird, können auch kombiniert werden, etwa "\*L\*M\*/N". Die Faktoren sind Teil der Dauer: wenn man keine Dauer für die nächste Note angibt, wird die Dauer der vorigen Note mit allen Skalierungsfaktoren übernommen.

Im nächsten Beispiel nehmen die drei ersten Noten genau zwei Schläge ein, aber es wird keine Triolenklammer über ihnen ausgegeben.

```
\relative {
  \time 2/4
  % Alter durations to triplets
  a'4*2/3 gis a
  % Normal durations
  a4 a
  % Double the duration of chord
  \langle a \ d \rangle 4*2% Duration of quarter, appears like sixteenth
  b16*4 c4
}
                                    h
                              h
                              h
                                       h
                                    P
   \oint_{0}^{2} 4 , \oint_{0} , \oint_{0}\frac{1}{4} d d
```
Die Dauer von unsichtbaren Pausen kann auch mit einem Faktor beeinflusst werden. Das ist sinnvoll, wenn man viele Takte überspringen muss, etwa s1\*23.

Längere Notenabschnitte können auf die gleiche Art durch Multiplikation mit einem Bruch komprimiert werden, als ob jede Note, jeder Akkord oder jede Pause mit dem Bruch multipliziert würde. Damit bleibt das Aussehen der Musik unverändert, aber die interne Dauer der Noten wird mit dem Bruch multipliziert. Hier ein Beispiel, das zeigt, wie Noten komprimiert und ausgedehnt werden kann:

```
\time 2/4
% Normal durations
<c a>4 c8 a
% Scale music by *2/3
\scaleDurations 2/3 {
   <c a f>4. c8 a f
}
% Scale music by *2
\scaleDurations 1/2 {
   cc' a>4 c8 b
}
                                                   h
                                                   h
                                             \overline{\phantom{a}}\frac{2}{4} f e f: \frac{1}{4}h
   \frac{2}{9} \frac{1}{4} \frac{1}{2} \frac{1}{2} \frac{1}{2} \frac{1}{2} \frac{1}{2}h
             \overline{\phantom{a}}\frac{1}{2}P
                               ł
                               h
                               \overline{\bullet}
```
Eine Anwendung für diesen Befehl ist polymetrische Notation, siehe [\[Polymetrische Notation\],](#page-82-0) [Seite 71.](#page-82-0)

### Siehe auch

Notationsreferenz: [\[Andere rhythmische Aufteilungen\], Seite 43,](#page-54-0) [\[Unsichtbare Pausen\], Sei](#page-66-0)[te 55,](#page-66-0) [\[Polymetrische Notation\], Seite 71.](#page-82-0)

Schnipsel: [Abschnitt "Rhythms" in](#page-51-0) Schnipsel.

#### <span id="page-60-0"></span>Bindebögen

Ein Bindebogen verbindet zwei benachbarte Noten der selben Tonhöhe. Als Resultat wird die Dauer der Notenlänge verlängert.

 $\sqrt{a^2 + a^2 + a^2 + a^2 + a^2}$ 

Achtung: Bindebögen (engl. tie) dürfen nicht mit Legatobögen (engl slur) verwechselt werden, durch die die Vortragsart bezeichnet wird, noch mit Phrasierungsbögen (engl. phrasing slur), die musikalische Phrasen anzeigen. Ein Bindebogen ist nur eine Art, die Tondauer zu verlängern, ähnlich etwa wie die Punktierung.

 $\overline{\phantom{a}}$ 

Ein Bindebogen wird mit der Tilde ~ (AltGr++) notiert.

$$
\begin{array}{c}\n a2 - 2 \\
 \hline\n 000\n \end{array}
$$

Bindebögen werden eingesetzt, wenn die Note entweder über eine Taktlinie hinüberreicht, oder wenn die entsprechende Dauer der Note nicht mit Punktierung erreicht werden kann. Bindebögen sollten auch benutzt werden, wenn Notenwerte über die inneren Unterteilungen von Takten hinüberreichen:

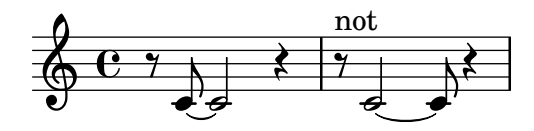

Wenn viele Noten über Taktlinien gebunden werden müssen, kann es einfacher sein, automatische Notenaufteilung einzustellen, wie beschrieben in [\[Automatische Aufteilung von Noten\],](#page-85-0) [Seite 74](#page-85-0). Mit diesem Mechanismus werden lange Noten automatisch aufgeteilt, wenn sie über Taktgrenzen reichen.

Wenn ein Bindebogen an einen Akkord gehängt wird, werden alle Noten dieses Akkordes ¨ubergebunden. Wenn kein Notenkopf passt, wird auch kein Bogen erzeugt. Noten in Akkorden können auch einzeln übergebunden werden, indem sie innerhalb des Akkordes hinter die entsprechende Note geschrieben werden.

```
<c e g> ~ <c e g>
<c~ e g~ b> <c e g b>
                   h
                       h
                       j
                       hea
                       h
                   h
            head
   \oint_{0}^{0}º
                   j
                   h
                h
                h
                h
```
Wenn die zweite Variante einer Wiederholung mit einer übergebundenen Note anfängt, muss der Bindebogen wie folgt notiert werden:

**\repeat** volta 2 { c g <c e>2 **~** }

```
\alternative {
  % First alternative: following note is tied normally
  \{ <c \e22. r4 \}% Second alternative: following note has a repeated tie
  { <c e>2\repeatTie d4 c } }
```
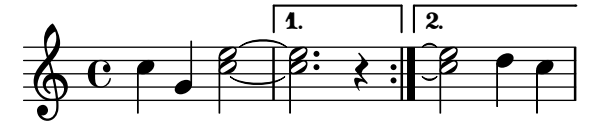

So genannte laissez vibrer-Bögen werden verwendet um anzuzeigen, dass man die Musik ausklingen lassen soll. Sie werden in der Klavier-, Harfen-, anderer Saiteninstrument- und Schlagzeugnotation verwendet. Sie können folgendermaßen notiert werden:

<c' f' g'>1**\laissezVibrer**

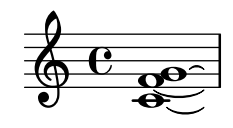

Bindebögen können manuell über oder unter dem Notensystem gesetzt werden. Zu Einzelheiten siehe [Abschnitt 5.4.2 \[Richtung und Platzierung\], Seite 574](#page-585-0).

Bindebögen können durchgehend, gestrichelt, gepunktet oder in einer Kombination von Strichen und durchgehender Linie definiert werden.

```
\tieDotted
c2 - 2\tieDashed
c2 ~ 2
\tieHalfDashed
c2 - 2\tieHalfSolid
c2 - 2\tieSolid
c2 ~ 2
         N N N N N N N N
  \oint_{\mathbf{C}}\phi \theta
```
Eigene Strichelungsmuster können definiert werden:

```
\tieDashPattern #0.3 #0.75
c2 ~ 2
\tieDashPattern #0.7 #1.5
c2 ~ 2
\tieSolid
c2 ~ 2
```
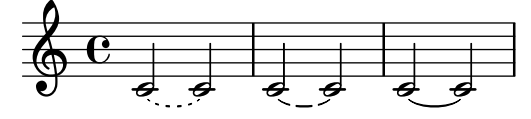

Die Definition von Muster für die Strichelung der Bindebögen hat die gleiche Struktur wie die Definition für Legatobögen. Zu weiterer Information zu komplizierten Strichelungsmustern, siehe die Schnipsel im Abschnitt [Legatobögen], Seite 124.

Durch Veränderung der Eigenschaften whiteout (weiß malen) und layer (Ebene) kann verhindert werden, dass Bindebögen mit anderen Objekten im Notensystem zusammenstoßen.

```
\relative {
  \override Tie.layer = #-2
  \override Staff.TimeSignature.layer = #-1
  \override Staff.KeySignature.layer = #-1
  \override Staff.TimeSignature.whiteout = ##t
  \override Staff.KeySignature.whiteout = ##t
  b'2 b~
  \time 3/4
  \key a \major
  b r4
}
                   \frac{4}{1}\frac{1}{2}
```
#### 3 4 ł.  $\oint_C \frac{e^{-\frac{1}{2}t} - 3}{4} e^{-\frac{1}{2}t}}{1 - 4}$

# Vordefinierte Befehle

\tieUp, \tieDown, \tieNeutral, \tieDotted, \tieDashed, \tieDashPattern, \tieHalfDashed, \tieHalfSolid, \tieSolid.

## Ausgewählte Schnipsel

## Uberbindungen für Arpeggio benutzen

Uberbindungen werden teilweise benutzt, um Arpeggios zu notieren. In diesem Fall stehen die ¨ubergebundenen Noten nicht unbedingt hintereinander. Das Verhalten kann erreicht werden, indem die tieWaitForNote-Eigenschaft auf #t gesetzt wird. Diese Funktion ist auch sinnvoll, um etwa ein Tremolo mit einem Akkord zu überbinden, kann aber prinzipiell auch für normale Uberbindungen eingesetzt werden ¨

```
\relative c' {
  \set tieWaitForNote = ##t
  \grace { c16[ ~ e ~ g] ~ } <c, e g>2
  \repeat tremolo 8 { c32 ~ c' ~ } <c c,>1
  e8 ~ c ~ a ~ f ~ <e' c a f>2
  \tieUp
  c8 ~ a
  \tieDown
  \tieDotted
  g8 ~ c g2
}
                                              \mathcal{O}h
                                                         d
                                                   \frac{1}{2}h
              h h
               SAS
               SSS
               NN '
                     \overline{\mathbf{z}}\overline{\bullet}\overline{\phantom{a}}\oint_{\mathbf{C}}\overline{\phantom{a}}\delta . \delta.
```
## Bindebögen manuell setzen

Uberbindungen können manuell gesetzt werden, indem man die tie-configuration-Eigenschaft des TieColumn-Objekts beeinflusst. Die erste Zahl zeigt den Abstand von der Mitte in Notensystemabständen an, die zweite Zahl zeigt die Richtung an  $(1 =$  nach oben,  $-1 =$  nach unten).

**\relative** c' {

```
<>^"default"
  g'1 \sim g\leftrightarrow\sim"0"
   \once \override Tie.staff-position = 0
  g1 ^~ g
  \leq \leq \leq \leq \leq \leq \leq \leq \leq \leq \leq \leq \leq \leq \leq \leq \leq \leq \leq \leq \leq \leq \leq \leq \leq \leq \leq \leq \leq \leq \leq \leq \leq \leq \leq \leq \leq\once \override Tie.staff-position = 0.0
  g1 ^~ g
  <>^"reset"
   \revert Tie.staff-position
  g1 ^~ g
}
\relative c' {
   \override TextScript.outside-staff-priority = ##f
   \override TextScript.padding = 0
  <>^"default"
   <c e g>1~ <c e g>
   \langle><sup>\sim"0, -2, -4"</sup>
   \override TieColumn.tie-configuration =
     #'(0 . 1) (-2 . 1) (-4 . 1))<c e g>1~ <c e g>
   \langle><sup>\sim"0.0, -2.0, -4.0"</sup>
   \override TieColumn.tie-configuration =
     \#^{\prime}((0.0 \t1) (-2.0 \t1) (-4.0 \t1))<c e g>1~ <c e g>
  <>^"reset"
  \override TieColumn.tie-configuration = ##f
   <c e g>1~ <c e g>
}
```

```
\paper { tagline = ##f }
```
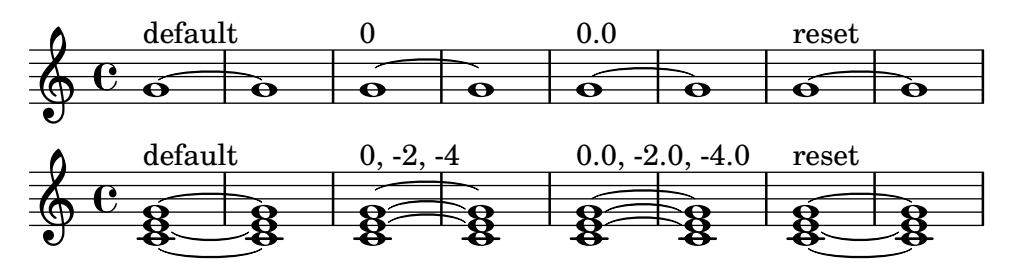

## Siehe auch

Glossar: Abschnitt "tie" in Glossar, Abschnitt "laissez vibrer" in Glossar. Notationsreferenz: [Legatobögen], Seite 124, [\[Automatische Aufteilung von](#page-85-0) Noten], Seite 74. Schnipsel: [Abschnitt "Expressive marks" in](#page-125-0) Schnipsel, [Abschnitt "Rhythms" in](#page-51-0) Schnipsel.

Referenz der Interna: Abschnitt "LaissezVibrerTie" in Referenz der Interna, Abschnitt "LaissezVibrerTieColumn" in Referenz der Interna, Abschnitt "TieColumn" in Referenz der Interna, Abschnitt "Tie" in Referenz der Interna.

### Bekannte Probleme und Warnungen

Der Wechsel zwischen Systemen bei aktiver Überbindung produziert keinen gekrümmten Bogen.

Anderung von Schlüssel oder Oktavierung zwischen übergebundenen Noten ist nicht richtig definiert. In diesen Fällen kann es besser sein, einen Legatobogen zu verwenden.

## <span id="page-64-0"></span>1.2.2 Pausen eingeben

Pausen werden als Teil der musikalischen Ausdrücke zusammen mit den Noten notiert.

### Pausen

Pausen werden wie Noten eingegeben, ihre Bezeichnung ist r. Dauern, die länger als eine Ganze sind, haben die vordefinierten Befehle:

```
\new Staff {
 % These two lines are just to prettify this example
 \time 16/1
 \omit Staff.TimeSignature
 % Print a maxima rest, equal to four breves
 r\maxima
 % Print a longa rest, equal to two breves
 r\longa
 % Print a breve rest
 r\breve
 r1 r2 r4 r8 r16 r32 r64 r128
}
   ´ ±   ª  ¢ ¥ ¨ ©
                              \overline{\phantom{0}}
```
Pausen, die ganze Takte ausfüllen und in der Taktmitte zentriert werden sollen, müssen als mehrtaktige Pausen eingegeben werden. Sie können sowohl für einen einzigen Takt als auch für mehrere Takte verwendet werden, Näheres im Abschnitt [\[Ganztaktpausen\], Seite 56](#page-67-0).

Um die vertikale Position einer Pause explizit festzulegen, kann eine Note eingegeben werden, gefolgt vom Befehl \rest. Die Pause wird dann an die Stelle gesetzt, wo sich sonst die Note befinden w¨urde. Damit wird die manuelle Formatierung von mehrstimmiger Musik sehr viel einfacher, da die Formatierungsfunktion zur automatischen Auflösung von Zusammenstößen diese Pausen nicht mit einbezieht.

**\relative** { a'4**\rest** d4**\rest** }

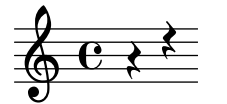

## Ausgewählte Schnipsel

## Pausenstile

Pausen können in verschiedenen Stilen dargestellt werden.

 $restsA = \{$ 

```
r\maxima r\longa r\breve r1 r2 r4 r8 r16 s32
 s64 s128 s256 s512 s1024 s1024
}
restsB = {r\maxima r\longa r\breve r1 r2 r4 r8 r16 r32
 r64 r128 r256 r512 r1024 s1024
}
\new Staff \relative c {
 \omit Score.TimeSignature
 \cadenzaOn
 \override Staff.Rest.style = #'mensural
 <>^\markup \typewriter { mensural } \restsA \bar "" \break
 \override Staff.Rest.style = #'neomensural
 <>^\markup \typewriter { neomensural } \restsA \bar "" \break
 \override Staff.Rest.style = #'classical
 <>^\markup \typewriter { classical } \restsB \bar "" \break
 \override Staff.Rest.style = #'z
 <>^\markup \typewriter { z-style } \restsB \bar "" \break
 \override Staff.Rest.style = #'default
 <>^\markup \typewriter { default } \restsB \bar "" \break
}
\paper {
 \text{indent} = 0tagline = ##f
}
                                 ¦  £
                          |<br>|
  <u>ရှ</u>
     mensural
     µ ² ®
                                            ¤
                          |<br>|
     ¶  §  
     neomensural \bigoplus \begin{array}{ccc} \text{II} & \text{I} & \text{I} \end{array}± ¢  ¥ ¨ © ª « ¬
     classical  ´  
                     \overline{\phantom{a}}± ¢  ¥ ¨ © ª « ¬
      z-style  ´  
                     —<br>— ×
           ± ¢  ¥ ¨ © ª « ¬
     default  ´  
                     \qquad \qquad =
```
#### Siehe auch

Glossar: Abschnitt "breve" in Glossar, Abschnitt "longa" in Glossar, Abschnitt "maxima" in Glossar.

Notationsreferenz: [\[Ganztaktpausen\], Seite 56](#page-67-0).

Schnipsel: [Abschnitt "Rhythms" in](#page-51-0) Schnipsel.

Referenz der Interna: Abschnitt "Rest" in Referenz der Interna.

## Bekannte Probleme und Warnungen

Es gibt keine grundlegende Grenze für die Dauer von Pausen (sowohl kürzer als auch länger), aber die Anzahl von Symbolen ist begrenzt: Es gibt Zeichen für Pausen von einer 128 bis zu einer Maxima (8 Ganze).

### <span id="page-66-0"></span>Unsichtbare Pausen

Eine unsichtbare Pause (auch als "skip" oder Überspringung bezeichnet) kann wie eine Note eingegeben werden, die Notationsbezeichnung ist s.

```
a4 a4 s4 a4 \skip 1 a4
```
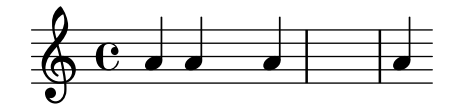

Die s-Syntax steht nur im Noten- oder Akkordmodus zur Verfügung. In anderen Situationen, z. B. innerhalb eines Liedtextes, muss der Befehl \skip benutzt werden. \skip benötigt eine explizite Dauerangabe.

```
\,<{
       a'2 \skip2 a'2 a'2
    }
    \new Lyrics {
       \lyricmode {
           foo2 \skip 1 bla2
       }
   }
\rightarrowbla
    \oint_C \left(\begin{array}{ccc} 0 & 0 & 0 \\ 0 & 0 & 0 \end{array}\right)foo
                                 \overline{\phantom{a}}
```
Weil \skip ein Befehl ist, wirkt er sich nicht auf die Dauer der folgenden Noten aus, anders als s.

```
<<{
    \repeat unfold 8 { a'4 }
  }
  {
    a'4 \skip 2 a' |
    s2 a'
  }
>>
```
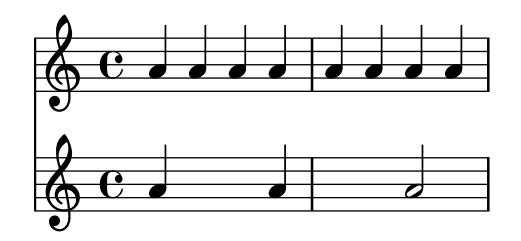

Die Platzhalterpause mit s erstellt Staff- und Voice-Kontext, wenn es erforderlich ist, genauso wie Noten und Pausen.

$$
\{ \text{ s1 s s } \}
$$

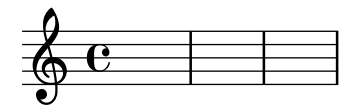

Der Überspringungsbefehl  $(\s_k)$  ist einfach ein leerer Platzhalter. Durch ihn wird ¨uberhaupt nichts gesetzt, auch keine transparenten Objekte.

*% This is valid input, but does nothing* { **\skip** 1 **\skip**1 **\skip** 1 }

## Siehe auch

Handbuch zum lernen: Abschnitt "Sichtbarkeit und Farbe von Objekten" in Handbuch zum Lernen.

Notationsreferenz: [\[Unsichtbare Noten\], Seite 208,](#page-219-0) [Abschnitt 5.4.6 \[Sichtbarkeit von Objek](#page-593-0)[ten\], Seite 582.](#page-593-0)

Schnipsel: [Abschnitt "Rhythms" in](#page-51-0) Schnipsel.

Referenz der Interna: Abschnitt "SkipMusic" in Referenz der Interna

### <span id="page-67-0"></span>Ganztaktpausen

Pausen für einen oder mehrere ganze Takte werden wie Noten eingegeben, wobei die Bezeichnung ein Großbuchstabe R ist:

```
% Rest measures contracted to single measure
\compressEmptyMeasures
R1*4
R1*24
R1*4b2^"Tutti" b4 a4
                                           \frac{4}{1}\frac{7}{1}
```
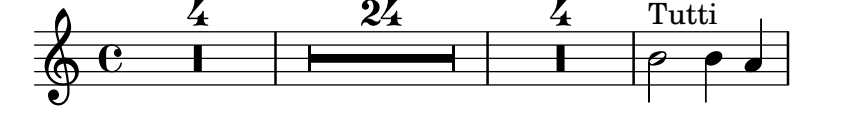

Die Dauer von Ganztaktpausen wird genauso angegeben wie die Dauer von Noten. Die Dauer einer Ganztaktpause muss immer eine ganze Anzahl an Taktlängen sein, weshalb Punktierungen und Brüche recht häufig eingesetzt werden müssen.

## **\compressEmptyMeasures**

```
\time 2/4
R1 | R2 |
\time 3/4
R2. | R2.*2 |
\time 13/8
```
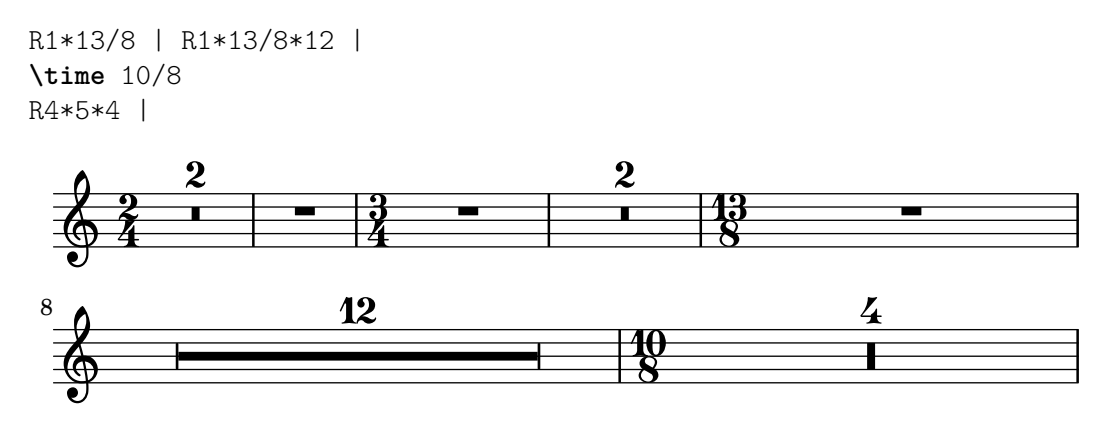

Eine Ganztaktpause wird abhängig von der Taktart entweder als Ganze oder Brevis-Pause gesetzt, zentriert im Takt.

**\time** 4/4 R1 | **\time** 6/4  $R1*3/2$  | **\time** 8/4 R1\*2 |

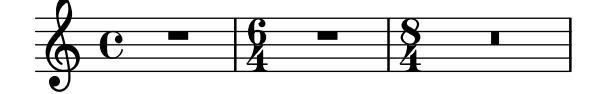

In den Standardeinstellungen werden mehrtaktige Pausen ausgeschrieben gesetzt, sodass sie die entsprechende Anzahl von Takten einnehmen. Alternativ kann die mehrtaktige Pause aber auch nur in einem Takt angezeigt werden, der ein Mehrtaktpausensymbol beinhaltet, wobei die Anzahl der Takte der Pausendauer über dem Pausenzeichen ausgegeben wird:

```
% Default behavior
\time 3/4 r2. | R2.*2 |
\time 2/4 R2 |
\time 4/4
% Rest measures contracted to single measure
\compressEmptyMeasures
r1 | R1*17 | R1*4 |
% Rest measures expanded
\expandEmptyMeasures
\time 3/4
R2.*2 |
```
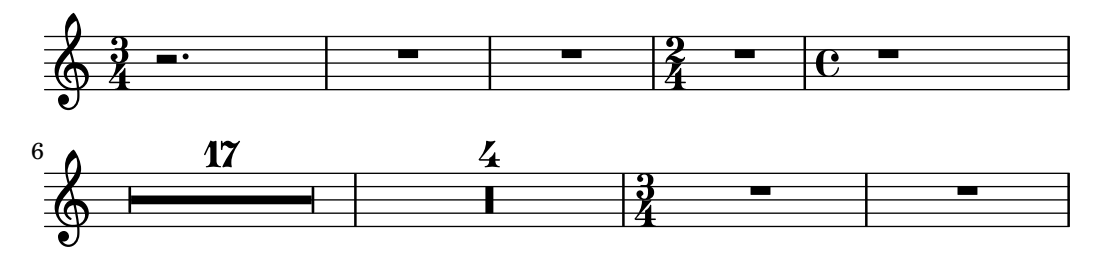

Textbeschriftung kann Mehrtaktpausen mit \markup hinzugefügt werden.

```
\compressEmptyMeasures
\time 3/4
R2.*10^\markup { \italic "ad lib." }
```
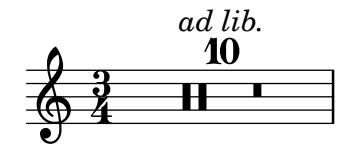

Achtung: Beschriftungen und Artikulationen, die an Mehrtaktpausen gehängt werden, sind Objekte vom Typ MultiMeasureRestText bzw. MultiMeasureRestScript, nicht vom Typ TextScript bzw. Script. Änderungen etwa mit ∖override müssen auf das richtige Objekt gerichtet werden, damit sie nicht ignoriert werden. Siehe auch das folgende Beispiel.

 $\overline{\phantom{a}}$ 

 $\sqrt{a^2 + b^2}$ 

```
% Dies hat keine Auswirkungen wegen der falschen Objektnamen
\override TextScript.padding = #5
\override Script.color = #blue
R1^"falsch"
R1\fermata
% Dies sind die richtigen Objektnamen
\override MultiMeasureRestText.padding = #5
\override MultiMeasureRestScript.color = #blue
R1^"richtig"
R1\fermata
```
richtig

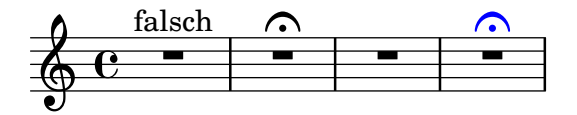

Wenn eine Mehrtaktpause direkt auf einen Auftakt mit \partial folgt, werden möglicherweise daraus resultierende Taktprüfungswarnungen nicht angezeigt.

# Vordefinierte Befehle

\textLengthOn, \textLengthOff, \compressEmptyMeasures, \expandEmptyMeasures.

## Ausgewählte Schnipsel

## Die Erscheinung von Pausentakten ändern

Wenn zehn oder weniger Pausentakte vorkommen, wird eine Reihe von Longa- und Brevispausen (auch Kirchenpausen genannt) gesetzt, bei mehr Takten wird eine Line mit der Taktanzahl ausgegeben. Der vorgegebene Wert von zehn kann geändert werden, indem man die expand-limit-Eigenschaft setzt:

```
\relative c'' {
  \compressMMRests {
    R1*2 | R1*5 | R1*9
    \override MultiMeasureRest.expand-limit = 3
    R1*2 | R1*5 | R1*9
 }
}
```
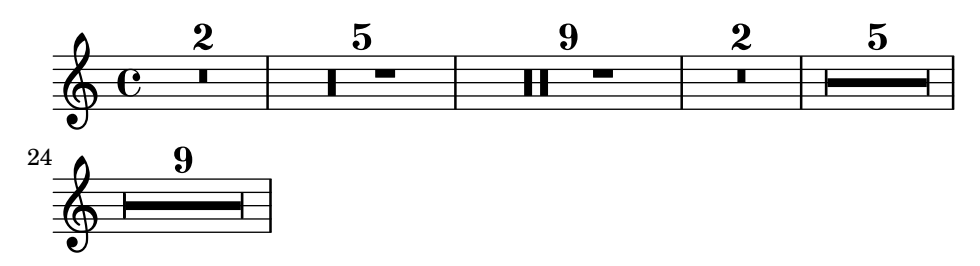

## Positionierung von Ganztaktpausen

Anders als bei normalen Pausen gibt es keinen direkten Befehl, um die vertikale Position von Ganztaktpausen zu beeinflussen, indem man sie an eine Tonhöhe anhängt. In polyphoner Notation wird aber dennoch die Position der Pausen von geraden und ungeraden Stimmen voneinander unterschieden. Die Position von Ganztaktpausen kann wie folgt verändert werden:

```
\relative c'' {
 % Multi-measure rests by default are set under the fourth line
 R1
 % They can be moved using an override
 \override MultiMeasureRest.staff-position = -2
 R1
 \override MultiMeasureRest.staff-position = 0
 R1
 \override MultiMeasureRest.staff-position = 2
 R1
 \override MultiMeasureRest.staff-position = 3
 R1
 \override MultiMeasureRest.staff-position = 6
 R1
 \revert MultiMeasureRest.staff-position
 \break
 % In two Voices, odd-numbered voices are under the top line
 << { R1 } \\ { a1 } >>
  % Even-numbered voices are under the bottom line
 << { a1 } \\ { R1 } >>
 % Multi-measure rests in both voices remain separate
 << { R1 } \\ { R1 } >>
 % Separating multi-measure rests in more than two voices
 % requires an override
 << { R1 } \\ { R1 } \\
     \once \override MultiMeasureRest.staff-position = 0
     { R1 }
 \rightarrow% Using compressed bars in multiple voices requires another override
 % in all voices to avoid multiple instances being printed
 \compressMMRests
  \lt\lt\revert MultiMeasureRest.direction
    { R1*3 }
   \setminus\revert MultiMeasureRest.direction
```
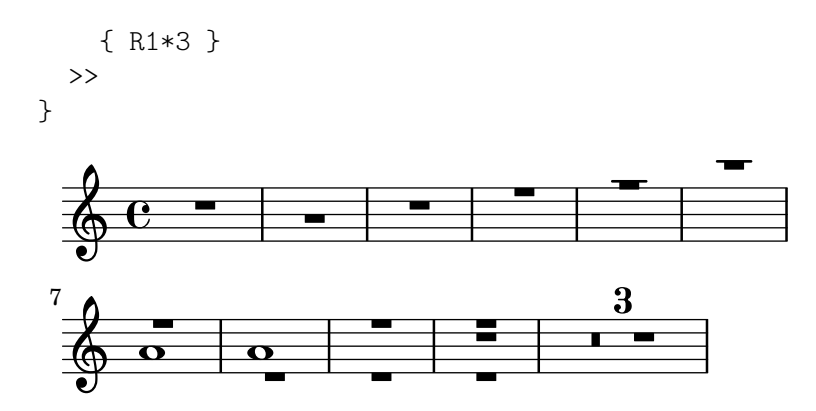

## Textbeschriftung und Mehrtaktpausen

Textbeschriftungen, die an Mehrtaktpausen gehängt wird, wird über oder unter der Pause zentriert. Lange Beschriftungen lassen den Takt nicht breiter werden. Um eine Mehrtaktpause einer Beschriftung anzupassen, muss eine unsichtbare Pause mit der Beschriftung direkt vor der Mehrtaktpause eingesetzt werden.

Man sollte beachten, dass unsichtbare Pausen automatische Taktstriche nach sich ziehen. Text, der an eine unsichtbare Pause gehängt wird, ist links ausgerichtet an der Position, wo die Pause erscheinen würde. Wenn aber die Länge des Taktes durch die Länge des Textes bestimmt wird, sieht es so aus, als ob der Text zentriert gesetzt ist.

```
\relative c' {
  \compressMMRests {
     \textLengthOn
     <>^\markup { [MAJOR GENERAL] }
     R1*19
     <>_\markup { \italic { Cue: ... it is yours } }
     \langle \rangle \langle \rangle \langle \rangle \langle \rangleR1*30^\markup { [MABEL] }
     \textLengthOff
     c4^\markup { CHORUS } d f c
  }
}
                                                                          \overline{\phantom{a}}\overline{\phantom{a}}[MABEL]
                                                  30
                                           h Cue: ... it is yours
                                           A
   \oint_{\mathbf{Q}} \mathbf{G}[MAJOR GENERAL]
                       19 A 30 CHORUS
                                                                  \overline{\phantom{a}}
```
## Siehe auch

Glossar: Abschnitt "multi-measure rest" in Glossar.

Notationsreferenz: [\[Tondauern\], Seite 41](#page-52-1), [Abschnitt 1.8 \[Text\], Seite 215](#page-226-0), [Abschnitt 1.8.2](#page-234-0) [\[Text formatieren\], Seite 223](#page-234-0), [\[Textarten\], Seite 216](#page-227-0).

Schnipsel: [Abschnitt "Rhythms" in](#page-51-0) Schnipsel.

Referenz der Interna: Abschnitt "MultiMeasureRest" in Referenz der Interna, Abschnitt "MultiMeasureRestNumber" in Referenz der Interna, Abschnitt "MultiMeasureRestScript" in Referenz der Interna, Abschnitt "MultiMeasureRestText" in Referenz der Interna.

### Bekannte Probleme und Warnungen

Wenn man versucht, mit Fingersatz (etwa R1\*10-4 Zahlen über Ganztaktpausen zu setzen, kann die Zahl des Fingersatzes (4) mit der Taktanzahl (10) zusammenstoßen.
Es gibt keine Möglichkeit, normale Pausen automatisch zu Ganztaktpausen zu reduzieren. Ganztaktpausen werden bei der Vermeidung von Zusammenstößen nicht berücksichtigt.

# 1.2.3 Rhythmen anzeigen lassen

# <span id="page-72-0"></span>Taktangabe

Taktangaben werden wie folgt erstellt.

```
\time 2/4 c'2
\time 3/4 c'2.
                             P
              N
   \frac{2}{9}4
                           N
                     <u>3្វ</u>
                     4
```
Taktangaben werden zu Beginn eines Stückes gesetzt und immer dann, wenn sich die Taktart ändert. Wenn eine Änderung am Ende einer Zeile geschieht, wird eine warnende Taktangabe am Ende der Zeile ausgegeben. Dieses Verhalten kann verändert werden, siehe [Abschnitt 5.4.6](#page-593-0) [\[Sichtbarkeit von Objekten\], Seite 582](#page-593-0).

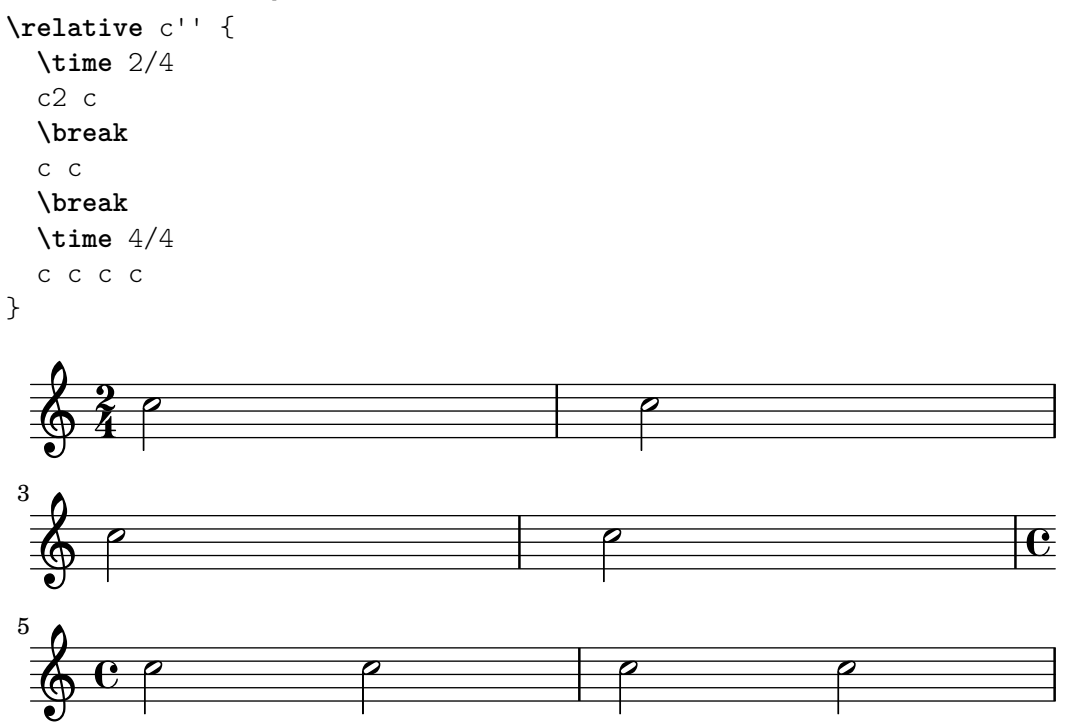

Das Symbol für die Taktarten  $2/2$  und  $4/4$  kann in ein Zahlensymbol umgewandelt werden: **\relative** c'' {

```
% Default style
\time 4/4 c1
\time 2/2 c1
% Change to numeric style
\numericTimeSignature
\time 4/4 c1
\time 2/2 c1
% Revert to default style
\defaultTimeSignature
```
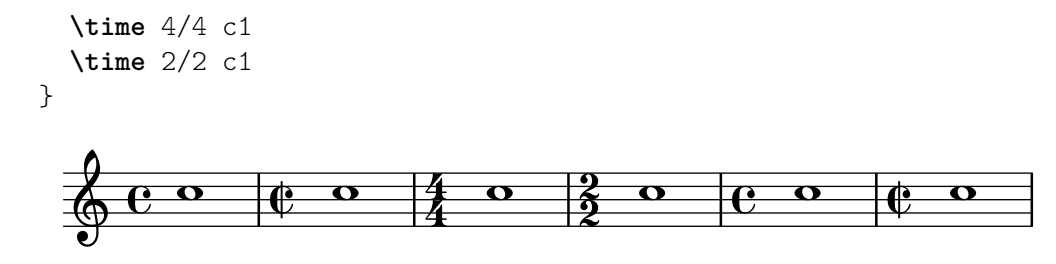

Symbole für Modus und Proprietas der mensuralen Notation werden behandelt unter [\[Mensurale Taktartenbezeichnungen\], Seite 412](#page-423-0).

Zusätzlich zu der gedruckten Taktart werden mit der Definition des Befehls \time auch die Standardwerte fürt die Eigenschaften baseMoment, beatStructure und beamExtensions gesetzt. Die vordefinierten Standardwerte für diese Eigenschaften finden sich in scm/time-signature-settings.scm. Die existierenden Standardwerte können verändert oder neue Standardwerte hinzugefügt werden.

```
\score {
 \new Staff {
    \relative c' {
      \overrideTimeSignatureSettings
        4/4 % timeSignatureFraction
        1/4 % baseMomentFraction
        3,1 % beatStructure
        #'() % beamExceptions
      \time 4/4
      \repeat unfold 8 { c8 } |
   }
 }
}
           h h h h h
  \oint_{\mathbf{C}}\overrightarrow{1}
```
\overrideTimeSignatureSettings braucht fünf Argumente:

- 1. *timeSignatureFraction* (Taktart-Bruch), ein Bruch, der den Takt beschreibt.
- 2. baseMomentFraction (Grundmoment-Bruch), ein Bruch, der den Zähler und Nenner der Grundschlageinheit der Taktart enhält.
- 3. beatStructure (Taktzeit-Struktur), eine Scheme-Liste, die die Struktur der Taktschläge anzeigt, in Einheiten des Grundmoments.
- 4. *beamExceptions* (Balken-Ausnahmen), eine Aliste, die alle Bebalkungsregeln für die Takt-art enthält, außer dem Balken, der zum Taktende endet, wie beschrieben in [\[Einstellung](#page-91-0)] [von automatischen Balken\], Seite 80](#page-91-0).

Der Kontext, der \overrideTimeSignatureSettings enthält, muss begonnen sein, bevor \overrideTimeSignatureSettings aufgerufen wird. Das heißt, dass er entweder explizit begonnen wird oder sich Noten in dem Kontext befinen müssen, bevor \overrideTimeSignatureSettings aufgerufen wird:

```
\score {
  \relative c' {
   % This call will fail because the context isn't yet instantiated
   \overrideTimeSignatureSettings
     4/4 % timeSignatureFraction
```

```
1/4 % baseMomentFraction
      3,1 % beatStructure
      #'() % beamExceptions
    \time 4/4
    c8^\markup {"Beamed (2 2)"}
    \repeat unfold 7 { c8 } |
    % This call will succeed
    \overrideTimeSignatureSettings
      4/4 % timeSignatureFraction
      1/4 % baseMomentFraction
      3,1 % beatStructure
      #'() % beamExceptions
    \time 4/4
    c8^\markup {"Beamed (3 1)"}
    \repeat unfold 7 { c8 } |
  }
}
                                     \overrightarrow{ }º
            h h h h h h
                                  Beamed (3 1)
          \overline{\phantom{a}}Beamed (2 2) \oint_{\mathbf{C}}\overrightarrow{a} \overrightarrow{a} \overrightarrow{a} \overrightarrow{b} \overrightarrow{a}
```
Veränderte Werte der Taktart-Eigenschaften können wieder auf den Standard zurückgesetzt werden:

```
\score{
 \relative {
    \repeat unfold 8 { c'8 } |
    \overrideTimeSignatureSettings
     4/4 % timeSignatureFraction
     1/4 % baseMomentFraction
     3,1 % beatStructure
     #'() % beamExceptions
    \time 4/4
   \repeat unfold 8 { c8 } |
    \revertTimeSignatureSettings 4/4
    \time 4/4
    \repeat unfold 8 { c8 } |
 }
}
                                               º
  \oint_{\mathbf{C}}º
```
**e** ddddddd<sup>l</sup> ddddddd dddddda  $\overrightarrow{a}$   $\overrightarrow{a}$   $\overrightarrow{$  $\overrightarrow{ }$ Unterschiedliche Werte der Standard-Taktarteigenschaften für unterschiedliche Notensysteme können eingerichtet werden, indem man den Timing translator und den Default\_bar\_line\_engraver aus dem Score-Kontext in den Staff-Kontext verschiebt.

```
\score {
 \new StaffGroup <<
    \new Staff {
       \overrideTimeSignatureSettings
         4/4 % timeSignatureFraction
         1/4 % baseMomentFraction
```

```
3,1 % beatStructure
           #'() % beamExceptions
         \time 4/4
         \repeat unfold 8 {c''8}
     }
     \new Staff {
        \overrideTimeSignatureSettings
          4/4 % timeSignatureFraction
           1/4 % baseMomentFraction
           1,3 % beatStructure
           #'() % beamExceptions
        \time 4/4
        \repeat unfold 8 {c''8}
     }
  >>
  \layout {
    \context {
      \Score
      \remove Timing_translator
    }
    \context {
      \Staff
      \consists Timing_translator
    }
 }
}
                        h
                      \overline{\mathbf{f}}h
                   h
                   h
                           h
  \oint_C ceesses
\mathsf{r}\mathsf{R}h
            h
      º
  \oint_C \frac{\partial}{\partial x}\overline{\phantom{0}}h
```
# Vordefinierte Befehle

\numericTimeSignature, \defaultTimeSignature.

# Ausgewählte Schnipsel

# Time signature printing only the numerator as a number (instead of the fraction)

Sometimes, a time signature should not print the whole fraction (for example, 7/4), but only the numerator (digit 7 in this case). This can be easily done by using \override Staff.TimeSignature.style = #'single-number to change the style permanently. By using \revert Staff.TimeSignature.style, this setting can be reversed. To apply the single-number style to only one time signature, use the \override command and prefix it with a \once.

```
\relative c'' {
 \time 3/4
 c4 c c
 % Change the style permanently
 \override Staff.TimeSignature.style = #'single-number
```

```
\time 2/4
  c4 c
  \time 3/4
  c4 c c
  % Revert to default style:
  \revert Staff.TimeSignature.style
  \time 2/4
  c4 c
  % single-number style only for the next time signature
  \once \override Staff.TimeSignature.style = #'single-number
  \time 5/4
  c4 c c c c
  \time 2/4
  c4 c
}
                                               2<br>4
                                               4
                                                      \frac{1}{5} \frac{1}{2} \frac{1}{4} \frac{1}{4}4
              \bullet \bullet 2 \bullet \bullet 3 \bullet \bullet \frac{2}{4} \bullet\frac{3}{9} \frac{3}{1}4
```
# Siehe auch

Glossar: Abschnitt "time signature" in Glossar

Notationsreferenz: [\[Mensurale Taktartenbezeichnungen\], Seite 412,](#page-423-0) [\[Verwaltung der Zeitein](#page-124-0)[heiten\], Seite 113.](#page-124-0)

Schnipsel: [Abschnitt "Rhythms" in](#page-51-0) Schnipsel.

Referenz der Interna: Abschnitt "TimeSignature" in Referenz der Interna, Abschnitt "Timing translator" in Referenz der Interna.

# Metronomangabe

Eine Metronomanweisung wird wie folgt erstellt:

```
\relative {
    \tempo 4 = 120
    c'2 d
    e4. d8 c2
}
                                                  \overline{1}\vec{r}_{\epsilon}= 120\oint_{\mathbf{C}}\overline{\bullet}\overrightarrow{a}
```
Metronombezeichnungen können auch für einen Zahlenbereich notiert werden:

```
\relative {
     \tempo 4 = 40 - 46
     c'4. e8 a4 g
    b,2 d4 r
}
                                                                  \overline{\phantom{a}}\overline{\phantom{a}}\blacklozengeP
                 \bullet = 40 - 46\oint_{\mathbf{C}}\overline{\phantom{a}}\overline{\phantom{a}} ,
                                         r<br>K
                                      \overline{\phantom{a}}
```
Anstelle dessen kann auch Text als Argument angegeben werden:

```
\relative {
  \tempo "Allegretto"
    c''4 e d c
    b4. a16 b c4 r4
}
```
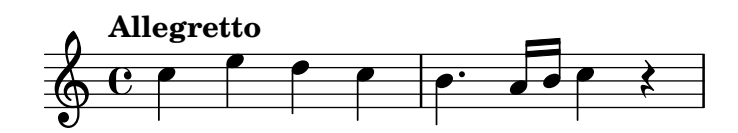

Wenn eine Metronombezeichnung und Text kombiniert wird, wird die Metronombezeichnung automatisch in Klammern gesetzt:

```
\relative {
  \tempo "Allegro" 4 = 160
 g'4 c d e
 d4 b g2
}
```
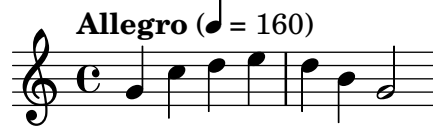

Der Text kann ein beliebiges Textbeschriftungsobjekt sein:

```
\relative {
  \tempo \markup { \italic Faster } 4 = 132
 a'8-. r8 b-. r gis-. r a-. r
}
```

```
<u>#g<sup>jy</sup> q</u>
                                                                            \overline{\vphantom{a}^{\prime\prime}}Faster (\vec{r} = 132)
                                                                     n
                                                                   \frac{1}{\cdot}¢
\oint_{\mathbf{C}}i<br>İ
                            \frac{1}{\cdot}\overline{y}n
                                      \gamma \dot\gamma \gamma
```
Eine Metronombezeichnung in Klammern ohne Text kann erstellt werden, indem eine leere Zeichenkette hinzugefügt wird:

```
\relative {
  \tempo "" 8 = 96
  d''4 g e c
}
           \overline{a}
```
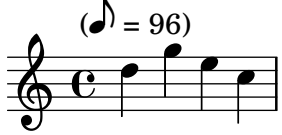

Ausgewählte Schnipsel

# Metronom- und Ubungszeichen unter das System setzen ¨

Normalerweise werden Metronom- und Übungszeichen über dem Notensystem ausgegeben. Um sie unter das System zu setzen, muss die direction-Eigenschaft von MetronomeMark oder RehearsalMark entsprechend verändert werden.

```
\layout {
  \mathbf{indent} = 0ragged-right = ##f
}
{
  % Metronome marks below the staff
  \override Score.MetronomeMark.direction = #DOWN
  \tempo 8. = 120
  c''1
  % Rehearsal marks below the staff
  \override Score.RehearsalMark.direction = #DOWN
  \mark \default
  c''1
}
                                             A
   \oint_C \frac{e}{e}P
        \frac{1}{\lambda}\lambda = 120\overline{\mathbf{o}}
```
Das Tempo ohne Metronom-Angabe verändern

Um das Tempo für die MIDI-Ausgabe zu ändern, ohne eine Tempoangabe in den Noten auszugeben, kann die Metronombezeichnung unsichtbar gemacht werden:

```
\score {
   \new Staff \relative c' {
       \tempo 4 = 160
       c4 e g b
       c4 b d c
       \set Score.tempoHideNote = ##t
       \tempo 4 = 96
       d,4 fis a cis
       d4 cis e d
   }
   \layout { }
   \midi { }
}

h
h h
                                                               \overline{\phantom{a}}\sharp \epsilon\overline{\phantom{a}}h
h
h
                          d
                     \overline{\phantom{a}}\overline{\phantom{a}}\oint_{\mathbf{C}}\frac{1}{6} = 160\overline{\phantom{a}}\overline{\phantom{a}}
```
Eine Metronombezeichnung als Textbeschriftung erstellen

Neue Metronombezeichnungen können als Textbeschriftung erstellt werden, aber sie ändern nicht das Tempo für die MIDI-Ausgabe.

**\relative** c' {

```
\tempo \markup {
      \concat {
          (
          \smaller \general-align #Y #DOWN \note {16.} #1
          ^{\rm m} = ^{\rm m}\smaller \general-align #Y #DOWN \note {8} #1
          )
      }
   }
   c1
   c4 c' c,2
}
                               h
               \overrightarrow{e} \overrightarrow{e} \overrightarrow{e}\oint_{\mathbf{C}}(
              P
             \overline{a}h=
                    \overline{a}h )
                          \overrightarrow{ }
```
Zu Einzelheiten siehe [Abschnitt 1.8.2 \[Text formatieren\], Seite](#page-234-0) 223.

# Siehe auch

Glossar: Abschnitt "metronome" in Glossar, Abschnitt "metronomic indication" in Glossar, Abschnitt "tempo indication" in Glossar, Abschnitt "metronome mark" in Glossar.

Notationsreferenz: [Abschnitt 1.8.2 \[Text formatieren\], Seite 223](#page-234-0), [Abschnitt 3.5 \[MIDI-](#page-491-0)[Ausgabe\], Seite 480.](#page-491-0)

Schnipsel: [Abschnitt "Staff notation" in](#page-185-0) Schnipsel.

Referenz der Interna: Abschnitt "MetronomeMark" in Referenz der Interna.

### Auftakte

Verkleinerte Takte, wie etwa ein Auftakt, werden mit dem Befehl \partial notiert, dessen Syntax lautet:

\partial *Dauer*

wobei *Dauer* die Länger der Noten darstellt, bevor der nächste vollständige Takt beginnt:

```
\time 3/4
\partial 8
e8 | a4 c8 b c4 |
```
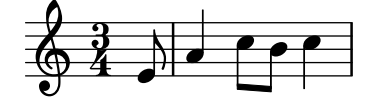

Die Dauer kan ein beliebiger Wert kleiner als der vollständige Takt sein.

```
\relative {
  \time 3/4
  \partial 4.
  r4 e'8 | a4 c8 b c4 |
}
```
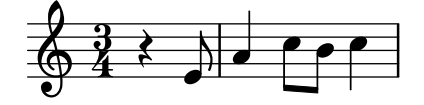

\partial *Dauer* kann auch folgendermaßen geschrieben werden:

```
\set Timing.measurePosition -Lange der Dauer ¨
```
So wird etwa aus \partial 8:

```
\time 3/4
\set Timing.measurePosition = #(ly:make-moment -1/8)
e8 | a4 c8 b c4 |
```

$$
\begin{array}{c}\n\bullet \\
\bullet \\
\bullet \\
\end{array}
$$

Die Eigenschaft measurePosition (Takt-Position) enthält eine rationale Zahl, die anzeigt, wie groß der Abstand zum Taktanfang ist. Deshalb ist sie eine negative Zahl; \partial 4 wird also intern übersetzt zu  $-4$  was soviel bedeutet wie: "Eine Viertel bleibt übrig vom ganzen Takt."

# Siehe auch

Glossar: Abschnitt "anacrusis" in Glossar.

Notationsreferenz: [\[Verzierungen\], Seite 106](#page-117-0).

Schnipsel: [Abschnitt "Rhythms" in](#page-51-0) Schnipsel.

Referenz der Interna: Abschnitt "Timing translator" in Referenz der Interna.

# Bekannte Probleme und Warnungen

\partial ist nur für den Anfang eines Stückes vorgesehen. Wenn der Befehl nach dem Anfang verwendet wird, können Warnungen oder Probleme auftreten. In solchem Fall sollten Sie \set Timing.measurePosition benutzen.

```
\time 6/8
\partial 8
e8 | a4 c8 b[ c b] |
\set Timing.measurePosition = #(ly:make-moment -1/4)
r8 e,8 | a4 c8 b[ c b] |
```
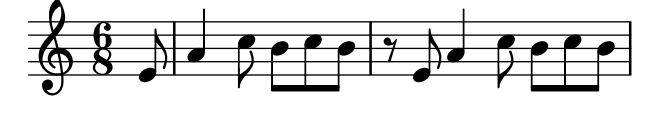

### Musik ohne Metrum

In Musik mit Metrum werden Taktstriche automatisch eingefügt und Taktzahlen automatisch berechnet. In Musik ohne Metrum hingegen (etwa Kadenzen) ist das nicht gewollt und kann ausgeschaltet" werden mit dem Befehl \cadenzaOn, um dann wieder zum normalen Verhalten mit \cadenzaOff zurückzukehren.

```
\relative c'' {
  c4 d e d
  \cadenzaOn
  c4 c d8[ d d] f4 g4.
  \cadenzaOff
  \bar "|"
  d4 e d c
}
                               \overrightarrow{p}\mathbf{P}h
                                   h
             h h h h h h
  \oint_C C \rho \rho \rho \rho\rho \rho \rho \rho \rho \rho \rho
```
Taktnummerierung wird am Ende der Kadenz wieder aufgenommen:

```
% Show all bar numbers
\override Score.BarNumber.break-visibility = #all-visible
c4 d e d
\cadenzaOn
c4 c d8[ d d] f4 g4.
\cadenzaOff
\bar "|"
d4 e d c
                                       (2)
                                                   3
                    2
```
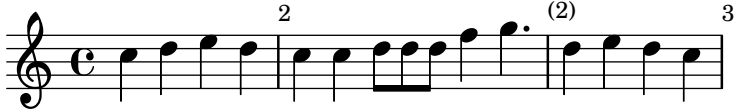

Ein neuer Takt wird nie innerhalb der Kadenz begonnen, auch wenn einer oder mehrere \bar-Befehle eingefügt ewrden. Darum müssen auch Erinnerungsversetzungszeichen manuell eingefügt werden. Siehe [\[Versetzungszeichen\], Seite 5](#page-16-0).

```
c4 d e d
\cadenzaOn
cis4 d cis d
\bar "|"
cis4 d cis! d
\cadenzaOff
\bar "|"
    \oint_{\Theta} \frac{e^{i\theta} e^{i\theta}}{e^{i\theta}} e^{i\theta} e^{i\theta} e^{i\theta} d\theta}
```
Automatische Bebalkung wird durch \cadenze0n ausgestellt. Darum müssen alle Balken in Kadenzen manuell eingegeben werden (siehe [\[Manuelle Balken\], Seite 89](#page-100-0)).

```
\relative {
  \repeat unfold 8 { c''8 }
  \cadenzaOn
  cis8 c c c c
  \bar"|"
  c8 c c
  \cadenzaOff
  \repeat unfold 8 { c8 }
}
```
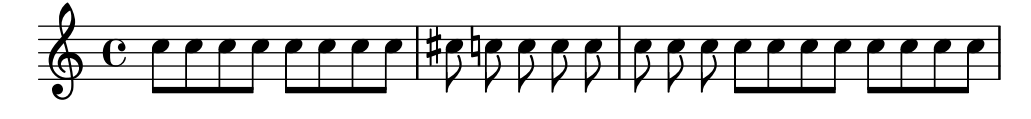

Diese vordefinierten Befehle wirken sich auf alle Systeme in der Partitur aus, auch wenn sie nur in einer einzigen Stimme notiert werden. Um dieses Verhalten zu ändern, müsen Sie Timing\_translator aus dem Score-Kontext in den Staff-Kontext verschieben, wie gezeigt in [\[Polymetrische Notation\], Seite 71.](#page-82-0)

# Vordefinierte Befehle

\cadenzaOn, \cadenzaOff.

### Siehe auch

Glossar: Abschnitt "cadenza" in Glossar.

Notationsreferenz: [Abschnitt 5.4.6 \[Sichtbarkeit von Objekten\], Seite 582](#page-593-0), [\[Polymetrische](#page-82-0) [Notation\], Seite 71](#page-82-0), [\[Manuelle Balken\], Seite 89,](#page-100-0) [\[Versetzungszeichen\], Seite 5.](#page-16-0)

Schnipsel: [Abschnitt "Rhythms" in](#page-51-0) Schnipsel.

### Bekannte Probleme und Warnungen

Automatische Zeilen- und Seitenumbrüche werden nur an Taktstrichen vorgenommen, sodass unsichtbare" Taktstriche manuell eingefügt werden müssen, damit Umbrüche erlaubt werden:

\bar ""

Man muss explizit einen Voice-Kontext erstellen, wenn man ein Stück mit cadenza0n beginnen will, weil sonst ein seltsamer Fehler auftreten kann.

```
\new Voice {
  \relative c' {
    \cadenzaOn
    c16[^"Solo Free Time" d e f] g2.
    \bar "||"
    \cadenzaOff
 }
}
```
#### <span id="page-82-0"></span>Polymetrische Notation

Polymetrische Notation ist direkt unterstützt, oder indem man das sichtbare Taktart-Symbol verändert und zusätzlich die Notendauern skaliert.

#### Unterschiedliche Taktarten mit gleicher Taktlänge

Für jedes System wird eine gemeinsame Taktart gesetzt und dann die Einstellung von timeSignatureFraction auf den gewünschten Bruch geändert. Mit dem Befehl \scaleDurations werden die Dauern der Noten auf jedem System dann auf die gemeinsame Taktart skaliert. Siehe auch [\[Tondauern skalieren\], Seite 48](#page-59-0).

In folgendem Beispiel werden Noten mit den Taktarten 3/4, 9/8 und 10/8 parallel notiert. Im zweiten System werden die gezeigten Dauern mit 2/3 multipliziert, da 2/3 x 9/8 = 3/4, und im dritten System werden die gezeigten Dauern mit 3/5 multipliziert, da 3/5 x 10/8 = 3/4. Oft wird es nötig sein, Balken manuell zu setzen, weil die Skalierung sich auch auf die automatische Bebalkung auswirkt.

```
\relative <<
  \new Staff {
    \time 3/4
    c'4 c c |c4 c c \vert}
  \new Staff {
    \time 3/4
    \set Staff.timeSignatureFraction = 9/8
    \scaleDurations 2/3 {
      \repeat unfold 3 { c8[ c c] }
      \repeat unfold 3 { c4 c8 }
    }
  }
```

```
\new Staff {
          \time 3/4
          \set Staff.timeSignatureFraction = 10/8
          \scaleDurations 3/5 {
               \repeat unfold 2 { c8[ c c] }
               \repeat unfold 2 { c8[ c] } |
               c4. c4. \tuplet 3/2 { c8[ c c] } c4
         }
    }
\rightarrowP
                                                                                                                h
                                                                                                                h
                                                                                                         \overline{\phantom{a}}\downarrow\frac{1}{\mathbf{k}}\overline{\phantom{a}}h
                                                                                    \overline{\phantom{a}}3
                                                                                               \overline{\phantom{a}}\overline{\phantom{a}}\frac{1}{\mathbf{k}}h
                                                                                                                             \overrightarrow{1}h
                                                                                                                                   h
                                                                                                                             \frac{1}{\mathbf{k}}h
                                      h h
                                \overline{\bullet} \overline{\bullet}\overline{\phantom{a}}\overline{\phantom{a}}\overline{\phantom{a}}\overline{\phantom{a}}<u>3</u><br>4
               4
      \begin{array}{c} 40 \\ 9 \end{array}h
      \frac{9}{9} \frac{9}{8}J
      \Phi\overline{\phantom{a}}h
                                                                     h
                                                                     h
                                                                 \overline{\phantom{a}}h
                                                                        \overline{\phantom{a}}\overline{\phantom{a}}J
                                                              J
                                                          h
```
Unterschiedlichen Taktarten mit unterschiedlicher

# Taktlänge

Jedes System kann auch eine eigene unabhängige Taktart erhalten. Dazu muss der Timing\_translator und der Default\_bar\_line\_engraver in den Staff-Kontext verschoben werden.

```
\layout {
  \context {
    \Score
    \remove Timing_translator
  }
  \context {
    \Staff
    \consists Timing_translator
  }
}
% Now each staff has its own time signature.
\relative <<
  \new Staff {
    \time 3/4
    c'4 c c |c4 c c |}
  \new Staff {
    \time 2/4
    c4 c \vertc4 c |
    c4 c |
  }
```
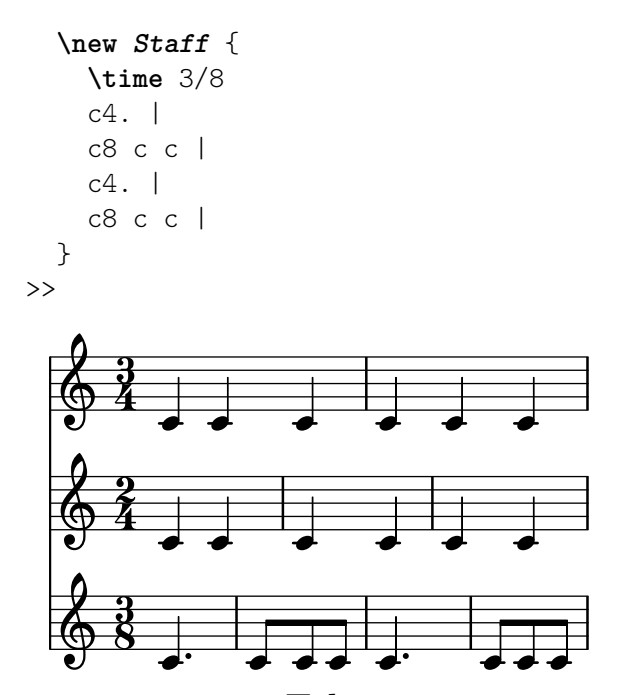

### Zusammengesetzte Taktarten

Taktarten aus mehreren Teilen werden mit der Funktion \compoundMeter erstellt. Die Syntax ist folgende:

\compoundMeter #'(Liste aus Listen)

Die einfachste Konstruktion ist eine einzige Liste, wobei die letzte Zahl den Nenner des Bruches darstellt, während die vorherkommenden Zahlen die Zähler sind.

```
\relative {
    \compoundMeter #'((2 2 2 8))
    \repeat unfold 6 c'8 \repeat unfold 12 c16
}
                                 \sigma and and and and and and and an expected and an expected and an expected and an expected and an expected and an expected and an expected and an expected and an expected and an expected and an expected and an expected 
     \frac{\cancel{2}+2+2}{\cancel{3}}8
                                        h h h h
```
Kompliziertere Taktarten können durch zusätzliche Listen erstellt werden (von Klammern abgegrenzt). Automatische Balken werden entsprechend der Werte angepasst.

```
\relative {
   \compoundMeter #'((1 4) (3 8))
   \repeat unfold 5 c'8 \repeat unfold 10 c16
}
\relative {
   \compoundMeter #'((1 2 3 8) (3 4))
   \repeat unfold 12 c'8
}
                                                            d d d d d d d d
          \frac{4}{4}4
              \frac{+}{-}3<br>3
                8
                     \overrightarrow{a} \overrightarrow{a} \overrightarrow{a} \overrightarrow{b}\pmb{\phi}h h h h h h h h
          \frac{1+2+3}{8} + \frac{3}{4} + \frac{1}{2}<u>ទ</u>
                        \frac{1}{1}\begin{array}{c} \n\bigoplus \quad 4+2+3=3 \\
\bigoplus \quad 8 \qquad 4\n\end{array}h h h h h h
```
#### Siehe auch

Glossar: Abschnitt "polymetric" in Glossar, Abschnitt "polymetric time signature" in Glossar, Abschnitt "meter" in Glossar.

Notationsreferenz: [\[Taktangabe\], Seite 61](#page-72-0), [\[Automatische Balken\], Seite 77,](#page-88-0) [\[Manuelle Balken\],](#page-100-0) [Seite 89,](#page-100-0) [\[Tondauern skalieren\], Seite 48](#page-59-0).

Schnipsel: [Abschnitt "Rhythms" in](#page-51-0) Schnipsel.

Referenz der Interna: Abschnitt "TimeSignature" in Referenz der Interna, Abschnitt "Timing translator" in Referenz der Interna, Abschnitt "Staff" in Referenz der Interna.

### Bekannte Probleme und Warnungen

Wenn unterschiedliche Taktarten parallel benutzt werden, werden Noten auf demselben musikalischen Moment horizontal auf die gleiche Position gesetzt. Die unterschiedlichen Taktlinien führen allerdings dazu, dass die Noten nicht ganz so regelmäßig gesetzt werden, wie es ohne unterschiedliche Taktarten der Fall wäre.

### Automatische Aufteilung von Noten

Lange Noten, die über Taktlinien hinüberreichen, können automatisch in übergebundene Noten aufgeteilt werden. Dieses Verhalten erreicht man, indem der Abschnitt "Note heads engraver" in Referenz der Interna mit dem Abschnitt "Completion heads engraver" in Referenz der Interna ausgetauscht wird. Auf gleiche Art können lange Pausen, die über Taktgrenzen reichen, automatisch aufgeteilt werden, indem man den Rest\_engraver mit dem Completion\_rest\_engraver ersetzt. Im nächsten Beispiel werden Noten und Pausen, die über die Taktlinie dauern, aufgeteilt; Noten werden auch übergebunden.

```
\new Voice \with {
    \remove Note_heads_engraver
    \consists Completion_heads_engraver
   \remove Rest_engraver
   \consists Completion_rest_engraver
}
\relative {
   c'2. c8 d4 e f g a b c8 c2 b4 a g16 f4 e d c8. c2 r1*2
}
                                                                                                     \overline{K}h
                                                                                                             \frac{1}{\mathcal{A}}\overline{\phantom{a}}\overline{\bullet} ,
                                                                                            \vec{A}\overrightarrow{e}P
                                                                                                                      \frac{1}{\sqrt{2}}\overline{\bullet}-
                                                                                                                    h
                                                                                                                                             -
                                  \overline{\phantom{a}}\overline{1}\overline{\phantom{a}}\overline{\bullet}\oint_{\mathbf{Q}} \mathbf{G}\overline{\cdot} .
                                                                \overline{\phantom{a}1}Z
                                                                        \frac{\rho}{\rho}\overline{a}\bigoplus\overline{a}
```
Dieser Engraver teilt alle Noten und Pausen auf, die über eine Taktlinie dauern und fügt für Noten Bindebögen hinzu. Er kann unter Anderem dann nützlich sein, wenn man komplexe Partituren auf Fehler überprüfen möchte: Wenn die Takte nicht vollständig gefüllt sind, zeigt die Uberbindung genau an, wie viele Notenwerte noch in dem jeweiligen Takt fehlen.

### Siehe auch

Glossar: Abschnitt "tie" in Glossar

Handbuch zum Lernen: Abschnitt "Was sind Engraver?" in Handbuch zum Lernen, Abschnitt "Engraver hinzufügen und entfernen" in Handbuch zum Lernen.

Schnipsel: [Abschnitt "Rhythms" in](#page-51-0) Schnipsel.

Referenz der Interna: Abschnitt "Note heads engraver" in Referenz der Interna, Abschnitt "Completion heads engraver" in Referenz der Interna, Abschnitt "Rest engraver" in Referenz der Interna, Abschnitt "Completion rest engraver" in Referenz der Interna, Abschnitt "Forbid line break engraver" in Referenz der Interna.

### Bekannte Probleme und Warnungen

Nicht alle Notenwerte (besonders wenn sie andere rhythmische Aufteilungen beinhalten) können exakt durch normale Noten und Punktierungen wiedergegeben werden. Der Engraver setzt aber trotzdem keine Triolen etc.

Completion\_heads\_engraver wirkt sich nur auf Noten aus; Pausen werden nicht aufgeteilt.

# Melodierhythmus anzeigen

Manchmal soll nur der Rhythmus einer Melodie dargestellt werden. Das erreicht man mit einem Rhythmus-Notensystem. Alle Tonhöhen werden auf eine Linie reduziert und das System hat auch nur eine einzige Linie.

```
<<\new RhythmicStaff {
      \new Voice = "myRhythm" \relative {
        \time 4/4
        c'4 e8 f g2
        r4 g g f
        g1
     }
   }
   \new Lyrics {
     \lyricsto "myRhythm" {
        This is my song
        I like to sing
     }
  }
>>
                                                    .
             \operatorname{is\,my\,song} \qquad \operatorname{I}\, like to \operatorname{sing}d
                                        \bullet\bullet\bulletThis is my song
   \mathbf{e} d d d \mathbf{e}\overline{\mathbf{z}}
```
Akkordnotation für Gitarren bezeichnet auch oft zusätzlich den geschlagenen Rhythmus. Das kann notiert werden unter Verwendung des Pitch squash engraver und indem Tonhöhenimprovisation eingeschaltet wird mit \improvisationOn.

```
\overline{\mathcal{C}}\new ChordNames {
    \chordmode {
      c1 f g c
    }
  }
  \new Voice \with {
    \consists Pitch_squash_engraver
  } \relative c'' {
    \improvisationOn
    c4 c8 c c4 c8 c
    f4 f8 f f4 f8 f
    g4 g8 g g4 g8 g
    c4 c8 c c4 c8 c
  }
>>
```
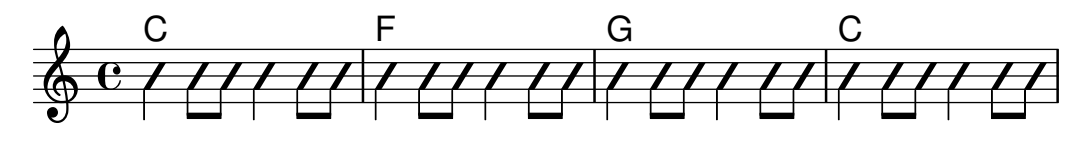

# Vordefinierte Befehle

\improvisationOn, \improvisationOff.

# Ausgewählte Schnipsel

# $Schlagr hythmus$  für Gitarren

In Gitarrennotation kann neben Melodie, Akkordbezeichnungen und Bunddiagrammen auch der Schlagrhythmus angegeben werden.

```
\include "predefined-guitar-fretboards.ly"
<<\,\new ChordNames {
    \chordmode {
      c1 | f | g | c
    }
  }
  \new FretBoards {
    \chordmode {
      c1 | f | g | c
    }
  }
  \new Voice \with {
    \consists "Pitch_squash_engraver"
  } {
    \relative c'' {
      \improvisationOn
      c4 c8 c c4 c8 c
      f4 f8 f f4 f8 f
      g4 g8 g g4 g8 g
      c4 c8 c c4 c8 c
    }
  }
  \new Voice = "melody" {
    \relative c'' {
      c2 e4 e4
      f2. r4
     g2. a4
      e4 c2.
    }
  }
  \new Lyrics {
    \lyricsto "melody" {
     This is my song.
      I like to sing.
    }
 }
>>
```
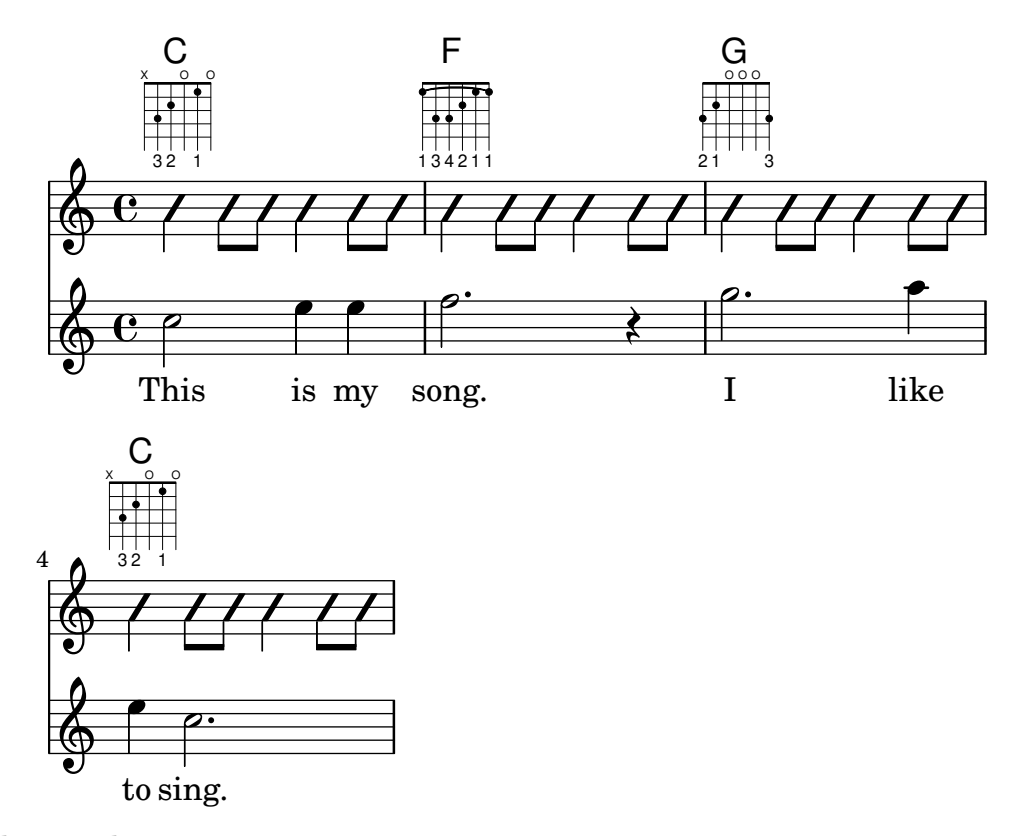

### Siehe auch

Schnipsel: [Abschnitt "Rhythms" in](#page-51-0) Schnipsel.

Referenz der Interna: Abschnitt "RhythmicStaff" in Referenz der Interna, Abschnitt "Pitch squash engraver" in Referenz der Interna.

### 1.2.4 Balken

# <span id="page-88-0"></span>Automatische Balken

LilyPond setzt Balken (engl. beam) automatisch.

```
\relative c'' {
  \time 2/4 c8 c c c
  \time 6/8 c8 c c c8. c16 c8
}
  2 h h h h Ph h h  4
         \bullet \bullet \bullet \circ8
                    \epsilon 18 \epsilon
```
Wenn diese automatischen Entscheidungen nicht gut genug sind, können die Balken auch explizit eingegeben werden, siehe [\[Manuelle Balken\], Seite 89](#page-100-0). Balken müssen auch auf diese Weise eingegeben werden, wenn sie über Pausen hinwegreichen sollen.

Wenn automatische Bebalkung nicht benötigt wird, kann sie mit dem Befehl \autoBeamOff aufgehoben werden und mit dem Befehl \autoBeamOn wieder eingeschaltet werden.

```
\relative c' {
  c4 c8 c8. c16 c8. c16 c8
  \autoBeamOff
  c4 c8 c8. c16 c8.
  \autoBeamOn
```
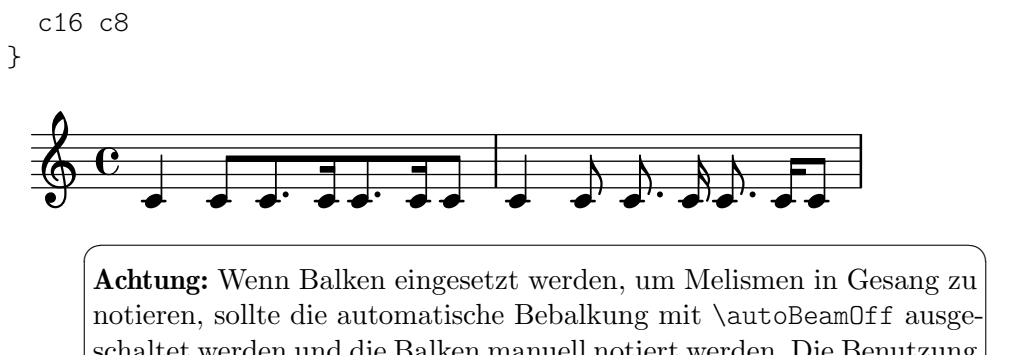

schaltet werden und die Balken manuell notiert werden. Die Benutzung von \partCombine zusammen mit \autoBeamOff kann zu unbeabsichtigten Ergebnissen führen. Siehe die Schnipsel für mehr Information.

 $\overline{\phantom{a}}$ 

Balkenmuster, die sich von den automatisch erstellen unterscheiden, können erstellt werden, siehe [\[Einstellung von automatischen Balken\], Seite 80.](#page-91-0)

# Vordefinierte Befehle

\autoBeamOff, \autoBeamOn.

# Ausgewählte Schnipsel

### Balken über Zeilenumbrüche

Zeilenumbrüche sind normalerweise während Balken verboten. Das kann geändert werden.

```
\relative c'' {
  \override Beam.breakable = ##t
  c8 c[ c] c[ c] c[ c] c[ \break
  c8] c[ c] c[ c] c[ c] c
}
\paper { tagline = ##f }
                          <u>r e e e</u>
             \overline{y}\oint_C \frac{e^{i\theta}}{e^{i\theta}}\overline{\phantom{0}0}\overline{a}h h
 2
   <u>ඉ</u>
             \overline{\phantom{0}0}
```
# Balken für weit auseinander liegende Noten ändern

Balken mit Hälsen in unterschiedliche Richtungen werden automatisch erstellt, wenn ein großer Sprung zwischen Tonhöhen gefunden wird. Dieses Verhalten kann durch die auto-knee-gap-Eigenschaft beeinflusst werden. Ein derartiger Knie-Balken wird erstellt, wenn der Abstand größer ist als der Wert von auto-knee-gap plus der Dicke des Balkens (was von der Notendauer und der Neigung des Balkens abhängt). Der Standardwert von auto-knee-gap ist 5.5 Notensystemabstände.

```
{
  f8 f''8 f8 f''8
  \override Beam.auto-knee-gap = 6
  f8 f''8 f8 f''8
}
```
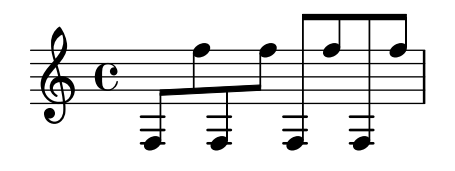

PartCombine und autoBeamOff

Die Funktionsweise von \autoBeamOff, wenn es zusammen mit \partCombine eingesetzt wird, kann schwer zu verstehen sein. Es kann besser sein, anstatt dessen

\set Staff.autobeaming = ##f

zu benutzen, um sicherzustellen, dass die automatische Bebalkung für das gesamte System ausgeschaltet ist.

\partCombine funktioniert offensichtlich mit 3 Stimme (Hals nach oben einfach, Hals nach unten einfach, Hals nach oben kombiniert).

Ein \autoBeamOff-Befehl im ersten Argument von \partCombine gilt für die Stimme, die zu dem Zeitpunkt aktiv ist, an dem der Befehl verarbeitet wird, entweder für Hals nach oben, nach unten oder Hals nach oben kombiniert. Ein \autoBeamOff-Befehl im zweiten Argument gilt für die Stimme, die mit Hals nach unten einfach ist.

Um \autoBeamOff zu benutzen, damit alle automatischen Balken aufhören, wenn man es mit \partCombine verwendet, muss \autoBeamOff dreimal aufgerufen werden.

```
{
   %\set Staff.autoBeaming = ##f % turns off all autobeaming
   \partCombine
    {
       \autoBeamOff % applies to split up stems
       \repeat unfold 4 a'16
       %\autoBeamOff % applies to combined up stems
       \repeat unfold 4 a'8
       \repeat unfold 4 a'16
   }
    {
       \autoBeamOff % applies to down stems
       \repeat unfold 4 f'8
       \repeat unfold 8 f'16 |
   }
}
                                                                g
                                                          \overline{r}\triangledownh
                                                            \triangledown\overline{\bullet}\overline{1}\triangledownh
                                                   \triangledown\overline{\bf k}h
                                                                            \overline{\bullet}z
                                                                    \overline{\bullet}z
                                                                        l<br>S
                                                                        g
                        \overline{a}\frac{\partial}{\partial \mathbf{z}}h
                            \overline{a}\oint_a \mathbf{e}\overline{\mathbf{e}}\overline{a}\overline{ }z
                                   \overline{\bullet}z
                                         <u>,</u>
                                               h
                                 \overline{a}\overline{ }\overline{\phantom{a}}
```
#### Siehe auch

Notationsreferenz: [\[Manuelle Balken\], Seite 89,](#page-100-0) [\[Einstellung von automatischen Balken\], Sei](#page-91-0)[te 80.](#page-91-0)

Installierte Dateien: scm/auto-beam.scm.

Schnipsel: [Abschnitt "Rhythms" in](#page-51-0) Schnipsel.

Referenz der Interna: Abschnitt "Auto beam engraver" in Referenz der Interna, Abschnitt "Beam engraver" in Referenz der Interna, Abschnitt "Beam" in Referenz der Interna, Abschnitt "BeamEvent" in Referenz der Interna, Abschnitt "BeamForbidEvent" in Referenz der Interna, Abschnitt "beam-interface" in Referenz der Interna, Abschnitt "unbreakable-spanner-interface" in Referenz der Interna.

#### Bekannte Probleme und Warnungen

Die Eigenschaften eines Balkens werden am Beginn seiner Konstruktion bestimmt. Alle zusätzlichen Anderungen der Balkeneigenschaften, die auftreten, bevor der Balken zuende ist, werden nicht ausgewertet, bevor nicht der nächste Balken beginnt.

### <span id="page-91-0"></span>Einstellung von automatischen Balken

Wenn die automatischen Balken angeschaltet sind, wird die Platzierung der automatischen Balken von drei Kontexteigenschaften bestimmt: baseMoment, beatStructure und beamExceptions. Wenn eine beamExceptions-Regel für die aktuelle Taktart definiert ist, wird diese Regel zur Bestimmmung der Balkenplatzierung herangezogen. Wenn keine beamExceptions-Regel für die aktuelle Taktart vorhanden ist, wird die Platzierung der Balken durch die Einstellungen von baseMoment und beatStructure bestimmt.

Standardmäßig sind beamExceptions-Regel für alle häufigen Taktarten vordefiniert, sodass die beamExceptions-Regeln deaktiviert werden müssen, wenn die Balkenplatzierung aufgrund von baseMoment und beatStructure stattfinden soll. Die beamExceptions-Regeln werden deaktiviert durch

```
\set Timing.beamExceptions = #'()
```
# Bebalkung basierend auf **baseMoment** und **beatStructure**

In den meisten Fällen enden automatische Balken am Ende eines Taktes. Die Endpunkte für Schläge werden durch die Kontexteigenschaften baseMoment und beatStructure bestimmt. beatStructure ist eine Scheme-Liste, die die Länge jedes Schlages im Takt in Einheiten von baseMoment angibt. Der Standard von baseMoment ist Eins durch den Numerator der Taktangabe. Der Standardwert jeder Längeneinheit baseMoment ist ein einzelner Taktschlag.

```
\time 5/16
c16<sup>-"</sup>default" c c c c |
\set Timing.beatStructure = 2,3
c16<sup>-"</sup>(2+3)" c c c c |
\set Timing.beatStructure = 3,2
c16^{\sim}"(3+2)" c c c c |
```
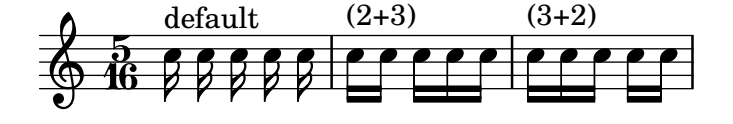

Wenn eine häufige Taktart benützt wird, muss beamExceptions deaktiviert werden, damit beatStructure funktionieren kann. Der \set Timing.beamExceptions = #'()-Befehl kann immer eingefügt werden, wenn die Bebalkung von beatStructure bestimmt werden soll.

```
\time 4/4
a8^"default" a a a a a a a
\set Timing.baseMoment = \musicLength 4
\set Timing.beatStructure = 1,1,1,1
a8^"no change" a a a a a a a
\set Timing.beamExceptions = #'()
\set Timing.baseMoment = \musicLength 4
\set Timing.beatStructure = 1,1,1,1
a8^"changed" a a a a a a a
```
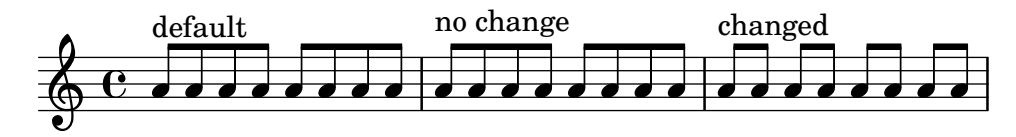

Balkenregelveränderungen können auf bestimmte Kontexte beschränkt werden. Wenn keine Regeln in einen unteren Kontext definiert sind, gelten die Regeln des höheren Kontext, in dem sich der niedrigere befindet.

```
\new Staff <<
   \time 7/8
   \set Staff.beatStructure = 2,3,2
   \new Voice = one {
      \relative {
            a'8 a a a a a a
      }
   }
   \new Voice = two {
      \relative {
         \voiceTwo
         \set Voice.beatStructure = 1,3,3
         f'8 f f f f f f
      }
   }
\rightarrowh
                             \mathcal{F}\overline{\phantom{a}}h
                                    \overline{\phantom{a}}h
                  \overline{\phantom{a}}\overline{\phantom{a}}688\overline{\blacktriangle}h
                      \overline{\bf 1}h
```
Wenn mehrere Stimmen eingesetzt werden, muss der Staff-Kontext definiert werden, wenn die Balkenregeln auf alle Stimmen des Systems angewendet werden sollen:

```
\time 7/8
% rhythm 3-1-1-2
% Context applied to Voice by dafault -- does not work correctly
% Because of autogenerated voices, all beating will
% be at baseMoment (1 . 8)
\set beatStructure = 3,1,1,2
\lt\lt {a8 a a a16 a a a a8 a} \\ {f4. f8 f f f} >>
% Works correctly with context Staff specified
\set Staff.beatStructure = 3,1,1,2
<< {a8 a a a16 a a a a8 a} \\ {f4. f8 f f f} >>
                                                                       \overline{\phantom{a}}h
                                                                                \frac{1}{\sqrt{2}}rac{1}{\sqrt{2}}h h
                                                                                                 h
                                                                                        \frac{1}{2}h
                       \overline{1}\overline{\phantom{a}}\overline{a}\overline{\bullet}h
                                    \overline{\phantom{a}}h
    \frac{7}{98} f
          7<br>8
          8
                 \overline{1}!<br>!
                     \overline{\bullet}\overline{\bullet}h
                                                 \begin{array}{c} \hline \end{array}\overline{\bullet}h
                                        \left( \begin{array}{ccc} \bullet & \bullet & \bullet \\ \bullet & \bullet & \bullet & \bullet \end{array} \right)h
                                           d
```
 $\blacktriangledown$ Der Wert von baseMoment kann angepasst werden, um das Bebalkungsverhalten zu ändern, wenn gewünscht. In diesem Fall muss der Wert von beatStructure so gesetzt werden, dass er kompatibel mit dem neuen Wert von baseMoment ist.

 $\overline{Y}$ 

 $\overline{Y}$ 

 $\overline{ }$ 

 $\blacktriangledown$ 

```
\time 5/8
\set Timing.baseMoment = \musicLength 16
```
 $\blacktriangledown$ 

```
\set Timing.beatStructure = 7,3
\repeat unfold 10 { a16 }
```
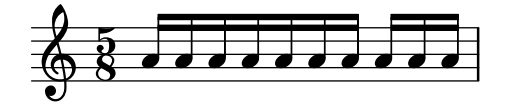

baseMoment ist ein Moment, eine Einheit an musikalischer Dauer. Eine Anzahl vom Typus Moment wird durch die Scheme-Funktion 1y:make-moment erstellt. Zu mehr Information über diese Funktion siehe [\[Verwaltung der Zeiteinheiten\], Seite 113](#page-124-0).

Der Standardwert von baseMoment ist Eins durch den Denominator der Taktangabe. Alle Ausnahmen dieses Standards finden sich in der Datei scm/time-signature-settings.scm.

# Bebalkung basierend auf **beamExceptions**

Besondere automatische Bebalkungsregeln (außer dass ein Balken auf einem Taktschlag aufhört) sind in der beamExceptions-Eigenschaft definiert.

```
\time 3/16
\set Timing.beatStructure = 2,1
\set Timing.beamExceptions =
 #'( ;start of alist
   (end . ;entry for end of beams
    ( ;start of alist of end points
     ((1 . 32) . (2 2 2)) ;rule for 1/32 beams -- end each 1/16
    ))) %close all entries
c16 c c |
\repeat unfold 6 { c32 } |
```
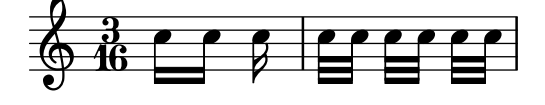

beamExceptions ist eine Aliste mit einem Schlüssel der Regeltypen (rule-type) und einem Wert der Bebalkungsregeln (beaming-rules).

Im Moment ist der einzige mögliche rule-type 'end für ein Balkenende.

Beaming-rules ist eine Scheme-Aliste (oder eine paarige Liste), die den Balkentyp und die Gruppierung anzeigt, die auf Balken angewendet werden, welche Noten mit einer kürzesten Dauer des Balkentyps enthalten.

```
#'((beam-type1 . grouping-1)
   (beam-type2 . grouping-2)
   (beam-type3 . grouping-3))
```
Beam-type ist ein Scheme-Paar, das die Dauer eines Balkens anzeigt, etwa (1 . 16) für ein Sechszehntel.

Grouping ist eine Scheme-Liste, die die auf den Balken anzuwendene Gruppierung anzeigt. Die Gruppierung wird in Einheiten des Balkentyps angegeben.

Achtung: Ein beamExceptions-Wert muss eine vollständige Ausnahme-Liste sein. Das heißt, dass jede Ausnahme, die angewendet werden soll, auch in die Einstellungen mit aufgenommen werden muss. Es ist nicht möglich, nur eine der Einstellungen zu ändern, zu entfernen oder hinzuzufügen. Das mag seltsam erscheinen, bedeutet aber, dass die aktuellen Balkenregeln bekann sein müssen, um ein neues Bebalkungsmuster definieren zu können.

 $\sqrt{a^2 + b^2}$ 

Wenn die Taktart geändert wird, werden neue Standardwerte für Timing.baseMoment, Timing.beatStructure und Timing.beamExceptions definiert. Wenn die Taktart definiert wird, werden die automatischen Bebalkungsregeln für den Timing-Kontext auf den Standard zurückgesetzt.

 $\overline{\phantom{a}}$ 

```
\relative a' {
  \time 6/8
  \repeat unfold 6 { a8 }
  % group (4 + 2)
  \set Timing.beatStructure = 4,2
  \repeat unfold 6 { a8 }
  % go back to default behavior
  \time 6/8
  \repeat unfold 6 { a8 }
}
```
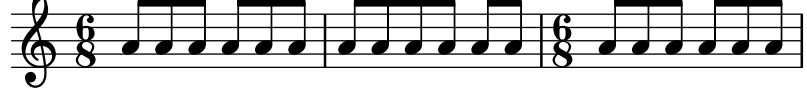

Die automatischen Standardeinstellungen für die Bebalkung einer Taktart werden in der Datei scm/time-signature-settings.scm bestimmt. Änderungen der automatischen Bebalkungs-regeln für eine Taktart werden in [\[Taktangabe\], Seite 61,](#page-72-0) beschrieben.

Die meisten automatischen Bebalkungsregeln für eine Taktart enthalten einen Eintrag für beamExceptions. Beispielsweise wird in einem  $4/4$ -Takt versucht, den Takt in zwei Hälfen zu teilen, wenn nur Achtelnoten vorkommen. Die beamExceptions-Regel kann die beatStructure-Einstellung überschreiben, wenn beamExceptions nicht zurückgesetzt wird:

```
\time 4/4
\set Timing.baseMoment = \musicLength 8
\set Timing.beatStructure = 3,3,2
% This won't beam (3 3 2) because of beamExceptions
\repeat unfold 8 {c''8} |
% This will beam (3 3 2) because we clear beamExceptions
\set Timing.beamExceptions = #'()
\repeat unfold 8 {c''8}
```
h h h h h h h h h h h º h h h h h

Auf gleiche Art werden Achtelnoten im 3/4-Takt über den ganzen Takt hin mit Balken versehen. Damit Achtelnoten im 3/4-Takt auf jedem Schlag einen neuen Balken erhalten, muss beamExceptions verändert werden:

**\time** 3/4

```
% by default we beam in (6) due to beamExceptions
\repeat unfold 6 {a8} |
% This will beam (1 1 1) due to beatLength
\set Timing.beamExceptions = #'()
\repeat unfold 6 {a8}
```
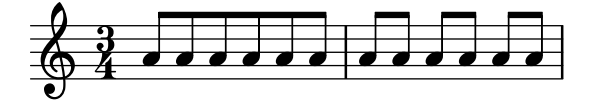

In Notenstichen der romantischen und klassischen Periode wird teilweise auch ein halber Takt Achtelnoten im 3/4-Takt mit einem Balken versehen, moderner Notenstich vermeidet dies jedoch, um nicht den falschen Eindruck eines 6/8-Taktes entstehen zu lassen (siehe Gould, S. 153). Eine ähnliche Situation entsteht im 3/8-Takt. Dieses Verhalten wird durch die Eigenschaft beamHalfMeasure bestimmt, welche sich nur auf Takte mit einer 3 im Zähler auswirkt:

```
\relative a' {
   \time 3/4
  r4. a8 a a |
   \set Timing.beamHalfMeasure = ##f
   r4. a8 a a |
}
                                      \overline{P}\overline{\phantom{a}}P
   \oint_{0} \frac{3}{4} \frac{x}{4} and \oint_{0}\leftarrow ddd\leftarrow
```
# Wie die automatische Bebalkung funktioniert

Wenn die automatische Bebalkung aktiviert ist, wird die Platzierung der automatischen Balken durch die Kontexteigenschaften baseMoment, beatStructure und beamExceptions bestimmt.

Die folgenden Regeln, in der Reihenfolge ihrer Priorität, gelten, wenn das Aussehen der Balken bestimmt wird:

- Wenn ein manueller Balken mit [...] definiert ist, wird er gesetzt, andernfalls
- wenn eine Balkenendung-Regel für den Balkentyp in beamExceptions definiert ist, wird sie verwendet, um die gültigen Plätze für Balkenenden zu berechnen, andernfalls
- wenn eine Balkenendung-Regel für einen größeren Balkentyp in beamExceptions definiert ist, wird sie verwendet, um die gültigen Plätze für Balkenenden zu berechnen, andernfalls
- benutze die Werte von baseMoment und beatStructure, um die Enden der Balken im Takt zu definieren und beende Balken am Ende jedes Taktes.

In den oben genannten Regeln ist der Balkentyp die Dauer der kürzesten Note der bebalkten Gruppe.

Die Standardbebalkungsregeln finden sich in der Datei scm/time-signature-settings.scm.

# Ausgewählte Schnipsel

# Subdividing beams

The beams of consecutive 16th (or shorter) notes are, by default, not subdivided. That is, the beams of more than two stems stretch unbroken over entire groups of notes. This behavior can be modified to subdivide the beams into sub-groups by setting the property subdivideBeams to true (#t). When set, a number of beamlets between two consecutive stems are removed at intervals multiple beams will be subdivided at intervals to match the metric value of the subdivision. Properties minimumBeamSubdivisionInterval and maximumBeamSubdivisionInterval

allow configuring limits of automatic beam subdivision: the minimum rhythmic interval at which to subdivide beams and the number of beamlets removed depending on the interval respectively. If the numerator of maximumBeamSubdivisionInterval is not a power of 2, the smaller rhythmic intervals considered for subdivision are maximumBeamSubdivisionInterval divided by powers of 2 and stay greater than or equal to minimumBeamSubdivisionInterval. If respectIncompletBeams is set to true (##t), the depth of the subdivision (number of beams) reflects the longest possible subdivision interval within the remaining length of the beam from the current stem. However, the last two stems of the beam are exempt from this rule.

```
\relative c'' {
  c32[ c c c c c c c]
  \set subdivideBeams = ##t
  c32[ c c c c c c c]
  % Set minimum beam subdivision interval to 1/8 just for this beam
  \once \set minimumBeamSubdivisionInterval = \musicLength 8
  c32[ c c c c c c c]
  % Set maximum beam subdivision interval to 1/16 just for this beam
  \once \set maximumBeamSubdivisionInterval = \musicLength 16
  c32[ c c c c c c c]
  % Set maximum beam subdivision interval to 3/8 just for this beam
  \once \set maximumBeamSubdivisionInterval = \musicLength 8*3
  c64[ c c c c c c c c c c c c c c c]
 r2.
  % Shorten beam by 1/32
  c32[ c c c c c c] r32
  % Shorten beam by 3/32
  c32[ c c c c] r16.
  % Respect the incomplete beams of the previous two examples
  \set respectIncompleteBeams = ##t
  c32[ c c c c c c] r32
  % no visual change here as last two stems are exempt from this
  % special rule
  c32[ c c c c] r16.
}
  h h h h h h h h h h h h h h h h h h h h h h h  º h h h h h h h h h
  hhh hhhhhhhhP 
2
      h hhhh
  <u>}</u><br>⊙ <del>de de de de jarde de ; de de de jarde de j</del><br>∷ <del>de de de jarde de jarde de j</del>
3
      h h ¨ h h h h h
```
#### Bebalkung nach Taktschlag

Sekundäre Balken können in die Richtung gesetzt werden, die ihrer rhythmischen Zugehörigkeit entspricht. Der erste Balken ist zusammengefasst (Standard), der zweite Sechszehntelbalken zeigt den Taktschlag an.

```
\relative c'' {
  \time 6/8
  a8. a16 a a
  \set strictBeatBeaming = ##t
  a8. a16 a a
}
  68 - 77.77\overline{p}. \overline{p} , \overline{p}
```
### Dirigierzeichen, Taktgruppenzeichen

Optionen, mit denen die Balken in einem Takt gruppiert werden, sind durch die Scheme-Funktion set-time-signature erhältlich, die drei Argumente braucht: Die Zahl der Taktschläge, die Länge des Schlages und die interne gruppieren von Balken in dem Takt. Wenn der Measure grouping engraver hinzugefügt worden ist, erstellt diese Funktion auch MeasureGrouping-(Taktgruppen)-Zeichen. Derartige Zeichen erleichtern das Lesen von rhythmisch komplexer Musik. In dem Beispiel ist der 9/8-Takt in 2, 2, 2 und 3 aufgeteilt. Das wird der set-time-signature-Funktion als das dritte Argument mitgegeben: '(2 2 2 3):

9<br>8

```
\score {
   \new Voice \relative c'' {
       \time 9/8
       g8 g d d g g a( bes g) |
       \set Timing.beatStructure = 2,2,2,3
       g8 g d d g g a( bes g) |
       \time 4,5 9/8
       g8 g d d g g a( bes g) |
        \time 5/8
       a4. g4 |
   }
   \layout {
        \context {
            \Staff
            \consists "Measure_grouping_engraver"
       }
   }
}
                                                                            \sqrt{ }\mathbf{I}<u>9</u><br>8
                                                 J
                                               \frac{1}{2}\frac{1}{2}\blacksquare\frac{1}{\sqrt{2}}\overline{\phantom{a}}\bigoplus_{n=0}^{\infty} 8 \bullet \bullet \bigoplus_{n=0}^{\infty} \bullet \bullet \bigoplus_{n=0}^{\infty} 8 \bigotimes_{n=0}^{\infty}\overline{\phantom{0}}\overline{\phantom{a}}\frac{1}{\epsilon}8
                                                                    \overline{\bullet}\triangle \Box3
    \frac{9}{9} \frac{9}{8}\frac{1}{2}\overline{\bullet}\frac{5}{8} .
                                                     \bullet 8 \bullet \bullet\overrightarrow{h}\overrightarrow{e}8
                              \overline{\phantom{a}}\overline{\phantom{a}}
```
### Balkenenden auf Score-Ebene

Balkenenderegeln, die im Score-Kontext definiert werden, wirken sich auf alle Systeme aus, können aber auf Staff- und Voice-Ebene neu verändert werden:

```
\relative c'' {
  \time 5/4
  % Set default beaming for all staves
  \set Score.baseMoment = \musicLength 8
   \set Score.beatStructure = 3,4,3
  <<\,\new Staff {
        c8 c c c c c c c c c
     }
     \new Staff {
        % Modify beaming for just this staff
        \set Staff.beatStructure = 6,4
        c8 c c c c c c c c c
     }
     \new Staff {
        % Inherit beaming from Score context
         \,<{
              \voiceOne
              c8 c c c c c c c c c
           }
           % Modify beaming for this voice only
           \new Voice {
              \voiceTwo
              \set Voice.beatStructure = 6,4
              a8 a a a a a a a a a
           }
        \rightarrow}
  >>
}
                                    h
                                    \overline{\phantom{a}}h
                                    h
                             h
                             h
                             \overline{\phantom{a}}h
                                h
                                h
                                h
                                       h
                                       \overline{\imath}h
                                          h
                                       h
                                          h
                                          h
                                          h
                h
                h
                \overline{\imath}h
                    h
                             h
                    h
         \frac{5}{4} \frac{1}{4}4
   \frac{5}{9}h
             \overline{\mathbf{z}}\frac{5}{9}h
   <u>ရှ</u>
             h
                    \overline{\mathbf{z}}h
                          \overline{\phantom{a}}h
                       \overline{\mathbf{f}}h
                       \overline{\phantom{a}}h
```
# Siehe auch

Installierte Dateien: scm/beam-settings.scm.

Schnipsel: [Abschnitt "Rhythms" in](#page-51-0) Schnipsel.

Referenz der Interna: Abschnitt "Auto beam engraver" in Referenz der Interna, Abschnitt "Beam" in Referenz der Interna, Abschnitt "BeamForbidEvent" in Referenz der Interna, Abschnitt "beam-interface" in Referenz der Interna.

### Bekannte Probleme und Warnungen

Wenn eine Partitur endet, während ein automatischer Balken noch nicht beendet wurde und weiterhin Noten erwartet, wird dieser letzte Balken nicht ausgegeben. Das Gleiche gilt auch für polyphone Stimmen, die mit der << ... \\ ... >>-Konstruktion notiert wurden. Wenn eine polyphone Stimme endet, w¨ahrend ein Balken noch weitere Noten erwartet, wird der Balken nicht gesetzt. Eine Notlösung für dieses Probelm ist, den letzten Balken in der Stimme oder Partitur manuell zu setzen.

Die Standardeinstellungen weisen den dem Score-Kontext zu. Das bedeutet, dass das Setzen der Taktart (time signature) in einem System sich auch auf die Bebalkung der anderen Systeme auswirkt. Darum verändert eine neue Taktart in einem späteren System auch alle früher vorgenommenen eigenen Einstellungen der Bebalkung eines anderen Systems. Eine Möglichkeit, dieses Problem zu vermeiden, ist es, die Taktart nur in einem System zu setzen.

```
\lt\new Staff {
             \time 3/4
             \set Timing.baseMoment = \musicLength 8
             \set Timing.beatStructure = 1,5
             \repeat unfold 6 { a8 }
      }
       \new Staff {
             \repeat unfold 6 { a8 }
      }
\rightarrow\overline{\phantom{a}}\overline{\bullet} \overline{\bullet}\overline{\phantom{a}}\bigcirc 3 h \bigcirc d \bigcirc d \bigcirc d \bigcirc d \bigcirc d \bigcirc d \bigcirc d \bigcirc d \bigcirc d \bigcirc d \bigcirc d \bigcirc d \bigcirc d \bigcirc d \bigcirc d \bigcirc d \bigcirc d \bigcirc d \bigcirc d \bigcirc d \bigcirc d
                             \overline{\phantom{a}}\frac{3}{9}\overline{\phantom{a}}\overline{\phantom{a}}\overline{\bullet} \overline{\bullet}\overline{\phantom{a}}
```
Die Standardbebalkungsregeln für die Taktart können auch verändert werden, sodass die gewünschte Bebalkung immer benützt wird. Veränderungen der automatischen Bebalkungsre-geln für eine Taktart sind in [\[Taktangabe\], Seite 61,](#page-72-0) beschrieben.

```
<<\new Staff {
   \overrideTimeSignatureSettings
     3/4 % timeSignatureFraction
     1/8 % baseMomentFraction
     1,5 % beatStructure
     #'() % beamExceptions
   \time 3/4
   \repeat unfold 6 { a'8 }
 }
 \new Staff {
   \time 3/4
   \repeat unfold 6 { a'8 }
```
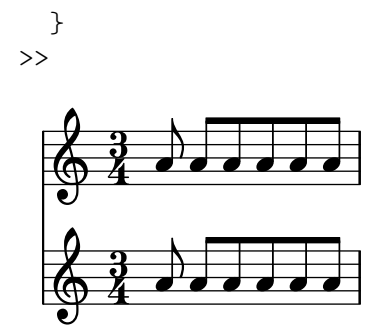

### <span id="page-100-0"></span>Manuelle Balken

In einigen Fällen kann es nötig sein, den automatischen Algorithmus für die Balken zu ¨uberschreiben. Die automatischen Balken werden beispielsweise nicht ¨uber Pausen oder Taktlinien hinweg gesetzt, und in Gesang werden die Balken oft nach dem Rhythmus des Textes und nicht dem der Musik gesetzt. Manuell definierte Balken werden mit den Zeichen [ und ] (AltGr+8 bzw. 9) markiert.

**\relative** { r4 r8**[** g' a r**]** r g**[** | a**]** r }

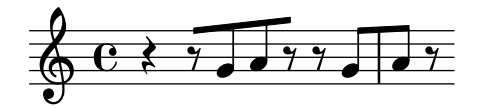

Die Richtung von Balken kann mit den Richtungszeichen verändert werden:

**\relative** { c''8^**[** d e**]** c,\_**[** d e f g**]** }

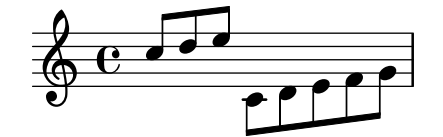

Einzelne Noten können mit dem Befehl \noBeam markiert werden, damit sie nicht mit einem Balken versehen werden.

**\time** 2/4 c8 c**\noBeam** c c

$$
\bigcirc \overline{477}
$$

Balken von Verzierungsnoten und normale Balken können gleichzeitig gesetzt werden. Unbebalkte Verzierungen werden nicht innerhalb von normalen Balken gesetzt.

```
\relative {
   c''4 d8[
   \grace { e32 d c d }
   e8] e[ e
   \grace { f16 }
   e8 e]
}
                                         Ń
                   \rho , \rho , \rho , \rho , \rho , \rho\oint_C \frac{e^{i\theta}}{1+i\theta}\overline{\cdot}
```
Noch bessere manuelle Kontrolle über die Balken kann durch Setzen der Eigenschaften stemLeftBeamCount und stemRightBeamCount erreicht werden. Sie bestimmen die Anzahl von Balken, die rechts und links vom Hals der nächsten Note gesetzt werden sollen. Wenn eine Eigenschaften gesetzt ist, wird ihr Wert nur einmal eingesetzt und dann wieder auf Null gesetzt. Im folgenden Beispiel hat das letzte f nur einen Balken an seiner linken Seite (der als Achtelbalken der gesamten Gruppe gewertet wird).

```
\relative a' {
  a8[ r16 f g a]
  a8[ r16
  \set stemLeftBeamCount = #2
  \set stemRightBeamCount = #1
  f16
  \set stemLeftBeamCount = #1
  g16 a]
}
                     \frac{1}{\sqrt{2}}\oint_0^1 \frac{e^x}{e^x}\overrightarrow{ }
```
Ausgewählte Schnipsel

# Gerade Fähnchen und überstehende Balkenenden

Gerade Fähnchen an einzelnen Noten und überstehende Balkenenden bei bebalkten Notengruppen sind m¨oglich mit einer Kombination aus stemLeftBeamCount, stemRightBeamCount und Paaren von []-Balkenbegrenzungen.

Für gerade Fähnchen, die nach rechts zeigen, kann [] eingesetzt werden und stemLeftBeamCount auf Null gesetzt werden (wie Bsp. 1).

Für gerade Fähnchen, die nach links zeigen, muss stemRightBeamCount eingesetzt werden (Bsp. 2).

Für überstehende Balkenenden nach rechts muss stemRightBeamCount auf einen positiven Wert gesetzt werden, für Balkenenden, die nach links zeigen benutzt man stemLeftBeamCount (Bsp. 3).

Manchmal können einzelne Noten, die von Pausen umgeben sind, auch Balkenenden in beide Richtungen tragen. Das geschieht mit []-Klammern (Bsp. 4).

(\set stemLeftBeamCount entspricht immer dem Befehl \once \set. Anders gesagt m¨ussen die Einstellungen immer wieder wiederholt werden und die Fähnchen des letzten Sechzehntels im letzten Beispiel haben nichts mit dem \set-Befehl zwei Noten vorher zu tun.)

```
\score {
 <<% Example 1
    \new RhythmicStaff {
      \set stemLeftBeamCount = 0
      c16[]
      r8.
    }
    % Example 2
    \new RhythmicStaff {
      r8.
      \set stemRightBeamCount = 0
      16[]
    }
    % Example 3
```

```
\new RhythmicStaff {
        16 16
        \set stemRightBeamCount = 2
        16 r r
        \set stemLeftBeamCount = 2
        16 16 16
     }
     % Example 4
     \new RhythmicStaff {
        16 16
        \set stemRightBeamCount = 2
        16 r16
        16[]
        r16
        \set stemLeftBeamCount = 2
        16 16
     }
  >>
\lambda¥
                     \bullet\bullet¥
                 d
                 ¥
                 ¥
                              \bullet\bullet\bullet\bullet¢
          P
   \rm e .
   \mathbf{e}\rm e .
   \rm e .
              \bullet\blacksquare¢
           \bulletb
             P
```
#### Siehe auch

Notationsreferenz: [Abschnitt 5.4.2 \[Richtung und Platzierung\], Seite 574](#page-585-0), [\[Verzierungen\], Sei](#page-117-0)[te 106](#page-117-0).

Schnipsel: [Abschnitt "Rhythms" in](#page-51-0) Schnipsel.

Referenz der Interna: Abschnitt "Beam" in Referenz der Interna, Abschnitt "BeamEvent" in Referenz der Interna, Abschnitt "Beam engraver" in Referenz der Interna, Abschnitt "beaminterface" in Referenz der Interna, Abschnitt "Stem engraver" in Referenz der Interna.

### Gespreizte Balken

Gespreizte Balken werden teilweise eingesetzt um anzuzeigen, dass kleine Notengruppen in beschleunigendem oder verlangsamendem Tempo gespielt werden sollen, ohne dass sich das Tempo des Stückes verändert. Die Reichweite der gespreizten Balken muss manuell mit [ und ] angegeben werden und die Spreizung wird kontrolliert, indem der Balken-Eigenschaft grow-direction eine Richtung zugewiesen wird.

Wenn die Anordnung der Noten und die MIDI-Ausgabe das Ritardando oder Accelerando, wie es die Spreizung angibt, reflektieren soll, müssen die Noten als ein musikalischer Ausdruck notiert werden, der von geschweiften Klammern umgeben ist und dem ein featheredDurations(gespreizteDauern)-Befehl vorangestellt ist, der das Verhältnis der ersten und letzten Dauer definiert.

Die eckigen Klammern geben die Reichweite des Balkens an und die geschweiften Klammern zeigen, auf welche Noten sich die Veränderung der Dauern auswirkt. Normalerweise bezieht sich das auf die selbe Notengruppe, aber das ist nicht unbedingt erforderlich: beide Befehle sind unabhängig voneinander.

Im folgenden Beispiel nehmen die acht 16-Noten exakt die gleiche Zeit ein wie eine halbe Note, aber die erste Note ist halb so lang wie die letzte der Gruppe, und die Noten dazwischen werden stufenweise verlängert. Die ersten vier 32-Noten beschleunigen stufenweise das Tempo, während die darauffolgenden vier 32-Noten ein gleichmäßiges Tempo haben.

```
\relative c' {
  \override Beam.grow-direction = #LEFT
  \featherDurations 2/1
  { c16[ c c c c c c c] }
  \override Beam.grow-direction = #RIGHT
  \featherDurations 2/3
  { c32[ d e f] }
  % revert to non-feathered beams
  \override Beam.grow-direction = #'()
   { g32[ a b c] }
}
                                                                      \overline{\cdot}\overrightarrow{e} \overrightarrow{e} \overrightarrow{e}\overline{\phantom{a}}\overline{\cdot}\overrightarrow{ }\oint_{\mathbf{C}}\frac{1}{\sqrt{2}} , \frac{1}{\sqrt{2}} , \frac{1}{\sqrt{2}}
```
Die Platzierung der Noten im Druckbild entspricht den Notendauern nur annähernd, aber die MIDI-Ausgabe ist exakt.

### Vordefinierte Befehle

\featherDurations.

### Siehe auch

Snippets: [Abschnitt "Rhythms" in](#page-51-0) Schnipsel.

### Bekannte Probleme und Warnungen

Der \featherDurations-Befehl funktioniert nur mit kurzen Notenabschnitten, und wenn die Zahlen in den Brüchen klein sind.

### 1.2.5 Takte

#### Taktstriche

Taktstriche trennen Takte voneinander, werden aber auch verwendet, um Wiederholungen anzuzeigen. Normalerweise werden sie automatisch nach Vorgabe der aktuellen Taktart eingefügt.

Die einfachen, automatisch eingefügten Taktstriche können mit dem \bar-Befehl geändert werden. Eine doppelter Taktstrich etwa wird normalerweise am Ende eines Stückes gesetzt:

**\relative** { e'4 d c2 **\bar** "|." }

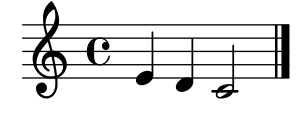

Es ist kein Fehler, wenn die letzte Note in einem Takt nicht zum automatisch eingefügten Taktstrich aufhört: es wird angenommen, dass die Note im nächsten Takt weitergeht. Wenn aber eine ganze Reihe solcher überlappenden Takte auftritt, können die Noten gedrungen aussehen oder sogar über den Seitenrand hinausragen. Das kommt daher, dass Zeilenumbrüche nur dann vorgenommen werden, wenn ein vollständiger Takt auftritt, also ein Takt, an dem alle Noten vor dem Taktstrich zu Ende sind.

> Achtung: Eine falsche Dauer kann bewirken, dass Zeilenumbrüche verhindert werden, woraus resultiert, dass die Noten entweder sehr stark gedrängt auf der Zeile notiert werden, oder die Zeile über den Seitenrand hinausragt.

 $\overline{\phantom{a}}$ 

 $\sqrt{a^2 + a^2 + a^2 + a^2 + a^2}$ 

Zeilenumbrüche werden erlaubt, wenn ein Taktstrich manuell eingefügt wird, auch, wenn es sich um keinen vollständigen Takt handelt. Um einen Zeilenumbruch zu erlauben, ohne den Taktstrich auszugeben, kann

\bar ""

benutzt werden. Damit wird ein unsichtbarer Taktstrich an dieser Stelle eingefügt und damit ein Zeilenumbruch erlaubt (aber nicht erzwungen), ohne dass sich die Anzahl der Takte erhöhen würde. Um einen Zeilenumbruch zu erzwingen, siehe Abschnitt 4.3.1 [Zeilenumbrüche], Seite 505.

Diese Taktstrichart und auch andere besondere Taktstriche können manuell an jeder Stelle in der Partitur eingefügt werden. Wenn sie mit dem Ende eines Taktes übereinstimmen, wird der automatische Taktstrich durch den manuellen ersetzt. Diese manuellen Einfügungen haben keine Auswirkung auf die Zählung und Position der folgenden automatischen Taktstriche.

Dabe gilt zu beachten, dass manuell gesetzten Taktstriche nur visuell sichtbar sind. Sie wirken sich auf keine der Eigenschaften aus, die ein normaler Taktstrich beeinflussen würde, wie etwa Taktzahlen, Versetzungszeichen, Zeilenumbrüche usw. Sie beeinflussen auch nicht die Berechnung und Platzierung von weiteren automatischen Taktstrichen. Wenn ein manueller Taktstrich dort gesetzt wird, wo ein automatischer Taktstrich sowieso wäre, werden die Auswirkungen des originalen Taktstriches nicht verändert.

Manuell können zwei einfache Taktstriche und zusätzlich fünf Arten eines doppelten Taktstriches gesetzt werden:

```
\relative {
  f'1 \bar "|"
  f1 \bar "."
  g1 \bar "||"
  a1 \bar ".|"
  b1 \bar ".."
  c1 \bar "|.|"
  d1 \bar "|."
  e1
}
```
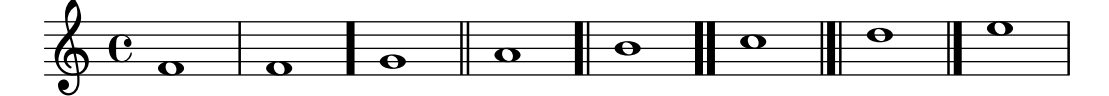

Zusätzlich gibt es noch punktierte und gestrichelte Taktstriche:

```
\relative {
 f'1 \bar ";"
 g1 \bar "!"
```
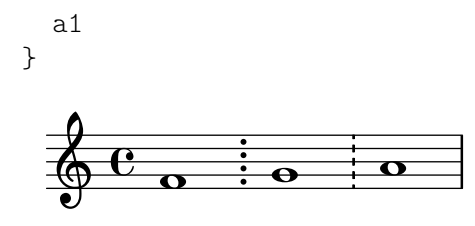

und fünf unterschiedliche Wiederholungstaktstriche:

f1 **\bar** ".|:" g **\bar** ":..:" a **\bar** ":|.|:" b **\bar** ":|.:" c **\bar** ":|." d

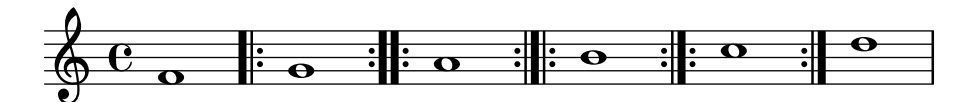

Zusätzlich kann eine Taktlinie mit einem einfachen Apostroph gesetzt werden:

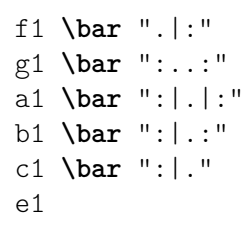

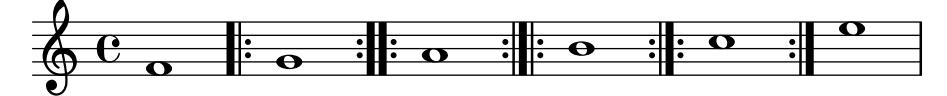

Zusätzliche kann ein Taktstrich auch nur als kleines Komma gesetzt werden:

f1 **\bar** "'"

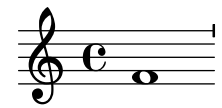

Derartige Apostrophe werden allerdings vor allem im gregorianischen Choral eingesetzt, und es wird empfohlen, anstatt dessen \divisioMinima zu benutzen, wie beschrieben im Abschnitt [\[Divisiones\], Seite 419.](#page-430-0)

Für segno-Zeichen innerhalb des Systems gibt es drei Taktstricharten, die sich in ihrem Verhalten an Zeilenumbrüchen unterscheiden:

**\fixed** c' { c4 4 4 4 **\bar** "S" d4 4 4 4 **\break \bar** "S" e4 4 4 4 **\bar** "S-|" f4 4 4 4 **\break \bar** "S-|" g4 4 4 4 **\bar** "S-||" a4 4 4 4 **\break \bar** "S-||" b4 4 4 4 **\bar** "S-S"

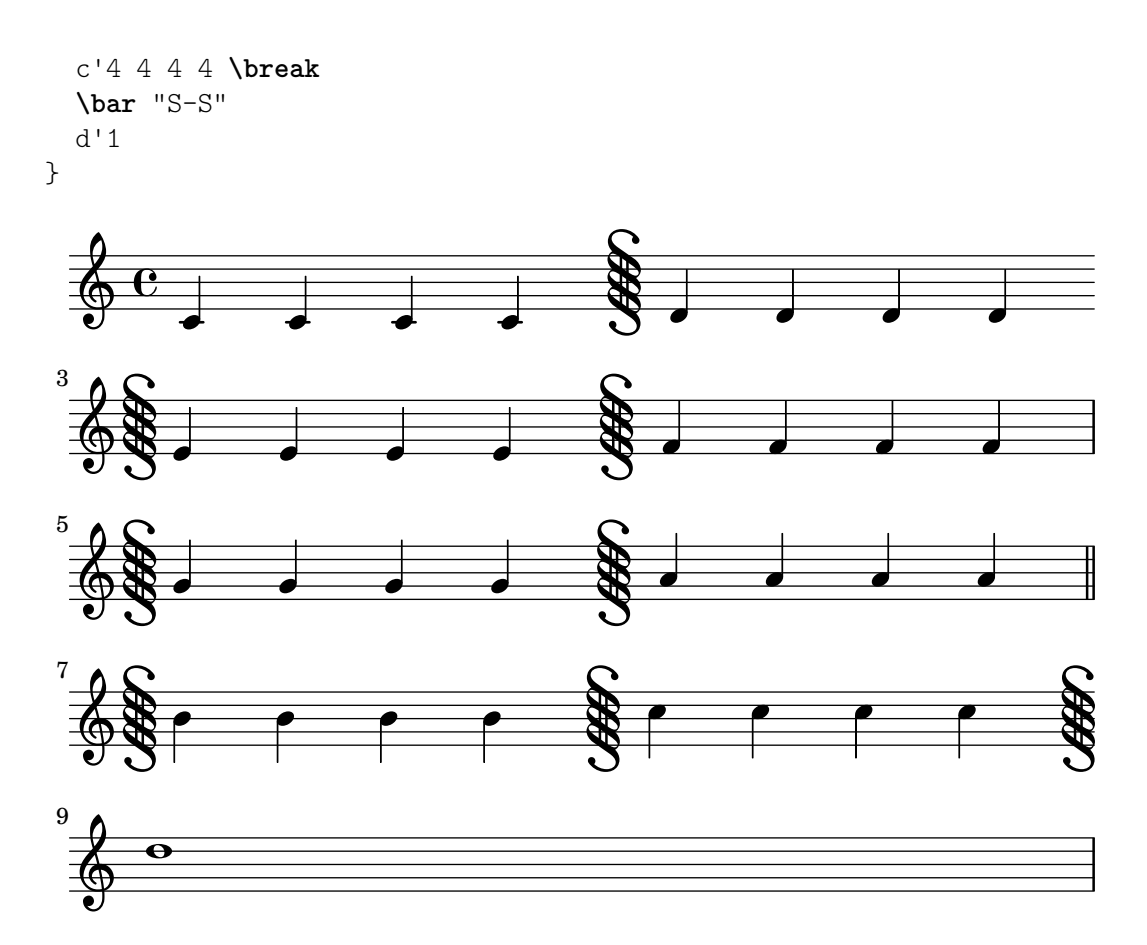

Auch wenn die Taktlinien, die Wiederholungen angeben, manuell eingefügt werden können, wird die Wiederholung dadurch nicht von LilyPond erkannt. Wiederholte Stellen werden besser notiert, indem man die Wiederholungs-Befehle einsetzt, die automatische die richtigen Taktlinien setzen. Das ist beschrieben i[nAbschnitt 1.4 \[Wiederholungszeichen\], Seite 137.](#page-148-0)

Zusätzlich kann noch "||: " verwendet werden, dass sich genauso wie "|: " verhält, außer bei Zeilenumbrüchen, wo ein doppelter Taktstrich am Ende der Zeile ausgegeben wird und ein öffnender Wiederholungsstrich am Anfang der nächsten Zeile.

```
\fixed c' {
  c4 4 4 4
  \bar ".|:"
  d4 4 4 4 \break
  \bar ".|:"
  e4 4 4 4
  \bar ".|:-|"
 f4 4 4 4 \break
  \bar ".|:-|"
 g4 4 4 4
  \bar ".|:-||"
  a4 4 4 4 \break
  \bar ".|:-||"
 b4 4 4 4
  \bar ".|:-|."
  c'4 4 4 4 \break
  \bar ".|:-|."
  d'4 4 4 4
```
}

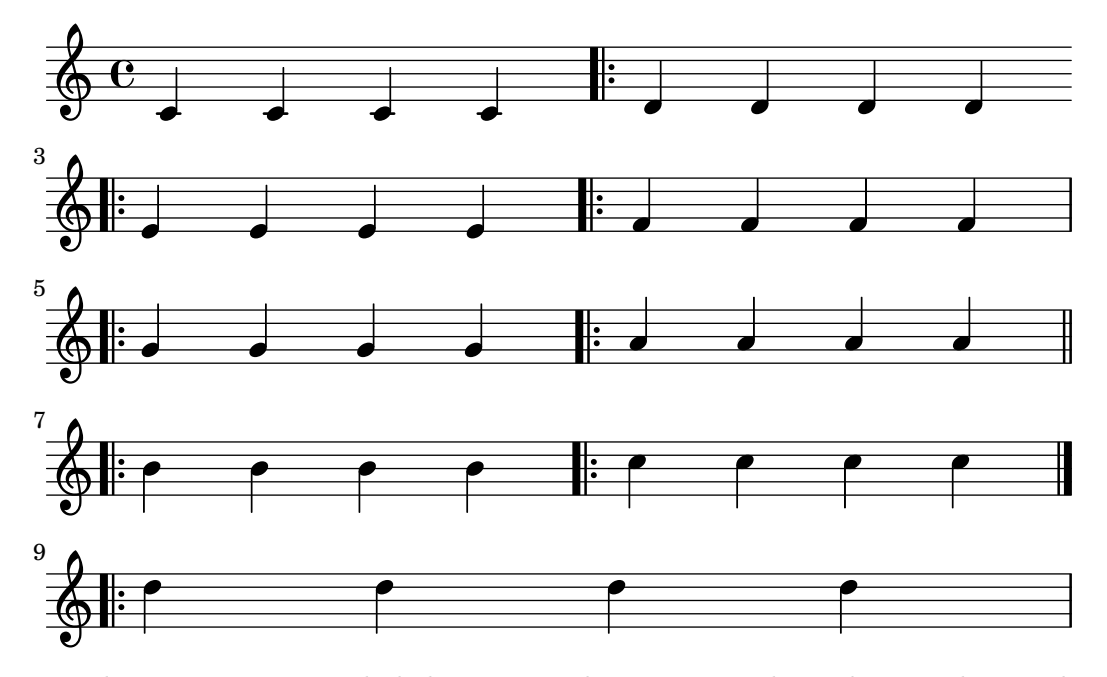

Für Kombinationen von Wiederholungen mit dem segno-Zeichen gibt es sechs verschiedene Variationen:

**\fixed** c' { g,4 4 4 4 **\bar** ":|.S" a,4 4 4 4 **\break \bar** ":|.S" b,4 4 4 4 **\bar** ":|.S-S" c4 4 4 4 **\break \bar** ":|.S-S" d4 4 4 4 **\bar** "S.|:-S" e4 4 4 4 **\break \bar** "S.|:-S" f4 4 4 4 **\bar** "S.|:" g4 4 4 4 **\break \bar** "S.|:" a4 4 4 4 **\bar** "S.|:-|" b4 4 4 4 **\break \bar** "S.|:-|" c'4 4 4 4 **\bar** "S.|:-||" d'4 4 4 4 **\break \bar** "S.|:-||" e'4 4 4 4 **\bar** ":|.S.|:" f'4 4 4 4 **\break \bar** ":|.S.|:" g'4 4 4 4 **\bar** ":|.S.|:-S"
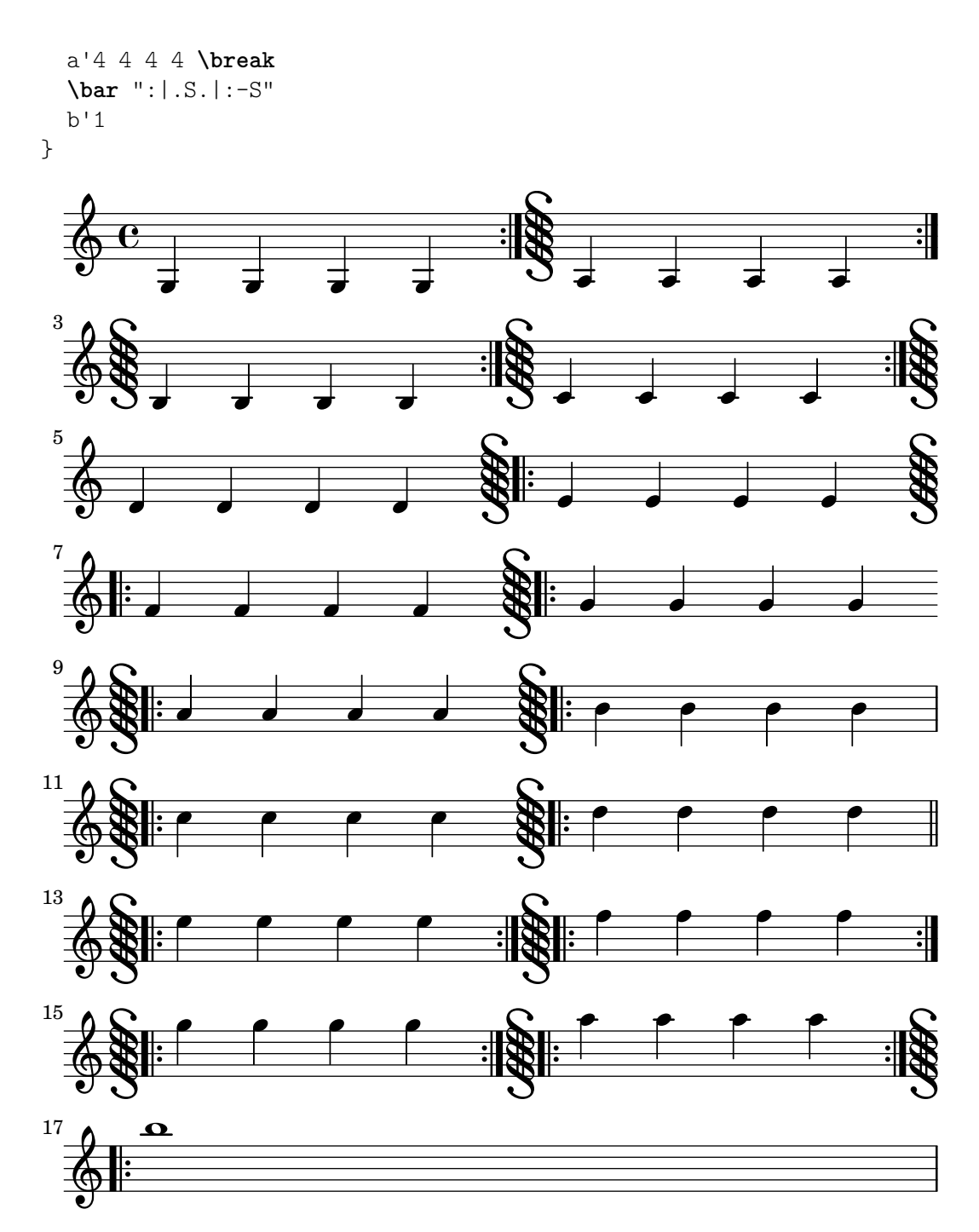

Darüber hinaus wählt der \inStaffSegno-Befehl eines dieser Segno-Taktstriche aus, in Zusammenarbeit mit dem \repeat volta-Befehl.

In Partituren mit vielen Systemen wird ein \bar-Befehl in einem System automatisch auf alle anderen Systeme angewendet. Die resultierenden Taktstriche sind miteinander verbunden innerhalb einer Gruppe (StaffGroup) oder einem Klaviersystem (PianoStaff bzw. (GrandStaff).

```
<<\new StaffGroup <<
    \new Staff \relative {
      e'4 d
      \bar "||"
      f4 e
    }
```

```
\new Staff \relative { \clef bass c'4 g e g }
   \rightarrow\new Staff \relative { \clef bass c'2 c2 }
>>
                             N
                                  h
                                  \overline{\phantom{a}}º
    <u>9: с</u>
                 N
    \overline{\mathbf{r}}h
    \oint_{\mathbf{C}}d
\mathsf{r}\mathsf Lh
                             e
                     h
                     \blacksquare
```
#### Ausgewählte Schnipsel

Der Befehl \bar Taktart ist eine Kurzform von: \set Timing.whichBar = Taktart. Immer, wenn whichBar auf einen Wert gesetzt wird, wird ein Taktstrich dieses Typs erzeugt.

Der automatisch erzeugte Taktstrich ist "|". Das kann jederzeit durch den Befehl \set Timing.measureBarType = Taktstrichart geändert werden.

#### Siehe auch

Notationsreferenz: Abschnitt 4.3.1 [Zeilenumbrüche], Seite 505, [Abschnitt 1.4 \[Wiederholungs](#page-148-0)[zeichen\], Seite 137,](#page-148-0) [\[Systeme gruppieren\], Seite 176](#page-187-0).

Schnipsel: [Abschnitt "Rhythms" in](#page-51-0) Schnipsel.

Referenz der Interna: Abschnitt "BarLine" in Referenz der Interna (erstellt auf Abschnitt "Staff" in Referenz der Interna-Ebene), Abschnitt "SpanBar" in Referenz der Interna (über Systeme), Abschnitt "Timing\_translator" in Referenz der Interna (für Timing-Eigenschaften).

### <span id="page-109-0"></span>Taktzahlen

Taktzahlen werden standardmäßig zu Beginn eines jeden Systems ausgegeben, ausgenommen ist die erste Zeile. Die Zahl selber wird in der currentBarNumber-Eigenschaft gespeichert, die normalerweise für jeden Takt aktualisiert wird. Sie kann aber auch manuell gesetzt werden:

```
c1 c c c
\break
\set Score.currentBarNumber = #50
c1 c c c
                                               \overline{\bullet} . \overline{\bullet} . \overline{\bullet}\oint_{\mathbf{C}}\overline{\bullet}\overline{\bullet} . \overline{\bullet} . \overline{\bullet} . \overline{\bullet} . \overline{\bullet}50 <u> ရှ</u>
                                                                          \overline{\mathbf{e}}
```
Taktnummern können in regelmäßigem Abstand ausgegeben werden, anstatt dass sie nur am Beginn des Systems erscheinen. Um das zu erreichen, muss die Standardeinstellung verändert werden, um zu erlauben, dass Taktnummern an anderen Stellen als dem Beginn von Systemen ausgegeben werden. Das wird mit der Eigenschaft break-visibility von BarNumber vorgenommen. Sie braucht drei Werte, die auf #t (wahr) oder #f (falsch) gestellt werden können, womit

angegeben wird, ob die Taktnummer an der entsprechenden Stelle sichtbar ist. Die Reihenfolge der Werte ist: Ende der Zeile, Mitte der Zeile und Beginn der Zeile. Im folgenden Beispiel werden die Taktlinien überall ausgegeben:

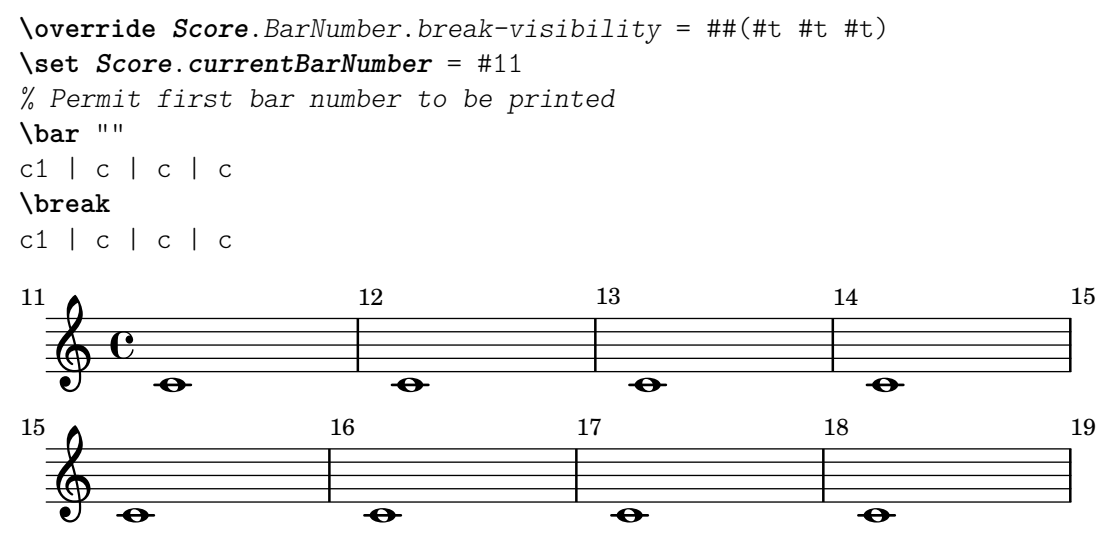

Setzen der Taktnummer für den ersten Takt

Standardmäßig wird die erste Taktzahl einer Partitur nicht gesetzt, wenn sie weniger oder gleich '1' ist. Indem man barNumberVisibility auf all-bar-numbers-visible setzt, kann eine beliebige Taktzahl für den ersten und die folgenden Takte gesetzt werden. Eine leere Taktlinie muss jedoch vor der ersten Note eingefügt werden, damit das funktioniert.

```
\layout {
    \mathbf{indent} = 0ragged-right = ##t
}
\relative c' {
    \set Score.barNumberVisibility = #all-bar-numbers-visible
    c1 | d | e | f \break
    g1 | e | d | c
}
                                 \overline{\circ} \overline{\circ} \overline{\circ}1
     \oint_{\mathbf{e}} \mathbf{e} \begin{array}{|c|c|c|c|c|}\n\hline\n\text{e} & \text{e} & \text{e}\n\end{array}.
                                                         .
                            \overline{\mathbf{e}}\overline{\bullet}5
     \begin{array}{|c|c|c|c|}\n\bullet & \bullet & \bullet & \bullet \end{array}
```
# Setzen der Taktnummern in regelmäßigen Intervallen

Taktnummern können in regelmäßigen Intervallen gesetzt werden, indem man die Eigenschaft barNumberVisibility definiert. In diesem Beispiel werden die Taktnummern jeden zweiten Takt gesetzt, außer am Ende einer Zeile.

```
\relative c' {
  \override Score.BarNumber.break-visibility = #end-of-line-invisible
 \set Score.currentBarNumber = 11
 % Print a bar number every second measure
 \set Score.barNumberVisibility = #(every-nth-bar-number-visible 2)
```
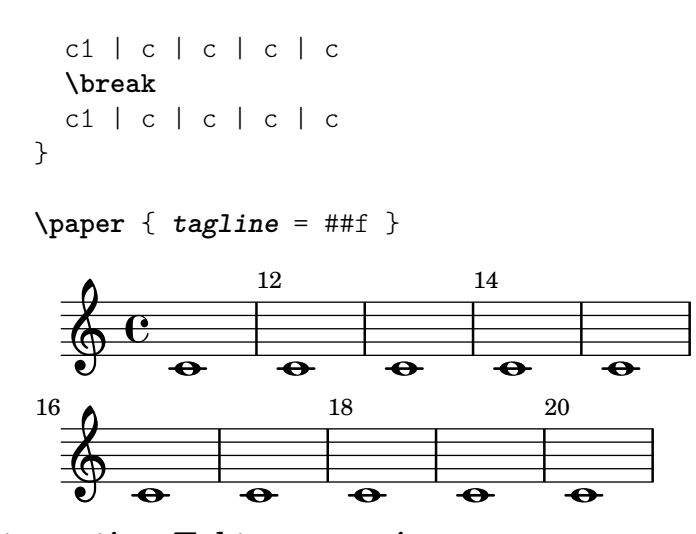

Alternative Taktnummerierung

Zwei alternative Methoden können eingestellt werden, die die Taktnummerierung beeinflussen, insbesondere bei Wiederholungen.

```
music = \relative c' {
  \repeat volta 3 {
    c4 d e f |
    \alternative {
      \volta 1 { c4 d e f | c2 d \break }
      \volta 2 { f4 g a b | f4 g a b | f2 a | \break }
      \volta 3 { c4 d e f | c2 d } } }
  c1 \bar "|."
}
\markup "default"
{
  \music
}
\markup \typewriter "'numbers"
{
  \set Score.alternativeNumberingStyle = #'numbers
  \music
}
\markup \typewriter "'numbers-with-letters"
{
  \set Score.alternativeNumberingStyle = #'numbers-with-letters
  \music
}
\paper { tagline = ##f }
 default
                              \sqrt{1}.
```
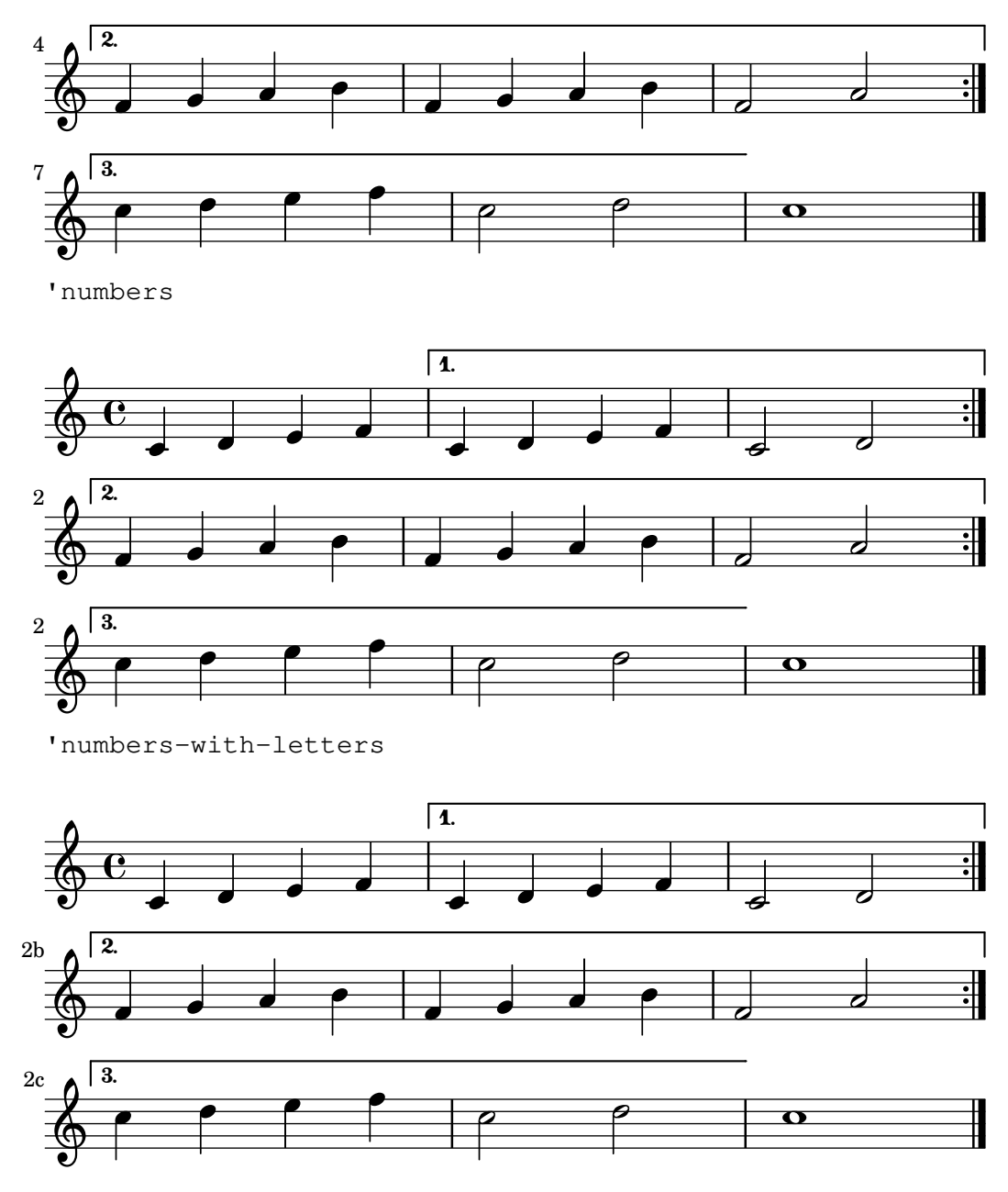

Setzen von Taktnummern in Kästen oder Kreisen

Taktnummern können auch in Boxen oder Kreisen gesetzt werden.

```
\relative c' {
  % Prevent bar numbers at the end of a line and permit them elsewhere
  \override Score.BarNumber.break-visibility = #end-of-line-invisible
  \set Score.barNumberVisibility = #(every-nth-bar-number-visible 4)
  % Increase the size of the bar number by 2
  \override Score.BarNumber.font-size = 2
  % Draw a box round the following bar number(s)
  \override Score.BarNumber.stencil
    = #(make-stencil-boxer 0.1 0.25 ly:text-interface::print)
  \repeat unfold 5 { c1 }
```

```
% Draw a circle round the following bar number(s)
  \override Score.BarNumber.stencil
     = #(make-stencil-circler 0.1 0.25 ly:text-interface::print)
  \repeat unfold 4 { c1 } \bar "|."
}
                                                                        .
   <u>ရှ</u>
                                                              \overline{e} \overline{e} \overline{e}8
                                .
        º
            \overline{e} \overline{e}4
                                          \overline{e} \overline{e}\overline{\bullet}<u>ရှ</u>
```
### Taktnummern ausrichten

Taktnummern sind standardmäßig links an ihrem Ursprungsobjekt ausgerichtet. Das ist normalerweise die linke Ecke einer Linie oder, wenn die Nummern innerhalb einer Zeile gesetzt werden, auf der linken Seite eines Taktstrichs. Die Nummern können auch direkt über dem Taktstrich positioniert werden oder rechts vom Taktstrich gesetzt werden.

```
\relative c' {
  \set Score.currentBarNumber = 111
  \override Score.BarNumber.break-visibility = #all-visible
  % Increase the size of the bar number by 2
  \override Score.BarNumber.font-size = 2
  % Print a bar number every second measure
  \set Score.barNumberVisibility = #(every-nth-bar-number-visible 2)
  c1 | c1
  % Center-align bar numbers
  \override Score.BarNumber.self-alignment-X = #CENTER
  c1 | c1
  % Left-align bar numbers
  \override Score.BarNumber.self-alignment-X = #LEFT
  c1 | c1
}
                                               .
                                                      116
                                      \overline{\bullet} \overline{\bullet} \overline{\bullet} \overline{\bullet}112
                    .
   \oint_{\mathbf{C}}\overline{\bullet} \overline{\bullet} \overline{\bullet} \overline{\bullet}
```
## Entfernung von Taktnummern in einer Partitur

Taktnummern können vollkommen aus den Noten entfernt werden, indem man den Bar\_number\_engraver aus dem Score-Kontext entfernt.

```
\layout {
  \context {
    \Score
    \omit BarNumber
    % or:
    %\remove "Bar_number_engraver"
 }
}
```

```
\relative c'' {
  c4 c c c \break
  c4 c c c
}
\paper { tagline = ##f }
   \oint_C \frac{e^{i\theta}}{e^{i\theta}}\oint f f f f
         \overline{\phantom{a}}
```
### Siehe auch

Schnipsel: [Abschnitt "Rhythms" in](#page-51-0) Schnipsel.

Referenz der Interna: Abschnitt "BarNumber" in Referenz der Interna, Abschnitt "Bar number engraver" in Referenz der Interna.

## Bekannte Probleme und Warnungen

Taktnummern können mit der oberen Ecke der Klammer zu Beginn des Systems zusammenstoßen. Um das zu verhindert, kann die padding-Eigenschaft von BarNumber verwendet werden, um die Zahl zu verschieben. Für mehr Information siehe Abschnitt "StaffGroup" in Referenz der Interna und Abschnitt "BarNumber" in Referenz der Interna.

## Takt- und Taktzahlüberprüfung

Die Taktüberprüfung hilft, Fehler in den Notendauern zu entdecken. Eine Taktüberprüfung wird mit dem Taktstrichsymbol "I" (Taste AltGr+<) eingegeben. Immer, wenn LilyPond bei der Ausgabe des Notendrucks auf dieses Zeichen stößt, sollte hier in den Noten auch ein Taktstrich erscheinen. Wenn das nicht der Fall ist, wird eine Warnung ausgegeben. Im nächsten Beispiel resultiert die zweite Taktüberprüfung in einer Fehlermeldung.

\time 3/4 c2 e4 | g2 |

Taktüberprüfungen können auch in Gesangstexten verwendet werden:

```
\lyricmode {
 \time 2/4
 Twin -- kle | Twin -- kle
}
```
Besonders in mehrstimmiger komplizierter Musik können falschen Notenwerte die ganze Partitur durcheinander bringen. Es lohnt sich also, die Fehlersuche damit zu beginnen, nicht bestandene Taktüberprüfungen zu kontrollieren.

Wenn aufeinander folgende Taktüberprüfungen mit dem gleichen Abstand Fehler produzieren, wird eventuell nur die erste Warnung ausgegeben. Damit wird die Warnung auf den Ursprung de Fehlers fokussiert.

Es ist auch möglich, die Bedeutung des Symbols | (Pipe) umzudefinieren, so dass hiermit eine andere Aktion als eine Taktüberprüfung erreicht wird. Das geschieht, indem man der Pipe ("|" einen musikalischen Ausdruck zuweist. Im n¨achsten Beispiel wird | dazu verwendet, eine doppelte Taktlinie auszugeben, woimmer man das Zeichen auch setzt. Gleichzeitig h¨ort das Zeichen auf, als Taktüberprüfung zu funktionieren.

"|" = **\bar** "||"

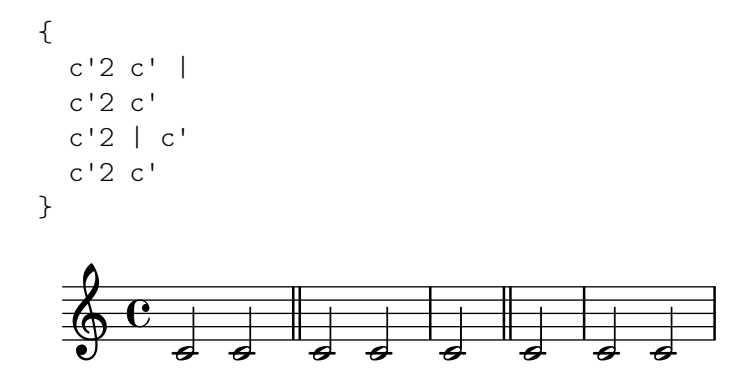

Wenn man größere Musikstücke kopiert, kann es hilfreich sein, wenn LilyPond überprüft, ob die Taktnummer, in der Sie gerade kopieren, mit der des Originales übereinstimmt. Das kann mit dem Befehl \barNumberCheck folgenderweise überprüft werden:

\barNumberCheck #123

Eine Warnung wird ausgegeben, wenn der interne Z¨ahler currentBarNumber von LilyPond nicht mit dem Wert 123 übereinstimmt.

#### Siehe auch

Schnipsel: [Abschnitt "Rhythms" in](#page-51-0) Schnipsel.

# Ubungszeichen ¨

Ubungszeichen können mit dem \mark-Befehl ausgegeben werden:

c1 **\mark \default** c1 **\mark \default** c1 **\mark** #8 c1 **\mark \default** c1 **\mark \default**

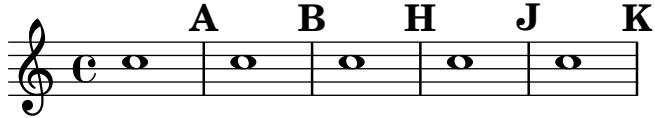

Das Zeichen wird automatisch um einen Wert heraufgesetzt, wenn man \mark \default benutzt, aber man kann auch eine Ganzzahl als Argument einsetzen, wenn man das Zeichen manuell setzen will. Der Wert, der eingesetzt werden soll, wird in der Eigenschaft rehearsalMark gespeichert.

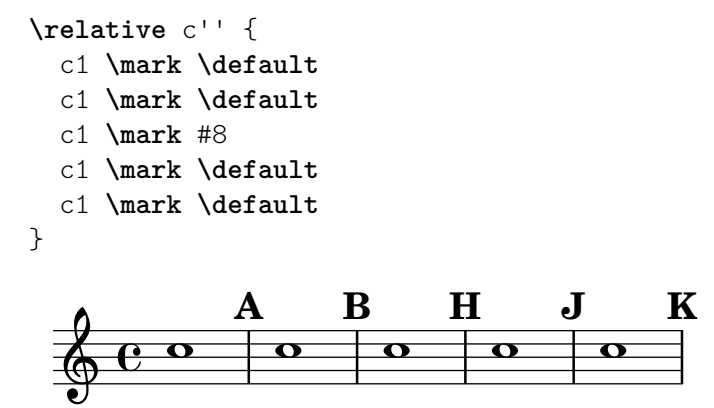

Der Buchstabe "I" wird ausgelassen, was den allgemeinen Notensatzregeln entspricht. Wenn Sie dennoch den Buchstaben "I" benutzen, wollen, müssen Sie einen der folgenden Stile benutzen, je

nachdem, was für einen Ubungszeichenstil Sie wollen (Buchstaben, Buchstaben in einem Kasten, Buchstaben in einem Kreis).

```
\set Score.rehearsalMarkFormatter = #format-mark-alphabet
\set Score.rehearsalMarkFormatter = #format-mark-box-alphabet
\set Score.rehearsalMarkFormatter = #format-mark-circle-alphabet
\relative c'' {
   \set Score.rehearsalMarkFormatter = #format-mark-box-alphabet
   c1 \mark \default
   c1 \mark \default
   c1 \mark #8
   c1 \mark \default
   c1 \mark \default
}
                                                                  \overline{\mathbf{o}}H
                                                      \overline{\mathbf{o}}A I J
    \frac{1}{2} \frac{1}{2} \frac{1}{2} \frac{1}{2} \frac{1}{2} \frac{1}{2} \frac{1}{2} \frac{1}{2} \frac{1}{2} \frac{1}{2} \frac{1}{2} \frac{1}{2} \frac{1}{2} \frac{1}{2} \frac{1}{2} \frac{1}{2} \frac{1}{2} \frac{1}{2} \frac{1}{2} \frac{1}{2} \frac{1}{2} \frac{1}{2} \overline{\mathbf{o}}B
                                         \overline{\mathbf{o}}
```
Der Stil der Ubungszeichen wird von der Eigenschaft rehearsalMarkFormatter definiert. Das ist eine Funktion, die das aktuelle Zeichen und den aktuellen Kontext als Argument annimmt. Sie gibt dann ein Textbeschriftungsobjekt aus. Im folgenden Beispiel ist rehearsalMarkFormatter so definiert, dass eine Zahl ausgegeben wird. Dann wird ein Übungszeichen in einem Kasten produziert.

```
\relative c'' {
  \set Score.rehearsalMarkFormatter = #format-mark-numbers
  c1 \mark \default
  c1 \mark \default
  \set Score.rehearsalMarkFormatter = #format-mark-box-numbers
  c1 \mark \default
  \set Score.rehearsalMarkFormatter = #format-mark-circle-numbers
  c1 \mark \default
  \set Score.rehearsalMarkFormatter = #format-mark-circle-letters
  c1
}
```
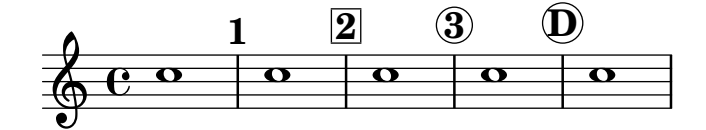

Die Datei scm/translation-functions.scm beinhaltet die Definitionen für format-mark-numbers (erstelle-Zeichen-Nummern), format-mark-box-numbers (erstelle-Zeichen-Kasten-Nummern), format-mark-letters (erstelle-Zeichen-Buchstaben) und format-mark-box-letters (erstelle-Zeichen-Kasten-Buchstaben). Sie können als Anleitung für eigene Formatierungsfunktionen dienen.

Die Funktionen format-mark-barnumbers, format-mark-box-barnumbersund format-mark-circle-barnumbers könenn eingesetzt werden, um Taktnummern anstelle der fortlaufenden Zahlen bzw. Buchstaben zu erhalten.

Andere Übungszeichenstile können auch manuell gesetzt werden:

\mark "A1"

Score.rehearsalMarkFormatter hat keine Auswirkungen auf solcherart definierte Zeichen. Man kann aber auch mit \markup Textbeschriftungsobjekte zu dem selbstdefinierten Zeichen hinzufügen:

```
\mark \markup{ \box A1 }
```
Musikbuchstaben (wie etwa das Segno-Zeichen) k¨onnen mit dem Befehl \musicglyph als ein \mark-Zeichen definierte werden:

```
\relative c' {
   c1 \mark \markup { \musicglyph "scripts.segno" }
  c1 \mark \markup { \musicglyph "scripts.coda" }
  c1 \mark \markup { \musicglyph "scripts.ufermata" }
  c1
}
                                           \mathbf{r}\overline{\bullet}\overline{\mathbf{b}}.
   \oint_{\mathbf{C}}\overrightarrow{\theta} \overrightarrow{\theta})<br>S
```
Siehe [Abschnitt A.8 \[Die Emmentaler-Schriftart\], Seite 616,](#page-627-0) wo alle Symbole gezeigt sind, die mit dem Befehl \musicglyph ausgegeben werden können.

Übliche Veränderungen der Positionierung von Übungszeichen finden sich in Abschnitt  $1.8.2$ [\[Text formatieren\], Seite 223.](#page-234-0) Zu noch präzieserer Kontrolle siehe break-alignable-interface in [Abschnitt 5.5.1 \[Objekte ausrichten\], Seite 589](#page-600-0).

Die Datei scm/translation-functions.scm enthält die Definitionen von format-mark-numbers und format-mark-letters. Sie können als Anregung für andere Formatierungsfunktionen genommen werden.

### Siehe auch

Notationsreferenz: [Abschnitt A.8 \[Die Emmentaler-Schriftart\], Seite 616](#page-627-0), [Abschnitt 1.8.2](#page-234-0) [\[Text formatieren\], Seite 223](#page-234-0), [Abschnitt 5.5.1 \[Objekte ausrichten\], Seite 589](#page-600-0).

Installierte Dateien: scm/translation-functions.scm.

Schnipsel: [Abschnitt "Rhythms" in](#page-51-0) Schnipsel.

Referenz der Interna: Abschnitt "MarkEvent" in Referenz der Interna, Abschnitt "Mark engraver" in Referenz der Interna, Abschnitt "RehearsalMark" in Referenz der Interna.

### 1.2.6 Besondere rhythmische Fragen

#### Verzierungen

Verzierungen, mit dem Befehl \grace notiert, sind ausgeschriebene Ornamente. Sie werden in einer kleineren Schriftgröße gesetzt und nehmen keine logische Zeit im Takt ein.

```
\relative {
   c''4 \grace b16 a4(
   \grace { b16 c16 } a2)
}
                          \frac{1}{\sqrt{2}}\oint_C \frac{e^{i\theta}}{e^{i\theta}}ł
                   \blacksquare
```
Es gibt drei Arten von Verzierungen: den Vorschlag (engl. acciaccatura), eine angebundene Verzierungsnote mit einem Schrägstrich durch den Hals, und den Vorhalt (engl. appoggiatura), welcher den Wert der Hauptnote um seinen eigenen Wert verkürzt und ohne Schrägstrich notiert wird. Man kann einen Vorschlag auch mit Schrägstrich durch den Hals, aber ohne Legatobogen notieren. Diese Verzierung wird mit dem Befehl \slashedGrace notiert und wird zwischen Noten notiert, die selber einen Legatobogen haben.

```
\relative {
   \acciaccatura d''8 c4
   \appoggiatura e8 d4
   \acciaccatura { g16 f } e2
   \slashedGrace a,8 g4
   \slashedGrace b16 a4(
    \slashedGrace b8 a2)
}
                                               \ddot{\bullet}ķ
                                           \frac{\partial}{\partial t}ķ
                                                      \frac{1}{\sqrt{2}}ķ
                         h
                       \overline{a}\overline{\bullet}h
                ķ
    \oint_{\mathbf{C}}\vec{\cdot})<br>P
                             \mathbf{I}\blacksquare
```
Die Position von Verzierungen ist zwischen Notensystemen synchronisiert. Im nächsten Beispiel stehen im einen System zwei 16-Noten für jede 8-Note des zweiten Systems:

```
<< \new Staff { e2 \grace { c16 d e f } e2 }
   \new Staff { c2 \grace { g8 b } c2 } >>
```
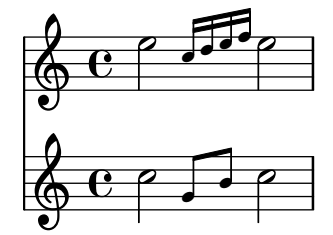

Wenn Sie eine Note mit einer Verzierung abschließen wollen, müssen Sie den ∖afterGrace-Befehl benutzen. Er benötigt zwei Argumente: die Hauptnote und die Verzierung, die nach der Hauptnote folgen soll:

```
\relative { c''1 \afterGrace d1 { c16[ d] } c1 }
```
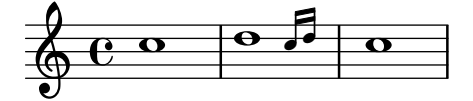

Damit wird die Verzierung mit einem Abstand von der Hauptnote gesetzt, der 3/4 der Dauer der Hauptnote entspricht. Dieser Standard kann durch Definition von afterGraceFraction verändert werden. Das nächste Beispiel zeigt, wie sich der Abstand verändert, wenn der Wert  $3/4$ ,  $15/16$  und  $1/2$  der Hauptnote beträgt.

```
<<\new Staff \relative {
    c''1 \afterGrace d1 { c16[ d] } c1
  }
  \new Staff \relative {
    #(define afterGraceFraction (cons 15 16))
    c''1 \afterGrace d1 { c16[ d] } c1
  }
  \new Staff \relative {
    #(define afterGraceFraction (cons 1 2))
```

```
c''1 \afterGrace d1 { c16[ d] } c1
        }
\rightarrow\overline{\mathbf{o}}\overline{\mathbf{o}}\overline{\mathbf{C}}\blacksquare\blacksquare\overline{\phantom{a}}\overline{\bullet}\overline{\mathbf{e}}\overline{\mathbf{e}}<u>ඉ</u>
          \oint_C \frac{\partial}{\partial x}\overline{\mathbf{o}}\overline{\mathbf{e}}º
          \oint_C \frac{\partial}{\partial x}<u>i</u>
```
Der Abstand zwischen der Hauptnote und der Verzierung kann auch mit unsichtbaren Noten beeinflusst werden. Im nächsten Beispiel wird die Verzierung mit einem Abstand von 7/8 zur Hauptnote gesetzt.

```
\new Voice {
   << { d1^\trill_( }
         { s2 s4. \grace { c16 d } } >>
   c1)
}
    \oint_C \frac{\ddot{\Theta} \cdot \dot{\Theta}}{\dot{\Theta}}\frac{1}{2}\frac{a}{\bullet}.
```
Ein \grace-Notenabschnitt wird nach besonderen Satzregeln gesetzt, um z. B. kleinere Noten zu benutzen und die Richtung der Hälse einzustellen. Veränderungen am Layout müssen also innerhalb des Verzierungsausdrucks gesetzt werden, damit sie auch eine Auswirkung haben. Die Veränderungen müssen auch innerhalb des Verzierungsausdrucks rückgängig gemacht werden. In diesem Fall wird die Richtung der Hälse geändert und dann wieder der Standard eingestellt:

```
\new Voice \relative {
   \acciaccatura {
      \stemDown
      f''16->
      \stemNeutral
   }
  g4 e c2
}
                   \overline{\phantom{a}}^{\phantom{a}}h
              k
   \oint_C C \ointh
```
# Ausgewählte Schnipsel

#### Using grace note slashes with normal heads

The slash through the stem found in acciaccaturas can be applied in other situations.

```
\relative c'' {
 \override Flag.stroke-style = "grace"
 c8( d2) e8( f4)
```
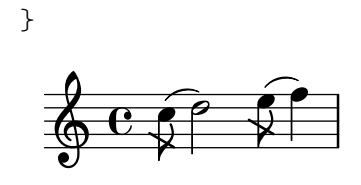

## Veränderung des Layouts von Verzierungen innerhalb der Noten

Das Layout von Verzierungsausdrücken kann in der Musik verändert werden mit den Funktionen add-grace-property und remove-grace-property. Das folgende Beispiel definiert die Richtung von Hälsen (Stem) für diese Verzierung, sodass die Hälse nicht immer nach unten zeigen, und ändert den Standardnotenkopf in ein Kreuz.

```
\relative c'' {
  \new Staff {
    $(remove-grace-property 'Voice 'Stem 'direction)
    $(add-grace-property 'Voice 'NoteHead 'style 'cross)
    \new Voice {
       \acciaccatura { f16 } g4
       \grace { d16 e } f4
       \appoggiatura { f,32 g a } e2
    }
  }
}
                  j j j N
           h
  \oint_C C \oint\bigcirc \bigcircj
```
# Globale Umdefinition von Verzierungsnoten

Die globalen Standardeinstellungen für Verzierungsnoten werden in den VariablenstartGraceMusic, stopGraceMusic, startAcciaccaturaMusic, stopAcciaccaturaMusic, startAppoggiaturaMusic und stopAppoggiaturaMusic gespeichert, die in der Datei ly/grace-init.ly definiert sind. Wenn man sie umdefiniert, können andere Effekte erreicht werden.

```
startAcciaccaturaMusic = {
  <>(
  \override Flag.stroke-style = "grace"
  \slurDashed
\lambdastopAcciaccaturaMusic = {
  \revert Flag.stroke-style
  \slurSolid
  <>)
}
\relative c'' {
  \acciaccatura d8 c1
}
  \oint_C e^{-\phi}k
```
## Positionierung von Verzierungen mit verschiebbarem Platz

Wenn man die Eigenschaft 'strict-grace-spacing aktiviert, werden die Verzierungsnoten "fließend" gemacht, d.h. sie sind von den normalen Noten los gekoppelt: Zuerst werden die normalen Noten platziert, dann erst die Verzierungen links von der Hauptnote gesetzt.

```
\relative c'' {
   <<\,\override Score.SpacingSpanner.strict-grace-spacing = ##t
       \new Staff \new Voice {
          \afterGrace c4 { c16[ c8 c16] }
          c8[ \grace { b16 d } c8]
          c4 r
      }
       \new Staff {
          c16 c c c c c c c c c 4 r
       }
   >>
}
                                      h
                                      \overline{\mathbf{f}}\overline{\phantom{a}}h
                                    \blacksquare\blacklozengeh
                                              h
                   \bullet \bullet \bullet \bullet \bullet \bullet \bullet \bullet\overline{\phantom{a}}<u>ရှ</u>
    \oint_C \frac{e}{r}e \rightarrow eh
                              h
                         \overline{\phantom{a}}
```
### Siehe auch

Glossar: Abschnitt "grace notes" in Glossar, Abschnitt "acciaccatura" in Glossar, Abschnitt "appoggiatura" in Glossar.

Notationsreferenz: [\[Tondauern skalieren\], Seite 48,](#page-59-0) [\[Manuelle Balken\], Seite 89.](#page-100-0)

Installierte Dateien: ly/grace-init.ly.

Schnipsel: [Abschnitt "Rhythms" in](#page-51-0) Schnipsel.

Referenz der Interna: Abschnitt "GraceMusic" in Referenz der Interna, Abschnitt "Grace beam engraver" in Referenz der Interna, Abschnitt "Grace engraver" in Referenz der Interna, Abschnitt "Grace spacing engraver" in Referenz der Interna.

# Bekannte Probleme und Warnungen

Ein Vorschlag (acciaccatura) mit mehreren Noten und Balken wird ohne den Schrägstrich gesetzt und sieht einem Vorhalt (appoggiatura) sehr ähnlich.

Die Synchronisation von Verzierungen kann auch zu Überraschungen führen. Auch andere Symbole der Systeme, wie Vorzeichen, Taktlinien usw., werden synchronisiert. Vorsicht ist geboten, wenn nur in bestimmten Systemen Verzierungen vorkommen:

```
<<\new Staff \relative { e''4 \section \grace c16 d2. }
 \new Staff \relative { c''4 \section d2. }
\gt
```
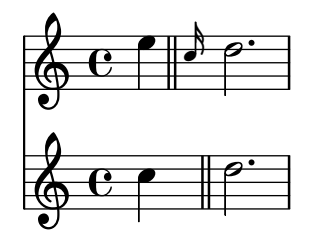

Dem kann abgeholfen werden, indem unsichtbare Verzierungsnoten der selben Länge in die anderen Systeme gesetzt werden. Im obigen Beispiel müsste also

```
<<\new Staff { e4 \section \grace c16 d2. }
  \new Staff { c4 \section \grace s16 d2. }
>>
                     P
                   p
                     P
   \oint_{\mathbf{C}}h
                  ł
                 \overline{\bullet}
```
p

gesetzt werden.

 $\&$  e  $\epsilon$ 

Der Einsatz von Verzierungsnoten innerhalb von Stimmen-Kontexten kann den Notensatz der Stimme verwirren. Dieses Problem kann umgangen werden, indem man eine Note oder Pause zwischen dem Voice-Befehl und der Verzierungsnote setzt.

```
accMusic = {
    \acciaccatura { f8 } e8 r8 \acciaccatura { f8 } e8 r4
}
\new Staff {
    <<\new Voice {
            \relative c'' {
                r8 r8 \voiceOne \accMusic \oneVoice r8 |
                r8 \voiceOne r8 \accMusic \oneVoice r8 |
            }
        }
        \new Voice {
            \relative c' {
                s8 s8 \voiceTwo \accMusic \oneVoice s8 |
                s8 \voiceTwo r8 \accMusic \oneVoice s8 |
            }
        }
   >>
}
                                                                   \overline{\phantom{a}}h
                                                                     \overline{a}\epsilon¢
                                                                        ¢
                                                                           \acute{\bullet}\overline{6}\frac{9}{4}¢
                                                                \mathbf{r}\overline{5}\frac{1}{\sqrt{2}}\overline{y}\frac{1}{2}\bulleth
                                                                                 \overline{a}\epsilon\frac{1}{2}\star\epsilon\tilde{\bm{\zeta}}\overline{\phantom{a}}h
                               \overline{\phantom{0}}¢
     \oint_C \frac{e^{i\theta}}{e^{i\theta}}\mathbf{r}\overline{5}ķ
                                        \zeta¢
                                             \blacklozenge\star¢
                                      ĺ
                                     \overline{5}\tilde{\zeta}\frac{1}{\sqrt{2}}h
                                           \overline{a}
```
Verzierungsabschnitte sollten nur innerhalb von sequentiellen musikalischen Ausdrücken benützt werden. Wenn sie ineinandergeschachtelt werden, kann es zu Fehlermeldungen oder Abstürzen kommen.

Jede Verzierungsnote in der MIDI-Ausgabe hat ein Viertel der Dauer ihrer wirklichen Dauer. Wenn die addierte Dauer der Verzierungsnoten länger als die Dauer der vorhergehenden Note dauert, wird der Fehler "Going back in MIDI time" ausgegeben. Man muss die Verzierungsnoten entweder kürzer machen, etwa:

wird zu:

\acciaccatura { c'16[ d' e' f' g'] }

\acciaccatura { c'8[ d' e' f' g'] }

oder die Dauern explizit ändern:

```
\acciaccatura { \scaleDurations 1/2 { c'8[ d' e' f' g'] } }
```
Siehe [\[Tondauern skalieren\], Seite 48.](#page-59-0)

### An Kadenzen ausrichten

In Orchesterpartituren stellen Kadenzen ein besonderes Problem dar: Wenn in der Partitur ein Instrument eine Kadenz spielt, die notiert wird, müssen die anderen Stimmen genau die entsprechende Anzahl Noten überspringen, damit sie nicht zu früh oder zu spät einsetzen.

Eine Lösung ist es, die Funktionen mmrest-of-length oder skip-of-length zu benutzen. Diese Scheme-Funktionen brauchen einen definierten Notenabschnitt (eine Variable) als Argument und produzieren entweder Ganztaktpausen oder leere Takte, die genauso lang sind wie der Notenabschnitt.

 $\overrightarrow{e}$ 

**.** 

.

 $\overrightarrow{ }$ 

 $\overline{\phantom{a}}$ 

.

```
MyCadenza = \relative {
   c'4 d8 e f g g4
   f2 g4 g
}
\new GrandStaff <<
   \new Staff {
       \MyCadenza c'1
       \MyCadenza c'1
   }
   \new Staff {
       #(mmrest-of-length MyCadenza)
       c'1
       #(skip-of-length MyCadenza)
       c<sup>1</sup>1}
>>
                                              \overline{\phantom{0}}\overrightarrow{a}\overline{\phantom{0}}\overline{\phantom{a}}\overline{\phantom{a}}\oint_{\mathbf{C}}\oint_{\mathbf{C}}\overrightarrow{AB}\overline{\phantom{a}}\overrightarrow{\cdot}
```
### Siehe auch

Glossar: Abschnitt "cadenza" in Glossar. Schnipsel: [Abschnitt "Rhythms" in](#page-51-0) Schnipsel.

### Verwaltung der Zeiteinheiten

Die Zeit in einer Partitur wird vom Timing\_translator verwaltet, der sich in den Standardeinstellungen im Score-Kontext befindet. Eine Parallelbezeichnung, Timing, wird dem Kontext hinzugefügt, in dem sich Timing translator befindet. Um sicherzugehen, dass Timing erhältlich ist, muss man eventuell den enthaltenden Kontext manuell erstellen (also etwa einen Voice- oder Staff-Kontext.

Die folgenden Eigenschaften von Timing werden eingesetzt, um die Zeit in Partituren zu verwalten.

currentBarNumber (aktuelle Taktnummer)

Die gerade aktuelle Taktzahl. Für ein Beispiel, das die Benutzung dieser Eigenschaft zeigt, siehe [\[Taktzahlen\], Seite 98](#page-109-0).

```
measureLength (Taktlänge)
```
Die Länge der Takte mit der aktuellen Taktart. In einem 4/4-Takt ist sie 1, in einem 6/8-Takt 3/4. Dieser Wert bestimmt, wann eine Taktlinie gezogen wird und wie automatische Balken erstellt werden sollen.

```
measurePosition (Taktposition)
```
Der Schlag im Takt zum aktuellen Moment. Dieser Wert wird zurückgesetzt, indem measureLength (die Taktlänge) abgezogen wird, wenn der Wert von measureLength erreicht oder überschritten wird. Wenn das passiert, wird der Zähler currentBarNumber (aktuelle Taktnummer) erhöht.

timing (Zeitberechnung)

Wenn auf wahr gesetzt, werden die oben genannten Variablen zu jedem Zeitpunkt aktualisiert. Wenn auf falsch gesetzt, bleibt der Engraver unendlich lange im aktuellen Takt.

Zeitverwaltung kann geändert werden, indem man diese Variablen direkt beeinflusst. Im nächsten Beispiel wird die normale Taktart mit  $4/4$  angegeben, aber measureLength wird auf 5/4 gesetzt. An der Stelle 4/8 des dritten Taktes wird die Taktposition (measurePosition) um 1/8 auf 5/8 erhöht, so dass der Takt im Ergebnis 1/8 kürzer ist. Die nächste Taktlinie wird dann auch bei 9/8 gezogen und nicht bei 5/4.

```
\set Score.measureLength = \musicLength 4*5
c1 c4
c1 c4
c4 c4\set Score.measurePosition = \musicLength 8*5
b4 b4 b8
c4 c1\frac{1}{\sqrt{2}}\overrightarrow{r} \overrightarrow{r} \overrightarrow{r} \overrightarrow{r} \overrightarrow{r} \overrightarrow{r} \overrightarrow{r}\oint_{\mathbf{C}}\theta \theta \theta \theta \theta
```
Wie das Beispiel zeigt, erstellt ly:make-moment n m die Dauer Zähler/Nenner einer ganzen Note. Zum Beispiel heißt ly:make-moment 1 8 die Dauer einer Achtelnote, und ly:make-moment 7 16 die Dauer von sieben Sechszehntelnoten.

#### Siehe auch

Notationsreferenz: [\[Taktzahlen\], Seite 98](#page-109-0), [\[Musik ohne Metrum\], Seite 69.](#page-80-0)

Schnipsel: [Abschnitt "Rhythms" in](#page-51-0) Schnipsel.

Referenz der Interna: Abschnitt "Timing translator" in Referenz der Interna, Abschnitt "Score" in Referenz der Interna

# <span id="page-125-0"></span>1.3 Ausdrucksbezeichnungen

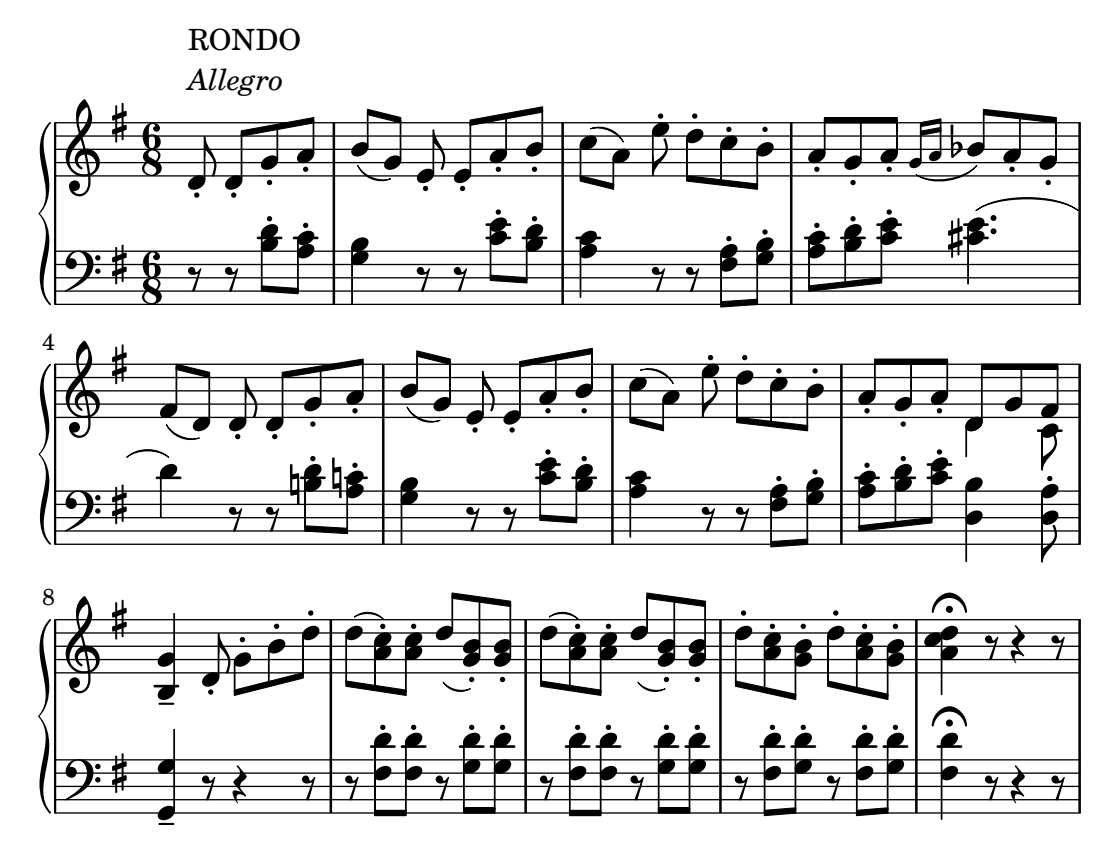

Dieser Abschnitt zeigt verschiedene Ausdrucksbezeichnungen, die zur Partitur hinzugefügt werden können.

### 1.3.1 Ausdrucksbezeichnungen an Noten angehängt

Dieser Abschnitt erklärt, wie man Ausdrucksbezeichnungen erstellt, die an Noten gebunden sind: Artikulationszeichen, Ornamente und Dynamikzeichen. Es werden auch Methoden gezeigt, eigene Ausdrucksbezeichnungen zu erstellen.

# Artikulationszeichen und Verzierungen

Eine Vielfalt an Symbolen kann über und unter den Noten erscheinen, um zu markieren, auf welche Art die Note ausgeführt werden soll. Hierzu wird folgende Syntax benutzt:

*Note*\*Bezeichnung*

Die möglichen Werte für Bezeichnung sind aufgelistet in [Abschnitt A.13 \[Liste der Artikula](#page-721-0)[tionszeichen\], Seite 710](#page-721-0). Ein Beispiel:

```
\relative {
   c''4\staccato c\mordent b2\turn
   c1\fermata
}
                                      \frac{1}{\sqrt{2}}\rho . \rho . \rhon
    \oint_{\mathbf{C}}\frac{6}{5}p
                       _
                      \ddot{\tilde{}}
```
Einige dieser Artikulationszeichen haben eine Abkürzung, damit es einfacher ist, sie zu schreiben. Die Abkürzung wird an die Notenbezeichnung gehängt, wobei ihre Syntax aus einem Minuszeichen - besteht, gefolgt von dem Symbol, das dem Artikulationszeichen zugeordnet ist. Es

gibt diese Abkürzungen für marcato, stopped (gedämpft), tenuto, staccatissimo, accent, staccato, und portato. Die ihnen entsprechenden Symbole werden also folgendermaßen notiert:

```
\relative {
    c''4-^ c-+ c-- c-!
    c4-> c-. c2-_
}
                                                     n
     \oint_C C \overrightarrow{r} \overrightarrow{r} \overrightarrow{r}\overline{a}\overline{\phantom{0}}<u>t</u>
                                 p
```
Die Regeln für die standardmäßige Platzierung von Artikulationszeichen werden in der Datei scm/script.scm definiert. Artikulationszeichen und Ornamente können manuell über oder unter dem System gesetzt werden, siehe [Abschnitt 5.4.2 \[Richtung und Platzierung\], Seite 574.](#page-585-0)

Artikulationszeichen sind Script-Objekte. Ihre Eigenschaften werden ausführlich in Abschnitt "Script" in Referenz der Interna beschrieben.

Artikulationen können neben Noten auch an Pausen und Mehrtaktpausen gehängt werden. Beim Anhängen an eine Mehrtaktpause wird ein MultiMeasureRestScript-Objekt erstellt.

```
\override Script.color = #red
\override MultiMeasureRestScript.color = #blue
a'2\fermata r\fermata
R1\fermata
```
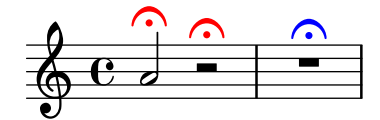

Zusätzlich zu den Artikulationszeichen können auch Text und Beschriftung an Noten an-gehängt werden. Siehe auch [\[Textarten\], Seite 216](#page-227-0).

Zu weiterer Information über die Reihenfolge von Scripten und TextScripten, die an Noten angehängt werden, siehe Abschnitt "Positionierung von Objekten" in Handbuch zum Lernen.

#### Ausgewählte Schnipsel

#### Die Standardwerte der Abkürzungen von Artikulationen verändern

Die Abkürzungen sind in der Datei ly/script-init.ly definiert, wo den Variablen dashHat, dashPlus, dashDash, dashBar, dashLarger, dashDot und dashUnderscore Standardwerte zugewiesen werden. Diese Standardwerte können verändert werden. Um zum Beispiel die Abkürzung -+ (dashPlus) mit dem Triller anstatt mit dem +-Symbol zu assoziieren, muss der Wert trill der Variable dashPlus zugewiesen werden:

```
\paper { tagline = ##f }
\relative c'' { c1-+ }
dashPlus = \trill
\relative c'' { c1-+ }
          o
```
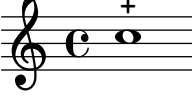

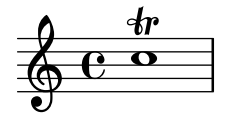

# Die vertikale Anordnung von Beschriftungen kontrollieren

Die vertikale Anordnung von Beschriftungen wird mit der 'script-priority-Eigenschaft kontrolliert. Um so kleiner die Zahl, umso näher wird die Beschriftung in Bezug auf die Note gesetzt. In diesem Beispiel hat das TextScript-Objekt (das Kreuz) zuerst die niedrigste Priorität, wird also auch am niedrigsten in dem ersten Beispiel gesetzt. Im zweiten Fall hat der Praller (das Script) die niedrigste Priorität, darum wird er am nächsten zum System gesetzt. Wenn zwei Objekte die gleiche Priorität haben, wird ihre Reihenfolge anhand ihres Auftretens in der Quelldatei entschieden.

```
\relative c''' {
  \once \override TextScript.script-priority = -100
  a2^\prall^\markup { \sharp }
  \once \override Script.script-priority = -100
  a2^\prall^\markup { \sharp }
  \set fingeringOrientations = #'(up)
  <c-2 a-1>2
   <a-1 c\tweak script-priority -100 -2>2
}
                             N
                        1
                        2<br>1
                             2<br>B
                             \frac{2}{\epsilon}1
   \oint_{\mathbf{C}}ر<br>با
            j.
            \frac{1}{\sqrt{2}}\begin{matrix} 1 \\ 2 \end{matrix}\sharpr<br>P
```
# Einen Doppelschlag mit Vorhalt erstellen

Einen Doppelschlag mit Vorhalt zu erstellen, wobei die untere Note das Vorzeichen benutzt, erfordert einige Einstellungsänderungen. Die outside-staff-priority-Eigenschaft muss auf falsch (#f) gesetzt werden, weil sie sonst über die Eigenschaft avoid-slur property dominieren würde. Der Wert von halign wird benutzt, um den Doppelschlag horizontal zu positionieren.

```
\relative c'' {
  \after 2*2/3 \turn c2( d4) r |
  \after 4 \turn c4.( d8)
  \after 4
  {
    \once \set suggestAccidentals = ##t
    \once \override AccidentalSuggestion.outside-staff-priority = ##f
    \once \override AccidentalSuggestion.avoid-slur = #'inside
    \once \override AccidentalSuggestion.font-size = -3
    \once \override AccidentalSuggestion.script-priority = -1
    \once \hideNotes
    cis8\turn \noBeam
 }
 d4.( e8)
}
```
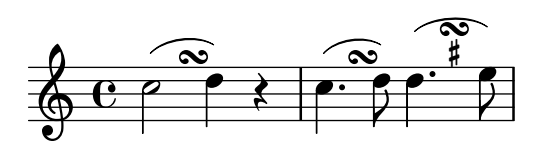

### Siehe auch

Glossar: Abschnitt "tenuto" in Glossar, Abschnitt "accent" in Glossar, Abschnitt "staccato" in Glossar, Abschnitt "portato" in Glossar.

Handbuch zum Lernen: Abschnitt "Positionierung von Objekten" in Handbuch zum Lernen. Notationsreferenz: [\[Textarten\], Seite 216,](#page-227-0) [Abschnitt 5.4.2 \[Richtung und Platzierung\], Sei](#page-585-0)[te 574](#page-585-0), [Abschnitt A.13 \[Liste der Artikulationszeichen\], Seite 710,](#page-721-0) [\[Triller\], Seite 135.](#page-146-0)

Installierte Dateien: scm/script.scm.

Schnipsel: [Abschnitt "Expressive marks" in](#page-125-0) Schnipsel.

Referenz der Interna: Abschnitt "Script" in Referenz der Interna, Abschnitt "TextScript" in Referenz der Interna.

# <span id="page-128-0"></span>Dynamik

Absolute Dynamikbezeichnung wird mit Befehlen nach den Noten angezeigt, etwa c4\ff. Die vordefinierten Befehle lauten: \ppppp, \pppp, \ppp, \pp, \p, \mp, \mf, \f, \ff, \fff, \ffff, fffff,  $\bf 0$ ,  $\sf sfr}$ ,  $\sf sfr}$ ,  $\sf sfr}$ ,  $\sf sfr}$ , and  $\sf rfs$ . Die Dynamikzeichen können manuell unteroder oberhalb des Systems platziert werden, siehe Abschnitt 5.4.2 [\[Richtung und Platzierung\],](#page-585-0) [Seite 574](#page-585-0).

**\relative** c'' { c2\ppp c\mp c2\rfz c^\mf c2\_\spp c^\ff }

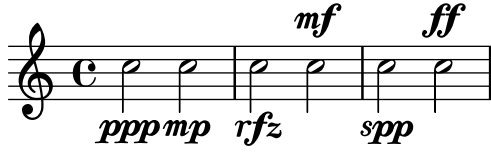

f

Eine Crescendo-Klammer wird mit dem Befehl \< begonnen und mit \!, einem absoluten Dynamikbefehl oder einer weiteren Crescendo- oder Decrescendo-Klammer beendet. Ein Decrescendo beginnt mit  $\geq$  und wird auch beendet mit  $\geq$ !, einem absoluten Dynamikbefehl oder einem weiteren Crescendo oder Decrescendo. \cr und \decr können anstelle von \< und \> benutzt werden. Die Befehle ergeben standardmäßig Crescendo-Klammern.

**\relative** c'' { c2\< c\!  $d2$ \<  $d\$ f e2\< e\> f2\> f\!  $e2$  e \mp  $d2\rangle > d\rangle$  $c1$ ! }  $\oint_C$   $e^2$   $\phi$ 

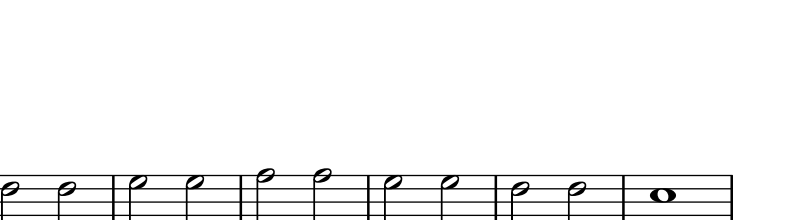

mp

Eine Crescendo-Klammer, die mit \! beendet wird, endet an der rechten Seite der Note, welcher \! zugeordnet ist. In dem Fall, dass es durch den Beginn eines anderen crescendo- oder decrescendo-Zeichens beendet wird, endet es in der Mitte der Note, welche das nächste \< oder \> angeh¨angt hat. Die n¨achste Klammer beginnt dann am rechten Rand der selben Note anstatt dem normalerweise linken Rand, wenn die vorherige Klammer mit \! beendet worden wäre.

```
\relative {
   c''1\< | c4 a c\< a | c4 a c\! a\< | c4 a c a\!
}
                                                                         h
                                                                  \overline{\phantom{a}}h
                                                        h h
                                                                                   h
                                                                              \overline{\phantom{a}}h
                                  \overline{\phantom{a}}\oint_C \begin{bmatrix} 0 & 0 \\ 0 & 0 \end{bmatrix}\overline{\phantom{a}}h
```
Leere Pausenzeichen werden benötigt, um mehrere Zeichen für eine Note zu notieren. Das ist insbesondere nützlich, wenn man crescendo und decrescendo zu der selben Note hinzufügen will:

```
\relative {
  c''4\< c\! d\> e\!
  << f1 \{ s4 s4 \} < s4 \}
                     \triangle\oint_C e e e f
            h
```
Der \espressivo-Befehl kann eingesetzt werden, um crescendo und decrescendo für die selbe Note anzuzeigen. Dieser Befehl ist jedoch als Artikulation, nicht als Dynamikzeichen implementiert.

```
\relative {
    c''2 b4 a
    g1\espressivo
}
                                            \frac{1}{\sqrt{2}}\overline{\mathbf{e}}\oint_C \frac{e^{i\theta}}{i\theta}
```
Mit Text gesetzte Crescendo-Bezeichnungen beginnen mit \cresc. Mit Text gesetzte Decrescendo-Bezeichnungen beginnen mit \decresc oder \dim. Fortsetzungslinien werden gesetzt, wenn sie benötigt werden.

```
\relative {
  g'8\cresc a b c b c d e\mf |
  f8\decresc e d c e\> d c b |
  a1\dim ~ |
  a2. r4\! |
}
                                                         h .
                                                h
                                             \frac{\partial f}{\partial x}\textit{cresc.} - - \textit{-m}\textit{f} decresc. \implies dim.
                  \overline{\phantom{a}}h
   \oint_{\mathbf{C}}e \rightarrow e\overline{\phantom{a}}h
                                     \overline{\phantom{a}}h
```
Als Text gesetzte Dynamik-Bezeichnungen können auch die Crescendo-Klammern ersetzen:

```
\relative c'' {
  \crescTextCresc
  c4 \leq d e f\! |
  \dimTextDecresc
  g4\> e d c\! |
   \dimTextDecr
  e4\> d c b\! |
  \dimTextDim
  d4 \> c b a\! |
  \crescHairpin
  \dimHairpin
  c4\< d\! e\> d\! |
}
                                                        \rho \rho \rho \rho \rho\overline{\phantom{a}}cresc. decresc. decr. dim.
                                                                                       \overline{\phantom{a}}\overline{\phantom{a}}h
   \oint_C \mathbf{e}\overbrace{ \hspace{1.5mm} \text{ }\hspace{1.5mm} }^{\text{}}\bullet \bullet \bullet \bullet
```
Um neue absolute Dynamikzeichen oder Text, der mit ihnen angeordnet wird, zu erstellen, siehe [Neue Lautstärkezeichen], Seite 122.

Vertikale Position der Zeichen wird von der Funktion Abschnitt "DynamicLineSpanner" in Referenz der Interna verwaltet.

Es gibt einen besonderen Dynamics-Kontext, um Crescendi und Decrescendi auf einer eigenen Zeile zu notieren. Mit leeren Pausen (s) werden die Dauern gesetzt. (Auch Noten in einem Dynamics-Kontext nehmen eine Dauer ein, werden aber nicht gesetzt.) Der Dynamics-Kontext ist sehr nützlich, um andere Elemente wie Textbeschriftung, Text-Strecker und Klavierpedalbezeichnungen aufzunehmen.

```
<<\new Staff \relative {
               c'2 d4 e |
               c4 e e,2 |
               g'4 a g a |
               c1 |
        }
        \new Dynamics {
               s1 \leq 1s1\ f |
               s2\dim s2-"rit." |
               s1\ p |
        }
>>
                                                                                                                 dim.
rit.
                                                                                                                                               \overline{\phantom{a}}\overline{\phantom{a}}-\boldsymbol{p}\overline{\mathbf{o}}f
                                   \epsilon or \epsilon\oint_C \left(\frac{1}{2}\right) \left(\frac{1}{2}\right) \left(\frac\overline{\mathbf{e}}\overline{\phantom{a}}\overline{\boldsymbol{v}}b
```
## Vordefinierte Befehle

\dynamicUp, \dynamicDown, \dynamicNeutral, \crescTextCresc, \dimTextDim, \dimTextDecr, \dimTextDecresc, \crescHairpin, \dimHairpin.

# Ausgewählte Schnipsel

## Das Verhalten von Crescendo-Klammern an Taktlinien beeinflussen

Wenn die Note, an welcher eine Crescendo-Klammer endet, die erste Note eines Taktes ist, wird die Klammer an der vorhergehenden Taktlinie beendet. Dieses Verhalten kann auch mit der Eigenschaft 'to-barline geändert werden:

```
\relative c'' {
  e4\< e2.
  e1\!
  \override Hairpin.to-barline = ##f
  e4 < e2.
  e1\!
}
             \rho. O \rho. O
  \oint_{\mathbf{Q}} \mathbf{G}\rho . \rho .
```
## Die Mindestlänge von Crescendo-Klammern bestimmen

Wenn Crescendo-Klammern zu kurz sind, können sie verlängert werden, indem die minimum-length-Eigenschaft des Hairpin-Objektes verändert wird.

```
<<\,{
      \after 4 \< \after 2 \> \after 2. \! f'1
      \override Hairpin.minimum-length = 8
      \after 4 \< \after 2 \> \after 2. \! f'1
   }
   {
      \repeat unfold 8 c'4
   }
>>
                                     \overrightarrow{e} \overrightarrow{e} \overrightarrow{e}\oint_{\mathbf{C}}\overline{\phantom{a}}\oint_{\mathbf{C}}.
                                 e
                                 .
                   \frac{1}{\epsilon}
```
### Crescendo Klammern al niente schreiben

Crescendo-Klammern können mit einem kleinen Kreis vor der Spitze notiert werden (al niente = bis zum Nichts), indem die circled-tip-Eigenschaft des Hairpin-Objekts auf #t gesetzt wird.

```
\relative c'' {
  \override Hairpin.circled-tip = ##t
  c2\lt c\lt l!
  c4\ < c2\
}
  \oint_C C \rho \rho\rho \rho \rho
```
# Vertikale Ausrichtung von Dynamik und Textbeschriftung beeinflussen

Indem man die 'Y-extent-Eigenschaft auf einen passenden Wert setzt, können alle DynamicLineSpanner-Objekte (Crescendo-Klammern und Dynamik-Texte) (hairpins and dynamic texts) unabh¨angig von ihrer wirklichen Ausdehnung an einem gemeinsamen Referenzpunkt ausgerichtet werden. Auf diese Weise ist jedes Element vertikal ausgerichtet und der Notensatz sieht ansprechender aus.

Die gleiche Idee wird benutzt, um Textbeschriftungen an ihrer Grundlinie auszurichten.

```
music = \relative c' {
   a'2\pp b\ffe4\p f\f\> g, b\p
   c2^\markup { \huge gorgeous } c^\markup { \huge fantastic }
}
{
   \music
   \break
   \override DynamicLineSpanner.staff-padding = 3
   \textLengthOn
   \override TextScript.staff-padding = 1
   \music
}
\paper { tagline = ##f }
                                                                                    gorgeous
                                                                                    N
                                                                        \boldsymbol{p}h
                                                               \overline{\bullet}fantastic
                                                                                                  N
                             \boldsymbol{f}\oint_C \frac{e^{i\theta}}{e^{i\theta}}\overline{p}\overline{\phantom{a}}\overline{\phantom{a}}f
                                              \overline{p}gorgeous
fantastic
                                                                                N
                                                                  - \boldsymbol{p}h
                                                           \bulletN
                         f
                         \overline{P}\boldsymbol{p}\overline{\phantom{a}}4
    \pmb{\phi}f
                                          \overline{\phantom{a}}\boldsymbol{p}
```
# Crescendo-Linien von Dynamik-Texten unterdrücken

Dynamik-Texte (wie cresc. und dim.) werden mit einer gestrichelten Linie gesetzt, die ihre Dauer anzeigt. Diese Linie kann auf folgende Weise unterdrückt werden:

```
\relative c'' {
    \override DynamicTextSpanner.style = #'none
    \crescTextCresc
    c1 \le | d | b | c!
}
                                                                        \overline{\mathbf{o}}cresc.
                                      \overline{\mathbf{e}}\left\langle \left\vert \begin{array}{cc} \mathbf{c} & \mathbf{c} & \mathbf{e} \ \mathbf{e} & \mathbf{e} & \mathbf{e} \end{array} \right\vert \right.
```
# Text und Strecker-Stile für Dynamik-Texte ändern

Der Text, der für Crescendo und Decrescendo gesetzt wird, kann geändert werden, indem man die Eigenschaften crescendoText und decrescendoText verändert. Der Stil des Streckers

kann auch geändert werden, indem die 'style-Eigenschaft des DynamicTextSpanner beeinflusst wird. Der Standardwert ist 'hairpin, andere Möglichkeiten sind 'line, 'dashed-line und 'dotted-line.

```
\relative c'' {
  \set crescendoText = \markup { \italic { cresc. poco } }
  \set crescendoSpanner = #'text
  \override DynamicTextSpanner.style = #'dotted-line
  a2\leqa
  a2 a
 a2 aa2 a\mf
}
                              \overline{\sigma} \sigmacresc. poco mf
   º N N N N N N
```
### Siehe auch

Glossar: Abschnitt "al niente" in Glossar, Abschnitt "crescendo" in Glossar, Abschnitt "decrescendo" in Glossar, Abschnitt "hairpin" in Glossar. Handbuch zum Lernen: Abschnitt "Artikulationszeichen und Lautstärke" in Handbuch zum Lernen.

Notationsreferenz: [Abschnitt 5.4.2 \[Richtung und Platzierung\], Seite 574,](#page-585-0) [\[Neue](#page-133-0) Lautstärkezeichen], Seite 122, [Abschnitt 3.5.3 \[Was geht in die MIDI-Ausgabe\], Seite 484,](#page-495-0) Abschnitt 3.5.5 [MIDI-Lautstärke kontrollieren], Seite 485.

Schnipsel: [Abschnitt "Expressive marks" in](#page-125-0) Schnipsel.

Referenz der Interna: Abschnitt "DynamicText" in Referenz der Interna, Abschnitt "Hairpin" in Referenz der Interna, Abschnitt "DynamicLineSpanner" in Referenz der Interna, [Abschnitt](#page-128-0) "Dynamics" in [Referenz der Interna](#page-128-0).

### <span id="page-133-0"></span>Neue Lautstärkezeichen

Die einfachste Art, eigene Dynamikbezeichnungen zu erstellen, ist die Benutzung von \markup- (Textbeschriftungs)-Objekten.

```
\text{moltoF} = \text{markup} \{ \text{molto} \text{dynamic } f \}\relative {
     <d' e>16_\moltoF <d e>
     <d e>2..
}
                                     \overline{\mathcal{P}^{\mathbf{\mathbf{::}}}}\frac{ }{ } \cdot \cdot\overline{\phantom{a}}molto\boldsymbol{f}\oint_{\mathbf{Q}} \mathbf{G}\frac{1}{\epsilon}
```
Mit einer Textbeschriftung können editorische Dynamikzeichen (in runden oder eckigen Klammern) erstellt werden. Die Syntax für den Textbeschriftungsmodus wird erklärt in [Abschnitt 1.8.2 \[Text formatieren\], Seite 223.](#page-234-0)

```
roundF = \mark markup {
    \center-align \concat { \bold { \italic ( }
           \dynamic f \bold { \italic ) } } }
```

```
boxF = \marknarkup { \primef \prime { \primef \prime \prime \prime\relative {
    c'1_\roundF
    c1_\boxF
}
                  \overline{\mathbf{e}}\boldsymbol{\theta}\oint_{\mathbf{Q}} \mathbf{G}.
                                f
```
Einfache, mittig gesetzte Dynamikzeichen können schnell mit der make-dynamic-script-Funktion erstellt werden.

```
sfzp = #(make-dynamic-script "sfzp")
\relative {
   c'4 c c\sfzp c
}
                           \overline{\bullet}sfzp
                 \overrightarrow{e}\oint_{\mathbf{Q}} \mathbf{G}\overline{\phantom{a}}
```
Allgemein gesagt kann make-dynamic-script jegliches Textbeschriftungsobjekt als Argument haben. Die Schriftart für Dynamikzeichen enthält nur die Buchstaben f,m,p,r,s sowie z; ein Dynamikzeichen, das anderen Text oder Satzzeichen enthalten soll, benötigt Textbeschriftungsbefehle, die die normale Schriftart einschalten, etwa \normal-text. Die Funktion make-dynamic-script sollte anstelle einer normalen Textbeschriftung vor allem deshalb benutzt werden, weil auf diese Weise die vertikale Ausrichtung von den Textbeschriftungen (engl. markup) und den spitzen Klammern an der selben Linie gewährleistet wird.

```
roundF = \markup { \center-align \concat {
            \normal-text { \bold { \italic ( } }
            \dynamic f
            \normal-text { \bold { \italic ) } } } }
boxF = \markmfEspress = \markup { \center-align \line {
                \hspace #3.7 mf \normal-text \italic espress. } }
roundFdynamic = #(make-dynamic-script roundF)
boxFdynamic = #(make-dynamic-script boxF)
mfEspressDynamic = #(make-dynamic-script mfEspress)
\relative {
  c'4_\roundFdynamic\< d e f
  g,1~_\boxFdynamic\>
  g1g'1~\mfEspressDynamic
  g1}
                                      mf espress.
                   \begin{array}{c|c|c|c|c} \hline \hline \hline \hline \hline \hline \hline \hline \end{array}\oint_C \frac{e}{e}\boldsymbol{\theta}\overline{\phantom{a}}f
                         . .
```
Anstelle dessen kann auch die Scheme-Form des Beschriftungs-Modus verwendet werden. Seine Syntax ist erklärt in Abschnitt "Beschriftungskonstruktionen in Scheme" in Extending.

```
moltoF = #(make-dynamic-script
                         (markup #:normal-text "molto"
                                         #:dynamic "f"))
\relative {
    <d' e>16 <d e>
    <d e>2..\moltoF
}
                              \frac{1}{1}molto\boldsymbol{f}\frac{1}{\cdot}\begin{array}{c} \bigoplus \mathbf{C} & \longrightarrow \\ \bigoplus \mathbf{C} & \longrightarrow \mathbb{R} \end{array}º
                         \overline{\phantom{a}}
```
Die Auswahl von Schriftarten in Textbeschriftungen ist erklärt in [Überblick über die wich[tigsten Textbeschriftungsbefehle\], Seite 225.](#page-236-0)

## Siehe auch

Notationsreferenz: [Abschnitt 1.8.2 \[Text formatieren\], Seite 223](#page-234-0), [Überblick über die wich[tigsten Textbeschriftungsbefehle\], Seite 225](#page-236-0), [Abschnitt 3.5.3 \[Was geht in die MIDI-Ausgabe\],](#page-495-0) [Seite 484](#page-495-0), Abschnitt 3.5.5 [MIDI-Lautstärke kontrollieren], Seite 485.

Erweitern: Abschnitt "Beschriftungskonstruktionen in Scheme" in Extending.

Schnipsel: [Abschnitt "Expressive marks" in](#page-125-0) Schnipsel.

# 1.3.2 Ausdrucksbezeichnungen als Bögen

Dieser Abschnitt erklärt, wie man verschiedene gebogene Ausdrucksbezeichnungen erstellt: Legato- und Phrasierungsbögen, Atemzeichen und Glissandos zu unbestimmten Tonhöhen.

### <span id="page-135-0"></span>Legatobögen

Ein Legatobogen (engl. slur) zeigt an, dass die Noten legato gespielt werden sollen. Er wird mit Klammern hinter den Notenwerten notiert.

> Achtung: In polyphoner Musik muss ein Legatobogen in der gleichen Stimme beendet werden, in der er begonnen wurde.

 $\sqrt{a^2 + b^2}$ 

```
\overline{\phantom{a}}\relative {
  f''4( g a) a8 b(
  a4 g2 f4)
  <c e>2( <b d>2)
}
                                     NN
                            \frac{1}{\sqrt{2}}\widehat{\phantom{a}}\oint_{\mathbf{C}}h
                   \overbrace{ }
```
Legatobögen können manuell ober- oder unterhalb des Notensystems besetzt werden, siehe [Abschnitt 5.4.2 \[Richtung und Platzierung\], Seite 574.](#page-585-0)

Gleichzeitige, überlappende Legatobögen sind nicht erlaubt, aber ein Phrasierungsbogen kann einen Legatobogen überlappen. Damit können zwei Bögen gleichzeitig ausgegeben werden. Siehe auch [Phrasierungsbögen], Seite 127.

Legatobögen können durchgehend, gepunktet oder gestrichelt dargestellt werden. Standard ist der durchgehende Bogen:

```
\relative {
    c'4( e g2)
    \slurDashed
    g4( e c2)
    \slurDotted
    c4( e g2)
    \slurSolid
    g4( e c2)
}
                                                                            \frac{1}{\frac{1}{\sqrt{2}}}\begin{array}{c} \bullet \circ \bullet \circ \bullet \end{array}\overline{\bullet}\phi\overline{\phantom{a}}\overline{\bullet}\oint_{\mathbf{C}}\frac{1}{\sqrt{2}}\overline{\bullet}
```
Bögen können auch halb gestrichelt (die erste Hälfte gestrichelt, die zweite Hälfte durchgehend) erstellt werden, oder als halb durchgehend (die erste Hälfte durchgehend, die zweite Hälfte gestrichelt:

```
\relative {
  c'4( e g2)
  \slurHalfDashed
  g4( e c2)
  \slurHalfSolid
  c4( e g2)
  \slurSolid
  g4( e c2)
}
```
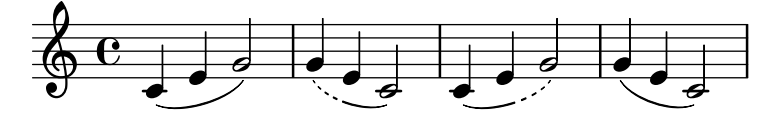

Eigene Muster für die Strichelung können definiert werden:

```
\relative {
   c'4( e g2)
   \slurDashPattern #0.7 #0.75
   g4( e c2)
   \slurDashPattern #0.5 #2.0
   c4( e g2)
   \slurSolid
   g4( e c2)
}
                                                          \phi\frac{\partial}{\partial t}\overline{\bullet}\frac{1}{\sqrt{2}}\overline{\bullet}\overline{\bullet}\oint_{\mathbf{C}}\frac{1}{\sqrt{2}}\overline{\bullet}
```
# Vordefinierte Befehle

\slurUp, \slurDown, \slurNeutral, \slurDashed, \slurDotted, \slurHalfDashed, \slurHalfSolid, \slurDashPattern, \slurSolid.

# Ausgewählte Schnipsel

# Doppelte Bögen für Legato-Akkorde benutzen

Einige Komponisten schreiben doppelte Bögen, wenn Legato-Akkorde notiert werden. Das kann mit der Eigenschaft doubleSlurs erreicht werden.

```
\relative c' {
   \set doubleSlurs = ##t
   <c e>4( <d f> <c e> <d f>)
}
                        S
                        \overline{\bullet}\overline{\bullet}S
    \oint_{0}^{0}º
                    g
                    \overline{\bullet}
```
## Textbeschriftung innerhalb von Bögen positionieren

Textbeschriftung kann innerhalb von Bögen gesetzt werden, wenn die outside-staff-priority-Eigenschaft auf falsch gesetzt wird.

```
\relative c'' {
  \override TextScript.avoid-slur = #'inside
  \override TextScript.outside-staff-priority = ##f
  c2(^\markup { \halign #-10 \natural } d4.) c8
}
                      \overline{\mathbf{b}}\oint_C \mathbf{e} \cdot \mathbf{e}þ
                   P
```
### Legatobögen mit kompliziertem Strichelmuster

 $\overline{Y}$ 

definieren

Legatobögen können mit einem komplizierten Strichelmuster gesetzt werden, indem die dash-definition-Eigenschaft definiert wird. dash-definition ist eine Liste bestehend aus dash-elements-Elementen. Ein dash-element ist eine Liste an Parametern, die das Strichverhalten für einen Abschnitt des Legatobogens definieren.

Der Bogen wird nach dem Bezierparameter t definiert, welcher von 0 am linken Ende des Bogens zu 1 am rechten Ende des Bogens reicht. dash-element ist eine Liste (start-t stop-t dash-Unterbrechung dash-Abschnitt). Die Region des Bogens von start-t bis stop-t hat eine Unterbrechung von dash-Unterbrechung von jedem dash-Abschnitt-Schwarzabschnitt. dash-Abschnitt ist in Notenlinienzwischenräumen definiert. dash-Abschnitt ist auf 1 für einen durchgehenden Bogen gesetzt.

```
\relative c' {
  \once \override
    Slur.dash-definition = #'((0 0.3 0.1 0.75)
                                 (0.3 0.6 1 1)
                                 (0.65 1.0 0.4 0.75))
  c4( d e f)
  \once \override
    Slur.dash-definition = #'((0 0.25 1 1)
                                 (0.3 0.7 0.4 0.75)
                                 (0.75 1.0 1 1))
```
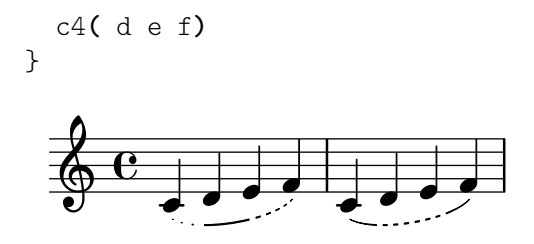

#### Siehe auch

Glossar: Abschnitt "slur" in Glossar.

Handbuch zum Lernen: Abschnitt "Uber die Nicht-Schachtelung von Klammern und Bin- ¨ debögen" in Handbuch zum Lernen.

Notationsreferenz: [Abschnitt 5.4.2 \[Richtung und Platzierung\], Seite 574,](#page-585-0) [Phrasierungsbögen], Seite 127.

Schnipsel: [Abschnitt "Expressive marks" in](#page-125-0) Schnipsel.

Referenz der Interna: Abschnitt "Slur" in Referenz der Interna.

## <span id="page-138-0"></span>Phrasierungsbögen

Ein Phrasierungsbogen verbindet Noten und wird verwendet, um einen musikalischen Ausdruck anzuzeigen. Er wird mit den Befehlen \( und \) eingegeben.

```
\relative {
  c''4\( d( e) f(
  e2) d\)
}
                             \frac{1}{\sqrt{2}}\oint_C e \rightarrow e
```
Im typographischen Sinne verhalten sich Phrasierungsbögen genauso wie Legatobögen. Sie werden aber als eigene Objekte behandelt. Ein \slurUp hat also keine Auswirkung auf die Phrasierungsbögen. Phrasierungsbögen können manuell oberhalb oder unterhalb des Notensystems gesetzt werden, siehe [Abschnitt 5.4.2 \[Richtung und Platzierung\], Seite 574](#page-585-0).

Simultane oder überlappende Phrasierungsbögen sind nicht erlaubt.

Phrasierungsbögen können durchgehend, gepunktet oder gestrichelt dargestellt werden. Standard ist der durchgehende Bogen:

```
\relative {
   c'4\( e g2\)
   \phrasingSlurDashed
   g4\( e c2\)
   \phrasingSlurDotted
   c4\( e g2\)
   \phrasingSlurSolid
   g4\( e c2\)
}
                                                               N h
                                                         \begin{array}{c} \bullet \circ \bullet \circ \bullet \end{array}\overline{\bullet}\frac{1}{2}\overline{\phantom{a}}\overline{\bullet}\oint_{\mathbf{C}}\bullet\overline{\bullet}
```
funindex phrasingSlurHalfDashed

Phrasierungsbögen können auch als halbgestrichelt dargestellt werden (die erste Hälfte gestrichelt, die zweite Hälfte durchgehend, oder halb durchgehend (die erste Hälfte durchgehend, die zweite gestrichelt):

```
\relative {
   c'4\( e g2\)
   \phrasingSlurHalfDashed
   g4\( e c2\)
   \phrasingSlurHalfSolid
   c4\( e g2\)
   \phrasingSlurSolid
  g4\( e c2\)
}
                                                       \phi | \bullet\frac{1}{\sqrt{2}}\overline{\bullet}\phi ,
                   \overline{\bullet}\overline{\bullet}\oint_{\mathbf{C}}\frac{1}{\sqrt{2}}\overline{\bullet}
```
Eigene Strichelmuster für Phrasierungsbögen können definiert werden:

```
\relative {
   c'4\( e g2\)
   \phrasingSlurDashPattern #0.7 #0.75
   g4\( e c2\)
   \phrasingSlurDashPattern #0.5 #2.0
   c4\( e g2\)
   \phrasingSlurSolid
   g4\( e c2\)
}
                                                      \phi | \bullet\frac{1}{\sqrt{2}}\overline{\bullet}\frac{1}{2}\overline{\phantom{a}}\overline{\bullet}\oint_{\mathbf{C}}\frac{1}{\sqrt{2}}\overline{\bullet}
```
Strichelmusterdefinitionen für Phrasierungsbögen haben die gleiche Struktur wie die Definitionen für Legatobögen. Zu mehr Information über komplizierte Strichelmuster, siehe die Schnipsel im Abschnitt [Legatobögen], Seite 124.

# Vordefinierte Befehle

\phrasingSlurUp, \phrasingSlurDown, \phrasingSlurNeutral, \phrasingSlurDashed, \phrasingSlurDotted, \phrasingSlurHalfDashed, \phrasingSlurHalfSolid, \phrasingSlurDashPattern, \phrasingSlurSolid.

# Siehe auch

Handbuch zum Lernen: Abschnitt "Über die Nicht-Schachtelung von Klammern und Bindebögen" in Handbuch zum Lernen.

Notationsreferenz: [Abschnitt 5.4.2 \[Richtung und Platzierung\], Seite 574.](#page-585-0)

Schnipsel: [Abschnitt "Expressive marks" in](#page-125-0) Schnipsel.

Referenz der Interna: Abschnitt "PhrasingSlur" in Referenz der Interna.

# Atemzeichen

Atemzeichen werden mit dem Befehl \breathe eingegeben.

{ c''2. **\breathe** d''4 }

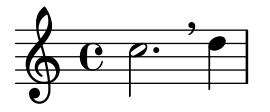

Ein Atemzeichen bezeichnet gleichzeitig das Ende eines automatischen Balkens. Um das Verhalten zu verändern siehe [\[Manuelle Balken\], Seite 89](#page-100-0).

```
\relative { c''8 \breathe d e f g2 }
```
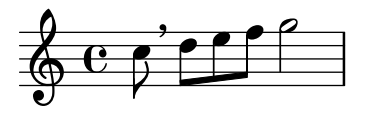

Musikalische Zeichen für Atemzeichen in Alter Notation, auch Divisiones genannt, sind un-terstützt. Für Einzelheiten siehe [\[Divisiones\], Seite 419.](#page-430-0)

### Ausgewählte Schnipsel

### Das Atemzeichen-Symbol verändern

Das Schriftzeichen für das Atemzeichen kann verändert werden, indem die Text-Eigenschaft des BreathingSign-Layoutobjekts mit einer beliebigen Textbeschriftung definiert wird.

```
\relative c'' {
  c2\override BreathingSign.text =
    \markup { \musicglyph "scripts.rvarcomma" }
  \breathe
  d2
}
           \rho'\overline{\mathbf{e}}i
```
### Eine Zäsur einfügen

Zäsurzeichen können erstellt werden, indem die 'text-Eigenschaft des BreathingSign-Objektes verändert wird. Ein gekrümmtes Zäsurzeichen ist auch möglich.

```
\relative c'' {
   \override BreathingSign.text = \markup {
      \musicglyph "scripts.caesura.straight"
   }
   c8 e4. \breathe g8. e16 c4
   \override BreathingSign.text = \markup {
      \musicglyph "scripts.caesura.curved"
   }
   g8 e'4. \breathe g8. e16 c4
}
                                                            \frac{\theta}{\theta}\overline{\mathbf{P}}\overline{a}h
                       P h @ Ph
    \left\langle 0\right\rangle \left\langle \left\langle 0\right\rangle \right\rangle \left\langle \left\langle 0\right\rangle \right\rangleº
                     h
               \overline{z}h
               \boldsymbol{e} , \boldsymbol{\theta} , \boldsymbol{\theta} , \boldsymbol{\theta}
```
### Siehe auch

Glossar: Abschnitt "caesura" in Glossar.

Notationsreferenz: [\[Divisiones\], Seite 419](#page-430-0).

Schnipsel: [Abschnitt "Expressive marks" in](#page-125-0) Schnipsel.

Referenz der Interna: Abschnitt "BreathingEvent" in Referenz der Interna, Abschnitt "BreathingSign" in Referenz der Interna, Abschnitt "Breathing sign engraver" in Referenz der Interna.

## Glissando zu unbestimmter Tonhöhe

Gleiten nach oben und unten kann mit dem Befehl \bendAfter notiert werden. Die Richtung des Glissandos wird mit einem Plus oder Minus (nach oben bzw. nach unten) angezeigt. Die Zahl zeigt die Intervallgröße an, über die sich das Glissando nach der Note erstreckt.

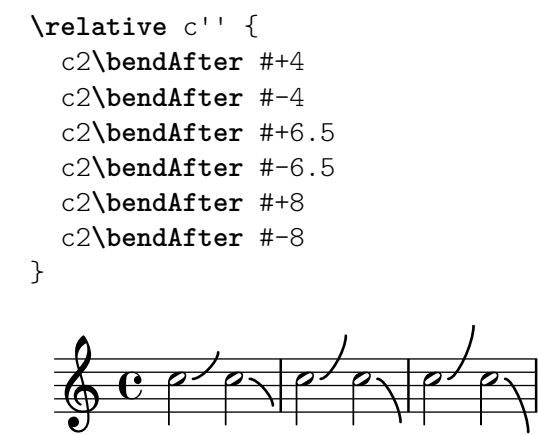

### Ausgewählte Schnipsel

### Das Aussehen von unbestimmten Glissandi anpassen

Die shortest-duration-space-Eigenschaft kann verändert werden, um das Aussehen von unbestimmten Glissandi anzupassen.

```
\relative c'' {
  \override Score.SpacingSpanner.shortest-duration-space = 4.0
  c2-\bendAfter 5
  c2-\bendAfter -4.75
  c2-\bendAfter 8.5
  c2-\bendAfter -6
}
```
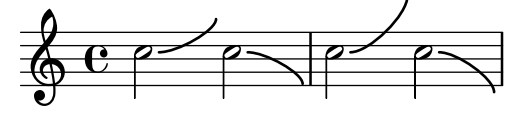

## Siehe auch

Glossar: Abschnitt "fall" in Glossar, Abschnitt "doit" in Glossar. Schnipsel: [Abschnitt "Expressive marks" in](#page-125-0) Schnipsel.

## 1.3.3 Ausdrucksbezeichnungen als Linien

Dieser Abschnitt zeigt, wie man verschiedene Ausdrucksbezeichnungen erstellt, die sich linear erstrecken: Glissando, Arpeggio und Triller.

## <span id="page-142-0"></span>Glissando

Ein Glissando wird mit dem Befehl \glissando auf eine Note folgend notiert:

g2**\glissando** g' c2**\glissando** c,  $\oint_C$   $\left\langle \begin{array}{c} \circ \\ \circ \end{array} \right\rangle$ º N p

Verschiedene Glissando-Stile sind möglich. Für Einzelheiten siehe [Abschnitt 5.4.7 \[Linienstile\],](#page-598-0) [Seite 587](#page-598-0).

## Ausgewählte Schnipsel

## Glissando kann Grobs überspringen

NoteColumn-Grobs können bei Glissandos übersprungen werden.

```
\relative c' {
   a2 \glissando
   \once \override NoteColumn.glissando-skip = ##t
   f''4 d,
}
                        \overline{\phantom{a}}\overline{\bullet}\oint_{\mathbf{C}}h
```
# Moderne Glissandi

Ein modernes Glissando ohne eine Endnote kann gesetzt werden, indem eine Kadenz eingesetzt wird und die Endnote unsichtbar gemacht wird.

```
\relative c'' {
  \time 3/4
  \override Glissando.style = #'zigzag
  c4 c
  \cadenzaOn
  c4\glissando
  \hideNotes
  c,,4
  \unHideNotes
  \cadenzaOff
  \bar "|"
}
  \frac{3}{9}4
            h
```
# Siehe auch

Glossar: Abschnitt "glissando" in Glossar. Notationsreferenz: [Abschnitt 5.4.7 \[Linienstile\], Seite 587.](#page-598-0) Schnipsel: [Abschnitt "Expressive marks" in](#page-125-0) Schnipsel. Referenz der Interna: [Abschnitt "Glissando" in](#page-142-0) Referenz der Interna.

### Bekannte Probleme und Warnungen

Printing text over the line (such as gliss.) is not supported.

## Arpeggio

Ein Arpeggio als Zeichen, dass ein Akkord gebrochen gespielt werden soll, kann mit dem Befehl \arpeggio hinter der Akkord-Konstruktion erzeugt werden.

```
\relative { <c' e g c>1\arpeggio }
```
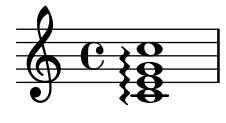

Unterschiedliche Arpeggio-Typen können benutzt werden. \arpeggioNormal stellt wieder das normale Verhalten her:

```
\relative {
  <c' e g c>2\arpeggio
  \arpeggioArrowUp
  <c e g c>2\arpeggio
  \arpeggioArrowDown
  <c e g c>2\arpeggio
  \arpeggioNormal
  <c e g c>2\arpeggio
}
```
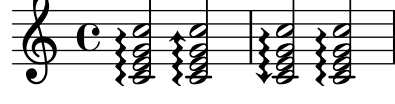

Besondere Arpeggios mit Klammern können erstellt werden:

**\relative** {  $\langle c' \rangle$  e g  $c>2$ 

> **\arpeggioBracket** <c e g c>2**\arpeggio**

```
\arpeggioParenthesis
<c e g c>2\arpeggio
```
**\arpeggioParenthesisDashed** <c e g c>2**\arpeggio**

```
\arpeggioNormal
  <c e g c>2\arpeggio
}
```
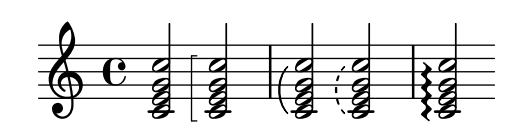
Die dash-Eigenschaft der Arpeggioklammern werden von der 'dash-definition-Eigenschaft kontrolliert, die beschrieben ist in [Legatobögen], Seite 124.

Ein Arpeggio kann auch explizit ausgeschrieben werden, indem Überbindungsbögen benutzt werden. Für mehr Information siehe [Bindebögen], Seite 49.

# Vordefinierte Befehle

\arpeggio, \arpeggioArrowUp, \arpeggioArrowDown, \arpeggioNormal, \arpeggioBracket, \arpeggioParenthesis, \arpeggioParenthesisDashed.

# Ausgewählte Schnipsel

### Arpeggio über mehrere Systeme in anderen Kontexten

Arpeggio über mehrere Systeme können in anderen Kontexten als dem PianoStaff erstellt werden, wenn der Span\_arpeggio\_engraver in den Score-Kontext eingefügt wird.

```
\new PianoStaff \relative c'' <<
    \set PianoStaff.connectArpeggios = ##t
    \new Staff {
         <c e g c>4\arpeggio
         <g c e g>4\arpeggio
         <e g c e>4\arpeggio
         <c e g c>4\arpeggio
    }
    \new Staff {
         \clef bass
         \repeat unfold 4 {
             <c,, e g c>4\arpeggio
         }
    }
>>
                                \frac{1}{2};
                                ;
                                }<br>}
                                }<br>}
                                }<br>}
                                {<br>{
                                }<br>}
                                }<br>}
                                }<br>}
                                }<br>}
                                }<br>}
                                }
                                ;
                                }
                                         h
                                         h
                                         g<br>S
                                   h
                                   g<br>S
                                   j
                                   h
                                   h
                                   g<br>2
                                   z<br>S
                                   z
                          ;
                          }
                          }<br>}
                          }<br>}
                          }<br>}
                          }<br>}
                          }<br>}
                          {<br>{
                          }<br>}
                          }<br>}
                          {<br>}
                          }<br>}
                          }<br>}
                          }<br>}
                          {<br>}
                          }
                                      }
                                      ;
                                      }<br>}
                                      }<br>}
                                      }<br>}
                                      {<br>{
                                      }<br>}
                                      {<br>}
                                      {<br>{
                                      }<br>}
                                      }<br>}
                                      }<br>}
                                      ;
                                      }
                                         h
                                         g<br>S
                                         h
                                         h
              º
     \frac{2}{v} defined
                      g<br>S
                      j
                      h
     \pmb{\phi}h
                      h
                      h
                      h
   \overline{\phantom{a}}f
                            h L
                            h
                            h
                            h
                            h
                            h
                   }
                   }<br>}
                   }<br>}
                   }<br>}
                   }
                   ;
                   }<br>}
                   }<br>}
                   }<br>}
                   {<br>{
                   {<br>}<br>}
                   }<br>}
                   ;
                   }<br>}
                   }<br>}
                   }
                   }<br>}
                   }
                            i<br>P
```
# Arpeggio zwischen Systemen in einem Klaviersystem erstellen

In einem Klaviersystem (PianoStaff) ist es möglich, ein Arpeggio zwischen beiden Systemen zu verbinden, indem die PianoStaff.connectArpeggios-Eigenschaft gesetzt wird.

```
\score {
  \new ChoirStaff {
    \set Score.connectArpeggios = ##t
    <<\new Voice \relative c' {
       <c e>2\arpeggio
        <d f>2\arpeggio
        <c e>1\arpeggio
      }
      \new Voice \relative c {
```

```
\clef bass
                       <c g'>2\arpeggio
                       <b g'>2\arpeggio
                       <c g'>1\arpeggio
                 }
           >>
     }
     \layout {
           \context {
                  \Score
                  \consists "Span_arpeggio_engraver"
           }
     }
}
                                                        \mathbf{a}\frac{6}{10}\overline{\mathcal{E}} \overline{\mathcal{E}}}<br>}
                                    }<br>}
                                    {<br>}
                                    {<br>{
                                    }<br>}
                                    }
                                                     <u>।</u><br>}
                                                     }<br>}
                                                     }<br>}
                                                     {<br>{
                                                     }<br>}
                                                     }<br>}
                                                     ;
                                                     \frac{1}{2}\overline{\mathbf{e}}9: c
                             P
                             N
       \overset{\bigoplus}{\textcolor{blue}{\mathcal{O}}} \overset{\mathbf{C}}{\longrightarrow} \textcolor{blue}{\mathcal{E}}\mathsf{r}\overline{\mathbf{z}}N
                         \{2, 3\}}<br>}
                         {<br>}<br>}
                         {<br>{
                         }<br>}
                         }<br>}
                         ;
                         \frac{1}{2}
```
# Arpeggios zwischen unterschiedlichen Stimmen erzeugen

Ein Arpeggio kann zwischen Noten aus unterschiedlichen Stimmen auf demselben System gezogen werden, wenn der Span\_arpeggio\_engraver in den Staff-Kontext verschoben wird:

```
\new Staff \with {
  \consists "Span_arpeggio_engraver"
}
\relative c' {
 \set Staff.connectArpeggios = ##t
  <<\,{ <e' g>4\arpeggio <d f> <d f>2 }
    \setminus{ <d, f>2\arpeggio <g b>2 }
 >>
}
```
**}** 

 $\overline{\phantom{0}}$ 

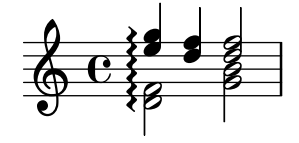

### Siehe auch

 $\mathsf{R}$ 

Glossar: Abschnitt "arpeggio" in Glossar.

Notationsreferenz: [Legatobögen], Seite 124, [Bindebögen], Seite 49.

Schnipsel: [Abschnitt "Expressive marks" in](#page-125-0) Schnipsel.

Referenz der Interna: [Abschnitt "Arpeggio" in](#page-143-0) Referenz der Interna, Abschnitt "Slur" in Referenz der Interna, Abschnitt "PianoStaff" in Referenz der Interna.

### Bekannte Probleme und Warnungen

Es ist nicht möglich, Arpeggios zwischen Systemen und solche, die sich nur auf ein System erstrecken, zum gleichen Zeitpunkt in einem Klaviersystem (PianoStaff) zu benutzen.

Die Arpeggios im Klammer-Stil funktionieren nicht über mehrere Notensysteme.

### Triller

Kurze Triller ohne eine Dauer werden mit dem Befehl \trill notiert, siehe auch [\[Artikulationszeichen und Verzierungen\], Seite 114](#page-125-1).

Längere Triller mit einer Dauer werden mit den Befehlen \startTrillSpan zu Beginn und \stopTrillSpan am Ende erstellt.

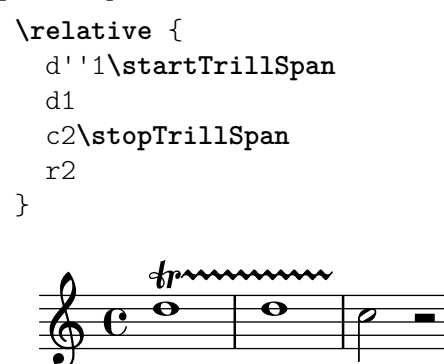

Ein Triller-Strekcer, der über einen Zeilenumbruch geht, beginnt genau über der ersten Note auf der neue Zeile erneut.

```
\relative {
   d''1\startTrillSpan
   \break
   d1
   c2\stopTrillSpan
   r2
}
                \frac{r}{r}\oint_{\mathbf{C}}\frac{0}{\mathbf{\Theta}}
```
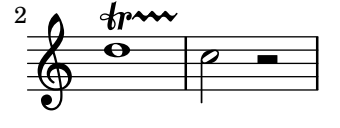

Aufeinanderfolgende Trillerstrecker funktieren ohne einen \stopTrillSpan-Befehl, weil ein folgender Strecker automatisch die rechte Begrenzung des vorhergehenden beendet.

```
d1\startTrillSpan
d1
d1\startTrillSpan
d2\stopTrillSpan
r2
```
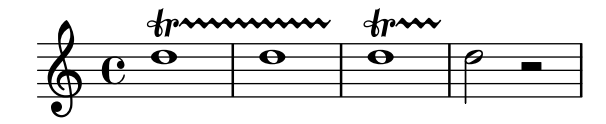

Triller können auch mit Vorschlägen kombiniert werden. Die Syntax für diese Konstruktion und die Methode, um die Position der Vorschläge präzise zu positionieren, wird gezeigt in [\[Verzierungen\], Seite 106.](#page-117-0)

```
\relative {
   d''1~\afterGrace
   d1\startTrillSpan { c32[ d]\stopTrillSpan }
    c2 r2
}
                                       \frac{1}{\sqrt{2}}\frac{r}{r}<u>.</u>
                              \frac{a}{\mathbf{\Theta}}\oint_{\mathbf{C}}\overline{\bullet} \overline{\bullet} .
```
Triller, die auf einer bestimmten Note ausgeführt werden sollen, können mit dem Befehl pitchedTrill notiert werden. Das erste Argument ist die Hauptnote, das zweite die Note, auf der getrillert wird. Sie wird als Note ohne Hals in Klammern ausgegeben.

```
\relative {
    \pitchedTrill
    d''2\startTrillSpan fis
    d2
    c2\stopTrillSpan
    r2
}
                                       P
                     punn<br><del>(#0) =</del>
                                               <u>=</u>
                    P
     \oint_{\mathbf{C}}\frac{\textcolor{blue}{\ast \bullet}}{\textcolor{blue}{\bullet}}
```
Aufeinanderfolgende Versetzungszeichen der selben Note im selben Takt müssen selbst hinzugefügt werden. Nur das Versetzungszeichen des ersten Trillers mit Tonhöhe innerhalb eines Taktes wird ausgegeben.

```
\relative {
  \pitchedTrill
  eis''4\startTrillSpan fis
  eis4\stopTrillSpan
  \pitchedTrill
  eis4\startTrillSpan cis
  eis4\stopTrillSpan
  \pitchedTrill
  eis4\startTrillSpan fis
  eis4\stopTrillSpan
  \pitchedTrill
  eis4\startTrillSpan fis!
  eis4\stopTrillSpan
}
                                 \sharp\bullet^{(\sharp\bullet)}\bullet\bulletrn\leftrightarrow4r \sim\frac{1}{\sqrt{2}}i<br>D
              rn\leftrightarrow  h h  h h
   \oint_{\mathbf{C}}e^{(\frac{4}{10})}\ket{\bullet}e^{\frac{1}{2}(\frac{1}{2}e)}
```
Vordefinierte Befehle \startTrillSpan, \stopTrillSpan.

### Siehe auch

Glossar: Abschnitt "trill" in Glossar.

Notationsreferenz: [\[Artikulationszeichen und Verzierungen\], Seite 114,](#page-125-1) [\[Verzierungen\], Sei](#page-117-0)[te 106](#page-117-0).

Schnipsel: [Abschnitt "Expressive marks" in](#page-125-0) Schnipsel.

Referenz der Interna: Abschnitt "TrillSpanner" in Referenz der Interna.

# <span id="page-148-0"></span>1.4 Wiederholungszeichen

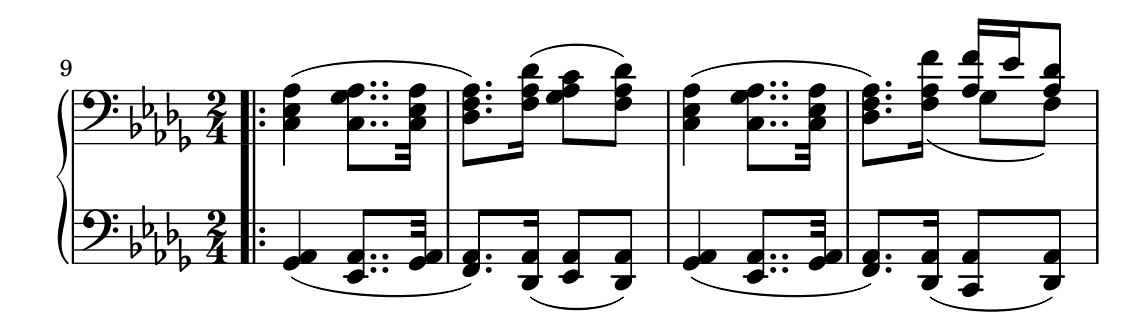

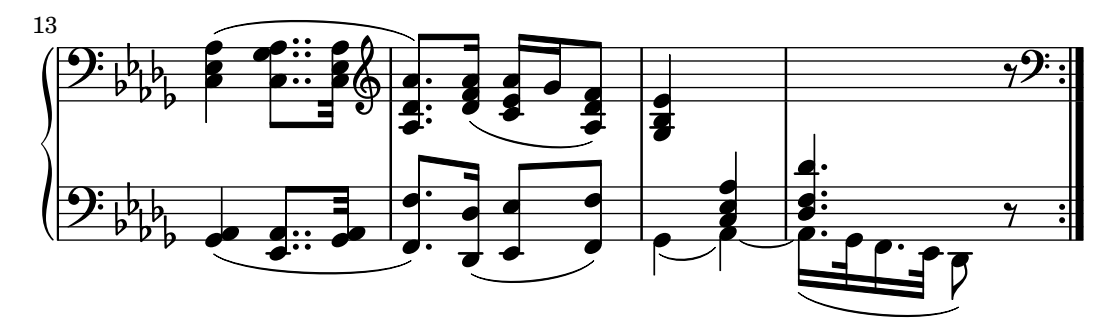

Wiederholung ist ein zentrales Konzept in der Musik, und es gibt eine ganze Vielzahl von Notationsmöglichkeiten für Wiederholungen. LilyPond unterstützt folgende Arten von Wiederholungen:

volta (Wiederholungsklammer)

Die wiederholte Musik wird nicht geschrieben, sondern zwischen zwei Wiederholungstaktstrichen eingeschlossen. Wenn die Wiederholung am Anfang eines Stückes beginnt, wird nur am Ende der Wiederholung eine Wiederholungstaktlinie gesetzt. Alternative Schl¨usse (Volta) werden von links nach rechts mit Klammern gesetzt. Das ist die Standardnotationspraxis für Wiederholungen mit alternativen Schlüssen.

unfold (aufklappen)

Die wiederholte Musik wird ausgeschrieben, so oft, wie es durch Wiederholungszähler definiert wird. Das erspart Arbeit, wenn repetitive Musik notiert wird.

percent (Prozent-Wiederholung) Das sind Noten- oder Taktwiederholungen, sie sehen aus wie ein Schrägstrich bzw. wie ein Prozentzeichen.

tremolo Das wird benutzt, um Tremolo-Wiederholungen am Notenhals zu notieren.

# 1.4.1 Lange Wiederholungen

### Normale Wiederholungen

Die Syntax für normale Wiederholungen ist

\repeat *Typ Wiederholungszahler musikAusdr ¨*

wobei *musikAusdr* ein musikalischer Ausdruck ist.

Wiederholung ohne alternativen Schluss:

```
\relative {
   \repeat volta 2 { c''4 d e f }
   c2 d
   \repeat volta 2 { d4 e f g }
}
                               P
                               P
                                                 P
                                                 P
                                         \rho .
                                                           \overline{\phantom{a}}\rho \rho \rho \mid \rho \rho\oint_C \mathbf{e} \cdot \mathbf{e} \cdot \mathbf{e} \cdot d\mathbf{e}h
```
P Alternative Schlüsse können mit \alternative gesetzt werden. Damit die alternativen Schlüsse von den wiederholten Noten abgegrenzt werden, müssen sie in geschweiften Klammern

**P** 

zusammengefasst werden.

```
\repeat volta Wiederholungszahler musikAusdr ¨
\alternative {
  { musikAusdr }
}
```
wobei *musikAusdr* ein musikalischer Ausdruck ist.

Wenn es mehr Wiederholungen gibt, als Alternativen angegeben sind, erhalten die ersten Wiederholungen den ersten Schluss.

Eine einfache Wiederholung mit einer Alternative:

```
\relative {
  \repeat volta 2 { c''4 d e f | }
  \alternative {
    { c2 e | }
    { f2 g | }
  }
  c<sub>1</sub>}
                       1. \boxed{2} \boxed{2}
```
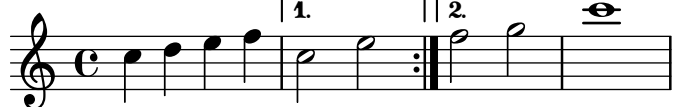

Eine einfache Wiederholung mit mehr als einer Alternative:

```
\relative {
  \repeat volta 4 { c''4 d e f | }
  \alternative {
    { c2 e | }
    { f2 g | }
 }
 c1
}
```
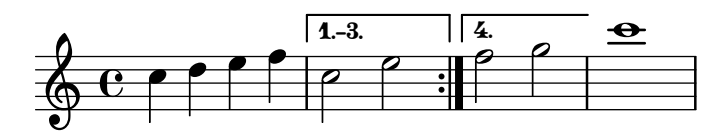

Mehrfache Wiederholungen mit mehr als einer Alternative:

```
\relative {
   \repeat volta 3 { c''4 d e f | }
  \alternative {
      { c2 e | }
     { f2 g | }
      { a2 g | }
  }
  c<sub>1</sub>}
                                                         P
                                                         P
                                          P
                                          P
                                                          \sqrt{3}\boxed{1.} \boxed{2.}N
                 \overline{\phantom{a}}\& e \epsilon\frac{1}{\sqrt{2}}p
```
Achtung: Wenn es zwei oder mehr Alternativen gibt, darf nichts zwischen der schließenden Klammer der einen und der öffnenden Klammer der anderen Wiederholung stehen, weil sonst nicht die erwartete Anzahl von Endungen produziert wird.

 $\overline{\phantom{a}}$  $\sqrt{a^2 + b^2 + c^2}$ 

 $\sqrt{a^2 + b^2}$ 

 $\bullet$ 

Achtung: Wenn man \relative innerhalb von \repeat notiert, ohne den Voice-Kontext explizit zu beginnen, erscheinen zusätzliche (ungewollte) Systeme. Siehe auch Abschnitt "Ein zusätzliches System erscheint" in Anwendungsbenutzung.

 $\overline{\phantom{a}}$ 

Wenn eine Wiederholung mitten in einem Takt beginnt und keine Alternativen hat, fällt normalerweise auch das Ende der Wiederholung mitten in einen Takt, sodass beide unvollständigen Takt einen vollständigen Takt ergeben. In diesem Fall bezeichnen die Wiederholungsstriche keine richtigen Taktstriche. Benutzen Sie nicht \partial-Befehle oder Taktüberprüfung, wo die Wiederholungslinien gesetzt werden:

```
\relative { % no \partial here
  c'4 e g % no bar check here
  % no \partial here
  \repeat volta 4 {
    e4 |
    c2 e |
    % no \partial here
    g4 g g % no bar check here
  }
  % no \partial here
 g4 |
 a2 ag1 |
}
```
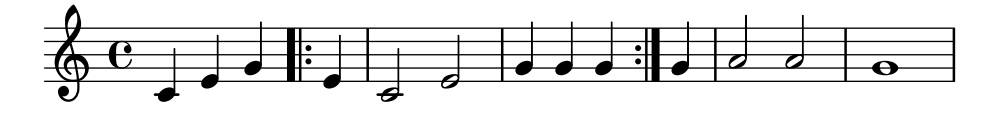

Ahnlich ist es, wenn eine Wiederholung mit einem Auftakt beginnt und keine Alternativen hat. In diesem Fall muss man aber den \partial-Befehl zu Beginn der Partitur setzen:

```
\relative {
  \partial 4 % required
  \repeat volta 4 {
     e'4 |
     c2 e |
     % no \partial here
     g4 g g % no bar check here
  }
  % no \partial here
  g4 |
  a2 ag1 |
}
                                         P
                                         \frac{1}{2} d \frac{1}{2} d \frac{1}{2}\bullet \Box\oint_C \frac{e}{e}\overline{\phantom{a}}\overrightarrow{e}
```
Wenn alternative Endungen zu einer Wiederholung hinzugefügt werden, die mit einem Auftakt beginnt, muss die Timing.measureLength-Eigenschaft manuell gesetzt werden, und an folgenden Stellen:

- am Beginn eines unvollständigen Taktes innerhalb der \alternative-Umgebung, die normalerweise am Ende jeder Alternative auftreten, außer (in den meisten F¨allen) in der letzten.
- zu Beginn jeder Alternative außer der ersten.

```
\partial 4
\repeat volta 2 { e4 | c2 e | }
\alternative {
   {
      f2 d |
      \set Timing.measureLength = \musicLength 2.
      g4 g g % optional bar check is allowed here
   }
   {
      \set Timing.measureLength = \musicLength 4*4
      a2 a}
}
g1P
                                                              \cdot \mid \cdot\sqrt{2}\overline{\bullet} \overline{\bullet}\overline{1}.
                                                                        \frac{1}{\sigma}\blacksquare\begin{array}{c} \bigoplus \mathbf{C} \\ \mathbf{C} \end{array}º
                                         \overline{\phantom{a}}\overline{\phantom{a}}
```
Die measureLength-Eigenschaft ist beschrieben in [\[Verwaltung der Zeiteinheiten\], Seite 113.](#page-124-0)

Der \inStaffSegno-Befehl kann angewandt werden, um das Segno-Zeichen in die Notenzeile einzubinden, auch in Kooperation mit dem \repeat volta-Befehl. Die benutzten Taktstrichsymbole können durch Überschreiben der Eigenschaften segnoBarType, startRepeatSegnoBarType, endRepeatSegnoBarType bzw. doubleRepeatSegnoBarType geändert werden.

```
e1
\repeat volta 2 {
     \inStaffSegno
     f2 g a b
}
c1_"D.S." \bar "|."
                                          \frac{|\mathbf{P}|}{|\mathbf{P}|} , \frac{|\mathbf{P}|}{|\mathbf{P}|} , \frac{|\mathbf{P}|}{|\mathbf{P}|} , \frac{|\mathbf{P}|}{|\mathbf{P}|}P
                                                 P
                                                                                                         D.S.
                                                                                      \rho : 0
      \oint_C \frac{\partial}{\partial x} \frac{\partial}{\partial y}\overline{\bullet}\overline{\sigma} \sigma
```
Bindebögen können auch an eine zweite Klammer angefügt werden:

```
\relative {
   c''1
   \repeat volta 2 { c4 d e f~ }
   \alternative {
       { f2 d }
       { f2\repeatTie f, }
   }
}
                                                                 P
                                                                 P
                            P
                            P
                                                          \overline{P} \overline{P}\sqrt{1}.
                                                                             \overline{\mathbf{c}}\oint e^{\cdot \mathbf{e}}\overline{\mathbf{o}}\overline{\phantom{a}}\overrightarrow{h}
```
# Ausgewählte Schnipsel

# Volta-Klammern verkürzen

Volta-Klammern werden normalerweise über alle Noten der Klammer gezogen, aber es ist möglich sie zu verkürzen. Hierzu muss voltaSpannerDuration definiert werden, in dem Beispiel etwa als 3/4, sodass die Klammer nur einen Takt dauert.

```
\relative c'' {
  \time 3/4
  c4 c c
  \set Score.voltaSpannerDuration = \musicLength 2.
  \repeat volta 5 {
     d4 d d
     \alternative {
       \volta 1,2,3,4 {
          e4 e e
          f4 f f }
       \volta 5 {
          g4 g g } } }
}
                                                          P
                                                          P
                       P
                       P
                                        h h h h h h h h
                                   \sqrt{1.4}.
               h h h
                                                            ا.5
   \frac{3}{9} \frac{3}{1}4
                            \rho \overbrace{\phantom{aa}}^{\phantom{\dagger}}
```
# Volta-Klammern zu zusätzlichen Systemen hinzufügen

Der Volta\_engraver befindet sich im Score-Kontext und Klammern werden deshalb nur auf dem obersten System dargestellt. Das kann umgangen werden, indem man den Volta\_engraver zu dem Staff-Kontext hinzufügt, in dem die Klammern zusätzlichen vorkommen sollen. Siehe auch das "Volta multi staff"-Schnipsel.

```
<<\new Staff { \repeat volta 2 { c'1 } \alternative { c' } }
 \new Staff { \repeat volta 2 { c'1 } \alternative { c' } }
 \new Staff \with { \consists "Volta_engraver" } { c'2 g' e' a' }
 \new Staff { \repeat volta 2 { c'1 } \alternative { c' } }
\gt
```
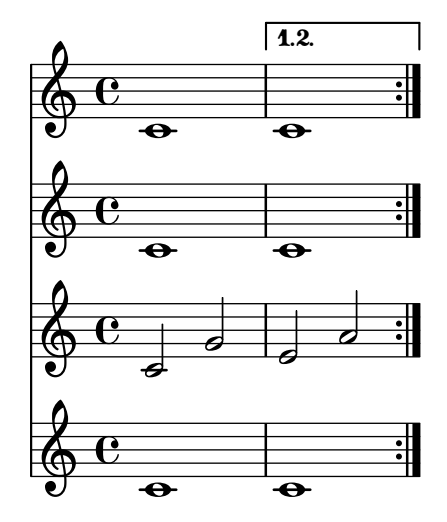

# Setting the double repeat default for volte

There are three different styles of double repeats for volte, that can be set using doubleRepeatBarType.

```
\relative c'' {
  \repeat volta 2 { c1 }
  \set Score.doubleRepeatBarType = ":..:"
  \repeat volta 2 { c1 }
  \set Score.doubleRepeatBarType = ":|.|:"
  \repeat volta 2 { c1 }
  \set Score.doubleRepeatBarType = ":|.:"
  \repeat volta 2 { c1 }
}
```
#### P P P P P P P P P P P P P  $\Diamond$   $e$   $\circ$   $\parallel$   $\circ$   $\parallel$   $\circ$   $\parallel$   $\circ$   $\parallel$   $\circ$  $\overline{\mathbf{o}}$

# Alternative Taktnummerierung

Zwei alternative Methoden können eingestellt werden, die die Taktnummerierung beeinflussen, insbesondere bei Wiederholungen.

```
music = \relative c' {
  \repeat volta 3 {
    c4 d e f |
    \alternative {
```

```
\volta 1 { c4 d e f | c2 d \break }
       \volta 2 { f4 g a b | f4 g a b | f2 a | \break }
       \volta 3 { c4 d e f | c2 d } } }
  c1 \bar "|."
}
\markup "default"
{
  \music
}
\markup \typewriter "'numbers"
{
  \set Score.alternativeNumberingStyle = #'numbers
  \music
}
\markup \typewriter "'numbers-with-letters"
{
  \set Score.alternativeNumberingStyle = #'numbers-with-letters
  \music
}
\paper { tagline = ##f }
 default
                                                                                   P
                                                                                   P
                                                        l
                 \overrightarrow{a} \overrightarrow{b} \overrightarrow{c} \overrightarrow{c}\oint_{\mathbf{Q}} \mathbf{G}J
                                   \sqrt{1}.
                                      b
                             \overline{\phantom{a}}P h P N h h h N h
 4
   \pmb{\phi}\sqrt{2}.
                                   d
                     \overline{\phantom{a}}\rho , \rho , \rho , \rho , \rho7
   <u>ရှ</u>
     \sqrt{3}.
                                        p
                               h
                \overline{\phantom{a}}'numbers
                                                                                   P
                                                                                   P
                                                        d
                 \overrightarrow{a} \overrightarrow{b} \overrightarrow{c} \overrightarrow{c}\oint_Ch
                                   \sqrt{1}.
                                      b
                             \overline{\phantom{a}}P h P N h h h N h
 2
   \pmb{\phi}<sup>2.</sup>
                                   d
                     \overline{\phantom{a}}\rho , \rho , \rho , \rho , \rho\mathfrak{D}<u> ရှ</u>
     \sqrt{3}.
                                        p
                               h
                \overline{\phantom{a}}
```

```
'numbers-with-letters
```
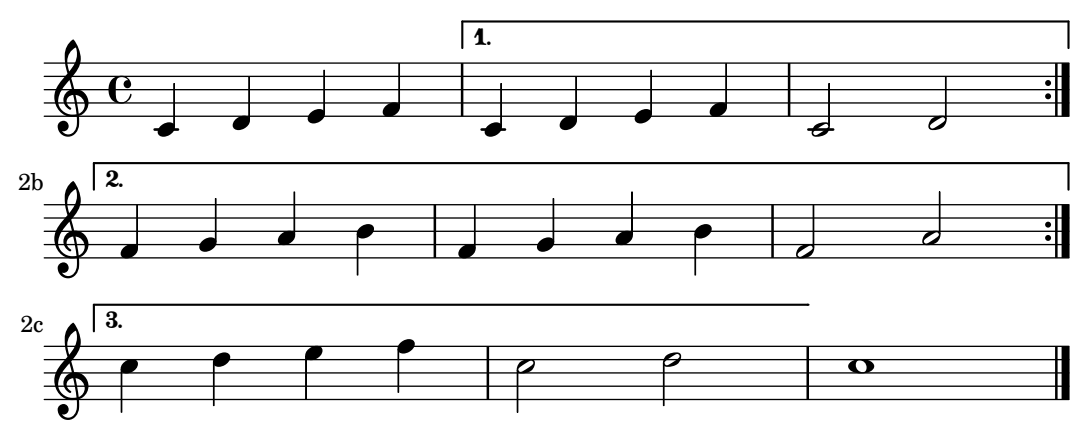

### Siehe auch

Glossar: Abschnitt "repeat" in Glossar, Abschnitt "volta" in Glossar.

Notationsreferenz: [\[Taktstriche\], Seite 92](#page-103-0), Abschnitt 5.1.4 [Umgebungs-Plugins verändern], [Seite 551](#page-562-0), [\[Verwaltung der Zeiteinheiten\], Seite 113](#page-124-0).

Schnipsel: [Abschnitt "Repeats" in](#page-148-0) Schnipsel.

Referenz der Interna: Abschnitt "VoltaBracket" in Referenz der Interna, Abschnitt "RepeatedMusic" in Referenz der Interna, Abschnitt "VoltaRepeatedMusic" in Referenz der Interna, Abschnitt "UnfoldedRepeatedMusic" in Referenz der Interna.

# Bekannte Probleme und Warnungen

Bindebögen, die von einer \repeat-Umgebung in eine \alternative-Umgebung ragen, funktionieren nur in der ersten Klammer. Bindebögen können auch nicht von der Ende einer Wiederholungsklammer auf den Anfang der Wiederholung verweisen.

Wenn eine Wiederholung innerhalt eines unvollständigen Taktes beginnt und eine \alternative-Umgebung mit einer Veränderung von measureLength enghält, führt die Verwendung von \unfoldRepeats zu falsch gesetzten Taktstrichen und Taktüberprüfungswarnungen.

Eine ineinandergeschachtelte Wiederholung wie

\repeat ... \repeat ... \alternative

ist mehrdeutig, weil nicht klar ist, zu welchem \repeat-Abschnitt die \alternative-Endung gehört. Diese Mehrdeutigkeit wird von LilyPond aufgelöst, indem die alternative Endung immer zu der innersten Wiederholung gehört. Um Klarheit zu schaffen, bietet es sich an, in solchen Situationen Klammern zu benutzen.

# Manuelle Wiederholungszeichen

Achtung: Diese Methoden werden nur verwendet, um ungewöhnliche Wiederholungskonstruktionen darzustellen und können sich unerwünscht verhalten. In den meisten Fällen sollten Wiederholungen mit dem Befehl \repeat erstellt werden oder indem die entsprechenden Taktstriche eingegeben werden. Mehr Information in [\[Taktstriche\], Seite 92](#page-103-0).

 $\overline{\phantom{a}}$ 

 $\sqrt{a^2 + b^2}$ 

Die Eigenschaft repeatCommands kann verwendet werden, um das Aussehen der Wiederholungen zu beeinflussen. Ihr Argument ist eine Scheme-Liste an Wiederholungsbefehlen.

```
start-repeat
```
Setzt eine |: Taktlinie.

```
\relative {
  c''1
  \set Score.repeatCommands = #'(start-repeat)
  d4 e f g
   c1
}
                        P
                        P
                                            \bullet\overline{\phantom{a}}h
   rac{\phi e^{\alpha}}{2}h
```
Der Notensatzpraxis folgend werden Wiederholungstaktstriche nicht zu Beginn eines Stückes gesetzt.

```
end-repeat
```
Setzt eine :| Taktlinie.

```
\relative {
   c''1
   d4 e f g
   \set Score.repeatCommands = #'(end-repeat)
   c1
}
                                        P
                                        P
                                             \bullet\overline{\phantom{a}}h
   rac{\phi e^{\alpha}}{2}h
```

```
(volta Zahl) ... (volta #f)
```
Setzt eine Volta-Klammer mit der Beschriftung Nummer. Die Volta-Klammer muss explizit beendet werden, sonst wird sie nicht ausgegeben.

```
\relative {
       f''4 g a b
       \set Score.repeatCommands = #'((volta "2"))
       g4 a g a
       \set Score.repeatCommands = #'((volta #f))
       c1
}
                                                                                           \frac{1}{\sqrt{1-\frac{1}{\sqrt{1-\frac{12
                                              \overline{\phantom{a}}\oint_{\mathbf{C}}\rho \rho \rho \rho |^{2}h
```
Mehrfache Wiederholungszeichen können an der selben Stelle vorkommen:

```
\relative {
 f''4 g a b
  \set Score.repeatCommands = #'((volta "2, 5") end-repeat)
 g4 a g a
 c1
```

```
\set Score.repeatCommands = #'((volta #f) (volta "95") end-repeat)
  b1
  \set Score.repeatCommands = #'((volta #f))
}
                         P
                         P
                                                  P
                                                  P
                                           \overline{\bullet}\overline{\phantom{a}}2, 5
               h h . h
   \oint_{\mathbf{C}}h
                                                  \sqrt{95}.<br>م
                     h
```
Text kann auch in der Volta-Klammer gesetzt werden. Der Text kann aus Zahlen oder einer Zahl oder einer Textbeschriftung bestehen, siehe [Abschnitt 1.8.2 \[Text formatieren\], Seite 223.](#page-234-0) Die einfachste Art Text zu benutzen ist, die Beschriftung zuerst zu definieren und dann die Beschriftung in einer Scheme-Liste einzufügen.

```
voltaAdLib = \text{wolta-number} \{ 1. 2. 3... \} \text{alic} \{ ad lib. } }\relative {
 c''1
  \set Score.repeatCommands = #`((volta ,voltaAdLib) start-repeat)
  c4 b d e
  \set Score.repeatCommands = #`((volta #f)
                                  (volta ,#{ \markup \volta-number "4." #})
                                 end-repeat)
 f1\set Score.repeatCommands = #'((volta #f))
}
```
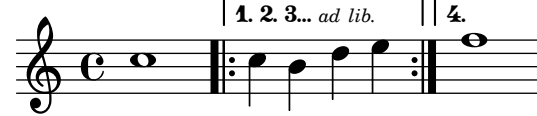

### Siehe auch

Notationsreferenz: [\[Taktstriche\], Seite 92](#page-103-0), [Abschnitt 1.8.2 \[Text formatieren\], Seite 223.](#page-234-0)

Schnipsel: [Abschnitt "Repeats" in](#page-148-0) Schnipsel.

Referenz der Interna: Abschnitt "VoltaBracket" in Referenz der Interna, Abschnitt "RepeatedMusic" in Referenz der Interna, Abschnitt "VoltaRepeatedMusic" in Referenz der Interna.

### Ausgeschriebene Wiederholungen

Mit dem unfold-Befehl können Wiederholungen eingesetzt werden, um repetitive Musik zu notieren. Die Syntax ist

```
\repeat unfold Wiederholungszahler musikAusdr ¨
```
wobei *musikAusdr* ein musikalischer Ausdruck ist und *Wiederholungszahler ¨* die Anzahl bezeichnet, mit der *musikAusdr* wiederholt wird.

```
\relative {
     \repeat unfold 2 { c''4 d e f }
     c<sub>1</sub>}
                                                                          \begin{array}{|c|c|c|c|}\hline \text{\textit{}} & \text{\textit{o}}\ \hline \text{\textit{}} & \text{\textit{o}}\ \hline \end{array}h
                                  \rho \rho \rho\oint_C \mathbf{e}h
                                                           h
```
In einigen Fällen, insbesondere in einer \relative-Umgebung, bedeutet die Funktion \repeat unfold nicht das gleiche wie die ausgeschriebenen Noten mehrere Male. Beispielsweise ist

```
\repeat unfold 2 { a'4 b c }
```
nicht das Selbe wie

a'4 b c | a'4 b c

Repititive Wiederholungen können auch mit mehreren Alternativeklammern notiert werden:

```
\relative {
  \repeat unfold 2 { c''4 d e f }
  \alternative {
     { c2 g' }
     { c,2 b }
  }
  c1
}
                                                      h
                                              \overrightarrow{p}\rho \circ \rho \circ \rho \circ \rho \circ \rho\overline{\phantom{a}}\oint_C \mathbf{e} \cdot \mathbf{e} \cdot \mathbf{e}N
                                           h
```
Wenn es mehr Wiederholungen als Alternativen gibt, wird die erste Alternative so oft eingesetzt, bis sich zusammen mit den restlichen Alternativen die Gesamtanzahl der Wiederholungen ergeben.

```
\relative {
  \repeat unfold 4 { c''4 d e f }
  \alternative {
    { c2 g' }
    { c,2 b }
    { e2 d }
   }
  c<sub>1</sub>}
            N h h h h
N h N .
h h N N
h h
h h h
N
                      N
  \oint_C e^{\theta}\frac{\partial}{\partial}
```
Wenn es mehr Alternativen als Wiederholungen gibt, wird nur die ersten Alternativen ausgegeben und die restlichen Alternativen ignoriert und nicht gesetzt.

```
\relative {
  \repeat unfold 2 { c''4 d e f }
  \alternative {
    { c2 g' }
    { c,2 b }
    { e2 d }
  }
  c1}
                                         h
                                   \overrightarrow{p}h h N .
                \overline{\phantom{a}}\oint_C \frac{\partial P}{\partial x}N
                                h
```
Es ist auch möglich, mehrere unfold-Wiederholungen (mit oder ohne Alternativen) ineinander zu verschachteln:

```
\relative {
  \repeat unfold 2 {
    \repeat unfold 2 { c''4 d e f }
    \alternative {
      { c2 g' }
      { c,2 b }
    }
  }
  c1
}
           N
h h h h
N h N .
N N
h h
h h h
h N N h
h
                                                          \mathbf{f}N
  \oint_C \frac{e}{r}
```
Akkordkonstruktionen können mit dem Akkordwiederholungssymbol q wiederholt werden. Siehe [\[Akkord-Wiederholungen\], Seite 155](#page-166-0).

 $\sqrt{a^2 + a^2 + a^2}$ 

Achtung: Wenn man \relative innerhalb von \repeat notiert, ohne den Voice-Kontext explizit zu beginnen, erscheinen zusätzliche (ungewollte) Systeme. Siehe auch Abschnitt "Ein zusätzliches System erscheint" in Anwendungsbenutzung.

 $\overline{\phantom{a}}$ 

# Siehe auch

Notationsreferenz: [\[Akkord-Wiederholungen\], Seite 155](#page-166-0).

Handbuch zur Benutzung: Abschnitt "Ein zusätzliches System erscheint" in Anwendungsbenutzung.

Schnipsel: [Abschnitt "Repeats" in](#page-148-0) Schnipsel.

Referenz der Interna: Abschnitt "RepeatedMusic" in Referenz der Interna, Abschnitt "UnfoldedRepeatedMusic" in Referenz der Interna.

### 1.4.2 Kurze Wiederholungen

Dieser Abschnitt zeigt, wie man kurze Wiederholungen notiert. Kurze Wiederholungen haben zwei Formen: Wiederholungen von einer Note bis zu zwei Takten, die mit Schrägstrichen oder Prozentzeichen dargestellt werden, und Tremolos.

### Prozent-Wiederholungen

Kurze wiederholte Muster werden einmal gesetzt und das wiederholte Muster wird durch ein besonderes Zeichen ersetzt.

Die Syntax lautet:

\repeat percent *Wiederholungszahl musikAusdr*

wobei *musikAusdr* ein musikalischer Ausdruck ist.

Muster, die kürzer als ein Takt sind, werden mit Schrägstrichen ersetzt:

```
\relative c'' {
 \repeat percent 4 { c128 d e f }
 \repeat percent 4 { c64 d e f }
 \repeat percent 5 { c32 d e f }
```

```
\repeat percent 4 { c16 d e f }
 \repeat percent 4 { c8 d }
 \repeat percent 4 { c4 }
 \repeat percent 2 { c2 }
}
  8 c e de c un nui nui e de c un nui e de c
           h
        h
                               h h
                                                HH<del>-III-III-III</del>
2
           \overline{\phantom{a}}h h h N
     h h
  <u>ရှ</u>
```
Muster von einem oder zwei Takten Dauer werden mit prozentartigen Symbolen ersetzt:

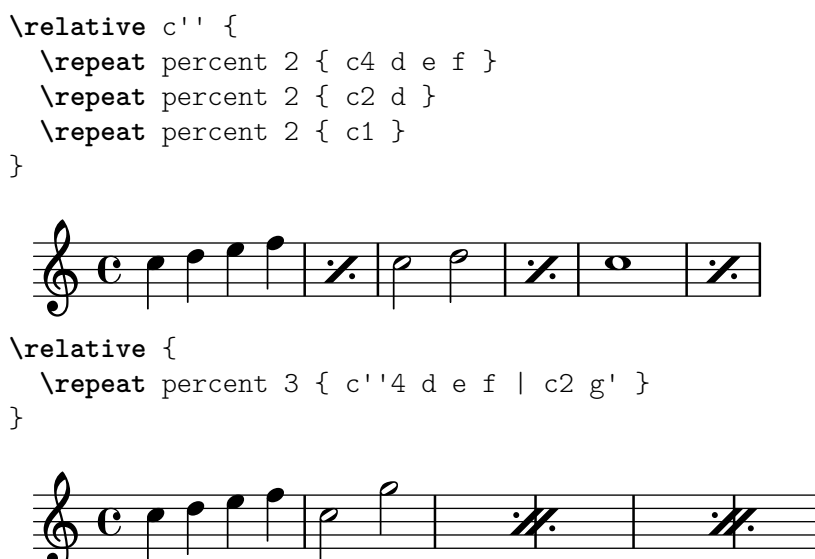

Muster, die kürzer als ein Takt sind, aber unterschiedliche Dauern beinhalten, benützten ein doppeltes Prozent-Symbol.

```
\relative {
   \repeat percent 4 { c''8. <d f>16 }
   \repeat percent 2 { \tuplet 3/2 { r8 c d } e4 }
}
                                                    \overline{\phantom{a}}3
                                                                          P
                            <u>://.<sup>:</sup>//.</u>
    \& e \cdot\begin{array}{ccc} \bullet & \bullet & \bullet \end{array}P
                                  P
                                      P
                                        P
                                            P
                                                ¢
                       h
```
# Ausgewählte Schnipsel

# Prozent-Wiederholungen zählen

Ganztaktwiederholungen mit mehr als zwei Wiederholungen erhalten einen Zähler, wenn man die entsprechende Eigenschaft einsetzt:

```
\relative c'' {
  \set countPercentRepeats = ##t
  \repeat percent 4 { c1 }
}
```
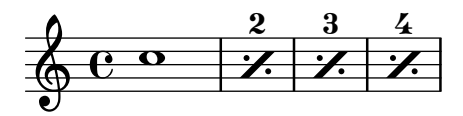

# Sichtbarkeit von Prozent-Wiederholungen

Prozentwiederholungszähler können in regelmäßigen Intervallen angezeigt werden, indem man die Eigenschaft repeatCountVisibility beeinflusst.

```
\relative c'' {
  \set countPercentRepeats = ##t
  \set repeatCountVisibility = #(every-nth-repeat-count-visible 5)
  \repeat percent 10 { c1 } \break
  \set repeatCountVisibility = #(every-nth-repeat-count-visible 2)
  \repeat percent 6 { c1 d1 }
}
                                                                            P
                                                                          P
                        P
                      P
                               P
                             P
                                       P
                                     P
                                              P
                                            P
                                             \overline{\mathbf{5}}P
                                                    P
                                                             P
                                                           P
       C º 7 7 7 7 7 7
                                                                                    P
                                                                                  P
                                                                                  10
   \oint_C \mathbf{e}rac{7}{1}P
                                                    P
                                                                                \frac{6}{1}P
                                                                               P
                                                                    P
   \oint_{\mathbb{Q}} o e \mathcal{U}. \mathcal{U}.
11
        \begin{array}{c|c} \circ & \tilde{y} & \tilde{y} \end{array}P
                             P
                          P
                           \frac{2}{1}
```
# Isolierte Prozentwiederholungen

Isolierte Prozentwiederholungen k¨onnen auch ausgegeben werden. Das wird erreicht, indem man eine Ganztaktpause notiert und ihre Ausgabeform ändert:

```
makePercent =
#(define-music-function (note) (ly:music?)
   "Make a percent repeat the same length as NOTE."
   (make-music 'PercentEvent
                 'length (ly:music-length note)))
\relative c'' {
  \makePercent s1
}
  \oint_C \overline{c} \overline{c}
```
### Siehe auch

Glossar: Abschnitt "percent repeat" in Glossar, Abschnitt "simile" in Glossar.

Schnipsel: [Abschnitt "Repeats" in](#page-148-0) Schnipsel.

Referenz der Interna: Abschnitt "RepeatSlash" in Referenz der Interna, Abschnitt "Repeat-SlashEvent" in Referenz der Interna, Abschnitt "DoubleRepeatSlash" in Referenz der Interna, Abschnitt "PercentRepeat" in Referenz der Interna, Abschnitt "PercentRepeatCounter" in Referenz der Interna, Abschnitt "PercentRepeatedMusic" in Referenz der Interna, Abschnitt "Percent repeat engraver" in Referenz der Interna, Abschnitt "DoublePercentEvent" in Referenz der Interna, Abschnitt "DoublePercentRepeat" in Referenz der Interna, Abschnitt "Double-PercentRepeatCounter" in Referenz der Interna, Abschnitt "Double percent repeat engraver" in Referenz der Interna, Abschnitt "Slash repeat engraver" in Referenz der Interna.

### Tremolo-Wiederholung

Tremolos können in zwei Arten notiert werden: als Wechsel zwischen zwei Noten oder Akkorden oder als schnelle Wiederholung einer einzigen Note. Tremolos, die als Wechsel realisiert werden, werden dargestellt, indem Balken zwischen die Noten gesetzt werden, Tremolos, die eine schnelle Wiederholung darstellen, haben Balken oder Schrägstriche am Hals einer einzigen Note.

Um Tremolobalken zwischen Noten zu setzen, kann der \repeat-Befehl mit dem Tremolo-Stil benutzt werden:

```
\relative c'' {
  \repeat tremolo 8 { c16 d }
  \repeat tremolo 6 { c16 d }
  \repeat tremolo 2 { c16 d }
}
                    \theta \rho . \rho' \rho'\oint_C \mathbf{e} \cdot \mathbf{e} = \begin{vmatrix} e \\ e \end{vmatrix}
```
Die \repeat tremolo-Syntax braucht genau zwei Noten innerhalb der geschweiften Klammern, und die Anzahl der Wiederholungen muss einem Wert entsprechen, der mit einfachen oder punktierten Noten ausgedrückt werden kann. \repeat tremolo 7 funktioniert und setzt Tremolo für die Dauer einer Doppeltpunktierten, aber \repeat tremolo 9 funktioniert nicht.

Die Dauer des Tremolos entspricht der Dauer der Wertes in Klammern, multipliziert mit der Zahl der Wiederholungen: \repeat tremolo 8 { c16 d16 } ergibt ein Tremolo für eine Ganze, notiert als zwei Ganze, die zwei Tremolobalken zwischen sich haben.

Es gibt zwei Möglichkeiten, ein Tremolozeichen zu einer einzelnen Noten hinzuzufügen. Die \repeat tremolo-Syntax kann hier auch benutzt werden; in diesem Fall wird die Note allerdings nicht eingeklammert:

**\repeat** tremolo 4 c'16

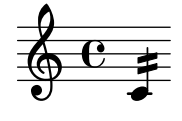

Die gleiche Darstellung wird erreicht, indem nach der Note :*Zahl* geschrieben wird. Die Zahl zeigt die Dauer der Unterteilung an, und sie muss mindestens den Wert 8 haben. Ein Wert von 8 ergibt einen Balken durch den Notenhals. Wenn die Zahl ausgelassen wird, wird der letzte benutzte Wert eingesetzt (gespeichert in tremoloFlags):

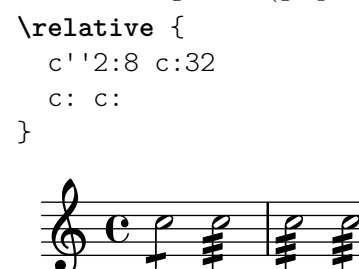

Ausgewählte Schnipsel

# Cross-staff tremolos

Since \repeat tremolo expects exactly two musical arguments for chord tremolos, the note or chord which changes staff within a cross-staff tremolo should be placed inside curly braces together with its \change Staff command.

**\new PianoStaff** <<

```
\new Staff = "up" \relative c'' {
    \key a \major
    \time 3/8
    s4.
  }
  \new Staff = "down" \relative c'' {
    \key a \major
    \time 3/8
    \voiceOne
    \repeat tremolo 6 {
      <a e'>32
      {
        \change Staff = "up"
        \voiceTwo
        <cis a' dis>32
      }
    }
  }
\rightarrow
```
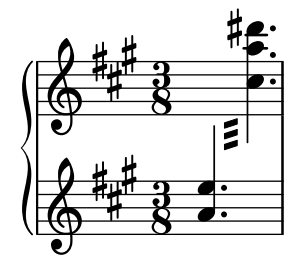

# Siehe auch

Schnipsel: [Abschnitt "Repeats" in](#page-148-0) Schnipsel.

# <span id="page-163-0"></span>1.5 Gleichzeitig erscheinende Noten

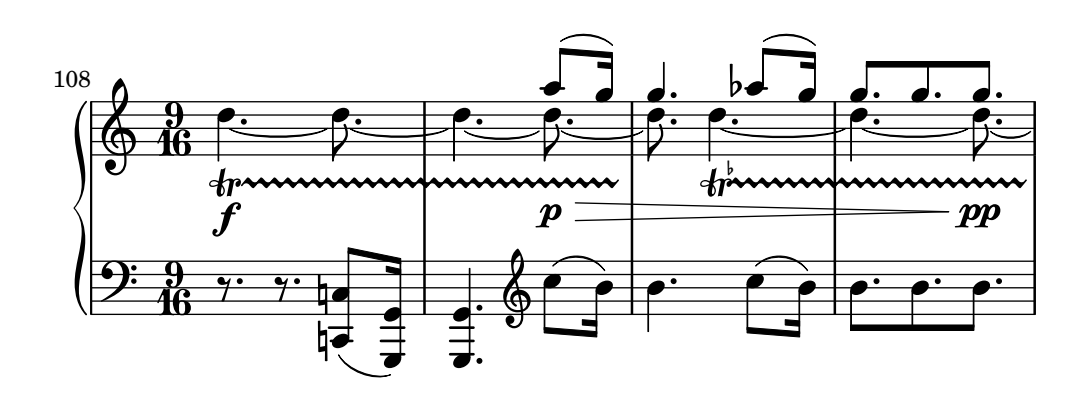

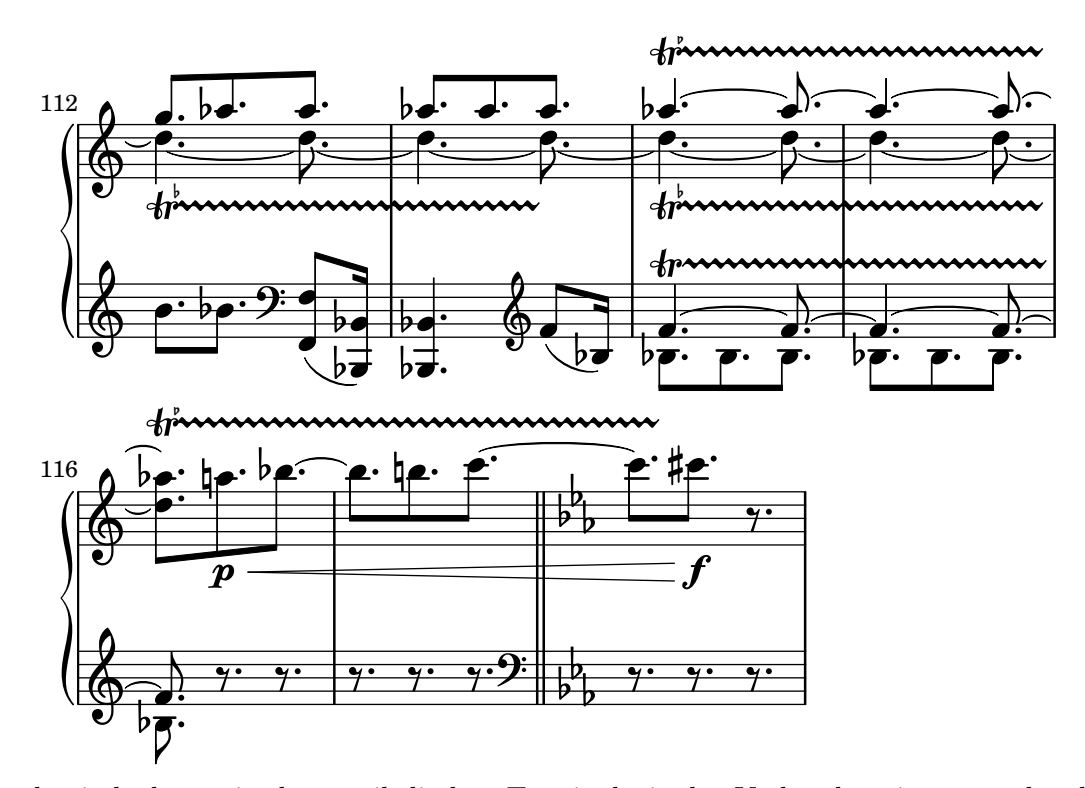

Polyphonie bedeutet in der musikalischen Terminologie das Vorhandensein von mehr als einer (eigenständigen) Stimme in einem Stück. Für LilyPond bedeutet es aber das Vorhandensein von mehr als einer Stimme pro System.

# 1.5.1 Eine einzelne Stimme

Dieser Abschnitt behandelt gleichzeitige Noten innerhalb derselben Stimme.

# Noten mit Akkorden

Ein Akkord wird notiert, indem die zu ihm gehörenden Tonhöhen zwischen spitze Klammern (< und >) gesetzt werden. Auf einen Akkord kann eine Dauer-Angabe folgen, genauso wie bei einfachen Noten.

```
\relative {
  <a' c e>1 <a c e>2 <f a c e>4 <a c>8. <g c e>16
}
                           P
                           P
                          h
                          h
                      h
                      h
                      h
                      h
                              h
                              h
  6882:528<br>...
                B
```
Akkorde können auch von Artikulationen gefolgt werden, genau wie auch einfache Noten.

```
\relative {
  <a' c e>1\fermata <a c e>2-> <f a c e>4\prall <a c>8.^! <g c e>16-.
}
```
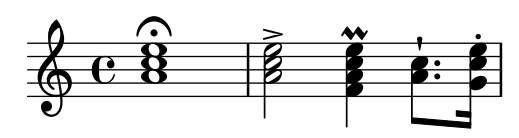

Die Noten innerhalb der Akkorde konnen auch von Artikulationen oder Ornamenten gefolgt werden.

**\relative** {

```
<a' c\prall e>1 <a-> c-^ e>2 <f-. a c-. e-.>4
   <a-+ c-->8. <g\fermata c e\turn>16
}
                                               h
                                       \frac{1}{2} \frac{1}{2}P
                                                \frac{1}{2}ē:
                                        n
                                        n
                                        rac{1}{2} + rac{1}{2}w
                                                      i<br>B
                                                      h
                                                      h
                              P
                 a
    \& e 8 \& 2
                \overline{\mathbf{3}}j<br>1
                                       h
                              \hat{\mathbf{z}}\frac{1}{2}{
```
Manche Notationselemente, wie etwa Dynamik, Crescendo-Klammern und Legatobögen müssen an den gesamten Akkord gehängt werden und nicht an einzelne Noten, damit sie ausgegeben werden.

```
\relative {
      <a'\f c( e>1 <a c) e>\f <a\< c e>( <a\! c e>)
      \langle a \ c \ e \rangle \langle \langle a \ c \ e \rangle \langle a \ c \ | \}
                                                                                                       \begin{matrix} 8 \\ 8 \end{matrix}8
                                                                                                       <u>.</u><br>ይ
                                                                                                                                              \overline{\mathbf{g}}8
                                                                                                                                              <u>.</u><br>ይ
                                             \overline{\boldsymbol{B}}8
                                             <u>.</u><br>ይ
                                             f
                         \overline{\mathbf{R}}\overline{\mathbf{g}}<u>.</u><br>ይ
       688888\dot{\mathbf{B}}\mathbf{\hat{g}}\overline{\mathbf{g}}\dot{\textbf{g}}\acute{\mathbf{g}}
```
Ein Akkord ist sozusagen ein Container für die Noten, ihre Artikulationen und andere angehänge Elemente. Demzufolge hat also auch ein Akkord ohne wirkliche Noten innerhalb der Klammern keine Dauer. Alle angehängten Artikulationen geschehen zur selben musikalischen Zeit wie die folgende Note oder der folgende Akkord und werden damit kombiniert (für komplexere Möglichkeiten, derartige Elemente zu kombinieren, siehe [Gleichzeitige Ausdrücke], Seite 157.

```
\relative {
   \grace { g'8( a b }
   <> ) \p \< -. -\markup \italic "sempre staccato"
   \repeat unfold 4 { c4 e } c1\f
}
                                                      \frac{\cdot}{\cdot} .
                                                           h
                                                                   f
                                                 h
                    \frac{1}{\lambda}n
                      p
sempre staccato
                      \frac{1}{\alpha} , \frac{\alpha}{\alpha} , \frac{\alpha}{\alpha}\overline{\mathbf{e}}h
    \oint_C \mathbf{f} \cdot \mathbf{f}h
           \overline{\mathbf{e}}
```
Der relative Modus kann auch für Tonhöhen in Akkorden eingesetzt werden. Die erste Note eines Akkordes ist immer relativ zur ersten Note des vorherigen Akkordes, oder mit der Tonhöhe der letzten Note vor dem Akkord (wenn kein Akkord vorhergeht). Alle anderen Noten innerhalb des Akkordes sind relativ zu der Note vorher innerhalb des selben Akkordes.

**\relative** {  $\langle a' \ c \ e \rangle$   $\langle f a \ c \rangle$   $\langle a \ c \ e \rangle$   $\langle f' a \ c \rangle$   $\langle b \ c \ b \rangle$ }  $\frac{\mathbf{o}}{\mathbf{o}}$ 8<br>...  $\overline{\bullet}$  $\frac{1}{9}$   $13$   $18$   $18$   $18$   $10$ 8<br>...<br>... 8<br>...

Mehr Information über Akkorden findet sich in [Abschnitt 2.7 \[Notation von](#page-396-0) Akkorden], Sei[te 385](#page-396-0).

### Siehe auch

Musikglossar: Abschnitt "chord" in Glossar.

Handbuch zum Lernen: Abschnitt "Noten zu Akkorden verbinden" in Handbuch zum Lernen.

Notationsreferenz: [Abschnitt 2.7 \[Notation von Akkorden\], Seite 385,](#page-396-0) [\[Artikulationszeichen](#page-125-1) [und Verzierungen\], Seite 114](#page-125-1), [\[Relative Oktavenbezeichnung\], Seite 2](#page-13-0), [Abschnitt 1.5.2 \[Mehrere](#page-170-0) [Stimmen\], Seite 159](#page-170-0).

Schnipsel: [Abschnitt "Simultaneous notes" in](#page-163-0) Schnipsel.

### Bekannte Probleme und Warnungen

Akkorde, die mehr als zwei Tonhöhen für einen Notenlinenzwischenraum enthalten (wie etwa '<e f! fis!>') produzieren überlappende Notenköpfe. Abhängig von der Situation kann eines der folgenden Dinge helfen, die Darstellung zu verbessern:

- Kurzzeitig mehrere Stimmen benutzen, siehe [Abschnitt 1.5.2 \[Mehrere Stimmen\], Seite 159](#page-170-0): ' $\forall$ y f!  $\setminus$  <e fis!> >>',
- enharmonische Transkription für einen oder mehrere Tonhöhen vornehmen: '<e f ges>' oder
- Cluster, siehe [\[Cluster\], Seite 158](#page-169-0).

# <span id="page-166-0"></span>Akkord-Wiederholungen

Um Schreibarbeit zu ersparen, kann ein Zeichen benutzt werden, um den vorhergehenden Akkord zu wiederholen. Das Symbol hierzu ist q:

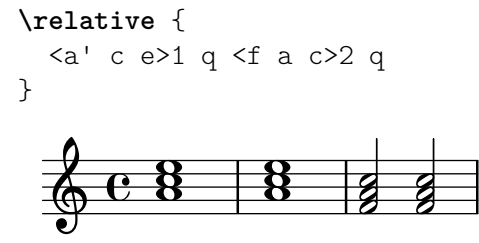

Genauso wie normale Akkorde kann auch das Akkord-Wiederholungssymbol in Verbindung mit Tondauern, Artikulationen, Beschriftungen, Legatobögen, Balken usw. benutzt werden, weil nur die Tonhöhen des vorangehenden Akkordes wiederholgt werden.

```
\relative {
    <a' c e>1\p^"text" q2\<( q8)[-! q8.]\! q16-1-2-3 q8\prall
}
                                                              h
                                                      h
                                                               <u>1</u>
                                                               2<br>1
                                                               3<br>Դ
                                                              h
                                                              h
                                                         P
                                                         P
                                                         P
                                                      h
                                                      h
                                                                    a
                                                                   h
                                                                   h
                                                                   h
     \oint_C \frac{1}{c} ext
                   text<br>8
                                                 ֖֖֦֧֦֧ׅ֧֧֧֧ׅ֧֧֧֧֧֧֚֚֚֚֚֚֚֚֚֚֚֚֡֝֝֝֬֝֬֝֬֝֬֝֓֝֬֜֓֓֝֬֝֓֝֬֝֬֝֬֝
                                               i<br>S
                                               h
                                               h
```
Das Akkordwiederholungssymbol erinnert sich an das letzte Vorkommen eines Akkordes, sodass man den letzten Akkord wiederholen kann, auch wenn in der Zwischenzeit nicht-Akkord-Noten oder -Pause auftetreten sind.

```
\relative {
   <a' c e>1 c'4 q2 r8 q8 |
   q2 c, |
}
                                           ¢
                                                     NNN
                                               \overline{a}h
                                              h
                                              h
                                                             N
                             h
    \oint_{\mathbf{C}}8<br>...<br>...
                                   NN
```
 $\overline{p}$ 

Das Akkord-Wiederholungssymbol behält keine Dynamikzeichen, Artikulationen oder Ornamente, die in oder an den vorhergehenden Akkord gehängt waren.

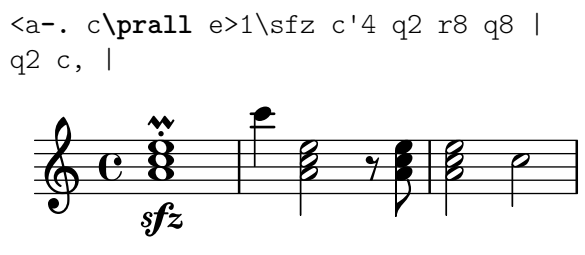

Damit auch diese Zeichen erhalten bleiben, kann die Funktion \chordRepeats explizit mit einem zusätzlichen Argument aufgerufen werden, um eine Liste an Ereignistypen (engl. event) zu spezifizieren, die mit wiederholt werden, es sei denn, der gleiche Ereignistyp wird selber mit dem q verwendet:

```
\relative {
   \chordRepeats #'(articulation-event)
   { <a'-. c\prall e>1\sfz c'4 q2 r8 q8-. } |
   q2 c, |
}
                                                n
                                                     NNN
                                                \mathbf{\hat{}}\frac{1}{7}r:<br>B
                                               h
                                               h
                                                            f
                             h
                \overline{\boldsymbol{B}}a
                  n
    \oint_C \frac{e}{e}sfz
                \ddot{\mathbf{g}}ا<br>د
                                   TNN-3
```
Die Benutzung von \chordRepeats innerhalb einer \relative-Konstruktion führt zu unerwarteten Ergebnissen: Nachdem die Akkordereignisse einmal erweitert sind, können sie nicht mehr von normal eingegebenen Akkorden unterschieden werden. Dadurch fügt \relative einen Oktavsprung entsprechend des aktuellen Kontexts ein.

Weil geschachtelte \relative-Umgebungen sich nicht gegenseitig beeinflussen, kann man eine zusätzliche \relative-Umgebung innerhalb von \chordRepeats benutzen, um die Oktavbeziehungen darzustellen, bevor die wiederholten Akkorde eingesetzt werden. In diesem Fall beeinflusst der gesamte Inhalt der inneren \relative-Umgebung nicht die äußere. Daraus ergibt sich die unterschiedliche Oktave der letzten Note in diesem Beispiel:

```
\new Voice
\relative c'' {
   \chordRepeats #'(articulation-event)
   \relative
   { <a'-. c\prall e>1\sfz c'4 q2 r8 q8-. } |
   q2 c}
                                              n
                                                   NN
                                              \mathbf{\hat{i}}¢
                                              \overline{a}n
                                             h
                                             h
                                             h
                                                           N
                             h
                \overline{\mathbf{B}}\mathbf{\hat{z}}n
    \oint_C \frac{e}{e}sfz
                \ddot{\mathbf{g}}\frac{1}{2}n<br>No
```
Derartige Probleme mit \relative treten nur auf, wenn \chordRepeats explizit aufgerufen wird: die Verarbeitung von einfachem q wird erst vorgenommen, wenn alle \relative-Umgebungen schon verarbeitet sind.

#### Siehe auch

Notationsreferenz: [Abschnitt 2.7 \[Notation von Akkorden\], Seite 385,](#page-396-0) [\[Artikulationszeichen](#page-125-1) [und Verzierungen\], Seite 114](#page-125-1).

Installierte Dateien: ly/chord-repetition-init.ly.

### <span id="page-168-0"></span>Gleichzeitige Ausdrücke

Eine oder mehrere musikalische Ausdrücke, die in doppelte spitze Klammern eingeschlossen werden, werden gleichzeitig gesetzt. Wenn der erste Ausdruck mit einer einzelnen Note beginnt oder die gesamte Konstruktion explizit in einer einzelnen Stimme erstellt wird, wird auch nur ein Notensystem erstellt. In anderem Falle werden die Elemente der simultanen Konstruktion auf unterschiedlichen Systemen gesetzt.

Das nächste Beispiel zeigt simultane Konstruktionen auf einem System:

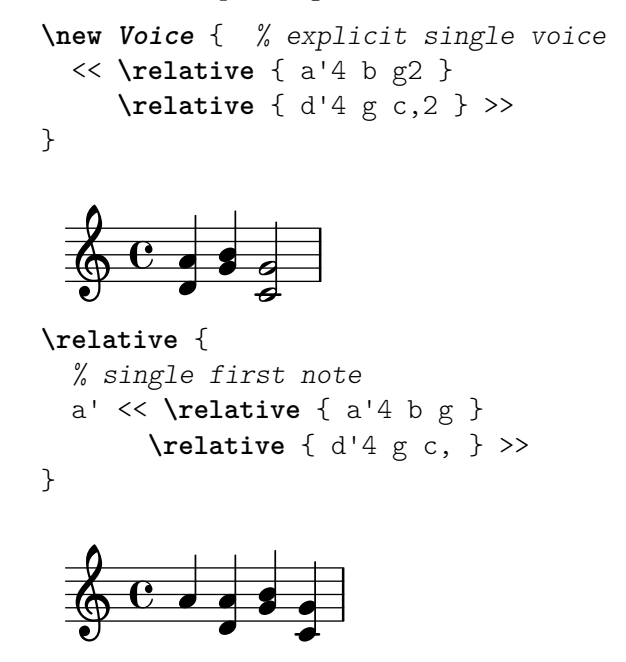

Dass kann benutzt werden, wenn die simultanen Abschnitte einen identischen Rhythmus haben, aber wenn versucht wird, Noten mit unterschiedlicher Dauer an denselben Hals zu setzen, gibt es Fehlermeldungen. Noten, Artikulationen und Eigenschaftsänderungen in einer einzelnen 'Voice' werden gesammelt und in musikalischer Reihenfolge gesetzt:

```
\relative {
  <a' c>4-. <>-. << c a >> << { c-. <c a> } { a s-. } >>
}
  \bigcirc c i i i i
                n
                   n
           n
             n
```
Mehrfache Hälse oder Balken oder unterschiedliche Notendauern oder Eigenschaften zur selben musikalischen Zeit erfordern den Einsatz von mehreren Stimmen.

Das nächste Beispiel zeigt, wie ein simultaner Ausdruck implizit mehrere Systeme erstellt:

*% no single first note* << **\relative** { a'4 b g2 } **\relative** { d'4 g2 c,4 } >>

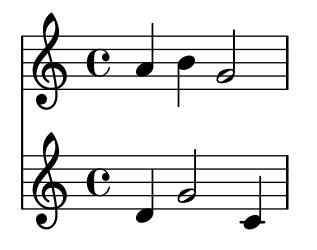

In diesem Fall stellt der unterschiedliche Rhythmus kein Problem dar, weil sie in unterschiedlichen Stimmen interpretiert werden.

### Bekannte Probleme und Warnungen

Wenn Noten zweier oder mehrerer Stimmen mit Hälsen in die gleiche Richtung an der selben Position auf dem System gesetzt werden und keinen Versatz durch shift aufweisen (oder den gleichen Versatz besitzen), erscheint die Nachricht

Warnung: zu viele kollidierende Notenspalten werden ignoriert

während der Kompilation. Diese Nachricht kann unterdrückt werden durch

\override NoteColumn.ignore-collision = ##t

Das unterdrückt jedoch nicht nur die Warnungen, sondern schaltet auch die Auflösung von Zusammenstößen ab und kann also zu unbeabsichtigten Resultaten führen. (Siehe auch [Auflösung von Zusammenstößen], Seite 162.)

### <span id="page-169-0"></span>Cluster

Ein Cluster zeigt an, dass alle Tonhöhen in einem Bereich gleichzeitig gespielt werden sollen. Cluster können gedeutet werden als eine Zusammenfassung einer ganzen Anzahl von Noten. Sie werden notiert, indem die Funktion \makeClusters auf eine Reihe von Akkorden angewendet wird:

```
\relative \makeClusters { <g' b>2 <c g'> }
```
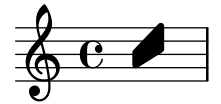

Normale Noten und Cluster k¨onnen zusammen im selben System notiert werden, sogar gleichzeitig. In solchen Fällen wird nicht versucht, automatisch Zusammenstöße zwischen normalen Noten und Clustern aufzulösen.

### Siehe auch

Musikglossar: Abschnitt "cluster" in Glossar.

Schnipsel: [Abschnitt "Simultaneous notes" in](#page-163-0) Schnipsel.

Referenz der Interna: Abschnitt "ClusterSpanner" in Referenz der Interna, Abschnitt "ClusterSpannerBeacon" in Referenz der Interna, Abschnitt "Cluster spanner engraver" in Referenz der Interna.

### Bekannte Probleme und Warnungen

Cluster sehen nur gut aus, wenn sie wenigstens über zwei Akkorde reichen – andernfalls sind sie zu schmal.

Cluster haben keine Hälse und können auch selber keine Dauern darstellen, aber die Länge des gesetzten Clusters wird erschlossen anhand der Dauern der definierten Akkorde. Voneinander getrennte Cluster brauchen eine unsichtbare Pause zwischen sich.

Cluster produzieren kein MIDI.

# <span id="page-170-0"></span>1.5.2 Mehrere Stimmen

Dieser Abschnitt behandelt gleichzeitige Noten in mehreren Stimmen oder mehreren Systemen.

### Mehrstimmigkeit in einem System

#### Stimmen explicit beginnen

Die grundlegende Struktur, die man benötigt, um mehrere unabhängige Stimmen in einem Notensystem zu setzen, ist im Beispiel unten dargestellt:

```
\new Staff <<
  \new Voice = "first"
    \relative { \voiceOne r8 r16 g'' e8. f16 g8[ c,] f e16 d }
  \new Voice= "second"
    \relative { \voiceTwo d''16 c d8~ 16 b c8~ 16 b c8~ 16 b8. }
\rightarrow¥
                   \overline{a}
```
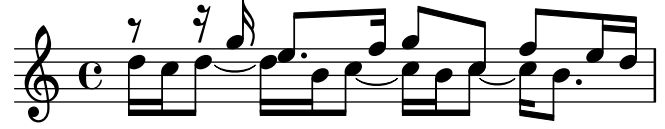

Stimmen werden hier explizit erstellt und erhalten Bezeichnungen zugewiesen. Die \voiceOne ... \voiceFour-Befehle stellen die Stimmen so ein, dass für die erste und dritte Stimme die Hälse nach oben zeigen, für die zweite und vierte Stimme hingegen nach unten. Die Noten der dritten und vierten Stimme werden horizontal verschoben, und Pausen in den entsprechenden Stimmen werden automatisch verschoben, um Zusammenstöße zu vermeiden. Der \oneVoice-Befehl stellt das Standardverhalten mit neutralen Halsrichtungen wieder her.

Vorübergehende polyphone Passagen

Ein vorübergehender polyphoner Abschnitt kann mit folgender Konstruktion erstellt werden:

<< { \voiceOne ... } \new Voice { \voiceTwo ... } >> \oneVoice

Der erste Ausdruck innerhalb des polyphonen Abschnitts wird in den Voice-Kontext gestellt, der unmittelbar vor dem polyphonen Abschnitt aktiv war, und der gleiche Voice-Kontext setzt sich nach dem Abschnitt fort. Andere Ausdrücke innerhalb der eckigen Klammern werden anderen Stimmennummern zugewiesen. Damit lassen sich auch Gesangstexte einer durchgehenden Stimme vor, während und nach dem polyphonen Abschnitt zuweisen:

```
\relative <<
  \new Voice = "melody" {
    a'4
    \,<\,{
         \voiceOne
         g f
       }
       \new Voice {
         \voiceTwo
         d2}
    \rightarrow\oneVoice
    e4
  }
```

```
\new Lyrics \lyricsto "melody" {
  This is my song.
   }
>>
                               \overline{\phantom{a}}\oint e \cdotp
                    \overline{\bullet}
```
This is my song.

Hierbei sind die Befehle \voiceOne und \voiceTwo notwendig, um die Einstellungen für jede Stimme zu initialisieren.

Die Konstruktion mit doppeltem Backslash

Die  $\{\ldots\} \setminus \{\ldots\}$  >>-Konstruktion, in welcher die beiden (oder mehreren) Ausdrücke durch doppelte Backslash-Zeichen (Taste AltGr+ß) getrennt werden, verhält sich anderes als die ähnliche Konstruktion ohne die doppelten Schrägstriche: alle Ausdrücke innerhalb der eckigen Klammern werden in diesem Fall jeweils neuen Voice-Kontexten zugeordnet. Diese neuen Voice-Kontexte werden implizit erstellt und haben die festen Bezeichnungen "1", "2" usw.

Das erste Beispiel könnte also auch wie folgt notiert werden:

```
<<\relative { r8 r16 g'' e8. f16 g8[ c,] f e16 d }
   \setminus\relative { d''16 c d8~ 16 b c8~ 16 b c8~ 16 b8. }
>>
                                                              e
                                                              h
                                                h
                                                \frac{1}{2}h
                                                                      \overline{\phantom{a}}¥
                        \frac{\prime}{\sqrt{2}}\overline{\phantom{a}}¢
                \Huge{1}\oint_C e^{-\theta}\overline{\phantom{0}}\frac{1}{\sqrt{2}}\overline{\phantom{a}}
```
Diese Syntax kann benutzt werden, wenn es keine Rolle spielt, ob vorübergehend Stimmen erstellt werden und dann wieder verworfen werden. Diese implizit erstellten Stimmen erhalten die Einstellungen, die in den Befehlen \voiceOne . . . \voiceFour enthalten sind, in der Reihenfolge, in der sie im Quelltext auftauchen.

Im nächsten Beispiel zeigen die Hälse der zeitweiligen Stimme nach oben, sie wird deshalb erst als dritte in der Konstruktion notiert, damit sie die Eigenschaften von voiceThree zugewiesen bekommt. Unsichtbare Pause werden eingesetzt, damit keine doppelten Pausen ausgegeben werden.

h

 $\mathbf{V}$ 

```
\lt\lt\relative { r8 g'' g g g f16 ees f8 d }
     \setminus\relative { ees'8 r ees r d r d r }
     \setminus\relative { d''8 s c s bes s a s }
\rightarrow\frac{1}{2}\frac{}{\sqrt{2}}h
                                                                 \overline{y}-<br>A
                                                       \frac{1}{2}\blacktriangle\overline{\bullet}י<br>ג
                                                                                     \overline{\phantom{a}}\frac{1}{2} ¢
                           \overline{\phantom{0}}\overline{\phantom{a}}\frac{1}{7} \frac{1}{7} \frac{1}{7} \frac{1}{7}¢
                        h
                        \overline{\phantom{a}}\oint_{\mathbf{C}}\overline{\phantom{a}}\bullet¢
                                        \overrightarrow{e}h
                                          \overline{\bullet}
```
 $\overline{ }$ 

 $\blacktriangledown$ 

 $\overline{ }$ 

Es wird sehr empfohlen, in allen außer den allereinfachsten Stücken explizite Stimmenkontexte zu erstellen, wie erklärt inAbschnitt "Kontexte und Engraver" in Handbuch zum Lernen und Abschnitt "Stimmen explizit beginnen" in Handbuch zum Lernen.

#### Stimmen-Anordnung

Wenn mehrere Stimmen notiert werden, sollte folgende Anordnung eingehalten werden:

Stimme 1: höchste Stimme 2: tiefste Stimme 3: zweithöchste Stimme 4: zweittiefste Stimme 5: dritthöchste Stimme 6: dritttiefste  $11SW$ .

Auch wenn das erst nicht einleuchtend erscheint, erleichtert es den automatischen Layoutprozess doch sehr. Die ungeraden Stimmen erhalten Hälse nach oben, die graden Stimmen Hälse nach unten:

```
\new Staff <<
  \time 2/4
  { f''2 } % 1: highest
  \setminus{ c'2 } % 2: lowest
  \setminus{ d''2 } % 3: second-highest
  \setminus{ e'2 } % 4: second-lowest
  \setminus{ b'2 } % 5: third-highest
  \setminus{ g'2 } % 6: third-lowest
>>
```
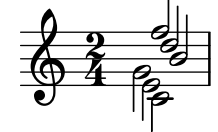

Achtung: Gesangstext und Strecker (etwa Bögen, Bindebögen, Crescendoklammern usw.) können nicht zwischen zwei Stimmen erstellt werden.

 $\overline{\phantom{a}}$ 

 $\sqrt{a^2 + a^2 + a^2 + a^2 + a^2}$ 

#### Identische Rhythmen

Wenn parallele Abschnitte gesetzt werden sollen, die identischen Rhythmus haben, kann man die Ausdrücke in einen einzigen Voice-Kontext parallel kombinieren, sodass sich Akkorde ergeben. Um das zu erreichen, müssen sie einfach von spitzen Klammern innerhalb einer expliziten Stimme umgeben werden:

```
\new Voice <<
  \relative { e''4 f8 d e16 f g8 d4 }
  \relative { c''4 d8 b c16 d e8 b4 }
>>
```
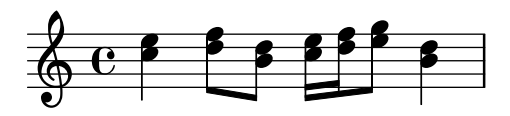

Mit dieser Methode können sich seltsame Balken und Warnungen ergeben, wenn die Musikausdrücke nicht den gleichen Rhythmus haben.

### Vordefinierte Befehle

\voiceOne, \voiceTwo, \voiceThree, \voiceFour, \oneVoice.

### Siehe auch

Handbuch zum Lernen: Abschnitt "Voice enthält Noten" in Handbuch zum Lernen, Abschnitt "Stimmen explizit beginnen" in Handbuch zum Lernen.

Notationsreferenz: [\[Schlagzeugsysteme\], Seite 366](#page-377-0), [\[Unsichtbare Pausen\], Seite 55,](#page-66-0) [Hälse], [Seite 211](#page-222-0).

Schnipsel: [Abschnitt "Simultaneous notes" in](#page-163-0) Schnipsel.

### Stimmenstile

Stimmen können unterschiedliche Farben erhalten, um einfach erkennbar zu sein:

```
\lt\relative { \voiceOneStyle d''4 c2 b4 }
     \setminus\setminus\relative { \voiceTwoStyle e'2 e }
    \setminus\relative { \voiceThreeStyle b2. c4 }
    \setminus\relative { \voiceFourStyle g'2 g }
\rightarrow\oint_{\mathbb{R}} \mathbf{e} \left( \begin{array}{cc} \mathbf{e} & \mathbf{e} \\ \frac{\partial \mathbf{e}}{\partial \mathbf{e}} & \frac{\partial \mathbf{e}}{\partial \mathbf{e}} \end{array} \right)\frac{1}{\epsilon}
```
Der \voiceNeutralStyle-Befehl wird benutzt, um wieder die Standardausgabe einzuschalten.

# Vordefinierte Befehle

```
\voiceOneStyle, \voiceTwoStyle, \voiceThreeStyle, \voiceFourStyle,
\voiceNeutralStyle.
```
### Siehe auch

Handbuch zum Lernen: Abschnitt "Ich höre Stimmen" in Handbuch zum Lernen, Abschnitt "Mehr Information" in Handbuch zum Lernen.

Schnipsel: [Abschnitt "Simultaneous notes" in](#page-163-0) Schnipsel.

### <span id="page-173-0"></span>Auflösung von Zusammenstößen

.<br>. **gym** 

Die Notenköpfe von Noten in unterschiedlichen Stimmen mit derselben Tonhöhe, demselben Notenkopf und den Hälsen in entgegengesetzte Richtungen werden automatisch verschmolzen, aber Noten mit unterschiedlichen Köpfen oder den Hälsen in die selbe Richtung werden nicht verschmolzen. Pausen, die einem Hals in einer anderen Stimme gegenüberstehen, werden vertikal

verschoben. Das folgende Beispiel zeigt drei unterschiedliche Situationen, auf Taktposition 1 und 3 in Takt 1 und Taktposition 1 in Takt 2, wo das automatische Verschmelzen nicht funktioniert.

```
<<\relative {
     c''8 d e d c d c4
     g'2 fis
  } \\
  \relative {
     c''2 c8. b16 c4
     e,2 r
  } \\
  \relative {
      \oneVoice
     s1
     e'8 a b c d2
  }
\rightarrow\overline{\phantom{a}}\overline{\mathbf{c}}\overline{\rho}\frac{1}{1}\overline{\phantom{a}}\overline{\phantom{a}}g
             hN h h h N
   \oint_C \int_C do d d do do do do
```
Noten mit unterschiedlichen Notenköpfen können verschmolzen werden, mit der Ausnahme von Halben- und Viertelnotenköpfen, wie im Beispiel unten gezeigt. Hier werden die Notenköpfe auf Taktposition 1 im ersten Takt verschmolzen:

```
<<\relative {
     \mergeDifferentlyHeadedOn
     c''8 d e d c d c4
     g'2 fis
  3 \lambda\relative {
     c''2 c8. b16 c4
     e,2 r
  } \\
   \relative {
     \oneVoice
     s1
     e'8 a b c d2
   }
>>
                                                        \overline{\phantom{a}}\overline{a}\overline{\rho}\frac{1}{1}.<br>=
                                                                  \overline{\phantom{a}}g
             N h h h N
   \oint_C \begin{array}{ccc} 0 & 0 & 0 & 0 \\ 0 & 0 & 0 & 0 \end{array}
```
Auch Köpfe mit unterschiedlichen Punktierungen wie auf Taktposition 3 im ersten Takt können verschmolzen werden:

```
<<\relative {
    \mergeDifferentlyHeadedOn
```

```
\mergeDifferentlyDottedOn
      c''8 d e d c d c4
      g'2 fis
   3 \lambda\relative {
      c''2 c8. b16 c4
      e,2 r
   } \setminus\relative {
       \oneVoice
      s1
      e'8 a b c d2
   }
>>
                                                                    \overline{\phantom{a}}\overline{a}\overline{\rho}\frac{4}{1}<u>—</u>
                                                                               l
                                                                                     B
                \frac{1}{2} d d d \frac{1}{2} , d d \frac{1}{2} d d \frac{1}{2} d d \frac{1}{2}\oint_C \begin{array}{ccc} 0 & 0 & 0 & 0 \\ 0 & 0 & 0 & 0 \end{array}
```
Die Halbe und die Achtel am Anfang des zweiten Taktes werden fehlerhaft verschmolzen, weil die automatische Verschmelzung nicht richtig arbeiten kann, wenn drei oder mehr Noten zur gleichen Zeit auftreten – und in diesem Fall ist der verschmolzene Notenkopf nicht richtig. Um das Verschmelzen zuzulassen, muss ein \shift (Verschiebung) auf die Note angewendet werden, die nicht verschmolzen werden soll. In diesem Fall wurde \shiftOn gesetzt, um das oberste g aus der Kolumne zu entfernen. Jetzt funktioniert \mergeDifferentlyHeadedOn (verschmelze Noten mit unterschiedlichen Köpfen) so wie es soll.

```
<<\relative {
      \mergeDifferentlyHeadedOn
      \mergeDifferentlyDottedOn
      c''8 d e d c d c4
      \shiftOn
      g'2 fis
   } \setminus\relative {
      c''2 c8. b16 c4
      e,2 r
   } \\
   \relative {
       \oneVoice
      s1
      e'8 a b c d2
   }
\rightarrow\overline{\phantom{a}}\overline{\mathbf{C}}N
                                                                             \frac{1}{1}\overline{\phantom{a}}h
                                                                               g
               \frac{1}{2} d d d \frac{1}{2} , \frac{1}{2} d \frac{1}{2} d \frac{1}{2} d \frac{1}{2}\oint_C e^{\theta} \theta \theta \theta \theta \theta \theta
```
Der shiftOn-Befehl ermöglicht die Noten einer Stimme zu verschieben, erzwingt dieses Verhalten aber nicht. Wenn shiftOn auf eine Stimme angewendet wird, eine Note oder ein Akkord

in der Stimme wird nur verschoben, wenn sein Hals mit dem Hals der Note einer anderen Stimme kollidieren würde, und nur, wenn der Hals der Kollisionsnote in die gleiche Richtung zeigt. Der shiftOff-Befehl verhindert, dass eine derartige Verschiebung stattfinden kann.

Die äußeren Stimmen (also normalerweise Stimmen 1 und 2) haben als Standard shiftOff eingestellt, während die inneren Stimmen (3 und mehr) shiftOn definiert haben. Wenn eine Verschiebung stattfindet, werden Stimmen mit den H¨alsen nach oben (also ungerade Stimmen) nach rechts verschoben, während Stimmen mit den Hälsen nach unten (also gerade Stimmen) nach links verschoben werden.

Hier ein Beispiel, das verstehen hilft, wie ein verkürzter polyphonischer Abschnitt intern ausgeweitet wird.

> Achtung: Wenn Sie drei oder mehr Stimmen haben, sollte die vertikale Anordnung der Stimmen in der Eingabedatei nicht die gleiche sein wie die vertikale Anordnung der Stimmen im Notensystem!

 $\overline{\phantom{a}}$ 

 $\sqrt{a^2 + a^2 + a^2 + a^2 + a^2}$ 

```
\new Staff \relative {
```

```
%% abbreviated entry
   <<{ f''2 } % 1: highest
       \setminus{ g,2 } % 2: lowest
       \setminus{ d'2 } % 3: upper middle
       \setminus{ b2 } % 4: lower middle
   >>
   %% internal expansion of the above
   <<\new Voice = "1" { \voiceOne \shiftOff f'2 }
        \neq Voice = "2" { \veeVoiceTwo \leftarrow \leftarrow \left\new Voice = "3" { \voiceThree \shiftOn d'2 } % shifts right
        \new Voice = "4" { \voiceFour \shiftOn b2 } % shifts left
   >>
}
                         \frac{1}{2}\frac{2}{3}p<br>P
                          \frac{1}{2}\oint_C \mathbf{c}\frac{1}{2}p<br>P
                   O
```
Zwei zusätzliche Befehle, shiftOnn und shiftOnnn stellen weitere Verschiebungsebenen zu verfügung, die vorübergehend eingesetzt werden können um Zusammenstöße in komplizierten Situationen aufzulösen. Siehe auch Abschnitt "Beispiel aus dem Leben" in Handbuch zum Lernen.

Noten werden nur verschmolzen, wenn ihre H¨alse in entgegengesetzte Richtungen zeigen (also etwa wie Voice 1 und 2 in den Standardeinstellungen oder wenn die Hälse explizit in unterschiedliche Richtungen gedreht sind).

### Vordefinierte Befehle

\mergeDifferentlyDottedOn, \mergeDifferentlyDottedOff, \mergeDifferentlyHeadedOn, \mergeDifferentlyHeadedOff, \shiftOn, \shiftOnn, \shiftOnnn, \shiftOff.

# Ausgewählte Schnipsel

# Zusätzliche Stimmen, um Zusammenstöße zu vermeiden

Ein einigen Fällen von sehr komplexer polyphoner Musik sind zusätzliche Stimmen notwendig, um Zusammenstöße zwischen den Noten zu vermeiden. Wenn mehr als vier parallele Stimmen benötigt werden, können zusätzliche Stimmen definiert werden, indem eine Variable mit der Funktion context-spec-music definiert wird.

```
voiceFive = #(context-spec-music (make-voice-props-set 4) 'Voice)
\relative c'' {
```

```
\time 3/4
    \key d \minor
    \partial 2
    <<\new Voice {
            \voiceOne
            a4. a8
            e'4 e4. e8
            f4 d4. c8
        }
        \new Voice {
            \voiceTwo
            d,2
            d4 cis2
            d4 bes2
        }
        \new Voice {
            \voiceThree
            f'2
            bes4 a2
            a4 s2
        }
        \new Voice {
            \voiceFive
            s2
            g4 g2
            f4 f2
        }
   >>
}
                                                              h
                                                               h
                                           \frac{1}{4}\overline{\phantom{a}}\overline{a}\blacktriangle\overline{\phantom{a}}\overline{A}ت<br>ا
                                                                    \overline{\bullet}\frac{1}{\sigma}P
                              \overline{\phantom{a}}\overline{a}\frac{1}{\sqrt{2}}.<br>م
                      \frac{1}{2} . \frac{1}{2}Z<br>P
     \bigoplus_{i=1}^{n}\frac{1}{2}<u>3</u>
               4
                                             N
                                             \overline{\phantom{a}}\frac{\partial}{\partial}P
                                       \frac{1}{\sqrt{2}}
```
Horizontale Verschiebung von Noten erzwingen

Wenn es zu Zusammenstößen kommt, kann mit folgender Lösung eine andere Position manuell eingestellt werden. Die Einheiten hier sind Notenlinienzwischenräume.

**\relative** c' << {

```
<d g>2 <d g>
   }
   \setminus{

       \once \override NoteColumn.force-hshift = 1.7

   }
\rightarrow\delta\overline{\mathbf{s}}N
                  g go
                  \overline{\mathcal{E}}N
    \oint_{0}^{0} \frac{c}{\epsilon}º
```
### Siehe auch

Musikglossar: Abschnitt "polyphony" in Glossar.

Handbuch zum Lernen: Abschnitt "Mehrere Noten auf einmal" in Handbuch zum Lernen, Abschnitt "Voice enthält Noten" in Handbuch zum Lernen, Abschnitt "Beispiel aus dem Leben" in Handbuch zum Lernen.

Schnipsel: [Abschnitt "Simultaneous notes" in](#page-163-0) Schnipsel.

Referenz der Interna: Abschnitt "NoteColumn" in Referenz der Interna, Abschnitt "Note-Collision" in Referenz der Interna, Abschnitt "RestCollision" in Referenz der Interna.

# Bekannte Probleme und Warnungen

Die Benutzung von \override NoteColumn.ignore-collision = ##t führt dazu, dass Noten mit unterschiedlichen Köpfen in unterschiedlichen Stimmen falsch verschmolzen werden.

**\mergeDifferentlyHeadedOn**

```
<< \relative { c'16 a' b a } \\ \relative { c'2 } >>
\override NoteColumn.ignore-collision = ##t
<< \relative { c'16 a' b a } \\ \relative { c'2 } >>
```
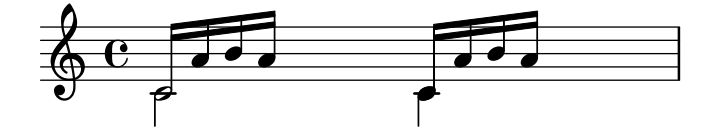

### Automatische Kombination von Stimmen

Automatische Kombination von Stimmen wird verwendet, um zwei selbständige Stimmen auf einem Notensystem zu setzen. Es wird vor allem in Orchesterpartituren eingesetzt. Wenn beide Stimmen die gleichen Noten haben, wird nur eine Stimme gesetzt, wenn sie sich unterscheiden, werden sie als unterschiedliche Stimmen (Voice) gesetzt, und die Richtung der Hälse wird automatisch bestimmt. Zusätzlich werden solo und a due-Stellen erkannt und bezeichnet.

Die Syntax zur automatischen Stimmenkombination lautet:

\partCombine *musikAusdr1 musikAusdr2*

Das nächste Beispiel zeigt, wie die Kombination funktioniert. Hier werden die Stimmen erst auf einem jeweils eigenen System und dann kombiniert gesetzt. Die gleichen Variablen werden für die Stimmen und das kombinierte System benutzt.

```
instrumentOne = \relative {
 c'4 d e f |
 R1 |
```

```
d'4 c b a |b4 g2 f4 |
     e1 |
}
instrumentTwo = \relative {
     R1 |
     g'4 a b c |
     d4 c b ag4 f( e) d |
     e1 |
}
<<\new Staff \instrumentOne
     \new Staff \instrumentTwo
     \new Staff \partCombine \instrumentOne \instrumentTwo
>>
                                                                                                                          S
                                                                                                                                  \overline{\phantom{a}}\overline{\bullet}\frac{1}{\sqrt{2}}\overline{\phantom{a}}\overline{\phantom{a}}h
                                                                                                        h
                                                                                                        h
                                                                                                                          \overline{\bullet}h
                                                                                                                \overline{\phantom{a}} s
                                                                     .
                                                                                                                                                  \overline{\bullet}\overline{\phantom{a}}\overline{\phantom{a}}\overline{\mathfrak{f}}h
                                                                                                                                                               a2
                                                                                                                                                               \overline{\bullet}.
                                                                                                                                                               \overline{\bullet}\overline{\bullet}\overline{\phantom{a}}\overline{\phantom{a}}\overline{\phantom{a}}Solo II
                                                          \overline{\bullet}$
      \oint_{\mathbf{C}}Solo
                         \overrightarrow{ }º
      \oint_{\mathbf{C}}\overrightarrow{ }\overline{ }\overline{\phantom{a}}\overline{\phantom{a}}a2
                                                                                          \ddot{\bar{\phantom{}}\,}h
                                                                                          \overline{\phantom{a}}h
                                                                                                 h
                                                                         h
                                                                         h
                                                                 d
                                                                 \overline{\phantom{a}}h
                                                                                h
```
Beide Stimmen haben die gleichen Noten im dritten Takt, sodass sie nur als eine Stimme gesetzt werden. Die Richtung von Hälsen und Bögen werden automatisch gewählt, abhängig davon ob es eine Solo-Stelle oder Unisono ist. In polyphonen Situationen erhält die erste Stimme (mit dem Kontext one) immer Hälse nach oben, die zweite Stimme (mit dem Kontext two) Hälse nach unten. An Solo-Stellen werden die Stimmen mit "Solo" bzw. "Solo II" bezeichnet. Die Unisono-Stellen (a due) werden mit dem Text "a2" gekennzeichnet.

Beide Argumente von \partCombine werden als eigenständige Voice-Kontexte interpretiert. Wenn relative Oktaven benutzt werden, muss \relative für beide Stimmen benutzt werden, also:

```
\partCombine
  \relative ... musikAusdr1
  \relative ... musikAusdr2
```
Ein \relative-Abschnitt, der \partCombine umschließt, hat keinen Einfluss auf die Tonhöhen von *musikAusdr1* oder *musikAusdr2*.

In professionellen Partituren werden Stimmen oft für lange Strecken auseinander gehalten, auch wenn eine oder mehrere Noten tatsälich aufeinander treffen und einfach als Unisono gesetzt werden könnten. Noten zu Akkorden zusammenzufassen oder eine Stimme als Solo anzuzeigen ist darum nicht ideal, weil die \partCombine-Funktion jede Note separat betrachtet. Aus diesem Grund kann die \partCombine-Funktion mit folgenden Befehlen verändert werden:

Befehle, die auf ... Once enden, gelten nur für die nächste Note eines musikalischen Ausdrucks.
- \partCombineApart und \once \partCombineApart erhalten die Noten als zwei unterschiedliche Stimmen, auch wenn sie als Akkord oder Unisono kombiniert werden könnten.
- \partCombineChords und \once \partCombineChords kombinieren die Noten als Akkord.
- \partCombineUnisono und \once \partCombineUnisono kombinieren beide Stimmen als Unisono.
- \partCombineSoloI und \once \partCombineSoloI setzen nur Stimme eins und markieren sie als "Solo".
- \partCombineSoloII und \once \partCombineSoloII setzen nur Stimme zwei und markieren sie als "Solo".
- \partCombineAutomatic und \once \partCombineAutomatic beenden die Wirkung der Befehle oben und stellt das normale Verhalten des Kombinationsmechanismus wieder her.

```
instrumentOne = \relative c' {
  \partCombineApart c2^"apart" e |
  \partCombineAutomatic e2^"auto" e |
  \partCombineChords e'2^"chord" e |
  \partCombineAutomatic c2^"auto" c |
  \partCombineApart c2^"apart" \once \partCombineChords e^"chord once" |
  c2 c l}
instrumentTwo = \relative {
  c'2 c |
  e2 e |
  a, 2 cc2 c' |
  c2 c |
  c2 c |
}
<<\new Staff { \instrumentOne }
  \new Staff { \instrumentTwo }
  \new Staff { \partCombine \instrumentOne \instrumentTwo }
>>
```
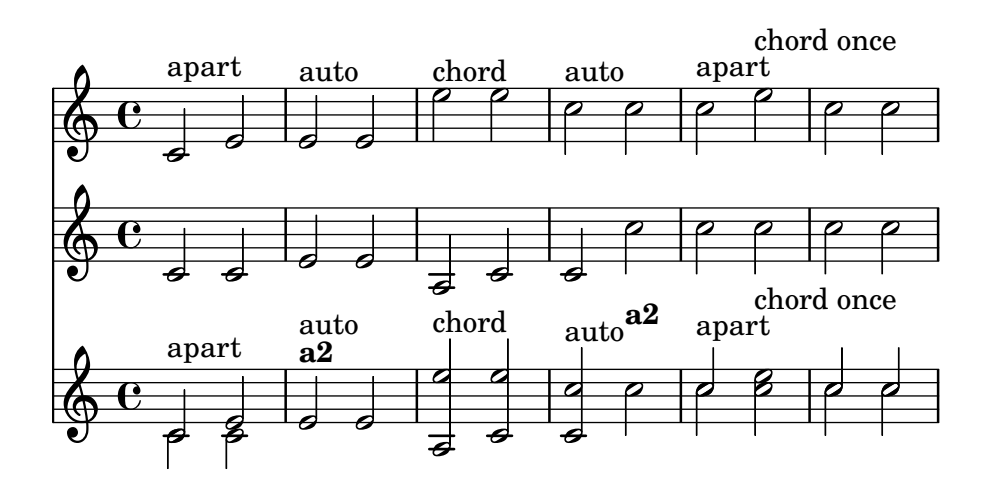

Ausgewählte Schnipsel

#### Zwei Stimmen auf einem System kombinieren

Die Funktion, die Stimmen kombiniert (also der \partCombine-Befehl) ermöglicht die Kombination unterschiedlicher Stimmen auf einem System. Textanweisungen wie "solo" oder "a2" werden automatisch hinzugefügt. Wenn man sie entfernen will, muss man die Eigenschaft printPartCombineTexts auf falsch setzen. Für Klavierauszüge muss natürlich kein "solo"/"a2" usw. hinzugefügt werden, man sollte sie also ausschalten. Wenn aber Solo-Stellen in einem Klavierauszug oder einer Chorpartitur angezeigt werden, ist es besser, normale Polyphonie zu verwenden, weil so die Solostellen angezeigt werden, auch wenn der Text des Stimmenkombinierers ausgeschaltet ist.

Der Schnipsel zeigt drei Möglichkeiten, Stimmen auf einem System zu kombinieren: Standardpolyphonie, \partCombine ohne Text und \partCombine mit Text.

```
musicUp = \relative c'' {
  \time 4/4
  a4 c4.( g8) a4 |
  g4 e' g,( a8 b) |
  c b a2.
}
musicDown = \relative c'' {
  g4 e4.( d8) c4 |
 r2 g'4( f8 e) |
  d2 \stemDown a
}
\score {
  <<\new Staff \with {
      instrumentName = "standard polyphony"
    } << \musicUp \\ \musicDown >>
    \new Staff \with {
      instrumentName =
        \markup { \typewriter "\\partCombine" without text}
      printPartCombineTexts = ##f
    } \partCombine \musicUp \musicDown
    \new Staff \with {
      instrumentName =
        \markup { \typewriter "\\partCombine" with text}
    } \partCombine \musicUp \musicDown
  >>
  \layout {
    \mathbf{indent} = 6.0\text{cm}\context {
      \Score
      % Setting this to a large value avoids a bar line at the
      % beginning that would connect the three staves otherwise.
      \override SystemStartBar.collapse-height = 30
    }
  }
```
}

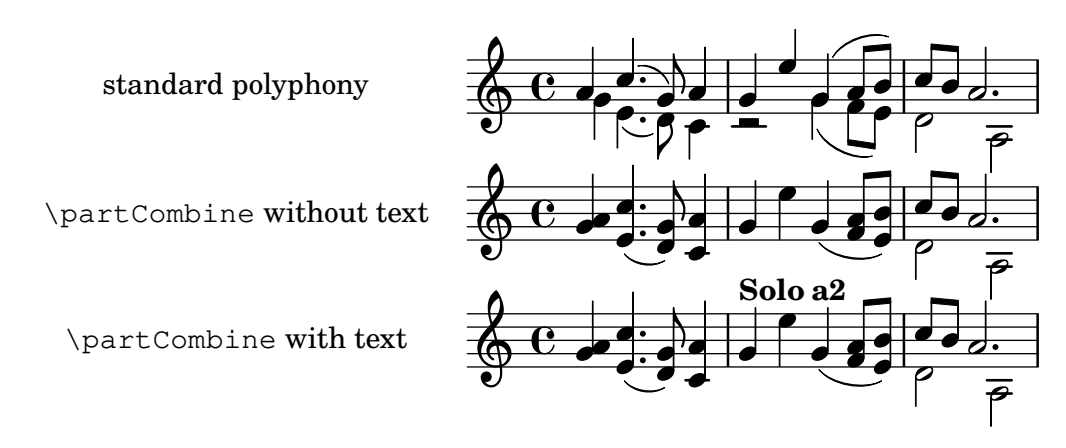

### Changing **\**partCombine texts

When using the automatic part combining feature, the printed text for the solo and unison sections may be changed.

```
\new Staff <<
  \set Staff.soloText = "girl"
  \set Staff.soloIIText = "boy"
  \set Staff.aDueText = "together"
  \partCombine
    \relative c'' {
      g4 g r r
      a2 g
    }
    \relative c'' {
      r4 r a( b)
      a2 g
    }
>>
                     together
         girl
             boy
```
#### $\oint_C \frac{1}{\sqrt{1-\frac{1}{\sqrt{1-\$ **d** h  $\overline{\phantom{a}}$

### Siehe auch

Musikglossar: Abschnitt "a due" in Glossar, Abschnitt "part" in Glossar.

Notationsreferenz: [Abschnitt 1.6.3 \[Orchesterstimmen erstellen\], Seite 192](#page-203-0).

Schnipsel: [Abschnitt "Simultaneous notes" in](#page-163-0) Schnipsel.

Referenz der Interna: Abschnitt "PartCombineMusic" in Referenz der Interna, Abschnitt "Voice" in Referenz der Interna.

### Bekannte Probleme und Warnungen

Alle \partCombine...-Funktionen können nur zwei Stimmen aufnehmen und sind nicht für die Behandlung von Gesangstext geeignet. Das heißt, dass die Funktion nicht funktioniert, wenn einer der Kontexte explizit eine Bezeichnung erh¨alt, um ihm etwa Gesangstext zuweisen zu können.

\partCombine...-Funktionen können nicht innerhalb von \times- oder \relative-Umgebungen geschrieben werden.

Wenn printPartCombineTexts definiert ist und die zwei Stimmen die gleichen Noten abwechselnd spielen, kann es sein, dass die Kombinationsfunktion den Text "a2" mehr als einmal im gleichen Takt setzt.

\partCombine merkt nur, wenn eine Note in einer Voice-Umgebung beginnt; Information, dass eine Note in einer Stimme etwa schon begonnen hat, wenn die andere Stimme die gleiche Note spielt, fehlt. Das kann zu einigen unerwarteten Problemen führen, wie etwa dass "Solo" bzw. Unison" falsch gesetzt werden.

\partCombine h¨alt alle Strecker (Halteb¨ogen, Legatob¨ogen, Klammern usw.) in der gleichen Voice-Umgebung, sodass es sein kann, dass diese Strecker nicht korrekt erscheinen, wenn sie in einer anderen Stimme enden.

Wenn die \partCombine-Funktion beide Noten nicht kombinieren kann (beispielsweise weil beide Stimmen unterschiedliche Dauern haben), werden die Stimmen intern in one und two benannt. Das heißt, dass jeglicher Kontextwechsel zu einem Voice-Kontext mit anderer Bezeichnung ignoriert wird.

Lesen Sie auch den Abschnitt Bekannte Probleme und Warnungen, wenn Sie \partCombine in Tabulaturen benutzen (siehe [\[Standardtabulaturen\], Seite 321\)](#page-332-0).

### Musik parallel notieren

9: c

 $\mathsf{R}$ 

Noten für mehrere Stimmen können verschachtelt notiert werden. Die Funktion \parallelMusic akzeptiert eine Liste mit den Bezeichnungen einer Reihe von Variablen und einen musikalischen Ausdruck. Der Inhalt der verschiedenen Takte in dem musikalischen Ausdruck bekommt die Bezeichnung der Variablen zugewiesen, sodass sie benutzt werden können, um die Musik dann zu setzen. Dabei entspricht jede Zeile einer Stimme.

> Achtung: Taktüberprüfungen | müssen benutzt werden, und die Takte müssen die gleiche Länge haben.

 $\sqrt{a^2 + b^2}$ 

 $\overline{\phantom{a}}$ 

```
\parallelMusic voiceA,voiceB,voiceC {
```

```
% Bar 1
  r8 g'16 c'' e'' g' c'' e'' r8 g'16 c'' e'' g' c'' e'' |
  r16 e'8.~ 4 r16 e'8.~ 4 |
   c'2 |
   % Bar 2
   r8 a'16 d'' f'' a' d'' f'' r8 a'16 d'' f'' a' d'' f'' |
  r16 d'8.~ 4 r16 d'8.~ 4 |
   c'2 |
}
\new StaffGroup <<
   \new Staff << \voiceA \\ \voiceB >>
   \new Staff { \clef bass \voiceC }
\rightarrowl
                                                                                \overline{\bullet}h
                                                                           \bulletr
                                                                                      ¥
                                                                                   \frac{}{\rightarrow}h
                                                                    \overline{\phantom{a}}\overline{ }\vec{p}\overline{\phantom{0}}\overline{ }\vec{p}h
                                                                                                 \bulletl
                          h
                          \overline{\phantom{a}}\overline{\bullet}\frac{1}{\sqrt{2}}h
                                \overline{\phantom{a}}\overline{\bullet}\overline{\mathbf{e}}.<br>P
   \oint_{\mathbf{e}} \mathbf{e}\sqrt{2}\overline{a}\overline{\mathbf{E}}\overline{\bullet}h
                                                   d
                                      ¥
                                                l
                                                                r
                                                                ¥
                                                           \frac{1}{\sqrt{2}}h
                                         \overline{Y}\overline{\overline{\mathcal{D}^c}}.<br>P
                                            \blacksquare
```
 $\bullet$  $\overline{\bullet}$ 

**e** 

Der relative Modus kann auch benutzt werden. Beachten Sie, dass der \relative-Befehl nicht innerhalb von \parallelMusic benutzt wird. Die Noten sind parallel zu der vorherigen Note der gleichen Stimme , nicht zu der vorherigen Note in der Quelldatei. Anders gesagt ignorieren relative Noten von voiceA die Noten von voiceB.

```
\parallelMusic voiceA,voiceB,voiceC {
```

```
% Bar 1
 r8 g16 c e g, c e r8 g,16 c e g, c e |
 r16 e8.~ 4 r16 e8.~ 4 |
 c c and \sim \mid% Bar 2
 r8 a,16 d f a, d f r8 a,16 d f a, d f |
 r16 d8.~ 4 r16 d8.~ 4 |
 c2 c and c |
}
\new StaffGroup <<
 \new Staff << \relative c'' \voiceA \\ \relative c' \voiceB >>
 \new Staff \relative c' { \clef bass \voiceC }
>>
```
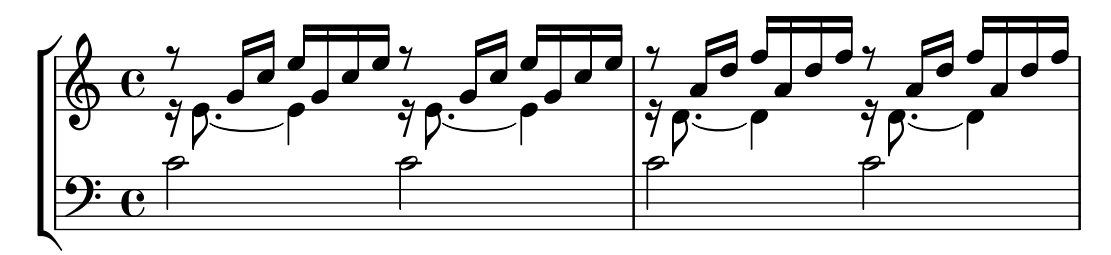

Das funktioniert ziemlich gut für Klaviernoten. Dieses Beispiel speichert vier konsekutive Takte in vier Variablen:

```
global = {
 \key g \major
 \time 2/4
}
\parallelMusic voiceA,voiceB,voiceC,voiceD {
 % Bar 1
 a8 b c d |
 d4 e |
 c16 d e fis d e fis g |
 a4 a |
 % Bar 2
 e8 fis g a |
 fis4 g |
 e16 fis g a fis g a b |
 a4 a |
 % Bar 3 ...
}
```

```
\score {
  \new PianoStaff <<
     \new Staff {
       \global
       \,<\,\relative c'' \voiceA
          \setminus\relative c' \voiceB
       >>
     }
     \new Staff {
       \global \clef bass
       <<\relative c \voiceC
          \setminus\relative c \voiceD
       >>
     }
 >>
}
```
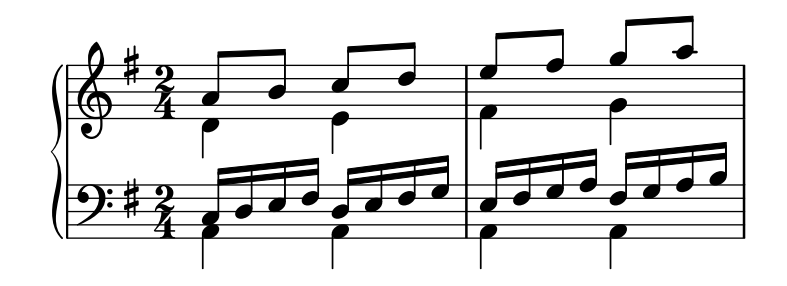

### Siehe auch

Handbuch zum Lernen: Abschnitt "Stücke durch Variablen organisieren" in Handbuch zum Lernen.

Schnipsel: [Abschnitt "Simultaneous notes" in](#page-163-0) Schnipsel.

# <span id="page-185-0"></span>1.6 Notation auf Systemen

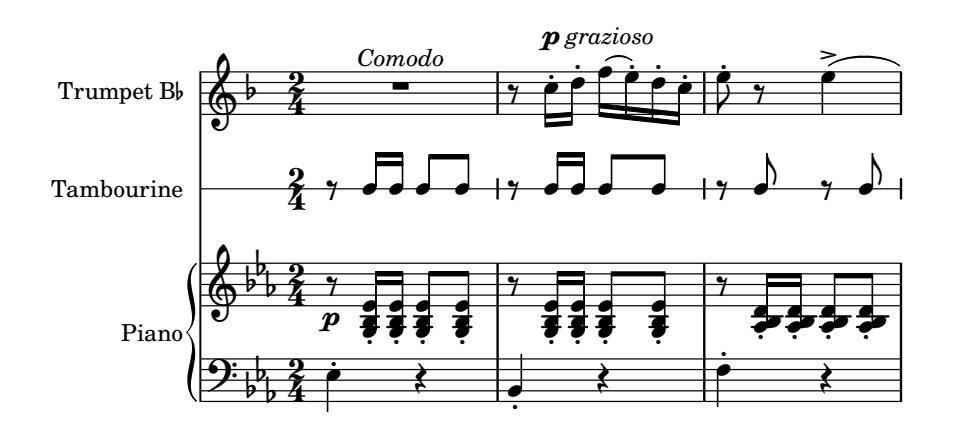

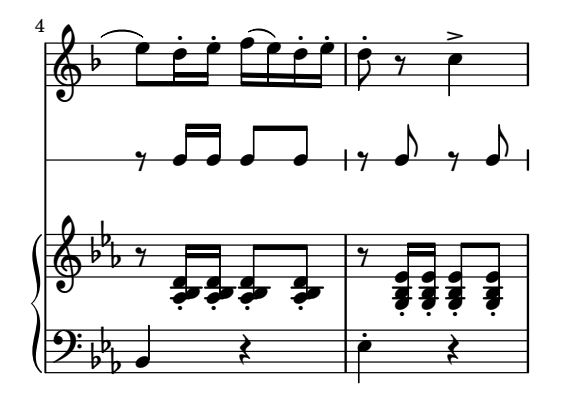

Dieser Abschnitt zeigt, wie die Erscheinung von Systemen beeinflusst wird, wie Partituren mit mehr als einem System gesetzt werden und wie man Aufführungsanweisungen und Stichnoten zu einzelnen Systemen hinzufügt.

### 1.6.1 Systeme anzeigen lassen

Dieser Abschnitt zeigt unterschiedliche Methoden, Notensysteme und Gruppen von Systemen zu erstellen.

### Neue Notensysteme erstellen

Notensysteme (engl. staff, Pl. staves) werden mit dem \new oder \context-Befehl erstellt. Zu Einzelheiten siehe [Abschnitt 5.1.2 \[Kontexte erstellen und referenzieren\], Seite 547](#page-558-0).

Der einfachste Notensystem-Kontext ist Staff:

**\new Staff \relative** { c''4 d e f }

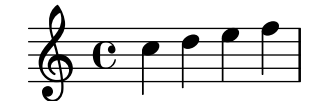

DrumStaff (Perkussionsnotensystem) erstellt ein Notensystem mit fünf Linien, das für ein typisches Schlagzeug eingerichtet ist. Für jedes Instrument werden unterschiedliche Symbole dargestellt. Die Instrumente werden innerhalb der drummode-Umgebung gesetzt, wo jedes Instrument seine eigene Bezeichnung hat. Zu Einzelheiten siehe [\[Schlagzeugsysteme\], Seite 366](#page-377-0).

```
\new DrumStaff {
  \drummode { cymc hh ss tomh }
}
                 |<br>M
          \frac{1}{\sqrt{2}}He
              .<br>P
```
RhythmicStaff (Rhythmus-System) erstellt ein Notensystem mit nur einer Notenlinie, auf welcher nur die rhythmischen Werte der eingegebenen Noten dargestellt werden. Die wirklichen Längen bleiben erhalten. Zu Einzelheiten, siehe [\[Melodierhythmus anzeigen\], Seite 75](#page-86-0).

**\new RhythmicStaff** { c4 d e f }

$$
\left\lfloor \frac{1}{\left( 1-\frac{1}{\left( 1-\frac{1}{
$$

TabStaff (Tabulatursystem) erstellt eine Tabulatur mit sechs Saiten in der üblichen Gitarrenstimmung. Zu Einzelheiten siehe [\[Standardtabulaturen\], Seite 321](#page-332-0).

```
\new TabStaff \relative { c''4 d e f }
```
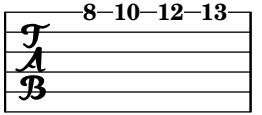

Es gibt zwei Notensysteme, die zur Notation von Alter Musik eingesetzt werden: MensuralStaff and VaticanaStaff. Sie sind erklärt in [\[Vordefinierte Umgebungen\], Seite 408](#page-419-0).

Das GregorianTranscriptionStaff (System zur Transkription des Gregorianischen Chorals) erstellt ein Notensystem, um modernen Gregorianischen Choral zu notieren. Es hat keine Taktstriche.

```
\new GregorianTranscriptionStaff \relative { c''4 d e f e d }
```
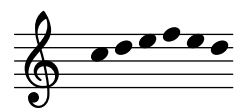

Neue Notensystem-Kontexte können selber definiert werden. Zu Einzelheiten, siehe [Abschnitt 5.1.6 \[Neue Kontexte definieren\], Seite 558](#page-569-0).

#### Siehe auch

Glossar: Abschnitt "staff" in Glossar, Abschnitt "staves" in Glossar.

Notationsreferenz: [Abschnitt 5.1.2 \[Kontexte erstellen und referenzieren\], Seite 547,](#page-558-0) [\[Schlagzeugsysteme\], Seite 366](#page-377-0), [\[Melodierhythmus anzeigen\], Seite 75,](#page-86-0) [\[Standardtabulaturen\],](#page-332-0) [Seite 321,](#page-332-0) [\[Vordefinierte Umgebungen\], Seite 408](#page-419-0), [\[Das Notensystem\], Seite 183](#page-194-0), [\[Gregorianische](#page-429-0) [Gesangs-Kontexte\], Seite 418,](#page-429-0) [\[Mensural-Kontexte\], Seite 410,](#page-421-0) [Abschnitt 5.1.6 \[Neue Kontexte](#page-569-0) [definieren\], Seite 558.](#page-569-0)

Schnipsel: [Abschnitt "Staff notation" in](#page-185-0) Schnipsel.

Referenz der Interna: Abschnitt "Staff" in Referenz der Interna, Abschnitt "DrumStaff" in Referenz der Interna, Abschnitt "GregorianTranscriptionStaff" in Referenz der Interna, Abschnitt "RhythmicStaff" in Referenz der Interna, Abschnitt "TabStaff" in Referenz der Interna, Abschnitt "MensuralStaff" in Referenz der Interna, Abschnitt "VaticanaStaff" in Referenz der Interna, Abschnitt "StaffSymbol" in Referenz der Interna.

#### <span id="page-187-0"></span>Systeme gruppieren

Es gibt verschiedene Kontexte, um einzelne Notensysteme zu gruppieren und einer Partitur zu verbinden. Jeder Gruppenstil beeinflusst das Aussehen des Systemanfangs und das Verhalten der Taktlinien.

Wenn kein Kontext angegeben ist, wird die Standardeinstellung eingesetzt: die Gruppe beginnt mit einer vertikalen Linie und die Taktlinien sind nicht verbunden.

```
<<\new Staff \relative { c''1 c }
  \new Staff \relative { c''1 c }
\rightarrow
```
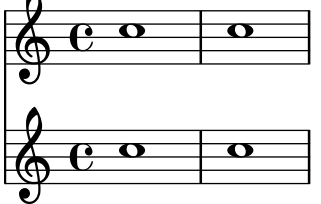

Im StaffGroup-Kontext die Gruppe mit einer eckigen Klammer begonnen und die Taktlinien durch alle Systeme gezogen.

```
\new StaffGroup <<
   \new Staff \relative { c''1 c }
   \new Staff \relative { c''1 c }
\rightarrow\overline{\mathbf{o}}\oint_C \frac{\mathbf{c}}{\mathbf{c}}\overline{\mathbf{o}}\oint_{\mathbf{C}}\mathsf{r}\mathsf{R}.
```
In einem ChoirStaff (Chorsystem) beginnt die Gruppe mit einer eckigen Klammer, aber die Taktlinien sind nicht verbunden.

```
\new ChoirStaff <<
        \new Staff \relative { c''1 c }
        \new Staff \relative { c''1 c }
>>
                                    \overline{\mathbf{o}}\frac{1}{2} \frac{1}{2} \frac{1}{2} \frac{1}{2} \frac{1}{2} \frac{1}{2} \frac{1}{2} \frac{1}{2} \frac{1}{2} \frac{1}{2} \frac{1}{2} \frac{1}{2} \frac{1}{2} \frac{1}{2} \frac{1}{2} \frac{1}{2} \frac{1}{2} \frac{1}{2} \frac{1}{2} \frac{1}{2} \frac{1}{2} \frac{1}{2} \overline{\mathbf{o}}\oint_{\mathbf{C}}\mathsf{r}\mathsf{R}0<br>0
```
In einem GrandStaff (Akkolade) beginnt die Gruppe mit einer geschweiften Klammer und die Taktlinien sind durchgezogen.

```
\new GrandStaff <<
    \new Staff \relative { c''1 c }
    \new Staff \relative { c''1 c }
\rightarrow\overline{\mathbf{o}}\oint_C \frac{\partial}{\partial x}\overline{\mathbf{o}}\oint_{\mathbf{C}}\overline{\phantom{a}}\overline{\mathbf{C}}
```
Der PianoStaff-(Klaviersystem)-Kontext ist identisch mit dem GrandStaff-Kontext, aber es ermöglicht zusätzlich direkt die Angabe einer Instrumentbezeichnung. Zu Einzelheiten siehe [\[Instrumentenbezeichnungen\], Seite 192.](#page-203-1)

```
\new PianoStaff <<
  \set PianoStaff.instrumentName = "Piano"
  \new Staff \relative { c''1 c }
  \new Staff \relative { \clef bass c1 c }
>>
```
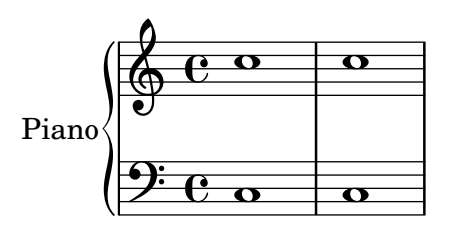

Jede Systemgruppe stellt die Eigenschaft systemStartDelimiter (SystemBeginnBegrenzer) auf einen der folgenden Werte: SystemStartBar, SystemStartBrace oder SystemStartBracket. Ein vierter Begrenzer, SystemStartSquare, ist auch erreichbar, aber man muss ihr explizit einstellen.

Neue Systemgruppen können definiert werden. Zu Einzelheiten siehe [Abschnitt 5.1.6 \[Neue](#page-569-0) [Kontexte definieren\], Seite 558](#page-569-0).

### Ausgewählte Schnipsel

### Eine eckige Klammer zu Beginn von Systemgruppen benutzen

Die Klammer zu Beginn von Systemgruppen kann auch in eine eckige Klammer (SystemStartSquare) umgewandelt werden, wenn man sie explizit im StaffGroup- oder ChoirStaffGroup-Kontext setzt.

```
\score {
   \new StaffGroup { <<
   \set StaffGroup.systemStartDelimiter = #'SystemStartSquare
       \new Staff { c'4 d' e' f' }
        \new Staff { c'4 d' e' f' }
   >> }
}
                                  \overline{\phantom{a}}\overline{\phantom{a}}\overline{\phantom{a}}\overline{\phantom{a}}º
    \oint_{\mathbf{C}}d
    $
                  \overline{\phantom{a}}\overline{\phantom{a}}\overline{\phantom{a}}
```
#### Klammer anzeigen, wenn nur ein System gesetzt wird

Wenn nur ein System einer Systemgruppe vom Typ ChoirStaff oder StaffGroup angezeigt wird, wird die Klammer zu Beginn normalerweise nicht gesetzt. Das kann verändert werden, indem man die entsprechende Eigenschaft verändert.

Bei Systemen wie PianoStaff und GrandStaff, die mit einer geschweiften Klammer beginne, muss eine andere Eigenschaft verändert werden, wie das zweite Beispiel zeigt.

```
\score {
  \new StaffGroup <<
    % Must be lower than the actual number of staff lines
    \override StaffGroup.SystemStartBracket.collapse-height = 4
    \override Score.SystemStartBar.collapse-height = 4
    \new Staff {
      c'1
    }
 >>
}
```

```
\score {
  \new PianoStaff <<
    \override PianoStaff.SystemStartBrace.collapse-height = 4
    \override Score.SystemStartBar.collapse-height = 4
    \new Staff {
      c'1
    }
  >>
}
\paper { tagline = ##f }
          \overline{\bullet}\mathsf{r}\frac{1}{2}.
 \oint_C
```
## Mensurstriche-Layout (Taktstriche zwischen den Systemen

Das Mensurstiche-Layout, in welchem die Taktlinien nicht auf den Systemen, sondern zwischen den Systemen gesetzt werden, kann mit einer StaffGroup anstelle von ChoirStaff erreicht werden. Die Taktlinien auf den Systemen werden mit der transparent-Eigenschaft ausgelöscht.

```
\layout {
   \context {
      \Staff
     measureBarType = "-span|"
   }
}
music = \text{fixed } c' \text{ }c1
  d2 \section e2
  f1 \fine
}
\new StaffGroup <<
   \new Staff \music
   \new Staff \music
\rightarrow\bullet\rho \rho \thetap
   \oint_C \frac{e}{c}\oint_C \frac{e}{e}\mathsf{r}\mathsf{R}N
                     p
```
#### Siehe auch

Glossar: Abschnitt "brace" in Glossar, Abschnitt "bracket" in Glossar, Abschnitt "grand staff" in Glossar.

Notationsreferenz: [\[Instrumentenbezeichnungen\], Seite 192,](#page-203-1) [Abschnitt 5.1.6 \[Neue Kontexte](#page-569-0) [definieren\], Seite 558.](#page-569-0)

Schnipsel: [Abschnitt "Staff notation" in](#page-185-0) Schnipsel.

Referenz der Interna: Abschnitt "Staff" in Referenz der Interna, Abschnitt "StaffGroup" in Referenz der Interna, Abschnitt "ChoirStaff" in Referenz der Interna, Abschnitt "GrandStaff" in Referenz der Interna, Abschnitt "PianoStaff" in Referenz der Interna, Abschnitt "SystemStart-Bar" in Referenz der Interna, Abschnitt "SystemStartBrace" in Referenz der Interna, Abschnitt "SystemStartBracket" in Referenz der Interna, Abschnitt "SystemStartSquare" in Referenz der Interna.

### Bekannte Probleme und Warnungen

PianoStaff nimmt standardmäßig keine ChordNames (Akkordbezeichnungen) auf.

### Verschachtelte Notensysteme

System-Gruppen können in beliebiger Tiefe geschachtelt werden. In diesem Fall erstellt jeder neue, innen liegende Kontext eine neue Klammer außerhalb der Klammer der Systemgruppe, in der er sich befindet.

```
\new StaffGroup <<
   \new Staff \relative { c''2 c | c2 c }
   \new StaffGroup <<
       \new Staff \relative { g'2 g | g2 g }
       \new StaffGroup \with {
          systemStartDelimiter = #'SystemStartSquare
       }
       <<\new Staff \relative { e'2 e | e2 e }
          \new Staff \relative { c'2 c | c2 c }
       >>
   >>
\rightarrowp
                                         \overline{\bullet}\overline{\bullet}\overline{\bullet}<u>ן</u>
  \sqrt{6} \frac{6}{6} \frac{1}{6} \frac{6}{6}<u>ရှ</u>
    \mathsf{r}\mathsf{R}\oint_C \mathbf{e}\overline{\bullet}º
       \oint_{0}^{0}º
                   \overline{\bullet}\oint_{\mathbf{C}}P
                                  \overline{a}\epsilonp
                         \overline{\bullet}\overline{\bullet}\overline{\bullet}
```
Neue geschachtelte Systemgruppen können definiert werden. Zu Einzelheiten siehe [Abschnitt 5.1.6 \[Neue Kontexte definieren\], Seite 558](#page-569-0).

### Ausgewählte Schnipsel

#### Systeme schachteln

Die Eigenschaft systemStartDelimiterHierarchy kann eingesetzt werden, um komplizierte geschachtelte Systemklammern zu erstellen. Der Befehl \set StaffGroup.systemStartDelimiterHierarchy nimmt eine Liste mit der Anzahl der Systeme, die ausgegeben werden, auf. Vor jedem System kann eine Systemanfangsklammer angegeben werden. Sie muss in Klammern eingefügt werden und umfasst so viele Systeme, wie die Klammer einschließt. Elemente in der Liste können ausgelassen werden, aber die erste Klammer umfasst immer die gesamte Gruppe. Die Möglichkeiten der Anfangsklammer sind: SystemStartBar, SystemStartBracket, SystemStartBrace und SystemStartSquare.

```
\new StaffGroup
\relative c'' <<
  \override StaffGroup.SystemStartSquare.collapse-height = 4
  \set StaffGroup.systemStartDelimiterHierarchy
     = #'(SystemStartSquare (SystemStartBrace (SystemStartBracket a
                                     (SystemStartSquare b) ) c ) d)
  \new Staff { c1 }
  \new Staff { c1 }
  \new Staff { c1 }
  \new Staff { c1 }
  \new Staff { c1 }
\rightarrow\overline{\mathbf{o}}rac{\phi e}{\phi}rac{\phi e}{\phi}<u>ඉ</u>
 \mathbf{r}'\mathcal{L}I
          \overline{\mathbf{e}}\oint_C \overline{e}6\degree
```
#### Siehe auch

Notationsreferenz: [\[Systeme gruppieren\], Seite 176,](#page-187-0) [\[Instrumentenbezeichnungen\], Seite 192,](#page-203-1) [Abschnitt 5.1.6 \[Neue Kontexte definieren\], Seite 558](#page-569-0).

Schnipsel: [Abschnitt "Staff notation" in](#page-185-0) Schnipsel.

Referenz der Interna: Abschnitt "StaffGroup" in Referenz der Interna, Abschnitt "Choir-Staff" in Referenz der Interna, Abschnitt "SystemStartBar" in Referenz der Interna, Abschnitt "SystemStartBrace" in Referenz der Interna, Abschnitt "SystemStartBracket" in Referenz der Interna, Abschnitt "SystemStartSquare" in Referenz der Interna.

#### Systeme trennen

Wenn die Anzahl der Systeme sich von Seite zu Seite ändert, wird normalerweise ein Trennzeichen hinzugefügt, dass die Systeme voneinander trennt. Die Standardeinstellung ist, dass

der Trenner nicht gesetzt wird, aber man kann ihn mit einer Option in der \paper-Umgebung angeschalten.

```
\book {
  \score {
    \new StaffGroup <<
       \new Staff {
         \relative {
            c''4 c c c
            \break
            c4 c c c
         }
       }
       \new Staff {
         \relative {
            c''4 c c c
            \break
            c4 c c c
         }
       }
    >>
  }
  \paper {
    system-separator-markup = \slashSeparator
    % following commands are needed only to format this documentation
    paper-width = 100\mm
    paper-height = 100\mm
     tagline = ##f
  }
}
                              h
                              h
                           h
                e \rightarrow\oint_C e \rightarrow<u>ရှ</u>
                    h
         \mathsf{r}\mathsf{R}h
                       h
                           h
                           h
                        h
                        h
          2
            \pmb{\phi}\Phi\frac{2}{5}h
                    h
                 h
                 h
```
### Siehe auch

 $\mathsf{R}$ 

Notationsreferenz: [Abschnitt 4.1 \[Seitenlayout\], Seite 492.](#page-503-0)

Schnipsel: [Abschnitt "Staff notation" in](#page-185-0) Schnipsel.

### 1.6.2 Einzelne Systeme verändern

Dieser Abschnitt zeigt, wie man bestimmte Eigenschaften eines Systems ändert – etwa die Anzahl der Notenlinien oder die Größe des Systems. Es werden auch Methoden dargestellt, ein System zu beginnen und zu beenden sowie eine Methode, Ossia-Systeme zu erstellen.

### <span id="page-194-0"></span>Das Notensystem

Die Befehle \stopStaff und \startStaff können benutzt werden, um ein Notensystem zu stoppen oder (wieder) zu beginnen.

```
\relative {
  \stopStaff f''4 d \startStaff g, e
  f'4 d \stopStaff g, e
  f'4 d \startStaff g, e
}
                                             h
                                     \bullet , \bullet , \bullet , \bulleth
                     \frac{1}{\cdot}န္ပီ င ုံ ု
             \uparrow \uparrow \uparrow \uparrow
```
## Vordefinierte Befehle

\startStaff, \stopStaff.

Die Linien eines Notensystems gehören zu dem StaffSymbol-(NotensystemSymbol)-Grob (hierzu gehören auch Hilfslinien). StaffSymbol-Eigenschaften können verändert werden, um die Erscheinung des Notensystems zu beeinflussen, aber sie müssen gesetzt werden, bevor das System erstellt wird.

Die Anzahl der Notenlinien kann verändert werden:

```
\relative {
  f''4 d \stopStaff
  \override Staff.StaffSymbol.line-count = #2
  \startStaff g, e |
  f'4 d \stopStaff
  \revert Staff.StaffSymbol.line-count
  \startStaff g, e |
}
                                 d
                             h
                     \overrightarrow{ }h
   \oint_{\mathbf{C}}h
                          h
                  \overline{\phantom{a}}
```
Auch die Position der Notenlinien kann geändert werden. Die Werte werden in halben Notensystemabständen eingegeben und die neue Position ist relativ zur ursprünglichen Mittellinie. Eine einzelne Linie wird für jeden Wert ausgegeben, sodass die Anzahl der Linien sowie ihre Position im Notensystem mit einem Befehl geändert werden können.

```
\relative {
  f''4 d \stopStaff
  \override Staff.StaffSymbol.line-positions = #'(1 3 5 -1 -3)
  \startStaff g, e |
  f'4 d \stopStaff
  \override Staff.StaffSymbol.line-positions = #'(8 6.5 -6 -8 -0.5)
  \startStaff g, e |
}
```
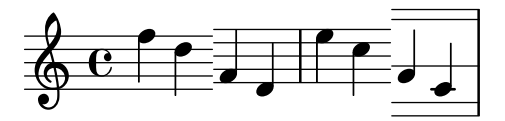

die Position des Notenschlüssels und die Position von c' können geändert werden, um dem neuen System zu entsprechen. Siehe auch [Notenschlüssel], Seite 16.

Die Liniendicke der Notenlinien kann verändert werden. Die Dicke der Hilfslinien und Notenhälse wird auch beeinflusst, weil sie von der Notenliniendicke abhängen.

```
\new Staff \with {
  \override StaffSymbol.thickness = #3
} \relative {
  f''4 d g, e
}
                    \blacksquareh
             h
   \overset{\star}{\circ} \cdoth
```
Die Dicke der Hilfslinien (engl. ledger lines) kann allerdings auch unabhängig von der Notenliniendicke verändert werden. Die zwei Zahlen, die nötig sind, sind Faktoren, mit denen die Notenlinien-Dicke und der Notenlinienabstand multipliziert werden. Die Addition beider Werte ergibt die Dicke der Hilfslinien.

```
\new Staff \with {
  \override StaffSymbol.thickness = #2
  \override StaffSymbol.ledger-line-thickness = #'(0.5 . 0.4)
} \relative {
  f'''4 a, a,, f
}
                 h
                   h
           h
  \overset{\mathbf{C}}{\oplus}h
```
Die vertikale Position der Hilfslinien kann verändert werden:

```
\new Staff \with {
  \override StaffSymbol.ledger-positions = #'(-3 -2 -1 2 5 6)
} \relative {
  f'''4 a, a,, f
}
                    \blacksquare\overline{\phantom{a}}h
   \oint_{\mathbf{C}}h
```
Zusätzliche Hilfslinien können auch innerhalb des Systems gesetzt werden, wenn sie von einem selbsdefinierten Notensystem genötigt werden. Das Beispiel zeigt die Standardposition der Hilfslinien wenn die explizite Position mit legder-position nicht definiert ist. Der Befehl stopStaff wird benötigt, damit der Befehl sich auf das gesamte System (StaffSymbol) auswirkt.

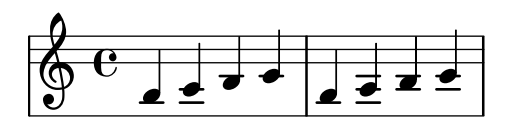

Der Abstand zwischen Notenlinien kann verändert werden. Diese Einstellung wirkt sich auch auf den Abstand der Hilfslinien aus.

```
\new Staff \with {
   \override StaffSymbol.staff-space = #1.5
} \relative {
   f'''4 d, g, e,
}
                       \overline{\bullet}\overline{\phantom{a}}h
    \bigcirc\overline{\mathbf{e}}h
```
Ausgewählte Schnipsel

### Eine Linie des Notensystems dicker als die anderen machen

Für den pädagogischen Einsatz kann eine Linie des Notensystems dicker gezeichnet werden (z. B. die Mittellinie, oder um den Schlüssel hervorzuheben). Das ist möglich, indem man zusätzliche Linien sehr nahe an der Linie, die dicker erscheinen soll, einfügt. Dazu wird die line-positions-Eigenschaft herangezogen.

```
{
    \override Staff.StaffSymbol.line-positions =
       #'(-4 -2 -0.2 0 0.2 2 4)
   d'4 e' f' g'
}
                           \overline{\phantom{a}}\overline{\phantom{a}}\oint_{\mathbf{C}} \mathbf{e}\overline{\phantom{a}}
```
### Siehe auch

Glossar: Abschnitt "line" in Glossar, Abschnitt "ledger line" in Glossar, Abschnitt "staff" in Glossar.

Notationsreferenz: [Notenschlüssel], Seite 16.

Schnipsel: [Abschnitt "Staff notation" in](#page-185-0) Schnipsel.

Referenz der Interna: Abschnitt "StaffSymbol" in Referenz der Interna, Abschnitt "staffsymbol-interface" in Referenz der Interna.

### <span id="page-196-0"></span>Ossia-Systeme

Ossia-Systeme können gesetzt werden, indem zwei gleichzeitige Notensysteme an der entsprechenden Position erstellt werden:

```
\new Staff \relative {
  c''4 b d c
  \,<\,
```

```
{ c4 b d c }
        \new Staff { e4 d f e }
    \rightarrowc4 b c2
}
                                                                 \overline{\phantom{a}}\overline{\phantom{a}}\oint_C \frac{\partial}{\partial \theta} e^{-\theta} e^{-\theta} e^{-\theta} e^{-\theta}h
                                       \hat{\mathbb{P}}h
                                                          h
                                              \overline{\mathbf{e}}
```
Dieses Beispiel ist aber normalerweise nicht erwünscht. Um Ossia-Systeme zu setzen, die sich ¨uber dem eigentlichen System befinden, keine Takt- und Schl¨usselangaben haben und kleiner gesetzt sind, müssen einige Optimierungen angewendet werden. Im Handbuch zum Lernen wird eine Technik vorgestellt, mit der das gewünschte Ergebnis erreicht werden kann, beginnend in Abschnitt "Musikalische Ausdrücke ineinander verschachteln" in Handbuch zum Lernen.

Das Beispiel unten setzt die alignAboveContext-(oberhalbAusrichtenKontext)-Eigenschaft ein, um den Ossia-Abschnitt auszurichten. Diese Methode bietet sich an, wenn nur einige Ossia-Systeme benötigt werden.

```
\new Staff = main \relative {
  c''4 b d c
  <<{ c4 b d c }
     \new Staff \with {
        \remove Time_signature_engraver
        alignAboveContext = "main"
        fontSize = #-3\override StaffSymbol.staff-space = #(magstep -3)
        \override StaffSymbol.thickness = #(magstep -3)
        firstClef = ##f
     }
     { e4 d f e }
  \rightarrowc4 b c2
}
                                  \overline{\phantom{a}}h
                                     h
                                     h
        e \rightarrow\oint_C \left\{ \begin{array}{ccc} 0 & 0 & 0 \\ 0 & 0 & 0 \end{array} \right\}\bullet \bullet \bullet \bullet\overline{\phantom{a}}
```
Wenn mehrere isolierte Ossia-Systeme gebraucht werden, kann es günstiger sein, einen leeren Staff-Kontext mit einer spezifischen Kontextidentifikation zu erstellen. Die Ossia-Abschnitte werden dann erstellt, indem dieser Kontext *aufgerufen* wird und mit \startStaff und \stopStaff an den richtigen Stellen sichtbar gemacht wird. Der Vorteil dieser Methode zeigt sich, wenn man längere Stücke setzt.

```
<<\new Staff = ossia \with {
```

```
\remove Time_signature_engraver
      \hide Clef
      fontSize = +3\override StaffSymbol.staff-space = #(magstep -3)
      \override StaffSymbol.thickness = #(magstep -3)
   }
   { \stopStaff s1*6 }
   \new Staff \relative {
      c'4 b c2<<{ e4 f e2 }
         \context Staff = ossia {
            \startStaff e4 g8 f e2 \stopStaff
        }
      >>
     g4 a g2 \break
      c4 b c2
      <<{ g4 a g2 }
         \context Staff = ossia {
           \startStaff g4 e8 f g2 \stopStaff
        }
      >>
     e4 d c2
  }
>>
                                    \overline{\phantom{a}}\bullet\overline{\bullet}\frac{1}{\phi}e
   \oint_{\mathbf{C}}\overline{\phantom{a}}d
                               \bullet\overline{\phantom{a}}e
                                \overline{\bullet}\overline{\bullet}\overline{\bullet}h h N 
 4
                            d
                            \overline{\phantom{a}}\bullet\overline{\bullet}
```
Man kann auch den \Staff \RemoveEmptyStaves-Befehl einsetzen, um Ossia-Systeme zu erstellen. Diese Methode eignet sich am besten, wenn nach dem Ossia sofort ein Zeilenumbruch erfolgt. Mehr Information zu \Staff \RemoveEmptyStaves findet sich in [\[Systeme verstecken\],](#page-200-0) [Seite 189](#page-200-0).

```
<<\new Staff = ossia \with {
    \remove Time_signature_engraver
    \hide Clef
    fontSize = +3\override StaffSymbol.staff-space = #(magstep -3)
    \override StaffSymbol.thickness = #(magstep -3)
```

```
} \relative {
     R1*3
      c''4 e8 d c2
   }
   \new Staff \relative {
      c'4 b c2
      e4 f e2
      g4 a g2 \break
      c4 b c2
      g4 a g2
      e4 d c2
   }
\rightarrow\layout {
   \context {
       \Staff \RemoveEmptyStaves
      \override VerticalAxisGroup.remove-first = ##t
   }
}
                                   \overrightarrow{e}\overline{\bullet}h
    \oint_{\mathbf{C}}\overrightarrow{ }\overline{\phantom{a}}\bullet\overline{\bullet}\overline{\bullet}h
           \overline{\phantom{a}}h
    $
 4
                    p
                 \overline{\mathsf{P}^o}
```
Ausgewählte Schnipsel

# Gesangstext und Ossia vertikal ausrichten

Dieser Schnipsel zeigt, wie man die Kontexteigenschaften alignBelowContext und alignAboveContext benutzen kann, um die Positionierung von Gesangstext und Ossia-Abschnitten zu kontrollieren.

```
\relative c' <<
  \new Staff = "1" { c4 c s2 }
  \neq Staff = "2" { c4 c s2 }
  \new Staff = "3" { c4 c s2 }
  { \skip 2
    <<\,\lyrics {
        \set alignBelowContext = "1"
        lyrics4 below
      }
      \new Staff \with {
        alignAboveContext = "3"
        fontSize = -2\override StaffSymbol.staff-space = #(magstep -2)
```

```
\remove "Time_signature_engraver"
           } {
               \tuplet 6/4 {
                   \override TextScript.padding = 3
                   c8[^"ossia above" d e d e f]
               }
           }
       >>
   }
\rightarrow\paper {
   ragged-right = ##t
}
                                                \overline{\phantom{a}}lyrics below
                                        \overline{\phantom{a}}6
                                                       l
           º
                 d
    \oint_{\mathbf{C}}\overline{\phantom{a}}\oint_{\mathbf{C}}\overrightarrow{ }<u>ရှ</u>
                                ∮
                                    ossia above
                                     \overline{\phantom{a}}\overline{\phantom{a}}\bulletd
```
### Siehe auch

Glossar: Abschnitt "ossia" in Glossar, Abschnitt "staff" in Glossar, Abschnitt "Frenched staff" in Glossar.

Handbuch zum Lernen: Abschnitt "Musikalische Ausdrücke ineinander verschachteln" in Handbuch zum Lernen, Abschnitt "Größe von Objekten" in Handbuch zum Lernen, Abschnitt "Länge und Dicke von Objekten" in Handbuch zum Lernen.

Notationsreferenz: [\[Systeme verstecken\], Seite 189.](#page-200-0)

Schnipsel: [Abschnitt "Staff notation" in](#page-185-0) Schnipsel.

Referenz der Interna: Abschnitt "StaffSymbol" in Referenz der Interna.

### <span id="page-200-0"></span>Systeme verstecken

Die Notenlinien können entfernt werden, indem der Staff\_symbol\_engraver aus dem Staff-Kontext entfernt wird. Alternativ kann auch \stopStaff eingesetzt werden.

```
\new Staff \with {
  \remove Staff_symbol_engraver
}
\relative { a''8 f e16 d c b a2 }
               h N
h
h
   \oint\limits_{\bf Q} \, {\bf G}L \cdot \cdot
```
Leere Systeme können versteckt werden, wenn der \Staff \RemoveEmptyStaves-Befehl im \layout-Abschnitt benutzt wird. In großen Orchesterpartituren wird dies oft verwendet, um die leeren Systeme von gerade nicht spielenden Instrumenten zu verstecken. In der Standardeinstellung werden alle leeren Notenzeilen außer die des ersten Systems entfernt.

> Achtung: Eine Notenzeile gilt als leer, wenn sie nur Ganztaktpausen, Pausen, unsichtbare Noten, \skip-Befehle oder eine Kombination der drei enthält.

 $\overline{\phantom{a}}$ 

 $\sqrt{a^2 + b^2}$ 

```
\layout {
    \context {
          \Staff \RemoveEmptyStaves
    }
}
\relative <<
    \new Staff {
         e'4 f g a \break
         b1 \break
         a4 b c2
    }
    \new Staff {
         c,4 d e f \break
         R1 \break
         f4 g c,2
    }
>>
                                       \overline{\phantom{a}}\overline{\phantom{a}}\overrightarrow{ }\overline{\bullet}d
     \oint_{\mathbf{C}}\oint_{\mathbf{C}}\overline{\phantom{a}}\overline{\phantom{a}}\overline{\phantom{a}}\oint_{\bullet}2
                      d
                            \overline{\bullet}\overline{\phantom{0}^{\prime\prime}}3
     <u>ရှ</u>
     \oint\overline{\phantom{a}}
```
\Staff \RemoveEmptyStaves kann auch eingesetzt werden, um Ossiaabschnitte zu erstellen. Zu Einzelheiten, siehe [\[Ossia-Systeme\], Seite 185.](#page-196-0)

Der \VaticanaStaff \RemoveEmptyStaves-Befehl kann benutzt werden, um leere Takte in Notation der Alten Musik zu entfernen. Gleichermaßen kann \RhythmicStaff \RemoveEmptyStaves eingesetzt werden, um leere Takte in einem RhythmicStaff-Kontext zu entfernen.

#### Vordefinierte Befehle

\Staff \RemoveEmptyStaves, \VaticanaStaff \RemoveEmptyStaves, \RhythmicStaff \RemoveEmptyStaves.

### Ausgewählte Schnipsel

### Die erste leere Notenzeile auch entfernen

Ein leeres Notensystem kann auch aus der ersten Zeile einer Partitur entfernt werden, indem die Eigenschaft remove-first der VerticalAxisGroup-Eigenschaft eingesetzt wird. Das kann man global in einer \layout-Umgebung oder lokal in dem bestimmten Notensystem machen, das entfernt werden soll. In letzterem Fall muss man den Kontext angeben.

Das untere Notensystem der zweiten Systemgruppe wird nicht entfernt, weil in die Einstellungen in dem Schnipsel nur für das eine Notensystem gültig sind.

```
\layout {
  \context {
    \Staff \RemoveEmptyStaves
    % To use the setting globally, uncomment the following line:
    % \override VerticalAxisGroup.remove-first = ##t
  }
}
\new StaffGroup <<
  \new Staff \relative c' {
    e4 f g a \break
    c1
  }
  \new Staff {
    % To use the setting globally, comment this line,
    % uncomment the line in the \layout block above
    \override Staff.VerticalAxisGroup.remove-first = ##t
    R1 \break
    R
  }
\rightarrow\new StaffGroup <<
  \new Staff \relative c' {
    e4 f g a \break
    c<sub>1</sub>}
  \new Staff {
    R1 \break
    R
  }
>>
\paper { tagline = ##f }
  \oint_{\mathcal{O}} \mathcal{C} , we have the set of \mathcal{C}º
                           \overline{\phantom{a}}
```
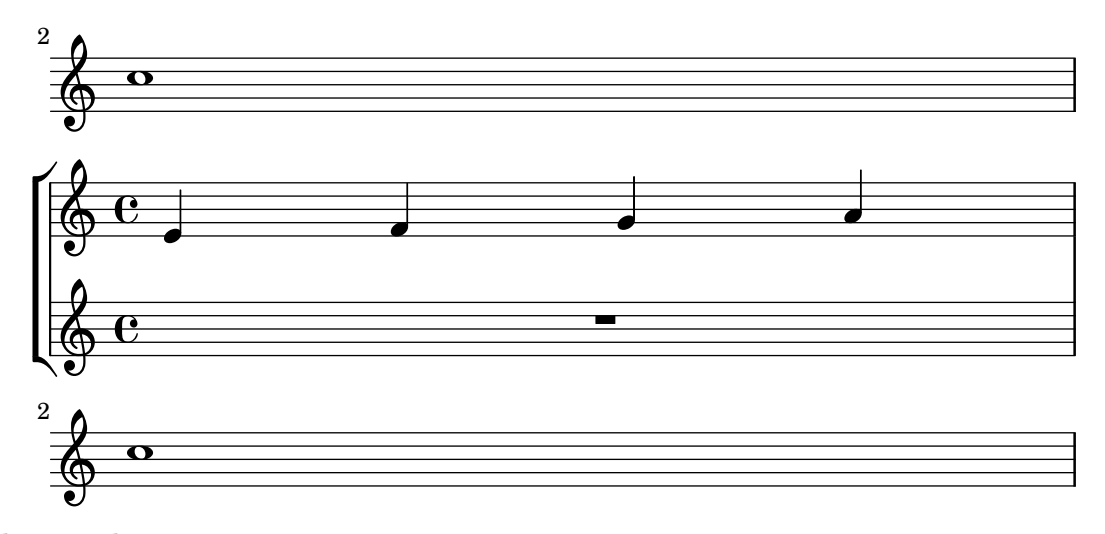

### Siehe auch

Glossar: Abschnitt "Frenched staff" in Glossar.

Handbuch zum Lernen: Abschnitt "Sichtbarkeit und Farbe von Objekten" in Handbuch zum Lernen.

Notationsreferenz: Abschnitt 5.1.5 [Die Standardeinstellungen von Kontexten ändern], Sei[te 553,](#page-564-0) [\[Das Notensystem\], Seite 183,](#page-194-0) [\[Ossia-Systeme\], Seite 185](#page-196-0), [\[Unsichtbare Noten\], Seite 208,](#page-219-0) [Abschnitt 5.4.6 \[Sichtbarkeit von Objekten\], Seite 582.](#page-593-0)

Schnipsel: [Abschnitt "Staff notation" in](#page-185-0) Schnipsel.

Referenz der Interna: Abschnitt "ChordNames" in Referenz der Interna, Abschnitt "Figured-Bass" in Referenz der Interna, Abschnitt "Lyrics" in Referenz der Interna, Abschnitt "Staff" in Referenz der Interna, Abschnitt "VerticalAxisGroup" in Referenz der Interna, Abschnitt "Staff symbol engraver" in Referenz der Interna.

#### Bekannte Probleme und Warnungen

Wenn man den Staff symbol engraver entfernt, werden auch die Taktlinien entfernt. Wenn eine sichtbare Taktlinie angefordert wird, kann es zu Formatierungsfehlern kommen. In diesem Fall sollten folgende Befehle eingesetzt werden, anstatt den Engraver zu entfernen:

```
\omit StaffSymbol
```
\override NoteHead.no-ledgers = ##t

Zu den bekannten Fehlern und Warnungen, die mit \Staff \RemoveEmptyStaves zusammenhängen, siehe Abschnitt 5.1.5 [Die Standardeinstellungen von Kontexten ändern], Seite 553.

#### <span id="page-203-0"></span>1.6.3 Orchesterstimmen erstellen

Dieser Abschnitt zeigt, wie man Tempo-Anweisungen und Instrumentenbezeichnungen einfügt. Es werden auch Möglichkeiten vorgestellt, andere Stimmen zu zitieren und Stichnoten zu formatieren.

### <span id="page-203-1"></span>Instrumentenbezeichnungen

Instrumentbezeichnungen können an der linken Seite von Notensystemen im Staff-, PianoStaff-, StaffGroup, GrandStaff und ChoirStaff-Kontext gesetzt werden. Der Wert von instrumentName wird für das erste System eingesetzt, der Wert von shortInstrumentName für alle weiteren Systeme.

```
\new Staff \with {
  instrumentName = "Violin "
  shortInstrumentName = "Vln. "
```

```
} \relative {
    c'4.. g'16 c4.. g'16 \break | c1 |
}
                                                 \overline{\mathbf{P}_{\cdot\cdot\cdot}}h
Violin \begin{array}{c} \bullet \ \bullet \ \bullet \end{array} .
                                \overline{\phantom{a}}P P
                                               \overline{A}b
            2 \Delta \frac{\Theta}{ }Vln. \bigoplus
```
Mit dem Textbeschriftungsmodus (\markup) können auch komplizierte Instrumentenbezeichnungen erstellt werden:

```
\new Staff \with {
   instrumentName = \markup {
      \column { "Clarinetti"
         \line { "in B" \smaller \flat }
      }
   }
} \relative {
   c''4 c,16 d e f g2
}
                                       \overline{\phantom{a}}\hspace{0.1cm}Clarinetti
Clarinetti\overline{\bigoplus_{\text{in }B} \mathbf{C}}\overline{\phantom{a}}
```
Wenn zwei oder mehr Systeme gruppiert werden, werden die Instrumentenbezeichnungen automatisch zentriert. Um auch mehrzeilige Instrumentenbezeichnungen zentriert zu setzen, muss \center-column benutzt werden:

```
<<\new Staff \with {
    instrumentName = "Flute"
  }
  { f2 g4 f }
  \new Staff \with {
    instrumentName = \markup {
       \center-column { "Clarinet" }
       \line { "in B" \smaller \flat }
    }
  }
  { c4 b c2 }
\rightarrowh
                              N
                        \rhoClarinet in B \frac{1}{\sqrt{2}} C
        Flute \bigoplus C
                           h
```
Wenn die Instrumentenbezeichnung zu lang ist, kann es vorkommen, dass die Bezeichnungen in einer Gruppe nicht zentriert werden. Um dennoch eine Zentrierung zu erhalten, müssen

die Werte des Einzugs (indent und short-indent) vergrößert werden. Zu Einzelheiten siehe [\paper-Variablen für Verschiebungen und Einrückungen], Seite 499.

```
\,<\new Staff \with {
     instrumentName = "Alto Flute in G"
    shortInstrumentName = "Flt."
  } \relative {
    f''2 g4 f \break
    g4 f g2
  }
  \new Staff \with {
     instrumentName = "Clarinet"
     shortInstrumentName = "Clar."
  } \relative {
    c''4 b c2 \break
    c2 b4 c
  }
>>
\layout {
  \mathbf{indent} = 3.0\text{cm}short-indent = 1.5\cm}
                                      h
                                   N
                            \rho\oint_C \mathbf{e}\oint_{\mathbf{C}}Clarinet
  Alto Flute in G
                                h
                          h
                    h
                       h
                       N
           <u>ඉ</u>
          2
   Clar. 
    Flt.
                 N
                 h
```
Um Instrumentenbezeichnungen zu anderen Kontexten (wie etwa ChordNames or FiguredBass) hinzuzufügen, muss der Instrument name engraver dem entsprechenden Kontext hinzugefügt werden. Zu Einzelheiten siehe [Abschnitt 5.1.4 \[Umgebungs-Plugins](#page-562-0) verändern], Seite 551.

Die kurzen Instrumentenbezeichnungen können mitten in einer Partitur geändert werden. Die Lange Bezeichnung instrumentName wird nur bei ihrem ersten Auftreten gesetzt und spätere Änderungen nicht berücksichtigt.

```
\new Staff \with {
  instrumentName = "Flute"
  shortInstrumentName = "Flt."
}
{
  c1 c c c \break
```
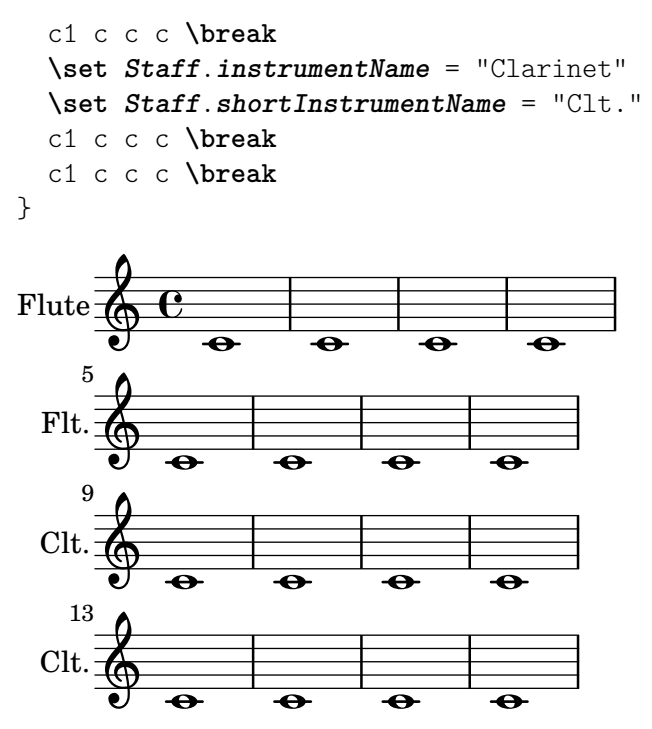

Wenn das Instrument gewechselt werden soll, kann der Befehl \addInstrumentDefinition in Begleitung von \instrumentSwitch benutzt werden, um eine detaillierte Auflistung aller notwendigen Anderungen für den Wechsel zu definieren. Der \addInstrumentDefinition-Befehl hat zwei Argumente: eine Identifikation und eine Assoziationsliste von Kontexteigenschaften und Werten, die für dieses Instrument benutzt werden müssen. Der Befehl muss sich auf der höchsten Ebene in der Eingabedatei befinden. \instrumentSwitch wird dann benutzt, um den Wechsel vorzunehmen:

```
\addInstrumentDefinition "contrabassoon"
  #`((instrumentTransposition . ,(ly:make-pitch -1 0 0))
     (shortInstrumentName . "Cbsn.")
     (clefGlyph . "clefs.F")
     (middleCPosition . 6)
     (clefPosition . 2)
     (instrumentCueName . ,(make-bold-markup "cbsn."))
     (midiInstrument . "bassoon"))
\new Staff \with {
  instrumentName = "Bassoon"
}
\relative c' {
  \clef tenor
  \compressEmptyMeasures
  c2 g'R1*16
  \instrumentSwitch "contrabassoon"
  c,,2 g \break
  c, 1 ~ | 1
}
                                        \overline{9}cbsn.
                                            \overline{\phantom{a}}16
                                                \overline{\bullet}Bassoon
                 p
                     N
```
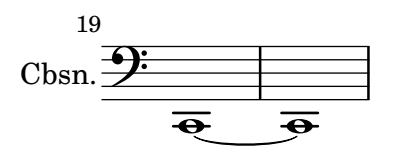

#### Siehe auch

Notationsreferenz: [\paper-Variablen für Verschiebungen und Einrückungen], Seite 499, Abschnitt 5.1.4 [Umgebungs-Plugins verändern], Seite 551.

Schnipsel: [Abschnitt "Staff notation" in](#page-185-0) Schnipsel.

Referenz der Interna: Abschnitt "InstrumentName" in Referenz der Interna, Abschnitt "PianoStaff" in Referenz der Interna, Abschnitt "Staff" in Referenz der Interna.

#### <span id="page-207-0"></span>Andere Stimmen zitieren

Es kommt sehr oft vor, dass eine Orchesterstimme die gleichen Noten wie eine andere spielt. So können etwa die ersten und zweiten Geigen für eine bestimmte Passage die gleichen Noten haben. In LilyPond kann man das erreichen, indem eine Stimme von der anderen zitiert, sodass man die Noten für die zweite Stimme nicht noch einmal eingeben muss.

Der \addQuote-Befehl, auf höchster Ebene in der Datei, definiert einen Notenabschnitt, aus dem zitiert werden kann.

Der \quoteDuring-Befehl wird benutzt, um den Punkt anzuzeigen, an dem das Zitat beginnt. Er benötigt zwei Argumente: die Bezeichnung der zitierten Stimme, wie vorher mit \addQuote definiert, und einen musikalischen Ausdruck für die Dauer des Zitates.

```
fluteNotes = \relative {
   a'4 gis g gis \vert b4<sup>^</sup>"quoted" r8 ais\p a4( f)
}
oboeNotes = \relative {
   c''4 cis c b \quoteDuring "flute" { s1 }
}
\addQuote "flute" { \fluteNotes }
\score {
   \lt\new Staff \with { instrumentName = "Flute" } \fluteNotes
       \new Staff \with { instrumentName = "Oboe" } \oboeNotes
   >>
}
                                                         \overline{\phantom{a}}\overline{p}\overline{\phantom{a}}\overline{p}\overline{a}H
                                                           \overline{P}\overline{\mathbf{y}}¢
                                                               \blacksquare\blacksquareij
                                                       <u>#● µ</u>
                                                                    \overline{\phantom{0}}\overline{\phantom{0}}<sup>-</sup>
                            h
                          1
                      \mathsf{P}^\sharpFlute
 Oboe
          \oint_C \mathbf{e}.
          \oint_{\mathbf{C}}h
                                       h
                                     ₿
                                               munted
                                               h
                                               quoted
                                hd ‡o
                                h
                                  \blacksquare
```
Wenn der musikalische Ausdruck, der mit dem \quoteDuring-Befehl benutzt wird, antelle von unsichtbare Noten oder Ganztaktpausen etwa Noten enthält, wird eine polyphone Stelle begonnen, was meistens nicht erwünscht ist:

**fluteNotes** = **\relative** {

```
a'4 gis g gis | b4^"quoted" r8 ais\p a4( f)
}
oboeNotes = \relative {
  c''4 cis c b \quoteDuring "flute" { e4 r8 ais b4 a }
}
\addQuote "flute" { \fluteNotes }
\score {
  <<\new Staff \with { instrumentName = "Flute" } \fluteNotes
    \new Staff \with { instrumentName = "Oboe" } \oboeNotes
 >>
}
```
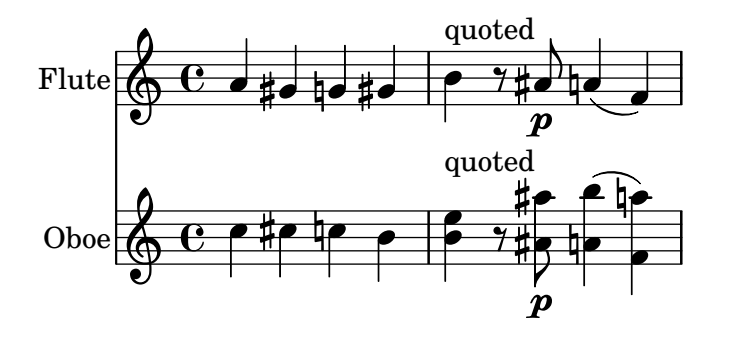

Der \quoteDuring-Befehl benützt die Einstellungen des \transposition-Befehls beider Stimmen, um Noten für die zitierende Stimme zu produzieren, die das gleiche klingende C wie die zitierte Stimme haben.

```
clarinetNotes = \relative c'' {
  \transposition bes
  \key d \major
  b4 ais a ais | cis4^"quoted" r8 bis\p b4( f)
}
oboeNotes = \relative {
  c''4 cis c b \quoteDuring "clarinet" { s1 }
}
\addQuote "clarinet" { \clarinetNotes }
\score {
  <<\new Staff \with { instrumentName = "Clarinet" } \clarinetNotes
    \new Staff \with { instrumentName = "Oboe" } \oboeNotes
 >>
}
```
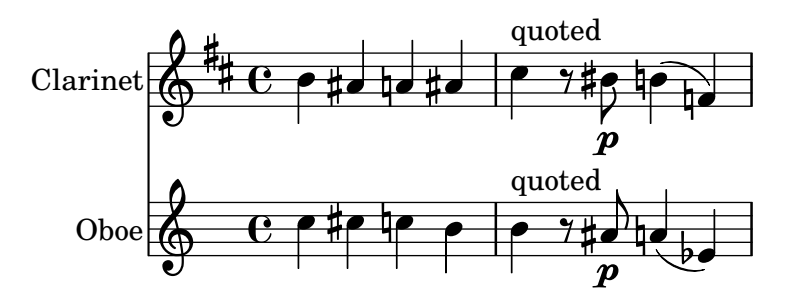

Standardmäßig werden mit den zitierten Noten auch alle Artikulationen, Dynamik, Beschriftungen usw. übernommen. Es ist aber möglich auszuwählen, welche Objekte der zitierten Noten dargestllt werden. Das geschieht mit der quotedEventTypes-Kontexteigenschaft.

```
fluteNotes = \relative {
  a'2 g2 |
  b4\<^"quoted" r8 ais a4\f( c->)
 }
oboeNotes = \relative {
  c''2. b4 |
  \quoteDuring "flute" { s1 }
}
\addQuote "flute" { \fluteNotes }
\score {
  <<\set Score.quotedEventTypes = #'(note-event articulation-event
                                                crescendo-event rest-event
                                                slur-event dynamic-event)
     \new Staff \with { instrumentName = "Flute" } \fluteNotes
     \new Staff \with { instrumentName = "Oboe" } \oboeNotes
  \rightarrow}
                                        \overline{1}1
                                           \overline{\phantom{a}}f
                                           d
                                           f
                                         L
                                      \overline{\phantom{a}}\overline{\phantom{a}}\overline{a}4
                                                \geqij
                                               h
                                                \geqP h
                      \overline{\bullet}¢
Flute 
 Oboe
            \overline{\mathrm{e}} a
        6 e<sub>9</sub>¢
                         \rhoquoted
                               h
```
Zitate können auch mit Marken (engl. tag) versehen werden. Siehe auch [\[Marken benutzen\],](#page-484-0) [Seite 473](#page-484-0).

### Siehe auch

Notationsreferenz: [\[Transposition von Instrumenten\], Seite 23,](#page-34-0) [\[Marken benutzen\], Seite 473.](#page-484-0)

Installierte Dateien: scm/define-event-classes.scm.

Schnipsel: [Abschnitt "Staff notation" in](#page-185-0) Schnipsel.

Referenz der Interna: Abschnitt "Music classes" in Referenz der Interna, Abschnitt "Quote-Music" in Referenz der Interna, Abschnitt "Voice" in Referenz der Interna.

### Bekannte Probleme und Warnungen

Nur der Inhalt der ersten Stimme innerhalb eines \addQuote-Befehls wird für das Zitat herangezogen. Wenn der zitierte Ausdruck also \new oder \context Voice-Befehle enthält, werden deren Inhalte nicht zitiert. Zitieren von Ziernoten und Vorschläge wird von LilyPond nicht unterstützt und kann dazu führen, dass LilyPond abstürzt. Wenn geschachtelte Triolen zitiert werden, ist das Notenbild unter Umständen sehr schlecht.

### Stichnoten formatieren

Die einfachste Art, Stichnoten zu erstellen, ist es, einen CueVoice-Kontext in der Stimme zu erstellen.

```
\relative {
     R1
     <<{ e'2\rest r4. e8 }
          \new CueVoice {
                \stemUp d'8^"flute" c d e fis2
          }
     \rightarrowd,4 r a r
}
                                                                         \overline{K}\overline{\phantom{a}}P
                                                                      \overline{\phantom{a}}#
                                                                                                       \overline{\mathbf{z}}\overline{\phantom{0}}\overline{\phantom{a}}المهوم
                                         flute
                                                             \overline{\phantom{a}}\overline{\phantom{a}}\oint_C \frac{e^{i\theta}}{e^{i\theta}}\overline{\phantom{a}}
```
Der Befehl \cueClef kann auch in einem expliziten CueVoice-Kontext eingesetzt werden, wenn ein Schlüsselwechsel nötig ist. Hiermit wird ein Schlüssel entsprechender Größe für die Stichnoten ausgegeben. Der Befehl \cueClefUnset kann dann eingesetzt werden, um wieder zum ursprünglichen Schlüssel zurückzukehren, wiederum in der richtigen Größe:

#### **\relative** {

```
\clef "bass"
  R1
  <<{ e'2\rest r4. \cueClefUnset e,8 }
    \new CueVoice {
      \cueClef "treble" \stemUp d''8^"flute" c d e fis2
    }
  >>
  d,,4 r a r
}
```
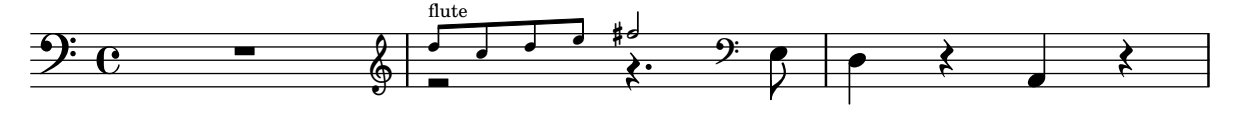

Die Befehle \cueClef und \cueClefUnset können auch ohne eine CueVoice-Umgebung eingesetzt werden:

```
\relative {
  \clef "bass"
 R1
  \cueClef "treble"
```

```
d''8^"flute" c d e fis2
  \cueClefUnset
  d,,4 r a r
}
```
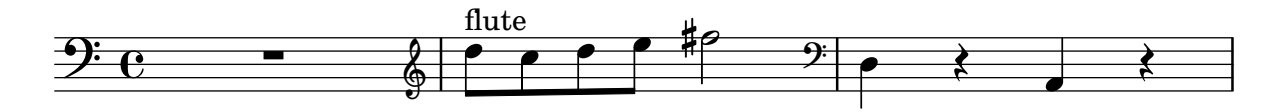

Für kompliziertere Stichnotenbehandlung, etwa mit Transposition, oder um Stichnoten aus unterschiedlichen Stimmen einzufügen, können die Befehle \cueDuring oder \cueDuringWithClef eingesetzt werden. Sie stellen eine spezielle Form von \quoteDuring dar, siehe auch [\[Andere Stimmen zitieren\], Seite 196](#page-207-0).

Die Syntax lautet:

\cueDuring #*Zitatbezeichnung* #*Richtung Noten*

sowie

\cueDuringWithClef #*Zitatbezeichnung* #*Richtung* #*Schl¨ussel* #*Noten*

Die Noten der entprechenden Takten von *Zitatbezeichnung* wird dem CueVoice-Kontext hinzugefügt und erscheint gleichzeitig mit Noten, wodurch eine polyphone Situation entsteht. Die *Richtung* kann entweder UP oder DOWN sein, womit die zitierten Noten entweder als erste oder als zweite Stimme in einem System gesetzt werden.

```
fluteNotes = \relative {
  r2. c''4 | d8 c d e fis2 | g2 d |
}
oboeNotes = \relative c'' {
  R1
  \new CueVoice { \set instrumentCueName = "flute" }
  \cueDuring "flute" #UP { R1 }
  g2 c,
}
\addQuote "flute" { \fluteNotes }
\new Staff {
  \oboeNotes
}
                                    \overline{\bullet}N 
                          \begin{array}{c|c} \hline \hline \end{array}\sqrt{ }flute \oint_{\mathbf{C}}\overline{\phantom{a}}
```
Es ist möglich anzupassen, welche Objekte der Notation von \cueDuring zitiert werden, indem man die quotedCueEventTypes-Eigenschaft verändert. Ihr Standardwert ist '(note-event rest-event tie-event beam-event +tuplet-span-event); somit werden also nur Noten, Pausen, Bindebögen, Balken und N-tolen zitiert, nicht aber Artikulationen, Dynamik, Beschriftung usw.

Achtung: Wenn eine Voice-Umgebung mit \cueDuring beginnt, wie im folgenden Beispiel, muss die Voice-Umgebung explizit erstellt werden, weil sonst der gesamte musikalische Ausdruck zum CueVoice-Kontext gehören würde.

 $\overline{\phantom{a}}$ 

 $\sqrt{a^2 + b^2}$ 

```
oboeNotes = \relative {
  r2 r8 d''16(\f f e g f a)
  g8 g16 g g2.
}
\addQuote "oboe" { \oboeNotes }
\new Voice \relative c'' {
  \set Score.quotedCueEventTypes = #'(note-event rest-event tie-event
                                                  beam-event tuplet-span-event
                                                  dynamic-event slur-event)
  \cueDuring "oboe" #UP { R1 }
  g2 c,
}
                                      \overline{\bullet}l
                                \cdot¢
                      \overline{\phantom{a}}\oint_{\mathbf{C}}\overline{\phantom{0}}l
                           d
                         i
```
Die Bezeichnung des gerade spielenden Instruments in den Stichnoten kann gesetzt werden, indem man die instrumentCueName-Eigenschaft in einen temporären CueVoice-Kontext setzt. Die Platzierung und der Stil von instrumentCueName wird durch das \instrumentSwitch-Objekt kontrolliert, siehe [\[Instrumentenbezeichnungen\], Seite 192.](#page-203-1) Wenn die Stichnoten einen Schlüsselwechsel erfordern, kann dieser manuell hervorgerufen werden, aber der originale Schlüssel muss auch manuell am Ende der Stichnoten wieder hergestellt werden.

```
fluteNotes = \relative {
  r2. c''4 d8 c d e fis2 g2 d2
}
bassoonNotes = \relative c {
  \clef bass
  R1
  \clef treble
  \new CueVoice { \set instrumentCueName = "flute" }
  \cueDuring "flute" #UP { R1 }
  \clef bass
  g4. b8 d2
}
\addQuote "flute" { \fluteNotes }
\new Staff {
  \bassoonNotes
}
```
 $\begin{array}{c|c} \hline \text{ } & \text{ } & \text{ } \\ \hline \text{ } & \text{ } & \text{ } & \text{ } \\ \end{array}$ 

f

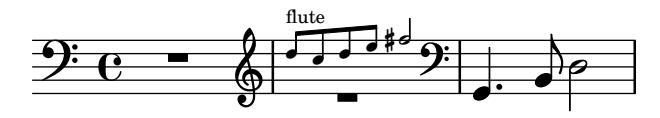

Alternativ kann auch die Funktion \cueDuringWithClef eingesetzt werden. Dieser Befehl erhält zusätzlcih ein Argument, das den Schlüsselwechsel anzeigt, den man für die Stichnoten braucht. Der originale Schlüssel wird automatisch wieder hergesetllt.

```
fluteNotes = \relative {
  r2. c''4 d8 c d e fis2 g2 d2
}
bassoonNotes = \relative c {
  \clef bass
  R1
  \new CueVoice { \set instrumentCueName = "flute" }
  \cueDuringWithClef "flute" #UP "treble" { R1 }
  g4. b8 d2
}
\addQuote "flute" { \fluteNotes }
\new Staff {
  \bassoonNotes
}
                                      P
                                \overline{9}\overline{\phantom{a}}-2 -1E
                                           P
                                          \mathbf{r}\overline{\phantom{a}}flute
                 ∲
   9e - 2\prod
```
Genauso wie \quoteDuring berücksichtigt auch \cueDuring Transpositionen. Stichnoten werden auf den Tonhöhen erstellt, die für das Instrument geschrieben würden, in dessen Noten sie gesetzt werden, um die klingenden Töne des Quelleninstruments zu produzieren.

Um Stichnoten anders zu transponieren, muss \transposedCueDuring benutzt werden. Dieser Befehl braucht ein zusätzliches Argument, um (in absolutem Modus) die gedruckte Tonhöhe vorzugeben, mit der das das eingestrichene C dargestellt werden soll. Das ist nützlich, wenn man Stichnoten von einem Instrument mit einem vollständig anderen Register benutzt:

```
piccoloNotes = \relative {
  \clef "treble^8"
  R1
  c'''8 c c e g2
  c4 g g2
}
bassClarinetNotes = \relative c' {
  \key d \major
  \transposition bes,
  d4 r a r
  \transposedCueDuring "piccolo" #UP d { R1 }
  d4 r a r
}
\addQuote "piccolo" { \piccoloNotes }
```

```
<<\new Staff \piccoloNotes
              \new Staff \bassClarinetNotes
>>
                                                                                                                                                                                                                                           h
                                                                                                                                                                                                                                           \overline{\phantom{a}}h
                                                                                                                                                                                               \blacksquareN
                                                                                                                                                                                                            \bullet\frac{1}{2}\overline{\phantom{0}}-
                                                                                                                                                                                                                                                             h
                                                                                                                                                                                                                                                             \overline{\mathbf{r}}N
                                                                                                                                                                                                                                                                              \overline{\phantom{a}}\begin{array}{c} \star \ \star \end{array}\overline{\bullet}h
                                                         \begin{array}{c|c|c|c|c|c} \hline \textbf{e} & \textbf{e} & \textbf{<u>ရှ</u>
                       8
                                                         º
                                                                                \overline{\phantom{a}}<u>ရှ</u>
                                     ⋕
                                            \frac{1}{2}h
                                                                                                                                                                       \vec{\bullet}h
                                                                                                                                                                                  \overline{\phantom{a}}
```
Der \killCues-Befehl entfernt Stichnoten aus einem musikalischen Ausdruck, sodass derselbe musikalische Ausdruck für die Partitur und für eine Stimme mit Stichnoten eingesetzt werden kann. Der Befehl \killCues entfernt nur Noten und Ereignisse, die durch \cueDuring zitiert wurden. Andere Beschriftungen in Verbindung mit Stichnoten, wie etwa Schlüsselwechsel und Marken, die das Ursprungsinstrument anzeigen, können mit Marken versehen werden, um sie selektiv einzufügen, siehe [\[Marken benutzen\], Seite 473.](#page-484-0)

```
fluteNotes = \relative {
  r2. c''4 d8 c d e fis2 g2 d2
}
bassoonNotes = \relative c {
  \clef bass
  R1
  \tag #'part {
    \clef treble
    \new CueVoice { \set instrumentCueName = "flute" }
  }
  \cueDuring "flute" #UP { R1 }
  \tag #'part \clef bass
  g4. b8 d2
}
\addQuote "flute" { \fluteNotes }
\new Staff {
  \bassoonNotes
}
\new StaffGroup <<
  \new Staff {
    \fluteNotes
  }
  \new Staff {
    \removeWithTag #'part { \killCues { \bassoonNotes } }
  }
>>
```
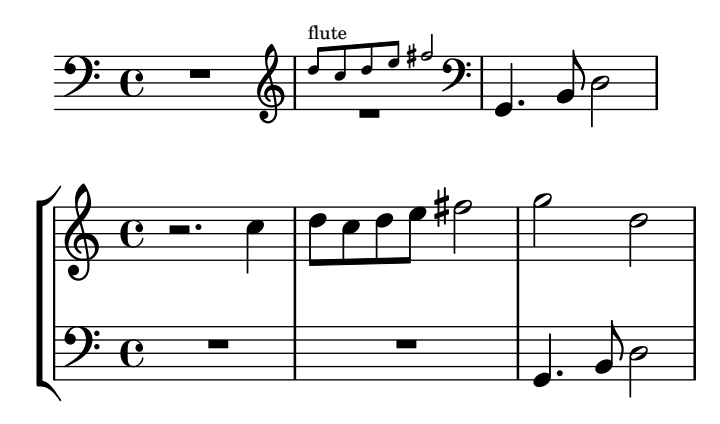

Alternativ können Schlüsselwechsel und Instrumentenbezeichnungen auch in eine Instrument-Definition unter Einsatz des Befehls \addInstrumentDefinition zusammengefasst werden, siehe [\[Instrumentenbezeichnungen\], Seite 192.](#page-203-1)

### Siehe auch

Notationsreferenz: [\[Andere Stimmen zitieren\], Seite 196](#page-207-0), [\[Transposition von Instrumenten\],](#page-34-0) [Seite 23,](#page-34-0) [\[Instrumentenbezeichnungen\], Seite 192](#page-203-1), [\[Marken benutzen\], Seite 473](#page-484-0), [Notenschlüssel], [Seite 16,](#page-27-0) [\[Musikalische Stichnoten\], Seite 284](#page-295-0).

Schnipsel: [Abschnitt "Staff notation" in](#page-185-0) Schnipsel.

Referenz der Interna: Abschnitt "CueVoice" in Referenz der Interna, Abschnitt "Voice" in Referenz der Interna.

### Bekannte Probleme und Warnungen

Zusammenstöße können bei Benutzung von \cueDuring zwischen Pausen der Hauptstimme und den Stichnoten des CueVoice-Kontexts auftreten. Wenn \cueDuringWithClef oder \transposedCueDuring eingesetzt wird, muss das zus¨atzliche Argument nach dem Zitat und der Richtung erscheinen.

## 1.7 Anmerkungen

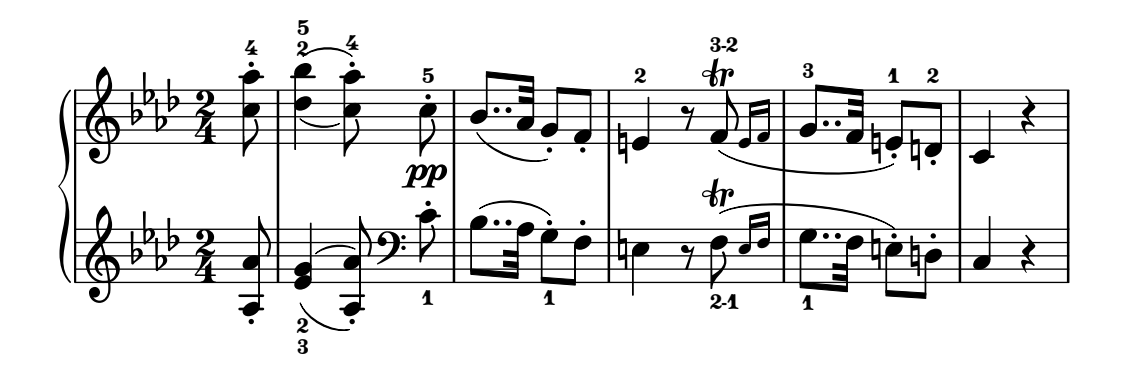

Dieser Abschnitt zeigt die verschiedenen Möglichkeiten, die Erscheinung der Noten zu ändern und analytische bzw. pädagogische Anmerkungen anzubringen.

### 1.7.1 Innerhalb des Systems

Dieser Abschnitt zeigt, wie man Elemente hervorhebt, die sich innerhalb des Notensystems befinden.
#### Auswahl der Notations-Schriftgröße

Die Schriftgröße von Notationselementen kann geändert werden. Damit wird allerdings nicht die Größe von veränderlichen Symbolen, wie Balken oder Bögen, geändert.

 $\sqrt{a^2 + b^2}$ 

 $\overline{\phantom{a}}$ 

Achtung: Für Schriftgröße von Text, siehe [Überblick über die wich[tigsten Textbeschriftungsbefehle\], Seite 225.](#page-236-0)

**\huge** c4.**->** d8**---3 \large** c4.**->** d8**---3 \normalsize** c4.**->** d8**---3 \small** c4.**->** d8**---3 \tiny** c4.**->** d8**---3 \teeny** c4.**->** d8**---3**

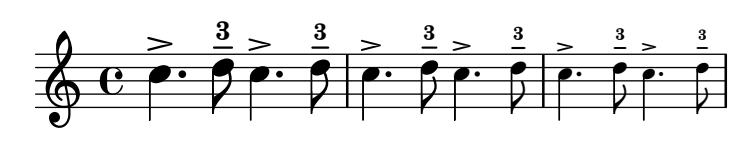

Intern wird hiermit die fontSize-Eigenschaft gesetzt. Sie wird für alle Layout-Objekte definiert. Der Wert von font-size ist eine Zahl, die die Größe relativ zur Standardgröße für die aktuelle Systemhöhe angibt. Jeder Vergrößerungsschritt bedeutet etwa eine Vergrößerung um 12% der Schriftgröße. Mit sechs Schritten wird die Schriftgröße exakt verdoppelt. Die Scheme-Funktion magstep wandelt einen Wert von font-size in einen Skalierungsfaktor um. Die font-size-Eigenschaft kann auch direkt gesetzt werden, so dass sie sich nur auf bestimmte Layoutobjekte bezieht.

```
\set fontSize = #3
c4.-> d8---3
\override NoteHead.font-size = #-4
c4.-> d8---3
\override Script.font-size = #2
c4.-> d8---3
\override Stem.font-size = #-5
c4.-> d8---3
```
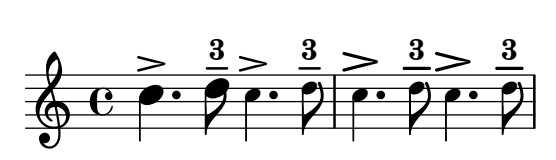

Schriftgrößenänderungen werden erreicht, indem man die Design-Schriftgröße nimmt, die der gewünschten am nächsten kommt, und sie dann skaliert. Die Standard-Schriftgröße (für font-size = #0) hängt von der Standard-Systemhöhe ab. Für ein Notensystem von 20pt wird eine Schriftgröße von 11pt ausgewählt.

Die font-size-Eigenschaft kann nur für die Layoutobjekte gesetzt werden, die Schrift-Dateien benutzen. Das sind die, welche die font-interface-Layoutschnittstelle unterstützen.

#### Vordefinierte Befehle

\teeny, \tiny, \small, \normalsize, \large, \huge.

#### Siehe auch

Schnipsel: [Abschnitt "Editorial annotations" in](#page-215-0) Schnipsel.

Referenz der Interna: Abschnitt "font-interface" in Referenz der Interna.

#### Fingersatzanweisungen

Fingersatzanweisungen können folgenderweise notiert werden: 'Note'-Zahl

```
\relative { c''4-1 d-2 f-4 e-3 }
```
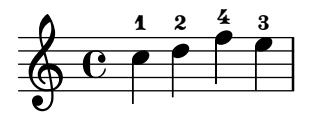

Für Fingerwechsel muss eine Textbeschriftung (markup) benutzt werden:

c4**-1** d**-2** f**-4** c**^\markup** { **\finger** "2 - 3" }

$$
\oint_C \frac{1}{c} \frac{1}{c} \frac{1}{c} \frac{1}{c} \frac{1}{c}
$$

Mit dem Daumen-Befehl (\thumb) können die Noten bezeichnet werden, die mit dem Daumen (etwa auf dem Cello) gespielt werden sollen.

**\relative** { <a'**\_\thumb** a'**-3**>2 <b**\_\thumb** b'**-3**> }

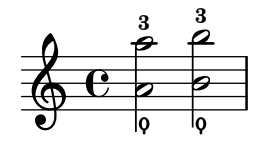

Fingersätze für Akkorde können auch zu einzelnen Noten hinzugefügt werden, indem sie innerhalb der Akkord-Klammer direkt an die Noten angefügt werden.

\n
$$
\text{relative } \{ \text{ } \text{C}^{-1} - 1 \text{ e} - 2 \text{ g} - 3 \text{ b} - 5 > 2 \text{ d} - 1 \text{ f} - 2 \text{ a} - 3 \text{ c} - 5 \text{ }\}
$$
\n

\n\n $\begin{array}{r}\n 5 & 5 \\
 3 & 3 \\
 2 & 2 \\
 1 & 1\n \end{array}$ \n

Fingersatzanweisungen können manuell oberhalb des Systems gesetzt werden, siehe [Abschnitt 5.4.2 \[Richtung und Platzierung\], Seite 574.](#page-585-0)

#### Ausgewählte Schnipsel

## Position von Fingersatz in Akkorden kontrollieren

Die Position von Fingersatzzahlen kann exakt kontrolliert werden.

```
\relative c' {
   \set fingeringOrientations = #'(left)
   <c-1 e-3 a-5>4
   \set fingeringOrientations = #'(down)
   <c-1 e-3 a-5>4
   \set fingeringOrientations = #'(down right up)
   <c-1 e-3 a-5>4
   \set fingeringOrientations = #'(up)
   <c-1 e-3 a-5>4
   \set fingeringOrientations = #'(left)
   <c-1>2
   \set fingeringOrientations = #'(down)
   <e-3>2
   \set stringNumberOrientations = #'(up left down)
   <f\3 a\2 c\1>1
   \set strokeFingerOrientations = #'(down right up)
   <c\rightHandFinger 1 e\rightHandFinger 2 c'\rightHandFinger 4 >
\lambda\frac{\mathbf{B}}{\mathbf{a}}8
                                                    \overline{\mathbf{R}}3
                                                  2
                                                    \mathbf \Omega\mathbf{1}\overline{\mathcal{L}}\overline{\mathbf{3}}\overline{\mathbf{B}}_{p}.
                                                                \overline{\mathbf{o}}p
                                                                    i
                                                                 a
                   i<br>S
                   S<sub>5</sub>
                   h
                    3<br>4
                    5<br>9
               h
    \oint_{a} \frac{c}{i}\mathbf{1}៖
              \frac{5}{2}S
                            h
                            \vec{\bullet}\overline{\mathbf{1}}3<br>4
                            5
                                   \overline{\bullet}h
                        \vec{\bullet}S<br>1
                        \mathbf{1}\mathbf{a}\frac{5}{1}
```
#### Fingersatz auch innerhalb des Systems setzen

 $\mathbf{1}$ 

Normalerweise werden vertikal orientierte Fingersatzzahlen außerhalb des Systems gesetzt. Das kann aber verändert werden.

```
\relative c' {
    <c-1 e-2 g-3 b-5>2
    \override Fingering.staff-padding = #'()
    <c-1 e-2 g-3 b-5>4 g'-0
    a8[-1 b]-2 g-0 r
    \override Fingering.add-stem-support = ##f
    a[-1 b]-2 g-0 r
    \override Fingering.add-stem-support = ##t
    a[-1 b]-2 g-0 r
    \override Fingering.add-stem-support = #only-if-beamed
    a[-1 b]-2 g-0 r
}
                                                                                                      \bullet\overline{\bullet}\frac{2}{\pi}\overset{2}{\bullet} \overset{0}{\bullet}\frac{2}{2}\frac{0}{\bullet}\mathbf{1}\mathbf{K}\frac{1}{\sqrt{2}}\frac{0}{2}\mathbf{K}\overline{\mathbf{y}}\frac{0}{\bullet}\mathbf{K}\frac{9}{1}\frac{0}{1} 1
                                                                                                                     \overline{\bullet}\frac{2}{\pi}\frac{3}{2}h<br>h<br>2
                                h
                                ر<br>ا
                                 \mathbf{1}2<br>^
                                 5<br>2
                                        \frac{0}{\bullet}\frac{0}{2}\mathbf{1}Z<br>2
                      S
     \oint_C \mathbf{e}2<br>^
                      \frac{3}{2}5<br>9
                                                       \blacksquare\frac{2}{\pi}\overline{\mathbf{y}}\frac{0}{\bullet}\frac{0}{2}\mathbf{K}\frac{4}{1}\overline{\phantom{a}}1
                                                                      \frac{4}{\bullet}
```
## Siehe auch

Notationsreferenz: [Abschnitt 5.4.2 \[Richtung und Platzierung\], Seite 574.](#page-585-0)

Schnipsel: [Abschnitt "Editorial annotations" in](#page-215-0) Schnipsel.

Referenz der Interna: Abschnitt "FingeringEvent" in Referenz der Interna, Abschnitt "fingering-event" in Referenz der Interna, Abschnitt "Fingering engraver" in Referenz der Interna, Abschnitt "New fingering engraver" in Referenz der Interna, Abschnitt "Fingering" in Referenz der Interna.

## Bekannte Probleme und Warnungen

Standardmäßig ist eine Zahl größer als 9 nicht unterstützt, wenn man die Schreibweise Note-Zahl einsetzt.

## Unsichtbare Noten

Versteckte (oder unsichtbare oder transparente) Noten können sinnvoll sein, wenn man Notation für den Theorieunterricht oder Kompositionsübungen erstellen will.

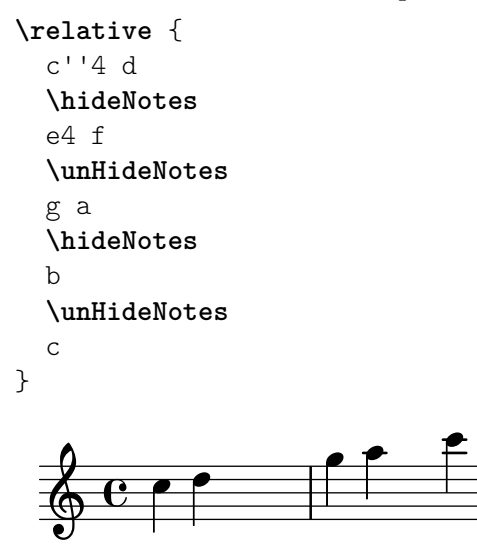

Notenköpfe, Hälse, Fähnchen und Pausen sind unsichtbar. Balken sind unsichtbar, wenn sie auf einer unsichtbaren Note beginnen. Objekte, die an unsichtbare Noten angehängt werden, sind trotzdem noch sichtbar.

```
\relative c'' {
   e8(\p f g a)--
   \hideNotes
   e8(\p f g a)--
}
                                \overline{p}p
                     h
    \oint_{\mathbf{C}}\overline{p}h
                              p
                         \widehat{\mathsf{f}}
```
## Vordefinierte Befehle

\hideNotes, \unHideNotes.

## Siehe auch

Handbuch zum Lernen: Abschnitt "Sichtbarkeit und Farbe von Objekten" in Handbuch zum Lernen.

Notationsreferenz: [\[Unsichtbare Pausen\], Seite 55,](#page-66-0) [Abschnitt 5.4.6 \[Sichtbarkeit von Objek](#page-593-0)[ten\], Seite 582,](#page-593-0) [\[Systeme verstecken\], Seite 189.](#page-200-0)

Schnipsel: [Abschnitt "Editorial annotations" in](#page-215-0) Schnipsel.

Referenz der Interna: Abschnitt "Note spacing engraver" in Referenz der Interna, Abschnitt "NoteSpacing" in Referenz der Interna.

# Farbige Objekte

Einzelnen Objekten können einfach eigene Farben zugewiesen werden. Gültige Farben-Bezeichnungen sind aufgelistet in [Abschnitt A.7 \[Liste der Farben\], Seite 614](#page-625-0).

```
\override NoteHead.color = #red
c''4 c''
\override NoteHead.color = #(x11-color 'LimeGreen)
d''
\override Stem.color = #blue
e''
```
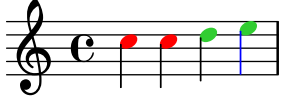

Die ganze Farbpalette, die für X11 definiert ist, kann mit der Scheme-Funktion x11-color benutzt werden. Diese Funktion hat ein Argument: entweder ein Symbol in der Form '*FooBar* oder eine Zeichenkette in der Form "*FooBar*". Die erste Form ist schneller zu schreiben und effizienter. Mit der zweiten Form ist es allerdings möglich, auch Farbbezeichnungen einzusetzen, die aus mehr als einem Wort bestehen.

Wenn x11-color die angegebene Farbbezeichnung nicht kennt, wird Schwarz eingesetzt.

```
\relative c'' {
    \override Staff.StaffSymbol.color = #(x11-color 'SlateBlue2)
    \set Staff.instrumentName = \markup {
      \with-color #(x11-color 'navy) "Clarinet"
    }
    gis8 a
    \override Beam.color = #(x11-color "medium turquoise")
    gis a
    \override Accidental.color = #(x11-color 'DarkRed)
    gis a
    \override NoteHead.color = #(x11-color "LimeGreen")
    gis a
    % this is deliberate nonsense; note that the stems remain black
    \override Stem.color = #(x11-color 'Boggle)
    b2 cis
  }
  h N h
N
Clarinet  h º  h h h h h
Exakte RGB-Farben können mit Hilfe der Scheme-Funktion rgb-color definiert werden.
```

```
\relative c'' {
 \override Staff.StaffSymbol.color = #(x11-color 'SlateBlue2)
 \set Staff.instrumentName = \markup {
   \with-color #(x11-color 'navy) "Clarinet"
 }
```

```
\override Stem.color = #(rgb-color 0 0 0)
  gis8 a
  \override Stem.color = #(rgb-color 1 1 1)
  gis8 a
  \override Stem.color = #(rgb-color 0 0 0.5)
 gis4 a
}
```
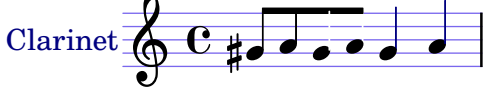

#### Siehe auch

Notationsreferenz: [Abschnitt A.7 \[Liste der Farben\], Seite 614,](#page-625-0) [Abschnitt 5.3.4 \[Der](#page-580-0) \tweak-[Befehl\], Seite 569.](#page-580-0)

Schnipsel: [Abschnitt "Editorial annotations" in](#page-215-0) Schnipsel.

#### Bekannte Probleme und Warnungen

Eine X11-Farbe hat nicht notwendigerweise exakt denselben Farbton wie eine ähnlich genannte normale Farbe.

Nicht alle X11-Farben lassen sich am Webbrowser erkennen, d. h. der Unterschied etwa zwischen LimeGreen und ForestGreen wird eventuell nicht dargestellt. Für die Benutzung im Internet wird die Benutzung von einfachen Farben nahegelegt (z. B. blue, green, red).

Noten in Akkorden können nicht mit \override eingefärbt werden, dazu muss \tweak benutzt werden. Siehe auch [Abschnitt 5.3.4 \[Der](#page-580-0) \tweak-Befehl], Seite 569.

#### <span id="page-221-0"></span>Klammern

Objekte können in Klammern gesetzt werden, indem vor ihnen der Befehl \parenthesize geschrieben wird. Wenn ein Akkord in Klammern gesetzt wird, wirkt sich das auf jede Noten im Akkord aus. Innerhalb von einem Akkord gesetzte Befehle wirken sich auf einzelne Noten aus.

```
\relative {
  c''2 \parenthesize d
  c2 \parenthesize <c e g>
  c2 <c \parenthesize e g>
}
                      N
                      \frac{2}{\rho}Ø
                      \mathbb{Z} \mathbb{Z}NN
      º
  800P^2\rho \varphi \rho
```
Auch andere Objekte als Noten können in Klammern gesetzt werden. Wenn Artikulationszeichen in Klammern gesetzt werden sollen, braucht man ein Minuszeichen vor dem \parenthesize-Befehl.

```
\relative {
   c''2-\parenthesize -. d
   c2 \parenthesize r
}
                                \equiv\dot{\textbf{z}}i<br>i
   \oint_{\mathbf{C}}\rho
```
#### Siehe auch

Schnipsel: [Abschnitt "Editorial annotations" in](#page-215-0) Schnipsel.

Referenz der Interna: Abschnitt "Parenthesis engraver" in Referenz der Interna, [Abschnitt](#page-221-0) "Parentheses" in [Referenz der Interna](#page-221-0), Abschnitt "parentheses-interface" in Referenz der Interna.

## Bekannte Probleme und Warnungen

Wenn man einen Akkord einklammert, wird um jede Note eine eigene Klammer gesetzt, anstatt den gesamten Akkord in eine große Klammer zu fassen.

#### **Hälse**

Immer, wenn das Programm eine Note findet, wird automatisch ein Notenhals (Abschnitt "Stem" in Referenz der Interna) -Objekt erzeugt. Auch für ganze Noten und Pausen werden sie erzeugt, aber unsichtbar gemacht.

Hälse können manuell gesetzt werden, um nach oben oder unten zu zeigen, siehe [Abschnitt 5.4.2 \[Richtung und Platzierung\], Seite 574.](#page-585-0)

#### Vordefinierte Befehle

\stemUp (H¨alse nach oben), \stemDown (H¨alse nach unten), \stemNeutral (H¨alse je nach Notenposition).

#### Ausgewählte Schnipsel

### Standardrichtung für Hälse auf der Mittellinie

Die Richtung von Hälsen auf der mittleren Linie kann mit der Stem-Eigenschaft neutral-direction gesetzt werden.

```
\relative c'' {
  a4 b c b
  \override Stem.neutral-direction = #up
  a4 b c b
  \override Stem.neutral-direction = #down
  a4 b c b
}
                   <u>h de d d e e e </u>
```
#### Siehe auch

Notationsreferenz: [Abschnitt 5.4.2 \[Richtung und Platzierung\], Seite 574.](#page-585-0)

Schnipsel: [Abschnitt "Editorial annotations" in](#page-215-0) Schnipsel.

Referenz der Interna: Abschnitt "Stem engraver" in Referenz der Interna, Abschnitt "Stem" in Referenz der Interna, Abschnitt "stem-interface" in Referenz der Interna.

#### 1.7.2 Außerhalb des Notensystems

Dieser Abschnitt zeigt, wie man Elemente im System von außerhalb des Systems hervorhebt.

#### Erklärungen in Ballonform

Notationselemente können bezeichnet und markiert werden, indem um sie eine rechteckige Blase gezeichnet wird. Dies ist vor allem dazu da, Notation zu erklären.

```
\new Voice \with { \consists Balloon_engraver }
```

```
\relative c'' {
  \balloonGrobText #'Stem #'(3 . 4) \markup { "I'm a Stem" }
  a8
  \balloonGrobText #'Rest #'(-4 . -4) \markup { "I'm a rest" }
  r
  <c, g'-\balloonText #'(-2 . -2) \markup { "I'm a note head" } c>2.
}
  I'm a rest
                    \blacksquareNNQ
                    0R L
                      .<br>.
                      P
       note/head
  \oint_C e \rightarrow \frac{e}{2}ĺ
               I'm a Stem
                ¢
```
Es gibt zwei Funktionen, balloonGrobText und balloonText; die erste wird auf gleiche Art wie ein \once \override eingesetzt umd Text an einen Grob zu hängen, die zweite funktioniert wie ein \tweak und wird üblicherweise innerhalb von Akkorden eingesetzt, um Text an einzelne Noten zu hängen.

Textblasen beeinflussen normalerweise die Positionierung der Notation, aber das kann geändert werden.

```
\new Voice \with { \consists Balloon_engraver }
{
  \balloonLengthOff
  \balloonGrobText #'Stem #'(3 . 4) \markup { "I'm a Stem" }
  a8
  \balloonGrobText #'Rest #'(-4 . -4) \markup { "I'm a rest" }
  r
  \balloonLengthOn
  <c, g'-\balloonText #'(-2 . -2) \markup { "I'm a note head" } c>2.
}
                                     \frac{8}{6}N Q Q
                                     \overline{\mathbf{s}}\ddot{ }P
                  I'm a note head
   \oint_C \mathbf{e} \cdot \mathbf{e} \cdot \mathbf{e}ĺ
                I'm a Stem
                ¢
```
#### Vordefinierte Befehle

I'm a rest

\balloonLengthOn, \balloonLengthOff.

#### Siehe auch

Schnipsel: [Abschnitt "Editorial annotations" in](#page-215-0) Schnipsel.

Referenz der Interna: Abschnitt "Balloon engraver" in Referenz der Interna, Abschnitt "BalloonText" in Referenz der Interna, Abschnitt "balloon-interface" in Referenz der Interna.

## Gitternetzlinien

Vertikale Linien können zwischen Systemen gesetzt werden, die mit den Noten synchronisiert sind.

Der Grid\_point\_engraver muss benutzt werden, um die Endpunkte der Linien zu definieren, und der Grid\_line\_span\_engraver wird benutzt, um dann die Linien zu setzen. Der Standard

ist, dass die Gitterlinien unter den Noten und zur linken Seite des Notenkopfes gesetzt werden. Sie reichen von der Mitte eines Systems bis zur Mitte des anderen. Mit gridInterval wird die Dauer zwischen den Linien festgesetzt.

```
\layout {
  \context {
     \Staff
     \consists Grid_point_engraver
     gridInterval = \musicLength 4
  }
  \context {
     \Score
     \consists Grid_line_span_engraver
  }
}
\score {
  \new ChoirStaff <<
     \new Staff \relative {
       \stemUp
       c''4. d8 e8 f g4
     }
     \new Staff \relative {
       \clef bass
       \stemDown
       c4 g' f e
     }
  >>
}
                     \frac{\sqrt{2}}{2}\overline{\phantom{a}}h
              P
   9: c
   \& e \cdot\mathsf{r}\mathsf{R}\overline{a}\overline{\bullet}h
```
Ausgewählte Schnipsel

## Gitternetzlinien: Aussehen verändern

Die Erscheinung der Gitternetzlinien kann durch einige Eigenschaften geändert werden.

```
\score {
  \new ChoirStaff <<
    \new Staff {
      \relative c'' {
        \stemUp
        c'4. d8 e8 f g4
      }
    }
    \new Staff {
      \relative c {
        % this moves them up one staff space from the default position
```

```
\override Score.GridLine.extra-offset = #'(0.0 . 1.0)
          \stemDown
          \clef bass
          \once \override Score.GridLine.thickness = 5.0
          c4
          \once \override Score.GridLine.thickness = 1.0
          g'4
          \once \override Score.GridLine.thickness = 3.0
          f4\once \override Score.GridLine.thickness = 5.0
          e4
       }
     }
  >>
  \layout {
     \context {
       \Staff
       % set up grids
       \consists "Grid_point_engraver"
       % set the grid interval to one quarter note
       gridInterval = \musicLength 4
     }
     \context {
       \Score
       \consists "Grid_line_span_engraver"
       % this moves them to the right half a staff space
       \override NoteColumn.X-offset = -0.5
     }
  }
}
                    \frac{\Omega}{\Omega}\overline{\phantom{0}}.<br>F
             P
   9: c
   \oint_{\mathbf{Q}} \mathbf{c}\blacktriangle\mathsf{r}\mathsf{R}\overline{\phantom{0}}\blacktriangle\frac{1}{\sqrt{2}}
```
## Siehe auch

Schnipsel: [Abschnitt "Editorial annotations" in](#page-215-0) Schnipsel.

Referenz der Interna: Abschnitt "Grid line span engraver" in Referenz der Interna, Abschnitt "Grid point engraver" in Referenz der Interna, Abschnitt "GridLine" in Referenz der Interna, Abschnitt "GridPoint" in Referenz der Interna, Abschnitt "grid-line-interface" in Referenz der Interna, Abschnitt "grid-point-interface" in Referenz der Interna.

## Analyseklammern

Klammern über dem System werden in der Musikanalyse benutzt, um strukturelle Einheiten der Musik zu markieren. Einfache horizontale Klammern werden von LilyPond unterstützt.

**\layout** {

```
\context {
     \Voice
     \consists Horizontal_bracket_engraver
  }
}
\relative {
  c''2\startGroup
  d\stopGroup
}
           \rho \quad \rho\oint_{\mathbf{C}}
```
Analyseklammern können verschachtelt sein.

```
\layout {
  \context {
     \Voice
     \consists Horizontal_bracket_engraver
  }
}
\relative {
  c''4\startGroup\startGroup
  d4\stopGroup
  e4\startGroup
  d4\stopGroup\stopGroup
}
            \overline{\phantom{0}}\oint_{\mathbf{C}}\overline{\phantom{0}}
```
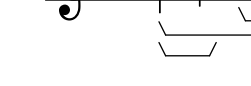

## Siehe auch

Schnipsel: [Abschnitt "Editorial annotations" in](#page-215-0) Schnipsel.

Referenz der Interna: Abschnitt "Horizontal bracket engraver" in Referenz der Interna, Abschnitt "HorizontalBracket" in Referenz der Interna, Abschnitt "horizontal-bracket-interface" in Referenz der Interna, Abschnitt "Staff" in Referenz der Interna.

# <span id="page-226-0"></span>1.8 Text

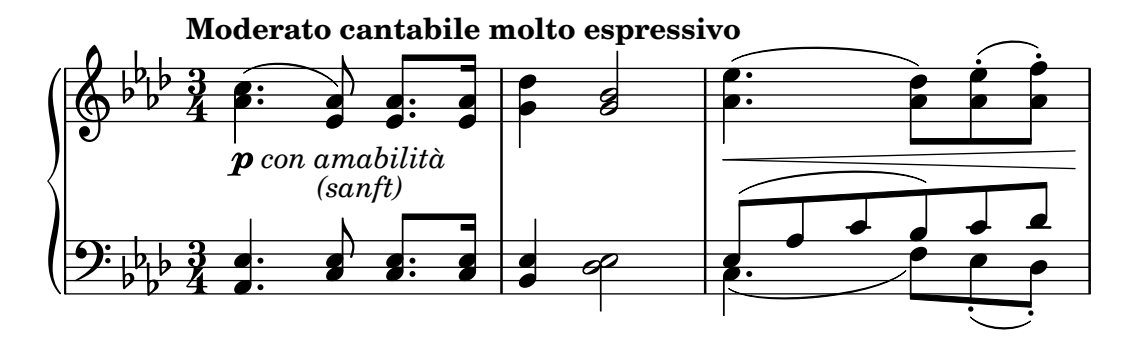

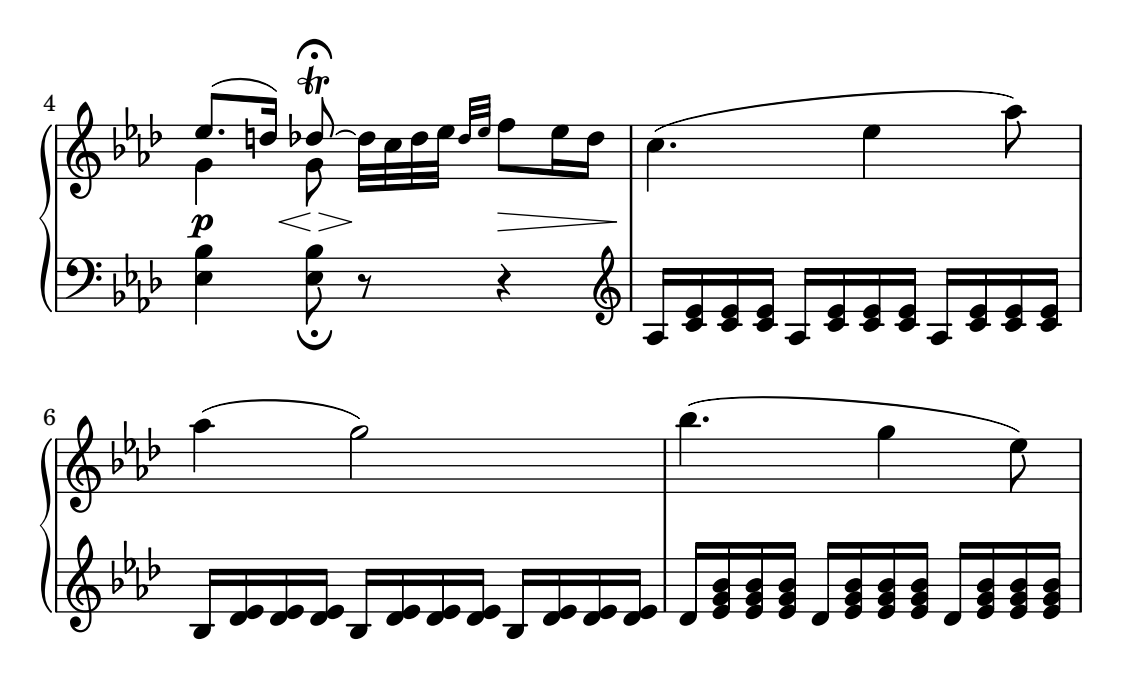

Dieser Abschnitt erklärt, wie man Text (mit vielfältiger Formatierung) in Partituren einfügt.

Einige Textelemente, die hier nicht behandelt werden, finden sich in anderen Abschnitten: [Abschnitt 2.1 \[Notation von Gesang\], Seite 240,](#page-251-0) [Abschnitt 3.2 \[Titel\], Seite 447](#page-458-0).

## 1.8.1 Text eingeben

Dieser Abschnitt zeigt verschiedene Arten, wie Text in die Partitur eingefügt werden kann.

Achtung: Wenn man Zeichen mit Akzenten und Umlaute oder besondere Zeichen (wie etwa Text mit anderen Alphabeten) eingeben möchte, kann man die Zeichen einfach direkt in die Datei einfügen. Die Datei muss als UTF-8 gespeichert werden. Für mehr Information siehe [\[Zeichenkodierung\], Seite 476.](#page-487-0)

 $\overline{\phantom{a}}$ 

 $\sqrt{a^2 + b^2 + c^2}$ 

#### Textarten

Am einfachsten kann Text mit geraden Anführungsstrichen in eine Partitur eingefügt werden, wie das folgende Beispiel zeigt. Derartiger Text kann manuell über oder unter dem Notensystem platziert werden, die Syntax hierzu ist beschrieben in [Abschnitt 5.4.2 \[Richtung und Platzierung\],](#page-585-0) [Seite 574](#page-585-0).

**\relative** { a'8^"pizz." g f e a4-"scherz." f }

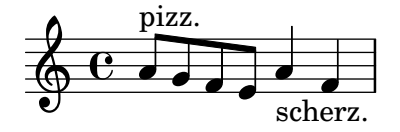

Diese Syntax ist eine Kurzform, komplexere Formatierungen können einem Text hinzugefügt werden, wenn man explizit den \markup-Befehl mit darauf folgenden geschweiften Klammern einsetzt, wie beschrieben in [Abschnitt 1.8.2 \[Text formatieren\], Seite 223.](#page-234-0)

```
\relative {
 a'8^\markup { \italic pizz. } g f e
 a4_\markup { \tiny scherz. \bold molto } f }
```
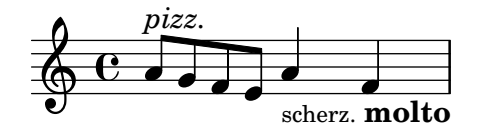

Standardmäßig haben Textbeschriftungen keinen Einfluss auf die Positionierung der Noten. Man kann aber auch bestimmen, dass die Breite des Textes mit berücksichtigt wird. Im nächsten Beispiel fordert der erste Text keinen Platz, während der zweite die Note nach rechts verschiebt. Das Verhalten wird mit dem Befehl \textLengthOn (Textlänge an) erreicht, rückgängig kann es mit dem Befehl \textLengthOff gemacht werden.

```
\relative {
   a'8^"pizz." g f e
   \textLengthOn
   a4_"scherzando" f
}
                               scherzando
                               \overline{\phantom{a}}\bullet scherzando
                \overline{\phantom{a}}pizz. \oint_C \mathbf{e} \partial \partial
```
Neben Textbeschriftungen können auch Artikulationen an Noten angehängt werden. Siehe auch [\[Artikulationszeichen und Verzierungen\], Seite 114](#page-125-0).

Zu weiterer Information zu der relativen Anordnung von Textbeschriftungen und Artikulationen, siehe Abschnitt "Positionierung von Objekten" in Handbuch zum Lernen.

## Vordefinierte Befehle

\textLengthOn, \textLengthOff.

#### Siehe auch

Handbuch zum Lernen: Abschnitt "Positionierung von Objekten" in Handbuch zum Lernen. Notationsreferenz: [Abschnitt 1.8.2 \[Text formatieren\], Seite 223](#page-234-0), [Abschnitt 5.4.2 \[Richtung](#page-585-0) [und Platzierung\], Seite 574](#page-585-0), [\[Artikulationszeichen und Verzierungen\], Seite 114](#page-125-0).

Schnipsel: [Abschnitt "Text" in](#page-226-0) Schnipsel.

Referenz der Interna: Abschnitt "TextScript" in Referenz der Interna.

## Bekannte Probleme und Warnungen

Eine Überprüfung, ob sich auch alle Textbeschriftungen und Gesangstext innerhalb der Ränder der Noten befinden, braucht verhältnismäßig viel Rechenaufwand. Sollten Sie aber etwas bessere Leistung bevorzugen, schreiben Sie in Ihre Datei:

\override Score.PaperColumn.keep-inside-line = ##f

# Text mit Verbindungslinien

Einige Aufführungsanweisungen, etwa rallentando oder accelerando, werden als Text geschrieben, gefolgt von einer gestrichelten Linie, die anzeigt, wie weit sich die Anweisung auswirkt. Solche Objekte, "Strecker" (engl. spanners) genannt, können von einer Note bis zu einer anderen mit folgender Anweisung erstellt werden:

```
\relative {
  \override TextSpanner.bound-details.left.text = "rit."
  b'1\startTextSpan
  e,\stopTextSpan
}
```
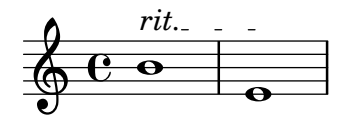

Der Text wird durch Objekteigenschaften beeinflusst. In den Standardeinstellungen wird er kursiv ausgegeben, aber eine andere Formatierung kann erreicht werden, indem man \markup-Blöcke einsetzt, wie beschrieben in [Abschnitt 1.8.2 \[Text formatieren\], Seite 223.](#page-234-0)

```
\relative {
     \override TextSpanner.bound-details.left.text =
           \markup { \upright "rit." }
     b'1\startTextSpan c
     e,\stopTextSpan
}
                                                                   \overline{\bullet}rit. \frac{1}{2} \frac{1}{2} \frac{1}{2} \frac{1}{2} \frac{1}{2} \frac{1}{2} \frac{1}{2} \frac{1}{2} \frac{1}{2} \frac{1}{2} \frac{1}{2} \frac{1}{2} \frac{1}{2} \frac{1}{2} \frac{1}{2} \frac{1}{2} \frac{1}{2} \frac{1}{2} \frac{1}{2} \frac{1}{2} \frac{1}{2} \frac{1}{2}
```
Auch der Stil der Linie kann ähnlich wie der Text mit den Objekteigenschaften geändert werden. Diese Syntax ist beschrieben in [Abschnitt 5.4.7 \[Linienstile\], Seite 587](#page-598-0). Textstrecker sind Teil des Dynamic-Kontextes, siehe [Abschnitt "Dynamics" in](#page-128-0) Referenz der Interna.

## Vordefinierte Befehle

\textSpannerUp, \textSpannerDown, \textSpannerNeutral.

# Ausgewählte Schnipsel

## Dynamiktextstrecker nachgestellt

Die \cresc, \dim und \decresc Strecker können umdefiniert werden, um nachgestellt zu funktionieren und einen Textstrecker zu produzieren. Eigene Strecker können auch einfach definiert werden. Klammer- und Textcrescendi können einfach vermischt werden.  $\langle \times \rangle$  und  $\langle \times \rangle$  erstellen normalerweise Klammern, \cresc usw. dagegen normalerweise Textspanner.

```
% Some sample text dynamic spanners, to be used as postfix operators
crpoco =
#(make-music 'CrescendoEvent
                 'span-direction START
                 'span-type 'text
                 'span-text "cresc. poco a poco")
\relative c' {
  c4\csc d4 e4 f4 |
  g4 a4\! b4\crpoco c4 |
  c4 d4 e4 f4 |
  g4 a4\! b4\< c4 |
  g4\dim a4 b4\decresc c4\!
}
                                                            \rho \rho \rhoh h h
                                                 h
                                                                       dim. decresc.
                                                                                  h
                                 cresc. cresc. poco a poco dim.
                                                                           \overline{\phantom{a}}\overline{\phantom{a}}\overrightarrow{e}\oint_{\mathbf{C}}\overline{\phantom{a}}\overline{\phantom{a}}h
```
## Eigene Dynamiktextspanner nachgestellt

Die Nachstellung funktioniert für eigene Crescendo-Textstrecker. Die Strecker sollten an der ersten Note eines Taktes beginnen. Man muss -\mycresc benutzen, sonst wird der Beginn des Streckers der nächsten Note zugewiesen.

```
% Two functions for (de)crescendo spanners where you can explicitly
% give the spanner text.
mycresc =
#(define-music-function (mymarkup) (markup?)
         (make-music 'CrescendoEvent
                                         'span-direction START
                                         'span-type 'text
                                         'span-text mymarkup))
mydecresc =
#(define-music-function (mymarkup) (markup?)
         (make-music 'DecrescendoEvent
                                         'span-direction START
                                        'span-type 'text
                                         'span-text mymarkup))
\relative c' {
     c4-\mycresc "custom cresc" c4 c4 c4 |
     c4 c4 c4 c4c4-\mydecresc "custom decresc" c4 c4 c4 |
     c4 c4\! c4 c4
}
                                             \overrightarrow{r} \overrightarrow{r} \overrightarrow{\overrightarrow{e} \overrightarrow{e} \overrightarrow{º
       <u>ඉ</u>
```
#### Siehe auch

Notationsreferenz: [Abschnitt 5.4.7 \[Linienstile\], Seite 587](#page-598-0), [\[Dynamik\], Seite 117,](#page-128-0) [Abschnitt 1.8.2 \[Text formatieren\], Seite 223.](#page-234-0)

Schnipsel: [Abschnitt "Text" in](#page-226-0) Schnipsel, [Abschnitt "Expressive marks" in](#page-125-1) Schnipsel.

Referenz der Interna: Abschnitt "TextSpanner" in Referenz der Interna

## <span id="page-230-0"></span>Textartige Zeichen

Verschiedene Textelemente können der Partitur hinzugefügt werden, indem man die Syntax für Zeichen einsetzen, wie beschrieben in [Übungszeichen], Seite 104:

```
\relative {
  c''4
  \mark "Allegro"
  c c c
}
  \oint_C e \cdot e \cdot eAllegro
```
Diese Syntax ermöglicht es, beliebigen Text über eine Taktlinie zu platzieren, weitere Forma-tierungsmöglichkeiten sind mit dem \markup-Befehl gegeben, wie beschrieben in [Abschnitt 1.8.2](#page-234-0) [\[Text formatieren\], Seite 223](#page-234-0):

```
\relative {
    cc' e>1
    \mark \markup { \italic { colla parte } }
    <d f>2 < e g>
    <c f aes>1
}
                                               \overline{\mathbf{g}}\frac{8}{6}\oint_{0}^{0} \frac{1}{8} \frac{1}{8} \frac{1}{8} \frac{1}{8}\overline{\overline{8}}colla parte
                             \overline{\mathbf{S}}
```
Diese Syntax ermöglicht es auch, besondere Zeichen einzufügen, wie etwa Coda-, Segno- oder Fermatenzeichen, indem das entsprechende Symbol mit dem Befehl \musicglyph angegeben wird, wie beschrieben in [\[Musikalische Notation innerhalb einer Textbeschriftung\], Seite 233](#page-244-0):

```
\relative {
   <bes' f>2 <aes d>
   \mark \markup { \musicglyph "scripts.ufermata" }
   \leq e \leq 1}
                          \mathbf{r}8
             \frac{1}{2}\oint_C \frac{1}{2}e bg b
                     \overline{z}\frac{8}{3}
```
Derartige Objekte werden über dem höchsten System einer Partitur gesetzt – abhängig davon, ob sie mitten im Takt oder an seinem Ende notiert werden, werden sie zwischen Noten oder über der Taktlinie gesetzt. Wenn sie an einem Zeilenumbruch angegeben werden, wird das Zeichen zu Beginn der nächsten Zeile ausgegeben.

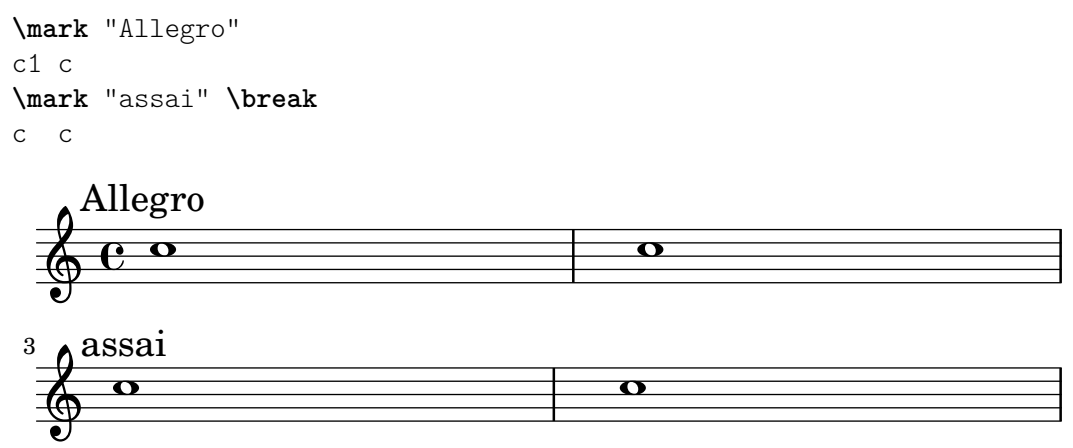

## Ausgewählte Schnipsel

# Zeichen über jedem System ausgeben

Normalerweise werden Textzeichen nur über dem obersten Notensystem gesetzt. Sie können aber auch über jedem System ausgegeben werden.

```
\score {
  \,<\,
```

```
\new Staff { \mark \default c''1 \textMark "molto" c'' }
    \new Staff { \mark \default c'1 \textMark "molto" c' }
  \rightarrow\layout {
    \context {
      \Score
      \remove Mark_engraver
      \remove Text_mark_engraver
      \remove Staff_collecting_engraver
    }
    \context {
      \Staff
      \consists Mark_engraver
      \consists Text_mark_engraver
      \consists Staff_collecting_engraver
    }
  }
}
                molto
     A
                  .
     A
  \oint_{\mathbf{C}}.
  \oint_C \frac{e}{c}molto
                  .
```
# Siehe auch

Notationsreferenz: [Übungszeichen], Seite 104, [Abschnitt 1.8.2 \[Text formatieren\], Seite](#page-234-0) 223, [\[Musikalische Notation innerhalb einer Textbeschriftung\], Seite](#page-244-0) 233, [Abschnitt A.8 \[Die](#page-627-0) [Emmentaler-Schriftart\], Seite 616.](#page-627-0)

Schnipsel: [Abschnitt "Text" in](#page-226-0) Schnipsel.

Referenz der Interna: Abschnitt "MarkEvent" in Referenz der Interna, Abschnitt "Mark engraver" in Referenz der Interna, Abschnitt "RehearsalMark" in Referenz der Interna.

#### Bekannte Probleme und Warnungen

Wenn ein Zeichen am Ende des letzten Taktes einer Partitur gesetzt wird (wenn also keine nächste Zeile mehr kommt), wird das Zeichen nicht ausgegeben.

#### Separater Text

Eine \markup-Umgebung kann auch für sich alleine existieren, außerhalb einer \score-Umgebung, als ein Ausdruck auf der höchsten Ebene. Diese Syntax ist beschrieben in [Abschnitt 3.1.5 \[Die Dateistruktur\], Seite 445](#page-456-0).

```
\markup {
 Morgen, morgen, und morgen...
}
```
#### Morgen, morgen, und morgen...

Damit kann Text unabhängig von den Noten gesetzt werden. Das bietet sich vor allem in Situatio-nen an, in denen mehrere Stücke in einer Datei vorkommen, wie beschrieben in [Abschnitt 3.1.2](#page-453-0) [\[Mehrere Partituren in einem Buch\], Seite 442](#page-453-0).

**\score** {

c'1 } **\markup** { Morgen, übermorgen, und überübermorgen... } **\score** { c'1 }

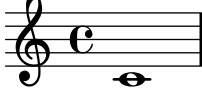

Morgen, übermorgen, und überübermorgen...

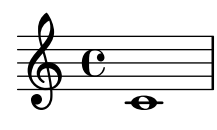

Unabhängige Textabschnitte können über mehrere Seiten reichen, so dass man Textdokumente oder Bücher ausschließlich mit LilyPond setzen kann. Einzelheiten zu den vielfältigen Möglichkeiten finden sich in [Textbeschriftung über mehrere Seiten], Seite 236.

# Vordefinierte Befehle

\markup, \markuplist.

## Ausgewählte Schnipsel

## Isolierter Text in zwei Spalten

Isolierter Text kann in mehreren Spalten mit \markup-Befehlen angeordnet werden:

```
\markup {
  \fill-line {
    \hspace #1
    \column {
      \line { O sacrum convivium }
      \line { in quo Christus sumitur, }
      \line { recolitur memoria passionis ejus, }
      \line { mens impletur gratia, }
      \line { futurae gloriae nobis pignus datur. }
      \line { Amen. }
    }
    \hspace #2
    \column \italic {
      \line { O sacred feast }
      \line { in which Christ is received, }
      \line { the memory of His Passion is renewed, }
      \line { the mind is filled with grace, }
      \line { and a pledge of future glory is given to us. }
      \line { Amen. }
    }
    \hspace #1
  }
```
}

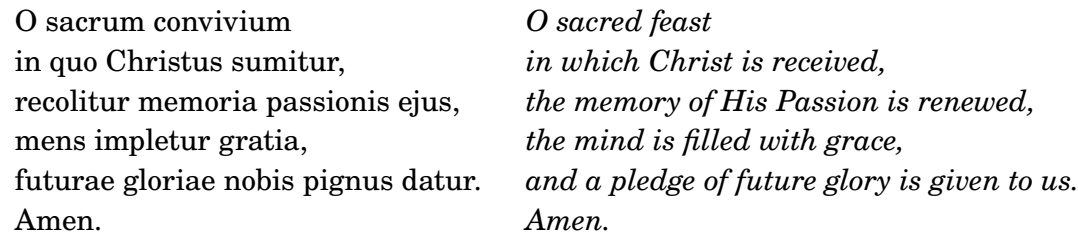

## Siehe auch

Notationsreferenz: [Abschnitt 1.8.2 \[Text formatieren\], Seite 223](#page-234-0), [Abschnitt 3.1.5 \[Die](#page-456-0) [Dateistruktur\], Seite 445,](#page-456-0) [Abschnitt 3.1.2 \[Mehrere Partituren in](#page-453-0) einem Buch], Seite 442, [\[Textbeschriftung ¨uber mehrere Seiten\], Seite 236.](#page-247-0)

Schnipsel: [Abschnitt "Text" in](#page-226-0) Schnipsel.

Referenz der Interna: Abschnitt "TextScript" in Referenz der Interna.

#### <span id="page-234-0"></span>1.8.2 Text formatieren

Dieser Abschnitt zeigt grundlegende und fortgeschrittene Formatierung von Text, wobei der Textbeschriftungsmodus (\markup benutzt wird.

## <span id="page-234-1"></span>Textbeschriftung (Einleitung)

Eine \markup-Umgebung wird benutzt, um Text mit einer großen Anzahl von Formatierungsmöglichkeiten (im "markup-Modus") zu setzen.

Die Syntax für Textbeschriftungen ähnelt der normalen Syntax von LilyPond: ein \markup-Ausdruck wird in geschweifte Klammern eingeschlossen ({... }). Ein einzelnes Wort wird als ein Minimalausdruck erachtet und muss deshalb nicht notwendigerweise eingeklammert werden.

Anders als Text in Anführungsstrichen können sich in einer Textbeschriftungsumgebung (\markup) geschachtelte Ausdrücke oder weitere Textbefehle befinden, eingeführt mit einem Backslash  $(\cdot)$ . Derartige Befehle beziehen sich nur auf den ersten der folgenden Ausdrücke.

```
\relative {
  a'1-\markup intenso
  a2<sup>^</sup>\markup { poco \italic più forte }
  c \neq 1d2_\markup { \italic "string. assai" }
  e
  b1^\markup { \bold { molto \italic agitato } }
  c
}
```
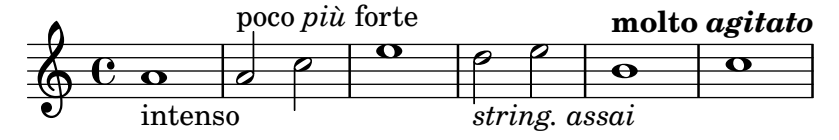

Eine \markup-Umgebung kann auch Text in Anführungszeichen beinhalten. Derartige Zeichenketten werden als ein Textausdruck angesehen, und darum werden innerhalb von ihnen Befehle oder Sonderzeichen (wie \ oder #) so ausgegeben, wie sie eingeben werden. Doppelte Anführungsstriche können gesetzt werden, indem man ihnen einen Backslash voranstellt.

```
\relative {
 a'1^"\italic Text..."
 a_\markup { \italic "... setzt \"kursive\" Buchstaben!" }
```
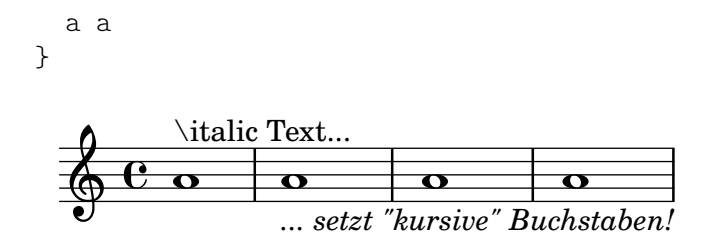

Damit eine Anzahl von Wörtern als ein einziger Ausdruck behandelt wird, müssen alle Wörter zwischen geraden Anführungszeichen (Shift+2) stehen oder ihnen muss ein Befehl vorangestellt werden. Die Art, wie die Ausdrücke definiert sind, wirkt sich darauf aus, wie sie übereinander gestapelt, mittig und aneinander ausgerichtet werden. Im folgenden Beispiel verhält sich der zweite \markup-Ausdruck genauso wie der erste:

```
\relative c'' {
  c1^\markup { \center-column { a bbb c } }
  c1^\markup { \center-column { a { bbb c } } }
  c1^\markup { \center-column { a \line { bbb c } } }
  c1^\markup { \center-column { a "bbb c" } }
}
                                            a
                                          bbb c
                                          \overline{\mathbf{o}}a
                      bbb
                        c
   \oint_C \frac{\partial}{\partial x}a
            bbb
              c
            \begin{array}{|c|c|c|c|c|}\n\hline\n0 & 0 & 0 \\
\hline\n\end{array}a
                                bbb c
```
Textbeschriftung kann auch durch Variablen definiert werden. Diese Variablen können dann direkt an Noten angefügt werden:

```
allegro = \markup { \bold \large Allegro }
{
   d''8.^\allegro
   d'16 d'4 r2
}
                             \overline{\phantom{a}}<u>.</u>
                  \overline{\bullet}Allegro
    \oint_{\mathbf{C}}P
                         \overline{\phantom{a}}
```
Eine ausführliche Liste der \markup-Befehle findet sich in [Abschnitt A.10 \[Textbeschriftungsbe](#page-647-0)[fehle\], Seite 636.](#page-647-0)

## Siehe auch

Notationsreferenz: [Abschnitt A.10 \[Textbeschriftungsbefehle\], Seite 636](#page-647-0).

Schnipsel: [Abschnitt "Text" in](#page-226-0) Schnipsel.

Installierte Dateien: scm/markup.scm.

## Bekannte Probleme und Warnungen

Syntaxfehler im Textbeschriftungsmodus können sehr verwirrend sein.

# <span id="page-236-0"></span>Uberblick über die wichtigsten Textbeschriftungsbefehle

Einfache Änderungen des Schriftartschnitts können im Textbeschriftungsmodus vorgenommen werden:

```
\relative {
    d''1^\markup {
        \bold { Più mosso }
        \italic { non troppo \underline Vivo }
    }
    r2 r4 r8
    d,_\markup { \italic quasi \smallCaps Tromba }
    f1 d2 r
}
                                                   d<sup>h</sup> o d<br>quasi Tromba
                                                            \overline{\mathbf{o}}\overline{K}\left\langle \left( \begin{array}{ccc} \mathbf{e} & \mathbf{e} & \mathbf{e} & \mathbf{e} & \mathbf{e} & \mathbf{e} \\ \mathbf{e} & \mathbf{e} & \mathbf{e} & \mathbf{e} & \mathbf{e} & \mathbf{e} \end{array} \right) \right\ranglePiù mosso non troppo Vivo
                    \overline{\mathbf{e}}<u>≹ी</u>
```
Die Schriftgröße kann auf verschiedene Arten verändert werden, relativ zur globalen Notensystemgröße:

Sie kann auf eine vordefinierte Größe gesetzt werden:

```
\relative b' {
      b1_\markup { \huge Sinfonia }
      b1^\markup { \teeny da }
      b1-\markup { \normalsize camera }
   }
                                     \overline{\mathbf{e}}camera
       \oint_{\mathbf{C}}Sinfonia
                 \overline{\mathbf{e}}da
                           \overline{\mathbf{e}}Sie kann relativ zum vorherigen Wert gesetzt werden:
   \relative b' {
```

```
b1_\markup { \larger Sinfonia }
 b1^\markup { \smaller da }
 b1-\markup { \magnify #0.6 camera }
}
                da
```
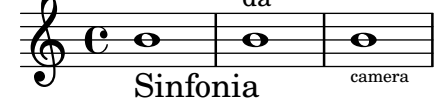

Sie kann vergrößert oder verkleinert werden relativ zum Wert, der von der globalen Notensystemgröße vorgegeben wird:

```
\relative b' {
  b1_\markup { \fontsize #-2 Sinfonia }
  b1^\markup { \fontsize #1 da }
  b1-\markup { \fontsize #3 camera }
}
                                   \overline{\mathbf{e}}camera
   \oint_{\mathbf{C}}Sinfonia
              \overline{\mathbf{e}}da
                        \overline{\mathbf{e}}
```
Sie kann auch auf eine bestimmte Punktegröße festgelegt werden, unabhängig von der globalen Notensystemgröße:

```
\relative b' {
  b1_\markup { \abs-fontsize #20 Sinfonia }
  b1^\markup { \abs-fontsize #8 da }
  b1-\markup { \abs-fontsize #14 camera }
}
                                 \overline{\mathbf{e}}camera
   \oint_{\mathbf{C}}Sinfonia
             \overline{\mathbf{e}}da
                       \overline{\mathbf{e}}
```
Text kann auch hoch- bzw. tiefgestellt gesetzt werden. Die so markierten Buchstaben werden automatisch in einer kleineren Schriftgröße gesetzt, aber die normale Schriftgröße kann auch eingesetzt werden:

```
\markup {
  \column {
     \line { 1 \super st movement }
     \line { 1 \normal-size-super st movement
       \sub { (part two) } }
  }
}
  1<sup>st</sup> movement
  1<sup>st</sup> movement _{\rm (part\ two)}
```
Der Textbeschriftungsmodus stellt eine einfache Möglichkeit zur Verfügung unterschiedliche Schriftschnitte anzuwählen. Ohne besondere Einstellungen wird automatisch eine Schriftart mit Serifen ausgewählt. Das Beispiel unten zeigt die Verwendung der eigenen Zahlenschriftart von LilyPond, den Einsatz von serifenloser Schriftart und von Schreibmaschinenschriftart. Die letzte Zeile zeigt, dass sich die Standardeinstellung mit dem Befehl \serif wieder herstellen lässt.

```
\markup {
  \column {
    \line { Act \number 1 }
    \line { \sans { Scene I. } }
    \line { \typewriter { Verona. An open place. } }
    \line { Enter \serif Valentine and Proteus. }
  }
}
 Act 1
 Scene I.
```
Verona. An open place.

Enter Valentine and Proteus.

Einige dieser Schriftarten, etwa die Zahlenschriftart oder die Schriftart für Dynamikzeichen, stellen nicht alle Zeichen zur Verfügung, wie beschrieben in [Neue Lautstärkezeichen], Seite 122, und [\[Manuelle Wiederholungszeichen\], Seite 144](#page-155-0).

Einige Schriftartbefehle können ungewollte Leerzeichen innerhalb von Wörtern hervorrufen. Das kann vermieden werden, indem die einzelnen Elemente mit dem Befehl \concat zu einem Element verschmolzen werden:

**\markup** {

```
\column {
    \line {
      \concat { 1 \super st }
      movement
    }
    \line {
      \concat { \dynamic p , }
      \italic { con dolce espressione }
    }
 }
}
 1
st movement
 p, con dolce espressione
```
Eine ausführliche Liste der unterschiedlichen Befehl zur Beeinflussung der Schriftarten findet sich in [Abschnitt A.10.1 \[Font markup\], Seite 636.](#page-647-1)

Es ist auch möglich, eigene Schriftfamilien zu definieren, wie erklärt in [Abschnitt 1.8.3 \[Schrift](#page-248-0)[arten\], Seite 237.](#page-248-0)

## Vordefinierte Befehle

\teeny, \tiny, \small, \normalsize, \large, \huge, \smaller, \larger.

#### Siehe auch

Notationsreferenz: [Abschnitt A.10.1 \[Font markup\], Seite 636,](#page-647-1) [Neue Lautstärkezeichen], Sei[te 122](#page-133-0), [\[Manuelle Wiederholungszeichen\], Seite 144](#page-155-0), [Abschnitt 1.8.3 \[Schriftarten\], Seite 237](#page-248-0).

Installierte Dateien: scm/define-markup-commands.scm.

Schnipsel: [Abschnitt "Text" in](#page-226-0) Schnipsel.

Referenz der Interna: Abschnitt "TextScript" in Referenz der Interna.

#### Bekannte Probleme und Warnungen

Wenn die Befehle \teeny, \tiny, \small, \normalsize, \large und \huge eingesetzt werden, erhält man schlechte Zeilenabstände verglichen mit \fontsize.

#### Textausrichtung

Dieser Abschnitt zeigt, wie man Text im Textbeschriftungsmodus eingibt. Textobjekte können auch als eine Einheit verschoben werden, wie beschrieben in Abschnitt "Verschieben von Objekten" in Handbuch zum Lernen.

Textbeschriftungsobjekte können auf verschiedene Weise ausgerichtet werden. Standardmäßig wird ein Textobjekt an seiner linken Ecke ausgerichtet, darum wird das erste und zweite Objekt gleichermaßen an der linken Ecke ausgerichtet.

```
\relative {
 d''1-\markup { poco }
  f
 d-\markup { \left-align poco }
  f
  d-\markup { \center-align { poco } }
  f
 d-\markup { \right-align poco }
}
```
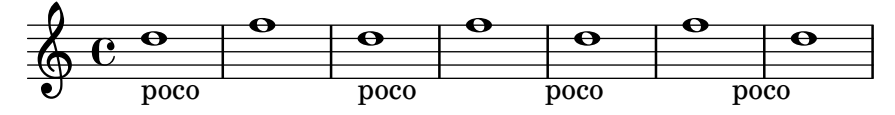

Die horizontale Ausrichtung kann mit einer Zahl auf einen exakten Wert festgelegt werden:

```
\relative {
   a'1-\markup { \halign #-1 poco }
   e'
   a,-\markup { \halign #0 poco }
   e'
   a,-\markup { \halign #0.5 poco }
   e'
   a,-\markup { \halign #2 poco }
}
                                                                       \Omega\frac{\overline{a}}{\overline{b}}poco
                                                                                   \overline{\mathbf{o}}\Omega\overline{\mathbf{o}}poco
   \oint_{\mathbf{C}}\Omega.
poco
```
Manche Objekte haben eigene Ausrichtungsvorgänge und werden deshalb nicht von diesen Befehlen beeinflusst. Es ist möglich, solche Objekte als eine Einheit anzusprechen und zu bewegen, wie gezeigt in [\[Textartige Zeichen\], Seite 219.](#page-230-0)

Die vertikale Ausrichtung ist etwas schwieriger. Textelemente können komplett verschoben werden, es ist aber auch möglich, nur einen Teil innerhalb der Textbeschriftung zu bewegen. In diesem Fall muss dem zu verschiebenden Objekt ein Ankerpunkt zugewiesen werden, welcher entweder ein anderes Textelement oder ein unsichtbares Objekt sein kann (im Beispiel mit \null erstellt). Der letzte Text im Beispiel hat keinen Anker und wird deshalb auch nicht verschoben.

```
\relative {
  d'2^\markup {
     Acte I
      \raise #2 { Scène 1 }
   }
  a'
  g_\markup {
     \null
     \lower #4 \bold { Très modéré }
  }
  a
  d,^\markup {
     \raise #4 \italic { Une for^et. }
  }
  a'4 a g2 a
}
                                           \bullet \bullet \circ\oint_C \frac{e}{e}Acte I
                     Scène 1
             \overline{\phantom{a}}Une forêt.
                                      \overline{\phantom{a}}\overline{\phantom{a}}
```
**Très modéré**

Einige Befehle können sowohl die horizontale als auch die vertikale Ausrichtung von Textobjekten beeinflussen. Jedes Objekt, das auf diese Weise verschoben wird, benötigt einen Anker:

```
\relative {
  d'2^\markup {
     Acte I
     \translate #'(-1 . 2) "Scène 1"
  }
  a'
  g_\markup {
     \null
     \general-align #Y #3.2 \bold "Très modéré"
  }
  a
  d,^\markup {
     \null
     \translate-scaled #'(-1 . 2) \teeny "Une for^et."
  }
  a'4 a g2 a
}
                                         \bullet \bullet \circ\oint_C \frac{e}{e}Acte I
                    Scène 1
            \overline{\phantom{a}}Une forêt.
                                    \overline{\phantom{a}}\overline{\phantom{a}}
```

```
Très modéré
```
Ein Textbeschriftungsobjekt kann mehrere Zeilen beinhalten. Im folgenden Beispiel wird jeder Ausdruck innerhalb von \markup auf einer eigenen Zeile gesetzt, entweder linksbündig oder zentriert:

```
\markup {
  \column {
    a
    "b c"
    \line { d e f }
  }
  \hspace #10
  \center-column {
    a
    "b c"
    \line { d e f }
  }
}
 a
 b c
 d e f
                 a
                 b c
                d e f
```
Eine Anzahl an Ausdrücken innerhalb von \markup kann auch gestreckt werden, so dass die gesamte Seitenbreite benutzt wird. Wenn nur ein Objekt vorhanden ist, wird es zentriert gesetzt. Die Ausdrücke selber können wiederum mehrzeilig sein und andere Textbeschriftungsbefehle beinhalten.

```
\markup {
 \fill-line {
    \line { William S. Gilbert }
    \center-column {
```

```
\huge \smallCaps "The Mikado"
      or
      \smallCaps "The Town of Titipu"
    }
    \line { Sir Arthur Sullivan }
  }
}
\markup {
  \fill-line { 1885 }
}
```
William S. Gilbert THE MIKADO or THE TOWN OF TITIPU Sir Arthur Sullivan

#### 1885

Längere Texte können auch automatisch umgebrochen werden, wobei es möglich ist, die Zeilenbreite zu bestimmen. Der Text ist entweder linksbündig oder im Blocksatz, wie das nächste Beispiel illustriert:

```
\markup {
  \column {
    \line \smallCaps { La vida breve }
    \line \bold { Acto I }
    \wordwrap \italic {
      (La escena representa el corral de una casa de
      gitanos en el Albaicín de Granada. Al fondo una
      puerta por la que se ve el negro interior de
     una Fragua, iluminado por los rojos resplandores
     del fuego.)
    }
    \hspace #0
    \line \bold { Acto II }
    \override #'(line-width . 50)
    \justify \italic {
      (Calle de Granada. Fachada de la casa de Carmela
      y su hermano Manuel con grandes ventanas abiertas
      a través de las que se ve el patio
     donde se celebra una alegre fiesta)
    }
 }
}
```
#### LA VIDA BREVE

## **Acto I**

*(La escena representa el corral de una casa de gitanos en el Albaicín de Granada. Al fondo una puerta por la que se ve el negro interior de una Fragua, iluminado por los rojos resplandores del fuego.)*

#### **Acto II**

*(Calle de Granada. Fachada de la casa de Carmela y su hermano Manuel con grandes ventanas abiertas a través de las que se ve el patio donde se celebra una alegre fiesta)*

Eine vollständige Liste der Textausrichtungsbefehle findet sich in [Abschnitt A.10.2 \[Markup](#page-659-0)] [for text alignment\], Seite 648](#page-659-0).

### Siehe auch

Handbuch zum Lernen: Abschnitt "Verschieben von Objekten" in Handbuch zum Lernen.

Notationsreferenz: [Abschnitt A.10.2 \[Markup for text alignment\], Seite](#page-659-0) 648, [\[Textartige Zei](#page-230-0)[chen\], Seite 219](#page-230-0).

Installierte Dateien: scm/define-markup-commands.scm.

Schnipsel: [Abschnitt "Text" in](#page-226-0) Schnipsel.

Referenz der Interna: Abschnitt "TextScript" in Referenz der Interna.

## Graphische Notation innerhalb einer Textbeschriftung

Verschiedene graphische Objekte können im Textbeschriftungsmodus eingefügt werden.

Mit bestimmten Textbeschriftungsbefehlen kann man Textelementen Graphik hinzufügen, wie das nächste Beispiel zeigt:

```
\markup \fill-line {
  \center-column {
    \circle Jack
    \box "in the box"
    \null
    \line {
      Erik Satie
      \hspace #3
      \bracket "1866 - 1925"
    }
    \null
    \rounded-box \bold Prelude
 }
}
```
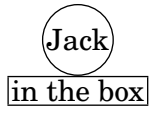

Erik Satie [1866 - 1925]

#### **Prelude**

Es kann nötig sein, einem Text mehr Platz einzuräumen. Das geschieht mit verschiedenen Be-fehlen, wie das folgende Beispiel zeigt. Eine ausführliche Übersicht findet sich in [Abschnitt A.10.2](#page-659-0) [\[Markup for text alignment\], Seite 648](#page-659-0).

```
\markup \fill-line {
  \center-column {
    \box "Charles Ives (1874 - 1954)"
    \null
    \box \pad-markup #2 "THE UNANSWERED QUESTION"
    \box \pad-x #8 "A Cosmic Landscape"
    \null
  }
}
\markup \column {
  \line {
    \hspace #10
    \box \pad-to-box #'(-5 . 20) #'(0 . 5)
      \bold "Largo to Presto"
  }
  \pad-around #3
      "String quartet keeps very even time,
Flute quartet keeps very uneven time."
}
                           Charles Ives (1874 - 1954)
                       THE UNANSWERED QUESTION
                             A Cosmic Landscape
```
String quartet keeps very even time, Flute quartet keeps very uneven time.

Andere graphische Elemente oder Symbole können gesetzt werden, ohne dass man Text benötigt. Wie mit allen Textbeschriftungen können Objekte innerhalb von \markup kombiniert werden.

```
\markup {
  \combine
    \draw-circle #4 #0.4 ##f
    \filled-box #'(-4 . 4) #'(-0.5 . 0.5) #1
  \hspace #5
  \center-column {
    \triangle ##t
    \combine
      \draw-line #'(0 . 4)
      \arrow-head #Y #DOWN ##f
 }
```
}

**Largo to Presto**

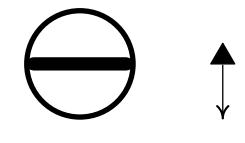

Fortgeschrittene graphische Möglichkeiten bietet unter Anderem eine Funktion, mit der man externe Graphiken im Encapsulated PostScript (eps) -Format einbinden kann oder aber Graphiken direkt in den Quelltext unter Verwendung von PostScript-Code notiert. In diesem Fall kann es nötig sein, die Größe der Zeichnung explizit anzugeben, wie im Beispiel unten gezeigt:

```
c'1^\markup {
  \combine
    \epsfile #X #10 "./context-example.eps"
    \with-dimensions #'(0 . 6) #'(0 . 10)
    \postscript "
      -2 3 translate
      2.7 2 scale
      newpath
      2 -1 moveto
      4 -2 4 1 1 arct
      4 2 3 3 1 arct
      0 4 0 3 1 arct
      0 0 1 -1 1 arct
      closepath
      stroke"
  }
c'
          .
  \oint_{\mathbf{C}}.
```
Eine ausführliche Liste der Graphik-Befehle findet sich in [Abschnitt A.10.3 \[Graphical mark](#page-677-0)[up\], Seite 666.](#page-677-0)

#### Siehe auch

Notationsreferenz: [Abschnitt A.10.3 \[Graphical markup\], Seite 666](#page-677-0), [Abschnitt 1.7 \[Anmer](#page-215-0)[kungen\], Seite 204,](#page-215-0) [Abschnitt A.10.2 \[Markup for text alignment\], Seite](#page-659-0) 648.

Installierte Dateien: scm/define-markup-commands.scm, scm/stencil.scm.

Schnipsel: [Abschnitt "Text" in](#page-226-0) Schnipsel.

Referenz der Interna: Abschnitt "TextScript" in Referenz der Interna.

## <span id="page-244-0"></span>Musikalische Notation innerhalb einer Textbeschriftung

Auch Musikobjekte können innerhalb der Textbeschriftungsumgebung gesetzt werden.

Noten und Versetzungszeichen lassen sich mit \markup einfügen:

```
a'2 a'^\markup {
  \note {4} #1
  =
  \note-by-number #1 #1 #1.5
}
```

```
b'1_\markup {
   \natural \semiflat \flat
   \sesquiflat \doubleflat
}
\glissando
a'1_\markup {
   \natural \semisharp \sharp
   \sesquisharp \doublesharp
}
\glissando b'
                                                 \overline{\mathbf{e}}4##*
                   \frac{1}{\sqrt{2}} . \frac{1}{\sqrt{2}} . \frac{1}{\sqrt{2}}\frac{1}{\sqrt{2}} = d.
    \oint_C \mathbf{e}49P.
```
Andere Notationsobjekte können auch eingefügt werden:

```
g1 bes
ees-\markup {
      \finger 4
      \tied-lyric "~"
      \finger 1
}
fis_\markup { \dynamic rf }
bes^\markup {
      \beam #8 #0.1 #0.5
}
cis
d-\markup {
      \markalphabet #8
       \markletter #8
}
                                                                                                              \frac{1}{2}\overline{0} \overline{10} \overline{0}b\overline{\mathbf{o}}\sigma \overset{\text{4}}{t} \overset{\text{4}}{t} \overset{\text{4}}{r} \overset{\text{4}}{r} \overset{\text{4}}{r} \overset{\text{4}}{r} \overset{\text{4}}{r} \overset{\text{4}}{r} \overset{\text{4}}{r} \overset{\text{4}}{r} \overset{\text{4}}{r} \overset{\text{4}}{r} \overset{\text{4}}{r} \overset{\text{4}}{r} \overset{\text{4}}{r} \overset{\text\frac{1}{\mathbf{\Theta}}.
       \oint_{\mathbf{Q}} \mathbf{G}rf
                                                                                            \overline{\mathbf{o}} ·
                                                                   \frac{1}{2}\overline{\bullet} \overline{\bullet}
```
Allgemeiner gesagt kann jedes verfügbare Notationssymbol unabhängig von der Notation als ein Textbeschriftungsobjekt eingefügt werden, wie unten gezeigt. Eine vollständige Liste der verfügbaren Symbole findet sich in [Abschnitt A.8 \[Die Emmentaler-Schriftart\], Seite 616](#page-627-0).

```
\relative {
  c''2
  c'^\markup { \musicglyph "eight" }
  c,4
  c,8._\markup { \musicglyph "clefs.G_change" }
 c16
  c2^\markup { \musicglyph "timesig.neomensural94" }
}
```
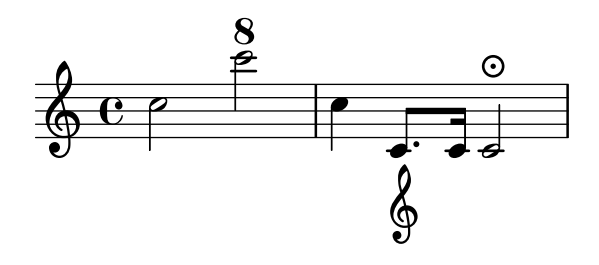

Eine andere Möglichkeit, andere als Textsymbole zu schreiben, findet sich in [\[Was sind Schriftar](#page-248-1)[ten\], Seite 237.](#page-248-1) Diese Methode bietet sich an, um Klammern unterschiedlicher Größe zu setzen.

Der Textbeschriftungsmodus unterstützt auch Diagramme für bestimmte Instrumente:

```
\relative {
  c''1^\markup {
    \fret-diagram-terse "x;x;o;2;3;2;"
  }
  c^\markup {
    \harp-pedal "^-v|--ov^"
  }
  c
  c^\markup {
    \combine
       \musicglyph "accordion.discant"
       \combine
\raise #0.5 \musicglyph "accordion.dot"
\raise #1.5 \musicglyph "accordion.dot"
  }
}
                                   \bigoplus(
  \oint_C \begin{array}{c|c} 0 & 0 & 0 \end{array}X X O
           \overline{\mathbf{o}}
```
Derartige Digramme sind dokumentiert in [Abschnitt A.10.6 \[Instrument-specific markup\], Sei](#page-698-0)[te 687](#page-698-0).

Sogar eine ganze Partitur kann in ein Textbeschriftungsobjekt eingefügt werden. In diesem Fall muss die eingefügte \score-Umgebung eine \layout-Umgebung haben, wie in diesem Beispiel:

```
\relative {
  c'4 d^\markup {
    \score {
      \relative { c'4 d e f }
      \layout { }
    }
  }
 e f |
  c d e f
}
```
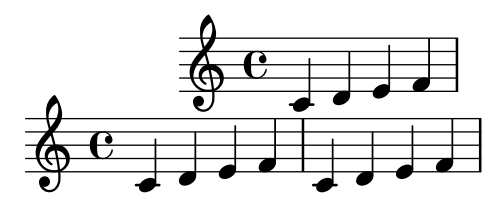

Eine vollständige Liste der Musiksymbol-Befehle findet sich in [Abschnitt A.10.4 \[Markup for](#page-688-0) [music and musical symbols\], Seite 677.](#page-688-0)

#### Siehe auch

Notationsreferenz: [Abschnitt A.10.4 \[Markup for music and musical symbols\], Seite 677,](#page-688-0) [Abschnitt A.8 \[Die Emmentaler-Schriftart\], Seite 616](#page-627-0), [\[Was sind Schriftarten\], Seite 237](#page-248-1).

Installierte Dateien: scm/define-markup-commands.scm, scm/fret-diagrams.scm, scm/harp-pedals.scm.

Schnipsel: [Abschnitt "Text" in](#page-226-0) Schnipsel.

Referenz der Interna: Abschnitt "TextScript" in Referenz der Interna.

#### <span id="page-247-0"></span>Textbeschriftung über mehrere Seiten

Normale Textbeschriftungsobjekte können nicht getrennt werden, aber mit einer spezifischen Umgebung ist es möglich, Text auch über mehrere Seiten fließen zu lassen:

```
\markuplist {
  \justified-lines {
    A very long text of justified lines.
    ...
  }
  \wordwrap-lines {
    Another very long paragraph.
    ...
  }
  ...
}
```
A very long text of justified lines. ...

#### Another very long paragraph. ...

...

Die Syntax braucht eine Liste von Textbeschriftungen folgender Art:

- das Resultat eines Beschriftungslistenbefehls,
- eine Textbeschriftungsliste,
- eine Liste von Beschriftungslisten.

Eine vollständige Liste der Beschriftungslistenbefehle findet sich in [Abschnitt A.11 \[Textbe](#page-717-0)[schriftungslistenbefehle\], Seite 706.](#page-717-0)

## Siehe auch

Notationsreferenz: [Abschnitt A.11 \[Textbeschriftungslistenbefehle\], Seite 706](#page-717-0). Erweitern: Abschnitt "Neue Definitionen von Beschriftungslistenbefehlen" in Extending. Installierte Dateien: scm/define-markup-commands.scm. Schnipsel: [Abschnitt "Text" in](#page-226-0) Schnipsel. Referenz der Interna: Abschnitt "TextScript" in Referenz der Interna.

#### Vordefinierte Befehle

\markuplist.

## <span id="page-248-0"></span>1.8.3 Schriftarten

Dieser Abschnitt zeigt, wie Schriftarten eingesetzt werden können und wie man sie in Partituren ändern kann.

## <span id="page-248-1"></span>Was sind Schriftarten

Schriftarten werden von mehreren Bibliotheken verwaltet. FontConfig wird benützt, um die vorhandenen Schriftarten des Systems zu erkennen, die gewählte Schriftart wird dann mit Pango verarbeitet.

Notationsschriftarten können als eine Ansammlung von besonderen Zeichen erklärt werden, wobei die Sonderzeichen in verschiedene Familien klassifiziert werden. Die Syntax des folgenden Beispiels ermöglicht es, direkt auf verschiedene nicht textuelle Sonderzeichen der feta-Glyphe zuzugreifen. Das ist die Standardschriftart für Notationselemente in LilyPond.

```
a'1^\markup {
  \vcenter {
     \override #'(font-encoding . fetaBraces)
    \lookup "brace120"
    \override #'(font-encoding . fetaText)
     \column { 1 3 sf }
     \override #'(font-encoding . fetaMusic)
     \lookup "noteheads.s0petrucci"
  }
}
   \oint_C \mathbf{c} \cdot \mathbf{c}\ddot{\phantom{0}}1<br>ว
            3
            sf
       º
```
Außer den verschiedenen Klammern, die in fetaBraces in verschiedenen Größen enthalten sind, lassen sich alle dieses Symbole auch mit einer einfacheren Syntax notieren. Sie ist beschrieben in [\[Musikalische Notation innerhalb einer Textbeschriftung\], Seite 233](#page-244-0).

Wenn man die Klammern von fetaBraces benutzt, wird die Größe der Klammer durch einen numeralen Part in der Bezeichnung des Glyphs bestimmt. Als Wert kann eine Ganzzahl von 0 bis 575 benutzt werden, wobei 0 die kleinste Klammern ergibt. Der optimale Wert muss durch Ausprobieren herausgefunden werden. Diese Glyphen sind alle linke Klammern, rechte Klammern lassen sich durch eine Drehung herstellen, siehe [Abschnitt 5.4.8 \[Drehen von Objekten\],](#page-599-0) [Seite 588](#page-599-0).

Drei Textschriftarten sind verfügbar (auf Englisch family genannt): mit roman eine Schriftart mit Serifen (Standard ist New Century Schoolbook), mit sans eine serifenlose (gerade) Schriftart und mit typewriter eine Schreibmaschinenschrift, in welcher die Buchstaben alle die gleiche Weite haben. Die aktuelle Schriftart von sans und typewriter wird durch Pango entsprechend den Systemvorgaben gewählt.

Jede Familie kann verschiedene Schriftschnitte besitzen. Im Englischen wird unterschieden zwischen shape für kursive Schnitte und series für fette Schnitte. Im folgenden Beispiel wird demonstriert, wie man die verschiedenen Eigenschaften auswählen kann. Der Wert, der font-size übergeben wird, entspricht der geforderten Anderung in Bezug auf die Standardschriftgröße.

```
\override Score.RehearsalMark.font-family = #'typewriter
\mark \markup "Ouverture"
\override Voice.TextScript.font-shape = #'italic
\override Voice.TextScript.font-series = #'bold
d''2.^\markup "Allegro"
\override Voice.TextScript.font-size = #-3
c''4^smaller
               h
          smaller
Allegro Ouverture
          P
  \oint_{\mathbf{C}}!<br>!
```
Eine ähnliche Syntax kann im Textbeschriftungsmodus eingesetzt werden, hier bietet es sich aber an, die einfacheren Befehle zu verwenden, die erklärt wurden in [Überblick über die wichtigsten [Textbeschriftungsbefehle\], Seite 225](#page-236-0):

```
\markup {
  \column {
    \line {
      \override #'((font-shape . italic) (font-size . 4))
      Idomeneo,
    }
    \line {
      \override #'(font-family . typewriter)
      {
        \override #'(font-series . bold)
        re
        di
      }
      \override #'(font-family . sans)
     Creta
    }
 }
}
 Idomeneo,
```
**re** di Creta

Auch wenn es einfach ist, zwischen den vordefinierten Schriftarten umzuschalten, kann man auch eigene Schriftarten verwenden, wie erklärt in folgenden Abschnitten: [Schriftarten für einen [Eintrag\], Seite 238,](#page-249-0) und [\[Schriftart des gesamten Dokuments\], Seite 239](#page-250-0).

#### Siehe auch

Notationsreferenz: [Abschnitt A.8 \[Die Emmentaler-Schriftart\], Seite 616](#page-627-0), [Abschnitt 5.4.8 \[Dre](#page-599-0)[hen von Objekten\], Seite 588,](#page-599-0) [\[Musikalische Notation innerhalb einer](#page-244-0) Textbeschriftung], Seite 233, [\[Uberblick ¨uber die wichtigsten Textbeschriftungsbefehle\],](#page-236-0) ¨ Seite 225, [Abschnitt A.10.1 \[Font](#page-647-1) [markup\], Seite 636](#page-647-1).

## <span id="page-249-0"></span>Schriftarten für einen Eintrag

Jede Schriftart, die ¨uber das Betriebssystem installiert ist und von FontConfig erkannt wird, kann in einer Partitur eingefügt werden. Dazu verwendet man folgende Syntax:

**\override Staff**.*TimeSignature*.*font-name* = "Bitstream Charter"

```
\override Staff.TimeSignature.font-size = #2
\time 3/4
a'1_\markup {
  \override #'(font-name . "Bitstream Vera Sans,sans-serif, Oblique Bold")
    { Vera Oblique Bold }
}
  $
        Vera Oblique Bold
        \overline{\mathbf{o}}
```
Mit folgendem Befehl erhält man eine Liste aller verfügbaren Schriftarten des Betriebssystems:

lilypond -dshow-available-fonts

## Siehe auch

Notationsreferenz: [\[Was sind Schriftarten\], Seite 237,](#page-248-1) [Schriftart [des gesamten Dokuments\],](#page-250-0) [Seite 239](#page-250-0).

Schnipsel: [Abschnitt "Text" in](#page-226-0) Schnipsel.

## <span id="page-250-0"></span>Schriftart des gesamten Dokuments

Es ist auch möglich, die Schriftarten für die gesamte Partitur zu ändern. In diesem Fall müssen die Familien roman, sans und typewriter in genaus dieser Reihenfolge entsprechend der Syntax unten definiert werden. Einzelheiten zu Schriftarten in [\[Was sind Schriftarten\], Seite 237](#page-248-1).

```
\paper {
 myStaffSize = #20
 property-defaults.fonts.serif = "Linux Libertine O"
 property-defaults.fonts.sans = "Nimbus Sans, Nimbus Sans L"
 property-defaults.fonts.typewriter = "DejaVu Sans Mono"
}
\relative c'{
  c1-\markup {
    roman,
    \sans sans,
    \typewriter typewriter. }
}
  <u>ရှ</u>
         .
roman, sans, typewriter.
      º
```
#### Siehe auch

Notationsreferenz: [\[Was sind Schriftarten\], Seite 237,](#page-248-1) [Schriftarten für einen Eintrag], Sei[te 238,](#page-249-0) [Uberblick über die wichtigsten Textbeschriftungsbefehle], Seite 225, [Abschnitt A.10.1](#page-647-1) [\[Font markup\], Seite 636.](#page-647-1)

# 2 Spezielle Notation

Dieser Abschnitt erklärt, wie Notation erstellt wird, die nur für ein bestimmtes Instrument oder einen Stil eingesetzt wird.

# <span id="page-251-0"></span>2.1 Notation von Gesang

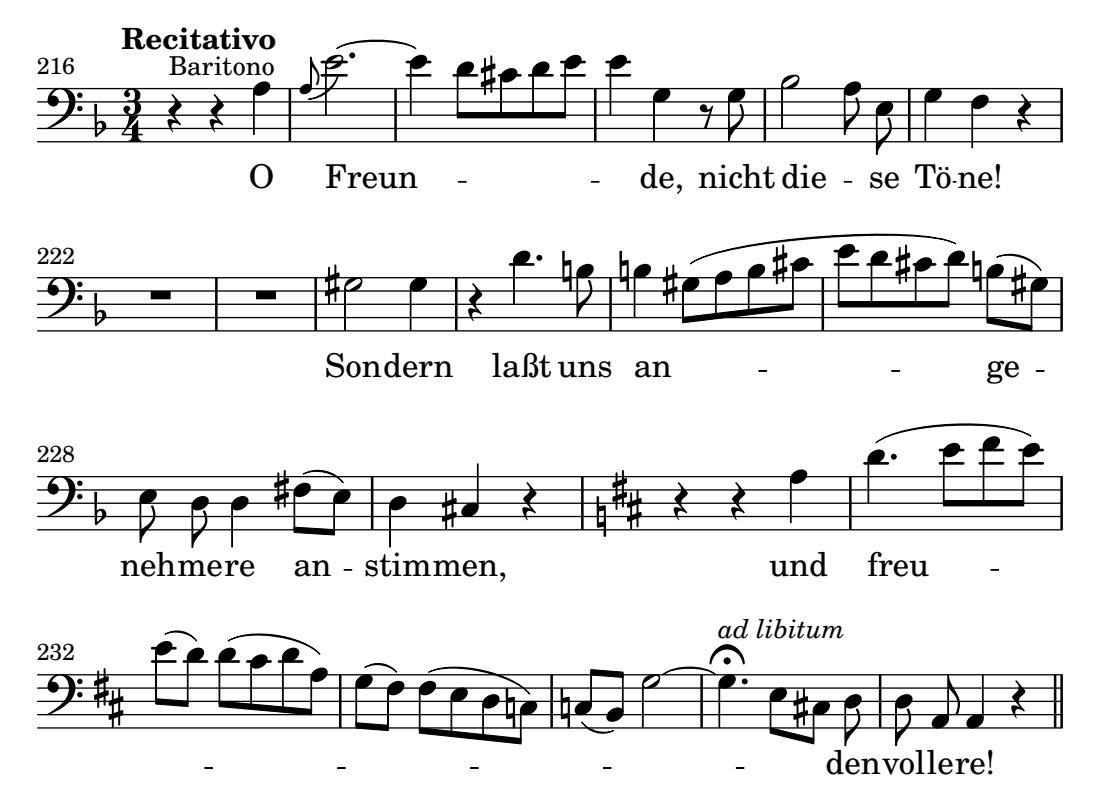

Dieser Abschnitt erklärt, wie Vokalmusik gesetzt werden kann und die Silben von Gesangstext an den Noten ausgerichtet werden.

# $2.1.1$  Übliche Notation für Vokalmusik

Dieser Abschnitt erklärt Eigenheiten und Probleme, die die meisten Arten an Vokalmusik gemeinsam haben.

# Referenz für Vokalmusik

Dieser Abschnitt, wo man Lösungen zu den Problemen finden kann, die bei der Notation von Gesang mit Text auftreten können.

- Die meisten Vokalmusikstile benutzen Text für den Gesangstext. Eine Einleitung hierzu findet sich in Abschnitt "Einfache Lieder setzen" in Handbuch zum Lernen.
- Vokalmusik braucht oft die Benutzung von Textbeschriftung (dem markup-Modus) für den Gesangstext oder andere Textelemente (Namen von Figuren usw.). Die entsprechende Syntax ist beschrieben in [\[Textbeschriftung \(Einleitung\)\], Seite 223](#page-234-1).
- Ambitus' können zu Beginn der Stimmen hinzugefügt werden, dies findet sich erklärt in [\[Tonumfang\], Seite 31.](#page-42-0)
- Dynamikbezeichnung werden normalerweise unter das Notensystem platziert, aber in Chormusik werden sie normalerweise über das Notensystem notiert, um Platz für den Text zu schaffen. Siehe [Partiturbeispiele für Chormusik], Seite 279.
#### Siehe auch

Glossar: Abschnitt "ambitus" in Glossar.

Handbuch zum Lernen: Abschnitt "Einfache Lieder setzen" in Handbuch zum Lernen.

Notationsreferenz: [\[Textbeschriftung \(Einleitung\)\], Seite 223](#page-234-0), [\[Tonumfang\], Seite 31,](#page-42-0) [Partiturbeispiele für Chormusik], Seite 279.

Snippets: [Abschnitt "Vocal music" in](#page-251-0) Schnipsel.

#### Eingabe von Text

Gesangstext muss in einem speziellen Modus notiert werden. Der Gesangstextmodus kann mit der Umgebung \lyricmode angegeben werden, oder indem \addlyrics bzw. \lyricsto eingesetzt wird. In diesem Modus kann Text mit Akzenten und Satzzeichen notiert werden, und das Programm liest d nicht als die Tonhöhe D, sondern als eine Silbe Text. Anders gesagt: Silben werden wie Noten notiert, aber die Tonhöhen werden durch Text ersetzt.

Beispielsweise:

\lyricmode { Gern4 h¨att'4 ich4 dich4 lieb!2 }

Es gibt zwei generelle Methoden, die horizontale Orientierung der Textsilben anzugeben, entweder indem ihre Dauer angegeben wird, wie oben in dem Beispiel, oder indem die Silben automatisch an den Noten ausgerichtet werden. Dazu muss entweder \addlyrics oder \lyricsto eingesetzt werden. Die erste Methode ist beschrieben in [\[Manuelle Silbendauern\], Seite 247](#page-258-0), die zweite in [\[Automatische Silbendauern\], Seite 244.](#page-255-0)

Ein Wort oder eine Silbe beginnt mit einem alphabetischen Zeichen (inklusive einige andere Zeichen, siehe unten) und endet mit einem Leerzeichen oder einer Zahl. Die folgenden Zeichen in der Silbe können beliebig sein, außer Leerzeichen und Zahlen.

Jedes Zeichen, das nicht Leerzeichen noch Zahl ist, wird als Bestandteil der Silbe angesehen. Eine Silbe kann also auch mit } enden, was oft zu dem Fehler

```
\lyricmode { lah- lah}
```
führen kann. Hier wird } als Teil der letzten Silbe gerechnet, so dass die öffnende Klammer keine schließende Klammer hat und die Eingabedatei nicht funktioniert. Klammern sollten deshalb immer von Leerzeichen umgeben sein.

\lyricmode { lah lah lah }

Auch ein Punkt, der auf eine Silbe folgt, wird in die Silbe inkorporiert. Infolgedessen müssen auch um Eigenschaftsbezeichnungen Leerzeichen gesetzt werden. Ein Befehl heißt also nicht:

\override Score.LyricText.font-shape = #'italic

sondern

\override Score.LyricText.font-shape = #'italic

Punkte, Gesangstext mit Akzenten, verschiedene lateinische und nicht-lateinische Zeichen sowie auch etwa Sonderzeichen (wie ein Herz-Symbol) können direkt in die Notationsdatei geschrieben werden. Es muss dabei sichergestellt werden, dass die Datei in der UTF-8-Kodierung gespeichert wird. Zu mehr Information siehe [Abschnitt 3.3.3 \[Sonderzeichen\], Seite 476.](#page-487-0)

**\relative** { d''8 c16 a bes8 f e' d c4 } \addlyrics { ,Schad' um das schö -- ne grü -- ne Band, }

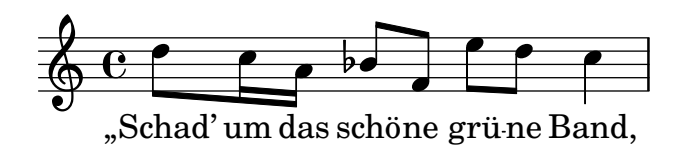

Normale Anführungszeichen können im Gesangstext auch benutzt werden, aber sie müssen mit einem Backslash und weiteren Anführungszeichen begleitet werden:

**\relative** { **\time** 3/4 e'4 e4. e8 d4 e d c2. } **\addlyrics** { "\"I" am so lone -- "ly,\"" said she } P she  $\overline{\mathbf{e}}$ said  $\overline{\phantom{a}}$ "I am solonely,"  $\frac{1}{\sqrt{2}}$  $\overline{\phantom{a}}$  $\bigcirc^{3}$  +  $\bigcirc$  +  $\bigcirc$  +  $\bigcirc$  $\overline{\phantom{a}}$  $\overline{1}$ 

Die vollständige Definition des Anfangs eines Wortes in LilyPond ist etwas komplizierter. Ein Wort im Gesangstextmodus beginnt mit einem alphabetischen Zeichen, \_, ?, !, :, ', den Kontrollzeichen ^A bis ^F, ^Q bis ^W, ^Y, ^^, einem beliebigen 8-bit-Zeichen mit einem ASCII-Code größer als 127 oder einer zwei-Zeichen-Kombination aus einem Backslash, gefolgt von  $\cdot, \cdot, \cdot$ " oder  $\hat{\ }$ .

Man hat sehr gut Möglichkeiten, die Erscheinung des Gesangstextes zu beeinflussen, wenn man dafür Textbeschriftungsbefehle einsetzt. Siehe hierzu [Abschnitt 1.8.2 \[Text formatieren\],](#page-234-1) [Seite 223](#page-234-1).

### Ausgewählte Schnipsel

#### Silben im Gesangstext formatieren

Textbeschriftungsmodus kann eingesetzt werden, um individuelle Silben im Gesangstext zu formatieren.

```
mel = \relaxleftive c' \lbrace c4 c c c \rbracelyr = \lyricmode {
  Lyrics \markup { \italic can } \markup { \with-color #red contain }
  \markup { \fontsize #8 \bold Markup! }
}
\lt\lt\new Voice = melody \mel
  \new Lyrics \lyricsto melody \lyr
>>
                      h
       Lyrics can contain Markup!
                                       |<br>|
  \oint_C \frac{e}{r}h
```
#### Siehe auch

Handbuch zum Lernen: Abschnitt "Lieder" in [Handbuch zum Lernen](#page-288-0).

Notationsreferenz: [\[Automatische Silbendauern\], Seite 244,](#page-255-0) [Abschnitt 1.8.3 \[Schriftarten\],](#page-248-0) [Seite 237](#page-248-0), [Abschnitt 5.4.1 \[Eingabe-Modi\], Seite 573](#page-584-0), [\[Manuelle Silbendauern\], Seite 247,](#page-258-0) [Abschnitt 1.8.2 \[Text formatieren\], Seite 223,](#page-234-1) [Abschnitt 3.3.3 \[Sonderzeichen\], Seite 476](#page-487-0).

Referenz der Interna: Abschnitt "LyricText" in Referenz der Interna.

Schnipsel: [Abschnitt "Text" in](#page-226-0) Schnipsel.

#### <span id="page-254-0"></span>Text an einer Melodie ausrichten

Gesangstext wird gesetzt, wenn er in einem Lyrics-Kontext ausgewertet wird, siehe [Abschnitt 5.1.1 \[Was sind Kontexte?\], Seite 545.](#page-556-0)

\new Lyrics \lyricmode { ... }

Gesangstext kann an einer Melodie auf zwei Arten ausgerichtet werden:

• Gesangstext kann automatisch ausgerichtet werden, wobei die Dauern von einer Notenstimme oder (in besonderen Umständen) von einer assoziierten Melodie übernommen werden. Das geschieht mit \addlyrics, \lyricsto oder indem man die associatedVoice-Eigenschaft einsetzt. Mehr Informationen in [\[Automatische Silbendauern\], Seite 244.](#page-255-0)

```
\,<\,\new Staff <<
     \time 2/4
     \new Voice = "one" \relative {
        \voiceOne
        c''4 b8. a16 g4. r8 a4 ( b ) c2
     }
     \new Voice = "two" \relative {
        \voiceTwo
         s2 s4. f'8 e4 d c2
     }
  >>
% takes durations and alignment from notes in "one"
  \new Lyrics \lyricsto "one" {
     Life is \overline{\phantom{a}} _ love, live \overline{\phantom{a}} life.
  }
% takes durations and alignment from notes in "one" initially
% then switches to "two"
  \new Lyrics \lyricsto "one" {
     No more let
     \set associatedVoice = "two" % must be set one syllable early
     sins and sor -- rows grow.
  }
>>
                                                h
           No more let \sin s and \sec r-rows \c{grow}.\overline{\phantom{a}}\overline{\mathcal{P}}live<sub> life</sub>
                  \overrightarrow{e} \overrightarrow{e} \overrightarrow{e}Life is love,
                    P
                        \overline{\phantom{a}}b
   \frac{2}{9}4
                                    ¢
                                    \overline{\mathbf{5}}\blacktriangledown\overline{\phantom{a}}e<br>I
                               P
```
Die erste Strophe zeigt, wie normalerweise Text gesetzt wird.

Die zweite Strophe zeigt, wie die Stimme (Voice), von der die Dauern entnommen werden, geändert werden kann. Das ist nützlich, wenn der Text unterschiedlicher Strophen die Noten auf unterschiedliche Weise füllt und alle Dauern als Voice-Kontexte vorhanden sind. Zu mehr Details siehe [Abschnitt 2.1.3 \[Strophen\], Seite 270](#page-281-0).

• Gesangstext kann unabhängig von den Notendauern platziert werden, indem man die Dauern der Silben explizit vorgibt und den Text innerhalb von \lyricmode notiert:

```
\new Voice = "one" \relative {
     \time 2/4
      c''4 b8. a16 g4. f8 e4 d c2
   }
% uses previous explicit duration of 2;
   \new Lyrics \lyricmode {
     Joy to the earth!
   }
% explicit durations, set to a different rhythm
   \new Lyrics \lyricmode {
     Life4 is love,2. live4 life.2
  }
>>
                                                       <del>d</del><br>earth!
                                               live
                                                 \overline{\phantom{a}}the
                                           d<br>.
                                      \overline{R}life.
                   \overline{\bullet}Life is
                     P
                         \overline{\phantom{a}}\overline{\phantom{a}}Joy
   \frac{2}{9}h
                                P
                           love,
                             to
                              b
```
Die erste Strophe wird nicht an den Noten ausgerichtet, weil die Dauern nicht angegeben sind, und der erste Wert 2 für alle Silben benutzt wird.

Die zweite Strophe zeigt, dass die Silben sehr unabhängig von den Noten notiert werden können. Das ist nützlich, wenn der Text von verschiedenen Strophen die Noten auf unterschiedliche Weise füllt, aber die Dauer nicht in einem Noten-Kontext vorhanden ist. Mehr Details finden sich in [\[Manuelle Silbendauern\], Seite 247](#page-258-0). Diese Technik ist auch nützlich, wenn man Dialog zu einer Musik setzt; ein Beispiel hierzu findet sich in [\[Dialog zur Musik\],](#page-299-0) [Seite 288.](#page-299-0)

Wenn Text auf diese Weise eingegeben wird, werden die Silben links an den Noten ausgerichtet, können aber auch zentriert werden, indem man eine assoziierte Stimme angibt, wenn eine existiert. Zu Einzelheiten siehe [\[Manuelle Silbendauern\], Seite 247.](#page-258-0)

### Siehe auch

Handbuch zum Lernen: [Abschnitt "Text an einer Melodie ausrichten" in](#page-254-0) Handbuch zum [Lernen](#page-254-0).

Notation Reference: [Abschnitt 5.1.1 \[Was sind Kontexte?\], Seite 545,](#page-556-0) [\[Automatische Silben](#page-255-0)[dauern\], Seite 244](#page-255-0), [Abschnitt 2.1.3 \[Strophen\], Seite 270](#page-281-0), [\[Manuelle Silbendauern\], Seite 247,](#page-258-0) [\[Dialog zur Musik\], Seite 288](#page-299-0).

Referenz der Interna: Abschnitt "Lyrics" in Referenz der Interna.

### <span id="page-255-0"></span>Automatische Silbendauern

Die Silben des Gesangstextes können automatisch an einer Melodie ausgerichtet werden. Das ist auf drei Arten möglich:

- indem man einen benannten Voice-Kontext mit der Melodie durch \lyricsto zuweist,
- indem man den Gesangstext mit \addlyrics beginnt und direkt nach dem Voice-Kontext mit der Melodie notiert,
- indem man die associatedVoice-Eigenschaft definiert, sodass man die Ausrichtung des Gesangstextes zwischen verschiedenen benannten Voice-Kontexten gewechselt werden.

In allen drei Methoden können Bindestriche zwischen den Silben oder Fülllinien hinter einem Wortende gezogen werden. Zu Einzelheiten siehe [Fülllinien und Trennstriche], Seite 252.

Der Voice-Kontext, der die Melodie enthält, an der der Text ausgerichtet werden soll, darf noch nicht gestorben" sein, weil sonst aller Text danach verloren geht. Das kann passieren, wenn es Strecken gibt, in denen die Stimme pausiert. Zu Methoden, wie man Kontexte am Leben erhält, siehe [Abschnitt 5.1.3 \[Kontexte am Leben halten\], Seite 548.](#page-559-0)

### **\lyricsto** Benutzen

Gesangstext kann an einer Melodie automatisch ausgerichtet werdne, indem man den beannten Voice-Kontext mit der Melodie durch den Befehl \lyricsto angibt:

```
<<\new Voice = "melody" {
      a4 a a a
   }
   \new Lyrics \lyricsto "melody" {
       These are the words
   }
\rightarrow\overline{\phantom{a}}\overline{\phantom{a}}\oint_C \mathbf{c}\overline{\phantom{a}}
```
These are the words

Damit wird der Text an den Noten des benannten Voice-Kontextes ausgerichtet, der schon vorher existieren muss. Aus diesem Grund wird der Voice-Kontext normalerweise zuerst definiert, gefolgt vom Lyrics-Kontext. Der Gesangstext selber folgt dem \lyricsto-Befehl. Der \lyricsto-Befehl ruft den Gesangstextmodus automatisch auf, sodass man \lyricmode in diesem Fall auslassen kann. Standardmäßig werden die Silben unter den Noten angeordnet. Für andere Optionen siehe [\[Gesangstext vertikal verschieben\], Seite 254](#page-265-0).

### **\addlyrics** benutzen

Der \addlyrics-Befehl ist eigentlich nur eine Abkürzung für eine etwas kompliziertere LilyPond-Struktur, den man manchmal aus Bequemlichkeit einsetzen kann.

```
{ Noten }
\addlyrics { Gesangstext }
```
bedeutet das Gleiche wie

```
\new Voice = "bla" { Noten }
\new Lyrics \lyricsto "bla" { Gesangstext }
```
Hier ein Beispiel:

```
{
   \time 3/4
   \relative { c'2 e4 g2. }
   \addlyrics { play the game }
}
                            game
                                   P
                \overline{\phantom{0}}\frac{3}{9}4
             play
the
                                \overline{\bullet}\overline{\phantom{a}}
```
Weitere Strophen können mit weiteren \addlyrics-Abschnitten hinzugefügt werden:

```
{
  \time 3/4
  \relative { c'2 e4 g2. }
  \addlyrics { play the game }
  \addlyrics { speel het spel }
  \addlyrics { joue le jeu }
}
                     P
        joue le jeu
       spel
speel
het
        play the game
  \oint 4<u>3</u><br>4
      4
         U<br>N
             the
              d
```
Der Befehl \addlyrics kann keine polyphonen Situationen bewältigen. In diesen Fällen sollen man \lyricsto benutzen.

### **associatedVoice** benutzen

Die Melodie, an die der Gesangstext ausgerichtet wird, kann durch Setzen der associatedVoice-Eigenschaft geändert werden:

\set associatedVoice = "lala"

Der Wert der Eigenschaft (hier "lala") ist die Bezeichnung eines Voice-Kontextes. Aus technischen Gründen muss der \set-Befehl eine Silbe vor der Silbe gesetzt werden, auf die er wirken soll.

Ein Beispiel demonstiert das:

```
<<\new Staff <<
    \time 2/4
    \new Voice = "one" \relative {
      \voiceOne
      c''4 b8. a16 g4. r8 a4 ( b ) c2
    }
    \new Voice = "two" \relative {
      \voiceTwo
       s2 s4. f'8 e8 d4. c2
    }
  >>
% takes durations and alignment from notes in "one" initially
% then switches to "two"
  \new Lyrics \lyricsto "one" {
    No more let
    \set associatedVoice = "two" % must be set one syllable early
    sins and sor -- rows grow.
  }
>>
```
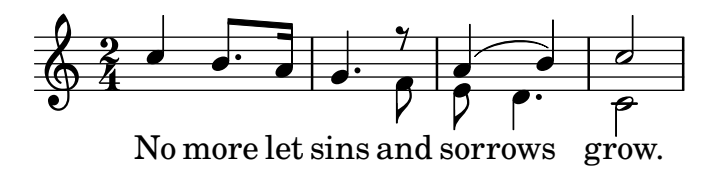

### Siehe auch

Notationsreferenz: [Fülllinien und Trennstriche], Seite 252, [Abschnitt 5.1.3 \[Kontexte am](#page-559-0) [Leben halten\], Seite 548](#page-559-0), [\[Gesangstext vertikal verschieben\], Seite 254.](#page-265-0)

## <span id="page-258-0"></span>Manuelle Silbendauern

In komplexer Vokalmusik kann es nötig sein, den Gesangstext vollkommen unabhängig von den Noten zu positionieren. In diesem Fall sollte man nicht \addlyrics bzw. \lyricsto benutzen, und auch keine associatedVoice definieren. Die Silben werden wie Noten notiert – indem die Tonhöhen durch den Text der Silbe ersetzt werden – und die Dauer jeder Silbe muss angegeben werden.

Standardmäßig werden die Silben links am entsprechenden musikalischen Moment ausgerichtet. Bindestriche zwischen den Silben können wie üblich gezogen werden, aber Fülllinien hinter dem Wortende können nicht gezogen werden, wenn es keine mit dem Text verknüpfte Melodie gibt.

Hier zwei Beispiele:

```
<<\new Voice = "melody" {
     \time 3/4
     c2 e4 g2 f
  }
  \new Lyrics \lyricmode {
     play1 the4 game4
  }
>>
                      the
game
                             \overline{\phantom{a}}d<br>play
   \oint 34
                \overline{\phantom{a}}<<\new Staff {
     \relative {
       c''2 c2
       d1
     }
  \mathbf{r}\new Lyrics {
     \lyricmode {
       I2 like4. my8 cat!1
     }
  }
  \new Staff {
     \relative {
       c'8 c c c c c c c
       c8 c c c c c c c
```
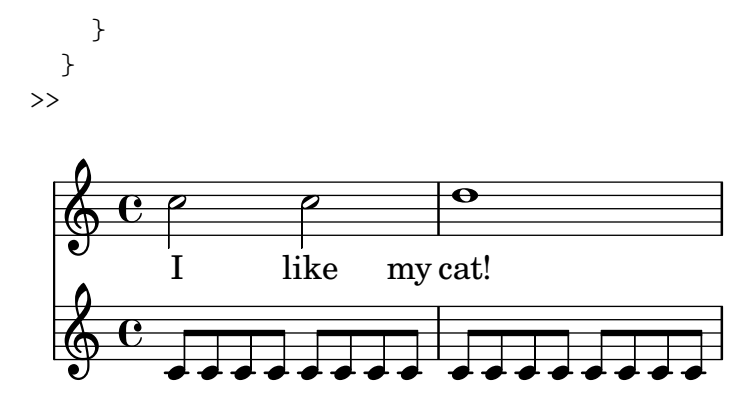

Diese Technik ist nützlich, wenn man Dialog zur Musik schreiben will, siehe [\[Dialog zur](#page-299-0) [Musik\], Seite 288.](#page-299-0)

Um Silben an den Noten des entsprechenden musikalischen Moments zu zentrieren, muss associatedVoice auf die Bezeichnung des Stimmen-Kontext eingestellt werden, in dem sich die Noten befinden. Wenn associatedVoice definiert ist, können doppelte Bindestriche zwischen Silben und doppelte Unterstriche hinter Wörtern für Fülllinien benutzt werden:

```
<<\new Voice = "melody" {
       \time 3/4
       c2 e4 g f g
   }
   \new Lyrics \lyricmode {
       \set associatedVoice = "melody"
       play2 the4 game2. __
   }
>>
                                    \overline{\phantom{a}}\frac{1}{e^{\theta}} or \frac{1}{e^{\theta}} play the game
    \frac{3}{9}\overline{\phantom{a}}\overline{\phantom{a}}
```
#### Siehe auch

Notationsreferenz: [\[Dialog zur Musik\], Seite 288,](#page-299-0) [Abschnitt 5.1.3 \[Kontexte am Leben halten\],](#page-559-0) [Seite 548](#page-559-0).

Referenz der Interna: Abschnitt "Lyrics" in Referenz der Interna, Abschnitt "Voice" in Referenz der Interna.

### Mehrere Silben zu einer Note

Um mehr als eine Silbe zu einer Note zuzuordnen, können die Silben mit geraden Anführungszeichen (") umgeben werden oder ein Unterstrich ( $\Box$ ) benutzt werden, um ein Leerzeichen zwischen Silben zu setzen. Mit der Tilde (~) kann ein Bindebogen gesetzt werden.

```
{
 \relative { \autoBeamOff
   r8 b' c fis, fis c' b e, }
 \addlyrics { Che_in ques -- ta_e_in quel -- l'al -- tr'on -- da }
 \addlyrics { "Che in" ques -- "ta e in" quel -- l'al -- tr'on -- da }
 \addlyrics { Che~in ques -- ta~e~in quel -- l'al -- tr'on -- da }
}
```
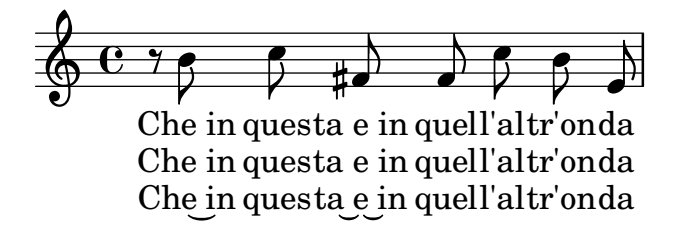

### Siehe auch

Referenz der Interna: Abschnitt "LyricCombineMusic" in Referenz der Interna.

#### Mehrere Noten zu einer Silbe

Öfters, insbesondere in Alter Musik, wird eine einzige Silbe zu mehreren Noten gesungen, was als Melisma bezeichnet wird. Die Silbe eines Melismas wird normalerweise links an der ersten Note des Melismas ausgerichtet.

Melismen können direkt im Gesangstext definiert werden, indem ein Unterstrich () für jede Note notiert wird, die übersprungen werden soll.

Wenn ein Melisma an einer Silbe auftritt, die nicht die letzte eines Wortes ist, wird diese Silbe mit der folgenden durch wiederholte Trennstriche verbunden. Dies wird notiert, indem man zwei Trennstriche (--) nach der Silbe notiert.

Wenn ein Melisma an der letzten Silbe eines Wortes auftritt, wird eine Fülllinie vom Ende der Silbe bis zur letzten Note des Melismas gezeichnet. Das wird durch zwei Unterstriche (\_\_) nach der Silbe notiert.

Es gibt fünf Arten, auf die ein Melisma angezeigt werden kann:

• Melismen werden automatisch zu Noten erstellt, die übergebunden sind:

```
<<\new Voice = "melody" \relative {
     \time 3/4
     f''4 g2 ~ |
     4 e2 ~ |
     8
  }
  \new Lyrics \lyricsto "melody" {
     Ky -ri -e}
>>
                                 \overline{\mathbf{b}}e
                          N
                                 \overline{\phantom{a}}Ky
ri
   \frac{3}{9}\rho \curvearrowleft
```
• Melismen können automatisch aus den Noten erstellt werden, indem man Legatobögen über den Noten eines Melismas notiert. Auf diese Weise wird Gesangstext üblicherweise notiert:

```
<<\new Voice = "melody" \relative {
   \time 3/4
   f''4 g8 ( f e f )
   e8 ( d e2 )
 }
 \new Lyrics \lyricsto "melody" {
   Ky - ri - e -
```
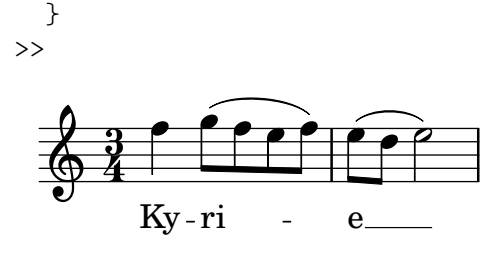

Dabei ist zu beachten, dass Phrasierungsbogen die Erstellung eines Melsima nicht beeinflussen.

• Noten werden als ein Melisma betrachtet, wenn sie manuell mit einem Balken versehen werden, vorausgesetzt, dass die automatische Bebalkung ausgeschaltet ist. Siehe [\[Einstellung](#page-91-0) [von automatischen Balken\], Seite 80](#page-91-0).

```
<<\new Voice = "melody" \relative {
     \time 3/4
     \autoBeamOff
     f''4 g8[ f e f]
     e2.
  }
  \new Lyrics \lyricsto "melody" {
     Ky -- ri -- e}
\rightarrowP
                              e
                         \overline{P}h
           Ky
ri
   \frac{3}{9}\frac{\partial}{\partial x}h
```
Diese Methode eignet sich natürlich nicht für Noten, die länger als Achtel sind.

• Eine Gruppe von Noten ohne Legatobogen werden als Melisma betrachtet, wenn sie zwischen \melisma und \melismaEnd eingeschlossen sind:

```
<<\new Voice = "melody" \relative {
    \time 3/4
    f''4 g8
    \melisma
    f e f
    \melismaEnd
    e2.
  }
  \new Lyrics \lyricsto "melody" {
    Ky -- ri -e}
>>
                             P
                           e
                      \overline{P}h
          Ky
ri
   \frac{3}{9}\frac{\cdot}{\cdot}h
```
• Ein Melisma kann auch ausschließlich im Gesangstext notiert werden, indem man einzlene Unterstriche () für jede Note eingibt, die zum Melisma hinzugefügt werden soll.

```
<<\,\new Voice = "melody" \relative {
     \time 3/4
    f''4 g8 f e f
    e8 d e2
  }
  \new Lyrics \lyricsto "melody" {
    Ky -- ri -- _{-} _{-} _{-} e _{-} _{-}}
\rightarrowh
                           e
                           \rho \rhoKy - ri
               h
   \frac{3}{9}\overbrace{ }
```
Man kann durchaus auch Binde- und Legatobögen sowie manuelle Balken benutzen, ohne dass sie Melismen bezeichnen, wenn melismaBusyProperties aufgerufen wird:

```
<<\new Voice = "melody" \relative {
      \time 3/4
      \set melismaBusyProperties = #'()
      c'4 d ( e )
      g8 [ f ] f4 ~ 4
   }
   \new Lyrics \lyricsto "melody" {
      Ky - ri - e e - le - i - son
   }
>>
                               e-le-i-son
                                           \overline{\phantom{a}}h
                                  d
                   ri
                   \overline{\phantom{0}}Ky
   \frac{3}{9}\overline{\phantom{a}}\overline{\bullet}e
                        \overline{\phantom{a}}
```
Andere Einstellungen für melismaBusyProperties können bneutzt werden, um nur eine Auswahl von Binde-, Legatobögen und Balken zur automatischen Melismenerkennung gelten zu lassen. Siehe melismaBusyProperties in Abschnitt "Tunable context properties" in Referenz der Interna.

Alternativ kann auch ignoreMelismata auf wahr gesetzt werden, wenn alle Melisma-Bezeichnungen ignoriert werden sollen, siehe [\[Strophen mit unterschiedlichem Rhythmus\], Sei](#page-282-0)[te 271](#page-282-0).

Wenn ein Melisma während einer Passage benötigt wird, in der melismaBusyProperties aktiviert ist, kann es durch einen einzelnen Unterstrich im Gesangstext für jede Note des Melismas angegeben werden:

```
<<\new Voice = "melody" \relative {
    \time 3/4
    \set melismaBusyProperties = #'()
    c'4 d ( e )
    g8 [ f ] ~ 4 ~ f
  }
```

```
\new Lyrics \lyricsto "melody" {
       Ky - ri - -e - - -}
\rightarrow\overline{\mathbf{e}}\overline{\phantom{a}}Ky - ri
    \frac{3}{9}t<br>F
                                      e
                                      d
                             \overline{\phantom{a}}
```
### Vordefinierte Befehle

\autoBeamOff, \autoBeamOn, \melisma, \melismaEnd.

### Siehe auch

Glossar: Abschnitt "melisma" in Glossar.

Handbuch zum Lernen: [Abschnitt "Text an einer Melodie ausrichten" in](#page-254-0) Handbuch zum [Lernen](#page-254-0).

Notation Reference: [Abschnitt 5.1.3 \[Kontexte am Leben halten\], Seite 548,](#page-559-0) [\[Automatische](#page-255-0) [Silbendauern\], Seite 244](#page-255-0), [\[Einstellung von automatischen Balken\],](#page-91-0) Seite 80, [\[Strophen mit unter](#page-282-0)[schiedlichem Rhythmus\], Seite 271.](#page-282-0)

Internals Reference: Abschnitt "Tunable context properties" in Referenz der Interna.

### Bekannte Probleme und Warnungen

Fülllinien zu Melismen werden nicht automatisch erkannt, sondern müssen manuell gesetzt werden.

## <span id="page-263-0"></span>Fülllinien und Trennstriche

Wenn die letzte Silbe eines Wortes auf ein Melisma fällt, wird das Melisma oft mit einer langen horizontalen Linie angezeigt, die nach dem Wort beginnt und mit der letzten Note des Melismas endet. Derartige Fülllinien werden mit einem doppelten Unterstrich ( \_\_ ) eingegeben, wobei beachtet werden muss, dass er von Leerzeichen umgeben ist.

> Achtung: Melismen werden mit Fülllinien angezeigt, die als doppelter Unterstrich notiert sind. Kurze Melismen können auch notiert werden, indem eine Note übersprungen wird. Hierzu wird ein einfacher Unterstrich notiert und keine Fülllinie gezogen.

 $\sqrt{a^2 + a^2 + a^2 + a^2 + a^2}$ 

Zentrierte Bindestriche zwischen den einzelnen Silben werden mit einem doppelten Bindestrich ( -- ) eingegeben, wobei beachtet werden muss, dass er von Leerzeichen umgeben ist. Der Bindestrich wird zwischen den Silben zentriert und seine Länge dem Notenabstand angepasst.

 $\overline{\phantom{a}}$ 

In sehr eng notierter Musik können die Bindestriche ganz wegfallen. Dieses Verhalten kann aber auch unterbunden werden, wenn den Eigenschaften minimum-distance (minimaler Abstand zwischen Silben) und minimum-length (Wert, unterhalb von dem Bindestriche wegfallen) andere Werte erhalten. Beide sind Eigenschaften von LyricHyphen.

### Siehe auch

Referenz der Interna: Abschnitt "LyricExtender" in Referenz der Interna, Abschnitt "Lyric-Hyphen" in Referenz der Interna.

## 2.1.2 Techniken für die Gesangstextnotation

## Mit Gesangstexten und Bezeichnern arbeiten

Um Variablen zu definieren, die Gesangstext beinhalten, muss die \lyricmode-Umgebung benutzt werden.

```
musicOne = \relative {
   c''4 b8. a16 g4. f8 e4 d c2
}
verseOne = \lyricmode {
   Joy to the world, the Lord is come.
}
\score {
   <<\new Voice = "one" {
         \time 2/4
         \musicOne
      }
      \new Lyrics \lyricsto "one" {
         \verseOne
      }
   >>
}
                                                              \frac{1}{\epsilon} come.
                                              \overrightarrow{Lord} is
                                                 \overline{\phantom{a}}\overline{f}\overline{\phantom{a}}P
            \rm{Joy ~to~ the~world, the}h
   \frac{2}{9}h
                                          \overline{\phantom{a}}P
                                  d
```
Dauern müssen nicht angegeben werden, wenn die Variable im Zusammenhang mit \addlyrics oder \lyricsto aufgerufen wird.

Für eine andere Anordnung oder kompliziertere Situationen bietet es sich an, zuerst Systeme und Gesangstextumgebungen zu definieren, dann die Hierarchie von Systemen und Gesangstextzeilen aufzustellen ohne den Gesangstext selber aufzurufen, und dann den Gesangstext mit \context darunter aufzurufen. Das stellt sicher, dass die Stimmen, die durch \lyricsto angefordert werden, auch immer schon definiert sind. Beispielsweise:

```
sopranoMusic = \text{relative} \{ c' \mid c c c c }contraltoMusic = \relative { a'4 a a a }
sopranoWords = \lyricmode { Sop -- ra -- no words }
controls = \lvert \text{Cond} - \text{tral} - \text{to words} \rvert\score {
  \new ChoirStaff <<
    \new Staff {
      \new Voice = "sopranos" {
        \sopranoMusic
      }
    }
    \new Lyrics = "sopranos"
    \new Lyrics = "contraltos"
    \new Staff {
      \new Voice = "contraltos" {
        \contraltoMusic
      }
    }
```

```
\context Lyrics = "sopranos" {
         \lyricsto "sopranos" {
            \sopranoWords
         }
      }
      \context Lyrics = "contraltos" {
         \lyricsto "contraltos" {
            \contraltoWords
         }
      }
  >>
}
                               \overline{\phantom{a}}Contralto words
            Sop-ra-no words
                               h
                        \overline{\phantom{a}}\oint_C \frac{e}{r}\oint_C \mathbf{e}\overline{e_{+}}\mathsf{r}\mathsf{R}\overline{\phantom{a}}h
```
### Siehe auch

Notationsreferenz: [\[Gesangstext vertikal verschieben\], Seite 254.](#page-265-0)

Referenz der Interna: Abschnitt "LyricCombineMusic" in Referenz der Interna, Abschnitt "Lyrics" in Referenz der Interna.

### <span id="page-265-0"></span>Gesangstext vertikal verschieben

Abhängig von der Art der Musik kann der Gesangstext über oder unter einem Notensystem oder zwischen zwei Systemen positioniert werden. Es ist am einfachsten, den Text unter das verknüpfte System zu positionieren, was man erreicht, indem man den Lyrics-Kontext direkt unter dem System definiert:

```
\score {
  <<\new Staff {
      \new Voice = "melody" {
         \relative { c''4 c c c }
      }
    }
    \new Lyrics {
      \lyricsto "melody" {
        Here are the words
      }
    }
  >>
}
                   h
        Here are the words
                         h
  \oint_C \mathbf{e}h
```
Gesangstext kann auch über dem System positioniert werden, indem man eine der beiden folgenden Methoden benutzt. Die einfachste (und bevorzugte) Methode ist es, die gleiche Syntax wie oben gezeigt einzusetzen und die Position des Gesangstextes explizit anzugeben:

```
\score {
  <<\new Staff = "staff" {
      \new Voice = "melody" {
         \relative { c''4 c c c }
      }
    }
    \new Lyrics \with { alignAboveContext = "staff" } {
      \lyricsto "melody" {
        Here are the words
      }
    }
  >>
}
                   h
        Here are the words
                        h
  \oint_C \mathbf{e}h
```
Alternativ kann auch ein zweistufiger Prozess benutzt werden. Zuerst wird der Gesangstextkontext definiert (ohne jeglichen Inhalt), bevor Stimm- und Systemkontexte definiert wurden. Dann wird der \lyricsto-Befehl nach der Definition der Stimme, auf die er verweist, mit \context angegeben:

```
\score {
  <<\new Lyrics = "lyrics" \with {
      % lyrics above a staff should have this override
      \override VerticalAxisGroup.staff-affinity = #DOWN
    }
    \new Staff {
      \new Voice = "melody" {
        \relative { c''4 c c c }
      }
    }
    \context Lyrics = "lyrics" {
      \lyricsto "melody" {
        Here are the words
      }
    }
 >>
       Here are the words
                  h
                       h
  \oint_C \mathbf{e}h
```
Wenn zwei Stimmen sich auf unterschiedlichen Systemen befinden, kann der Text zwischen den Systemen platziert werden, wobei beide der Methoden einesetzt werden können. Hier ein Beispiel für die zweite Methode:

**\score** {

}

```
\new ChoirStaff <<
    \new Staff {
       \new Voice = "sopranos" {
         \relative { c''4 c c c }
       }
    }
    \new Lyrics = "sopranos"
    \new Lyrics = "contraltos" \with {
       % lyrics above a staff should have this override
       \override VerticalAxisGroup.staff-affinity = #DOWN
    }
    \new Staff {
       \new Voice = "contraltos" {
         \relative { a'4 a a a }
       }
    }
    \context Lyrics = "sopranos" {
       \lyricsto "sopranos" {
         Sop -- ra -- no words
       }
    }
    \context Lyrics = "contraltos" {
       \lyricsto "contraltos" {
         Con -- tral -- to words
       }
    }
  >>
}
                        \overline{\phantom{a}}Contralto words
         Sop-ra-no words
                        h
                   d
  \oint_C \frac{e}{r}\oint_C \mathbf{e}\overline{e} \overline{e}\mathsf{r}\mathsf{R}\overline{\phantom{a}}h
```
Andere Kombinationen von Gesangstext und System können erstellt werdne, indem man die gegebenen Beispiele modifiziert oder auch die Abschnitt "Vokalensemble" in Handbuch zum Lernen-Vorlagen im Handbuch zum Lernen heranzieht.

## Ausgewählte Schnipsel

### Platzverteilung von Gesangstext wie in 2.12 für neuere Versionen

Die Maschine für die vertikale Platzverteilung hat sich in Version 2.14 verändert. Dadurch wurde Gesangstext auf andere Art verteilt. Es ist möglich, Eigenschaften von Lyric- und Staff-Kontexten einzustellen, um die Platzverteilung so aussehen zu lassen wie für Version 2.12.

```
\header { tagline = ##f }
global = {
  \key d \major
  \time 3/4
```

```
}
sopMusic
= \relative c' {
  % VERSE ONE
  fis4 fis fis | \break
  fis4. e8 e4
}
altoMusic
= \relative c' {
  % VERSE ONE
  d4 d dd4. b8 b4 |
}
tenorMusic
= \relative c' {
  a4 a a |
 b4. g8 g4 |
}
bassMusic
= \relative c {
  d4 d d |g,4. g8 g4 |
}
words
= \lyricmode
{
  Great is Thy faith - ful - ness,
}
\score
{
  \new ChoirStaff <<
    \new Lyrics = sopranos
    \begin{cases} x \leq 0 \text{ and } x < 0 \text{ and } x < 0 \end{cases}\new Voice = "sopranos" {
        \voiceOne
        \global \sopMusic
      }
      \new Voice = "altos" {
        \voiceTwo
        \global \altoMusic
      }
    >>
    \new Lyrics = "altos"
    \new Lyrics = "tenors"
    \new Staff = men <<
      \clef bass
      \new Voice = "tenors" {
        \voiceOne
        \global \tenorMusic
      }
      \new Voice = "basses" {
        \voiceTwo \global \bassMusic
      }
```

```
>>
    \new Lyrics = basses
    \context Lyrics = sopranos \lyricsto sopranos \words
    \context Lyrics = altos \lyricsto altos \words
    \context Lyrics = tenors \lyricsto tenors \words
    \context Lyrics = basses \lyricsto basses \words
  >>
  \layout {
    \context {
      \Lyrics
      \override VerticalAxisGroup.staff-affinity = ##f
      \override VerticalAxisGroup.staff-staff-spacing =
        #'((basic-distance . 0)
   (minimum-distance . 2)
   (padding . 2))
    }
    \context {
      \Staff
      \override VerticalAxisGroup.staff-staff-spacing =
        #'((basic-distance . 0)
   (minimum-distance . 2)
   (padding . 2))
    }
  }
}
```
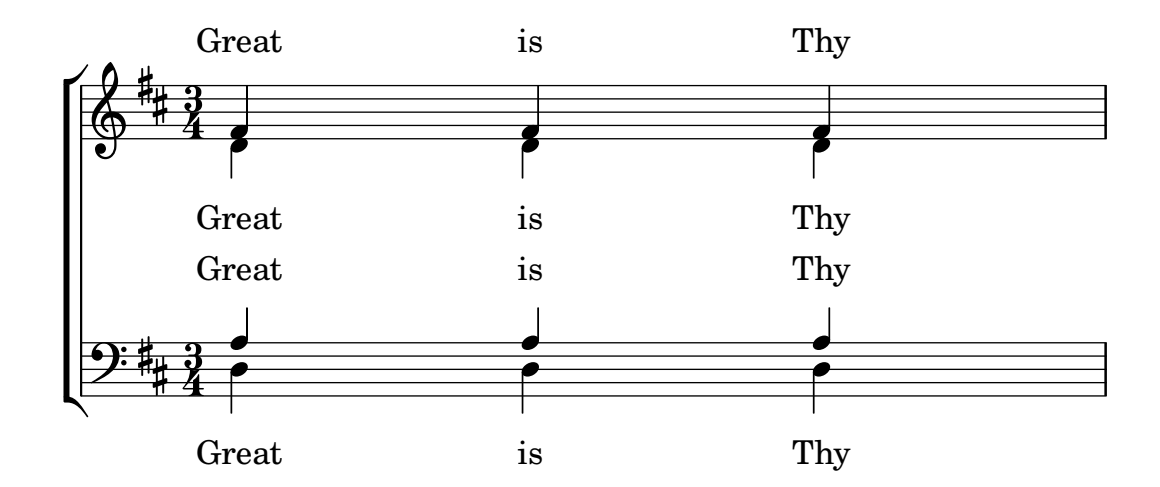

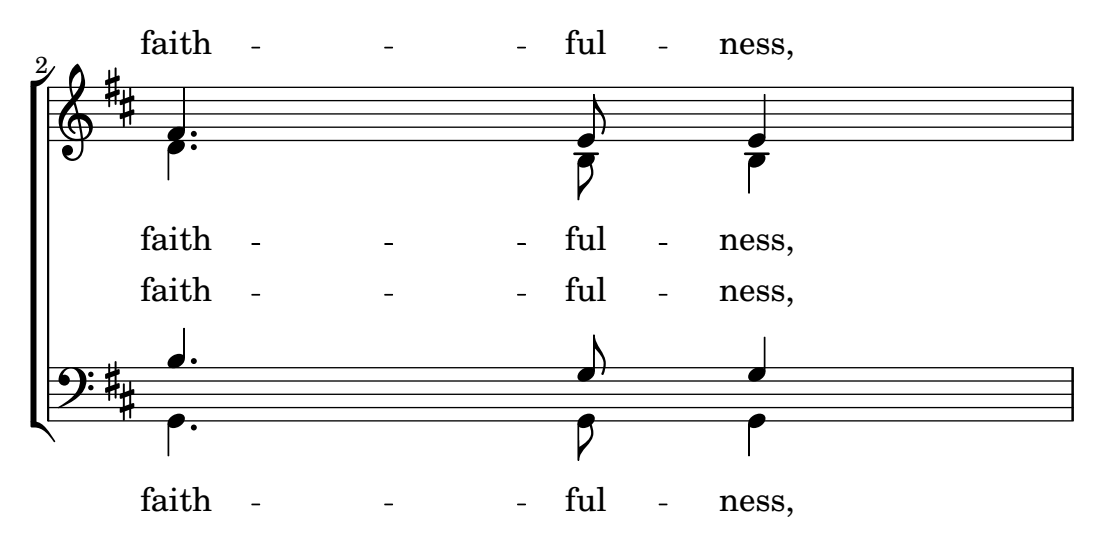

#### Siehe auch

Handbuch zum Lernen: Abschnitt "Vokalensemble" in Handbuch zum Lernen.

Notation Reference: [Abschnitt 5.1.7 \[Reihenfolge des Kontextlayouts\], Seite 560,](#page-571-0) [Abschnitt 5.1.2 \[Kontexte erstellen und referenzieren\], Seite](#page-558-0) 547.

### Silben horizontal verschieben

Um den Abstand zwischen Silben zu vergrößern, kann die minimum-distance-Eigenschaft des LyricSpace-Objekts gesetzt werden:

```
\relative c' {
  c c c c
  \override Lyrics.LyricSpace.minimum-distance = #1.0
  c c c c
}
\addlyrics {
  longtext longtext longtext longtext
  longtext longtext longtext longtext
}
      longtext longtext longtext
  \oint_{\mathbf{C}}h
longtext
h
longtext
longtext
h
longtext
h
  <u>ඉ</u>
2
```
Damit diese Einstellung für alle Gesangtextzeilen in einer Partitur wirkt, muss sie im layout-Block vorgenommen werden.

```
\score {
  \relative {
  c' c c c
  c c c c
  }
  \addlyrics {
  longtext longtext longtext longtext
```
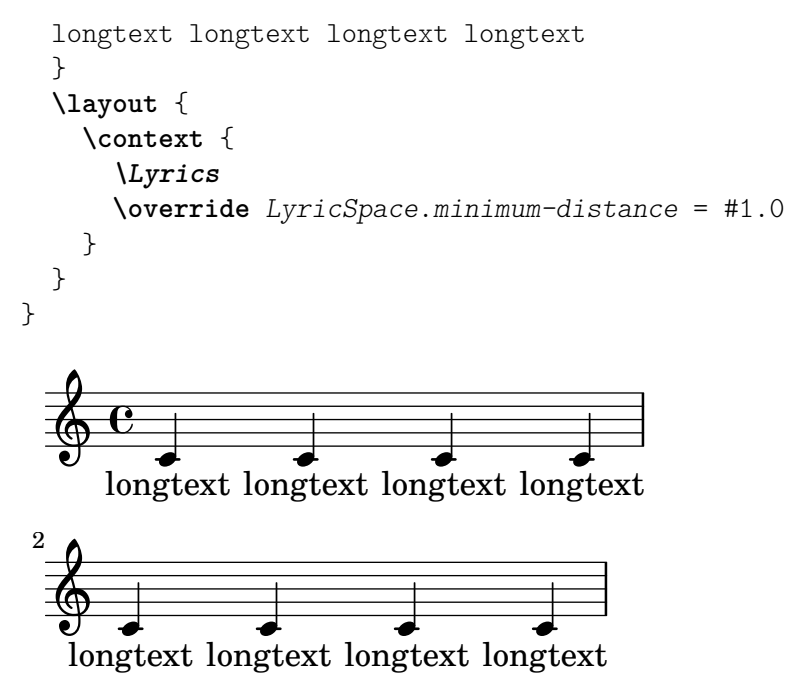

## Ausgewählte Schnipsel

## Ausrichtung von Gesangstext

Die horizontale Ausrichtung von Gesangstext kann eingestellt werden, indem man die self-alignment-X-Eigenschaft des LyricText-Objekts verändert. #-1 bedeutet links, #0 bedeutet mittig und #1 bedeutet rechts, man kann aber genauso gut auch #LEFT, #CENTER und #RIGHT benutzen.

```
\layout { ragged-right = ##f }
\relative c'' {
  c1
  c<sub>1</sub>c1
}
\addlyrics {
  \once \override LyricText.self-alignment-X = #LEFT
  "This is left-aligned"
  \once \override LyricText.self-alignment-X = #CENTER
  "This is centered"
  \once \override LyricText.self-alignment-X = 1
  "This is right-aligned"
}
  \oint_C \frac{e}{c}.
```
## This is left-aligned This is centered This is right-aligned

 $\overline{\mathbf{C}}$ 

Eine Überprüfung, mit der sichergestellt wird, dass kein Text in die Seitenränder ragt, verlangt zusätzliche Computerzeit. Um den Notensatz etwas zu beschleunigen, kann die Uberprüfung abgestellt werden:

```
\override Score.PaperColumn.keep-inside-line = ##f
```
Damit Gesangstext auch nicht mit Taktlinien zusammenstößt, kann folgende Einstellung gesetzt werden:

```
\layout {
  \context {
    \Lyrics
      \consists Bar_engraver
      \consists Separating_line_group_engraver
      \hide BarLine
 }
}
```
## Gesangstext und Wiederholungen

### Einfache Wiederholungen

Wiederholungen von *Musik* ist vollständig an anderer Stelle behandelt, siehe [Abschnitt 1.4 \[Wie](#page-148-0)[derholungszeichen\], Seite 137.](#page-148-0) Dieser Abschnitt erklärt, wie man Gesangstext zu wiederholten Noten hinzufügt.

Gesangstext zu einem Abschnitt, der wiederholt wird, muss in der gleichen Wiederholungskonstruktion wie die Noten enthalten sein, wenn der Text sich nicht ändert:

```
\score {
  <<\new Staff {
       \new Voice = "melody" {
          \relative {
            a'4 a a a
            \repeat volta 2 { b4 b b b }
          }
       }
     }
     \new Lyrics {
       \lyricsto "melody" {
          Not re - peat - ed.
          \repeat volta 2 { Re -- peat -- ed twice. }
       }
     }
  >>
}
                             P
                             P
                                                 P
                                                 P
                              Repeated twice.
                                        h
                                   h
                                             h
          Not repeated.
               \overline{\phantom{a}}\oint_C \mathbf{e}.
                               h
                    \overline{\phantom{a}}
```
Der Text wird dann richtig erweitert, wenn die Wiederholung mit \unfoldRepeats ausgeklappt wird:

```
\score {
  \unfoldRepeats {
    <<\new Staff {
        \new Voice = "melody" {
          \relative {
            a'4 a a a
```

```
\repeat volta 2 { b4 b b b }
           }
         }
      }
       \new Lyrics {
         \lyricsto "melody" {
           Not re - peat - ed.
           \repeat volta 2 { Re -- peat -- ed twice. }
         }
      }
    >>
  }
}
                                                h
         Not repeated.  Repeated twice. Repeated twice.
                                       h
                                            h
                                                    h
              1100000000
                      \overrightarrow{p}\oint_C \left(\begin{array}{ccc} 0 & 0 & 0 \\ 0 & 0 & 0 \end{array}\right)h
```
Wenn der wiederholte Abschnitt unterschiedlichen Text hat und ausgeklappt werden soll, müssen alle Wörter notiert werden:

```
\score {
  \lt\lt\new Staff {
      \new Voice = "melody" {
        \relative {
           a'4 a a a
           \repeat unfold 2 { b4 b b b }
        }
      }
    }
    \new Lyrics {
      \lyricsto "melody" {
        Not re - peat - ed.
        The first time words.
        Sec -- ond time words.
      }
    }
  >>
}
                                                   h
        Not repeated. The first time words. Second time words.
                                         h
                                               h
                                                        h
             h h h
                     \overrightarrow{p}\oint_C \left(\begin{array}{ccc} 0 & 0 & 0 \\ 0 & 0 & 0 \end{array}\right)h
```
Wenn der Text in einer Wiederholung mit volta (also mit punktiertem Doppelstrich) unterschiedlich ist, muss der Text jeder Wiederholung in einem eigenen Lyrics-Kontext notiert werden, der korrekt in parrallelen Abschnitten geschachtelt wird:

```
\score {
 <<\new Staff {
      \new Voice = "melody" {
```

```
\relative {
            a'4 a a a
            \repeat volta 2 { b4 b b b }
          }
       }
     }
     \new Lyrics \lyricsto "melody" {
       Not re - peat - ed.
       <<{ The first time words. }
\new Lyrics {
  \set associatedVoice = "melody"
  Sec -- ond time words.
}
       >>
     }
  >>
}
                             P
                             P
                                                     P
                                                     P
                             Sec-ond time words.
               repeated.   The first time words.
                                          h
                                    \overline{\qquad \qquad }\overline{\phantom{a}}Not repeated.
   \oint_C \mathbf{e}h
                    \overline{\phantom{a}}
```
Neue Strophen können auf die gleiche Art hinzugefügt werden:

```
\score {
  \,<\,\new Staff {
      \new Voice = "singleVoice" {
        \relative {
  a'4 a a a
  \repeat volta 3 { b4 b b b }
          c4 c c c
}
      }
    }
    \new Lyrics \lyricsto "singleVoice" {
      Not re - peat - ed.
      <<{ The first time words. }
\new Lyrics {
  \set associatedVoice = "singleVoice"
  Sec -- ond time words.
}
```

```
\new Lyrics {
   \set associatedVoice = "singleVoice"
   The third time words.
}
         \rightarrowThe end sec -- tion.
      }
   >>
}
                                     P
                                     P
                                                                     P
                                                                     P
                                     The first time words. The end section.
                                                                                h
                                                                \bullet : \bullet \bullet \bulletSec-ond time words.
                                     \mathop{\hbox{The third time words}}.h
                                                                                            h
                    \overline{\phantom{a}}Not repeated.
                         \overline{\phantom{a}}\overline{\phantom{a}}\oint_C \mathbf{e}.
                                               h
                                                       h
                                       h
```
Wenn diese Konstruktion jedoch innerhalb eines Mehrsystemkontexts eingebettet ist, wie etwa ein ChoirStaff, werden die Texte der zweiten und dritten Strophe unter dem untersten System ausgegeben werden.

Um sie richtig zu positionieren, kann alignBelowContext eingesetzt werden:

```
\score {
  <<\new Staff {
      \new Voice = "melody" {
        \relative {
  a'4 a a a
  \repeat volta 3 { b4 b b b }
          c4 c c c
}
      }
    }
    \new Lyrics = "firstVerse" \lyricsto "melody" {
      Not re - peat - ed.
      \lt\lt{ The first time words. }
\new Lyrics = "secondVerse"
        \with { alignBelowContext = "firstVerse" } {
  \set associatedVoice = "melody"
  Sec -- ond time words.
}
\new Lyrics = "thirdVerse"
        \with { alignBelowContext = "secondVerse" } {
  \set associatedVoice = "melody"
  The third time words.
}
```

```
>>
           The end sec -- tion.
       }
       \new Voice = "harmony" {
           \relative {
               f'4 f f f \repeat volta 2 { g8 g g4 g2 } a4 a8. a16 a2
           }
       }
   >>
}
                                                                                            P
                                                                                            P
                                                                                            P
                                                                                            P
                                                  P
                                                  P
                                                  P
                                                  P
                                                                          \overline{\bullet}h
                                                                                              The end
                                                                                                         \frac{1}{\sqrt{2}}\DeltaThe third time words.
                                                  Sec - ond time words.
                                                                                     h
                        re-peat-ed.     The    first time words.  The end    section.
                                                                                                 h
                                                                                                 \overrightarrow{\cdot} . .
                                                                                                                    h
                                                                                                                 section.
                                                                                                                    \overline{a}h
                         \overline{\phantom{a}}\overline{\phantom{a}}Not re-peat-ed.
                                \overline{\phantom{a}}\overrightarrow{e} \overrightarrow{e}\overline{\phantom{a}}\oint_C \mathbf{e}\oint_{\mathbf{e}} \mathbf{e}\overline{\mathbf{e}}h
                                                          h
                                                                <sup>-</sup>
                                                    \overline{\phantom{a}}The
                                                    \blacksquare
```
# Wiederholungen mit alternativen Endungen

Wenn der Text des wiederholten Abschnitts der gleiche ist, kann die gleiche Struktur für Gesangstext und Noten eingesetzt werden.

```
\score {
  \ll\new Staff {
        \time 2/4
        \new Voice = "melody" {
           \relative {
             a'4 a a a
             \repeat volta 2 { b4 b }
             \alternative { { b b } { b c } }
          }
        }
     }
     \new Lyrics {
        \lyricsto "melody" {
          Not re - peat - ed.
          \repeat volta 2 { Re -- peat -- }
           \alternative { { ed twice. } { ed twice. } }
        }
     }
  >>
}
                                P
                                P
                                                  \overline{\phantom{0}}Repeated twice. ed twice.
                                       \bullet \bullet \bullet \bullet \bulleth
                                          \sqrt{1}.
                                                               h
                 \overline{\phantom{a}} .
           Not re-peated.
   \pmb{\phi}\sqrt{2}.
        \frac{2}{4} .
        4
                                  h
                           \overline{\phantom{a}}
```
Aber wenn der wiederholte Abschnitt unterschiedlichen Text hat, kann keine repeat-Konstruktion um den Text eingesetzt werden und man muss manuell mit \skip-Befehlen die Noten überspringen, auf die sich der alternative Text nicht bezieht.

Achtung: hier darf kein Unterstrich (\_) benutzt werden, um Noten zu überspringen, weil das ein Melisma anzeigen würde und die vorhergehende Silbe dazu veranlasst, links ausgerichtet zu werden.

 $\sqrt{a^2 + a^2 + a^2 + a^2}$ 

Achtung: Der \skip-Befehl muss von einer Zahl gefolgt werden, aber diese Zahl wird ignoriert, wenn der Gesangstext seine Dauern von einer assoziierten Melodie ableitet, die mit \addlyrics oder \lyricsto angefügt wird. Jeder \skip-Befehl überspringt eine einzelne Note beliebiger Dauer, unabhängig vom Wert der auf den Befehl folgenden Zahl.

 $\overline{\phantom{a}}$ 

```
\score {
  <<\new Staff {
      \time 2/4
      \new Voice = "melody" {
        \relative {
           \repeat volta 2 { b'4 b }
           \alternative { { b b } { b c } }
           c4 c
        }
      }
    }
    \new Lyrics {
      \lyricsto "melody" {
        The first time words.
        \repeat unfold 2 { \skip 1 }
        End here.
      }
    }
    \new Lyrics {
      \lyricsto "melody" {
        Sec -- ond
         \repeat unfold 2 { \skip 1 }
        time words.
      }
    }
  >>
}
                             P
                             P
                                           h
                                         End
here.
                              time words.
                                       h
                  \boxed{1.} \boxed{2.}\rho \rho : \rho \rho \rho \rho\rm Sec\text{-}ond time
        \Gammahe first time words.
               h
  \frac{2}{9}\rho \rho \rho \rho \rhoh
```
Wenn eine Note zu zwei oder mehr alternativen Endungen übergebunden wird, wird ein Bindebogen benutzt, um die Note in die erste alternative Endung überzubinden, und ein \repeatTie

benutzt, um in die zweite und alle weiteren Klammern zu überbinden. Diese Struktur erzeugt problematische Ausrichtungen, wenn ein Gesangstext hinzu kommt und verlängert die alternativen Klammern, sodass es besser sein kann, die übergebundenen Noten vollständig in die Klammern aufzunehmen, um ein besseres Resultat zu erhalten.

Der Bindebogen erstellt ein Melisma zur ersten Klammer, aber nicht zur zweiten und allen weiteren Klammern, sodass es nötig ist, die automatische Erstellung von Melismen für die Klammer-Abschnitte zu deaktivieren und manuell die Noten mit \skip zu überspringen, um eine richtige Ausrichtung des Textes zu erreichen.

```
\score {
  <<\new Staff {
       \time 2/4
       \new Voice = "melody" {
         \relative {
            \set melismaBusyProperties = #'()
            \repeat volta 2 { b'4 b ~}
            \alternative { { b b } { b \repeatTie c } }
            \unset melismaBusyProperties
           c4 c
         }
       }
    }
    \new Lyrics {
       \lyricsto "melody" {
         \repeat volta 2 { Here's a __ }
         \alternative {
            { \skip 1 verse }
            { \skip 1 sec }
         }
         ond one.
       }
    }
  >>
}
                          P
                          P
                                sec ond one.
                                     h
                                 h
                  \overline{1}. \overline{2}.
                                          h
       Here's a
               \overline{\phantom{a}}\frac{2}{9}\rho \rho \rho \rightarrowverse
                       h
```
Wenn \unfoldRepeats in einem Abschnitt eingesetzt wird, der den \repeatTie-Befehl enthält, sollte der \repeatTie entfernt werden, damit nicht beide Bindestriche ausgegeben werden.

Wenn der wiederholte Abschnitt unterschiedlichen Text hat, kann \repeat nicht um den Gesangstext benutzt werden, und \skip-Befehle müssen manuell eingegeben werden:

```
\score {
  <<\new Staff {
      \time 2/4
      \new Voice = "melody" {
        \relative {
```

```
\repeat volta 2 { b'4 b ~}
           \alternative { { b b } { b \repeatTie c } }
           c4 c
         }
      }
    }
    \new Lyrics {
       \lyricsto "melody" {
         Here's a __ verse.
         \repeat unfold 2 { \skip 1 }
       }
    }
    \new Lyrics {
       \lyricsto "melody" {
         Here's one
         \repeat unfold 2 { \skip 1 }
         more to sing.
      }
    }
  >>
}
                          P
                          P
                              more to sing.
                                     h
                                 h
                  \boxed{1.} \boxed{2.}\rho , \rho , \rho , \rho , \rhoHere's one
       Here's a
               h
   \frac{2}{9}\rho \rho \rho \rightarrow \rhoverse.
                       h
```
Wenn Sie Bindestriche und Fülllinien zwischen Wiederholung und Klammer benutzen wollen, müssen sie manuell notiert werden:

```
\score {
  <<\new Staff {
      \time 2/4
      \new Voice = "melody" {
        \relative {
          \repeat volta 2 { b'4 b ~}
          \alternative { { b b } { b \repeatTie c } }
          c4 c
        }
      }
    }
    \new Lyrics {
      \lyricsto "melody" {
        Here's a __ verse.
        \repeat unfold 2 { \skip 1 }
      }
    }
    \new Lyrics {
      \lyricsto "melody" {
        Here's "a_"
        \skip 1
```
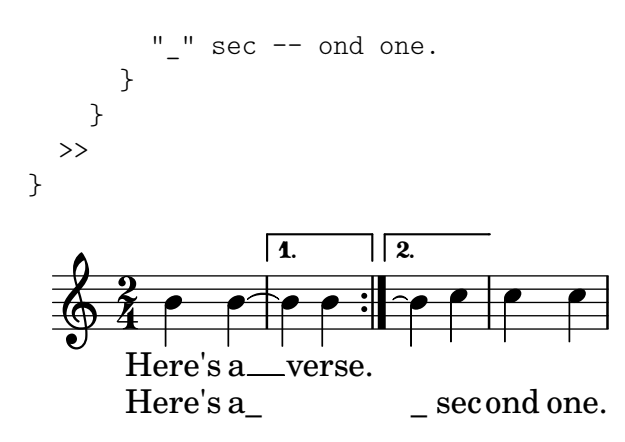

#### Siehe auch

Notationsreferenz: [Abschnitt 5.1.3 \[Kontexte am Leben halten\], Seite 548](#page-559-0), [Abschnitt 1.4](#page-148-0) [\[Wiederholungszeichen\], Seite 137.](#page-148-0)

#### Getrennte Texte

Wenn nur Text und Rhythmus von zwei Texten unterschiedlich sind, während die Noten gleich bleiben, kann man die automatische Melisma-Erkennung kurzzeitig ausschalten und das Melisma im Text anzeigen:

```
\score {
  <<\new Voice = "melody" {
        \relative c' {
           \set melismaBusyProperties = #'()
           \slurDown
           \slurDashed
           e4 e8 ( e ) c4 c |
           \unset melismaBusyProperties
           c
        }
     }
     \new Lyrics \lyricsto "melody" {
        They shall not o -- ver -- come
     }
     \new Lyrics \lyricsto "melody" {
        We will
     }
  >>
}
                                     come
                                        \overline{\phantom{a}}ver
                                  \overline{\phantom{a}}o
                             \bulletThey shall not
           We
   \oint_{\mathbf{C}}\overline{\phantom{a}}\overline{\phantom{a}}will
                    h a
```
Wenn sich sowohl Noten als auch Worte unterscheiden, kann es besser sein, die unterschiedlichen Noten und den Text zu notieren, indem man Voice-Kontexte benennt und den Text an die enstprechenden Kontexte anhängt:

$$
\verb|\score| \{<\}
$$

```
\new Voice = "melody" {
                 \relative
{
                      <<{
                                 \voiceOne
                                 e'4 e8 e
                           }
                            \new Voice = "splitpart" {
                                 \voiceTwo
                                 c4 c
                           }
                      \rightarrow\oneVoice
                      c4 c |
                      c
                }
           }
           \new Lyrics \lyricsto "melody" {
                They shall not o -- ver - come
           }
           \new Lyrics \lyricsto "splitpart" {
                We will
           }
     >>
}
                                                     \overline{\phantom{a}}\overline{\phantom{a}}\begin{array}{c} \bullet \end{array} and \begin{array}{c} \bullet \end{array} and \begin{array}{c} \bullet \end{array} and \begin{array}{c} \bullet \end{array} and \begin{array}{c} \bullet \end{array} and \begin{array}{c} \bullet \end{array} and \begin{array}{c} \bullet \end{array} and \begin{array}{c} \bullet \end{array} and \begin{array}{c} \bullet \end{array} and \begin{array}{c} \bullet \end{array} and \begin{array}{c} \bullet \\overline{\bullet}We
will
       <u>ရှ</u>
                 º
                          hh
```
## <span id="page-281-0"></span>2.1.3 Strophen

## Strophennummern hinzufügen

Strophennummerierung kann hinzugefügt werden:

```
\new Voice \relative
{
  \time 3/4 g'2 e4 a2 f4 g2.
} \addlyrics
{
  \set stanza = "1. "
  Hi, my name is Bert.
} \addlyrics
{
   \set stanza = "2. "
   Oh, ché -- ri, je t'aime
}
                                          P
       2. Oh, ché - ri, je t'aime
                   \begin{array}{c|c} \hline \text{d} & \text{e} & \text{e} \\ \hline \text{my name is Bert.} \end{array}1. 1. Hi, my name
                          \overline{\phantom{a}}
```
Die Zahl wird direkt vor die erste Silbe gesetzt.

## Lautstärkebezeichnung zu Strophen hinzufügen

Dynamikzeichen können zur Strophennummer hinzugefügt werden. In LilyPond muss alles, was vor einer Strophe gesetzt wird, im StanzaNumber-Objekt definiert werden, also auch Dynamikbezeichnung. Aus technischen Gründen muss die Strophe außerhalb von lyricmode gesetzt werden:

```
text = {
  \set stanza = \markup { \dynamic "ff" "1. " }
  \lyricmode {
     Big bang
  }
}
<<\new Voice = "tune" {
     \time 3/4
    g'4 c'2
  }
\new Lyrics \lyricsto "tune" \text
>>
   \hskip 10pt \bigcirc \hskip -1pt \frac{3}{4} .
       3
       4
```
# Sängernamen zu Strophen hinzufügen

 $\frac{8}{5}$  **ff** 1. Big bang

Namen von Sängern können auch eingefügt werden. Sie werden zu Beginn der Zeile gesetzt, ähnlich wie eine Instrumentenbezeichnung. Sie werden mit der vocalName-Eigenschaft erstellt. Eine Kurzversion kann mit shortVocalName definiert werden.

```
\new Voice \relative {
  \time 3/4 g'2 e4 a2 f4 g2.
} \addlyrics {
  \set vocalName = "Bert "
  Hi, my name is Bert.
} \addlyrics {
  \set vocalName = "Ernie "
  Oh, ché -- ri, je t'aime
}
                                             P
                 Oh, ché - ri, je t'aime
                  Hi, my name is Bert.
                                           \overline{\bullet}\overline{\phantom{a}}\overline{\phantom{a}}\oint_{0}^{3}Ernie 
 Bert 
                               \overline{\phantom{a}}
```
## <span id="page-282-0"></span>Strophen mit unterschiedlichem Rhythmus

Oft haben unterschiedliche Strophen eines Liedes leicht unterschiedliche Silbenzahlen und werden darum auf andere Art zur Melodie gesungen. Derartige Variationen können mit \lyricsto bewältigt werden.

# Melismen ignorieren

Teilweise wird zu einer Silbe ein Melisma in einer Strophe gesungen, w¨ahrend in einer anderen jede Note eine Silbe erhält. Eine Möglichkeit ist, dass die Strophe mit mehr Text das Melisma ignoriert. Das wird mit der ignoreMelismata-Eigenschaft im Lyrics-Kontext vorgenommen.

```
<<\relative \new Voice = "lahlah" {
     \set Staff.autoBeaming = ##f
     c'4
     \slurDotted
     f8.[( g16])
     a4
  }
  \new Lyrics \lyricsto "lahlah" {
    more slow -- ly
  }
  \new Lyrics \lyricsto "lahlah" {
     go
     \set ignoreMelismata = ##t
     fas -- ter
     \unset ignoreMelismata
     still
  }
>>
                      \blacksquare\overline{\phantom{a}}more slow - ly
   \oint_{\mathbf{C}}P
                 \overline{\phantom{a}}
```
go fas-ter still

# Bekannte Probleme und Warnungen

Anders als die meisten \set-Befehle funktioniert \set ignoreMelismata nicht zusammen mit \once. Es ist notwendig, explizit \set und \unset zu verwenden, um den Text einzugrenzen, für den Melismen ignoriert werden sollen.

## Silben zu Verzierungsnoten hinzufügen

Normalerweise werden Verzierungsnoten (z.B. durch \grace) bei \lyricsto keine Silben zugeordnet. Dieses Verhalten kann ge¨andert werden, wie das folgende Beispiel zeigt.

```
<<\new Voice = melody \relative {
    f'4 \appoggiatura a32 b4
    \grace { f16 a16 } b2
    \afterGrace b2 { f16[ a16] }
    \appoggiatura a32 b4
    \acciaccatura a8 b4
  }
  \new Lyrics
  \lyricsto melody {
    normal
    \set includeGraceNotes = ##t
    case,
```

```
gra -- ce case,
        after -- grace case,
         \set ignoreMelismata = ##t
        app. case,
        acc. case.
    }
>>
                                                                                                         ł
                                                                                                                  h
                                                                                                                            \frac{1}{\epsilon}þ
                                                                                 e
                                                                                            \bullet\frac{1}{2} \frac{1}{2} \frac{1}{2}\overline{\phantom{a}}þ
                                  h
                                            <u>d</u>
     \oint_{0}^{0}º
                                                          \overline{\mathsf{P}}\overline{\mathsf{P}}\blacksquare
```
normal case, grace case, aftergrace case, app. case, acc. case.

## Bekannte Probleme und Warnungen

Wie bei associatedVoice muss includeGraceNotes spätestens eine Silbe vor derjenigen gesetzt werden, die unter einer Verzierungsnote stehen soll. Im Fall, dass eine Verzierungsnote die erste des Musikstückes ist, kann ein \with- oder \context-Block verwendet werden:

```
<<\new Voice = melody \relative c' {
      \grace { c16( d e f }
      g1) f
   }
   \new Lyrics \with { includeGraceNotes = ##t }
   \lyricsto melody {
      Ah __ fa
   }
\rightarrowfa
                    \overline{\bullet} \overline{\bullet}Ah
   \oint_{\mathbf{C}}\overline{\phantom{a}}d
                ah<br>L
```
## Zu einer alternativen Melodie umschalten

Es ist auch möglich, die Silben von verschiedenen Textzeilen an unterschiedlichen Melodien auszurichten. Das wird mit der associatedVoice-Eigenschaft vorgenommen:

```
<<\relative \new Voice = "lahlah" {
    \set Staff.autoBeaming = ##f
    c'4
    <<\new Voice = "alternative" {
        \voiceOne
        \tuplet 3/2 {
          % show associations clearly.
          \override NoteColumn.force-hshift = #-3
          f8 f g
        }
      }
      {
        \voiceTwo
        f8.[ g16]
```

```
\oneVoice
     } >>
  a8( b) c
}
\new Lyrics \lyricsto "lahlah" {
   Ju -- ras -- sic Park
}
\new Lyrics \lyricsto "lahlah" {
   % Tricky: need to set associatedVoice
   % one syllable too soon!
  \set associatedVoice = "alternative" % applies to "ran"
  Ty --
  ran --
  no --
   \set associatedVoice = "lahlah" % applies to "rus"
  sau -- rus Rex
} >>
                                      h
                                   \overline{r}Tyran - nosau-rus Rex
                                  sic
                               h h
                             i<br>K
                            \overline{\bullet}3
                                           \overline{ }Park
                                           \overline{\mathbf{f}}\overline{r}\overrightarrow{p}Ju
\oint_{\mathbf{C}}\overline{\bullet}r.
                    ras
                       \overline{\phantom{a}}rac{-3}{\sqrt{2}}P
```
Der Text der ersten Strophe wird an der Stimme "lahlah" ausgerichtet, aber die zweite Strophe wird zuerst zum lahlah-Kontext gesetzt und dann zur alternative-Melodie für die Silben ran" bis sau":

```
\set associatedVoice = "alternative" % applies to "ran"
Ty --
ran --
no --
\set associatedVoice = "lahlah" % applies to "rus"
sau -- rus Rex
```
Hier ist alternative die Bezeichnung des Voice-Kontexts mit der Triole.

Der \set associatedVoice-Befehl tritt eine Silbe zu früh auf, aber das ist in diesem Fall richtig.

 $\sqrt{a^2 + b^2}$ 

Achtung: Der \set associatedVoice-Befehl muss eine Silbe vor der Silbe notiert werden, auf welcher der Wechsel zur neuen Stimme stattfinden soll. Anders gesagt: der Wechsel der assoziierten Stimme geschieht eine Silber später, als man erwarten würde. Das geschieht aus technischen Gründen – es handelt sich nicht um einen Fehler.  $\overline{\phantom{a}}$ 

#### Die Strophen am Ende ausdrucken

Manchmal soll nur eine Strophe mit der Melodie gesetzt werden und die weiteren Strophen als Text unter den Noten hinzugefügt werden. Dazu wird der Text in einer markup-Umgebung außerhalb der \score-Umgebung gesetzt. Es gibt zwei Arten, die Zeilen auszurichten, wie das Beispiel zeigt:

**melody** = **\relative** { e' d c d | e e e e |

```
d d e d | c1 |
}
text = \lyricmode {
\set stanza = "1." Ma- ry had a lit- tle lamb,
its fleece was white as snow.
}
\score{ <<
  \new Voice = "one" { \melody }
  \new Lyrics \lyricsto "one" \text
\rightarrow\layout { }
}
\markup { \column{
  \line{ Verse 2. }
  \line{ All the children laughed and played }
  \line{ To see a lamb at school. }
  }
}
\markup{
  \wordwrap-string "
  Verse 3.
  Mary took it home again,
  It was against the rule."
}
                                                         \overline{\phantom{0}} was
                                                                 \overline{\bullet}and the definition of the definition<br>1. Ma-ry had a lit-tle lamb, its fleece was white as snow.
   \oint_{0}^{C}º
                                  \overline{\bullet}tle lamb,
                                        \overline{\phantom{a}}its
                              \overrightarrow{e} \overrightarrow{e}lit-
  Verse 2.
  All the children laughed and played
  To see a lamb at school.
```
Verse 3. Mary took it home again, It was against the rule.

## Die Strophen am Ende in mehreren Spalten drucken

Wenn in einem Lied sehr viele Strophen vorkommen, werden sie oft in mehreren Spalten unter den Noten gesetzt. Eine nach außen versetzte Zahl zeigt die Strophennummer an. Dieses Beispiel zeigt eine Methode, diese Art von Notensatz zu produzieren.

```
melody = \relative {
  c'4 c c c | d d d d
}
text = \lyricmode {
  \set stanza = "1." This is verse one.
```

```
It has two lines.
}
\score{ <<
    \new Voice = "one" { \melody }
    \new Lyrics \lyricsto "one" \text
   >>
  \layout { }
}
\markup {
  \fill-line {
    \hspace #0.1 % moves the column off the left margin;
     % can be removed if space on the page is tight
     \column {
      \line { \bold "2."
        \column {
          "This is verse two."
          "It has two lines."
        }
      }
      \combine \null \vspace #0.1 % adds vertical spacing between verses
      \line { \bold "3."
        \column {
          "This is verse three."
          "It has two lines."
        }
      }
    }
    \hspace #0.1 % adds horizontal spacing between columns;
    \column {
      \line { \bold "4."
        \column {
          "This is verse four."
          "It has two lines."
        }
      }
      \combine \null \vspace #0.1 % adds vertical spacing between verses
      \line { \bold "5."
        \column {
          "This is verse five."
          "It has two lines."
        }
      }
    }
  \hspace #0.1 % gives some extra space on the right margin;
  % can be removed if page space is tight
  }
}
```
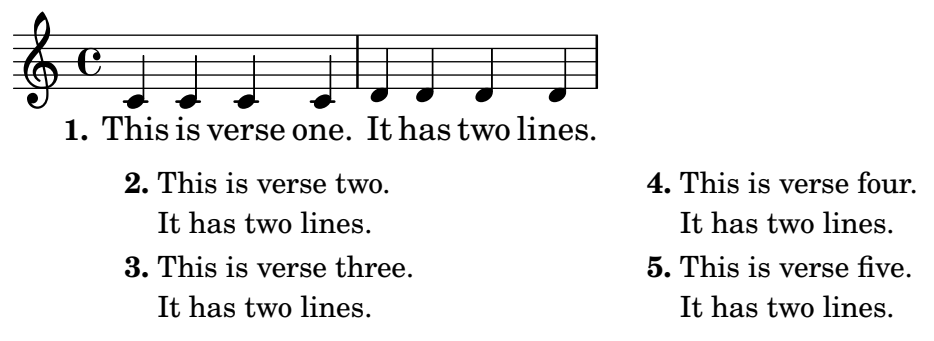

#### Siehe auch

Referenz der Interna: Abschnitt "LyricText" in Referenz der Interna, Abschnitt "Stanza-Number" in Referenz der Interna.

### <span id="page-288-0"></span>2.1.4 Lieder

#### Verweise für Lieder

Lieder werden normalerweise auf drei Systemen notiert: das oberste System für den Sänger und zwei Systeme für die Klavierbegleitung darunter. Der Gesangstext der ersten Strophe wird direkt unter dem ersten System ausgegeben. Wenn es nur eine kleine Anzahl weiterer Strophen gibt, können sie sofort unter der ersten gesetzt werden, aber wenn es viele Strophen gibt, werden die zweite und alle weiteren Strophen als Text unter den Noten gesetzt.

Alle Notationselemente, die für die Notation von Liedern benötigt werden, werden woanders beschrieben:

- Um das Systemlayout einzurichten, siehe [Abschnitt 1.6.1 \[Systeme](#page-186-0) anzeigen lassen], Sei[te 175.](#page-186-0)
- Zur Notation von Klaviermusik siehe [Abschnitt 2.2 \[Tasteninstrumente und andere Instru](#page-313-0)[mente mit mehreren Systemen\], Seite 302.](#page-313-0)
- Zur Notation von Gesangstext zu einer Notenzeile siehe [Abschnitt 2.1.1 \[Ubliche Notation](#page-251-0) für Vokalmusik], Seite 240.
- Zur Platzierung des Gesangstext siehe [\[Gesangstext vertikal verschieben\], Seite 254](#page-265-0).
- Zur Notation von Strophen siehe [Abschnitt 2.1.3 \[Strophen\], Seite 270](#page-281-0).
- Lieder werden oft auch mit Akkorden gesetzt, die als Symbole über dem Notensystem notiert werden. Das wird in [Abschnitt 2.7.2 \[Akkorde anzeigen\], Seite 391,](#page-402-0) beschrieben.
- Zur Notation von Bunddiagrammen für die Akkorde einer Gitarrenbegleitung oder anderer Bundinstrumente siehe "Bund-Diagramm-Beschriftung" in Abschnitt 2.4.1 [Übliche Notation für Saiteninstrumente mit Bünden, Seite 318.

#### Siehe auch

Handbuch zum Lernen: Abschnitt "Lieder" in [Handbuch zum Lernen](#page-288-0).

Notationsreferenz: Abschnitt 2.1.1 [Übliche Notation für Vokalmusik], Seite 240, [Abschnitt 2.7.2 \[Akkorde anzeigen\], Seite 391](#page-402-0), [Abschnitt 1.6.1 \[Systeme](#page-186-0) anzeigen lassen], [Seite 175,](#page-186-0) [Abschnitt 2.2 \[Tasteninstrumente und andere Instrumente mit mehreren Systemen\],](#page-313-0) [Seite 302](#page-313-0), [\[Gesangstext vertikal verschieben\], Seite 254,](#page-265-0) [Abschnitt 2.1.3 \[Strophen\], Seite 270.](#page-281-0)

Schnipsel: [Abschnitt "Vocal music" in](#page-251-1) Schnipsel.

#### Liedblätter

Liedblätter können erstellt werden, indem man Gesangstext mit Akkorden im Akkord-Modus kombiniert; die Syntax ist erklärt in [Abschnitt 2.7 \[Notation von Akkorden\], Seite 385.](#page-396-0)

# Ausgewählte Schnipsel

# Ein einfaches Liedblatt

Ein Liedblatt besteht aus Akkordbezeichnungen, einer Melodie und dem Liedtext:

```
\overline{\epsilon}\chords { c2 g:sus4 f e }
   \new Staff \relative c'' {
       a4 e c8 e r4
       b2 c4( d)
   }
   \addlyrics { One day this shall be free __ }
\rightarrowfree
                                                             \frac{1}{2}E
                                                    be
                                                    \overline{\mathbf{z}}F
                                                                   \overline{\phantom{a}}One day this shall
                         \bullet\oint_C \mathbf{e}C
                                         \overline{\phantom{a}}\blacklozenge\overrightarrow{ }G
sus4
```
# Siehe auch

Notationsreferenz: [Abschnitt 2.7 \[Notation von Akkorden\], Seite 385.](#page-396-0)

# 2.1.5 Chormusik

Dieser Abschnitt zeigt Eigenheiten der Notation von Chormusik. Hierzu gehören Hymnen, mehrstimmige Lieder, Oratorien, Kantaten usw.

#### Verweise für Chormusik

Chormusik wird normalerweise auf zwei, drei oder vier Systemen innerhalb einer ChoirStaff-Gruppe notiert. Begleitung wird darunter als PianoStaff-Klaviersystem gesetzt, oft auch in kleinerer Größe, wenn es sich um eine Übungshilfe für ein *a capella*-Chorwerk handelt. Die Noten jeder Stimme werden in einem Voice-Kontext notiert, welche entweder einzeln auf einem eigenen Notensytem notiert werden oder zu zweit auf dem gleichen System gesetzt werden.

Gesangstext wird in Lyrics-Kontext gesetzt, entweder unter dem zugehörigen System oder ein Text über dem System, der andere darunter, wenn das System die Noten von zwei Stimmen enthält.

Einige häufig anzutreffende Sachverhalte für Chormusik sind woanders behandelt:

- Eine Einleitung, um SATB-Chorpartituren zu erstellen, findet sich in Abschnitt "Vierstimmige SATB-Partitur" in Handbuch zum Lernen.
- Einige Vorlagen, die sich für unterschiedliche Chormusik eignen, finden sich im Handbuch zum Lernen, siehe Abschnitt "Vokalensemble" in Handbuch zum Lernen.
- Zu Information über ChoirStaff und PianoStaff siehe [\[Systeme gruppieren\], Seite 176](#page-187-0).
- Besondere Notenköpfe, wie etwa für die "Sacred Harp"-Notation benutzt, finden sich in [\[Notenk¨opfe mit besonderen Formen\], Seite 37](#page-48-0).
- Wenn zwei Vokalstimmen sich ein System teilen, werden Hälse, Bögen usw. der oberen Stimme nach oben gerichtet und die der unteren Stimme nach unten. Dieses Verhalten erreicht man mit \voiceOne und \voiceTwo. Siehe [\[Mehrstimmigkeit in einem System\],](#page-170-0) [Seite 159.](#page-170-0)

# Vordefinierte Befehle

\oneVoice, \voiceOne, \voiceTwo.

#### Siehe auch

Handbuch zum Lernen: Abschnitt "Vierstimmige SATB-Partitur" in Handbuch zum Lernen, Abschnitt "Vokalensemble" in Handbuch zum Lernen.

Notationsreferenz: [\[Systeme gruppieren\], Seite 176,](#page-187-0) Abschnitt 5.1.7 [\[Reihenfolge des Kontext](#page-571-0)[layouts\], Seite 560](#page-571-0), [Notenköpfe mit besonderen Formen], Seite 37, [\[Mehrstimmigkeit in einem](#page-170-0) [System\], Seite 159](#page-170-0).

Referenz der Interna: Abschnitt "ChoirStaff" in Referenz der Interna, Abschnitt "Lyrics" in Referenz der Interna, Abschnitt "PianoStaff" in Referenz der Interna.

#### Partiturbeispiele für Chormusik

Chormusik auf vier Systemen, mit oder ohne Klavierbegleitung, wird meistens mit zwei Systemgruppen pro Seite gesetzt. Abhängig von der Seitengröße kann das erfordern, dass die Standardgröße der Notensysteme geändert wird. Die folgenden Einstellungen sollten in Betracht gezogen werden:

- Die globale Systemgröße kann verändert werden, um die Größe aller Elemente einer Partitur zu ändern. Siehe Abschnitt 4.2.2 [Die Notensystemgröße einstellen], Seite 504.
- Die Abstände zwischen den Systemen, den Systemgruppen und den Gesangstexten können alle einzeln eingestellt werden. Siehe [Abschnitt 4.4 \[Vertikale](#page-525-0) Abstände], Seite 514.
- Die Dimensionen der vertikalen Layout-Variablen können angezeigt werden, um beim Anpassen der vertikalen Platzverteilung zu helfen. Das und andere Möglichkeiten, die Noten auf weniger Seiten zu zwingen, finden sich in [Abschnitt 4.6 \[Die Musik auf weniger Seiten](#page-552-0) [zwingen\], Seite 541.](#page-552-0)
- Wenn die Anzahl der Systemgruppen pro Seite zwischen einer und mehreren wechselt, wird dies üblicherweise mit einem Trennzeichen zwichen den Systemgruppen angezeigt. Siehe [\[Systeme trennen\], Seite 181.](#page-192-0)
- Zu Details für andere Eigenschaften der Seitenformatierung siehe [Abschnitt 4.1 \[Seitenlay](#page-503-0)[out\], Seite 492](#page-503-0).

Dynamikzeichen werden in den Grundeinstellungen unter dem System notiert, aber in Chormusik werden sie oft über dem System gesetzt um nicht mit dem Gesangstext zu kollidieren. Der vordefiniert Befehl \dynamicUp erledigt das für einen Voice-Kontext auf einem eigenen Notensystem. Wenn mehrere Voice-Kontexte vorhanden sind, müsste man den Befehl in jedem einzeln setzen. Um alle Dynamikzeichen in einer Partitur über den Systemen zu setzen, kann eine erweiterte Form genutzt werden, wie das Beispiel zeigt:

```
\score {
  \new ChoirStaff <<
    \new Staff {
      \new Voice {
        \relative { g'4\f g g g }
      }
    }
    \new Staff {
      \new Voice {
        \relative { d'4 d d\p d }
      }
    }
 >>
 \layout {
    \context {
      \Score
```

```
\override DynamicText.direction = #UP
            \override DynamicLineSpanner.direction = #UP
        }
   }
}
                                    \overline{\phantom{a}}\overline{\bullet}p
                              \overline{\phantom{a}}\bigoplus \mathbf{C} d d d
     \oint_{\mathbf{C}}\overline{\phantom{a}}º
                   \overline{f}d
 \mathsf{r}\sqrt{9}\overline{\bullet}
```
# Vordefinierte Befehle

\dynamicUp.

#### Siehe auch

Notationsreferenz: Abschnitt 4.2.2 [Die Notensystemgröße einstellen], Seite 504, Abschnitt 4.4 [Vertikale Abstände], Seite 514, Abschnitt 4.6.1 [Abstände anzeigen lassen], [Seite 541,](#page-552-1) Abschnitt 4.6.2 [Abstände verändern], Seite 542, [Abschnitt 4.2 \[Partiturlayout\],](#page-513-0) [Seite 502](#page-513-0), Abschnitt 4.3.8 [Eine zusätzliche Stimme für Umbrüche benutzen], Seite 512, [Abschnitt 4.1 \[Seitenlayout\], Seite 492](#page-503-0), [\[Systeme trennen\], Seite 181](#page-192-0), [Abschnitt 4.6 \[Die Musik](#page-552-0) [auf weniger Seiten zwingen\], Seite 541.](#page-552-0)

Referenz der Interna: Abschnitt "VerticalAxisGroup" in Referenz der Interna, Abschnitt "StaffGrouper" in Referenz der Interna.

# Geteilte Stimmen

# Arpeggio-Klammern benutzen, um geteilte Stimmen besser sichtbar zu machen

Das arpeggioBracket-Klammerobjekt kann benutzt werden, um geteilte Stimmen anzuzeigen, wenn keine Hälse diese Information bieten. Das sieht man oft in Chormusik.

```
\include "english.ly"
```

```
\score {
  \relative c'' {
    \key a \major
    \time 2/2
    <<\,\new Voice = "upper"
      \,<{ \voiceOne \arpeggioBracket
          a2( b2
          <b d>1\arpeggio)
          <cs e>\arpeggio ~
          <cs e>4
        }
        \addlyrics { \lyricmode { A -- men. } }
      >>
      \new Voice = "lower"
      { \voiceTwo
```

```
a1 ~
                             a
                             a ~
                             a4 \bar "|."
                     }
              >>
      }
       \layout { ragged-right = ##t }
}
                                                                                                               \sum_{i=1}^{n}ł
                                                                                                                                      h
                                                                                                              men.
                                                                                                               <u>.</u><br>ይ
                                                            \overline{\bullet}A
                                  ¢
                   ⋕
                       1
                          Ħ
        \frac{1}{9} \frac{1}{10} \frac{1}{10} \frac{1}{10} \frac{1}{10} \frac{1}{10} \frac{1}{10} \frac{1}{10} \frac{1}{10} \frac{1}{10} \frac{1}{10} \frac{1}{10} \frac{1}{10} \frac{1}{10} \frac{1}{10} \frac{1}{10} \frac{1}{10} \frac{1}{10} \frac{1}{10} \frac{1}{10} \\frac{8}{2} \frac{8}{2}
```
### Siehe auch

Notationsreferenz: [Abschnitt 1.3.3 \[Ausdrucksbezeichnungen als Linien\], Seite 130.](#page-141-0)

# 2.1.6 Oper und Musical

Noten, Text und Dialoge von Oper und Singspielen werden normalerweise auf eine der folgenden Weisen notiert:

- Eine  $\text{Aufführung}$ spartitur enthält alle Orchester- und Gesangsstimmen sowie Libretto-Stichworte der gesprochenen Abschnitte.
- Orchesterstimmen enthalten die Noten für einzelne Instrumente des Orchesters oder der Band.
- Ein Klavierauszug enthält alle Gesangsstimmen mit Klavierbegleitung. Die Begleitung ist normalerweise ein Auszug der Orchesterstimmen, in dem often das originale Instrument bezeichnet ist. Klavierauszüge enthalten teilweise auch Regieanweisungen und Libretto-Stichworte.
- Ein *Vocal Book* enthält nur die Gesangstimmen (ohne Begleitung), teilweise zusammen mit dem Libretto.
- Ein Libretto enthält die ausführlichen gesprochenen Abschnitte, wie man sie oft in Musicals oder Operetten findet, sowie den gesungenen Text. Normalerweise sind auch Regieanweisungen enthalten. LilyPond kann eingesetzt werden, um Libretti zu setzen, aber es kann günstiger sein, dafür eine andere Methode zu benutzen, da sie keine Noten enthalten.

Die Abschnitte der LilyPond-Dokumentation, die nützlich zum Setzen von Oper und Musical sind, sind in den Verweisen unten aufgezeigt. Darauf folgen einige Abschnitte, die bestimmte Techniken behandeln, die besonders spezifisch für das Setzen von Singspiel-Partituren sind.

# Verweise für Oper und Musical

- Eine große Partitur hat viele gruppierte Systeme und Gesangstext. Arten, Notensysteme zu gruppieren, finden sich in [\[Systeme gruppieren\], Seite 176](#page-187-0). Wie Gruppen geschachtelt werden, findet sich in [\[Verschachtelte Notensysteme\], Seite 180.](#page-191-0)
- Die Ausgabe von leeren Notensystemen in Paritur und Klavierauszug wird oft verhindert. Um eine komprimierte Paritur ohne leere Systeme zu erstellen siehe [\[Systeme verstecken\],](#page-200-0) [Seite 189.](#page-200-0)
- Wie Orchetserstimmen notiert werden, ist dokumentiert in [Abschnitt 1.6.3 \[Orchesterstim](#page-203-0)[men erstellen\], Seite 192.](#page-203-0) Andere Abschnitte des Kapitels "Spezielle Notation" können auch relevant sein, abhängig von der benutzten Orchestration. Viele Instrumente sind transponierend, siehe [\[Transposition von Instrumenten\], Seite 23](#page-34-0).
- Wenn die Anzahl der Notensystemgruppen pro Seite sich ändert, wird normalerweise zwischen zwei Systemgruppen ein Trenner gesetzt. Siehe [Systeme [trennen\], Seite 181](#page-192-0).
- Zu Einzelheiten der Seitenformatierung siehe [Abschnitt 4.1 \[Seitenlayout\], Seite 492.](#page-503-0)
- Stichworte der Dialoge und Regieanweisungen können mit Textbeschriftungen eingefügt werden. Siehe [Abschnitt 3.2.3 \[Fußnoten erstellen\], Seite 459](#page-470-0). Ausführliche Regieanweisungen können mit Abschnitten von alleinstehenden Textbeschriftungen zwischen zwei \score-Umgebungen gesetzt werden. Siehe [\[Separater Text\], Seite 221](#page-232-0).

#### Siehe auch

Glossar: Abschnitt "Frenched score" in Glossar, Abschnitt "Frenched staves" in Glossar, Abschnitt "transposing instrument" in Glossar.

Notationsreferenz: [\[Systeme gruppieren\], Seite 176,](#page-187-0) [\[Systeme verstecken\], Seite 189,](#page-200-0) [\[Transposition von Instrumenten\], Seite 23,](#page-34-0) [\[Verschachtelte Notensysteme\], Seite 180,](#page-191-0) [Abschnitt 4.1 \[Seitenlayout\], Seite 492,](#page-503-0) [\[Systeme trennen\], Seite 181,](#page-192-0) [\[Transponieren\], Seite 10,](#page-21-0) [Abschnitt 1.6.3 \[Orchesterstimmen erstellen\], Seite 192](#page-203-0), [Abschnitt 1.8.1 \[Text eingeben\],](#page-227-0) [Seite 216](#page-227-0), [Abschnitt 3.2.3 \[Fußnoten erstellen\], Seite 459](#page-470-0).

Schnipsel: [Abschnitt "Vocal music" in](#page-251-1) Schnipsel.

#### Namen von Figuren

Namen von Figuren werden normalerweise links des Notensystems angezeigt, wenn auf dem System nur die Stimme einer Figure notiert ist:

```
\score {
  \,<\new Staff {
      \set Staff.vocalName = \markup \smallCaps Kaspar
      \set Staff.shortVocalName = \markup \smallCaps Kas.
      \relative {
        \clef "G_8"
        c'4 c c c
        \break
        c4 c c c
      }
    }
    \new Staff {
      \set Staff.vocalName = \markup \smallCaps Melchior
      \set Staff.shortVocalName = \markup \smallCaps Mel
      \clef "bass"
      \relative {
        a4 a a a
        a4 a a a
      }
    }
  >>
}
                           h
                           h
                        h
                        h
            8
           \frac{1}{2} e
                  h
           \oint_C e
MELCHIOR
  KASPAR
                     h
                     h
```
*8*

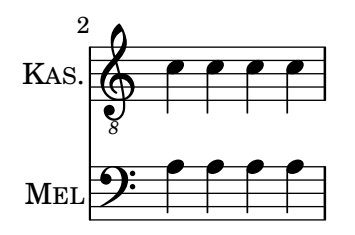

**\instrumentSwitch** "kaspar"

Wenn zwei oder mehr Figuren sich ein System teilen, wird der Name normalerweise über dem System immer dann gesetzt, wenn der kommende Abschnitt von der Figur gesungen werden soll. Das kann man mit Textbeschriftungen vornehmen. Oft wird eine bestimmte Schriftart hierfür benutzt.

```
\relative c' {
  \clef "G_8"
  c4^\markup \fontsize #1 \smallCaps Kaspar
  c c c
  \clef "bass"
  a4^\markup \fontsize #1 \smallCaps Melchior
  a a a
  \clef "G_8"
  c4^\markup \fontsize #1 \smallCaps Kaspar
  c c c
}
                                            KASPAR \hat{\mathbb{P}}8
                                            ت<br>م
                            MELCHIOR<br>PPPP
                                               <u>e e e</u>
       e \rightarrow\pmb{\phi}KASPAR
           \rho \rho \rho \rho \rho):
```
Wenn sehr viele Figurenwechsel vorkommen, kann es auch einfacher sein, "Instrument"-Definitionen für jeden Namen auf oberster Dateiebene zu definieren, sodass \instrumentSwitch der Wechsel der Figur angezeigt werden kann.

```
\addInstrumentDefinition "kaspar"
  #`((instrumentTransposition . ,(ly:make-pitch -1 0 0))
     (shortInstrumentName . "Kas.")
     (clefGlyph . "clefs.G")
     (clefTransposition . -7)
     (middleCPosition . 1)
     (clefPosition . -2)
     (instrumentCueName . ,(markup #:fontsize 1 #:smallCaps "Kaspar"))
     (midiInstrument . "voice oohs"))
\addInstrumentDefinition "melchior"
  #`((instrumentTransposition . ,(ly:make-pitch 0 0 0))
     (shortInstrumentName . "Mel.")
     (clefGlyph . "clefs.F")
     (clefTransposition . 0)
     (middleCPosition . 6)
     (clefPosition . 2)
     (instrumentCueName . ,(markup #:fontsize 1 #:smallCaps "Melchior"))
     (midiInstrument . "voice aahs"))
\relative c' {
```

```
c4 c c c
  \instrumentSwitch "melchior"
  a4 a a a
  \instrumentSwitch "kaspar"
  c4 c c c
}
```
#### *8*  $\hat{\mathbb{P}}$ KASPAR i<br>C MELCHIOR<br>PPPP h h h  $e \rightarrow$ *8*  $\pmb{\phi}$ KASPAR  $\overline{P}$ h

# Siehe auch

Notationsreferenz: [\[Instrumentenbezeichnungen\], Seite 192](#page-203-1), [Abschnitt 1.8 \[Text\], Seite 215,](#page-226-0) [Abschnitt A.10 \[Textbeschriftungsbefehle\], Seite 636.](#page-647-0)

LilyPond Erweitern: Abschnitt "Beschriftungskonstruktionen in Scheme" in Extending.

Referenz der Interna: Abschnitt "Scheme-Funktionen" in Referenz der Interna.

# Musikalische Stichnoten

Stichnoten können in Klavierauszügen, Vocal Books und Orchesterstimmen eingesetzt werdne, um anzuziegen, was für Noten eine andere Stimme direkt vor dem eigenen Einsatz spielt. Stichnoten und Instrumentenbezeichnungen werden auch im Klavierauszug eingesetzt, um anzuzeigen, welches Instrument in der Orchesterfassung den Abschnitt spielt. Das hilft dem Dirigenten, wenn man keine große Partitur parat hat.

Der grundlegende Mechanismus, um Stichnoten einzufügen, findet sich in [\[Andere Stimmen](#page-207-0)] [zitieren\], Seite 196,](#page-207-0) und [\[Stichnoten formatieren\], Seite 199](#page-210-0). Aber wenn man viele Stichnoten etwa in einen Klavierauszug einfügen will, um dem Dirigenten zu helfen, muss man sehr sorgfältig mit der Positionierung der Instrumentenbezeichnungen sein. Im folgenden Beispiel gibt es dazu einige Hilfestellungen.

```
flute = \relative {
  s4 s4 e'' g
}
\addQuote "flute" { \flute }
pianoRH = \relative {
  c''4. g8
  % position name of cue-ing instrument just before the cue notes,
  % and above the staff
  \new CueVoice {
    \override InstrumentSwitch.self-alignment-X = #RIGHT
    \set instrumentCueName = "Flute"
  }
  \cueDuring "flute" #UP { g4 bes4 }
}
pianoLH = \relaxpoonleft { c4 \leq c' \quad e > e, \leq c > \}\score {
  \new PianoStaff <<
    \new Staff {
      \pianoRH
    }
```
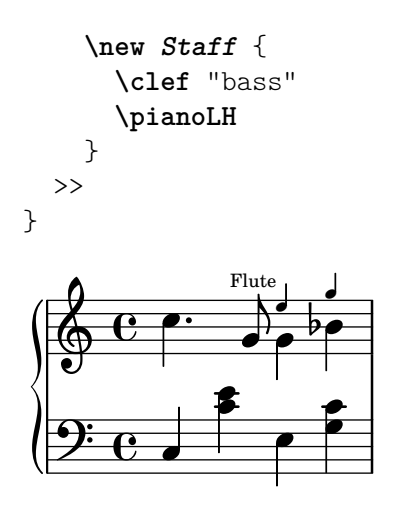

Wenn ein transponierendes Instrument zitiert wird, sollte die Orchsterstimme die Tonart angeben, damit die Transposition der Stichnoten automatisch geschehen kann. Das Beispiel unten zeigt, wie man das vornimmt. Die Noten im Beipiel sind sehr tief auf dem System, sodass DOWN (nach unten) im \cueDuring definiert ist, damit die Hälse nach unten zeigen. Die Instrumentbezeichnung wird auch unter dem System platziert. Auch die Stimme für die rechte Hand des Klaviers ist explizit definiert. Das ist wichtig, weil die Stichnoten dieses Beispiels direkt am Anfang des ersten Taktes beginnen und sonst die gesamte Rechte Hand der Klaviernoten als CueVoice-(Stichnoten)-Kontext definiert werden würde!

```
clarinet = \relative c' {
  \transposition bes
  fis4 d d c
}
\addQuote "clarinet" { \clarinet }
pianoRH = \relative c'' {
  \transposition c'
  % position name of cue-ing instrument below the staff
  \new CueVoice {
    \override InstrumentSwitch.self-alignment-X = #RIGHT
    \override InstrumentSwitch.direction = #DOWN
    \set instrumentCueName = "Clar."
  }
  \cueDuring "clarinet" #DOWN { c4. g8 }
  g4 bes4
}
pianoLH = \relative { c4 <c' e> e, <g c> }
\score {
  <<\new PianoStaff <<
      \new Staff {
        \new Voice {
          \pianoRH
        }
      }
      \new Staff {
        \clef "bass"
        \pianoLH
```
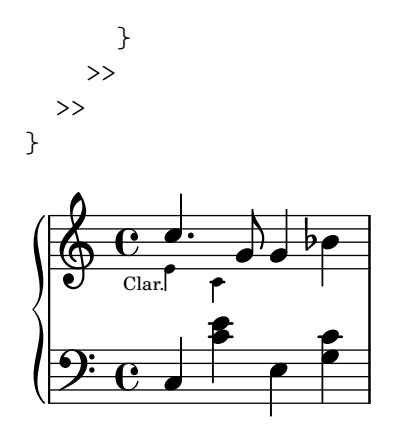

Aus diesen zwei Beispielen wird klar, dass es sehr viele Probleme bereiten kann, ausgiebig Stichnoten in einen Klavierauszug einzufügen, und die Noten für das Klavier würden unleserlich. Im folgenden Schnipsel wird jedoch gezeigt, wie man eine Musikfunktion definiert, die Tipparbeit erspart und die Klaviernoten klarer macht.

# Ausgewählte Schnipsel

# Orchesterstichnoten zu einem Klavierauszug hinzufügen

Hier wird gezeigt, wie man das Hinzufügen von vielen Orchsterstichnoten zu einem Klavierauszug hinzufügen kann. Die musikalische Funktion \cueWhile braucht vier Argumente: Die Noten, von denen die Stichnoten formatiert werden sollen, definiert durch \addQuote, die Bezeichnung, die mit den Noten angegeben werden soll, dann entweder #UP (hoch) oder #DOWN (runter) zur Angabe von entweder \voiceOne mit der Bezeichnung über dem System oder \voiceTwo mit der Bezeichnung unter dem System, und schließlich die Klaviermusik, die parallel zu den Stichnoten gespielt werden soll. Die Bezeichnung des Stichnoteninstruments wird links der Stichnoten positioniert. Viele Abschnitte können zitiert werden, aber sie dürfen sich nicht überlappen.

```
cueWhile =
#(define-music-function
   (instrument name dir music)
   (string? string? ly:dir? ly:music?)
   #{
     \cueDuring $instrument #dir {
       \once \override TextScript.self-alignment-X = #RIGHT
       \once \override TextScript.direction = $dir
       <>-\markup { \tiny #name }
       $music
     }
   #})
flute = \text{relative c} {
  \transposition c'
  s4 s4 e g
}
\addQuote "flute" { \flute }
clarinet = \relative c' {
  \transposition bes
  fis4 d d c
}
\addQuote "clarinet" { \clarinet }
```

```
singer = \relative c'' { c4. g8 g4 bes4 }
words = \lyricmode { here's the lyr -- ics }
pianoRH = \relative c'' {
  \transposition c'
  \cueWhile "clarinet" "Clar." #DOWN { c4. g8 }
  \cueWhile "flute" "Flute" #UP { g4 bes4 }
}
pianoLH = \relaxpoonuprelative c { c4 <c' e> e, <g c> }
\score {
  <<\new Staff {
      \new Voice = "singer" {
        \singer
      }
    }
    \new Lyrics {
      \lyricsto "singer"
      \words
    }
    \new PianoStaff <<
      \new Staff {
        \new Voice {
          \pianoRH
        }
      }
      \new Staff {
        \clef "bass"
        \pianoLH
      }
    >>
  >>
}
```
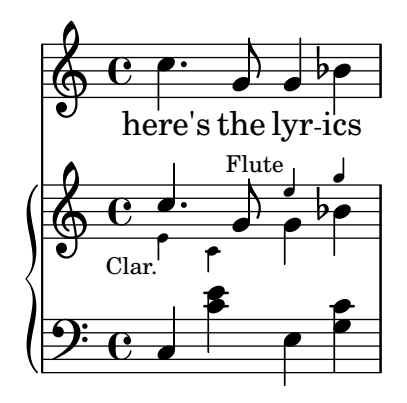

Siehe auch

Glossar: Abschnitt "cue-notes" in Glossar.

Notationsreferenz: [Abschnitt 5.5.1 \[Objekte ausrichten\], Seite 589](#page-600-0), [Abschnitt 5.4.2 \[Richtung](#page-585-0) [und Platzierung\], Seite 574](#page-585-0), [\[Stichnoten formatieren\], Seite 199](#page-210-0), [\[Andere Stimmen zitieren\], Sei](#page-207-0)[te 196](#page-207-0), [Abschnitt 5.6 \[Musikfunktionen benutzen\], Seite 598](#page-609-0).

Schnipsel: [Abschnitt "Vocal music" in](#page-251-1) Schnipsel.

Referenz der Interna: Abschnitt "InstrumentSwitch" in Referenz der Interna, Abschnitt "Cue-Voice" in Referenz der Interna.

### Bekannte Probleme und Warnungen

\cueDuring f¨ugt automatisch einen CueVoice-Kontext ein, in dem alle Noten platziert werden. Das heißt, dass es nicht möglich ist, überlappende Abschnitte an Stichnoten mit dieser Technik zu haben. Uberlappende Abschnitt könnten notiert werden, indem man explizit unterschiedliche CueVoice-Kontexte definiert und mit \quoteDuring die Noten ausschneidet und als Stichnoten einfügt.

### Gesprochene Musik

Effekte wie "Parlato" bzw. "Sprechgesang" erfordern, dass die Noten ohne Tonhöhe, aber mit dem notierten Rhythmus gesprochen werden. Solche Noten werden mit einem Kreuz als Notenkopf notiert, siehe hierzu [Besondere Notenköpfe], Seite 34.

# Dialog zur Musik

Dialoge zur Musik wird üblicherweise über den Notensystemen gesetzt, meistens in kursiver Schrift, wobei der Beginn der Phrasen mit einem musikalischen Moment verklammert ist.

```
\relative {
  a'4^\markup { \smallCaps { Alex - } \italic { He's gone } } a a a
  a4 a a^\markup { \smallCaps { Bethan - } \italic Where? } a
  a4 a a a
}
                                 \overline{\phantom{a}}BETHAN - Where?  º h h h h h h h
          ALEX - He's gone
          \overrightarrow{a} \overrightarrow{a} \overrightarrow{a}
```
Für längere Abschnitt kann es nötig sein, die Noten zu dehnen, damit die Wörter besser passen. Es gibt keine M¨oglichkeit, das vollautomatisch von LilyPond erledigen zu lassen, und einige manuelle Anderungen am Seitenlayout sind nötig.

Für lange Phrasen und Passagen mit viel dicht gepackten Dialogen hilft es, einen Lyrics-Kontext zu benutzen. Der Kontext sollte nicht mit einer Stimme verknüpft sein, sondern jeder Abschnitt des Dialogs sollte eine spezifische Dauer haben. Wenn es eine Pause im Dialog gibt, sollte das letzte Wort vom Rest getrennt werden und die Dauer zwischen ihnen aufgeteilt werdne, sodass die Noten darunter sich gut verteilen.

Wenn sich der Dialog über mehr als eine Zeile erstreckt, ist es nötig, manuell Umbrüche mit \break einzuf¨ugen und die Platzierung des Dialogs anzupassen, damit er nicht in den rechten Seitenrand läuft. Das letzte Wort des letzten Taktes einer Zeile sollte wie oben erklärt getrennt werden.

Hier ein Beispiel, das zeigt, wie das gesetzt werden kann.

```
music = \relative {
  \repeat unfold 3 { a'4 a a a }
}
dialogue = \lyricmode {
```

```
\markup {
    \fontsize #1 \upright \smallCaps Abe:
     "Say this over measures one and"
  }4*7
  "two"4 |
  \break
  "and this over measure"4*3
  "three"4 |
}
\score {
  <<\new Lyrics \with {
       \override LyricText.font-shape = #'italic
       \override LyricText.self-alignment-X = #LEFT
    }
     { \dialogue }
    \new Staff {
       \new Voice { \music }
    }
  >>
}
                                            \overrightarrow{e}\operatorname{ABE:} Say this over measures one and two
   \oint_C \left(\begin{array}{ccc} 0 & 0 & 0 \\ 0 & 0 & 0 \end{array}\right)\overline{\phantom{a}}\overline{\phantom{a}}three
and this over measure
   \oint3
        \overline{\phantom{a}}
```
# Siehe auch

Notationsreferenz: [\[Manuelle Silbendauern\], Seite 247,](#page-258-0) [Abschnitt 1.8 \[Text\], Seite 215](#page-226-0).

Referenz der Interna: Abschnitt "LyricText" in Referenz der Interna.

# 2.1.7 Psalmengesänge und Hymnen

Noten und Text für Psalmengesänge, Hymnen und Kirchengesänge haben eine spezifische Form in jeder Kirche. Auch wenn die Form sich unterscheidet, sind jedoch die typographischen Probleme sehr ähnlich und werden hier gesammelt behandelt.

# Verweise für Psalmen und Hymnen

Wie der Gregorianische Choral in verschiedenen alten Notationsstilen gesetzt wird, findet sich in [Abschnitt 2.9 \[Notation von alter Musik\], Seite 406](#page-417-0).

# Siehe auch

Notationreferenz: [Abschnitt 2.9 \[Notation von alter Musik\], Seite 406.](#page-417-0)

Schnkpsel: [Abschnitt "Vocal music" in](#page-251-1) Schnipsel.

#### Kirchengesang notieren

Moderne Kirchengesänge benutzen eine Notation mit einer wechselnden Anzahl von Notationselementen der Notation alter Musik. Einige dieser Elemente und Methoden werden hier vorgestellt.

Kirchengesänge werden oft mit Viertelnoten ohne Hälse notiert, um die Tonhöhen darzustellen, w¨ahrend der Rhythmus sich am Rhythmus der gesprochenen Worte orientiert.

```
stemOff = { \hide Staff.Stem }
```

```
\relative c' {
  \stemOff
  a'4 b c2 l}
   \oint_C \frac{e^{i\theta}}{i\theta}
```
Kirchengesänge verzichten üblicherweise auf die Taktstriche oder setzen gekürzte oder punktierte Taktstriche ein. Um Taktstriche auszulassen, kann der Bar\_engraver entfert werden.

```
\score {
  \new StaffGroup <<
     \new Staff {
        \relative {
           a'4 b c2a4 b c2 |
           a4 b c2 l}
     }
     \new Staff {
        \relative {
           a'4 b c2 |
           a4 b c2 |
           a4 b c2 l}
     }
  >>
  \layout {
     \context {
        \Staff
        \remove Bar_engraver
     }
  }
}
                                     \overline{\phantom{a}}\overline{\phantom{a}}p
                                p
                                         h
                                         h
                                             N
                                             N
                h
                h
                    p
\mathsf{r}\mathsf{R}\oint_0^{\infty}6eh
                    \rho , \rho\overline{\phantom{a}}
```
Taktstriche können auf nur für ein System entfernt werden: **\score** {

```
\new ChoirStaff <<
     \new Staff
     \with { \remove Bar_engraver } {
        \relative {
           a'4 b c2a4 b c2 |
           a4 b c2 |
        }
     }
     \new Staff {
        \relative {
           a'4 b c2a4 b c2a4 b c2 |
        }
     }
  >>
}
                                         \overline{\phantom{a}}\overline{\phantom{a}}h
                               h
                                   p
                                   N
                                             h
                                             h
                                                 p
                                                 N
                 h
                 h
        º
 \mathsf{r}\mathsf{R}\oint e.
   \& e.
                    p
                    \rho\overline{\phantom{a}}
```
Um Taktstriche nur von einem Abschnitt zu entfernen, kann die Musik als Kadenz notiert werdne. Wenn der Abschnitt lang ist, müssen unsichtbare Taktstriche mit \bar "" eingefügt werden, wo Zeilenumbrüche stattfinden sollen.

```
\relative a' {
      a4 b c2 l\cadenzaOn
      a4 b c2
      a4 b c2
      \bar ""
      a4 b c2
      a4 b c2
      \cadenzaOff
      a4 b c2a4 b c2}
                                                                                                                       h N h N h h h N h N h
        \oint_0 \frac{1}{\sqrt{1-\frac{1}{\sqrt{1-\frac{1}{\sqrt{1\rho
```
Pausen können als modifizierte Taktlinien notiert werden:

```
\relative a' {
 a4
  \cadenzaOn
 b c2
 a4 b c2
```

```
\bar "'"
  a4 b c2
  a4 b c2
  \bar ";"
  a4 b c2
  \bar "!"
  a4 b c2
  \bar "||"
}
```
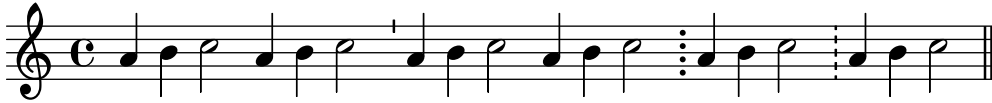

Alternativ werden die Pausenzeichen der Notation des Gregorianischen Chorals eingesetzt, obwohl die Noten selber modern sind. Das erreicht man durch Veränderung des \breathe-Zeichens:

```
divisioMinima = {
  \once \override BreathingSign.stencil = #ly:breathing-sign::divisio-minima
  \once \override BreathingSign.Y-offset = #0
  \breathe
\lambdadivisioMaior = {
  \once \override BreathingSign.stencil = #ly:breathing-sign::divisio-maior
  \once \override BreathingSign.Y-offset = #0
  \breathe
}
divisioMaxima = {
  \once \override BreathingSign.stencil = #ly:breathing-sign::divisio-maxima
  \once \override BreathingSign.Y-offset = #0
  \breathe
}
finalis = \{\once \override BreathingSign.stencil = #ly:breathing-sign::finalis
  \once \override BreathingSign.Y-offset = #0
  \breathe
}
\score {
  \relative {
    g'2 a4 g
    \divisioMinima
    g2 a4 g
    \divisioMaior
    g2 a4 g
    \divisioMaxima
    g2 a4 g
    \finalis
  }
  \layout {
    \context {
      \Staff
      \remove Bar_engraver
```
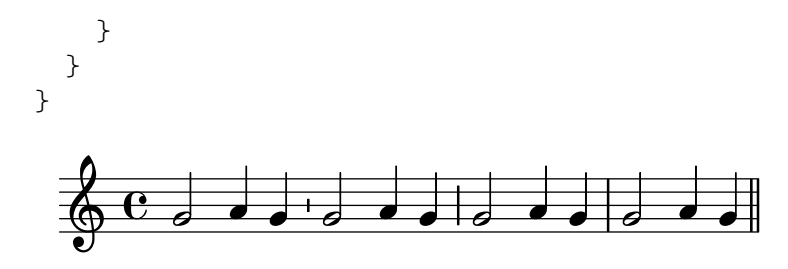

Im Choral wird oft die Taktangabe und teilweise auch der Schlüssel weggelassen.

```
\score {
      \new Staff {
            \relative {
                  a'4 b c2a4 b c2 |
                  a4 b c2 l}
      }
      \layout {
            \context {
                  \Staff
                  \remove Bar_engraver
                  \remove Time_signature_engraver
                  \remove Clef_engraver
            }
     }
}
          \overline{\phantom{a}} \overline{\phantom{a}} \overline{\
```
Gesänge für Psalmen der Anglikanischen Kirche werden normalerweise entweder einfach, mit 7 Takten, oder doppelt, mit zwei 7-Takt-Phrasen, notiert. Jede Siebener-Gruppe ist in zwei Hälften geteilt, die den Hälften jeder Strophe entsprechen, normalerweise durch eine Doppellinie getrennt. Nur halbe und ganze Noten werden genutzt. Der erste Takt jeder Hälfte hat immer eine ganze Note. Das ist der "Rezitationston". Gesänge werden üblicherweise auf der Seite zentriert.

```
SopranoMusic = \relative {
  g'1 | c2 b | a1 | \bar "||"
  a1 | d2 c | c b | c1 | \bar "||"
}
AltoMusic = \relative {
  e'1 | g2 g | f1 |
  f1 | f2 e | d d | e1 |
}
TenorMusic = \relative {
  c'1 | c2 c | c1 |
  d1 | g, 2 g | g g | g1 |
}
BassMusic = \relative {
  c1 | e2 e | f1 |
```

```
d1 | b2 c | g' g | c,1 |
}
global = {
 \time 2/2
}
% Use markup to center the chant on the page
\markup {
  \fill-line {
    \score { % centered
      <<\new ChoirStaff <<
          \new Staff <<
            \global
            \clef "treble"
            \new Voice = "Soprano" <<
              \voiceOne
              \SopranoMusic
            >>
            \new Voice = "Alto" <<
              \voiceTwo
              \AltoMusic
            \rightarrow>>
          \new Staff <<
            \clef "bass"
            \global
            \new Voice = "Tenor" <<
              \voiceOne
              \TenorMusic
            \rightarrow\new Voice = "Bass" <<
              \voiceTwo
              \BassMusic
            >>
          >>
        >>
      >>
      \layout {
        \context {
          \Score
          \override SpacingSpanner.base-shortest-duration = \musicLength 2
        }
        \context {
          \Staff
          \remove Time_signature_engraver
        }
      }
    } % End score
  }
} % End markup
```
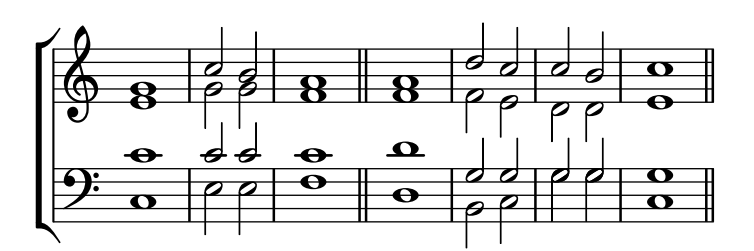

Einige andere Herangehensweisen derartige Gesänge zu notieren, finden sich im ersten der folgenden Schnipsel.

# Ausgewählte Schnipsel

# Psalmennotation

Diese Form der Notation wird benutzt für die Notation von Psalmen, in denen die Strophen nicht die gleiche Länge haben.

```
stemOff = \hide Staff.Stem
stemOn = \undo \stemOff
\score {
  \new Staff \with { \remove "Time_signature_engraver" }
  {
     \key g \minor
     \cadenzaOn
     \stemOff a'\breve bes'4 g'4
     \stemOn a'2 \section
     \stemOff a'\breve g'4 a'4
     \stemOn f'2 \section
     \stemOff a'\breve^\markup { \italic flexe }
     \stemOn g'2 \fine
  }
}
                                                     flexe
                                       \bullet \bullet \circ \bullet \circ\overline{\bullet}\bullet\frac{1}{2}\frac{1}{2}\bigoplus_{i=1}^n or \bigoplus_{i=1}^n or \bigoplus_{i=1}^n
```
Cantica und andere liturgische Texte können freier gesetzt werdne, und können auch Elementer der Notation alter Musik benutzen. Oft weren die Worte unter den Noten und an ihnen ausgerichtet gesetzt. In diesem Fall werden die Noten entsprechend der Ausdehnung des Textes und nicht der Notenlänge gesetzt.

# Vorlage für Alte Notation – moderne Transkription des gregorianischen Chorals

Dieses Beispiel zeigt eine moderne Transkription des Gregorianischen Chorals. Hier gibt es keine Takte, keine Notenhälse und es werden nur halbe und Viertelnoten verwendet. Zusätzliche Zeichen zeigen die Länge von Pausen an.

```
chant = \relative c' {
  \set Score.timing = ##f
  f4 a2 \divisioMinima
  g4 b a2 f2 \divisioMaior
 g4( f) f( g) a2 \finalis
```

```
}
verba = \lyricmode {
  Lo -- rem ip -- sum do -- lor sit a -- met
}
\score {
  \new GregorianTranscriptionStaff <<
    \new GregorianTranscriptionVoice = "melody" \chant
    \new GregorianTranscriptionLyrics = "one" \lyricsto melody \verba
  >>
}
                   \bullet a \bullet \bullet \bulletLorem ipsum dolor sit a-met
               \bullet\bigcirc .
           \overline{a}
```
### Siehe auch

Handbuch zum Lernen: Abschnitt "Sichtbarkeit und Farbe von Objekten" in Handbuch zum Lernen, Abschnitt "Vokalensemble" in Handbuch zum Lernen.

Notationsreferenz: [Abschnitt 2.9 \[Notation von alter Musik\], Seite 406,](#page-417-0) [Abschnitt 5.4.6 \[Sicht](#page-593-0)[barkeit von Objekten\], Seite 582,](#page-593-0) [Abschnitt 1.2.5 \[Takte\], Seite 92](#page-103-0), [\[Musik ohne Metrum\], Seite 69,](#page-80-0) Abschnitt 5.1.4 [Umgebungs-Plugins verändern], Seite 551, Abschnitt [2.9.4 \[Gregorianischen Cho](#page-428-0)[ral setzen\], Seite 417](#page-428-0).

# Einen Psalm notieren

Der Text zu einem Anglikanischen Psalm wird normalerweise in separaten Versen zentriert under den Noten gesetzt.

Einfache Gesänge (mit sieben Takten) werden für jeden Vers wiederholt. Doppelte Gesänge (mit 14 Takten) werden für jeweils zwei Verse wiederholt. Zeichen zwischen den Wörtern zeigen an, wie man sie auf die Melodie anpasst. Jeder Vers wird in zwei Hälften geteilt. Ein Doppelpunkt wird benutzt, um die Teilung anzuzeigen. Das enstpricht einem doppelten Taktstrich in den Noten. Die Worte vor dem Doppelpunkt werden zu den ersten drei Takten gesungen, die Worte nach dem Doppelpunkt zu den vier letzten Takten.

Einfache Taktstriche (oder in einigen Psalmen ein umgedrehtes Komma) werden zwischen Wörtern eingefügt, um anzuzeigen, wie die Taktstriche der Noten positioniert werden. Im Beschriftungsmodus kann ein einfacher Taktstrich mit | notiert werden.

```
\markup {
  \fill-line {
    \column {
      \left-align {
        \line { O come let us sing | unto the | Lord : let }
        \line { us heartily rejoice in the | strength of | our }
        \line { sal- | -vation. }
      }
    }
 }
}
```
O come let us sing | unto the | Lord : let us heartily rejoice in the | strength of | our sal- | -vation.

Andere Symbole benötigen möglicherweise Zeichen aus den fetaMusic-Schriftarten. Siehe [Abschnitt 1.8.3 \[Schriftarten\], Seite 237.](#page-248-0)

```
\text{tick} = \text{markup}\raise #1 \fontsize #-5 \musicglyph "scripts.rvarcomma"
}
\markup {
  \fill-line {
    \column {
      \left-align {
        \line { O come let us sing \tick unto the \tick Lord : let }
        \line {
           us heartily rejoice in the \tick strength of \tick our
        }
        \line { sal \tick vation. }
      }
    }
  }
}
                  O come let us sing ' unto the ' Lord : let
```
# us heartily rejoice in the 'strength of ' our sal 'vation.

Wenn in einem Takt nur eine ganze Note notiert ist, werden alle Worte dieses Taktes auf dieser Note im Sprechrhythmus gesungen. Wenn im Takt zwei Noten notiert sind, gibt es normalerweise auch nur eine oder zwei Silben. Wenn mehr Silben auf einen Takt gesungen werden sollen, wird mit einem Punkt angegeben, an welcher Stelle die Note gewechselt werden soll.

```
dot = \marknarkup {
  \raise #0.7 \musicglyph "dots.dot"
}
\text{tick} = \text{markup}\raise #1 \fontsize #-5 \musicglyph "scripts.rvarcomma"
}
\markup {
  \fill-line {
    \column {
      \left-align {
        \line {
           O come let us sing \tick unto \dot the \tick Lord : let
        \mathcal{L}\line {
          us heartily rejoice in the \tick strength of \tick our
        }
        \line { sal \tick vation. }
      }
    }
 }
}
```
O come let us  $\operatorname{sing}'$  unto  $\cdot$  the  $\prime$  Lord : let us heartily rejoice in the 'strength of ' our sal ' vation.

In einigen Psaltern wird ein Asterisk benutzt, um eine Pause in einem rezitierten Abschnitt anzuzeigen, und betonte oder verlängerte Silben werden mit fettem Text angezeigt:

```
dot = \markup {
    \raise #0.7 \musicglyph "dots.dot"
  \mathfrak{z}\text{tick} = \text{markup}\raise #1 \fontsize #-5 \musicglyph "scripts.rvarcomma"
  }
  \markup {
    \fill-line {
       \column {
         \left-align {
           \line { Today if ye will hear his voice * }
           \line {
             \concat { \bold hard en }
              | not your | hearts : as in the pro-
           }
           \line { vocation * and as in the \bold day of tempt- | }
           \line { -ation | in the | wilderness. }
         }
      }
    }
  }
                    Today if ye will hear his voice *
                    harden | not your | hearts : as in the pro-
                    vocation * and as in the day of tempt- |
                    -ation | in the | wilderness.
Andere Psalter setzen einen Akzent über die Silbe, um eine Betonung anzuzeigen:
  \text{tick} = \text{markup}\raise #2 \fontsize #-5 \musicglyph "scripts.rvarcomma"
  }
  \markup {
    \fill-line {
       \column {
         \left-align {
           \line {
             O come let us \concat {
               si \combine \tick ng
             }
             | unto the | Lord : let
           }
           \line {
             us heartily \concat {
               rejo \combine \tick ice
             }
```
in the | strength of | our

```
}
          \line { sal- | -vation. }
       }
     }
  }
}
                    O come let us si
ng | unto the | Lord : let
                                      i
                    us heartily rejo
ice in the | strength of | our
                                     .<br>!
                    sal- | -vation.
```
Der Einsatz von Beschriftung, um den Text zu zentrieren und die Zeilen in Spalten zu formatieren, findet sich in [Abschnitt 1.8.2 \[Text formatieren\], Seite 223.](#page-234-0)

Die meisten dieser Elemente werden in einem der beiden Strophen der "Psalm"-Vorlage demonstriert, siehe Abschnitt "Vokalensemble" in Handbuch zum Lernen.

### Siehe auch

Handbuch zum : Abschnitt "Vokalensemble" in Handbuch zum Lernen.

Notationsreferenz: [Abschnitt 1.8.3 \[Schriftarten\], Seite 237,](#page-248-0) [Abschnitt 1.8.2 \[Text formatieren\],](#page-234-0) [Seite 223](#page-234-0).

# Unvollständige Takte in Hymnen

Hymnen beginnen und enden oft jede Zeile der Noten mit einem unvollständigen Takt, sodass jede Notenzeile exakt mit eine Textzeile übereinstimmt. Dazu setzt man den \partial-Befehl zu Beginn der Musik ein und \bar "|" oder \bar "||", um die schließende Taktlinie am Ende der Zeile zu setzen.

# Hymnus-Vorlage

Dieses Beispiel zeigt eine Möglichkeit, eine Hymnusmelodie zu setzen, in der jede Zeile mit einem Auftakt beginnt und einem unvollst¨andigen Takt abschließt. Es zeigt auch, wie man die Strophen als allein stehenden Text unter die Noten hinzufügt.

```
Timeline = {
  \time 4/4
  \tempo 4=96
  \partial 2
  s2 | s1 | s2 \breathe s2 | s1 | s2 \caesura \break
  s2 | s1 | s2 \breathe s2 | s1 | s2 \fine
}
SopranoMusic = \relative g' {
  g4 g | g g g g | g g g g | g g g g | g2
  g4 g | g g g g | g g g g | g g g g | g2
\lambdaAltoMusic = \relative c' {
  d4 d | d d d d | d d d d | d d d d | d2
  d4 d | d d d d | d d d d | d d d d | d2
}
TenorMusic = \relative a {
  b4 b | b b b b | b b b b | b b b b | b2
```

```
b4 b | b b b b | b b b b | b b b b | b2
}
BassMusic = \relative g {
 g4 g | g g g g | g g g g | g g g g | g2g4 g | g g g g | g g g g | g g g g | g}
global = {
\key g \major
}
\score { % Start score
  \,<\new PianoStaff << % Start pianostaff
      \new Staff << % Start Staff = RH
        \global
        \clef "treble"
        \new Voice = "Soprano" << % Start Voice = "Soprano"
          \Timeline
          \voiceOne
          \SopranoMusic
        >> % End Voice = "Soprano"
        \new Voice = "Alto" << % Start Voice = "Alto"
          \Timeline
          \voiceTwo
          \AltoMusic
        >> % End Voice = "Alto"
      >> % End Staff = RH
      \new Staff << % Start Staff = LH
        \global
        \clef "bass"
        \new Voice = "Tenor" << % Start Voice = "Tenor"
          \Timeline
          \voiceOne
          \TenorMusic
        >> % End Voice = "Tenor"
        \new Voice = "Bass" << % Start Voice = "Bass"
          \Timeline
          \voiceTwo
          \BassMusic
        >> % End Voice = "Bass"
      >> % End Staff = LH
    >> % End pianostaff
  \rightarrow} % End score
\markup {
  \fill-line {
    ^{\rm{m}}{
      \column {
```

```
\left-align {
                 "This is line one of the first verse"
                 "This is line two of the same"
                 "And here's line three of the first verse"
                "And the last line of the same"
             }
         }
      }
      ^{\rm{m}}}
}
\layout {
   \context {
       \Score
      caesuraType = #'((bar-line . "||"))
      fineBarType = "||"
   }
}
\paper { % Start paper block
   indent = 0 % don't indent first system
   line-width = 130 % shorten line length to suit music
   tagline = ##f % Don't print tag line, can be removed
} % End paper block
                                                                    h
                                                                    h
                                                                    h
                                                                    t<br>1
                                                                        l<br>F
                                                                        h
                                                                        t<br>1
                                                       g
                                                       \frac{1}{2}h
                                                         h
                                                         h
                                                              h
                                                              h
                                                              h
                                                              h
                                                                                       \overline{2}'<br>B
                                                                                       e<br>P
                                                                                       l<br>C
                                                                             h
                                                                             '<br>S
                                                                             h
                                                                             h
                                                                                 f
                                                                                 '<br>2
                                                                                 h
                                                                                 h
                            <u>222333328</u>
                            l<br>2
                            h
                            l<br>2
                                h
                                l<br>2
                                e<br>L
                                l<br>2
                 h
            \bullet = 96
    9:# c
                 h
            \overline{\mathbf{e}}#
    \oint_0^{\pi} \frac{e}{\sqrt{2}}l<br>2
  \overline{\phantom{a}}h
                      l<br>2
                      h
                      l<br>2
                                               h
                                               h
                                               h
                                               i
                                                    h
                                                    h
                                                    h
                                                    h
                                     h
                                     l<br>2
                                     h
                                     h
                                         f
                                         l<br>2
                                         h
                                         l<br>2
                                                                 l<br>F
                                                                 h
                                                                 h
                                                                 h
                                                                     ,<br>2
                                                                     h
                                                                     h
                                                    g
                                                    \frac{1}{2}h
                                                      h
                                                      l<br>2
                                                          h
                                                          l<br>S
                                                          h
                                                          l<br>2
                                                                                    \beta'<br>B
                                                                                    e<br>P
                                                                                    \frac{1}{2}h
                                                                         '<br>S
                                                                         h
                                                                         \frac{1}{\cdot}h
                                                                              '<br>S
                                                                              h
                         <u>2223333288</u>
                         h
                         h
                         l<br>2
                             h
                             l<br>2
                             h
                             l<br>2
              h
              h
              h
              )<br>2
    9: \sharp\sharp\pmb{\phi}\overline{\phantom{a}}h
                  l<br>2
                  h
                  )<br>2
                                            h
                                            l<br>S
                                            h
                                            l<br>2
                                                h
                                                l<br>2
                                                h
                                                l<br>2
                                 l<br>S
                                 h
                                 h
                                 l<br>2
                                      h
                                      h
                                      l<br>S
                                      h
                            This is line one of the first verse
```
This is line two of the same And here's line three of the first verse And the last line of the same

# 2.1.8 Alte Vokalmusik

Alte Vokalmusik ist unterstützt, wie erklärt in [Abschnitt 2.9 \[Notation von alter Musik\], Sei](#page-417-0)[te 406](#page-417-0).

# Siehe auch

Notationsreferenz: [Abschnitt 2.9 \[Notation von alter Musik\], Seite 406](#page-417-0).

# <span id="page-313-0"></span>2.2 Tasteninstrumente und andere Instrumente mit mehreren Systemen

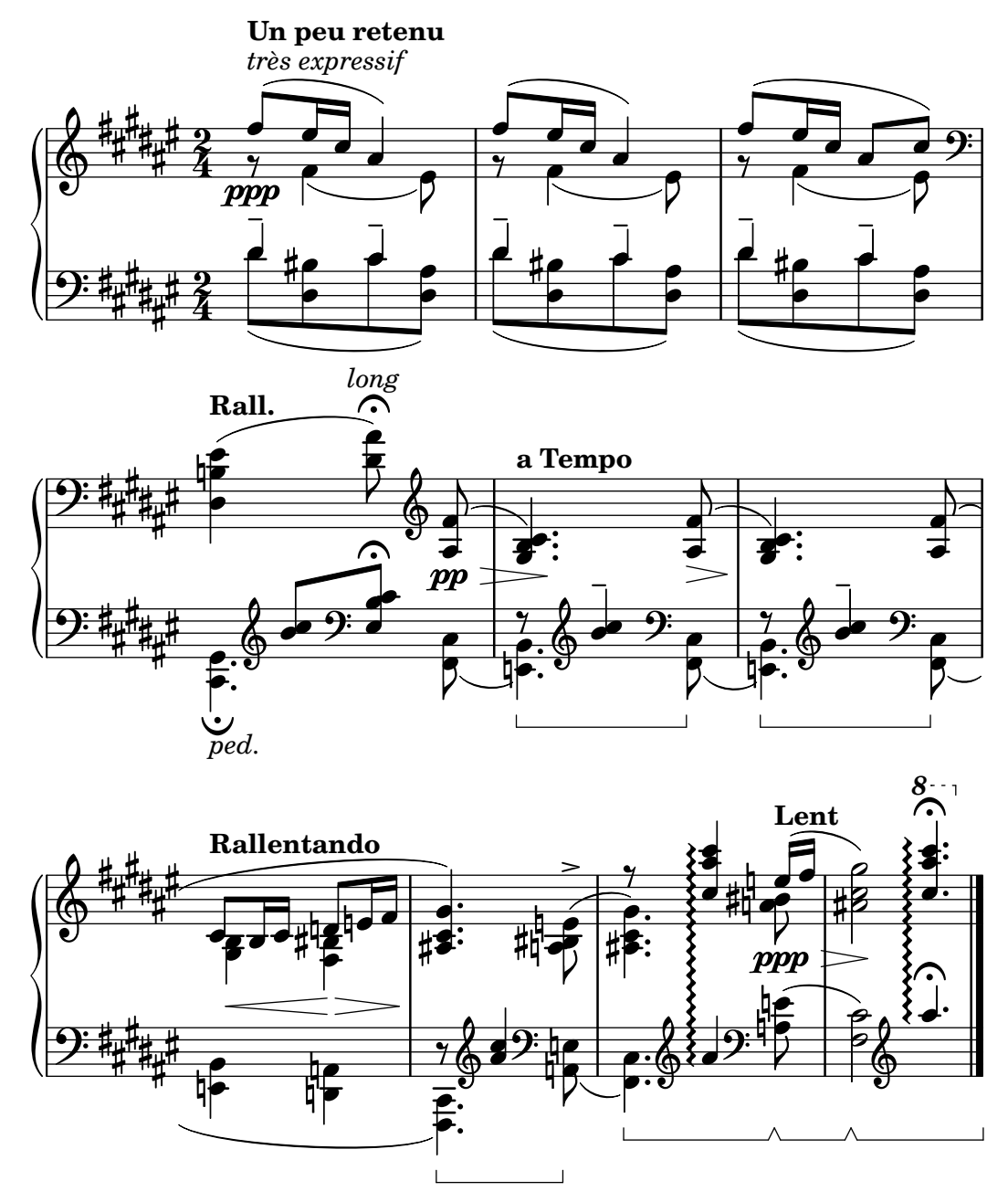

Dieser Abschnitt behandelt verschiedene Notationsaspekte, die typischerweise in Noten für Tasteninstrumente und andere Instrumente auf mehreren Notensystemen auftreten, wie etwa Harfe und Vibraphon. Hier wird die gesamte Gruppe von Instrumenten, die auf mehreren Systemen notiert werden, als Tasteninstrumente" bezeichnet, auch wenn einige von ihnen keine Tasten aufweisen.

# 2.2.1 Übliche Notation für Tasteninstrumente

Dieser Abschnitt zeigt allgemeine Eigenschaften des Notensatzes, die für die meisten Instrumente mit mehreren Systemen benötigt werden.

# Referenz für Tasteninstrumente

Tasteninstrumente werden normalerweise auf einem Klaviersystem notiert. Es besteht aus zwei Notensystemen, die durch eine Klammer verbunden sind. Die gleiche Notation wird auch für

andere Tasteninstrumente sowie Harfen verwendet. Orgelmusik wird normalerweise auf zwei Systemen innerhalb eines Klaviersystems notiert, denen noch ein drittes normales Notensystem für die Pedaltöne hinzugefügt wird.

Die Systeme eines Klaviersystems sind ziemlich unabhängig, aber Stimmen können bei Bedarf zwischen den Systemen wechseln.

Einige häufige Besonderheiten von Notation für Tasteninstrumenten wird an anderen Stellen besprochen:

- Noten für Tasteninstrumente haben oft mehrere Stimmen und die Anzahl der Stimmen kann sich häufig ändern. Das ist beschrieben in [Auflösung von Zusammenstößen], Seite 162.
- Noten für Tasteninstrumente kann auch parallel, Takt für Takt notiert werden, wie gezeigt in [\[Musik parallel notieren\], Seite 172.](#page-183-0)
- Dynamikbezeichnung kann in einem Dynamics-Kontext notiert werden, der zwischen zwei Staff-Kontexten steht und dann horizontal zwischen diesen beiden zentriert wird; siehe [\[Dynamik\], Seite 117.](#page-128-0)
- Fingersatz wird erklärt in [\[Fingersatzanweisungen\], Seite 206.](#page-217-0)
- Orgelpedal-Zeichen werden als Artikulationszeichen notiert, siehe [Abschnitt A.13 \[Liste der](#page-721-0) [Artikulationszeichen\], Seite 710](#page-721-0).
- Vertikale Rasterlinien können erstellt werden, siehe [\[Gitternetzlinien\], Seite 212.](#page-223-0)
- Noten für Tasteninstrumente beinhalten oft Laissez vibrer-Bögen und Bindebögen mit Arpeggio oder Tremolo, siehe hierzu [Bindebögen], Seite 49.
- Arpeggios können auch zwischen den Systemen verbunden werden, siehe hierzu [\[Arpeggio\],](#page-143-0) [Seite 132.](#page-143-0)
- Tremolo-Zeichen finden sich in [\[Tremolo-Wiederholung\], Seite 151.](#page-162-0)
- Viele der Optimierungen, die für Tastenmusik nötig sein können, sind demonstriert in Abschnitt "Beispiel aus dem Leben" in Handbuch zum Lernen.
- Unsichtbare Noten können eingesetzt werden, um Überbindungen zwischen Stimmen zu setzen, siehe Abschnitt "Andere Benutzung von Optimierungen" in Handbuch zum Lernen.

#### Siehe auch

Handbuch zum Lernen: Abschnitt "Beispiel aus dem Leben" in Handbuch zum Lernen, Abschnitt "Andere Benutzung von Optimierungen" in Handbuch zum Lernen.

Notationsreferenz: [\[Systeme gruppieren\], Seite 176](#page-187-0), [\[Instrumentenbezeichnungen\],](#page-203-1) [Seite 192,](#page-203-1) [Auflösung von Zusammenstößen], Seite 162, [\[Musik parallel notieren\], Seite 172,](#page-183-0) [\[Fingersatzanweisungen\], Seite 206,](#page-217-0) [Abschnitt A.13 \[Liste der Artikulationszeichen\],](#page-721-0) [Seite 710](#page-721-0), [\[Gitternetzlinien\], Seite 212](#page-223-0), [Bindebögen], Seite 49, [\[Arpeggio\], Seite 132,](#page-143-0) [\[Tremolo-Wiederholung\], Seite 151.](#page-162-0)

Schnipsel: Abschnitt "Keyboards" in Schnipsel.

Referenz der Interna: Abschnitt "PianoStaff" in Referenz der Interna.

#### <span id="page-314-0"></span>Notensysteme manuell verändern

Stimmen können mit dem Befehl

\change Staff = *Systembezeichnung*

manuell erzielt werden. Die Zeichenkette Systembezeichnung ist die Bezeichnung des Systems. Damit wird die aktuelle Stimme vom aktuellen System zu dem System mit der Systembezeichnung gewechselt. Ublicherweise ist die Systembezeichnung ¨ "up" oder "down", "RH" oder "LH".

Das System, zu dem die Stimme wechseln soll, muss zum Zeitpunkt des Wechsels existieren. Wenn notwendig, müssen Systeme "künstlich am Leben gehalten werden", siehe [Abschnitt 5.1.3](#page-559-0) [\[Kontexte am Leben halten\], Seite 548](#page-559-0).

Balken zwischen den Systemen werden automatisch erstellt:

```
\new PianoStaff <<
   \new Staff = "up" {
      <e' c'>8
      \change Staff = "down"
      g8 fis g
      \change Staff = "up"
      <g'' c''>8
      \change Staff = "down"
      e8 dis e
      \change Staff = "up"
   }
   \begin{bmatrix} \text{new } Start = "down" \\ \end{bmatrix}\clef bass
      % keep staff alive
      s1
   }
>>
                              \frac{1}{\sqrt{2}}h
                            h
   9: e \rightarrow \rightarrow \rightarrow\oint_{\mathbf{C}}h
              z
  \overline{\phantom{a}}\frac{1}{\sqrt{2}}
```
Wenn die Balken verändert werden müssen, sollte zuerst die Richtung des Balkens beeinflusst werden. Die Balkenposition wird dann von der Mitte des Systems gemessen, dass näher am Balken ist. Ein einfaches Beispiel ist gezeigt in Abschnitt "Uberlappende Notation in Ordnung bringen" in Handbuch zum Lernen.

Bei Stimmen, die zwischen den Systemen wechseln, kann es zu überlappender Notation kommen:

```
\new PianoStaff <<
  \new Staff = "up" {
    \voiceOne
    % Make space for fingering in the cross-staff voice
    \once\override DynamicLineSpanner.staff-padding = #3.4
    e''2\p\< d''\>
    c''1\!
  }
  \new Staff = "down" <<
    {
      \clef bass
      s4. e,8\rest g,2\rest
      c1
    } \\ {
      c8\( g c'
      \change Staff = "up"
      e' g' b'-3 a' g'\)
      f'1
    }
 >>
```
>>

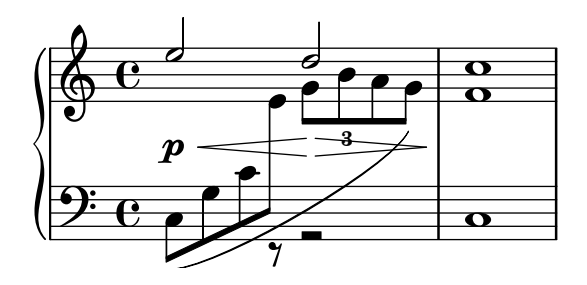

Die Hälse und Bögen überlappen sich mit der dazwischenstehenden Dynamik-Zeile, weil die automatische Zusammenstoßauflösung für Balken, Bögen und andere Strecker, die Noten zwischen unterschiedlichen Systemen verbinden, ausgeschaltet ist. Das gilt auch für Hälse und Artikulationszeichen, wenn ihre Positionierung durch einen Strecker zwischen Systemen verändert wird. Die resultierenden Zusammenstöße müssen manuell aufgelöst werden, wo es nötig ist, dabei kann man die Methoden anwenden, die in Abschnitt "Überlappende Notation in Ordnung bringen" in Handbuch zum Lernen gezeigt werden.

#### Siehe auch

Handbuch zum Lernen: Abschnitt "Überlappende Notation in Ordnung bringen" in Handbuch zum Lernen.

Notationsreferenz: [Hälse], Seite 211, [\[Automatische Balken\], Seite 77](#page-88-0), [Abschnitt 5.1.3 \[Kon](#page-559-0)[texte am Leben halten\], Seite 548.](#page-559-0)

Schnipsel: Abschnitt "Keyboards" in Schnipsel.

Referenz der Interna: Abschnitt "Beam" in Referenz der Interna, Abschnitt "ContextChange" in Referenz der Interna.

# Bekannte Probleme und Warnungen

Die Zusammenstoßauflösung für Balken funktioniert nicht für Balken, die direkt am Ende eines Systems enden. In diesem Fall muss man manuelle Balken einsetzen.

#### Automatischer Systemwechsel

Stimmen können angewiesen werden, automatisch zwischen dem oberen und unteren System zu wechseln. Die Syntax hierfür lautet:

\autoChange ...*Noten*...

Damit werden zwei Notensysteme innerhalb des aktiven Klaviersystems erstellt, die "oben" (up) und unten" (down) genannt werden. Auf dem unteren System wird als Standard der Bassschlüssel gesetzt. Der Wechsel wird automatisch basierend auf der Tonhöhe der Note vorgenommen (als Wechselpunkt gilt das eingestrichene C). Dabei wird die Richtung auch über Pausen hinweg im Voraus bestimmt.

```
\new PianoStaff {
  \autoChange {
    g4 a b c'
    d'4 r a g
  }
}
```
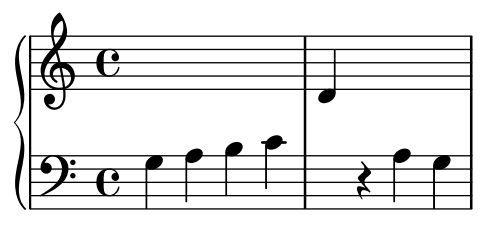

Ein \relative-Abschnitt, der sich außerhalb des \autoChange-Abschnittes befindet, hat keinen Einfluss auf die Notenhöhen.

Wenn individuelle Kontrolle über die einzelnen Systeme benötigt wird, können sie manuell mit den Bezeichnungen "up" und "down" erstellt werden. Der \autoChange-Befehl wechselt dann die Stimme zwischen den Systemen.

> Achtung: Wenn Systeme manuell erstellt werden, müssen sie genau die Bezeichnungen "up" und "down" bekommen, damit die automatische Wechselfunktion sie erkennen kann.

 $\sqrt{a^2 + a^2 + a^2}$ 

Systeme müssen etwa manuell erstellt werden, damit die Tonart im unteren System gesetzt werden kann:

 $\overline{\phantom{a}}$ 

```
\new PianoStaff <<
   \new Staff = "up" {
      \new Voice = "melodieEins" {
         \key g \major
         \autoChange \relative {
             g8 b a c b d c e
            d8 r fis, g a2
         }
      }
   }
   \new Staff = "down" {
      \key g \major
      \clef bass
   }
\rightarrow¢
                                                  \overline{K}\overline{\phantom{a}} ,
                                                       \rho \rho\overline{P}\frac{1}{1}\overline{\phantom{a}}\oint_{\Theta} e
    9:1e<sub>1</sub>º
                                \blacktriangle\overline{\phantom{a}}h
```
#### Siehe auch

Notationsreferenz: [Notensysteme manuell verändern], Seite 303. Schnipsel: Abschnitt "Keyboards" in Schnipsel. Referenz der Interna: Abschnitt "AutoChangeMusic" in Referenz der Interna.

#### Bekannte Probleme und Warnungen

Die Aufteilung auf die Systeme geschieht nicht unbedingt an optimaler Stelle. Für bessere Qualität müssen die Wechsel manuell eingestellt werden.

Akkorde werde nicht über die Systeme verteilt, sie werden dem System zugewiesen, auf dem sich ihre erste Note befinden würde.

# Stimmführungslinien

Immer, wenn eine Stimme von einem Klaviersystem zu dem anderen wechselt, kann automatisch eine Linie zur Verdeutlichung des Stimmenverlaufs ausgegeben werden:

```
\new PianoStaff <<
   \new Staff = "one" {
      \showStaffSwitch
     c'1\change Staff = "two"
     b2 a
   }
   \new Staff = "two" {
     \clef bass
     s1*2
   }
\rightarrowN
             \bullet<u>9: с</u>
   \oint_{\mathbf{C}}\overline{\phantom{a}}N
```
### Vordefinierte Befehle

\showStaffSwitch, \hideStaffSwitch.

#### Siehe auch

Schnipsel: Abschnitt "Keyboards" in Schnipsel.

Referenz der Interna: Abschnitt "Note head line engraver" in Referenz der Interna, Abschnitt "VoiceFollower" in Referenz der Interna.

#### Hälse über beide Systeme

Akkorde, die über zwei Systeme reichen, können mit dem Span stem engraver erstellt werden. Man muss dabei sicherstellen, dass die automatische Bebalkung die Noten nicht auf dem einen System mit Balken versieht, wenn es auf dem anderen nicht nötig wäre.

```
\layout {
  \context {
    \PianoStaff
    \consists "Span_stem_engraver"
  }
}
\new PianoStaff <<
  \new Staff {
    <b d'>4 r d'16\> e'8. g8 r\! |
    e'8 f' g'4
      \voiceTwo
      % Down to lower staff
      \crossStaff { e'8 e'8 } e'4 |
  }
```

```
\new Staff {
          \clef bass
          \voiceOne
          % Up to upper staff
          \crossStaff { <e g>4 e, g16 a8. c8 } d |
          g8 f g4 \voiceTwo g8 g g4 |
     }
\rightarrow\overline{\phantom{a}}\overline{\bullet}\bullet\overline{\phantom{a}}h
                                                                               d d d d d
                                                                                                                   h
                                                                                                                   h
                                                                                                                           h
                                  \frac{1}{\sqrt{2}}\overrightarrow{ }h
                                             \overline{\phantom{a}}\overline{\phantom{a}}h
    \overline{\phantom{a}}f
                        h
      \oint_{\mathbf{C}}9: c 2
                                                             <u>h</u>
                                                             \overline{\phantom{a}}\overline{\mathcal{C}}\overline{\bullet}\overline{a}\overline{\phantom{a}}t<br>T
                                                       P
```

```
Ausgewählte Schnipsel
```
# Akkorde auf zwei Systemen mit Arpeggioklammern anzeigen

Eine Arpeggioklammer kann anzeigen, dass Noten auf zwei unterschiedlichen Systemen mit der selben Hand gespielt werden sollen. Damit das notiert werden kann, muss der PianoStaff-Kontext so eingestellt werden, dass er Arpeggios über Systeme hinweg akzeptiert und die Form der Arpeggios muss auf eine Klammer eingestellt werden.

(Debussy, Les collines d'Anacapri, T. 65)

```
\new PianoStaff <<
 \set PianoStaff.connectArpeggios = ##t
 \override PianoStaff.Arpeggio.stencil =
    #ly:arpeggio::brew-chord-bracket
 \new Staff {
    \relative c' {
      \key b \major
      \time 6/8
      b8-.(\arpeggio fis'-.\> cis-.
        e-. gis-. b-.)\!\fermata^\laissezVibrer \bar "||"
    }
 }
 \new Staff {
    \relative c' {
      \clef bass
      \key b \major
      \,<{
          <a e cis>2.\arpeggio
        }
        \setminus{
          <a, e a,>2.
        }
     >>
   }
 }
```
>>

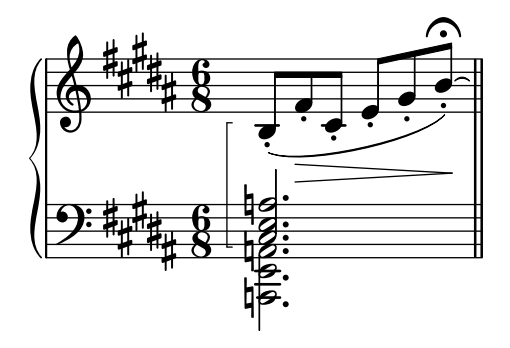

#### Siehe auch

Schnipsel: Abschnitt "Keyboards" in Schnipsel. Referenz der Interna: Abschnitt "Stem" in Referenz der Interna.

### 2.2.2 Klavier

Dieser Abschnitt zeigt Eigenheiten der Notation von Klavermusik

# Klavierpedal

Klaviere (teilweise auch Vibraphone und Celesta) besitzen üblicherweise drei Pedale, das linke oder Haltepedal, das rechte oder Una-corda-Pedal und das Sostenuto-Pedal. Die englischen Begriff hierzu lauten: sustain, sostenuto und una corda.

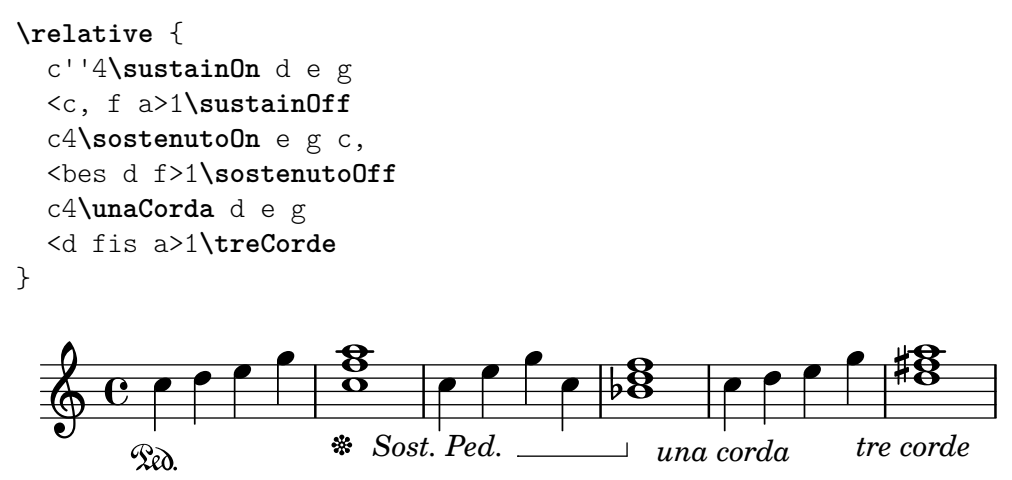

Die Pedalbezeichnung kann auf drei Arten vorgenommen werden: mit Text, Klammern oder einer Mischung aus beidem. Das Haltepedal und das Una-corda-Pedal benutzen als Standard die Textdarstellung, w¨ahrend das Sostenuto-Pedal den gemischten Stil benutzt:

```
\relative {
  c''4\sustainOn g c2\sustainOff
  \set Staff.pedalSustainStyle = #'mixed
  c4\sustainOn g c d
  d\sustainOff\sustainOn g, c2\sustainOff
  \set Staff.pedalSustainStyle = #'bracket
  c4\sustainOn g c d
 d\sustainOff\sustainOn g, c2
  \bar "|."
}
```
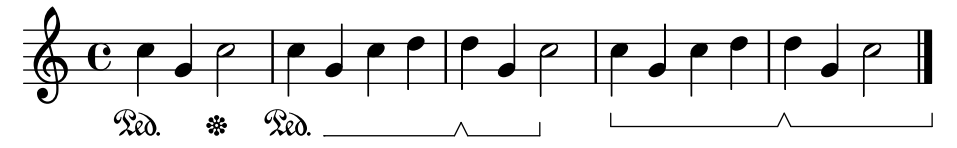

Die Platzierung der Befehle entspricht der Bewegung der Pedale während des Spielens. Um das Pedal bis zur letzten Taktlinie zu halten, muss der letzte Pedal-hoch-Befehl weggelassen werden.

Pedalbezeichnungen können innerhalb eines Dynamics-Kontextes notiert werden, sodass sie an einer horizontalen Linie ausgerichtet werden.

#### Siehe auch

Notationsreferenz: [Bindebögen], Seite 49.

Schnipsel: Abschnitt "Keyboards" in Schnipsel.

Referenz der Interna: Abschnitt "SustainPedal" in Referenz der Interna, Abschnitt "Sustain-PedalLineSpanner" in Referenz der Interna, Abschnitt "SustainEvent" in Referenz der Interna, Abschnitt "SostenutoPedal" in Referenz der Interna, Abschnitt "SostenutoPedalLineSpanner" in Referenz der Interna, Abschnitt "SostenutoEvent" in Referenz der Interna, Abschnitt "Una-CordaPedal" in Referenz der Interna, Abschnitt "UnaCordaPedalLineSpanner" in Referenz der Interna, Abschnitt "UnaCordaEvent" in Referenz der Interna, Abschnitt "PianoPedalBracket" in Referenz der Interna, Abschnitt "Piano pedal engraver" in Referenz der Interna.

### 2.2.3 Akkordeon

Dieser Abschnitt behandelt Notation, die nur für Akkordeonmusik benötigt wird.

# Diskant-Symbole

Akkordeons werden oft mit mehreren Reihen an Zungen gebaut, welche Unisono oder eine Oktave höher bzw. tiefer erklingen. Jedes Akkordeon hat eigene Bezeichnungen für die Register (engl. shift) wie etwa Oboe, Bandonium usw. Eine Anzahl an Symbolen wird benutzt um die Wechsel anzuzeigen.

# Ausgewählte Schnipsel

#### Symbole für Akkordeon-Diskantregister

Diskantregister für Akkordeon können mit \markup dargestellt werden. Die vertikale Position der einzelnen Elemente werden mit \raise angepasst.

```
discant = \markup {
  \musicglyph "accordion.discant"
}
dot = \marknarkup {
  \musicglyph "accordion.dot"
}
\layout { ragged-right = ##t }
% 16 voets register
accBasson = ^\markup {
  \combine
  \discant
  \translate-scaled #'(0 . 0.5) \dot
}
```

```
% een korig 8 en 16 voets register
accBandon = \n\markmark\combine
    \discant
    \combine
      \translate-scaled #'(0 . 0.5) \dot
      \translate-scaled #'(0 . 1.5) \dot
}
accVCello = ^\markup {
  \combine
    \discant
    \combine
      \translate-scaled #'(0 . 0.5) \dot
      \combine
        \translate-scaled #'(0 . 1.5) \dot
        \translate-scaled #'(1 . 1.5) \dot
}
% 4-8-16 voets register
\text{acclarmon} = \text{markup} \{\combine
    \discant
    \combine
      \translate-scaled #'(0 . 0.5) \dot
      \combine
        \translate-scaled #'(0 . 1.5) \dot
        \translate-scaled #'(0 . 2.5) \dot
}
\text{acCTrombon} = \text{markup}\combine
    \discant
    \combine
      \translate-scaled #'(0 . 0.5) \dot
      \combine
        \translate-scaled #'(0 . 1.5) \dot
        \combine
          \translate-scaled #'(1 . 1.5) \dot
          \translate-scaled #'(-1 . 1.5) \dot
}
% eenkorig 4 en 16 voets register
accOrgan = \gamma\mark\combine
    \discant
    \combine
      \translate-scaled #'(0 . 0.5) \dot
      \translate-scaled #'(0 . 2.5) \dot
}
```

```
accMaster = ^\markup {
  \combine
    \discant
    \combine
      \translate-scaled #'(0 . 0.5) \dot
      \combine
        \translate-scaled #'(0 . 1.5) \dot
        \combine
           \translate-scaled #'(1 . 1.5) \dot
           \combine
             \translate-scaled #'(-1 . 1.5) \dot
             \translate-scaled #'(0 . 2.5) \dot
}
\operatorname{accAccord} = \operatorname{maxsup} \{\combine
    \discant
    \combine
      \translate-scaled #'(0 . 1.5) \dot
      \combine
        \translate-scaled #'(1 . 1.5) \dot
        \combine
           \translate-scaled #'(-1 . 1.5) \dot
           \translate-scaled #'(0 . 2.5) \dot
}
accMusette = ^\markup {
  \combine
    \discant
    \combine
      \translate-scaled #'(0 . 1.5) \dot
      \combine
        \translate-scaled #'(1 . 1.5) \dot
        \translate-scaled #'(-1 . 1.5) \dot
}
accCeleste = ^\markup {
  \combine
    \discant
    \combine
      \translate-scaled #'(0 . 1.5) \dot
      \translate-scaled #'(-1 . 1.5) \dot
}
accOboe = \hat{\mathcal{L}} \text{markup} {
  \combine
    \discant
    \combine
      \translate-scaled #'(0 . 1.5) \dot
      \translate-scaled #'(0 . 2.5) \dot
}
```
```
\text{accClarin} = \text{markup} {
  \combine
    \discant
    \translate-scaled #'(0 . 1.5) \dot
}
accPiccolo = ^\markup {
    \combine
       \discant
       \translate-scaled #'(0 . 2.5) \dot
}
\text{accViolin} = \text{markup} {
  \combine
    \discant
    \combine
      \translate-scaled #'(0 . 1.5) \dot
      \combine
        \translate-scaled #'(1 . 1.5) \dot
        \translate-scaled #'(0 . 2.5) \dot
}
\relative c'' {
  c4 d\accBasson e f
  c4 d\accBandon e f
  c4 d\accVCello e f
  c4 d\accHarmon e f
  c4 d\accTrombon e f
  \break
  c4 d\accOrgan e f
  c4 d\accMaster e f
  c4 d\accAccord e f
  c4 d\accMusette e f
  c4 d\accCeleste e f
  \break
  c4 d\accOboe e f
  c4 d\accClarin e f
  c4 d\accPiccolo e f
  c4 d\accViolin e f
}
```
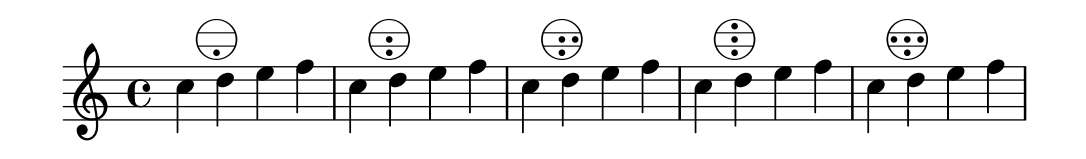

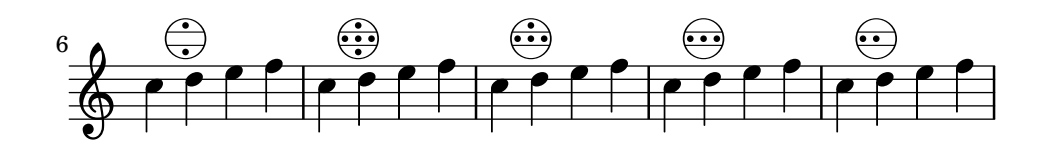

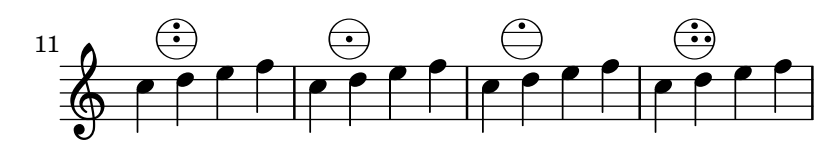

#### Siehe auch

Schnipsel: Abschnitt "Keyboards" in Schnipsel.

## 2.2.4 Harfe

Dieser Abschnitt zeigt Eigenheiten der Notation für Harfe.

### Referenzen für Harfe

Einige übliche Notationseigenheiten für Harfe sind woanders behandelt:

- Glissando ist die üblichste Harfentechnik, siehe [\[Glissando\],](#page-142-0) Seite 131.
- Ein Bisbigliando wird als ein Tremolo notiert, siehe [\[Tremolo-Wiederholung\], Seite](#page-162-0) 151.
- Flageolettöne werden hier beschrieben: [\[Flageolett\], Seite 316](#page-327-0).
- Für Arpeggio und non-arpeggio, siehe [\[Arpeggio\], Seite 132.](#page-143-0)

### Siehe auch

Notationsreferenz: [\[Tremolo-Wiederholung\], Seite 151](#page-162-0), [\[Glissando\], Seite 131,](#page-142-0) [\[Arpeggio\], Sei](#page-143-0)[te 132](#page-143-0), [\[Flageolett\], Seite 316](#page-327-0).

## Harfenpedal

Harfe haben sieben Saiten in einer Oktave, die entweder als normaler Ton, oder aber erhöht bzw. erniedrigt klingen können. Bei einer Hakenharfe kann man jede Saite einzeln einstellen, bei Pedalharfen aber wird jede Saite mit der gleichen Notenbezeichnung von einem einzigen Pedal kontrolliert. Vom Spieler aus gesehen von rechts nach links sind die Pedale: D, C und H für die linke und E, F, G und A für die rechte Seite. Die Position des Pedals kann mit Textbeschriftungselementen:

#### **\textLengthOn**

```
cis''1_\markup \concat \vcenter {
  [D \flat C \sharp B|E \sharp F \sharp G A \flat] }
c''!1_\markup \concat \vcenter {
  [ C \natural ] }
```
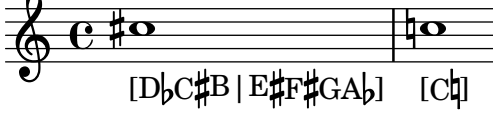

oder Pedaldiagrammen angezeigt werden:

#### **\textLengthOn**

cis''1**\_\markup** { **\harp-pedal** "^v-|vv-^" } c''!1**\_\markup** { **\harp-pedal** "^o--|vv-^" }

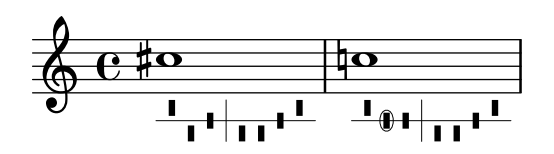

Der \harp-pedal-Befehl braucht eine Anzahl an Zeichen, von welchen ^ die höchste Pedalposition (erniedrigte Tonhöhe), - die mittlere Pedalposition (normale Tonhöhe, v die tiefste

Pedalposition (erhöhter Ton) anzeigt. | ist ein Trenner. Ein o vor der Definition umrandet das Symbol.

#### Siehe auch

Notationsreferenz: [\[Textarten\], Seite 216](#page-227-0), [Abschnitt A.10.6 \[Instrument-specific markup\], Sei](#page-698-0)[te 687](#page-698-0).

## 2.3 Bundlose Saiteninstrumente

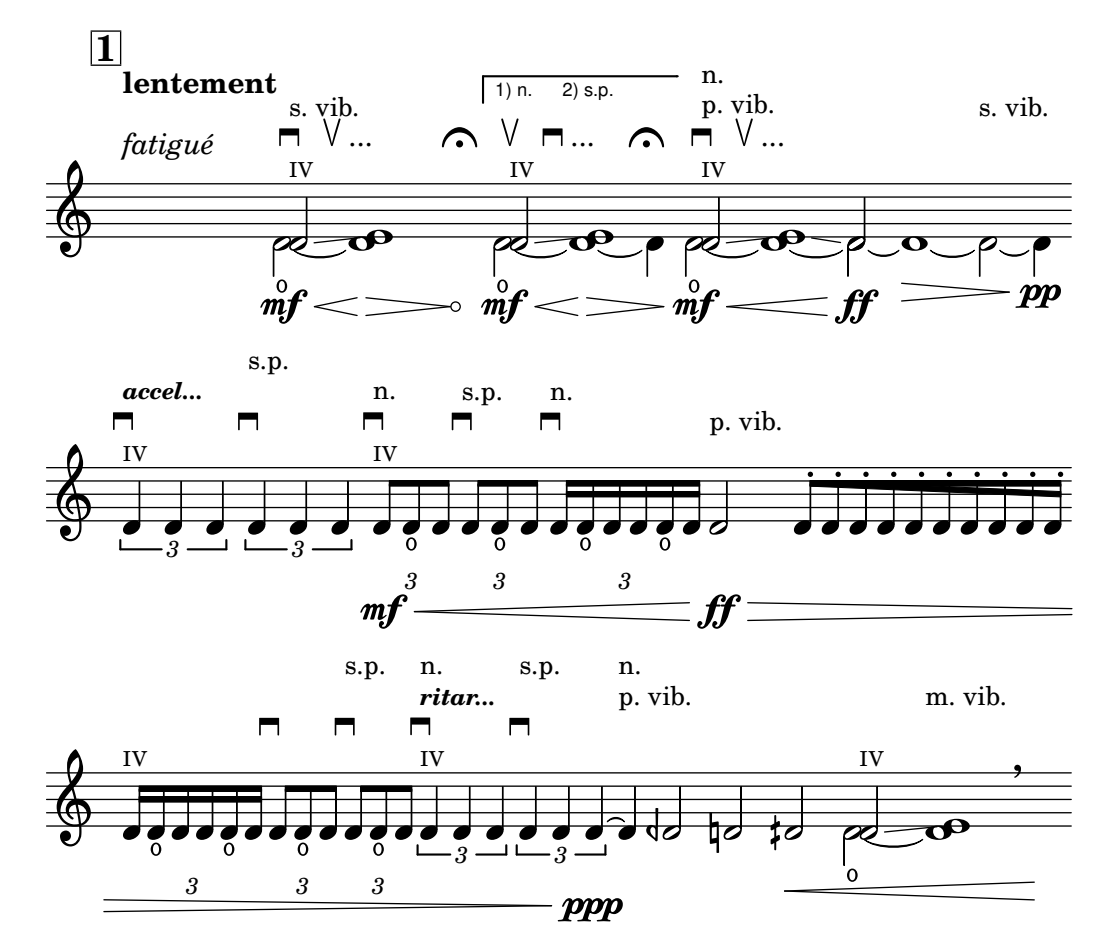

Dieser Abschnitt stellt Information und Referenzen zur Verfügung, die beim Setzen von Noten für Saiteninstrumente ohne Bund herangezogen werden können.

## 2.3.1 Übliche Notation für bundlose Saiteninstrumente

Es gibt wenige Spezifikationen für die Notation von Saiteninstrumenten ohne Bünde. Die Noten werden auf einem System notiert und meistens ist auch nur eine Stimme erforderlich. Zwei Stimmen können für Doppelgriff- oder Divisi-Stellen erforderlich sein.

### <span id="page-326-0"></span>Hinweise für bundlose Saiteninstrumente

Die meisten Notationseigenschaften, die für Orchesterstreicher eingesetzt werden, sind an anderer Stelle beschrieben:

- Textanweisungen wie "pizz." oder "arco" werden als einfacher Text eingefügt, siehe [\[Textarten\], Seite 216](#page-227-0).
- Fingersatz, auch das Zeichen für den Daumen, ist erklärt in [\[Fingersatzanweisungen\], Sei](#page-217-0)[te 206.](#page-217-0)
- Doppelgriffe werden normalerweise als Akkord notiert, siehe hierzu [\[Noten mit Akkorden\],](#page-164-0) [Seite 153.](#page-164-0) Anweisungen, wie Akkorde gespielt werden sollen, können auch hinzugefügt werden, siehe [\[Arpeggio\], Seite 132.](#page-143-0)
- Eine Vorlage für Streichquartett findet sich in Abschnitt "Streichquartett" in Handbuch zum Lernen. Andere sind als Schnipsel zur Verfügung gestellt.

## Siehe auch

Handbuch zum Lernen: Abschnitt "Streichquartett" in Handbuch zum Lernen.

Notationsreferenz: [\[Textarten\], Seite 216,](#page-227-0) [\[Fingersatzanweisungen\], Seite 206](#page-217-0), [\[Noten mit Ak](#page-164-0)[korden\], Seite 153,](#page-164-0) [\[Arpeggio\], Seite 132](#page-143-0).

Schnipsel: Abschnitt "Unfretted strings" in Schnipsel.

#### Bezeichnung des Bogens

Hinweise zur Bogenfügung können als Artikulationen erstellt werden, wie beschrieben in [\[Artikulationszeichen und Verzierungen\], Seite 114](#page-125-0).

Die Befehle \upbow und \downbow werden mit Legatobögen in folgender Weise eingesetzt:

**\relative** { c''4**(\downbow** d**)** e**(\upbow** f**)** }

$$
\begin{array}{c}\n\leftarrow & \searrow \\
\text{C} & \text{C}\n\end{array}
$$

und das nächste Beispiel zeigt drei Arten, eine offene A-Saite auf der Geige anzuzeigen:

a4 **\open** a**^\markup** { **\teeny** "II" } a2**^\markup** { **\small** "sul A" }

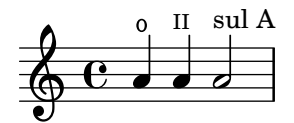

### Vordefinierte Befehle

\downbow, \upbow, \open.

#### Siehe auch

Notation Reference: [\[Artikulationszeichen und Verzierungen\], Seite 114,](#page-125-0) [Legatobögen], Sei[te 124](#page-135-0).

## <span id="page-327-0"></span>Flageolett

#### Natürliches Flageolett

Flageolett-Töne können auf verschiedene Arten notiert werden. Üblicherweise werden sie mit einem Rautenkopf notiert, wenn ein Ton angezeigt werde, bei dem die Saite berührt wird, wo sie sonst abgegriffen würde.

```
\relative d'' {
  d4 e4.
  \harmonicsOn
  d8 e e
  d4 e4.
  \harmonicsOff
```
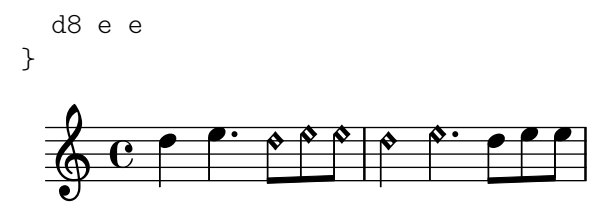

Alternativ kann auch eine normale Noten die Tonhöhe anzeigen, die erklingen soll, wobei ein kleiner Kreis angibt, dass es sich um einen Flageolett-Ton handelt:

d''2**^\flageolet** d''**\_\flageolet**

$$
\oint_C \vec{c} \cdot \vec{e}
$$

#### Künstliches Flageolett

Künstliche Flageoletttöne werden mit zwei Noten notiert, von denen einen einen normalen Notenkopf besitzt und die Griffposition des Fingers angibt, w¨ahrend die andere in Rautenform die Position des leicht aufgesetzten Fingers anzeigt.

```
\relative e' {
  <e a\harmonic>2. <c g'\harmonic>4
 \set harmonicDots = ##t
  <e a\harmonic>2. <c g'\harmonic>4
}
```

```
h
                                                         P
\oint_C \frac{C_3}{C_1}, \oint_C \frac{S_1}{C_2}P
                                                    \frac{1}{2}s<br>O
                                      \frac{1}{2}\frac{6}{9}
```
Achtung: \harmonic muss innerhalb einer Akkordkonstruktion gesetzt werden, auch wenn nur eine Note gesetzt wird. Normalerweise würde \harmonicsOn in dieser Situation benutzt.

 $\overline{\phantom{a}}$ 

 $\sqrt{a^2 + b^2 + c^2}$ 

### Siehe auch

Glossar: Abschnitt "harmonics" in Glossar.

Notationsreferenz: [Besondere Notenköpfe], Seite 34, [Hinweise für bundlose Saiteninstrumen[te\], Seite 315.](#page-326-0)

### Bartók-Pizzicato

Ein Knallpizzicato, auch als Bartók-Pizzicato bekannt, ist ein hartes Pizzicato, bei dem man die Saite nach oben (und nicht seitlich) zieht, sodass sie beim Schwingen das Griffbrett berührt.

```
\relative {
  c'4\snappizzicato
  <c' e g>4\snappizzicato
  <c' e g>4^\snappizzicato
  <c, e g>4_\snappizzicato
}
                         m
                        h
                        h
                        h
                     m
                     \frac{1}{2}h
                     h
            d
             \frac{b}{2}\oint_{\mathbf{C}}m
                 h
                 h
                 h
```
# 2.4 Saiteninstrumente mit Bünden

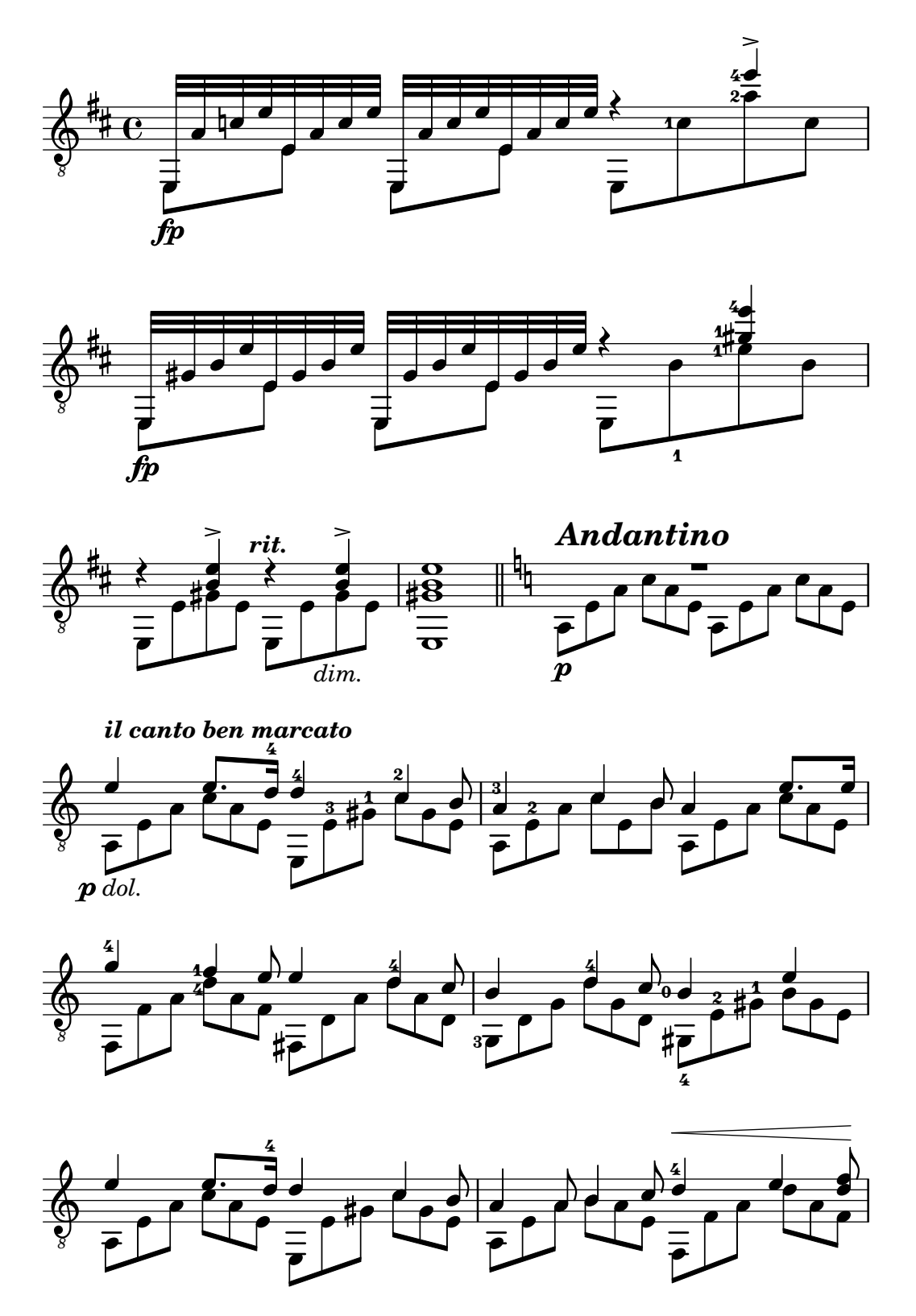

Dieser Abschnitt erklärt bestimmte Eigenheiten der Notation für Saiteninstrumente mit Bünden.

# 2.4.1 Übliche Notation für Saiteninstrumente mit Bünden

Dieser Abschnitt zeigt Besonderheiten der Notation, die allen Bundinstrumenten eigen ist.

#### Referenz für Saiteninstrumente mit Bünden

Noten für Bundinstrumente wird normalerweise auf einem einzelnen System notiert, entweder als traditionelles Notensystem oder in Tabulaturform. Manchmal werden beide Arten miteinander verbunden, und besonders in populärer Musik ist es üblich, über dem traditionellen System Griffsymbole zu setzen. Gitarre und Banjo sind transponierende Instrumente, die eine Oktave tiefer klingen als sie notiert werden. Partituren für diese Instrumente sollten den "Tenorschlüssel" ("treble\_8" bzw. \transposition c) benutzen, um korrekte MIDI-Dateien zu erhalten. Einige Spezifika für Instrumente mit Bünden sind an anderer Stelle erklärt:

- Fingersatz kann notiert werden, siehe [\[Fingersatzanweisungen\], Seite 206.](#page-217-0)
- Anweisungen für Laissez vibrer-Bögen und Bögen zwischen Arpeggios und Tremolos sind beschrieben in [Bindebögen], Seite 49.
- Hinweise, wie mehrere Stimmen gesetzt werden können, finden sich in [Auflösung von Zusammenstößen], Seite 162.
- Instructions for indicating harmonics can be found in [\[Flageolett\], Seite 316.](#page-327-0)

#### Siehe auch

Notationsreferenz: [\[Fingersatzanweisungen\], Seite 206,](#page-217-0) [Bindebögen], Seite 49, [Auflösung] von Zusammenstößen], Seite 162, [\[Instrumentenbezeichnungen\], Seite 192](#page-203-0), [\[Musik parallel notie](#page-183-0)[ren\], Seite 172,](#page-183-0) [\[Arpeggio\], Seite 132](#page-143-0), [Abschnitt A.13 \[Liste der Artikulationszeichen\], Seite 710,](#page-721-0) [Notenschlüssel], Seite 16, [\[Transposition von Instrumenten\], Seite 23.](#page-34-0)

#### Seitennummerbezeichnung

Die Nummer der Saite, auf der gespielt werden soll, kann angezeigt werden, indem \*Zahl* an eine Note gehängt wird:

**\clef** "treble\_8" c4**\5** e**\4** g2**\3** <c**\5** e**\4** g**\3**>1 3 3 5 4 4 º N .. h h . 5 *8*

Wenn Fingersatz und Saitennummer zusammen benutzt werden, wird ihre Position anhand der Reihenfolge, mit der sie im Code auftauchen, nur entschieden, wenn sie in einem expliziten Akkord auftreten: Fingersatz, der außen an einen Akkord oder an einzelne Noten außerhalb eines Akkords gehängt wird, wird nach anderen Regeln positioniert.

**\clef** "treble\_8" g4**\3-0** g**-0\3** <g**\3-0**> <g**-0\3**>

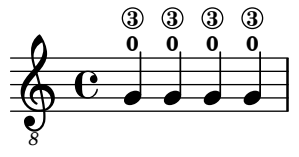

Ausgewählte Schnipsel

## Position von Fingersatz in Akkorden kontrollieren

Die Position von Fingersatzzahlen kann exakt kontrolliert werden.

```
\relative c' {
   \set fingeringOrientations = #'(left)
   <c-1 e-3 a-5>4
   \set fingeringOrientations = #'(down)
   <c-1 e-3 a-5>4
   \set fingeringOrientations = #'(down right up)
   <c-1 e-3 a-5>4
   \set fingeringOrientations = #'(up)
   <c-1 e-3 a-5>4
   \set fingeringOrientations = #'(left)
   <c-1>2
   \set fingeringOrientations = #'(down)
   <e-3>2
   \set stringNumberOrientations = #'(up left down)
   <f\3 a\2 c\1>1
   \set strokeFingerOrientations = #'(down right up)
   <c\rightHandFinger 1 e\rightHandFinger 2 c'\rightHandFinger 4 >
\lambda\frac{\mathbf{B}}{\mathbf{a}}8
                                                    \overline{\mathbf{R}}3
                                                  2
                                                    \mathbf \Omega\mathbf{1}\overline{\mathcal{L}}\overline{\mathbf{3}}\overline{\mathbf{B}}_{p}.
                                                                \overline{\mathbf{o}}p
                                                                    i
                                                                 a
                   i<br>S
                   S<sub>5</sub>
                   h
                    3<br>4
                    5<br>9
               h
    \oint_{a} \frac{c}{i}\mathbf{1}៖
              \frac{5}{2}S
                            h
                            \vec{\bullet}\overline{\mathbf{1}}3<br>4
                            5
                                   \overline{\bullet}h
                        \vec{\bullet}S<br>1
                        \mathbf{1}\mathbf{a}\frac{5}{1}
```
### Fingersatz auch innerhalb des Systems setzen

 $\mathbf{1}$ 

Normalerweise werden vertikal orientierte Fingersatzzahlen außerhalb des Systems gesetzt. Das kann aber verändert werden.

```
\relative c' {
    <c-1 e-2 g-3 b-5>2
    \override Fingering.staff-padding = #'()
    <c-1 e-2 g-3 b-5>4 g'-0
    a8[-1 b]-2 g-0 r
    \override Fingering.add-stem-support = ##f
    a[-1 b]-2 g-0 r
    \override Fingering.add-stem-support = ##t
    a[-1 b]-2 g-0 r
    \override Fingering.add-stem-support = #only-if-beamed
    a[-1 b]-2 g-0 r
}
                                                                                                      \bullet\overline{\bullet}\frac{2}{\pi}\overset{2}{\bullet} \overset{0}{\bullet}\frac{2}{2}\frac{0}{\bullet}\mathbf{1}\mathbf{K}\frac{1}{\sqrt{2}}\frac{0}{2}\mathbf{K}\overline{\mathbf{y}}\frac{0}{\bullet}\mathbf{K}\frac{9}{1}\frac{0}{1} 1
                                                                                                                     \overline{\bullet}\frac{2}{\pi}\frac{3}{2}h<br>h<br>2
                                h
                                ر<br>ا
                                 \mathbf{1}2<br>^
                                 5<br>2
                                        \frac{0}{\bullet}\frac{0}{2}\mathbf{1}Z<br>2
                      S
     \oint_C \mathbf{e}2<br>^
                      \frac{3}{2}5<br>9
                                                       \blacksquare\frac{2}{\pi}\overline{\mathbf{y}}\frac{0}{\bullet}\frac{0}{2}\mathbf{K}\frac{4}{1}\overline{\phantom{a}}1
                                                                      \frac{4}{\bullet}
```
## Siehe auch

Notationsreferenz: [\[Fingersatzanweisungen\], Seite 206](#page-217-0).

Schnipsel: Abschnitt "Fretted strings" in Schnipsel.

Referenz der Interna: Abschnitt "StringNumber" in Referenz der Interna, Abschnitt "Fingering" in Referenz der Interna.

#### Standardtabulaturen

Musik für gezupfte Saiteninstrumente wird oft notiert, indem man eine Finger/Berührungsnotation bzw. Tabulatur benutzt. Im Gegensatz zur traditionellen Notation werden hier Tonhöhen nicht mit Notenköpfen notiert, sondern mit Zahlen (oder buchstabenartigen Symbolen in historischen Tabulaturen). Die Notenlinien einer Tabulatur zeigen die Saite an, auf der eine Note gespielt werden soll, und eine Zahl auf einer Notenlinie zeigt an, welcher Bund für eine Note gespielt werden muss. Die Zahlen werden vertikal ¨ubereinander geschrieben, wenn sie gleichzeitig gespielt werden sollen.

Standardmäßig ist Saite 1 die höchste Saite und entspricht der höchsten Notenlinie des TabStaff (der Tabulatur). Die voreingestellte Saitenstimmung der Tabulatur ist die normale Gitarrenstimmung (mit 6 Saiten). Die Noten werden als Tabulatur ausgegeben, wenn man den TabStaff-Kontext und darin den TabVoice-Kontext benutzt. Ein kalligraphischer Tabulaturschlüssel wird automatisch hinzugefügt.

```
\new TabStaff \relative {
   a,8 a' <c e> a
   d,8 a' <d f> a
}
                             1
                             3
                          2
   \frac{1}{2} \frac{2}{2} \frac{2}{2} \frac{2}{2} \frac{2}{2}0
                 0
              2 2
                 1
```
Standard-Tabulaturen haben weder Symbole, die Notendauern anzeigen, noch andere musikalische Symbole wie etwa Ausdrucksbezeichnungen.

```
symbol{s} = {
    \time 3/4
    c4-.^"Allegro" d( e)
    f4-.\f g a^\fermata
    \mark \default
    c8_.\<\( c16 c~ 2\!
    c'2.\prall\)
}
\score {
    \,<\,\new Staff { \clef "G_8" \symbols }
         \new TabStaff { \symbols }
    >>
}
                                                                  \overline{\phantom{a}}3
3
3
                                                                      \overline{\mathbf{e}}A
                                                               \overline{\phantom{a}}.<br>E
                                                                                    \frac{1}{2}1
                                                                                       P
                          \overline{\phantom{a}}0
                               \overline{\phantom{0}}2
                                       \vec{\cdot}f
     \frac{1}{\Phi}\overline{\phantom{a}}Allegro
                     i<br>i
     \pmb{\phi}8
              <u>អ្វី</u>
             4
                    3
                                                    \ddot{\phantom{0}}\overline{\bullet}0
                                                   \overline{\phantom{a}}2
                                                           \blacksquaren
                                        3
```
Wenn alle musikalischen Symbole, die in der traditionellen Notation eingesetzt werden, auch in der Tabulatur gedruckt werden sollen, muss man den Befehl \tabFullNotation in einem TabStaff-Kontext hinzufügen. Dabei ist zu beachten, dass halbe Noten in einer Tabulatur mit zwei Hälsen dargestellt werden, um sie von Viertelnoten zu unterscheiden.

```
symbol{s} = {
   \time 3/4
   c4-.^"Allegro" d( e)
   f4-.\f g a^\fermata
   \mark \default
   c8_.\<\( c16 c~ 2\!
   c'2.\prall\)
}
\score {
   \new TabStaff {
      \tabFullNotation
      \symbols
   }
}
                                           3 3
3
                                                        1
                                                        \ddot{\phantom{0}}P
                                     A
                      2 3
                            .<br>.<br>.
                           f
         \frac{3}{4}\frac{4}{4} ^{+0}_{3}\frac{1}{\epsilon} is the set of \frac{1}{\epsilon}3
                                   2
              Allegro
                               0
              3
   \frac{1}{4}
```
Normalerweise werden Tonhöhen der tiefstmöglichen Spielposition auf dem Bundbrett zugewiesen (erste Lage). Offene Saiten werden automatisch bevorzugt. Wenn man eine bestimmte Tonhöhe auf einer bestimmten Saite gespielt haben will, kann man eine Saitennummeranweisung zur Tonhöhe hinzufügen. Wenn man die Saitenzahlanweisung nicht in der traditionellen Notation sehen will, kann man den entsprechenden Stencil mit \override verändern. Es ist jedoch sehr viel bequemer, die Spielposition unter Benutzung von minimumFret zu definieren. Der Standardwert von minimumFret beträgt 0.

Auch wenn minimumFret gesetzt ist, werden offene Saiten immer benützt, wenn es möglich ist. Dieses Verhalten kann verändert werden, indem restrainOpenStrings auf #t gesetzt wird.

```
\layout { \omit Voice.StringNumber }
\new StaffGroup <<
  \new Staff \relative {
     \clef "treble_8"
     \time 2/4
     c16 d e f g4
     c,16\5 d\5 e\4 f\4 g4\4
     c,16 d e f g4
  }
  \new TabStaff \relative {
     c16 d e f g4
     c,16\5 d\5 e\4 f\4 g4\4
     \set TabStaff.minimumFret = #5
     \set TabStaff.restrainOpenStrings = ##t
     c,16 d e f g4
  }
```
>>

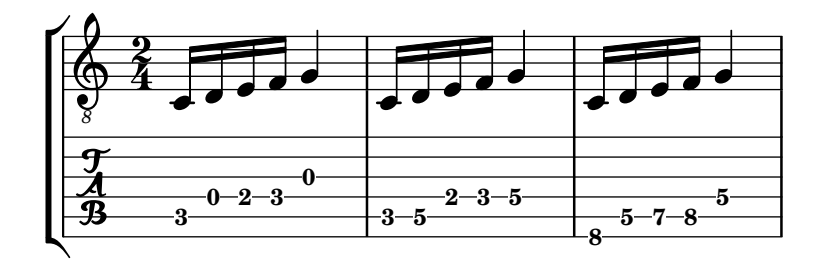

Akkord-Konstruktionen können mit dem Akkord-Wiederholungssymbol q wiederholt werden. In Verbindung mit Tabulaturen verhält sich diese Wiederholung jedoch seltsam, weil sie Saitenund Fingerzahlen entfernt. Darum sollte man

\chordRepeats #'(string-number-event fingering-event)

explizit für musikalische Ausdrücke in Tabulaturen aufrufen, wenn Akkordwiederholungen gewünscht sind. Der Befehl ist so wichtig, dass er durch \tabChordRepeats zur Verfügung gestellt wird.

```
guitar = \relative {
   r8 <gis-2 cis-3 b-0>~ q4 q8~ 8 q4
}
\new StaffGroup <<
   \new Staff {
      \clef "treble_8"
      \guitar
   }
   \new TabStaff {
      \tabChordRepeats \guitar
   }
>>
                                       S
                                       hh
                                       6
6
                                       0
                              6
6
                              0
                                  S
                                  h
                     b eg
                     \overrightarrow{r}6
6
                     0
                              s
     8
 \mathsf{r}\mathsf{r}& \frac{1}{4}h
                         h
                     \boldsymbol{z}s
                                h
                 \frac{1}{4}\frac{3}{4}\overline{\mathbf{0}}Ħ
```
Bindestriche über einen Zeilenumbruch werden standardmäßig in Klammern gesetzt. Das gilt auch für die zweite Klammer einer Wiederholung.

```
ties = \relative {
 \repeat volta 2 {
    e'2. f4~
    2 g2~
 }
 \alternative {
     { g4 f2. }
     { g4\repeatTie c,2. }
 }
 b1~
```

```
\break
   b1
   \bar "|."
}
\score {
   <<\new StaffGroup <<
          \context Staff {
             \clef "treble_8"
             \ties
          }
          \context TabStaff {
             \ties
          }
      >>
   >>
   \layout {
   indent = #0
   ragged-right = ##t
   }
}
                                                      P
                                                      P
                                                      P
                                                      P
                                                               p
                                                               1
                                                                  P
                                              p
                                                      \sqrt{2}.
                                              1
                                                 \cdot \mathbb{P}3
                                          1.<br>P
                                                                         \overline{\mathbf{e}}0
                      h
                      1
                            p
     8
 \mathsf{r}\mathsf{r}N
    \oint_{\mathbf{C}}0
     \bm{q}P
                                  3
                                  P
           \mathbf \Theta0
     8
 \frac{6}{5}\mathsf{r}\pmb{\phi}\frac{1}{4}6
```
Der Befehl \hideSplitTiedTabNotes hebt das Verhalten auf, dass Bundnummern in Klammern gesetzt werden:

```
ties = \relative {
 \repeat volta 2 {
   e'2. f4~
   2 g2~ }
 \alternative {
    { g4 f2. }
    { g4\repeatTie c,2. }
 }
 b1~
 \break
```

```
b1
   \bar "|."
}
\score {
   \,<\new StaffGroup <<
         \context Staff {
            \clef "treble_8"
            \ties
         }
         \context TabStaff {
         \hideSplitTiedTabNotes
            \ties
         }
      >>
   >>
   \layout {
   indent = #0
   ragged-right = ##t
   }
}
                                                  P
                                                  P
                                                  P
                                                  P
                                                          P
                                                          1
                                                             P
                                           p
                                                  \sqrt{2}.
                                           1
                                              \dot{\mathbf{r}}1.<br>P
                                                                    .
                                                                   0
                     h
                     1
                          p
    8
 \mathsf{r}\mathsf{r}N
    \oint_{\mathbf{C}}0
    \boldsymbol{T}P
                                3
                                N
           0
          0
    8
 \frac{6}{5}\mathsf{r}\pmb{\phi}\frac{1}{4}6
```
Flageolett (engl. harmonic) kann zur Tabulaturnotation als klingende Tonhöhe hinzugefügt werden:

```
\layout { \omit Voice.StringNumber }
firstHarmonic = {
  d'4\4\harmonic
  g'4\3\harmonic
  b'2\2\harmonic
}
\score {
  \,<\new Staff {
      \clef "treble_8"
```

```
\firstHarmonic
       }
       \new TabStaff { \firstHarmonic }
   >>
}
                          12
                            \mathbf{r}8
               / 12
    \oint_{\mathbf{Q}} \mathbf{c}\frac{1}{2}12
                      \mathbf{r}
```
Dabei ist zu beachten, dass der Befehl \harmonic immer an einzelne Noten angehängt werden muss (die sich auch innerhalb eines Akkordes befinden können). Flageolett ist nur sinnvoll für offene Saiten im 12. Bund. Alle anderen Flageolett-Töne sollten von LilyPond errechnet werden. Das wird erreicht, indem man den Bund angibt, wo der Finger der Greifhand die Saite berühren soll.

```
fretHarmonics = {
   \harmonicByFret #5 d16\4
   \harmonicByFret #4 d16\4
   \harmonicByFret #3 d8\4
   \harmonicByFret #5 <g\3 b\2>2.
}
\score {
   <<\new Staff {
         \clef "treble_8"
         \fretHarmonics
      }
      \new TabStaff { \fretHarmonics }
  >>
}
                           \frac{2}{\epsilon}P
                          3
                             P
                           5
                          5
                           <<br>|$
                  3
4
                           \hat{R}4
              2 HQ <sup>(4</sup><br>? HQ <del>L</del>
   \frac{1}{4} 5
         \overline{\mathbf{e}}8
   \pmb{\phi}{<br>A
                H<br>H
                  4
                  \bullet
```
Alternativ können Flageolett-Töne auch errechnet werden, indem man das Verhältnis der Saitenlängen über und unter dem Flageolett-Finger definiert:

```
ratioHarmonics = {
  \harmonicByRatio #1/2 <g\3 b\2 e'\1>4
  \harmonicByRatio #1/3 <g\3 b\2 e'\1>4
  \harmonicByRatio #1/4 { g8\3 b8\2 e'4\1 }
}
\score {
```

```
<<\,\new Staff {
             \clef "treble_8"
             \ratioHarmonics
        }
        \new TabStaff { \ratioHarmonics }
    >>
}
                                        2
                                      5
                                   ց Չ<br>✦ <del>1</del>
                                 5
                                  3<br>D
                                             \frac{1}{\epsilon}5
                                            մ<br>1
                  12
                    \frac{1}{\epsilon}2
                   3
     \frac{1}{4}12
                   12
             \overline{\mathbf{e}}8
     \Phi\frac{2}{2}n
                   n
                           7
                        #
                           \frac{1}{2}2
                          3
                          7
                           7
                           n
                           n
                           \frac{2}{2}
```
# Ausgewählte Schnipsel

# Hals- und Balkenverhalten in einer Tabulatur

Die Richtung von Hälsen wird in Tabulaturen genauso wie in normaler Notation eingestellt. Balken können horizontal eingestellt werden, wie das Beispiel zeigt.

```
\new TabStaff {
  \relative c {
     \tabFullNotation
     g16 b d g b d g b
     \stemDown
     \override Beam.concaveness = 10000
     g,,16 b d g b d g b
  }
}
                                           0
                                              0
                                                 0
                                        2
                                     3
                                                       3 7
                                                    3
                   0
                2
   \frac{A}{2} c \begin{array}{|c|c|} \hline 0 \\ \hline \end{array}3
                               3 7
                         0 3
```
# Polyphonie in einer Tabulatur

Polyphonie kann in einer Tabulatur (TabStaff) genauso wie in einem normalen Notensystem erstellt werden.

```
upper = \relative c' {
  \time 12/8
  \key e \minor
  \voiceOne
  r4. r8 e, fis g16 b g e e' b c b a g fis e
}
lower = \text{relative } c {
```

```
\key e \minor
   \voiceTwo
   r16 e d c b a g4 fis8 e fis g a b c
}
\score {
   <<\new StaffGroup = "tab with traditional" <<
          \new Staff = "guitar traditional" <<
             \clef "treble_8"
             \new Voice = "upper" \upper
              \new Voice = "lower" \lower
          \rightarrow\new TabStaff = "guitar tab" <<
              \new TabVoice = "upper" \upper
              \new TabVoice = "lower" \lower
          >>
       >>
   \rightarrow}
                                                                           0
1
0
                                                                           \overline{\bullet}0
                                                                               h
                                                                               \overline{\phantom{a}}2
                                                                0
                                                                h
                                                                \overline{\bullet}3
                                                                        0
                                                                        h
                                                                        l
                                                                    0
                                                                    \overrightarrow{ }3
4
                                                                                      h
                                                                                      \overline{2}2
                                                                                      \overline{\phantom{a}}h
                                                                                             i
                                                                                  \overline{\bullet}0
                                                                                          \overline{\bullet}3
                              h
                           0
                           h
                                     0
                                      h
                                 2
                                  h
             42<br>8
              8
                      P
    \frac{1}{4}ŧ.
     8
    \oint_{0}^{\frac{\pi}{3}} \frac{12}{3}7277\mathsf{r}2
                       h
                                                         0
                                                         0
                                                         h
                                                         \overline{\bullet}\overline{ }0
                                                             \overline{\bullet}3
                                         h
                                         ¢
                                                    h
                                              \overline{\phantom{a}}2 4
                                                    2
```
# Referenz für Flageolett von offenen Saiten

Referenz für Flageolett von offenen Saiten:

```
openStringHarmonics = {
 \textSpannerDown
 \override TextSpanner.staff-padding = 3
 \override TextSpanner.dash-fraction = 0.3
 \override TextSpanner.dash-period = 1
 %first harmonic
 \override TextSpanner.bound-details.left.text =
    \markup\small "1st harm. "
 \harmonicByFret 12 e,2\6\startTextSpan
  \harmonicByRatio #1/2 e,\6\stopTextSpan
  %second harmonic
 \override TextSpanner.bound-details.left.text =
    \markup\small "2nd harm. "
 \harmonicByFret 7 e,\6\startTextSpan
 \harmonicByRatio #1/3 e,\6
  \harmonicByFret 19 e,\6
  \harmonicByRatio #2/3 e,\6\stopTextSpan
```
**2**

**e** 

}

```
%\harmonicByFret 19 < e,\6 a,\5 d\4 >
 %\harmonicByRatio #2/3 < e,\6 a,\5 d\4 >
 %third harmonic
 \override TextSpanner.bound-details.left.text =
    \markup\small "3rd harm. "
 \harmonicByFret 5 e,\6\startTextSpan
 \harmonicByRatio #1/4 e,\6
  \harmonicByFret 24 e,\6
  \harmonicByRatio #3/4 e,\6\stopTextSpan
 \break
 %fourth harmonic
  \override TextSpanner.bound-details.left.text =
    \markup\small "4th harm. "
 \harmonicByFret 4 e,\6\startTextSpan
  \harmonicByRatio #1/5 e,\6
  \harmonicByFret 9 e,\6
 \harmonicByRatio #2/5 e,\6
  \harmonicByFret 16 e,\6
  \harmonicByRatio #3/5 e,\6\stopTextSpan
 %fifth harmonic
 \override TextSpanner.bound-details.left.text =
    \markup\small "5th harm. "
 \harmonicByFret 3 e,\6\startTextSpan
  \harmonicByRatio #1/6 e,\6\stopTextSpan
 \break
 %sixth harmonic
 \override TextSpanner.bound-details.left.text =
    \markup\small "6th harm. "
  \harmonicByFret 2.7 e,\6\startTextSpan
  \harmonicByRatio #1/7 e,\6\stopTextSpan
 %seventh harmonic
 \override TextSpanner.bound-details.left.text =
    \markup\small "7th harm. "
  \harmonicByFret 2.3 e,\6\startTextSpan
  \harmonicByRatio #1/8 e,\6\stopTextSpan
 %eighth harmonic
 \override TextSpanner.bound-details.left.text =
    \markup\small "8th harm. "
 \harmonicByFret 2 e,\6\startTextSpan
 \harmonicByRatio #1/9 e,\6\stopTextSpan
\score {
 \epsilon\new Staff
    \with { \omit StringNumber } {
```

```
\new Voice {
        \clef "treble_8"
        \openStringHarmonics
      }
    }
    \new TabStaff {
      \new TabVoice {
        \openStringHarmonics
      }
    }
 >>
}
```

```
\paper { tagline = ##f }
```
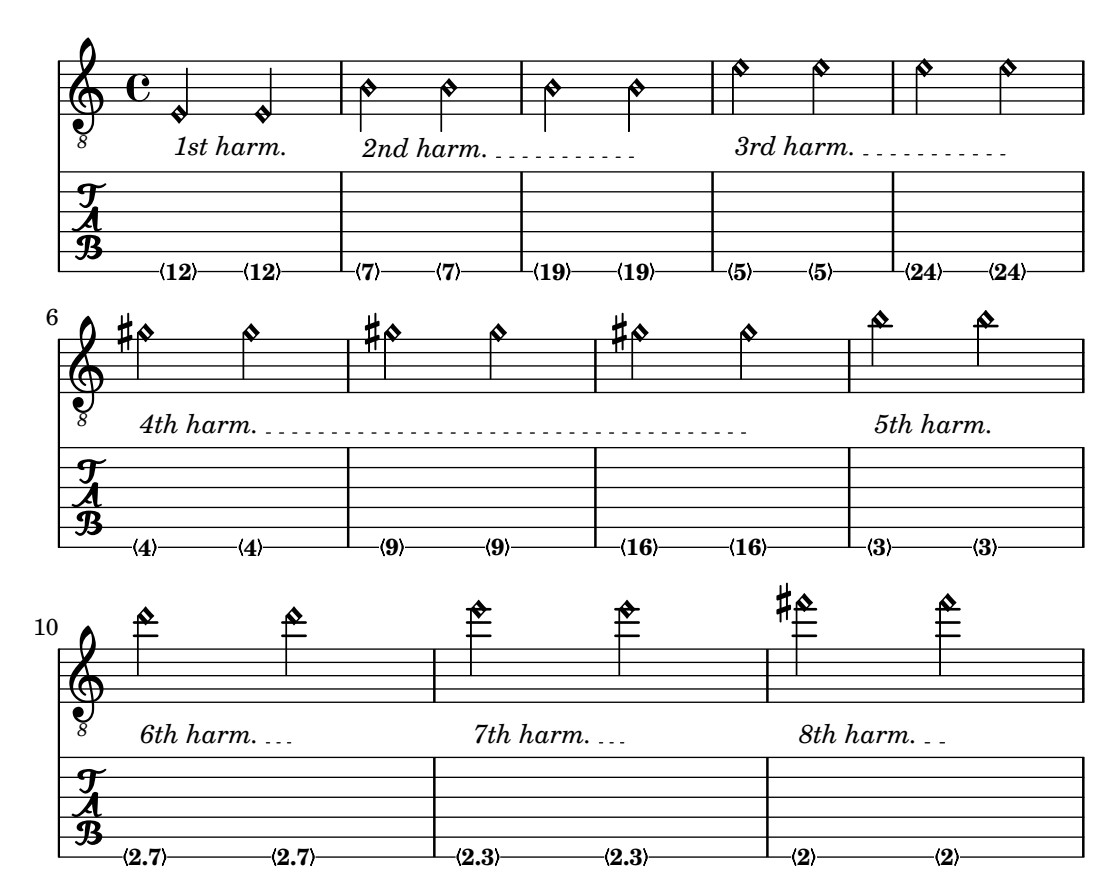

## Flageolett von Bundinstrumenten in einer Tabulatur

Flageolett für Bundinstrumente:

```
pinchedHarmonics = {
  \textSpannerDown
  \override TextSpanner.bound-details.left.text =
    \markup {\halign #-0.5 \teeny "PH" }
  \override TextSpanner.style = #'dashed-line
  \override TextSpanner.dash-period = 0.6
  \override TextSpanner.bound-details.right.attach-dir = 1
  \override TextSpanner.bound-details.right.text =
    \markup { \draw-line #'(0 . 1) }
  \override TextSpanner.bound-details.right.padding = -0.5
```

```
}
harmonics = {
  % artificial harmonics (AH)
  \textLengthOn
  <\parenthesize b b'\harmonic>4_\markup { \teeny "AH 16" }
  <\parenthesize g g'\harmonic>4_\markup { \teeny "AH 17" }
  <\parenthesize d' d''\harmonic>2_\markup { \teeny "AH 19" }
  % pinched harmonics (PH)
  \pinchedHarmonics
  <a'\harmonic>2\startTextSpan
  <d''\harmonic>4
  <e'\harmonic>4\stopTextSpan
  % tapped harmonics (TH)
  <\parenthesize g\4 g'\harmonic>4_\markup { \teeny "TH 17" }
  <\parenthesize a\4 a'\harmonic>4_\markup { \teeny "TH 19" }
  <\parenthesize c'\3 c''\harmonic>2_\markup { \teeny "TH 17" }
  % touch harmonics (TCH)
  a4( <e''\harmonic>2. )_\markup { \teeny "TCH" }
}
frettedStrings = {
  % artificial harmonics (AH)
  \harmonicByFret 4 g4\3
  \harmonicByFret 5 d4\4
  \harmonicByFret 7 g2\3
  % pinched harmonics (PH)
  \harmonicByFret 7 d2\4
  \harmonicByFret 5 d4\4
  \harmonicByFret 7 a4\5
  % tapped harmonics (TH)
  \harmonicByFret 5 d4\4
  \harmonicByFret 7 d4\4
  \harmonicByFret 5 g2\3
  % touch harmonics (TCH)
  a4 \harmonicByFret 9 g2.\3
}
\score {
  <<\new Staff
    \with { \omit StringNumber } {
      \new Voice {
        \clef "treble_8"
        \harmonics
      }
```

```
}
         \new TabStaff {
              \new TabVoice {
                  \frettedStrings
             }
        }
    >>
}
                                                                                          þ
                                                                                                     TH 17
                                                                                                      N
                                                                                                      <u>م</u>
                                                                                                     5
                                                                              -(5) -(7)\bullet\mathbf{\hat{P}}TH 19
PH TCH
                                                                                                                      9
                                                                                                     \overline{\mathbf{z}}\overline{\phantom{a}}2
                                                                                                                        .<br>م
                                h
                                \mathbf{P}AH 17
                               5
                                \overline{\bullet}P
                                           \mathbf{r}AH 19
                                          7
                     h
                     \mathbf{r}AH 16
     \pmb{\phi}8
              \overline{\mathbf{e}}\frac{1}{4} (4)
                     \overline{\bullet}\overline{\mathcal{P}^+}\mathbf{r}5
                                                                       \mathbf{P}7
                                                                               TH 17
                                                                               \mathbf{r}h
                                                        \mathbf{\hat{P}}7
```
# Gleiten (Glissando) in Tabulatur

Gleiten kann sowohl in normalem Notensystem als auch in Tabulaturen notiert werden:

```
slides = {
  c'8\3(\glissando d'8\3)
  c'8\3\glissando d'8\3
  \hideNotes
  \grace { g16\glissando }
  \unHideNotes
  c'4\3
  \afterGrace d'4\3\glissando {
  \stemDown \hideNotes
  g16 }
  \unHideNotes
}
\score {
  <<\new Staff { \clef "treble_8" \slides }
    \new TabStaff { \slides }
  >>
  \layout {
    \context {
      \Score
      \override Glissando.minimum-length = 4
      \override Glissando.springs-and-rods =
                          #ly:spanner::set-spacing-rods
      \override Glissando.thickness = 2
      \omit StringNumber
      % or:
      %\override StringNumber.stencil = ##f
    }
 }
}
```
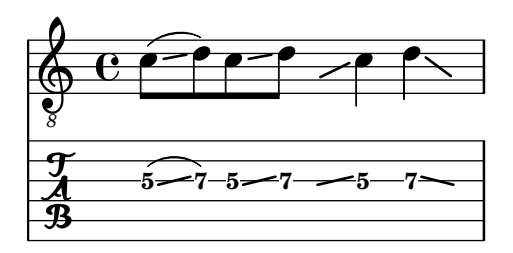

# Akkordglissando in Tabulaturen

Gleiten von Akkorden kann sowohl im normalen Notensystem als auch in einer Tabulatur notiert werden. Saitennummern werden für Tabulaturen benötigt, weil die automatische Saitenberechnung unterschiedlich für Akkorde und einzelne Noten funktioniert.

```
myMusic = \relative c' {
  <c e g>1 \glissando <f a c>
}
\score {
  \lt\new Staff {
      \clef "treble_8"
      \myMusic
    }
    \new TabStaff \myMusic
  >>
}
\score {
  <<\new Staff {
      \clef "treble_8"
      \myMusic
    }
    \new TabStaff \with { \override Glissando.style = #'none } {
      \myMusic
    }
  >>
}
```

```
\paper { tagline = ##f }
```
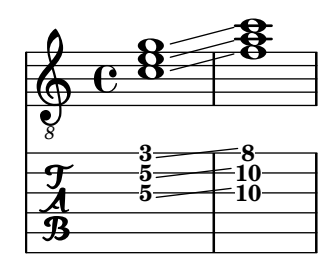

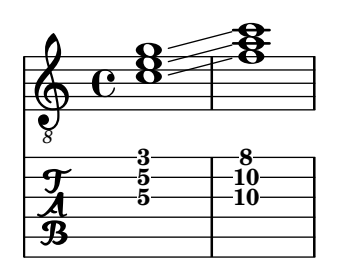

#### Siehe auch

Notationsreferenz: [\[H¨alse\], Seite 211](#page-222-0), [\[Akkord-Wiederholungen\], Seite 155,](#page-166-0) [\[Ausgeschriebene](#page-157-0) [Wiederholungen\], Seite 146](#page-157-0), [\[Flageolett\], Seite 316,](#page-327-0) [\[Glissando\], Seite 131](#page-142-0).

Schnipsel: Abschnitt "Fretted strings" in Schnipsel.

Referenz der Interna: Abschnitt "TabNoteHead" in Referenz der Interna, Abschnitt "Tab-Staff" in Referenz der Interna, Abschnitt "TabVoice" in Referenz der Interna, Abschnitt "Beam" in Referenz der Interna.

## Bekannte Probleme und Warnungen

Akkorde werden nicht gesondert behandelt, sodass die Saitenauswahlfunktion eventuell die selbe Saite für zwei Töne eines Akkordes auswählen kann.

Damit die Kombination von Stimmen (\partCombine) richtig funktioniert, müssen speziell erstellte Stimmen innerhalb des Tabulatursystems (TabStaff) benutzt werden:

```
melodia = \partCombine { e4 g g g } { e4 e e e }
\lt\lt\new TabStaff <<
    \new TabVoice = "one" s1
    \new TabVoice = "two" s1
    \new TabVoice = "shared" s1
    \new TabVoice = "solo" s1
    { \melodia }
  >>
>>
             0
             2
                0
                2
       a2
  \frac{1}{4} 2
          0
          2
```
Spezialeffekte für Gitarre beschränken sich auf Flageolett und Slide.

### Angepasste Tabulaturen

LilyPond errechnet automatisch den Bund für eine Note auf Grundlage der Saite, zu welcher der Ton zugeordnet ist. Um das tun zu können, muss die Stimmung der Saiten angegeben werden. Die Stimmung wird in der StringTunings-Eigenschaften bestimmt.

LilyPond hat vordefinierte Stimmungen für Banjo, Mandoline, Gitarre, Bassgitarre, Ukulele, Geige, Bratsche, Cello und Kontrabass. Für diese Stimmungen wird automatisch die richtige Transposition eingesetzt. Das nächste Beispiel ist für Bassgitarre, welche eine Oktave niedriger erklingt, als sie geschrieben ist:

```
<<\new Voice \with {
   \omit StringNumber
 } {
```

```
\clef "bass_8"
     \relative {
       c,4 d e f
     }
  }
  \new TabStaff \with {
     stringTunings = #bass-tuning
  } {
     \relative {
       c,4 d e f
     }
  }
\rightarrow3
                     h
                  2
        e \rightarrow e\frac{1}{4} \frac{3}{3}8
   9e0
              h
```
Die Standardstimmung ist die Gitarrenstimmung (guitar-tuning) in der EADGHE-Stimmung. Andere vordefinierte Stimmung sind: guitar-open-g-tuning, mandolin-tuning und banjo-open-g-tuning. Die vordefinierten Stimmungen finden sich in ly/string-tunings-init.ly.

Jede beliebige Stimmung kann erstellt werden. Die Funktion \stringTuning kann benutzt werden, um eine Saitenstimmung zu definieren und als den Wert von stringTunings für den aktuellen Kontext zu bestimmen.

Als Argument braucht die Funktion eine Akkordkonstruktion, die die Tonhöhen jeder Saite der Stimmung angibt. Die Akkordkonstruktion muss im absoluten Oktavenmodus angegeben werden, siehe [\[Absolute Oktavenbezeichnung\], Seite 1](#page-12-0). Die Saite mit der höchsten Zahl (normalerweise die tiefste Seite) muss im Akkord zuerst geschrieben werden. Eine Stimmung für ein viersaitiges Instrument mit den Tonhöhen a'', d'', g' und c' kann folgenderweise erstellt werden:

```
mynotes = {
 c'4 e' g' c'' |
  e''4 g'' b'' c'''
}
<<\new Staff {
    \clef treble
    \mynotes
  }
  \new TabStaff {
    \set Staff.stringTunings = \stringTuning <c' g' d'' a''>
    \mynotes
  }
>>
```
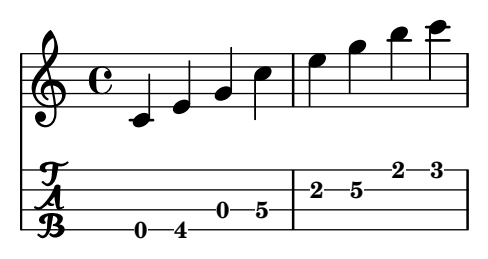

Die stringTunings-Eigenschaft wird auch von FretBoards benutzt, um automatische Bunddiagramme zu errechnen.

Saitensitmmungen werden als Teil des Hash-Schlüsselwertes für vordefinierte Bunddiagramme eingesetzt (siehe auch [\[Vordefinierte Bund-Diagramme\], Seite 345](#page-356-0).

Das vorherige Beispiel könnte auch folgenderweise geschrieben werden:

```
custom-tuning = \stringTuning <c' g' d'' a''>
```

```
mynotes = {
   c'4 e' g' c'' |
   e''4 g'' b'' c'''
}
<<\new Staff {
      \clef treble
      \mynotes
   }
   \new TabStaff {
      \set TabStaff.stringTunings = #custom-tuning
      \mynotes
   }
>>
                                     h
                                 2 5
                                              3
                                              h
                                          2
                                          h
                   4
                   \overline{\phantom{a}}\frac{1}{\mathbf{A}}0
    \oint_{\mathbf{C}}\overline{\phantom{a}}h
                           5
                           h
                       \overline{\bullet}0
```
Intern ist die Stimmung eine Scheme-Liste von Tonhöhen der Saiten, eine für jede Saite, geordnet von Saitennummer 1 bis n, wobei 1 die h¨ochste Saite der Tabulatur ist und n die unterste. Normalerweise wird so die Stimmung vom höchsten bis zum tiefsten Ton angegeben, aber bei einige Instrumente (etwa Ukulele) werden die Saiten nicht aufgrund der Tonhöhe angeordnet.

Die Tonhöhe einer Saite in einer Seitenstimmungsliste ist ein Tonhöhenobjekt für LilyPond. Tonhöhenobjekte werden mit der Scheme-Funktion +ly:make-pitch erstellt (siehe Abschnitt "Scheme-Funktionen" in Referenz der Interna).

\stringTuning erstellt derartige Objekte aus der Akkord-Eingabe.

LilyPond errechnet automatisch die Linienanzahl für die Tabulatur und die Zahl der Saiten in dem automatisch erstellten FretBoard (Bunddiagramm) aus der Anzahl der Elemente von stringTunings.

Um für alle TabStaff-Kontexte die selbe Standardstimmung zu benutzen, kann man benutzen:

\layout {

```
\context {
    \TabStaff
    stringTunings = \stringTuning <c' g' d'' a''>
  }
}
```
Auch ein moderner Tabulatur-Schlüssel kann verwendet werden:

```
\new TabStaff {
   \clef moderntab
   \langle a, e \rangle a>1
   \break
   \clef tab
   <a, e a>1
}
              )<br>公<br>乃
    T
    A
    B
           2
           2
           0
   \frac{1}{4} \frac{2}{2}2
           0
```
Der moderne Tabulatur-Schlüssel unterstützt Tabulaturen von 4 bis 7 Saiten.

# Siehe auch

Notationsreferenz: [\[Absolute Oktavenbezeichnung\], Seite 1](#page-12-0), [\[Vordefinierte Bund-Diagramme\],](#page-356-0) [Seite 345](#page-356-0).

Installierte Dateien: ly/string-tunings-init.ly scm/tablature.scm.

Schnipsel: Abschnitt "Fretted strings" in Schnipsel.

Referenz der Interna: Abschnitt "Scheme-Funktionen" in Referenz der Interna, Abschnitt "Tab note heads engraver" in Referenz der Interna.

# Bekannte Probleme und Warnungen

Automatische Tabulatur-Berechnung funktioniert in den meisten F¨allen nicht korrekt bei Instrumenten, deren Saitenstimmung nicht monotonisch fortschreitet, wie etwa Ukulele.

# Bund-Diagramm-Beschriftung

Bunddiagramme können zu Notation als Textbeschriftung hinzugefügt werden. Die Beschriftung enthält Information zu dem gewünschten Bunddiagramm. Es gibt drei unterschiedliche Darstellungsarten: normal, knapp und ausführlich. Die drei Arten erzeugen die gleiche Ausgabe, aber mit jeweils mehr oder weniger Einzelheiten. Einzelheiten zur Syntax der unterschiedlichen Beschriftungsbefehle, mit denen die Bunddiagramme definiert werden, findet sich in [Abschnitt A.10.6](#page-698-0) [\[Instrument-specific markup\], Seite 687.](#page-698-0)

Die Standard-Bunddiagrammbeschriftung beinhaltet die Saitennummer und die Bundnummer für jeden Punkt, der notiert werden soll. Zusätzlich können offenen und nicht gespielte (schwingende) Saiten angezeigt werden.

```
<<\context ChordNames {
   \chordmode {
      c1 d:m
```

```
}
  }
  \context Staff {
    \clef "treble_8"
    <c e g c' e'>1^\markup {
      \fret-diagram "6-x;5-3;4-2;3-o;2-1;1-o;"
    }
    <d a d' f'>1^\markup {
      \fret-diagram "6-x;5-x;4-o;3-2;2-3;1-1;"
    }
  }
\rightarrow
```
 $C^{8\,8\,10\,10\,12}\,D^{8\,8\,b10\,b10\,12}$ 

Barré kann hinzugefügt werden:

```
<<\context ChordNames {
     \chordmode {
       f1 g
     }
  }
  \context Staff {
    \clef "treble_8"
    <f, c f a c' f'>1^\markup {
      \fret-diagram "c:6-1-1;6-1;5-3;4-3;3-2;2-1;1-1;"
    }
    <g, d g b d' g'>1^\markup {
      \fret-diagram "c:6-1-3;6-3;5-5;4-5;3-4;2-3;1-3;"
    }
  }
>>
```
# F 8 10 12 15 15 17 19 G 8 10 12 15 15 17 19

Die Größe des Bunddiagrammes und die Anzahl der Bünde im Diagramm kann geändert werden:

```
<<\context ChordNames {
     \chordmode {
       f1 g
     }
  }
  \context Staff {
    \clef "treble_8"
    <f, c f a c' f'>1^\markup {
      \fret-diagram "s:1.5;c:6-1-1;6-1;5-3;4-3;3-2;2-1;1-1;"
    }
    <g, b, d g b g'>1^\markup {
      \fret-diagram "h:6;6-3;5-2;4-o;3-o;2-o;1-3;"
    }
  }
```
>>

# F 8 10 12 15 15 17 19 G 8 10 15 15 17 19

Die Anzahl der Saiten in einem Bunddiagramm kann geändert werden, um sie für andere Instrumente anzupassen, wie etwas Banjo oder Ukulele.

```
<<\context ChordNames {
    \chordmode {
      a1
    }
  }
  \context Staff {
    % An 'A' chord for ukulele
    a'1^\markup {
      \fret-diagram "w:4;4-2-2;3-1-1;2-o;1-o;"
    }
  }
>>
```
A

Fingersatz kann auch angezeigt werden, und die Position der Fingersatzzahlen kann kontrolliert werden.

```
<<\context ChordNames {
    \chordmode {
      c1 d:m
    }
  }
  \context Staff {
    \clef "treble_8"
    <c e g c' e'>1^\markup {
      \fret-diagram "f:1;6-x;5-3-3;4-2-2;3-o;2-1-1;1-o;"
    }
    <d a d' f'>1^\markup {
      \fret-diagram "f:2;6-x;5-x;4-o;3-2-2;2-3-3;1-1-1;"
    }
 }
>>
```

```
C^{8\,8\,10\,10\,12}\,D^{8\,8\,b10\,b10\,12}
```
Die Größe und Position der Punkte kann geändert werden:

```
<<\context ChordNames {
    \chordmode {
      c1 d:m
    }
  }
  \context Staff {
    \clef "treble_8"
    <c e g c' e'>1^\markup {
```

```
\fret-diagram "d:0.35;6-x;5-3;4-2;3-o;2-1;1-o;"
    }
    <d a d' f'>1^\markup {
       \fret-diagram "p:0.2;6-x;5-x;4-o;3-2;2-3;1-1;"
    }
  }
>>
  C^{8\,8\,10\,10\,12}\,D^{8\,8\,b10\,b10\,12}
```
Die Beschriftungsfunktion fret-diagram-terse (knappe Version) lässt die Saitennummern aus: das Vorhandensein einer Saite wird durch ein Semikolon ausgedrückt. Für jede Saite des Diagramms muss ein Semikolon gesetzt werden. Das erste Semikolon entspricht der höchsten Saite, das letze der ersten Saite. Stumme und offene Saiten sowie Bundnummern können angezeigt werden.

```
<<\context ChordNames {
    \chordmode {
      c1 d:m
    }
  }
  \context Staff {
    \clef "treble_8"
    <c e g c' e'>1^\markup {
      \fret-diagram-terse "x;3;2;o;1;o;"
    }
    <d a d' f'>1^\markup {
      \fret-diagram-terse "x;x;o;2;3;1;"
    }
 }
>>
```

```
C^{8\,8\,10\,10\,12}\,D^{8\,8\,b10\,b10\,12}
```
Barré kann im knappen Modus auch angezeigt werden:

```
<<\context ChordNames {
    \chordmode {
      f1 g
    }
  }
  \context Staff {
    \clef "treble_8"
    <f, c f a c' f'>1^\markup {
      \fret-diagram-terse "1-(;3;3;2;1;1-);"
    }
    <g, d g b d' g'>1^\markup {
      \fret-diagram-terse "3-(;5;5;4;3;3-);"
    }
 }
>>
  F
8 10 12 15 15 17 19 G
8 10 12 15 15 17 19
```
Fingersatz kann im knappen Modus hinzugefügt werden:

```
<<\context ChordNames {
     \chordmode {
       c1 d:m
    }
  }
  \context Staff {
     \override Voice.TextScript.fret-diagram-details.finger-code = #'below-string
     \clef "treble_8"
     <c e g c' e'>1^\markup {
       \fret-diagram-terse "x;3-3;2-2;o;1-1;o;"
     }
     <d a d' f'>1^\markup {
       \fret-diagram-terse "x;x;o;2-2;3-3;1-1;"
     }
  }
>>
             8    8    10    10    12    <mark>D<sup>8    8    510    510    12</mark></mark></sup>
   \oint_C C
```
Andere Eigenschaften der Bunddiagramme müssen im knappen Modus mit \override-Befehlen angegeben werden.

Die Beschriftungsfunktion fret-diagram-verbose (ausführlicher Stil) ist in der Form eine Scheme-Liste. Jedes Element stellt ein Element dar, dass im Bunddiagramm gesetzt werden soll.

```
<<\context ChordNames {
      \chordmode {
        c1 d:m
      }
    }
  \context Staff {
    \clef "treble_8"
    <c e g c' e'>1^\markup {
      \fret-diagram-verbose #'(
        (mute 6)
        (place-fret 5 3)
        (place-fret 4 2)
        (open 3)
        (place-fret 2 1)
        (open 1)
      )
    }
    <d a d' f'>1^\markup {
      \fret-diagram-verbose #'(
        (mute 6)
        (mute 5)
        (open 4)
        (place-fret 3 2)
        (place-fret 2 3)
```

```
(place-fret 1 1)
        )
     }
  }
>>
   C^{8\,8\,10\,10\,12}\,D^{8\,8\,b10\,b10\,12}
```
Fingersatz und Barré kann im ausführlichen Modus notiert werden. Nur im ausführlichen Modus kann ein Capo angezeigt werden, das auf dem Bunddiagramm plaziert wird. Die Capo-Anzeige ist ein dicker Strich, der alle Saiten bedeckt. Der Bund mit dem Capo ist der unterste Bund im Diagramm.

```
<<\context ChordNames {
      \chordmode {
        f1 g c
      }
    }
  \context Staff {
    \clef "treble_8"
    \override Voice.TextScript.fret-diagram-details.finger-code = #'below-string
    <f, c f a c' f'>1^\markup {
      \fret-diagram-verbose #'(
        (place-fret 6 1)
        (place-fret 5 3)
        (place-fret 4 3)
        (place-fret 3 2)
        (place-fret 2 1)
        (place-fret 1 1)
        (barre 6 1 1)
      )
    }
    <g, b, d g b g'>1^\markup {
      \fret-diagram-verbose #'(
        (place-fret 6 3 2)
        (place-fret 5 2 1)
        (open 4)
        (open 3)
        (open 2)
        (place-fret 1 3 3)
      )
    }
    <c e g c' e'>1^\markup {
      \fret-diagram-verbose #'(
        (capo 3)
        (mute 6)
        (place-fret 4 5 1)
        (place-fret 3 5 2)
        (place-fret 2 5 3)
      )
    }
 }
```

```
F^{8\;10\;12\;15\;15\;17\;19}\;G^{8\;10\;15\;15\;17\;19}\;C^{8\;8\;10\;10\;12}\oint_{\mathbf{C}}
```
Alle anderen Bunddiagramm-Eigenschaften müssen im ausführlichen Modus mit mit \override-Befehlen angegeben werden.

Die graphische Erscheinung eines Bunddiagramms kann den Wünschen des Notensetzers angepasst werden. Hierzu werden die Eigenschaften des fret-diagram-interface (Bunddiagramm-Schnittstelle) eingesetzt. Einzelheiten hierzu in Abschnitt "fret-diagram-interface" in Referenz der Interna. Die Eigenschaften der Schnittstelle gehören dem Voice. TextScript-Kontext an.

## Ausgewählte Schnipsel

### Changing fret orientations

Fret diagrams can be oriented in three ways. By default the top string or fret in the different orientations will be aligned.

**\include** "predefined-guitar-fretboards.ly"

```
<<\chords {
     c1
     c1
     c<sub>1</sub>}
   \new FretBoards {
     \chordmode {
         c1
         \override FretBoard.fret-diagram-details.orientation =
           #'landscape
         c1
         \override FretBoard.fret-diagram-details.orientation =
           #'opposing-landscape
        c1
     }
   }
   \new Voice {
     c'1
     c<sup>1</sup>1c'
   }
>>
                               3
                               2
                               1
                                       X
                                       O
                                       O
                                  \overline{\bullet}C
   \oint_{\mathbf{C}}\overline{\bullet}3 2 1
           X O O
             C
                        \overline{\bullet}3
                             2
                             1
                     X
                     O
                        C
```
>>

#### Anpassung von Beschriftungs-Bunddiagrammen

Bunddiagramme können mit der Eigenschaft 'fret-diagram-details angepasst werden. Bunddiagramme, die als Textbeschriftung eingefügt werden, können Veränderungen im Voice.TextScript-Objekt oder direkt in der Beschriftung vorgenommen werden.

```
\lt\lt\chords { c1 | c | c | d }
  \new Voice = "mel" {
    \textLengthOn
    % Set global properties of fret diagram
    \override TextScript.size = 1.2
    \override TextScript.fret-diagram-details.finger-code = #'in-dot
    \override TextScript.fret-diagram-details.dot-color = #'white
    %% C major for guitar, no barre, using defaults
       % terse style
    c'1^\markup { \fret-diagram-terse "x;3-3;2-2;o;1-1;o;" }
    %% C major for guitar, barred on third fret
       % verbose style
       % size 1.0
       % roman fret label, finger labels below string, straight barre
    c'1^\markup {
      % standard size
      \override #'(size . 1.0) {
        \override #'(fret-diagram-details . (
                     (number-type . roman-lower)
                     (finger-code . in-dot)
                     (barre-type . straight))) {
          \fret-diagram-verbose #'((mute 6)
                                    (place-fret 5 3 1)
                                    (place-fret 4 5 2)
                                    (place-fret 3 5 3)
                                    (place-fret 2 5 4)
                                    (place-fret 1 3 1)
                                    (barre 5 1 3))
        }
     }
    }
    %% C major for guitar, barred on third fret
       % verbose style
       % landscape orientation, arabic numbers, M for mute string
       % no barre, fret label down or left, small mute label font
    c'1^\markup {
      \override #'(fret-diagram-details . (
                   (finger-code . below-string)
                   (number-type . arabic)
                   (label-dir -1)(mute-string . "M")
                   (orientation . landscape)
```

```
(barre-type . none)
                      (xo-font-magnification . 0.4)
                      (xo-padding . 0.3))) {
         \fret-diagram-verbose #'((mute 6)
                                      (place-fret 5 3 1)
                                      (place-fret 4 5 2)
                                      (place-fret 3 5 3)
                                      (place-fret 2 5 4)
                                      (place-fret 1 3 1)
                                      (barre 5 1 3))
      }
    }
    %% simple D chord
        % terse style
        % larger dots, centered dots, fewer frets
        % label below string
    d'1^\markup {
       \override #'(fret-diagram-details . (
                      (finger-code . below-string)
                      (dot-radius . 0.35)
                      (dot-position . 0.5)
                      (fret-count . 3))) {
         \fret-diagram-terse "x;x;o;2-1;3-2;2-3;"
      }
    }
  }
>>
                                        1 2 3
                                     X X O
                                       \overline{\mathbf{o}}D
                    .
                    C
                             .
  \oint_{\mathbf{C}}1
         X O O
            .
            C
                                   1
                                   4
                                   3
                                   2
                                   1
                           M
                             3
                              C
                       1
                    2)(3)(4)1
                  X
                        iii
```
# Siehe auch

Notationsreferenz: [Abschnitt A.10.6 \[Instrument-specific markup\],](#page-698-0) Seite 687.

Schnipsel: Abschnitt "Fretted strings" in Schnipsel.

Referenz der Interna: Abschnitt "fret-diagram-interface" in Referenz der Interna.

# <span id="page-356-0"></span>Vordefinierte Bund-Diagramme

Bunddiagramme können mit dem FretBoards-Kontext angezeigt werden. Standardmäßig zeigt der FretBoards-Kontext Bunddiagramme an, die in einer Tabelle definiert sind:

```
\include "predefined-guitar-fretboards.ly"
\context FretBoards {
  \chordmode {
    c1 d
 }
}
```
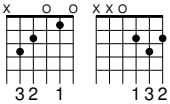

Die vordefinierten Diagramme sind in der Datei predefined-guitar-fretboards.ly enthalten. Sie werden basierend auf der Tonhöhe eines Akkordes und dem Wert von stringTunings (Saitenstimmung), der gerade benutzt wird, gespeichert. predefined-guitar-fretboards.ly beinhaltet vordefinierte Diagramme für die Gitarrenstimmung (guitar-tuning). Anhand der Beispiele in dieser Datei können auch für andere Instrumente oder Stimmungen Diagramme definiert werden.

Bunddiagramme für die Ukulele finden sich in der Datei predefined-ukulele-fretboards.ly.

```
\include "predefined-ukulele-fretboards.ly"
myChords = \chordmode { a1 a:m a:aug }
\new ChordNames {
  \myChords
}
\new FretBoards {
  \set Staff.stringTunings = #ukulele-tuning
  \myChords
}
 A Am A+
```
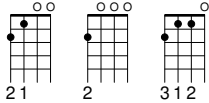

Bunddiagramme für Mandoline sind in der Datei predefined-mandolin-fretboards.ly enhalten:

**\include** "predefined-mandolin-fretboards.ly"

```
myChords = \chordmode { c1 c:m7.5- c:aug }
\new ChordNames {
  \myChords
}
\new FretBoards {
  \set Staff.stringTunings = #mandolin-tuning
  \myChords
}
  C^{\circ} C^{\circ} C^+4 1 2 3
                  2fr
  4 1 2 3 1 4 2
     O
      2fr
```
Tonhöhen von Akkorden können entweder als Akkordkonstrukte oder im Akkordmodus notiert werden (siehe auch [Überblick über den Akkord-Modus], Seite 386).

```
\include "predefined-guitar-fretboards.ly"
\context FretBoards {
  \chordmode { c1 }
  \langle c' e' | g' \rangle}
   3 2 1
  X O O
          3 2 1
         X O O
```
Oft wird sowohl eine Akkordbezeichnung als ein Bunddiagramm notiert. Das kann erreicht werden, indem ein ChordNames-Kontext parallel mit einem FretBoards-Kontext gesetzt wird und beiden Kontexten die gleichen Noten zugewiesen werden.

```
\include "predefined-guitar-fretboards.ly"
mychords = \chordmode{
  c1 f g
}
<<\context ChordNames {
    \mychords
  }
  \context FretBoards {
    \mychords
  }
>>
        1 3 4 2 1 1 2 1 3
                 O O O
          F G
   3 2 1
  X O O
   C
```
Vordefinierte Bunddiagramme können transponiert werden, solange ein Diagramm für den transponierten Akkord in der Bunddiagramm-Tabelle vorhanden ist.

```
\include "predefined-guitar-fretboards.ly"
mychords = \chordmode{
  c1 f g
}
mychordlist = {
  \mychords
  \transpose c e { \mychords }
}
<<\context ChordNames {
    \mychordlist
  }
  \context FretBoards {
    \mychordlist
  }
>>
```
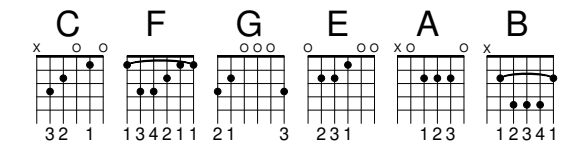

Die Tabelle der vordefinierten Bunddiagramme für Gitarre enthält acht Akkorde (Dur, Moll, ¨uberm¨aßig, vermindert, Dominantseptakkord, große Septime, kleine Septime und Dominantnonenakkord) für alle 17 Tonarten. Die Tabelle der vordefinierten Bunddiagramme für Ukulele enthält neben diesen Akkorden noch zusätzlich drei weitere (große Sext, Sekundakkord und Quartakkort). Eine vollständige Liste der vordefinierten Bunddiagramme findet sich in Abschnitt A.4 Die vordefinierten Bund-Diagramme], Seite 605. Wenn in der Tabelle für einen Akkord kein Wert steht, wird ein Bunddiagramm vom FretBoards-Engraver errechnet, wobei die automatische Bunddiagrammfunktion zu Anwendung kommt. Siehe hierzu [\[Automatische](#page-367-0) [Bund-Diagramme\], Seite 356](#page-367-0).

```
\include "predefined-guitar-fretboards.ly"
mychords = \chordmode{
  c1 c:maj9
}
<<\context ChordNames {
     \mychords
  }
  \context FretBoards {
     \mychords
  }
>>
         X X
               10fr
            \textsf{C}^{\vartriangle\, 9}3 2 1
  X O O
    C
```
Bunddiagramme können zu der Tabelle hinzugefügt werden. Um ein Diagramm hinzuzufügen, muss der Akkord des Diagramms, die Stimmung und die Diagramm-Definition angegeben werden. Dies geschieht normalerweise in der Tabelle default-fret-table. Die Diagramm-Definition kann entweder eine fret-diagram-terse-Definition oder eine fret-diagram-verbose-Liste sein.

**\include** "predefined-guitar-fretboards.ly"

```
\storePredefinedDiagram #default-fret-table
                         \chordmode { c:maj9 }
                         #guitar-tuning
                         "x;3-2;o;o;o;o;"
mychords = \chordmode {
  c1 c:maj9
}
<<\context ChordNames {
    \mychords
  }
```
```
\context FretBoards {
       \mychords
   }
\rightarrowX O O O O
               \rm C^{\vartriangle\,9}X O O
     C
```
2

3 2 1

Unterschiedliche Bunddiagramme für den selben Akkord können gespeichert werden, indem unterschiedliche Oktaven für die Tonhöhe benutzt werden. Die unterschiedliche Oktave sollte mindestens zwei Oktaven über oder unter der Standardoktave liegen, die für transponierende Bunddiagramme eingesetzt wird.

**\include** "predefined-guitar-fretboards.ly"

```
\storePredefinedDiagram #default-fret-table
                          \chordmode { c'' }
                          #guitar-tuning
                          #(offset-fret 2 (chord-shape 'bes guitar-tuning))
mychords = \chordmode {
  c1 c''
}
<<\context ChordNames {
    \mychords
  \lambda\context FretBoards {
    \mychords
  }
>>
        X
             3fr
          C
  X O O
   C
```
Zusätzlich zu Bunddiagrammen speichert LilyPond auch eine interne Liste an Akkordformen. Die Akkordformen sind Bunddiagramme, die am Hals entlang verschoben werden können und dabei unterschiedliche Akkorde ergeben. Akkordformen können zu der internen Liste hinzugefügt werden und dann benutzt werden, um vordefinierte Bunddiagramme zu definieren. Weil sie auf verschiedenen Positionen auf dem Steg gelegt werden können, beinhalten vordefinierte Akkord ¨ublicherweise keine leeren Saiten. Wie Bunddiagramme k¨onnen auch Akkordformen entweder als fret-diagram-terse-Definition oder als fret-diagram-verbose-Liste erstellt werden.

**\include** "predefined-guitar-fretboards.ly"

*% Add a new chord shape*

1 2 3 4 1

3 2 1

**\addChordShape** #'powerf #guitar-tuning "1-1;3-3;3-4;x;x;x;"

*% add some new chords based on the power chord shape*

```
\storePredefinedDiagram #default-fret-table
                             \chordmode { f'' }
                             #guitar-tuning
                             #(chord-shape 'powerf guitar-tuning)
\storePredefinedDiagram #default-fret-table
                             \chordmode { g'' }
                             #guitar-tuning
                             #(offset-fret 2 (chord-shape 'powerf guitar-tuning))
mychords = \chordmode{
  f1 f'' g g''}
<<\context ChordNames {
     \mychords
  }
  \context FretBoards {
     \mychords
  }
>>
                        1 3 4
                           X X X
3fr
                          G
                2 1 3
    \mathsf{F} \mathsf{F}_{\mathsf{x} \times \mathsf{x}} \mathsf{G}_{\circ}1 3 4 2 1 1 1 3 4
            X X X
```
Die graphische Form eines Bunddiagramms kann entsprechend den eigenen Wünschen verändert werden, indem man die Eigenschaften der fret-diagram-interface-Schnittstelle verändert. Einzelheiten hierzu in Abschnitt "fret-diagram-interface" in Referenz der Interna. Die Schnittstelleneigenschaften eines vordefinierten Bunddiagrammes gehören dem FretBoards.FretBoard-Kontext an.

# Ausgewählte Schnipsel

### Bunddiagramme anpassen

Eigenschaften von Bunddiagrammen können in 'fret-diagram-details verändert werden. Einstellungen mit dem \override-Befehl werden dem FretBoards.FretBoard-Objekt zugewiesen. Genauso wie Voice ist auch FretBoards ein Kontext der niedrigsten Ebene, weshalb der Kontext auch in dem Befehl weggelassen werden kann.

```
\include "predefined-guitar-fretboards.ly"
\storePredefinedDiagram #default-fret-table \chordmode { c' }
                        #guitar-tuning
                        "x;1-1-(;3-2;3-3;3-4;1-1-);"
% shorthand
oo = #(define-music-function
       (grob-path value)
       (list? scheme?)
       #{ \once \override $grob-path = #value #})
```

```
<<\new ChordNames {
    \chordmode { c1 | c | c | d }
  }
  \new FretBoards {
    % Set global properties of fret diagram
    \override FretBoards.FretBoard.size = 1.2
    \override FretBoard.fret-diagram-details.finger-code = #'in-dot
    \override FretBoard.fret-diagram-details.dot-color = #'white
    \chordmode {
      \sim\oo FretBoard.size #1.0
      \oo FretBoard.fret-diagram-details.barre-type #'straight
      \oo FretBoard.fret-diagram-details.dot-color #'black
      \oo FretBoard.fret-diagram-details.finger-code #'below-string
      c<sub>1</sub>\oo FretBoard.fret-diagram-details.barre-type #'none
      \oo FretBoard.fret-diagram-details.number-type #'arabic
      \oo FretBoard.fret-diagram-details.orientation #'landscape
      \oo FretBoard.fret-diagram-details.mute-string "M"
      \oo FretBoard.fret-diagram-details.label-dir #LEFT
      \oo FretBoard.fret-diagram-details.dot-color #'black
      c'
      \oo FretBoard.fret-diagram-details.finger-code #'below-string
      \oo FretBoard.fret-diagram-details.dot-radius #0.35
      \oo FretBoard.fret-diagram-details.dot-position #0.5
      \oo FretBoard.fret-diagram-details.fret-count #3
      d
    }
  }
  \new Voice {
    c'1 | c' | c' | d'
  }
>>
                                 1 3 2
                              X X O
                                D
                        1
                          2
                          3
                          4
                        1
                      M
                 \cap3
          2
            1
        X O O
         C
                1 2 3 4 1
               X
```
### Eigene vordefinierte Bunddiagramme für andere Instrumente erstellen

 $\overline{\bullet}$ 

 $\overline{\bullet}$ 

 $\overline{\bullet}$ 

 $\oint_{\mathbf{C}}$ 

 $\overline{\bullet}$ 

Vordefinierte Bunddiagramme können für neue Instrumente hinzugefügt werden neben denen, die schon für die Gitarre definiert sind. Dieses Schnipsel zeigt, wie man eine neue Saitenstimmung definiert und dann eigene vordefinierte Bunddiagramme bestimmt. Das Beispiel ist für das venezualische Cuatro.

Dieses Schnipsel zeigt auch, wie Fingersatz in die Akkorde eingebunden werden kann, um als Referenzpunkt für die Akkordauswahl benutzt werden kann. Dieser Fingersatz wird im Bunddiagramm und in der Tabulatur, aber nicht in den Noten angezeigt.

Diese Bunddiagramme sind nicht transponierbar, weil sie Saiteninformationen enthalten. Das soll in der Zukunft verbessert werden.

```
% add FretBoards for the Cuatro
% Note: This section could be put into a separate file
% predefined-cuatro-fretboards.ly
% and \included into each of your compositions
cuatroTuning = \#^{\sim} (, (ly:make-pitch 0 6 0)
                    ,(ly:make-pitch 1 3 SHARP)
  ,(ly:make-pitch 1 1 0)
  ,(ly:make-pitch 0 5 0))
dSix = { \langle a \rangle4 b\setminus1 d\setminus3 fis\setminus2> }
dMajor = { \langle a \rangle4 d\langle 1 \rangle d\langle 3 \rangle fis \langle 2 \rangle }
aMajSeven = { \langle a \rangle4 cis\1 e\3 g\2> }
dMajSeven = { <a\4 c\1 d\3 fis\2> }
gMajor = { 
\storePredefinedDiagram #default-fret-table \dSix
                           #cuatroTuning
                           "o; o; o; o;"\storePredefinedDiagram #default-fret-table \dMajor
                           #cuatroTuning
                           "o;o;o;3-3;"
\storePredefinedDiagram #default-fret-table \aMajSeven
                           #cuatroTuning
                           "o;2-2;1-1;2-3;"
\storePredefinedDiagram #default-fret-table \dMajSeven
                           #cuatroTuning
                           "o; o; o; 1-1; "\storePredefinedDiagram #default-fret-table \gMajor
                           #cuatroTuning
                           "2-2;o;1-1;o;"
```
*% end of potential include file /predefined-cuatro-fretboards.ly*

```
#(set-global-staff-size 16)
primerosNames = \chordmode {
  d:6 d a:maj7 d:maj7
  g
\lambdaprimeros = {
  \dSix \dMajor \aMajSeven \dMajSeven
  \gMajor
}
```

```
\score {
 \,<\,\new ChordNames {
     \set chordChanges = ##t
     \primerosNames
   }
    \new Staff {
      \new Voice \with {
        \remove "New_fingering_engraver"
      }
      \relative c'' {
        \primeros
     }
   }
    \new FretBoards {
      \set Staff.stringTunings = #cuatroTuning
% \override FretBoard
% #'(fret-diagram-details string-count) = 4
      \override FretBoard.fret-diagram-details.finger-code = #'in-dot
      \primeros
   }
    \new TabStaff \relative c'' {
      \set TabStaff.stringTunings = #cuatroTuning
      \primeros
    }
 >>
 \layout {
    \context {
      \Score
      \override SpacingSpanner.base-shortest-duration =
        \musicLength 16
   }
 }
  \midi { }
}
```
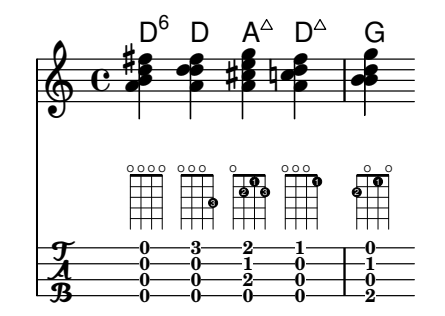

#### Akkordänderungen für Bunddiagramme

Bunddiagramme können definiert werden, sodass sie nur angezeigt werden, wenn der Akkord sich ändert oder eine neue Zeile anfängt.

```
\include "predefined-guitar-fretboards.ly"
\paper { tagline = ##f }
myChords = \chordmode {
   c1 c1 \break
   \set chordChanges = ##t
  c1 c1 \break
   c1 c1}
<<\new ChordNames { \myChords }
   \new FretBoards { \myChords }
   \new Staff { \myChords }
>>
                                                           ..
.
                                                          3 2 1
                                                         X O O
        º
             C
            3 2 1
           X O O
             \ddot{a}\bigoplus_{{\mathbf{C}}} \mathbf{C} .
                                                           C
                                                         ...<br>8
   <u>ရှ</u>
 3
          C
         3 2 1
        X O O
          \ddot{a}\overline{\mathbf{g}}<u>হ</u>
                                                         ...
   $
 5
          C
         3 2 1
        X O O
          \ddot{a}8
          <u>।</u><br>8
```
#### Alternative Bunddiagrammtabellen

Alternative Bunddiagrammtabellen können erstellt werden. Sie können benutzt werden, um alternative Bunddiagramme für einen bestimmten Akkord zu haben.

Damit eine alternative Bunddiagrammentabelle benutzt werden kann, muss die Tabelle zuerst erstellt werden. Dann werden die Bunddiagramme zur Tabelle hinzugefügt.

Die erstellte Bunddiagrammtabelle kann auch leer sein, oder sie kann aus einer existierenden Tabelle kopiert werden.

Die Tabelle, die eingesetzt wird, um vordefinierte Bunddiagramme anzuzeigen, wird mit der Eigenschaft \predefinedDiagramTable ausgewählt.

**\include** "predefined-guitar-fretboards.ly"

```
% Make a blank new fretboard table
#(define custom-fretboard-table-one
   (make-fretboard-table))
% Make a new fretboard table as a copy of default-fret-table
#(define custom-fretboard-table-two
   (make-fretboard-table default-fret-table))
% Add a chord to custom-fretboard-table-one
\storePredefinedDiagram #custom-fretboard-table-one
                        \chordmode {c}
                        #guitar-tuning
                        "3-(;3;5;5;5;3-);"
% Add a chord to custom-fretboard-table-two
\storePredefinedDiagram #custom-fretboard-table-two
                        \chordmode {c}
                        #guitar-tuning
                        "x;3;5;5;5;o;"
<<\chords {
    c1 | d1 |
    c1 | d1 |
    c1 | d1 |
  }
  \new FretBoards {
    \chordmode {
      \set predefinedDiagramTable = #default-fret-table
      c1 | d1 |
      \set predefinedDiagramTable = #custom-fretboard-table-one
      c1 | d1 |
      \set predefinedDiagramTable = #custom-fretboard-table-two
      c1 | d1 |
    }
  }
  \new Staff {
    \clef "treble_8"
    <<\chordmode {
        c1 | d1 |
       c1 | d1 |
        c1 | d1 |
      }
      {
        s1_\markup "Default table" | s1 |
        s1_\markup \column {"New table" "from empty"} | s1 |
        s1_\markup \column {"New table" "from default"} | s1 |
      }
   >>
  }
```
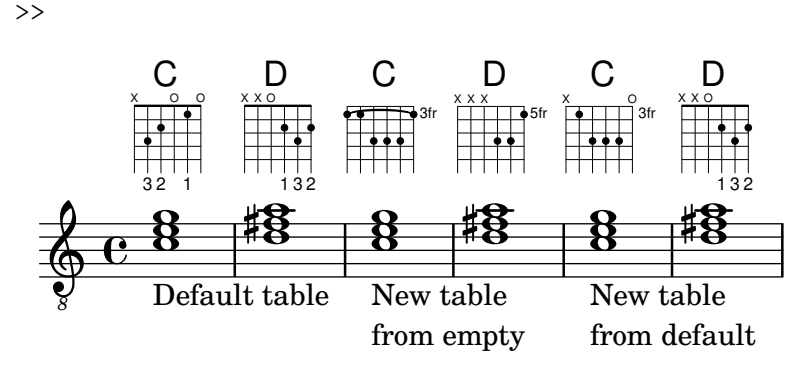

Notationsreferenz: [\[Angepasste Tabulaturen\], Seite 334](#page-345-0), [\[Automatische Bund-Diagramme\],](#page-367-0) [Seite 356](#page-367-0), [Uberblick über den Akkord-Modus], Seite 386, [Abschnitt A.4 \[Die vor](#page-616-0)definierten [Bund-Diagramme\], Seite 605](#page-616-0).

Installierte Dateien: ly/predefined-guitar-fretboards.ly,

ly/predefined-guitar-ninth-fretboards.ly,

ly/predefined-ukulele-fretboards.ly,

ly/predefined-mandolin-fretboards.ly.

Schnipsel: Abschnitt "Fretted strings" in Schnipsel.

Referenz der Interna: Abschnitt "fret-diagram-interface" in Referenz der Interna.

#### <span id="page-367-0"></span>Automatische Bund-Diagramme

Bunddiagramme können automatisch aus notierten Noten erstellt werden. Hierzu wird der FretBoards-Kontext eingesetzt. Wenn keine vordefinierten Diagramme für die entsprechenden Noten mit der aktiven Saitenstimmung (stringTunings) vorhanden sind, errechnet der Kontext Saiten und Bünde die benutzt werden können, um die Noten zu spielen.

```
\overline{\mathcal{C}}\context ChordNames {
        \chordmode {
            f1 g
        }
    }
    \context FretBoards {
        \leq f, c f a c' f'>1
        <g,\6 b, d g b g'>1
    }
    \context Staff {
        \clef "treble_8"
        \langle f, c f a c' f' \rangle\langle g, b, d g b' g' \rangle1
    }
\rightarrowO O O
      F<sup>8</sup> <sup>10</sup> <sup>12</sup> <sup>15</sup> <sup>15</sup> <sup>17</sup> <sup>19</sup> G<sub>1</sub><sup>8</sup> <sup>15</sup> <sup>15</sup> <sup>17</sup> <sup>19</sup>
```
Da in den Standardeinstellungen keine vordefinierten Diagramme geladen werden, ist die automatische Diagrammerstellung das Standardverhalten. Wenn die vordefinierten Diagramme eingesetzt werden, kann die automatische Berechnung an- und ausgeschaltet werden.

```
\storePredefinedDiagram #default-fret-table
                                           \langle c \ e \ g \ c' \ e' \rangle#guitar-tuning
                                           "x;3-1-(;5-2;5-3;5-4;3-1-1-);"<<\,\context ChordNames {
       \chordmode {
          c1 c c
       }
   }
   \context FretBoards {
       \langle c \ e \ g \ c' \ e' \rangle 1\predefinedFretboardsOff
       \lt c e g c' e'>1
       \predefinedFretboardsOn
       \langle c \ e \ g \ c' \ e' \rangle1
   }
   \context Staff {
       \clef "treble_8"
       \langle c \ e \ g \ c' \ e' \rangle 1\leq c e g c' e'>1
       \lt c e g c' e'>1
   }
>>
                        X O O
                                             1 2 3 4 1
                                            X
                                                     3fr
      \textsf{C}^{\text{8}\, \text{8}\, \text{10}\, \text{10}\, \text{12}} \textsf{C}^{\text{8}\, \text{8}\, \text{10}\, \text{10}\, \text{12}} \textsf{C}^{\text{8}\, \text{8}\, \text{10}\, \text{10}\, \text{12}}1 2 3 4 1
   X
            3fr
```
Manchmal kann die Berechnungsfunktion für Bunddiagramme kein passendes Diagramm finden. Das kann oft umgangen werden, indem man manuell einer Note eine bestimmte Saite zuweist. In vielen Fällen muss nur eine Note derart gekennzeichnet werden, der Rest wird dann entsprechend durch den FretBoards-Kontext behandelt.

Fingersatz kann zu FretBoard-Bunddiagrammen hinzugefügt werden.

```
<<\context ChordNames {
    \chordmode {
       c1 d:m
    }
  }
  \context FretBoards {
    <c-3 e-2 g c'-1 e'>1
    <d a-2 d'-3 f'-1>1
  }
  \context Staff {
    \clef "treble_8"
    \langle c \rangle e g c' \rangle e'>1
    <d a d' f'>1
  }
>>
```
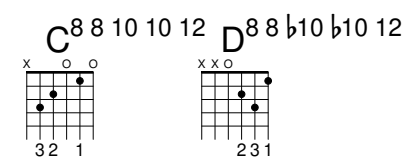

Der kleinste Bund, der benutzt wird, um Saiten und Bünde im FretBoard-Kontext zu errechnen, kann mit der minimumFret-Eigenschaft gesetzt werden.

```
\overline{\langle}\context ChordNames {
     \chordmode {
       d1:m d:m
     }
  }
  \context FretBoards {
     <d a d' f'>1
     \set FretBoards.minimumFret = #5
     <d a d' f'>1
  }
  \context Staff {
     \clef "treble_8"
     <d a d' f'>1
     <d a d' f'>1
  }
\rightarrowX X
                        5fr
    D^{88\,b10\,b10\,12} D^{88\,b10\,b10\,12}X X O
```
Die Saiten und Bünde des FretBoards-Kontextes hängen von der stringTunings-Eigenschaft ab, die die gleiche Bedeutung wie im TabStaff-Kontext hat. Siehe auch [\[Angepasste](#page-345-0) [Tabulaturen\], Seite 334,](#page-345-0) zu Information über die stringTuningsEigenschaft.

Die graphische Erscheinung eines Bunddiagrammes kann den Bedürfnissen angepasst werden, indem Eigenschaften der fret-diagram-interface-Schnittstelle verändert werden. Einzelheiten finden sich in Abschnitt "fret-diagram-interface" in Referenz der Interna. Die Schnittstelleneigenschaften eines FretBoards-Diagramms gehören dem FretBoards.FretBoard-Kontext an.

#### Vordefinierte Befehle

\predefinedFretboardsOff, \predefinedFretboardsOn.

#### Siehe auch

Notationsreferenz: [\[Angepasste Tabulaturen\], Seite 334](#page-345-0).

Schnipsel: Abschnitt "Fretted strings" in Schnipsel.

Referenz der Interna: Abschnitt "fret-diagram-interface" in Referenz der Interna.

#### Bekannte Probleme und Warnungen

Automatische Bundberechnung funktioniert nicht richtig für Instrumente mit nichtmonotonischer Stimmung.

#### Fingersatz der rechten Hand

cindex Fingersatz der rechten Hand, Bundinstrumente

Fingersatz für die rechte Hand p-i-m-a muss mit \rightHandFinger, gefolgt von einer Zahl, notiert werden.

 $\sqrt{a^2 + b^2 + c^2}$ 

Achtung: Wenn die Zahl in Scheme-Notation eingegeben wird, muss darauf geachtet werden, ein Leerzeichen anzuhängen vor dem  $schlieBenden > o.$  Å.

 $\overline{\phantom{a}}$ 

```
\clef "treble_8"
c4\rightHandFinger #1
e\rightHandFinger #2
g\rightHandFinger #3
c'\rightHandFinger #4
<c\rightHandFinger #1 e\rightHandFinger #2
 g\rightHandFinger #3 c'\rightHandFinger #4 >1
```
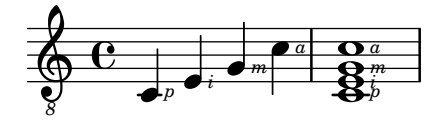

Zur Erleichterung kann der Befehl \rightHandFinger zu ein paar Buchstaben abgekürzt werden, etwa RH.

RH=#rightHandFinger

### Ausgewählte Schnipsel

#### Positionierung von Fingersatz der rechten Hand

Man kann die Positionierung von Fingersatz der rechten Hand besser kontrollieren, wenn eine bestimmte Eigenschaft gesetzt wird, wie das folgende Beispiel zeigt:

```
#(define RH rightHandFinger)
\relative c {
 \clef "treble_8"
  \set strokeFingerOrientations = #'(up down)
  <c\RH 1 e\RH 2 g\RH 3 c\RH 4 >4
  \set strokeFingerOrientations = #'(up right down)
  <c\RH 1 e\RH 2 g\RH 3 c\RH 4 >4
  \set strokeFingerOrientations = #'(left)
  <c\RH 1 e\RH 2 g\RH 3 c\RH 4 >2
  \set strokeFingerOrientations = #'(right)
  c\RH 1
}
```
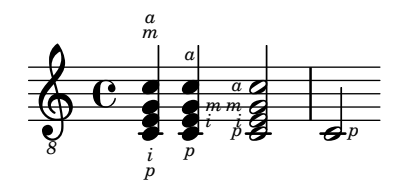

### Fingersatz, Saitennummern und Fingersatz für die rechte Hand

Dieses Beispiel kombiniert Fingersatz für die linke Hand, Saitennummern und Fingersatz für die rechte Hand.

#(**define** RH rightHandFinger)

```
\relative c {
    \clef "treble_8"
    <c-3\5\RH 1 >4
    <e-2\4\RH 2 >4
    <g-0\3\RH 3 >4
     <c-1\2\RH 4 >4
}
                                           \overline{\mathbf{1}}h
                                       m
                                    3
                                    \overline{\phantom{a}}\overline{\bullet}2
              e \rightarrow e \rightarrow ep
                      5
                      \frac{3}{2}8
     <u>ရှ</u>
                      \overline{\phantom{a}}\overrightarrow{d_i}<u>4</u>
                             \overline{a}
```
#### Siehe auch

Schnipsel: Abschnitt "Fretted strings" in Schnipsel. Referenz der Interna: Abschnitt "StrokeFinger" in Referenz der Interna.

#### 2.4.2 Gitarre

*8*

Die meisten der Besonderheiten von Gitarrennotation wurden im allgemeinen Abschnitt behandelt, aber es gibt noch einige, die hier gezeigt werden sollen. Teilweise soll ein Lead-sheet nur die Akkordsymbole und den Gesangstext enthalten. Da LilyPond ein Notensatzprogramm ist, wird es nicht für derartige Projekte empfohlen, die keine eigentliche Notation beinhalten. Anstatt dessen sollte ein Textbearbeitungsprogramm oder ein Satzprogramm wie GuitarTeX (für erfahrende Benutzer) eingesetzt werden.

#### Position und Barré anzeigen

Das Beispiel zeigt, wie man Griff- und Barréposition notieren kann.

```
\relative {
   \clef "treble_8"
   b,16 d g b e
   \textSpannerDown
   \override TextSpanner.bound-details.left.text = "XII "
   g16\startTextSpan
   b16 e g e b g\stopTextSpan
   e16 b g d
}
                                                            h
                                                                \bulleth
                                                     h
                                                  h
                                     XII 
                                                                    \overline{\bullet}\overline{\bullet}\begin{array}{cc} \bullet & \bullet & \bullet \\ \bullet & \bullet & \bullet \\ \end{array}\overline{\phantom{a}}\blacksquare\overline{\phantom{a}}$
          º
                                              h
                                         h
                                     h
                                 h
```
*8*

Notationsreferenz: [\[Text mit Verbindungslinien\], Seite 217](#page-228-0).

Schnipsel: Abschnitt "Fretted strings" in Schnipsel, [Abschnitt "Expressive marks" in](#page-125-0) Schnip[sel](#page-125-0).

#### Flageolett und gedämpfte Noten

Besondere Notenköpfe können eingesetzt werden, um gedämpfte Noten oder Flageoletttöne anzuzeigen. Flageoletttöne werden normalerweise mit einem Text erklärt.

```
\relative {
  \clef "treble_8"
  \override Staff.NoteHead.style = #'harmonic-mixed
  d'^\markup { \italic { \fontsize #-2 { "harm. 12" }}} <g b>1
}
            7
harm. 12
                $
            \overline{\bullet}\pmb{\phi}\overline{\mathbf{e}}
```
Gedämpfte oder gestoppte Noten werden in normalen und Tabulatur-Systemen unterstützt:

```
music = \relative {
    < a\3 \deadNote c\2 a'\1 >4
    < b\3 \deadNote d\2 b'\1 >
    < c\3 \deadNote e\2 c'\1 >
    \deadNotesOn
    \tuplet 3/2 { g8 b e }
    \deadNotesOff
    < a,\3 c\2 e\1 >1
}
\new StaffGroup <<
    \new Staff {
       \clef "treble_8"
       \music
    }
    \new TabStaff {
       \music
    }
>>
                                                    \frac{8}{8}2
                                                    1
                                                    0
                                         j
                                         \overline{\mathbf{x}}ř
                                             \times3
                                                    3
                                                    \circledR^{\circledR}2
                \sigmax
                        j<br>X
                        é<br>F
                        7<br>X
    <u>ရှ</u>
 \mathsf{r}\mathsf{r}h
                 j<br>X
                 \overset{2}{\blacktriangle}4
     8
           º
                 2
                 j
5
    \frac{1}{4}3
                              -S
                        7 8
                              3
                               2
h
                              \mathbf \Phi\frac{1}{\mathsf{X}}\overline{\mathbf{x}}3
                        \frac{2}{\pi}\frac{1}{2}5
                               i<br>X
                               ha
```
Eine andere Spieltechnik (insbesondere bei elektrischen Gitarren benutzt) ist palm mute. Hierbei wird die Saite teilweise durch die Handfläche der Schlaghand gedämpft. LilyPond unterstützt die Notation dieser Art von Technik, indem die Notenköpfe der so gedämpften Noten durch Dreiecke ersetzt werden.

```
\new Voice { % Warning: explicit Voice instantiation is
            % required to have palmMuteOff work properly
            % when palmMuteOn comes at the beginning of
            % the piece.
 \relative c, {
   \clef "G_8"
   \palmMuteOn
   e8^\markup { \musicglyph "noteheads.s2do" = palm mute }
    \leq e b' e > e
   \palmMuteOff
   e e \palmMute e e e |
   e8 \palmMute { e e e } e e e e |
    < \palmMute e b' e >8 \palmMute { e e e } < \palmMute e b' e >2
 }
}
```
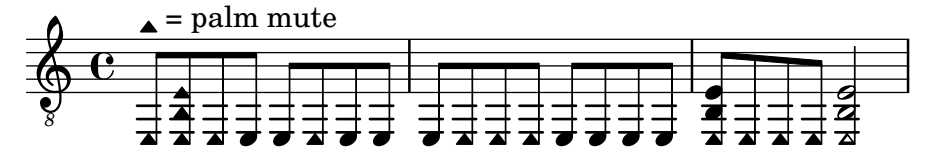

### Siehe auch

Notationsreferenz: [Besondere Notenköpfe], Seite 34, [Abschnitt A.9 \[Notenkopfstile\], Sei](#page-647-0)[te 636](#page-647-0).

Schnipsel: Abschnitt "Fretted strings" in Schnipsel.

### Powerakkorde anzeigen

Powerakkorde und ihre Symbole können im Akkordmodus oder als Akkordkonstruktionen gesetzt werden:

```
ChordsAndSymbols = {
  \chordmode {
    e,,1:5
    a,,:5.8
    \set TabStaff.restrainOpenStrings = ##t
    \set minimumFret = #8
    c,:5
    f,:5.8
  }
  \set minimumFret = #2
  \set restrainOpenStrings = ##f
  \langle a, e \rangle \langle a \text{ cis'} e' \rangle<g d' g'>
}
\score {
  <<\new ChordNames {
    \ChordsAndSymbols
    }
    \new Staff {
```

```
\clef "treble_8"
                \ChordsAndSymbols
           }
           \new TabStaff {
                \ChordsAndSymbols
           }
     >>
}
                                                                                                                       8
                                                                                                                       2
                                                                                                                       2
                                                                                                                       A
                                                                                                                       \overline{\boldsymbol{B}}0
                                                                                                                       <u>.</u><br>ይ
                                                                                                    0
                                                                                                    A^5\overline{\mathbf{e}}\boldsymbol{\Theta}2
                                                                                                                    \frac{1}{2}\mathsf{G}^5\frac{\text{c}}{\text{o}}\frac{\mathbf{a}}{\mathbf{b}}<u>აი</u><br>Ө
                                                                                                                                          0
                                                                                                                                          3
                                                                                                                                          3
                                            {\sf A}^5\frac{6}{9}\frac{\mathbf{a}}{\mathbf{b}}\mathbf{S}0
      \frac{1}{2} \frac{2}{2}E^5\overline{\mathbf{v}}\bullet$
        8
                 º
                         0
                         2 8
                                                                                 F<sup>5</sup>\frac{6}{10}.
                                                                                  \overline{\mathbf{e}}10
                                                                                10
                                                              C^5\overline{\mathbf{e}}\mathbf \Theta8
                                                             10
```
Glossar: Abschnitt "power chord" in Glossar.

Notationsreferenz: [\[Erweiterte und modifizierte Akkorde\], Seite](#page-399-0) 388, [\[Akkordbezeichnungen](#page-402-0) [drucken\], Seite 391](#page-402-0).

Schnipsel: Abschnitt "Fretted strings" in Schnipsel.

### 2.4.3 Banjo

#### Banjo-Tabulaturen

LilyPond hat grundlegende Unterstützung für fünfsaitige Banjo. Die Banjo-Tabulatur-Funktion sollte zum Notieren von Banjo-Tabulaturen verwendet werden, damit die richtigen Bund-Nummern für die fünfte Saite gesetzt werden:

```
\new TabStaff <<
  \set TabStaff.tablatureFormat = #fret-number-tablature-format-banjo
  \set TabStaff.stringTunings = #banjo-open-g-tuning
  {
    \stemDown
    g8 d' g'\5 a b g e d' |
    g4 d''8\5 b' a'\2 g'\5 e'\2 d' |
    g4
  }
\rightarrow9
                                10
                            12
                         0 0
                                        0
                                      5
                                    0
         0
           0
  \frac{1}{2} 0 2
                      0
                    2
                  0
                0
```
Eine Anzahl von üblichen Stimmungen für fünsaitiges Banjo sind in LilyPond vordefiniert: banjo-c-tuning (gCGBD), banjo-modal-tuning (gDGCD), banjo-open-d-tuning (aDF#AD) und banjo-open-dm-tuning (aDFAD).

Sie können für das viersaitige Banjo angepasst werden, indem die four-string-banjo-Funktion eingesetzt wird:

\set TabStaff.stringTunings = #(four-string-banjo banjo-c-tuning)

Installierte Dateien: ly/string-tunings-init.ly. Schnipsel: Abschnitt "Fretted strings" in Schnipsel.

# <span id="page-375-0"></span>2.5 Schlagzeug

# 2.5.1 Übliche Notation für Schlagzeug

Rhythmusnotation wird vor allem für Schlaginstrumente eingesetzt, aber hiermit kann auch der Rhythmus einer Melodie dargestellt werden.

### Referenz für Schlagzeug

- Viele Schlagzeugmusik kann auf einem rhythmischen System notiert werden. Das wird gezeigt in [\[Melodierhythmus anzeigen\], Seite 75,](#page-86-0) und [\[Neue Notensysteme erstellen\], Seite 175.](#page-186-0)
- MIDI-Ausgabe wird behandelt in [Abschnitt 3.5.6 \[Schlagzeug in MIDI\],](#page-500-0) Seite 489.

### Siehe auch

Notationsreferenz: [\[Melodierhythmus anzeigen\], Seite 75](#page-86-0), [\[Neue Notensysteme erstellen\], Sei](#page-186-0)[te 175](#page-186-0), [Abschnitt 3.5.6 \[Schlagzeug in MIDI\], Seite 489](#page-500-0).

Schnipsel: [Abschnitt "Percussion" in](#page-375-0) Schnipsel.

### Grundlagen der Schlagzeugnotation

Schlagzeug-Noten können im \drummode-Modus notiert werden, der sich ähnlich verhält wie der Standardmodus für die Noteneingabe. Am einfachsten kann der \drums-Befehl benutzt werden, der sich um den richtigen Kontext und Eingabemodus kümmert:

```
\drums {
    hihat4 hh bassdrum bd
}
                               \overline{\bullet} \overline{\bullet}\overline{\mathrm{He}}.<br>P
```
Das ist die Kurzschreibweise für:

```
\new DrumStaff {
    \drummode {
        hihat4 hh bassdrum bd
    }
}
                             \overline{\bullet} \overline{\bullet}\overline{\rm\bf H}\overline{\rm\bf e}.<br>P
```
Jedes Schlagzeuginstrument hat einen langen Namen und eine Abkürzung, und beide können nebeneinander benutzt werden. Eine Liste der Notenbezeichnungen für Schlagzeug findet sich in [Abschnitt A.14 \[Schlagzeugnoten\], Seite 712](#page-723-0).

Beachten Sie, dass normale Tonhöhen (wie cis4) in einem DrumStaff-Kontext eine Fehlernachricht erzielen. Schlüssel für Schlagzeug werden automatisch hinzugefügt, aber sie können auch explizit gesetzt Werden. Auch andere Schlüssel können benutzt werden.

```
\drums {
 \clef percussion
 bd4 bd bd bd
 \clef treble
```
hh4 hh hh hh }  $\overline{\mathsf{X}}$   $\overline{\mathsf{X}}$  $\hat{\mathbb{P}}$  $\frac{1}{\sqrt{1 + \left(\frac{1}{2}\right)^2 + \left(\frac{1}{2}\right)^2}}$  $\overrightarrow{a}$   $\overrightarrow{a}$   $\overrightarrow{a}$ 

Es gibt einige Probleme mit der MIDI-Unterstützung für Schlagzeuginstrumente. Details finden sich in [Abschnitt 3.5.6 \[Schlagzeug in MIDI\], Seite 489.](#page-500-0)

#### Siehe auch

Notationsreferenz: [Abschnitt 3.5.6 \[Schlagzeug in MIDI\], Seite 489,](#page-500-0) [Abschnitt A.14 \[Schlag](#page-723-0)[zeugnoten\], Seite 712.](#page-723-0)

Installierte Dateien: ly/drumpitch-init.ly.

Schnipsel: [Abschnitt "Percussion" in](#page-375-0) Schnipsel.

#### Trommelwirbel

Trommelwirbel werden mit drei Balken durch den Notenhals notiert. Für Viertelnoten oder längere Noten werden die drei Balken explizit notiert, Achtel werden mit zwei Balken gezeigt (und der dritte ist der eigentliche Balken), und Trommelwirbel mit k¨urzeren Werten als Achtelnoten haben einen Balken zusätzlich zu den eigentlichen Balken der Noten. Dieses Verhalten wird mit der Tremolonotation erreicht, wie in [\[Tremolo-Wiederholung\], Seite 151,](#page-162-0) gezeigt.

```
\drums {
      \time 2/4
      sn16 sn8 sn16 sn8 sn8:32 ~
      sn8 sn8 sn4:32 ~
      sn4 sn8 sn16 sn16
      sn4 r4
}
      \begin{array}{|c|c|c|c|c|c|c|c|c|}\hline 1&\frac{1}{2} & \frac{1}{2} & \frac{1}{24
                                                              \bigcap_{i=1}^n
```
Benutzung der Stöcke kann angezeigt werden, indem eine Beschriftung durch "R" oder "L" über oder unter der Note angefügt wird, Näheres in [Abschnitt 5.4.2 \[Richtung und Platzierung\],](#page-585-0) [Seite 574.](#page-585-0) Die staff-padding-Eigenschaft kann verändert werden, um eine Orientierung an einer gemeinsamen Linie zu ermöglichen.

```
\drums {
  \repeat unfold 2 {
     sn16<sup>n</sup>"L" snn"R" snn"L" snn"R" snn"R" snn"R" snn"R"
     \stemUp
     sn16_"L" sn_"R" sn_"L" sn_"L" sn_"R" sn_"L" sn_"R" sn_"R"
  }
}
                                                                      \overline{\phantom{a}}\tt L R L Rl
                                                                              l
                                                                           R
                                                                              L R L R L R R
                                                                        \overline{\bullet}d
                                                             \overline{\phantom{a}}h h
                                                                                              h
                                                                                   \overline{\phantom{a}}d
                                                                                         h
                                                                                      h
                         h
           L R L R L R R
                      h
                                 L
                   h h h
  \mathbf{H} \mathbf{e} \mathbf{e}h
              h
                                    R L L R L R R
                                              l
                                 . . . . .
                                                    l
                                                 \overline{\phantom{a}}d
                                      \overline{\phantom{a}}
```
#### Siehe auch

Notationsreferenz: [\[Tremolo-Wiederholung\], Seite 151](#page-162-0). Schnipsel: [Abschnitt "Percussion" in](#page-375-0) Schnipsel.

### Schlagzeug mit Tonhöhe

Bestimmte Schlagzeuginstrumente mit Tonhöhe (z. B. Xylophone, vibraphone und Pauken) werden auf normalen Systemen geschrieben. Das wird in anderen Abschnitten des Handbuchs behandelt.

### Siehe auch

Notationsreferenz: [Abschnitt 3.5.6 \[Schlagzeug in MIDI\], Seite 489.](#page-500-0)

Schnipsel: [Abschnitt "Percussion" in](#page-375-0) Schnipsel.

 $\overline{\phantom{a}}$ 

### Schlagzeugsysteme

Ein Schlagzeug-System besteht ¨ublicherweise aus einem Notensystem mit mehreren Linien, wobei jede Linie ein bestimmtes Schlagzeug-Instrument darstellt. Um die Noten darstellen zu können, müssen sie sich innerhalb von einem DrumStaff- und einem DrumVoice-Kontext befinden.

```
up = \drummode {
  crashcymbal4 hihat8 halfopenhihat hh hh hh openhihat
}
down = \drummode {
  bassdrum4 snare8 bd r bd sn4
}
\new DrumStaff <<
  \new DrumVoice { \voiceOne \up }
   \new DrumVoice { \voiceTwo \down }
\rightarrowě
                          j
                     \overline{\mathcal{P}}\mathbf{x}`
 \overline{\text{He}}h
           \otimesh
                  \otimes
```
Das Beispiel zeigt ausdrücklich definierte mehrstimmige Notation. Die Kurznotation für mehrstimmige Musik, wie sie im Abschnitt Abschnitt "Ich höre Stimmen" in Handbuch zum Lernen beschrieben wird, kann auch verwendet werden.

```
\new DrumStaff <<
  \drummode {
     bd4 sn4 bd4 sn4
     << {
        \repeat unfold 16 hh16
     } \setminus \setminusbd4 sn4 bd4 sn4
     } >>
  }
>>
                                                     x x x x x x x
                                                              h
                                                                          \sqrt{x}ě
                                                                              \mathbf{x}h
                                     \mathbf{z}\overrightarrow{a} h \overrightarrow{a}\rm He\mathbf{x}ě
                                        ****
```
Es gibt auch weitere Layout-Einstellungen. Um diese zu verwenden, muss die Eigenschaft drumStyleTable im DrumVoice-Kontext entsprechend eingestellt werden. Folgende Variablen sind vordefiniert:

#### drums-style

Das ist die Standardeinstellung. Hiermit wird ein typisches Schlagzeug-System auf fünf Notenlinien erstellt.

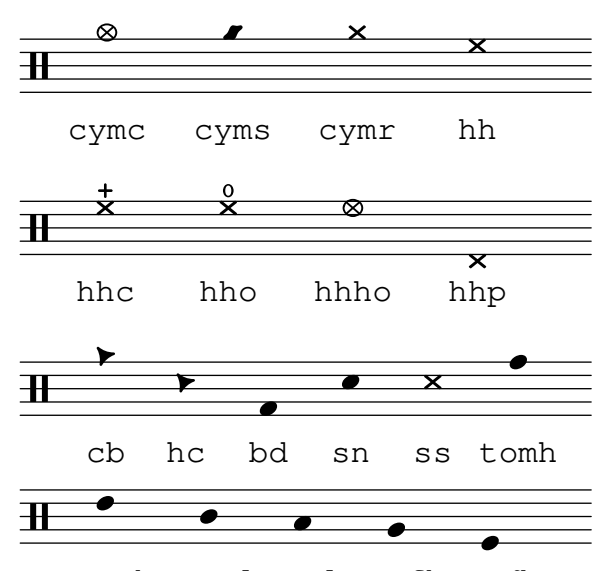

tomfl tommh tomml toml tomfh

Die Schlagzeugdefinitionen unterstützen sechs unterschiedliche Tom Toms. Falls eine geringere Anzahl verwendet wird, kann man einfach die Tom Toms auswählen, deren Notation man haben will. Tom Toms auf den drei mittleren Linien werden mit den Bezeichnungen tommh, tomml und tomfh notiert.

timbales-style

Hiermit werden Timbale auf zwei Notenlinien gesetzt.

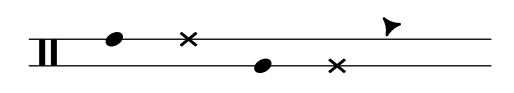

timh ssh timl ssl cb

congas-style

Hiermit werden Congas auf zwei Linien gesetzt.

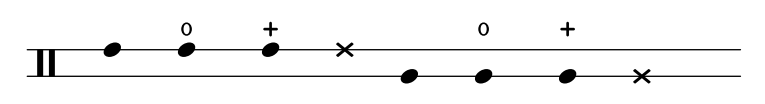

cgh cgho cghm ssh cgl cglo cglm ssl

bongos-style

Hiermit werden Bongos auf zwei Linien gesetzt.

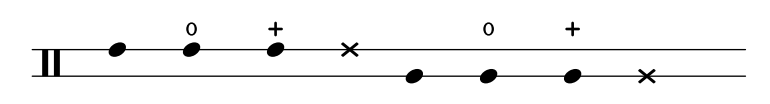

boh boho bohm ssh bol bolo bolm ssl

percussion-style

Dieser Stil ist für alle einfachen Perkussionsinstrumente auf einer Notenlinie.

$$
\mathsf{H} \times \mathsf{R} \times \mathsf{R} \bullet \bullet \bullet \bullet \bullet \bullet \bullet \bullet \bullet \bullet \bullet \bullet \bullet
$$

tritriotrim gui guis guil cb cl tamb cab mar ho

#### Eigene Schlagzeugsysteme

Wenn ihnen keine der vordefinierten Stile gefällt, können Sie auch eine eigene Liste der Positionen und Notenköpfe am Anfang ihrer Datei erstellen.

```
#(define mydrums '(
       (bassdrum default #f -1)(snare default #f 0)
       (hihat cross #f 1)
       (halfopenhihat cross halfopen 1)
       (pedalhihat xcircle stopped 2)
       (lowtom diamond #f (3))up = \drummode { hh8 hh hhho hhho hhp4 hhp }
down = \d{trummode} \{ bdd s n bdd tom18 tom1 \}\new DrumStaff <<
 \set DrumStaff.drumStyleTable = #(alist->hash-table mydrums)
 \new DrumVoice { \voiceOne \up }
 \new DrumVoice { \voiceTwo \down }
\rightarrowo
               o
```

```
W
                                                                           k
                                                                               8
                                                             h
                                                             \frac{1}{\frac{8}{2}}\mathbb{H} \mathbb{C} \rightarrow \mathbb{Z} \times \mathbb{Z}ing
                         \frac{1}{2} \frac{1}{2}W
                                          \overline{\mathbf{x}}
```
#### Ausgewählte Schnipsel

Hier einige Beispiele:

Zwei Holzblöcke, notiert mit wbh (hoch) und wbl (tief)

```
% These lines define the position of the woodblocks in the stave;
% if you like, you can change it or you can use special note heads
% for the woodblocks.
#(define mydrums '((hiwoodblock default #f 3)
                   (lowoodblock default #f -2)))
woodstaff = {
  % This defines a staff with only two lines.
  % It also defines the positions of the two lines.
  \override Staff.StaffSymbol.line-positions = #'(-2 3)
  % This is necessary; if not entered, the barline would be too short!
  \override Staff.BarLine.bar-extent = #'(-1.5 . 1.5)
}
\new DrumStaff {
  \set DrumStaff.drumStyleTable = #(alist->hash-table mydrums)
  % with this you load your new drum style table
  \woodstaff
  \drummode {
    \time 2/4
    wbl8 wbl16 wbl wbh8-> wbl |
```

```
wbl8 wbl16 wbh-> ~ wbh wbl16 r8 |
   }
}
                                                      k
                                                     \widehat{\widehat{\mathsf{f}}}h
                                                                 \overline{y}\theta h \theta2<br>4
         4
   \frac{12}{4} d d \left\lfloor \frac{1}{2} \right\rfloorh
                              )<br>D
```
In diesem Spezialfalls muss die Länge der Taktlinie mit \override Staff.BarLine.bar-extent #'(von.bis) angepasst werden. Andernfalls wäre sie zu kurz. Die Position der beiden Linien muss auch definiert werden.

Tamburin, notiert mit tamb:

```
#(define mydrums '((tambourine default #f 0)))
  tambustaff = {
    \override Staff.StaffSymbol.line-positions = #'( 0 )
    \override Staff.BarLine.bar-extent = #'(-1.5 . 1.5)
    \set DrumStaff.instrumentName = "Tambourine"
  }
  \new DrumStaff {
    \tambustaff
    \set DrumStaff.drumStyleTable = #(alist->hash-table mydrums)
    \drummode {
      \time 6/8
      tamb8. tamb16 tamb8 tamb tamb tamb |
      tamb4. tamb8 tamb tamb |
      % the trick with the scaled duration and the shorter rest
      % is neccessary for the correct ending of the trill-span!
      tamb2.*5/6 \startTrillSpan s8 \stopTrillSpan |
    }
  }
                                            \cdot \cdot \cdot \cdot \cdot \cdotpum<br>2.
                  \frac{6}{8} p e p e p e p e p \frac{4r}{8}<u>ই</u>
  Tambourine \mathbf HNoten für Tam-Tam (notiert mit tt):
  #(define mydrums '((tamtam default #f 0)))
  tamtamstaff = {
    \override Staff.StaffSymbol.line-positions = #'( 0 )
    \override Staff.BarLine.bar-extent = #'(-1.5 . 1.5)
    \set DrumStaff.instrumentName = "Tamtam"
  }
  \new DrumStaff {
    \tamtamstaff
    \set DrumStaff.drumStyleTable = #(alist->hash-table mydrums)
    \drummode {
      tt 1 \pp \laissezVibrer
```

```
}
  }
   Tamtam \overline{\mathbf{H}} \mathbf{C} \overline{\mathbf{R}}\vec{p}\overline{\textbf{H}\cdot\textbf{e}}Zwei Glocken, notiert mit cb (Kuhglocke) und rb (Reiterglocke)
   #(define mydrums '((ridebell default #f 3)
                          (cowbell default #f -2)))
  bellstaff = {
     \override DrumStaff.StaffSymbol.line-positions = #'(-2 3)
     \set DrumStaff.drumStyleTable = #(alist->hash-table mydrums)
     \override Staff.BarLine.bar-extent = #'(-1.5 . 1.5)
     \set DrumStaff.instrumentName = "Different Bells"
   }
   \new DrumStaff {
     \bellstaff
     \drummode {
       \time 2/4
       rb8 rb cb cb16 rb-> ~ |
       16 rb8 rb16 cb8 cb |
     }
   }
                                               \overline{\phantom{a}}\overline{\phantom{a}}\overrightarrow{h}2<br>4
                       4
   Different Bells \frac{1}{4}h
                                         h
                                         k
                                  h
Hier ein kurzes Beispiel von Stravinsky (aus "L'Histoire du soldat"):<br>#(define mydrums '((bassdrum default #f 4)
   #(define mydrums '((bassdrum
                          (snare default #f -4)
                          (tambourine default #f 0)))
  global = {
     \time 3/8 s4.
     \time 2/4 s2*2
     \time 3/8 s4.
     \time 2/4 s2
   }
  drumsA = \{\context DrumVoice <<
       { \global }
       { \drummode {
            \autoBeamOff
            \stemDown sn8 \stemUp tamb s8 |
            sn4 \stemDown sn4 |
            \stemUp tamb8 \stemDown sn8 \stemUp sn16 \stemDown sn \stemUp sn8 |
            \stemDown sn8 \stemUp tamb s8 |
            \stemUp sn4 s8 \stemUp tamb
          }
```

```
}
    >>
}
drumsB = {\drummode {
          s4 bd8 s2*2 s4 bd8 s4 bd8 s8
    }
}
\layout {
     indent = #40
}
\score {
     \new StaffGroup <<
          \new DrumStaff {
               \set DrumStaff.instrumentName = \markup {
                    \column {
                         "Tambourine"
                         "et"
                         "caisse claire s. timbre"
                    }
              }
               \set DrumStaff.drumStyleTable = #(alist->hash-table mydrums)
               \drumsA
          }
       \new DrumStaff {
            \set DrumStaff.instrumentName = "Grosse Caisse"
            \set DrumStaff.drumStyleTable = #(alist->hash-table mydrums)
            \drumsB }
    >>
}
                                                                                                                                      \overline{ }\frac{1}{\sqrt{2}}\overline{\phantom{a}}\overline{a}h
                                                                                                                    \triangledown\overline{\phantom{a}}\frac{1}{\sqrt{2}}\frac{3}{2}\overline{g} 8
                                                                                                                               <u>ี่วิ</u><br>8
                                                                                                                               8
                                                                                                                                                                h
                                                                                                                                                                 \overline{z}h
                                                                                                                                                    2<br>4
                                                                                                                                                    4
                                                                                                                                              h
                                                                                                                                              \overline{z}h
                                                                                                                                                    <u>ን</u><br>4
                                                                                                                                                    4
                                                                            \overline{z}b
                                                                           \overline{a}h
                                                                                         h
                                                                                  <u>ን</u><br>2
                                                                                  4
                                                             <u>អ្ន</u>
                                                             8
 Tambourine
 et
 caisse claire s. timbre
          Grosse Caisse
                                                  \mathsf{r}\mathsf{R}h
                                                     \overline{\mathbf{H}}\frac{2}{\lambda}4
                                                     \pm \frac{3}{8}8<br>8
                                                                    \sum\overline{\bullet}\overline{a}h
                                                                                                           \overline{ }\frac{1}{\sqrt{1-\frac{1}{\sqrt{1-\frac{1
```
Schnipsel: [Abschnitt "Percussion" in](#page-375-0) Schnipsel.

Referenz der Interna: Abschnitt "DrumStaff" in Referenz der Interna, Abschnitt "DrumVoice" in Referenz der Interna.

# Geisternoten

Geisternoten für Schlagzeug und Perkussion können mit dem Klammer- (\parenthesize)-Befehl, beschrieben in [\[Klammern\], Seite 210](#page-221-0), erstellt werden. Im Standard-\drummode-Modus ist aber das Parenthesis\_engraver-Plugin nicht automatisch enthalten.

 $\overline{a}$ 

```
\new DrumStaff \with {
   \consists Parenthesis_engraver
}
<<\context DrumVoice = "1" { s1 }
   \context DrumVoice = "2" { s1 }
   \drummode {
      <<{
             hh8<sup>[</sup> hh] <hh sn> hh16
             < \parenthesize sn > hh
              < \parenthesize sn > hh8 <hh sn> hh
          } \ \ \ \ \ \{
             bd4 r4 bd8 bd r8 bd
          }
       \geq}
\rightarrowz
                                                   \frac{8}{11}¢
                                         \overline{\phantom{a}}h
                                         \blacklozenge\frac{\mathbf{x}}{2}\blacktriangledown\overline{\bm{5}}x x x x x x x x
                         \frac{8}{1}\overline{\hat{\bm{x}}}\mathbf{z}h
   <u>n G</u>
                         j
                                      h
                                      \mathbf{z}\overline{\bullet}\mathbf{z}
```
Um jede Klammer-Definition (\parenthesize) müssen zusätzlich die spitzen Klammern für Akkorde (< >) gesetzt werden.

Schnipsel: [Abschnitt "Percussion" in](#page-375-0) Schnipsel.

### 2.6 Blasinstrumente

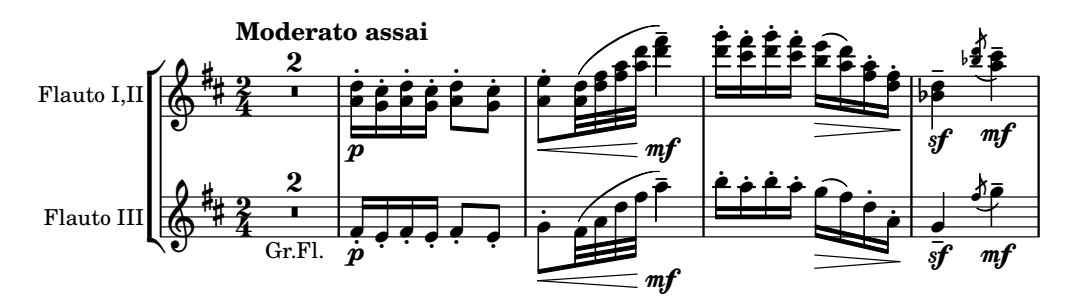

Dieser Abschnitt beinhaltet einige Notationselemente, die bei der Notation von Blasinstrumenten auftreten.

### 2.6.1 Übliche Notation für Bläser

Dieser Abschnitt erklärt Notation, die für die meisten Blasinstrumente gültig sind.

#### Referenz für Blasinstrumente

Viele Besonderheiten der Blasinstrumentenotation haben mit Atmung und Spielart zu tun:

• Atmung kann durch Pausen oder mit Atemzeichen angezeigt werden,, siehe [\[Atemzeichen\],](#page-139-0) [Seite 128.](#page-139-0)

- Legato kann durch Legatobögen angezeigt werden, siehe [Legatobögen], Seite 124.
- Unterschiedliche Artikulationen, Legato, Portato, Staccato, werden normalerweise mit Artikulationszeichen angemerkt, teilweise auch in Verbindung mit Legatobögen, siehe [\[Artikulationszeichen und Verzierungen\], Seite 114,](#page-125-1) und Abschnitt [A.13 \[Liste der Arti](#page-721-0)[kulationszeichen\], Seite 710.](#page-721-0)
- Flatterzunge wird angezeigt, indem ein Tremolozeichen und eine Anmerkung für die entsprechende Note gesetzt wird. Siehe [\[Tremolo-Wiederholung\], Seite 151](#page-162-0).

Es gibt auch noch weitere Aspekte der Notation, die für Blasinstrumente relevant sein können:

- Viele Instrumente sind transponierend, siehe [\[Transposition von Instrumenten\], Seite 23.](#page-34-0)
- Das Zug-Glissando ist charakteristisch für die Posaune, aber auch andere Instrumente können Glissandos ausführen. Siehe [\[Glissando\], Seite 131](#page-142-0).
- Obertonreihenglissandi, die auf allen Blechblasinstrumenten möglich, aber besonders üblich für das Waldhorn sind, werden üblicherweise mit Verzierungsnoten geschrieben. Siehe [\[Verzierungen\], Seite 106](#page-117-0).
- Tonhöhenschwankungen am Ende eines Tons werden gezeigt in [\[Glissando zu unbestimmter](#page-141-0) Tonhöhe], Seite 130.
- Ventil- oder Klappenschläge werden oft als Kreuznoten dargestellt, siehe [\[Besondere No](#page-45-0)tenköpfe], Seite 34.
- Holzbläser können tiefe Noten überblasen. Derartige Noten werden als flageolet-Artikulation notiert. Siehe [Abschnitt A.13 \[Liste der Artikulationszeichen\], Seite 710.](#page-721-0)
- Die Benutzung von Dämpfern für Blechblasinstrumente wird meistens durch Text gefordert, aber bei schnellem Wechsel bietet es sich an, die Artikulationszeichen stopped und open zu benutzen. Siehe [\[Artikulationszeichen und Verzierungen\], Seite 114,](#page-125-1) und [Abschnitt A.13](#page-721-0) [\[Liste der Artikulationszeichen\], Seite 710](#page-721-0).
- Gestopfte Hörner werden mit dem stopped-Artikulationszeichen notiert. Siehe [\[Artikulationszeichen und Verzierungen\], Seite 114](#page-125-1).

### Siehe auch

Notationsreferenz: [\[Atemzeichen\], Seite 128](#page-139-0), [Legatobögen], Seite 124, [\[Artikulationszeichen](#page-125-1)] [und Verzierungen\], Seite 114,](#page-125-1) [Abschnitt A.13 \[Liste der Artikulationszeichen\], Seite 710,](#page-721-0) [\[Tremolo-Wiederholung\], Seite 151](#page-162-0), [\[Transposition von Instrumenten\], Seite 23](#page-34-0), [\[Glissando\], Sei](#page-142-0)[te 131,](#page-142-0) [\[Verzierungen\], Seite 106](#page-117-0), [Glissando zu unbestimmter Tonhöhe], Seite 130, [\[Besondere](#page-45-0) Notenköpfel, Seite 34,

Schnipsel: Abschnitt "Winds" in Schnipsel.

### Fingersatz

Alle Blasinstrumente außer der Posaune benötigen mehrere Finger, um verschiedene Tonhöhen zu produzieren. Einige Fingersatzbeispiele zeigen die Schnipsel unten.

Diagramme für Holzbläser können erstellt werden nach den Anweisungen in [Abschnitt 2.6.3.1](#page-388-0) [Holzbläserdiagramme], Seite 377.

### Ausgewählte Schnipsel

# Fingering symbols for wind instruments

Special symbols can be achieved by combining existing glyphs, which is useful for wind instruments.

```
mymarkup = {
  \once \override TextScript.outside-staff-padding = 0
```

```
\once \override TextScript.staff-padding = 0
  \once \override TextScript.padding = 0.2
  \once \override TextScript.X-offset =
    #(lambda (g)
       (+ (ly:self-alignment-interface::centered-on-x-parent g)
           (ly:self-alignment-interface::x-aligned-on-self g)))
}
\relative c' {
  g\open
  \mymarkup
  g^\markup \combine
      \musicglyph "scripts.open"
      \musicglyph "scripts.tenuto"
  \mymarkup
  g^\markup \combine
      \musicglyph "scripts.open"
      \musicglyph "scripts.stopped"
  g\stopped
}
                `o
                   L
          \frac{1}{2}\oint_{\mathbf{C}}\frac{1}{2}
```
# Recorder fingering chart

 $\overline{\phantom{0}}$ 

 $\overline{\phantom{a}}$ 

 $\overline{\phantom{a}}$ 

 $\overline{\phantom{a}}$ 

The following example demonstrates how fingering charts for wind instruments can be realized.

*% range chart for paetzold contrabass recorder*

```
centermarkup = {
  \once \override TextScript.self-alignment-X = #CENTER
  \once \override TextScript.X-offset = #(lambda (g)
    (+ (ly:self-alignment-interface::centered-on-x-parent g)
       (ly:self-alignment-interface::x-aligned-on-self g)))
}
\score {
  \new Staff \with {
    \remove "Time_signature_engraver"
    \omit Stem
    \omit Flag
    \consists "Horizontal_bracket_engraver"
 }
  {
    \clef bass
    \set Score.timing = ##f
    f,1*1/4 \glissando
    \clef violin
    gis'1*1/4
    \stemDown a'4^\markup "1)"
    \centermarkup
```

```
\once \override TextScript.padding = 2
     bes'1*1/4_\markup \override #'(baseline-skip . 1.7) \column
       { \fontsize #-5 \slashed-digit #0 \finger 1 \finger 2
          \finger 3 \finger 4 \finger 5 \finger 6 \finger 7 }
     b'1*1/4
     c''4^\markup "1)"
     \centermarkup
     \once \override TextScript.padding = 2
     cis''1*1/4
     deh''1*1/4
     \centermarkup
     \once \override TextScript.padding = 2
     \once \override Staff.HorizontalBracket.direction = #UP
     e''1*1/4_\markup \override #'(baseline-skip . 1.7) \column
       { \fontsize #-5 \slashed-digit #0 \finger 1 \finger 2
          \finger 4 \finger 5}\startGroup
     f''1*1/4^\markup "2)"\stopGroup
  }
}
               \frac{1}{4} . \frac{1}{4} . \frac{1}{4} . \frac{1}{4} .
                                1)
                                                 2)
                                                 \overset{2)}{\mathbf{\Theta}}0<br>"
                                             <u>1</u>
                                             \frac{2}{\kappa}\frac{4}{5}5
                                \overline{\phantom{a}} to \overline{4}\frac{1}{2}.
        .
                         0<br>4
                         1<br>ก
                         2<br>ว
                         3
                         \frac{4}{5}5<br>C
                         6<br>''
                         7
                     1)
```
Notationsreferenz: Abschnitt 2.6.3.1 [Holzbläserdiagramme], Seite 377. Snippets: Abschnitt "Winds" in Schnipsel.

# 2.6.2 Dudelsack

Dieser Abschnitt beinhaltet die Notation von Dudelsackmusik.

# Dudelsack-Definitionen

LilyPond besitzt spezielle Definitionen, mit der die Musik des schottischen Hochland-Dudelsacks notiert wird. Um sie zu benutzen, muss

\include "bagpipe.ly"

am Anfang der LilyPond-Quelldatei eingefügt werden. Hierdurch können dann bestimmte Verzierungsnoten, die für die Dudelsackmusik üblich sind, mit kurzen Befehlen eingefügt werden. So reicht etwa der Befehl \taor, anstatt

\grace { \small G32[ d G e] }

zu schreiben.

bagpipe. Ly enthält außerdem Definitionen für Tonhöhen von Dudelsacknoten in bestimmten Oktaven, so dass man sich nicht mehr um \relative oder \transpose kümmern muss.

**\include** "bagpipe.ly" { **\grg** G4 **\grg** a **\grg** b **\grg** c **\grg** d **\grg** e **\grg** f **\grA** g A }

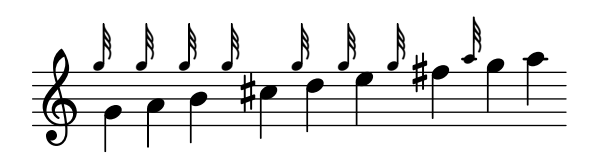

Musik für den Dudelsack wird in D-Dur geschrieben (auch wenn das eigentlich nicht stimmt). Weil das aber die einzige Tonart ist, die benutzt werden kann, werden die Vorzeichen meistens nicht geschrieben. Damit das funktioniert, müssen die Noten immer mit \hideKeySignature beginnen. Wenn die Vorzeichen hingegen angezeigt werden sollen, kann das mithilfe des Befehls \showKeySignature vorgenommen werden.

Einige moderne Dudelsacknoten benutzen halbe Finger auf c und f, um diese Noten zu erniedrigen. Das kann angezeigt werden mit c-flat bzw. f-flat. Gleicherweise kann das piobaireachd hohe g als g-flat geschrieben werden, wenn es in leichter Musik vorkommt.

#### Siehe auch

Schnipsel: Abschnitt "Winds" in Schnipsel.

#### Dudelsack-Beispiele

So sieht die bekannte Melodie Amazing Grace aus, wenn man sie für Dudelsack notiert.

```
\include "bagpipe.ly"
\layout {
  \mathbf{i} \cdot \mathbf{n} \cdot \mathbf{d} = \mathbf{0} \cdot \mathbf{0} \cdot \mathbf{0}\context { \Score \remove Bar_number_engraver }
}
\header {
  title = "Amazing Grace"
  meter = "Hymn"
  arranger = "Trad. arr."
}
{
  \hideKeySignature
  \time 3/4
  \grg \partial 4 a8. d16
  \slurd d2 \grg f8[ e32 d16.]
  \grg f2 \grg f8 e
  \thrwd d2 \grg b4
  \grG a2 \grg a8. d16
  \slurd d2 \grg f8[ e32 d16.]
  \grg f2 \grg e8. f16
  \dblA A2 \grg A4
  \grg A2 f8. A16
  \grg A2 \hdblf f8[ e32 d16.]
  \grg f2 \grg f8 e
  \thrwd d2 \grg b4
  \grG a2 \grg a8. d16
  \slurd d2 \grg f8[ e32 d16.]
  \grg f2 e4
  \thrwd d2.
  \slurd d2
```
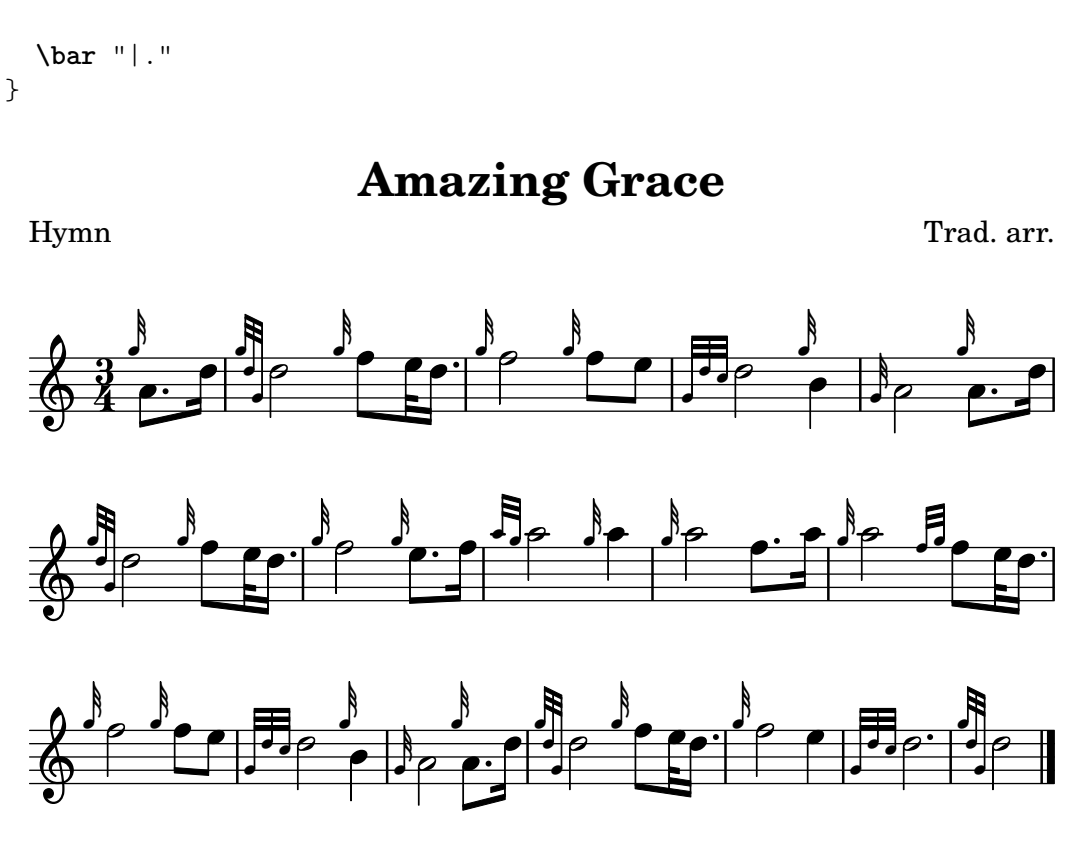

Schnipsel: Abschnitt "Winds" in Schnipsel.

# 2.6.3 Holzbläser

Dieser Abschnitt zeigt Notation, die spezifisch für Holzbläser ist.

# <span id="page-388-0"></span>2.6.3.1 Holzbläserdiagramme

Holzbläserdiagramme können benutzt werden, um die Griffe für eine bestimmte Note darzustellen. Diagramme gibt es für folgende Instrumente:

- Piccolo
- $\bullet$  Flöte
- Oboe
- Clarinette
- BassClarinette
- Saxophon
- Fagott
- Kontrafagott

Holzbläserdiagramme werden als Beschriftung erstellt:

```
c''1^\markup {
  \woodwind-diagram #'piccolo #'((lh . (gis))
                                  (cc . (one three))
                                  (rh . (ees)))
```
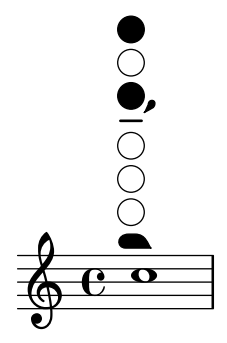

Löcher können offen, halboffen, Ring oder geschlossen sein:

```
\textLengthOn
c''1^\markup {
  \center-column {
    "Ein Viertel"
    \woodwind-diagram #'flute #'((cc . (one1q))
                                   (lh . ())
                                   (\text{rh} \cdot ()))}
}
c''1^\markup {
  \center-column {
    "Eineinhalb"
    \woodwind-diagram #'flute #'((cc . (one1h))
                                   (lh . ())
                                   (rh \cdot ()))}
}
c''1^\markup {
  \center-column {
    "Drei Viertel"
    \woodwind-diagram #'flute #'((cc . (one3q))
                                   (lh . ())
                                   (rh \cdot ()))}
}
c''1^\markup {
  \center-column {
    "Ring"
    \woodwind-diagram #'flute #'((cc . (oneR))
                                   (lh . ())
                                   (rh \cdot ()))}
}
c''1^\markup {
  \center-column {
    "ganz"
    \woodwind-diagram #'flute #'((cc . (oneF two))
```
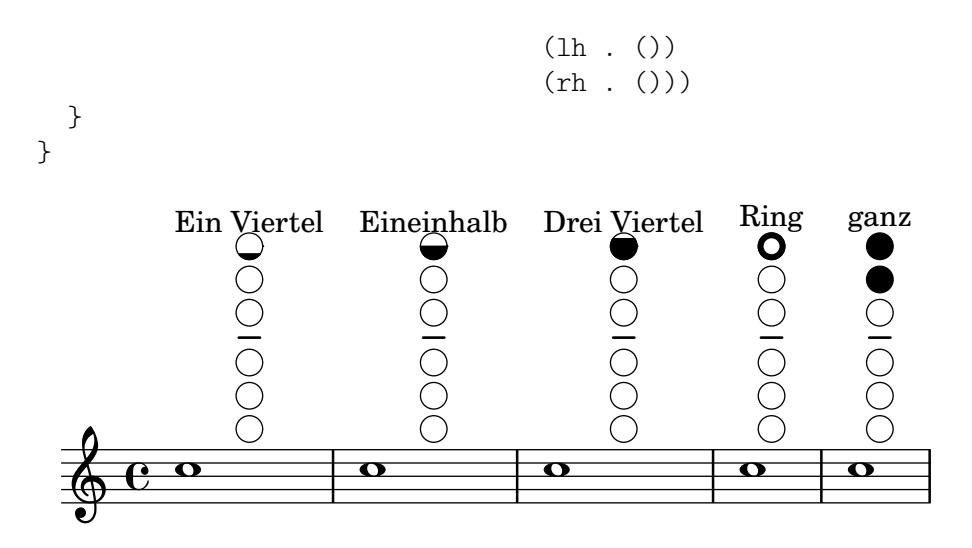

Triller werden als schattierte Löcher in den Diagrammen angezeigt:

```
c''1^\markup {
     \woodwind-diagram #'bass-clarinet
                           #'((cc . (threeT four))
                               (\text{lh} \tldots))(rh . (b fis)))
  }
            COOLO
     \oint_C \frac{e}{e}Eine Vielzahl von Trillern ist möglich:
   \textLengthOn
   c''1^\markup {
     \center-column {
       "ein Viertel zu Ring"
       \woodwind-diagram #'flute #'((cc . (one1qTR))
                                           (\ln . () )(\texttt{rh} \; . \; ()))}
  }
  c''1^\markup {
     \center-column {
       "Ring zu geschlossen"
       \woodwind-diagram #'flute #'((cc . (oneTR))
                                           (\mathrm{lh}~.~))(\texttt{rh} \; . \; () ))
```
}

```
}
c''1^\markup {
  \center-column {
     "Ring zu geöffnet"
     \woodwind-diagram #'flute #'((cc . (oneRT))
                                             (lh . ())
                                             (\text{rh} \quad ()))}
}
c''1^\markup {
  \center-column {
     "geöffnet zu geschlossen"
     \woodwind-diagram #'flute #'((cc . (oneT))
                                             (\ln . () )(rh \cdot ()))}
}
c''1^\markup {
  \center-column {
     "ein Viertel zu drei Viertel"
     \woodwind-diagram #'flute #'((cc . (one1qT3q))
                                             (1h \; . \; () )(rh \cdot ()))}
}
                                                                     Ring zu geöffnet
            ein Viertel zu Ring
                                        Ring zu geschlossen
                                                   \mathsf{O}DOOIOOO
            \overline{\mathbf{o}}\oint_{\mathbf{C}}\overline{\mathbf{C}}\overline{\mathbf{C}}ein Viertel zu drei Viertel
         geöffnet zu geschlossen
                                                                    JOOO
 4
         \overline{\mathbf{o}}.
   <u>ရှ</u>
```
Die Liste aller möglichen Löcher und Einstellungen eines bestimmten Instruments kann auf der Kommandozeile mit dem Befehl #(print-keys-verbose 'flute) oder in einer Log-Datei mit #(print-keys-verbose 'flute (current-error-port)) angezeigt werden; durch diese Befehle wird der Notensatz nicht verändert.

Neue Diagramme können erstellt werden, hierzu benötigt man jedoch Scheme-Kenntnisse. Die Muster für die Diagramme befinden sich in den Dateien scm/define-woodwind-diagrams.scm und scm/display-woodwind-diagrams.scm.

# Ausgewählte Schnipsel

# Liste der Holzbläserdiagramme

Folgende Noten zeige alle Holzbläserdiagramme, die für LilyPond definiert sind.

```
\layout {
  \mathbf{indent} = 0}
\relative c' {
  \textLengthOn
  c1<sup>^</sup>\markup {
     \center-column {
        'tin-whistle
        \mathbf{u} \mathbf{u}\woodwind-diagram
                       #'tin-whistle
                       #'()
     }
  }
  c1<sup>^</sup>\markup {
     \center-column {
        'piccolo
        \bar{0} " \bar{0}\woodwind-diagram
                        #'piccolo
                       #'()
     }
  }
  c1<sup>^</sup>\markup {
     \center-column {
         'flute
         \bar{H} = H\woodwind-diagram
             #'flute
             #'()
     }
  }
  c1^\markup {
     \center-column {
        'oboe
        \mathbf{u}=\mathbf{u}\woodwind-diagram
```

```
#'oboe
       #'()
  }
}
c1^\markup
{
  \center-column
{
     'clarinet
     \mathbf{u} = \mathbf{u}\woodwind-diagram
       #'clarinet
       #'()
  }
}
c1^\markup
{
  \center-column
{
     'bass-clarinet
     \mathbf{u} \mathbf{u}\woodwind-diagram
       #'bass-clarinet
       #'()
  }
}
c1^\markup
{
  \center-column
{
     'saxophone
     \mathbf{u}=\mathbf{u}\woodwind-diagram
       #'saxophone
       #'()
  }
}
c1^\markup
{
  \center-column
{
     'bassoon
     \mathbf{u}=\mathbf{u}\woodwind-diagram
       #'bassoon
       #'()
  }
}
c1^\markup
{
  \center-column
{
     'contrabassoon
     \mathbf{u}=\mathbf{u}\woodwind-diagram
       #'contrabassoon
       #'()
```
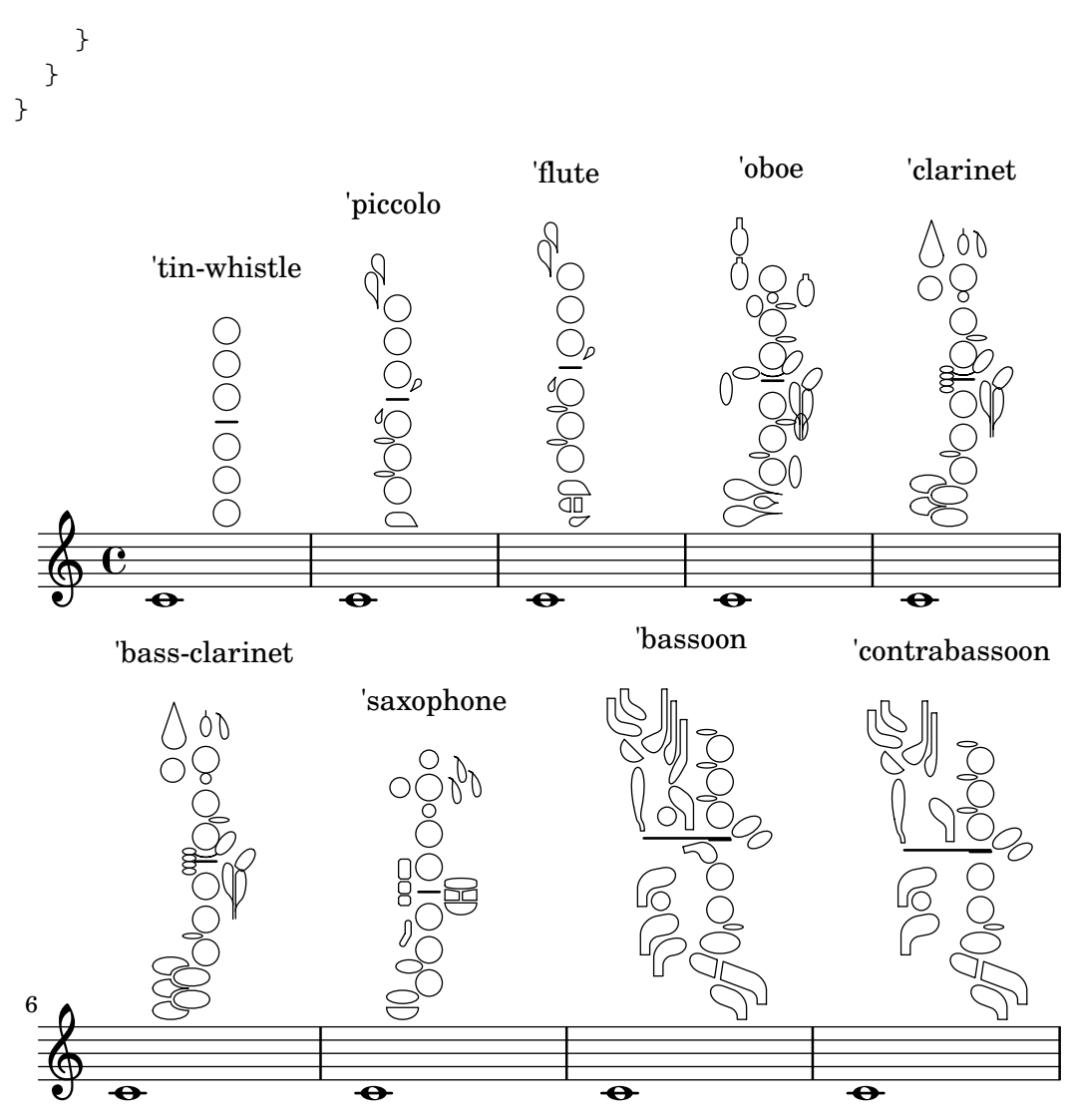

Graphische und Text-Holzbläserdiagramme

In vielen Fällen können die nicht in der mittleren Reihe befindlichen Löcher dargestellt werden, indem man die Lochbezeichnung oder graphische Zeichen benutzt.

```
\relative c'' {
  \textLengthOn
  c1^\markup
    \woodwind-diagram
      #'piccolo
      #'((cc . (one three))
         (lh . (gis))
         (rh . (ees)))
  c^\markup
    \override #'(graphical . #f) {
      \woodwind-diagram
        #'piccolo
        #'((cc . (one three))
           (lh . (gis))
           (rh . (ees)))
    }
```
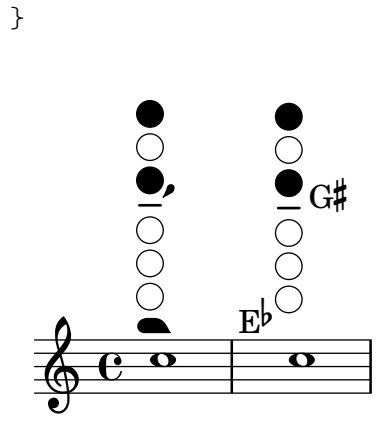

# Größe von Holzbläserdiagrammen ändern

Die Größe und Dicke der Holzbläserdiagramme kann geändert werden.

```
\relative c'' {
  \textLengthOn
  c1^\markup
     \woodwind-diagram
       #'piccolo
       #'()
  c^\markup
     \override #'(size . 1.5) {
       \woodwind-diagram
          #'piccolo
          #'()
     }
  c^\markup
     \override #'(thickness . 0.15) {
       \woodwind-diagram
          #'piccolo
          #'()
     }
}
            ŎUQIÇ
   \left\langle \left\vert \begin{array}{cc} 0 & 0 & \ 0 & \end{array} \right\vert \right\rangle
```
#### Liste der Löcher für Holzbläserdiagramme

Dieses Schnipsel erzeugt eine Liste aller möglichen Löcher und Locheinstellungen für Holzbl¨aserdiagramme, wie sie in der Datei scm/define-woodwind-diagrams.scm definiert sind. Die Liste wird in der Log-Datei angezeigt, nicht in den Noten. Wenn Ausgabe auf der Kommandozeile gewünscht ist, muss (current-error-port) von den Befehlen weggelassen werden.

```
#(print-keys-verbose 'piccolo (current-error-port))
#(print-keys-verbose 'flute (current-error-port))
#(print-keys-verbose 'flute-b-extension (current-error-port))
#(print-keys-verbose 'tin-whistle (current-error-port))
#(print-keys-verbose 'oboe (current-error-port))
#(print-keys-verbose 'clarinet (current-error-port))
#(print-keys-verbose 'bass-clarinet (current-error-port))
#(print-keys-verbose 'low-bass-clarinet (current-error-port))
#(print-keys-verbose 'saxophone (current-error-port))
#(print-keys-verbose 'soprano-saxophone (current-error-port))
#(print-keys-verbose 'alto-saxophone (current-error-port))
#(print-keys-verbose 'tenor-saxophone (current-error-port))
#(print-keys-verbose 'baritone-saxophone (current-error-port))
#(print-keys-verbose 'bassoon (current-error-port))
#(print-keys-verbose 'contrabassoon (current-error-port))
```
**\score** {c''1}

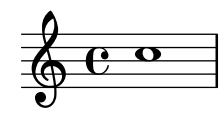

#### Siehe auch

Installierte Dateien: scm/define-woodwind-diagrams.scm, scm/display-woodwind-diagrams.scm.

Schnipsel: Abschnitt "Winds" in Schnipsel.

Referenz der Interna: Abschnitt "TextScript" in Referenz der Interna, Abschnitt "instrumentspecific-markup-interface" in Referenz der Interna.

## 2.7 Notation von Akkorden

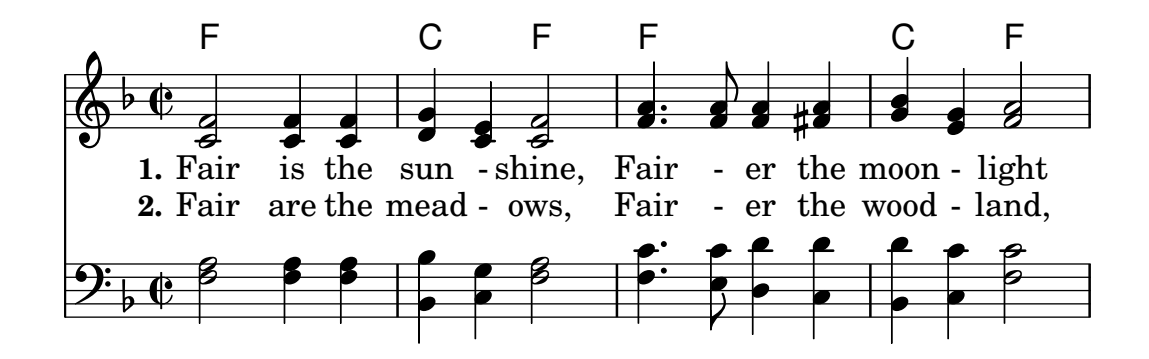

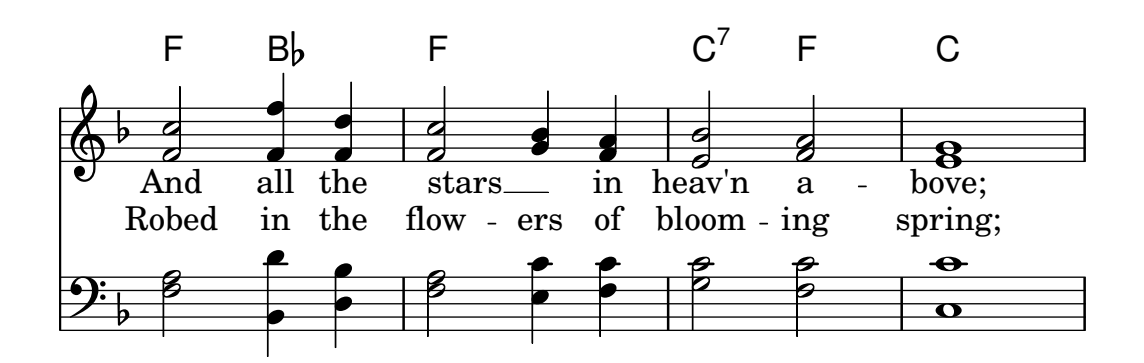

Akkorde können entweder als normale Noten oder im Akkordmodus notiert werden; bei letztere Eingabemethode können unterschiedliche europäische Akkordbezeichnungsstile eingesetzt werden. Akkordbezeichnungen und Generalbass können auch angezeigt werden.

### 2.7.1 Akkord-Modus

Im Akkordmodus (engl. "chord") werden Akkorde anhand von einem Symbol der erwünschten Akkordstruktur notiert, anstatt dass die einzelnen Tonhöhen ausgeschrieben werden.

## Überblick über den Akkord-Modus

Akkorde können als simultane Noten eingegeben werden, wie gezeigt in [\[Noten mit Akkorden\],](#page-164-0) [Seite 153](#page-164-0).

Akkorde können aber auch im Akkordmodus notiert werden. Das ist ein Eingabemodus, der sich an Akkordstrukturen traditioneller europäischer Musik und nicht an bestimmten einzelnen Tonhöhen orientiert. Er bietet sich an, wenn man es gewohnt ist, Akkordsymbole zur Beschreibung von Akkorden zu benutzen. Mehr Information zu unterschiedlichen Eingabemethoden findet sich in [Abschnitt 5.4.1 \[Eingabe-Modi\], Seite 573](#page-584-0).

**\chordmode** { c1 g a g c }

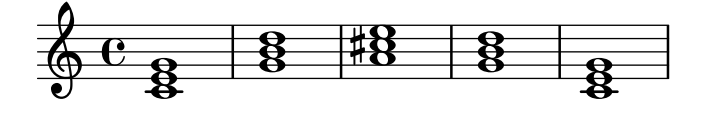

Akkorde, die im Akkordmodus eingegeben werden, sind musikalische Elemente und können genauso wie Akkorde im Notenmodus transponiert werden. \chordmode ist absolut, und deshalb hat \relative keine Auswirkung auf die \chordmode-Abschnitte. Im Akkord-Modus ist jedoch die absolute Tonhöhe eine Oktave höher als im Notationsmodus.

Akkordmodus und Notenmodus können gemischt verwendet werden:

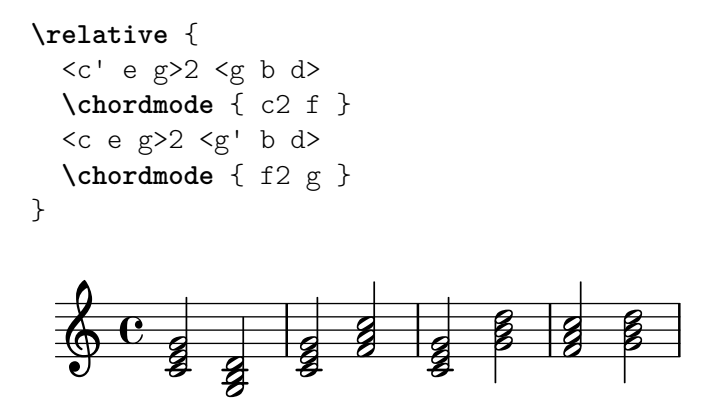

#### Siehe auch

Glossar: Abschnitt "chord" in Glossar.

Notationsreferenz: [\[Noten mit Akkorden\], Seite 153](#page-164-0), [Abschnitt 5.4.1 \[Eingabe-Modi\], Sei](#page-584-0)[te 573](#page-584-0).

Schnipsel: Abschnitt "Chords" in Schnipsel.

## Bekannte Probleme und Warnungen

Vordefinierte Abkürzung für Artikulationen und Ornamente können mit Noten im Akkordmodus nicht benutzt werden, siehe auch [\[Artikulationszeichen und Verzierungen\], Seite 114.](#page-125-0)

Wenn Akkord- und Notenmodus in linearer Musik abwechseln eingesetzt werden und der Akkordmodus am Anfang steht, erstellt der Notenmodus ein neues Notensystem:

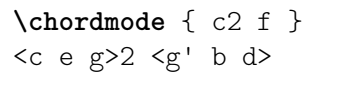

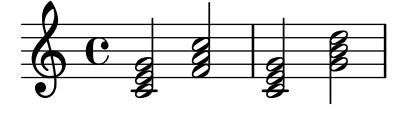

Um dieses Verhalten zu verhindert, muss der Staff-Kontext explizit aufgerufen werden:

```
\new Staff {
  \chordmode { c2 f }
  <c e g>2 <g' b d>
}
                         B
                         B
                         N
  0 < 2 <sup>2</sup>N<br>S
```
NN

## Übliche Akkorde

Ein Dreiklang wird mit seinem Grundton mit einer möglichen Dauer dahinter notiert:

**\chordmode** { c2 f4 g }

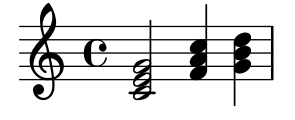

Moll- übermäßige und verminderte Dreiklänge werden notiert, indem : und ein Modifikator hinter der Dauer angegeben wird:

**\chordmode** { c2:m f4:aug g:dim }

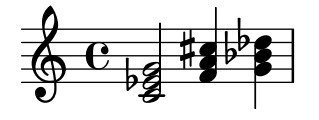

Septakkorde können erstellt werden:

**\chordmode** { c1:7 c:m7 c:maj7 c:dim7 c:aug7 }

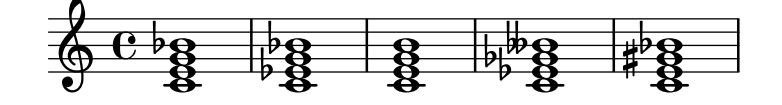

Diese Tabelle zeigt die Funktion der Modifikatoren von Dreiklängen und Septakkorden. Die siebte Stufe wird standardmäßig als kleine Septime realisiert, sodass der Dominantseptakkord die Grundform des Septakkordes darstellt. Alle Alterationen sind relativ zur Dominantsept. Eine vollständigere Tabelle findet sich in Abschnitt A.2 [Übliche Akkord-Variablen], Seite 601.

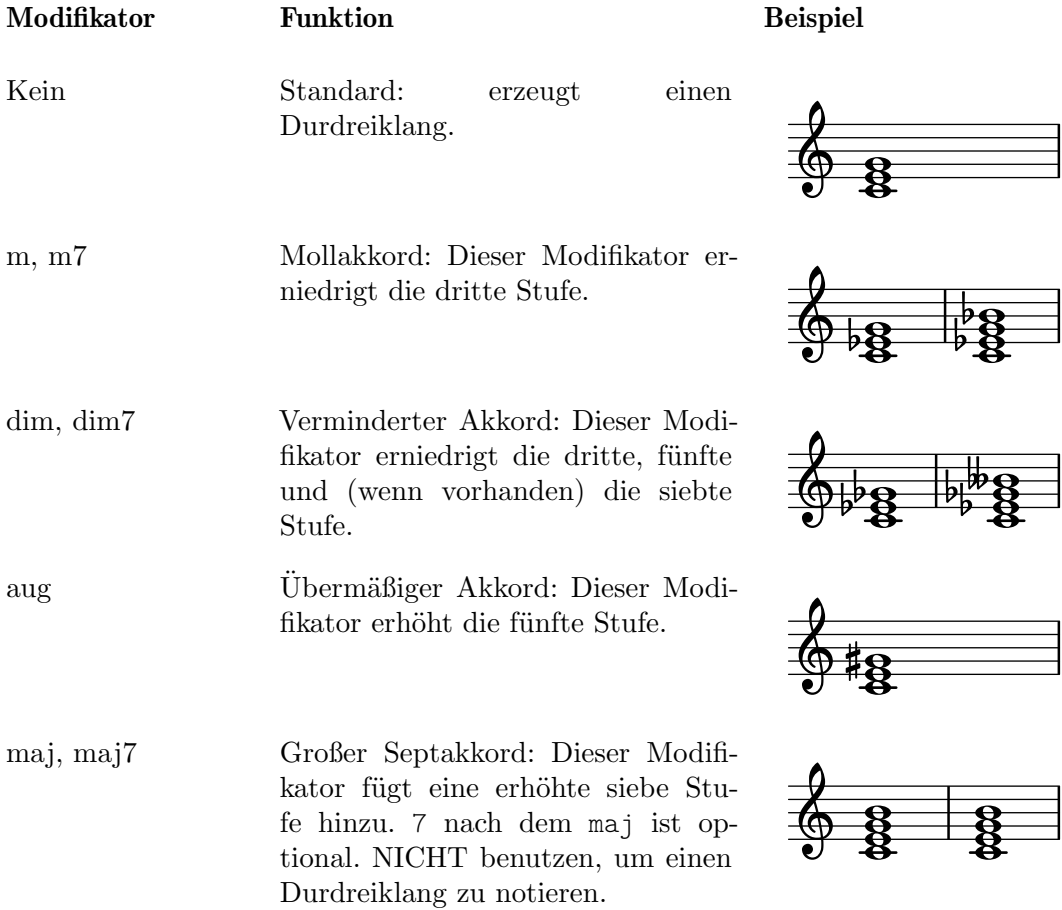

### Siehe auch

Notationsreferenz: Abschnitt A.2 [Übliche Akkord-Variablen], Seite 601, [\[Erweiterte und mo](#page-399-0) [difizierte Akkorde\], Seite 388.](#page-399-0)

Schnipsel: Abschnitt "Chords" in Schnipsel.

#### Bekannte Probleme und Warnungen

Nur ein Qualitätsmodifikator sollte pro Akkord benutzt werden, meistens für die höchste Stufe des Akkordes. Akkorde mit weiteren Qualitätsmodifikatoren werden ohne Warnung oder Fehlermeldung gelesen, aber das Ergebnis ist nicht vorhersagbar. Akkorde, die nicht mit einem einzigen Qualitätsmodifikator erreicht werden können, sollten mit einzelnen Tonhöhen alteriert werden, wie beschrieben in [\[Erweiterte und modifizierte Akkorde\], Seite 388](#page-399-0).

### <span id="page-399-0"></span>Erweiterte und modifizierte Akkorde

Akkordstrukturen können im Akkordmodus beliebig komplex konstruiert werden. Die Modifikatoren können benutzt werden, um den Akkord zu erweitern, bestimmte Stufen hinzuzufügen oder zu entfernen, Stufen zu erhöhen oder zu erniedrigen und Bassnoten hinzuzufügen bzw. Umkehrungen zu erzeugen.

Die erste Zahl, die auf den Doppelpunkt folgt, wird als "Bereich" des Akkordes interpretiert: Terzen werden auf dem Grundton gestapelt, bis die angegebene Zahl (=Tonstufe) erreicht ist. Die siebte Stufe, die zu einem Akkord hinzugefügt wird, ist die kleine Septime, nicht die große. Wenn der Bereich keine Terz ist (also etwa 6), dann werden Terzen bis zur höchst möglichen Terz unter dem Bereich gestapelt, und der Endton des Bereichs wird hinzugefügt. Der größtmögliche Wert ist 13. Jeder größere Werte wird als 13 interpretiert.

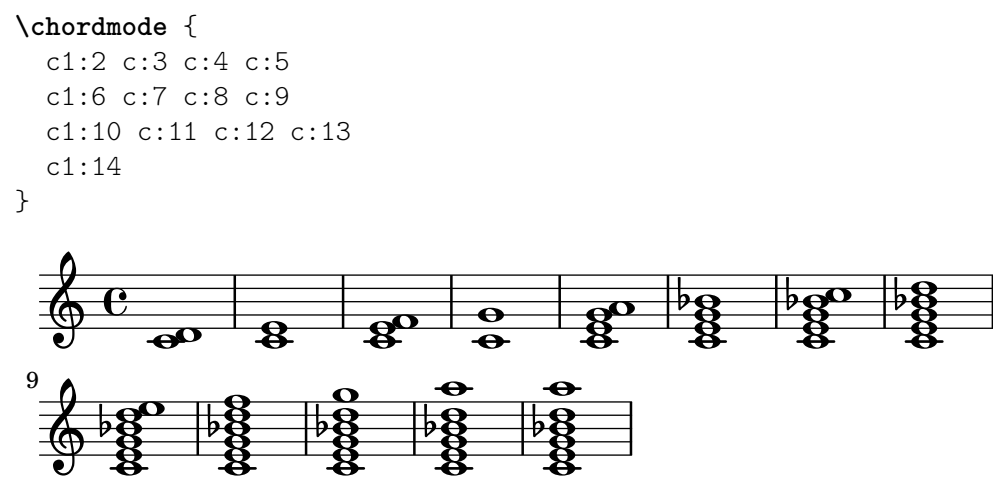

Sowohl c:5 als auch c erzeugen einen D-Dur-Dreiklang.

Da eine unveränderte 11 nicht gut klingt, wenn sie mit einer unveränderten 13 zusammenklingt, wird die 11 von einem :13-Akkord entfernt (es sei denn sie wird explizit verlangt).

```
\chordmode {
         c1:13 c:13.11 c:m13
}
                                                                                                              \breve{\mathbf{g}}....
                                                                                                              ..
                                                                                                         \frac{1}{2}\begin{array}{ccc} \bullet & \bullet & \bullet & \bullet & \bullet \\ \bullet & \bullet & \bullet & \bullet & \bullet \\ \bullet & \bullet & \bullet & \bullet & \bullet \end{array}\overline{\mathbf{c}^{\:\flat}}\overline{\mathbf{8}}\frac{\mathbf{e}}{2}\frac{1}{2}.......
```
Kompliziertere Akkorde können auch konstruiert werden, indem einzelne Intervalle zu dem Grundton addiert werden. Diese Additionen werden nach dem Bereich notiert und mit Punkten voneinander getrennt. Die normale Septime, die zu einem Akkord hinzugefügt wird, ist die kleine Septime, nicht die große.

```
\chordmode {
  c1:3.5.6 c:3.7.8 c:3.6.13
}
                               \triangle.
..
    º . -
 ...
..
                     \frac{a}{8}
```
Hinzugefügte Stufen können beliebig groß sein:

```
\chordmode {
  c4:3.5.15 c:3.5.20 c:3.5.25 c:3.5.30
}
```
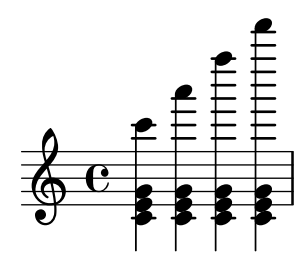

Einzelne Stufen können mit - oder + vergrößert oder verkleinert werden. Um eine Stufe zu verändert, die automatisch in den Akkord aufgenommen wurde, kann sie in veränderter Form nach dem Bereich hinzugefügt werden.

```
\chordmode {
   c1:7+ c:5+.3- c:3-.5-.7-
}
                                               ....
                                            \frac{1}{2}\frac{1}{2}\frac{66}{9} \frac{8}{3} \frac{1}{3} \frac{1}{3}1
                           b
                               ...
```
Zu entfernende Töne werden mit der gleichen Methode notiert, allerdings mit einem Dach  $(^{\circ})$ vor der Sequenz, die nicht erscheinen soll. Sie müssen nach den zu addierenden Tönen notiert werden. Die einzelnen zu entfernenden Töne werden mit Punkten getrennt.

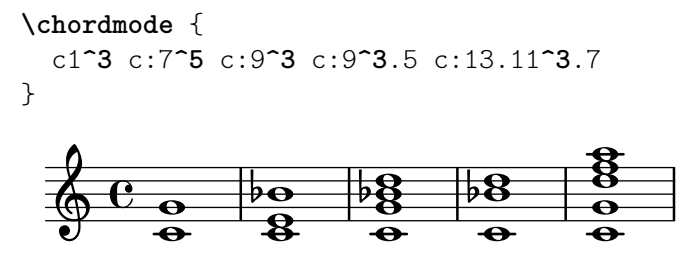

Sekund- und Quartakkorde können mit dem Modifikator sus notiert werden. Hiermit wird die dritte Stufe aus dem Akkord entfernt. Mit einer anschließenden 2 wird die zweite, mit einer 4 die vierte Stufe hinzugefügt. sus entspricht ^3 und sus4 ist gleich .4^3.

**\chordmode** { c1:5 c:sus2 c:sus4 c:5.4 }  $\overline{\mathbf{e}}$  $\bf{a}$  $\frac{\mathbf{e}}{\mathbf{e}}$  $\frac{\Theta}{\Theta}$  $\oint_C \frac{e}{2}$  $\frac{6}{9}$  $\overline{\mathbf{e}}$  $\frac{\mathbf{p}}{\mathbf{e}}$ 

Eine Umkehrung (ein Ton des Akkordes wird unter den Grundton gesetzt) sowie auch zusätzliche Bassnoten können mit dem Schrägstrich  $\binom{7}{1}$  markiert werden:

```
\chordmode {
   c1 c/g c/f}
                                         ...
                                         \ddot{\bullet}\oint_C \frac{e}{g}..
                             ..
.
```
Eine Bassnote, die zum Akkord hinzugehört, kann hinzugefügt werden, anstatt dass sie aus dem Akkord entnommen wird, indem noch ein Plus zwischen den Schrägstrich und die Tonhöhe gesetzt wird:

```
\chordmode {
       c1 c/g c/+g}
                                                                          \overline{\mathbf{g}}\frac{\Theta}{\Theta}\oint_C \frac{e}{8}..
                                                    \overline{\mathbf{g}}\frac{\Theta}{\Theta}
```
Akkordmodifikatoren, die benutzt werden können, um eine große Anzahl an Standardakkorden zu erzeugen, werden gezeigt in Abschnitt A.2 [Übliche Akkord-Variablen], Seite 601.

### Siehe auch

Notationsreferenz: Abschnitt A.2 [Übliche Akkord-Variablen], Seite 601.

Schnipsel: Abschnitt "Chords" in Schnipsel.

### Bekannte Probleme und Warnungen

Jede Stufe kann nur einmal in einem Akkord vorkommen. Im folgenden Beispiel wird ein erweiterter Akkord erstellt, weil 5+ zuletzt gelesen wird.

**\chordmode** { c1:3.5.5**-.**5+ }

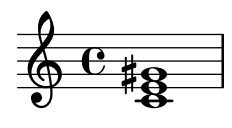

Nur die zweite Umkehrung kann erstellt werden, indem eine Bassnote hinzugefügt wird. Die erste Umkehrung erfordert, dass der Grundton des Akkordes geändert wird.

```
\chordmode {
   c'1: c':/g e:6-3-^5 e:m6-^5
}
                                                            \overline{\mathbf{g}}0<br>8
    \oint_C c \begin{array}{c|c} 8 & 8 & 0 \\ 0 & 0 & 8 \end{array}8
```
### 2.7.2 Akkorde anzeigen

Akkorde können zusätzlich zur üblichen Notation als Töne auf einem Notensystem auch mit einem Akkordsymbol gesetzt werden.

#### Akkordbezeichnungen drucken

Akkordsymbole anstelle der Noten werde im ChordNames-Kontext notiert.

```
\new ChordNames {
 \chordmode {
    c2 f4. g8
 }
}
 C F G
```
Die Akkorde können entweder als simultane Noten oder unter Einsatz des Akkordmodus (chordmode) notiert werden. Der angezeigte Akkord ist der gleiche, es sei denn, Umkehrungen oder zusätzliche Basstöne werden notiert:

```
<<\new ChordNames {
      \langle c \ e \ g \rangle 2 \langle f \ be \ s \ c \rangle<f c' e g>1
     \chordmode {
         c2 f:sus4 c1:/f
     }
  }
   {
```

```
<c e g>2 <f bes c>
          \leq f, c' e g>1
          \chordmode {
               c2 f:sus4 c1:/f
          }
    }
>>
                                                                      Fsus4 C/F
                                                                      0<br>O
                                                                    \frac{1}{2}d<br>P
                                                             Z
                                                             Z
                                                                                    \frac{1}{2}\frac{6}{9}N
                                \frac{1}{2}\mathcal{S}C F^{\text{sus4}} F^{\vartriangle 9} C
      \oint_C \frac{e}{2}NN
                             \frac{1}{2}\frac{6}{9}\frac{8}{2}\overline{\mathbf{g}}\overline{\overline{\mathbf{g}}}
```
Pausen, die in einem ChordNames-Kontext notiert werden, werden mit der noChordSymbol-Beschriftung darstellt.

 $\lt$ **\new ChordNames \chordmode** { c1 r1  $g1$ c1 } **\chordmode** { c1 r1 g1 c1 }  $\rightarrow$ N.C. C C  $\breve{\bar{\mathbf{g}}}$ G Ë

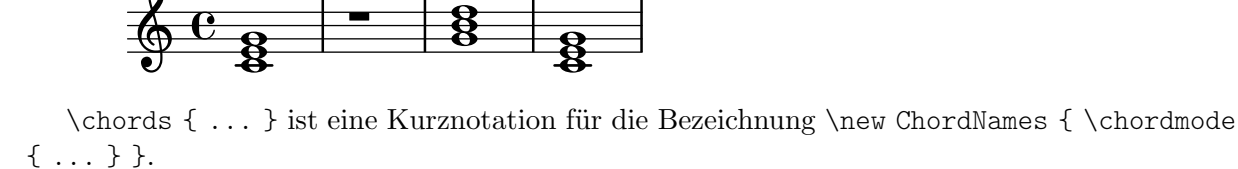

```
\chords {
  c2 f4.:m g8:maj7
}
  C Fm G^{\triangle}\new ChordNames {
  \chordmode {
    c2 f4.:m g8:maj7
  }
}
```
C Fm  $G^{\triangle}$ 

Ausgewählte Schnipsel

## Akkordsymbole bei Wechsel anzeigen

Akkordsymbole können so eingestellt werden, dass sie nur zu Beginn der Zeile und bei Akkordwechseln angezeigt werden.

```
harmonies = \chordmode {
   c1:m c:m \break c:m c:m d
}
\,<\new ChordNames {
       \set chordChanges = ##t
       \harmonies
   }
   \new Staff {
       \relative c' { \harmonies }
   }
>>
                            .-
                 <u>Cm</u>
                 \tilde{g}\bigoplus_{{\mathbf{C}}} \mathbf{C} \bigoplus\overline{\mathbf{e}}\frac{1}{2}\frac{1}{2}\frac{1}{2}8
                                     D
            \frac{1}{8} \frac{1}{8} \frac{1}{8}\tilde{g}<u>Cm</u>
            \overline{\overline{\mathbf{g}}}3
    9+8+8\frac{1}{2}
```
## Ein einfaches Liedblatt

Ein Liedblatt besteht aus Akkordbezeichnungen, einer Melodie und dem Liedtext:

```
<<\chords { c2 g:sus4 f e }
  \new Staff \relative c'' {
    a4 e c8 e r4
    b2 c4( d)
  }
  \addlyrics { One day this shall be free __ }
>>
                                   E
                              F
          \subsetG
sus4
```
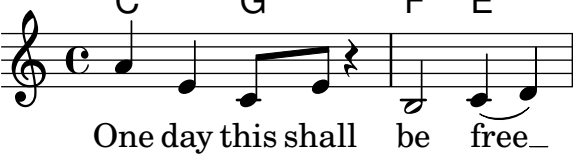

#### Siehe auch

Glossar: Abschnitt "chord" in Glossar.

Notationsreferenz: [\[Musik parallel notieren\], Seite 172.](#page-183-0)

Schnipsel: Abschnitt "Chords" in Schnipsel.

Referenz der Interna: Abschnitt "ChordNames" in Referenz der Interna, Abschnitt "Chord-Name" in Referenz der Interna, Abschnitt "Chord name engraver" in Referenz der Interna, Abschnitt "Volta engraver" in Referenz der Interna, Abschnitt "Bar engraver" in Referenz der Interna.

#### Bekannte Probleme und Warnungen

Akkorde, die Umkehrungen oder zusätzliche Basstöne beinhalten, werden nicht richtig bezeichnet, wenn sie im Notenmodus notiert werden.

#### Akkordbezeichnungen anpassen

Es gibt kein allein g¨ultiges System zur Benennung von Akkorden. Unterschiedliche Musiktraditionen benutzen unterschiedliche Bezeichnungen für die gleichen Akkorde. Es gibt zusätzlich auch unterschiedliche Symbole, die für den gleichen Akkord angezeigt werden können. Die Bezeichnungen und dargestellten Symbole können angepasst werden.

Die Standardeinstellungen für die Symbole entsprechen den Konventionen im Jazz, wie sie von Klaus Ignatzek (siehe Abschnitt "Literatur" in Aufsatz). vorgeschlagen wurden. Das Benennungssystem für die Akkorde kann verändert werden, wie weiter unten gezeigt wird. Ein alternatives Notationssystem für Jazzakkorde ist auch erhältlich. Die Ignatzek und die alternative Jazznotation finden sich in der Tabelle in [Abschnitt A.1 \[Liste der Akkordbezeichnungen\],](#page-612-1) [Seite 601](#page-612-1).

Zusätzlich zu den unterschiedlichen Bezeichnungssystemen werden unterschiedliche Notenbezeichnungen für die Grundtöne. Die vordefinierten Befehle \germanChords, \semiGermanChords, \italianChords und \frenchChords setzen diese Variablen. Die Auswirkungen werden im nächsten Beispiel gezeigt.

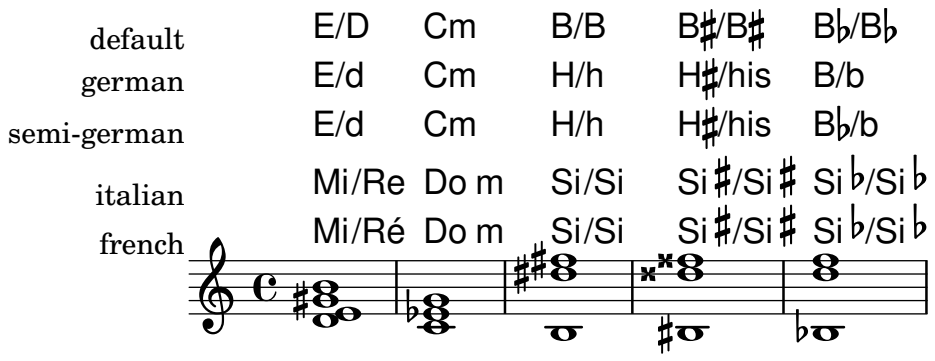

Deutsche Liederb¨ucher zeigen Mollakkorde oft durch die Verwendung von Kleinbuchstaben an, ohne die Endung m. Dieses Verhalten kann erreicht werden, indem man die chordNameLowercaseMinor-Eigenschaft setzt:

```
\chords {
  \set chordNameLowercaseMinor = ##t
  c2 d:m e:m f
}
```
C d e F

Wenn keine der definierten Einstellungen zum gewünschten Ergebnis führt, kann die Anzeige des Akkordsymbols durch die folgenden Eigenschaften verändert werden:

chordRootNamer

Das Akkordsymbol wird normalerweise als Buchstabe des Grundtons mit optionaler Alteration dargestellt. Die Interpretation einer Tonh¨ohe als Buchstabe wird von der chordRootNamer-Funktion ¨ubernommen. Besondere Bezeichnungen, wie etwa im Deutschen H für einen H-Dur-Akkord (und nicht "B" wie im Englischen), können durch Hinzufügen einer neuen Funktion zu dieser Eigenschaft erstellt werden.

majorSevenSymbol

Mit dieser Eigenschaft wird das Aussehen der Notation für die große Septime (7) bestimmt. Vordefiniert sind die Optionen whiteTriangleMarkup und blackTriangleMarkup.

#### additionalPitchPrefix

Wenn die Akkordbezeichnung zusätzliche Tonhöhen enthält, können sie optional mit einer Textvorsilbe versehen werden. Als Standard ist keine Vorsilbe eingestellt, sodass die visuelle Einfachheit gewahrt bleibt, aber für eine kleine Anzahl zusätzlicher Töne kann diese Option effektiv sein.

```
\new ChordNames {
 <c e g d'> % add9
 \set additionalPitchPrefix = "add"
 <c e g d'> % add9
}
```

$$
C^9\ C^{add9}
$$

chordNoteNamer

Wenn das Akkordsymbol zusätzliche Tonhöhen enthält, die nicht den Grundton darstellen (etwa eine zusätzliche Bassnote), wird diese Funktion eingesetzt, um die zusätzliche Tonhöhe auszugeben. In den Standardeinstellungen wird die Tonhöhe mit der chordRootNamer-Funktion gesetzt. Die chordNoteNamer-Eigenschaft hingegen kann dieses Verhalten verändern und etwa den Basston etwa als Kleinbuchstaben darstellen.

#### chordNameSeparator

Verschiedene Teile eines Akkordsymboles werden normalerweise durch eine kleinen Freiraum angezeigt. Indem chordNameSeparator ein Wert zugewiesen wird, kann ein beliebiges Zeichen für den Trenner benutzt werden. Das hat keine Auswirkung auf den Trenner zwischen einem Akkord und seiner Bassnote. Um diesen einzustellen muss slashChordSeparator benutzt werden.

```
\chords {
  c4:7.9- c:7.9-<i>g</i>\set chordNameSeparator = \markup { "/" }
  \break
  c4:7.9- c:7.9-/g
}
  C^{7} b9 C^{7} b9/G
  C^{7/b9} C^{7/b9}/G
```
slashChordSeparator

Akkorde können auch aufbauend auf einer anderen Bassnote als dem üblichen Grundton gespielt werden. Sie werden Umkehrungen genannt, sind aber auch als Slash-Akkorde bekannt, weil ihre übliche Notation aus dem Akkordsymbol, einem Schrägstrich und dem Basston besteht. Deshalb ist der Standardwert von slashChordSeparator ein Schrägstrich, aber jedes andere Beschriftungszeichen kann auch eingestellt werden.

```
\chords {
 c4:7.9 - c:7.9 - /g\set slashChordSeparator = \markup { " over " }
```

$$
\sqrt{\text{break}}
$$
\n
$$
c4:7.9 - c:7.9 - /g
$$
\n
$$
C^{7}b^{9} C^{7}b^{9}/G
$$
\n
$$
C^{7}b^{9} C^{7}b^{9} over G
$$

chordNameExceptions

Diese Funktion ist eine Liste mit Paaren. Das erste Objekt eines Paares ist eine Anzahl von Tonhöhen, die die Stufen eines Akkordes definieren. Das zweite Objekt ist eine Beschriftung, die nach chordRootNamer ausgegeben wird, um das Akkordsymbol zu erstellen.

```
minorChordModifier
```
Moll-Akkorde werden oft durch ein nachgestelltes "m" rechts des Akkordgrundtons angezeigt. Manche bevorzugen aber andere Zeichen, wie etwa ein Minus-Zeichen.

```
\chords {
  c4:min f:min7
  \set minorChordModifier = \markup { "-" }
  \break
  c4:min f:min7
\lambdaCm \text{Em}^7C - F^{-7}
```

```
chordPrefixSpacer
```
Das Zeichen für Moll-Akkorde, durch minorChordModifier erstellt, wird normalerweise direkt hinter dem Akkordbuchstaben gesetzt. Mit der Eigenschaft chordPrefixSpacer kann ein Abstand(halter) zwischen den Buchstaben und das Zeichen gesetzt werden. Der Abstandhalter wird nicht verwendet, wenn der Grundton erhöht oder erniedrigt ist.

## Vordefinierte Befehle

\whiteTriangleMarkup, \blackTriangleMarkup, \germanChords, \semiGermanChords, \italianChords, \frenchChords.

### Ausgewählte Schnipsel

### Akkordsymbolausnahmen

Die Eigenschaft chordNameExceptions kann benutzt werden, um eine Liste an besonderen Notationen für bestimmte Akkorde zu speichern.

```
% modify maj9 and 6(add9)
% Exception music is chords with markups
chExceptionMusic = {
  <c e g b d'>1-\markup { \super "maj9" }
  <c e g a d'>1-\markup { \super "6(add9)" }
}
% Convert music to list and prepend to existing exceptions.
chExceptions = #(append
```

```
(sequential-music-to-chord-exceptions chExceptionMusic #t)
      ignatzekExceptions)
theMusic = \chordmode {
     g1:maj9 g1:6.9
     \set chordNameExceptions = #chExceptions
     g1:maj9 g1:6.9
}
\layout {
     ragged-right = ##t
}
<<\,\new ChordNames \theMusic
        \new Voice \theMusic
\rightarrow\begin{array}{c} \frac{1}{2} \ \frac{1}{2} \ \frac{1}{G<sup>6</sup>(add9)0<br>0<br>0
                                                                  ...
                                                                  \frac{\text{G}^{\text{maj9}}}{\text{8}}\mathsf{G}^{\mathsf{6}\,9}Ħ
      \bigoplus_{9} e^{+8} -8 -8 -8.....
                           \mathsf{G}^{\vartriangle\,9}\ddot{a}8
                                               u<br>8
                                           \frac{\textbf{6}}{\textbf{6}}\frac{6}{8}
```
# Akkordbezeichnung maj7

Das Aussehen des großen Septakkords kann mit majorSevenSymbol verändert werden.

```
\chords {
  c:7+
  \set majorSevenSymbol = \markup { j7 }
  c:7+
}
```
# $C^{\triangle}$   $C^{j7}$

# Tatkstriche in einen ChordNames-Kontext hinzufügen

Um Taktstriche in einem ChordNames-Kontext anzeigen zu lassen, muss der Bar\_engraver hinzugefügt werden.

```
\new ChordNames \with {
  \override BarLine.bar-extent = #'(-2 . 2)
  \consists "Bar_engraver"
}
\chordmode {
  f1:maj7 f:7 bes:7
}
               B_{p}F^{\triangle} | F^7 | Bb^7
```
# Wiederholungs-(Volta-)Klammern unterhalb der Akkordsymbole

Indem man den Volta engraver zu dem entsprechenden Notensystem hinzufügt, können Wiederholungsklammern unterhalb der Akkorde gesetzt werden.

**\score** {

```
<<\,\chords {
         c1
         c<sub>1</sub>}
      \new Staff \with {
         \consists "Volta_engraver"
      }
      {
         \repeat volta 2 { c'1 }
         \alternative { c' }
      }
  \rightarrow\layout {
      \context {
         \Score
         \remove "Volta_engraver"
      }
  }
}
                                 P
                                 P
                      1.2.\mathcal{C}\overline{•}\oint_{\mathbf{Q}} \mathbf{G}\overline{\bullet}\mathcal{C}
```
## Akkordsymboltrenner verändern

Der Trenner zwischen unterschiedlichen Teilen eines Akkordsymbols kann beliebiger Text sein.

```
\chords {
  c:7sus4
  \set chordNameSeparator
    = \markup { \typewriter | }
  c:7sus4
}
```
 $\textsf{C}^{\textsf{7} \, \textsf{sus4}}$   $\textsf{C}^{\textsf{7} \, \vert \, \textsf{sus4}}$ 

### Siehe auch

Notationsreferenz: [Abschnitt A.1 \[Liste der Akkordbezeichnungen\], Seite 601](#page-612-1), [Abschnitt A.2](#page-612-0) [\[Ubliche Akkord-Variablen\], Seite 601](#page-612-0).

Aufsatz über den automatischen Musiksatz: Abschnitt "Literatur" in Aufsatz.

Installierte Dateien: scm/chords-ignatzek-names.scm, scm/chord-entry.scm, ly/chord-modifiers-init.ly.

Schnipsel: Abschnitt "Chords" in Schnipsel.

### Bekannte Probleme und Warnungen

Akkordsymbole werden von den Tonhöhenbezeichnungen innerhalb des Akkordes und der Information über die Akkordstruktur, die innerhalb von \chordmode notiert wurde, bestimmt. Wenn der direkte Notenmodus benutzt wird, stammen unerw¨unschte Bezeichnungen daher, dass Umkehrungen und zusätzliche Bassnoten nicht richtig interpretiert werden.

```
myChords = \relative c' {
```

```
\chordmode { c1 c/g c/f }
  <c e g>1 <g c e> <f c' e g>
}
<<\new ChordNames { \myChords }
  \new Staff { \myChords }
\rightarrow
```
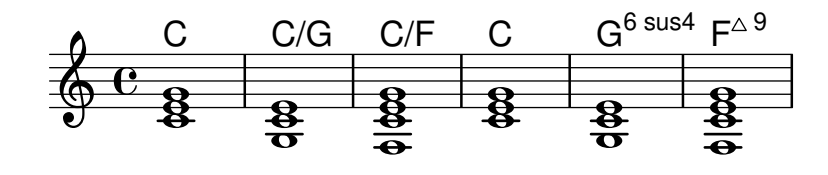

<span id="page-410-0"></span>2.7.3 Generalbass

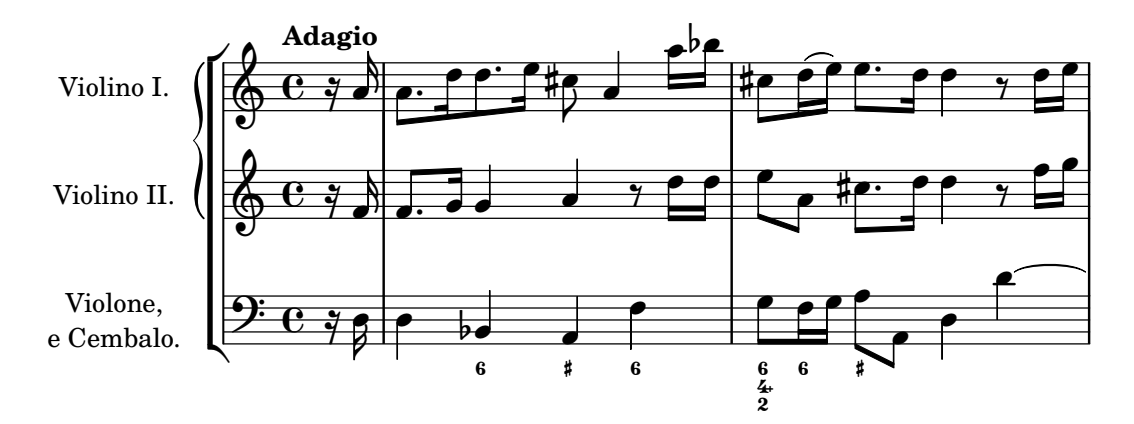

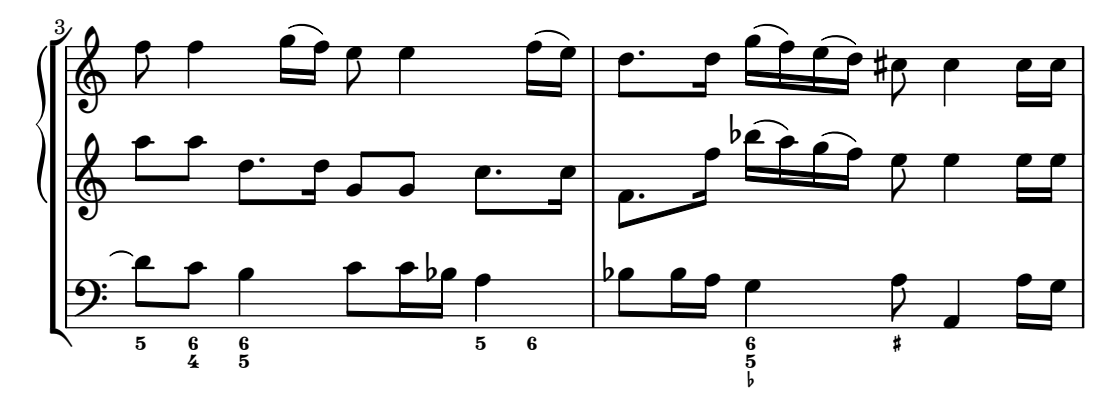

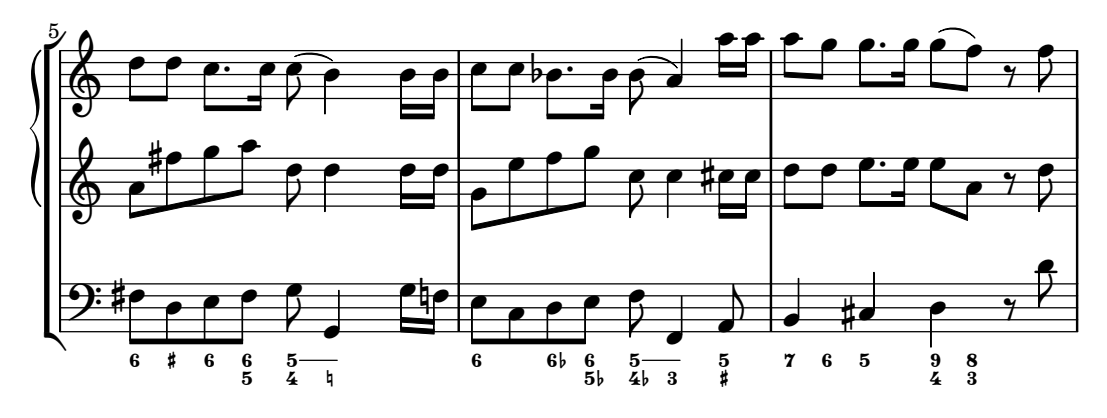

Generalbassnotation kann dargestellt werden.

### Grundlagen des Bezifferten Basses

LilyPond stellt Unterstützung für Generalbassnotation, auch als Basso Continuo bezeichnet, zur Verfügung.

```
<<\new Voice { \clef bass dis4 c d ais g fis}
   \new FiguredBass {
      \figuremode {
          < 6 >4 < 7\+ >8 < 6+ [_!] >
          < 6 >4 <6 5 [3+] >
          \langle _ >4 < 6 5/>4
      }
   }
>>
                                               6<br>5
                                          \overline{\phantom{a}^{\pm}}\frac{1}{4}\ddot{\phantom{0}}‡
              \nparallel6 + 79: c #p
                                  ^{\sharp 3}\frac{5}{3}6<br>5
                                   h
                            ļ
                             \boldsymbol{6}h
                         #6<br>⊪
                             h
```
Die Unterstützung für Generalbass besteht aus zwei Teilen: Es gibt einen Eingabe-Modus, aktiviert durch den Befehl \figuremode, in dem Ziffern für den Bass als Nummern eingegeben werden können, und einen Kontext FiguredBass, der dafür sorgt, dass die entsprechenden BassFigure-Objekte auch erstellt werden. Generalbass kann auch in einem Staff-Kontext dargestellt werden.

\figures{ ... } ist eine Kurznotation für \new FiguredBass { \figuremode { ... } }.

Auch wenn die Unterstützung für Generalbass auf den ersten Blick wie die Akkordunterstützung ausschauen mag, ist sie sehr viel einfacher.  $\text{figure}$ mode speichert einfach die Zahlen und der FiguredBass-Kontext setzt sie in der Form, wie sie notiert wurden. Sie werden nicht in Tonhöhen umgewandelt.

### Siehe auch

Glossar: Abschnitt "figured bass" in Glossar. Schnipsel: Abschnitt "Chords" in Schnipsel.

### Eingabe des Generalbass'

\figuremode (Zahlenmodus) wird benutzt, um den Eingabemodus auf den Zahlenmodus umzustellen. Mehr Information zu unterschiedlichen Eingabemodi findet sich in [Abschnitt 5.4.1](#page-584-0) [\[Eingabe-Modi\], Seite 573.](#page-584-0)

Im Zahlenmodus wird eine Gruppe von Bassziffern mit den Zeichen < und > begrenzt. Die Dauer wird nach dem >-Zeichen eingegeben.

```
\new FiguredBass {
  \figuremode {
     <6 4>2
  }
}
  6<br>4
```
Versetzungszeichen (inklusive Auflösungszeichen) können hinzugefügt werden:

**\figures** {

```
<7! 6+ 4-> <5++> <3-->
}
          5\frac{1}{2}ነ7<br>#6<br><sup>|አ</sup>
```
Übermäßige und verminderte Stufen können dargestellt werden:

```
\figures {
   <6\+ 5/> <7/>
}
      \boldsymbol{\tau}\frac{+6}{5}
```
Ein Schrägstrich von links nach rechts (üblicherweise für erhöhte Sexten benutzt) kann erstellt werden:

```
\figures {
 <6> <6}
```
&

Vertikaler Platz und Klammern können zu den Zahlen hinzugefügt werden:

```
\figures {
  <[12 _!] 8 [6 4]>
}
  12 + 8<br>6 + 6
```
Beliebiger Text kann als Zahl notiert werden:

```
\figures {
  <\markup { \tiny \number 6 \super (1) } 5>
}
  \frac{6}{5}^{(1)}5.
```
Es ist auch möglich, Fortsetzungslinien für wiederholte Ziffern zu benutzen.

```
\,<\,{
    \clef bass
    e4 d c b,
    e4 d c b,
  }
  \figures {
    \bassFigureExtendersOn
    <6 4>4 <6 3> <7 3> <7 3>
    \bassFigureExtendersOff
    <6 4>4 <6 3> <7 3> <7 3>
 }
>>
```
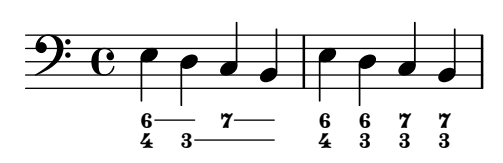

In diesem Fall werden wiederholte Ziffern immer durch eine Linie ersetzt, es sei denn, die Linie wird explizit beendet.

```
\,<\figures {
        \bassFigureExtendersOn
         \langle 6 \rangle 4>4 \langle 6 \rangle 4> \langle 6 \rangle! 4\langle 1 \rangle \langle 6 \rangle 4>
    }
    {
         \clef bass
        d4 d c c
    }
>>
                                     \overline{\phantom{a}}9:6000\frac{4}{1}6<br>Z
                               \frac{4}{1}6<br>Z
                          h
```
Die folgende Tabelle zeigt die vorhandenen Zahlenmodifikatoren:

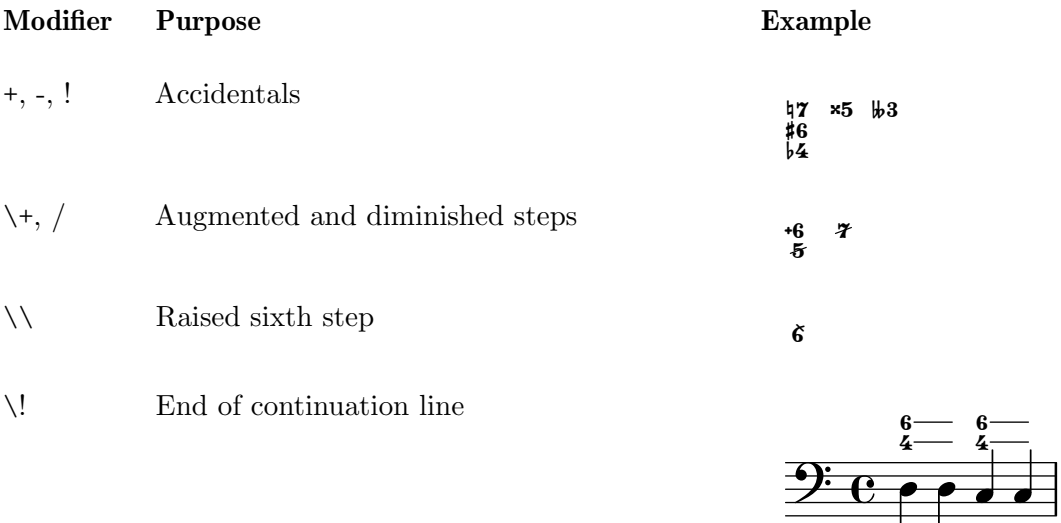

# Vordefinierte Befehle

\bassFigureExtendersOn, \bassFigureExtendersOff.

### Ausgewählte Schnipsel

### Positionen von Generalbass-Alterationszeichen verändern

Versetzungszeichen und Pluszeichen können vor oder nach den Ziffern erscheinen, je nach den Einstellungen der figuredBassAlterationDirection und figuredBassPlusDirection-Eigenschaften.

**\figures** {

```
<5\+> <5+ 4\+> <6 4- 2\+> r
  \set figuredBassAlterationDirection = #RIGHT
  <5\+> <5+ 4\+> <6 4- 2\+> r
  \set figuredBassPlusDirection = #RIGHT
  <5\+> <5+ 4\+> <6 4- 2\+> r
  \set figuredBassAlterationDirection = #LEFT
  <5\+> <5+ 4\+> <6 4- 2\+> r
}
                                                \begin{matrix} 5 & 6 \\ 4 & 64 \\ 2 & 2 \end{matrix}+

 " 

+

-

+ +
     +4 + 64 "

#
'
-

 +5
```
#### Siehe auch

Schnipsel: Abschnitt "Chords" in Schnipsel.

Referenz der Interna: Abschnitt "BassFigure" in Referenz der Interna, Abschnitt "Bass-FigureAlignment" in Referenz der Interna, Abschnitt "BassFigureLine" in Referenz der Interna, Abschnitt "BassFigureBracket" in Referenz der Interna, Abschnitt "BassFigureContinuation" in Referenz der Interna, Abschnitt "FiguredBass" in Referenz der Interna.

### Generalbass anzeigen

Generalbass kann mit dem FiguredBass-Kontext, aber auch in den meisten anderen Staff-Kontexten dargestellt werden.

Wenn die Ziffern im FiguredBass-Kontext dargestellt werden, ist die vertikale Position der Ziffern unabhängig von den Noten des parallelen Systems.

```
<<\relative {
       c''4 c'8 r8 c,4 c'
   }
   \new FiguredBass {
       \figuremode {
           <4>4 <10 6>8 s8
           <6 4>4 <6 4>
       }
   }
>>
                               h
                                     \frac{1}{2}6<br>Z
                                     h
                               \frac{1}{2}\frac{4}{6} \frac{10}{6} \frac{6}{4}\oint_C \frac{e^{\beta t}}{t} dt\boldsymbol{6}^{10}_{\alpha}h
```
In diesem Beispiel muss der FiguredBass-Kontext explizit erstellt werden, damit kein zusätzliches (leeres) Notensystem erstellt wird.

Bassziffern können auch direkt einem Notensystemkontext (Staff) hinzugefügt werden. In diesem Fall wird ihre vertikale Position automatisch bestimmt.

```
<<\new Staff = myStaff
  \figuremode {
    <4>4 <10 6>8 s8
    <6 4>4 <6 4>
  }
```

```
%% Put notes on same Staff as figures
    \context Staff = myStaff
    {
        \clef bass
        c4 c'8 r8 c4 c'
    }
>>
                                  \frac{1}{2}\frac{4}{1}6<br>Z
                                         \overset{4}{\Gamma}6<br>Z
                  rac{1}{2}9e \overline{\phantom{1}}s<br>B
                          \frac{1}{2}\frac{6}{4}\frac{10}{6}
```
Wenn Generalbass zu einem vorhandenen System hinzugefügt wird, ist es möglich, die Ziffern ¨uber oder unter dem System anzuzeigen:

```
<<\new Staff = myStaff
   \figuremode {
     <4>4 <10 6>8 s8
     \bassFigureStaffAlignmentDown
      <6 4>4 <6 4>
   }
   %% Put notes on same Staff as figures
   \context Staff = myStaff
   {
      \clef bass
     c4 c'8 r8 c4 c'
   }
\rightarrow4\frac{1}{2}6<br>Z
                              h
                        6<br>Z
             rac{1}{2}9e \overline{\phantom{1}}s<br>B
                   \frac{1}{2}\frac{6}{4}\frac{10}{6}
```
Schnipsel: Abschnitt "Chords" in Schnipsel.

Referenz der Interna: Abschnitt "BassFigure" in Referenz der Interna, Abschnitt "Bass-FigureAlignment" in Referenz der Interna, Abschnitt "BassFigureLine" in Referenz der Interna, Abschnitt "BassFigureBracket" in Referenz der Interna, Abschnitt "BassFigureContinuation" in Referenz der Interna, Abschnitt "FiguredBass" in Referenz der Interna.

### Bekannte Probleme und Warnungen

Um sicherzugehen, dass die Fortsetzungslinien funktionieren, sollte der gleiche Rhythmus für die Bassfiguren und die eigentlichen Noten der Bassstimme benutzt werden.

```
<<{
    \clef bass
    \repeat unfold 4 { f16. g32 } f8. es16 d8 es
  }
  \figures {
    \bassFigureExtendersOn
    % The extenders are correct here, with the same rhythm as the bass
```

```
\repeat unfold 4 { <6 4->16. <6 4->32 }
       <5>8. r16 <6>8 <6\! 5->
   }
>>
\,<\,{
       \clef bass
       \repeat unfold 4 { f16. g32 } f8. es16 d8 es
   }
   \figures {
       \bassFigureExtendersOn
       % The extenders are incorrect here, even though the timing is the same
       <6 4->4 <6 4->4
       <5>8. r16 <6>8 <6\! 5->
   }
>>
                                                               P
                                                                    \frac{1}{2}\overline{\phantom{a}}\boldsymbol{6}\cdot \cdot\overline{\mathbf{5}}\bullet help \bullet\frac{6}{5}\frac{1}{2}5
                        <mark>f p<sup>.</sup> f p<sup>. f</sup> p</mark>
                \frac{1}{2}4
    9: c *
                 Ģ,
                    <u>. . . . . .</u>
                                                                    \frac{1}{2}\overline{\phantom{a}}\boldsymbol{6}\overline{\mathbf{f}}\overline{\mathbf{5}}P
                                                                                   h
                                                                                   \frac{6}{5}\frac{1}{2}\overline{\mathbf{5}}\overline{\phantom{a}}Ģ,
    9: e •
                \frac{1}{2}4
                    <u>. . . . . . .</u>
```
# 2.8 Zeitgenössische Musik

Seit Anfang des 20. Jahrhunderts wurden die kompositorischen Stile und Kompositionstechniken sehr stark erweitert. Neue harmonische und rhythmische Entwicklungen, eine Erweiterung der verwendeten Tonhöhen und die Entwicklung eines großen Spektrums neuer instrumentaler Techniken wurden von einer parallelen Evolution der Notationstechnik begleitet. Die Absicht dieses Abschnittes ist es, Informationen und Hintergrundwissen zu bieten, der zur Notation zeitgenössischer Musik benötigt wird.

# 2.8.1 Tonhöhe und Harmonie in zeitgenössischer Musik

Dieser Abschnitt zeigt Lösungen zur Notation von zeitgenössischen Tonhöhen und Harmonien.

# Verweise zu Tonhöhe und Harmonie in zeitgenössischer Musik

- Normale Vierteltonmusik wird behandelt in [\[Notenbezeichnungen in anderen Sprachen\], Sei](#page-18-0)[te 7.](#page-18-0)
- Nicht-Standardvorzeichen werden behandelt in [\[Tonartbezeichnung\], Seite 20.](#page-31-0)
- Contemporary practises in displaying accidentals are addressed in [\[Automatische Verset](#page-35-0)[zungszeichen\], Seite 24.](#page-35-0)

# Mikrotonale Notation

# Zeitgenössische Tonartvorzeichnung und Harmonie

# 2.8.2 Zeitgenössische Notation von Rhythmen

Dieser Abschnitt erklärt Besonderheiten, die wichtig für die Notation von Rhythmus in zeitgenössischer Musik sind.

## Verweise für zeitgenössische Benutzung von Rhythmus

- Zusammengesetzte Taktarten werden erklärt in  $\#$ [Taktangabe], Seite 61.
- Grundlegende polymetrische Notation ist erklärt in [\[Polymetrische Notation\], Seite 71.](#page-82-0)
- Gespreizte Balken sind erklärt in [\[Gespreizte Balken\], Seite](#page-102-0) 91.
- Mensurstrich-Taktstriche (zwischen den Systemen) finden sich erklärt in [\[Systeme gruppie](#page-187-0)[ren\], Seite 176.](#page-187-0)

# N-tolen in zeitgenössischer Musik

## Zeitgenössische Taktarten

Erweiterte polymetrische Notation

Balken in zeitgenössischer Musik

Taktstriche in zeitgenössischer Musik

2.8.3 Graphische Notation

2.8.4 Zeitgenössische Partiturtechniken

## 2.8.5 Neue Instrumententechniken

## 2.8.6 Leseliste und interessante Referenzpartituren

Dieser Abschnitt weist auf einige Bücher, Musikbeispiele und andere Resourcen hin, die relevant für die Notation zeitgenössischer Musik sind.

# Bücher und Artikel über zeitgenössische Notation

- Music Notation in the Twentieth Century: A Practical Guidebook von Kurt Stone [W. W. Norton, 1980]
- Music Notation: A Manual of Modern Practice von Gardner Read [Taplinger, 1979]
- Instrumentation and Orchestration von Alfred Blatter [Schirmer, 2nd ed. 1997]

# Partituren und Musikbeispiele

# <span id="page-417-0"></span>2.9 Notation von alter Musik

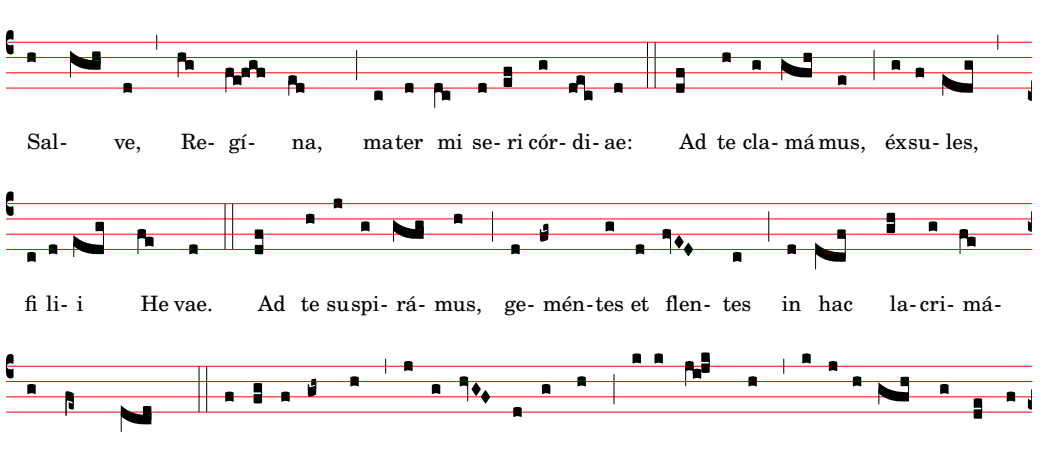

os se il mi stra, tu - los cu - - - - - - ri ó - cór- des E er ia - cá vo no ta go, Ad rum val- le.

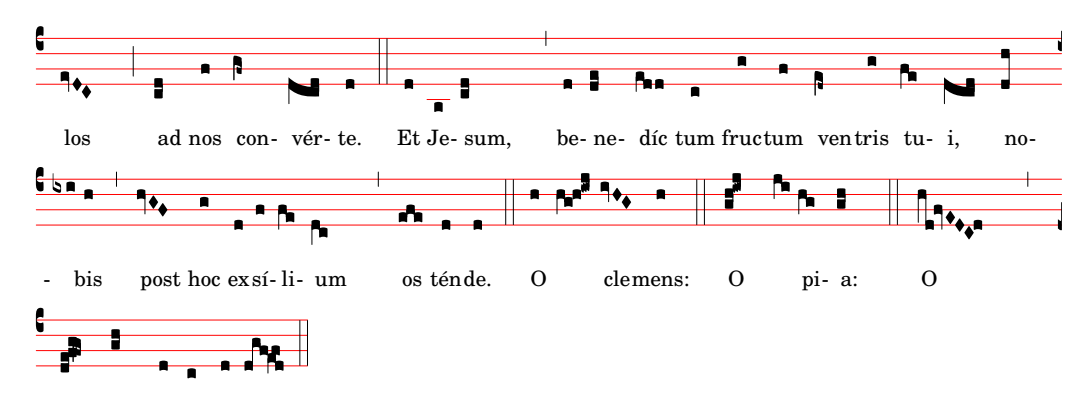

dul cis Virgo Ma rí a.

Unterstützung für Notation der Alten Musik enthält einige Eigenheiten der Mensuralnotation, der Notation des gregorianischen Chorals und der Kiever Quadratnotation. Diese Eigenheiten können eingestellt werden, indem man Stileigenschaften von graphischen Objekten wie Notenköpfen und Pausen verändert, oder indem man vordefinierte fertige Kontexte für mensurale oder Choralnotation einsetzt.

Viele graphische Objekte, wie Notenköpfe, Fähnchen, Versetzungszeichen, Taktarten und Pausen haben eine style-Eigenschaft, die verändert werden kann, um verschiedene Stile Alter Notation nachzuahmen. Siehe auch:

- [Mensurale Notenköpfe], Seite 413,
- [\[Mensurale Versetzungszeichen und Tonartbezeichnung\], Seite 415](#page-426-0),
- [\[Mensurale Pausen\], Seite 414,](#page-425-0)
- [Mensurale Schlüssel], Seite  $411$ ,
- [Gregorianische Schlüssel], Seite  $418$ ,
- [Mensurale Fähnchen], Seite  $413$ ,
- [\[Mensurale Taktartenbezeichnungen\], Seite 412.](#page-423-0)

Ein paar notationelle Konzepte sind inbesondere für die Notation Alter Musik eingeführt worden:

- [\[Custodes\], Seite 409,](#page-420-0)
- [\[Divisiones\], Seite 419,](#page-430-0)
- [\[Ligaturen\], Seite 409.](#page-420-1)

#### Siehe auch

Glossar: Abschnitt "custos" in Glossar, Abschnitt "ligature" in Glossar, Abschnitt "mensural notation" in Glossar.

Notationsreferenz: [Mensurale Notenköpfe], Seite 413, [\[Mensurale Versetzungszeichen](#page-426-0) [und Tonartbezeichnung\], Seite 415](#page-426-0), [\[Mensurale Pausen\], Seite 414](#page-425-0), [Mensurale Schlüssel], [Seite 411,](#page-422-0) [Mensurale Fähnchen], Seite 413, [\[Mensurale Taktartenbezeichnungen\], Seite 412,](#page-423-0) [\[Gregorianische Schl¨ussel\], Seite 418](#page-429-0), [\[Custodes\], Seite 409,](#page-420-0) [\[Divisiones\], Seite 419](#page-430-0), [\[Ligaturen\],](#page-420-1) [Seite 409](#page-420-1).

### 2.9.1 Überblick über die unterstützten Stile

Drei Stile sind vorhanden, um den gregorianischen Choral zu setzen:

• Editio Vaticana ist ein vollständiger Stil für den gregorianischen Choral, der stilistisch den Choralausgaben von Solsemes folgt. Hierbei handelt es sich um die offizielle Choralausgabe des Vatikans seit 1904. LilyPond unterstützt alle Notationszeichen, die in diesem Stil benutzt werden, inklusive Ligaturen, custodes und besondere Zeichen wie die Quilisma und den Oriscus.

- Der Editio Medicaea-Stil stellt bestimmte Eigenschaften zur Verfügung, die in den Medicaea (oder Ratisbona)-Editionen benutzt wurden. Dieser Stil war vor den Solesmes-Editionen in Benutzung. Der größte Unterschied von dem Vaticana-Stil sind die Schlüssel, die nach unten gerichtete Striche haben, und die Notenköpfe, die hier quadratisch und ebenmäßig geformt sind.
- Der Hufnagel- oder gotische Stil ahmt den Stil der Schreiber bestimmter Manuskripte aus dem Deutschland und Mitteleuropa des Mittelalters nach. Er ist nach der Form der wichtigsten Note (der Virga) benannt, die wie ein kleiner Nagel aussieht.

Drei Stile ahmen die Erscheinung von Renaissancehandschriften und -drucken der Mensuralmusik nach:

- Der Mensural-Stil versucht, den Stil von Handschriften nachzuahmen und hat recht kleine, rhombenförmige Notenköpfe und wie handgeschriebene Pausenzeichen.
- Der Neomensural-Stil ist eine modernisierte und stilisierte Version des erstens: Die Notenköpfe sind etwas breiter und die Pausen bestehen aus graden Linien. Dieser Stil ist besonders gut geeignet, um moderne Editionen der Mensuralmusik mit einem Incipit zu versehen.
- Der Petrucci-Stil ist nach Ottaviano Petrucci (1466-1539) benannt, dem ersten Drucker, der bewegliche Stempel benutzt hat, um musikalische Notation zu drucken (in seinem Buch Harmonice musices odhecaton, 1501). Dieser Stil setzt größere Notenköpfe ein als die anderen mensuralen Stile.

Baroque (Barockstil) und Classical (klassischer Stil) sind keine vollständigen Stile, sondern unterscheiden sich vom Standard nur in einigen Details: der Barockstil verändert bestimmte Notenk¨opfe, der klassische Stil die Form der Viertelpause.

Nur der Mensuralstil hat für alle Aspekte der Notation eine alternative Form. Die anderen Stile sind nur teilweise ausgeführt: die gregorianischen Stile haben keine Pausen oder Fähnchen, weil diese Zeichen im Choral nicht vorkommen, und der Petrucci-Stil hat keine eigenen Fähnchen und Versetzungszeichen.

Jedes Notationselement kann unabhängig von den anderen verändert werden, sodass man gut mensurale Fähnchen, Petrucci-Notenköpfe, klassische Pausen und Vatikana-Schlüssel nebeneinander benutzen kann, wenn das gewünscht ist.

### Siehe auch

Glossary: Abschnitt "mensural notation" in Glossar, Abschnitt "flag" in Glossar.

### 2.9.2 Alte Notation – Allgemeines

### Vordefinierte Umgebungen

Für den gregorianischen Choral und die Mensuralnotation gibt es vordefinierte Stimm- und Systemkontexte, die all die Notationszeichen auf Werte setzen, die diesem Stil angemessen sind. Wenn man mit den Werten zufrieden ist, kann man sofort mit der Notation beginnen, ohne sich um die Einzelheiten von tiefergreifenden Kontextanpassungen kümmern zu müssen. Die definierten Kontexte sind: VaticanaVoice, VaticanaStaff, MensuralVoice und MensuralStaff.

Siehe auch

- [\[Gregorianische Gesangs-Kontexte\], Seite 418](#page-429-1),
- [\[Mensural-Kontexte\], Seite 410.](#page-421-0)

### Siehe auch

Glossar: Abschnitt "mensural notation" in Glossar.

Notationsreferenz: [\[Gregorianische Gesangs-Kontexte\], Seite 418,](#page-429-1) [\[Mensural-Kontexte\], Sei](#page-421-0)[te 410](#page-421-0).

#### <span id="page-420-1"></span>Ligaturen

Eine Ligatur ist ein graphisches Symbol das wenigstens zwei unterschiedliche Noten darstellt. Ligaturen treten ursprünglich in Manuskripten des Gregorianischen Chorals auf, um auf- oder absteigende Notensequenzen zu notieren.

Ligaturen werden in LilyPond notiert, indem die dazugehörigen Noten zwischen  $\lceil \cdot \rceil$  und  $\lceil \cdot \rceil$  eingeschlossen werden. Einige Ligaturstile benötigen zusätzliche Syntax für eine bestimmte Ligatur. In der Standardeinstellung setzt der LigatureBracket-Engraver ganz einfach eckige Klammern über die Noten der Ligatur.

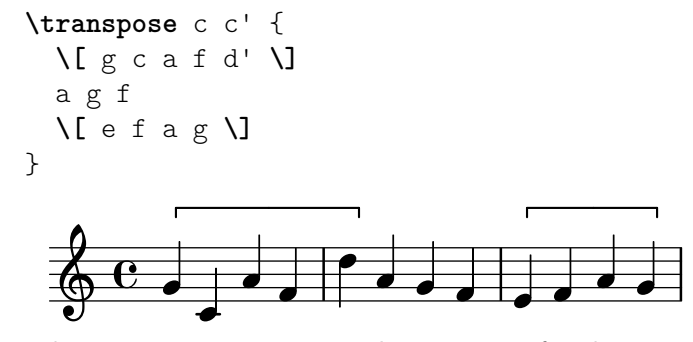

Es gibt zwei weitere Ligaturstile: Vaticana für den gregorianischen Choral und mensural für Mensuralnotation (wobei hier nur weiße Ligaturen unterstützt sind, und auch sie nur beschränkt). Um einen gestimmten Ligaturstil auszuwählen, muss der Ligature\_bracket\_engraver mit einem entsprechenden Ligatur-Engraver im Stimmenkontext ausgetauscht werden, wie erklärt in [\[Weiße Mensuralligaturen\], Seite 416,](#page-427-0) und [\[Ligaturen der gregorianischen](#page-432-0) Quadratnotation], Sei[te 421](#page-432-0).

#### Siehe auch

Glossar: Abschnitt "ligature" in Glossar.

Notationsreferenz: [\[Weiße Mensuralligaturen\], Seite 416](#page-427-0), [\[Ligaturen der gregorianischen Qua](#page-432-0)[dratnotation\], Seite 421.](#page-432-0)

#### Bekannte Probleme und Warnungen

Ligaturen benötigen eine Platzaufteilung, die sich von der klassischen Notation deutlich unterscheidet. Das ist bisher sehr schlecht verwirklicht, sodass fast immer zu viel Platz zwischen Ligaturen ist und Zeilenumbrüche unbefriedigend ausfallen. Text lässt sich auch nicht richtig an Ligaturen ausrichten.

Versetzungszeichen dürfen nicht innerhalb von einer Ligatur gedruckt werden, sondern müssen gesammelt und vor der Ligatur ausgegeben werden.

Die Syntax verwendet immer noch den verworfenen Infix-Stil (\[ musik. Ausdr. \]). Aus Gründen der Konsistenz soll dies geändert werden in den Postfix-Stil (Note\[ ... Note\]).

#### <span id="page-420-0"></span>Custodes

Ein Custos (Plural: Custodes; Lateinisch: "Weiser") ist ein Symbol, das am Ende jedes Notensystems erscheint. Es nimmt die Tonhöhe der ersten Note der nächsten Zeile vorweg und hilft damit dem Vortragenden, die Zeilenwechsel während der Vorführung zu bewältigen.

Custodes wurden bis zum 17. Jahrhundert sehr häufig in der Musiknotation eingesetzt. Heute finden sie sich nur noch in einigen bestimmten Notationsformen, etwa modernen Editionen des Gregorianischen Chorals wie der editio vaticana. LilyPond stellt unterschiedliche Custos-Symbole für die unterschiedlichen Notationsstile zur Verfügung.

Damit Custodes angezeigt werden, muss ein Custos\_engraver im Staff-Kontext gefordert werden. Der Aufruf folgt im Rahmen des Layout-Kontextes, wie das folgende Beispiel zeigt. Der Stil des Custos wird mit dem override-Befehl eingestellt, wie in dem folgenden Beispiel gezeigt:

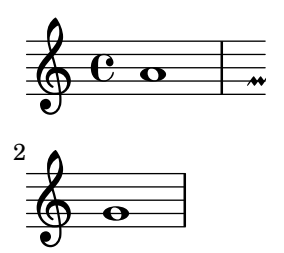

Das Custos-Zeichen wird mit der style-Eigenschaft ausgewählt. Die unterstützten Stile sind: vaticana, medicaea, hufnagel und mensural. Sie werden im folgenden Fragment demonstriert.

vaticana medicaea hufnagel mensural M .<br>ا ;;<br>♦  $\frac{1}{\lambda}$  $\checkmark$  $\mathbf{I}$  $\mathbf{I}$ 

## Siehe auch

Music Glossary: Abschnitt "custos" in Glossar.

Schnipsel: [Abschnitt "Ancient notation" in](#page-417-0) Schnipsel.

Referenz der Interna: Abschnitt "Custos" in Referenz der Interna.

# Unterstützung für Generalbass

Es gibt beschränkte Unterstützung für Generalbassziffern aus der Barockzeit. Siehe hierzu [Abschnitt 2.7.3 \[Generalbass\], Seite 399](#page-410-0).

## Siehe auch

Glossar: Abschnitt "figured bass" in Glossar. Notationsreferenz: [Abschnitt 2.7.3 \[Generalbass\], Seite 399.](#page-410-0)

# 2.9.3 Mensurale Musik setzen

## <span id="page-421-0"></span>Mensural-Kontexte

Die vordefinierten Kontexte MensuralVoice und MensuralStaff können eingesetzt werden, um ein Stück in Mensuralnotation zu schreiben. Die Kontexte initialisieren alle relevanten Eigenschaften und graphischen Objekte, so dass unmittelbar mit der Notation begonnen werden kann. Siehe das folgende Beispiel:

```
\score {
  <<\new MensuralVoice = "discantus" \transpose c c' {
      \hide Score.BarNumber {
        c'1\melisma bes a g\melismaEnd
        f\breve
        \[ f1\melisma a c'\breve d'\melismaEnd \]
        c'\longa
        c'\breve\melisma a1 g1\melismaEnd
        fis\longa^\signumcongruentiae
      }
    }
    \new Lyrics \lyricsto "discantus" {
     San -- ctus, San -- ctus, San -- ctus
    }
 >>
}
```
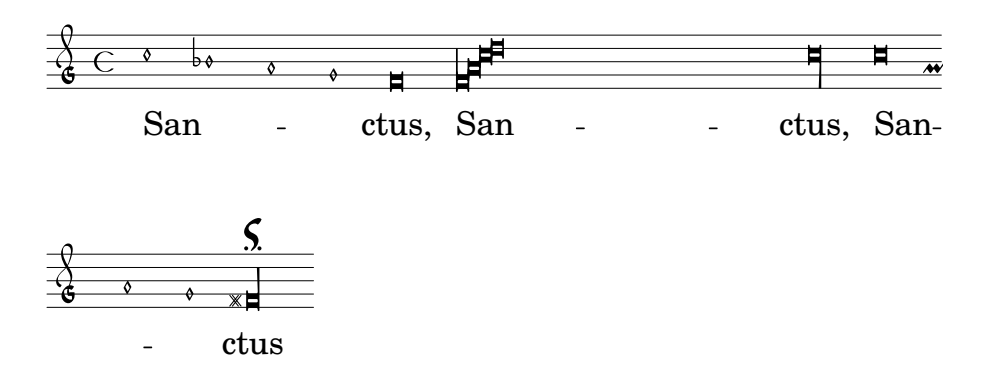

### Siehe auch

Glossar: Abschnitt "mensural notation" in Glossar.

## <span id="page-422-0"></span>Mensurale Schlüssel

In der Tabelle unten werden alle Mensuralschlüssel gezeigt, die mit dem \clef-Befehl erreicht werden. Manche Schlüssel benutzen dasselbe Zeichen, unterscheiden sich aber in der Notenlinie, auf der der Schlüssel notiert wird. In diesem Fällen ist eine Nummer im Schlüsselnamen eingefügt, nummeriert von unten nach oben. Man kann aber trotzdem eine beliebige Nummer erzwingen, wie es im Abschnitt [Notenschlüssel], Seite 16, beschrieben wird. Die Note, die rechts von jedem Schlüssel gesetzt ist, zeigt das c' in Bezug zu dem jeweiligen Schlüssel.

Petrucci hat C-Schlüssel benutzt, die unterschiedlich ausbalancierte vertikale Balken auf der linken Seite hatten, je nachdem, auf welcher Notenlinie er sich befand.

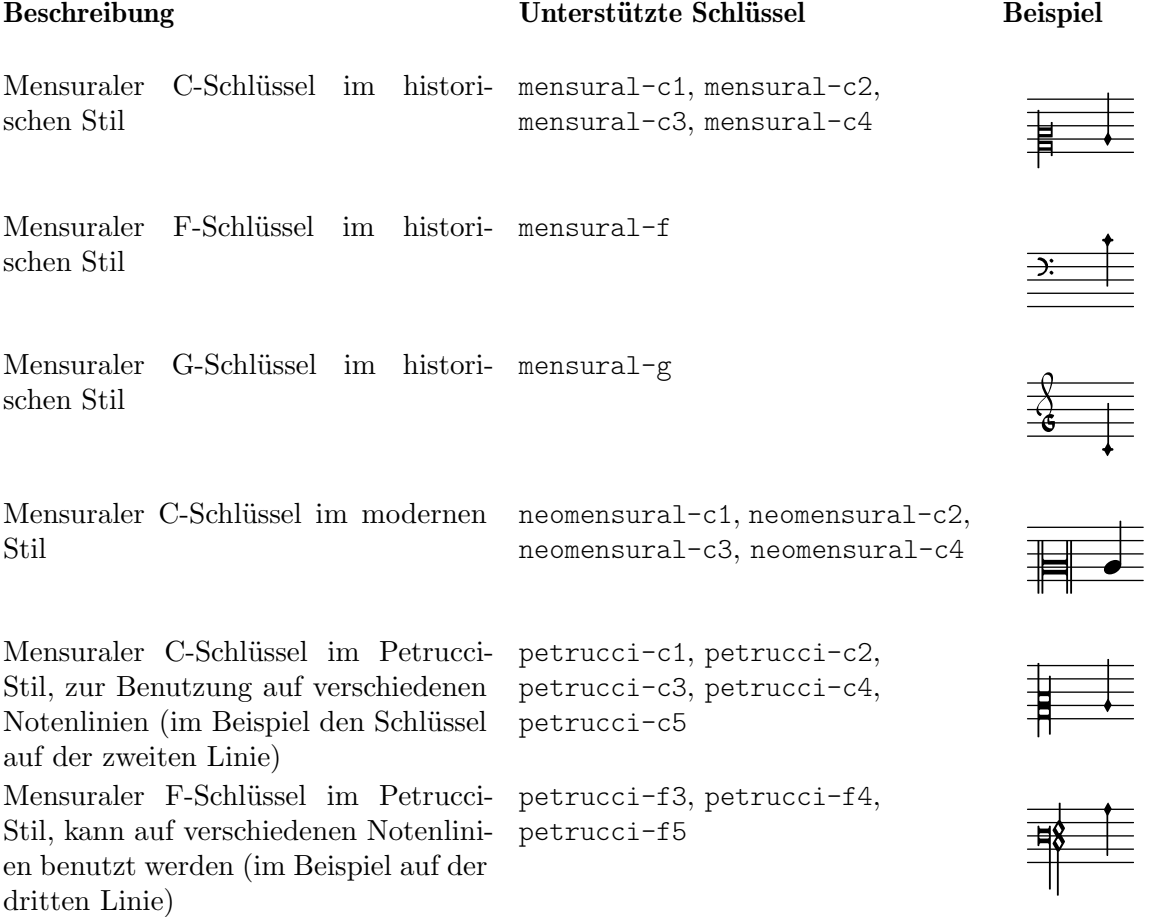

Mensuraler G-Schlüssel im Petrucci- petrucci-g Stil

### Siehe auch

Glossar: Abschnitt "mensural notation" in Glossar, Abschnitt "clef" in Glossar. Notationsreferenz: [Notenschlüssel], Seite 16.

### Bekannte Probleme und Warnungen

Der mensurale G-Schlüssel ist als Petrucci-G-Schlüssel deklariert.

### <span id="page-423-0"></span>Mensurale Taktartenbezeichnungen

LilyPond besitzt beschränkte Unterstützung für Mensurzeichen (die den heutigen Taktarten ¨ahneln, aber doch einige Eigenheiten haben). Die Symbole sind starr verkn¨upft mit bestimmten Brüchen. Darum müssen die Werte n und m der folgenden Tabelle in den Befehl  $\time n/m$ eingesetzt werden, um die entsprechenden Symbole zu erhalten.

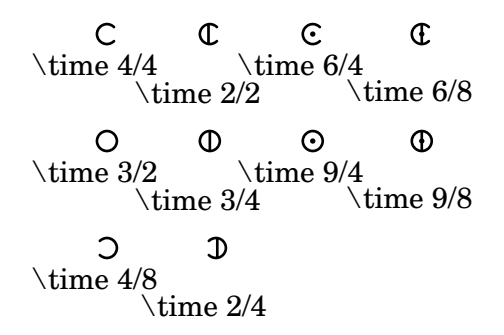

Mit der style-Eigenschaft des Objektes TimeSignature können die Taktarten angewählt werden. Unterstützte Stile sind: neomensural und mensural. In der Tabelle oben wurde der neomensurale Stil verwendet. Im folgenden Beispiel sind die unterschiedlichen Stile dargestellt.

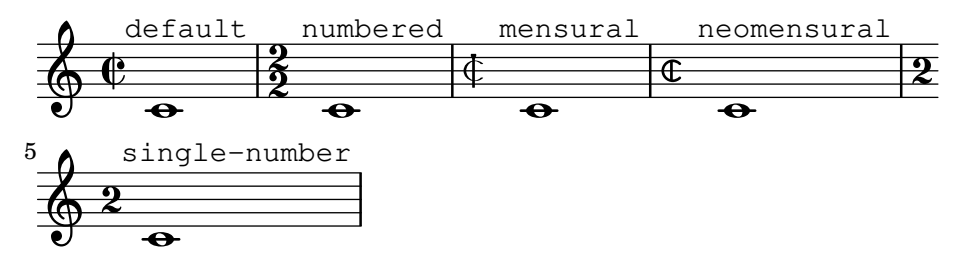

### Siehe auch

Glossary: Abschnitt "mensural notation" in Glossar. Notationsreferenz: [\[Taktangabe\], Seite 61.](#page-72-0)

### Bekannte Probleme und Warnungen

Die Verhältnisse der Notenwerte können nicht bei Mensurwechsel geändert werden, weil sie nicht konstant sind. Zum Beispiel kann das Verhältnis  $1$  brevis  $=$  3 semibrevis (tempus perfectum) manuell erstellt werden, indem folgende Variable erstellt wird:

```
breveTP = \#(ly:make-duration -1 0 3/2)...
{ c\breveTP f1 }
```
Hiermit wird die Variable breveTP auf den Wert " $3/2$  mal  $2 = 3$  mal eine Ganze" gesetzt.

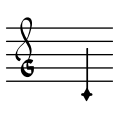

Die Symbole mensural68alt und neomensural68alt (alternative Symbole für  $6/8$ ) können nicht mit dem \time-Befehl. Anstelle dess muss \markup {\musicglyph "timesig.mensural68alt" } benutzt werden.

### <span id="page-424-0"></span>Mensurale Notenköpfe

Für die Mensuralnotation kann ein Notenkopfstil ausgewählt werden, der sich vom Standard (default) unterscheidet. Dies wird erreicht, indem die style-Eigenschaft des Notenkopf-(NoteHead)-Objekts auf einen der Werte baroque, neomensural, mensural, petrucci, blackpetrucci oder semipetrucci gesetzt wird.

Der barocke (baroque) Stil unterscheidet sich vom Standard (default) folgendermaßen:

- Er stellt einen maxima-Notenkopf zur Verfügung und
- setzt eine eckige Form für die Brevis (\breve) ein.

Die Stile neomensural, mensural und petrucci unterscheiden sich vom barocken Stil folgendermaßen:

- Für Semibrevis und kleinere Notenwerte werden rhombenförmige Notenköpfe eingesetzt und
- die Hälse werden über den Kopf zentriert.

Der blackpetrucci-Stil erstellt Notenköpfe zur Benutzung für die schwarze Mensuralnotation oder coloratio-Abschnitten in der weißen Menusralnotation. Weil der Notenkopfstil nicht die Anzahl der Fähnchen beeinflusst, muss eine Semiminia in diesem Stil als a8\*2 notiert werden, nicht als a4, weil sie sonst wie eine Minima aussehen würde. Der Faktor, mit dem der Notenwert multipliziert wird, kann sich ändern, wenn *coloratio* etwa zur Notation von Triolen eingesetzt wurde.

Mit dem semipetrucci-Stil können halb-schwarze Notenköpfe notiert werden (Brevis, Longa und Maxima).

Das folgende Beispiel zeigt den Petrucci-Stil:

```
\set Score.skipBars = ##t
\autoBeamOff
\override NoteHead.style = #'petrucci
a'\maxima a'\longa a'\breve a'1 a'2 a'4 a'8 a'16 a'
\override NoteHead.style = #'semipetrucci
a'\breve*5/6
\override NoteHead.style = #'blackpetrucci
a'8*4/3 a'
\override NoteHead.style = #'petrucci
a'\longa
```
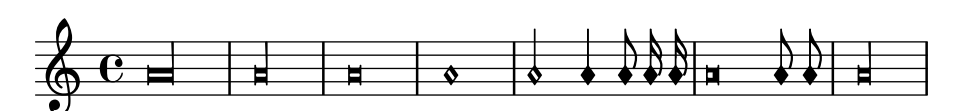

#### Siehe auch

Glossar: Abschnitt "mensural notation" in Glossar, Abschnitt "note head" in Glossar. Notationsreferenz: [Abschnitt A.9 \[Notenkopfstile\], Seite 636](#page-647-0).

## <span id="page-424-1"></span>Mensurale Fähnchen

Mit der Fähnchen-(flag-style)-Eigenschaft der graphischen Objekte "Hals" (Stem) können auch Mensuralfähnchen gesetzt werden. Neben dem Standardstil (default) ist nur (mensural) unterstützt.

```
\override Flag.style = #'mensural
```

```
\override Stem.thickness = #1.0
\override NoteHead.style = #'mensural
\autoBeamOff
c'8 d'8 e'8 f'8 c'16 d'16 e'16 f'16 c'32 d'32 e'32 f'32 s8
c''8 d''8 e''8 f''8 c''16 d''16 e''16 f''16 c''32 d''32 e''32 f''32
                                                                s
                                                              \frac{1}{2}s
                                                         i
                                                        s
                                                    m
                                                    s
                                                i<br>P
                                                                      b
                                                                      s
                                                                   j
                                                                   s
                                                                 i<br>D
                             \sharph
                       s
    \& e
                \downarrows
                                           l<br>R
                                          s
                                    h
                              l
                                    s
                                                         s
                                                     \vdashl<br>a
                                                \overline{a}s
                                           \frac{1}{2}j<br>1
                                       \overline{a}s
                                                                  \overline{a}j
                                                            \frac{1}{2}s
            j
                  i
            \overline{a}\bigcirc in
 \mathcal{P}s
                                \vdashs
                         \overline{a}s
```
 $\overline{a}$ Dabei ist die innerste Fahne immer vertikal auf eine Notenlinie ausgerichtet.

Es gibt keinen eigenen Stil für den neomensuralen oder Petrucci-Stil. Für die Notation des Gregorianischen Chorals gibt es keine Fähnchen.

#### Siehe auch

Glossar: Abschnitt "mensural notation" in Glossar, Abschnitt "flag" in Glossar.

#### Bekannte Probleme und Warnungen

Die Positionierung der Fähnchen an den Hälsen ist leicht verschoben.

Vertikale Ausrichtung der Fähnchen an einer Notenlinie geht von der Annahme aus, dass der Hals entweder genau auf einer Notenlinie oder genau zwischen zwei Notenlinien endet. Das ist aber nicht unbedingt immer der Fall, weil LilyPond komplizierte Methoden zur Ermittlung des besten Layouts verwendet. Diese Methoden sollten aber eigentlich nicht zur Notation von mensuraler Musik eingesetzt werden.

#### <span id="page-425-0"></span>Mensurale Pausen

Besondere Pausensymbole für die Notation der Alten Musik können mit der style-Eigenschaft des graphischen Objektes (grob) "Pause" (Rest) angewählt werden. Unterstützte Stile sind klassisch (classical), neomensural und mensural. Der klassische (classical) Stil unterscheidet sich vom Standardstil (default) nur darin, dass die Viertelpause wie eine gespiegelte Achtelpause aussieht. Der mensurale und neomensurale Stil ahmt die Form von Pausen nach, wie man sie in Drucken bis zum 16. Jahrhundert finden kann.

Das folgende Beispiel demonstriert den mensuralen und den neomensuralen Stil:

```
\set Score.skipBars = ##t
\override Rest.style = #'classical
r\longa^"classical" r\breve r1 r2 r4 r8 r16 s \break
\override Rest.style = #'mensural
r\longa^"mensural" r\breve r1 r2 r4 r8 r16 s \break
\override Rest.style = #'neomensural
r\longa^"neomensural" r\breve r1 r2 r4 r8 r16
```
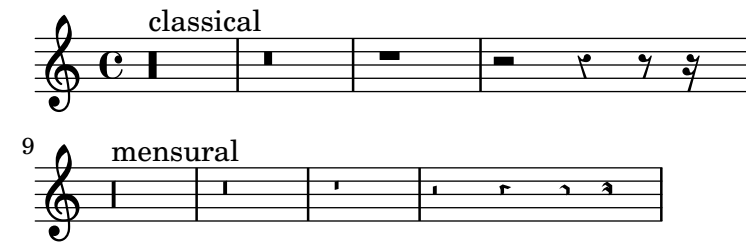

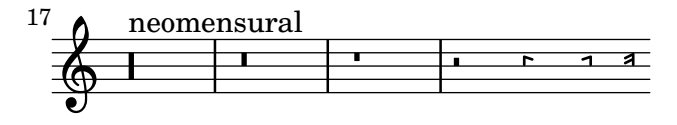

Es gibt keine 32-stel- und 64-stel-Pausen für den mensuralen oder neomensuralen Stil. Anstatt dessen werden die Pausenformen des Standardstiles verwendet.

Eine Liste aller Pausen findet sich in [Abschnitt "Ancient notation" in](#page-417-0) Schnipsel.

#### Siehe auch

Notationsreferenz: [\[Pausen\], Seite 53.](#page-64-0)

Schnipsel: [Abschnitt "Ancient notation" in](#page-417-0) Schnipsel.

#### Bekannte Probleme und Warnungen

Das Zeichen für die Maxima-Pause im mensuralen Stil ist eigentlich eine perfekte Longa-Pause: zwei (oder drei) Longa-Pausen müssen benutzt werden, um eine Maxima-Pause zu setzen. Longa-Pausen werden nicht automatisch gruppiert, sodass man das manuell vornehmen muss, indem man Pausen mit Tonhöhe einsetzt.

#### <span id="page-426-0"></span>Mensurale Versetzungszeichen und Tonartbezeichnung

Der mensural-Stil stellt ein Kreuz und ein B zur Verfügung, die sich vom Standardstil unterscheiden. Wenn das Auflösungszeichen notiert wird, wird es aus dem vaticana-Stil gesetzt.

#### mensural

 $\frac{1}{2}$   $\frac{1}{2}$ 

Der Stil für Versetzungszeichen und Vorzeichen wird durch die alteration-glyph-name-alist-Eigenschaft der Grobs Accidental und KeySignature bestimmt, also etwa folgendermaßen:

```
\override Staff.Accidental.alteration-glyph-name-alist =
 #alteration-mensural-glyph-name-alist
```
#### Siehe auch

Glossar: Abschnitt "mensural notation" in Glossar, Abschnitt "Pitch names" in Glossar, Abschnitt "accidental" in Glossar, Abschnitt "key signature" in Glossar.

Notationsreferenz: Abschnitt 1.1 [Tonhöhen], Seite 1, [\[Versetzungszeichen\], Seite 5,](#page-16-0) [\[Automatische Versetzungszeichen\], Seite 24](#page-35-0), [\[Tonartbezeichnung\], Seite 20.](#page-31-0)

Referenz der Interna: Abschnitt "KeySignature" in Referenz der Interna.

#### Vorgeschlagene Versetzungszeichen (musica ficta)

In der europäischen Notation bis etwa 1600 wurde von Sängern erwartet, dass sie eigenständig Noten nach bestimmten Regeln chromatisch veränderten. Das wird als musica ficta bezeichnet. In modernen Transkriptionen werden diese Versetzungszeichen üblicherweise über die Note notiert.

Es ist möglich, derartige Versetzungszeichen zu notieren, und die Anzeige kann zwischen normaler Satzweise und musica ficta hin- und hergewechselt werden. Hierzu muss suggestAccidentals auf wahr gesetzt werden:

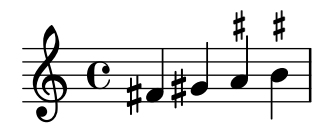

Damit wird *jedes* folgende Versetzungszeichen über dem System gesetzt werden, bis die Eigenschaft mit  $\setminus$ set suggestAccidentals = ##f wieder zum Standardverhalten verändert wurde. Eine praktischere Lösung ist es, \once \set suggestAccidentals =  $\#$ #t zu benutzen, was man als Variable definieren kann:

```
ficta = { \once \set suggestAccidentals = ##t }
\score { \relative
   \new MensuralVoice {
\once \set suggestAccidentals = ##t
   bes'4 a2 g2 \ficta fis8 \ficta e! fis2 g1
   }
}
                               $
                                   \frac{1}{2}\frac{1}{2}\downarrowl<br>D
                                 \overline{\mathbf{X}}\frac{1}{\phi}\frac{1}{2}T<br>↑
    \frac{1}{3}\frac{1}{6}\frac{1}{2}s
                             r<br>P
                       \frac{1}{9}
```
## Siehe auch

Referenz der Interna: Abschnitt "Accidental engraver" in Referenz der Interna, Abschnitt "AccidentalSuggestion" in Referenz der Interna.

## <span id="page-427-0"></span>Weiße Mensuralligaturen

Begrenzte Unterstützung für Ligaturen der weißen Mensuralnotation ist vorhanden.

Um weiße Mensuralligaturen zu benutzen, muss innerhalb des Layout-Blocks im Voice-Kontext der Mensural\_ligature\_engraver aktiviert werden und gleichzeitig der Ligature bracket engraver (der die Klammern über den Noten setzt) entfernt werden, wie im Beispiel.

```
\layout {
  \context {
    \Voice
    \remove Ligature_bracket_engraver
    \consists Mensural_ligature_engraver
 }
}
```
Zusätzlich zu diesen Einstellungen gibt es keine eigenen Befehle, die die Form einer Ligatur bestimmen. Die Form wird vielmehr aus Tonhöhen und Tondauern der in Klammern gesetzten Noten geschlossen. Diese Herangehensweise erfordert einige Eingew¨ohnung, hat aber den großen Vorteil, dass der musikalische Inhalt der Ligatur dem Programm bekannt ist. Das ist nicht nur notwendig für korrekte MIDI-Ausgabe, sondern erlaubt es auch, automatische Transkriptionen von Ligaturen anzufertigen.

An bestimmten Stellen können zwei aufeinanderfolgende Noten entweder als zwei Quadrate oder eine Obliqua (Flexa) dargestellt werden. In derartigen Fällen ist die Quadratform der Standard, aber die Obliqua kann verlangt werden, indem man die ligature-flexa-Eigenschaft des zweiten Notenkopfes setzt. Die Länge der Obliqua kann durch die Notenkopfeigenschaft flexa-width definiert werden.

Eine Datei kann zum Beispiel so aussehen:

```
\score {
 \transpose c c' {
    \set Score.timing = ##f
    \set Score.measureBarType = ""
```

```
\override NoteHead.style = #'petrucci
    \override Staff.TimeSignature.style = #'mensural
    \clef "petrucci-g"
    \[ c'\maxima g \]
    \[ d\longa
        \override NoteHead.ligature-flexa = ##t
        \once \override NoteHead.flexa-width = #3.2
        c\breve f e d \]
    \[ c'\maxima d'\longa \]
    \[ e'1 a g\breve \]
  }
  \layout {
    \context {
       \Voice
       \remove Ligature_bracket_engraver
       \consists Mensural_ligature_engraver
    }
  }
}
                                               \blacksquare╘

  rac{\delta}{\epsilon} \in\blacksquare\overline{1}
```
Wenn der Ligature\_bracket\_engraver nicht durch den Mensural\_ligature\_engraver ersetzt wird, werden die Noten wie folgt ausgegeben:

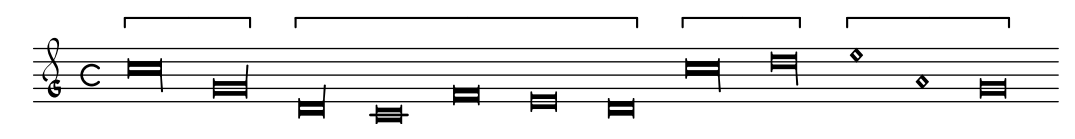

#### Siehe auch

Glossar: Abschnitt "ligature" in Glossar.

Notationreferenz: [\[Ligaturen der gregorianischen Quadratnotation\], Seite](#page-432-0) 421, [\[Ligaturen\],](#page-420-1) [Seite 409](#page-420-1).

### Bekannte Probleme und Warnungen

Die horizontale Positionierung ist sehr schlecht.

Versetzungszeichen können mit vorhergehenden Noten kollidieren.

## 2.9.4 Gregorianischen Choral setzen

Wenn ein gregorianischer Choral notiert wird, wählt der Vaticana ligature engraver automatisch die richtigen Notenköpfe aus, so dass man den Notenkopfstil nicht explizit setzen muss. Der Stil kann dennoch gesetzt werden, etwa auf vaticana.punctum um punctum-Neumen zu erzeugen. Ahnlich funktioniert auch der Mensural\_ligature\_engraver, der Mensuralligaturen setzt.

### Siehe auch

Glossar: Abschnitt "ligature" in Glossar.

Notationreferenz: [\[Weiße Mensuralligaturen\], Seite 416](#page-427-0), [\[Ligaturen\], Seite 409](#page-420-1).

## <span id="page-429-1"></span>Gregorianische Gesangs-Kontexte

Die vordefinierten Kontexte VaticanaVoice (für eine gregorianische Stimme) und VaticanaStaff (für ein gregorianisches Notensystem) können eingesetzt werden, um Gregorianischen Choral im Stil der Editio Vaticana zu setzen. Diese Kontexte initialisieren alle relevanten Eigenschaften für das Notensystem und die graphischen Objekte, so dass unmittelbar mit der Notation begonnen werden kann. Siehe das folgende Beispiel:

```
\new VaticanaScore {
  <<\new VaticanaVoice = "cantus" {
        \[ c'\melisma c' \flexa a \]
        \[ a \flexa \deminutum g\melismaEnd \]
        f \divisioMinima
        \[ f\melisma \pes a c' c' \pes d'\melismaEnd \]
        c' \divisioMinima \break
        \[ c'\melisma c' \flexa a \]
        \[ a \flexa \deminutum g\melismaEnd \] f \divisioMinima
     }
     \new Lyrics \lyricsto "cantus" {
       San- ctus, San- ctus, San- ctus
     }
  >>
}
\layout {
  \mathbf{indent} = 0ragged-last = ##t
}
                  |<br>|<br>|
         ──────────────<mark>─</mark><br>──<mark>─</mark><br>───<mark>─</mark>
                   ¹
    San-
ctus,
San-
ctus,
                  ®
                           \overline{\phantom{a}}°
     °
            ¨
  \Box´
             —<br>●
    San-ctus−<br>●
            ´
  \Box\blacksquare°
```
### <span id="page-429-0"></span>Gregorianische Schlüssel

Die folgende Tabelle zeigt alle Schlüssel für den gregorianischen Choral, die mit dem \clef-Befehl unterstützt sind. Einige Schlüssel benutzen das selbe Zeichen, unterscheiden sich aber in der Notenlinie, auf der der Schlüssel gesetzt wird. In diesem Fall wird eine Nummer benutzt, die die Notenlinie von unten nach oben kennzeichnet. Man kann die Schlüssel aber auch manuell auf eine bestimmte Notenlinie zwingen, wie gezeigt in [Notenschlüssel], Seite 16. Die Note, die rechts von den Schlüsseln im Beispiel gezeigt wird, ist ein c' in Bezug auf den aktuellen Schlüssel.

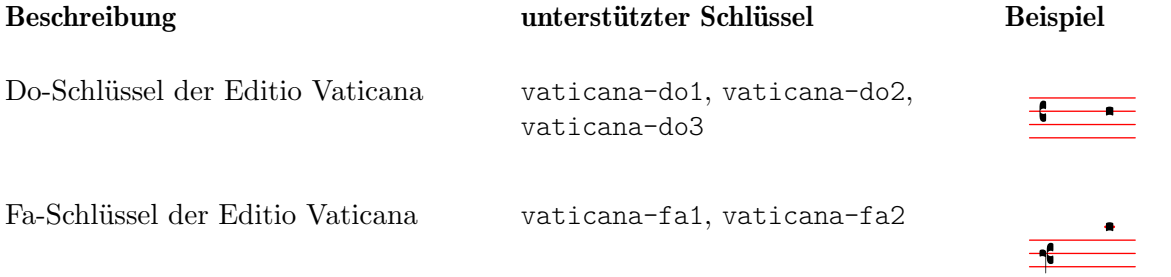

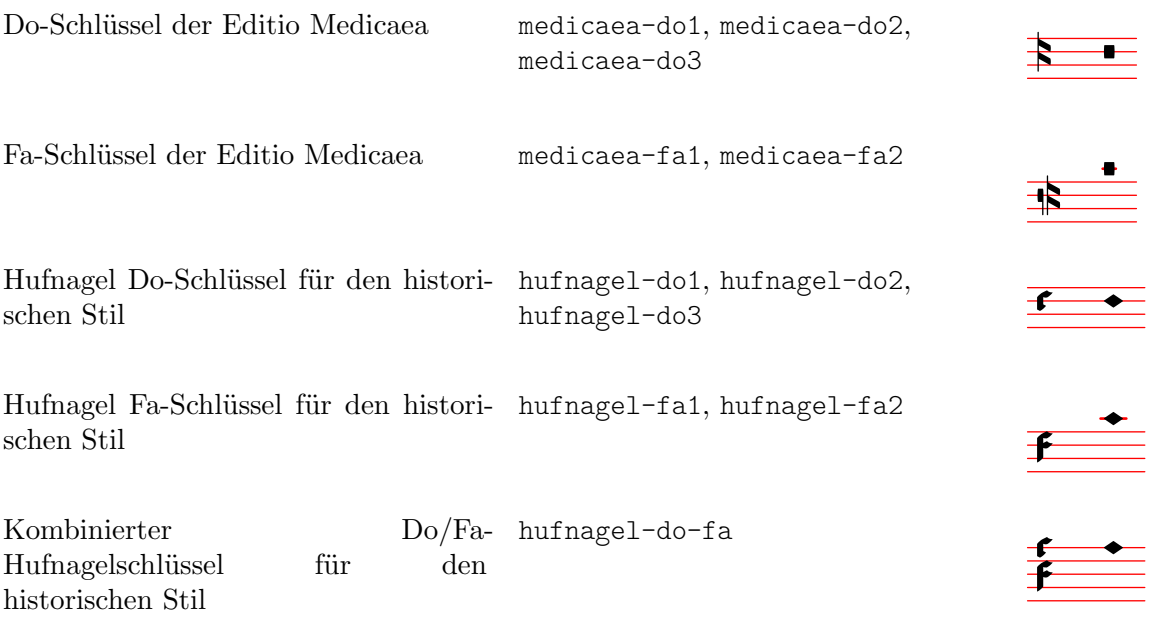

## Siehe auch

Glossar: Abschnitt "clef" in Glossar. Notationsreferenz: [Notenschlüssel], Seite 16.

## Gregorianische Versetzungszeichen und Tonartbezeichnung

 $\downarrow$ 

 $\mathsf{L}$ 

Es gibt Versetzungszeichen in drei unterschiedlichen Stilen für die Notation des gregorianischen Chorals:

# vaticana medicaea hufnagel

 $\flat$  $b$   $h$  $\overline{b}$ 

Wie zu sehen ist, werden nicht alle Versetzungszeichen von jedem Stil unterstützt. Wenn versucht wird, ein Versetzungszeichen zu notieren, das von einem bestimmten Stil nicht unterstützt wird, wechselt LilyPond zu einem anderen Stil.

Der Stil für Versetzungs- und Vorzeichen wird von der alteration-glyph-name-alist-Eigenschaft der Grobs Accidental und KeySignature kontrolliert, beispielsweise:

\override Staff.Accidental.alteration-glyph-name-alist = #alteration-mensural-glyph-name-alist

### Siehe auch

Glossar: Abschnitt "accidental" in Glossar, Abschnitt "key signature" in Glossar.

Notationsreferenz: Abschnitt 1.1 [Tonhöhen], Seite 1, [\[Versetzungszeichen\], Seite 5,](#page-16-0) [\[Automatische Versetzungszeichen\], Seite 24](#page-35-0), [\[Tonartbezeichnung\], Seite 20.](#page-31-0)

Referenz der Interna: Abschnitt "KeySignature" in Referenz der Interna.

## <span id="page-430-0"></span>Divisiones

Die Notation des gregorianischen Chorals benutzt keine Pausen, anstatt dessen werden Divisiones eingesetzt.

Eine divisio (Plural: divisiones; Latein: "Teilung") ist ein Symbol des Notensystemkontextes, das benutzt wird, um Phrasierung und Abschnitte im Gregorianischen Choral anzuzeigen. Die musikalische Bedeutung von divisio minima, divisio maior und divisio maxima kann beschrieben werden als kurze, mittlere und lange Pause, ungefähr wie die Atemzeichen aus dem Abschnitt [\[Atemzeichen\], Seite 128](#page-139-0). Das finalis-Zeichen bezeichnet nicht nur das Ende eines Chorals, sondern wird auch oft innerhalb eines Antiphons/Responsoriums benutzt, um das Ende eines Abschnitts anzuzeigen.

Einige Editionen verwenden eine virgula oder caesura anstelle der divisio minima.

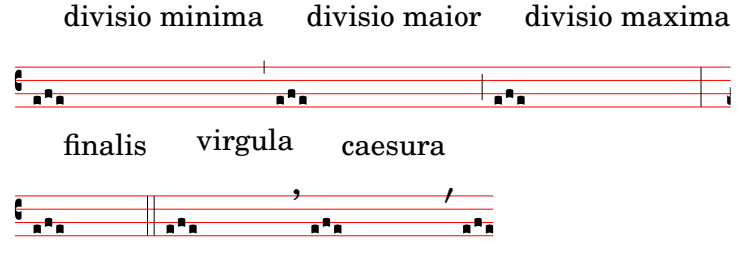

## Vordefinierte Befehle

\virgula, \caesura, \divisioMinima, \divisioMaior, \divisioMaxima, \finalis.

# Siehe auch

Glossary: Abschnitt "caesura" in Glossar, Abschnitt "divisio" in Glossar.

Notationsreferenz: [\[Atemzeichen\], Seite 128](#page-139-0).

Referenz der Interna: Abschnitt "BreathingSign" in Referenz der Interna.

# Artikulationszeichen des Gregorianischen Chorals

Zusätzlich zu den Standardartikulationszeichen, wie sie im Abschnitt [\[Artikulationszeichen und](#page-125-0) [Verzierungen\], Seite 114,](#page-125-0) beschrieben werden, werden auch Artikulationszeichen für die Notation des Editio Vaticana-Stils zur Verfügung gestellt.

```
\new VaticanaScore {
  \new VaticanaVoice {
    \override TextScript.font-family = #'typewriter
    \override TextScript.font-shape = #'upright
    \override Script.padding = #-0.1
    a\ictus_"ictus " \bar "" \break
    a\circulus_"circulus " \bar "" \break
    a\semicirculus_"semicirculus " \bar "" \break
    a\accentus_"accentus " \bar "" \break
    \[ a_"episema" \episemInitium \pes b \flexa a b \episemFinis \flexa a \]
  }
}
\layout {
  \mathbf{indent} = 0ragged-last = ##t
}
          N
 7
   °
   ictus 
   Z
   circulus 
   A
              N
 7
   ∫<br>°
   semicirculus 
   O
                   N
 7
   °
```
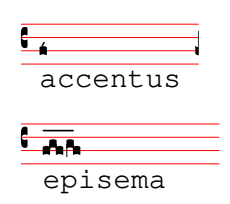

## Siehe auch

Notationreferenz: [\[Artikulationszeichen und Verzierungen\], Seite 114.](#page-125-0)

Schnipsel: [Abschnitt "Ancient notation" in](#page-417-0) Schnipsel.

Referenz der Interna: Abschnitt "Episema" in Referenz der Interna, Abschnitt "Episema-Event" in Referenz der Interna, Abschnitt "Episema engraver" in Referenz der Interna, Abschnitt "Script" in Referenz der Interna, Abschnitt "ScriptEvent" in Referenz der Interna, Abschnitt "Script engraver" in Referenz der Interna.

# Bekannte Probleme und Warnungen

Einige Artikulationszeichen sind vertikal zu dich an den entsprechenden Notenköpfen gesetzt.

# Augmentationspunkte (morae)

Verlängerungspunkte, auch als morae bezeichnet, werden mit der Musikfunktion \augmentum hinzugefügt. Es handelt sich um eine eigenständige Funktion und nicht um einen Präfix, der zu einer Note gehört. Die Funktion wirkt sich nur auf den direkt vorhergehenden musik. Ausdruck aus. Das heißt, dass \augmentum \virga c keine sichtbare Wirkung hat. Anstelle dessen sollte geschrieben werden: \virga \augmentum c oder \augmentum {\virga c}. Man kann \augmentum  ${a g}$  als Kurznotation für \augmentum a \augmentum g schreiben.

```
\new VaticanaScore {
  \new VaticanaVoice {
     \[ \augmentum a \flexa \augmentum g \]
     \augmentum g
  }
}
   \overline{\mathbf{R}}R
     R
    °
  7
    °
```
# Siehe auch

Notationsreferenz: [\[Atemzeichen\], Seite 128](#page-139-0).

Referenz der Interna: Abschnitt "BreathingSign" in Referenz der Interna.

Schnipsel: [Abschnitt "Ancient notation" in](#page-417-0) Schnipsel.

# <span id="page-432-0"></span>Ligaturen der gregorianischen Quadratnotation

Beschränkte Unterstützung für gregorianische Quadratneumen-Ligaturen (nach dem Stil der Editio Vaticana) ist vorhanden. Die wichtigsten Ligaturen können schon gesetzt werden, aber wichtige Eigenschaften anspruchsvoller Typographie wie horizontale Ausrichtung von mehreren Ligaturen, korrekte Silbenpositionierung und richtiger Umgang mit Versetzungszeichen fehlen noch.

Notenköpfe können verändert und/bzw. verbunden werden.

• Die Form des Notenkopf kann verändert werden, indem man vor die Noten folgende Befehle schreibt: \virga, \stropha, \inclinatum, \auctum, \ascendens, \descendens, \oriscus, \quilisma, \deminutum, \cavum, \linea.

• Eigentliche Ligaturen (also Noten, die miteinander verbunden sind), werden erstellt, indem man einen der verbindenden Befehle, \pes oder \flexa für Aufwärts- bzw. Abwärtsbewegung, zwischen die zu verbindenden Noten setzt.

Eine Notenbezeichnung ohne jeglichen Modifikator produziert ein punctum. Alle anderen Neumen, auch einzelne Noten-Neumen mit einer anderen Form als der Virga werden generell als Ligaturen betrachtet und deshalb von den Zeichen \[...\] eingeklammert werden.

Einzelne Noten-Neumen:

- Das *punctum* ist die grundlegende Notenform (im Vaticana-Stil: ein Quadrat mit gebogenen Ober- und Unterkanten). Zusätzlich gibt es auch noch das oblique *punctum inclinatum*, das mit dem Präfix \inclinatum erstellt wird. Das normale *punctum* kann durch \cavum verändert werden, wodurch eine hohle Note erstellt wird, und durch \linea, wodurch vertikale Linien zu den Seiten der Note gezogen werden.
- Die virga hat einen absteigenden Hals auf der rechten Seite. Sie wird durch den Modifikator \virga erstellt.

#### Ligaturen

Anders als in anderen Neumennotationssystemen, wird das typographische Aussehen einer Ligatur nicht durch Eingabebefehle direkt vorgegeben, sondern richtet sich nach bestimmten Darstellungsregeln, die durch die musikalische Bedeutung bestimmt werden. Eine Ligatur mit drei Noten beispielsweise, mit der Form tief-hoch-tief, wie etwa  $\{a \pmb{\in} \text{Re } a \pmb{\in} \}$ , ergibt einen Torculus, der aus drei Punctum-K¨opfen besteht, w¨ahrend die Form hoch-tief-hoch, wie etwa \[ a \flexa g \pes b \], einen Porrectus mit einer gebogenen Flexa und nur einem Punctum-Kopf ergibt. Es gibt keinen Befehl, mit dem explizit eine gebogene Flexa gesetzt werden können; die Entscheidung, wann eine derartige Form im Notenbild vorkommen soll, wird durch die musikalische Bedeutung der Noten vorgegeben. Die Idee hinter dieser Art der Eingabe ist es, dass der musikalische Inhalt von der graphischen Ausgabe getrennt wird. Dadurch wird es möglich, die gleiche Quelldatei zu benutzen, um beispielsweise die Noten in einem anderen Stil darzustellen.

#### Liquescente Neumen

Eine weitere Hauptkategorie der Notation von gregorianischem Choral sind die sogenannten liquescenten Neumen. Sie werden unter bestimmten Umständen am Ende einer Silbe eingesetzt, die auf einen "liquescenten" Buchstaben endet (das sind die Konsonanten, die eine Tonhöhe haben können, also die Nasale, l, r, v, j und ihre diphtongalen Entsprechungen). Liquescente Neumen werden also nie alleine eingesetzt (auch wenn sie isoliert produziert werden können) und treten immer am Ende einer Silbe auf.

Liquescente Neumen werden graphisch auf zwei Arten dargestellt: mit einer kleineren Note oder indem die Hauptnote nach oben bzw. unten gedreht" wird. Die erste Darstellungsweise erreicht man, indem einen normalen pes oder flexa schreibt und dann die Form der zweiten Note verändert:  $\{a \pmod{b} \}$ . Die zweite Darstellungsweise erreicht man, indem die Form einer einzelnen Neume mit \auctum und einem der Richtungsanzeiger \descendens bzw. \ascendens versieht:  $\lceil \cdot \cdot \cdot \cdot \rceil$ .

#### Spezielle Zeichen

Eine dritte Kategorie besteht aus einer kleinen Anzahl an Zeichen mit einer besonderen Bedeutung: die quilisma, der oriscus und der strophicus. Sie werden notiert, indem man vor die entsprechende Note den Modifikator \quilisma, \oriscus oder \stropha schreibt.

Im Grunde kann innerhalb der Ligaturbegrenzer \[ und \] eine beliebige Anzahl ans Notenköpfen eingefügt werden und Präfixe wie \pes, \flexa, \virga, \inclinatum usw. können beliebig untereinander kombiniert werden. Der Einsatz der Regeln, mit denen die Ligaturen konstruiert werden, wird entsprechend angepasst. Auf diese Art kann eine unendliche Anzahl an Ligaturen erstellt werden.

Die Benutzung der Notationszeichen folgt allerdings bestimmten Regeln, die nicht von Lily-Pond überprüft werden. Die *quilisma* beispielsweise findet sich immer als mittlere Note einer aufsteigenden Ligatur und fällt üblicherweise auf einen Halbtonschritt, aber es ist durchaus möglich, wenn auch nicht richtig, eine Quilisma bestehend aus einer Note zu notieren.

Neben den Notenformen definiert LilyPond auch die Befehle \versus, \responsum, \ij, \iij, \IJ und \IIJ, mit denen die entsprechenden Zeichen, etwa f¨ur den Text oder als Abschnittsmarkierung erstellt werden können. Diese Befehl benutzen bestimmte Unicode-Zeichen und funktionieren nur, wenn eine Schriftart vorhanden ist, die diese Zeichen unterstützt.

In der folgenden Tabelle wird eine begrenzte, aber dennoch repräsentative Anzahl an Ligaturen der Neumennotation dargestellt, denen Fragmente beigefügt sind, die die Notation in LilyPond zeigen. Die Tabelle basiert auf der erweiterten Neumentabelle des zweiten Bands des Antiphonale Romanum (Liber Hymnarius), 1983 von den Mönchen von Solsemes herausgegeben. Die erste Spalte zeigt die Bezeichnungen der Ligaturen, fett für die Normalform, kursiv für die liquescente Form. Die dritte Spalte zeigt Code-Schnipsel, mit denen die Ligatur notiert werden kann, wobei die Noten g, a und b als Tonhöhen eingesetzt werden.

Neumen aus einzelnen Noten

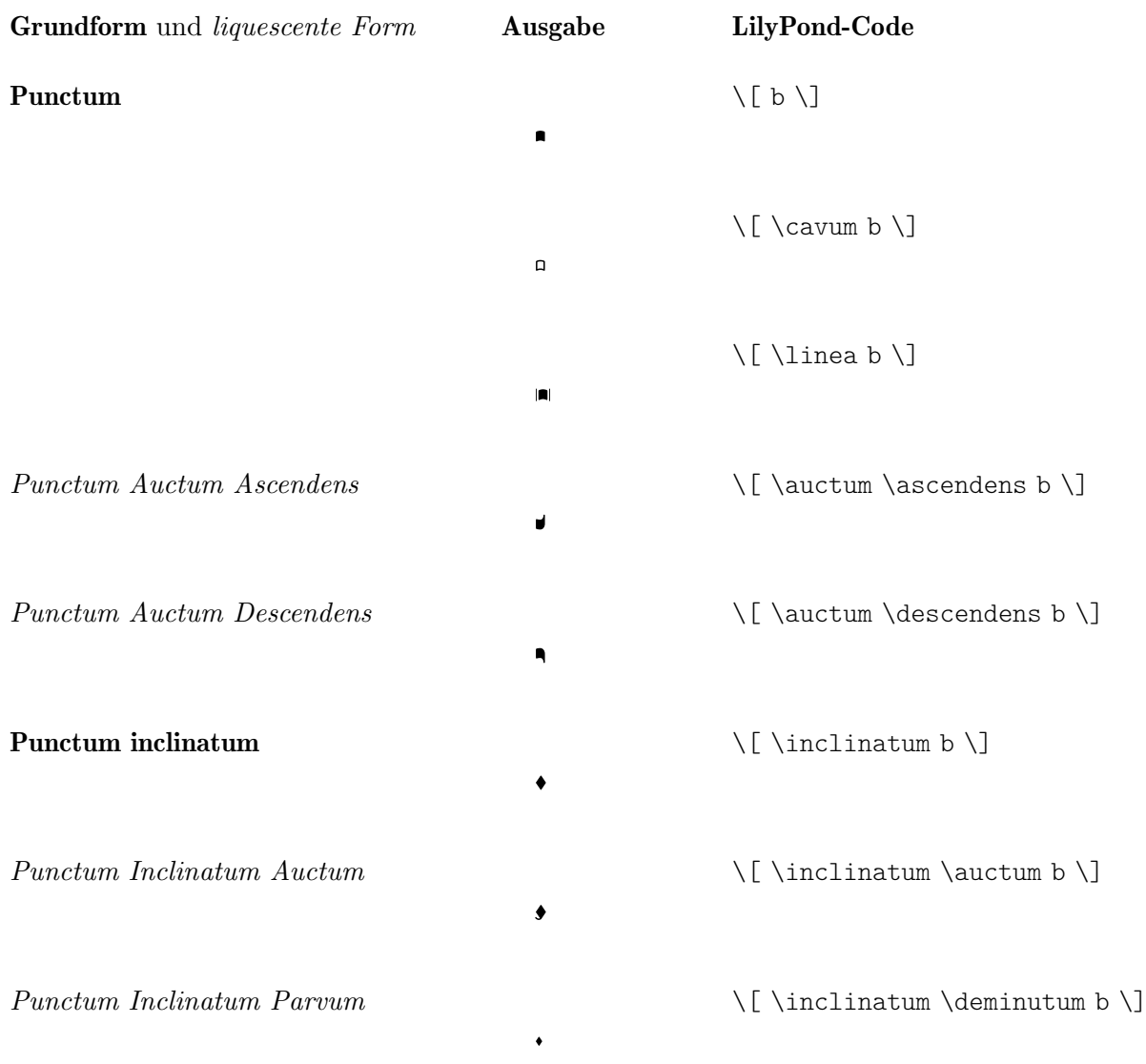

Virga

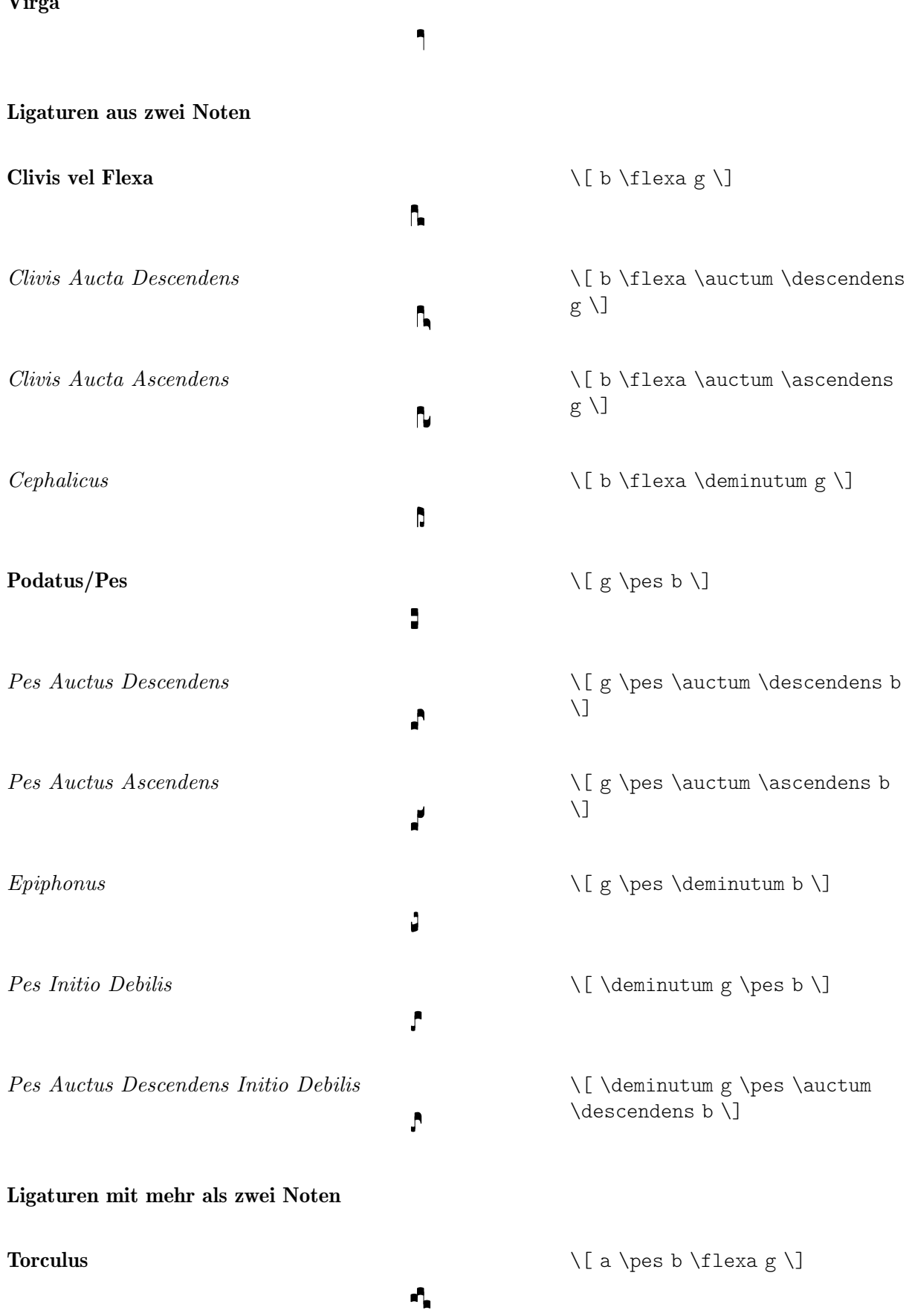

°

 $\hat{\mathbf{r}}_n$ 

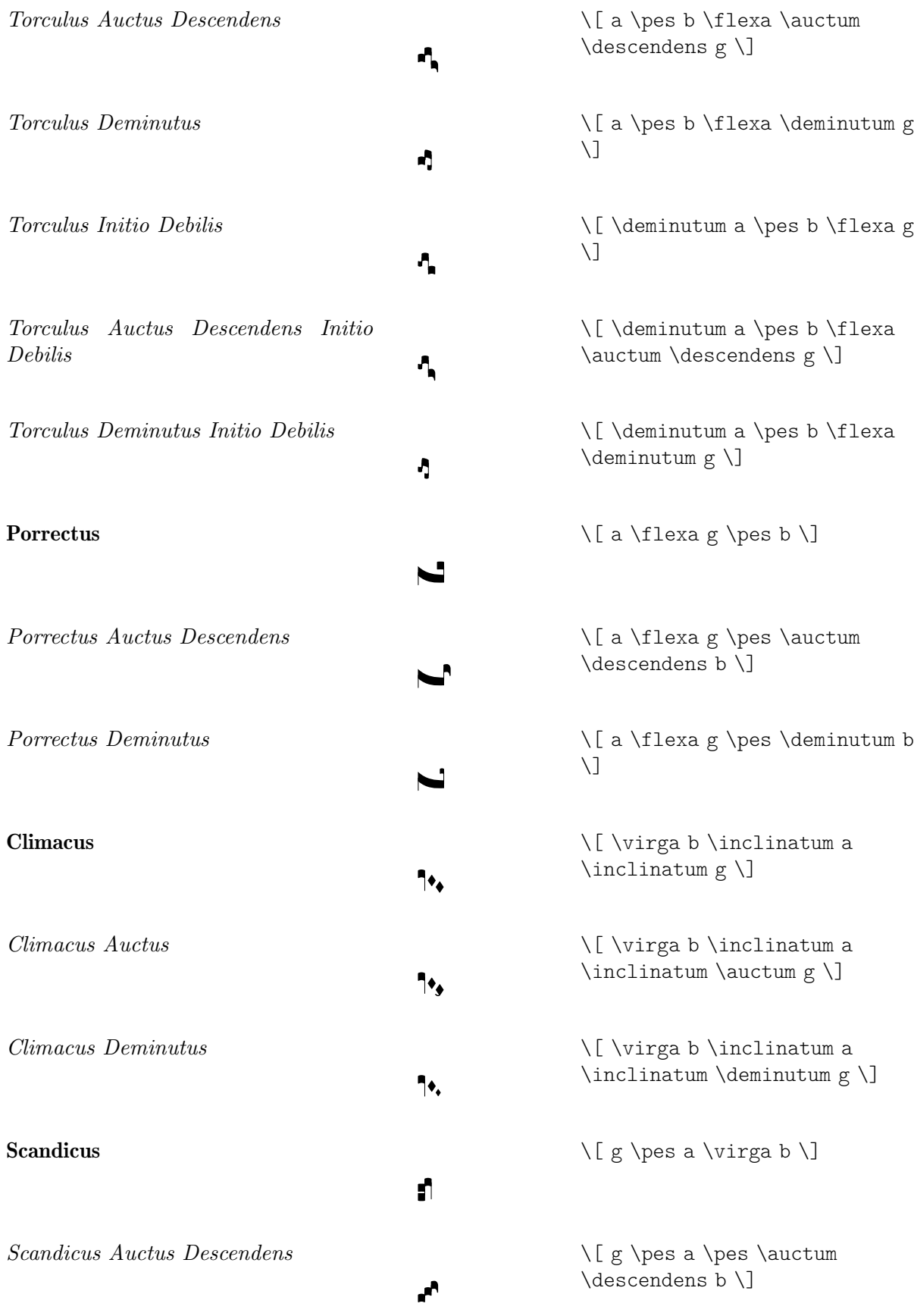

Scandicus Deminutus \[ g \pes a \pes \deminutum b \] 。<br>。 ¶ **■** لر Special Signs Quilisma \[ g \pes \quilisma a \pes b \] ¹ ² **■** A Quilisma Pes Auctus Descendens \[ \quilisma g \pes \auctum ¢ ² ° \descendens b \] **Oriscus** \[ \oriscus b \] ¥ Pes Quassus \[ \oriscus g \pes \virga b \] ° ¥ J Pes Quassus Auctus Descendens \[ \oriscus g \pes \auctum ¢ ¥ \descendens b \] A Salicus \[ g \oriscus a \pes \virga b \] ° ¥ **■** "М Salicus Auctus Descendens \[ g \oriscus a \pes \auctum ¢ ¥ **■** \descendens b \] (Apo)stropha \[ \stropha b \] ¦ Stropha Aucta \[ \stropha \auctum b \] §  $\bullet$ Bistropha \[ \stropha b \stropha b \] ¦¦ Tristropha \[ \stropha b \stropha b \stropha b \]¦¦¦

Trigonus

\[ \stropha b \stropha b \stropha a \]

# Vordefinierte Befehle

Folgende Notenpräfixe sind unterstützt: \virga, \stropha, \inclinatum, \auctum, \descendens, \ascendens, \oriscus, \quilisma, \deminutum, \cavum, \linea.

¦ ¦¦

Präfixe können kombiniert werden, wenn es hier auch Begrenzungen gibt. Zum Beispiel können die Präfixe \descendens oder \ascendens vor einer Note geschrieben werden, aber nicht beide für die selbe Note.

Zwei benachbarte Noten können mit den \pes und \flexa-Infixen verbunden werden, um eine steigende bwz. fallende Melodielinie zu notieren.

Die musikalische Funktion \augmentum muss benutzt werden, um augmentum-Punkte hinzuzufügen.

#### Siehe auch

Glossar: Abschnitt "ligature" in Glossar.

Notationreferenz: [\[Ligaturen der gregorianischen Quadratnotation\], Seite](#page-432-0) 421, [\[Weiße Men](#page-427-0)[suralligaturen\], Seite 416](#page-427-0), [\[Ligaturen\], Seite 409.](#page-420-0)

#### Bekannte Probleme und Warnungen

Wenn ein \augmentum-Punkt am Ende des letzten Systems innerhalb einer Ligatur gesetzt wird, ist er vertikal etwas falsch positioniert. Als Abhilfe kann eine unsichtbare Note (z. B. s8) als letzte Note im System eingegeben werden.

\augmentum sollte als Pr¨afix implementiert sein, nicht als eigene musikalische Funktion, so dass \augmentum mit den anderen Präfixen in arbiträrer Reihenfolge notiert werden kann.

# 2.9.5 Kiever Quadratnotation setzen

### Kiever Kontexte

Wie auch für die Mensural- und Gregorianische Notation können die Kontexte KievanVoice and KievanStaff eingesetzt werdne, um Noten der Kiever Quadratnotation zu setzen. Diese Kontexte initialisieren die benötigten Kontexteigenschaften und Grob-Eigenschaften mit den richtigen Werten, sodass man sofort den Choral notieren kann:

```
% Font settings for Cyrillic
\paper {
 property-defaults.fonts.serif = "Linux Libertine O,serif"
}
\score {
  \overline{\mathscr{C}}\new KievanVoice = "melody" \transpose c c' {
      \cadenzaOn
c4 c c c c2 b,\longa
\bar "kievan"
    }
    \new Lyrics \lyricsto "melody" {
```

```
\Gammaо -- спо -- ди по -- ми -- луй.
         }
    >>
}
                                         T
                                                 E
                                   \overline{\mathbf{1}}\overline{\phantom{a}}\overline{\mathbf{1}}
```
Господи помилуй.

#### Siehe auch

Glossar: Abschnitt "Kievan notation" in Glossar.

#### Bekannte Probleme und Warnungen

LilyPond unterstützt Kiever Notation des Synodischen Stils, welcher im Korpus der Gesangsbücher eingesetzt wurde, die durch Russische Heilige Synode 1910 gedruckt wurden und neuerdings durch das Moskauer Patriarchat Verlagshaus neu heruasgegeben wurden. LilyPond kann nicht die älteren (selteren) Formen der Kiever Notation setzen, mit denen in Galizien rusinischer Choral notiert worden ist.

## Kiever Schlüssel

Es gibt nur einen Schl¨ussel in der Kiever Notation (der Tse-fa-ut-Schl¨ussel). Er bezeichnet die Position von c:

```
\clef "kievan-do"
\kievanOn
c'
```

$$
\frac{1}{\frac{1}{2}+\frac{1}{2}}
$$

# Siehe auch

Glossar: Abschnitt "Kievan notation" in Glossar, Abschnitt "clef" in Glossar. Notationsreferenz: [Notenschlüssel], Seite 16.

# Kiever Notenköpfe

Für die Kiever Notation muss der richtige Notenkopfstil gewählt werden. Die erreicht man, indem man die style-Eigenschaft des NoteHead-Objekts auf kievan setzt.

Die Kiever Schlussnote, welche am Ende eines Stückes gesetzt wird, kann gewählt werden, indem man die Notendauer \longa einsetzt. Das Kiever Rezitativzeichen, welches die Rezitation auf einer Tonhöhe anzeigt, kann gesetzt werden, indem die Notendauer \breve notiert wird. Folgendes Beispiel demonstriert die unterschiedlichen Notenköpfe:

```
\autoBeamOff
\cadenzaOn
\kievanOn
b'1 b'2 b'4 b'8 b'\breve b'\longa
\kievanOff
b'2
           \oint_C \frac{e^{i\theta}}{e^{i\theta}} \, \frac{e^{i\theta}}{e^{i\theta}} \, \frac{e^{i\theta}}{e^{i\theta}} \, \frac{e^{i\theta}}{e^{i\theta}} \, \frac{e^{i\theta}}{e^{i\theta}} \, \frac{e^{i\theta}}{e^{i\theta}} \, \frac{e^{i\theta}}{e^{i\theta}} \, \frac{e^{i\theta}}{e^{i\theta}} \, \frac{e^{i\theta}}{e^{i\theta}} \, \frac{e^{i\theta}}{e^{i\theta}} \, \frac{e^{i\theta}}{e^{i\theta}} \, \frac{e^{i\theta}}{e^{i\theta}} \, \
```
#### Siehe auch

Glossar: Abschnitt "Kievan notation" in Glossar, Abschnitt "note head" in Glossar. Notationsreferenz: [Abschnitt A.9 \[Notenkopfstile\], Seite 636](#page-647-0).

## Bekannte Probleme und Warnungen

LilyPond bestimmt automatisch die Richtung eines Halses. Für Gesang in der Quadratnotation zeigen die Hälse jedoch alle in die gleiche Richtung innerhalb eines Melismas. Das kann man manuell erreichen, indem man die direction-Eigenschaft des Stem-Objekts setzt.

## Kiever Versetzungszeichen

Der Versetzungszeichenstil kievan wird durch die Eigenschaft alteration-glyph-name-alist des Accidental-Grobs ausgewählt. Dieser Stil stellt ein Kreuz und ein B-Zeichen zur Verfügung, die sich von den Standardzeichen unterscheiden. Es gibt kein Auflösungszeichen in der Kiever Notation. Das Kreuz wird in der Synodalen Musik nicht eingesetzt, kann aber in früheren Manuskripten auftreten. Es wurde vor allem der Vollständigkeit halber eingesetzt.

```
\clef "kievan-do"
\override Accidental.alteration-glyph-name-alist =
#alteration-kievan-glyph-name-alist
bes' dis'
```
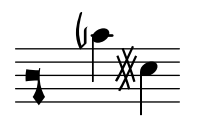

#### Siehe auch

Glossar: Abschnitt "Kievan notation" in Glossar, Abschnitt "accidental" in Glossar.

Notationsreferenz: [\[Versetzungszeichen\], Seite 5,](#page-16-0) [Automatische [Versetzungszeichen\], Seite 24,](#page-35-0) [Abschnitt A.8 \[Die Emmentaler-Schriftart\], Seite 616](#page-627-0).

# Kiever Taktstriche

Eine dekorative Figur wird üblicherweise am Ende von eines Musikstückes der Kiever Notation gesetzt, was man als Kiever Schlussstrich bezeichnen kann. Es wird gesetzt mit \bar "k".

```
\clef "kievan-do"
\kievanOn
c \bar "k"
```

$$
\overline{\mathbf{1} \mathbf{1}}
$$

# Siehe auch

[Abschnitt 1.2.5 \[Takte\], Seite 92,](#page-103-0) [Abschnitt A.8 \[Die Emmentaler-Schriftart\], Seite 616,](#page-627-0)

# 2.9.6 Musiksatz Alter Musik in der Praxis – Szenarien und Lösungen

Wenn man mit Alter Notation zu tun hat, fallen oft Aufgaben an, die in der modernen Notation nicht vorkommen, für welche LilyPond geschaffen wurde. In diesem Abschnitt sollen darum einige praktische Problemstellungen und Lösungsvorschläge dargestellt werden. Dabei handelt es sich um:

• wie man Incipite in modernen Editionen von Mensuralnotation notieren kann (d.h. ein kleiner Abschnitt vor der eigentlichen Partitur, der die Originalnotenformen darstellt),

- wie man *Mensurstriche* einstellt, mit denen oft moderne Transkriptionen polyphoner Musik notiert werden,
- wie man den gregorianischen Choral mit moderner Notation darstellt und
- wie man sowohl ein Mensuralnotationsbild als auch eine moderne Edition aus der selben Quelle erstellt.

#### Incipite

In Arbeit.

#### Mensurstriche

Als Mensurstriche wird ein Notenlayout bezeichnet, in dem die Taktlinien nicht auf den Systemen, sondern nur zwischen Systemen gezogen werden. Damit soll signalisiert werden, dass das Original keine Takteinteilung besessen hat und etwa Synkopen nicht ¨uber Taktlinien hinweg aufgeteilt werden müssen, während man sich dennoch an den Taktlinien rhythmisch orientieren kann.

Das Mensurstiche-Layout, in welchem die Taktlinien nicht auf den Systemen, sondern zwischen den Systemen gesetzt werden, kann mit einer StaffGroup anstelle von ChoirStaff erreicht werden. Die Taktlinien auf den Systemen werden mit der transparent-Eigenschaft ausgelöscht.

```
\layout {
  \context {
      \Staff
     measureBarType = "-span|"
  }
}
music = \text{fixed } c' \text{ }c1
  d2 \section e2
  f1 \fine
}
\new StaffGroup <<
   \new Staff \music
   \new Staff \music
\rightarrow\bullet\rho \rho \thetaN
   \oint_C \frac{e}{e}\oint_C \frac{e}{e}\mathsf{r}\mathsf{R}N
                     P
```
#### Gregorianischen Choral transkribieren

Gregorianischer Choral kann mit einigen einfachen Einstellungen in moderner Notation notiert werden.

Hälse. Hälse können meistens weggelassen werden, was geschieht, indem man den Stem\_engraver aus dem Stimmenkontext entfernt:

\layout { ...

```
\context {
    \Voice
      \remove Stem_engraver
  }
}
```
In einigen Transkriptionsstilen werden jedoch teilweise Hälse eingesetzt, um etwa den Ubergang von einem Einton-Rezitativ zu einer melodischen Geste anzuzeigen. In diesem Fall können Hälse entweder mit \hide Stem unsichtbar gemacht werden oder mit \override Stem.length = #0 auf die Länge von 0 reduziert werden. Die Hälse müssen dann wieder an den entsprechenden Stellen mit \once \override Stem.transparent = ##f sichtbar gemacht werden (siehe auch Beispiel unten). Wenn Hälse eingesetzt werden, die Fähnchen haben, muss zusätzlich auch noch \hide Flag eingestellt werden.

Takt. Für Gesang ohne Metrum gibt es einige Alternativen.

Der Time\_signature\_engraver kann aus dem Staff-Kontext entfernt werden, ohne dass es negative Seiteneffekte gäbe. Alternativ kann er durchsichtig gemacht werden, dabei entsteht aber ein leerer Platz zu Beginn der Noten an der Stelle, wo normalerweise die Taktangabe stehen würde.

In vielen Fällen ergibt \set Score.timing = ##f gute Ergebnisse. Eine andere Möglichkeit ist es, \cadenzaOn und \cadenzaOff zu benutzen.

Um Taktstriche zu entfernen, kann man radikal den Bar\_engraver aus dem Staff-Kontext entfernen. Wenn man ab und zu einen Taktstrich braucht, sollten die Striche nur mit \hide BarLine unsichtbar gemacht werden.

Oft werden Rezitativtöne mit einer Brevis angezeigt. Der Text für die Rezitativnote kann auf zwei Arten notiert werden: entweder als einzelne, links ausgerichtete Silbe:

```
chant = \relative {
  \clef "G_8"
  c'\breve c4 b4 a c2 c4 \divisioMaior
  c\breve c4 c f, f \finalis
}
verba = \lyricmode {
  \once \override LyricText.self-alignment-X = #-1
  "Noctem quietam et" fi -- nem per -- fec -- tum
  \once \override LyricText.self-alignment-X = #-1
  "concedat nobis Dominus" om -- ni -- po -- tens.
}
\score {
  \new Staff <<
  \new Voice = "melody" \chant
  \new Lyrics = "one" \lyricsto melody \verba
  >>
  \layout {
    \context {
      \Staff
      \remove Time_signature_engraver
      \remove Bar_engraver
      \hide Stem
    }
  }
}
```
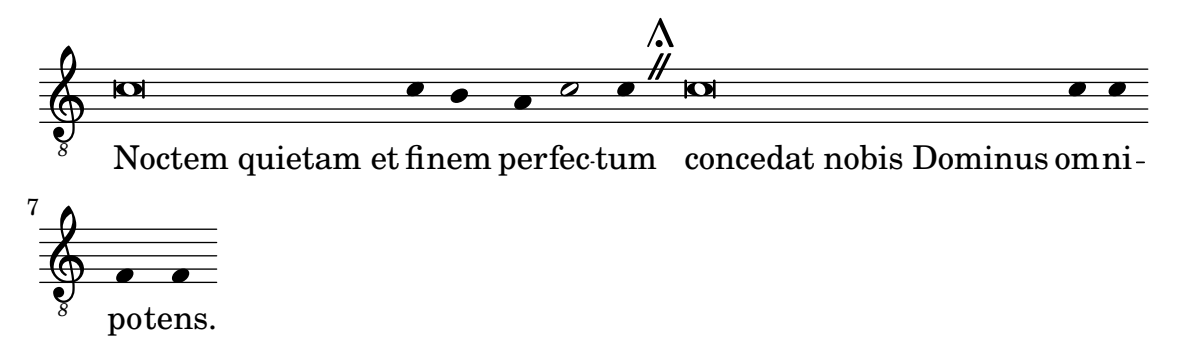

Das funktioniert gut, solange der Text nicht über einen Zeilenumbruch reicht. In diesem Fall kann man etwa die Noten der Silben verstecken (hier werden auch die Hälse unsichtbar gemacht):

```
chant = \relative {
  \clef "G_8"
  \set Score.timing = ##f
  c'\breve \hide NoteHead c c c c c
  \undo \hide NoteHead
  \override Stem.transparent = ##f \stemUp c4 b4 a
  \hide Stem c2 c4 \divisioMaior
  c\breve \hide NoteHead c c c c c c c
  \undo \hide NoteHead c4 c f, f \finalis
}
verba = \lyricmode {
  No -- ctem qui -- e -- tam et fi -- nem per -- fec -- tum
  con -- ce -- dat no -- bis Do -- mi -- nus om -- ni -- po -- tens.
}
\score {
  \new Staff <<
     \new Voice = "melody" \chant
     \new Lyrics \lyricsto "melody" \verba
  \rightarrow\layout {
     \context {
       \Staff
       \remove Time_signature_engraver
       \hide BarLine
       \hide Stem
     }
  }
}
                                                                                    \bulleth
                                                                                      \overline{\phantom{a}}d
                               \overline{\phantom{a}}\frac{1}{\phi}\overline{\bullet}\circ \bullet \circ\ddot{\mathscr{H}}\<br>Z
                                   \overline{\bullet}d
```
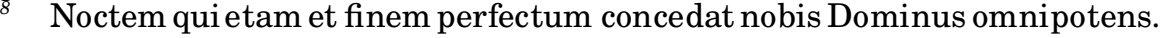

Eine andere übliche Situation ist die Transkription von neumatischem oder melismatischem Gesang, d.h. Gesang, der eine unterschiedliche Anzahl von Noten pro Silbe hat. In diesem Fall sollen die Silbengruppen üblicherweise deutlich voneinander getrennt gesetzt werden, oft auch die Untergruppen eines längeren Melismas. Eine Möglichkeit, das zu erreichen, ist es, eine feste Taktart, etwa 1/4, zu benutzen und dann jeder Silbe oder Notengruppe einen ganzen Takt zuzuweisen, u.U. mit Hilfe von Triolen und kleinen Notenwerten. Wenn die Taktstriche und alle anderen rhythmischen Anweisungen unsichtbar gemacht werden, und der Platz um die Taktstriche vergrößert wird, ergibt sich eine recht gute Repräsentation der Originalnotation.

Damit Silben mit unterschiedlicher Länge (etwa "-ri" und "-rum") die Silbengruppen nicht ungleichmäßig aufweiten, kann die 'X-extent-Eigenschaft des LyricText-Objekts auf einen festen Wert gesetzt werden. Eine andere Möglichkeit wäre es, die Silben als Textbeschriftung einzufügen. Wenn weitere horizontale Anpassungen nötig sind, können sie mit unsichtbaren (s)-Noten vorgenommen werden.

```
spiritus = \relative {
   \time 1/4
   \override Lyrics.LyricText.X-extent = #'(0 . 3)
   d'4 \tuplet 3/2 { f8 a g } g a a4 g f8 e
   d4 f8 g g8 d f g a g f4 g8 a a4 s
   \tuplet 3/2 { g8 f d } e f g a g4
}
spirLyr = \lyricmode {
   Spi -- ri -- _ _ tus _ Do -- mi -- ni _ re -- ple -- _ vit _
   or -- _ bem _ ter -- ra -- _ rum, al -- _ _ le -- _ lu
   -- _ ia.
}
\score {
   \new Staff <<
      \new Voice = "chant" \spiritus
      \new Lyrics = "one" \lyricsto "chant" \spirLyr
   \rightarrow\layout {
      \context {
         \Staff
         \remove Time_signature_engraver
         \override BarLine.X-extent = #'(-1 . 1)
         \hide Stem
         \hide Beam
         \hide BarLine
         \hide TupletNumber
      }
   }
}
                       \bullet \bullet\bullet \bullet<u> ရှ</u>
                                                         \bullet \bullet\overline{\bullet}d
                                                                                        d
           h h h
                                                                                                   \frac{1}{\sqrt{1+\frac{1}{\sqrt{1+\frac{1Spi - ri
                    ri - tus Do-mi
                                 tus
                                                                                   -plere
10
              <u>. . . . . .</u>
                     \bullet \bullet\overline{\bullet}\theta , , , , , , , ,
    <u> ရှ</u>
                                                                                  \overline{\bullet} \overline{\bullet}\bulletd
                                                                      d
                                                                               \overline{\bullet}d
                                                                   al
          or
                 \overline{a}bem ter-ra -rum, al -le -lu -ia.
                                ter - ra
                                              rum,
                                                                               le
```
Alte und moderne Edition aus einer Quelldatei In Arbeit.

# <span id="page-445-1"></span>2.10 Weltmusik

Dieser Abschnitt soll Besonderheiten der Notation aufzeigen, die insbesondere relevant sind, um Musik nicht-westlicher Tradition zu notieren.

# <span id="page-445-0"></span> $2.10.1$  Übliche Notation für nichteuropäische Musik

Dieser Abschnitt zeigt, wie man Partituren erstellt, die nicht der europäischen klassischen Musiktradition angehören.

# Erweiterung von Notation und Stimmungssystemen

Die klassische Standardnotation wird üblicherweise zur Notation verschiedenster Musikarten benutzt und ist nicht auf die "klassische Musik" beschränkt. Diese Notation wird behandelt in Abschnitt 1.1.1 [Tonhöhen setzen], Seite 1, und die unterschiedlichen Notenbezeichnungen, die eingesetzt werden können, finden sich in [Notenbezeichnungen in [anderen Sprachen\], Seite 7.](#page-18-0)

Viele nicht-europäische Musik (und auch manche europäische Volksmusik) benutzt jedoch alternative oder erweiterte Skalen (Tonleitern), die man nicht mit der normalen westlichen Notation notieren kann.

In einigen Fällen wird die klassische Notation dennoch benutzt, wobei man die Tonhöhenunterschiede implizit mitliest. Beispielsweise arabische Musik wird mit normalen Halbund Vierteltonversetzungszeichen notiert und die exakte Tonhöhe (die etwas von der notierten abeweichen kann) dann aus dem Kontext erschlossen. Italienische Notenbezeichnungen werden normalerweise benutzt, und die Init-Datei arabic.ly stellt eine Anzahl an Makros zur Verfügung, die die Standardnoation erweitern. Siehe auch Abschnitt [2.10.2 \[Arabische Musik\],](#page-446-0) [Seite 435](#page-446-0).

Andere Musik brauchen erweiterte oder ganz einzigartige Notation. Die klassische Musik der Türkei, oder ottomanische Musik, benutzt melodische Formen, die als makamlar bekannt  $s$ ind und deren Intervalle auf  $1/9$ -Bruchteilen des Ganztones beruhen. Die normale europäische Notation wird trotzdem auf dem System mit normalen Noten benutzt mit speziellen türkischen Versetzungszeichen. Diese Versetzungszeichen sind in der Datei makam.ly definiert. Zu weiterer Information über die klassische türkische Musik und Makamlar, siehe Abschnitt 2.10.3 [Türkische [klassische Musik\], Seite 439](#page-450-0).

Um Dateien wie arabic.ly oder makam.ly zu finden, siehe Abschnitt "Mehr Information" in Handbuch zum Lernen.

# Ausgewählte Schnipsel

# Makam-Beispiel

Makam ist eine türkische Melodie, in der 1/9-Tonabstände eingesetzt werden. Sehen Sie sich die Initialisierungsdatei makam. Ly für weiter Information zu Tonhöhenbezeichnungen und Alterationen an (siehe Handbuch zum Lernen 2.25.15, 4.6.3 Weitere Information zu Hinweisen, wo diese Datei gespeichert ist).

```
% Initialize makam settings
\include "makam.ly"
\relative c' {
  \set Staff.keyAlterations = #`((6 . ,(- KOMA)) (3 . ,BAKIYE))
  c4 cc db fk
  gbm4 gfc gfb efk
  fk4 db cc c
}
```
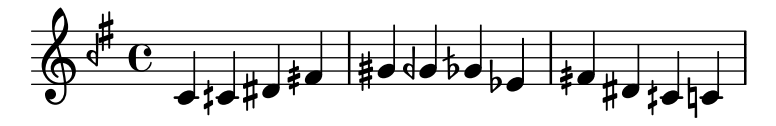

#### Siehe auch

Glossar: Abschnitt "Common Practice Period" in Glossar, Abschnitt "makamlar" in Glossar.

Handbuch zum Lernen: Abschnitt "Mehr Information" in Handbuch zum Lernen.

Notationsreferenz: Abschnitt 1.1.1 [Tonhöhen setzen], Seite 1, [\[Notenbezeichnungen in ande](#page-18-0)[ren Sprachen\], Seite 7,](#page-18-0) [Abschnitt 2.10.2 \[Arabische Musik\], Seite 435](#page-446-0), Abschnitt 2.10.3 [Türkische [klassische Musik\], Seite 439](#page-450-0).

#### <span id="page-446-0"></span>2.10.2 Arabische Musik

Dieser Abschnitt zeigt Möglichkeiten, wie arabische Musik notiert werden kann.

#### Referenz für arabische Musik

Arabische Musik wurde bisher vor allem mündlich tradiert. Wenn Musik transkribiert wird, handelt es sich meistens um ein Gerüst, auf dem der Musiker eigene Improvisationen ausführt. Mehr und mehr wird die westliche Notation mit einigen Veränderungen benutzt, um die arabische Musiktradition weiterzugeben und zu konservieren.

Einige Elemente der westlichen Notation wie etwa die Transkription von Akkorden oder eigenständige Stimmen werden für die traditionelleren arabischen Noten nicht benötigt. Es gibt allerdings einige andere Probleme, wie etwa die Notwendigkeit, Zwischenintervalle zu notieren, die sich irgendwo zwischen einem Halbton und einem Ganzton befinden. Daneben werden auch die westlichen Halb- und Ganztöne eingesetzt. Es muss auch möglich sein, eine große Anzahl an maqam (Modi) der arabischen Musik zu bezeichnen und zu gruppieren.

Ublicherweise müssen Mikrotöne in der arabischen Musik nicht präzise notiert werden.

Einige Bereiche, die für die arabische Notation wichtig sind, sind an anderer Stelle behandelt:

- Notenbezeichnungen und Versetzungszeichen (inklusive Vierteltöne) können angepasst werden, wie behandelt in Abschnitt 2.10.1 [Übliche Notation für nichteuropäische Musik], Sei[te 434.](#page-445-0)
- Zusätzliche Taktarten können erstellt werden, siehe [\[Tonartbezeichnung\], Seite 20](#page-31-0).
- Komplexe Taktarten erfordern evtl., dass Noten manuell gruppiert werden, wie gezeigt in [\[Manuelle Balken\], Seite 89](#page-100-0).
- Takasim, rhythmisch freie Improvisationen, können ohne Taktlinien notiert werden, siehe hierzu [\[Musik ohne Metrum\], Seite 69](#page-80-0).

#### Siehe auch

Notationsreferenz: Abschnitt 2.10.1 [Übliche Notation für nichteuropäische Musik], Seite 434, [\[Tonartbezeichnung\], Seite 20,](#page-31-0) [\[Manuelle Balken\], Seite 89.](#page-100-0)

Schnipsel: [Abschnitt "World music" in](#page-445-1) Schnipsel.

#### Arabische Notenbezeichnungen

An der arabischen Tradition orientierte Notenbezeichnungen können sehr land sein und eignen sich daher nicht gut für die Notation von Musik. Sie werden nicht benutzt. Englische Notenbezeichnungen hingegen sind in der arabischen Musikerziehung recht unbekannt, weshalb italienische Notenbezeichnungen (do, re, mi, fa, sol, la, si) eingesetzt werden. Modifikatoren (Versetzungszeichen) k¨onnen auch benutzt werden. Italienische Notenbezeichnungen finden sich

erklärt in [\[Notenbezeichnungen in anderen Sprachen\], Seite 7,](#page-18-0) die Benutzung der normalen europäischen Notation für nichteuropäische Musik findet sich erklärt in Abschnitt 2.10.1 [Übliche Notation für nichteuropäische Musik], Seite 434.

Hier ein Beispiel der arabischen rast-Tonleiter:

```
\include "arabic.ly"
\relative {
    do' re misb fa sol la sisb do sisb la sol fa misb re do
}
                                                                                                  \bullet\frac{1}{2}\overline{\phantom{a}} he
                                                                                                                            \overline{\phantom{a}}\overrightarrow{e} \overrightarrow{e} \overrightarrow{e} \overrightarrow{r} \overrightarrow{r} \overrightarrow{r} \overrightarrow{r} \overrightarrow{r} \overrightarrow{r}\overline{\phantom{a}}\oint_{0}^{0} \frac{1}{2} , to a
              º
                             \frac{1}{2}\frac{1}{\sqrt{2}}\overline{\bullet}
```
Das Symbol für das Halb-B sieht anders aus als das Symbol, was üblicherweise in arabischer Notation benutzt wird. Das \dwn-Symbol, das in der Datei arabic.ly definiert ist, kann als ein Workaround eingesetzt werden, wenn es notwendig ist, das arabische Symbol zu benutzen. Das Aussehen des Halb-Bs in den Vorzeichen kann mit dieser Methode nicht verändert werden.

```
\include "arabic.ly"
\relative {
   \set Staff.extraNatural = ##f
   dod' dob dosd \dwn dob dobsb dodsd do do
}
             \sharpebe\sharpe\flate\vdashbe\sharpe\sharpe\sharpe\vdashe
   \oint_{\mathbf{Q}} \mathbf{G}\frac{1}{\nu}<u>bo</u> to to
```
#### Siehe auch

Notationsreferenz: [\[Notenbezeichnungen in anderen Sprachen\], Seite 7,](#page-18-0) [Abschnitt 2.10.1](#page-445-0) [Ubliche Notation für nichteuropäische Musik], Seite 434.

Schnipsel: [Abschnitt "World music" in](#page-445-1) Schnipsel.

#### Arabische Tonarten

Neben den westlichen Dur- und Moll-Tonarten sind folgende Tonarten in arabic.ly definiert: bayati, rast, sikah, iraq und kurd. Diese Tonarten definieren eine kleine Gruppe von Maqams, die weitverbreitet sind.

Ein Maqam kann die Tonart der Gruppe benutzen, zu der er gehört, oder die einer benachbarten Gruppe. Zusätzlich können verschiedene Versetzungszeichen in den Noten markiert werden.

Um also etwa die Tonart des Maqams "muhayer" folgendermaßen notiert:

```
\key re \bayati
```
re ist die Tonhöhe für den "muhayer"-Maqam und bayati ist die Bezeichnung des Basismaqams der Gruppe.

Während die Vorzeichen eine Gruppe anzeigen, wird meistens der eigentliche Maqam im Titel definiert. In diesem Beispiel müsste also der "muhayer"-Maqam im Titel erscheinen.

Andere Maqams derselben Bayati-Gruppe, wie in der Tabelle unten gezeigt ((bayati, hussaini, saba und ushaq) können auf die gleiche Weise notiert werden. Sie sind alle Variationen des Grundmagams Bayati. Sie unterscheiden sich üblicherweise vom grundlegenden Maqam in ihrem oberen Tetrachord oder in bestimmten Einzelheiten, die aber nicht ihre eigentliche Qualität verändern.

Der andere Maqam der gleichen Gruppe (Nawa) ist mit bayati durch eine Modulation verwandt, deren Grundton in der Tabelle angezeigt wird, wenn es sich um einen Maqam handelt, der eine Modulation eines anderen Maqams darstellt. Nawa kann folgenderweise notiert werden:

\key sol \bayati

In der arabischen Musik ist ein Begriff wie bayati, der eine Maqam-Gruppe bezeichnet, gleichzeitig auch selber ein Maqam, meistens der häufigste dieser Gruppe.

Hier ist eine Möglichkeit, Maqams zu gruppieren, womit die häufigsten Maqams bestimmten Vorzeichen zugeordnet werden:

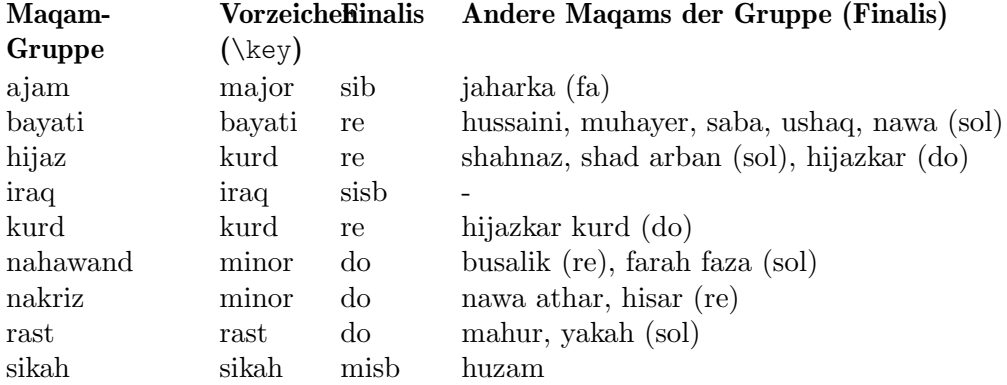

#### Ausgewählte Schnipsel

#### Untypische Tonarten

Der üblicherweise benutzte \key-Befehl setzt die keySignature-Eigenschaft im Staff-Kontext.

Um untypische Tonartenvorzeichen zu erstellen, muss man diese Eigenschaft direkt setzen. Das Format für den Befehl ist eine Liste: \set Staff.keySignature =  $\#$  (((Oktave . Schritt) . Alteration) ((Oktave . Schritt) . Alteration) ...) wobei für jedes Element in der Liste Oktave die Oktave angibt (0 ist die Oktave vom eingestrichenen C bis zum eingestrichenen H), Schritt gibt die Note innerhalb der Oktave an (0 heißt C und 6 heißt H), und Alteration ist ,SHARP ,FLAT ,DOUBLE-SHARP usw. (Beachte das beginnende Komma.)

Alternativ kann auch jedes Element der Liste mit dem allgemeineren Format (Schritt . Alteration) gesetzt werden, wobei dann die Einstellungen für alle Oktaven gelten.

Hier ein Beispiel einer möglichen Tonart für eine Ganztonleiter:

```
\include "arabic.ly"
\relative do' {
  \set Staff.keyAlterations = #`((0 . ,SEMI-FLAT)
                                                  (1 . ,SEMI-FLAT)
                                                  (2 . ,FLAT)
                                                  (5 . ,FLAT)
                                                  (6 . ,SEMI-FLAT))
%\set Staff.extraNatural = ##f
  re reb \dwn reb resd
  dod dob dosd \dwn dob |
  dobsb dodsd do do |
}
                                                    \frac{1}{\nu}\frac{1}{2}\overrightarrow{\phantom{a}} at \overrightarrow{\phantom{a}}-1\bullet be#ele \bullet\pmb{\phi}\frac{1}{2}\frac{1}{2}\frac{1}{2}\frac{1}{2}\overline{\phantom{a}}\nabla \cdot \vec{r}
```
#### Siehe auch

Glossar: Abschnitt "maqam" in Glossar, Abschnitt "bayati" in Glossar, Abschnitt "rast" in Glossar, Abschnitt "sikah" in Glossar, Abschnitt "iraq" in Glossar, Abschnitt "kurd" in Glossar.

Notationsreferenz: [\[Tonartbezeichnung\], Seite 20](#page-31-0).

Handbuch zum Lernen: Abschnitt "Tonhöhen und Tonartbezeichnungen (Vorzeichen)" in Handbuch zum Lernen.

Referenz der Interna: Abschnitt "KeySignature" in Referenz der Interna.

Schnipsel: [Abschnitt "World music" in](#page-445-1) Schnipsel, [Abschnitt "Pitches" in](#page-12-1) Schnipsel.

#### Arabische Taktarten

Einige klassische Formen der arabischen und türkischen Musik wie etwa Semai haben ungewöhnliche Taktarten wie etwa 10/8. Das kann dazu führen, dass die automatische Bebalkung der Noten nicht zu dem Ergebnis kommt, welches in der üblichen Notation dieser Musik eingesetzt wird. Die Noten werden nicht anhand einer Taktzeit, sondern anhand von Kriterien gruppiert, die man schwer mit einer automatischen Balkenfunktion erfassen kann. Das kann umgangen werden, indem die automatische Bebalkung ausgeschaltet wird und die Balken explizit gesetzt werden. Auch wenn es nicht darauf ankommen sollte, eine schon notierte Musik nachzuahmen, ist es in vielen Fällen dennoch erforderlich, die Bebalkung anzupassen und/oder zusammengesetzte Taktarten zu benutzen.

#### Ausgewählte Schnipsel

#### Arabische Improvisation

Bei Improvisation oder taqasim, die zeitlich frei gespielt werden, kann die Taktart ausgelassen werden und \cadenza0n kann eingesetzt werden. Es kann nötig sein, den Versetzungszeichenstil anzupassen, weil sonst die Versetzungszeichen nur einmal ausgegeben werden, da keine Taktlinien gesetzt sind. Hier ein Beispiel, wie der Beginn einer  $hijaz$ -Improvisation aussehen könnte:

**\include** "arabic.ly"

```
\relative sol' {
    \key re \kurd
    \accidentalStyle forget
    \cadenzaOn
    sol4 sol sol sol fad mib sol1 fad8 mib re4. r8 mib1 fad sol
}
                                                                                    \overline{\phantom{a}}\overline{K}\sharpd\frac{1}{\epsilon}\overline{P}\overrightarrow{a} . \overrightarrow{b} . \overrightarrow{b} . \overrightarrow{c} . \overrightarrow{b} . \overrightarrow{b}¢
                             \overrightarrow{ }b
            \frac{p}{\epsilon}\frac{1}{2}\oint_0^b if \theta d d d d if \theta
```
#### Siehe auch

Glossar: Abschnitt "semai" in Glossar, Abschnitt "taqasim" in Glossar.

Notationsreferenz: [\[Manuelle Balken\], Seite 89,](#page-100-0) [\[Automatische Balken\], Seite 77,](#page-88-0) [\[Musik ohne](#page-80-0) [Metrum\], Seite 69,](#page-80-0) [\[Automatische Versetzungszeichen\], Seite 24](#page-35-0), [\[Einstellung von automatischen](#page-91-0) [Balken\], Seite 80,](#page-91-0) [\[Taktangabe\], Seite 61.](#page-72-0)

Schnipsel: [Abschnitt "World music" in](#page-445-1) Schnipsel.

#### Arabische Notenbeispiele

Hier eine Vorlage, welche den Beginn eines türkischen Semai benutzt, der in der arabischen Musikerziehung oft herangezogen wird, um Besonderheiten der arabischen Musiknotation, wie etwa Zwischenintervalle und ungewöhnliche Modi, zu illustrieren.

```
\include "arabic.ly"
\score {
   \header {
       title = "Semai Muhayer"
       composer = "Jamil Bek"
   }
   \relative {
       \set Staff.extraNatural = ##f
       \set Staff.autoBeaming = ##f
      \key re \bayati
       \time 10/8
      re'4 re'8 re16 [misb re do] sisb [la sisb do] re4 r8
      re16 [misb do re] sisb [do] la [sisb sol8] la [sisb] do [re] misb
      fa4 fa16 [misb] misb8. [re16] re8 [misb] re [do] sisb
      do4 sisb8 misb16 [re do sisb] la [do sisb la] la4 r8
   }
}
                                                                                \frac{b}{2}\overline{\phantom{a}}h
                                                                          \begin{pmatrix} 1 & 1 \\ 1 & 1 \end{pmatrix}\overline{z}\bullet\overline{\phantom{a}}<u>efecto per y efector do per</u>
                                             h
                    \overline{\phantom{a}}\overline{\mathbb{P}}\frac{1}{2}\frac{40}{8}8
                          h
                           \overline{a}\overline{\phantom{a}}¢
                                                                    h
                                           \frac{1}{2}\overline{\boldsymbol{\beta}}\frac{\partial \rho}{\partial x}\overline{r}\frac{1}{2}h
                                                                                                 <u>d d d d y</u>
                          \begin{array}{c} \bullet \bullet \bullet \bullet \bullet \bullet \end{array}\overline{\mathbb{P}}\frac{1}{2}3
                \overline{\phantom{a}}\mathsf{P}^\daggerg
                                       h
                                                            \blacktriangledownh
                                                          \frac{1}{\sqrt{2}}h
```
# Siehe auch

Schnipsel: [Abschnitt "World music" in](#page-445-1) Schnipsel.

#### Weitere Literatur zur arabischen Musik

1. The Music of the Arabs von Habib Hassan Touma (Amadeus Press, 1996) enthält eine Beschreibung von Maqams und Methoden zu ihrer Gruppierung.

Es gibt auch einige Internetseiten, die Maqams erklären und teilweise auch Klangdateien zur Verfügung stellen:

- <https://www.maqamworld.com/>
- <https://www.turath.org/>

Die Maqam-Gruppierungen unterscheiden sich in einigen Details, auch wenn die allgemeinen Kriterien weithin anerkannt sind: gemeinsame untere Tetrachorde sowie Modulation.

2. Es gibt keine Übereinstimmung darüber, wie die Vorzeichen für bestimmte Maqams angegeben werden sollen. Oft wird eine Vorzeichenart für eine ganze Maqam-Gruppe verwendet, anstatt dass jeder Maqam eigene Vorzeichen hätte.

Lehrbücher für Oud, die arabische Laute, folgender Autoren enthalten Beispiele vor allem türkischer und arabischer Kompositionen:

- Charbel Rouhana
- George Farah
- Ibrahim Ali Darwish Al-masri

#### <span id="page-450-0"></span>2.10.3 Türkische klassische Musik

Dieser Abschnitt zeigt Probleme, die bei der Notation von klassischer türkischer Musik auftreten können.

#### Verweise für türkische klassische Musik

Türkische klassische Musik wurde im Osmanischen Reich während einer Periode entwickelt, die ungefähr zur gleichen Zeit der westlichen klassischen Musik stattfand. Diese lebendige und starke Tradition wird bis heute mit ihren eigenen kompositorischen Formen, Musiktheorie und Aufführungsstilen weitergeführt. Unter den Eigenheiten dieser Tradition befinden sich die Benutzung von Mikrointervallen basierend auf "Kommas" von  $1/9$ -Tönen, aus denen melodische Formen konstruiert werden, welche man als makam (Pl. makamlar) bezeichnet.

Einige Probleme der Notation türkischer klassischer Musik sind woanders behandelt:

• Notenbezeichnungen und Versetzungszeichen finden sich in Abschnitt 2.10.1 [Übliche Notation für nichteuropäische Musik, Seite 434.

#### Türkische Notenbezeichnungen

Tonhöhen der türkischen klassischen Musik haben traditionell einmalige Bezeichnungen, und weil die Tonhöhen auf 1/9-Tönen basieren, unterscheiden sich die Intervalle von makamlar deutlich von den Intervallen westlicher klassischer Musik: koma (1/9 eines Ganztons), eksik bakiye (3/9), bakiye  $(4/9)$ , kücük mücenneb  $(5/9)$ , büyük mücenneb  $(8/9)$ , tanîni (ein Ganzton) und artık ikili (12/9 oder 13/9 eines Ganztons).

Es bietet sich an, die normalen westlichen Noten auf dem Notensystem zu benutzen (also c, d, e . . . ) angrereichert mit besonderen Versetzungszeichen, die die Noten um 1/9, 4/9, 5/9 und 8/9 eines Ganztons erhöhen oder erniedrigen. Diese Versetzungszeichen sind definiert in der Datei makam.ly.

Die folgende Tabelle zeigt

- die Bezeichnung dieser besonderen Versetzungszeichen
- die Endung, die an die Note gehängt werden muss und
- die Tonhöhenveränderung als Bruch eines Ganztones.

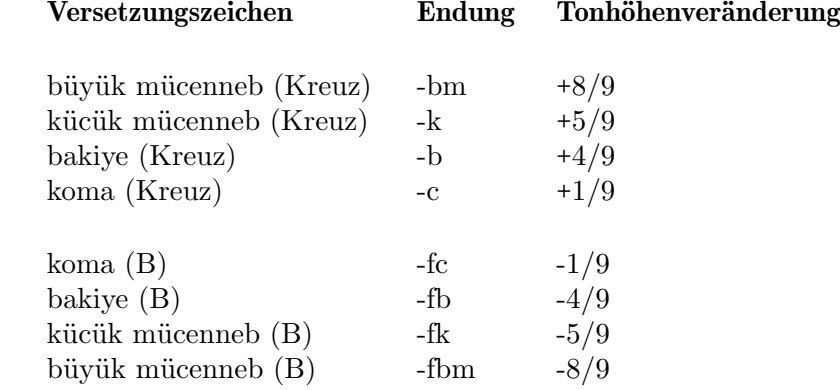

Eine weitergehende Erklärung der Notation nichteuropäischer Musik findet sich in Abschnitt 2.10.1 [Ubliche Notation für nichteuropäische Musik], Seite 434.

#### Siehe auch

Glossar: Abschnitt "makam" in Glossar, Abschnitt "makamlar" in Glossar. Notationsreferenz: Abschnitt 2.10.1 [Übliche Notation für nichteuropäische Musik], Seite 434.

# 3 Allgemeine Eingabe und Ausgabe

Dieses Kapitel erklärt allgemeine Fragen zur Eingabe und Ausgabe von Notation mit LilyPond und weniger direkte Fragen der Notation.

# 3.1 Eingabestruktur

Das hauptsächliche Eingabeformat von LilyPond sind Textdateien. Üblicherweise werden diese Dateien mit der Endung .ly versehen.

# 3.1.1 Struktur einer Partitur

Eine \score-Umgebung muss einen einzelnen musikalischen Ausdruck beinhalten, der durch geschweifte Klammern begrenzt wird:

\score { ... }

> Achtung: Es darf nur ein äußerer musikalischer Ausdruck in der \score-Umgebung geschrieben werden, und er muss von geschweiften Klammern umgeben sein.

 $\overline{\phantom{a}}$ 

 $\sqrt{a^2 + a^2 + a^2}$ 

Dieser einzelne musikalische Ausdruck kann beliebige Größe annehmen und andere musikalische Ausdrücke von beliebiger Komplexität beinhalten. Alle diese Beispiele sind musikalische Ausdrücke:

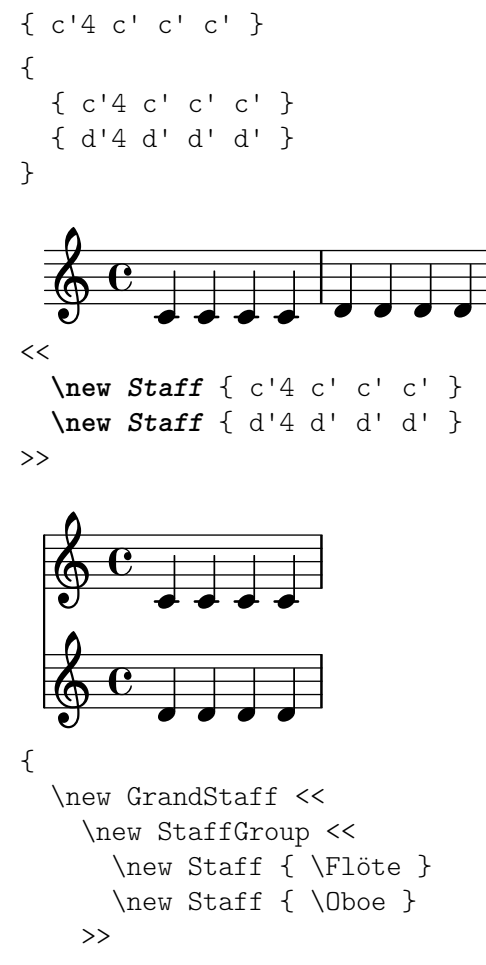

```
\new StaffGroup <<
       \new Staff { \GeigeI }
       \new Staff { \GeigeII }
    \rightarrow>>
}
```
Kommentare bilden eine Ausnahme dieser Regel. (Andere Ausnahmen siehe [Abschnitt 3.1.5](#page-456-0) [\[Die Dateistruktur\], Seite 445](#page-456-0).) Sowohl einzeilige als auch Blockkommentare (eingegrenzt durch  $\langle \xi \cdot \xi \cdot \xi \rangle$  können an beliebiger Stelle einer Eingabedatei geschrieben werden. Sie können innerhalb oder außerhalb der \score-Umgebung vorkommen, und innerhalb oder außerhalb des einzelnen musikalischen Ausdrucks innerhalb der \score-Umgebung.

Denken Sie daran, dass auch eine Datei, die nur eine \score-Umgebung enh¨alt, implizit in eine \book-Umgebung eingeschlossen wird. Eine \book-Umgebung in einer Eingabdatei produziert wenigstens eine Ausgabedatei, und standardmäßig wird der Name der Ausagabedatei aus dem Namen der Eingabedatei abgeleitet. fandangoforelephants.ly produziert also fandangoforelephants.pdf.

Zu weiteren Einzelheiten zu \book-Umgebungen siehe [Abschnitt 3.1.2 \[Mehrere Partituren](#page-453-0) [in einem Buch\], Seite 442,](#page-453-0) [Abschnitt 3.1.3 \[Mehrere Ausgabedateien aus](#page-454-0) einer Eingabedatei], [Seite 443,](#page-454-0) und [Abschnitt 3.1.5 \[Die Dateistruktur\], Seite 445.](#page-456-0)

#### Siehe auch

Handbuch zum Lernen: Abschnitt "Arbeiten an Eingabe-Dateien" in Handbuch zum Lernen, Abschnitt "Musikalische Ausdrücke erklärt" in Handbuch zum Lernen, Abschnitt "Score ist ein (einziger) zusammengesetzter musikalischer Ausdruck" in Handbuch zum Lernen.

Notationsreferenz: [Abschnitt 3.1.2 \[Mehrere Partituren in einem Buch\], Seite 442,](#page-453-0) [Abschnitt 3.1.3 \[Mehrere Ausgabedateien aus einer Eingabedatei\], Seite 443,](#page-454-0) und [Abschnitt 3.1.5 \[Die Dateistruktur\], Seite 445](#page-456-0).

#### <span id="page-453-0"></span>3.1.2 Mehrere Partituren in einem Buch

Eine Partitur kann mehrere musikalische Stücke und verschiedene Texte beinhalten. Beispiele hierzu sind etwa eine Etüdensammlung oder ein Orchesterstück mit mehreren Sätzen. Jeder Satz wird in einer eigenen \score-Umgebung notiert:

```
\score {
  ..Noten..
}
```
und Texte werden mit einer \markup-Umgebung geschrieben:

```
\markup {
  ..Text..
}
```
Alle Sätze und Texte, die in derselben .ly-Datei vorkommen, werden normalerweise in eine einzige Ausgabedatei gesetzt.

```
\score {
  ..
}
\markup {
  ..
}
\score {
  ..
}
```
Eine wichtige Ausnahme stellen Dokumente dar, die mit lilypond-book erstellt werden, für die Sie explizit \book-Umgebungen notieren müssen, weil sonst nur die erste \score- bzw. \markup-Umgebung angezeigt wird.

Der Kopfbereich für jedes Musikstück kann innerhalb der \score-Umgebung definiert werden. Die piece-(Stück)-Bezeichnung aus dieser \header-Umgebung wird vor jedem Satz ausgegeben. Die Überschrift für ein ganzes Buch kann innerhalb von \book notiert werden, aber wenn diese Umgebung fehlt, wird die \header-Umgebung genommen, die auf erster Ebene der Datei notiert ist.

```
\header {
  title = "Acht Miniaturen"
  composer = "Igor Stravinsky"
}
\score {
  \header { piece = "Romanze" }
  ...
}
\markup {
   ..Text der zweiten Strophe..
}
\markup {
   ..Text der dritten Strophe..
}
\score {
  \header { piece = "Menuetto" }
  ...
}
```
Stücke können innerhalb eines Buches mit \bookpart gruppiert werden. Derartige Buchabschnitte werden durch einen Seitenumbruch voneinander getrennt und können wie auch das ganze Buch selber mit einem Titel innerhalb einer \header-Umgebung beginnen.

```
\bookpart {
  \header {
    title = "Buchtitel"
    subtitle = "Erster Teil"
  }
  \score { ... }
  ...
}
\bookpart {
  \header {
    subtitle = "Zweiter Teil"
  }
 \score { ... }
  ...
}
```
#### <span id="page-454-0"></span>3.1.3 Mehrere Ausgabedateien aus einer Eingabedatei

Wenn Sie mehrere Ausgabedateien aus derselben .ly-Datei haben wollen, können Sie mehrere \book-Umgebungen hinzufügen, wobei jede Umgebung eine neue Ausgabedatei produziert. Wenn Sie keine \book-Umgebung in der Eingabedatei angeben, wird die Datei von LilyPond implizit als eine große \book-Umgebung behandelt, siehe auch [Abschnitt 3.1.5 \[Die Dateistruktur\], Seite 445.](#page-456-0)

Wenn man mehrere Dateien aus einer einzigen Eingabedatei erstellt, stellt LilyPond sicher, dass keine der Ausgabedateien der vorhandenen \book-Umgebungen eine andere Ausgabedatei, etwa von der vorherigen \book-Umgebung, überschreibt.

Dies geschieht, indem ein Suffix an den Ausgabenamen für jede \book-Umgebung gehängt wird, die den Dateinamen der Eingabdatei als Grundlage nimmt.

Das Standardverhalten ist es, einen Zahlen-Suffix für die Namen hinzuzufügen, die in Konflikt stehen. Der Code

```
\book {
  \score { ... }
  \layout { ... }
}
\book {
  \score { ... }
  \layout { ... }
}
\book {
  \score { ... }
  \layout { ... }
}
```
produziert also

- eightminiatures.pdf,
- eightminiatures-1.pdf and
- eightminiatures-2.pdf.

#### 3.1.4 Dateinamen der Ausgabedateien

LilyPond stellt die Möglichkeit zur Verfügung zu kontrollieren, welche Dateinamen für welche Back-ends benutzt werden sollen, wenn die Ausgabedateien erstellt werden.

Im vorhergehenden Abschnitt wurde gezeigt, wir LilyPond gleichnamige Ausgabedateien verhindert, wenn mehrere Ausgabedateien aus derselben Eingabedatei erstellt werden. Es gibt auch die Möglichkeit, eigene Suffixe für jeden \book-Abschnitt zu definieren, sodass man etwa Dateinamen wie eightminiatures-Romanze.pdf, eightminiatures-Menuetto.pdf und eightminiatures-Nocturne.pdf produzieren kann, indem man eine \bookOutputSuffix-Angabe in jede \book-Umgebung einfügt.

```
\book {
  \bookOutputSuffix "Romanze"
  \score { ... }
  \layout { ... }
}
\book {
  \bookOutputSuffix "Menuetto"
  \score { ... }
  \layout { ... }
}
\book {
  \bookOutputSuffix "Nocturne"
  \score { ... }
  \layout { ... }
}
```
Man kann auch einen anderen Dateinamen für die Ausgabedatei einer \book-Umgebung erstellen, indem man \bookOutputName-Angabe macht:

```
\book {
  \bookOutputName "Romanze"
  \score { ... }
  \layout { ... }
}
\book {
  \bookOutputName "Menuetto"
  \score { ... }
  \layout { ... }
}
\book {
  \bookOutputName "Nocturne"
  \score { ... }
  \layout { ... }
}
```
Die obige Datei produziert folgene Ausgabedateien:

- Romanze.pdf,
- Menuetto.pdf and
- Nocturne.pdf.

## <span id="page-456-0"></span>3.1.5 Die Dateistruktur

Eine .ly-Datei kann eine beliebige Anzahl an Ausdrücken auf der obersten Ebene beinhalten, wobei ein Ausdruck der obersten Ebene einer der folgenden sein kann:

- Eine Ausgabedefinition, wie \paper, \midi und \layout. Derartige Definitionen auf oberster Ebene verändern die globalen Einstellungen für das ganze "Buch". Wenn mehr als eine derartige Definition desselben Typs auf oberster Ebene angegeben wird, hat die spätere Vorrang. Für Einzelheiten, wie dadurch die \layout-Umgebung beeinflusst wird, siehe Abschnitt 4.2.1 [Die \layout[-Umgebung\], Seite 502.](#page-513-0)
- Ein direkter Scheme-Ausdruck, wie etwa #(set-default-paper-size "a7" 'landscape) oder #(ly:set-option 'point-and-click #f).
- Eine \header-Umgebung. Damit wird die globale Titelei eingestellt. Das ist die Umgebung, in der sich Definition für das ganze Buch befinden, wie Komponist, Titel usw.
- Eine \score-Umgebung. Die in ihr enthaltene Partitur wird zusammen mit anderen vorkommenden \score-Umgebungen gesammelt und in ein \book zusammengefasst. Dieses Verhalten kann verändert werden, indem die Variable toplevel-score-handler auf höchster Ebene gesetzt wird. Die Definition des Standards findet sich in der Datei ../scm/lily.scm.
- Eine \book-Umgebung fasst mehrere Sätze (d. h. mehrere \score-Umgebungen) logisch in ein Dokument zusammen. Wenn mehrere \score-Partituren vorkommen, wird für jede \book-Umgebung eine eigene Ausgabedatei erstellt, in der alle in der Umgebung enthaltenen Partituren zusammengefasst sind. Der einzige Grund, explizit eine \book-Umgebung zu setzen, ist, wenn mehrere Ausgabedateien aus einer einzigen Quelldatei erstellt werden sollen. Eine Ausnahme sind lilypond-book-Dokumente, in denen eine \book-Umgebung explizit hinzugefügt werden muss, wenn mehr als eine \score- oder \markup-Umgebung im gleichen Beispiel angezeigt werden soll. Dieses Verhalten kann verändert werden, indem die Variable toplevel-book-handler auf höchster Ebene gesetzt wird. Die Definition des Standards findet sich in der Datei ../scm/lily.scm.
- Eine \bookpart-Umgebung. Ein Buch (\book) kann in mehrere Teile untergliedert sein, indem \bookpart-Umgebungen eingesetzt werden. Jeder Buchabschnitt beginnt auf einer neuen Seite und kann eigene Papierdefinitionen in einer \paper-Umgebung haben.

• Ein zusammengesetzter musikalischer Ausdruck wie etwa

{ c'4 d' e'2 }

Dieses Beispiel wird von LilyPond automatisch in einer \score-Umgebung in einem Buch interpretiert und mit anderen \score-Umgebungen und musikalischen Ausdrücken auf der höchsten Ebene zusammen ausgegeben. Anders gesagt: eine Datei, die nur das obige Beispiel beinhaltet, wird übersetzt zu

```
\book {
  \score {
    \new Staff {
      \new Voice {
        { c'4 d' e'2 }
      }
    }
    \layout { }
  }
  \paper { }
  \header { }
}
```
Dieses Verhalten kann verändert werden, indem die Variable toplevel-music-handler auf der obersten Ebene gesetzt wird. Die Definition des Standards findet sich in der Datei ../scm/lily.scm.

• Eine Textbeschriftung, eine Strophe etwa:

```
\markup {
  2. Die erste Zeile der zweiten Strophe.
}
```
Textbeschriftungen werden über, zwischen oder unter musikalischen Ausdrücken gesetzt, so wie sie notiert werde.

• Eine Variable, wie

```
foo = { c4 d e d }
```
Sie kann dann später in der Datei eingesetzt werden, indem \foo geschrieben wird. Die Bezeichnung der Variable darf nur aus alphabetischen Zeichen bestehen, keine Zahlen, Unteroder Bindestriche.

Das folgende Beispiel zeigt drei Dinge, die auf der obersten Ebene notiert werden können:

```
\layout {
  % Zeilen rechtsbündig setzen
  ragged-right = \##t
}
\header {
   title = "Do-re-mi"
}
```
{ c'4 d' e2 }

An einer beliebigen Stelle der Datei kann jede der folgenden lexikalen Anweisungen notiert werden:

- \version
- \include
- \sourcefilename
- \sourcefileline
- Ein einzeiliger Kommentar, beginnend mit %.
- Ein mehrzeiliger Kommentar, umgeben von  $\mathcal{C}\{\ldots\mathcal{C}\}\$ .

Leerzeichen zwischen Einheiten in der Eingabe werden generell ignoriert und können nach Belieben weggelassen werden oder hinzugefügt werden, um die Lesbarkeit des Codes zu verbessern. Mindestens ein Leerzeichen sollte jedoch unter folgenden Umständen immer eingesetzt werden, um Fehler zu vermeiden:

- Vor und hinter jeder schließenden oder öffnenden Klammer,
- nach jedem Befehl oder jeder Variable, also jeder Einheit, die mit \ beginnt,
- nach jeder Einheit, die als Scheme-Ausdruck interpretiert werden, also alle Einheiten, die mit # beginnen.
- Alle Einheiten von Scheme-Ausdrücken müssen mit Leerzeichen getrennt werden,
- in Gesangstextabschnitten (lyricmode) müssen Leerzeichen zwischen alle Ausdrücke in \override- und \set-Befehlen gesetzt werden. Insbesondere m¨ussen um Punkte und Gleichzeitszeichen in Befehlen wie \override Score.LyricText.font-size = #5) und vor dem gesamten Befehl geschrieben werden.

## Siehe auch

Handbuch zum Lernen: Abschnitt "Wie eine LilyPond-Eingabe-Datei funktioniert" in Handbuch zum Lernen.

Notationsreferenz: Abschnitt 4.2.1 [Die \layout[-Umgebung\], Seite 502](#page-513-0).

# 3.2 Titel

Fast alle gedruckten Noten beinhalten einen Titel und den Namen des Komponisten, teilweise wird auch noch sehr viel mehr Information zur Verfügung gestellt.

# 3.2.1 Titel, Kopf- und Fußzeilen erstellen

#### <span id="page-458-0"></span>Wie funktioniert die Titel-Umgebung?

Es gibt zwei Arten von Titelumgebungen: die Hauptumgebung, die über der ersten \score-Umgebung innerhalb eines "book" notiert wird, und individuelle Titelumgebungen, die innerhalb von \score auftreten können. Textfelder für beide Typen werden in der \header-Umgebung eingegeben.

Wenn in dem "book" nur eine einzelne Partitur vorkommt, kann die \header-Umgebung innheralb oder außerhalb der \score-Umgebung geschrieben werden.

```
\header {
  title = "SUITE I."
  composer = "J. S. Bach."
}
\score {
  \header {
    piece = "Pr\{e1ude."}
  \new Staff \relative {
    \clef bass
    \key g \major
    \repeat unfold 2 { g,16( d' b') a b d, b' d, } |
```

```
\repeat unfold 2 { g,16( e' c') b c e, c' e, } |
 }
}
\score {
  \header {
    piece = "Allemande."
  }
  \new Staff \relative {
    \clef bass
    \key g \major
    \partial 16 b16 |
    <g, d' b'~>4 b'16 a( g fis) g( d e fis) g( a b c) |
    d16( b g fis) g( e d c) b(c d e) fis( g a b) |
 }
}
```
# **SUITE I.**

J. S. Bach.

Prélude.

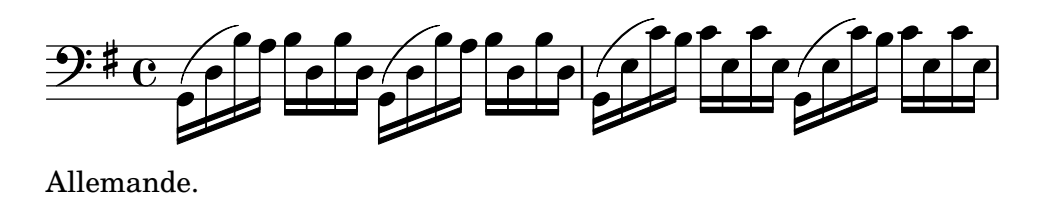

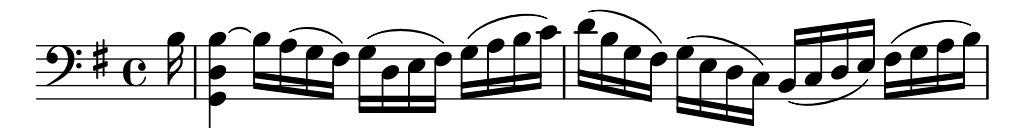

Textfelder der Haupttitelumgebung können in allen \score-Umgebungen gesetzt oder manuell unterdrückt werden:

```
\book {
```

```
\paper {
 print-all-headers = ##t
}
\header {
  title = "DAS WOHLTEMPERIRTE CLAVIER"
  subtitle = "TEIL I"
  % Do not display the tagline for this book
  tagline = ##f
}
\markup { \vspace #1 }
\score {
 \header {
    title = "PRAELUDIUM I"
    opus = "BWV 846"
    % Do not display the subtitle for this score
    subtitle = ##f
```

```
}
    \new PianoStaff <<
      \new Staff { s1 }
      \new Staff { \clef "bass" s1 }
    >>
  }
  \score {
    \header {
      title = "FUGA I"
      subsubtitle = "A 4 VOCI"
      opus = "BWV 846"
      % Do not display the subtitle for this score
      subtitle = ##f
    }
    \new PianoStaff <<
      \new Staff { s1 }
      \new Staff { \clef "bass" s1 }
    >>
 }
}
```
# **DAS WOHLTEMPERIRTE CLAVIER TEIL I**

# **PRAELUDIUM I**

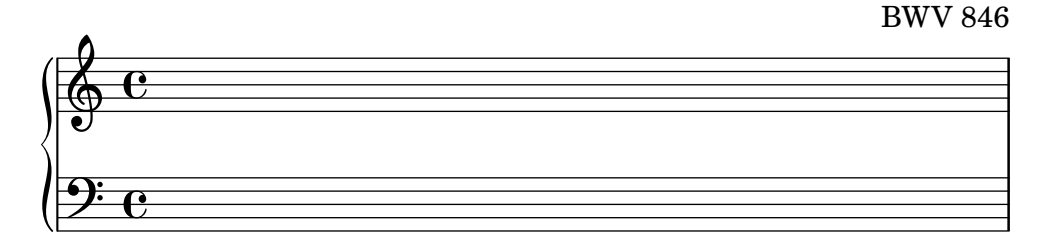

# **FUGA I A 4 VOCI**

BWV 846

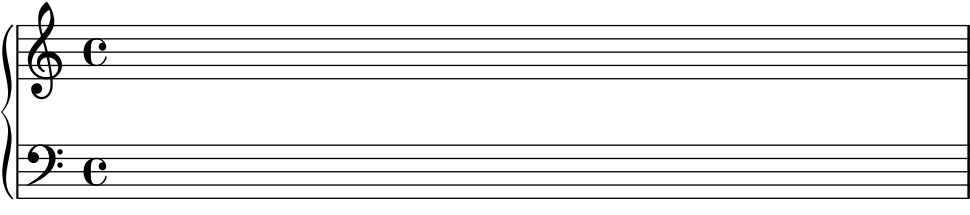

#### Siehe auch

Notationsreferenz: [Abschnitt 3.1.5 \[Die Dateistruktur\], Seite 445,](#page-456-0) [Angepasstes Layout für [Titelumgebungen\], Seite 454](#page-465-0).

#### <span id="page-461-0"></span>Standardlayout von **book**- und Partitur-Titelumgebungen

Dieses Beispiel zeigt alle \header-(Überschrifen)-Variablen:

```
\book {
  \header {
      % The following fields are centered
    dedication = "Dedication"
    title = "Title"
    subtitle = "Subtitle"
    subsubtitle = "Subsubtitle"
      % The following fields are evenly spread on one line
      % the field "instrument" also appears on following pages
    instrument = \markup \with-color #green "Instrument"
    poet = "Poet"
    composer = "Composer"
      % The following fields are placed at opposite ends of the same line
    meter = "Meter"
    arranger = "Arranger"
      % The following fields are centered at the bottom
    tagline = "tagline goes at the bottom of the last page"
    copyright = "copyright goes at the bottom of the first page"
  }
  \score {
    \header {
        % The following fields are placed at opposite ends of the same line
      piece = "Piece 1"
      opus = "Opus 1"
    }
    { s1 }
  }
  \score {
    \header {
        % The following fields are placed at opposite ends of the same line
      piece = "Piece 2 on the same page"
      opus = "Opus 2"
    }
    { s1 }
  }
  \pageBreak
  \score {
    \header {
        % The following fields are placed at opposite ends of the same line
      piece = "Piece 3 on a new page"
      opus = "Opus 3"
    }
    { s1 }
  }
}
```
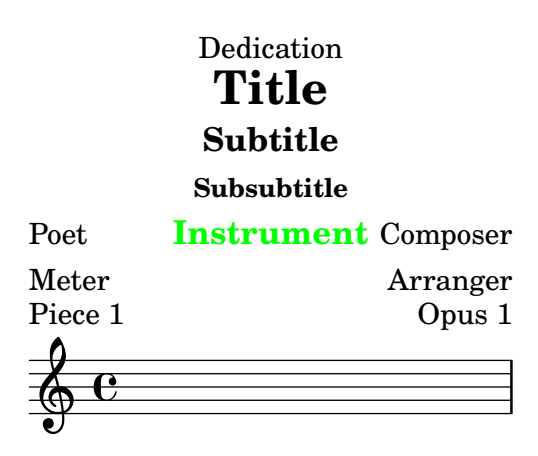

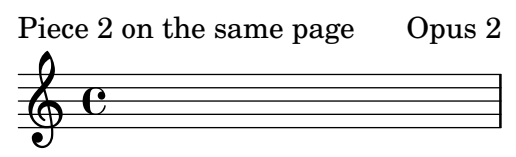

copyright goes at the bottom of the first page

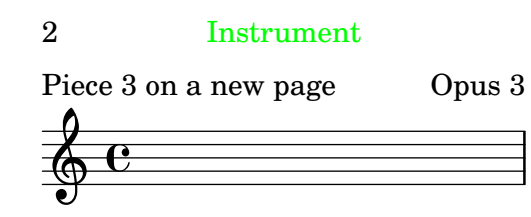

#### tagline goes at the bottom of the last page

Beachten Sie:

- Die Instrumentenbezeichnung wird auf jeder Seite wiederholt.
- Nur piece (Stück)uand opus werden für eine Partitur (\score) gesetzt, wenn die \paper-Variable print-all-headers auf ##f gesetzt ist (Standardeinstellung).
- Textfelder, die in einer \header-Umgebung nicht benutzt werden, werden durch \null-Textbeschriftung ersetzt, sodass sie keinen leeren Platz belegen.
- Die Standardeinstellungen von scoreTitleMarkup platzieren die Felder piece (Stück) und opus zu den gegen¨uberliegenden Seiten der selben Zeile.

Um die Standardeinstellungen des Layouts zu ändern, siehe [Angepasstes Layout für Titel[umgebungen\], Seite 454.](#page-465-0)

Mit der Variable breakbefore innerhalb einer \header-Umgebung, die für sich auch eine \score-Umgebung darstellt, kann man die Hauptüberschriften auf der ersten Seite allein ausgeben, sodass die Noten (in der score-Umgebung definiert) erst auf der folgenden Seite beginnen.

```
\book {
  \header {
    title = "This is my Title"
    subtitle = "This is my Subtitle"
    copyright = "This is the bottom of the first page"
  }
  \score {
    \header {
      piece = "This is the Music"
      breakbefore = ##t
    }
    \repeat unfold 4 { e'' e'' e'' e'' }
  }
}
```
# **This is my Title**

**This is my Subtitle**

This is the bottom of the first page

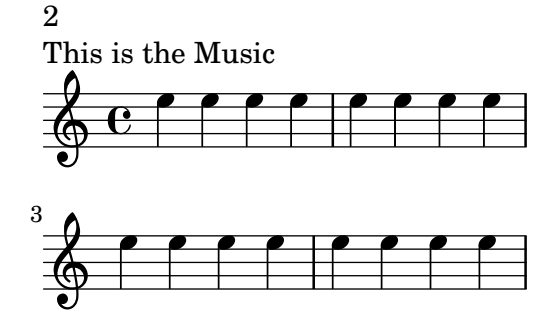

LilyPond v2.25.15

#### Siehe auch

Handbuch zum Lernen: Abschnitt "Wie eine LilyPond-Eingabe-Datei funktioniert" in Handbuch zum Lernen,

Notationsreferenz: [Abschnitt 3.1.5 \[Die Dateistruktur\], Seite 445,](#page-456-0) [Angepasstes Layout für [Titelumgebungen\], Seite 454](#page-465-0).

Installierte Dateien: ly/titling-init.ly.

## Standardlayout von Kopf- und Fußzeilen

Kopf- und Fußzeilen sind Textzeilen, die ganz oben und ganz unten auf der Seite stehen, unabhängig vom Textbereich eines Buches. Sie können mit folgenden \paper-Variablen kontrolliert werden:

- oddHeaderMarkup
- evenHeaderMarkup
- oddFooterMarkup
- evenFooterMarkup

Diese Beschriftungsvariablen können nur auf Textfelder einer Haupttitelumgebung (eine \header-Umgebung auf h¨ochster Ebene, die sich auf alle \score-Umgebungen einer Datei bezieht) zugreifen und sind definiert in der Datei ly/titling-init.ly. In den Standardeinstellungen

- werden Seitenzahlen automatisch ganz oben links (wenn gerade) oder ganz oben rechts (wenn ungerade) gesetzt, beginnend mit der zweiten Seite.
- wird das instrument-Textfeld auf jeder Seite zentriert, beginnend mit der zweiten Seite.
- wird der copyright-Text unten auf der ersten Zeite zentriert.
- wird der Inhalt von tagline unten auf der letzten Seite zentriert und unterhalb des copyright-Texts, wenn es sich nur um eine Seite handelt.

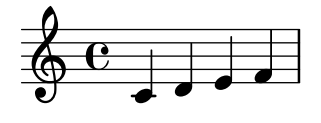

#### LilyPond v2.25.15

Die Standardeinstellung von tagline kann verändert werden, indem man ein tagline-Feld in die \header-Umgebung auf höchster Ebene schreibt.

```
\book {
   \header {
      tagline = "... music notation for Everyone"
   }
   \score {
      \relative {
         c'4 d e f
      }
   }
}
                          \overline{\phantom{a}}d
       \oint_{\mathbf{C}}\overline{\phantom{a}}
```
#### ... music notation for Everyone

Um die tagline ganz zu entfernen, wird ihr Inhalb als ##f (falsch) definiert.

# 3.2.2 Eigene Kopf- und Fußzeilen sowie Titel

#### Angepasste Textformatierung für Titelumgebungen

Standard-\markup-Befehle können eingesetzt werden, um jeglichen Text in Titeln, Kopf- und Fußzeilen innerhalb der \header-Umgebung zu verändern.

```
\score {
  \header {
    piece = \markup { \fontsize #4 \bold "PRAELUDIUM I" }
    subtitle = \markup { \italic "(Excerpt)" }
  }
  { s1 }
}
```
# **PRAELUDIUM I**

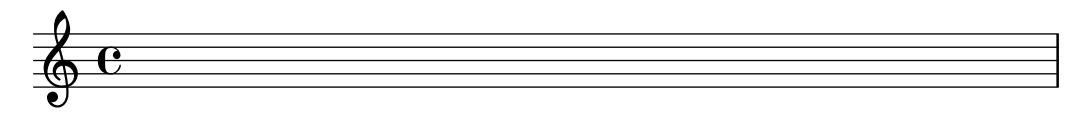

## Siehe auch

Notationsreferenz: [Abschnitt 1.8.2 \[Text formatieren\], Seite 223.](#page-234-0)

### <span id="page-465-0"></span>Angepasstes Layout für Titelumgebungen

\markup-Befehle in der \header-Umgebung sind sinnvoll f¨ur einfaches Formatieren von Text, aber sie gewähren keine genaue Kontrolle über die Positionierung von Titeln. Um die Positionierung von Titeltextfeldern vorzunehmen, eignen sich beide oder eine von folgenden Variablen (die man in der \paper-Umgebung einsetzen muss):

- bookTitleMarkup
- scoreTitleMarkup

Die Positionierung von Titeln, wenn die Standardeinstellung dieser Variablen benützt werden, wird anhand einem Beispiel gezeigt in [\[Standardlayout von](#page-461-0) book- und Partitur-[Titelumgebungen\], Seite 450](#page-461-0).

Die Standardeinstellungen von scoreTitleMarkup, wie in der Datei ly/titling-init.ly definiert, sind:

```
scoreTitleMarkup = \mark \column {
 \if \should-print-all-headers { \bookTitleMarkup \hspace #1 }
 \fill-line {
    \fromproperty #'header:piece
    \fromproperty #'header:opus
 }
}
}
```
Dadurch werden die Textfelder piece (Stück) und opus an den gegenüberliegenden Enden der gleichen Zeile platziert:

```
\score {
  \header {
    piece = "PRAELUDIUM I"
    opus = "BWV 846"
  }
```

```
{ s1 }
}
 PRAELUDIUM I BWV 846
 \oint_{\mathbf{Q}} \mathbf{G}
```
Das folgende Beispiel verändert die Einstellungen von scoreTitleMarkup, sodass das Textfeld piece zentriert wird und in fetter, größerer Schrift erscheint.

```
\book {
  \paper {
    \text{index} = 0\text{mm}scoreTitleMarkup = \markup {
      \fill-line {
         \null
         \fontsize #4 \bold \fromproperty #'header:piece
         \fromproperty #'header:opus
      }
    }
  }
  \header { tagline = ##f }
  \score {
    \header {
      piece = "PRAELUDIUM I"
      opus = "BWV 846"
    }
    { s1 }
  }
}
                           PRAELUDIUM I BWV 846
        \oint_{\mathbf{Q}} \mathbf{G}
```
Textfelder, die normalerweise nur im Haupttitel ausgegeben werden, können auch in die Titel einzelner Partituren aufgenommen werden, indem man print-all-headers in die \paper-Umgebung einfügt. Ein Nachteil dieser Methode ist, dass Textfelder, die tatsächlich nur im Haupttitel erscheinen sollen, manuell für jede Partitur unterdrückt werden müssen. Siehe auch [\[Wie funktioniert die Titel-Umgebung?\], Seite 447](#page-458-0).

Um das zu vermeiden, kann das gewünschte Feld zur Definition von scoreTitleMarkup hinzugefügt werden. Im folgenden Beispiel wird das Komponistenfeld (composer) (normalerweise mit bookTitleMarkup assoziiert) zu scoreTitleMarkup hinzugefügt, sodass jede Partitur einen eigenen Komponisten haben kann.

```
\book {
  \paper {
    \text{index} = 0\text{mm}scoreTitleMarkup = \markup {
       \fill-line {
         \null
```

```
\fontsize #4 \bold \fromproperty #'header:piece
        \fromproperty #'header:composer
      }
    }
  }
  \header { tagline = ##f }
  \score {
    \header {
      piece = "MENUET"
      composer = "Christian Petzold"
    }
    { s1 }
  }
  \score {
    \header {
      piece = "RONDEAU"
      composer = "François Couperin"
    }
    { s1 }
 }
}
                               MENUET Christian Petzold
        \oint_{\mathbf{Q}} \mathbf{G}RONDEAU François Couperin
        \oint_C
```
Es ist auch möglich, eigene Textfelder zu erstellen und dann auf sie in der Beschriftungsdefinition zu verweisen:

```
\book {
  \paper {
    \text{indent} = 0\text{mm}scoreTitleMarkup = \markup {
      \fill-line {
        \null
        \override #`(direction . ,UP)
        \dir-column {
          \center-align \fontsize #-1 \bold
            \fromproperty #'header:mycustomtext %% User-defined field
          \center-align \fontsize #4 \bold
            \fromproperty #'header:piece
        }
        \fromproperty #'header:opus
      }
    }
```
```
}
  \header { tagline = ##f }
  \score {
    \header {
      piece = "FUGA I"
     mycustomtext = "A 4 VOCI" %% User-defined field
      opus = "BWV 846"
    }
    { s1 }
 }
}
                                   A 4 VOCI
                                 FUGA I
                                                              BWV 846
        \oint_C
```
### Siehe auch

Notationsreferenz: [\[Wie funktioniert die Titel-Umgebung?\], Seite](#page-458-0) 447.

### Angepasstes Layout für Kopf- und Fußzeilen

\markup-Befehle in der \header-Umgebung sind n¨utzlich um einfachen Text zu formatieren, erlauben aber keine Kontrolle über die Positionierung von Kopf- und Fußzeilen. Um die Positionierung der Textfelder zu ändern, eignen sich beide oder eine von folgenden Variablen (die man in der \paper-Umgebung einsetzen muss):

- oddHeaderMarkup
- evenHeaderMarkup
- oddFooterMarkup
- evenFooterMarkup

Der \markup-Befehl \on-the-fly kann eingesetzt werden, um Beschriftung anhand einer Bedingung zu Kopf- und Fußzeilentext innerhalb der \paper-Umgebung hinzuzufügen. Hierzu wird folgende Syntax eingesetzt:

```
Variable = \markup {
  ...
  \on-the-fly #Prozedur Beschriftung
  ...
}
```
Die Prozedur wird jedes mal aufgerufen, wenn dar \markup-Befehl, auf den sie sich auswirkt, ausgewertet wird. Die Prozedur sollte nach einer bestimmten Bedingung fragen und das Beschriftung-Argument ausführen (also setzen), wenn diese Bedinung wahr ist.

Eine Anzahl von fertigen Prozeduren, um verschiedene Bedinungen zu testen, werden bereitgestellt:

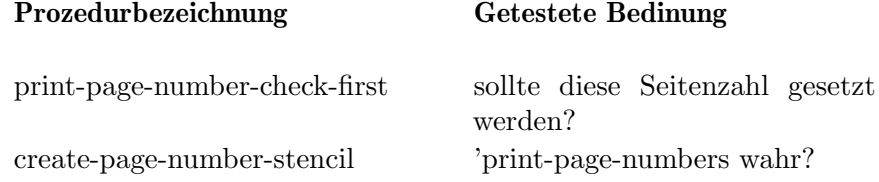

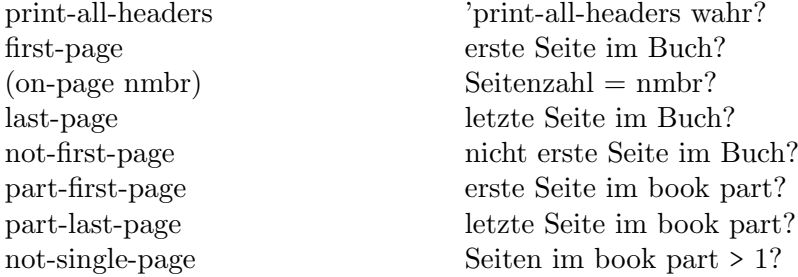

Das folgende Beispiel zentriert die Seitenzahlen unten auf jeder Seite. Zuerst werden die Standardeinstellungen von oddHeaderMarkup und evenHeaderMarkup entfernt, indem sie als Null"-Beschriftung definiert werden. Dann wird oddFooterMarkup mit zentrierter Seitennummer neu definiert. Schließlich erhält evenFooterMarkup die selbe Layoutdefinition wie \oddFooterMarkup:

```
\book {
  \paper {
    print-page-number = ##t
    print-first-page-number = ##t
    oddHeaderMarkup = \markup \null
    evenHeaderMarkup = \markup \null
    oddFooterMarkup = \markup {
      \fill-line {
         \if \should-print-page-number
         \fromproperty #'page:page-number-string
      }
    }
    evenFooterMarkup = \oddFooterMarkup
  }
  \score {
    \new Staff { s1 \break s1 \break s1 }
  }
}
     \oint_C \mathbf{c}2
     \pmb{\phi}3
     \pmb{\phi}
```
1

Verschiedene \on-the-fly-Bedingungen können mit dem Operator "UND" verknüpft werden, beispielsweise bestimmt

\if \on-first-page

\if \on-last-page { \markup ... \fromproperty #'header: ... }

ob es sich um eine einzelne Seite bei der Ausgabe handelt.

### Siehe auch

Notationsreferenz: [\[Wie funktioniert die Titel-Umgebung?\], Seite](#page-458-0) 447, [\[Standardlayout von](#page-461-0) book[- und Partitur-Titelumgebungen\], Seite 450](#page-461-0).

Installierte Dateien: ../ly/titling-init.ly.

### 3.2.3 Fußnoten erstellen

Zwei Arten an Fußnoten können erstellt werden: automatische und manuelle Fußnoten.

## Übersicht über Fußnoten

Automatische Fußnoten erstellen aufsteigende Zahlenverweise, w¨ahrend mit manuellen Fußnoten eigene angepasste Verweise erstellt werden können. Fußnoten werden normalerweise wie ein \tweak-Befehl an Noten geh¨angt und k¨onnen deshalb auch direkt mit den Grobs (graphischen Objekten) verknüpft werden, die von den meisten musikalischen Elementen und Postelementen erstellt werden. In Fällen, wo das nicht funktioniert (etwa bei Taktstrichen und Taktartänderungen, wo die Grobs als Folge einer Eigenschaftsänderung erstellt werden), können Fußnoten als einzelnstehendes musikalisches Ereigenis ersetllt werden, das sich auf alle Grobs eines bestimmten Typs zu einer bestimmten Zeit bezieht.

Der vollständige Befehl ist:

\footnote *Zeichen Verschiebung Grob-Bezeichnung Fußnote Noten*

Die Elemente sind folgende:

Zeichen ist eine Beschriftung oder Zeichenkette, die das Fußnotenzeichen angbit, welches für den Referenzpunkt als auch für die Fußnote unten auf der Seite benützt wird. Es kann ausgelassen werden (oder durch \default ersetzt werden); in diesem Fall wird eine aufsteigende Zahlenfolge erstellt.

Verschiebung (offset)

ist ein Zahlenpaar wie etwa '#(2 . 1)', das die X- und Y-Verschiebung vom Referenzpunkt aus angibt, wo das Zeichen gesetzt werden soll.

Grob-Bezeichnung

gibt die Grob-Art an, der ein Fußnotenzeichen hinzugefügt werden soll (wie etwa '#'Flag'). Wenn sie angegeben wird, wird der entsprechende Grob als Referenzpunkt eingesetzt, auch wenn das referenzierte Element nicht die Noten selber sind, sondern ein Grob, der durch sie erstellt wird. Das Element kann ausgelassen werden (oder durch \default ersetzt werden); dann wird nur ein direkt erstellter Grob mit Fußnote versehen.

- Fußnote Diese Beschriftung oder Zeichenkette bezeichnet den Fußnotentext, der am unteren Seitenrand gesetzt werden soll.
- Noten Das ist das Element, ein musikalisches Ereignis oder eine Akkordkonstruktion oder ein Post-Ereignis, das die Fußnote erhält. Man kann es nicht auslassen, aber man kann es durch \default ersetzten. In diesem Fall wird die Fußnote aber nicht an einen bestimmten musikalischen Ausdruck angeh¨ant, sondern an einen zeitlichen Moment. In diesem Fall muss man zwingend die Grob-Bezeichnung angeben, um den Grob-Typ auszuw¨ahlen, auf den sich die Fußnote bezieht (etwa '#'TimeSignature').

Wie auch mit \tweak muss dem \footnote-Befehl - vorangestellt werde,n wenn er an ein Post-Ereignis oder eine Artikulation angehängt werden soll, damit der Parser das Ergebnis der vorherigen Note oder Pause zuordnen kann.

### Automatische Fußnoten

Automatische Fußnoten haben vier Argumente: die (x . y)-Position des Indikators, die optionale Grob-Bezeichnung, die die Anmerkung erhalten soll, die Fußnote-Beschriftung, die den Inhalt der Fußnote enthält, und natürlich die Noten, welche mit einer Fußnote versehen werden sollen.

Der Befehl \footnote muss vor dem Grob geschrieben werden, auf den sich die Fußnote bezieht.

```
\book {
  \header { tagline = ##f }
  \relative c' {
     \footnote #'(0.5 . -2)
       \markup { Die erste Note }
     a'4 b8
     \footnote #'(0.5 . 1)
       \markup { Die dritte Note } Flag
     e\noBeam c4 d4
  }
}
                     h
                        \overline{\mathbf{f}}2
                     \overline{z}1
     \oint_C \mathbf{e}\overline{r}h
```
<sup>2</sup>Die dritte Note <sup>1</sup>Die erste Note

Noten in Akkorden stellen keine Schwierigkeit dar:

```
\book {
  \header { tagline = ##f }
  \relative c' {
    \overline{\left\langle \right\rangle }\footnote #'(1 . -1.25) "Hier ein C" c
    \footnote #'(2 . -0.25) \markup { \italic "Ein Es" } es
    \footnote #'(2 . 3) \markup { \bold "Das ist ein G" } g
    >1
  }
}
```
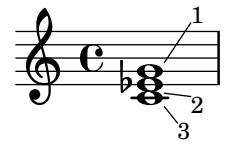

 ${}^{3}$ Hier ein C  $2\overline{E}$ *in*  $\overline{E}$ *s*<sup>2</sup> <sup>1</sup>**Das ist ein G**

> Achtung: Wenn Fußnoten die selbe vertikale Position haben, werden sie von oben nach unten nummeriert.

 $\sqrt{a^2 + a^2 + a^2 + a^2 + a^2}$ 

 $\overline{\phantom{a}}$ 

Hier noch einige Beispiele von Grobs, die mit Fußnoten versehen sind, wobei auch die Position des Fußnotentextes relativ zu Tagline und Copyright gezeigt wird.

```
\book {
  \header { copyright = \markup { "Copyright 1970" } }
  \relative {
    a'4-\footnote #'(-3 . 0) \markup { \bold Forte } \f
    -\footnote #'(0 . 1.5) \markup { Ein Bogen } (
    b8)-\footnote #'(0 . -2) \markup { Balken } [ e]
    \single\footnote #'(1 . -1)
      \markup { \teeny { Das ist ein Hals } } Stem
    c4
    \single\footnote #'(0 . 0.5)
      \markup \italic { Ein warnendes Versetzungszeichen } AccidentalCautionary
    \footnote #'(1 . 1) "Die Note selber"
    dis?4-\footnote #'(0.5 . -0.5) \markup \italic { langsamer werden }
         _"rit."
 }
}
```
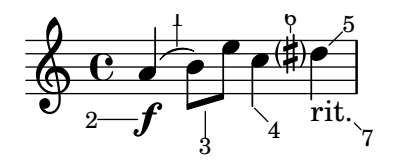

7 *langsamer werden* <sup>6</sup>*Ein warnendes Versetzungszeichen* <sup>5</sup>Die Note selber  $4\overline{\text{Das ist ein Hals}}$  $3<sub>Balken</sub>$ <sup>2</sup>**Forte**  ${}^{1}$ Ein Bogen Copyright 1970 LilyPond v2.25.15

Für eine \markup-Beschriftung auf oberster Ebene braucht man den Befehl \footnote:

```
\book {
  \header { tagline = ##f }
  \markup { \footnote "Eine einfache Melodie" \italic "Von mir" }
  \relative {
    a'4 b8 e c4 d
 }
}
```
Eine einfache Melodie

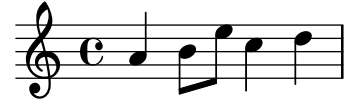

*Von mir*

#### Manuelle Fußnoten

Manuell erstellte Fußnoten haben ein zusätzliches erstes Argument Zeichen, das das Fußnotenzeichen erstellt. Im Gegensatz zu automatisch erstellten Fußnotenzeichen erscheinen sie nicht unbedingt vor dem Fußnotentext unten auf der Seite – das Herstellen eines visualen Zusammenhanges ist dem Setzer überlassen. LilyPond stellt nur ischer, dass der zugehörige Text unten auf der selben Seite erscheint.

Davon abgesehen ist die Benutzung identisch mit automatischen Fußnoten.

```
\book {
  \header { tagline = ##f }
  \relative c' {
    \footnote
          "1" #'(0.5 - 2)
```

```
\markup { \italic "1. Die erste Note" }
  a'4
  b8
  \footnote
        \markup { \bold "2" } #'(0.5 . 1)
        "2. Die zweite Note"
  e
  c4
  d-\footnote "3" #'(0.5 . -1) "3. Piano" \p
}
```
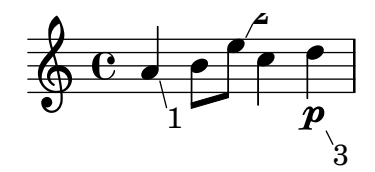

- *1. Die erste Note*
- 2. Die zweite Note
- 3. Piano

}

Fußnoten für Akkordnoten werden wie folgt notiert:

```
\book {
  \header { tagline = ##f }
  \relative c' {
    \,<\,\footnote "1" #'(1 . -1.25) "1. C" c
    \footnote
       \markup { \bold "b" } #'(2 . -0.25) "b. E-flat" es
    \footnote "3" #'(2 . 3) \markup { \italic "iii. G" } g
    >1
 }
}
```
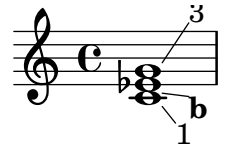

$$
\begin{array}{l} iii. G\\ b. \text{ E-flat}\\ 1. \text{ C} \end{array}
$$

Achtung: Wenn Fußnoten die selbe vertikale Position haben, werden sie von oben nach unten nummeriert.

 $\sqrt{a^2 + b^2}$ 

 $\overline{\phantom{a}}$ 

Hier einige Beispiele manueller Fußnoten, die auch die relative Position der Fußnotentexte zu Tagline und Copyright anzeigen:

```
\book {
  \header { tagline = ##f }
  \relative {
    a'4-\footnote
      \markup { \teeny 1 } #'(-3 . 0)
      \markup { 1. \bold Forte } \f
    -\footnote
      \markup { \teeny b } #'(0 . 1.5)
      \markup { b. Ein Bogen } (
    b8)-\footnote
      \markup { \teeny 3 } #'(0 . -2)
      \markup { 3. Balken } [
    e]
    \single\footnote
      \markup { 4 } #'(1 . -1)
      \markup { \bold 4. { Das ist ein Hals } } Stem
    c4
    \single\footnote
      \markup \concat \teeny { "sharp (v)" }
          # (0 . 0.5)\markup \italic { v. Ein warndendes Versetzungszeichen } AccidentalCautionary
    dis?4-\footnote
      \markup \concat \teeny { "a" } #'(0.5 . -0.5)
      \markup \italic { a. Langsamer werden } _"rit."
    \footnote
      \markup { \teeny \musicglyph "rests.4" }
          \sharp' (1.5 . -0.25)
      \markup { \null } \breathe
 }
}
```
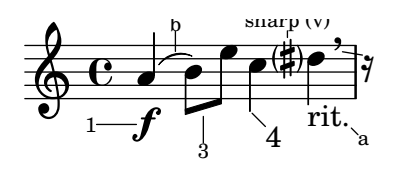

- b. Ein Bogen
- 1. **Forte**
- 3. Balken
- *v. Ein warndendes Versetzungszeichen* **4.** Das ist ein Hals
- *a. Langsamer werden*

Eine \markup-Beschriftung der höchsten Ebene wird wie folgt annotiert:

```
\book {
  \header { tagline = ##f }
  \markup { "Eine einfache Melodie" \footnote "*" \italic "* Von mir" }
  \relative {
    a'4 b8 e c4 d4
  }
}
    Eine einfache Melodie *
                      \overline{\phantom{a}}\mathbf{e} d
                    h
                 h
```
*\* Von mir*

### Siehe auch

Handbuch zum Lernen: Abschnitt "Objekte und Schnittstellen" in Handbuch zum Lernen.

Notationsreferenz: [Erklärungen in Ballonform], Seite 211, Abschnitt [4.1 \[Seitenlayout\], Sei](#page-503-0)[te 492](#page-503-0), [\[Textartige Zeichen\], Seite 219](#page-230-0), [\[Textarten\], Seite 216](#page-227-0), [Abschnitt 3.2 \[Titel\], Seite 447.](#page-458-1)

Referenz der Interna: Abschnitt "FootnoteEvent" in Referenz der Interna, Abschnitt "Footnote" in Referenz der Interna, Abschnitt "Footnote engraver" in Referenz der Interna.

#### Bekannte Probleme und Warnungen

Mehrere Fußnoten auf einer Seite können ausschließlich übereinander gedruckt werden und nicht auf der gleiche Zeile gesetzt werden. Fußnoten können nicht an MultiMeasureRests (mehrtaktige Pause) angehängt werden und können mit Staff-(Notensystem)-, \markup-(Beschriftungs)- Objekten und anderen Fußnoten zusammenstoßen. Wenn man den manuellen Fußnotenbefehl einsetzt, braucht man in der \paper-Umgebung den Eintrag footnote-auto-number = ##f.

### 3.2.4 Verweis auf die Seitenzahlen

Eine bestimmte Stelle der Partitur kann mit einem \label-Befehl markiert werden, sowohl auf oberster Ebene als auch innerhalb eines musikalischen Ausdrucks. Auf diese Marke kann dann verwiesen werden, um die Seitenzahl zu erhalten, auf der die Marke vorkommt. Der Verweis wird mit dem Befehl \page-ref gefordert (innerhalb von \markup).

```
\header { tagline = ##f }
\book {
  \label #'ErstePartitur
  \score {
    {
      c<sup>1</sup>1\pageBreak \mark A \label #'ZeichenA
      c'1
    }
  }
  \markup { Die erste Partitur fängt auf
            Seite \page-ref #'ErstePartitur "0" "?" an.}
  \markup { Zeichen A befindet sich auf Seite
            \concat { \page-ref #'ZeichenA "0" "?" . } }
}
```
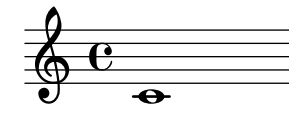

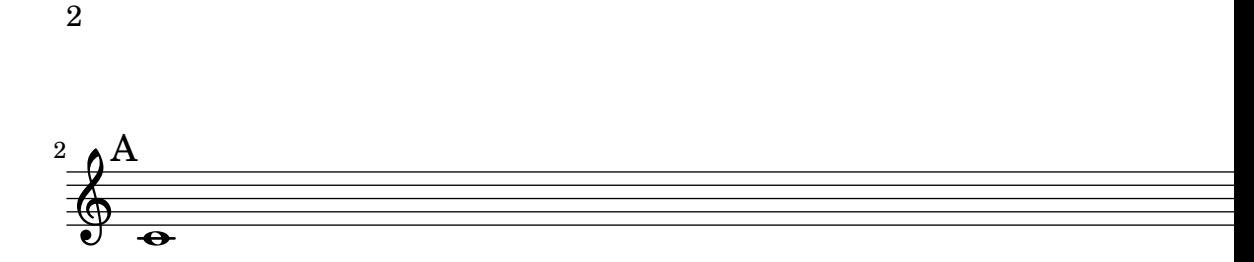

#### Die erste Partitur fängt auf Seite 1 an. Zeichen A befindet sich auf Seite 2.

Der \page-ref-Textbeschriftungsbefehl braucht drei Argumente:

1. die Marke, ein Scheme-Symbol, etwa #'ErstePartitur,

- 2. eine Beschriftung, die als Platzhalter benutzt wird, um die Breite des Verweisen zu schätzen,
- 3. eine Beschriftung, die anstelle der Seitenzahl gesetzt wird, wenn die Marke unbekannt ist.

Der Grund, warum ein Platzhalter benötigt wird, ist dass zu dem Zeitpunkt, an dem die Textbeschriftungen ausgewertet werden, noch keine Seitenumbrüche vorgenommen wurden und die Seitenzahlen deshalb noch nicht bekannt sind. Um hier ein Problem zu vermeiden, wird die eigentliche Auswertung der Textbeschriftung erst später ausgeführt, die Größe des Textes muss aber schon vorher bekannt sein. Die Größe wird mithilfe des Platzhalters bestimmt. Wenn eine Partitur zwischen 10 und 99 Seiten hat, kann man "00" schreiben, also eine zweistellige Zahl.

### Vordefinierte Befehle

\label, \page-ref.

### 3.2.5 Inhaltsverzeichnis

Ein Inhaltsverzeichnis kann eingefügt werden mit dem Befehl \markuplist \table-of-contents. Die Elemente, die im Inhaltsverzeichnis aufgelistet werden sollen, werden mit dem \tocItem-Befehl markiert, welches sowohl auf höchster Ebene als auch in einem musikalischen Ausdruck verwendet werden kann.

```
\markuplist \table-of-contents
\pageBreak
\tocItem \markup "Erste Partitur"
\score {
  {
    c'4 % ...
    \tocItem \markup "Ein bestimmter Punkt innerhalb der ersten Partitur"
    d'4 \frac{\%}{\ }...}
}
\tocItem \markup "zweite Partitur"
\score {
 {
    e'4 \ \frac{9}{6} \ldots}
}
```
Die Beschriftungen, die benutzt werden um das Inhaltsverzeichnis zu formatieren, sind in der \paper-Umgebung definiert. Die Standardformatierungselemente sind tocTitleMarkup um die Uberschrift zu formatieren und tocItemMarkup um die einzelnen Inhaltselemente zu formatieren, bestehend aus dem Titelelement und einer Seitenzahl. Die Variablen können durch den Benutzer geändert werden:

```
\paper {
  %% Übersetzung der Inhaltsverzeichnisüberschrift nach französisch:
  tocTitleMarkup = \markup \huge \column {
    \tilde{\mu} \null "Table des matières" \null }
    \hspace #1
  }
  %% hier größere Schriftarten
  tocItemMarkup = \markup \large \fill-line {
    \fromproperty #'toc:text \fromproperty #'toc:page
  }
}
```
Die Inhaltsverzeichniselemente Text und Seitenzahl werden in der Definition von tocItemMarkup aufgerufen mit #'toc:text und #'toc:page.

Neue Befehle und Beschriftungen können auch definiert werden, um eigene Inhaltsverzeichnisse zu gestalten:

• zuerst muss eine neue Beschriftungsvariable in der \paper-Umgebung definiert werden

• dann muss die musikalische Funktion definiert werden, die ein Element zum Inhaltsverzeichnis hinzufügt, indem die neue Variable benutzt wird.

Das folgende Beispiel definiert einen neuen Stil um Akt-Bezeichnungen einer Oper in das Inhaltsverzeichnis aufzunehmen:

```
\paper {
  tocActMarkup = \markup \large \column {
    \hspace #1
    \fill-line { \null \italic \fromproperty #'toc:text \null }
    \hspace #1
  }
}
to<sub>CAct</sub> =
#(define-music-function (text) (markup?)
   (add-toc-item! 'tocActMarkup text))
```
## Table of Contents

#### *Atto Primo*

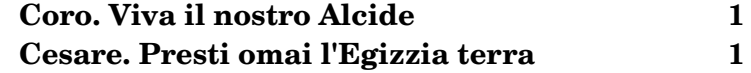

#### *Atto Secondo*

```
Sinfonia 1
Cleopatra. V'adoro, pupille, saette d'Amore 1
```
Die Zeile zwischen dem Inhalt und der Seitenzahl kann mit einer gepunkteten Linie gefüllt werden:

```
\header { tagline = ##f }
\paper {
  tocItemMarkup = \tocItemWithDotsMarkup
}
\book {
  \markuplist \table-of-contents
  \tocItem \markup { Allegro }
  \tocItem \markup { Largo }
  \markup \null
}
```
## Table of Contents

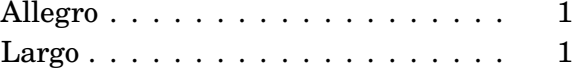

### Siehe auch

Installierte Dateien: ly/toc-init.ly.

#### Vordefinierte Befehle

\table-of-contents, \tocItem.

### 3.3 Arbeiten an Eingabe-Dateien

#### <span id="page-481-0"></span>3.3.1 LilyPond-Dateien einfügen

Ein größeres Projekt kann in einzelne Dateien aufgeteilt werden. Um eine andere Datei einzubinden, kann der Befehl

\include "andereDatei.ly"

benutzt werden.

Die Zeile \include "andereDatei.ly" benimmt sich genauso, also ob der Inhalt der Datei andereDatei.ly komplett in die Hauptdatei eingefügt werden würde. So kann man für ein größeres Projekt die einzelnen Stimmen der Instrumente getrennt notieren und sie dann in einer Partitur-Datei benutzen. Meistens werden in den eingefügten Dateien einige Variablen definiert, die dann auch in der Hauptdatei eingesetzt werden können. Mit Marken (Tags) gekennzeichnete Abschnitte k¨onnen eingesetzt werden, um die entsprechenden Noten etc. an verschiedenen Stellen in der Datei zur Verfügung zu stellen. Siehe auch [Abschnitt 3.3.2 \[Verschiedene Editionen aus](#page-482-0) [einer Quelldatei\], Seite 471.](#page-482-0)

Auf Dateien im aktuellen Verzeichnis kann einfach mit dem Dateinamen nach dem \include-Befehl verwiesen werden. Dateien an anderen Stellen können eingebunden werden, indem entweder ein vollständiger Pfad oder ein relativer Pfad zu der Datei angegeben wird. Hierbei sollten die für UNIX typischen Schrägstriche (/) und nicht die rückwärtsgeneigten von Windows (\) verwendet werden, um die Verzeichnisse zu trennen. Wenn etwa die Datei kram.ly ein Verzeichnis höher liegt als das aktuelle Verzeichnis, sollte der Befehl so aussehen:

\include "../kram.ly"

Wenn die Orchesterstimmen andererseits in einem Unterordner mit der Bezeichnung stimmen liegen, sieht er folgendermaßen aus:

```
\include "stimmen/VI.ly"
\include "stimmen/VII.ly"
... etc
```
Dateien, die eingebunden werden sollen, können selber auch wiederum ein \include enthalten. Diese Einbindung zweiter Ebene werden erst interpretiert, wenn sie sich in der Hauptdatei befinden, sodass die Pfadangaben hier nicht relativ zur eingebundenen Datei, sondern relativ zur Hauptdatei gesetzt werden müssen. Dieses Verhalten kann jedoch auch verändert werden, indem man lilypond die Option -drelative-includes auf der Kommandozeile zuweist (oder indem man den Befehl #(ly:set-option 'relative-includes #t) an den Beginn der Quelldatei schreibt). Mit relative-includes wird der Pfad jedes \include-Befehls als relativ zu der Datei angenommen, in der sich der Befehl befindet. Dieses Verhalten wird empfohlen und wird in zukünftigen Versionen von LilyPond den Standard darstellen.

Dateien können auch aus einem Verzeichnis eingebunden werden, dass im Suchpfad von LilyPond liegt. Hierzu muss auf der Kommandozeile das entsprechende Verzeichnis angegeben werden und die Dateien, die eingebunden werden, müssen nur mit ihrem Namen notiert sein. Wenn etwa die Datei Haupt.ly kompiliert werden soll, die Dateien aus dem Unterverzeichnis stimmen einbindet, müssen sie sich im Verzeichnis von Haupt.ly befinden und dann LilyPond folgendermaßen aufrufen:

```
lilypond --include=stimmen Haupt.ly
In Haupt.ly steht:
     \include "VI.ly"
```
\include "VII.ly" ... usw.

Dateien, die in vielen Partituren verwendet werden sollen, können im LilyPond-Verzeichnis ../ly gespeichert werden. (Die Stelle, an der dieses Verzeichnis sich befindet, h¨angt vom Betriebssystem ab, siehe hierzu Abschnitt "Mehr Information" in Handbuch zum Lernen). Dateien in diesem Verzeichnis können einfach mit ihrem Namen eingefügt werden. So werden auch die Sprachdateien wie etwa deutsch.ly eingefügt.

LilyPond lädt eine Anzahl an Dateien, wenn das Programm aufgerufen wird. Diese Dateien sind für den Benutzer nicht ersichtlich, aber die Dateien können identifiziert werden, indem Lily-Pond auf der Kommandozeile mit Option aufgerufen wird: lilypond --verbose. Hiermit wird neben anderer Information auch eine Liste von Pfaden und Dateien aufgeführt, die LilyPond benutzt. Die wichtigeren Dateien werden im Abschnitt Abschnitt "Mehr Information" in Handbuch zum Lernen besprochen. Diese Dateien können verändert werden, aber Anderungen gehen verloren, wenn eine neue LilyPond-Version installiert wird.

Einige einfache Beispiele, die die Benutzung von \include demonstrieren, sind dargestellt in Abschnitt "Partituren und Stimmen" in Handbuch zum Lernen.

#### Siehe auch

Handbuch zum Lernen: Abschnitt "Mehr Information" in Handbuch zum Lernen, Abschnitt "Partituren und Stimmen" in Handbuch zum Lernen.

#### Bekannte Probleme und Warnungen

Wenn eine Datei eingebunden wird, deren Name einer Datei aus dem Installationsverzeichnis von LilyPond entspricht, wird die installierte Datei anstelle der eigenen verwendet.

#### <span id="page-482-0"></span>3.3.2 Verschiedene Editionen aus einer Quelldatei

Es gibt verschiedene Funktionen, die es möglich machen, unterschiedliche Versionen einer Partitur aus der gleichen Quelldatei zu produzieren. Variablen werden am besten eingesetzt, wenn es darum geht, längere Notenpassagen und/oder Anmerkungen/Textmarken miteinander auf verschiedene Weise zu kombinieren. Tag-Marken dagegen werden am besten eingesetzt, wenn eine von mehreren kurzen alternativen Notenabschnitten ausgewählt werden soll und können auch eingesetzt werden, um Musikabschnitte an unterschiedlichen Stellen zusammenzufügen.

Egal welche Methode am Ende eingesetzt wird: Es erleichtert die Arbeit in jedem Fall, wenn die eigentlichen Noten und die Struktur der Partitur voneinander getrennt notiert werden – so kann die Struktur geändert werden, ohne dass man Anderungen an den Noten vornehmen muss.

#### Variablen benutzen

Wenn Notenabschnitt in Variablen definiert werden, können sie an unterschiedlichen Stellen in der Partitur eingesetzt werden, siehe auch Abschnitt "St¨ucke durch Variablen organisieren" in Handbuch zum Lernen. Zum Beispiel enthält eine Vokalpartitur für ein a cappella Stück oft einen Klavierauszug, der das Einüben einfacher macht. Der Klavierauszug enthält die gleichen Noten, sodass man sie nur einmal notieren muss. Noten aus zwei Variablen können auf einem System kombiniert werden, siehe [\[Automatische Kombination von Stimmen\], Seite 167.](#page-178-0) Hier ein Beispiel:

```
sopranoMusic = \text{relative} \{ a'4 b c b8(a) }altoMusic = \text{relative } { e'4 e e f }tenorMusic = \text{relative} \{ c'4 b e d8(c) }bassMusic = \relative { a4 gis a d, }
allLyrics = \lyricmode {King of glo -- ry }
\,<\,
```

```
\new Staff = "Soprano" \sopranoMusic
    \new Lyrics \allLyrics
    \new Staff = "Alto" \altoMusic
    \new Lyrics \allLyrics
    \new Staff = "Tenor" {
       \clef "treble_8"
       \tenorMusic
   }
    \new Lyrics \allLyrics
    \new Staff = "Bass" {
       \clef "bass"
       \bassMusic
   }
    \new Lyrics \allLyrics
    \new PianoStaff <<
       \new Staff = "RH" {
            \set Staff
.printPartCombineTexts = ##f
            \partCombine
           \sopranoMusic
           \altoMusic
       }
       \new Staff = "LH" {
            \set Staff
.printPartCombineTexts = ##f
           \clef "bass"
           \partCombine
           \tenorMusic
            \bassMusic
       }
   >>
>>
                                          hh<br>hhh<br>hh
                                      \overline{\phantom{a}}\frac{1}{\sqrt{1-\frac{y^2}{x^2}}}ryhheh<br>H
              e<br>King of glo-ry
              king of glo-ry
                                          hh is a contract of the contract of the contract of the contract of the contract of the contract of the contract of the contract of the contract of the contract of the contract of the contract of the contract of the contra
     \overline{\mathbf{r}}º
                  hh
     <u>ඉ</u>
            º
     <u>ရှ</u>
                  \overline{\phantom{a}}\overline{\phantom{a}}º
      8
                  hh
     \overline{\mathbf{r}}º
                  h
     $
            º
                  h
              king of glo
     <u>ඉ</u>
            º
              \frac{1}{1} King of
                             glo
                       Ħ
                                h
                       Ħ
                                \frac{1}{2}\bullet\overrightarrow{f} of \overrightarrow{f} of \overrightarrow{f} of \overrightarrow{f}
```
Unterschiedliche Partituren, die entweder nur den Chor oder das Klavier zeigen, können produziert werden, indem die Struktur verändert wird; die Noten müssen dazu nicht verändert werden.

Für längere Partituren können Variablen in eigene Dateien notiert werden, die dann eingebunden werden, siehe Abschnitt 3.3.1 [LilyPond-Dateien einfügen], Seite 470.

#### Marken benutzen

Der \tag #'*TeilA*-Befehl markiert einen musikalischen Ausdruck mit der Bezeichnung TeilA. Ausdrücke, die auf diese Weise markiert werden, können mit ihrer Bezeichnung später ausgewählt bzw. ausgefiltert werden. Das geschieht mit den Befehlen \keepWithTag #'*Bezeichnung* bzw. \removeWithTag #'*Bezeichnung*. Die Wirkung dieser Filter auf die markierten Notenabschnitte ist wie folgt:

#### Filter Resultat

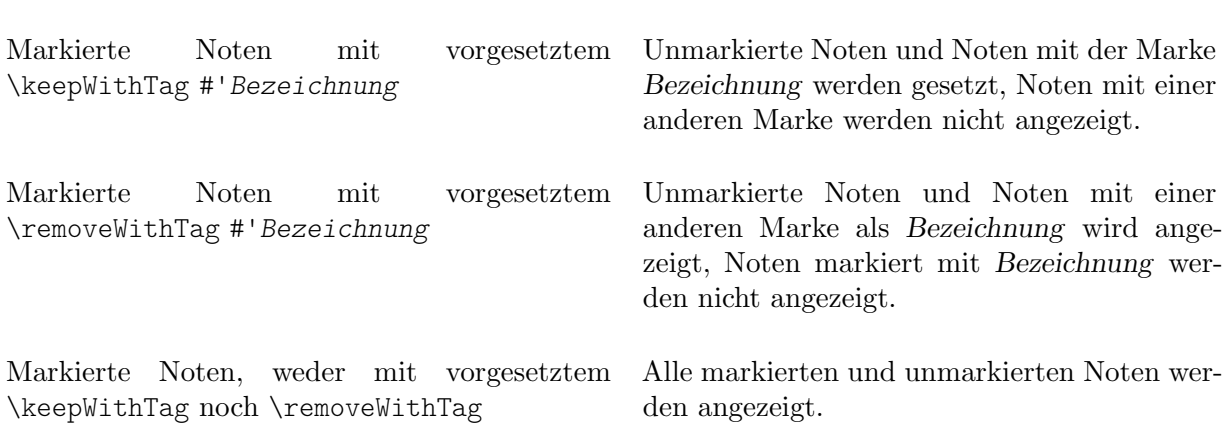

Die Argumente der Befehle \tag, \keepWithTag und \removeWithTag sollten ein Symbol sein (wie etwa #'score oder #'part), gefolgt von einem musikalischen Ausdruck.

Im folgenden Beispiel erscheinen zwei Versionen der Noten, eine zeigt Triller in normaler Notation, die andere zeigt sie ausgeschrieben:

```
music = \relative {
   g'8. c32 d
    \tag #'trills { d8.\trill }
    \tag #'expand { \repeat unfold 3 { e32 d } }
    c32 d
  }
\score {
    \keepWithTag #'trills \music
}
\score {
    \keepWithTag #'expand \music
}
                                 \frac{dr}{dr}\frac{1}{2}\begin{array}{c} \bullet \\ \bullet \\ \bullet \end{array} \begin{array}{c} \bullet \\ \bullet \\ \bullet \end{array}\oint_{\mathbf{e}} \mathbf{e}^{-\frac{1}{2} \mathbf{e}}\mathbf{e} \overline{\phantom{a}}h
```
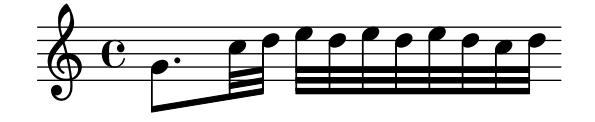

Entsprechend können auch Abschnitte ausgeschlossen werden; das erfordert manchmal weniger Schreibarbeit:

```
music = \relative {
   g'8. c32 d
   \tag #'trills { d8.\trill }
   \tag #'expand {\repeat unfold 3 { e32 d } }
   c32 d
 }
\score {
   \removeWithTag #'expand
   \music
}
\score {
   \removeWithTag #'trills
   \music
\lambda\frac{dr}{dr}s
                              \overset{\circ}{\bullet} \overset{\circ}{\bullet} \overset{\circ}{\bullet}\oint_{0}^{0}\mathbf{e} \overline{\phantom{a}}h
                       h h h h h h h h
    \oint_C \mathbf{e}\overline{\phantom{0}}
```
Marken können auch auf Artikulationen, Text usw angewendet werden, indem man ihnen

-\tag #'*your-tag*

voranstellt (jedoch nach der Note, an die sie gebunden sind). Mit diesem Code etwa könnte man entweder Fingersatz oder aber einen Text ausgeben:

 $c1-\tag{4}$  #'finger  $\hat{4}$ c1-\tag #'warn ^"Achtung!"

Mehrfache Marken können mithilfe von mehreren \tag-Befehlen notiert werden:

```
music = \relative c'' {
  \tag #'a \tag #'both { a4 a a a }
  \tag #'b \tag #'both { b4 b b b }
}
<<\keepWithTag #'a \music
\keepWithTag #'b \music
\keepWithTag #'both \music
>>
```
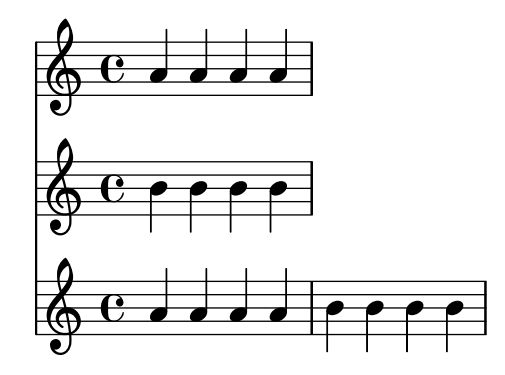

Mehrfache \removeWithTag-Filter können auf einen musikalischen Ausdruck angewendet werden, um mehrere unterschiedliche markierte Abschnitte aus dem Druckbild zu entfernen.

```
music = \relative c'' {
\tag #'A { a4 a a a }
\tag #'B { b4 b b b }
\tag #'C { c4 c c c }
\tag #'D { d4 d d d }
}
{
\removeWithTag #'B
\removeWithTag #'C
\music
}
                                   \overline{\phantom{0}0}\overline{\phantom{a}}h
   \oint_C \mathbf{e} \mathbf{e} \mathbf{e} \mathbf{e} \mathbf{e}
```
Zwei oder mehr \keepWithTag-Filter in einem musikalischen Ausdruck bewirken, dass alle markierten Abschnitte entfernt werden, weil der erste Befehl alle markierten Abschnitt außer dem im Befehl genannten wegfiltert und der zweite Befehl dann auch diesen eben genannten zusätzlich entfernt.

Manchmal will man Noten an einem bestimmen Platz in existierenden Noten einfügen. Dafür kann entweder \pushToTag oder \appendToTag benutzt werden, um Material hinter bzw. vor den Elementen (elements) der existierenden Noten einzufügen. Nicht alle musikalischen Konstruktionen haben Elemente, aber sequentielle und simultane Noten sind ziemlich gute Kandidaten:

```
test = { \text{tag } \text{tag } # \text{ here } <<c' >> } } }
{
  \pushToTag #'here c'
  \pushToTag #'here e'
  \pushToTag #'here g' \test
  \appendToTag #'here c'
  \appendToTag #'here e'
  \appendToTag #'here g' \test
}
                               \overline{\bullet}h
                            \bullet\frac{1}{2} \frac{1}{2} \frac{1}{2} \frac{1}{2}\oint_C \frac{e}{e}\frac{1}{2}h
                       i<br>S
                       h
                       h
                   h l
```
Beide Befehle erhalten einen Tag, das Material, das bei jedem Auftreten des Tags eingefügt werden soll und den Ausdruck, der mit dem Tag versehen ist. Der Befehl stellt sicher, dass alle Anderungen kopiert werden, sodass das ursprüngliche \test seine Bedeutung behält.

#### Siehe auch

Handbuch zum Lernen: Abschnitt "St¨ucke durch Variablen organisieren" in Handbuch zum Lernen.

Notationsreferenz: [\[Automatische Kombination von Stimmen\], Seite 167](#page-178-0), [Abschnitt 3.3.1](#page-481-0) [LilyPond-Dateien einfügen], Seite 470.

#### Globale Einstellungen benutzen

Man kann globale Einstellungen aus einer externen Datei einfügen:

lilypond -dinclude-settings=MY\_SETTINGS.ly MY\_SCORE.ly

Einstellungsgruppen, wie etwa Seitengröße, Schriftart oder Schriftschnitt, können in eigenen Dateien gespeichert werden. Das ermöglicht es, aus der gleichen Partitur unterschiedliche Editionen zu erstellen bzw. Standardeinstellungen für eine ganze Anzahl von Partituren wiederzuverwenden, indem man einfach die entsprechende Einstellungsdatei angibt.

Diese Technik funktioniert auch gut für Formatvorlagen, wie in Abschnitt "Formatvorlagen" in Handbuch zum Lernen behandelt.

### Siehe auch

Handbuch zum Lernen: Abschnitt "Stücke durch Variablen organisieren" in Handbuch zum Lernen, Abschnitt "Formatvorlagen" in Handbuch zum Lernen.

Notationsreferenz: Abschnitt 3.3.1 [LilyPond-Dateien einfügen], Seite 470.

### 3.3.3 Sonderzeichen

### Zeichenkodierung

LilyPond benutzt alle Zeichen, die durch das Unicode-Konsortium und ISO/IEC 10646 definiert sind. Hiermit wird den Zeichen fast aller Schriftsysteme der Welt ein eindeutiger Name und ein Code-Punkt zugewiesen, mit dem sie identifizierbar sind. Unicode kann mit mehreren Zeichenkodierungen verwirklicht werden. LilyPond benutzt die UTF-8-Kodierung (UTF = Unicode Transformation Format), in der die normalen Zeichen des lateinischen Alphabets mit einem Byte dargestellt werden, während alle anderen Zeichen zwischen zwei und vier Byte Länge haben.

Das Aussehen des Zeichens wird bestimmt durch die gerade benutzte Schriftart (engl. font). In einer Schriftartdatei werden die Nummern der Unicode-Zeichen einem bestimmten Glyphen zugeordnet. LilyPond verwendet die Pango-Bibliothek um mehrsprachige Texte und komplexe Skripte korrekt zu setzen.

LilyPond verändert die Kodierung der Eingabedatei nicht. Das heißt, dass jeder Text – Uberschriften, Gesangstext, Spielanweisungen etc. – der nicht nur aus ASCII-Zeichen besteht, in UTF-8 kodiert sein musst. Am einfachsten geht das, indem man einen Texteditor einsetzt, der mit Unicode-Zeichen umgehen kann. Die meisten modernen weit verbreiteten Editoren besitzen heute UTF-8-Unterstützung, wie etwa vim, Emacs, jEdit oder GEdit. Alle MS Windows-Systeme nach NT benutzen Unicode intern, sodass sogar Notepad Dateien in UTF-8 lesen und speichern kann. Ein Editor mit mehr Funktionen unter Windows ist BabelPad oder Notepad++.

Wenn eine LilyPond-Eingabedatei nicht-ASCII-Zeichen enthält und nicht in UTF-8 gespeichert ist, gibt es folgende Fehlermeldung:

FT\_Get\_Glyph\_Name () error: invalid argument

Heir ein Beispiel mit Kyrilliza, hebräischem und portugiesischem Text:

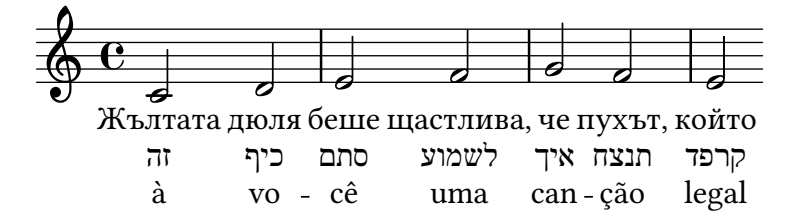

### Unicode

Um einen einzelnen Buchstaben zu notieren, für den die Unicode-Ziffernfolge bekannt ist, der aber nicht auf der Tastatur zu finden ist, kann der Befehl \char ##xhhhh oder \char #dddd innerhalb einer \markup-Umgebung benutzt werden. Hierbei bedeutet hhhh die hexadezimale Zahl und ddd die entsprechende dezimale Zahl für das erforderliche Zeichen. Nullen zu Beginn können ausgelassen werden, aber normalerweise werden alle vier Zeichen der hexadezimalen Notation notiert. (Achten Sie darauf, dass Sie nicht UTF-8-Codepunkte einsetzen, weil UTF-8 zusätzliche Bits enthält, die die Nummer der Oktets bezeichnet.) Unicode-Tabellen und ein Verzeichnis der Zeichenbezeichnungen mit einer hexadezimalen Verweiszahl finden sich auf der Internetseite des Unicode Consortiums: <https://www.unicode.org/>.

Mit \char ##x03BE und \char #958 wird beispielsweise das Unicode-Zeichen U+03BE notiert, welches die Unicode-Bezeichnung "Greek Small Letter Xi" hat.

Alle existierenden Unicode-Zeichen können auf diese Weise notiert werden, und wenn für alle Zeichen dieses Format angewandt wird, muss die Datei nicht im utf-8-Format gespeichert werden. Es muss natürlich auch noch eine Schriftart auf dem System installiert sein, die die notierten Zeichen darstellen kann.

Das nächste Beispiel zeigt, wie Unicode-Zeichen an vier Stellen mit dem hexadezimalen Code notiert werden: in einem Ubungszeichen, als Artikulationszeichen, im Gesangstext und als nor- ¨ maler Text außerhalb der Partitur.

```
\score {
  \relative {
    c''1 \mark \markup { \char ##x03A8 }
    c1_\markup { \tiny { \char ##x03B1 " to " \char ##x03C9 } }
  }
  \addlyrics { O \markup { \concat { Ph \char ##x0153 be! } } }
}
\markup { "Copyright 2008--2023" \char ##x00A9 }
                Ψ
  \oint_C \frac{\partial}{\partial x}\overline{\mathbf{o}}
```

```
Phœbe!
\Omegaα to ω
```
Copyright 2008--2023 ©

Um das Copyright-Zeichen zu notieren, kann folgender Code eingesetzt werden:

```
\header {
  copyright = \markunarkup { \char' \star#\star00A9 "2008" }
}
```
### ASCII-Aliase

Eine Liste von ASCII-Befehlen für Sonderzeichen kann eingefügt werden:

```
\paper {
 #(include-special-characters)
```

```
}
\markup "&flqq; – &OE;uvre incomplète… &frqq;"
\score {
 \new Staff { \repeat unfold 9 a'4 }
 \addlyrics {
   This is al -- so wor -- kin'<sup>-</sup>in ly -- rics: &ndash; &OE;&hellip:
 }
}
\markup \column {
 "The replacement can be disabled:"
 "– &OE; …"
 \override #'(replacement-alist . ()) "– &OE; …"
}
 « – Œuvre incomplète… »
```
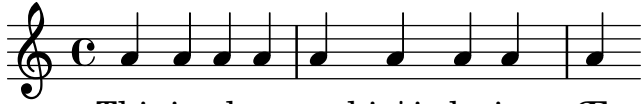

```
This is al-so workin'in lyrics: - \times ...
```
The replacement can be disabled:  $-E$  … – &OE; …

Man kann auch eigen Aliase erstellen, entweder global:

```
\paper {
 #(add-text-replacements!
    '(("100" . "hundred")
      ("dpi" . "dots per inch")))
}
\markup "A 100 dpi."
```
A hundred dots per inch.

```
oder lokal:
```

```
\markup \replace #'(("100" . "hundred")
                    ("dpi" . "dots per inch")) "A 100 dpi."
```
A hundred dots per inch.

### Siehe auch

Notationsreferenz: [Abschnitt A.12 \[Liste der Sonderzeichen\], Seite](#page-720-0) 709.

Installierte Dateien: ly/text-replacements.ly.

## 3.4 Ausgabe kontrollieren

#### 3.4.1 Notationsfragmente extrahieren

Es ist möglich, kleine Abschnitte einer großen Partitur direkt aus der Quelldatei zu erzeugen. Das kann damit verglichen werden, dass man mit der Schere bestimmte Regionen ausschneidet.

Es wird erreicht, indem man die Takte, die ausgeschnitten werden sollen (engl. to clip  $=$ ausschneiden), extra definiert. Mit folgender Definition beispielsweise

```
\layout {
  clip-regions
  = #(list)(cons
       (make-rhythmic-location 5 1 2)
       (make-rhythmic-location 7 3 4)))
}
```
wird ein Fragment ausgeschnitten, dass auf der Mitte des fünften Taktes beginnt und im siebten Takt endet. Die Bedeutung von 5 1 2 ist: nach einer Halben in Takt fünf, 7 3 4 heißt: nach drei Vierteln in Takt 7.

Weitere Bereiche, die ausgeschnitten werden sollen, können definiert werden, indem mehrere derartige Paare definiert werden.

Um diese Funktion auch nutzen zu können, muss LilyPond mit dem Parameter -dclip-systems aufgerufen werden. Die Schnipsel werden als EPS ausgegeben und dann zu PDF und PNG konvertiert, wenn diese Formate auch als Parameter angegeben werden.

Zu mehr Information über Ausgabeformate siehe Abschnitt "lilypond aufrufen" in Anwendungsbenutzung.

#### 3.4.2 Korrigierte Musik überspringen

Wenn man Noten eingibt oder kopiert, sind meistens nur die Noten nahe dem Ende (wo gerade neue Noten notiert wurden) wichtig für Kontrolle und Korrektur. Um die Korrektur zu beschleunigen, kann eingestellt werden, dass nur die letzten paar Takte angezeigt werden. Das erreicht man mit dem Befehl

showLastLength = R1\*5 \score { ... }

in der Quelldatei. Damit werden nur die letzten fünf Takte (in einem  $4/4$ -Takt) eines jeden \score-Abschnitts ¨ubersetzt. Besonders bei l¨angeren St¨ucken ist es meistens sehr viel schneller, nur einen kleinen Teil des Stückes zu setzen als die gesamte Länge. Wenn man am Anfang eines Stückes arbeitet (weil etwa ein neuer Teil hinzugefügt werden soll), kann auch die showFirstLength-Eigenschaft nützlich sein.

Nur bestimmte Teile einer Partitur zu überspringen, kann mit der Eigenschaft Score.skipTypesetting sehr genau kontrolliert werden. Für den Bereich, für den sie auf wahr" gesetzt wird, wird kein Notensatz ausgegeben.

Diese Eigenschaft kann auch benutzt werden, um die MIDI-Ausgabe zu kontrollieren. Hiermit werden alle Ereignisse, auch Tempo- und Instrumentenwechsel ausgelassen. Man muss also sehr genau darauf achten, dass nichts unerwartetes geschieht.

```
\relative {
  c''8 d
  \set Score.skipTypesetting = ##t
  e8 e e e e e e e
  \set Score.skipTypesetting = ##f
  c8 d b bes a g c2
}
```
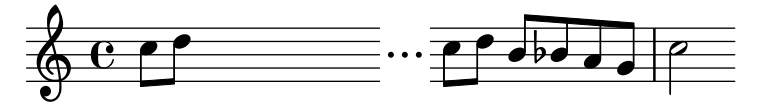

In polyphoner Notation wirkt sich Score.skipTypesetting auf alle Stimmen und Systeme aus, sodass noch mehr Zeit bei der Übersetzung der Datei gespart wird.

### 3.4.3 Alternative Ausgabeformate

Das Standardausgabeformat für gedruckte Partituren ist PDF (Portable Document Forma) und PS (PostScript). SVG (Scalable Vector Graphics), EPS (Encapsulated PostScript) und PNG (Portable Network Graphics) gibt es auch als Ausgabeformate ¨uber die Kommandozeile. Siehe Abschnitt "Grundlegende Optionen auf der Kommandozeile für LilyPond" in Anwendungsbenutzung.

### 3.4.4 Die Notationsschriftart verändern

Gonville ist eine Alternative zu der Emmentaler-Schriftart, die in LilyPond eingesetzt wird und kann unter der Adresse

```
http://www.chiark.greenend.org.uk/~sgtatham/gonville/ (http://www.chiark.
greenend.org.uk/~sgtatham/gonville/ )
```
heruntergeladen werden. Hier einige Takte Noten mit der Gonville-Schriftart:

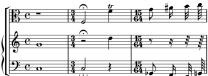

Und hier einige Beispieltakte in der Feta-Glyphe:

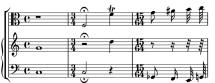

### Installationsanweisungen für MacOS

Laden Sie die Datei herunter und entpacken Sie die ZIP-Datei. Kopieren Sie das lilyfonts-Verzeichnis nach *SHARE\_DIR*/lilypond/current; für mehr Information siehe Abschnitt "Mehr Information" in Handbuch zum Lernen. Benennen Sie das existierende fonts-Verzeichnis in fonts\_orig um und benennen Sie das Verzeichnis lilyfonts in fonts. Das alte Verzeichnis fonts orig können Sie einfach in fonts zurückbenennen, um wieder nach Feta zu wechseln.

#### Siehe auch

Handbuch zum Lernen: Abschnitt "Mehr Information" in Handbuch zum Lernen.

### Bekannte Probleme und Warnungen

Gonville kann nicht verwendet werden, um Alte Notation zu setzen und es ist wahrscheinlich, dass neuere Glyphen in späteren Versionen von LilyPond nicht in Gonville enthalten sein werden. Bitte lesen Sie die Webseite des Autoren zu mehr Information hierzu und zu anderen Einzelheiten, wie auch der Lizenz von Gonville.

### 3.5 MIDI-Ausgabe

MIDI (Musical Instrument Digital Interface) ist ein Standard zur Kontrolle und Interaktion mit digitalen Instrumenten. Eine MIDI-Datei ist eine Anzahl von Noten auf einer Anzahl von Bändern/Stimmen. Es ist keine eigentliche Klangdatei, denn man benötigt spezielle Programme die die Notenereignisse in Klang umwandeln können.

Der Notensatz von LilyPond kann in MIDI umgewandelt werden, so dass man sich anhören kann, was man notiert hat. Das hilft oft sehr gut bei der Überprüfung: falsche Oktaven oder falsche Versetzungszeichen lassen sich meist sehr gut hören.

Normale MIDI-Ausgabe ist etwas roh; optional kann eine verbesserte und realistischere MIDI-Ausgabe mit einem [Abschnitt 3.5.7 \[Artikuliere-Skript\], Seite 489,](#page-500-0) erzeugt werden.

Die MIDI-Ausgabe benötigt einen Kanal für jedes System und reserviert Kanal 10 für Schlagzeug. Es gibt nur 16 MIDI-Kanäle pro Gerät, sodass MIDI-Kanäle mehrfach benutzt werden, wenn eine Partitur mehr als 15 Notensysteme hat.

#### 3.5.1 MIDI-Dateien erstellen

Um eine MIDI-Datei aus einer LilyPond-Quelldatei zu erstellen, muss eine \midi-Umgebung zu der \score-Umgebung hinzugefügt werden, etwa so:

```
\score {
  ...Noten...
  \midi { }
}
```
Wenn in einer \score-Umgebung nur eine \midi-Umgebung, aber keine \layout-Umgebung vorkommt, wird nur MIDI produziert. Wenn auch die Notation gewünscht ist, muss zusätzlich die \layout-Umgebung vorhanden sein:

```
\score {
  ...music...
  \midi { }
  \layout { }
}
```
Tonhöhen, Rhythmen, Überbindungen, Dynamik und Tempoänderungen werden korrekt in das MIDI-Format ¨ubersetzt. Dynamikzeichen, Crescendo und Decrescendo werden in den MIDI-Lautstärkekanal übertragen. Dynamikzeichen werden in einen bestimmten Lautstärkenwert übersetzt, Crescendo und Decrescendo erreichen einen Übergang zwischen Lautstärkewerten. Die Wirkung von Dynamikzeichen kann auch aus der MIDI-Datei entfernt werden. Siehe hierzu [Abschnitt 3.5.2 \[Der MIDI-Block\], Seite 483.](#page-494-0)

Das Anfangstempo und spätere Tempoänderungen können mit dem \tempo-Befehl innerhalb der Notation notiert werden. Er bewirkt Tempoänderungen auch in der MIDI-Datei. Der Befehl setzt gleichzeitig auch eine Tempobezeichnung in die Noten, welches aber auch unterdrückt werden kann, siehe [\[Metronomangabe\], Seite 65.](#page-76-0) Eine andere Möglichkeit, ein eigenes MIDI-Tempo anzugeben, wird weiter unten gezeigt, siehe [Abschnitt 3.5.2 \[Der MIDI-Block\], Seite 483.](#page-494-0)

Aufgrund einiger Einschränkungen auf Windows ist auf Windows-Systemen die Standarddateierweiterung von MIDI-Dateien .mid. Andere Betriebssysteme verwenden weiterhin .midi. Wenn eine andere Endung erwünscht ist, kann man die folgende Zeile auf oberster Ebene der Quelldatei, vor Beginn eines \book, \bookpart oder \score-Blocks einfügen:

#(ly:set-option 'midi-extension "midi")

Diese Codezeile setzt die Dateiendung auf .midi.

Als Alternative kann man diese Option auch als Kommandozeilenparameter übergeben:

lilypond ... -dmidi-extension=midi lilyDatei.ly

#### Instrumentenbezeichnungen

Das MIDI-Instrument, mit dem ein bestimmtes System wiedergegeben werden soll, wird durch die Staff.midiInstrument-Eigenschaft bestimmt, die auf eine Instrumentenbezeichnung gesetzt werden muss. Die Bezeichnungen sind aufgelistet in Abschnitt A.6 [\[MIDI-Instrumente\], Seite 614,](#page-625-0) und müssen in der dort definierten Schreibweise notiert werden.

```
\new Staff {
  \set Staff.midiInstrument = "glockenspiel"
  ...Noten...
}
\new Staff \with {midiInstrument = "cello"} {
  ...Noten...
}
```
Wenn die Schreibweise nicht genau einem definierten Instrument aus der Liste entspricht, wird ein Piano-Klang benutzt ("acoustic grand").

### Ausgewählte Schnipsel

#### Changing MIDI output to one channel per voice

When outputting MIDI, the default behavior is for each staff to represent one MIDI channel, with all the voices on a staff amalgamated. This minimizes the risk of running out of MIDI channels, since there are only 16 available per track.

However, by moving the Staff\_performer to the Voice context, each voice on a staff can have its own MIDI channel, as is demonstrated by the following example: despite being on the same staff, two MIDI channels are created, each with a different midiInstrument.

```
\score {
  \new Staff <<
    \new Voice \relative c''' {
      \set midiInstrument = "flute"
      \voiceOne
      \key g \major
      \time 2/2
      r2 g-"Flute" ~
      g fis ~
      fis4 g8 fis e2 ~
      e4 d8 cis d2
    }
    \new Voice \relative c'' {
      \set midiInstrument = "clarinet"
      \voiceTwo
      b1-"Clarinet"
      a2. b8 a
      g2. fis8 e
      fis2 r
    }
 \rightarrow\layout { }
  \midi {
    \context {
      \Staff
      \remove "Staff_performer"
    }
    \context {
      \Voice
      \consists "Staff_performer"
```
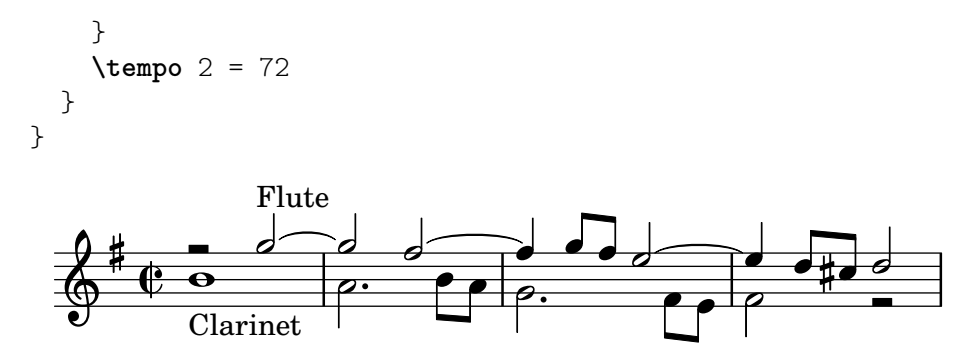

#### Bekannte Probleme und Warnungen

Veränderungen der MIDI-Lautstärke sind nur effektiv, wenn sie zu Beginn einer Note angefordert werden, sodass die Lautstärke während einer Notendauer nicht geändert werden kann.

Nicht alle MIDI-Spieler können Tempoänderungen richtig wiedergeben. Spieler, die hierzu in der Lage sind, sind unter Anderen MS Windows Media Player und timidity ([http://timidity](http://timidity.sourceforge.net/) [.sourceforge.net/](http://timidity.sourceforge.net/)).

### <span id="page-494-0"></span>3.5.2 Der MIDI-Block

Eine \midi-Umgebung muss innerhalb von einer \score-Umgebung vorkommen, wenn MIDI-Ausgabe gewünscht ist. Sie entspricht der \layout-Umgebung, aber ist etwas einfacher aufgebaut. Oft wird die MIDI-Umgebung einfach leer gelassen, aber hier können auch Kontexte umgeändert werden, neue Kontexte definiert werden oder neue Werte definiert werden. Das folgende Beispiel etwa definiert das MIDI-Tempo, ohne dass in der Partitur eine Metronombezeichnung gesetzt wird:

```
\score {
  ...Noten...
  \midi {
     \text{tempo } 4 = 72}
}
```
Hier wird das Tempo auf 72 Viertelnoten pro Minute definiert. \tempo ist eigentlich ein Musikbefehl, der die Eigenschaften während der Interpretation der Musik einstellt: im Kontext von Ausgabedefinitionen wie etwa einem \midi-Kontext werden sie neu interpretiert, als ob es sich um Kontextmodifikatoren handelte.

Kontextdefinitionen des \midi-Kontextes entsprechen der Syntax, wie sie in der \layout-Umgebung benutzt wird. Klangübersetzungsmodule werden performer genannt. Die Kontexte für die MIDI-Ausgabe sind in der Datei ../ly/performer-init.ly definiert, siehe Abschnitt "Mehr Information" in Handbuch zum Lernen. Um beispielsweise die Auswirkung von Dynamikzeichen aus der MIDI-Ausgabe zu entfernen, müssen folgende Zeilen eingefügt werden:

```
\midi {
  ...
  \context {
    \Voice
    \remove Dynamic_performer
  }
}
```
Eine MIDI-Ausgabe wird nur erstellt, wenn die \midi-Umgebung in eine Partiturumgebung eingefügt wird, die mit dem Befehl \score beginnt.

```
\score {
  { ...Noten... }
```

```
\midi { }
}
```
## 3.5.3 Was geht in die MIDI-Ausgabe

## In MIDI unterstützt

Die folgenden Notationselemente werden in die MIDI-Ausgabe aufgenommen:

- $\bullet$  Tonhöhen
- Mikrotöne (siehe [\[Versetzungszeichen\], Seite 5](#page-16-0). Für die Ausgabe wird ein Spieler benötigt, der Tonhöhen verändern kann.)
- Akkorde, die als Symbole notiert werden
- Rhythmen, die als Dauern notiert sind, inklusive N-tolen
- Tremolo, das ohne ,: [Zahl]' notiert ist
- Überbindungen
- Dynamikzeichen
- Crescendi, decrescendi zu mehreren Noten
- Tempoänderungen, die mit einer Tempo-Bezeichnung eingegeben werden
- Gesangstext

Durch Einsatz vom [Abschnitt 3.5.7 \[Artikuliere-Skript\], Seite 489,](#page-500-0) können noch einige Elemente zu der Liste hinzugefügt werden:

- Artikulationen (Bögen, Staccato usw.)
- Triller usw.
- Rallentando und accelerando

### In MIDI nicht unterstützt

Folgende Notationselemente werden nicht in die MIDI-Ausgabe einbezogen, außer am setzt das [Abschnitt 3.5.7 \[Artikuliere-Skript\], Seite 489,](#page-500-0) ein:

- Rhythmus, der als Anmerkung notiert wird, bspw. Swing
- Tempoveränderungen, die als Anmerkung ohne Tempobezeichnung notiert werden
- Staccato und andere Artikulationen und Ornamente
- Legato- und Phrasierungsbögen
- Crescendi, decrescendi zu einer einzelnen Note
- Tremolo, notiert mit ,: [number]'
- Bezifferter Bass
- $\bullet$  Akkorde mit Mikrotönen

### 3.5.4 Wiederholungen im MIDI

Mit einigen Veränderungen im Notentext können alle Wiederholungstypen auch in der MIDI-Ausgabe wiedergegeben werden. Das wird erreicht, indem die \unfoldRepeats-Funktion eingesetzt wird. Diese Funktion verändert alle Wiederholungen in ausgeschriebene Noten.

```
\unfoldRepeats {
  \repeat tremolo 8 { c'32 e' }
  \repeat percent 2 { c''8 d'' }
  \repeat volta 2 { c'4 d' e' f' }
  \alternative {
    { g' a' a' g' }
```
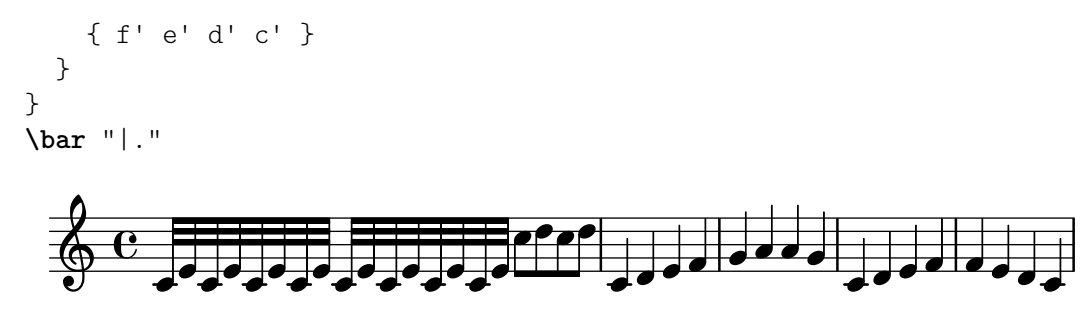

In Parituren mit mehreren Stimmen funktioniert das Ausschreiben der Wiederholungen im MIDI nur richtig, wenn *jede* Stimme vollständig notierte Wiederholungsanweisungen enthält.

Wenn eine Partitur mit diesem \unfoldRepeats-Befehl erstellt wird, ist er notwendig, zwei \score-Umgebungen einzurichten: in der einen werden die Wiederholungen ausgeschrieben und nur eine MIDI-Ausgabe produziert, in der anderen werden die Wiederholungen notiert und als Partitur gesetzt. Das Beispiel gibt einen Hinweis, wie eine derartige Datei aussehen kann:

```
\score {
  ..music..
  \layout { .. }
}
\score {
  \unfoldRepeats ..music..
  \midi { .. }
}
```
### 3.5.5 MIDI-Lautstärke kontrollieren

Dynamik in der MIDI-Ausgabe wird durch den Dynamic performer erstellt, welcher sich in einem Voice-Kontext befindet. Es ist möglich, sowohl die generelle Lautstärke einer MIDI-Datei als auch relative Lautstärken von Dynamikanweisungen und auch relative Lautstärke von einzelnen Instrumenten einzustellen.

### Dynamik-Zeichen

Dynamikanweisungen werden als ein bestimmter Bruch der insgesamt zur Verfügung stehenden MIDI-Lautstärke notiert. Die Standardbrüche reichen von 0,25 für ppppp bis hin zu 0,95 für fffff. Diese Anweisung befinden sich in der Datei ../scm/midi.scm, siehe auch Abschnitt "Mehr Information" in Handbuch zum Lernen. Diese Brüche können nach Belieben geändert oder erweitert werden, indem eine Funktion erstellt wird, die ein Dynamikzeichen als Argument nimmt und den erforderlichen Bruch ausgibt; schließlich muss noch Score.dynamicAbsoluteVolumeFunction auf diese Funktion gesetzt werden.

Beispielhaft soll gezeigt werden, wie man eine Rinforzando-Dynamik, \rfz, auch in die MIDI-Ausgabe übernehmen kann. Gleiches gilt für neue, selbstdefinierte Dynamikzeichen, die in den Standarddefinitionen nicht enthalten sind. Die Scheme-Funktion, die hier definiert wird, setzt den Bruch von 0,9 für eine rfz-Anweisung und ruft andernfalls die Standardanweisungen auf:

```
#(define (myDynamics dynamic)
    (if (equal? dynamic "rfz")
      0.9
      (default-dynamic-absolute-volume dynamic)))
\score {
 \new Staff {
    \set Staff.midiInstrument = "cello"
    \set Score.dynamicAbsoluteVolumeFunction = #myDynamics
```

```
\new Voice {
          \relative {
             a'4\pp b c-\rfc}
      }
   }
   \layout {}
   \midi {}
}
                   h h
                      rfz
               \overline{\phantom{a}}pp
    \oint_{\mathbf{Q}} \mathbf{G}
```
Alternativ, insbesondere wenn die gesamte Tabelle der MIDI-Lautst¨arken umdefiniert werden soll, ist es besser, die default-dynamic-absolute-volume-Prozedur in der Datei ../scm/midi.scm und die hiermit verknüpfte Tabelle als Modell zu benutzen. Das letzte Beispiel dieses Abschnittes zeigt, wie das gemacht werden kann.

### MIDI-Lautstärke

Die generellen Mindest- und Höchstwerte für die Lautstärke der MIDI-Datei wird kontrolliert, indem die Eigenschaften midiMinimumVolume und midiMaximumVolume auf der Score-Ebene gesetzt werden. Diese Eigenschaften haben nur Einfluss auf Dynamikzeichen, sodass ein Dynamikzeichen direkt an den Anfang der Partitur gestellt werden muss, wenn diese Einstellung von Anfang an Wirkung zeigen soll. Der Bruch, der dann den einzelnen Dynamikzeichen entspricht, wird mit der Formel

```
midiMinimumVolume + (midiMaximumVolume - midiMinimumVolume) * Bruch
```
errechnet. Im folgenden Beispiel wird die generelle MIDI-Lautstärke auf den Bereich zwischen  $0.2$  und  $0.5$  eingeschränkt.

```
\score {
  <<\new Staff {
      \key g \major
      \time 2/2
      \set Staff.midiInstrument = "flute"
      \new Voice \relative {
        r2 g''\mp g fis~
        4 g8 fis e2~
        4 d8 cis d2
      }
    }
    \new Staff {
      \key g \major
      \set Staff.midiInstrument = "clarinet"
      \new Voice \relative {
        b'1\p a2. b8 a
        g2. fis8 e
        fis2 r
      }
    }
  >>
```

```
\layout {}
     \midi {
          \tempo 2 = 72
          \context {
               \Score
               midiMinimumVolume = #0.2
               midiMaximumVolume = #0.5
          }
    }
}
                                                                                                                   \overline{\phantom{a}}h
                                                                                                                             \overline{a}\frac{\rho}{\sqrt{2}}\overline{\phantom{a}}\frac{\bullet \# \bullet \ \circ}{\bullet}\blacksquarep
                                    \overline{mp}N
                   \begin{array}{|c|c|c|c|}\n\bullet & \circ & \circ.\n\end{array}6 +ŧ
                   \overline{\mathbf{e}}\overline{\bullet}\overline{\boldsymbol{p}}\pmb{\phi}⋕
                                                                           \overline{\phantom{a}}h
                                                                      \bullet \bulleté
```
### Verschiedene Instrumente angleichen (i)

Wenn die Mindest- und Höchstwerte für die MIDI-Lautstärke innerhalb eines Staff-Kontextes gesetzt werden, kann damit die relative Lautstärke einzelner Instrumente kontrolliert werden. Damit kann man die Qualität der MIDI-Datei merklich verbessern.

In diesem Beispiel wird die Lautstärke der Klarinette relativ zur Lautstärke der Flöte verringert. In jeder Stimme muss eine Dynamikanweisung für die erste Note gesetzt werden, damit diese Einstellung korrekt funktioniert.

```
\score {
  <<\new Staff {
      \key g \major
      \time 2/2
      \set Staff.midiInstrument = "flute"
      \set Staff.midiMinimumVolume = #0.7
      \set Staff.midiMaximumVolume = #0.9
      \new Voice \relative {
        r2 g''\mp g fis~
        4 g8 fis e2~
        4 d8 cis d2
      }
    }
    \new Staff {
      \key g \major
      \set Staff.midiInstrument = "clarinet"
      \set Staff.midiMinimumVolume = #0.3
      \set Staff.midiMaximumVolume = #0.6
      \new Voice \relative {
        b'1\p a2. b8 a
        g2. fis8 e
        fis2 r
      }
    }
  >>
```
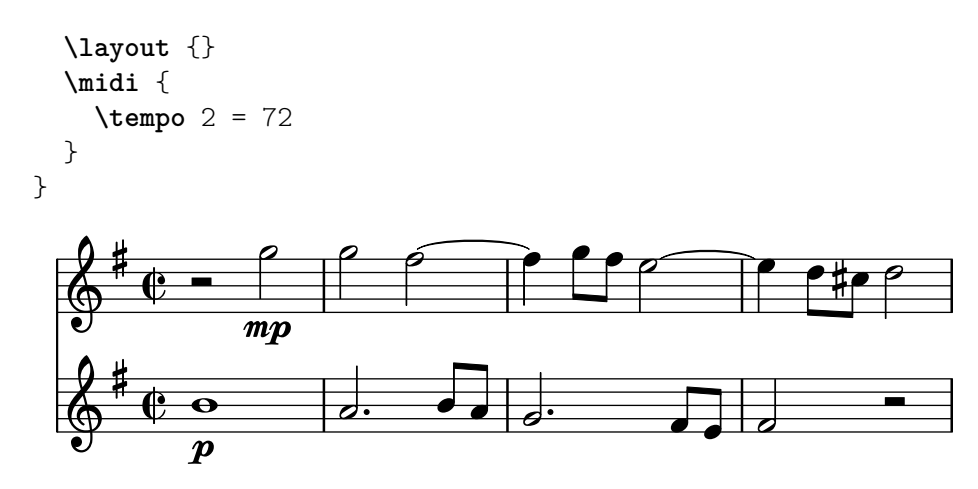

#### Verschiedene Instrumente angleichen (ii)

Wenn Mindest- und Höchstwerte für die Lautstärke der MIDI-Datei nicht vorgegeben werden, nimmt LilyPond standardmäßig einige Anpassungen für die Lautstärken bestimmter Instrumente vor. Diese Instrumente und ihre entsprechende Veränderung lassen sich aus der Tabelle instrument-equalizer-alist in der Datei ../scm/midi.scm entnehmen.

Dieser grundlegende Equalizer kann ersetzt werden, indem die Funktion instrumentEqualizer im Score-Kontext auf eine neue Scheme-Funktion gesetzt wird, die MIDI-Instrumentbezeichnungen als einziges Argument akzeptiert und ein Zahlenpaar ausgibt, das den Höchst- und Mindestwert für die Lautstärke des entsprechenden Instruments darstellt. Die Ersetzung der Standardfunktion wird auf gleiche Weise vorgenommen, wie es schon für die dynamicAbsoluteVolumeFunction zu Beginn dieses Abschnittes gezeigt wurde. Der Standard-Equalizer, default-instrument-equalizer in der Datei ../scm/midi.scm zeigt, wie solche eine Funktion erstellt werden kann.

Das folgende Beispiel definiert für die Flöte und Klarinette relative Lautstärkewerte, die denen des vorigen Beispiels entsprechen.

```
#(define my-instrument-equalizer-alist '())
#(set! my-instrument-equalizer-alist
  (append
    '(
      ("flute" . (0.7 . 0.9))
      ("clarinet" . (0.3 . 0.6)))
    my-instrument-equalizer-alist))
#(define (my-instrument-equalizer s)
  (let ((entry (assoc s my-instrument-equalizer-alist)))
    (if entry
      (cdr entry))))
\score {
  \overline{\mathcal{C}}\new Staff {
      \key g \major
      \time 2/2
      \set Score.instrumentEqualizer = #my-instrument-equalizer
      \set Staff.midiInstrument = "flute"
      \new Voice \relative {
        r2 g''\mp g fis~
```

```
4 g8 fis e2~
                4 d8 cis d2
            }
        }
        \new Staff {
            \key g \major
            \set Staff.midiInstrument = "clarinet"
            \new Voice \relative {
                b'1\p a2. b8 a
                g2. fis8 e
                fis2 r
            }
        }
    >>
    \layout { }
    \midi {
        \tempo 2 = 72
    }
}
                                                                                           \overline{\bullet}h
                                                                                                  \overline{a}\frac{\rho}{\sqrt{2}}\overline{\phantom{a}}\frac{\bullet}{\texttt{He}} \frac{\circ}{\texttt{H}}1
                              N
                            \overline{mn}P
               \begin{array}{|c|c|c|c|}\n\bullet & \circ & \circ.\n\end{array}6 +⋕
               \overline{\mathbf{e}}\overline{\bullet}\overline{p}\pmb{\phi}ŧ
                                                           \overline{\phantom{a}}h
                                                       \bullet \bulleté
```
### 3.5.6 Schlagzeug in MIDI

Schlagzeuginstrumente werden üblicherweise in einem DrumStaff-Kontext notiert. Aus diese Weise werden sie korrekt in den MIDI-Kanal 10 ausgegeben. Eine Schlagzeuge mit diskreten Tonhöhen, wie Xylophon, Marima, Vibraphone, Pauken usw. werden wie "normale" Instrumente in einem Staff-Kontext notiert. Nur so lässt sich auch hier eine richtige MIDI-Ausgabe erreichen.

Einige Instrumente, die keine diskreten Tonhöhen haben, können nicht über den MIDI-Kanal 10 erreicht werden und müssen deshalb in einem normalen Staff-Kontext mit passenden normalen Tonhöhen notiert werden. Es handelt sich um melodic tom, taiko drum, synth drum u. A.

Viele Schlagzeuginstrumente sind nicht in den MIDI-Standard aufgenommen, z. B. Kastagnetten. Die einfachste Methode, derartige Instrumente zu ersetzen, ist, einen Klang auszuwählen, der ihnen halbwegs ähnlich kommt.

#### Bekannte Probleme und Warnungen

Weil der MIDI-Standard keine Peitschenschläge kennt, wird ein Schlagstock (sidestick) für diesen Zweck eingesetzt.

#### <span id="page-500-0"></span>3.5.7 Artikuliere-Skript

Eine realistischere MIDI-Ausgabe ist möglich, wenn man das Artikuliere-Skript einsetzt. Es versucht, Artikulationen (B¨ogen, Staccato) mit einzubeziehen, indem Noten mit sequentieller Musik von passender Verlängerung oder Verkürzung mit entprechenden Skips ersetzt werden. Es versucht auch, Triller usw. klingen zu lassen und rallantando und accelerando wahrzunehmen.

Um das Artikuliere-Skript einzusetzen, muss oben in der Eingabedatei

```
\include "articulate.ly"
```
eingefügt werden. Im \score-Abschnitt schreibt man

```
\unfoldRepeats \articulate <<
der Rest der Partitur...
\rightarrow
```
Wenn die Eingabedatei auf diese Art verändert wurd, wird die Notenausgabe stark verändert, aber die MIDI-Ausgabe produziert ein besseres Ergebnis.

Wenn auch nicht unbedingt notwendig, damit das Artikuliere-Skript funktioniert, bietet es sich an, \unfoldRepeats wie im Beispiel oben zu verwenden, weil dadurch Abkürzungen wie etwa Triller ausgeführt werden.

### Bekannte Probleme und Warnungen

Articulate verkürzt Akkorde und manche Musik (besonders Orgelmusik) kann schlechter klingen.

## 3.6 Musikalische Information extrahieren

Neben graphischer Ausgabe und MIDI kann LilyPond auch die musikalische Information als Text anzeigen:

### 3.6.1 LilyPond-Notation anzeigen

Mit der musikalischen Funktion \displayLilyMusic kann man einen musikalischen Ausdruck anzeigen. Um die Ausgabe zu sehen, wird LilyPond üblicherweise auf der Kommandozeile aufgerufen. Beispielsweise

```
{
  \displayLilyMusic \transpose c a, { c4 e g a bes }
}
```
zeigt an:

```
{ a, 4} cis e fis g }
```
Standardmäßig gibt LilyPond diese Nachrichten auf die Kommandozeile aus, zusammen mit all den anderen LilyPond-Nachrichten über die Kompilation. Um die Nachrichten zu speichern, kann man die Ausgabe in eine Datei umleiten:

```
lilypond file.ly >display.txt
```
LilyPond zeit nicht nur die musikalischen Ausdrücke an, sondern interpretiert sie auch (weil \displayLilyMusic sie an das Programm zur¨uckgibt, zus¨atzlich zur Anzeige). Das ist sehr praktisch, denn man kann einfach \displayLilyMusic in vorhandene Noten einfügen, um Informationen darüber zu erhalten. Wenn Sie nicht wollen, dass LilyPond die angezeigten musikalischen Ausdrücke auch interpretiert, muss \void eingesetzt werden, damit der Ausdruck für die Interpretation ignoriert wird:

```
{
  \void \displayLilyMusic \transpose c a, { c4 e g a bes }
}
```
### 3.6.2 Musikalische Scheme-Ausdrücke anzeigen

Siehe Abschnitt "Musikalische Funktionen darstellen" in Extending.

### 3.6.3 Musikalische Ereignisse in einer Datei speichern

Musikereignisse können in einer Datei Notensystem für Notensystem gespeichert werden, indem eine Datei in die Paritur eingefügt wird:

```
\include "event-listener.ly"
```
Das erstellt Dateien mit der Bezeichnung DATEINAME-SYSTEMNAME.notes oder DATEINAME-unnamed-staff.notes für jedes Notensystem. Wenn mehrere Systeme ohne Bezeichnung auftreten, werden die Ereignisse aller Notensysteme zusammen in der selben Datei gemischt. Die Ausgabe sieht folgendermaßen aus:

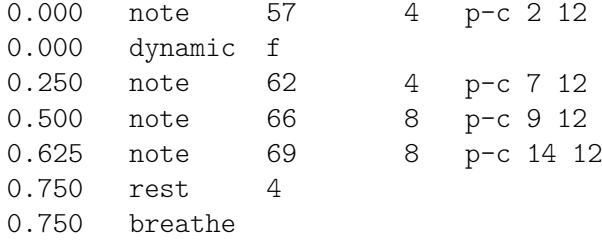

Die Syntax ist eine durch Tabulatoren getrennte Zeile mit zwei festen Zellen, gefolgt von optionalen Parametern.

*time type ...params...*

Diese Information kann einfach ein ein anderes Programm wie etwa ein Python-Skript eingelsen werden und kann nützlich für Forscher sein, die musikalische Analyse- oder Wiedergabeexperimente mit LilyPond machen wollen.

#### Bekannte Probleme und Warnungen

Nicht alle musikalischen Ereignisse werden von event-listener.ly unterstützt. Es handelt sich eher um ein gut gemachtes "proof of concept". Wenn Ereignisse, die Sie brauchen, nicht in enthalten sind, können Sie event-listener.ly in Ihr LilyPond-Verzeichnis kopieren und die Datei verändern, sodass sie die benötigte Information ausgibt.

# 4 Abstände

Das finale Layout der Seite wird von drei Faktoren bestimmt: dem Layout der Seite, den Zeilenumbrüchen und der Platzverteilung. Jeder Faktor beeinflusst auch die anderen mit. Die Wahl der Platzverteilung entscheidet, wie eng die Notensysteme gesetzt werden. Das wiederum hat Einfluss auf die gewählten Zeilenumbrüche und letztendlich also auch darauf, wieviele Seiten ein Stück beansprucht.

Die Verteilung der Musik auf der Seite geschieht grob gesagt in vier Schritten. Zuerst werden flexible Entfernungen ("springs") gewählt, die auf den Notendauern basieren. Alle möglichen Zeilenumbrüche werden getestet und ein "Schlechtigkeitsscore" für die Umbrüche erstellt. Danach wird die mögliche Höhe eines Systems ermittelt und schließlich wird eine bestimmte Kombination aus Seiten- und Zeilenumbruch ausgew¨ahlt, sodass weder die horizontale noch die vertikale Platzverteilung zu eng oder zu weit gesetzt wird.

Einstellungen, die das Layout beeinflussen, können in zwei Umgebungen gesetzt werden: in der \paper {...}- und der \layout {...}-Umgebung. Die \paper-Umgebung enthält Einstellungen des Seitenlayouts, die für alle Partituren innerhalb eines \book die gleichen sein sollen, wie etwa Papierhöhe oder ob Seitenzahlen ausgegeben werden sollen. Siehe [Abschnitt 4.1 \[Sei](#page-503-0)[tenlayout\], Seite 492](#page-503-0). Die \layout-Umbegung enthält Layouteinstellungen der Partitur selber, wie etwa die Zahl der Systeme oder den Platz zwischen Systemgruppen usw. Siehe [Abschnitt 4.2](#page-513-0) [\[Partiturlayout\], Seite 502.](#page-513-0)

## <span id="page-503-0"></span>4.1 Seitenlayout

Dieser Abschnitt behandelt Seitenlayout-Optionen innerhalb der \paper-Umgebung.

### 4.1.1 Die **\paper**-Umgebung

Die \paper-Umgebung kann innerhalb einer \book-, nicht aber innerhalb einer \score-Umgebung vorkommen. Einstellungen in \paper wirken sich auf das gesamte Buch aus, welches viele einzelne Partituren beinhalten kann. Einstellungen, die in der \paper-Umgebung vorkommen können, beinhalten:

- die set-paper-size-Scheme-Funktion,
- \paper-Variablen, die zum Verändern des Seitenlayouts eingesetzt werden und
- Beschriftungsdefinitionen, mit denen das Layout von Kopf- und Fußleisten sowie Titeln beeinflusst wird.

Die set-paper-size-Funktion wird im nächsten Abschnitt behandelt: [Abschnitt 4.1.2 \[Pa](#page-504-0)[pierformat und automatische Skalierung\], Seite 493.](#page-504-0) Die \paper-Variablen, die das Seitenlayout beeinflussen, werden in späteren Abschnitten behandelt. Die Beschriftungsdefinitionen für Kopfund Fußzeilen sowie Titeln werden behandelt in [Abschnitt 3.2.2 \[Eigene Kopf- und Fußzeilen](#page-465-0) [sowie Titel\], Seite 454.](#page-465-0)

Die meisten \paper-Variablen funktionieren nur innerhalb der \paper-Umgebung. Die wenigen, die auch in der \layout-Umgebung funktionieren, finden sich in [Abschnitt 4.2.1 \[Die](#page-513-1) \layout[-Umgebung\], Seite 502.](#page-513-1)

Außer wenn anders angegeben, werden alle \paper-Variablen, die Abständen auf der Seite antsprechen, in Millimetern gemessen, es sei denn, eine andere Maßeinheit ist definiert. Beispielsweise wird mit folgender Definition der obere Rand (top-margin) 10 mm breit definiert:

```
\paper {
  top-margin = 10}
```
Damit etwa 0.5 Zoll benutzt werden, muss \in dem Maß nachgestellt werden:

\paper {
```
top-margin = 0.5\in}
```
Mögliche Maßeinheiten sind \mm, \cm, \in und \pt. Diese Maßeinheiten sind einfach Werte, um von Millimetern zu Konvertieren, sie sind in ly/paper-defaults-init.ly definiert. Um Missverständnisse zu vermeiden, wird normalerweise \mm geschrieben, auch wenn es eigentlich nicht notwendig wäre.

Man kann die \paper-Werte auch mit Scheme definieren. Die Scheme-Entsprechung der obigen Definition ist:

```
\paper {
  #(define top-margin (* 0.5 in))
}
```
## Siehe auch

Notationsreferenz [Abschnitt 4.1.2 \[Papierformat und automatische Skalierung\], Seite 493,](#page-504-0) [Abschnitt 3.2.2 \[Eigene Kopf- und Fußzeilen sowie Titel\], Seite 454,](#page-465-0) [Abschnitt 4.2.1 \[Die](#page-513-0) \layout-[Umgebung\], Seite 502.](#page-513-0)

Installierte Dateien: ly/paper-defaults-init.ly.

## <span id="page-504-0"></span>4.1.2 Papierformat und automatische Skalierung

### <span id="page-504-1"></span>Das Papierformat einstellen

, A4<sup> $\cdot$ </sup> ist der Standardwert, wenn keine ausdrückliches Papierformat eingestellt ist. Es gibt jedoch zwei Funktionen, mit denen man das Papierformat ändern kann: set-default-paper-size

```
#(set-default-paper-size "quarto")
```
welcher immer auf oberster Ebene der Datei geschrieben werden muss, und set-paper-size

```
\paper {
  #(set-paper-size "tabloid")
}
```
welcher in eine \paper-Umgebung geschrieben werden muss.

Wenn die set-default-paper-size-Funktion auf oberster Ebene der Datei eingesetzt wird, muss sie vor allen \paper-Umgebungen kommen. set-default-paper-size definiert das Papierformat für alle Seiten, während set-paper-size nur das Format der Seiten bestimmt, auf die sich die \paper-Umgebung bezieht. Wenn beispielsweise die \paper-Umgebung oben in der Datei steht, dann bezieht sie sich auf alle Seiten in der Datei. Wenn die \paper-Umgebung innherhalb einer \book-Umgebung steht, dann bezieht sie sich nur auf das eine Buch.

Wenn die set-paper-size-Funktion eingesetzt wird, muss sie vor allen anderen Funktionen stehen, die in derselben \paper-Umgebung ben¨utzt werden. Siehe [\[Automatische Skalierung auf](#page-505-0) [ein Papierformat\], Seite 494.](#page-505-0)

Die Papierformate finden sich in der Datei scm/paper.scm definiert. Hierhin kann man eigene Formate definieren, sie werden jedoch bei einer Aktualisierung von LilyPond überschrieben. Die vorhandenen Papierformate finden sich in [Abschnitt A.5 \[Vordefinierte Papierformate\], Seite 610.](#page-621-0)

Der folgende Befehl kann benützt werden, um ein eigenes Papierformat hinzuzufügen, welches dann mit set-default-paper-size oder set-paper-size benützt werden kann:

```
#(set! paper-alist (cons '("mein Format" . (cons (* 15 in) (* 3 in))) paper-alist))
```

```
\paper {
 #(set-paper-size "mein Format")
}
```
Die Einheiten in (Fuß), cm (Centimeter) and mm (Millimeter) können benützt werden.

Wenn das Symbol 'landscape an die Funktion set-default-paper-size gehängt wird, werden die Seiten um 90° gedreht und die Notensysteme entsprechend breiter gesetzt.

#(set-default-paper-size "a6" 'landscape)

Die Notenausgabe wird nicht gedreht, nur das Papierformat.

## Siehe auch

Notationsreferenz: [\[Automatische Skalierung auf ein Papierformat\], Seite 494](#page-505-0), [Abschnitt A.5](#page-621-0) [\[Vordefinierte Papierformate\], Seite 610](#page-621-0).

Installierte Dateien: scm/paper.scm.

### <span id="page-505-0"></span>Automatische Skalierung auf ein Papierformat

Wenn das Papierformat mit einer der Scheme-Funktionen (set-default-paper-size oder set-paper-size) geändert wird, werden die Werte einiger \paper-Variablen automatisch an die neue Größe angepasst. Um die automatische Skalierung für eine bestimmte Variable zu umgehen, kann die Variable definiert werden, nachdem man das Papierformat angegeben hat. Es sollte beachtet werden, dass die automatische Anpassung nicht ausgelöst wird, wenn man nur die paper-height oder paper-width-Variablen verändert, obwohl paper-width andere Werte beeinflussen kann (das muss von der automatischen Skalierung unterschieden werden und wird unten behandelt). Die Funktionen set-default-paper-size und set-paper-size werden behandelt in [\[Das Papierformat einstellen\], Seite 493](#page-504-1).

Die vertikalen Dimensionen, die durch die automatische Skalierung verändert werden sind: top-margin und bottom-margin (siehe [Abschnitt 4.1.3 \[Vertikale](#page-505-1) \paper-Variablen mit festen Abständen], Seite 494). Die horizontalen Dimensionen, die durch die automatische Skalierung verändert werden, sind left-margin, right-margin, inner-margin, outer-margin, binding-offset, indent und short-indent (siehe Abschnitt  $4.1.5$  [\paper-Variablen für horizontale Abstände, Seite 497).

Die Standardwerte für diese Dimensionen sind in ly/paper-defaults-init.ly definiert, wobei interne Variablen mit den Bezeichnungen top-margin-default, bottom-margin-default, usw. benutzt werden. Das sind die Werte für die Standardpapiergröße a4. Zum Vergleich: a4 hat Werte von 297\mm für paper-height und 210\mm für paper-width.

### Siehe auch

Notationsreferenz: Abschnitt 4.1.3 [Vertikale \paper-Variablen mit festen Abständen], Sei[te 494](#page-505-1), Abschnitt  $4.1.5$  [\paper-Variablen für horizontale Abstände], Seite 497.

Installierte Dateien: ly/paper-defaults-init.ly, scm/paper.scm.

### <span id="page-505-1"></span>4.1.3 Vertikale **\paper-Variablen** mit festen Abständen

Achtung: Einige \paper-Dimensionen werden automatisch nach Papierformat skaliert, was zu ungewolltem Verhalten führen kann. Siehe [\[Automatische Skalierung auf ein Papierformat\], Seite 494.](#page-505-0)

 $\overline{\phantom{a}}$ 

 $\sqrt{a^2 + a^2 + a^2 + a^2 + a^2}$ 

Standardwerte (vor der Skalierung) sind definiert in ly/paper-defaults-init.ly.

paper-height

Die Höhe der Seite, standardmäßig nicht definiert. Die automatische Skalierung einiger vertikalen Dimensionen wird hiervon nicht betroffen.

top-margin

Der Rand zwischen dem oberen Ende der Seite und dem oberen Ende des bedruckbaren Bereichs. Wenn das Papierformat verändert wurde, wird der Standardwert dieser Dimension entsprechend skaliert.

#### bottom-margin

Der Rand zwischen dem unteren Ende der Seite und dem unteren Ende des bedruckbaren Bereichs. Wenn das Papierformat verändert wurde, wird der Standardwert dieser Dimension entsprechend skaliert.

ragged-bottom

Wenn auf wahr gesetzt, werden die Systeme nicht vertikal bis zum unteren Seitenrand verteilt. Sollte auf wahr gesetzt sein für Stücke, die nur ein bis zwei Notensystemgruppen pro Seite haben, etwa Orchesterpartituren.

ragged-last-bottom

Wenn auf falsch gesetzt, werden die Systeme vertikal auf der letzten Seite verteilt. Bei Stücken, die grob zwei oder mehr Seiten füllen, sollten es auf falsch (false) gesetzt werden. Hiermit wird auch die letzte Seite von Teilen eines \book, die mit \bookpart erstellt sind, beeinflusst.

### Siehe auch

Notationsreferenz: [\[Automatische Skalierung auf ein Papierformat\], Seite 494](#page-505-0).

Installierte Dateien: ly/paper-defaults-init.ly.

Schnipsel: Abschnitt "Spacing" in Schnipsel.

### Bekannte Probleme und Warnungen

Die Titel (aus der \header-Umgebung) werden als Systemgruppe behandelt, sodass ragged-bottom und ragged-last-bottom auch zusätzlichen Abstand zwischen den Titel und dem ersten System einer Paritur einfügt.

Explizit definierte Papierformate überschreiben alle vom Benutzer erstellte Randeinstellung für die Ränder oben und unten.

### <span id="page-506-0"></span>4.1.4 Vertikale **\paper-Variablen** mit flexiblen Abständen

In den meisten Fällen bietet es sich an, dass die vertikalen Abstände zwischen bestimmten Objekten (wie R¨ander, Titel, Notensystemgruppen und einzelne Partituren) flexibel gehalten werden, sodass sie je nach Situation gedehnt oder komprimiert werden können. Es gibt eine Anzahl von Variablen für die \paper-Umgebung, mit denen man das Dehnungsverhalten dieser Dimensionen beeinflussen kann. Sie finden sich unten aufgelistet.

Dabei sollte beachtet werden, dass die Variablen, die in diesem Abschnitt behandelt werden, nicht die Platzierung und das Dehnungsverhalten von Notensystemen innerhalb der einzelnen Systemgruppen behandelt. Die Dehnung zwischen Notensystemen wird mit Grob-Eigenschaften kontrolliert, deren Einstellungen normalerweise innerhalb der \score-Umgebung vorgenommen werden, und nicht innerhalb der \paper-Umgebung. Siehe auch [Abschnitt 4.4.1 \[Flexible verti](#page-525-0)kale Abstände in Systemgruppen], Seite 514.

### Struktur der Alisten für flexible vertikale Abstände

Jede der flexiblen vertikalen Abstandsvariablen ist eine Aliste (eine assoziative Liste), die vier  $Schlüssel$  (engl. key) enthält:

• basic-distance (Grund-Abstand) – der vertikale Abstand, gemessen in Systemzwischenräumen, zwischen den Referenzpunkten zweier Elemente, wenn keine Zusammenstöße vorkommen würden und keine Dehnung oder Kompression stattfindet. Der Referenzpunkt einer (Titel-)Beschriftung (auf höchster Ebene) ist sein höchster Punkt und der Referenzpunkt einer Systemgruppe ist der vertikale Mittelpunkt des n¨achsten StaffSymbol – sogar wenn eine Nicht-Notensystemzeile (wie etwa ein Lyrics-Kontext) dazwischen kommt. Werte für basic-distance, die weniger als entweder padding oder minimum-distance

sind, haben keine Bedeutung, weil der sich daraus ergebende Abstand niemals weniger als entweder padding oder minimum-distance ergibt.

- minimum-distance (minimaler Abstand) der kleinste erlaubte vertikale Abstand, gemessen in Systemzwischenräumen, zwischen den Referenzpunkten der zwei Elemente, wenn Kompression stattfindet. Werte für minimum-distance, die geringer als padding sind, haben keine Bedeutung, weil der sich daraus ergebende Abstand niemals weniger als padding ergibt.
- padding (Verschiebung) der minimal benötigte vertikale blanke Freiraum zwischen den Bounding-Boxen (oder Skyline) der zwei Objekten, gemessen in Notenlinienabständen.
- stretchability (Dehnbarkeit) ein einheitsloses Maß der Leichtigkeit, mit der sich die Dimension dehnen lässt (ohne dass Zusammenstöße auftreten). Wenn es null ist, wird der Abstand nicht gedehnt (außer ein Zusammenstoß w¨urde auftreten), wenn es positiv ist, hängt die Wichtigkeit der Dehnbarkeit eines bestimmten Objekts nur noch von seiner Beziehung zu dem Wert des anderen Objekts ab. Beispielsweise wennn eine Dimension die doppelte Dehnbarkeit als die andere hat, wird sie auch zweimal so einfach gedehnt. Werte sollten nicht-negativ und reale Zahlen sein. Der Wert +inf.0 ruft einen programming\_error hervor und wird ignoriert, aber 1.0e7 kann für einen so gut wie unendlich dehnbaren Abstand eingesetzt werden. Wenn der Wert nicht gesetzt wird, ist der Standardwert der von basic-distance. Die Wahrscheinlichkeit einer Dimension, sich zu verkleinern, kann man nicht direkt beeinflussen, sondern sie ergibt sich aus (space − minimum-distance).

Wenn eine Seite einen nicht ausgeglichenen unteren Rand hat, ist der resultierende Abstand der größte von:

- basic-distance,
- minimum-distance und
- padding plus der kleinste nötige Abstand, um Zusammenstöße zu vermeiden.

Bei Partituren über mehrere Seiten mit nicht ausgeglichenem unteren Rand greift die letzte Seite auf die gleiche Positionierung zurück wie die vorhergehende Seite, vorausgesetzt, dafür ist genügend Platz vorhanden.

Spezifische Methoden, um Alisten zu verändern, werden behandelt in [Abschnitt 5.3.6 \[Alisten](#page-582-0)] verändern], Seite 571. Das folgende Beispiel demonstriert beide Arten, wie diese Alisten verändert werden können. Der erste Aufruf verändert nur einen Schlüsselwert einzeln, während der zweite die Variable vollständig neu definiert:

```
\paper {
 system-system-spacing.basic-distance = #8
 score-system-spacing =
   #'((basic-distance . 12)
       (minimum-distance . 6)
       (padding . 1)
       (stretchability . 12))
```

```
}
```
## Liste der flexiblen vertikalen Abstandsvariablen in **\paper**

Die Bezeichnungen dieser Variablen entsprechen dem Format *obere*-*untere*-platzierung, wobei *obere* und *untere* die zu platzierenden Elemente darstellen. Jeder Abstand wird zwischen den Referenzpunkten der beiden Elemente gemessen (siehe Beschreibung der Alistenstruktur oben). In diesen Variablenbezeichnungen bedeutet "markup' (Beschriftung) sowohl Titelbeschriftungen (bookTitleMarkup oder scoreTitleMarkup) als auch Beschriftungen auf höchster Ebene (siehe [Abschnitt 3.1.5 \[Die Dateistruktur\], Seite 445\)](#page-456-0). Alle Entfernungen werden in Systemzwischenräumen gemessen.

Standardwerte sind in ly/paper-defaults-init.ly definiert.

#### markup-system-spacing

der Abstand zwischen einer (Titel-)Beschriftung (auf h¨ochster Ebene) und der darauf folgenden Systemgruppe.

#### score-markup-spacing

der Abstand zwischen dem letzten System einer Partitur und der darauf folgenden (Titel-)Beschriftung (auf höchster Ebene).

#### score-system-spacing

der Abstand zwischen dem letzten System einer Partitur und dem ersten System der folgenden Partitur, wenn keine (Titel-)Beschriftung (auf h¨ochster Ebene) dazwischen vorkommt.

### system-system-spacing

der Abstand zwischen zwei Systemgruppen der selben Partitur.

### markup-markup-spacing

der Abstand zwischen zwei (Titel-)Beschriftungen (auf höchster Ebene).

### last-bottom-spacing

der Abstand vom letzten System oder Beschriftung auf h¨ochster Ebene auf einer Seite zum unteren Rand des bedruckbaren Bereichs (also bis zum Anfang des unteren Randes).

#### top-system-spacing

der Abstand zwischen dem oberen Rand des bedruckbaren Bereichs (also dem Ende des oberen Rands) und dem ersten System auf der Seite, wenn keine (Titel- )Beschriftung (auf h¨ochster Ebene) dazwischen kommt.

### top-markup-spacing

der Abstand vom oberen Rand des bedruckbaren Bereichs (also dem Ende des oberen Randes) zur ersten (Titel-)Beschriftung (auf höchster Ebene) auf einer Seite, wenn keine Systemgruppe dazwischen kommt.

## Siehe auch

Notationsreferenz: Abschnitt 4.4.1 [Flexible vertikale Abstände in Systemgruppen], Seite 514.

Installierte Dateien: ly/paper-defaults-init.ly. Schnipsel: Abschnitt "Spacing" in Schnipsel.

## <span id="page-508-0"></span>4.1.5 **\paper-Variablen für horizontale Abstände**

Achtung: Einige \paper-Dimensionen werden automatische entsprechend dem Papierformat skaliert und können deshalb ungewollte Resultate haben. Siehe [\[Automatische Skalierung auf ein Papierformat\],](#page-505-0) [Seite 494](#page-505-0).

 $\overline{\phantom{a}}$ 

 $\sqrt{a^2 + b^2}$ 

### <span id="page-508-1"></span>**\paper**-Variablen f¨ur Breite und R¨ander

Standardwerte (vor der Skalierung), die hier nicht aufgelistet sind, finden sich in ly/paper-defaults-init.ly.

paper-width

Die Breite der Seite, standardmäßig nicht definiert. Während paper-width keine Auswirkungen auf die automatische Skalierung einiger horizontaler Dimensionen

#### line-width

Die horizontale Ausdehnung der Notenlinien in nicht einger¨uckten Systemen mit Ausgleich zum rechten Rand entspricht (paper-width − left-margin − right-margin), wenn nicht definiert. Wenn line-width definiert ist und sowohl left-margin als auch right-margin nicht definiert sind, dann werden die R¨ander aktualisiert, sodass die Systeme mittig auf der Seite zentriert werden. Siehe auch check-consistency. Diese Variable kann auch in der \layout-Umgebung definiert werden.

left-margin

Der Rand zwischen der linken Papierkante und dem Beginn der Systeme ohne Einrückungen. Wenn das Papierformat verändert wird, wird auch der Standardwert dieser Dimension entsprechend skaliert. Wenn left-margin nicht definiert ist und sowohl line-width als auch right-margin definiert sind, dann wird left-margin auf den Wert (paper-width − line-width − right-margin) gesetzt. Wenn nur line-width definiert ist, dann werden beide Ränder auf den Wert ((paper-width − line-width) / 2) gesetzt und die Systeme demzufolge auf der Seite zentriert. Siehe auch check-consistency.

right-margin

Der Rand zwischen der rechten Papierkante und dem Ende der Systeme mit Randausgleich ("Blocksatz"). Wenn das Papierformat geändert wird, wird auch der Standardwert dieser Dimension entsprechend skaliert. Wenn right-margin nicht definiert ist und sowohl line-width als auch left-margin definiert sind, dann wird right-margin auf den Wert (paper-width − line-width − left-margin) gesetzt. Wenn nur line-width definiert ist, dann werden beide Ränder auf den Wert ((paper-width − line-width) / 2) gesetzt und die Systeme demzufolge auf der Seite zentriert. Siehe auch check-consistency.

check-consistency

Wenn wahr, wird eine Warnung ausgegeben, sollten left-margin, line-width und right-margin zusammen nicht exakt den Wert von paper-width ergeben, und die Werte (außer paper-width) mit ihren Standardwerten belegt (wenn nötig auf das entsprechende Papierformat skaliert). Wenn falsch werden derartige Inkonsistenzen ignoriert und die Systeme dürfen auch über den Seitenrand hinausragen.

ragged-right

Wenn wahr, werden Notensysteme nicht über die gesamte Zeilenbreite gestreckt, sondern sie enden horizontal entsprechend den enthaltenen Noten. Standard: #t (wahr) für Partituren mit einem System und #f (falsch) für Partituren mit zwei oder mehr Systemen. Diese Variable kann auch in der \layout-Umgebung definiert werden.

ragged-last

Wenn wahr, wird das letzte Notensystem einer Partitur nicht über die gesamte Zeilenbreite gestreckt, sondern es endet horizontal entsprechend den enthaltenen Noten. Standard: #f (falsch). Diese Variable kann auch in der \layout-Umgebung definiert werden.

## Siehe auch

Notationsreferenz: [\[Automatische Skalierung auf ein Papierformat\], Seite 494](#page-505-0). Installierte Dateien: ly/paper-defaults-init.ly.

## Bekannte Probleme und Warnungen

Explizit definierte Papierformate überschreiben alle vom Benutzer erstellte Randeinstellung für die Ränder oben und unten.

## **\paper-Variablen für zweiseitigen Satz**

Standardwerte (vor der Skalierung) sind definiert in ly/paper-defaults-init.ly.

two-sided

Wenn auf wahr (##t) gesetzt, werden inner-margin, outer-margin und binding-offset zusammen benutzt, um die Ränder der Seite in Abhängigkeit von einer geraden oder ungeraden Seitennummer zu errechnen. Damit werden die Werte von left-margin und right-margin überschrieben. Standard: ##f.

inner-margin

Der Rand, den alle Seiten auf der Innenseite haben, wenn sie Teil eines Buches (\book) sind. Wenn das Papierformat verändert wird, wird der Standardwert dieser Dimension entsprechend skaliert. Funktioniert nur, wenn two-sided wahr ist.

outer-margin

Der Rand, den alle Seiten auf der Außenseite haben, wenn sie Teil eines Buches sind. Wenn das Papierformat verändert wird, wird der Standardwert dieser Dimension entsprechend skaliert. Funktioniert nur, wenn two-sided wahr ist.

binding-offset

Der Wert, um welchen inner-margin erhöht wird, um sicherzugehen, dass nichts in der Bindung verschwindet. Wenn das Papierformat verändert wird, wird der Standardwert dieser Dimension entsprechend skaliert. Funktioniert nur, wenn two-sided wahr ist.

## Siehe auch

Notationsreferenz: [\[Automatische Skalierung auf ein Papierformat\], Seite 494](#page-505-0). Installierte Dateien: ly/paper-defaults-init.ly.

## <span id="page-510-0"></span>**\paper-Variablen für Verschiebungen und Einrückungen**

Standardwerte (vor der Skalierung), die hier nicht aufgeführt sind, sind definiert in ly/paper-defaults-init.ly.

horizontal-shift

Der Wert, um den alle Systeme (und auch Überschriften und Systemtrenner) nach rechts verschoben werden. Standard: 0.0\mm.

indent

Der Einzug für das erste System einer Partitur. Wenn das Papierformat verändert wird, wird der Standardwert dieser Dimension entsprechend skaliert. Diese Variable kann auch in der \layout-Umgebung definiert werden.

short-indent

Der Einzug für alle Systeme einer Partitur ausschließlich das erste System. Wenn das Papierformat verändert wird, wird der Standardwert dieser Dimension entsprechend skaliert. Diese Variable kann auch in der \layout-Umgebung definiert werden.

### Siehe auch

Notationsreferenz: [\[Automatische Skalierung auf ein Papierformat\], Seite 494](#page-505-0). Installierte Dateien: ly/paper-defaults-init.ly. Schnipsel: Abschnitt "Spacing" in Schnipsel.

## 4.1.6 Andere **\paper**-Variablen

## <span id="page-511-0"></span>**\paper-Variablen für den Zeilenumbruch**

max-systems-per-page

Die maximale Anzahl an Notensystemgruppen, die auf einer Seite gesetzt werden. Das wird zur Zeit nur von dem ly:optimal-breaking-Algorithmus unterstützt. Standard: nicht gesetzt.

min-systems-per-page

Die minimale Anzahl an Notensystemgruppen, die auf einer Seite gesetzt werden. Das kann dazu führen, dass Seiten zu dicht gefüllt werden, wenn der Wert zu groß gewählt wird. Die Option ist zur Zeit nur von dem ly:optimal-breaking-Algorithmus unterstützt. Standard: nicht gesetzt.

systems-per-page

Die Anzahl an Systemen, die auf jede Seite gesetzt werden sollen. Diese Option wird zur Zeit nur von dem ly: optimal-breaking-Algorithmus unterstützt. Standard: nicht gesetzt.

system-count

Die Anzahl der Systeme, auf denen eine Partitur gesetzt werden soll. Standard: nicht gesetzt. Diese Variablen kann auch in der \layout-Umgebung definiert werden.

### Siehe auch

Notationsreferenz: Abschnitt 4.3.1 [Zeilenumbrüche], Seite 505.

### <span id="page-511-1"></span>**\paper**-Variablen f¨ur den Seitenumbruch

Standardwerte, die hier nicht aufgelistet sind, finden sich in ly/paper-defaults-init.ly

blank-after-score-page-penalty

Die Strafpunke, die erteilt werden, wenn eine leere Seite nach einer Partitur und vor der nächsten vorkommt. Der Standardwert hiervon ist kleiner als blank-page-penalty, sodass leere Seiten nach einer Partitur leeren Seiten innerhalb einer Partitur vorgezogen werden.

blank-last-page-penalty

Die Strafpunkte, wenn eine Partitur auf einer ungeraden Seite beendet wird. Standard: 0.

blank-page-penalty

Die Strafpunkte, wenn eine leere Seite mitten in einer Partitur auftritt. Das wird nicht benutzt von ly:optimal-breaking, weil hiermit niemals leere Seiten mitten in einer Partitur zugelassen werden.

page-breaking

Der Algorithmus, der für Seitenumbrüche eingesetzt wird. Mögliche Algorithmen sind: ly:minimal-breaking (minimale Umbrüche), ly:page-turn-breaking (Umbrüche an guten Stellen zum Umblättern) und ly: optimal-breaking.

page-breaking-system-system-spacing

Überlistet die Seitenumbruchfunktion, indem ihr ein anderer Wert für system-system-spacing mitgeteilt wird, als in Wirklichkeit eingestellt ist. Wenn beispielsweise page-breaking-system-system-spacing #'padding auf einen deutlich größeren Wert als system-system-spacing #'padding gesetzt wird, setzt die Seitenumbruchsfunktion weniger Systeme auf eine Seite. Standard: nicht gesetzt.

page-count

Die Zahl der Seiten, die für eine Partitur benutzt werden sollen. Standard: nicht gesetzt.

### Siehe auch

Notationsreferenz: Abschnitt 4.3.2 [Seitenumbrüche], Seite 508, [Abschnitt 4.3.3](#page-520-0) [Optimale Seitenumbrüche], Seite 509, [Abschnitt 4.3.4 \[Optimale](#page-520-1) Umbrüche zum Blättern], [Seite 509,](#page-520-1) Abschnitt 4.3.5 [Minimale Seitenumbrüche], Seite 510, [Abschnitt 4.3.6](#page-521-1) [Eine-Seite-Seitenumbrüche], Seite 510.

Installierte Dateien: ly/paper-defaults-init.ly.

## **\paper-Variablen für Seitenzahlen**

Standardwerte, die hier nicht aufgelistet sind, finden sich in ly/paper-defaults-init.ly

auto-first-page-number

Der Seitenumbruchsalgorithmus wird davon beeinflusst, ob die erste Seitenzahl gerade oder ungerade ist. Wenn die Variable auf wahr gesetzt wird, entscheidet der Seitenumbruchsalgorithmus selber, ob die Noten auf einer geraden oder ungeraden Seite beginnen sollen. Das hat dann zur Folge, dass die erste Seite entweder bleibt wie sie ist oder um eins erhöht wird. Standard: #f.

first-page-number

Der Wert der Seitenzahl auf der ersten Seite.

print-first-page-number

Wenn wahr, wird auch auf der ersten Seite die Seitenzahl ausgegeben. Standard: #f.

print-page-number

Wenn falsch, werden Seitenzahlen nicht ausgegeben.

## Siehe auch

Installierte Dateien: ly/paper-defaults-init.ly.

## Bekannte Probleme und Warnungen

Ungrade Seitenzahlen befinden sich immer auf der rechten Seite. Wenn Sie die Noten auf Seite 1 beginnen lassen wollen, müssen Sie eine leere Seite nach dem Deckblatt einfügen, damit die Noten auf der rechten Seite mit Seite 1 beginnen.

## Verschiedene **\paper**-Variablen

page-spacing-weight

Die relative Gewichtung von (vertikalem) Abstand auf der Seite und (horizontalem) Abstand innerhalb der Zeilen. Hohe Werte gewichten die vertikalen Abstände mehr. Standard: 10.

print-all-headers

Wenn wahr, werden alle Einträge des Titelfeldes (\header-Umgebung) für jede Partitur (\score) ausgegeben. Normalerweise wird nur die Satzbezeichnung und die Opuszahl (piece und opus) ausgegeben. Standard: #f.

#### system-separator-markup

Ein Beschriftungsobjekt, das zwischen zwei Systeme gesetzt wird. Das wird oft in Orchesterpartituren eingesetzt. Standard: nicht gesetzt. Der Beschriftungsbefehl \slashSeparator, definiert in ly/titling-init.ly, kann für einen Trenner benutzt werden, etwa so:

```
#(set-default-paper-size "a8")
```

```
\book {
   \paper {
      system-separator-markup = \slashSeparator
   }
   \header {
      tagline = ##f
  }
   \score {
      \relative { c''1 \break c1 \break c1 }
   }
}
         rac{\phi e^{\alpha}}{2}\overline{\mathbf{o}}2
      \pmb{\phi}\overline{\mathbf{o}}3
      \pmb{\phi}
```
Installierte Dateien: ly/titling-init.ly. Schnipsel: Abschnitt "Spacing" in Schnipsel.

# Bekannte Probleme und Warnungen

Die Standard-Kopfzeilendefinition setzt die Seitenzahl und das instrument-Feld aus der \header-Umgebung in eine Zeile.

# 4.2 Partiturlayout

# <span id="page-513-0"></span>4.2.1 Die **\layout**-Umgebung

Während die \paper-Umgebung Einstellungen für die Formatierung der Seiten eines gesamten Dokuments enthalten, enthält die \layout-Umgebung Einstellungen für einzelne Partituren. Um Layoutoptionen für Partituren global einzustellen, müssen sie in einer \layout-Umgebung gesetzt werden, die sich auf höchster Ebene in der Datei befindet. Um sie für einzelne Partituren festzulegen, muss die \layout-Umgebung innerhalb der \score-Umgebung nach den Noten eingetraten werden. Einstellungen, die in einer \layout-Umgebung vorkommen können, beinhalten:

- die layout-set-staff-size-Scheme-Funktion,
- Kontextveränderungen in \context-Umgebungen und
- \paper-Variablen, die das Aussehen einer Partitur beeinflussen.

Die layout-set-staff-size-Funktion wird im nächsten Abschnitt behandelt, Abschnitt 4.2.2 [Die Notensystemgröße einstellen], Seite 504. Kontextveränderungen werden in einem eigenen Kapitel behandelt, siehe Abschnitt 5.1.4 [Umgebungs-Plugins verändern], [Seite 551,](#page-562-0) and [Abschnitt 5.1.5 \[Die Standardeinstellungen von Kontexten](#page-564-0) ändern], Seite 553. Die \paper-Variablen, die innerhalb der \layout-Umgebungen erlaubt sind, sind:

- line-width, ragged-right und ragged-last (siehe [\paper-Variablen für Breite und Ränder], Seite 497)
- indent und short-indent (siehe [\paper-Variablen für Verschiebungen und Einrückungen], [Seite 499\)](#page-510-0)
- system-count (siehe [\paper-Variablen für den Zeilenumbruch], Seite  $500$ )

Hier ist ein Beispiel für eine \layout-Umgebung:

```
\layout {
  indent = 2\cm\context {
    \StaffGroup
    \override StaffGrouper.staff-staff-spacing.basic-distance = #8
  }
  \context {
    \Voice
    \override TextScript.padding = #1
    \override Glissando.thickness = #3
 }
}
```
Mehrfache \layout-Umbgebungen können als Ausdrücke auf höchster Ebene eingegeben werden. Das kann beispielsweise nützlich sein, wenn unterschiedliche Einstellungen in extra Dateien gespeichert werden und optional eingefügt werden. Intern wird eine Kopie der aktuellen \layout-Konfiguration gemacht, wenn eine \layout-Umgebung ausgewertet wird, dann erst werden Anderungen aus der Umgebung angewendet und das Ergebnis als die neue aktuelle Konfiguration gespeichert. Aus der Sicht des Benutzers werden die \layout-Umgebungen kombiniert, aber in Konfliktsituationen (wenn die gleiche Eigenschaft in unterschiedlichen Umgebungen geändert wird), erhält die spätere Definition den Vorrang.

Wenn also diese Umgebung:

```
\layout {
 \context {
   \Voice
    \override TextScript.color = #magenta
    \override Glissando.thickness = #1.5
 }
}
```
nach der Umgebung aus dem vorherigen Beispiel geschrieben wird, werden die 'padding- und 'color-Einstellungen für TextScript kombiniert, aber die spätere 'thickness-Einstellung für Glissando ersetzt (oder versteckt) die vorherige.

\layout-Umgebungen k¨onnen einer Variable zur sp¨ateren Benutzung zugewiesen werden, aber die Funktionsweise dieser Zuweisung ist geringfügig aber deutlich unterschiedlich von der Variante, sie auszuschreiben.

Wenn eine Variable etwa so definiert wird:

```
layoutVariable = \lceil \text{layer}_1 \rceil \rceil\context {
     \Voice
     \override NoteHead.font-size = #4
  }
}
```
dann enthält sie die aktuelle \layout-Konfiguration mit zusätzlicher Veränderung von NoteHead #'font-size (der Schriftgröße der Notenköpfe), aber diese Kombination wird nicht als nächste aktuelle Konfiguration gespeichert. Man muss sich im klaren sein, dass die "aktuelle Konfiguration" gelesen wird, wenn die Variable erstellt wird, nicht wenn sie benutzt wird. Darum ist der Inhalt der Variable abhängig von ihrer Position in der Partitur.

Die Variable kann dann auch innerhalb einer anderen \layout-Umgebung eingesetzt werden, etwa:

```
\layout {
  \layoutVariable
  \context {
    \Voice
    \override NoteHead.color = #red
  }
}
```
Eine ∖layout-Umgebung, die eine Variable enthält wie im Beispiel oben, kopiert die aktuelle Konfiguration nicht, sondern benützt den Inhalt von \layoutVariable als Basiskonfiguration für die weiteren Veränderungen. Das heißt, dass Änderungen, die zwischen der Definition der Variable und ihrer Benutzung definiert wurden, verloren gehen.

Wenn layoutVariable kurz vor ihrer Benutzung definiert wird (oder mit \include eingefügt wird), entspricht ihr Inhalt der aktuellen Konfiguration plus die Änderungen, die die Variable definiert. Das obige Beispiel, das den Einsatz von \layoutVariable zeigt, würde in seiner finalen Version folgende \layout-Umgebung haben:

```
TextScript.padding = #1
TextScript.color = #magenta
Glissando.thickness = #1.5
NoteHead.font-size = #4
NoteHead.color = #red
```
plus die Veränderungen an Einrückung (indent) und StaffGrouper.

Aber wenn die Variable vor der ersten \layout-Umgebung definiert wird, w¨urde die aktuelle Konfiguration nur enthalten:

NoteHead.font-size=  $#4$  % (written in the variable definition) NoteHead.color = #red % (added after the use of the variable)

Wenn man sorgfältig plant, können \layout-Variablen ein wertvolles Instrument sein, um das Layout-Design von Quellen zu strukturieren und auch dazu dienen, die Layout-Einstellungen an einer bestimmten Stelle wieder zurückzusetzen.

## Siehe auch

Notationsreferenz: Abschnitt 5.1.5 [Die Standardeinstellungen von Kontexten ändern], Sei[te 553](#page-564-0), Abschnitt 4.2.2 [Die Notensystemgröße einstellen], Seite 504, [Abschnitt 5.1.4 \[Umgebungs-](#page-562-0)Plugins verändern], Seite 551.

Schnipsel: Abschnitt "Spacing" in Schnipsel.

## <span id="page-515-0"></span>4.2.2 Die Notensystemgröße einstellen

Die Standardgröße der Notensysteme beträgt 20 Punkte (pt). Das kann auf zwei Arten geändert werden:

Um die Systemgröße global für alle Partituren einer Datei (bzw. einer \book-Umgebung) zu verändern, wird set-global-staff-size benutzt:

#(set-global-staff-size 14)

Hiermit wird die Standardh¨ohe der Notensysteme auf 14 pt gesetzt. Die Schriftarten werden entsprechend verkleinert.

Um die Systemhöhe für jede Partitur einzeln zu verändern, muss

```
\score{
  ...
  \layout {
    #(layout-set-staff-size 15)
  }
}
```
eingesetzt werden.

Die Feta-Glyphe stellt die Noten- und Musiksymbole für acht verschiedene Größen zur Verfügung. Jede Schriftgröße ist einer bestimmten Systemgröße angepasst: für kleinere Schriftgrößen werden die Zeichen etwas schwerer, um mit den ebenfalls dickeren Notenlinien zu harmonieren. Die empfohlenen Notensystemgrößen sind in der Tabelle aufgeführt:

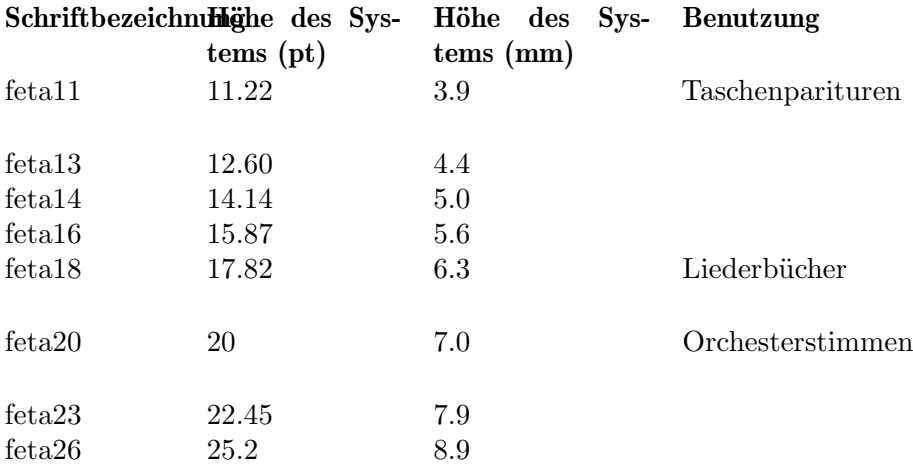

Diese Schriftarten sind in allen Größen erhältlich. Die Kontext-Eigenschaft fontSize und die Layout-Eigenschaft staff-space (in StaffSymbol) können benutzt werden, um die Schriftgröße für einzelne Systeme zu verändern. Die Größe von einzelnen Systemen ist relativ zur globalen Systemgröße.

## Siehe auch

Notationsreferenz: [Auswahl der Notations-Schriftgröße], Seite 205.

Schnipsel: Abschnitt "Spacing" in Schnipsel.

# 4.3 Umbrüche

## <span id="page-516-0"></span>4.3.1 Zeilenumbrüche

Zeilenumbrüche werden normalerweise automatisch erstellt. Sie werden so ausgewählt, dass die Zeilen weder gedrängt noch zu weit gespreizt wirken und aufeinander folgende Seiten einen ¨ahnlichen Grauwert haben.

Einen manuellen Zeilenumbruch fügt man mit dem Befehl \break ein:

```
\relative c'' {
 c4 c c c | \break
 c4 c c c |}
```
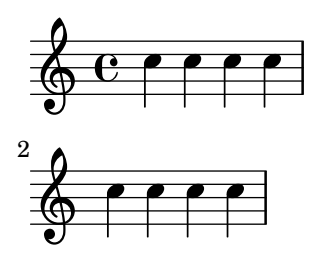

Normalerweise wird ein \break in der Mitte eines Takes ignoriert und eine Warnung ausgegeben. Um einen Zeilenumbruch in der Mitte eines Taktes zu erzwingen, können Sie mit \bar "" eine unsichtbare Taktlinie hinzufügen, die dann den Zeilenumbruch erlaubt.

```
\relative c'' {
  c4 c c
  \bar "" \break
  c \midc4 c c c |
}
   \oint_C \frac{e}{r}\oint defined
        \overline{\phantom{a}}
```
Ein \break an einem Taktstrich wird auch ignoriert, wenn der letzte Takt mitten in einer Note endet, wenn etwa eine N-tole in unterschiedlichen Takten beginnt und endet. Damit \break auch in derartigen Situationen funktioniert, muss Forbid\_line\_break\_engraver aus der Voice-Umgebung entfernt werden. Dabei sollte beachtet werden, dass manuell hervorgerufene Umbrüche parallel mit den Noten hinzugefügt werden müssen.

```
\new Voice \with {
  \remove Forbid_line_break_engraver
} \relative {
  \,<\,{ c''2. \tuplet 3/2 { c4 c c } c2. | }
     { s1 | \break s1 | }
  >>
}
              \frac{1}{\epsilon}3
   \oint_C \frac{e}{r}\mathsf{P}^\circ3
   <u>ရှ</u>
 2
```
Genauso werden normalerweise Zeilenumbrüche auch verhindert, wenn Balken über die Taktenden hinausragen. Dieses Verhalten kann verändert werden, indem man \override Beam.breakable = ##t einstellt:

```
\relative c'' {
  \override Beam.breakable = ##t
```
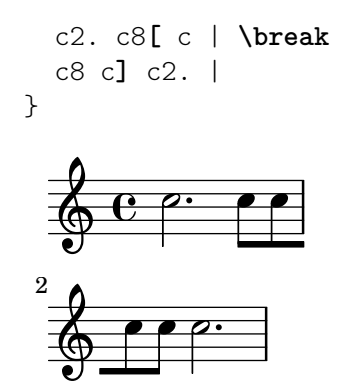

Mit dem Befehl \noBreak wird ein Zeilenumbruch an dem entsprechenden Taktstrich verboten.

Die grundlegenden Einstellungen, die Einfluss auf die Zeilenlänge haben, sind indent (Einzug) und line-width (Zeilenbreite). Sie werden in der \layout-Umgebung eingestellt. Der erste Befehl bestimmt den Einzug der ersten Zeile, der zweite die Zeilenlänge der weiteren Notenzeilen.

Wenn ragged-right eingestellt ist (also in der \layout-Umgebung auf den Wert #t gesetzt wurde), werden die Systeme linksbündig gesetzt und nicht bis zum rechten Rand hin durchgezogen, sondern den Noten entsprechend gesetzt. Das ist oftmals nützlich für kleine Notenfragmente und um zu überprüfen, wie eng die Noten natürlicherweise gesetzt werden würden.

Die Option ragged-last verhält sich ähnlich zu ragged-right, aber wirkt sich nur auf die letzte Zeile eines Stückes aus.

```
\layout {
indent = #0line-width = #150\mmragged-last = \##t
}
```
Um Zeilenumbrüche zu erzwingen, die in festgelegten Intervallen stattfinden, kann der Befehl \break in Kombination mit unsichtbaren Noten und einer Wiederholung (\repeat) eingesetzt werden. Das folgende Beispiel etwa setzt die nächsten 28 Takte (im 4/4-Takt) in Zeilen zu jeweils 4 Takten (die auch nur hier umgebrochen werden):

```
<<\repeat unfold 7 {
    s1 \noBreak s1 \noBreak
    s1 \noBreak s1 \break
  }
  { Hier die Noten... }
\rightarrow
```
Eine Zeilenumbruchkonfiguration kann auch als eine .ly-Datei automatisch gespeichert werden. Damit kann die vertikale Ausrichtung während eines zweiten Programmdurchlaufs angepasst werden um die Seiten besser zu f¨ullen. Diese Eigenschaft ist recht neu und kompliziert. Mehr Einzelheiten finden sich in Abschnitt "Spacing" in Schnipsel.

## Vordefinierte Befehle

\break, \noBreak.

### Siehe auch

Notationsreferenz: [\paper-Variablen für den Zeilenumbruch], Seite 500. Schnipsel: Abschnitt "Spacing" in Schnipsel. Referenz der Interna: Abschnitt "LineBreakEvent" in Referenz der Interna.

## <span id="page-519-0"></span>4.3.2 Seitenumbrüche

Die Standardseitenumbrüche können verändert werden, indem man die Befehle \pageBreak bzw. \noPageBreak benutzt. Sie verhalten sich analog zu den Befehlen \break und \noBreak. Sie sollten an einem Taktstrich notiert werden. Diese Befehle erzwingen bzw. verbieten einen Seitenumbruch. Mit dem \pageBreak-Befehl wird natürlich gleichzeitig auch ein Zeilenumbruch erzwungen.

Die \pageBreak und \noPageBreak-Befehle können auch auf der höchsten Ebene einer Datei benutzt werden, etwa zwischen Partituren und Textbeschriftungen.

Es gibt auch vertikale Gegenstücke zu den Variablen ragged-right und ragged-last: ragged-bottom und ragged-last-bottom. Wenn diese Variablen auf #t (wahr) gesetzt werden, werden im ersten Fall die Notensysteme auf allen Seiten eng nach oben orientiert gesetzt werden. Im zweiten Fall bezieht sich dies nur auf die letzte Seite. Zu Einzelheiten siehe [Abschnitt 4.1.3](#page-505-1) [Vertikale \paper-Variablen mit festen Abständen], Seite 494.

Seitenumbrüche werden von der page-breaking-Funktion errechnet. LilyPond kennt drei Algorithmen um Seitenumbrüche zu errechnen:  $ly:optimal-breaking, ly:page-turn-breaking$ und ly:minimal-breaking. Der Standard ist ly:optimal-breaking, aber der Wert kann in der \paper-Umgebung geändert werden:

```
\paper{
  #(define page-breaking ly:page-turn-breaking)
}
```
Wenn ein Buch (\book) viele Parituren und Seiten hat, kann die Seitenaufteilung schwer zu ermitteln sein und viel Zeit und Prozessorlast in Anspruch nehmen. Um den Seitenumbruchsprozess zu vereinfachen, werden \bookpart-Umgebungen benutzt, um das Buch in mehrere Teil zu trennen: Die Seitenumbrüche werden seperat für jeden Teil berechnet. Unterschiedliche Seitenumbruchsfunktionen können in unterschiedlichen Buchteilen benutzt werden.

```
\bookpart {
  \header {
    subtitle = "Vorwort"
  }
  \paper {
     %% In einem Abschnitt, der vor allem Text hat,
     %% funktioniert womöglich ly:minimal-breaking besser
     #(define page-breaking ly:minimal-breaking)
  }
  \markup { ... }
  ...
}
\bookpart {
 %% In diesem Abschnitt mit Noten wird
  %% die Standard-Seitenumbruchsfunktion benutzt.
  \header {
    subtitle = "Erster Satz"
  }
  \score { ... }
  ...
}
```
# Vordefinierte Befehle

\pageBreak, \noPageBreak.

Notationsreferenz: [\paper-Variablen für den Seitenumbruch], Seite 500. Schnipsel: Abschnitt "Spacing" in Schnipsel.

### <span id="page-520-0"></span>4.3.3 Optimale Seitenumbrüche

Die ly:optimal-breaking-Funktion ist die Standardmethode für LilyPond, um Seitenumbrüche zu errechnen. Hiermit wird versucht, Seitenumbrüche zu finden, die das Stauchen oder Strecken von Zeilen minimieren, sowohl horizontal als auch vertikal. Anders als die ly:page-turn-breaking-Funktion hat diese Methode keine Möglichkeit, Überlegungen zum Umblättern mit einzubeziehen.

### Siehe auch

Schnipsel: Abschnitt "Spacing" in Schnipsel.

### <span id="page-520-1"></span>4.3.4 Optimale Umbrüche zum Blättern

Es ist oft nötig, die Seiten so umzubrechen, dass sich eine Pause am Ende jeder zweiten Seite befindet, damit der Musiker es leichter hat, die Seite umzublättern ohne das Spielen zu Unterbrechen. Die 1y:page-turn-breaking-Funktion versucht, Seitenumbrüche zu finden, die das Stauchen oder Strecken von Zeilen minimieren und gleichzeitig auch noch Seitenumbrüchen an angegebenen Stellen den Vorrang zu geben.

Die Funktion wird in zwei Schritten eingesetzt. Zunächst muss sie in der \paper-Umgebung aktiviert werden, wie gezeigt in Abschnitt 4.3.2 [Seitenumbrüche], Seite 508. Dann muss noch angegeben werden, welche Stellen bevorzugt für Seitenumbrüche benutzt werden sollen.

Für diesen zweiten Schritt gibt es zwei Methoden. Am Einfachsten ist es, die möglichen Seitenumbrüche mit dem Befehl \allowPageTurn an jeder Stelle manuell anzugeben.

Wenn Ihnen das zu aufwändig ist, können Sie den Page\_turn\_engraver zu einem Staffoder Voice-Kontext hinzuf¨ugen. Dieser Engraver durchsucht den entsprechenden Kontext nach Stellen ohne Noten. (Es wird also nicht nach Pausen gesucht, sondern nach Stellen ohne Noten. Dieses Verhalten verhindert, dass an polyphonen Stellen umgebrochen wird, wo nur in einer Stimme Pausen vorhanden sind.) Wenn eine derartige Stelle ohne Noten gefunden wird, fügt der Engraver den Befehl \allowPageTurn am letzten Taktstrich des Abschnitts ein. Wenn in dem Abschnitt ein besonderer Taktstrich vorkommt (wie etwa ein Doppelstrich), wird der Befehl nach diesem Taktstrich gesetzt.

Der Page\_turn\_engraver liest die Kontexteigenschaft minimumPageTurnLength um zu erkennen, wie lang eine Stelle frei von Noten sein muss, damit ein Seitenumbruch in Frage kommt. Der Standardwert hierfür ist  $(1y:make-moment 1/1)$ . Wenn Sie Seitenumbrüche zum Umblättern ausschalten wollen, können Sie einen sehr großen Wert angeben.

```
\new Staff \with { \consists Page turn engraver }
{
  a4 b c dR1 | % Ein Seitenumbruch zum Umblättern erlaubt
  a4 b c d |
  \set Staff.minimumPageTurnLength = \musicLength 2*5
  R1 | % Seitenumbruch nicht erlaubt
  a4 b r2 |
  R1*2 | % Seitenumbruch erlaubt
  a1
}
```
Der Page\_turn\_engraver erkennt Wiederholungen vom Typ volta. Ein Seitenumbruch zum Umblättern wird nur zugelassen, wenn vor und nach der Wiederholung genug Zeit ist, um die Seite wieder zurückzublättern. Wenn die Wiederholung sehr kurz ist, kann auch Umblättern verboten werden. Wenn Sie die Kontexteigenschaft minimumRepeatLengthForPageTurn definieren, erlaubt der Page\_turn\_engraver nur Umblättern in Wiederholungen, deren Dauer länger als dieser Wert ist.

Die Seitenumblätter-Befehle \pageTurn, \noPageTurn und \allowPageTurn können auch auf oberster Dateiebene benutzt werden, etwa zwischen Partituren und Textabschnitten.

# Vordefinierte Befehle

\pageTurn, \noPageTurn, \allowPageTurn.

## Siehe auch

Schnipsel: Abschnitt "Spacing" in Schnipsel.

## Bekannte Probleme und Warnungen

In einer Partitur sollte nur ein Page\_turn\_engraver vorkommen. Wenn mehr als einer definiert werden, stören sie sich gegenseitig.

## <span id="page-521-0"></span>4.3.5 Minimale Seitenumbrüche

Die ly:minimal-breaking-Funktion benötigt nur minimale Berechnungen, um die Seitenumbrüche zu bestimmen. Die Seite wird mit möglichst vielen Systemen gefüllt und dann zur nächsten Seite gewechselt. Die Funktion kann benutzt werden um Partituren mit vielen Seiten zu setzen, wenn die anderen Seitenumbruchsfunktionen zu langsam wären oder zu viel Speicher beanspruchen. Auch für Seiten mit viel Text ist die Funktion geeignet. Sie wird folgendermaßen aktiviert:

```
\paper {
  page-breaking = #ly:minimal-breaking
}
```
## Siehe auch

Schnipsel: Abschnitt "Spacing" in Schnipsel.

## <span id="page-521-1"></span>4.3.6 Eine-Seite-Seitenumbrüche

Die Funktion ly:one-line-breaking ist ein besonderer Seitenumbruchalgorithmus, der jede Partitur (score) auf eine eigene Seite ausgibt, und in einer einzlenen Zeile. Diese Seitenumbruchfunktion gibt keine Titel oder Ränder aus, nur die Partitur wird dargestellt.

Die Seitenbreite wird angepasst, sodass die längeste Partitur auf eine Zeile passt. Die Variablen paper-width, line-width und indent in der \paper-Umgebung werden ignoriert, wenn auch left-margin und right-margin noch beachtet werden. Die Höhe der Seite wird nicht verändert.

## 4.3.7 Ausdrückliche Umbrüche

Es kann vorkommen, dass LilyPond direkte \break oder \pageBreak-Befehl nicht beachtet. Mit folgenden Einstellungen kann dieses Verhalten ausgeschaltet werden:

```
\override NonMusicalPaperColumn.line-break-permission = ##f
\override NonMusicalPaperColumn.page-break-permission = ##f
```
Wenn line-break-permission die Einstellung falsch (##f) hat, werden Zeilenumbrüche nur an den Befehlen \break eingefügt und nirgendwo anders. Wenn page-break-permission die Einstellung falsch (##f) hat, werden Seitenumbrüche nur an den Befehlen \pageBreak eingefügt und nirgendwo anders.

**\paper** {

```
indent = #0
 ragged-right = ##t
 ragged-bottom = ##t
}
music = \relative { c''8 c c c }
\score {
  \new Staff {
   \repeat unfold 2 { \music } \break
   \repeat unfold 4 { \music } \break
   \repeat unfold 6 { \music } \break
   \repeat unfold 8 { \music } \pageBreak
   \repeat unfold 8 { \music } \break
   \repeat unfold 6 { \music } \break
   \repeat unfold 4 { \music } \break
   \repeat unfold 2 { \music }
 }
 \layout {
   \context {
     \Score
     \override NonMusicalPaperColumn.line-break-permission = ##f
     \override NonMusicalPaperColumn.page-break-permission = ##f
   }
 }
}
  º h h h h h 
         <u>. . . .</u>
  h h h h h h h h h h h 
 2
      h h h h h
      h h h h h h h h h h h h h h h h h h h h h h h h
 4
  <u> ရှ</u>
            h h h h h h h h h h h h h h h h h h h h h h
 7
  \frac{1}{9}h h h h h h h h h
            h h h h h h h h h h h h h h h h h h h h h h
11
  \frac{1}{9}h h h h h h h h h
      h h h h h h h h h h h h h h h h h h h h h h h h
15 <u>ရှ</u>
  h h h h h h h h h h h 
18
      h h h h h
```
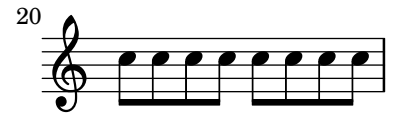

Schnipsel: Abschnitt "Spacing" in Schnipsel.

## <span id="page-523-0"></span>4.3.8 Eine zusätzliche Stimme für Umbrüche benutzen

Zeilen- und Seitenumbruchbefehle werden normalerweise direkt zusammen mit den Noten eingegeben.

```
music = \relaxrightive { c''4 c c c }
\score {
  \new Staff {
    \repeat unfold 2 { \music } \break
    \repeat unfold 3 { \music }
  }
}
```
Hierdurch sind zwar die Befehle \break und \pageBreak einfach zu notieren, es werden aber Informationen zur Notation mit Informationen zur Anordnung auf der Seite vermischt. Man kann diese Informationen auch voneinander trennen, indem man eine zusätzliche Stimme einfügt, in der Zeilen- und Seitenumbrüche vorgenommen werden. Diese zusätzliche Stimme enthält nur unsichtbare Noten und die Umbruchbefehle:

```
music = \text{relative } { c''4 c c c }\score {
    \new Staff <<
         \new Voice {
              s1 * 2 \break
              s1 * 3 \break
              s1 * 6 \break
              s1 * 5 \break
         }
         \new Voice {
              \repeat unfold 2 { \music }
              \repeat unfold 3 { \music }
              \repeat unfold 6 { \music }
              \repeat unfold 5 { \music }
         }
    >>
}
      \oint_C \frac{\partial}{\partial x} \frac{\partial}{\partial y} \frac{\partial}{\partial z} \frac{\partial}{\partial z} \h h h h h h h h h h
  3
      <u>ඉ</u>
                                                   \overline{\phantom{a}}h h h h h h h h h h h h h h h h h h h h h h
h 
h6
```
**music** =  $\text{relative} \{ c' \mid c c c c }$ 

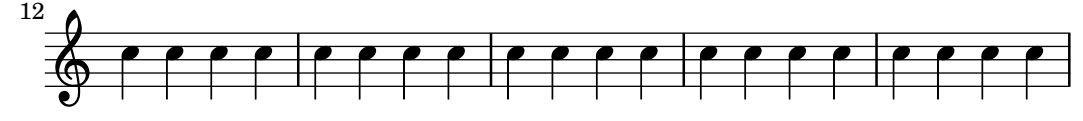

Mit dieser Herangehensweise kann der Code insbesondere dann klarer notiert werden, wenn man Einstellungen der line-break-system-details-Eigenschaft oder anderer Eigenschaften von NonMusicalPaperColumnGrob vornimmt (hierzu auch Abschnitt 4.4 [Vertikale Abstände], [Seite 514](#page-525-1)).

```
\score {
   \new Staff <<
       \new Voice {
          \overrideProperty Score.NonMusicalPaperColumn.line-break-system-details #'((Y-offset
          s1 * 2 \break
          \overrideProperty Score.NonMusicalPaperColumn.line-break-system-details #'((Y-offset
          s1 * 3 \break
          \overrideProperty Score.NonMusicalPaperColumn.line-break-system-details #'((Y-offset
          s1 * 6 \break
          \overrideProperty Score.NonMusicalPaperColumn.line-break-system-details #'((Y-offset
          s1 * 5 \break
      }
      \new Voice {
          \repeat unfold 2 { \music }
          \repeat unfold 3 { \music }
          \repeat unfold 6 { \music }
          \repeat unfold 5 { \music }
      }
   >>
}
    \oint_C \frac{\partial}{\partial x} \frac{\partial}{\partial y} \frac{\partial}{\partial z} \frac{\partial}{\partial z} \h h h h h h h h h h
  3
    <u>ရှ</u>
                                     \overline{\phantom{a}}h h h h h h h h h h h h h h h h h h h h h h
  6
    \bigotimes e e e e e e e e e e e e e
                                                h
    \phi , a contract a h contract of \phi and \phi is a contract of \phi12
            h h h h h h
```
### Siehe auch

Notationsreferenz: Abschnitt 4.4 [Vertikale Abstände], Seite 514. Schnipsel: Abschnitt "Spacing" in Schnipsel.

# <span id="page-525-1"></span>4.4 Vertikale Abstände

Vertikale Abstände werden durch drei Eigenschaften bestimmt: wieviel Platz frei ist (etwa Papiergröße und Ränder), wieviel Platz zwischen Systemgruppen (engl. system) gesetzt werden soll und wieviel Platz zwischen Notensystemen (engl. staff, Pl. staves) innerhalb von Gruppen gesetzt wird.

# <span id="page-525-0"></span>4.4.1 Flexible vertikale Abstände in Systemgruppen

Drei unterschiedliche Mechanismen kontrollieren das flexible Abstandaufteilung in Systemgruppen, einer für jede der folgenden Kathegorien:

- *ungruppierte Systeme*,
- Systemgruppen (Systeme innerhalb einer staff-group wie etwa ChoirStaff usw.) und
- Nicht-Notensystemzeilen (wie etwa Lyrics (Gesangstext), ChordNames (Akkordbezeichnungen) usw.).

Die Höhe jeder Systemgruppe wird in zwei Schritten bestimmt. Zunächst werden alle Systeme anhand des vorhandenen Platzes aufgeteilt. Dann werden die nicht-Notensysteme (also Akkorde oder Gesangstext) zwischen den Systemen verteilt.

Es ist zu beachten, dass der Platzverteilungsmechanismus, der in diesem Abschnitt behandelt wird, nur die vertikale Platzierung von Systemen und nicht-Systemzeilen in einzelnen Systemgruppen behandelt. Die vertikale Platzierung zwischen einzelnen Systemgruppen, Partituren, Be-schriftungen usw. und den Rändern wird durch \paper-Variablen kontrolliert, die [Abschnitt 4.1.4](#page-506-0) [Vertikale \paper[-Variablen mit flexiblen Abst¨anden\], Seite 495](#page-506-0).

## <span id="page-525-2"></span>Eigenschaften für Abstände innerhalb von Systemgruppen

Der vertikalen Platzierungsmechanismen für Abstände innerhalb von Systemgruppen werden durch zwei Gruppen von Grob-Eigenschaften kontrolliert. Die erste Gruppe ist mit dem VerticalAxisGroup-Grob verknüpft, der von allen Notensystemen und Nicht-Notensystemzeilen erstellt wird. Die zweite Gruppe ist mit dem StaffGrouper-Grob verknüpft, der von Systemgruppen erstellt werden kann, aber nur, wenn das explizit verlangt wird. Die einzelnen Eigenschaften werden am Ende dieses Abschnitts beschrieben.

Die Bezeichnungen dieser Eigenschaften (mit Außnahmen von staff-affinity) haben das Format *Element1*-*Element2*-spacing, wobei *Element1* und *Element2* die Elemente sind, deren Abstände eingestellt werden sollen. Dabei ist allerdings zu beachten, dass *Element2* sich nicht notwendigerweise unterhalb von *Element1* befindet; beispielsweise nonstaff-relatedstaff-spacing (Nicht-Notensystem-verwandtesNotensystem) misst von dem Nicht-Notensystem nach oben, wenn staff-affinity (Richtung, an der sich ein System ausrichtet) auf UP (nach oben) eingestellt ist.

Jeder Abstand wird zwischen den Referenzpunkten der zwei Objekten gemessen. Der Referenzpunkt eines Notensystems ist die vertikale Mitte seines StaffSymbol-Objekts (also die Mittellinie, wenn line-count (Notenlinienzähler) ungrade ist, oder der mittlere Zwischenraum, wenn line-count grade ist). Die Referenzpunkte für einzelne Nicht-Notensystemzeilen ergibt sich aus der folgenden Tabelle:

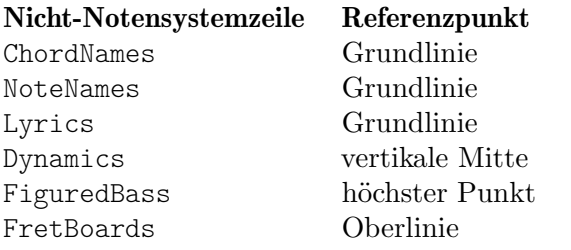

Im nächsten Bild zeigen horizontale Striche die Positionen dieser Referenzpunkte an:

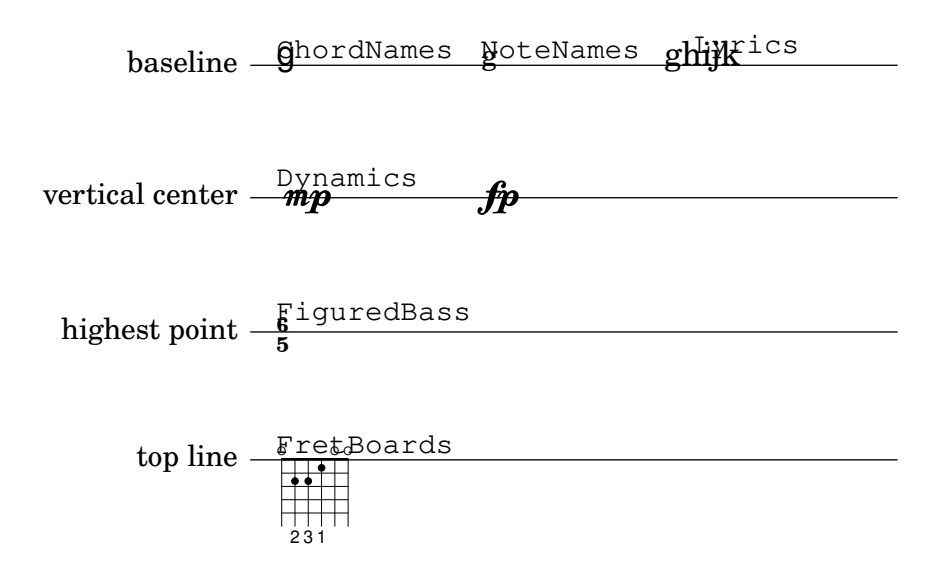

Jeder der vertikalen Platzierungs-Grobeigenschaften (außer staff-affinity) benutzt die gleiche Alistenstruktur wie die \paper-Variablen, behandelt in [Abschnitt 4.1.4 \[Vertikale](#page-506-0) \paper-Variablen mit flexiblen Abständen], Seite 495. Besondere Methoden um Alisten zu verändern finden sich in Abschnitt 5.3.6 [Alisten verändern], Seite 571. Grob-Eigenschaften sollten mit dem \override-Befehle innerhalb einer \score- oder \layout-Umgebung angepasst werden, nicht innerhalb einer \paper-Umgebung.

Das folgende Beispiel zeigt die beiden Arten, Alisten zu modifizieren. Der erste Aufruf verändert nur einen Schlüsselwert einzlen, während der zweite die Eigenschaft komplett neu definiert:

```
\new Staff \with {
  \override VerticalAxisGroup.default-staff-staff-spacing.basic-distance = #10
} { ... }
\new Staff \with {
  \override VerticalAxisGroup.default-staff-staff-spacing =
    #'((basic-distance . 10)
       (minimum-distance . 9)
       (padding . 1)
       (stretchability . 10))
} { ... }
```
Um Platzierungseinstellungen global vorzunehmen, müssen sie in der \layout-Umgebung vorgenommen werden:

```
\layout {
  \context {
    \Staff
    \override VerticalAxisGroup.default-staff-staff-spacing.basic-distance = #10
  }
}
```
Standardeinstellungen für die vertikalen Platzierungs-Grobeigenscahften finden sich in Abschnitt "VerticalAxisGroup" in Referenz der Interna und Abschnitt "StaffGrouper" in Referenz der Interna aufgelistet. Standardveränderungen für bestimmte Typen von Nicht-Notensystemzeilen finden sich im relevanten Abschnitt in in Abschnitt "Contexts" in Referenz der Interna aufgelistet.

### Eigenschaften des **VerticalAxisGroup**-Grobs

VerticalAxisGroup-Eigenschaften werden normalerweise mit einem \override-Befehl auf Staff-(Notensystem-)Ebene (oder entsprechend) vorgenommen.

#### staff-staff-spacing

System-System-Platzierung

Wird benutzt, um den Abstand zwischen dem aktuellen Notensystem und dem Notensystem direkt darunter in der gleichen Notensystemgruppe zu bestimmen, auch wenn eine oder mehrere Nicht-Notensystemzeilen (wie etwa Lyrics) dazwischen stehen. Gilt nicht für das unterste System einer Systemgruppe.

Die Eigenschaft staff-staff-spacing einer VerticalAxisGroup ist eine Scheme-Funktion, welche die Eigenschaften vom StaffGrouper-Grob den Notensystemen zuweist, wenn sie einer Systemgruppe angehören, bzw. die default-staff-staff-spacing-Eigenschaft bei einem einzelnen Notensystem. Dadurch können Systeme unterschiedlich in Abhängigkeit von ihrer Zugehörigkeit zu einer Gruppe (StaffGroup) platziert werden. Wenn gleichmäßige Aufteilung ohne Berücksichtigung von Gruppierungen gewünscht ist, kann diese Funktion durch eine flexible Platzierungs-Aliste ersetzt werden, wobei man die vollständige Redefinition auf die oben gezeigte Weise vornehmen muss.

#### default-staff-staff-spacing

Normale-System-System-Platzierung

Eine flexible Platzierungs-Aliste, die den Wert von staff-staff-spacing für ungruppierte Notensysteme einstellt, es sei denn, staff-staff-spacing wirde explizit mit \override eingestellt.

### staff-affinity

### System-Anziehung

Die Richtung des Systems, die benutzt wird, um die aktuelle Nicht-Notensystemzeile zu platzieren. Mögliche Werte sind UP (nach oben), DOWN (nach unten) und CENTER (mittig). Wenn CENTER wird die Nicht-Notensystemzeile vertikal mittig zwischen den beiden nächsten Systemen oben und unten platziert, außer Zusammenstöße und andere Platzierungsprobleme verhindern das. Aufeinanderfolgende Nicht-Notensystemzeilen sollten nicht-aufsteigende staff-affinity von oben nach unten haben; also ein Nicht-Notensystemzeile mit UP sollte nicht direkt auf eine mit DOWN folgen. Nicht-Notensystemzeilen ¨uber einem Notensystem sollten DOWN benutzen, unter einem Notensystem dagegen UP. Wenn staff-affinity für eine Notensystem eingestellt wird, wird es wie eine Nicht-Notensystemzeile behandelt. Wenn staff-affinity auf #f gesetzt wird, wird eine Nicht-Notensystemzeile wie ein Notensystem behandelt. Wird staff-affinity auf UP, CENTER oder DOWN gesetzt, wird das Notensystem als Nicht-Notensystemzeile plaziert.

### nonstaff-relatedstaff-spacing

Nicht-Notensystem-verwandtesSystem-Platzierung

Der Abstand zwischen der aktuellen Nicht-Notensystemzeile und dem nächsten Notensystem in der Richtung von staff-affinity, wenn keine Nicht-Notensystemzeilen dazwischen auftreten und staff-affinity entweder UP oder DOWN ist. Wenn staff-affinity CENTER ist, dann wird nonstaff-relatedstaff-spacing für die nächsten Notensysteme auf beiden Seiten benutzt, auch wenn andere Nicht-Notensystemzeilen zwischen der aktuellen und einem der Notensystem auftreten. Das heißt, dass die Platzierung eine Nicht-Notensystemzeile sowohl von den umliegenden Notensystemen als auch den umliegenden Nicht-Notensystemzeilen abhängt. Wenn stretchability einer dieser

Platzierungstypen auf einen kleinen Wert gesetzt wird, dominiert diese Platzierung. Wird es dagegen auf einen großen Wert gesetzt, hat die Platzierung dieses Objekts nur einen kleinen Einfluss.

#### nonstaff-nonstaff-spacing

Nicht-Notensystemzeile-Nicht-Notensystemzeile-Platzierung

Der Abstand zwischen der aktuellen Nicht-Notensystemzeile und der Nicht-Notensystemzeile in der Richtung von staff-affinity, wenn beide sich auf der gleichen Seite des verwandten Notensystems befinden und staff-affinity entweder UP oder DOWN ist.

### nonstaff-unrelatedstaff-spacing

Nicht-Notensystemzeile-Nicht-verwandtesSystem-Platzierung

Der Abstand zwischen der aktuellen Nicht-Notensystemzeile und dem Notensystem in der gegenüberliegenden Richtung von staff-affinity, wenn keine anderen Nicht-Notensystemzeilen dazwischen auftreten und staff-affinity entweder UP oder DOWN ist. Das kann benutzt werden, um einen Minimalfüllabstand (padding) zwischen einer Lyrics-Gesangstextzeile und dem zugehörigen Notensystem zu verlangen.

## Eigenschaften des **StaffGrouper**-Grobs

StaffGrouper-Eigenschaften werden normalerweise mit einem \override-Befehl auf StaffGroup-Ebene (oder entsprechend) eingestellt.

### staff-staff-spacing

Notensystem-Notensystem-Abstand

Der Abstand zwischen zwei aufeinanderfolgenden Notensystemen in der aktuellen StaffGroup. Die staff-staff-spacing-Eigenschaft des VerticalAxisGroup-Grobs eines einzelnen Notensytems kann mit \override in andere Platzierungswerte für dieses Notensystem geändert werden.

#### staffgroup-staff-spacing

Systemgruppe-System-Abstand

Der Abstand zwischen dem letzten Notensystem der aktuellen StaffGroup und dem Notensystem dirket darunter in der selben Notensystemgruppe, auch wenn eine oder mehrere Nicht-Notensystemzeilen (wie etwa Gesangstext) zwischen den zwei Notensystemen vorkommen. Gilt nicht für das letzte Notensystem einer Systemgruppe. Die staff-staff-spacing-Eigenschaft des VerticalAxisGroup-Grobs individueller Notensysteme kann mit \override in andere Platzierungswerte für dieses Notensystem geändert werden.

## Siehe auch

Notationsreferenz: Abschnitt 4.1.4 [Vertikale \paper-Variablen mit flexiblen Abständen], Sei[te 495](#page-506-0), Abschnitt 5.3.6 [Alisten verändern], Seite 571.

Installierte Dateien: ly/engraver-init.ly, scm/define-grobs.scm.

Referenz der Interna: Abschnitt "Contexts" in Referenz der Interna, Abschnitt "VerticalAxis-Group" in Referenz der Interna, Abschnitt "StaffGrouper" in Referenz der Interna.

### Abstände von nicht gruppierten Notensystemen

Notensysteme (wie etwa Staff, DrumStaff, TabStaff usw.) sind Kontexte, die eine oder mehrere Stimmen-Kontexte enthalten, aber keine anderen Notensysteme enthalten können.

Folgende Eigenschaften beeinflussen die Abstände von nicht gruppierten Notensystemen:

- VerticalAxisGroup-Eigenschaften:
	- default-staff-staff-spacing
	- staff-staff-spacing

Diese Eigenschaften sind einzlen oben behandelt worden, siehe [Eigenschaften für Abstände [innerhalb von Systemgruppen\], Seite 514](#page-525-2).

Zusätzliche Eigenschaften kommen hinzu für Notensysteme, die Teil einer Gruppieren (StaffGroup) werden, siehe [Abstände von gruppierten Notensystemen], Seite 519.

Folgendes Beispiel zeigt, wie die default-staff-staff-spacing-Eigenschaft sich auf die Platzierung von nicht-gruppierten Notensystemen auswirken kann. Wenn man die gleichen \override-Befehle auf staff-staff-spacing anwendet, erg¨abe das den selben Effekt, w¨urde sich aber auch in Fällen auswirken, in denen die Systeme gruppiert sind.

```
\layout {
  \context {
    \Staff
    \override VerticalAxisGroup.default-staff-staff-spacing =
      #'((basic-distance . 8)
         (minimum-distance . 7)
         (padding . 1))
 }
}
\overline{\mathcal{L}}% The very low note here needs more room than 'basic-distance
  % can provide, so the distance between this staff and the next
  % is determined by 'padding.
  \new Staff { b,2 r | }
  % Here, 'basic-distance provides enough room, and there is no
  % need to compress the space (towards 'minimum-distance) to make
  % room for anything else on the page, so the distance between
  % this staff and the next is determined by 'basic-distance.
  \new Staff { \clef bass g2 r | }
  % By setting 'padding to a negative value, staves can be made to
  % collide. The lowest acceptable value for 'basic-distance is 0.
  \new Staff \with {
    \override VerticalAxisGroup.default-staff-staff-spacing =
      #'((basic-distance . 3.5)
         (padding . -10))} { \clef bass g2 r | }
  \new Staff { \clef bass g2 r | }
>>
```
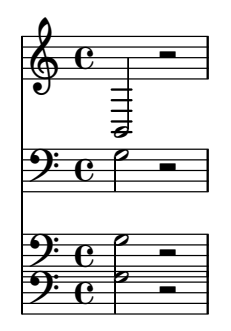

Installierte Dateien: scm/define-grobs.scm.

Schnipsel: Abschnitt "Spacing" in Schnipsel.

Referenz der Interna: Abschnitt "VerticalAxisGroup" in Referenz der Interna.

# <span id="page-530-0"></span>Abstände von gruppierten Notensystemen

In Orchesterpartituren und anderen großen Partituren werden Notensysteme normalerweise in Gruppen zusammengefasst. Der Platz zwischen Gruppen ist normalerweise größer als der Zwischenraum zwischen einzlenen Notensystemen der gleichen Gruppe.

Gruppierte Notensysteme (wie StaffGroup, ChoirStaff, GrandStaff usw.) sind Kontexte, die mehr als ein Notensystem gleichzeitig enthalten können.

Folgende Eigenschaften beeinflussen die Platzierung von Notensystemen innerhalb von Gruppen:

- VerticalAxisGroup-Eigenschaften:
	- staff-staff-spacing
- StaffGrouper-Eigenschaften:
	- staff-staff-spacing
	- staffgroup-staff-spacing

Diese Grob-Eigenschaften sind weiter oben einzeln beschrieben, siehe [Eigenschaften für [Abst¨ande innerhalb von Systemgruppen\], Seite 514.](#page-525-2)

Das folgende Beispiel zeigt, wie Eigenscchaften des StaffGrouper-Grobs die Platzierung von gruppierten Notensystemen beeinflussen kann:

```
\layout {
  \context {
    \Score
    \override StaffGrouper.staff-staff-spacing.padding = #0
    \override StaffGrouper.staff-staff-spacing.basic-distance = #1
 }
}
\epsilon\new PianoStaff \with {
    \override StaffGrouper.staffgroup-staff-spacing.basic-distance = #20
 } <<
    \new Staff { c'1 }
    \new Staff { c'1 }
 \rightarrow\new StaffGroup <<
```

```
\new Staff { c'1 }
           \new Staff { c'1 }
    \rightarrow\rightarrow\oint \mathbf{c}.
      \oint\limits_0.
                    .
  <u>ہے</u>
  \mathsf L\overline{\mathsf{I}}<u>ර </u>
      \frac{p}{\Phi} \mathbf{c}.
             º
```
Installierte Dateien: scm/define-grobs.scm.

Schnipsel: Abschnitt "Spacing" in Schnipsel.

Referenz der Interna: Abschnitt "VerticalAxisGroup" in Referenz der Interna, Abschnitt "StaffGrouper" in Referenz der Interna.

## Abstände von nicht-Notensystemzeilen

Nicht-Notensystemzeilen (wie Lyrics, ChordNames usw.) sind Kontexte, deren Layoutobjekte wie Notensysteme gesetzt werden (also als horizontale Zeilen zwischen Notensystemen). Genau gesagt sind Nicht-Notensystemzeilen Nicht-Notensystemkontexte, die ein VerticalAxisGroup-Layoutobjekt erstellen.

Folgende Eigenschaften beeinflussen die Abstände von Nicht-Notensystemzeilen:

- VerticalAxisGroup-Eigenschaften:
	- staff-affinity
	- nonstaff-relatedstaff-spacing
	- nonstaff-nonstaff-spacing
	- nonstaff-unrelatedstaff-spacing

Diese Grob-Eigenschaften sind weiter oben einzlen beschrieben; siehe [Eigenschaften für Abstände innerhalb von Systemgruppen], Seite 514.

Das folgende Beispiel zeigt, wie die nonstaff-nonstaff-spacing-Eigenschaft die Platzierung von aufeinanderfolgenden Nicht-Notensystemzeilen beeinflussen kann. Indem hier der Wert von stretchability auf einen sehr hohen Wert gesetzt wird, kann der Gesangstext sehr viel weiter als normal gespreizt werden:

```
\layout {
  \context {
    \Lyrics
    \override VerticalAxisGroup.nonstaff-nonstaff-spacing.stretchability = #1000
  }
}
```

```
\new StaffGroup
<<\new Staff \with {
    \override VerticalAxisGroup.staff-staff-spacing = #'((basic-distance . 30))
  } { c'1 }
  \new Lyrics \with {
    \override VerticalAxisGroup.staff-affinity = #UP
  } \lyricmode { up }
  \new Lyrics \with {
    \override VerticalAxisGroup.staff-affinity = #CENTER
  } \lyricmode { center }
  \new Lyrics \with {
    \override VerticalAxisGroup.staff-affinity = #DOWN
  } \lyricmode { down }
  \new Staff { c'1 }
>>
  ∲
\mathbf{r}\frac{\overline{1}}{\overline{10}}\overline{\mathbf{e}}
```
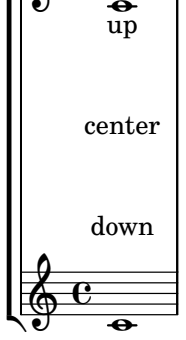

Installierte Dateien: ly/engraver-init.ly, scm/define-grobs.scm.

Schnispel: Abschnitt "Spacing" in Schnipsel.

Referenz der Interna: Abschnitt "Contexts" in Referenz der Interna, Abschnitt "VerticalAxis-Group" in Referenz der Interna.

## 4.4.2 Explizite Positionierung von Systemen

Man kann die flexiblen Einstellungen der vertikalen Abstände, wie sie im vorigen Abschnitt erklärt wurden, als eine Sammlung verschiedenerer Einstellmöglichkeiten verstehen, die vor allem die Größe des vertikalen Platzes zwischen Notensystemen und Gruppen auf der Seite kontrollieren.

Die vertikale Platzverteilung kann aber auch auf andere Weise eingestellt werden: mit den Optionen von NonMusicalPaperColumn #'line-break-system-details. W¨ahrend der flexible vertikale Abstandsmechanismus vertikalen Füllplatz definiert, werden mit NonMusicalPaperColumn #'line-break-system-details absolute vertikale Positionen auf der Seite festgelegt.

NonMusicalPaperColumn #'line-break-system-details akzeptiert eine Liste aus drei unterschiedlichen Einstellungen:

- X-offset
- Y-offset
- alignment-distances

Veränderungen von Grobs (wozu auch NonMusicalPaperColumn gehört), können an drei unterschiedlichen Stellen in der Quelldatei vorgenommen werde:

- mitten im Notentext
- in einer \context-Umgebung
- in einer \with-Umgebung

Wenn der Grob NonMusicalPaperColumn verändert werden soll, wird der \override-Befehl in der \context oder \with-Umgebung eingesetzt. Wenn die Veränderungen aber mitten im Notentext stattfinden sollen, müssen Sie den Befehl \overrideProperty einsetzen. Einige Beispiele für eine Veränderungen von NonMusicalPaperColumn mit dem \overrideProperty-Befehl sind hier aufgelistet:

```
\overrideProperty NonMusicalPaperColumn.line-break-system-details #'((X-offset . 20))
\overrideProperty NonMusicalPaperColumn.line-break-system-details #'((Y-offset . 40))
\overrideProperty NonMusicalPaperColumn.line-break-system-details #'((X-offset . 20)
                                 (Y-offset . 40))
\overrideProperty NonMusicalPaperColumn.line-break-system-details #'((alignment-distan
\overrideProperty NonMusicalPaperColumn.line-break-system-details #'((X-offset . 20)
```
(Y-offset . 40)

(alignment-distances . (15)))

Um zu verstehen, wie jede dieser unterschiedlichen Einstellungen funktioniert, wollen wir uns ein Beispiel vornehmen, dass überhaupt keine Einstellungen (d.h.  $\overline{\text{e-Bef}}$ efehle) enthält:

```
\headr \{ tagline = #ff \}\begin{bmatrix} \nleft\{ \nleft\{ \frac{1}{1} & 0\\ \nright\} \nright\} \nright\}\book {
  \score {
     <<\new Staff <<
          \new Voice {
            s1*5 \break
            s1*5 \break
            s1*5 \break
          }
          \new Voice { \repeat unfold 15 { c'4 c' c' c' } }
       >>
       \new Staff {
          \repeat unfold 15 { d'4 d' d' d' }
       }
    >>
  }
}
```
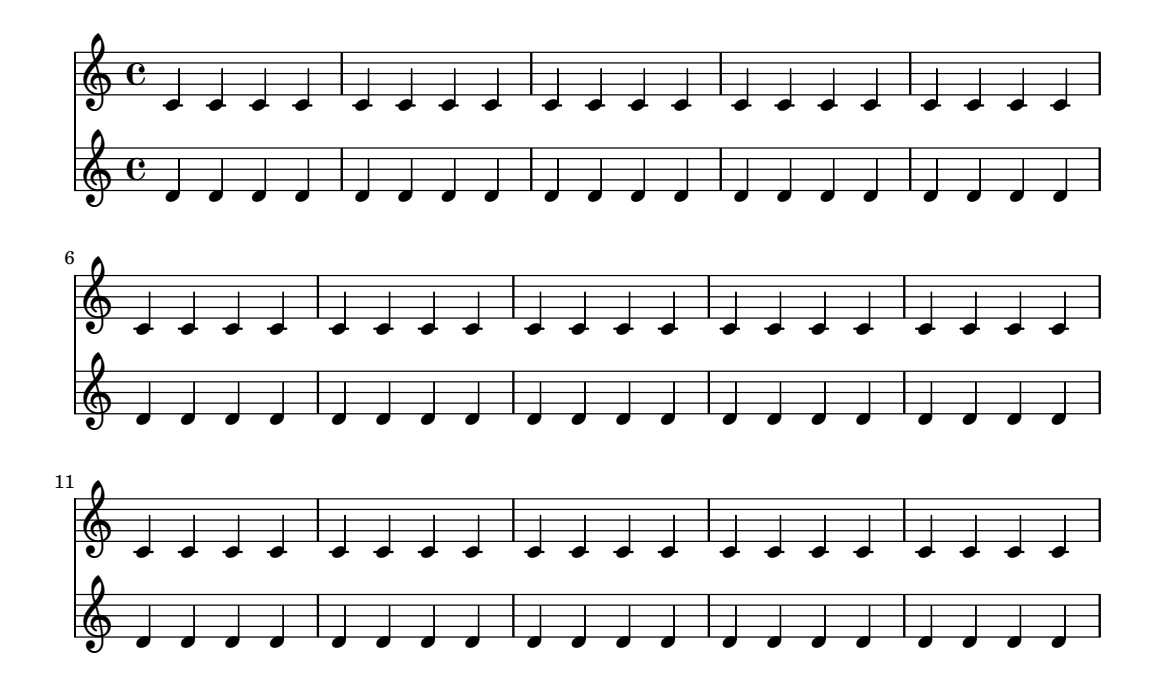

Diese Partitur nimmt Zeilen- und Seitenumbruchinformationen in einer eigenen Stimme vor. Mit dieser Methode kann die Layout-Information einfach von den Noten getrennt werden, was sehr hilfreich ist, wenn das Beispiel komplizierter wird. Siehe auch [Abschnitt 4.3.8 \[Eine](#page-523-0) zusätzliche Stimme für Umbrüche benutzen], Seite 512.

Ausdrückliche \break-Befehle teilen die Noten in sechs Takte lange Zeilen. Die vertikale Platzverteilung wird von LilyPond errechnet. Um den vertikalen Beginn einer jeden Systemgruppe genau anzugeben, kann Y-offset in der line-break-system-details-Eigenschaft des NonMusicalPaperColumn-Grobs wie in dem Beispiel ersichtlich benutzt werden:

```
\header { tagline = ##f }
\begin{bmatrix} \n\text{array} = 0\\ \n\text{array} \n\end{bmatrix}\book {
  \score {
    \lt\lt\new Staff <<
        \new Voice {
           \overrideProperty Score.NonMusicalPaperColumn.line-break-system-details #'(()
           s1*5 \break
           \overrideProperty Score.NonMusicalPaperColumn.line-break-system-details #'(()\
           s1*5 \break
           \overrideProperty Score.NonMusicalPaperColumn.line-break-system-details #'(()
           s1*5 \break
        }
         \new Voice { \repeat unfold 15 { c'4 c' c' c' } }
      >>
      \new Staff {
        \repeat unfold 15 { d'4 d' d' d' }
      }
    >>
 }
}
```
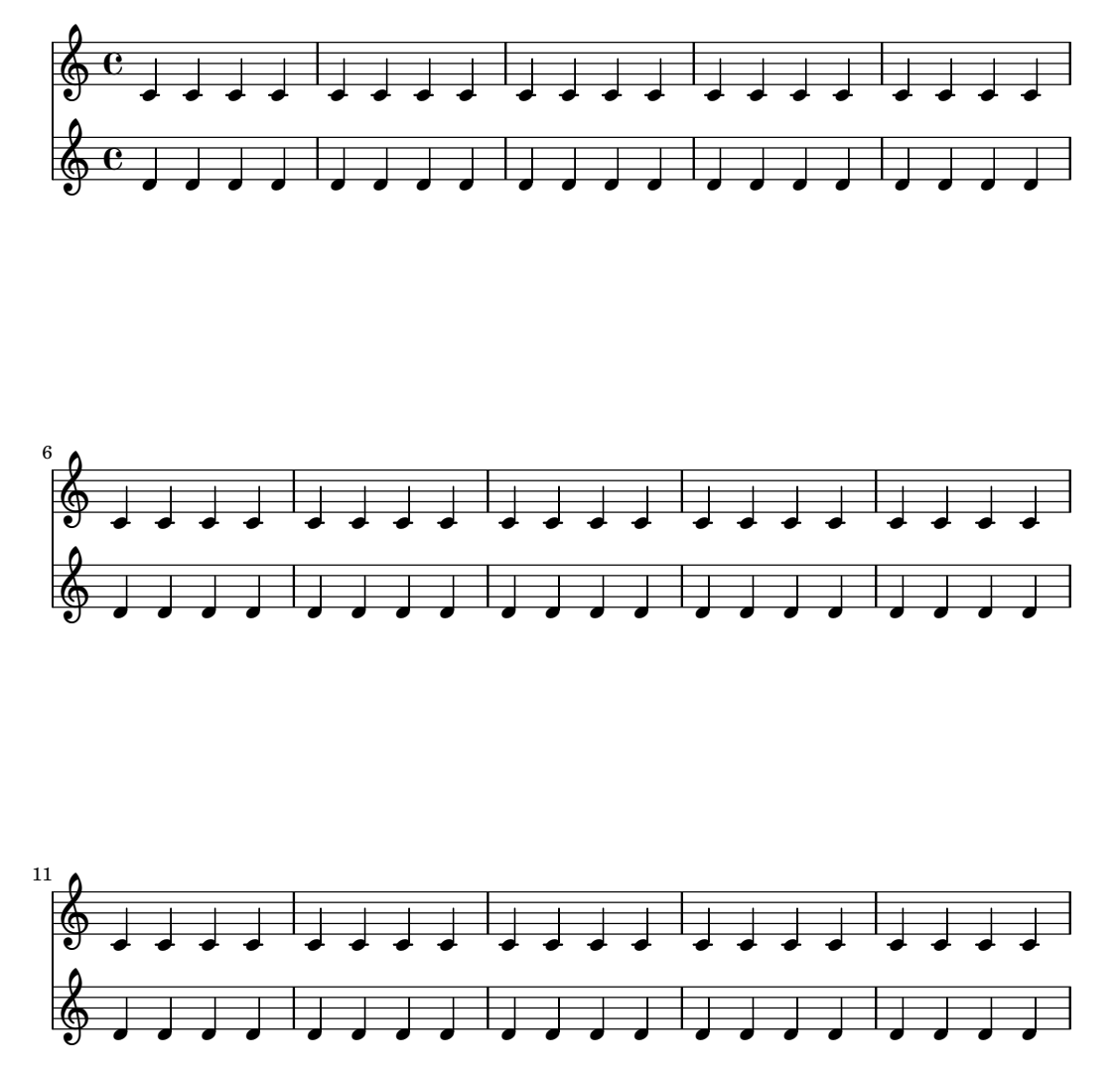

In der line-break-system-details-Eigenschaft kann eine Liste mit vielen Einstellungen eingegeben werden, aber hier wird nur eine Einstellung angegeben. Die Y-offset-Eigenschaft bestimmt hier die exakte vertikale Position auf der Seite, an welcher jede neue Systemgruppe begonnen wird.

Da jetzt der exakte Beginn einer jeden Systemgruppe explizit festgelegt wurde, können wir auch den exakten Beginn eines jeden Notensystems in der Gruppe festlegen. Dies geschieht mit der alignment-distances-Eigenschaft von line-break-system-details.

```
\header { tagline = ##f }
\paper { left-margin = 0\mm }
\book {
  \score {
    \overline{\mathcal{C}}\new Staff <<
        \new Voice {
          \overrideProperty Score.NonMusicalPaperColumn.line-break-system-details #'(()
                                              (alignment-distances . (15)))
          s1*5 \break
          \overrideProperty Score.NonMusicalPaperColumn.line-break-system-details #'(()
                                              (alignment-distances . (15)))
          s1*5 \break
          \overrideProperty Score.NonMusicalPaperColumn.line-break-system-details #'(()
```
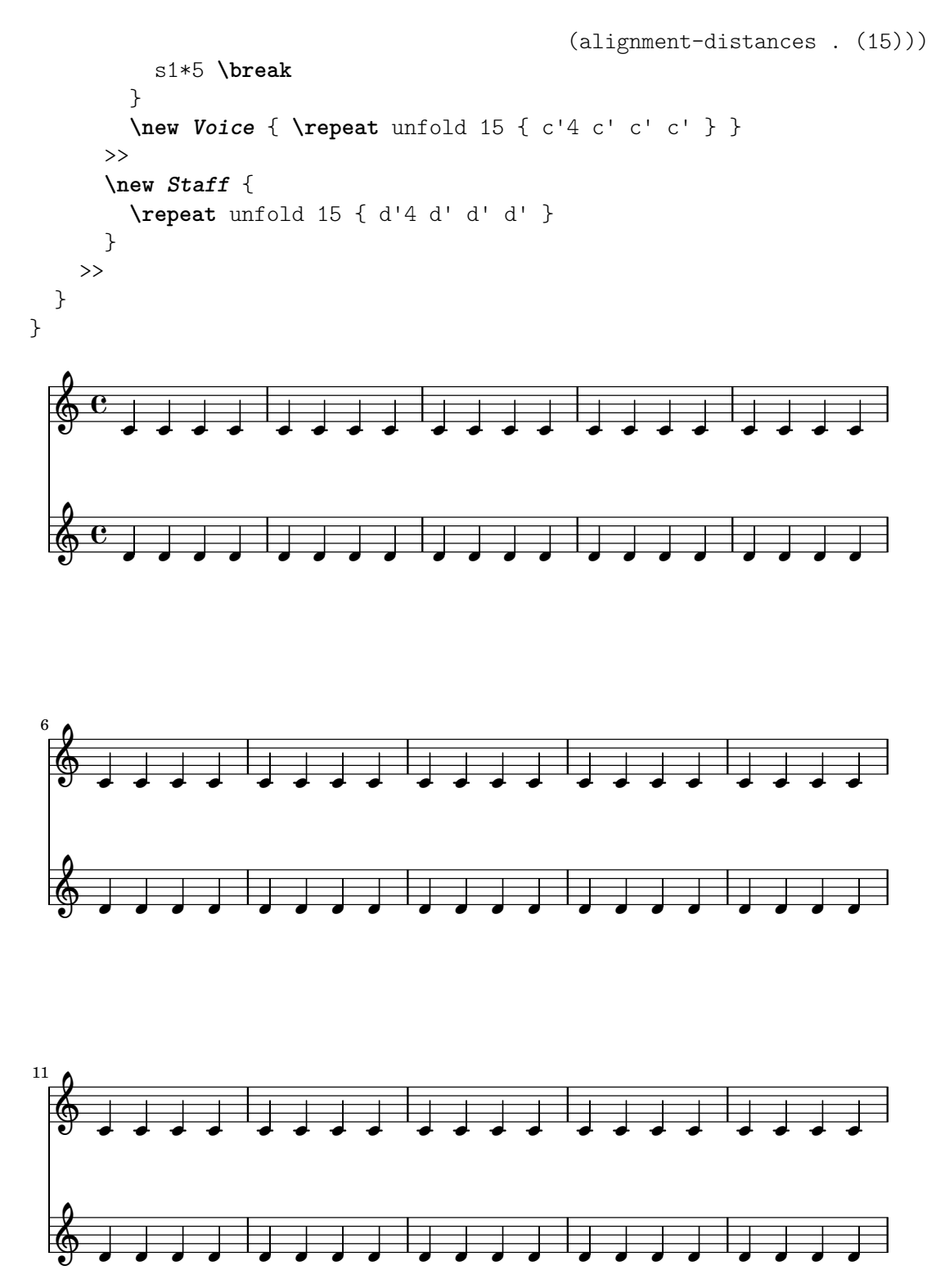

Dem line-break-system-details-Attribut des NonMusicalPaperColumn-Grobs werden zwei unterschiedliche Eigenschaften zugewiesen. Auch wenn die Aliste der Attribute von line-break-system-details sehr viel mehr Platzierungsparameter akzeptiert (wie etwa ein korrespondierendes X-offset-Paar), müssen hier nur die Parameter Y-offset und alignment-distances gesetzt werden, um den vertikalen Beginn jedes Systems und jeder Systemgruppe zu kontrollieren. Y-offset bestimmt also die vertikale Position von Systemgruppen und alignment-distances die vertikale Position von einzelnen Notensystemen.

**\header** { **tagline** = ##f }

```
\paper { left-margin = 0\mm }
\book {
  \score {
    <<\new Staff <<
        \new Voice {
          \overrideProperty Score.NonMusicalPaperColumn.line-break-system-details #'((
                                             (alignment-distances . (30 10)))
          s1*5 \break
          \overrideProperty Score.NonMusicalPaperColumn.line-break-system-details #'((
                                             (alignment-distances . (10 10)))
          s1*5 \break
          \overrideProperty Score.NonMusicalPaperColumn.line-break-system-details #'((Y-offset
                                             (alignment-distances . (10 30)))
          s1*5 \break
        }
        \new Voice { \repeat unfold 15 { c'4 c' c' c' } }
      >>
      \new StaffGroup <<
        \new Staff { \repeat unfold 15 { d'4 d' d' d' } }
        \new Staff { \repeat unfold 15 { e'4 e' e' e' } }
      >>
    \rightarrow}
}
```
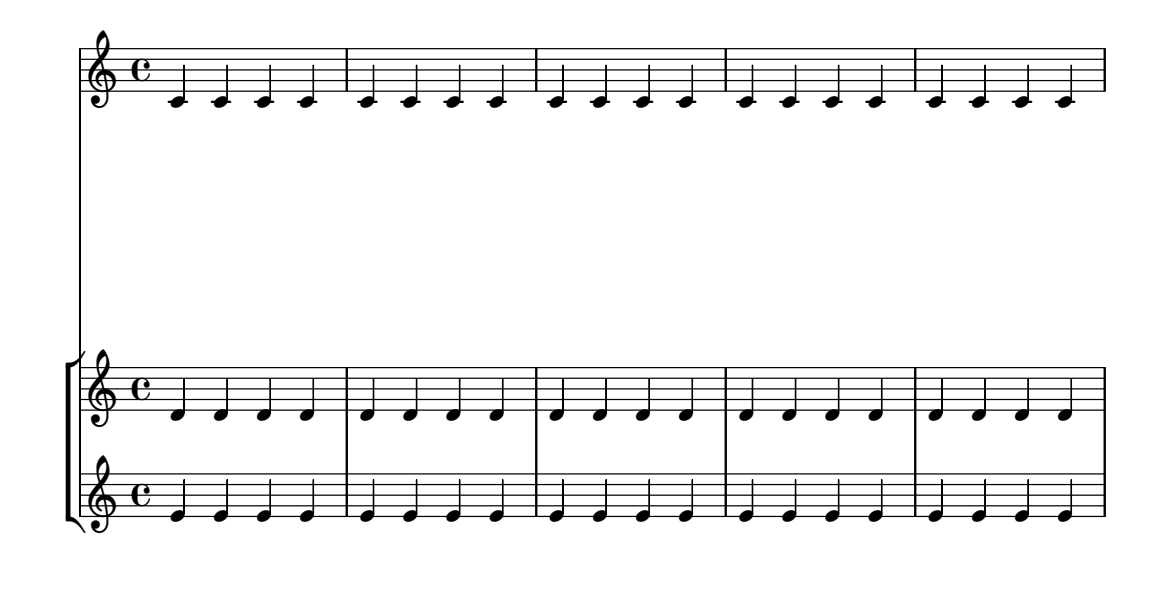

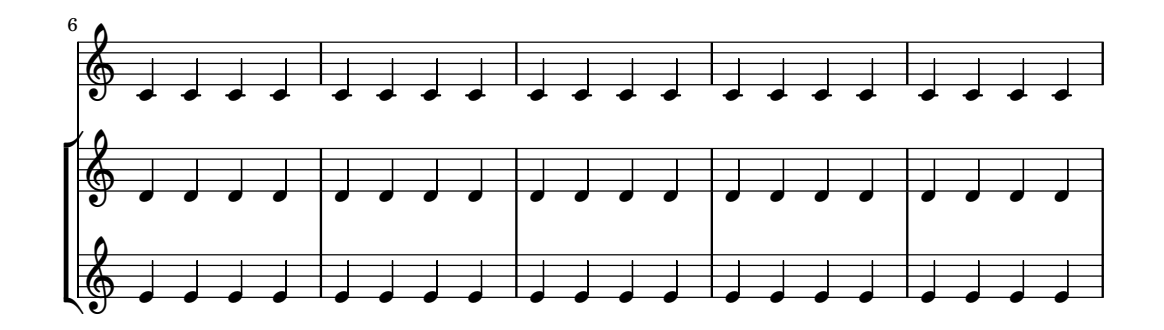

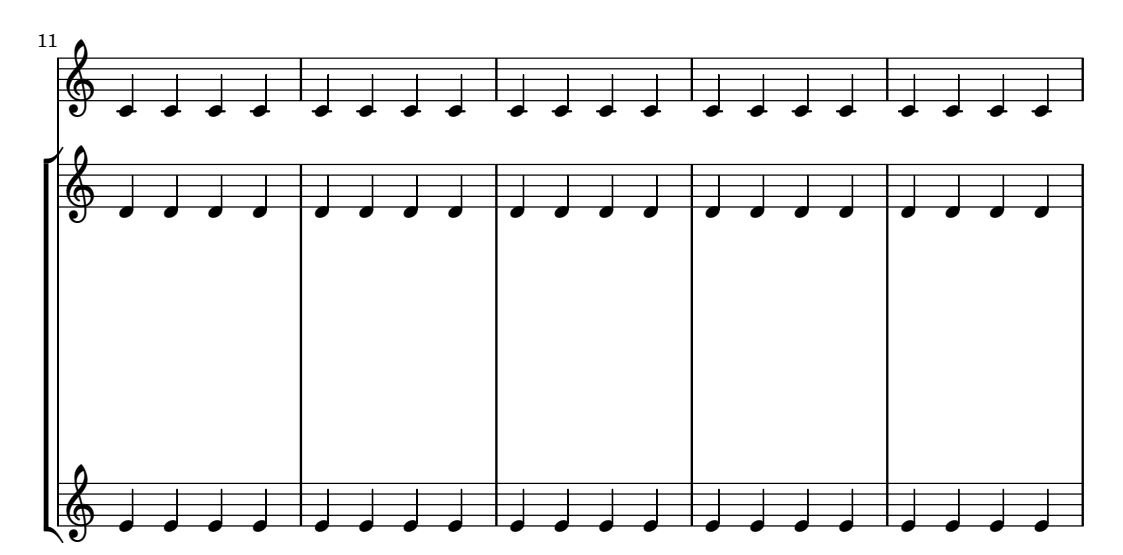

Einige Dinge sollten beachtet werden:

- Wenn alignment-distances benutzt wird, werden Gesangstextzeilen nicht als ein System gezählt.
- Die Einheiten der Zahlen, die für X-offset, Y-offset und alignment-distances benutzt werden, werden als Vielfaches des Abstandes zwischen zwei Notenlinien gewertet. Positive Werte verschieben Systeme und Gesangstext nach oben, negative Werte nach unten.

• Weil die Einstellungen von NonMusicalPaperColumn #'line-break-system-details es möglich machen, Notensysteme und Gruppen an beliebigen Stellen auf der Seite zu platzieren, kann man damit auch Ränder überschreiben oder sogar Notensysteme übereinander platzieren. Sinnvolle Werte für diese Parameter werden derartiges Verhalten vermeiden.

## Siehe auch

Schnipsel: Abschnitt "Spacing" in Schnipsel.

## 4.4.3 Vermeidung von vertikalen Zusammenstößen

Intuitiv gibt es in der Notation einige Objekte, die zu dem Notensystem gehören, und einige andere, die immer außerhalb des Notensystems positioniert werden sollten. Zu diesen letzteren gehören etwa Ubungszeichen, Textbeschriftung und Dynamikbezeichnung (die als Objekte außerhalb des Systems bezeichnet werden können). LilyPonds Regeln um diese Objekte zu positionieren lautet: so nah am Notensystem wie möglich, aber gerade so weit weg, dass sie nicht mit anderen Objekten zusammenstoßen.

Dabei setzt LilyPond die outside-staff-priority-Eigenschaft ein um herauszufinden, ob ein Grob ein Objekt außerhalb des Systems ist: wenn outside-staff-priority eine Zahl ist, dann handelt es sich um ein Objekt außerhalb des Systems. Zusätzlich teilt outside-staff-priority noch mit, in welcher Reihenfolge die Objekte außerhalb des Systems gesetzt werden sollen.

Zuerst werden alle Objekte gesetzt, die nicht außerhalb des Systems gehören. Dann werden die Objekte außerhalb des Systems nach dem Wert ihrer outside-staff-priority (in aufsteigender Anordnung) sortiert. Eins nach dem anderen werden diese Objekte schließlich genommen und so platziert, dass sie nicht mit den Objekten zusammenstoßen, die bereits platziert worden sind. Wenn also zwei Objekte außerhalb des Systems um den gleichen Platz streiten, wird das mit dem geringeren Wert von outside-staff-priority n¨aher an das entsprechende Notensystem gesetzt.

```
\relative c'' {
  c4_"Text"\pp
  r2.
  \once \override TextScript.outside-staff-priority = #1
  c4_"Text"\pp % this time the text will be closer to the staff
  r2.
  % by setting outside-staff-priority to a non-number,
  % we disable the automatic collision avoidance
  \once \override TextScript.outside-staff-priority = ##f
  \once \override DynamicLineSpanner.outside-staff-priority = ##f
  c4_"Text"\pp % now they will collide
}
                          \overline{\phantom{a}\cdot\phantom{a}} \overline{\phantom{a}\cdot\phantom{a}}p\!\!\!\!/p^{\rm ext}\oint_{\mathbf{C}}\overline{\phantom{0}} \overline{\phantom{0}}h
```
Der Platz, der zwischen einem Objekt außerhalb des Systems und dem vorhergehenden Objekt eingefügt werden kann (auch als padding bezeichnet), kann durch outside-staff-padding kontrolliert werden.

```
\once \override TextScript.outside-staff-padding = #0
a'<sup>o</sup>"This text is placed very close to the note"
\once \override TextScript.outside-staff-padding = #3
```
pp Text

pp

**Text**
c^"This text is padded away from the previous text" c^"This text is placed close to the previous text"

This text is placed close to the previous text

#### This text is padded away from the previous text

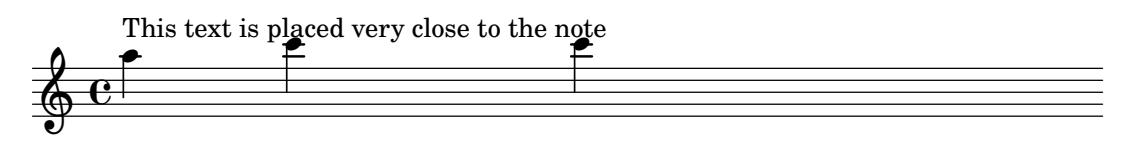

Standardmäßig werden Objekte außerhalb des Systems so gesetzt, dass sie eine horizontale Uberschneidung mit einem der vorher gesetzten Grobs vermeiden. Das kann zu Situationen führen, in denen Objekte sehr dicht nebeneinander gesetzt werden. Der vertikale Platz zwischen Notensystemen kann auch gesetzt werden, sodass Objekte außerhalb des Systems ineinander greifen. Mit der Eigenschaft outside-staff-horizontal-padding können Objekte vertikal verschoben werden und derartige Situationen kommen nicht vor.

```
% the markup is too close to the following note
c4^"Text"
c4
c''2
% setting outside-staff-horizontal-padding fixes this
R1
\once \override TextScript.outside-staff-horizontal-padding = #1
c,,4^"Text"
c<sub>4</sub>c''2
```
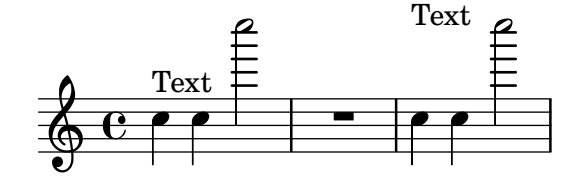

Siehe auch

Schnipsel: Abschnitt "Spacing" in Schnipsel.

# 4.5 Horizontale Abstände

### $4.5.1$  Überblick über horizontale Abstände

Die Setzmaschine interpretiert unterschiedliche Notendauern als dehnbare Abstände (engl. spring) unterschiedlicher Länge. Längere Dauern erhalten mehr Platz, kürzere weniger. Die kürzeste Dauer erhält eine feste Breite (die mit shortest-duration-space im SpacingSpanner-Objekt kontrolliert werden kann). Je länger die Dauer, umso mehr Platz erhält die Note: wenn ihre Dauer verdoppelt wird, wird ein bestimmter Platz hinzugefügt (dessen Breite durch spacing-increment bestimmt werden kann).

Das folgende Stück beispielsweise enthält Halbe, Viertel und Achtel. Die Achtelnote wird gefolgt von einem Notenkopfabstand (NKA). Die Viertel wird von 2 NKA gefolgt, die Halbe von 3 NKA usw.

c2 c4. c8 c4. c8 c4. c8 c8 c8 c4 c4 c4

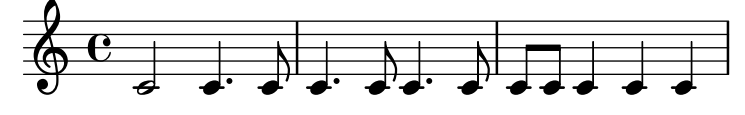

Normalerweise ist spacing-increment definiert als 1.2 mal der Abstand zwischen zwei Notenlinien, was in etwa die Breite eines Notenkopfes ist. shortest-duration-space ist definiert als 2.0, was bedeutet, dass die k¨urzeste Note 2.4 Notenlinienabst¨ande 2.0 mal der Wert von spacing-increment) horizontalen Abstand erhält. Der Abstand wird von der linken Kante des Symbols errechnet, so dass die kürzeste Note üblicherweise von 1 NKA Abstand gefolgt wird.

Wenn diese Herangehensweise konsequent angewandt würde, würde eine einzige Zweiunddreißigstel eine Partitur, in der vor allem Achtel und Sechzehntel vorkommen, sehr weit auseinanderdehnen. Die kürzeste Note wäre nun keine Sechzehntel mehr, sondern eine Zweiunddreißigstel, wodurch an jede Note der Wert von 1 NKA hinzugefügt würde. Um das zu vermeiden, ist die kürzeste Dauer für die Platzverteilung nicht die kürzeste Note einer Partitur, sondern die, die am häufigsten vorkommt.

Die Notendauer, die am häufigsten vorkommt, wird auf folgende Weise bestimmt: in jedem Takt wird die kürzeste Note bestimmt. Die häufigste kürzeste Note wird dann als Grundlage für die Platzverteilung der Noten herangezogen, mit der Bedingung, dass diese kürzeste Note immer ein Achtel oder kürzer sein soll. Die kürzeste Dauer wird ausgegeben, wenn lilypond mit der Option --verbose aufgerufen wird.

Diese Dauern können aber auch angepasst werden. Wenn Sie die Eigenschaft common-shortest-duration in dem SpacingSpanner setzen, dann wird hiermit die Grunddauer für die Platzverteilung eingestellt. Die maximale Dauer für diesen Grundwert (normalerweise eine Achtel) wird definiert mit base-shortest-duration.

Noten, die noch kürzer sind als die häufigste kürzeste Note, werden durch einen Platz voneinander getrennt, der proportional zu ihrer Dauer in Beziehung zur häufigsten kürzesten Note ist. Wenn also nur ein paar Sechzehntel zu dem obigen Beispiel hinzugefügt werden, würden sie von 1/2 NKA gefolgt werden:

c2 c4. c8 c4. c16**[** c**]** c4. c8 c8 c8 c4 c4 c4

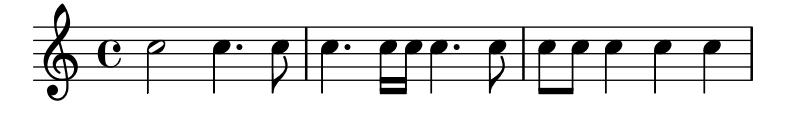

In dem Aufsatz zum automatisierten Notensatz wurde erklärt, dass die Richtung der Notenhälse die Platzverteilung beeinflusst (siehe Abschnitt "Optischer Ausgleich" in Aufsatz). Das wird kontrolliert durch die stem-spacing-correction-Eigenschaft in dem NoteSpacing-Objekt. Dieses Objekt wird für jeden Voice-Kontext erstellt. Das StaffSpacing-Objekt (in einem Staff-Kontext erstellt) enthält die gleiche Eigenschaft, um die Verteilung von Hälsen neben Taktlinien zu kontrollieren. In dem folgenden Beispiel werden diese Einstellungen gezeigt, einmal mit den Standardwerten und dann mit größeren Werten, damit man sie besser sieht:

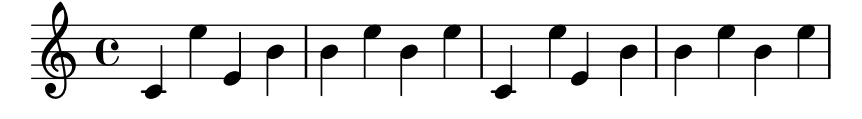

Proportionale Notation ist unterstützt, siehe [Abschnitt 4.5.5 \[Proportionale Notation\], Sei](#page-545-0)[te 534](#page-545-0).

### Siehe auch

Aufsatz über den automatischen Notensatz: Abschnitt "Optischer Ausgleich" in Aufsatz. Schnipsel: Abschnitt "Spacing" in Schnipsel.

Referenz der Interna: Abschnitt "SpacingSpanner" in Referenz der Interna, Abschnitt "Note-Spacing" in Referenz der Interna, Abschnitt "StaffSpacing" in Referenz der Interna, Abschnitt "NonMusicalPaperColumn" in Referenz der Interna.

# Bekannte Probleme und Warnungen

Es gibt keine sinnvolle Möglichkeit, die horizontale Verteilung der Noten zu unterdrücken. Die folgende Problemumgehung, mit der dehnbare Abstände (padding) eingesetzt werden, kann benutzt werden, um zusätzlichen Platz in eine Partitur einzufügen.

\override Score.NonMusicalPaperColumn.padding = #10

Es gibt derzeit keine Möglichkeit, den Platz zu verringern.

### <span id="page-542-0"></span>4.5.2 Eine neuer Bereich mit anderen Abständen

Neue Abschnitte mit unterschiedlichen Notenabstandsparametern können mit dem Befehl newSpacingSection begonnen werden. Das ist hilfreich, wenn in verschiedenen Abschnitten die Verhältnisse von kurzen und langen Noten sehr unterschiedlich ausfallen.

Im folgenden Beispiel wird durch die neue Taktart ein neuer Abschnitt begonnen, in dem die Sechzehntel weiter außeinander gesetzt werden sollen.

```
\time 2/4
c4 c8 c
c8 c c4 c16[ c c8] c4
\newSpacingSection
\time 4/16
c16[ c c8]
```
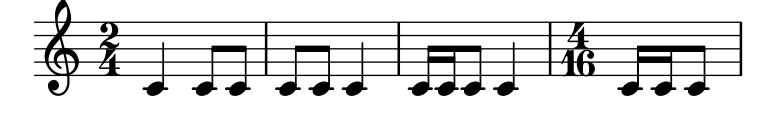

Der \newSpacingSection-Befehl erstellt ein neues SpacingSpanner-Objekt, weshalb auch neue Anpassungen mit dem \override-Befehl an dieser Stelle eingesetzt werden können.

### Siehe auch

Schnipsel: Abschnitt "Spacing" in Schnipsel.

Referenz der Interna: Abschnitt "SpacingSpanner" in Referenz der Interna.

### <span id="page-542-1"></span>4.5.3 Horizontale Abstände verändern

Die horizontalen Abstände können mit der base-shortest-duration-Eigenschaft verändert werden. In den folgenden Beispielen werden die gleichen Noten eingesetzt, zuerst ohne die Eigenschaft zu verändern, im zweiten Beispiel dann mit einem anderen Wert. Größere Werte für ly:make-moment ergeben dichtere Noten. ly:make-moment erstellt eine Dauer, die als Bruch notiert wird, sodass 1 4 eine größere Dauer ist als 1 16.

```
\score {
  \relative {
    g'4 e e2 | f4 d d2 | c4 d e f | g4 g g2 |
    g4 e e2 | f4 d d2 | c4 e g g | c,1 |
    d4 d d d | d4 e f2 | e4 e e e | e4 f g2 |
   g4 e e2 | f4 d d2 | c4 e g g | c,1 |
  }
}
```
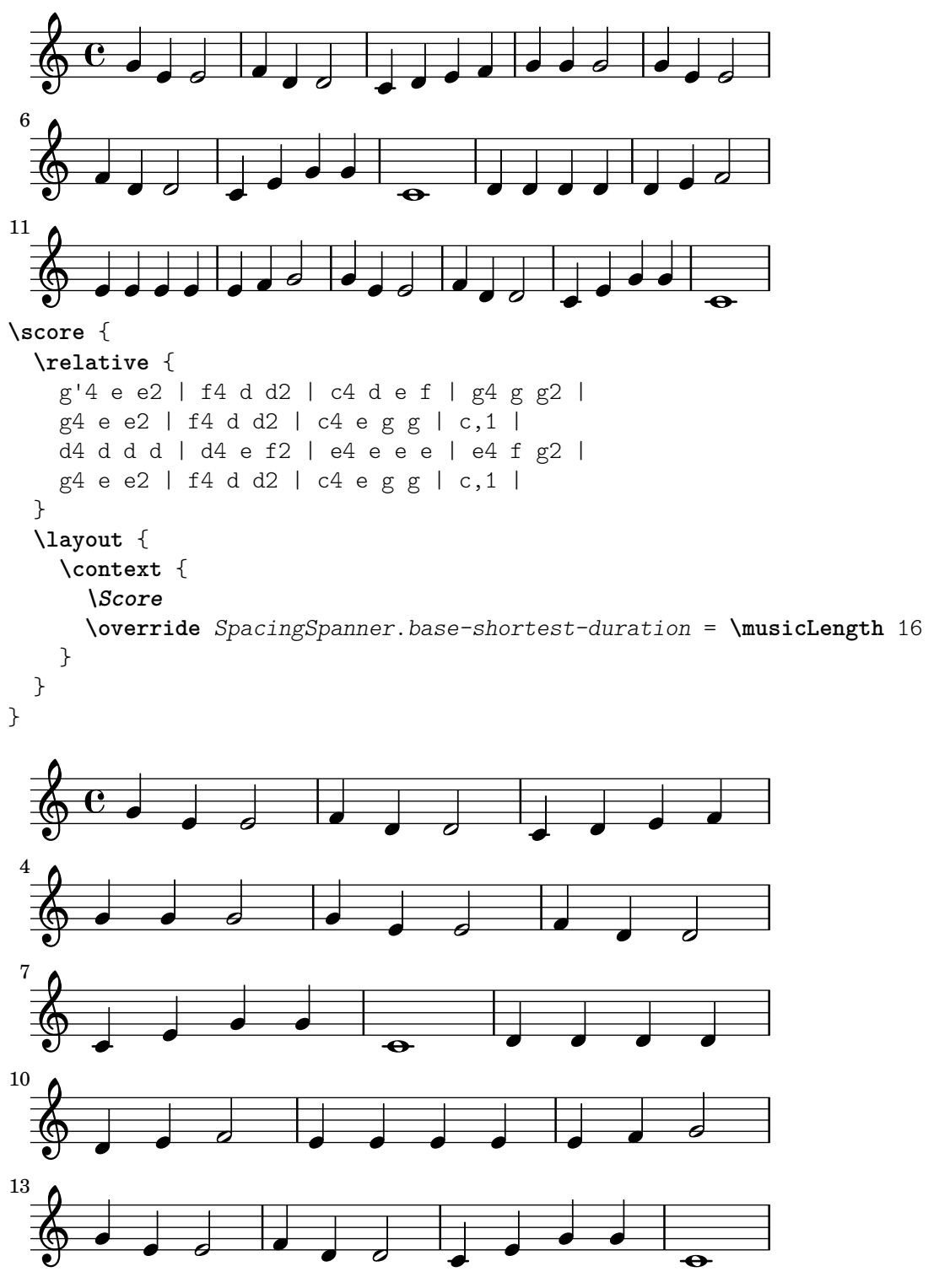

### Ausgewählte Schnipsel

Standardmäßig wird die Platzverteilung in Triolen und andern rhythmischen Aufteilungen nach verschiedenen nicht von der Dauer abgeleiteten Faktoren (wie Versetzungszeichen, Schlüsselwechseln usw.) berechnet. Um diese Symbole zu ignorieren und eine gleichmäßige Verteilung der Noten zu erzwingen, kann die gleichmäßige Dehnung (engl. uniform stretching) zu Beginn einer Partitur mit Score.SpacingSpanner #'uniform-stretching eingeschaltet werden:

**\score** {

```
<<\new Staff {
           \tuplet 5/4 {
               c8 c8 c8 c8 c8
           }
           c8 c8 c8 c8
       }
       \new Staff {
           c8 c8 c8 c8
           \tuplet 5/4 {
               c8 c8 c8 c8 c8
           }
       }
    >>
    \layout {
       \context {
           \Score
           \override SpacingSpanner.uniform-stretching = ##t
       }
   }
}
                                           \overline{\phantom{0}}\overline{\phantom{a}}\overrightarrow{=} \overrightarrow{=}\vec{v}5
                                               5
                                                     \blacksquare\overrightarrow{ }\blacksquare\overline{\phantom{a}}$
                  \blacksquare\oint_{\mathbf{C}}\overline{\phantom{a}}º
                              h
                                 h
                          すすす
                            \overline{\phantom{a}}
```
Wenn strict-note-spacing eingestellt ist, werden Noten gesetzt, ohne dass Schlüssel, Taktlinie oder Verzierungsnoten zusätzlichen Platz erhalten.

```
\override Score.SpacingSpanner.strict-note-spacing = ##t
\new Staff { c8[ c \clef alto c \grace { c16 c } c8 c c] c32[ c32] }
```
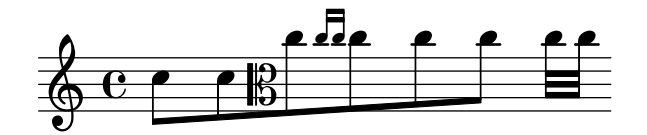

### Siehe auch

Schnipsel: Abschnitt "Spacing" in Schnipsel.

### 4.5.4 Zeilenlänge

Die grundlegenden Einstellungen, die Einfluss auf die Zeilenlänge haben, sind indent (Einzug) und line-width (Zeilenbreite). Sie werden in der \layout-Umgebung eingestellt. Der erste Befehl bestimmt den Einzug der ersten Zeile, der zweite die Zeilenlänge der weiteren Notenzeilen.

Wenn ragged-right eingestellt ist (als in der \layout-Umgebung auf den Wert #t gesetzt wurde), werden die Systeme linksbündig gesetzt und nicht bis zum rechten Rand hin durchgezogen, sondern den Noten entsprechend gesetzt. Das ist oftmals nützlich für kleine Notenfragmente

und um zu überprüfen, wie eng die Noten natürlicherweise gesetzt werden würden. Die normale Einstellung ist unwahr (#f), aber wenn eine Partitur nur aus einer Zeile besteht, ist der Standardwert wahr.

Die Option ragged-last verhält sich ähnlich zu ragged-right, aber wirkt sich nur auf die letzte Zeile eines Stückes aus. Für diese letzte Zeile gibt es keine Einschränkungen. Das Resultat erinnert an Textabsätze im Blocksatz, wo die letzte Zeile des Absatzes mit ihrer natürlichen Länge gesetzt wird.

```
\layout {
indent = #0line-width = #150ragged-last = \##t
}
```
# Siehe auch

Schnipsel: Abschnitt "Spacing" in Schnipsel.

# <span id="page-545-0"></span>4.5.5 Proportionale Notation

LilyPond hat Unterstützung für proportionale Notation. Dabei handelt es sich um eine horizontale Platzverteilung, die jeder Note einen exakt ihrer Dauer entsprechenden Platz zuordnet. Man kann es vergleichen mit der Notenplatzierung auf einem Raster. In einigen Partituren des späten 20. und fr¨uhen 21. Jahrhunderts wird dies proportionale Notation benutzt, um sehr komplizierte rhythmische Verhältnisse klarer darzustellen, oder um einen Zeitstrahl oder ähnliche Graphiken direkt in die Partitur zu integrieren.

LilyPond hat Unterstützung für fünf verschiedene Einstellungen der proportionalen Notation, die alle zusammen oder jede für sich benutzt werden können:

- proportionalNotationDuration (proportionale Notendauer)
- uniform-stretching (gleichmäßige Dehnung)
- strict-note-spacing (strenge Notenverteilung)
- \remove Separating line group engraver (entferne Liniengruppentrennungsengraver)
- \override PaperColumn.used =  $\#$ #t (PapierSpalte benutzt = wahr)

In den Beispielen unten werden diese fünf unterschiedlichen Einstellungen für die proportionale Notation vorgestellt und ihre Wirkungen untereinander illustriert.

Es soll mit diesem 1 Takt langen Beispiel begonnen werden, in welchem die klassischen Abstände und Flattersatz (ragged-right) eingesetzt werden:

```
\score {
 <<\new RhythmicStaff {
     c'2c'16 c'16 c'16 c'16
     \tuplet 5/4 {
       c'16 c'16 c'16 c'16 c'16
     }
   }
 >>
}
  e d addadada
                        5
```
Die Halbe, mit der der Takt beginnt, braucht weitaus weniger Platz als die Hälfte des Taktes. Gleichermaßen haben die Sechzehntel und die Sechzehntel-Quintolen (oder Zwanzigstel), mit denen der Takt endet, insgesamt weitaus mehr als die Hälfte der Taktbreite.

Im klassischen Notensatz kann dieses Verhalten genau das gewünschte Ergebnis bringen, weil dadurch horizontaler Platz von der Halben weggenommen werden kann und so insgesamt Platz in dem Takt eingespart wird.

Wenn allerdings ein Zeitstrahl oder andere zeitliche ablaufende Graphiken über oder unter dem Takt eingefügt werden soll, braucht man eine Notenplatzierung, die exakt der von ihnen eingenommenen Dauer entspricht. Auf folgende Art wird die proportionale Notation eingeschaltet:

```
\score {
  \lt\new RhythmicStaff {
      c'2c'16 c'16 c'16 c'16
      \tuplet 5/4 {
        c'16 c'16 c'16 c'16 c'16
      }
    }
  >>
 \layout {
    \context {
      \Score
      proportionalNotationDuration = \musicLength 1*1/20
    }
  }
}
                                         \overline{\phantom{a}}5
  e denotes the hold denotes \overline{e}
```
Die Halbe zu Beginn des Taktes und die schnelleren Noten in der zweiten Takthälfte nehmen jetzt genau den gleichen horizontalen Platz ein. Jetzt könnte man einen Zeitstrahl mit dem Takt synchronisieren.

Die Einstellung von proportionalNotationDuration gehört zum Score-Kontext. Kontexteinstellungen können an drei verschiedenen Stellen in der Quelldatei geschrieben werden: in einer \with-Umgebung, in einer \context-Umgebung oder direkt in den Noten mit dem \set-Befehl. Alle drei Positionen sind gleichwertig und es hängt vom Benutzer ab, welche bevorzugt wird.

Die Eigenschaft proportionalNotationDuration braucht ein Argument, welches die Referenzdauer ist, anhand welcher alle Noten platziert werden. Hier wird die LilyPond Scheme-Funktion make-moment eingesetzt. Sie braucht zwei Argumente: einen Zähler und einen Nenner, die einen Bruch einer Ganzen darstellen. Die Funktion (ly:make-moment 1/20) ergibt also eine Referenzdauer von einer Zwanzigstel. Genauso gut können etwa die Dauern (1y:make-moment) 1/16), (ly:make-moment 1/8) oder (ly:make-moment 3/97) eingesetzt werden.

Die richtige Referenzdauer, mit der eine vernünftige Verteilung der Noten proportional möglich ist, muss durch Ausprobieren herausgefunden werden. Dabei sollte man mit einer Dauer beginnen, die der kleinsten Note des Stückes nahekommt. Kleine Referenzdauern lassen die Noten sehr gedehnt erscheinen, größere Referenzdauern zwingen sie dichter zusammen.

```
\score {
  <<
```

```
\new RhythmicStaff {
      c'2
      c'16 c'16 c'16 c'16
      \tuplet 5/4 {
        c'16 c'16 c'16 c'16 c'16
      }
    }
  >>
  \layout {
    \context {
      \Score
      proportionalNotationDuration = \musicLength 8
    }
 }
}
\score {
  \,<\,\new RhythmicStaff {
      c'2
      c'16 c'16 c'16 c'16
      \tuplet 5/4 {
        c'16 c'16 c'16 c'16 c'16
      }
    }
  >>
  \layout {
    \context {
      \Score
      proportionalNotationDuration = \musicLength 16
    }
  }
}
\score {
  \,<\,\new RhythmicStaff {
      c<sup>1</sup>2c'16 c'16 c'16 c'16
      \tuplet 5/4 {
        c'16 c'16 c'16 c'16 c'16
      }
    }
  \rightarrow\layout {
    \context {
      \Score
      proportionalNotationDuration = \musicLength 32
    }
 }
}
```
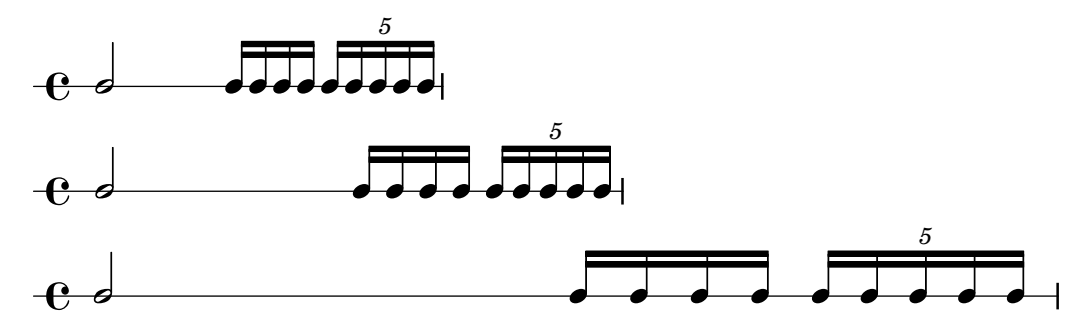

Man muss beachten, dass die Referenzdauer nicht zu groß ist (wie die Achtel in dem Beispiel oben), denn dadurch werden die Noten so dicht gesetzt, dass sich eventuell sogar Notenköpfe von sehr kleinen Notenwerten überschneiden können. Die proportionale Notation nimmt ¨ublicherweise mehr Platz ein als die klassische Platzverteilung. Der rhythmischen Klarheit muss ein eng gesetztes Notenbild geopfert werden.

In Folgenden soll betrachtet werden, wie sich überlappende rhythmische Aufteilungen am besten positioniert werden. Als Referenz wird das erste Beispiel herangezogen, zu welchem ein zweites System mit anderen rhythmischen Werten hinzugefügt wird:

```
\score {
   <<\new RhythmicStaff {
          c<sup>1</sup>2c'16 c'16 c'16 c'16
          \tuplet 5/4 {
             c'16 c'16 c'16 c'16 c'16
          }
      }
       \new RhythmicStaff {
          \tuplet 9/8 {
             c'8 c'8 c'8 c'8 c'8 c'8 c'8 c'8 c'8
          }
      }
   >>
}
                                                     \overline{\phantom{a}}\bullet<u>. . . .</u>
                                               d
                                                <u>d d d d d</u>
                                     9
                                                             5
                                                               d
                                                            \overline{\phantom{a}}\overrightarrow{h}\mathrm{e}\,\textcolor{black}{\bm{\mathscr{E}}}\,\mathbf{e} .
                                    \bulletd
                                        \bulletd
```
Die Platzaufteilung ist schlecht, weil die gleichlangen Noten des untersten Systems nicht gleichmäßig verteilt sind. Im klassischen Notensatz kommen komplexe rhythmische Verhältnisse wie dieses sehr selten vor, sodass der Notensatz nicht in Hinsicht auf sie optimiert ist. proportionalNotationDuration hilft in dieser Situation deutlich:

```
\score {
  \overline{<}\new RhythmicStaff {
      c'2
      c'16 c'16 c'16 c'16
      \tuplet 5/4 {
         c'16 c'16 c'16 c'16 c'16
```

```
}
      }
      \new RhythmicStaff {
          \tuplet 9/8 {
             c'8 c'8 c'8 c'8 c'8 c'8 c'8 c'8 c'8
          }
      }
   >>
   \layout {
      \context {
          \Score
          proportionalNotationDuration = \musicLength 1*1/20
      }
   }
}
                                                               \bullet\bullet\overline{\phantom{a}}e
                                                          d d d d d d
                                          9
                                                                       5
                                                                         \bullet\overline{\phantom{a}}\overrightarrow{h}\mathrm{e}\,\textcolor{black}{\bm{\mathscr{E}}}\,\mathbf{e} .
                                             \bullet\bullet\bullet\bullet
```
Aber bei sehr genauer Betrachtung sind die Noten der zweiten Hälfte der Nonole doch immer noch eine Spur weiter gesetzt als die Noten der ersten Hälfte. Um wirklich gleichmäßige Abstände zu erzwingen, sollte auch noch die gleichmäßige Dehnung (uniform-stretching) angeschaltet werden, die eine Eigenschaft von SpacingSpanner ist:

```
\score {
  \,<\,\new RhythmicStaff {
      c<sup>1</sup>2c'16 c'16 c'16 c'16
      \tuplet 5/4 {
        c'16 c'16 c'16 c'16 c'16
      }
    }
    \new RhythmicStaff {
      \tuplet 9/8 {
        c'8 c'8 c'8 c'8 c'8 c'8 c'8 c'8 c'8
      }
    }
  >>
  \layout {
    \context {
      \Score
      proportionalNotationDuration = \musicLength 1*1/20
      \override SpacingSpanner.uniform-stretching = ##t
    }
 }
}
```
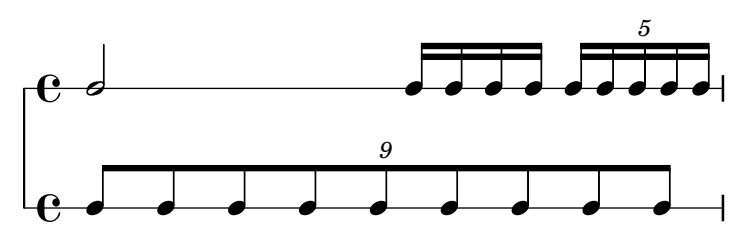

Das Beispiel mit den zwei Systemen ist nun exakt nach den rhythmischen Werten der Noten gesetzt, sodass ein Zeitstrahl oder ähnliches eingefügt werden könnte.

Alle Einstellungen zur proportionalen Notation erwarten, dass die uniform-stretching-Eigenschaft des SpacingSpanner-Objekts auf wahr (#t) gesetzt wird. Andernfalls kann es vorkommen, dass bestimmte Abstände (etwa von unsichtbaren Noten) nicht richtig gesetzt werden.

Das SpacingSpanner-Objekt ist ein abstraktes Grob, dass sich im Score-Kontext befindet. Genauso wie die Einstellungen von proportionalNotationDuration können auch diese Veränderungen an den drei Stellen in der Quelldatei vorkommen: in der \with-Umgebung innerhalb von Score, in einer \context-Umgebung oder direkt im Notentext.

Standardmäßig gibt es nur ein SpacingSpanner pro Score. Das heißt, dass uniform-stretching für die gesamte Partitur (d.h. für die Reichweite von Score) entweder anoder ausgeschaltet ist. Man kann allerdings in einer Partitur unterschiedliche Abschnitte mit verschiedenem Platzierungsverhalten definieren. Hierzu ist der Befehl \newSpacingSection da. Siehe auch Abschnitt 4.5.2 [Eine neuer Bereich mit anderen Abständen], Seite 531.

Im Folgenden soll gezeigt werden, wie sich der Separating\_line\_group\_engraver auswirkt und warum er normalerweise für proportionale Notation ausgeschaltet wird. In diesem Beispiel wird verdeutlicht, dass vor jeder ersten Note eines Notensystems immer etwas zusätzlicher Platz gesetzt wird:

```
\paper {
    \textbf{indent} = #0}
\new Staff {
    c'1\break
    c<sup>1</sup>1}
     \oint_{\mathbf{Q}} \mathbf{G}\overline{\bullet}.
  2
     \pmb{\phi}
```
Der gleiche horizontale zusätzliche Platz wird vor eine Noten gesetzt, wenn sie einer Taktart, einem Schlüssel oder einer Tonartbezeichnung folgt. Dieser Platz wird durch Separating line group engraver eingefügt; wenn wir ihn aus der Partitur entfernen, entfällt auch dieser zusätzliche Platz:

```
\paper {
  \textbf{indent} = #0}
\new Staff \with {
```

```
\remove Separating_line_group_engraver
} {
    c<sup>1</sup>1\break
    c'1}
     \oint_{\mathbf{Q}} \mathbf{G}\overline{\bullet}\overline{\bullet}2
     \pmb{\phi}
```
Nichtmusikalische Elemente wie Takt- und Tonartangaben, Schlüssel und Versetzungszeichen sind problematisch in proportionaler Notation. Keine dieser Elemente hat eine rhythmische Dauer, aber alle brauchen horizontalen Platz. Das Problem wird auf unterschiedliche Weise gelöst.

Es ist manchmal möglich, Probleme mit Tonarten zu lösen, indem keine benutzt werden. Das ist durchaus eine ernstzunehmende Option, weil die meisten Partituren mit proportionaler Notation für heutige Musik geschrieben werden. Ahnliches gilt für Taktarten, insbesondere, wenn ein Zeitstrahl in die Partitur eingearbeitet werden soll. In den meisten Partituren kommt jedoch irgendeine Taktart vor. Schlüssel und Versetzungszeichen sind noch wichtiger; auf sie kann selten verzichtet werden.

Eine Lösungsmöglichkeit ist es, die strict-note-spacing-Eigenschaft des SpacingSpanner-Objekts zu benutzen. Zum Vergleich die beiden Partituren unten:

```
\new Staff {
   \set Score.proportionalNotationDuration = \musicLength 16
   c''8
   c''8
   c''8
   \clef alto
  d'8
  d'2
}
\new Staff {
   \set Score.proportionalNotationDuration = \musicLength 16
   \override Score.SpacingSpanner.strict-note-spacing = ##t
   c''8
   c''8
   c''8
   \clef alto
  d'8
   d'2
}
              \begin{array}{ccc} \bullet & \bullet & \bullet & \bullet \\ \hline \end{array}\oint_C \frac{\partial f}{\partial x} \cdot \frac{\partial f}{\partial y} \cdot \frac{\partial f}{\partial z}
```
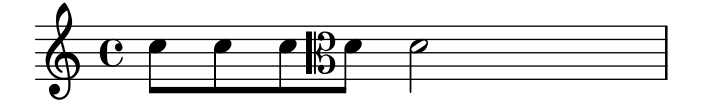

Bei beiden handelt es sich um proportionale Notation, aber die Platzverteilung im oberen Beispiel ist zu weit wegen des Schlüsselwechsels. Die Platzverteilung des zweiten Beispiels dagegen bleibt rhythmisch korrekt. strict-note-spacing bewirkt, dass Takt- und Tonartbezeichnungen, Schlüssel und Versetzungszeichen keine Rolle bei der Berechnung der Abstände spielen.

Zusätzlich zu den hier vorgestellten Einstellungen gibt es noch eine Reihe von Möglichkeiten, die oft in proportionaler Notation benutzt werden. Dazu gehören:

- \override SpacingSpanner.strict-grace-spacing = ##t
- tupletFullLength = ##t
- \override Beam.breakable = ##t
- \override Glissando.breakable = ##t
- \override TextSpanner.breakable = ##t
- \remove Forbid\_line\_break\_engraver in the Voice context

Diese Einstellungen bewirken, dass auch Verzierungsnoten proportional gesetzt werden, dass Klammern von rhythmischen Gruppen bis zu den Anfangs- und Endpunkten ausgedehnt werden und lassen dehnbare Objekte wie Balken und Glissandi auch über Taktstriche hinweg zu.

# Siehe auch

Notationsreferenz: [Abschnitt 4.5.2 \[Eine neuer Bereich mit anderen](#page-542-0) Abständen], Seite 531.

Schnipsel: Abschnitt "Spacing" in Schnipsel.

# 4.6 Die Musik auf weniger Seiten zwingen

Manchmal kommt es vor, dass nur ein oder zwei Systeme auf die nächste Seite geraten, obwohl es so aussieht, als ob auf der vorigen Seite genügend Platz ist, um diese Systeme auch noch unterzubringen.

Wenn man derartige Platzierungsprobleme untersucht, ist die Funktion annotate-spacing von sehr großer Hilfe. Hiermit wird in den Musiksatz zusätzlich Information darüber ausgegeben, wieviel Platz bestimmten Parametern zugewiesen wird. Genaueres hierzu in [Abschnitt 4.6.1](#page-552-0) [\[Abst¨ande anzeigen lassen\], Seite 541.](#page-552-0)

# <span id="page-552-0"></span>4.6.1 Abstände anzeigen lassen

Die Dimensionen von vertikalen und horizontalen Platzierungsvariablen, die veränderbar sind, lassen sich mit ihren aktuellen Werten im Notentext anzeigen, wenn man die Funktion annotate-spacing in der \paper-Umgebung einschaltet:

```
#(set-default-paper-size "a6" 'landscape)
\book {
  \score { { c4 } }
  \paper { annotate-spacing = ##t }
}
```
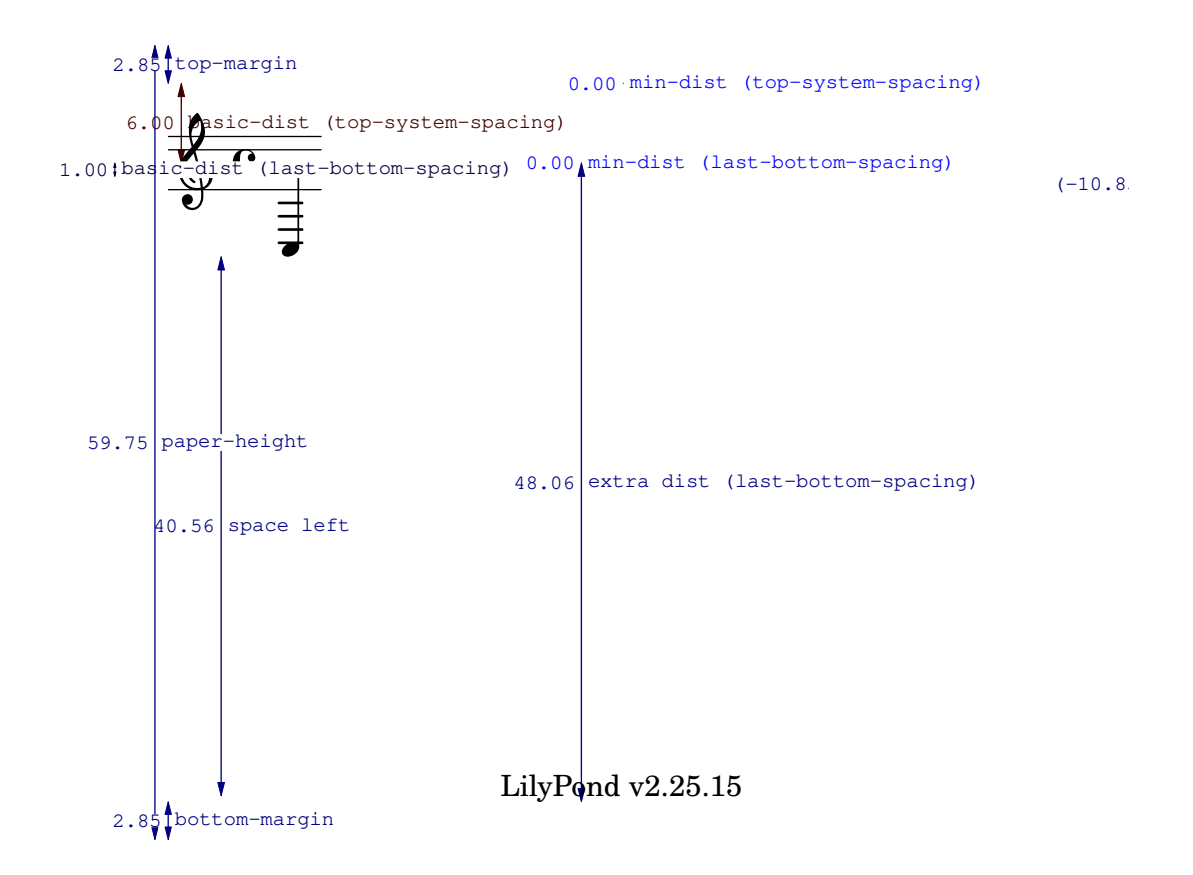

Alle Layoutdimensionen werden in Notenlinienzwischenräumen aufgelistet, unabhängig von den Einheiten, mit denen sie in der \paper- oder \layout-Umgebung definiert worden sind. In dem letzten Beispiel hat paper-height einen Wert von 59.75 Notenlinienzwischenräumen und staff-size Systemhöhe) ist 20 Punkte. Dabei gilt:

1 Punkt = 
$$
(25.4/72.27)
$$
 mm  
1 Notenlinienzwischenraum =  $(\text{staff-size})/4$  pts  
=  $(\text{staff-size})/4 * (25.4/72.27)$  mm  
mm

In diesem Fall ist ein staff-space (Notenlinienzwischenraum) etwa gleich 1.757 mm. Deshalb entspricht der Wert von 95.75 staff-space für paper-height (Papierhöhe) 105 mm, die Höhe eines quer gelegten A6-Papiers. Die Paare  $(a,b)$  sind Intervalle, wobei a der untere Rand und b der obere Rand des Intervalls.

### Siehe auch

Notationsreferenz: Abschnitt 4.2.2 [Die Notensystemgröße einstellen], Seite 504,

Schnipsel: Abschnitt "Spacing" in Schnipsel.

### 4.6.2 Abstände verändern

Die Ausgabe von annotate-spacing bietet sehr viele Details zu den vertikalen Dimensionen einer Partitur. Zu Information, wie Seitenränder und andere Layout-Variablen geändert werden können, siehe [Abschnitt 4.1 \[Seitenlayout\], Seite 492.](#page-503-0)

Neben Rändern gibt es einige weitere Optionen, Platz zu sparen:

• LilyPond kann die Systeme so dicht wie möglich platzieren (damit so viele Systeme wie möglich auf eine Seite passen), aber sie dann so anordnen, dass kein weißer Rand unten auf der Seite entsteht.

```
\paper {
  system-system-spacing = #'((padding . 0) (basic-distance . 0.1))
 ragged-last-bottom = ##f
 ragged-bottom = ##f
}
```
• Die Anzahl der Systeme kann erzwungen werden. Das kann auf zwei Arten helfen: wenn einfach nur ein Wert gesetzt wird, auch wenn es die gleiche Anzahl ist, die auch schon vorher von LilyPond erstellt wurde, kann manchmal dazu führen, dass mehr Systeme auf eine Seite gesetzt werden. Das liegt daran, dass ein Schritt im Notensatz ausgelassen wird, der die Seitenverteilung nur grob einsch¨atzt, sodass eine bessere Seitenverteilung entsteht. Auch wenn man eine Verringerung der Anzahl an Systemen erzwingt, kann oft eine Seite eingespart werden. Wenn LilyPond die Musik etwa auf 11 Systeme verteilt, kann man die Benutzung von nur 10 Systemen erzwingen.

```
\paper {
 system-count = #10
}
```
• Die Anzahl der Seiten kann erzwungen werden. Beispielsweise erzwingt folgender Code ein Layout mit zwei Seiten:

```
\paper {
 page-count = #2
}
```
• Vermeidung (oder Verminderung) von Objekten, die den vertikalen Abstand von Systemen vergrößern, hilft oft. Die Verwendung von Klammern bei Wiederholungen (oder alternativen Wiederholungen) etwa braucht mehr Platz. Wenn die Noten innerhalb der Klammern auf zwei Systeme verteilt sind, brauchen sie mehr Platz, als wenn sie nur auf einer Zeile gedruckt werden.

Ein anderes Beispiel ist es, Dynamik-Zeichen, die besonders weit "hervorstehen", zu verschieben.

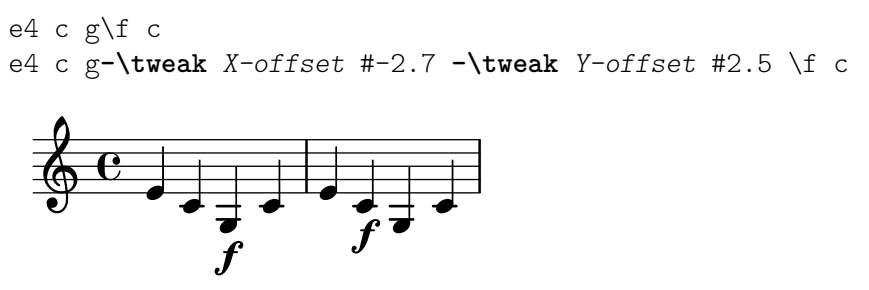

• Die horizontalen Abstände können mit der SpacingSpanner-Eigenschaft verändert werden. Siehe Abschnitt 4.5.3 [Horizontale Abstände verändern], Seite 531, für Einzelheiten. Dieses Beispiel zeigt die normalen Abstände:

```
\score {
  \relative {
    g'4 e e2 |
    f4 d d2 |
    c4 d e f |
    g4 g g2 |
    g4 e e2 |
  }
```
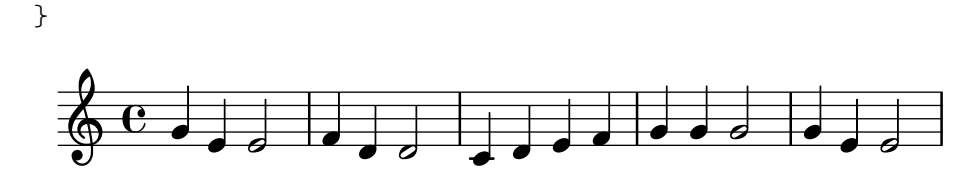

Das nächste Beispiel verändert common-shortest-duration (die häufigste kürzeste Note) von 1/4 zu 1/2. Die Viertelnote ist dennoch die häufigste Note in diesem Abschnitt, sodass der Notentext zusammengedrängt, wird, wenn eine Halbe als Standard angegeben wird:

```
\score {
  \relative {
     g'4 e e2 |
     f4 d d2 |
     c4 d e f |
     g4 g g2 |
     g4 e e2 |
  }
  \layout {
     \context {
        \Score
        \override SpacingSpanner.common-shortest-duration = \musicLength 2
     }
  }
}
                                            \overline{\bullet}\overline{\phantom{a}}\overline{\bullet}\overline{\phantom{a}}\overline{\bullet}h  h N h
        º
              \overrightarrow{e}
```
Die common-shortest-duration-Eigenschaft kann nicht dynamisch verändert werden, darum muss sie immer in der \context-Umgebung definiert werden und wirkt sich somit auf eine ganze \score-Umgebung aus.

### Siehe auch

Notationsreferenz: [Abschnitt 4.1 \[Seitenlayout\], Seite 492](#page-503-0), [Abschnitt 4.5.3 \[Horizontale](#page-542-1) Abstände verändern], Seite 531.

Schnipsel: Abschnitt "Spacing" in Schnipsel.

# 5 Standardeinstellungen verändern

Das Ziel von LilyPonds Design ist es, von sich aus gut gesetzte Noten zu produzieren. Es kann aber trotzdem vorkommen, dass Sie diesen Standardsatz ändern wollen. Das Layout kann mithilfe einer recht großen Anzahl von "Schaltern und Knöpfen" kontrolliert werden. Sie werden als "Eigenschaften" (engl. properties) bezeichnet. Eine kurze Einführung und Übung, wie man auf diese Eigenschaften zugreifen kann und sie verändern kann, findet sich im Handbuch zum Lernen, siehe Abschnitt "Die Ausgabe verbessern" in Handbuch zum Lernen. Das Kapitel sollte zuerst gelesen werden. In diesem Kapitel werden die gleichen Themen behandelt, aber der Schwerpunkt liegt eher auf einer technischen Darstellung.

Die definitive Beschreibung der unterschiedlichen Einstellmöglichenkeiten findet sich in einem eigenen Dokument: Abschnitt "der Referenz der Interna" in Referenz der Interna. Diese Referenz zeigt alle Variablen, Funktionen und Optionen, die in LilyPond möglich sind. Es existiert als ein HTML-Dokumente, das sich on-line ([https://lilypond.org/doc/stable/](https://lilypond.org/doc/stable/Documentation/internals/) [Documentation/internals/](https://lilypond.org/doc/stable/Documentation/internals/)), aber auch lokal in das LilyPond-Dokumentationspaket integriert lesen lässt.

Intern benutzt LilyPond Scheme (ein LISP-Dialekt), um eine Infrastruktur zur Verfügung zu stellen. Wenn Layoutentscheidungen verändert werden sollen, müssen auf die programminternen Prozesse zugegriffen werden, wozu Scheme-Code benötigt wird. Scheme-Abschnitte werden in einer LilyPond-Quelldatei mit einer Raute # begonnen.<sup>1</sup>

# 5.1 Interpretationskontexte

Dieser Abschnitt erklärt, was Kontexte sind und wie man sie verändern kann.

#### Siehe auch

Handbuch zum Lernen: Abschnitt "Kontexte und Engraver" in Handbuch zum Lernen.

Installierte Dateien: ly/engraver-init.ly, ly/performer-init.ly.

Schnipsel: Abschnitt "Contexts and engravers" in Schnipsel.

Referenz der Interna: Abschnitt "Contexts" in Referenz der Interna, Abschnitt "Engravers and Performers" in Referenz der Interna.

### <span id="page-556-0"></span>5.1.1 Was sind Kontexte?

Kontexte sind hierarchisch geordnet:

### Score – der Vater aller Kontexte

Score (Partitur) ist der höchste Notationskontext. Kein anderer Kontext kann einen Score-Kontext enthalten. Im Normalfall kümmert sich der Score-Kontext um die Verwaltung der Taktarten und sorgt dafür, dass Elemente wie Schlüssel und Taktart- oder Tonartbezeichnungen ¨uber die Systeme hinweg aneinander ausgerichtet sind.

Ein Score-Kontext wird eingerichtet, wenn eine \score {...} oder \layout {...}-Umgebung interpretiert wird.

# Oberste Kontexte – Container für Systeme

Diese Kontexte fassen Systeme zu Gruppen zusammen und werden darum hier als Systemgruppen bezeichnet (engl. staffgroup).

StaffGroup

<sup>1</sup> Abschnitt "Scheme-Tutorium" in Extending enth¨alt eine kurze Ubung, wie man Zahlen, Listen, Zeichenketten ¨ und Symbole in Scheme notiert.

Gruppiert Systeme und f¨ugt eine eckige Klammer auf der linken Seite hinzu. Die Taktstriche der enthaltenen Systeme werden vertikal miteinander verbunden. StaffGroup besteht nur aus einer Ansammlung von Systemen mit einer eckigen Klammer zu Beginn der Zeile und durchgezogenen Taktstriche.

#### ChoirStaff

Entspricht StaffGroup, außer dass die Taktstriche der enthaltenen Systeme nicht vertikal miteinander verbunden sind.

### GrandStaff

Gruppiert Systeme mit einer geschweiften Klammer zur Linken. Die Taktlinien der enthaltenen Systeme werden vertikal verbunden.

#### PianoStaff

Entspricht GrandStaff, hat aber zusätzlich Unterstützung für Instrumentenbezeichnungen zu Beginn jeder Systemgruppe.

### Mittlere Kontexte – Systeme

Diese Kontexte stellen verschiedene Arten einzelner Notationssysteme (engl. staff) dar.

Staff

Kümmert sich um Schlüssel, Taktstriche, Tonarten und Versetzungszeichen. Er kann Voice-Kontexte enthalten.

#### RhythmicStaff

Entspricht Staff, aber dient zur Notation von Rhythmen: Tonhöhen werden ignoriert und die Noten auf einer einzigen Linie ausgegeben.

#### TabStaff

Ein Kontext um Tabulaturen zu erstellen. Die Standardeinstellung ist eine Gitarrentabulatur mit sechs Notenlinien.

DrumStaff

Ein Kontext zur Notation von Perkussion. Er kann DrumVoice-Kontexte enthalten.

VaticanaStaff

Entspricht Staff, aber eignet sich besonders zum Notensatz des Gregorianischen Chorals.

MensuralStaff

Entspricht Staff, aber eignet sich zum Notensatz von Noten in der Mensuralnotation.

### <span id="page-557-0"></span>Unterste Kontexte – Stimmen

Stimmen-(Voice-Kontexte initialisieren bestimmte Eigenschaften und laden bestimmte Engraver. Weil es sich bei Stimmen um die untersten Kontexte handelt, können sie keine weiteren Kontexte enthalten.

Voice

Entspricht einer Stimme auf einem Notensystem. Der Kontext kümmert sich um die Umsetzung von Noten, Dynamikzeichen, Hälsen, Balken, diversen Texten, Bögen und Pausen. Wenn mehr als eine Stimme pro System benötigt wird, muss dieser Kontext explizit initialisiert werden.

VaticanaVoice

Entspricht Voice, aber eignet sich besonders zum Notensatz des Gregorianischen Chorals.

MensuralVoice

Entspricht Voice, aber mit Änderungen, um Mensuralnotation setzen zu können.

Lyrics

Entspricht einer Stimme mit Gesangstext. Kümmert sich um den Satz des Gesangstextes auf einer Zeile.

DrumVoice

Der Stimmenkontext in einem Perkussionssystem.

FiguredBass

Der Kontext, in dem Generalbassziffern (BassFigure-Objekte) gesetzt werden, die in der \figuremode-Umgebung notiert werden.

TabVoice

Dieser Stimmenkontext wird in einer Tabulatur (TabStaff-Kontext) benutzt. Er wird normalerweise implizit erstellt.

CueVoice

Ein Stimmenkontext, der Noten in reduzierter Größe ausgibt und vor allem dazu da ist, Stichnoten zu setzen. Siehe auch [\[Stichnoten formatieren\], Seite 199](#page-210-0). Wird normalerweise implizit erstellt, wenn Stichnoten gesetzt werden.

ChordNames

Ausgabe von Akkordsymbolen.

### 5.1.2 Kontexte erstellen und referenzieren

In Partituren mit einer Stimme und einem System werden die Kontexte normalerweise automatisch erstellt. In komplizierteren Partituren muss man sie aber direkt erstellen. Es gibt drei Möglichkeiten, Kontexte zu erstellen:

• Der einfachste Befehl ist \new. Er wird zusammen mit dem Kontextnamen vor einem musikalischen Ausdruck eingesetzt, etwa

\new *Kontext musik. Ausdruck*

wobei Kontext eine Kontextbezeichnung (wie Staff oder Voice) ist. Dieser Befehl erstellt einen neuen Kontext und beginnt mit der Auswertung von musik. Ausdruck innerhalb dieses Kontextes.

Eine praktische Anwendung von \new ist eine Partitur mit vielen Systemen. Jede Stimme wird auf einem eigenen System notiert, das mit \new Staff begonnen wird.

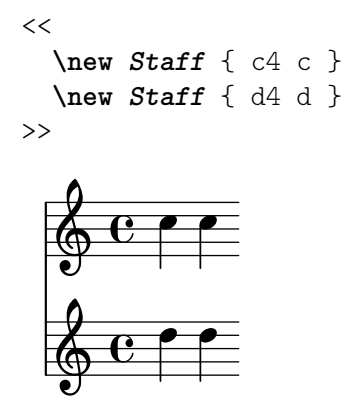

Der \new-Befehl kann den Kontext auch benennen:

\new *Kontext* = *ID musik. Ausdruck*

Dieser vom Benutzer definierte Name wird aber auch nur wirklich benutzt, wenn nicht vorher schon der gleiche Name definiert worden ist.

•  $\ddot{A}$ hnlich dem \new-Befehl wird auch mit dem \context-Befehl ein musikalischer Ausdruck in einen Kontext umgeleitet. Diesem Kontext wird ein expliziter Name zugewiesen. Die Syntax lautet:

```
\context Kontext = ID musik. Ausdruck
```
Diese Art von Befehl sucht nach einem existierenden Kontext vom Typus Kontext mit der Bezeichnung ID. Wenn ein derartiger Kontext nicht existiert, wird ein neuer Kontext mit der entsprechenden Bezeichnung erstellt. Das ist nützlich, wenn auf den Kontext später zurückverwiesen werden soll. Um etwa Gesangstext zu einer Melodie hinzuzufügen, wird die Melodie in einem bezeichneten Kontext notiert:

\context Voice = "Tenor" *musik. Ausdruck*

sodass der Text an den Noten ausgerichtet werden kann:

```
\new Lyrics \lyricsto "Tenor" Gesangstext
```
Eine andere Möglichkeit für bezeichnete Kontexte ist es, zwei unterschiedliche musikalische Ausdrücke in einen Kontext zu verschmelzen. Im nächsten Beispiel werden Artikulationszeichen und Noten getrennt notiert:

```
Noten = \{ c4, c4 \}Artik = { s4-. s4-> }
```
Dann werden sie kombiniert, indem sie dem selben Voice-Kontext zugewiesen werden:

```
<<\new Staff \context Voice = "A" \Noten
  \context Voice = "A" \Artik
>>
```
#### $\geq$  $\oint_C \frac{e^{\frac{1}{2}}}{2}$ n j<br>P

Durch diesen Mechanismus ist es möglich eine Urtextausgabe zu erstellen, mit der optionalen Möglichkeit, bestimmte zusätzliche Artikulationszeichen zu den gleichen Noten hinzuzufügen und so eine editierte Ausgabe zu erhalten.

• Der dritte Befehl, um Kontexte zu erstellen, ist:

\context *Kontext musik. Ausdruck*

Dies entspricht dem \context mit = *ID*, aber hier wird ein beliebiger Kontext des Typs Kontext gesucht und der musikalische Ausdruck darin ausgewertet, unabhängig von der Bezeichnung, die dem Kontext gegeben wurde.

Diese Variante wird bei musikalischen Ausdrücken benutzt, die auf verschiedenen Ebenen interpretiert werden können. Beispielsweise der \applyOutput-Befehl (siehe Abschnitt "Eine Funktion auf alle Layout-Objekte anwenden" in Extending). Ohne einen expliziten \context wird die Ausgabe normalerweise einem Voice-Kontext zugewiesen:

```
\applyOutput #'Kontext #Funktion % auf Voice anwenden
```
Damit aber die Funktion auf Score- oder Staff-Ebene interpretiert wird, muss folgende Form benutzt werden:

\applyOutput Score #*Funktion* \applyOutput Staff #*Funktion*

### 5.1.3 Kontexte am Leben halten

Kontexte werden normalerweise am ersten musikalischen Moment beendet, an dem sie nichts mehr zu tun haben. Ein Voice-Kontext stirbt also sofort, wenn keine Ereignisse mehr auftreten, Staff-Kontexte sobald alle in ihnen enthaltenen Voice-Kontexte keine Ereignisse mehr aufweisen usw. Das kann Schwierigkeiten ergeben, wenn auf frühere Kontexte verwiesen werden soll, die in der Zwischenzeit schon gestorben sind, beispielsweise wenn man Systemwechsel mit \change-Befehlen vornimmt, wenn Gesangstext einer Stimme mit dem \lyricsto-Befehl zugewiesen wird oder wenn weitere musikalische Ereignisse zu einem früheren Kontext hinzugefügt werden sollen.

Es gibt eine Ausnahme dieser Regel: genau ein Voice-Kontext innerhalb eines Staff-Kontextes oder in einer <<...>>-Konstruktion bleibt immer erhalten bis zum Ende des Staff-Kontextes oder der <<...>>-Konstruktion, der ihn einschließt, auch wenn es Abschnitte gibt, in der er nichts zu tun hat. Der Kontext, der erhalten bleibt ist immer der erste, der in der ersten enthaltenden {...}-Konstruktion angetroffen wird, wobei <<...>>-Konstruktionen ignoriert werden.

Jeder Kontext kann am Leben gehalten werden, indem man sicherstellt dass er zu jedem musikalischen Moment etwas zu tun hat. Staff-Kontexte werden am Leben gehalten, indem man sicherstellt, dass eine der enthaltenen Stimmen am Leben bleibt. Eine Möglichkeit, das zu erreichen, ist es, unsichtbare Pause zu jeder Stimme hinzuzufügen, die am Leben gehalten werden soll. Wenn mehrere Stimmen sporadisch benutzt werden sollen, ist es am sichersten, sie alle am Leben zu halten und sich nicht auf die Ausnahmeregel zu verlassen, die im vorigen Abschnitt dargestellt wurde.

Im folgenden Beispiel werden sowohl Stimme A als auch B auf diese Weise für die gesamte Dauer des Stückes am Leben gehalten.

```
musicA = \relative { d''4 d d d }
musicB = \text{relative } { g'4 g g g }keepVoicesAlive = {
  \lt\lt\new Voice = "A" { s1*5 } % Keep Voice "A" alive for 5 bars
     \new Voice = "B" { s1*5 } % Keep Voice "B" alive for 5 bars
  >>
}
music = {\context Voice = "A" {
    \voiceOneStyle
     \musicA
  }
  \context Voice = "B" {
     \voiceTwoStyle
     \musicB
  }
  \context Voice = "A" { \musicA }
  \context Voice = "B" { \musicB }
  \context Voice = "A" { \musicA }
}
\score {
  \new Staff <<
     \keepVoicesAlive
     \music
  >>
}
                                                         \overrightarrow{ }k + k\overline{\blacktriangledown}k k k k k k
                         \overline{\blacktriangledown}k
   \oint \mathbf{c}k
                                   \overline{\blacktriangledown}k
                            \overline{\phantom{a}}
```
Das nächste Beispiel zeigt eine Melodie, die zeitweise unterbrochen wird und wie man den entsprechenden Gesangstext mit ihr verknüpfen kann, indem man die Stimme am Leben hält. In wirklichen Situationen würden Begleitung und Melodie natürlich aus mehreren Abschnitten bestehen.

```
melody = \relaxleftive \lbrace a'4 a a a \rbrace\text{accompaniment} = \text{relative} \{ d'4 d d d } \}words = \lyricmode { These words fol -- low the mel -- o -- dy }
\score {
  <<\new Staff = "music" {
       <<\,\new Voice = "melody" {
            \voiceOne
            s1*4 % Keep Voice "melody" alive for 4 bars
          }
          {
            \new Voice = "accompaniment" {
               \voiceTwo
               \accompaniment
            }
            <<\context Voice = "melody" { \melody }
               \context Voice = "accompaniment" { \accompaniment }
            >>
            \context Voice = "accompaniment" { \accompaniment }
             <<\context Voice = "melody" { \melody }
               \context Voice = "accompaniment" { \accompaniment }
            >>
          }
       >>
     }
     \new Lyrics \with { alignAboveContext = "music" }
     \lyricsto "melody" { \words }
  >>
}
                                                             the mel<sub>o-dy</sub>
                                                              h
                                                              l<br>A
                                                   \overline{\phantom{0} \cdot \phantom{0} \cdot \phantom{0}}\frac{1}{\sqrt{2}}\frac{1}{\cdot}\overline{\phantom{a}}a h a h a h a h a h a h a
                          \overline{\phantom{a}}h
                       These words follow
            h
   \oint_{\mathbf{C}}h h h h
                                           \overline{\phantom{a}}h
                                  h
                                  \overline{\phantom{a}}
```
Eine Alternative, die in manchen Umständen besser geeignet sein kann, ist es, einfach unsichtbare Pausen einzufügen, um die Melodie mit der Begleitung passend auszurichten:

```
melody = \relative {
  s1 % skip a bar
  a'4 a a a
  s1 % skip a bar
  a4 a a a
}
accompaniment = \relative {
  d'4 d d d
  d4 d d d
  d4 d d d
```

```
d4 d d d
}
words = \lvert \lvertyricmode { These words fol -- low the mel -- o -- dy }
\score {
  <<\new Staff = "music" {
        <<\new Voice = "melody" {
              \voiceOne
              \melody
           }
           \new Voice = "accompaniment" {
              \voiceTwo
              \accompaniment
           }
        >>
     }
     \new Lyrics \with { alignAboveContext = "music" }
     \lyricsto "melody" { \words }
  \rightarrow}
                                                                   the mel<sub>o-dy</sub>
                                                                     i<br>P
                                                                     l<br>A
                                                        \overline{\bigcap}\overline{\overline{\phantom{0}}\phantom{0}}\frac{1}{\cdot}l<br>A
                       a ha a ha a ha a ha a ha
                            \overline{\phantom{a}}h
h h h h
h
                         These words follow
             h
   \oint_{\mathbf{C}}\overline{\phantom{a}}h
                                     \overline{\phantom{a}}
```
#### 5.1.4 Umgebungs-Plugins verändern

Notationskontexte (wie Score oder Staff) speichern nicht nur Eigenschaften, sie enthalten auch Plugins ("engraver" genannt), die die einzelnen Notationselemente erstellen. Ein Voice-Kontext enthält beispielsweise einen Note\_heads\_engraver, der die Notenköpfe erstellt, und ein Staff-Kontext einen Key\_engraver, der die Vorzeichen erstellt.

Eine vollständige Erklärung jedes Plugins findet sich in Referenz der Interna:  $\mapsto$  Translation  $\rightarrow$  Engravers. Alle Kontexte sind erklärt in Referenz der Interna:  $\rightarrow$  Translation  $\rightarrow$  Context, wobei die in diesem Kontext vorkommenden Engraver aufgelistet sind.

Es kann teilweise nötig sein, diese Engraver umzupositionieren. Das geschieht, indem man einen neuen Kontext mit \new oder \context beginnt und ihn dann verändert:

```
\new context \with {
  \consists ...
  \consists ...
  \remove ...
  \remove ...
  etc.
}
{
  ..Noten..
}
```
... steht hier für die Bezeichnung des Engravers. \consists fügt einen Engraver hinzu und \remove entfernt ihn. Es folgt ein einfaches Beispiel, in dem der Time\_signature\_engraver (Engraver für den Takt) und der Clef\_engraver (Engraver für den Schlüssel) aus dem Staff-Kontext entfernt werden:

```
\overline{\mathscr{C}}\new Staff \relative {
      f'2 g
   }
   \new Staff \with {
        \remove Time_signature_engraver
        \remove Clef_engraver
   } \relative {
      f'2 g2
   }
\rightarrow\overline{\bullet}\overline{\bullet}\oint_{0}^{0}º
               \overline{\phantom{a}}
```
Das zweite Notensystem enthält keine Taktangabe und keinen Notenschlüssel. Das ist eine recht brutale Methode, Objekte zu verstecken, weil es sich auf das gesamte System auswirkt. Diese Methode beeinflusst auch die Platzaufteilung, was erwünscht sein kann. Vielfältigere Methoden, mit denen Objekte unsichtbar gemacht werden können, finden sich in Abschnitt "Sichtbarkeit und Farbe von Objekten" in Handbuch zum Lernen.

Das nächste Beispiel zeigt eine Anwendung in der Praxis. Taktstriche und Taktart werden normalerweise in einer Partitur synchronisiert. Das geschieht durch Timing\_translator und Default\_bar\_line\_engraver. Diese Plugins sorgen sich um die Verwaltung der Taktzeiten und die Stelle innerhalb des Taktes, zu dem eine Note erscheint usw. Indem man diese Engraver aus dem Score-Kontext in den Staff-Kontext verschiebt, kann eine Partitur erstellt werden, in welcher jedes System eine unterschiedliche Taktart hat:

```
\score {
  <<\new Staff \with {
      \consists Timing_translator
    } {
         \time 3/4
        c4 c c c c c
    }
  \new Staff \with {
    \consists Timing_translator
  } {
      \time 2/4
      c4 c c c c c
  }
\rightarrow\layout {
  \context {
    \Score
    \remove Timing_translator
    }
```
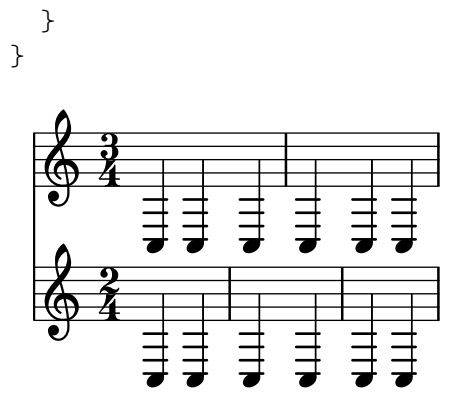

Bekannte Probleme und Warnungen

Die Reihenfolge, in der die Engraver definiert werden, ist die Reihenfolge, in welcher sie aufgerufen werden, um ihre Verarbeitung vorzunehmen. Normalerweise spielt die Reihenfolge, in welcher die Engraver angegeben werden, keine Rolle, aber in einigen Spezialfällen ist die Reihenfolge sehr wichtig. Das kann beispielsweise vorkommen, wenn ein Engraver eine Eigenschaft erstellt und ein anderer von ihr liest, oder ein Engraver erstellt ein Grob und ein anderer wertet es aus.

Folgende Reihenfolgen müssen beachtet werden:

- der Bar engraver muss normalerweise zuerst kommen,
- der New\_fingering\_engraver muss vor dem Script\_column\_engraver kommen,
- der Timing\_translator muss vor dem Bar\_number\_engraver kommen.

#### Siehe auch

Installlierte Dateien: ly/engraver-init.ly.

### 5.1.5 Die Standardeinstellungen von Kontexten ändern

Kontext- und Grob-Eigenschaften können mit den Befehlen \set und \override verändert werden, wie beschrieben in Abschnitt 5.3 [Eigenschaften verändern], Seite 565. Diese Befehle erstellen musikalische Ereignisse, damit die Veränderungen zum Zeitpunkt der Verarbeitung in den Noten erscheinen.

Dieser Abschnitt hingegen erklärt, wie man die Standardwerte von Kontext- und Grob-Eigenschaften zum Zeitpunkt, an dem der Kontext erstellt wird, verändert. Es gibt hierzu zwei Möglichkeiten. Die eine verändert die Standardeinstellungen aller Kontexte eines bestimmten Typs, die andere verändert die Standardwerte nur eines bestimmten Kontextes.

# Alle Kontexte des gleichen Typs verändern

Die Kontexteinstellungen, die standardmäßig in Score, Staff, Voice und anderen Kontexten eingesetzt werden, können in einer \context-Umgebung innerhalb einer beliebigen \layout-Umgebung spezifiziert werden. Die \layout-Umgebung sollte innerhalb der \score (Partitur) stehen, auf die sie sich bezieht, nach den Noten.

```
\layout {
  \context {
    \Voice
    [Kontexteinstellungen für alle Voice-Kontexte]
  }
  \context {
    \Staff
    [Kontexteinstellungen für alle Staff-Kontexte]
```

```
}
}
```
Folgende Einstellungstypen können angegeben werden:

• Ein \override-Befehl, aber ohne die Kontextbezeichnung:

```
\score {
  \relative {
     a'4^"Thicker stems" a a a
     a4 a a\ff a
  }
  \layout {
     \context {
        \Staff
        \override Stem.thickness = #4.0
     }
  }
}
                                 ff
   \oint_0^1 \left(\begin{array}{ccc} 0 & 0 & 0 \\ 0 & 0 & 0 \end{array}\right)Thicker stems
            h h h
```
• Eine Kontexteigenschaft kann direkt gesetzt werden:

```
\score {
   \relative {
      a'4^"Smaller font" a a a
      a4 a a\ff a
   }
   \layout {
      \context {
          \Staff

      }
   }
}
                                    ff
    ∲
        \frac{1}{\sqrt{2}} . \frac{1}{\sqrt{2}} , \frac{1}{\sqrt{2}} , \frac{1}{\sqrt{2}} , \frac{1}{\sqrt{2}}Smaller font
             <u>. . . .</u>
```
• Ein vordefinierter Befehl wie etwa \dynamicUp oder ein musikalischer Ausdruck wie \accidentalStyle dodecaphonic:

```
\score {
  \relative {
   a'4^"Dynamics above" a a a
   a4 a a\ff a
 }
 \layout {
    \context {
      \Voice
      \dynamicUp
   }
```

```
\context {
           \Staff
          \accidentalStyle dodecaphonic
       }
   }
}
                                    <u>h a h a h a</u>
                                              ff \oint_C \frac{1}{2} \frac{1}{2} \frac{1}{2} \frac{1}{2} \frac{1}{2} \frac{1}{2}Dynamics above
                <u>ahahaha</u>
```
• Eine vom Benutzer definierte Variable, die eine \with-Umgebung enth¨alt; zu Details der \with-Umgebung, siehe [\[Nur einen bestimmten Kontext ver¨andern\], Seite 556](#page-567-0).

```
StaffDefaults = \with {
  fontSize = +-4}
\score {
  \new Staff {
     \relative {
        a'4^"Smaller font" a a a
        a4 a a a
     }
  }
  \layout {
     \context {
        \Staff
        \StaffDefaults
     }
  }
}
          h h h h h h
          Smaller font
   \frac{\partial}{\partial \theta} \frac{\partial}{\partial \theta} ,
```
Befehle, die die Eigenschaften verändern, können in einer \layout-Umgebung platziert werden, ohne von einer \context-Umgebung eingeschlossen zu werden. Derartige Einstellungen verhalten sich äquivalet wie Eigenschaftsveränderungen, die zu jedem Beginn eines bestimmten Kontextes angegeben werden. Wenn kein Kontext angegeben wird, wird jeder Kontext auf der untersten Ebene beeinflusst, siehe auch [\[Unterste Kontexte – Stimmen\], Seite 546.](#page-557-0) Die Syntax eines Befehls zu Einstellung von Eigenschaftseinstellungen in einer \layout-Umgebung ist die gleiche wie für den Befehl direkt zwischen den Noten geschrieben.

```
\score {
  \new Staff {
    \relative {
      a'4^"Smaller font" a a a
      a4 a a a
    }
  }
  \layout {
    \accidentalStyle dodecaphonic
```

```
\set fontSize = #-4
       \override Voice.Stem.thickness = #4.0
   }
}
    \oint_C C h \frac{1}{2} \frac{1}{2} \frac{1}{2} \frac{1}{2} \frac{1}{2} \frac{1}{2} \frac{1}{2}Smaller font
                 <u>┛┧┛┧┛┧┛╶╎┧┛</u>
```
### <span id="page-567-0"></span>Nur einen bestimmten Kontext verändern

Die Kontexteigenschaften nur eines bestimmten Kontextes können mit einer \with-Umgebung geändert werden. Alle anderen Vorkommen des gleichen Kontexts behalten ihre Standardeinstellungen, möglicherweise durch Einstellungn in \layout-Umgebungen verändert. Die \with-Umgebung muss direkt nach dem Befehl \new Kontext-Typ gesetzt werden:

```
\new Staff
\with {
  [enthält Einstellungen nur für diesen spezifischen Kontext]
} {
...
}
```
Folgende Arten von Einstellungen können angegeben werden:

• Ein \override-Befehl, dessen Kontextbezeichnung ausgelassen wird:

```
\score {
  \new Staff {
    \new Voice
    \with {
      \override Stem.thickness = #4.0
    }
    {
      \relative {
        a'4^"Thick stems" a a a
        a4 a a a
      }
    }
  }
}
         h h h h h h
         Thick stems \oint_C c d d d d
```
• Eine Kontexeigenschaft direkt einstellen:

```
\score {
  <<\new Staff {
      \relative {
        a'4^"Default font" a a a
        a4 a a a
      }
    }
    \new Staff
```

```
\with {
            fontSize = #-4
        } {
            \relative {
                a'4^"Smaller font" a a a
                a4 a a a
            }
       }
   >>
}
                                             \overline{\bullet}<u>. . . .</u>
                                                       \overline{\bullet}h
                       h h
     ∲
            \overline{\text{e}} .
                  Smaller font
                  d
     \oint_{\mathbf{C}}Default font
                  \overrightarrow{a} \overrightarrow{b} \overrightarrow{d} \overrightarrow{b}d
                            \overline{\phantom{a}}d
```
• Ein vordefinierter Befehl wie etwa \dynamicUp

```
\score {
   \,<\,\new Staff {
          \new Voice {
             \relative {
                a'4^"Dynamics below" a a a
                a4 a a\ff a
             }
          }
      }
       \new Staff
       \with { \accidentalStyle dodecaphonic }
      {
          \new Voice
          \with { \dynamicUp }
          {
             \relative {
                a'4^"Dynamics above" a a a
                a4 a a\ff a
             }
          }
      }
   >>
}
                                         \overline{\phantom{a}}h
                                             \overline{\phantom{a}}\overline{\boldsymbol{f} \boldsymbol{f}}ij
                                             ff
                                            <u>hdi</u>
                                                  \overline{\phantom{a}}<mark>┑┙╄╶┨┙╫╶╶╿┥┙╫┙┩</mark>
                    \overline{\phantom{a}}<u>dhaha ha</u>
                \overline{\phantom{a}}Dynamics below \oint_{\mathbf{Q}} \mathbf{G}Dynamics above \oint_C C forot
                             \overline{\phantom{a}}h
                         \overrightarrow{e}<u>haha</u>
```
#### Rangfolge von Kontextwerten

Der Wert einer Eigenschaft, die zu einer bestimmten Zeit aktiv ist, wird wie folgend bestimmt:

- wenn ein \override- oder \set-Befehl in der Eingabe aktiv ist, wird dieser Wert benützt,
- ansonsten wird der Standardwert aus einer \with-Umgebung zu Beginn des Kontextes benützt.
- ansonsten wied der Standardwert aus der letzten passenden \context-Umgebung in der  $letzten \lq \lq \lq \lq Umgebung benützt,$
- ansonsten wird der Standardwert von LilyPond eingesetzt.

#### Siehe auch

Handbuch zum Lernen: Abschnitt "Kontexteigenschaften verändern" in Handbuch zum Lernen.

Notationsreferenz: [Abschnitt 5.1.1 \[Was sind Kontexte?\], Seite 545,](#page-556-0) [\[Unterste Kontexte](#page-557-0) [– Stimmen\], Seite 546,](#page-557-0) [Abschnitt 5.3.2 \[Der](#page-576-1) \set-Befehl], Seite 565, [Abschnitt 5.3.3 \[Der](#page-578-0) \\override[-Befehl\], Seite 567](#page-578-0), Abschnitt 4.2.1 [Die \layout[-Umgebung\], Seite 502](#page-513-0).

### 5.1.6 Neue Kontexte definieren

Bestimme Kontexte, wie Staff oder Voice, werden erstellt, indem man sie mit einer Musikumgebung aufruft. Es ist aber auch möglich, eigene neue Kontexte zu definieren, in denen dann unterschiedliche Engraver benutzt werden.

Das folgende Beispiel zeigt, wie man etwa Voice-Kontexte von Grund auf neu bauen kann. Ein derartiger Kontext ähnelt Voice, es werden aber nur zentrierte Schrägstriche als Notenköpfe ausgegeben. Das kann benutzt werden, um Improvisation in Jazzmusik anzuzeigen.

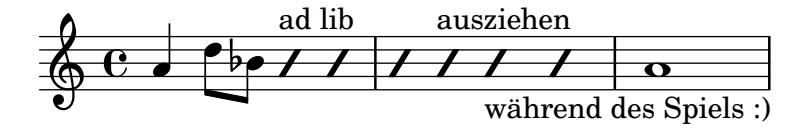

Diese Einstellungen werden innerhalb der \context-Umgebung innerhalb der \layout-Umgebung definiert:

```
\layout {
  \context {
    ...
  }
}
```
Der Beispielcode des folgenden Abschnittest muss anstelle der Punkte im vorigen Beispiel eingesetzt werden.

Zuerst ist es nötig eine Bezeichnung für den neuen Kontext zu definieren:

```
\name ImproVoice
```
Weil dieser neue Kontext ähnlich wie Voice ist, sollen die Befehle, die in Voice-Kontexten funktionieren, auch in dem neuen Kontext funktionieren. Das wird erreicht, indem der Kontext als Alias Voice erhält:

```
\alias Voice
```
Der Kontext gibt Noten und Text aus, darum müssen wir die Engraver hinzufügen, die für diese Aktionen zuständig sind:

\consists Note\_heads\_engraver \consists Text\_engraver

aber die Noten sollen nur auf der mittleren Linie ausgegeben werden:

\consists Pitch\_squash\_engraver squashedPosition = #0

Der Pitch squash engraver verändert Notenköpfe (die vom Note heads engraver erstellt werden) und setzt ihre vertikale Position auf den Wert von squashedPosition, in diesem Fall ist das die Mittellinie.

Die Noten sehen wie ein Querstrich aus und haben keine Hälse:

\override NoteHead.style = #'slash \hide Stem

Alle diese Engraver müssen zusammenarbeiten, und das wird erreicht mit einem zusätzlichen Plugin, das mit dem Befehl \type gekennzeichnet werden muss. Dieser Typ solle immer Engraver\_group lauten:

\type Engraver\_group

Alles zusammen haben wir folgende Einstellungen:

```
\context {
  \name ImproVoice
  \type Engraver_group
  \consists Note_heads_engraver
  \consists Text_engraver
  \consists Pitch_squash_engraver
  squashedPosition = #0
  \override NoteHead.style = #'slash
  \hide Stem
  \alias Voice
}
```
Kontexte sind hierarchisch. Wie wollen, dass ImproVoice sich als Unterkontext von Staff erkennt, wie eine normale Stimme. Darum wird die Definition von Staff mit dem \accepts-Befehl verändert:

```
\context {
  \Staff
  \accepts ImproVoice
}
```
Das Gegenteil von \accepts ist \denies (verbietet), was manchmal gebraucht werden kann, wenn schon existierende Kontext-Definitionen wieder benutzt werden sollen.

Beide Definitionen müssen in die \layout-Umgebung geschrieben werden:

```
\layout {
  \context {
    \name ImproVoice
    ...
  }
  \context {
    \Staff
    \accepts ImproVoice
  }
}
```
Jetzt kann die Notation zu Beginn des Abschnitts folgendermaßen notiert werden:

```
\relative {
 a'4 d8 bes8
```

```
\new ImproVoice {
    c4^"ad lib" c
    c4 c^"ausziehen"
    c c "während des Spielens :)"
  }
  a1
}
```
#### 5.1.7 Reihenfolge des Kontextlayouts

Kontexte werden in einer Systemgruppe normalerweise von oben nach unten positioniert in der Reihenfolge, wie sie in der Quelldatei auftreten. Wenn Kontext verschachtelt ewrden, enthält der ¨außere Kontexte geschachtelte innere Kontexte, wie in der Quelldatei angegeben, vorausgesetzt, die inneren Kontexte befinden sich auch in der accepts"-Liste. Geschachtelte Kontexte, die nicht in dieser "accepts"-Liste enthalten sind, werden unterhalb des äußeren Kontextes neu positioniert, anstatt innerhalb von ihm gesetzt zu werden.

Die "accepts"-Liste eines Kontextes kann mit dem Befehlen \accepts und \denies verändert werden. \accepts fügt einen Kontext zur "accepts"-Liste, und \denies entfernt einen Kontext aus der Liste. Akkordbezeichnungen sollen beispielsweise normalerweise nicht innerhalb eines Staff-Kontextes geschachtelt werden, sodass der ChordNames-Kontext nicht automatisch in der "accepts"-Liste des Staff-Kontextes geführt ist. Wenn er aber benötigt wird, kann er hinzugefügt werden:

```
\score {
   \new Staff {
       c' d' e' f'
       \chords { d1:m7 b1:min7.5- }
   }
}
                                                  B
                                       Dm^7 B<sup>ø</sup>
    \oint_{\mathbf{Q}} \mathbf{G}\overrightarrow{ }\overline{\phantom{a}}\overline{\phantom{a}}\score {
   \new Staff {
       c' d' e' f'
       \chords { d1:m7 b1:min7.5- }
   }
   \layout {
       \context {
          \Staff
          \accepts ChordNames
       }
   }
}
                                                   B
                                       \mathsf{Dm}^7\mathsf{B}^{\mathsf{0}}\overline{\cdot}\oint_{\mathbf{C}}\overline{\phantom{a}}
```
\denies wird vorrangig eingesetzt, wenn ein neuer Kontext basierend auf einem existierenden erstellt wird, aber sein Schachtelungsverhalten sich unterscheidet. Der VaticanaStaff-Kontext beispielsweise basiert auf dem Staff-Kontext, hat aber den VaticanaVoice-Kontext anstellt des Voice-Kontexts in seiner "accepts"-Liste.

Zur Erinnerung: ein Kontext wird automatisch erstellt, wenn ein Befehl auftritt, der in den aktuellen Kontexten nicht enthalten sein kann. Dass kann zu unerwarteten neuen Systemgruppen oder Partituren führen.

Manchmal soll ein Kontext nur für einen kurzen Moment existieren, ein gutes Beispiel etwa ein System für ein Ossia. Das wird normalerweise erreicht, indem man die Kontextdefinition an der richtigen Stelle parallel mit dem existierenden Abschnitt der Hauptnoten anlegt. Standardmäßig wird der neue Kontext unter den existierenden Kontexten angelegt. Um ihn aber über dem Kontext mit der Bezeichnung "Hauptstimme" zu positionieren, sollte er folgenderweise erstellt werden:

\new Staff \with { alignAboveContext = "Hauptstimme" }

Eine ähnliche Situation entsteht, wenn man einen zeitweiligen Gesangstext in einem Layout mit mehreren Notensystemen anlegen und positionieren will, etwa wenn eine zweite Strophe zu einem wiederholten Abschnitt in einem ChoirStaff hinzugefügt wird. Standardmäßig wird der neue Text unter dem untersten System angelegt. Wenn der Gesangstext mit der Eigenschaft alignBelowContext definiert wird, kann er korrekt unter dem (bezeichneten) Gesangstext positioniert werden, der die erste Strophe enthält.

Beispiele, die diese Neuordnung von temporären Kontexten zeigen, finden sich an anderen Stellen; siehe Abschnitt "Musikalische Ausdrücke ineinander verschachteln" in Handbuch zum Lernen, Abschnitt 1.6.2 [Einzelne Systeme verändern], Seite 183, und [Abschnitt 2.1.2 \[Techniken](#page-263-0)] für die Gesangstextnotation, Seite 252.

#### Siehe auch

Handbuch zum Lernen: Abschnitt "Musikalische Ausdrücke ineinander verschachteln" in Handbuch zum Lernen.

Notationsreferenz: Abschnitt 1.6.2 [Einzelne Systeme verändern], Seite 183, [Abschnitt 2.1.2](#page-263-0) [Techniken für die Gesangstextnotation], Seite 252.

Handbuch zur Benutzung: Abschnitt "Ein zusätzliches System erscheint" in Anwendungsbenutzung.

Installierte Dateien: ly/engraver-init.ly.

## 5.2 Die Referenz der Programminterna erklärt

#### 5.2.1 Zurechtfinden in der Programmreferenz

Arbeit mit der Referenz der Interna soll hier an einigen Beispiel illustriert werden. Die Referenz der Interna existiert nur auf Englisch, darum sind auch die Beispiele dieses Abschnittes nicht ¨ubersetzt.

Folgende Aufgabe wird bearbeitet: Der Fingersatz aus dem Beispiel unten soll verändert werden:

c**-2 \stemUp** f

$$
\oint_C \frac{z}{C} \, \frac{1}{C}
$$

In der Dokumentation über Fingersatz (in [\[Fingersatzanweisungen\],](#page-217-0) Seite 206) gibt es folgenden Abschnitt:

Siehe auch:

Referenz der Interna: Abschnitt "Fingering" in Referenz der Interna.

Die Referenz der Interna gibt es als HTML-Dokument. Sie sollten sie als HTML-Dokument lesen, entweder online oder indem Sie die HTML-Dokumentation herunterladen. Dieser Abschnitt ist sehr viel schwieriger zu verstehen, wenn Sie die PDF-Version verwenden.

Gehen Sie über diesen Link zum Abschnitt Abschnitt "Fingering" in Referenz der Interna. Oben auf der Seite findet sich:

Fingering objects are created by the following engraver(s): Abschnitt "Fingering engraver" in Referenz der Interna and Abschnitt "New fingering engraver" in Referenz der Interna.

Indem Sie die Links in der Referenz der Interna folgen, können Sie verfolgen, wie LilyPond intern arbeitet:

- Abschnitt "Fingering" in Referenz der Interna: Abschnitt "Fingering" in Referenz der Interna objects are created by the following engraver(s): Abschnitt "Fingering engraver" in Referenz der Interna.
- Abschnitt "Fingering engraver" in Referenz der Interna: Music types accepted: Abschnitt "fingering-event" in Referenz der Interna
- Abschnitt "fingering-event" in Referenz der Interna: Music event type fingering-event is in Music expressions named Abschnitt "FingeringEvent" in Referenz der Interna

Fingersatz-Objekte werden also durch den Fingering\_engraver erstellt, welcher folgende Musikereignistypen akzeptiert: fingering-event. Ein Musikereignis vom Typ fingering-event ist ein musikalischer Ausdruck mit der Bezeichnung Abschnitt "FingeringEvent" in Referenz der Interna.

Dieser Pfad geht genau die entgegengesetzte Richtung von LilyPonds Wirkungsweise: er beginnt bei der graphischen Ausgabe und arbeitet sich voran zur Eingabe. Man könnte auch mit einem Eingabe-Ereignis starten und dann die Links zurückverfolgen, bis man zum Ausgabe-Objekt gelangt.

Die Referenz der Interna kann auch wie ein normales Dokument durchsucht werden. Sie enthält Kapitel über Music definitions, über Abschnitt "Translation" in Referenz der Interna und Abschnitt "Backend" in Referenz der Interna. Jedes Kapitel listet alle die Definitionen und Eigenschaften auf, die benutzt und verändert werden können.

#### 5.2.2 Layout-Schnittstellen

Die HTML-Seite, die im vorigen Abschnitt betrachtet wurde, beschreibt ein Layoutobjekt mit der Bezeichnung Fingering. Ein derartiges Objekt ist ein Symbol in der Partitur. Es hat Eigenschaften, die bestimmte Zahlen speichern (wie etwa Dicke und Richtung), aber auch Weiser auf verwandte Objekte. Ein Layoutobjekt wird auch als "Grob" bezeichnet, die Abkürzung für Graphisches Objekt. Mehr Information zu Grobs findet sich in Abschnitt "grob-interface" in Referenz der Interna.

Die Seite zu Fingering enthält Definitionen für das Fingering-Objekt. Auf der Seite steht etwa:

padding (dimension, in staff space):

0.5

was bedeutet, dass der Abstand zu anderen Objekten mindestens 0.5 Notenlinienabstände beträgt.

Jedes Layoutobjekt kann mehrere Funktionen sowohl als typographisches als auch als Notationselement einnehmen. Das Fingersatzobjekt beispielsweise hat folgende Aspekte:

• Seine Größe ist unabhängig von der horizontalen Platzaufteilung, anders als etwa bei Legatobögen.

- Es handelt sich um Text, normalerweise sehr kurz.
- Dieser Text wird durch ein Glyph einer Schriftart gesetzt, anders als bei Legatobögen.
- Der Mittelpunkt des Symbols sollte horizontal mit dem Mittelpunkt des Notenkopfes ausgerichtet werden.
- Vertikal wird das Objekt neben die Note und das Notensystem gesetzt.
- Die vertikale Position wird auch mit anderen Textelementen abgeglichen.

Jeder dieser Aspekte findet sich in sogenannten Schnittstellen (engl. interface), die auf der Abschnitt "Fingering" in Referenz der Interna-Seite unten aufgelistet sind:

This object supports the following interfaces: Abschnitt "item-interface" in Referenz der Interna, Abschnitt "self-alignment-interface" in Referenz der Interna, Abschnitt "side-position-interface" in Referenz der Interna, Abschnitt "text-interface" in Referenz der Interna, Abschnitt "text-script-interface" in Referenz der Interna, Abschnitt "font-interface" in Referenz der Interna, Abschnitt "finger-interface" in Referenz der Interna, and Abschnitt "grob-interface" in Referenz der Interna.

Ein Klick auf einen der Links öffnet die Seite der entsprechenden Schnittstelle. Jede Schnittstelle hat eine Anzahl von Eigenschaften. Einige sind nicht vom Benutzer zu beeinflussen  $($ "interne Eigenschaften"), andere aber können verändert werden.

Es wurde immer von einem Fingering-Objekt gesprochen, aber eigentlich handelt es sich nicht um sehr viel. Die Initialisierungsdatei scm/define-grobs.scm zeigt den Inhalt dieses "Objekts" (zu Information, wo diese Dateien sich finden siehe Abschnitt "Mehr Information" in Handbuch zum Lernen):

```
(Fingering
  . ((padding . 0.5)
     (avoid-slur . around)
     (slur-padding . 0.2)
     (staff-padding . 0.5)
     (self-alignment-X . 0)
     (self-alignment-Y . 0)
     (script-priority . 100)
     (stencil . ,ly:text-interface::print)
     (direction . ,ly:script-interface::calc-direction)
     (font-encoding . fetaText)
     (font-size . -5) ; don't overlap when next to heads.
     (meta . ((class . Item)
     (interfaces . (finger-interface
                    font-interface
                    text-script-interface
                    text-interface
                    side-position-interface
                    self-alignment-interface
                    item-interface))))))
```
Wie man sehen kann, ist das Fingersatzobjekt nichts anderes als eine Ansammlung von Variablen, und die Internetseite der Referenz der Interna ist direkt aus diesen Anweisungen generiert.

# 5.2.3 Die Grob-Eigenschaften

Die Position der 2 aus dem Beispiel unten soll also geändert werden:

c**-2 \stemUp** f

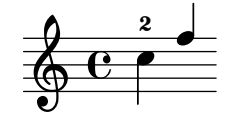

Weil die 2 vertikal an der zugehörigen Note ausgerichtet ist, müssen wir uns mit der Schnittstelle auseinander setzen, die diese Positionierung veranlasst. Das ist hier side-position-interface. Auf der Seite für diese Schnittstelle heißt es:

```
side-position-interface
```
Position a victim object (this one) next to other objects (the support). The property direction signifies where to put the victim object relative to the support (left or right, up or down?)

Darunter wird die Variable padding (Verschiebung) beschrieben:

padding (dimension, in staff space)

Add this much extra space between objects that are next to each other.

Indem man den Wert von padding erhöht, kann die Fingersatzanweisung weiter weg von der Note gesetzt werden. Dieser Befehl beispielsweise fügt drei Notenlinienzwischenräume zwischen die Zahl und den Notenkopf:

```
\once \override Voice.Fingering.padding = #3
```
Wenn dieser Befehl in den Quelltext eingefügt wird, bevor der Fingersatz notiert ist, erhält man folgendes:

```
\once \override Voice.Fingering.padding = #3
c-2
\stemUp
f
                   \overline{\phantom{a}}\boldsymbol{z}
```
In diesem Fall muss die Veränderung speziell für den Voice-Kontext definiert werden. Das kann auch aus der Referenz der Interna entnommen werden, da die Seite des Abschnitt "Fingering engraver" in Referenz der Interna schreibt:

Fingering engraver is part of contexts: . . . Abschnitt "Voice" in Referenz der Interna

#### 5.2.4 Benennungskonventionen

 $\oint_{\mathbf{C}}$ 

h

Die Bezeichnungen für Funktionen, Variablen, Engraver und Objekte folgen bestimmten Regeln:

- Scheme-Funktionen: kleinbuchstaben-mit-bindestrichen
- Scheme-Funktionen: ly:plus-scheme-stil
- Musikalische Ereignisse, Musikklassen und Musikeigenschaften: wie-scheme-funktionen
- Grob-Schnittstellen: scheme-stil
- backend-Eigenschaften: scheme-stil (aber X und Y)
- Kontexte: Großbuchstabe, oder GroßbuchstabeZwischenW¨ortern (CamelCase)
- Kontext-Eigenschaften: kleinbuchstabeMitFolgendenGroßbuchstaben
- Engraver: Großbuchstabe\_gefolgt\_von\_kleinbuchstaben\_mit\_unterstrichen
# <span id="page-576-0"></span>5.3 Eigenschaften verändern

## 5.3.1 Grundlagen zum Verändern von Eigenschaften

Jeder Kontext ist verantwortlich für die Erstellung bestimmter graphischer Objekte. Die Einstellungen für diese Objekte werden auch in dem Kontext gespeichert. Wenn man diese Einstellungen verändert, kann die Erscheinung der Objekte geändert werden.

Es gibt zwei unterschiedliche Eigenschaftenarten, die in Kontexten gespeichert werden: Kontexteigenschaften und Grob-Eigenschaften. Kontexteigenschaften sind Eigenschaften, die sich auf den gesamten Kontext beziehen und seine Darstellung beinflussen. Grob-Eigenschaften dagegen wirken sich nur auf bestimmte graphische Objekte aus, die in einem Kontext dargestellt werden.

Die \set- und \unset-Befehle werden benutzt, um die Werte von Kontexteigenschaften zu ändern. Die Befehle \override und \revert hingegen verändern die Werte von Grob-Eigenschaften.

## Siehe auch

Referenz der Interna: Abschnitt "OverrideProperty" in Referenz der Interna, Abschnitt "RevertProperty" in Referenz der Interna, Abschnitt "PropertySet" in Referenz der Interna, Abschnitt "Backend" in Referenz der Interna, Abschnitt "All layout objects" in Referenz der Interna.

## Bekannte Probleme und Warnungen

Das Back-end ist nicht sehr streng bei der Überprüfung der Typen von Objekteigenschaften. Auf sich selbst verweisende Bezüge in Scheme-Werten der Eigenschaften können Verzögerung oder einen Absturz des Programms hervorrufen.

## 5.3.2 Der **\set**-Befehl

Jeder Kontext kann unterschiedliche Eigenschaften besitzen, Variablen, die in diesem Kontext definiert sind. Sie können während der Interpretation des Kontextes verändert werden. Hierzu wird der \set-Befehl eingesetzt:

```
\set Kontext.Eigenschaft = #Wert
```
Wert ist ein Scheme-Objekt, weshalb ihm # vorangestellt werden muss.

Kontexteigenschaften werden üblicherweise mit kleinGroßbuchstabe benannt. Sie kontrollieren vor allem die Übersetzung von Musik in Notation, wie etwa localAlterations, welche bestimmt, wann ein Taktstrich gesetzt werden muss. Kontexteigenschaften können ihren Wert mit der Zeit ändern, während eine Notationsdatei interpretiert wird. Ein gutes Beispiel dafür ist measurePosition, was die Position der Noten im Takt angibt. Kontexteigenschaften werden mit dem \set-Befehl verändert.

Mehrtaktpausen etwa können in einen Takt zusammengefasst werden, wenn die Kontexteigenschaft skipBars (Takte überspringen) auf #t (wahr) gesetzt wird:

```
R1*2
\set Score.skipBars = ##t
R1*2
```
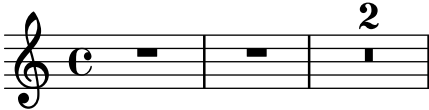

Wenn das Kontext-Argument ausgelassen wird, bezieht sich der Befehl auf den gerade aktiven unterstmöglichen Kontext, üblicherweise ChordNames, Voice oder Lyrics.

```
\set Score.autoBeaming = ##f
```

```
\relative {
  e''8 e e e
   \set autoBeaming = ##t
   e8 e e e
} \\
\relative {
   c''8 c c c c8 c c c
}
                                                h h h h h h h
                  h
                  \overline{z}\overline{\mathbf{b}}Z
                                           h
                         \overline{z}h
   \oint_{\mathbf{C}}h
              \overline{z}h h h h
```
Die Anderung wird zur Laufzeit während der Musik interpretiert, sodass diese Einstellung sich nur auf die zweite Gruppe von Achteln auswirkt.

Dabei gilt zu beachten, dass der unterste Kontext nicht immer die Eigenschaft enthält, die verändert werden soll. Wenn man beispielsweise skipBars aus dem oberen Beispiel ohne Angabe des Kontextes zu verändern sucht, hat der Befehl keine Auswirkung, weil er sich auf den Voice-Kontext bezieht, die Eigenschaft sich aber im Score-Kontext befindet:

```
R1*2
\set skipBars = ##t
R1*2
  \oint_C e - - - - -
```
Kontexte sind hierarchisch angeordnet. Wenn ein übergeordneter Kontext angegeben wird, etwa Staff, dann beziehen sich die Änderungen auf alle Stimmen (Voice), die in diesem Kontext enthalten sind.

Es gibt auch einen \unset-Befehl:

```
\unset Kontext.Eigenschaft
```
der bewirkt, dass die vorgenommenen Definitionen für Eigenschaft entfernt werden. Dieser Befehl macht nur Einstellungen im richtigen Kontext rückgängig. Wenn also im Staff-Kontext die Bebalkung ausgeschaltet wird:

```
\set Score.autoBeaming = ##t
\relative {
     \unset autoBeaming
     e''8 e e e
     \unset Score.autoBeaming
     e8 e e e
} \\
\relative {
     c''8 c c c c8 c c c
}
                                                                        \overline{\phantom{a}}\overline{\mathbf{5}}<sup>Z</sup>
                                                                                  \overline{\mathbf{b}}\overline{y}\overline{\mathbf{b}}\overline{y}h h
                                                                                        \overline{\mathbf{b}}\overline{\phantom{a}}\overline{\mathbf{b}}\overline{ }\overline{\mathbf{b}}<sup>T</sup>
                      \overline{\phantom{a}}\oint_{\mathbf{C}}\overline{f}\overline{y}h h
                                                           \overline{z}h
                                           \overline{z}
```
Wie für \set muss das Kontext-Argument für den untersten Kontext nicht mitangegeben werden. Die zwei Versionen

<sup>Z</sup>

\set Voice.autoBeaming = ##t

```
\set autoBeaming = ##t
```
verhalten sich gleich, wenn die gegenwärtige Basis der Voice-Kontext ist.

Einstellungen, die nur einmal vorgenommen werden sollen, können mit \once notiert werden, etwa:

```
c''4
\once \set fontSize = #4.7
c''4
c''4
             \bullet \bullet
```
Eine vollständige Beschreibung aller vorhandenen Kontexteigenschaften findet sich in der Referenz der Interna, siehe "Translation  $\mapsto$  Tunable context properties".

## Siehe auch

Internals Reference:

Abschnitt "Tunable context properties" in Referenz der Interna.

## 5.3.3 Der **\\override**-Befehl

Es gibt eine besondere Art von Kontexteigenschaft: die Grob-Beschreibung. Grob-Beschreibungen werden mit GroßGroßbuchstabe benannt. Sie enthalten "Standardeinstellungen" für ein bestimmtes Grob als eine assoziative Liste. Siehe scm/define-grobs.scm für die Einstellungen aller Grob-Beschreibungen. Grob-Beschreibungen werden mit \override verändert.

\override ist eigentlich eine Kurzform, der Befehl

\override *Kontext*.*GrobBezeichnung* #'*Eigenschaft* = #*Wert*

ist äquivalent zu

\set *Kontext*.*GrobBezeichnung* = #(cons (cons '*Eigenschaft Wert*) <vorheriger Wert von *Kontext*.*GrobBezeichnung*>)

Der Wert von Kontext.GrobBezeichnung (die assoz. Liste "alist") wird benutzt um die Eigenschaften von individuellen Grobs zu initialisieren. Grobs haben Eigenschaften, die im Scheme-Stil mit bindestrich-wörtern benannt sind. Diese Werte der Grob-Eigenschaften verändern sich während des Notensetzens: LilyPonds Notensatz heißt im Grunde, die Eigenschaften mit Callback-Fuktionen auszurechnen.

Beispielsweise kann die Dicke eines Notenhalses verändert werden, indem man die thickness-Eigenschaft des Stem-Objekts verändert:

```
c4 c
\override Voice.Stem.thickness = #3.0
c4 c
```
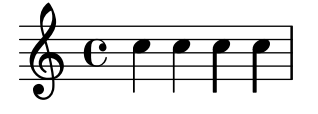

Wenn kein Kontext angegeben wird, wird der tiefste aktuelle Kontext benutzt:

```
{ \override Staff.Stem.thickness = #3.0
 <<
```

```
{
        e4 e
        \override Stem.thickness = #0.5
        e4 e
     } \cup {
        c4 c c c
     }
  >>
}
                        h
                        h
                    h
                    h
   \oint_C e f
             \frac{1}{2}h
                 \frac{1}{2}
```
Die Auswirkungen von \override können mit \revert wieder rückgängig gemacht werden:

```
c4
\override Voice.Stem.thickness = #3.0
c4 c
\revert Voice.Stem.thickness
c4
```

```
\oint_C \frac{\partial}{\partial x}
```
Die Auswirkungen von \override und \revert wirken sich auf alle Grobs im entsprechenden Kontext aber der Stelle aus, an der sie gesetzt werden:

```
{
   \,<{
         e4
         \override Staff.Stem.thickness = #3.0
         e4 e e
      } \\ {
         c4 c c
         \revert Staff.Stem.thickness
         c<sub>4</sub>}
  >>
}
                          h
                          \frac{1}{2}h
                      \frac{1}{2}\oint_C e \inth
                  h
                  \frac{1}{\epsilon}
```
\once kann zusammen mit \override benutzt werden, um nur den aktuellen Zeitwert zu verändern:

```
{
  <<{
        \override Stem.thickness = #3.0
        e4 e e e
     } \setminus \setminus {
```

```
c4
           \once \override Stem.thickness = #3.0
           c4 c c
       }
   >>
}
                                h
                                \frac{1}{2}h
                           \frac{1}{2}\oint_C e \oint\frac{1}{2}h
                      \frac{1}{\epsilon}
```
### Siehe auch

Referenz der Interna: Abschnitt "Backend" in Referenz der Interna.

## 5.3.4 Der **\tweak**-Befehl

Wenn man Grob-Eigenschaften mit \override verändert, verändern sich alle fraglichen Objekte zu dem gegebenen musikalischen Moment. Manchmal will man allerdings nur ein Grob verändern, anstatt allen Grobs des aktuellen Kontextes. Das kann mit dem \tweak-Befehl erreicht werden, mit dem man Optimierungen vornehmen kann:

\tweak *Layout-Objekt* #'grob-eigenschaft #Wert

Die Angabe von Layout-Objekt ist optional. Der \tweak-Befehl wirkt sich auf das musikalische Objekt aus, dass direkt auf Wert folgt.

Eine Einleitung der Syntax und Benutzungen des \tweak-(Optimierungs)-Befehls findet sich in Abschnitt "Optimierungsmethoden" in Handbuch zum Lernen.

Wenn mehrere gleichartige Elemente zum gleichen musikalischen Moment auftreten, kann der \override-Befehl nicht benutzt werden, um nur einen von ihnen zu verändern: hier braucht man den \tweak-Befehl. Elemente, die mehrfach zum gleichen musikalischen Moment auftreten können sind unter Anderem:

- Notenköpfe von Noten innerhalb eines Akkordes
- Artikulationszeichen an einer einzelnen Note
- Bindebögen zwischen Noten eines Akkordes
- Llammern für rhythmische Verhältnisse (wie Triolen), die zur gleichen Zeit beginnen

In diesem Beispiel wird die Farbe eines Notenkopfes und die Art eines anderen Notenkopfes innerhalb eines Akkordes verändert:

```
\zeta c^{11}\tweak color #red
  d''
  g^{\perp}\tweak duration-log #1
  a^{\perp}> 4
```

$$
\frac{1}{\frac{1}{2}\frac{1}{2}\frac{1}{2}}
$$

\tweak kann auch benutzt werden, um B¨ogen zu ver¨andern:

**\relative** { c'**-\tweak** *thickness* #5 **(** d e f**)** }

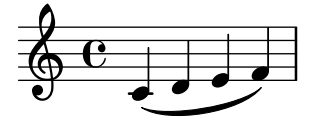

Damit der \tweak-Befehl funktioniert, muss er direkt vor dem Objekt stehen, auf das er sich bezieht. Einen ganzen Akkord kann man nicht mit \tweak verändern, weil der Akkord wie ein Kontainer ist, in dem alle Layoutelemente aus Ereignissen innerhalb von EventChord erstellt werden:

**\tweak** *color* #red <c e>4 <**\tweak** *color* #red c e>4

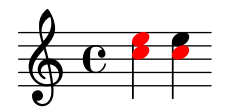

Der einfache \tweak-Befehl kann nicht eingesetzt werden, um Elemente zu verändern, die nicht direkt aus der Eingabe erstellt werden. Insbesondere Hälse, automatische Balken oder Versetzungszeichen lassen sich nicht beeinflussen, weil diese später durch die Layoutobjekte des Notenkopfs erstellt werden und nicht direkt durch den Quelltext.

Derartige indirekt erstellt Layoutobjekte können mit \tweak verändert werden, indem man die ausführliche Form des Befehls einsetzt:

```
\tweak Stem.color #red
\tweak Beam.color #green c''8 e''
<c'' e'' \tweak Accidental.font-size #-3 ges''>4
```
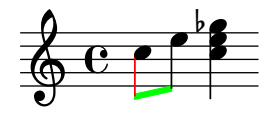

\tweak kann auch nicht verwendet werden, um Schl¨ussel oder Taktarten zu ver¨andern, denn sie werden von dem \tweak-Befehl während der Interpretation durch automatisches Einfügen von zusätzlichen Kontextelementen getrennt.

Mehrere \tweak-Befehle k¨onnen vor ein Notationselement gesetzt werden und alle werden interpretiert:

```
c'
  -\tweak style #'dashed-line
  -\tweak dash-fraction #0.2
  -\tweak thickness #3
  -\tweak color #red
  \glissando
f^{\perp}h
   \oint_{\mathbf{C}}
```
 $\overline{\phantom{a}}$ 

Der Strom der musikalischen Ereignisse (engl. music stream), der aus dem Quelltext erstellt wird, und zu dem auch die automatisch eingefügten Elemente gehören, kann betrachtet werden, siehe Abschnitt "Musikalische Funktionen darstellen" in Extending. Das kann nützlich sein, wenn man herausfinden will, was mit dem \tweak-Befehl verändert werden kann.

## Siehe auch

Handbuch zum Lernen: Abschnitt "Optimierungsmethoden" in Handbuch zum Lernen.

Erweitern: Abschnitt "Musikalische Funktionen darstellen" in Extending.

## Bekannte Probleme und Warnungen

Der \tweak-Befehl kann nicht benutzt werden, um die Kontrollpunkte eines von mehreren Bindebögen eines Akkorden zu verändern. Anstelle dessen wird der erste Bogen verändert, der in der Eingabedatei auftritt.

# 5.3.5 **\\set** versus **\\override**

## 5.3.6 Alisten verändern

Einige vom Benutzer einstellbare Eigenschaften sind intern als alists (Assoziative Listen) dargestellt, die Paare von Schlüsseln und Werten speichern. Die Struktur einer Aliste ist:

```
'((Schl¨ussel1 . Wert1)
  (Schl¨ussel2 . Wert2)
  (Schl¨ussel3 . Wert3)
  ...)
```
Wenn eine Aliste eine Grob-Eigenschaft oder eine Variable der \paper-Umgebung ist, können ihre Schlüssel einzeln verändert werden, ohne andere Schlüssel zu beeinflussen.

Um beispielsweise den Freiraum zwischen benachbarten Systemen in einer Systemgruppe zu verkleinern, kann man die staff-staff-spacing-Eigenschaft des +StaffGrouper-Grobs benutzen. Die Eigenschaft ist eine Aliste mit vier Schlüsseln: : basic-distance (Grund-Abstand), minimum-distance (minimaler Abstand), padding (Verschiebung) und stretchability (Dehnbarkeit). Die Standardwerte dieser Eigenschaft finden sich im Abschnitt "Backend" der Referenz der Interna (siehe Abschnitt "StaffGrouper" in Referenz der Interna):

```
'((basic-distance . 9)
  (minimum-distance . 7)
  (padding . 1)
  (stretchability . 5))
```
Eine Möglichkeit, die Systemen dichter zueinander zu zwingen, ist es, der Wert des basic-distance-Schlüssels (9) zu verändern, sodass der den gleichen Wert wie minimum-distance (7) hat. Um einen einzelnen Schlüssel zu verändern, wird ein geschachtelter Aufruf benutzt:

```
% default space between staves
\new PianoStaff <<
  \new Staff { \clef treble c''1 }
  \new Staff { \clef bass c1 }
\rightarrow% reduced space between staves
\new PianoStaff \with {
  % this is the nested declaration
  \override StaffGrouper.staff-staff-spacing.basic-distance = #7
} <<
  \new Staff { \clef treble c''1 }
  \new Staff { \clef bass c1 }
\gt
```
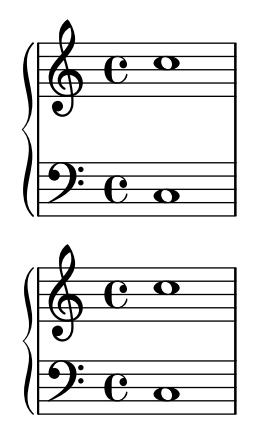

Wenn man diese Art des geschachtelten Aufrufs einsetzt, wird der spezifische Schlüssel (basic-distance im obigen Beispiel) verändert, ohne dass sich andere Wert für die gleiche Eigenschaft ändern würden.

Nun sollen die Systeme so dicht wie möglich gesetzt werden, ohne das Überlappungen vorkommen. Die einfachste Möglichkeit, das zu tun, wäre es, alle vier Wert auf 0 zu setzen. Man muss jedoch nicht vier Werte definieren, sondern die Eigenschaft kann mit einem Aufruf als Aliste vollständig verändert werden:

```
\new PianoStaff \with {
  \override StaffGrouper.staff-staff-spacing =
     #'((basic-distance . 0)
         (minimum-distance . 0)
         (padding . 0)
         (stretchability . 0))
} <<
  \new Staff { \clef treble c''1 }
  \new Staff { \clef bass c1 }
>>
        \overline{\mathbf{e}}&
   \oint_C \overline{e}\overline{\mathbf{o}}\frac{\mathbf{c}}{\mathbf{c}}
```
Dabei sollte beachtet werden, dass alle Schlüssel, die bei dieser Weise des Aufrufs nicht explizit aufgelistet sind, auf den Standardwert gesetzt werden, den sie hätten, wenn sie nicht definiert werden. Im Falle von staff-staff-spacing würden alle nicht genannten Schlüsselwerte auf 0 gesetzt (außer stretchability, welche immer den Wert von space hat, wenn sie nicht definiert ist). Somit sind folgende Aufrufe äquivalent:

```
\override StaffGrouper.staff-staff-spacing =
 #'((basic-distance . 7))
\override StaffGrouper.staff-staff-spacing =
 #'((basic-distance . 7)
     (minimum-distance . 0)
     (padding . 0)
     (stretchability . 7))
```
Eine möglicherweise ungewollte Konsequenz hiervon ist, dass alle Standardwerte, die etwa in einer Initialisierungsdatei zu Beginn einer LilyPond-Partitur geladen werden, nach dem Aufruf rückgängig gemacht werden. Im obigen Beispiel werden die initialisierten Standardwerte

für padding und minimum-distance (definiert in scm/define-grobs.scm) auf den Standard zurückgesetzt, den sie uninitialisiert hätten (0 in beiden Fällen). Wenn eine Eigenschaft oder Variable in Form einer Aliste (jeder Größe) definiert wird, werden immer alle Schlüsselwerte auf den uninitialisierten Zustand zurückgesetzt. Es ist also sicherer, geschachtelte Aufrufe zu benutzen, wenn man nicht bewusst alle Werte zurücksetzen will.

> Achtung: Geschachtelte Aufrufe funktionieren nicht mit Kontexteigenschaften (wie etwa beamExceptions, keyAlterations, timeSignatureSettings, usw.) Diese Eigenschaften können nur verändert werden, indem man sie vollständig als Alisten umdefiniert.

 $\overline{\phantom{a}}$ 

 $\sqrt{a^2 + a^2 + a^2 + a^2 + a^2}$ 

# 5.4 Nützliche Konzepte und Eigenschaften

# 5.4.1 Eingabe-Modi

Die Art, wie die Notation einer Eingabedatei interpretiert wird, hängt vom aktuellen Eingabemodus ab.

## Chord (Akkordmodus)

Man erreicht ihn durch den Befehl \chordmode. Hierdurch wird die Eingabe entsprechend der Syntax der Akkordnotation interpretiert, siehe Abschnitt 2.7 [Notation [von Akkorden\], Seite 385.](#page-396-0) Akkorde werden als Noten auf einem System dargestellt.

Der Akkordmodus wird auch mit dem Befehl \chords initiiert. Dadurch wird gleichzeitig ein neuer ChordNames-Kontext erstellt, die Eingabe entsprechend der Syntax der Akkordnotation interpretiert und als Akkordbezeichnungen in einem ChordNames-Kontext dargestellt. Siehe [\[Akkordbezeichnungen drucken\], Seite 391.](#page-402-0)

#### Drum (Schlagzeugmodus)

Man erreicht ihn mit dem Befehl \drummode. Die Eingabe wird entsprechend der Syntax der Schlagzeugnotation interpretiert, siehe [\[Grundlagen der Schlagzeugnotation\], Seite 364.](#page-375-0)

Der Schlagzeugmodus wird auch mit dem Befehl \drums aktiviert. Dadurch wird gleichzeitig ein neuer DrumStaff-Kontext erstellt, die Eingabe entsprechend der Syntax der Schlagzeugnotation interpretiert und als Schlagzeugsymbole auf einem Schlagzeugsystem dargestellt. Siehe [\[Grundlagen der Schlagzeugnotation\], Seite 364.](#page-375-0)

#### Figure (Ziffernmodus)

Man erreicht ihn mit dem Befehl \figuremode. Die Eingabe wird entsprechend der Syntax für Generalbass interpretiert, siehe [\[Eingabe des Generalbass'\], Seite 400.](#page-411-0)

Der Ziffernmodus wird auch mit dem Befehl \figures aktiviert. Dadurch wird gleichzeitig ein neuer FiguredBass-Kontext erstellt, die Eingabe entsprechend der Syntax für Generalbass interpretiert und als Generalbassziffern im FiguredBass-Kontext dargestellt. Siehe [\[Grundlagen](#page-411-1) [des Bezifferten Basses\], Seite 400](#page-411-1).

## Fret/tab (Griffsymbol-/Tabulaturmodus)

Es gibt keinen besonderen Eingabemodus für Griffsymbole und Tabulaturen.

Um Tabulaturen zu erstellen, werden Noten oder Akkorde im Notenmodus notiert und dann in einem TabStaff-Kontext interpretiert, siehe [\[Standardtabulaturen\], Seite 321.](#page-332-0)

Um Griffsymbole oberhalb eines Notensystems zu erstellen, gibt es zwei Möglichkeiten. Man kann den FretBoards-Kontext einsetzen (siehe [\[Automatische Bund-Diagramme\], Sei](#page-367-0)[te 356](#page-367-0)) oder sie können als Beschriftung über den Noten eingefügt werden, indem man den \fret-diagram-Befehl einsetzt (siehe [\[Bund-Diagramm-Beschriftung\], Seite](#page-348-0) 337).

#### Lyrics (Gesangstextmodus)

Man erreicht ihn mit dem Befehl \lyricmode. Die Eingabe wird entsprechend der Syntax für Silben eines Gesangstextes interpretiert, wobei optional Dauern und verknüpfte Gesangstext-veränderer möglich sind, siehe [Abschnitt 2.1 \[Notation von Gesang\], Seite 240.](#page-251-0)

Der Gesangstextmodus wird auch durch den Befehl \addlyrics aktiviert. Dadurch wird auch ein neuer Lyrics-Kontext erstellt und ein impliziter \lyricsto-Befehl, der den nachfolgenden Gesangstext mit der vorhergehenden Musik verknüpft.

#### Markup (Textbeschriftungsmodus)

Man erreicht ihn mit dem Befehl \markup. Die Eingabe wird entsprechend der Syntax für Textbeschriftung interpretiert, siehe [Abschnitt A.10 \[Textbeschriftungsbefehle\], Seite 636.](#page-647-0)

#### Note (Notenmodus)

Das ist der Standardmodus. Er kann auch mit dem Befehl \notemode gefordert werden. Die Eingabe wird als Tonhöhen, Dauern, Beschriftung usw. interpretiert und als musikalische Notation auf einem Notensystem gesetzt.

Es ist normalerweise nicht nötig, den Notenmodus extra anzugeben, aber es kann in bestimmten Situationen durchaus nützlich sein, etwa wenn man in einem Gesangstext-, Akkord- oder einem anderen Modus arbeitet aber ein Zeichen braucht, das nur im Notenmodus benutzt werden kann.

Um etwa Dynamikzeichen vor die Nummern von unterschiedlichen Strophen zu setzen, muss man den Notenmodus betreten:

```
{ c4 c4 c4 c4 }
\addlyrics {
  \notemode{ \set stanza = \markup{ \dynamic f 1. } }
  To be sung loudly
}
\addlyrics {
  \notemode{ \set stanza = \markup{ \dynamic p 2. } }
  To be sung quietly
}
                     quietly
                     loudly
                        h
               sung
     f1. To be sung
  \oint_C \frac{e}{r}p 2. To
             h
            be
            be
```
# 5.4.2 Richtung und Platzierung

Die Platzierung und Richtung von Objekten ist im Notensatz oft durch eine enge Auswahl begrenzt: Notenhälse beispielsweise können entweder nach oben oder nach unten zeigen, Gesangstext, Dynamikzeichen und andere Ausdrucksbezeichnungen können über oder unter dem System gesetzt werden, Text kann rechts, links oder mittig ausgerichtet werden usw. Die meisten dieser Entscheidungen können LilyPond direkt überlassen werden; in einigen Fällen kann es allerdings nötig sein, eine bestimmte Richtung oder eine Position zu erzwingen.

#### Richtungseinstellung von Artikulationszeichen

Standardmäßig sind bestimmte Objekte immer nach oben oder unten ausgerichtet, wie Dynamikzeichen oder Fermaten, während andere Objekte zwischen oben und unten wechseln, was vor allem von der Richtung der Notenhälse abhängt und etwa Bögen und Akzente betrifft.

Die Standardeinstellungen können verändert werden, indem dem Artikulationszeichen ein Ausrichtungsmarkierer vorangeht. Drei derartige Ausrichtungsmarkierer sind vorhanden: ^ (bedeutet "nach oben"), \_ (bedeutet "nach unten") bzw. - (bedeutet "Standardrichtung" benutzen)

normalerweise weggelassen werden. In diesem Fall wird - angenommen. Eine Richtungsanweisung ist jedoch immer erforderlich vor

- \tweak-Befehlen
- \markup-(Textbeschriftungs-)Befehlen
- \tag-Befehlen
- Textbeschriftungen in reiner Textform, wie etwa -"string"
- Fingersatzanweisungen: -1
- Abkürzungen von Artikulationen, wie  $-$ .,  $-$ >,  $-$

Ausrichtungsmarkierer haben nur eine Auswirkung auf die nächste Note:

```
\relative {
  c''2( c)
  c2_( c)
  c2( c)
  c2^{\hat{}}(c)}
```
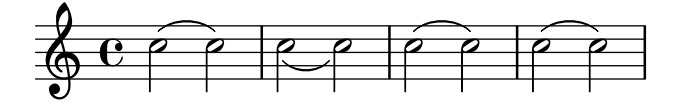

Die direction-(Richtungs-)Eigenschaft

Die Position oder Richtung vieler Layoutobjekte wird von der direction-Eigenschaft kontrolliert.

Der Wert der direction-Eigenschaft kann auf den Wert 1 gesetzt werden, was gleichbedeutend mit "nach oben" bzw. "oberhalb" ist, oder auf den Wert  $-1$ , was "nach unten" bzw. "unterhalb" bedeutet. Die Symbole UP und DOWN können anstelle von 1 und −1 benutzt werden. Die Standardausrichtung kann angegeben werden, indem direction auf den Wert 0 oder CENTER gesetzt wird. In vielen Fällen bestehen auch vordefinierte Befehle, mit denen die Ausrichtung bestimmt werden kann. Sie haben die Form

\xxxUp, xxxDown, xxxNeutral

wobei xxxNeutral bedeutet: "Benutze die Standardausrichtung". Siehe auch Abschnitt "withinstaff (Objekte innerhalb des Notensystems)" in Handbuch zum Lernen.

In wenigen Fällen, von denen Arpeggio das einzige häufiger vorkommende Beispiel darstellt, entscheidet der Wert von direction, ob das Objekt auf der rechten oder linken Seite das Ursprungsobjektes ausgegeben wird. In diesem Fall bedeutet -1 oder LEFT "auf der linken Seite" und 1 oder RIGHT "auf der rechten Seite". 0 oder CENTER bedeutet "benutze Standardausrichtung".

Diese Ausrichtungsanzeigen wirken sich auf alle Noten aus, bis sie rückgängig gemacht werden:

```
\relative {
  c''2( c)
  \slurDown
  c2( c)
  c2( c)
  \slurNeutral
  c2( c)
}
```
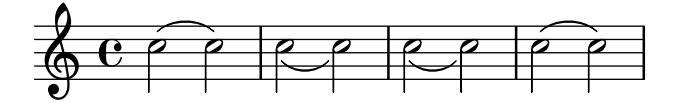

In polyphoner Musik ist es normalerweise besser, eine explizite Stimme (voice zu erstellen, als die Richtung eines Objektes zu ändern. Zu mehr Information siehe [Abschnitt 1.5.2 \[Mehrere](#page-170-0) [Stimmen\], Seite 159](#page-170-0).

## Siehe auch

Handbuch zum Lernen: Abschnitt "within-staff (Objekte innerhalb des Notensystems)" in Handbuch zum Lernen.

Notationsreferenz: [Abschnitt 1.5.2 \[Mehrere Stimmen\], Seite 159.](#page-170-0)

## 5.4.3 Abstände und Maße

In LilyPond gibt es zwei Arten von Abständen: absolute und skalierte.

Absolute Abstände werden benutzt, um Ränder, Einzüge und andere Einzelheiten des Seitenlayouts zu bestimmen. Sie sind in den Standardeinstellungen in Millimetern definiert. Abstände können auch in anderen Einheiten definiert werden, indem folgende Befehle auf die Zahl folgen:  $\mm$ , \cm, \in (Zoll=2,54 cm) und \pt (Punkte, 1/72.27 eines Zolls). Abstände des Seitenlayouts k¨onnen auch in skalierbaren Einheiten (siehe folgenden Absatz) definiert werden, indem man den Befehl \staff-space an die Zahl hängt. Das Seitenlayout ist genauer beschrieben in [Abschnitt 4.1 \[Seitenlayout\], Seite 492](#page-503-0).

Skalierbare Abstände werden immer in Einheiten von Notenlinienabständen angegeben, oder seltener in halben Notenlinienabständen. Ein Notenlinienabstand ist der Abstand zwischen zwei benachbarten Linien eines Notensystems. Der Standardwert dieser Einheit kann global geändert werden, indem man die globale Notensystemgröße ändert, oder sie kann lokal geändert werden, indem man die Eigenschaft staff-space des StaffSymbol-Objekts mit \override verändert. Skalierte Abstände verändern sich automatisch entsprechend, wenn der Notenlinienabstand entweder global oder lokal verändert wird, aber Schriftarten verändern ihre Größe nur, wenn der Notenlinienabstand global verändert wird. Mit dem globalen Notenlinienabstand kann man also auf einfach Art und Weise die gesamte Größe einer Partitur verändern. Zu Methoden, wie der globale Notenlinienabstand verändert werden kann, siehe Abschnitt 4.2.2 [Die Notensystemgröße [einstellen\], Seite 504](#page-515-0).

Wenn nur eine ein Abschnitt einer Partitur in einer anderen Größe erscheinen soll, etwa ein Ossia-Abschnitt in einer Fußnote, kann die globale Notensystemgröße nicht einfach geändert werden, weil sich diese Anderung auf die gesamte Partitur auswirken würde. In derartigen Fällen muss die Größenänderung vorgenommen werden, indem man sowohl die staff-space-Eigenschaft von StaffSymbol als auch die Größe der Schriftarten verändert. Eine Scheme-Funktion, magstep, kann von einer Schriftartveränderung zu der entsprechenden Veränderung in staff-space (Notenlinienabständen) konvertieren. Zu einer Erklärung und Beispielen zu ihrer Verwendung siehe Abschnitt "L¨ange und Dicke von Objekten" in Handbuch zum Lernen.

## Siehe auch

Handbuch zum Lernen: Abschnitt "Länge und Dicke von Objekten" in Handbuch zum Lernen.

Notationsreferenz: [Abschnitt 4.1 \[Seitenlayout\], Seite 492](#page-503-0), [Abschnitt 4.2.2 \[Die Notensystem](#page-515-0)größe einstellen], Seite 504.

## 5.4.4 Eigenschaften des Staff-Symbols

Die vertikale Position der Notenlinien und die Anzahl der Notenlinien kann gleichzeitig definiert werden. Wie das folgende Beispiel zeigt, werden Notenpositionen nicht durch die Position der Notenlinien verändert:

> Achtung: Die 'line-positions-Eigenschaft verändert die 'line-count-Eigenschaft. Die Anzahl der Notenlinien wird implizit definiert durch die Anzahl der Elemente in der Liste der Werte von 'line-positions.

 $\overline{\phantom{a}}$ 

 $\sqrt{a^2 + b^2}$ 

```
\new Staff \with {
  \override StaffSymbol.line-positions = #'(7 3 0 -4 -6 -7)
}
\relative { a4 e' f b | d1 }
```
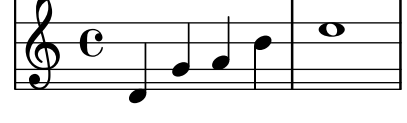

Die Breite eines Notensystems kann verändert werden. Die Einheit ist in Notenlinienabständen. Die Abstände von Objekten in diesem Notensystem wird durch diese Einstellung nicht beeinflusst.

```
\new Staff \with {
 \override StaffSymbol.width = #23
}
\relative { a4 e' f b | d1 }
```
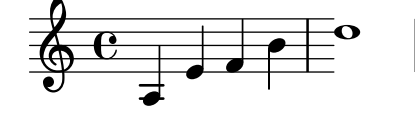

## <span id="page-588-0"></span>5.4.5 Strecker

Viele Objekte der Musiknotation erstrecken sich über mehrere Objekte oder gar mehrere Takte. Beispiele hierfür sind etwa Bögen, Balken, Triolenklammern, Volta-Klamern in Wiederholungen, Crescendo, Triller und Glissando. Derartige Objekte werden als "Strecker" bezeichnet. Sie haben spezielle Eigenschaften, mit welchen ihre Eigenschaften und ihr Verhalten beeinflusst werden kann. Einige dieser Eigenschaften gelten für alle Strecker, andere beschränken sich auf eine Untergruppe der Strecker.

Alle Strecker unterstützen das spanner-interface (Strecker-Schnittstelle). Ein paar, insbesondere die, die zwischen zwei Objekten eine gerade Linie ziehen, unterstützen auch das line-spanner-interface (Strecker-Linienschnittstelle).

## Das **spanner-interface** benutzen

Diese Schnittstelle stellt zwei Eigenschaften zur Verfügung, die sich auf mehrere Strecker auswirken:

Die minimum-length-Eigenschaft

Die Mindestlänge eines Streckers wird durch die minimum-length-Eigenschaft definiert. Wenn diese Eigenschaft vergrößert wird, muss in den meisten Fällen auch der Abstand der Noten zwischen den zwei Endpunkten eines Streckers verändert werden. Eine Veränderung dieser Eigenschaft hat jedoch auf die meisten Strecker keine Auswirkung, weil ihre Länge aus anderen

Berechnungen hervorgeht. Einige Beispiele, wo die Eigenschaft benutzt wird, sind unten dargestellt.

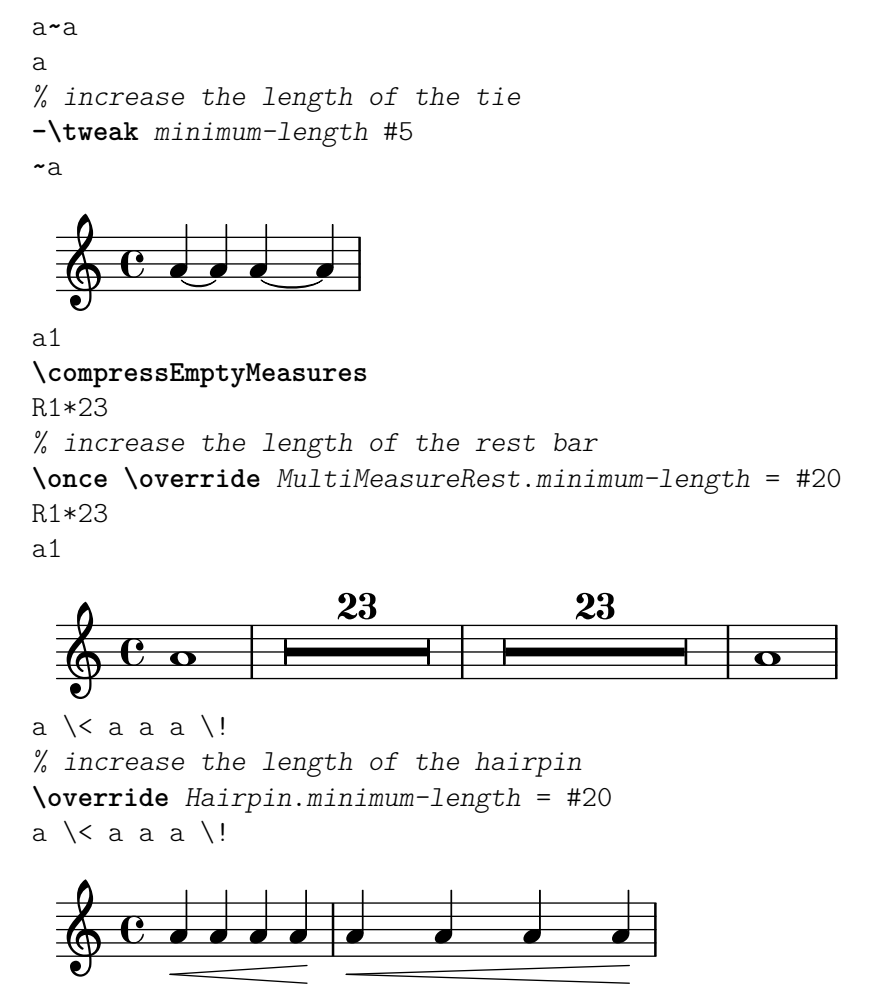

Diese Veränderung kann auch eingesetzt werden, um die Länge von Legato- und Phrasierungsbögen zu verändern:

a**(** a**)** a **-\tweak** *minimum-length* #5 **(** a**)** a**\(** a**\)** a **-\tweak** *minimum-length* #5 **\(** a**\)** º h h h h h h h h

Im Falle einiger Layoutobjekte wirkt sich die minimum-length-Eigenschaft erst dann aus, wenn die set-spacing-rods-Prozedur explizit aufgerufen wird. Um das zu tun, sollte die springs-and-rods-Eigenschaft auf ly:spanner::set-spacing-rods gesetzt werden. Die Mindestlänge eines Glissandos etwa wird erst aktiv, wenn die springs-and-rods-Eigenschaft gesetzt ist:

*% default*

```
e' \glissando c''
% not effective alone
\once \override Glissando.minimum-length = #20
e' \glissando c''
% effective only when both overrides are present
\once \override Glissando.minimum-length = #20
\once \override Glissando.springs-and-rods = #ly:spanner::set-spacing-rods
e' \glissando c''
```
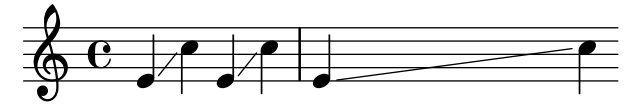

Das gilt auch für das Beam-(Balken-)Objekt:

```
% not effective alone
\once \override Beam.minimum-length = #20
e'8 e' e' e'
```

```
% effective only when both overrides are present
\once \override Beam.minimum-length = #20
\once \override Beam.springs-and-rods = #ly:spanner::set-spacing-rods
e'8 e' e' e'
```
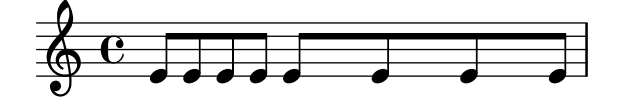

Die to-barline-Eigenschaft

Die zweite nützliche Eigenschaft des spanner-interface ist to-barline (bis zum Taktstrich). In den Standardeinstellungen ist diese Eigenschaft auf "wahr" gesetzt, was bedeutet, dass ein Strecker, etwa eine Crescendo-Klammer, der an der ersten Noten eines Taktes beendet wird, sich nur bis zum vorhergehenden Taktstrich erstreckt. Wenn die Eigenschaft auf "falsch" gesetzt wird, erstrecken sich die Strecker entsprechend über die Taktlinie hinüber und enden erst an der entsprechenden Note:

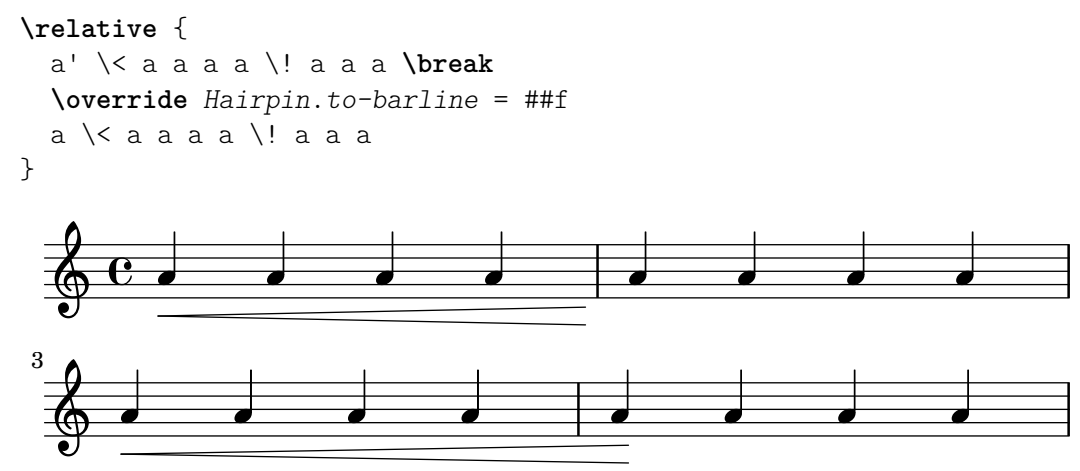

Diese Eigenschaft wirkt sich nicht auf alle Strecker aus. Im Falle von Legato- oder Phrasierungsbögen etwa hat diese Eigenschaft keinen Effekt. Das gilt auch für alle anderen Streckern, bei denen es nicht sinnvoll währe, sie an einer Taktlinie abzuschließen.

#### Das **line-spanner-interface** benutzen

Objekte, die das line-spanner-interface unterstützen, sind unter Anderem:

- DynamicTextSpanner
- Glissando
- TextSpanner
- TrillSpanner
- VoiceFollower

 $\pmb{\phi}$ 

Die Routine, die das Setzen der Matrizen dieser Strecker hervorruft, ist ly:line-interface::print. Diese Routine bestimmt die exakte Position der zwei Endpunkte und zeichnet eine Linie zwischen ihnen, in dem erforderlichen Stil. Die Position der zwei Endpunkte des Streckers wird in Echtzeit errechnet, aber es ist möglich, ihre Y-Koordinaten zu verändern. Die Eigenschaften, die angegeben werden müssen, sind zwei Ebenen in der Objekthierarchie tiefer angeordnet, aber die Syntax des \override-Befehls ist ziemlich einfach:

```
e''2 \glissando b'
\once \override Glissando.bound-details.left.Y = #3
\once \override Glissando.bound-details.right.Y = #-2
e''2 \glissando b'
```
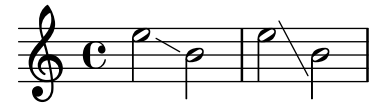

Die Einheiten für die Y-Eigenschaft werden in Notenlinienabständen angegeben, wobei die Mittellinie des Notensystems die Null darstellt. Für das Glissando ist der Wert von Y am entsprechenden X-Koordinatenpunkt entsprechend dem Mittelpunkt des Notenkopfes, wenn die Linie bis in die Noten hinein weitergeführt werden würde.

Wenn Y nicht gesetzt wird, wird der Wert aus der vertikalen Position des entsprechenden Anknüpfpunkts des Streckers errechnet.

Im Fall eines Zeilenumbruchs werden die Werte der Endpunkte in den Unterlisten left-broken bzw. right-broken von bound-details abgelegt. Zum Beispiel:

```
\override Glissando.breakable = ##t
\override Glissando.bound-details.right-broken.Y = #-3
c''1 \glissando \break
f''1
  rac{\phi e^{\alpha}}{2}\bullet2
```
Eine Anzahl weitere Eigenschaft der left- und right-Unterlisten der bound-details-Eigenschaft kann auf gleiche Weise wie Y verändert werden:

Y Hiermit wird der Y-Koordinationspunkt des Endpunktes in Notenlinienabständen vom Mittelpunkt des Notensystems ausgehend angegeben. Der Endpunkt ist normalerweise der Mittelpunkt des Elternobjektes, sodass Glissandos vertikal auf den Mittelpunkt eines Notenkopfes weist.

Für horizontale Strecker, wie Textstrecker und Trillerstrecker ist sein Wert mit 0 definiert.

attach-dir

Das entscheidet, wo die Linie auf der X-Achse beginnt und endet, relativ zum Elternobjekt. Ein Wert -1 (oder LEFT) lässt die Linie an der linken Seite der Noten beginnen/enden, mit der sie verknüpft ist.

- X Das ist der absolute X-Koordinatenpunkt des Endpunktes. Der Wert wird normalerweise in Echtzeit errechnet, und ihn zu verändern ist normalerweise nicht nützlich.
- stencil Linienstrecker können Symbole am Ende oder zu Anfang des Streckers haben, die in dieser Untereigenschaft definiert werden. Die Eigenschaft ist für interne Benutzung, es wird empfohlen, die Eigenschaft text zu benutzen.
- text Das ist eine Textbeschriftung, die ausgewertet wird und die stencil-Eigenschaft ¨uberschreibt. Sie wird eingesetzt, um cresc., tr oder andere Texte an horizontale Strecker zu setzen.

```
\override TextSpanner.bound-details.left.text
  = \markup { \small \bold Slower }
\relative { c''2\startTextSpan b c a\stopTextSpan }
```
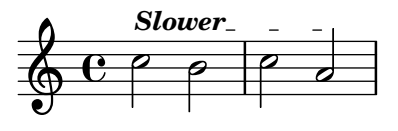

stencil-align-dir-y stencil-offset

> Wenn keine dieser beiden Eigenschaften gesetzt wird, wird die Matrize (engl. stencil) einfach am Endpunkt des Streckers, auf seiner Mittellinie (wie durch X und Y definiert) zentriert, ausgegeben. Wenn entweder stencil-align-dir-y oder stencil-offset gesetzt werden, wird das Symbol am Rand vertikal entsprechend des Endpunktes der Linie verschoben:

**\override** *TextSpanner*.*bound-details*.*left*.*stencil-align-dir-y* = #-2 **\override** *TextSpanner*.*bound-details*.*right*.*stencil-align-dir-y* = #UP

**\override** *TextSpanner*.*bound-details*.*left*.*text* = "ggg" **\override** *TextSpanner*.*bound-details*.*right*.*text* = "hhh"

**\relative** { c'4**^\startTextSpan** c c c **\stopTextSpan** }

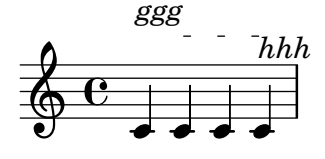

Dabei sollte beachtet werden, dass negative Werte das Objekt nach oben verschieben, anders als man erwarten könnte, weil der Wert -1 oder DOWN bedeutet, dass die Unterkante des Textes mit der Streckerlinie ausgerichtet wird. Ein Wert 1 oder UP richtet die Oberkante des Textes mit der Streckerlinie aus.

- arrow Wenn diese Untereigenschaft auf #t gesetzt wird, wird ein Pfeilkopf am Ende der Linie erstellt.
- padding Diese Eigenschaft kontrolliert den Abstand zwischen dem angegebenen Endpunkt der Linie und dem wirklichen Ende. Ohne Füllung (engl. padding) würde ein Glissando in der Mitte eines Notenkopfes beginnen und enden.

Die musikalische Funktion \endSpanners beschließt den Strecker, der an der direkt folgenden Note beginnt, bevor er eigentlich zu ende wäre. Er wird exakt nach einer Note beendet, oder am nächsten Taktstrich, wenn to-barline auf wahr gesetzt ist und eine Taktlinie vor der nächsten Note erscheint.

```
\relative c'' {
  \endSpanners
  c2 \startTextSpan c2 c2
  \endSpanners
  c2 \< c2 c2
}
  \circ \circ \circ \circ \circ \circ \circ\rho \rho \rho
```
Wenn man \endSpanners benutzt, ist es nicht nötig, den Befehl \startTextSpan mit \stop-TextSpan zu beenden, und es ist auch nicht nötig, Crescendo-Klammern mit \! zu beenden.

## Siehe auch

Referenz der Interna: Abschnitt "TextSpanner" in Referenz der Interna, [Abschnitt](#page-142-0) "Glissando" in [Referenz der Interna](#page-142-0), Abschnitt "VoiceFollower" in Referenz der Interna, Abschnitt "TrillSpanner" in Referenz der Interna, Abschnitt "line-spanner-interface" in Referenz der Interna.

## 5.4.6 Sichtbarkeit von Objekten

Die Sichtbarkeit von Layout-Objekten kann auf vier Arten kontrolliert werden: Ihre Matrizen (engl stencil) können entfernt werden, sie können unsichtbar gemacht werden, sie können weiß eingefärbt werden und ihre break-visibility-Eigenschaft kann verändert werden. Die ersten drei Möglichkeiten beziehen sich auf alle Layout-Objekte, die letzte nur auf einige wenige, nämlich die zerteilbaren Objekte. Das Handbuch zum Lernen führt in alle vier Möglichkeiten ein, siehe Abschnitt "Sichtbarkeit und Farbe von Objekten" in Handbuch zum Lernen.

Es gibt auch einige weitere Techniken, die sich nur auf bestimmte Layout-Objekte beziehen. Sie werden im letzten Abschnitt behandelt.

## Einen **stencil** entfernen

Jedes Layout-Objekt hat eine Matrizen-(stencil)-Eigenschaft. Sie ist normalerweise definiert als die Funktion, die das entsprechende Objekt zeichnet. Wenn die Eigenschaft mit \override auf #f gesetzt wird, wird keine Funktion aufgerufen und also auch kein Objekt gezeichnet. Das Standardverhalten kann mit dem Befehl \revert wieder hergestellt werden.

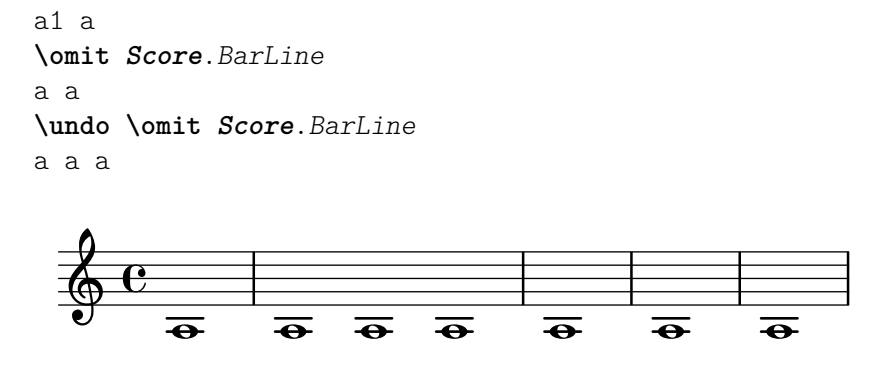

## Objekten unsichtbar machen

Jedes Layout-Objekt hat eine Durchsichtigkeits-Eigenschaft ('transparent), die normalerweise auf den Wert #f gesetzt ist. Wenn sie auf #t gesetzt wird, nimmt das Objekt immer noch den entsprechenden Platz ein, ist aber unsichtbar.

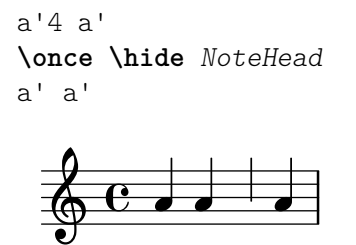

# Objekte weiß malen

Alle Layout-Objekte haben eine Farb-(color)-Eigenschaft, die normalerweise schwarz (black) definiert ist. Wenn sie nach weiß (white) verändert wird, kann man das Objekt nicht mehr vom weißen Hintergrund unterscheiden. Wenn das Objekt jedoch andere Objekte überschneidet, wird die Farbe der Uberschneidungen von der Reihenfolge entschieden, in welcher die Objekte gesetzt werden. Es kann also vorkommen, dass man die Umrisse des weißen Objektes erahnen kann, wie in diesem Beispiel:

**\override Staff**.*Clef*.*color* = #white a'1

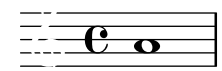

Das kann man vermeiden, indem man die Satzreihenfolge der Objekte verändert. Alle Layout-Objekte haben eine layer-Eigenschaft, die auf eine ganze Zahl gesetzt sein muss. Objekte mit der niedrigsten Zahl in der layer-Eigenschaft werden zuerst gesetzt, dann die nächsten Objekte in ansteigender Ordnung. Objekte mit höheren Werten überschneiden also Objekte mit niedrigeren Werten. Die meisten Objekte bekommen den Wert 1 zugewiesen, einige wenige Objekte, unter die auch StaffSymbol (die Notenlinien) gehört, jedoch den Wert 0. Die Reihenfolge, in der Objekte mit demselben Wert gesetzt werden, ist nicht definiert.

Im oberen Beispiel wird der weiße Schlüssel, der einen Wert von 1 für layer hat, nach den Notenlinien gesetzt (die einen Wert von 0 für layer haben) und überschneidet sie also. Um das zu ändern, muss dem Clef-Objekt (Notenschlüssel) ein niedrigerer Wert, etwa -1, gegeben werden, sodass es früher gesetzt wird:

```
\override Staff.Clef.color = #white
\override Staff.Clef.layer = #-1
a'1
```
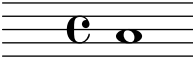

#### **break-visibility** (unsichtbar machen) benutzen

Die meisten Layout-Objekte werden nur einmal gesetzt, aber einige, wie Taktstriche, Schlüssel, Taktartbezeichnung und Tonartvorzeichen, m¨ussen mehrmals gesetzt werden, wenn die Zeile gewechselt wird: einmal am Ende des oberen Systems und ein zweites Mal zu Beginn des nächsten Systems. Derartige Objekte werden als trennbar bezeichnet und haben eine Eigenschaft, die break-visibility-Eigenschaft, mit der ihre Sichtbarkeit an allen drei Positionen, an denen sie

auftreten können, kontrolliert werden kann: zu Beginn einer Zeile, innerhalb einer Zeile, wenn sie verändert werden, und am Ende einer Zeile, wenn die Änderung hier stattfindet.

Die Taktart wird beispielsweise standardmäßig nur zu Beginn des ersten Systems gesetzt, aber an anderen Stellen nur, wenn sie sich ändert. Wenn diese Anderung am Ende eines Systems auftritt, wird die neue Taktart am Ende des aktuellen Systems als auch zu Beginn des n¨achsten Systems gesetzt.

Dieses Verhalten wird von der break-visibility-Eigenschaft kontrolliert, die erklärt wird in Abschnitt "Sichtbarkeit und Farbe von Objekten" in Handbuch zum Lernen. Die Eigenschaft braucht einen Vektor von drei Booleschen Werten, die in ihrer Reihenfolge bestimmte, ob das Objekt a) zu Ende der Zeile, b) innerhalb einer Zeile oder c) zu Beginn einer Zeile gesetzt wird. Oder, genauer gesagt, vor einem Zeilenumbruch, an Stellen, wo kein Zeilenumbruch auftritt oder nach einem Zeilenumbruch.

Die acht möglichen Kombinationen können auch durch vordefinierte Funktionen bestimmt werden, welche in der Datei scm/output-lib.scm definiert sind. Die letzten drei Spalten der folgenden Tabelle zeigen an, ob das Layout-Objekt an einer bestimmten Position sichtbar sein wird oder nicht:

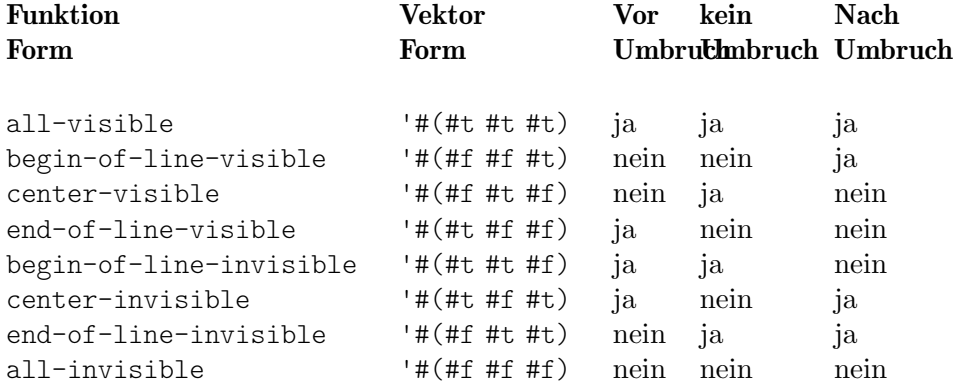

Die Standardeinstellungen von break-visibility hängen vom Layout-Objekt ab. Die folgende Tabelle zeigt alle wichtigen Layout-Objekte, die mit break-visibility verändert werden können und die jeweiligen Standardeinstellungen der Eigenschaft:

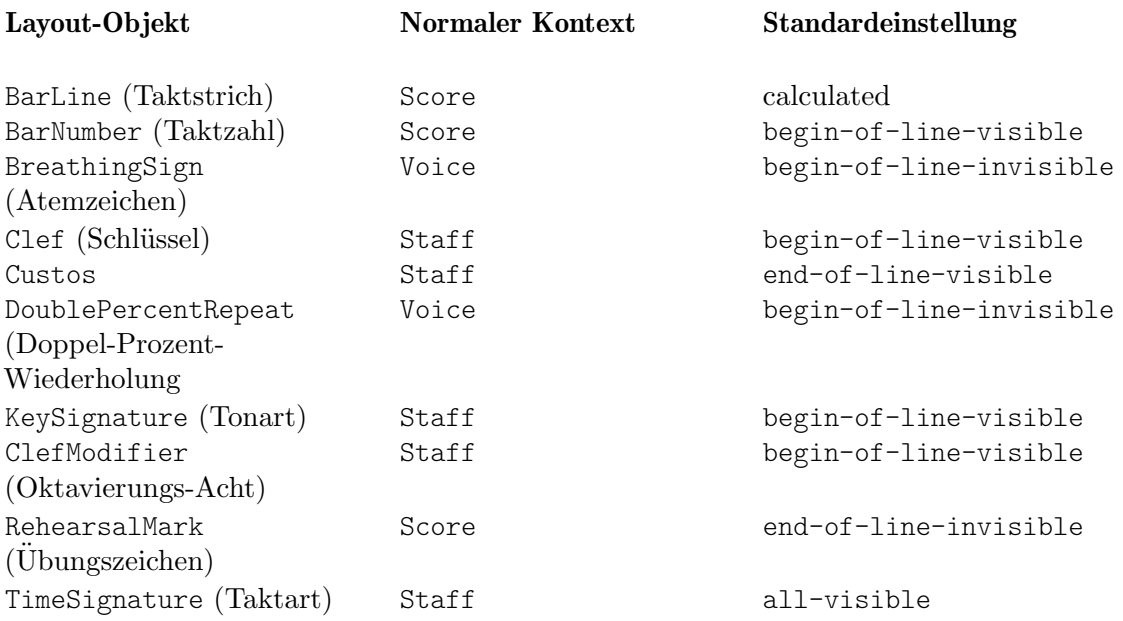

Das Beispiel unten zeigt die Verwendung der Vektor-Form um die Sichtbarkeit von Taktlinien zu bestimmten:

```
f4 g a b
f4 g a b
% Remove bar line at the end of the current line
\once \override Score.BarLine.break-visibility = ##(#f #t #t)
\break
f4 g a b
f4 g a b
   \oint_0 \left( \begin{array}{cc} 0 & 0 & 0 \\ 0 & 0 & 0 \end{array} \right)e \rightarrow e3
```
 $\overrightarrow{e}$  $\overrightarrow{ }$  $\bigcirc \rightarrow$  $\frac{1}{\sqrt{2}}$ 

Obwohl alle drei Bestandteile des Vektors, mit denen break-visibility definiert wird, vorhanden sein müssen, haben nicht alle eine Auswirkung auf jedes Layout-Objekt, und einige Kombinationen können sogar Fehler hervorrufen. Es gelten die folgenden Einschränkungen:

- Taktstriche können nicht zu Beginn einer Zeile gesetzt werden.
- Eine Taktzahl kann nicht zu Beginn der ersten Zeile gesetzt werden, außer wenn er nicht 1 ist.
- Schlüssel siehe unten.
- Doppel-Prozent-Wiederholungen werden entweder alle ausgegeben oder alle unterdrückt. Mit begin-of-line-invisible werden sie ausgegeben, mit all-invisible unterdrückt.
- Tonart siehe unten.
- Oktavierungs-Acht siehe unten.

## Besonderheiten

#### $Sichtbarkeit$  nach expliziten  $\AA$ nderungen

Die break-visibility-Eigenschaft kontrolliert die Sichtbarkeit von Tonarten und Schlüsseländerungen nur zu Beginn einer Zeile, d.h. nach einem Zeilenumbruch. Sie hat keinen Einfluss auf die Sichtbarkeit von Tonarten bzw. Schlüsseln, die nach einer expliziten Tonartoder Schlüsseländerung in oder am Ende einer Zeile angezeigt werden. Im nächsten Beispiel ist die Tonartangabe nach dem expliziten Wechsel zu B-Dur immer noch sichtbar, obwohl all-invisible eingesetzt wurde:

```
\relative {
  \key g \major
  f'4 g a b
  % Try to remove all key signatures
  \override Staff.KeySignature.break-visibility = #all-invisible
  \key bes \major
 f4 g a b
  \break
 f4 g a b
 f4 g a b
}
```
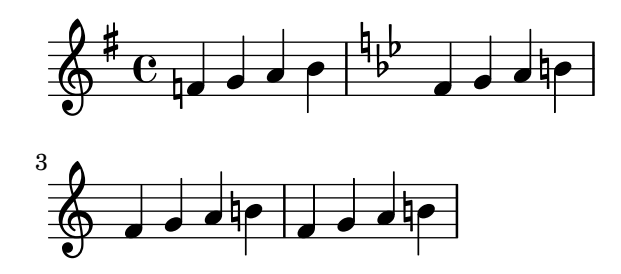

Die Sichtbarkeit derartiger expliziter Tonart- und Schlüsseländerungen wird von den explicitKeySignatureVisibility- und explicitClefVisibility-Eigenschaften kontrolliert. Sie entsprechen der break-visibility-Eigenschaft und beide brauchen drei Boolesche Werte bzw. die oben aufgelisteten vordefinierten Funktionen als Argument, genau wie break-visibility. Beide sind Eigenschaft des Staff-Kontextes, nicht der Layout-Objekte selber, weshalb sie mit dem Befehl \set eingesetzt werden. Beide sind standardmäßig auf die Funktion all-visible gesetzt. Diese Eigenschaften kontrollieren nur die Sichtbarkeit von Tonarten bzw. Schlüssel, die von expliziten Anderungen herrühren, und haben keinen Einfluss auf Tonarten und Schlüssel zu Beginn einer Zeile – um diese zu beeinflussen, muss break-visibility benutzt werden.

```
\relative {
  \key g \major
  f'4 g a b
  \set Staff.explicitKeySignatureVisibility = #all-invisible
  \override Staff.KeySignature.break-visibility = #all-invisible
  \key bes \major
  f4 g a b \break
  f4 g a b
  f4 g a b
}
                                        \overline{\bullet}þ
                                            \frac{1}{\sqrt{2}}hddefing
          \overline{\mathbf{e}}ŧ
   \oint_0^{\pi} \frac{e}{\pi}\overline{\phantom{a}}b
                              \overline{\phantom{a}}\overrightarrow{e} \overrightarrow{e}3
   \oint decise
```

```
Sichtbarkeit von erinnernden Versetzungszeichen
```
Um erinnernde Versetzungszeichen zu entfernen, die nach einer expliziten Tonartänderung auftreten, muss die Staff-Eigenschaft printKeyCancellation auf #f gesetzt werden:

```
\relative {
  \key g \major
  f'4 g a b
  \set Staff.explicitKeySignatureVisibility = #all-invisible
  \set Staff.printKeyCancellation = ##f
  \override Staff.KeySignature.break-visibility = #all-invisible
  \key bes \major
  f4 g a b \break
 f4 g a b
  f4 g a b
}
```
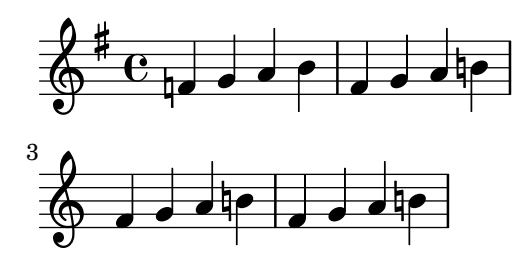

Mit diesen Veränderungen bleiben nur noch die Versetzungszeichen vor den Noten übrig um den Wechsel der Tonart anzuzeigen.

#### Automatische Takte

Ein Sonderfall sind die automatischen Taktstriche, die mit der Eigenschaft automaticBars im Score-Kontext ausgeschaltet werden können. Wenn sie auf #f gesetzt ist, werden Taktstrich nicht automatisch ausgegeben sondern müssen explizit mit dem \bar-Befehl eingegeben werden. Anders als bei dem \cadenza0n-Befehl werden die Takte allerdings immer noch gezählt. Takterstellung wird später wieder mit diesem Zahl aufgenommen, wenn die Eigenschaft wieder auf #t gesetzt wird. Wenn sie den Wert #f hat, können Zeilenumbrüche nur an expliziten \bar-Befehlen auftreten.

#### Oktavierte Schlüssel

Das kleine Oktavierungssymbol von oktavierten Notenschlüsseln wird durch das ClefModifier-Layout-Objekt erstellt. Seine Sichtbarkeit wird automatisch vom Clef-Objekt geerbt, sodass Veränderungen von break-visibility des ClefModifier-Layout-Objekts nicht auch noch für unsichtbare Schlüssel zusätzlich vorgenommen werden müssen.

Bei expliziten Schlüsseländerungn kontrolliert die explicitClefVisibility-Eigenschaft wohl das Schlüsselsymbol als auch das damit verknüpfte Oktavierungssymbol.

#### Siehe auch

Handbuch zum Lernen: Abschnitt "Sichtbarkeit und Farbe von Objekten" in Handbuch zum Lernen.

### 5.4.7 Linienstile

Einige Aufführungsanweisungen (z. B. *rallentando* und *accelerando* oder Triller werden als Text gesetzt und möglicherweise über mehrere Takte mit Linien fortgeführt, die teilweise gestrichelt oder gewellt sind.

Alle benutzen die gleichen Routinen wie das Glissando, um Text und Linien zu produzieren, weshalb auch eine Veränderungen der Erscheinung auf gleiche Weise vonstatten geht. Die Ausgabe erfolgt durch einen Strecker (engl. spanner), und die Routine, die ihn setzt, heißt ly:line-interface::print. Diese Routine bestimmt die exakte Position von zwei Strecker-Punkten und zeichnet eine Linie zwischen sie im gewünschten Linienstil.

Hier einige Beispiele, welche Linienstile möglich sind und wie sie verändert werden können:

```
\relative {
  d''2 \glissando d'2
  \once \override Glissando.style = #'dashed-line
  d,2 \glissando d'2
  \override Glissando.style = #'dotted-line
  d,2 \glissando d'2
  \override Glissando.style = #'zigzag
  d,2 \glissando d'2
  \override Glissando.style = #'trill
  d,2 \glissando d'2
```
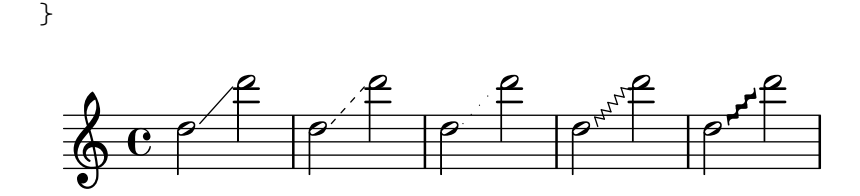

Die Position der Endpunkte des Streckers werden in Realzeit für jedes graphische Objekt errechnet, aber es ist möglich, sie manuell vorzugeben:

```
\relative {
  e''2 \glissando f
  \once \override Glissando.bound-details.right.Y = #-2
  e2 \glissando f
}
         0 - 9\oint_{\mathbf{C}}\rho
```
Der Wert von Y wird für den rechten Endpunkt auf -2 gesetzt. Die linke Seite kann ähnlich angepasst werden, indem man left anstelle von right angibt.

Wenn Y nicht gesetzt ist, wird der Wert ausgehend von der vertikalen Position der linken und rechten Anbindepunkte des Streckers errechnet.

Andere Anpassungen der Strecker sind auch möglich, für Einzelheiten siehe [Abschnitt 5.4.5](#page-588-0) [\[Strecker\], Seite 577](#page-588-0).

## 5.4.8 Drehen von Objekten

Layout-Objekte und Textbeschriftungselemente können zu einem beliebigen Winkel um einen beliebigen Punkt herum gedreht werden, aber die Methode, mit der die Anderung vorgenommen ¨ werden muss, unterscheidet sich je nach Objekt.

## Drehen von Layout-Objekten

Alle Layout-Objekte, die das grob-interface unterstützen, können gedreht werden, indem man ihre rotation-Eigenschaft einstellt. Sie erhält eine Liste mit drei Einträgen: den Winkel der Drehung gegen den Uhrzeiger sowie die X- und Y-Koordinaten des Punktes relativ zum Referenzpunkt des Objekts, um welchen herum die Drehung stattfinden soll. Der Winkel der Drehung wird in Grad angegeben, die Koordinaten in Notenlinienzwischenräumen.

Der Winkel der Drehung und die Koordinaten des Drehpunktes müssen durch Ausprobieren herausgefunden werden.

Es gibt nur wenige Situationen, in welchen die Drehung eines Layout-Objektes sinnvoll ist. Das folgende Beispiel zeigt eine sinnvolle Anwendung:

```
g4\< e' d'' f''\!
\override Hairpin.rotation = #'(15 -1 0)
g4\< e' d'' f''\!
```
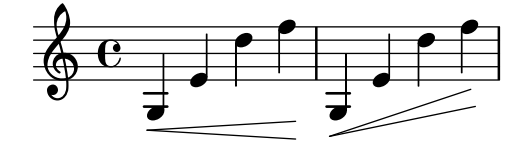

## Textbeschriftung drehen

Jede Textbeschriftung kann gedreht werden, indem vor die Anweisung der Befehl \rotate gesetzt wird. Der Befehl hat zwei Argumente: Den Winkel der Drehung in Grad gegen den Uhrzeiger und der Text, der gedreht dargestllt werden soll. Die Ausdehnung des Textes wird nicht gedreht, sie erhält ihren Wert von den Extrempunkten der x- und y-Koordinaten des gedrehten Textes. Im folgenden Beispiel wird die outside-staff-priority-Eigenschaft auf #f gesetzt, damit automatische Zusammenstöße nicht verhindert werden, wodurch andernfalls einige der Texte zu hoch geschoben werden würden.

```
\override TextScript.outside-staff-priority = ##f
g4^\markup { \rotate #30 "a G" }
b^\markup { \rotate #30 "a B" }
des'^\markup { \rotate #30 "a D-Flat" }
fis'^\markup { \rotate #30 "an F-Sharp" }
```
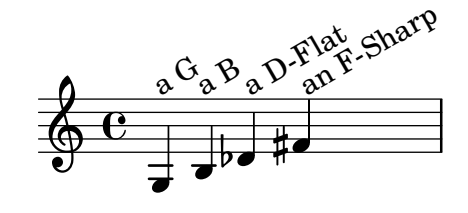

# 5.5 Fortgeschrittene Optimierungen

Dieser Abschnitt behandelt verschiedene Möglichkeiten, das Aussehen des Notenbildes zu polieren.

## Siehe auch

Handbuch zum Lernen: Abschnitt "Die Ausgabe verbessern" in Handbuch zum Lernen, Abschnitt "Mehr Information" in Handbuch zum Lernen.

Notationsreferenz: [Abschnitt 5.2 \[Die Referenz der Programminterna](#page-572-0) erklärt], Seite 561, Abschnitt 5.3 [Eigenschaften verändern], Seite 565.

Erweitern: Abschnitt "Schnittstellen für Programmierer" in Extending.

Installierte Dateien: scm/define-grobs.scm.

Schnipsel: Abschnitt "Tweaks and overrides" in Schnipsel.

Referenz der Interna: Abschnitt "All layout objects" in Referenz der Interna.

#### 5.5.1 Objekte ausrichten

Graphische Objekte, die das self-alignment-interface und/obder das side-position-interface unterstützen, können an einem vorher gesetzten Objekt auf verschiedene Weise ausgerichtet werden. Eine Liste derartiger Objekte findet sich in Abschnitt "self-alignment-interface" in Referenz der Interna und Abschnitt "side-position-interface" in Referenz der Interna.

Alle graphischen Objekte haben einen Referenzpunkt, eine horizontale Ausdehnung und eine vertikale Ausdehnung. Die horizontale Ausdehnung ist ein Zahlenpaar, mit dem die Verschiebung der rechten und linken Ecken ausgehend vom Referenzpunkt angegeben werden, wobei Verschiebungen nach links mit negativen Zahlen notiert werden. Die vertikale Ausdehnung ist ein Zahlenpaar, das die Verschiebung der unteren und oberen Ränder vom Referenzpunkt ausgehend angibt, wobei Verschiebungen nach unten mit negativen Zahlen notiert werden.

Die Position eines Objektes auf dem Notensystem wird mit Werten von X-offset und Y-offset angegeben. Der Wert von X-offset gibt die Verschiebung von der X-Koordinate

des Referenzpunkts des Elternobjektes an, der Wert von Y-offset die Verschiebung ausgehend von der Mittellinie des Notensystemes. Die Werte von X-offset und Y-offset können direkt bestimmt werden oder durch Prozeduren errechnet werden, sodass eine Ausrichtung mit dem Elternobjekt erreicht werden kann.

 $\sqrt{a^2 + a^2 + a^2 + a^2 + a^2}$ 

Achtung: Viele Objekte brauchen besondere Überlegungen zu ihrer Position, weshalb in manchen Fällen manuell gesetzte Werte von X-offset oder Y-offset ignoriert oder verändert werden können, obwohl das Objekt das self-alignment-interface unterstützt. Wenn man X-offset oder Y-offset auf einen festen Wert setzt, wird die entsprechende self-alignment-Eigenschaft ignoriert.

Ein Versetzungszeichen beispielsweise kann vertikal durch Veränderung von Y-offset verschoben werden, aber Anderungen von X-offset haben keine Auswirkung.

 $\overline{\phantom{a}}$ 

Ubungszeichen können an trennbaren Objekten (wie Taktstrichen, Schlüsseln, Taktarten und Tonartvorzeichen) ausgerichtet werden. In break-aligned-interface finden sich besondere Eigenschaften, mit denen Übungszeichen an derartigen Objekten ausgerichtet werden können.

# Siehe auch

Notationshandbuch: [Benutzung des [break-alignable-interface](#page-603-0)], Seite 592.

Erweitern: Abschnitt "Callback-Funktionen" in Extending.

## **X-offset** und **Y-offset** direkt setzen

Numerische Werte können den X-offset- und Y-offset-Eigenschaften vieler Objekte zugewiesen werden. Das folgende Beispiel zeigt drei Noten mit der Standardposition von Fingersatzanweisungen und die Positionen, wenn X-offset und Y-offset verändert werden.

```
a'-3
a'
-\tweak X-offset #0
-\tweak Y-offset #0
-3
a'
-\tweak X-offset #-1
-\tweak Y-offset #1
-3
```
 $\overline{\mathbf{3}}$  $\frac{1}{2}$  $\frac{3}{2}$  $\oint_{\mathbf{C}}$ 

### Das **side-position-interface** benutzen

Ein Objekt, das die side-position-interface-Schnittstelle unterstützt, kann neben sein Elternobjekt gesetzt werden, sodass zwei definierte Enden der Objekte sich berühren. Das Objekt kann über, unter, rechts oder links vom Ursprungsobjekt positioniert werden. Das Ursprungsobjekt kann nicht definiert werden: es ergibt sich aus der Reihenfolge der Objekte in der Eingabe. Die meisten Objekte haben einen Notenkopf als Ursprung assoziiert.

Die Werte von side-axis und direction bestimmen, wo das Objekt platziert werden soll, wie in der Tabelle zu sehen:

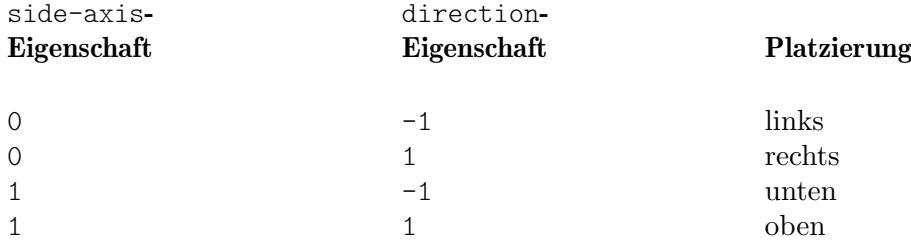

Wenn side-axis gleich 0 ist, sollte X-offset auf die Prozedur ly:side-position-interface::x-aligned-side gesetzt werden. Diese Prozedur errechnet den richtigen Wert für X-offset, sodass das Objekt auf der rechten oder linken Seite des Ursprungs angeordnet wird, entsprechend dem Wert der direction-Eigenschaft.

Wenn side-axis gleich 1 ist, sollte Y-offset auf die Prozedur ly:side-position-interface::y-aligned-side gesetzt werden. Diese Prozedur errechnet den richtigen Wert für Y-offset, sodass das Objekt über oder unter dem Ursprungsobjekt angeordnet wird, entsprechend dem Wert der direction-Eigenschaft.

#### Das **self-alignment-interface** benutzen

#### Selbstausrichtende Objekte horizontal

Die horizontale Ausrichtung eines Objektes, das die self-alignment-interface- (Selbstausrichtungs)-Schnittstelle unterstützt, wird durch den Wert von self-alignment-X kontrolliert, vorausgesetzt die Eigenschaft X-offset des Objektes ist auf ly:self-alignment-interface::x-aligned-on-self gesetzt. self-alignment-X kann eine beliebige reale Zahl zugewiesen werden, in Einheiten der Hälfte der X-Gesamtausdehnung des Objekts. Negative Werte verschieben das Objekt nach rechts, positive nach links. Ein Wert von 0 zentriert das Objekt auf dem Referenzpunkt des Ursprungs, ein Wert von  $-1$  richtet die linke Ecke des Objekts am Referenzpunkt des Ursprungsobjektes aus, ein Wert von 1 richtet die rechte Ecke des Objektes am Referenzpunkt des Ursprungsobjektes aus. Die Symbole LEFT, CENTER und RIGHT können anstelle von  $-1$ , 0 und 1 eingesetzt werden.

Normalerweise w¨urde der \override-Befehl benutzt werden, um die Werte von self-alignment-X zu verändern, aber der \tweak-Befehl kann benutzen, um verschiedene Anmerkungen an einer einzigen Note auszurichten:

```
a'
-\tweak self-alignment-X #-1
^"left-aligned"
-\tweak self-alignment-X #0
^"center-aligned"
-\tweak self-alignment-X #RIGHT
^"right-aligned"
-\tweak self-alignment-X #-2.5
^"aligned further to the right"
   \oint_{\mathbf{C}}aligned further to the right
 right-aligned
        center-aligned
               left-aligned
                \overline{\phantom{a}}
```
#### Objekte vertikal automatisch ausrichten

Objekte können auf ähnliche Weise auch vertikal aneinander ausgerichtet werden, wenn ihre Y-offset-Eigenschaft auf ly:self-alignment-interface::y-aligned-on-self gesetzt ist. Oft greifen jedoch auch andere Mechanismen bei der vertikalen Ausrichtung ein: Der Wert von Y-offset ist nur eine der Variablen, die für die Berechnung benutzt werden. Darum ist es kompliziert, den Wert für einige Objekte richtig anzupassen. Die Einheiten sind Halbe der vertikalen Ausdehnung des Objektes, welche normalerweise recht klein ist, sodass ziemlich große Werte erforderlich sein können. Der Wert -1 richtet die untere Kante des Objekts am Referenzpunkt des Ursprungsobjektes aus, der Wert 0 richtet die Mitte des Objekts am Referenzpunkt des Ursprungsobjektes aus und der Wert 1 richtet die Oberkante des Objektes am Referenzpunkt des Ursprungsobjektes aus. Die Symbole DOWN, CENTER und UP können anstelle von  $-1$ , 0 und 1 benutzt werden.

#### Automatische Ausrichtung in beide Richtungen

Indem sowohl X-offset als auch Y-offset eingestellt werden, kann ein Objekt gleichzeitig in beiden Richtungen ausgerichtet werden.

Das folgende Beispiel zeigt, wie man eine Fingersatzanweisung so ausrichtet, dass sie nah am Notenkopf bleibt.

```
a'
-\tweak self-alignment-X #0.5 % move horizontally left
-\tweak Y-offset #ly:self-alignment-interface::y-aligned-on-self
-\tweak self-alignment-Y #-1 % move vertically up
-3 % third finger
```
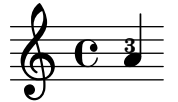

# <span id="page-603-0"></span>Benutzung des **break-alignable-interface**

Ubungszeichen und Taktzahlen können an Notationsobjekten (ausschließlich Taktstriche) ausgerichtet werden. Zu diesen Objekten gehören ambitus, breathing-sign, clef, custos, staff-bar, left-edge, key-cancellation, key-signature und time-signature.

Standardmäßig werden Übungszeichen und Taktzahlen horizontal über dem Objekt zentriert:

```
% The RehearsalMark will be centered above the Clef
\override Score.RehearsalMark.break-align-symbols = #'(clef)
\key a \major
\clef treble
\mark "↓"
e1
% The RehearsalMark will be centered above the TimeSignature
\override Score.RehearsalMark.break-align-symbols = #'(time-signature)
\key a \major
\clef treble
\time 3/4
\mark "↓"
e2.
% The rehearsal mark will be centered above the Breath Mark
\override Score.RehearsalMark.break-align-symbols = #'(breathing-sign)
\key a \major
\clef treble
\time 4/4
e<sub>1</sub>\breathe
\mark "↓"
```
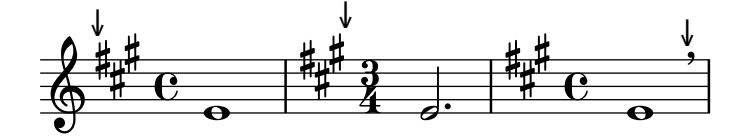

Eine Liste von möglichen Objekten zur Ausrichtung kann definiert werden. Wenn eins dieser Objekte an der aktuellen Stelle unsichtbar ist (etwa durch Einstellung von break-visibility oder die expliziten Sichtbarkeitseinstellungen von Taktart und Vorzeichen), werden Übungszeichen und Taktzahlen an dem ersten Objekt in der Liste ausgerichtet, dass sichtbar ist. Wenn keine Objekte in der Liste sichtbar sind, wird das Objekt am Taktstrich ausgerichtet. Wenn der Taktstrich unsichtbar ist, wird das Objekt an der Stelle ausgerichtet, an der sich der Taktstrich befinden würde.

```
% The RehearsalMark will be centered above the Key Signature
\override Score.RehearsalMark.break-align-symbols = #'(key-signature clef)
\key a \major
\clef treble
\mark "↓"
e<sub>1</sub>% The RehearsalMark will be centered above the Clef
\set Staff.explicitKeySignatureVisibility = #all-invisible
\override Score.RehearsalMark.break-align-symbols = #'(key-signature clef)
\key a \major
\clef bass
\mark "↓"
gis,,1
% The rehearsal mark will be centered above the Bar Line
\set Staff.explicitKeySignatureVisibility = #all-invisible
\set Staff.explicitClefVisibility = #all-invisible
\override Score.RehearsalMark.break-align-symbols = #'(key-signature clef)
\key a \major
\clef treble
\mark "↓"
e''1
                                  \overline{\bullet}↓
           \overline{\mathbf{e}}<del>||</del><br>#<sub>#</sub># ↓
        1
         ł
   \oint_{0} \frac{\text{d}}{\text{d}} \frac{\text{d}}{\text{d}} \frac{\text{d}}{\text{d}}↓
                   \overline{2}\overline{\bullet}
```
Die Ausrichtung des Übungszeichen relativ zum Notationsobjekt kann verändert werden, wie das nächste Beispiel zeigt. In einer Partitur mit vielen Systemen würde man diese Einstellung für alle Systeme vornehmen.

```
% The RehearsalMark will be centered above the KeySignature
\override Score.RehearsalMark.break-align-symbols = #'(key-signature)
\key a \major
\clef treble
\time 4/4
\mark "↓"
e1
% The RehearsalMark will be aligned with the left edge of the KeySignature
\once \override Score.KeySignature.break-align-anchor-alignment = #LEFT
\mark "↓"
\key a \major
```
 $e<sub>1</sub>$ *% The RehearsalMark will be aligned with the right edge of the KeySignature* **\once \override Score**.*KeySignature*.*break-align-anchor-alignment* = #RIGHT **\key** a **\major \mark** "↓" e1  $\frac{1}{4}$ .<br>₽ <u>∦ ↓</u>  $\overline{\mathbf{e}}$ <del>||</del><br>╄<sub>╫</sub>╨ 1 H  $\oint_{0}$   $\frac{\pi}{6}$   $\frac{1}{6}$ └<br>──# .<br>H ł

 $\overline{\bullet}$ 

Das Übungszeichen kann auch nach rechts oder links um einen beliebigen Wert verschoben werden. Die Einheiten sind in Notenlinienzwischenräumen:

 $\overline{\bullet}$ 

```
% The RehearsalMark will be aligned with the left edge of the KeySignature
% and then shifted right by 3.5 staff-spaces
\override Score.RehearsalMark.break-align-symbols = #'(key-signature)
\once \override Score.KeySignature.break-align-anchor = #3.5
\key a \major
\mark "↓"
e1
% The RehearsalMark will be aligned with the left edge of the KeySignature
% and then shifted left by 2 staff-spaces
\once \override Score.KeySignature.break-align-anchor = #-2
\key a \major
\mark "↓"
e1
                  └<br>┼#
                     1
                      ł
     ⋕
      |<br>|}
        H<br>H
          \overline{\mathbf{e}}↓
```
# 5.5.2 Vertikale Gruppierung der grafischen Objekte ("grob"s)

 $\overline{\bullet}$ 

Die graphischen Objekte VerticalAlignment und VerticalAxisGroup funktionieren zusammen. VerticalAxisGroup gruppiert unterschiedliche Objekte wie Notensysteme, Gesangstext usw. zusammen. VerticalAlignment richtet die unterschiedlichen Objektgruppen dann aneinander aus. Es gibt normalerweise nur ein VerticalAlignment in einer Partitur, aber jedes Notensystem, Gesangstext usw. hat eine eigene VerticalAxisGroup.

## 5.5.3 stencils verändern

 $\oint_{0}$   $\frac{\pi}{6}$   $\frac{1}{2}$   $\frac{\pi}{6}$ 

Alle Layout-Objekte haben eine stencil-(Stempel-)Eigenschaft, die ein Teil von grob-interface ist. Diese Eigenschaft ist normalerweise als eine Funktion definiert, die auf das jeweilige Objekt angepasst ist und das Symbol erstellt, dass dann im Druckbild erscheint. Beispielsweise die Standardeinstellung für die stencil-Eigenschaft von MultiMeasureRest (Ganztaktpausenobjekt) ist ly:multi-measure-rest::print.

Das Standardsymbol für jedes Objekt kann ersetzt werden, indem man die stencil-Eigenschaft verändert, sodass sie auf eine andere, speziell geschriebene Prozedur verweist. Das erfordert einen hohen Grad an Kenntnis der LilyPond-Interna, aber es gibt einen einfacheren Weg, mit dem man oft vergleichbarere Ergebnisse erzielen kann.

Dieser Weg besteht darin, die stencil-Eigenschaft auf die Prozedur zu verweisen, die Text ausgibt: ly:text-interface::print und eine text-Eigenschaft zu dem Objekt hinzuzufügen, in welcher dann die Textbeschriftung definiert wird, mit der das entsprechende Symbol dargestellt wird. Aufgrund der Flexibilität der Textbeschriftung ist hier sehr viel möglich. Siehe zu Details insbesondere [\[Graphische Notation innerhalb einer Textbeschriftung\], Seite 231.](#page-242-0)

Das folgende Beispiel zeigt diese Methode, indem das Symbol der Notenköpfe in ein Kreuz innerhalb eines Kreises umgewandelt wird.

```
Xin0 = \{\once \override NoteHead.stencil = #ly:text-interface::print
    \once \override NoteHead.text = \markup {
        \combine
            \halign #-0.7 \draw-circle #0.85 #0.2 ##f
            \musicglyph "noteheads.s2cross"
    }
}
\relative {
    a' a \XinO a a
}
     \oint_C \frac{1}{2} \frac{1}{2} \frac{1}{2} \frac{1}{2} \frac{1}{2} \frac{1}{2} \frac{1}{2} \frac{1}{2} \frac{1}{2} \frac{1}{2} \frac{1}{2} \frac{1}{2} \frac{1}{2} \frac{1}{2} \frac{1}{2} \frac{1}{2} \frac{1}{2} \frac{1}{2} \frac{1}{2} \frac{1}{2} \frac{1}{2} \frac{1
```
Alle Schriftzeichen in der Feta-Glyphe können mit dem \musicglyph-Befehl erreicht werden. Siehe auch [Abschnitt A.8 \[Die Emmentaler-Schriftart\], Seite 616.](#page-627-0)

# Siehe auch

Notationsreferenz: [\[Graphische Notation innerhalb einer Textbeschriftung\], Seite 231,](#page-242-0) [Abschnitt 1.8.2 \[Text formatieren\], Seite 223](#page-234-0), [Abschnitt A.10 \[Textbeschriftungsbefehle\],](#page-647-0) [Seite 636](#page-647-0), [Abschnitt A.8 \[Die Emmentaler-Schriftart\], Seite 616](#page-627-0).

## 5.5.4 Formen verändern

## Bögen verändern

Binde-, Legato- und Phrasierungsbögen werden als Bézierkurven dritter Ordnung gezeichnet. Wenn die Form eines automatischen Bogens nicht optimal ist, kann sie manuell verändert werdne, indem man die vier erforderlichen Kontrollpunkte angibt.

Bézierkurven dritter Ordnung (auch als quadratische Bézierkurven bezeichnet) werden durch vier Kontrollpunkte definiert. Der erste und vierte Kontrollpunkt geben Beginn und Ende der Kurve an. Die zwei Punkte dazwischen werden benutzt, um die Form der Kurve zu bestimmen. Im Internet gibt es Animationen, die illustrieren, wie eine derartige Kurve gezeichnet wird, aber die folgende Beschreibung kann hilfreich sein. Die Kurve beginnt am ersten Kontrollpunkt in Richtung des zweiten, wobei sie sich schrittweise krümmt um zum dritten Kontrollpunkt zu gelangen, von wo aus sie sich weiter zum vierten Punkt hin krümmt. Die Form der Kurve wird vollständig von den vier Punkten definiert.

Hier ein Beispiel eines Falles, in dem der Bogen nicht optimal erscheint, und wo auch \tieDown das Problem nicht lösen würde.

```
\lt{ e'1~ 1 }
\setminus\relative { r4 <g' c,> <g c,> <g c,> }
>>
```
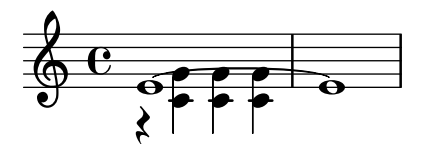

Eine Möglichkeit, diesen Bogen zu verbessern, ist es, seine Kontrollpunkte manuell zu verändern:

Die Koordinaten von Bézierkontrollpunkten werden in Notenlinienzwischenräumen angegeben. Die X-Achse ist relativ zum Referenzpunkt der Note, an die der Bogen angefügt wird, und die Y-Achse relativ zur Mittellinie des Notensystems. Die Koordinaten werden als eine Liste von vier Paaren an realen Dezimalzahlen eingegeben. Eine Möglichkeit ist es, die Koordinaten der zwei Endpunkte zu schätzen und dann die zwei Zwischenpunkte zu erraten. Die optimalen Werte können nur durch Ausprobieren gefunden werden.

Es lohnt sich daran zu denken, dass eine symmetrische Kurve symmetrische Kontrollpunkte benötigt, und dass Bézierkurven die nützliche Eigenschaft haben, dass eine Transformation der Kurve wie eine Übersetzung, Drehung oder Skalierung der Kurve erreicht werden kann, indem man die gleiche Skalierung auf die Kontrollpunkte anwendet.

In dem obigen Beispiel geben folgende Werte einen zufriedenstellenden Bogen – Achtung: der Befehl muss direkt vor dem Beginn der Note gesetzt werden, an die der (Binde-)Bogen angehängt wird.

```
\,<\,{
        \once \override Tie.control-points = #'((1 . -1) (3 . 0.6) (12.5 . 0.6) (14.5 . -1))
        e1~ 1
        }
 \setminus\setminus{ r4 \leq g \leq r > \leq g \leq r > \leq g \leq r\rightarrow\begin{array}{c}\n\bullet \\
\bullet\n\end{array}\oint_C \frac{e}{\sqrt{2\pi}}\frac{1}{\sqrt{1-\frac{1}{\sqrt{1-\frac{1h
                                                 h
                                                 h
```
Bekannte Probleme und Warnungen

 $\hat{\bm{x}}$ 

Es ist nicht möglich, die Form von Bögen anhand ihrer control-points-Eigenschaft zu verändern, wenn mehrere Binde- oder Legatobögen zum gleichen musikalischen Moment auftreten, nicht einmal mit dem \tweak-Befehl. Die Eigenschaft tie-configuration von TieColumn kann jedoch verändert werden, sodass Startlinie und Richtung wie benötigt platziert werden.

## Siehe auch

Referenz der Interna: Abschnitt "TieColumn" in Referenz der Interna.

#### 5.5.5 Reine und unreine Container

Unreine und reine Container (engl. unpure/pure containers) sind nützlich, wenn man die Berechnungen der Platzierungen für die Y-Achse verändern will, insbesondere für Y-offset und Y-extent. Mit diesen Containern kann die Veränderung durch eine Scheme-Funktion anstelle einer direkten Zahl oder eines Paares vorgenommen werden.

Für bestimmte Grobs basiert die Eigenschaft Y-extent auf der stencil-Eigenschaft. Wenn diese mit \override verändert werden soll, braucht man eine zusätzliche Veränderung von Y-extent mit einem unreinen-reinen Container. Wenn eine Funktion Y-offset und/oder Y-extent verändert, wird angenommen, dass dadurch Zeilenumbruchsberechnungen zu früh während der Kompilation aufgerufen werden. Die Funktion wird also überhaupt nicht ausgewertet (und gibt also normalerweise den Wert '0' oder ''(0.0)' zurück), wodurch sich Zusammenstöße ergeben können. Eine "saubere" Funktion beeinflusst keine Eigeschaften, Objekte oder Grob-Suizide, weshalb ihre Werte, die sich auf Y-axis beziehen, richtig berechnet werden.

Es gibt zuzeit etwa 30 Funktionen, die schon als "sauber" erachtet werden, und unsauberesaubere Container sind eine Möglichkeit, auch Funktionen, die sich nicht auf dieser Liste befinden, als "sauber" zu markieren. Die "saubere" Funktion wird ausgewertet, bevor Seitenumbruch stattfindet, sodass die horizontale Platzierung "rechtzeitig" stattfindet. Die "unsaubere" Funktion wird dann nach dem Seitenumbruch ausgewertet.

> Achtung: Da es schwierig ist, immer sicher zu sein, welche Funktionen sich auf dieser Liste befinden, wird empfohlen, dass die selbsterstellten sauberen" Funktionen nicht die Grobs Beam oder VerticalAlignment einsetzen.

 $\overline{\phantom{a}}$ 

 $\sqrt{a^2 + a^2 + a^2 + a^2 + a^2}$ 

Ein unsauberer-sauberer Container wird wie folgend erstellt:

(ly:make-unpure-pure-container f0 f1)

wobei f0 eine Fuktion ist, die n Arguments braucht ( $n \geq 1$ ) und deren erstes Argument immer der Grob sein muss. Das ist die Funktion, die das eigentliche Resultat ausgibt. f1 ist die Funktion, die als "sauber" bezeichnet wird, und braucht  $n + 2$  Argumente. Wiederum muss das erste Argument immer der Grob sein, aber das erste und zweite Argument sind "Beginn-" und Endeargumente".

start (Beginn) und end (Ende) sind absichtlich nur Platzhalter, die nur für die Strecker gelten (etwa Hairpin oder Beam), die unterschiedliche H¨ohenberechnungen je nach beginnender und endender Note ausgeben können.

Der Rest sind andere Argumente für die erste Funktion (es können auch Null sein, wenn n  $= 1$ .

Die Ergebnisse der zweiten Funktion werden als Näherungswert des benötigten Wertes benutzt, welche dann von der ersten Funktion eingesetzt wird, um den wirklichen Wert auszugeben, mit dem dann sehr viel später im Layoutprozess die Platzierung justiert werden soll.

```
#(define (square-line-circle-space grob)
(let* ((pitch (ly:event-property (ly:grob-property grob 'cause) 'pitch))
      (notename (ly:pitch-notename pitch)))
 (if (= 0 (modulo notename 2))
     (make-circle-stencil 0.5 0.0 #t)
     (make-filled-box-stencil '(0 . 1.0)
                              '(-0.5 \cdot 0.5)))
squareLineCircleSpace = {
  \override NoteHead.stencil = #square-line-circle-space
}
smartSquareLineCircleSpace = {
  \squareLineCircleSpace
  \override NoteHead.Y-extent =
   #(ly:make-unpure-pure-container
      ly:grob::stencil-height
      (lambda (grob start end) (ly:grob::stencil-height grob)))
}
```

```
\new Voice \with { \remove Stem_engraver }
\relative c'' {
  \squareLineCircleSpace
  cis4 ces disis d
  \smartSquareLineCircleSpace
  cis4 ces disis d
}
                          \overline{\dagger\bullet b}<mark>⋕●Ϧ●╳═┆═╎╫●Ϧ●╳═┇</mark>
   \oint_{\mathbf{C}}<sub>20</sub> x = t =
```
Im ersten Takt weiß die Layoutmaschine ohne den unsauberen-sauberen Container nicht die Breite des Notenkopfes und lässt ihn deshalb mit den Versetzungszeichen zusammenstoßen. Im zweiten Takt, mit unreinen-reinen Containern, weiß die Layoutmaschine die Breite des Notenkopfes und vermeidet den Zusammenstoß, indem die Zeile entsprechend verlängert wird.

Normalerweise können für eine einfache Berechnungen fast identische Funktionen für den "unsauberen" und "sauberen" Teil benutzt werden, indem nur die Zahl der Argumente und die Reichweite der Funktion verändert wird.

> Achtung: Wenn eine Funktion als "sauber" bezeichnet ist und das aber nicht ist, können unerwartete Ergebnisse auftreten.

 $\sqrt{a^2 + a^2 + a^2}$ 

 $\overline{\phantom{a}}$ 

# 5.6 Musikfunktionen benutzen

Wenn Optimierungen von unterschiedlichen musikalischen Ausdrücken wiederverwendet werden sollen, bietet es sich oft an, den "Optimierungsanteil" einer musikalischen Funktion zu erstellen. In diesem Abschnitt sollen nur Ersetzungen erklärt werden, wo es darum geht, eine Variable mit einem Stück LilyPond-Code zu ersetzen. Andere komplexere Funktionen werden beschrieben in Abschnitt "Musikalische Funktionen" in Extending.

# 5.6.1 Syntax der Ersetzungsfunktion

Es ist einfach eine Funktion zu erstellen, die eine Variable in LilyPond-Code umwandelt. Die generelle Form dieser Funktionen ist:

```
Funktion =
    #(define-music-function
        (Arg1 Arg2 ...)
        (Typ1? Typ2? ...)
       #{
        ...Noten...
       #})
wobei
ArgN ntes Argument
TypN? ein Scheme Typenprädikat, für das ArgN den Wert #t ausgibt.
```
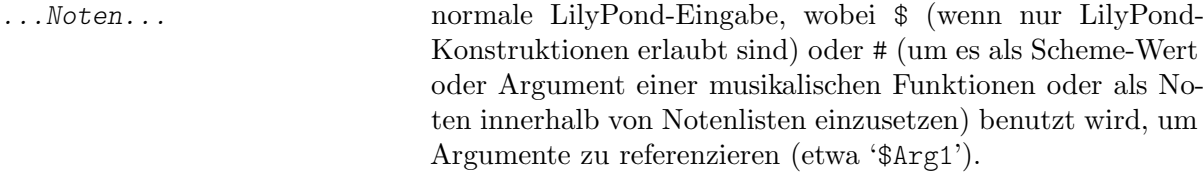

Die parser und location-Argumente sind zwingend und werden in einigen fortgeschrittenen Situationen benutzt, wie sie im "Erweitern"-Handbuch beschrieben werden (siehe Abschnitt "Musikalische Funktionen" in Extending). In Ersetzungsfunktionen gehen Sie einfach sicher, dass sie die beiden Wörter auch mit aufnehmen.

Die Liste der Typenprädikate ist auch notwendig. Einige der häufigsten Typenprädikate, die in musikalischen Funktionen benutzt werden, sind:

```
boolean?
cheap-list? (benutze anstelle von ,list?' für schnelleres Kompilieren)
ly:duration?
ly:music?
ly:pitch?
markup?
number?
pair?
string?
symbol?
```
Eine Liste aller Typprädikate findet sich unter Abschnitt A.18 [Vordefinierte Typprädikate], [Seite 733](#page-744-0). Eigene Typprädikate sind auch erlaubt.

# Siehe auch

Notationsreferenz: Abschnitt A.18 [Vordefinierte Typprädikate], Seite 733.

Erweitern: Abschnitt "Musikalische Funktionen" in Extending.

Installierte Dateien: lily/music-scheme.cc, scm/c++.scm, scm/lily.scm.

## 5.6.2 Beispiele der Ersetzungsfunktionen

Dieser Abschnitt zeigt einige Beispiele von Ersetzungsfunktionen. Sie sind nicht vollständig, sondern sollen einige der Möglichkeiten von einfachen Ersetzungsfunktionen aufzeigen.

Im ersten Beispiel wird eine Funktione definiert, die das Verschieben von TextScript erleichtert:

```
padText =
#(define-music-function
     (padding)
     (number?)
   #{
     \once \override TextScript.padding = #padding
   #})
\relative {
  c'''4^"piu mosso" b a b
  \padText #1.8
  c4^"piu mosso" d e f
  \padText #2.6
  c4^"piu mosso" fis a g
}
```
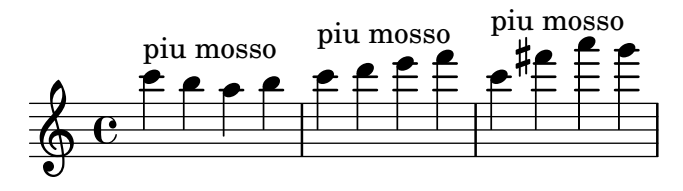

Neben Zahlen können auch musikalische Ausdrücke wie Noten als Argumente für musikalische Funktionen eingesetzt werden:

```
custosNote =
#(define-music-function
     (note)
     (ly:music?)
  #{
     \tweak NoteHead.stencil #ly:text-interface::print
     \tweak NoteHead.text
        \markup \musicglyph "custodes.mensural.u0"
     \tweak Stem.stencil ##f
     #note
  #})
```
**\relative** { c'4 d e f **\custosNote** g }

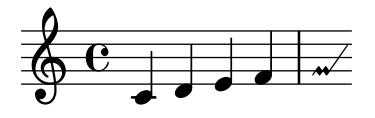

Ersetzungsfunktionen mit mehrfachen Argumenten können definiert werden:

```
tempoPadded =
#(define-music-function
     (padding tempotext)
     (number? markup?)
   #{
     \once \override Score.MetronomeMark.padding = #padding
     \tempo \markup { \bold #tempotext }
   #})
\relative {
  \tempo \markup { "Low tempo" }
  c''4 d e f g1
  \tempoPadded #4.0 "High tempo"
  g4 f e d c1
```

```
}
```

```
High tempo
```
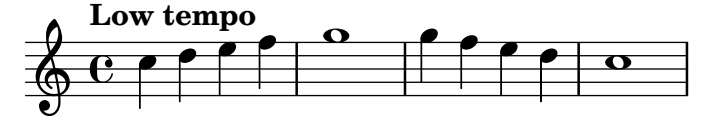
# Anhang A Notationsübersicht

## A.1 Liste der Akkordbezeichnungen

Die Tabelle zeigt die zwei üblichen Möglichkeiten, wie Akkordbezeichnungen ausgegeben werden. Es wird auch die entsprechende Note ausgegeben.

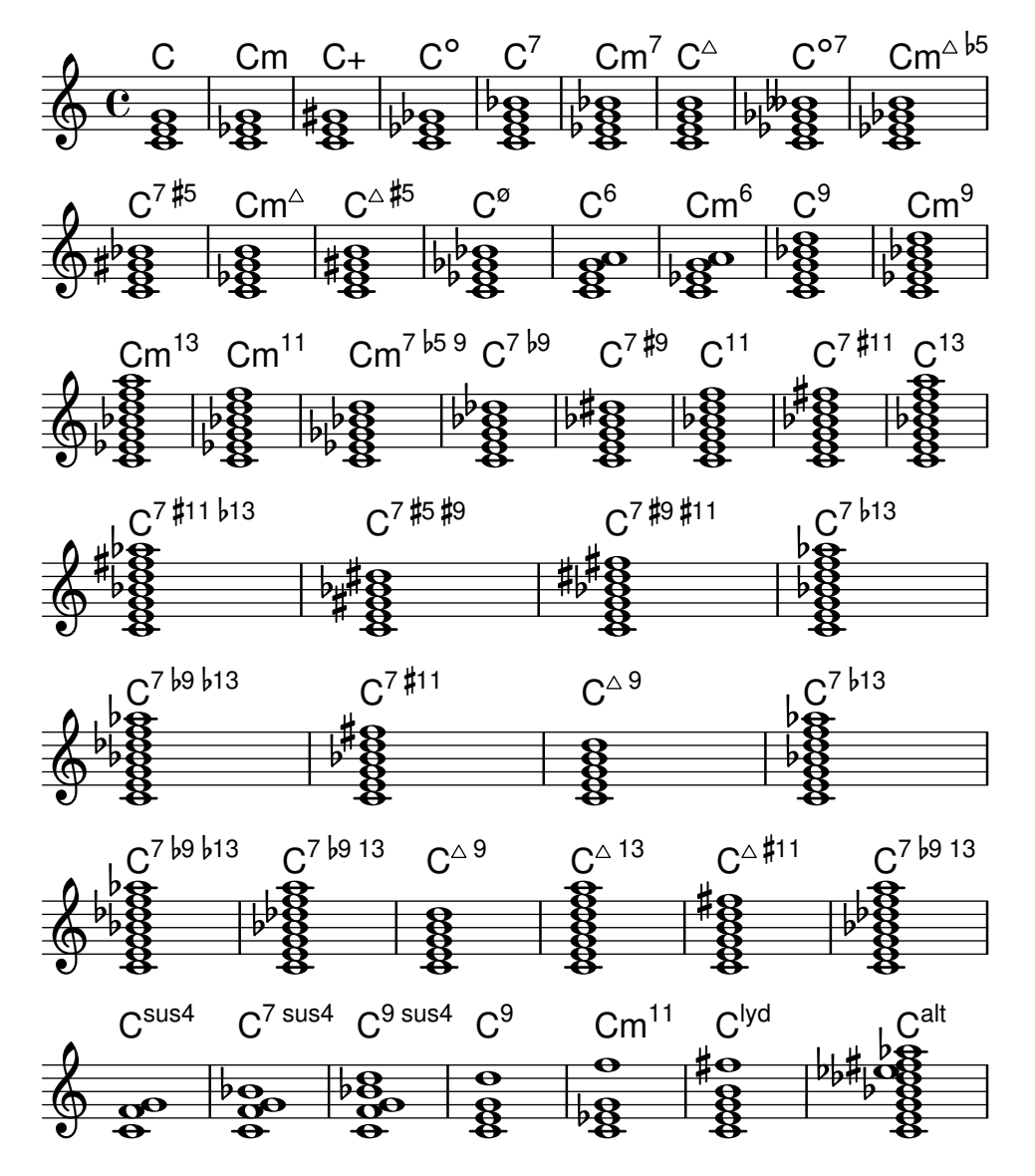

## A.2 Übliche Akkord-Variablen

Die Tabelle zeigt Modifikatoren für Akkorde, die im \chordmode-Modus benutzt werden können, um übliche Akkordkonstrukte zu notieren.

## Akkordtyp

#### **Intervalle**

Modifikator(en)

**Beispiel** 

Dur

große Terz, Quinte

5 oder nichts

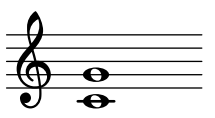

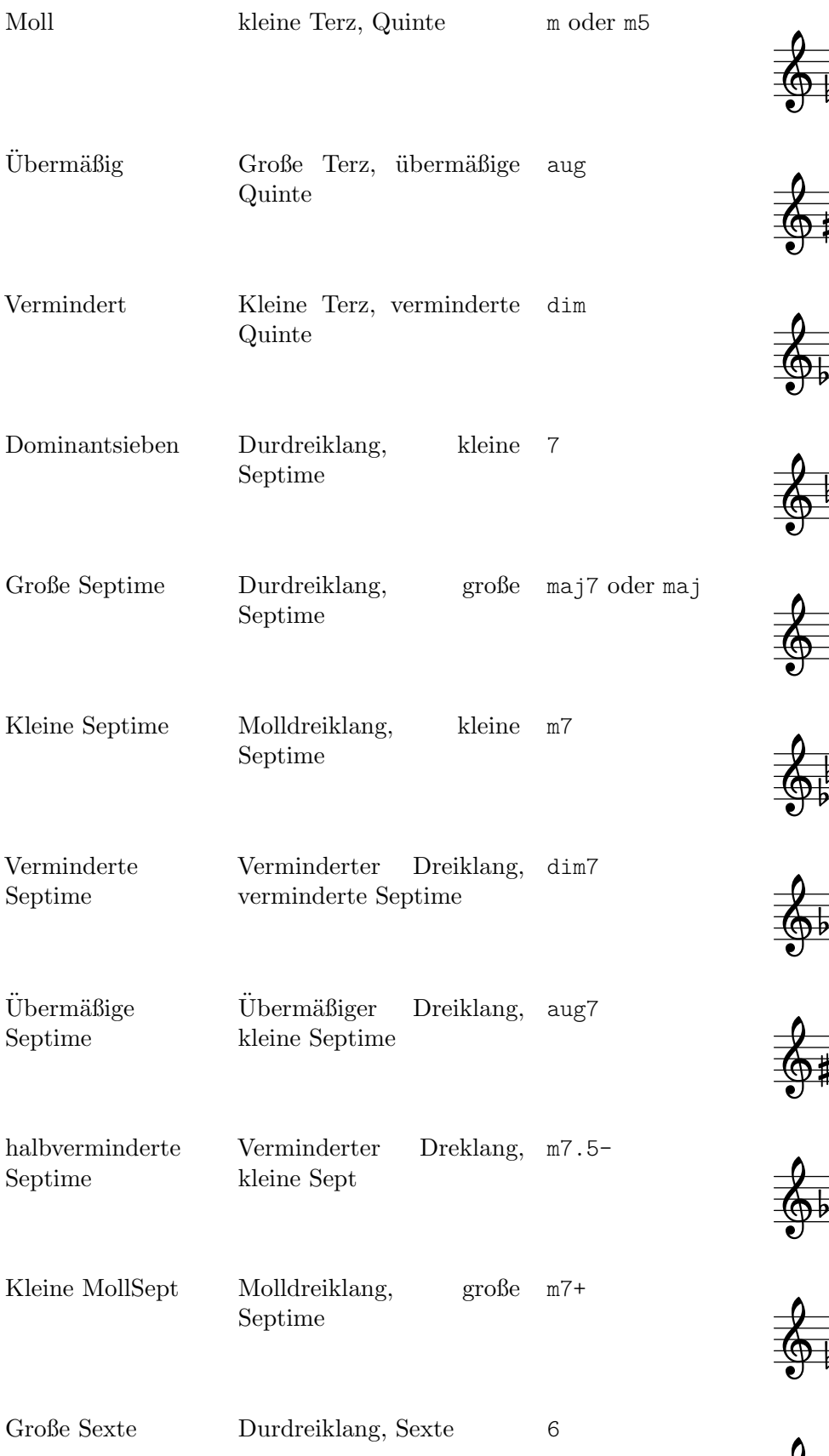

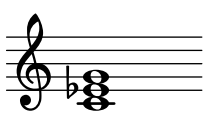

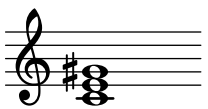

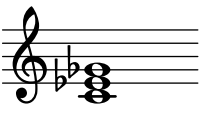

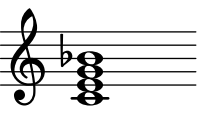

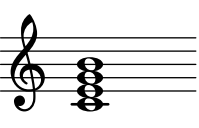

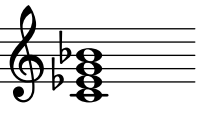

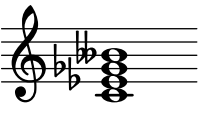

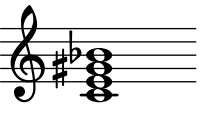

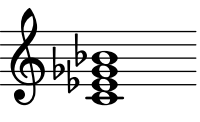

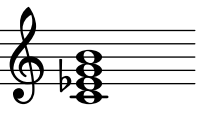

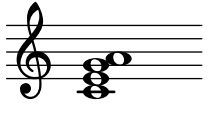

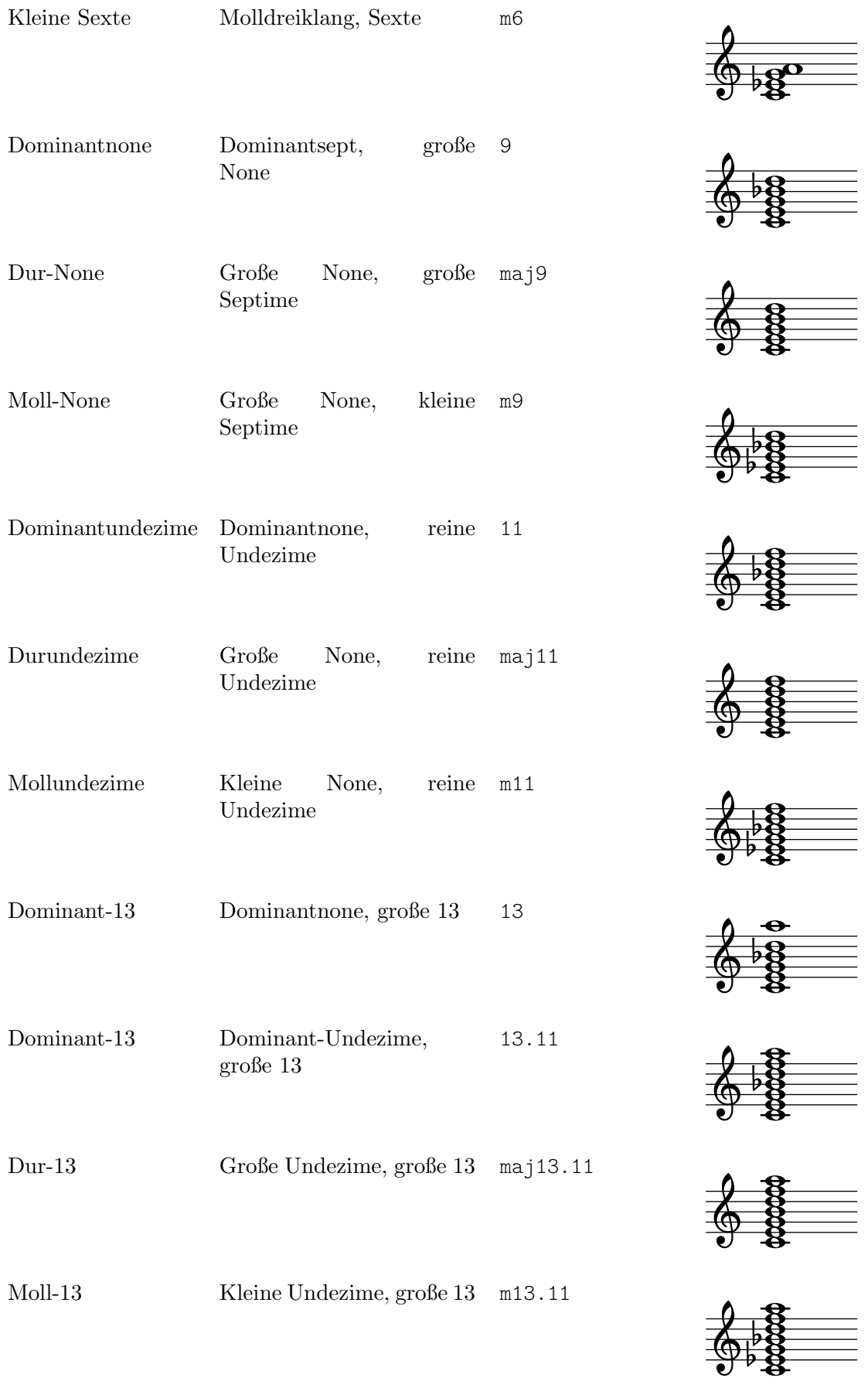

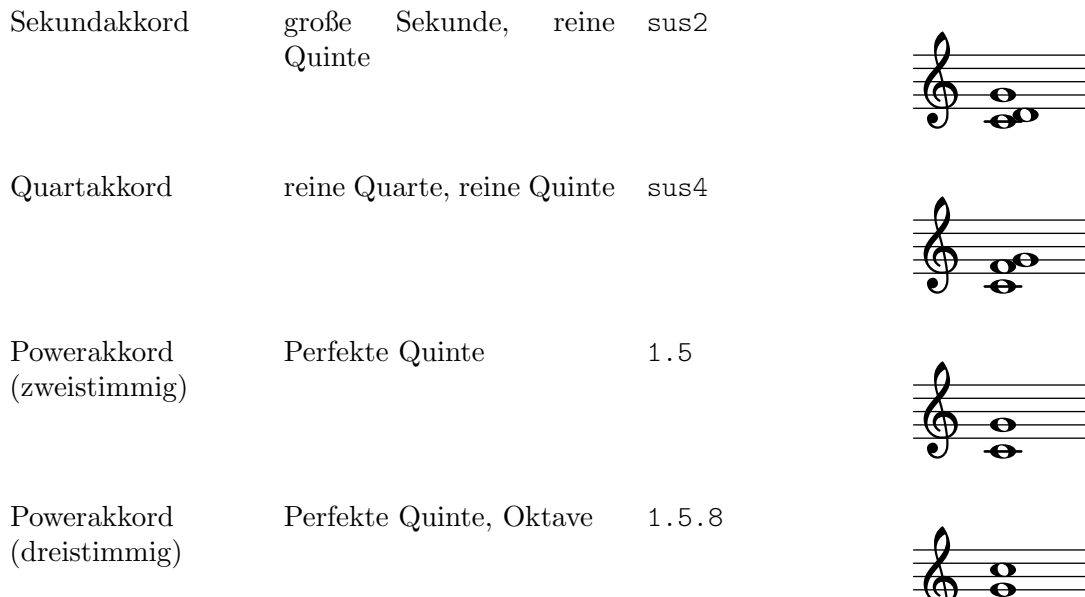

# A.3 Vordefinierte Saitenstimmungen

Die folgende Tabelle zeigt die vordefinierten Saitenstimmungen:

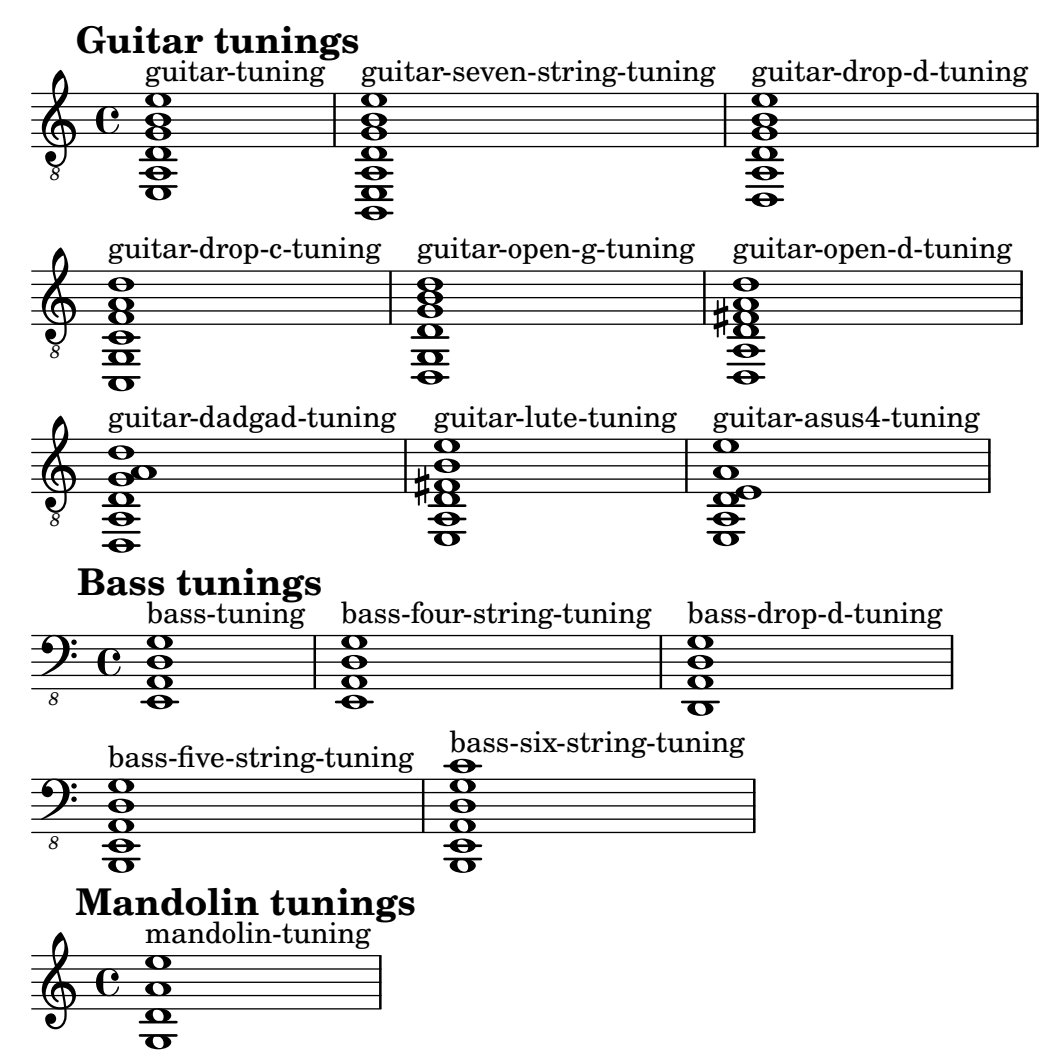

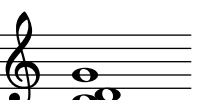

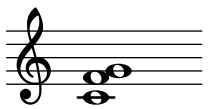

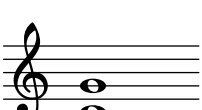

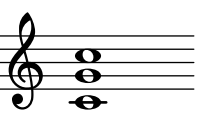

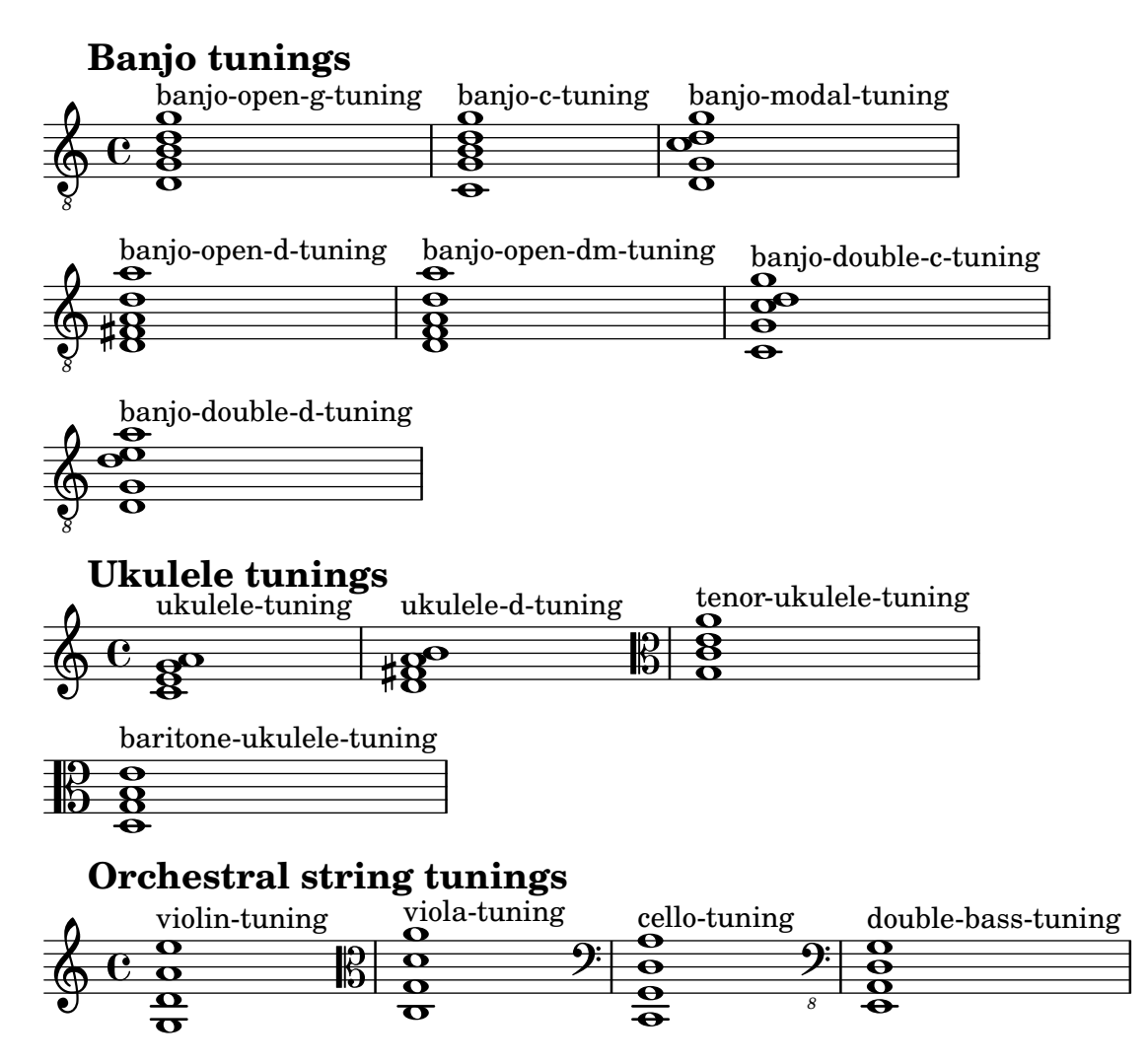

## A.4 Die vordefinierten Bund-Diagramme

Die Tabelle zeigt alle vordefinierten Bunddiagramme für Gitarre.

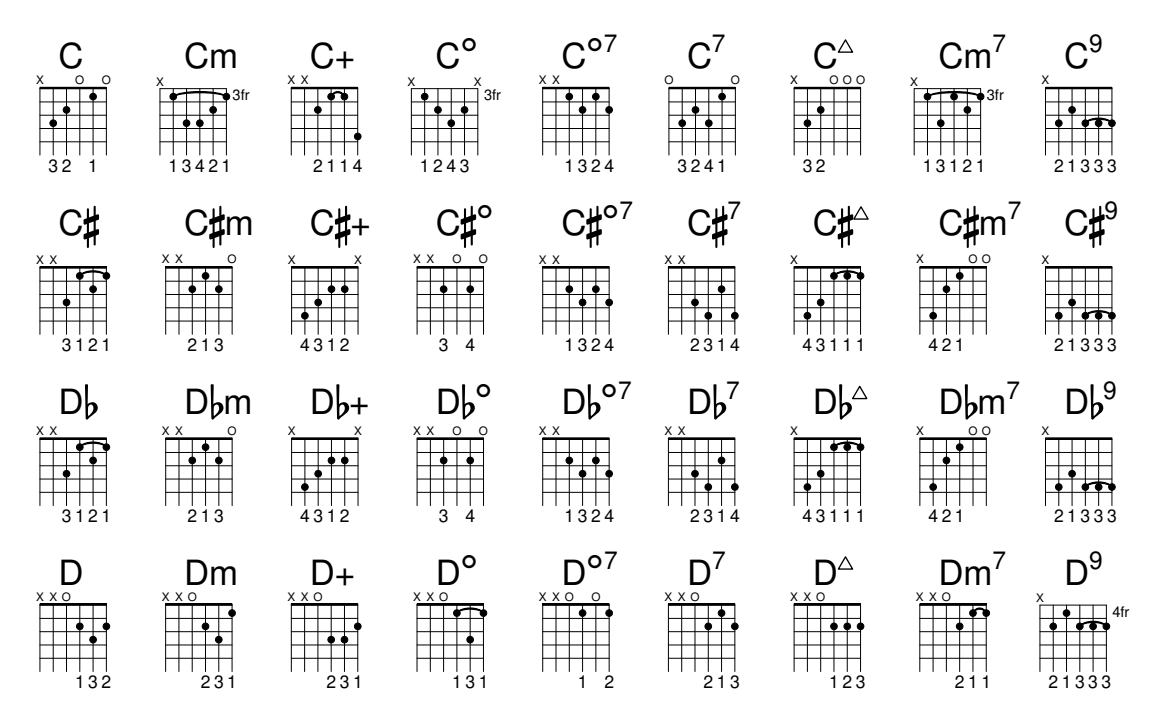

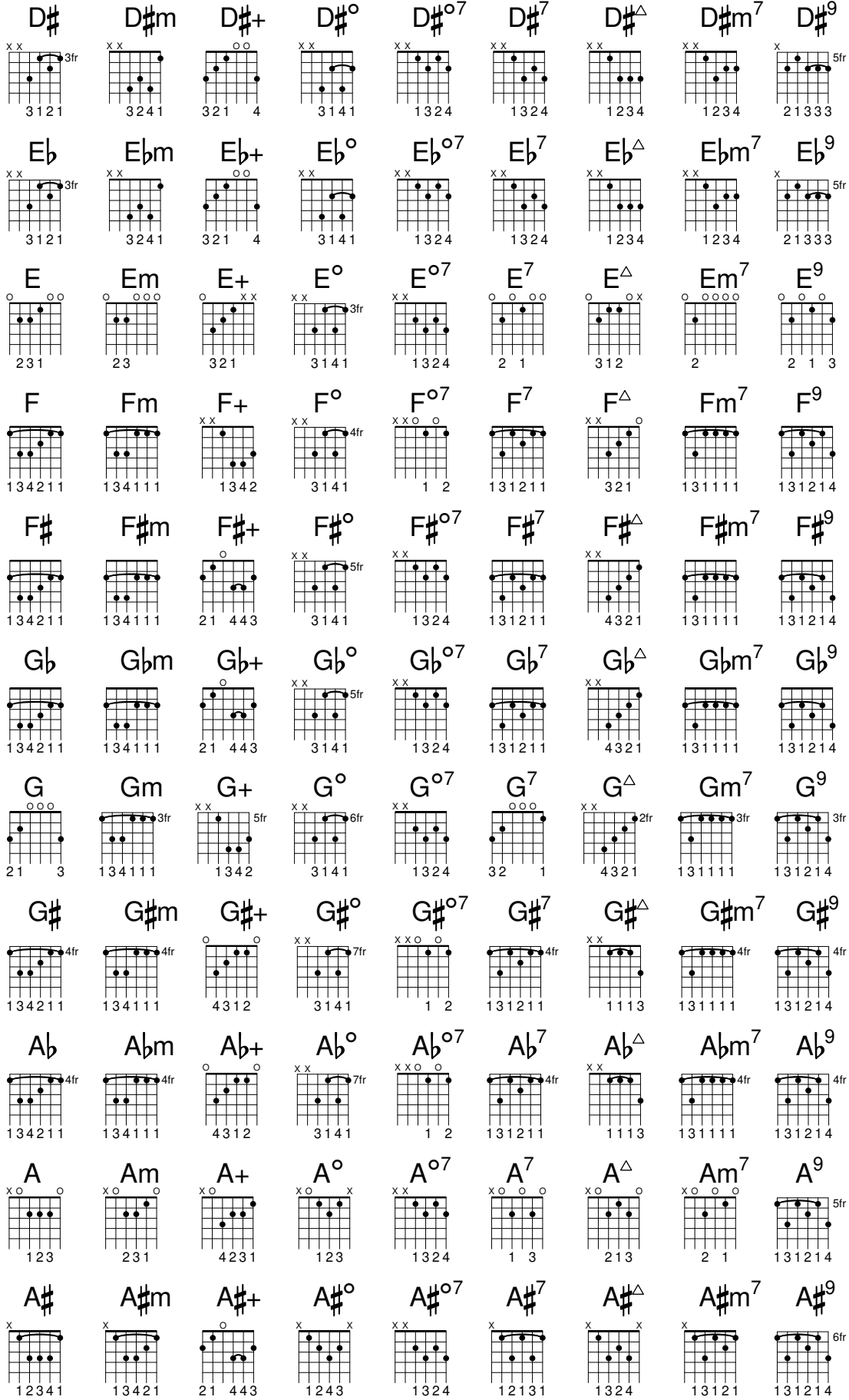

**B**<sub>b</sub>m

 $B_{b+}$ 

 $B<sub>b</sub>$ 

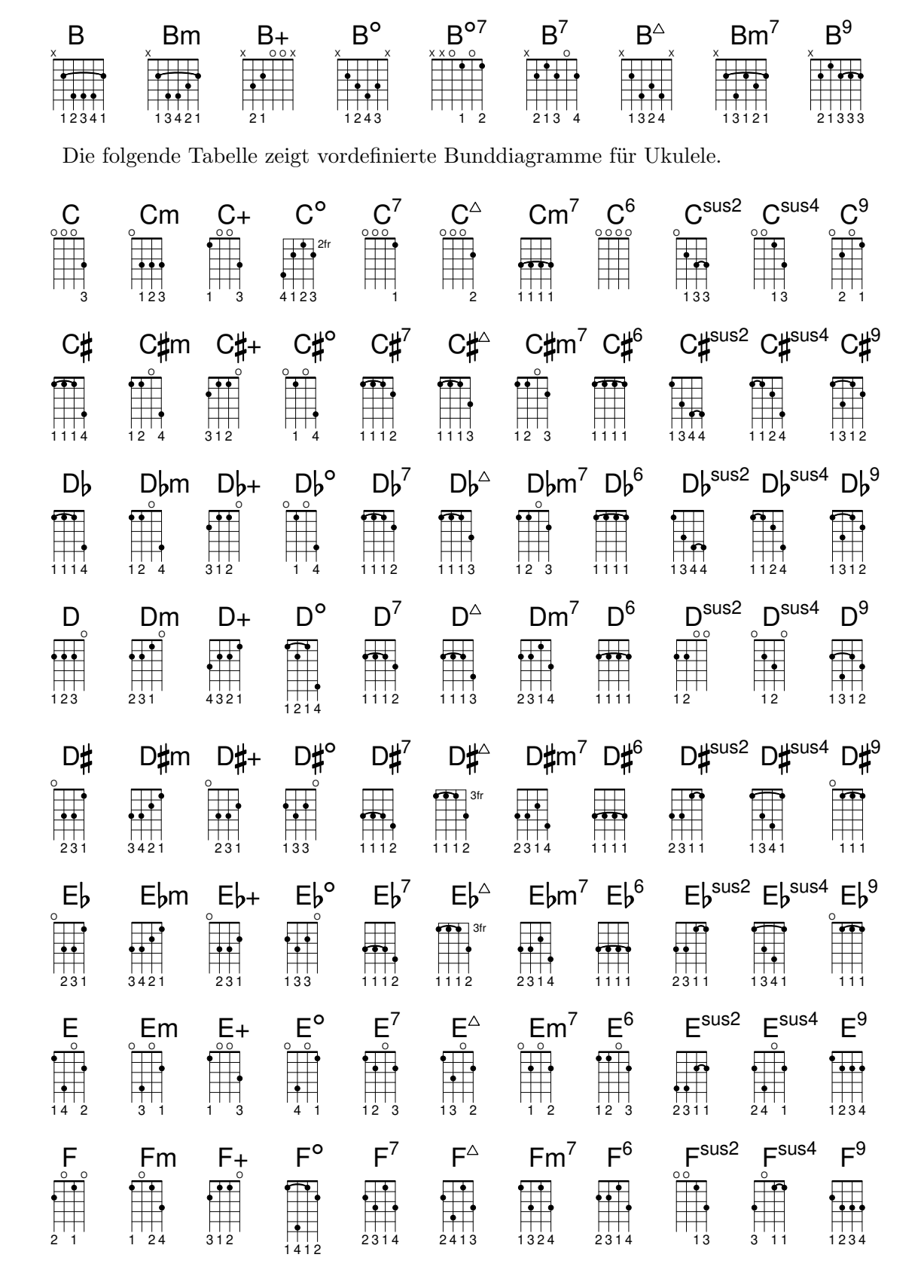

 $B_b^{\circ 7}$ 

 $Bb^7$ 

 $Bb^{\triangle}$ 

 $Bb^{\circ}$ 

607

 $B\flat m^7$ 

 $Bb<sup>9</sup>$ 

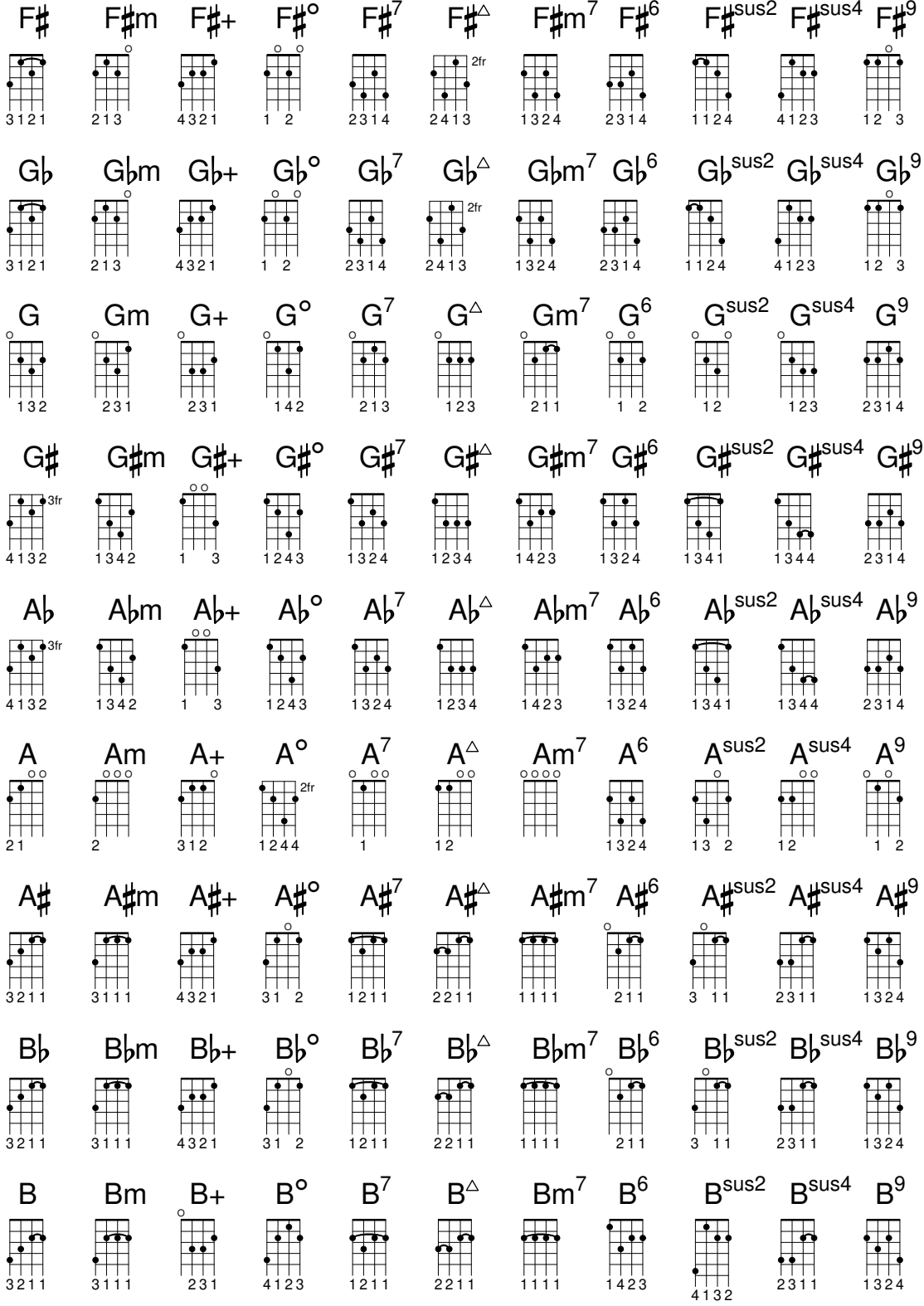

Die folgende Tabelle zeigt die vordefinierten Bunddiagramme für Mandoline.

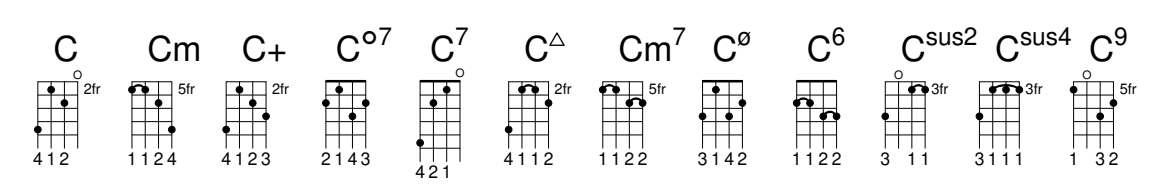

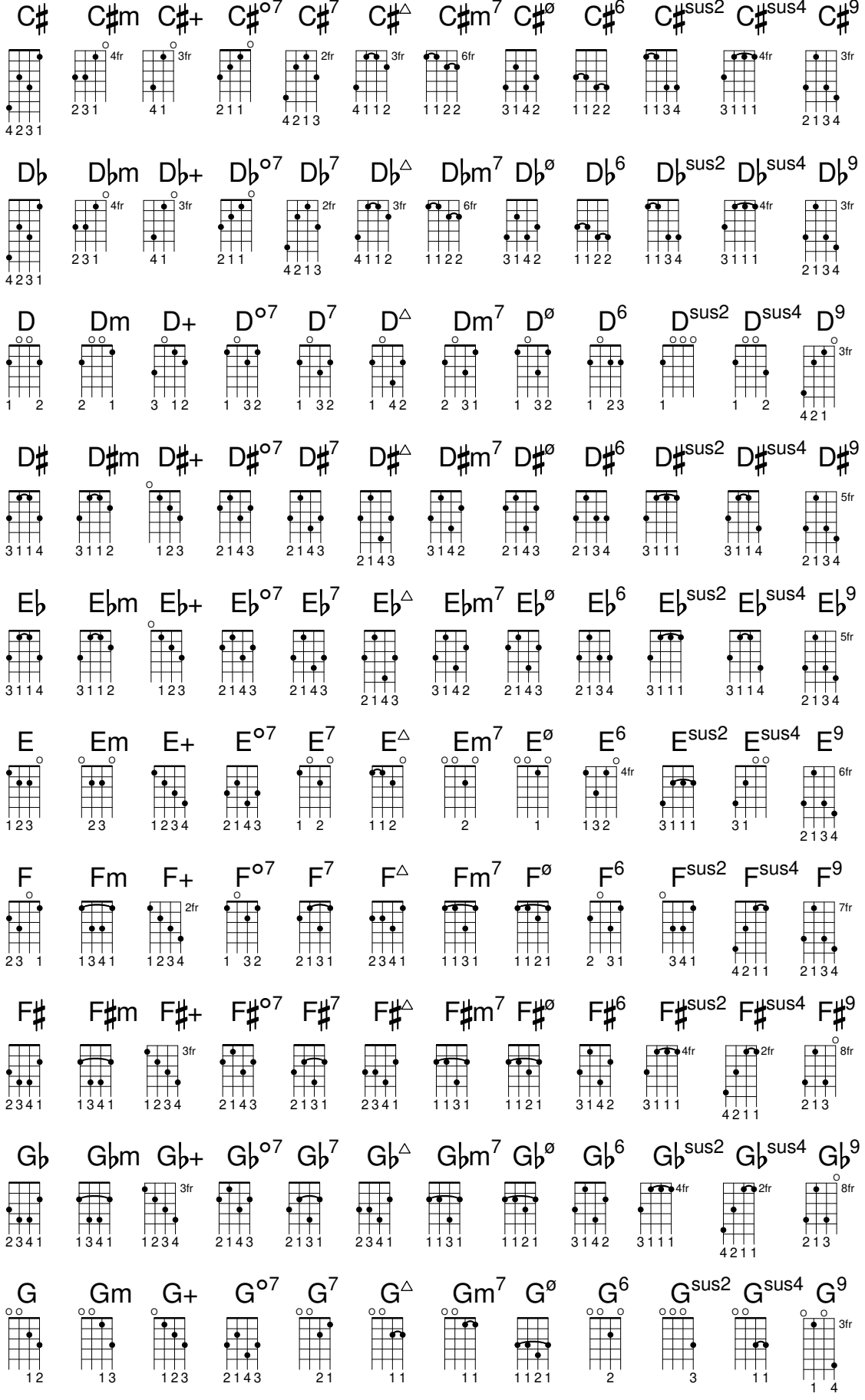

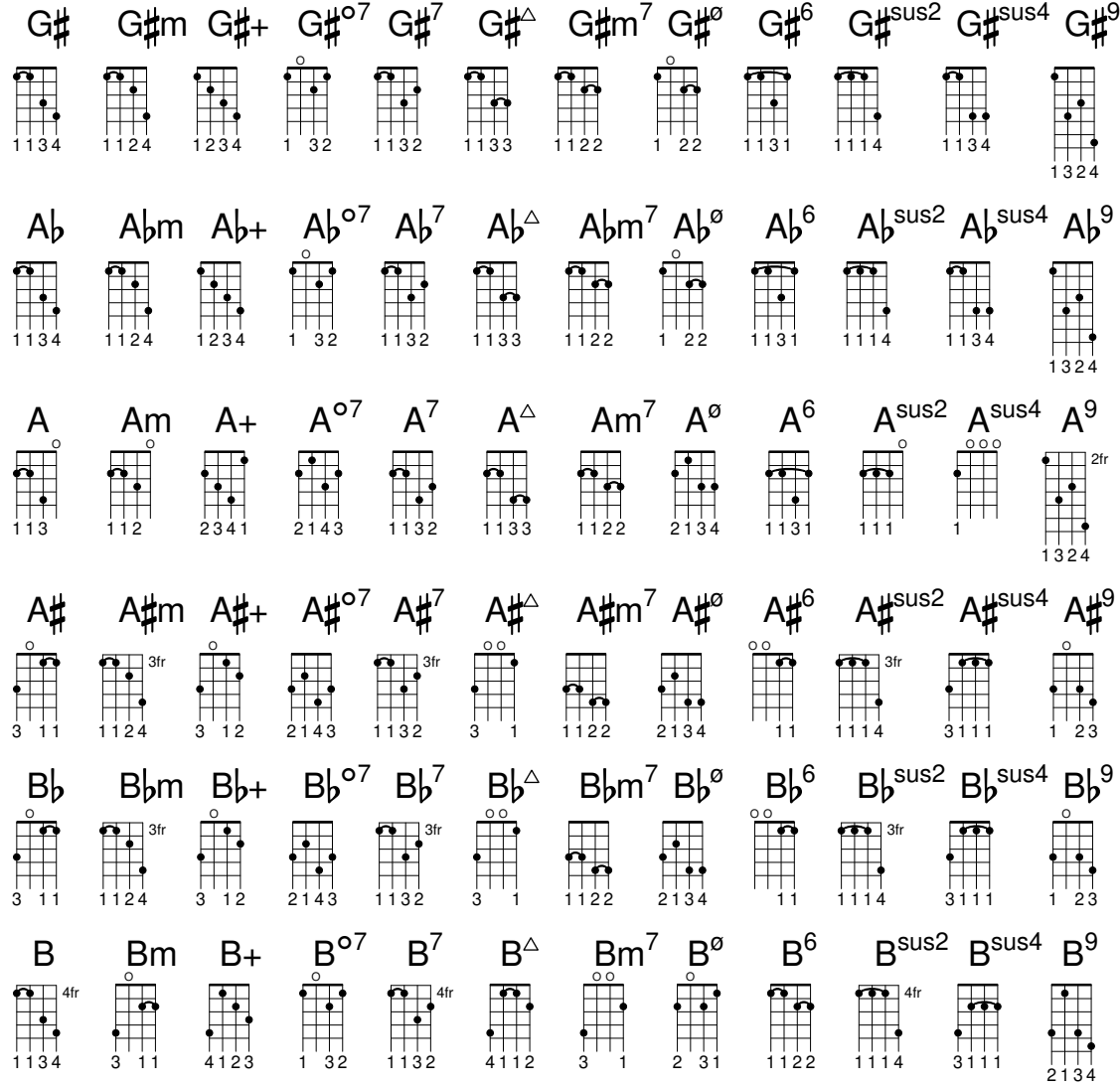

# A.5 Vordefinierte Papierformate

Papierformate sind definiert in scm/paper.scm

## Die "ISO 216" A-Serie (DinA)

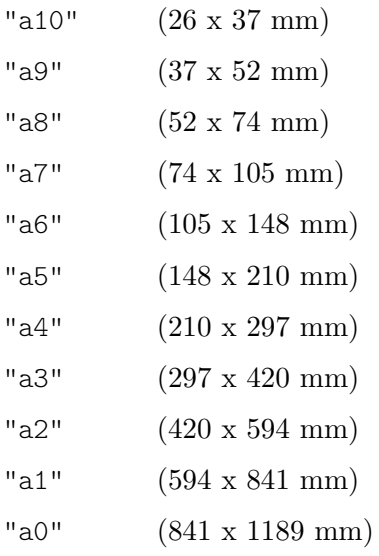

## Die "ISO 216" B-Serie (DinB)

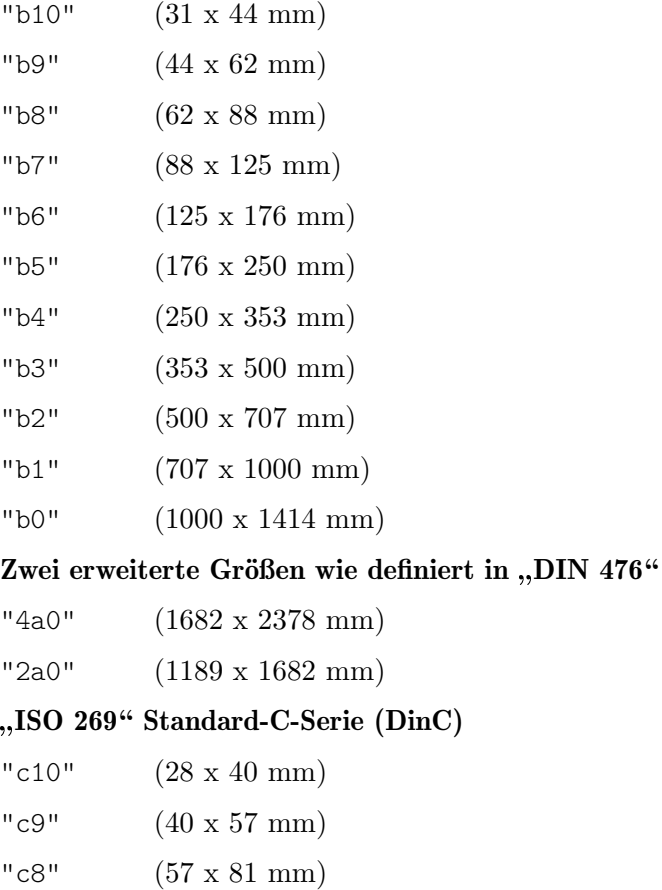

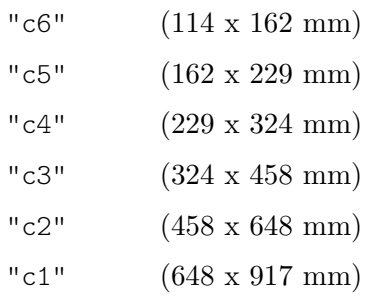

"c7" (81 x 114 mm)

"c0" (917 x 1297 mm)

## Nordarmerikanische Papierformate

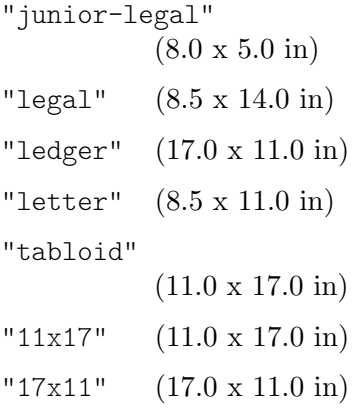

#### Government-letter der IEEE Printer Working Group, für Kinder zum Schreiben

```
"government-letter"
           (8 x 10.5 in)
"government-legal"
          (8.5 x 13.0 in)
"philippine-legal"
           (8.5 x 13.0 in)
```
#### ANSI-Formate

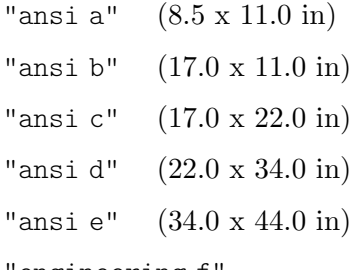

'engineering f

(28.0 x 40.0 in)

#### Nordamerikanische architektonische Formate

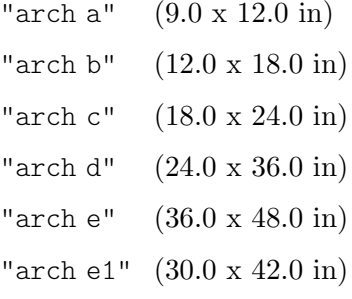

#### Alte Formate, die noch in Großbritannien benützt werden

```
"statement"
           (5.5 x 8.5 in)
"half letter"
           (5.5 x 8.5 in)
"quarto" (8.0 x 10.0 in)
"octavo" (6.75 x 10.5 in)
"executive"
           (7.25 x 10.5 in)
"monarch"
           (7.25 x 10.5 in)
"foolscap"
           (8.27 x 13.0 in)
"folio" (8.27 x 13.0 in)
"super-b"
           (13.0 x 19.0 in)
"post" (15.5 x 19.5 in)
```

```
"crown" (15.0 x 20.0 in)
"large post"
           (16.5 x 21.0 in)
"demy" (17.5 x 22.5 in)
"medium" (18.0 x 23.0 in)
"broadsheet"
           (18.0 x 24.0 in)
"royal" (20.0 x 25.0 in)
"elephant"
           (23.0 x 28.0 in)
"double demy"
           (22.5 x 35.0 in)
"quad demy"
           (35.0 x 45.0 in)
"atlas" (26.0 x 34.0 in)
"imperial"
           (22.0 x 30.0 in)
"antiquarian"
           (31.0 x 53.0 in)
Auf PA4 basierende Formate
"pa0" (840 x 1120 mm)
\ln 1" (560 x 840 mm)
```
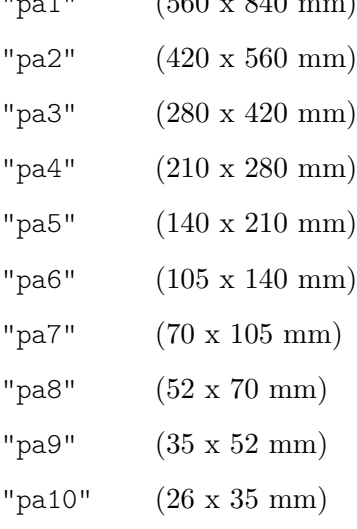

#### In Südostasien und Australien benützt

"f4" (210 x 330 mm)

Benützt für sehr kleine @lilypond-Beispiele in der Dokumentation, basierend auf A8 quer

"a8landscape" (74 x 52 mm)

## A.6 MIDI-Instrumente

Hier eine Liste von Musikinstrumentenbezeichnungen, die als Name für midiInstrument benutzt werden können. Die Anordnung der Instrumente entspricht den 128 Prgrammnummern des MIDI-Standards.

acoustic grand contrabass lead 7 (fifths) bright acoustic tremolo strings lead 8 (bass+lead) electric grand pizzicato strings pad 1 (new age) honky-tonk orchestral harp pad 2 (warm) electric piano 1 timpani pad 3 (polysynth) electric piano 2 string ensemble 1 pad 4 (choir) harpsichord string ensemble 2 pad 5 (bowed) clav synthstrings 1 pad 6 (metallic) celesta synthstrings 2 pad 7 (halo) glockenspiel choir aahs pad 8 (sweep) music box voice oohs fx 1 (rain) vibraphone synth voice fx 2 (soundtrack) marimba orchestra hit fx 3 (crystal) xylophone trumpet fx 4 (atmosphere) tubular bells trombone fx 5 (brightness) dulcimer tuba tuba fx 6 (goblins) drawbar organ muted trumpet fx 7 (echoes) percussive organ french horn fx 8 (sci-fi) rock organ brass section sitar church organ synthbrass 1 banjo reed organ synthbrass 2 shamisen accordion soprano sax koto harmonica alto sax kalimba concertina tenor sax bagpipe acoustic guitar (nylon) baritone sax fiddle acoustic guitar (steel) oboe shanai electric guitar (jazz) english horn tinkle bell electric guitar (clean) bassoon agogo electric guitar (muted) clarinet steel drums overdriven guitar piccolo woodblock distorted guitar flute taiko drum guitar harmonics recorder melodic tom acoustic bass pan flute synth drum electric bass (finger) blown bottle reverse cymbal electric bass (pick) shakuhachi guitar fret noise fretless bass bass whistle breath noise slap bass 1 ocarina seashore slap bass 2 lead 1 (square) bird tweet synth bass 1 lead 2 (sawtooth) telephone ring synth bass 2 lead 3 (calliope) helicopter violin lead 4 (chiff) applause viola lead 5 (charang) gunshot cello lead 6 (voice)

#### Normale Farben

Die Syntax zur Benutzung findet sich im Abschnitt [\[Farbige Objekte\], Seite 209.](#page-220-0)

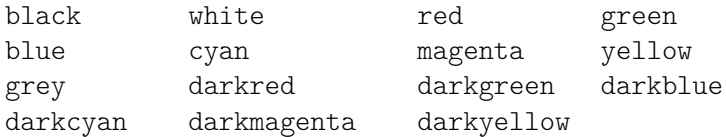

#### X-Farbbezeichnungen

X-Farbbezeichnungen haben verschiedene Varianten:

Alle Bezeichnungen, die als einziges Wort mit Großbuchstaben geschrieben werden (bspw. , LightSlateBlue'), können auch von Leerzeichen getrennt geschrieben werden (also , light slate blue').

Das Wort , grey' kann in jedem Fall auch , gray' geschrieben werden (bspw. , DarkSlateGray'). Manche Bezeichnungen können auch ein numerales Suffix tragen (etwa ,LightSalmon4').

#### Farben ohne eine numerale Endung

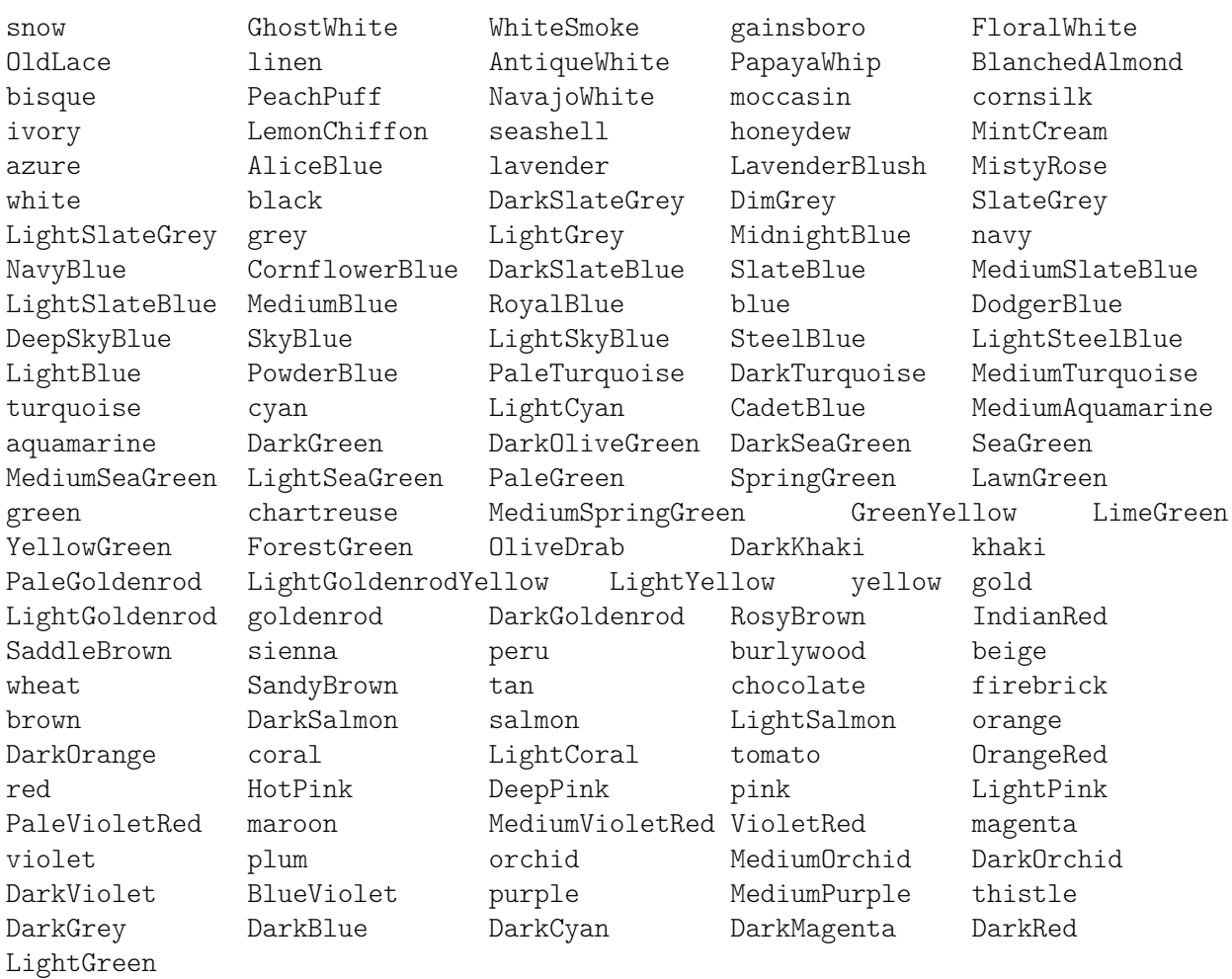

#### Farben mit einer numeralen Endung

Für die folgenden Bezeichnungen kann das Suffix N durch eine Zahl von 1–4 ersetzt werden.

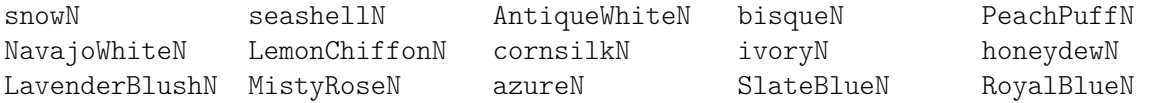

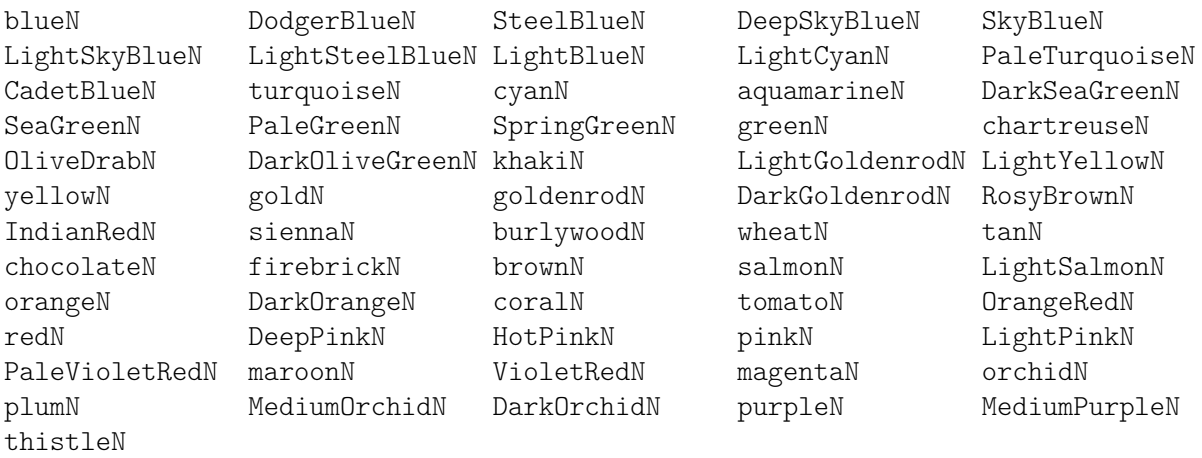

## Grauskala

Eine Grauskala kann mit der Bezeichnung

greyN

erstellt werden, wobei N eine Zahl von 0–100 darstellt.

## A.8 Die Emmentaler-Schriftart

Die folgenden Symbole sind als Emmentaler-Schriftart verfügbar; auf sie kann direkt zugegriffen werden, indem man die übliche Textbeschriftung benutzt. \musicglyph greift direkt auf die Notationsschriftart zu

g^\markup {\musicglyph "scripts.segno" }

or

\markup {\musicglyph "five"}.

Siehe auch [Abschnitt 1.8.2 \[Text formatieren\], Seite 223.](#page-234-0)

## Notenschlüssel-Glyphen

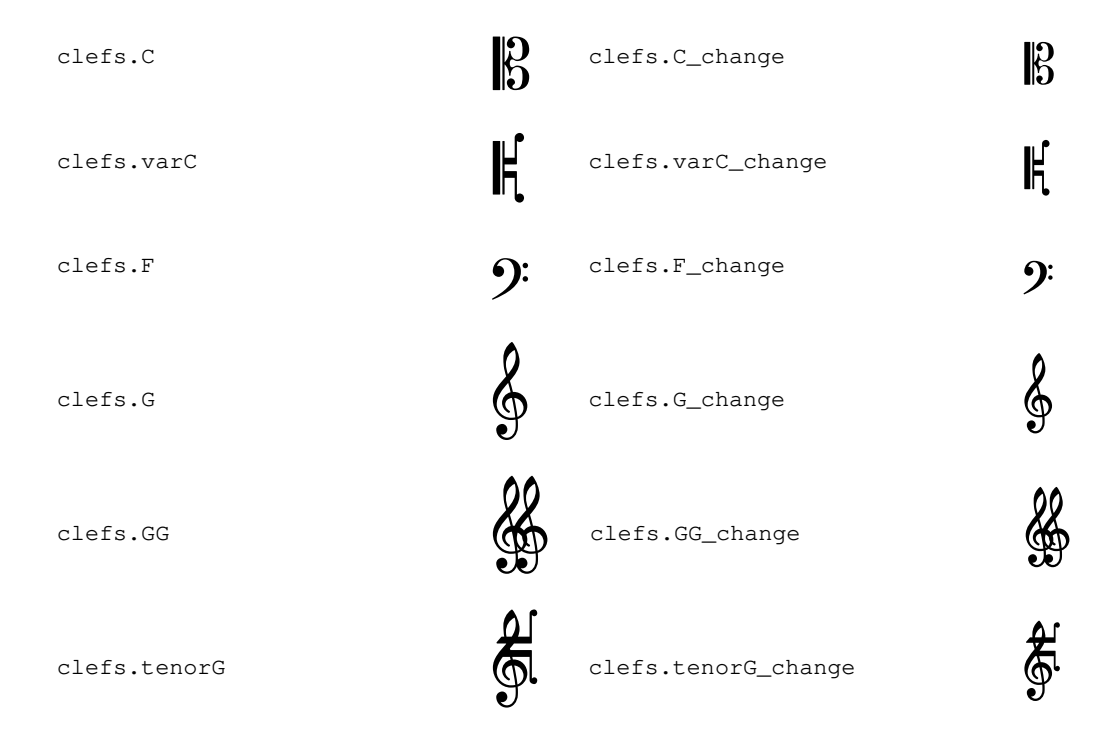

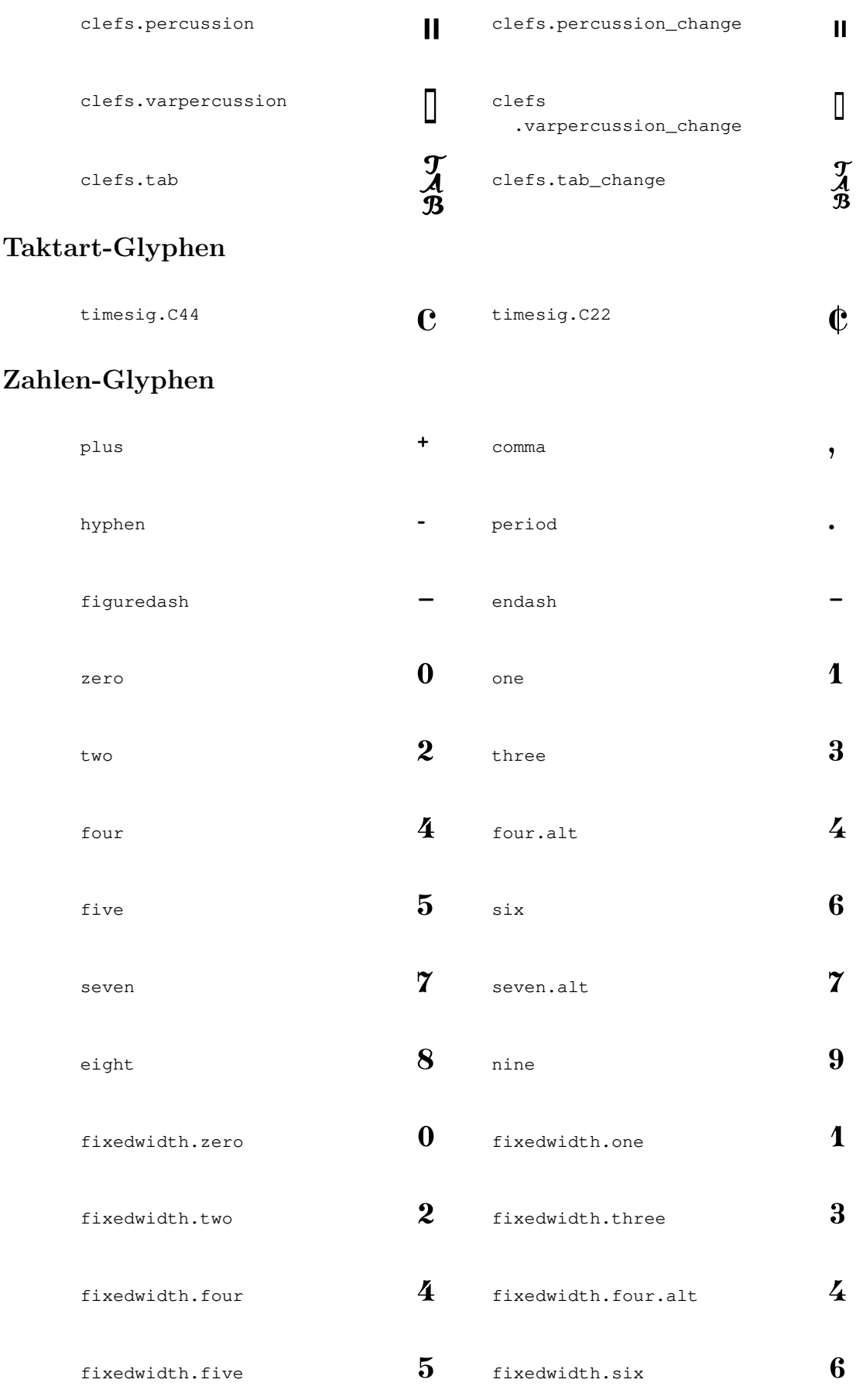

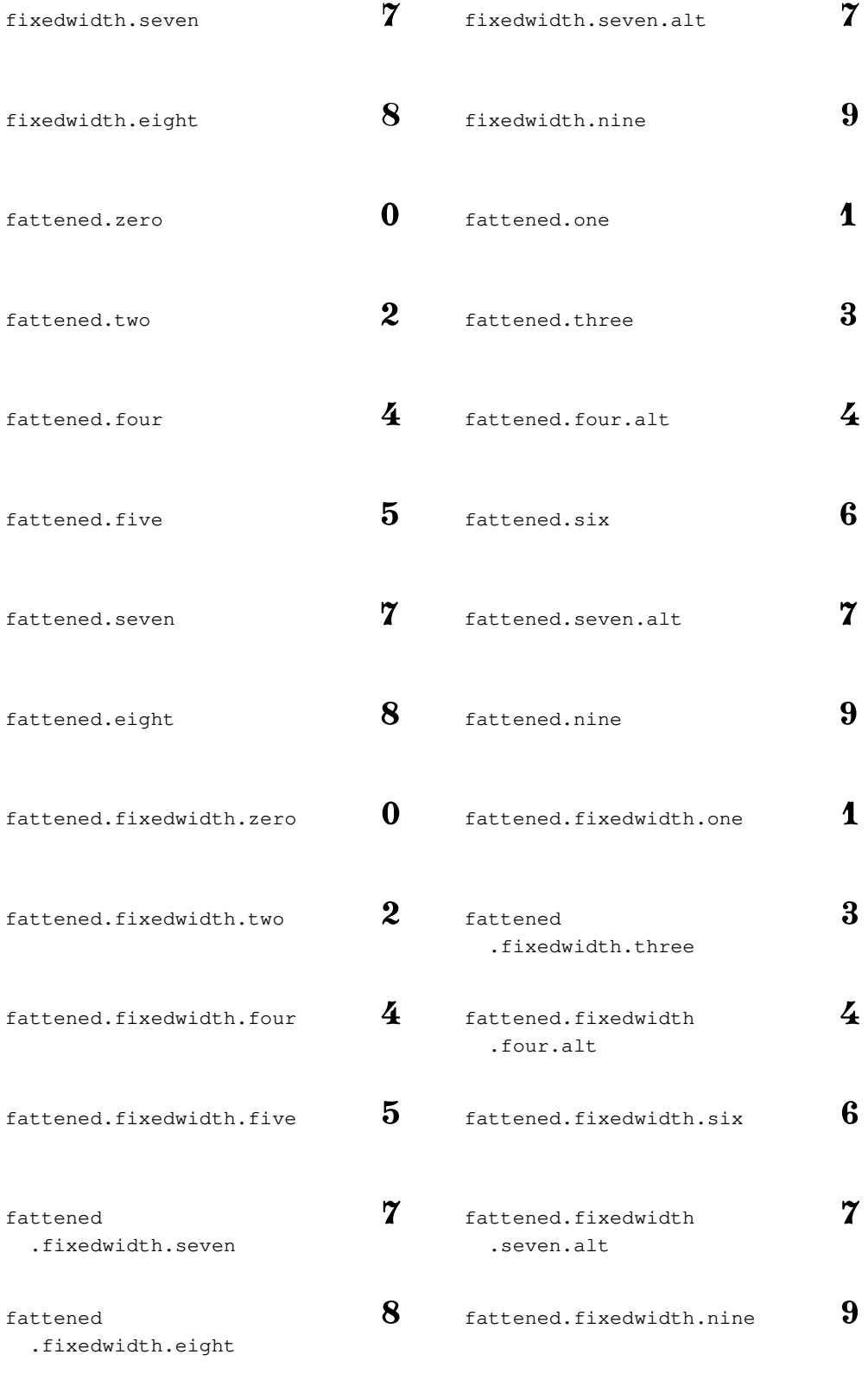

u2007 u2009

u200A

# Versetzungszeichen-Glyphen

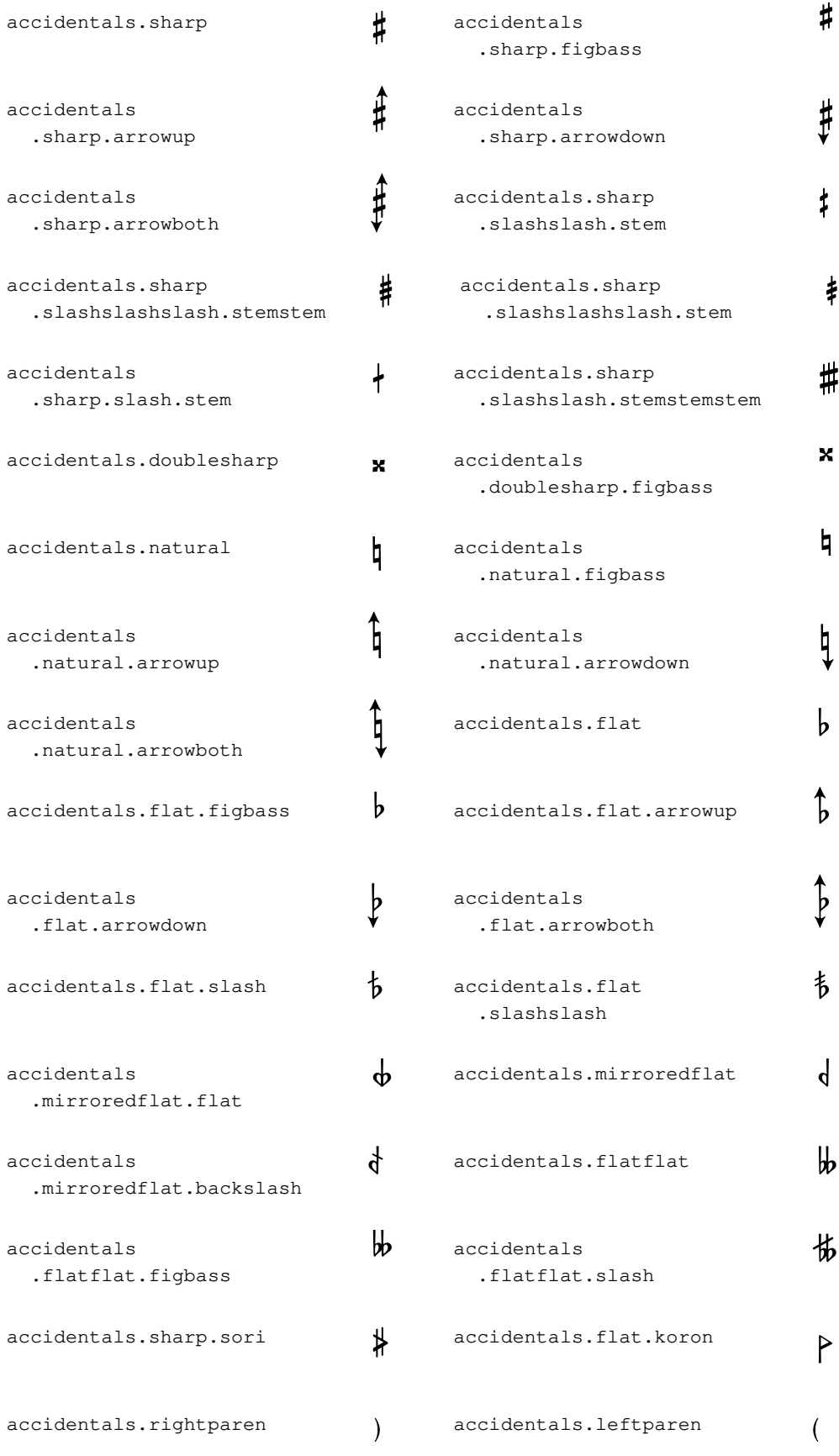

# Standard-Notenkopf-Glyphen

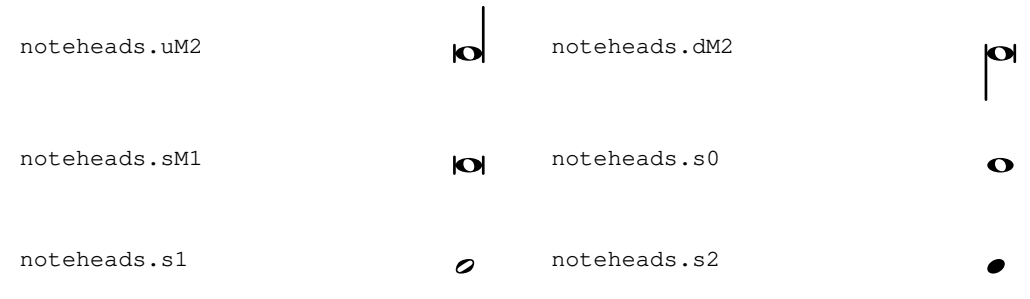

# Spezielle Notenkopf-Glyphen

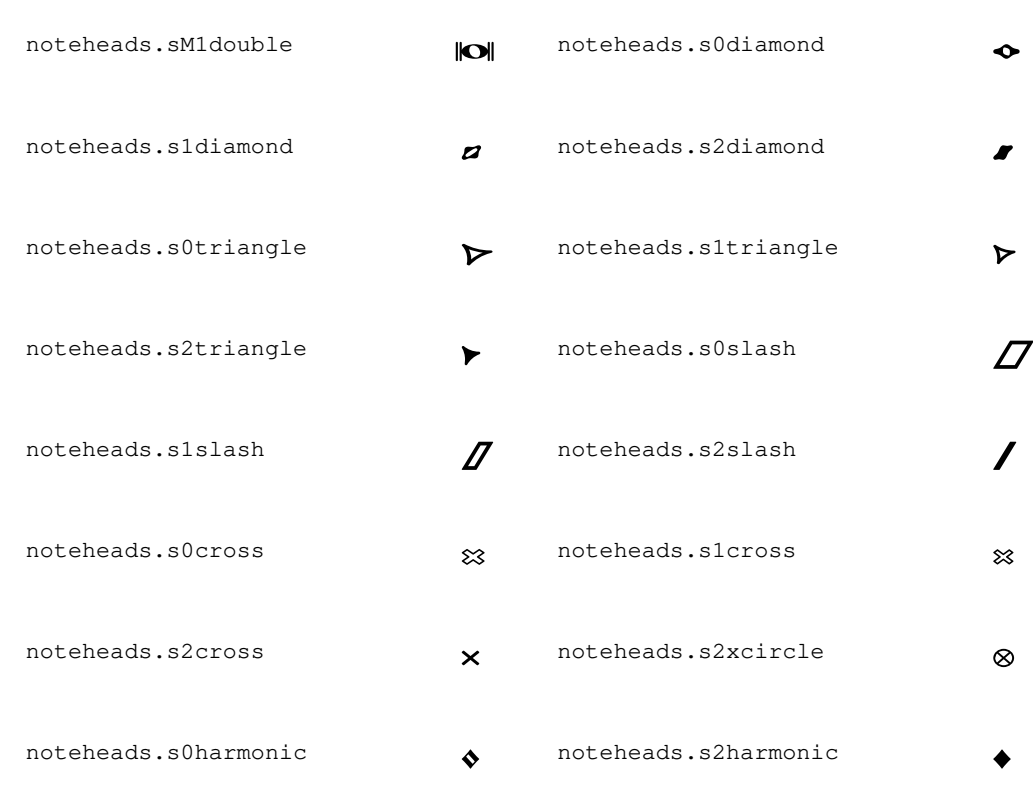

# Geformte Notenkopf-Glyphen

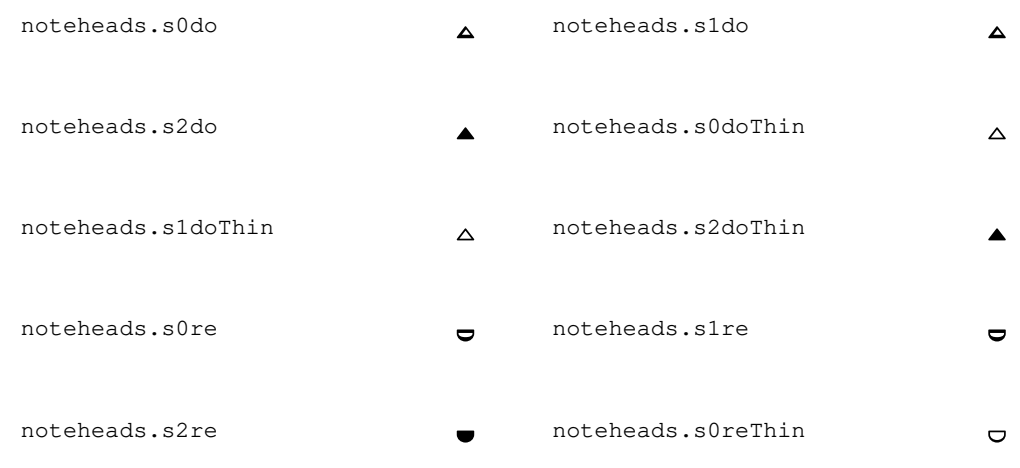

## Anhang A: Notationsbersicht 621

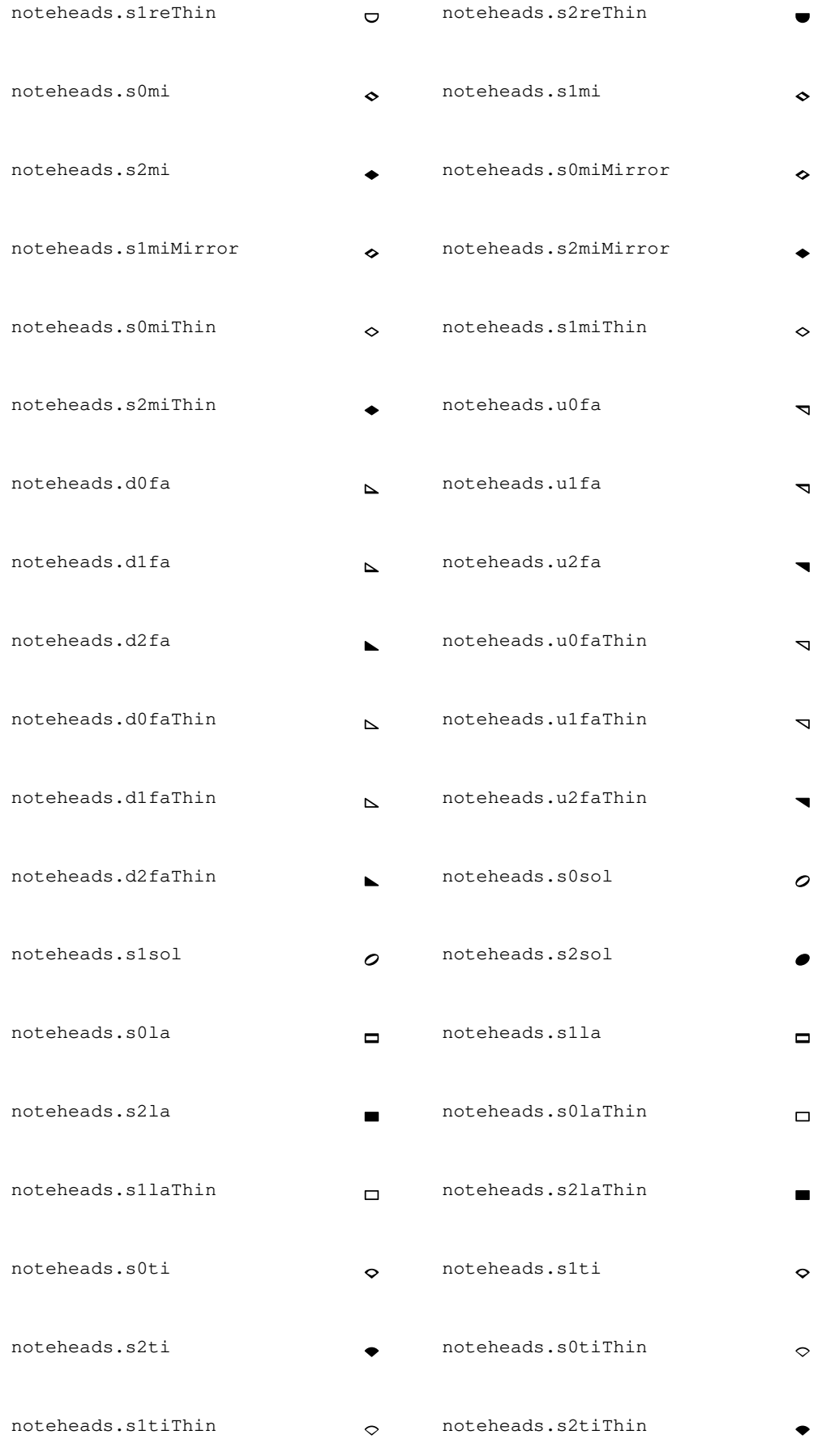

## Anhang A: Notationsbersicht

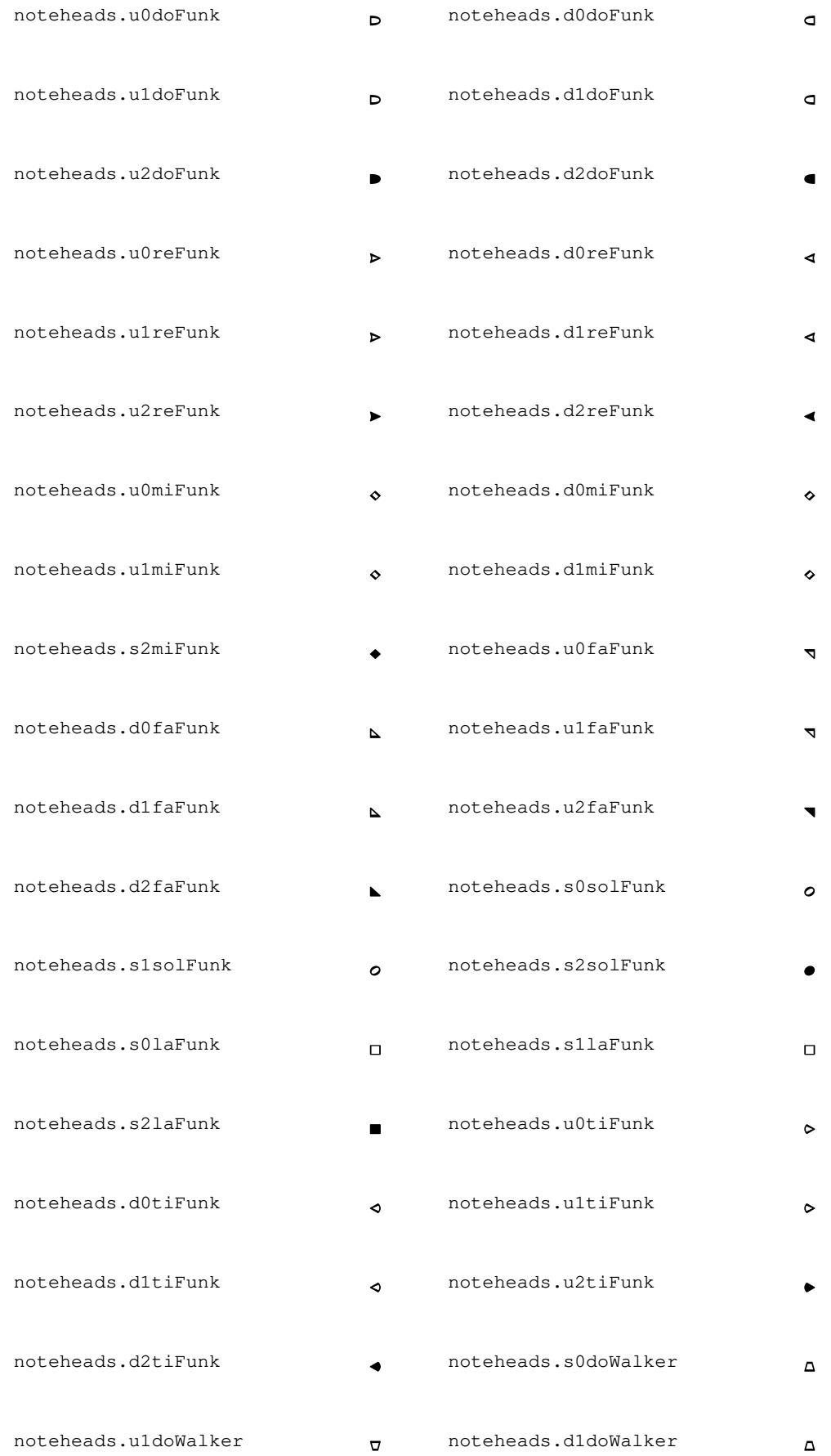

## Anhang A: Notationsbersicht 623

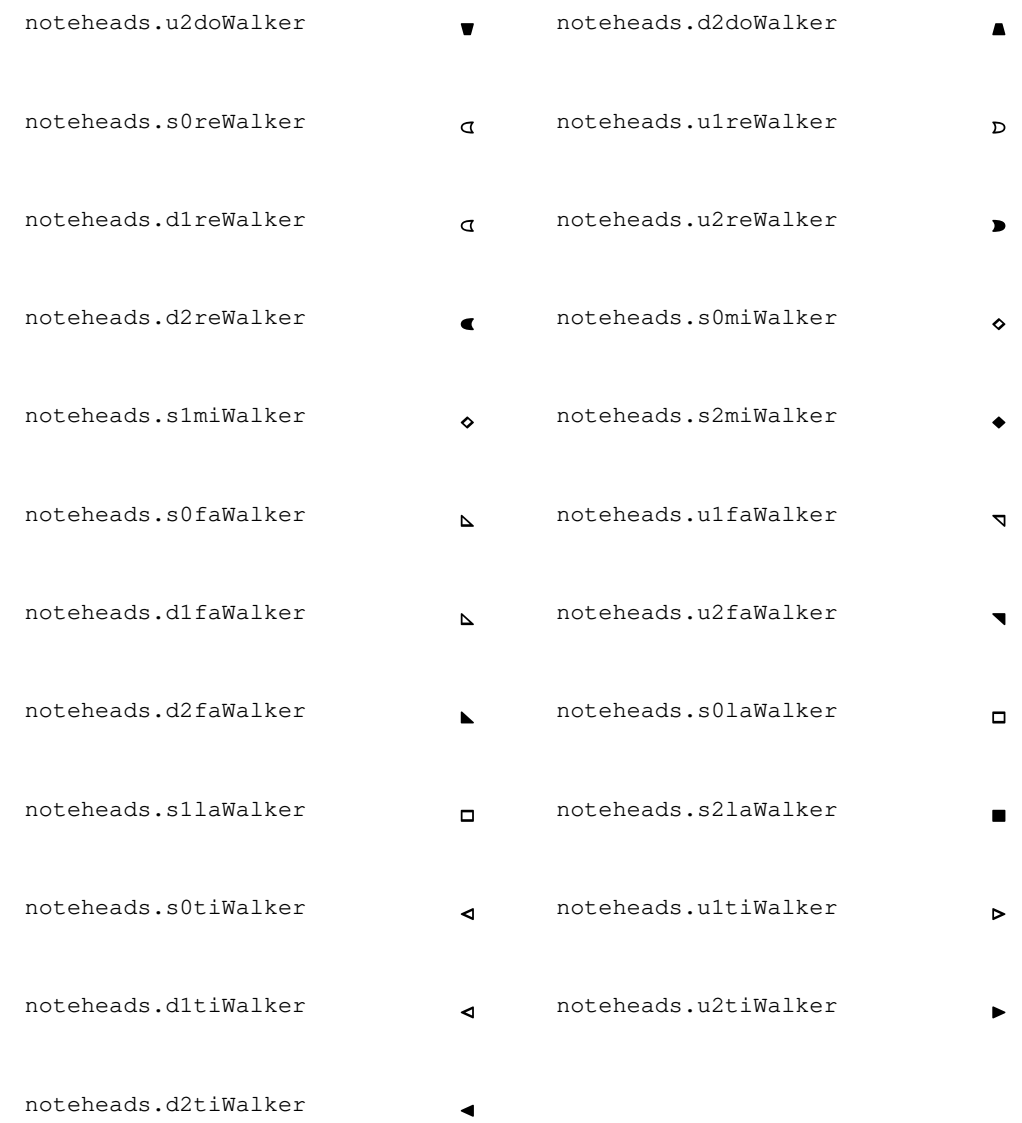

# Pausen-Glyphen

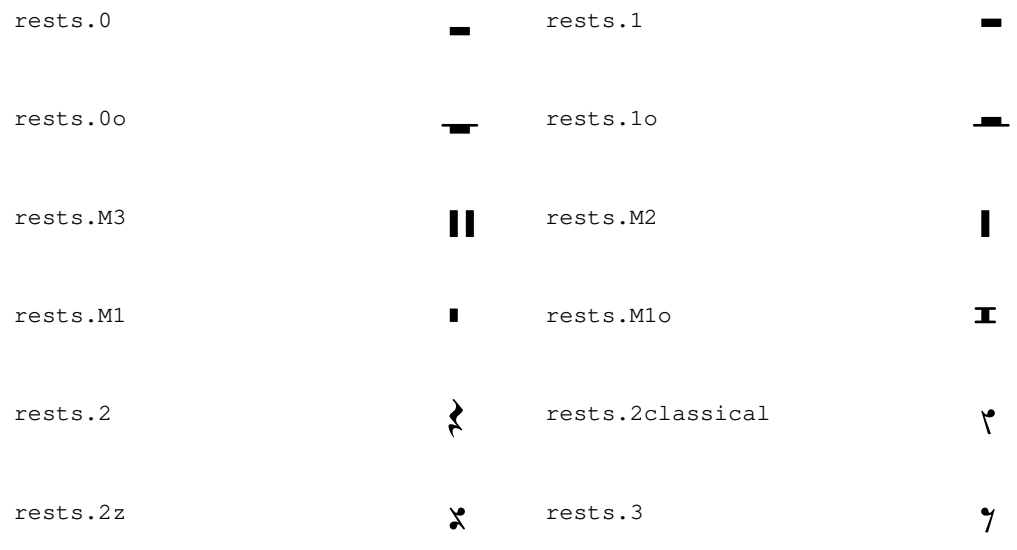

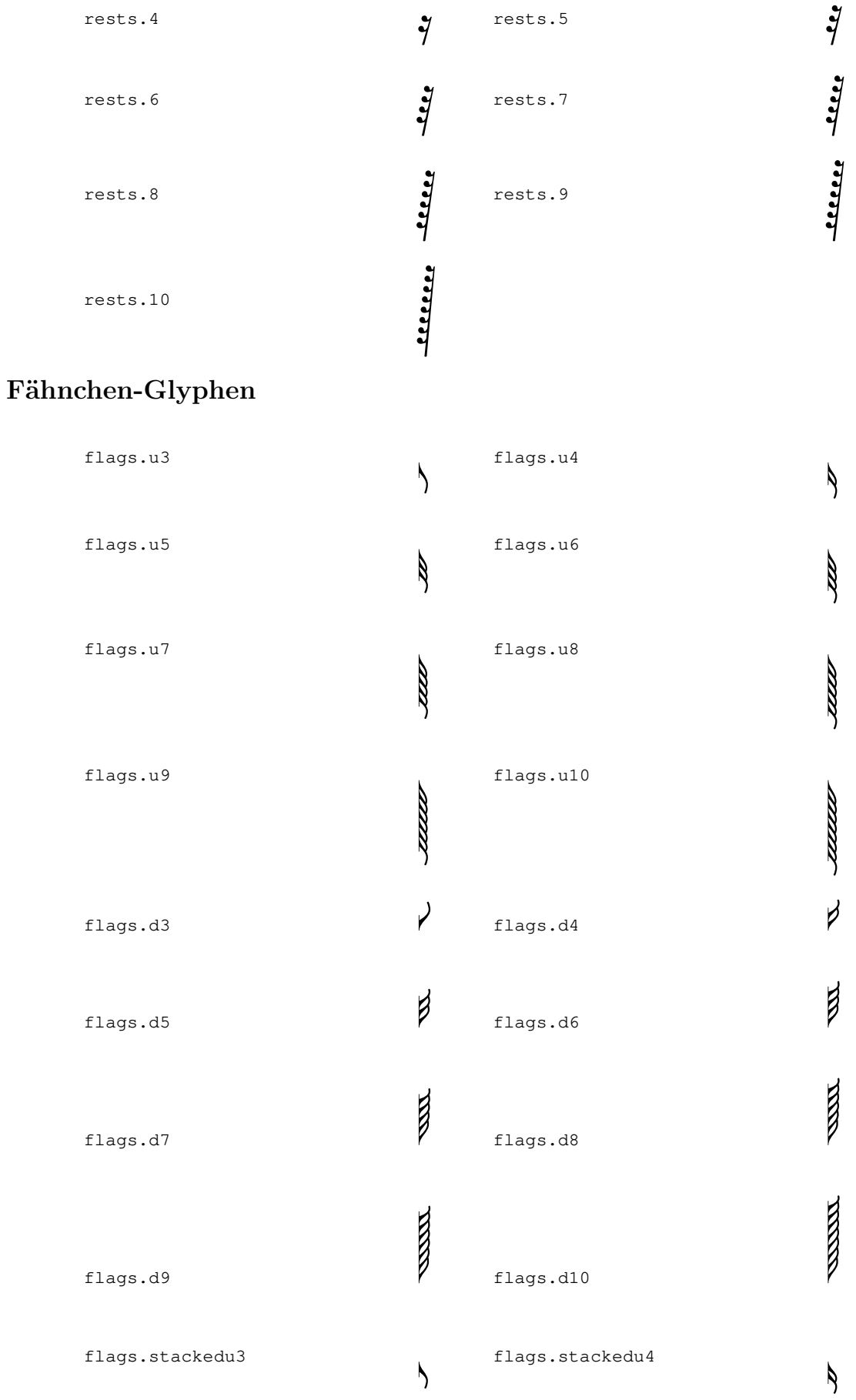

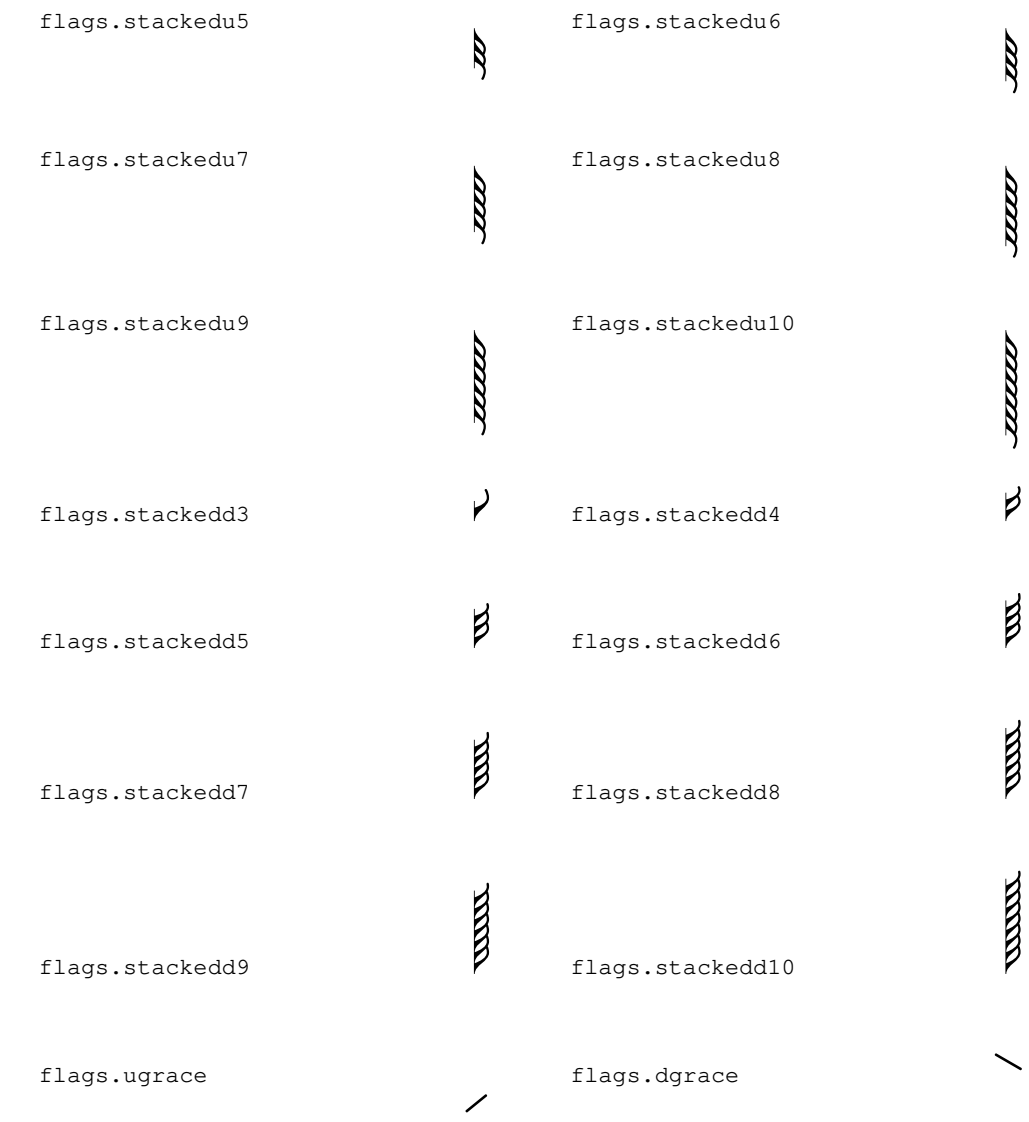

# Punkt-Glyphen

dots.dot .

# Dynamik-Glyphen

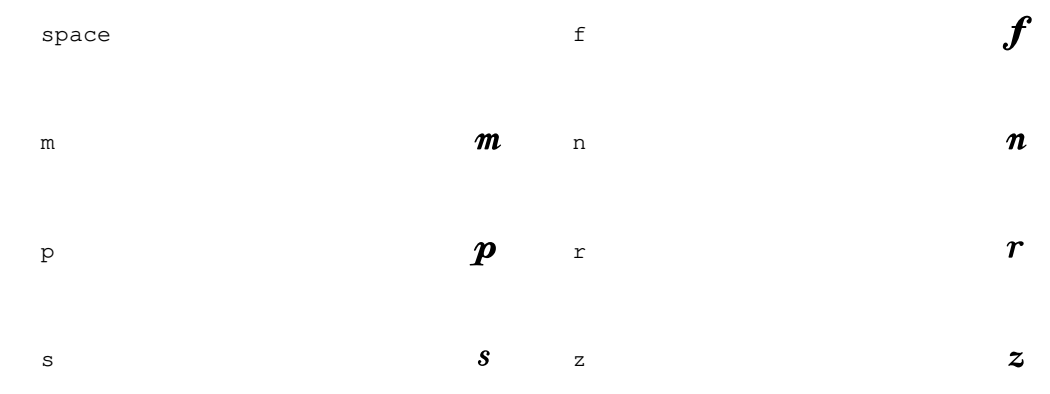

# ${\bf Schrift}\mbox{-}{\bf Glyphen}$

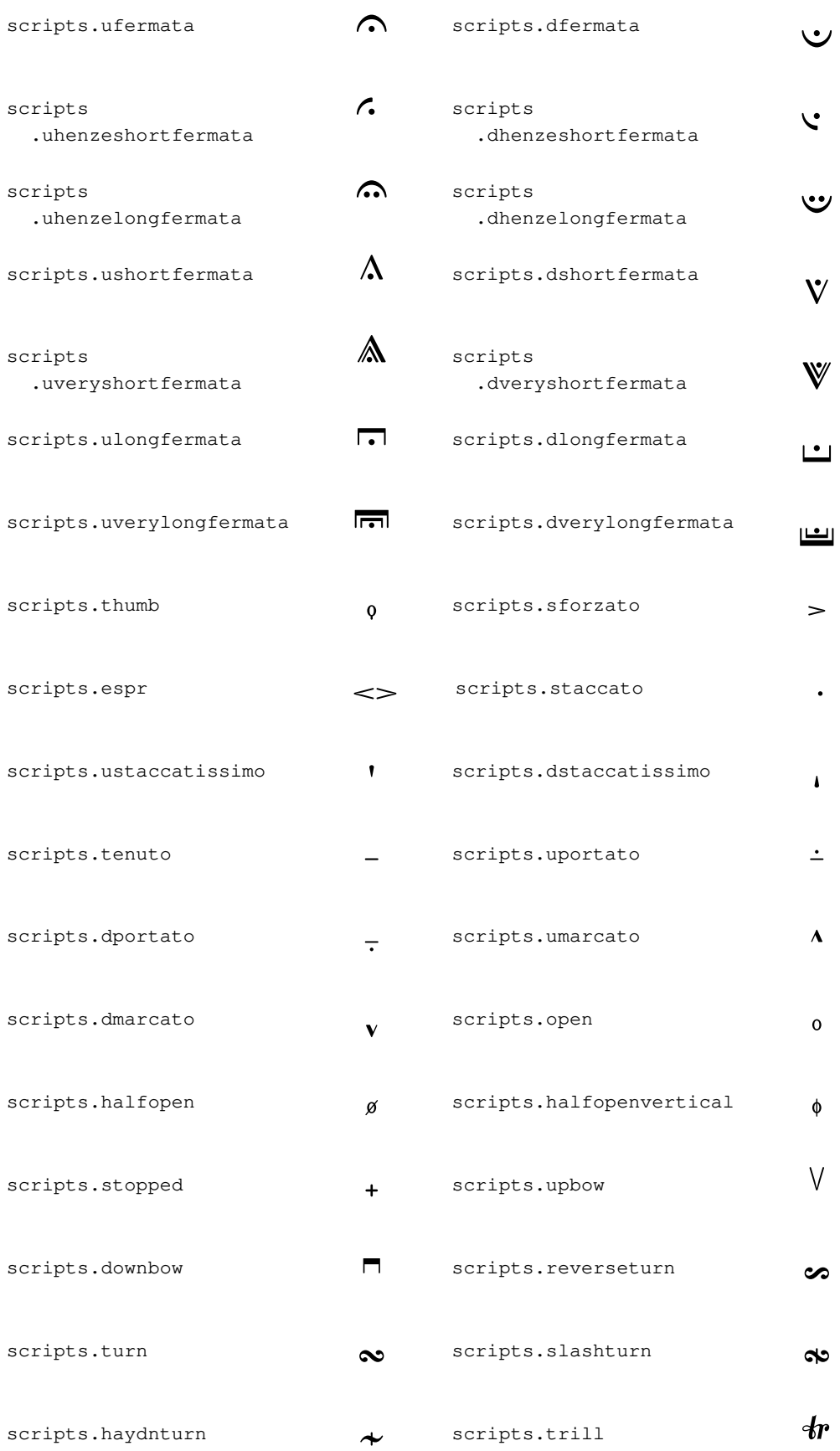

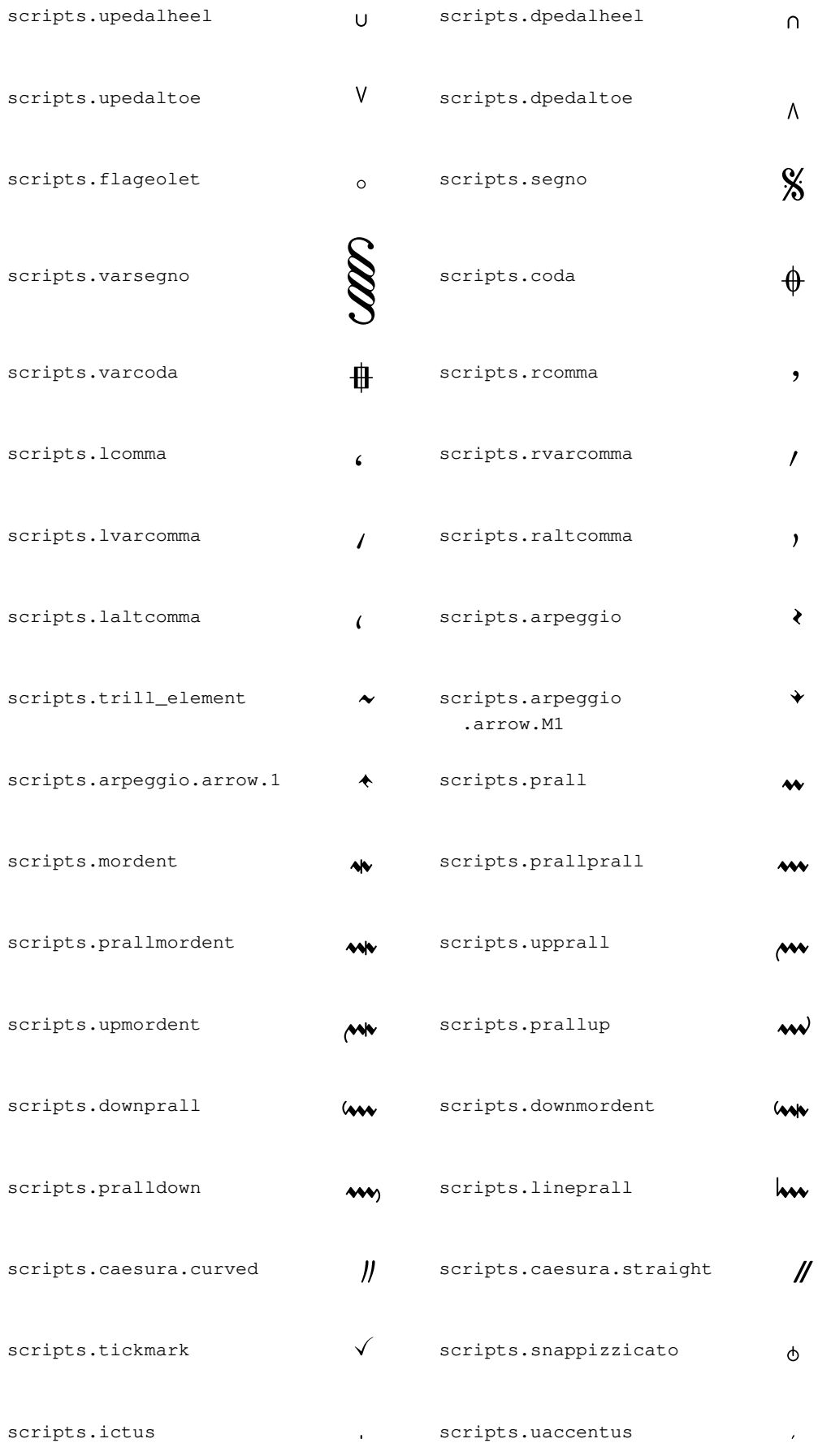

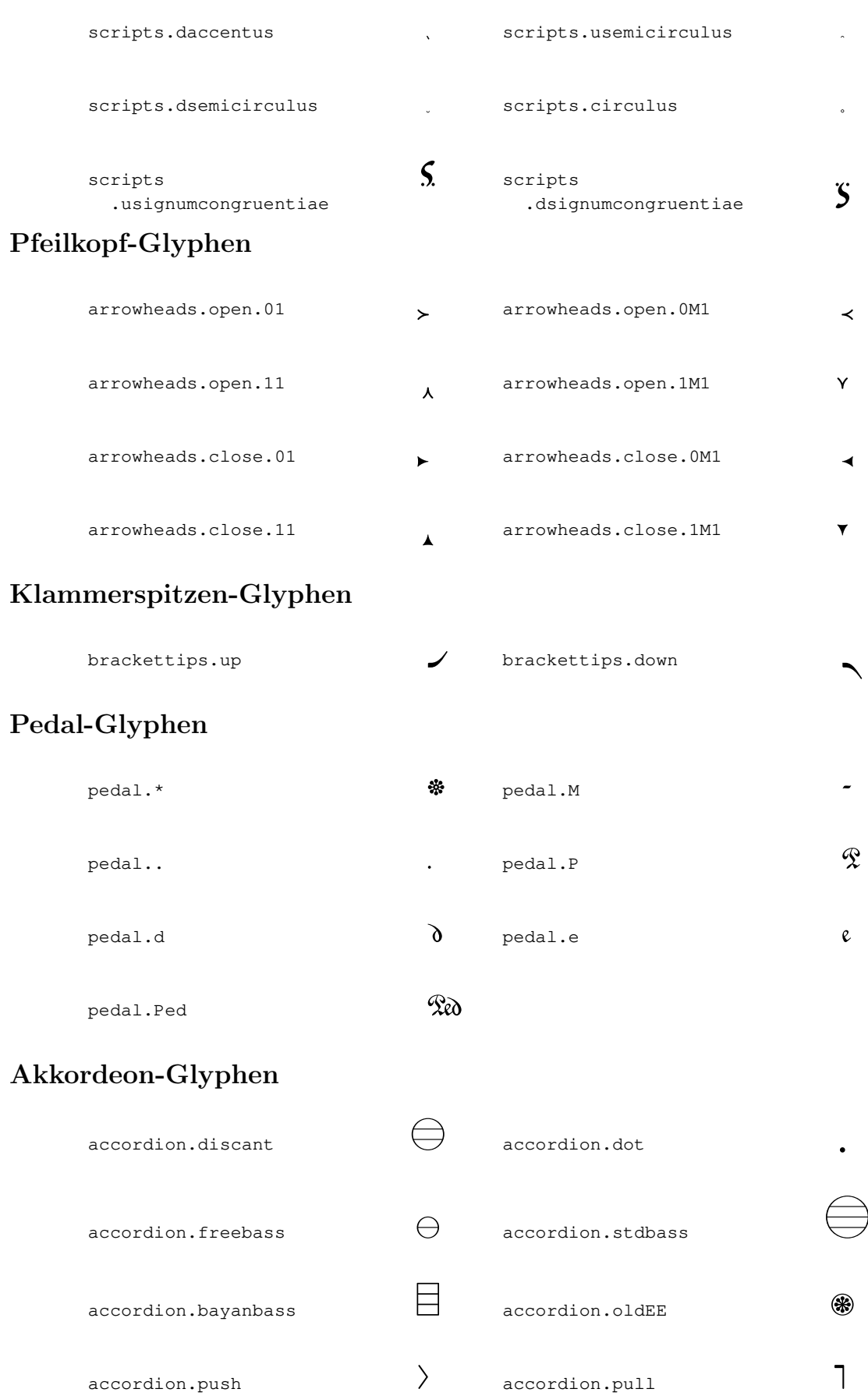

# Bogen-Glyphen

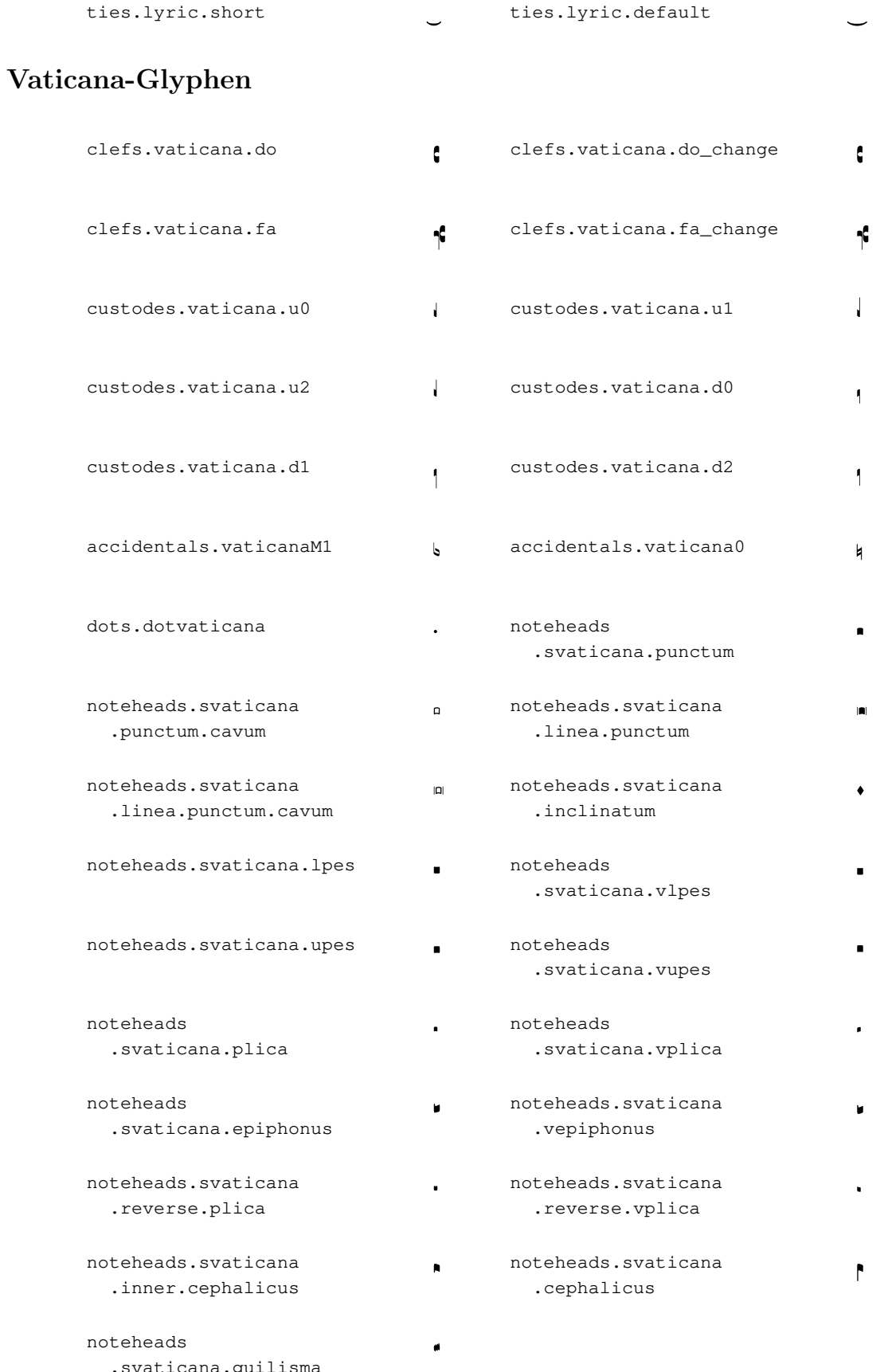

.svaticana.quilisma

# Medicaea-Glyphen

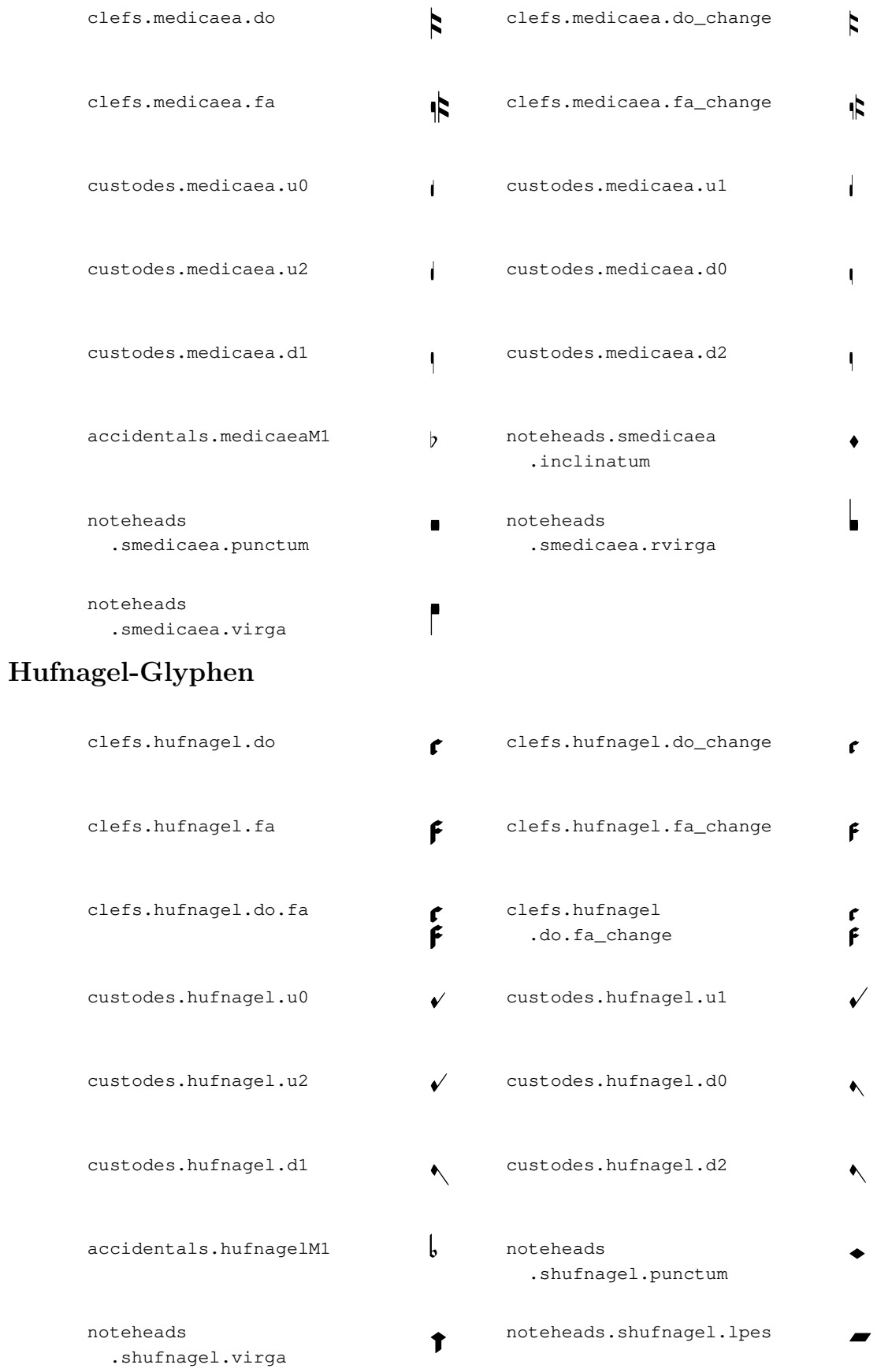

# Mensural-Glyphen

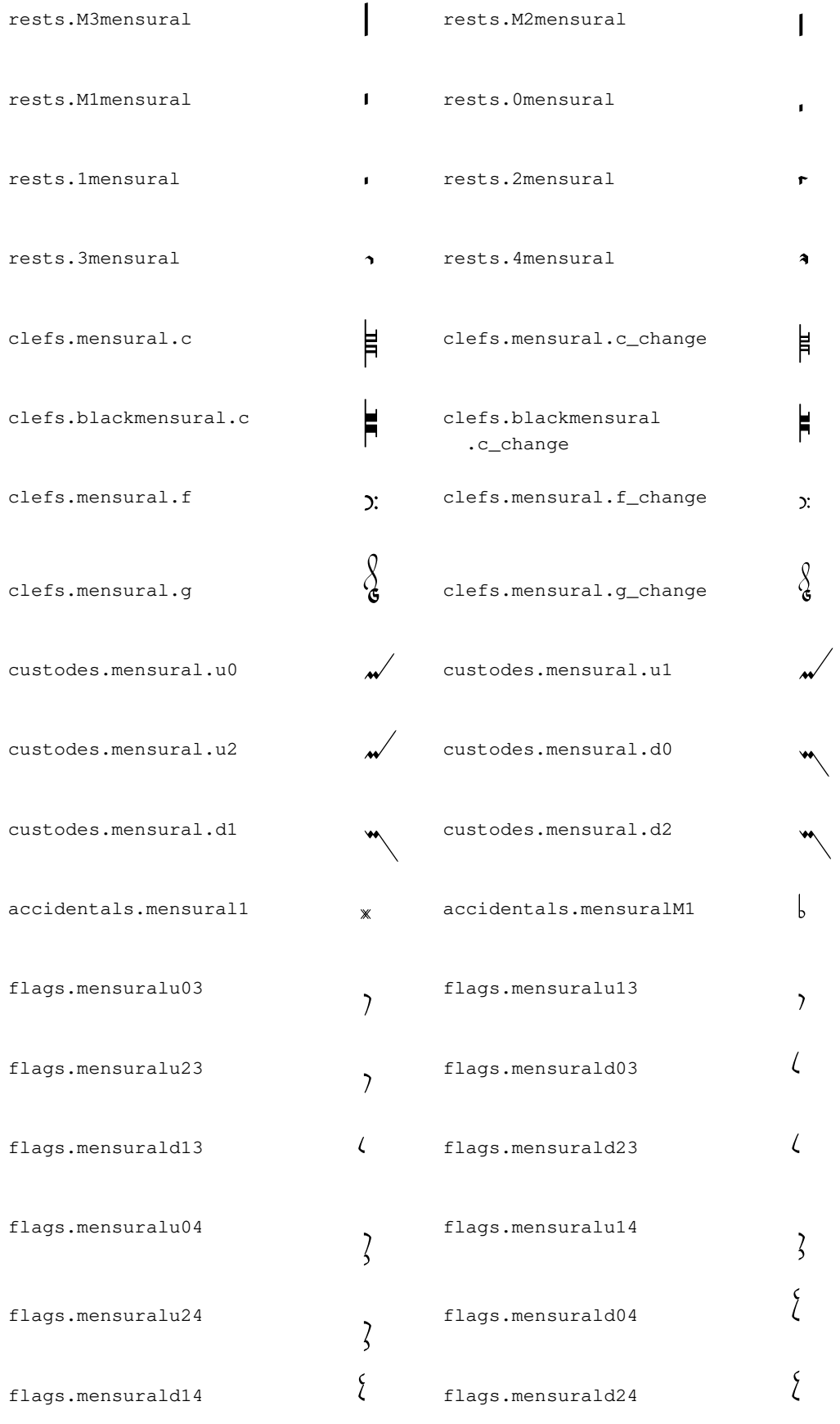

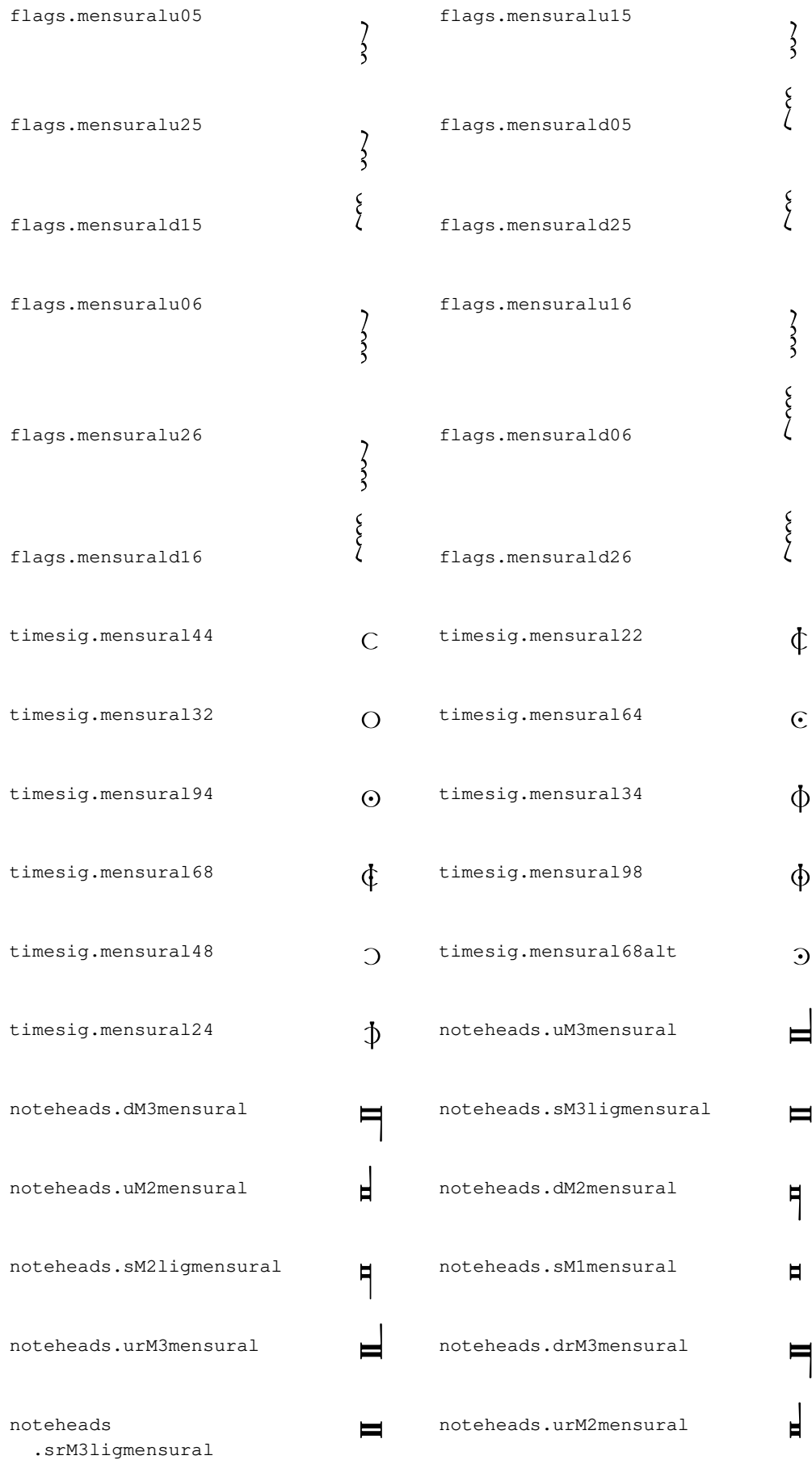

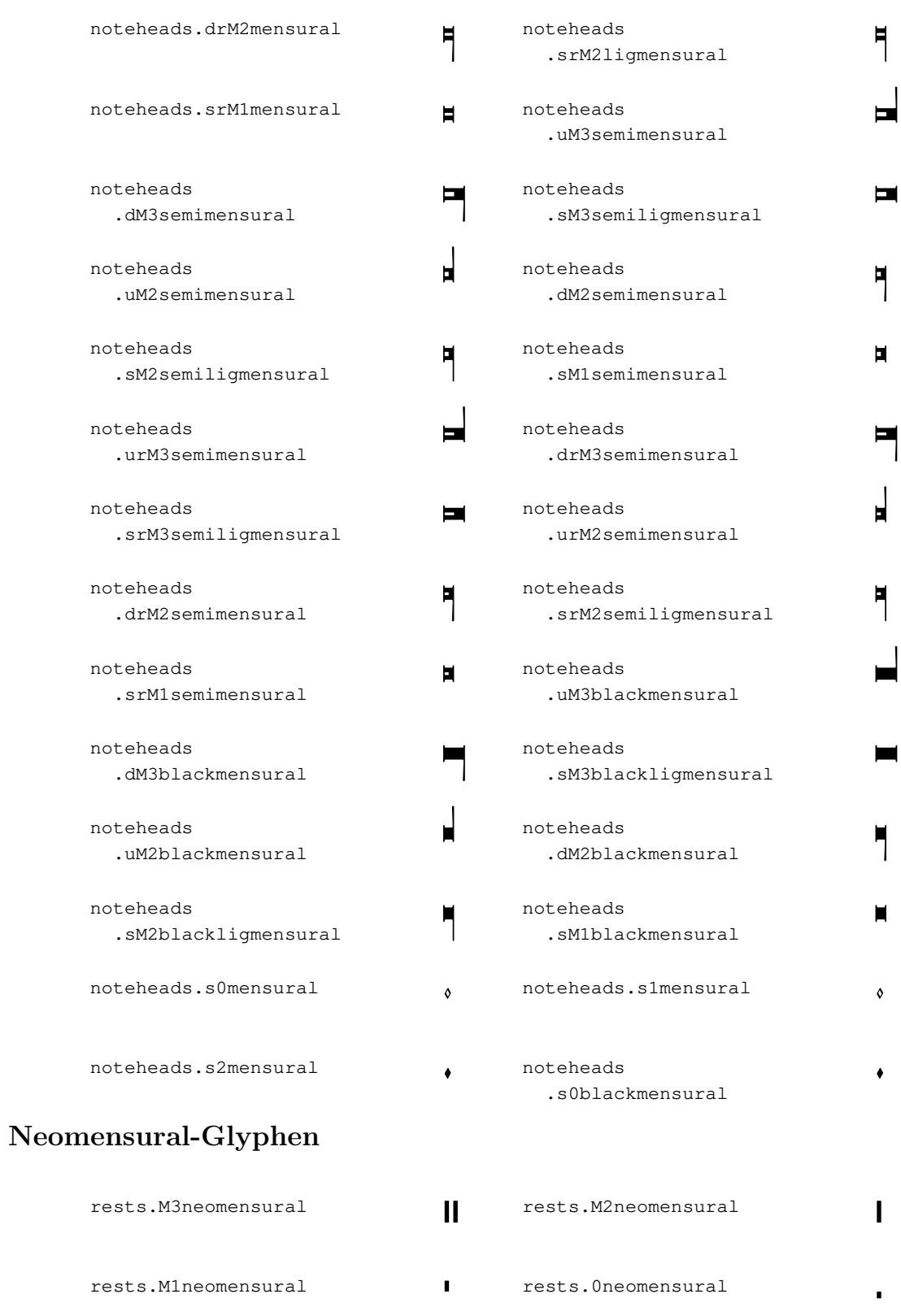

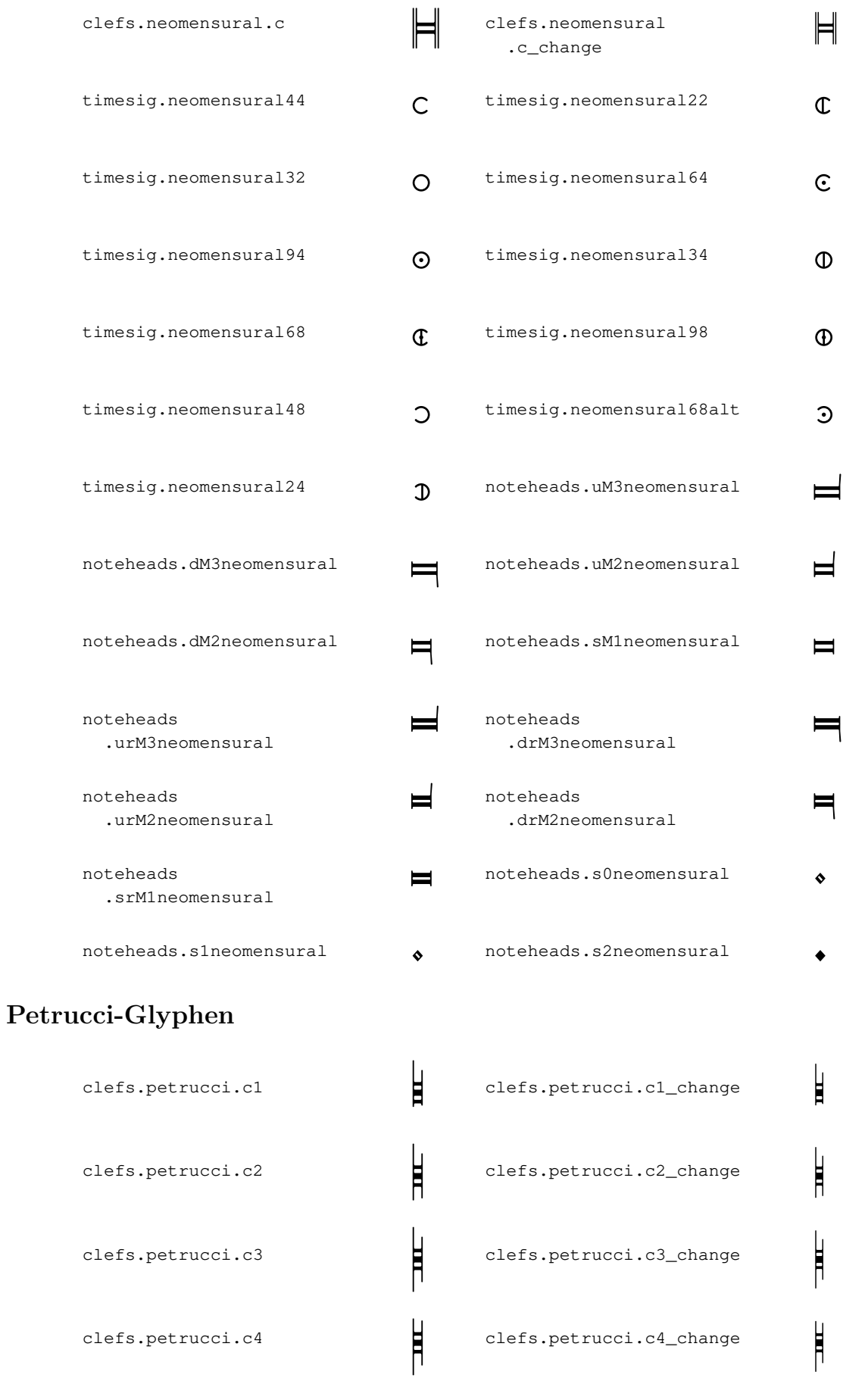

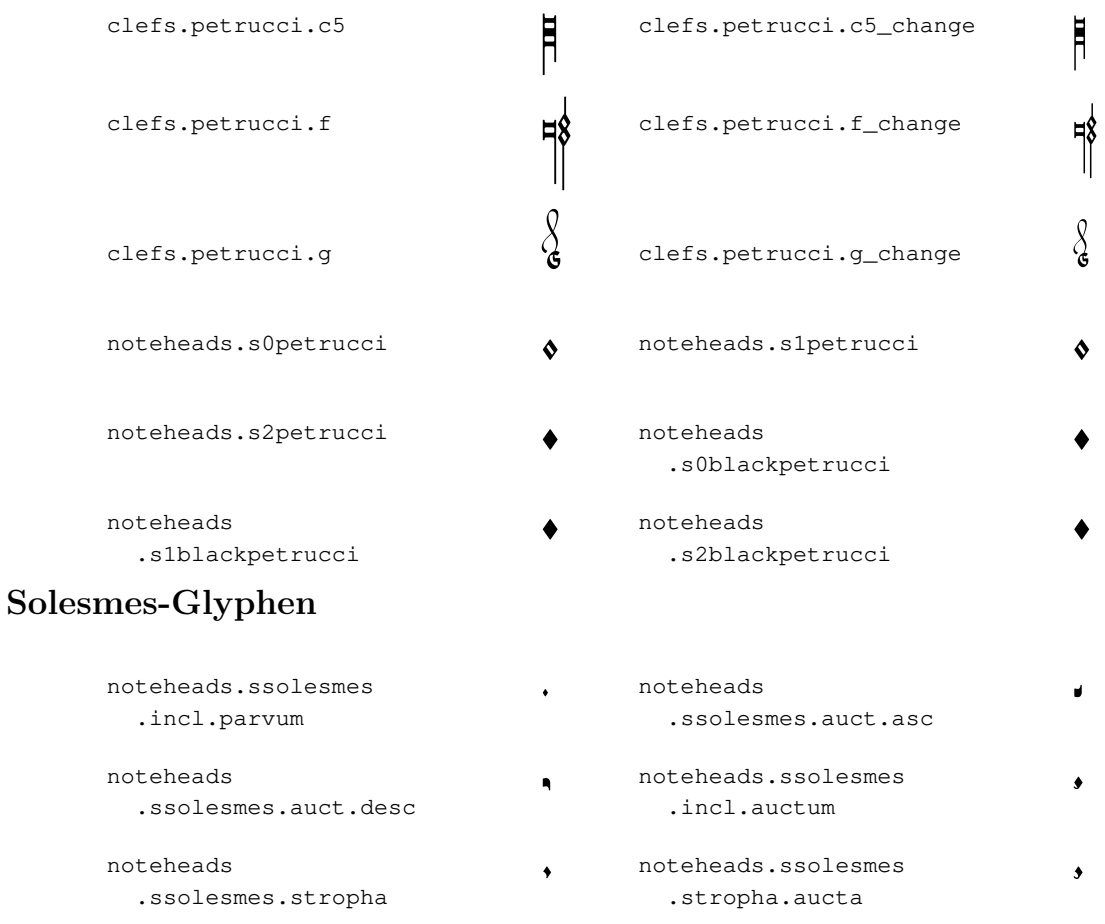

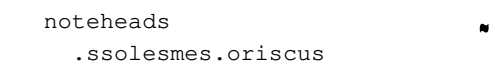

# Glyphen der Kiever Notation

.ssolesmes.stropha

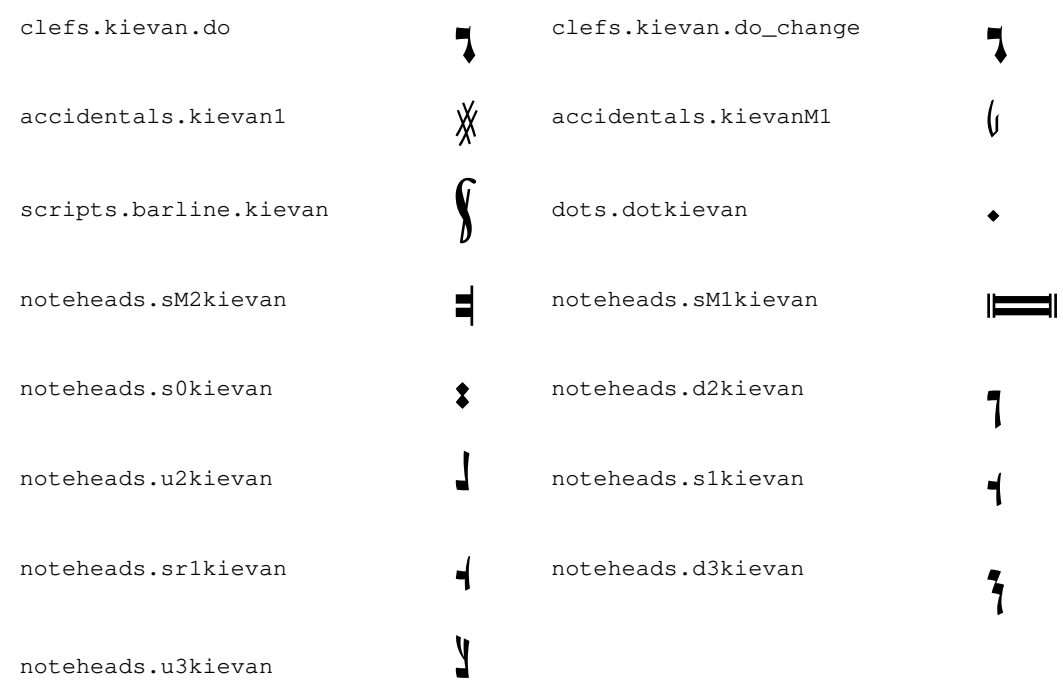

## A.9 Notenkopfstile

Folgende Stile können zur Darstellung der Notenköpfe verwendet werden:

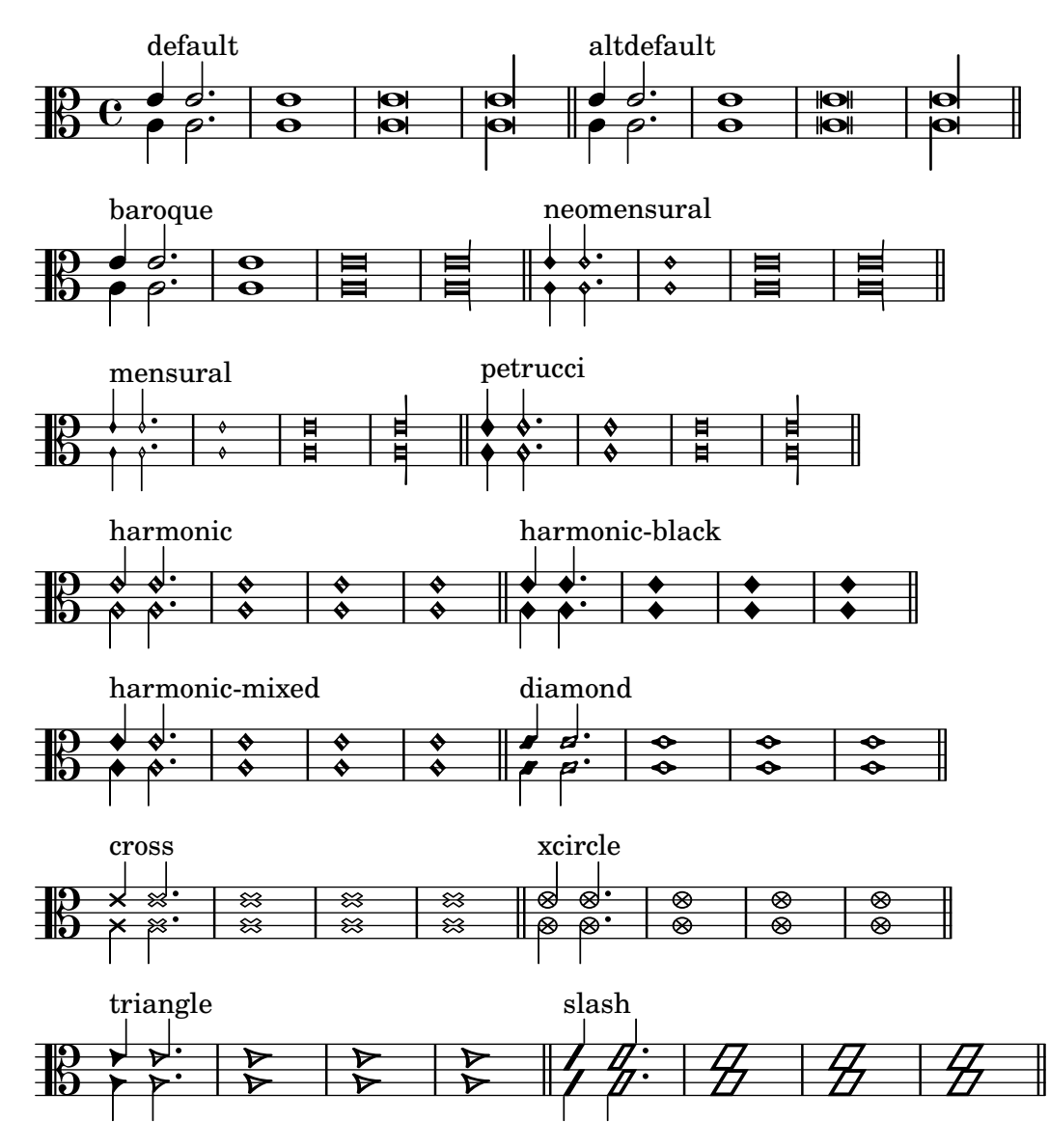

## A.10 Textbeschriftungsbefehle

The following commands can all be used inside \markup { }.

## A.10.1 Font markup

\abs-fontsize size (number) arg (markup)

Use size as the absolute font size (in points) to display arg.

This function adjusts the baseline-skip and word-space properties accordingly.

```
\markup {
  default text font size
  \hspace #2
  \abs-fontsize #16 { text font size 16 }
  \hspace #2
  \abs-fontsize #12 { text font size 12 }
}
```
# default text font size  $text{ text}$  font size 16 text font size 12

Used properties:

- baseline-skip (3)
- word-space  $(0.6)$

```
\bold arg (markup)
```
Print arg with a bold face.

```
\markup {
 default
  \hspace #2
 \bold bold
}
```
#### default **bold**

The code \markup \bold ... is a shorthand for \markup \override #'(font-series . bold) ... – using the more verbose form, it is possible to obtain nuances such as semi-bold, if the text font has such variants. Refer to the documentation for the font-series properties (Abschnitt "User backend properties" in Referenz der Interna).

\box arg (markup)

Draw a box around arg.

This function looks at the thickness, box-padding, and font-size properties to determine the line thickness and padding around the markup.

```
\markup {
  \override #'(box-padding . 0.5)
  \box \line { V. S. }
}
```
V. S.

Note that the box does not horizontally displace its argument. Use markup commands like \left-align or \table to make LilyPond realign it.

```
\markup {
  \override #'(box-padding . 1.5)
  \column {
    "text"
    \box "text"
    \left-align \box "text"
  }
}
 text
 text
   text
```
Used properties:

- box-padding (0.2)
- font-size (0)
- thickness (1)

```
\caps arg (markup)
```
Print arg in (fake) small caps.

This function is a copy of the \smallCaps command.

```
\markup {
 default
  \hspace #2
 \caps {
    Text in small caps
  }
}
```
#### default TEXT IN SMALL CAPS

Use  $\forall$  fontCaps for real small caps (if the font provides it).

```
\dynamic arg (markup)
```
Print arg using the (music) font for dynamics.

This font only contains letters  $f$ ,  $m$ ,  $n$ ,  $p$ ,  $r$ ,  $s$ , and  $z$ . When producing phrases like , più f, the normal words (like , più') should be done in a different font. The recommended font for this is bold and italic.

```
\markup {
  \dynamic {
    sfzp
  }
}
```
# sfzp

\figured-bass arg (markup)

Set arg as small numbers for figured bass.

Specially slashed digits can be achieved with a trailing backslash (for numbers 6, 7, and 9) or a trailing plus (for numbers 2, 4, and  $5$ ).<sup>1</sup>

The use of a backslash is in analogy to \figuremode (siehe [\[Eingabe des General](#page-411-0)[bass'\], Seite 400](#page-411-0)). Note that to get a backslash character in markup it must be escaped by doubling it. Additionally, it must be put into double quotes.

```
\markup {
  \figured-bass {
     2 \frac{3}{4} + \frac{7}{9}\sqrt{}
}
  23479
```
\finger arg (markup)

Set arg as small numbers for fingering instructions.

```
\markup {
  \finger {
    1 2 3 4 5
  }
}
```
 $^{\rm 1}$  Internally, this works by activating the ,<br>dlig' OpenType feature of the Emmentaler font.

#### 12345

\fontCaps arg (markup)

Print arg in small caps.

This command sets the font-variant property to small-caps.

Unlike  $\mathcal{L}$ smallCaps, which merely uses capital letters at a smaller font size, this uses the actual variant of the font for small caps. (As a consequence, if you configure a custom text font, this command has no effect if that font does not have a small caps variant.)

**\markup \fontCaps** "Small caps"

#### Small caps

\fontsize increment (number) arg (markup)

Increase current font size by increment to print arg.

This function adjusts the baseline-skip and word-space properties accordingly.

```
\markup {
  default
  \hspace #2
  \fontsize #-1.5 smaller
}
```
default smaller

Used properties:

- baseline-skip (2)
- word-space (1)
- font-size (0)

\huge arg (markup)

Set font size to value 2 to print arg.

```
\markup {
  default
  \hspace #2
  \huge huge
}
```
## default huge

\italic arg (markup)

Print arg in italics.

This command sets the font-shape property to italic.

```
\markup {
  default
  \hspace #2
  \italic italic
}
```
#### default *italic*

\large arg (markup) Set font size to value 1 to print arg. **\markup** {

```
default
 \hspace #2
  \large large
}
```
### default large

\larger arg (markup)

Increase current font size by 1 to print arg.

This function adjusts the baseline-skip and word-space properties accordingly.

```
\markup {
  default
  \hspace #2
  \larger larger
}
```
#### default larger

```
\magnify sz (number) arg (markup)
           Magnify current font by factor sz to print arg.
```

```
\markup {
  default
  \hspace #2
  \magnify #1.5 {
    50% larger
  }
}
```
# default 50% larger

Note that magnification only works if a font name is explicitly selected. Use \fontsize otherwise.

```
\normal-size-sub arg (markup)
```
Set arg in subscript with a normal font size.

```
\markup {
  default
  \normal-size-sub {
    subscript in standard size
  }
}
```
# default subscript in standard size

Used properties:

```
• font-size (0)
```
\normal-size-super arg (markup)

Set arg in superscript with a normal font size.

```
\markup {
 default
 \normal-size-super {
    superscript in standard size
```
} }

# default superscript in standard size

Used properties:

• font-size (0)

```
\normal-text arg (markup)
```
Print arg with default text font.

This resets all font-related properties (except the size), no matter what font was used earlier.

```
\markup {
  \huge \bold \sans \fontCaps {
    huge bold sans caps
    \hspace #2
    \normal-text {
      huge normal
    }
    \hspace #2
    as before
  }
}
```
# **huge bold sans caps** huge normal **as before**

\normal-weight arg (markup) Switch to normal weight (in contrast to bold) to print arg. This command sets the font-series property to normal.

```
\markup {
  \bold {
    some bold text
    \hspace #2
    \normal-weight {
      normal font series
    }
    \hspace #2
    bold again
  }
}
```
#### **some bold text** normal font series **bold again**

```
\normalsize arg (markup)
```
Set font size to default (i.e., to value 0) to print arg.

```
\markup {
 \teeny {
   this is very small
    \hspace #2
    \normalsize {
      normal size
    }
```

```
\hspace #2
    teeny again
  }
}
```
#### this is very small normal size teeny again

\number arg (markup)

Print arg using the (music) font for numbers.

This font also contains symbols for figured bass, some punctuation, spaces of various widths, and text variants of accidentals. Use \dynamic to access the (very small number of) letters.

The appearance of digits in the Emmentaler font can be controlled with four Open-Type features: ,tnum', ,cv47', ,ss01', and ,kern', which can be arbitrarily combined.

- tnum If off (which is the default), glyphs zero' to nine' have no left and right side bearings. If on, the glyphs all have the same advance width by making the bearings non-zero.
- cv47 If on, glyphs four' and seven' have shorter vertical strokes. Default is off.
- ss01 If on, glyphs ,zero' to ,nine' have a fatter design, making them more readable at small sizes. Default is off.
- kern If on (which is the default), provide pairwise kerning between (most) glyphs.

**\markuplist**

```
\number
\fontsize #4.5
\override #'((padding . 2)
             (baseline-skip . 4)
             (box-padding . 0)
             (thickness . 0.1))
\table #'(-1 -1 -1 -1) {
    0123456789 \box 147 \concat { \box 1 \box 4 \box 7 }
  \normal-text \normalsize "(time signatures)"
  \override #'(font-features .("cv47")) {
    0123456789 \box 147 \concat { \box 1 \box 4 \box 7 } }
  \normal-text \normalsize "(alternatives)"
  \override #'(font-features .("tnum" "cv47" "-kern")) {
    0123456789 \box 147 \concat { \box 1 \box 4 \box 7 } }
  \normal-text \normalsize "(fixed-width)"
  \override #'(font-features . ("tnum" "cv47" "ss01")) {
    0123456789 \box 147 \concat { \box 1 \box 4 \box 7 } }
  \normal-text \normalsize "(figured bass)"
  \override #'(font-features . ("cv47" "ss01")) {
    0123456789 \box 147 \concat { \box 1 \box 4 \box 7 } }
  \normal-text \normalsize "(fingering)"
}
0123456789 147 147 (time signatures)
0123456789 147 147 (alternatives)
```
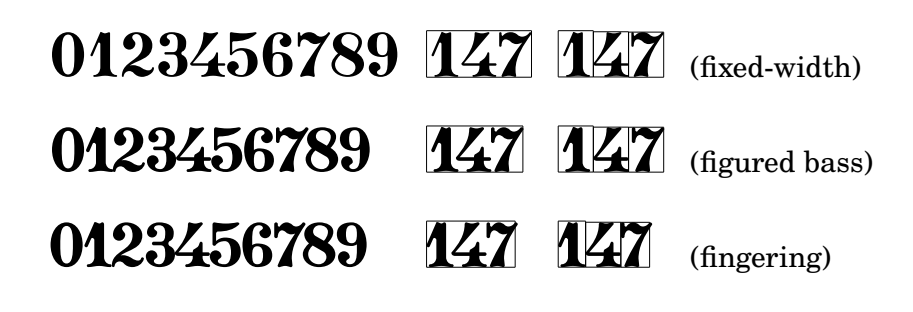

See also the markup commands \figured-bass and \finger, which set the font features accordingly.

```
\overtie arg (markup)
```
Overtie arg.

```
\markup \line {
  \overtie "overtied"
  \override #'((offset . 5) (thickness . 1))
  \overtie "overtied"
  \override #'((offset . 1) (thickness . 5))
  \overtie "overtied"
}
```
overtied overtied overtied

Used properties:

- shorten-pair  $((0.0))$
- height-limit (0.7)
- direction (1)
- $\bullet$  offset  $(2)$
- thickness (1)

\replace replacements (list) arg (markup)

Use replacements to replace strings in arg.

Each (*key* . *value*) pair of the replacements alist specifies what should be replaced; key gets replaced by value. Note the quasiquoting syntax with a backquote in the second example.

```
\markup \replace #'(("2nd" . "Second"))
  "2nd time"
\markup \replace
 #`(("2nd" . ,#{ \markup \concat { 2 \super nd } #}))
 \center-column {
    \line { Play only }
    \line { the 2nd time }
 }
```
Second time

Play only the 2nd time

Used properties:

• replacement-alist

```
\sans arg (markup)
```
Print arg with a sans-serif font.

This command sets the font-family property to sans.

```
\markup {
  default
  \hspace #2
  \sans {
    sans serif
  }
}
```
#### default sans serif

\serif arg (markup)

Print arg with a serif font.

This command sets the font-family property to serif.

```
\markup {
  \sans \bold {
    sans serif, bold
    \hspace #2
    \serif {
      text in serif font
    }
    \hspace #2
    return to sans
  }
}
```
#### **sans serif, bold text in serif font return to sans**

\simple str (string)

Print string str.

\markup \simple "x" is equivalent to \markup "x". This command was previously used internally, but no longer is, and is being kept for backward compatibility only.

\small arg (markup)

Set font size to value -1 to print arg.

```
\markup {
  default
  \hspace #2
  \small small
}
```
default small

\smallCaps arg (markup)

Print arg in (fake) small caps.

Unlike  $\cdot$  fontCaps, which uses the actual small caps variant of the current font, this fakes small caps by using capital letters at a smaller font size. It can thus be used for fonts that don't have a small caps variant.

**\markup** { default **\hspace** #2

```
\smallCaps {
    Text in small caps
 }
}
```
### default TEXT IN SMALL CAPS

\smaller arg (markup)

Decrease current font size by 1 to print arg.

This function adjusts the baseline-skip and word-space properties accordingly.

```
\markup {
 \fontsize #3.5 {
   large text
    \hspace #2
    \smaller { smaller text }
    \hspace #2
   large text
 }
```
# large text smaller text large text

```
\sub arg (markup)
```
Set arg in subscript.

**\markup** { **\concat** { H **\sub** 2 O } }

# $H<sub>2</sub>O$

}

Ssee also \super. Used properties: • font-size (0)

\super arg (markup)

Set arg in superscript.

**\markup** { **E** = **\concat** { mc **\super** 2 } }

## $E = mc^2$

See also  $\simeq$ 

Used properties:

```
• font-size (0)
```

```
\teeny arg (markup)
```
Set font size to value -3 to print arg.

```
\markup {
  default
  \hspace #2
  \teeny teeny
}
```
default teeny

```
\tie arg (markup)
```
Add a horizontal bow at the bottom or top of arg.

This function uses make-tie-stencil to create the bow; it looks at the thickness and offset properties to determine the line thickness and vertical offset, respectively. The added bow fits the extent of arg; use the shorten-pair property to modify this. The direction property may be set explicitly using override or direction modifiers, or implicitly by using voiceOne, etc.

```
\markup {
  \override #'(direction . 1)
  \tie "above"
  \override #'(direction . -1)
  \tie "below"
}
```
# above below

See also \undertie and \overtie, which are shorthands for this function.

Used properties:

- shorten-pair  $((0.0))$
- height-limit (0.7)
- direction (1)
- $\bullet$  offset  $(2)$
- thickness (1)

\tiny arg (markup)

Set font size to value -2 to print arg.

```
\markup {
 default
 \hspace #2
  \tiny tiny
}
```
default tiny

\typewriter arg (markup)

Print arg in typewriter.

This command sets the font-family property to typewriter, also switching off the liga' OpenType feature to disable ligatures like, ff' or , fi'.

```
\markup {
  "default fi ff"
  \hspace #2
  \typewriter "typewriter fi ff"
}
```
#### default fiff typewriter fi ff

\underline arg (markup)

Underline arg.

This function looks at the property thickness to determine the line thickness, at offset to determine the line's vertical offset from arg, and at underline-skip to determine the distance of additional lines from the others.

The underline-shift property is used to make subsequent calls work correctly. Overriding it makes little sense since it would end up adding the provided value to the one of offset.

**\markup \justify-line** {

```
\underline "underlined"
  \override #'(offset . 5)
  \override #'(thickness . 1)
  \underline "underlined"
  \override #'(offset . 1)
  \override #'(thickness . 5)
  \underline "underlined"
  \override #'(offset . 5)
  \override #'(underline-skip . 4)
  \underline \underline \underline "underlined thrice"
}
```
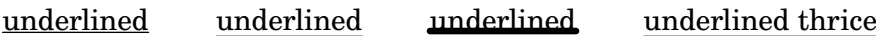

Used properties:

- underline-skip  $(2)$
- underline-shift (0)
- $\bullet$  offset  $(2)$
- thickness (1)

# \undertie arg (markup)

Print a tie under arg.

```
\markup \line {
  \undertie "undertied"
  \override #'((offset . 5) (thickness . 1))
  \undertie "undertied"
  \override #'((offset . 1) (thickness . 5))
  \undertie "undertied"
}
```
# undertied undertied undertied

Used properties:

- shorten-pair  $((0.0))$
- height-limit (0.7)
- direction (1)
- $\bullet$  offset  $(2)$
- thickness (1)

\upright arg (markup)

Print arg upright.

This command is the opposite of \italic; it sets the font-shape property to upright.

```
\markup {
 \italic {
    italic text
    \hspace #2
    \upright {
      upright text
    }
    \hspace #2
```

```
italic again
 }
}
```
*italic text* upright text *italic again*

\volta-number arg (markup) Set arg in a font appropriate for volta numbers.

**\markup \volta-number** "4."

.

\with-string-transformer transformer (procedure) arg (markup) Apply string transformer function transformer to arg.

> Whenever a string is interpreted inside arg, function transformer is called first, and its result is then interpreted. The arguments passed to transformer are the output definition, the property alist chain, and the markup arg. See Abschnitt "New markup command definition" in Extending about the two first arguments.

```
\markup \with-string-transformer
  #(lambda (layout props str)
     (string-upcase str))
 \concat { "abc" \larger "def" }
```
#### ABCDEF

### A.10.2 Markup for text alignment

\abs-hspace amount (number)

Create an invisible object taking up absolute horizontal space of amount points.

```
\markup {
 one
  \abs-hspace #20
 two
  \abs-hspace #40
 three
}
```
one two three

See also \hspace.

\abs-vspace amount (number)

Create an invisible object taking up absolute vertical space of amount points.

```
\markup {
    \center-column {
    one
    \abs-vspace #20
    two
    \abs-vspace #40
    three
  }
}
```
one

two

#### three

See also \vspace.

\align-on-other axis (non-negative, exact integer) other-dir (boolean-or-number) other (markup) self-dir (boolean-or-number) self (markup)

Align markup self on markup other along axis.

This function uses self-dir and other-dir for mutual alignment of self and other, respectively, translating self as requested relative to its surroundings. other is not printed.

If self-dir or other-dir is #f, use the reference point of self or other, respectively.

**\markup \column** { 12 **\align-on-other** #X #RIGHT 12 #LEFT 12345 **\align-on-other** #X #RIGHT 123 #LEFT **\fermata** 123 **\align-on-other** #X #RIGHT 123 ##f **\fermata** } 12 12345  $\Omega$ 123  $\Omega$ \center-align arg (markup) Align arg to its X center. **\markup** { **\column** { one **\center-align** two three } } one two three \center-column args (markup list) Put args into a centered column. See also \column. **\markup** {

```
\center-column {
    one
    two
    three
  }
}
  one
  two
 three
```
Used properties:

• baseline-skip

\column args (markup list)

Stack the markups in args vertically.

The property baseline-skip determines the space between markups in args (to be more precise, the space between the baselines of the markups).

```
\markup {
  \column {
    one
    two
    three
  }
}
 one
 two
```
#### three

The baseline of the output of \column is the baseline of its first line.

Used properties:

• baseline-skip

\combine arg1 (markup) arg2 (markup)

Print arg1, then print arg2 on top of it.

Note: \combine cannot take a list of markups enclosed in curly braces as an argument; for this purpose use \overlay instead.

```
\markup {
  \fontsize #5
  \override #'(thickness . 2)
  \combine
     \draw-line #'(0 . 4)
     \arrow-head #Y #DOWN ##f
}
  \frac{1}{2}\bm{\mathsf{V}}
```
\concat args (markup list)

Concatenate args in a horizontal line, without spaces in between.

```
Strings are concatenated on the input level, allowing ligatures. For example, \concat
{ "f" "i" } is equivalent to "fi".
```

```
\markup {
```

```
\concat {
    one two three
 }
}
```
#### onetwothree

\dir-column args (markup list)

Make a column of args.

Depending on the setting of the direction layout property, the arguments are stacked upwards or downwards.

```
\markup {
  \override #`(direction . ,UP)
  \dir-column {
    going up
  }
  \hspace #1
  \dir-column {
    going down
  }
  \hspace #1
  \override #'(direction . 1)
  \dir-column {
    going up
  }
}
 going
going
going
 up
        down
              up
```
The baseline of the output of \dir-column is the baseline of its first line. Used properties:

- baseline-skip
- direction

\fill-line args (markup list)

Put markups args into a horizontal line.

The markups are spaced or flushed to fill the entire line. If there are no arguments, return an empty stencil.

The width of the horizontal line can be modified by overriding the line-width property.

```
\markup {
 \column {
    \fill-line {
      Words evenly spaced across the page
    }
    \null
    \fill-line {
      \line { Text markups }
      \line {
        \italic { evenly spaced }
```

```
}
      \line { across the page }
    }
    \null
    \override #'(line-width . 50)
    \fill-line {
      Width explicitly specified
    }
 }
}
```
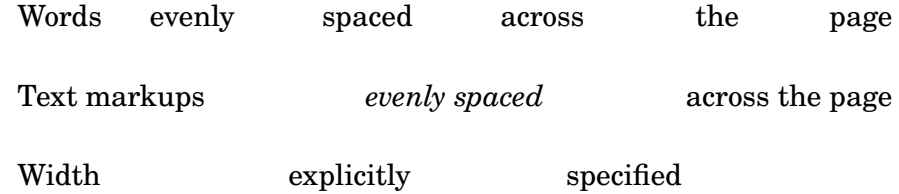

Used properties:

- line-width (#f)
- word-space (0.6)
- text-direction (1)

\fill-with-pattern space (number) dir (direction) pattern (markup) left (markup) right (markup)

> Put left and right at the start and end of a line, respectively, and fill the space inbetween with repeated pattern markups.

> Patterns are spaced apart by space and aligned to direction dir. The width of the line is given by the line-width property.

```
\markup \column {
  "right-aligned:"
  \fill-with-pattern #1 #RIGHT . first right
  \fill-with-pattern #1 #RIGHT . second right
  \null
  "center-aligned:"
  \fill-with-pattern #1.5 #CENTER - left right
  \null
  "left-aligned:"
  \override #'(line-width . 50) {
    \fill-with-pattern #2 #LEFT : left first
    \fill-with-pattern #2 #LEFT : left second
  }
}
```
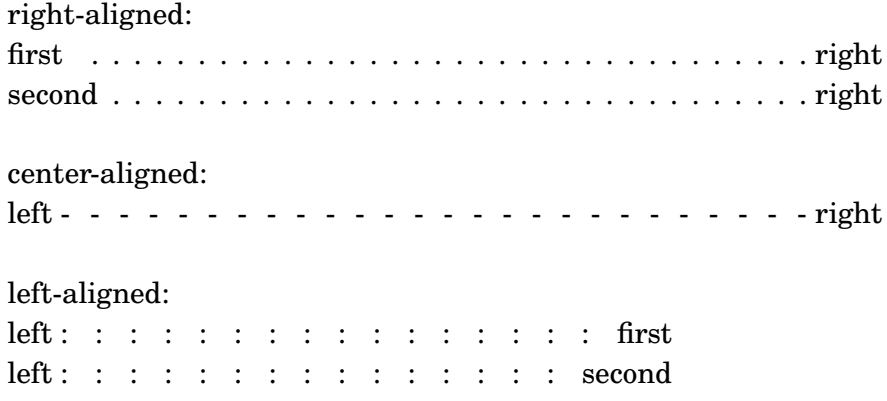

Used properties:

- line-width
- word-space

\general-align axis (integer) dir (number) arg (markup) Align arg in axis direction to the dir side.

```
\markup {
  \column {
    one
    \general-align #X #LEFT two
    three
    \null
    one
    \general-align #X #CENTER two
    three
    \null
    \line {
      one
      \general-align #Y #UP two
      three
    }
    \null
    \line {
      one
      \general-align #Y #3.2 two
      three
    }
 }
}
```
one two three one two three one two three one two three

\halign dir (number) arg (markup) Print arg with horizontal alignment set to dir.

> If dir is -1, arg is left-aligned, while +1 makes it right-aligned. Values inbetween interpolate the alignment accordingly.

**\markup** { **\column** { one **\halign** #LEFT two three **\null** one **\halign** #CENTER two three **\null** one **\halign** #RIGHT two three **\null** one **\halign** #-5 two three } }

one two three one two three one two three one two

three

\hcenter-in length (number) arg (markup) Center arg horizontally within a box of extending length/2 to the left and right.

```
\new StaffGroup <<
  \new Staff {
     \set Staff.instrumentName = \markup {
       \hcenter-in #12 Oboe
     }
    c''1
  }
  \new Staff {
     \set Staff.instrumentName = \markup {
       \hcenter-in #12 Bassoon
     }
     \clef tenor
    c'1
  }
\rightarrowOboe 
 Bassoon
             r
             \mathsf{R}\overline{e} o
                \frac{10}{10} \frac{10}{10}
```

```
\hspace amount (number)
```
Create an invisible object taking up amount horizontal space.

```
\markup {
 one
 \hspace #2
 two
  \hspace #8
 three
}
```
#### one two three

See also \abs-hspace.

```
\justify args (markup list)
```
Print args as lines aligned both at the left and the right.

Like \wordwrap, but with lines stretched to justify the margins. Use \override #'(line-width . *X*) to set the line width; X is the number of staff spaces.

```
\markup {
  \justify {
   Lorem ipsum dolor sit amet, consectetur adipisicing elit,
    sed do eiusmod tempor incididunt ut labore et dolore
    magna aliqua. Ut enim ad minim veniam, quis nostrud
    exercitation ullamco laboris nisi ut aliquip ex ea
    commodo consequat.
 }
}
```
Lorem ipsum dolor sit amet, consectetur adipisicing elit, sed do eiusmod tempor incididunt ut labore et dolore magna aliqua. Ut enim ad minim veniam, quis nostrud exercitation ullamco laboris nisi ut aliquip ex ea commodo consequat.

The baseline of the output of  $\iota$  is the baseline of its first line.

Used properties:

- text-direction (1)
- word-space
- line-width (#f)
- baseline-skip

#### \justify-field symbol (symbol)

Justify the data that has been assigned to symbol.

```
\header {
  title = "My title"
  myText = "Lorem ipsum dolor sit amet, consectetur
    adipisicing elit, sed do eiusmod tempor incididunt
    ut labore et dolore magna aliqua. Ut enim ad minim
    veniam, quis nostrud exercitation ullamco laboris
    nisi ut aliquip ex ea commodo consequat."
}
\paper {
  bookTitleMarkup = \markup {
    \column {
      \fill-line { \fromproperty #'header:title }
      \null
      \justify-field #'header:myText
    }
  }
}
\markup {
```
**\null** }

#### My title

Lorem ipsum dolor sit amet, consectetur adipisicing elit, sed do eiusmod tempor incididunt ut labore et dolore magna aliqua. Ut enim ad minim veniam, quis nostrud exercitation ullamco laboris nisi ut aliquip ex ea commodo consequat.

\justify-line args (markup list)

Put markups args into a horizontal line.

The markups are spread to fill the entire line and separated by equal space. If there are no arguments, return an empty stencil.

The width of the horizontal line can be modified by overriding the line-width property.

```
\markup {
 \justify-line {
    Constant space between neighboring words
 }
}
```
Constant space between neighboring words

Used properties:

- line-width (#f)
- word-space  $(0.6)$
- text-direction (1)

#### \justify-string arg (string)

Print string arg as lines aligned both at the left and the right.

Paragraphs are indicated by double newlines. Use \override #'(line-width . *X*) to set the line width; X is the number of staff spaces.

```
\markup {
  \override #'(line-width . 40)
  \justify-string "Lorem ipsum dolor sit amet, consectetur
      adipisicing elit, sed do eiusmod tempor incididunt ut
      labore et dolore magna aliqua.
      Ut enim ad minim veniam, quis nostrud exercitation
      ullamco laboris nisi ut aliquip ex ea commodo
      consequat.
      Excepteur sint occaecat cupidatat non proident, sunt
      in culpa qui officia deserunt mollit anim id est
      laborum"
}
```
Lorem ipsum dolor sit amet, consectetur adipisicing elit, sed do eiusmod tempor incididunt ut labore et dolore magna aliqua.

Ut enim ad minim veniam, quis nostrud exercitation ullamco laboris nisi ut aliquip ex ea commodo consequat.

Excepteur sint occaecat cupidatat non proident, sunt in culpa qui officia deserunt mollit anim id est laborum

The baseline of the output of \justify-string is the baseline of its first line. Used properties:

- text-direction (1)
- word-space
- line-width
- baseline-skip

### \left-align arg (markup)

Align arg on its left edge.

```
\markup {
  \column {
    one
    \left-align two
    three
  }
}
 one
 two
 three
```
\left-column args (markup list) Put args into a left-aligned column.

```
\markup {
  \left-column {
    one
    two
    three
  }
}
 one
 two
 three
```
Used properties:

- baseline-skip
- \line args (markup list) Put args into a horizontal line.

The property word-space determines the space between markups in args. For rightto-left scripts like Hebrew, text-direction should be set to -1.

```
\markup
 \override #'(word-space . 3)
 \column {
   \line { "A B" "C D" "E F" }
   \override #'(text-direction . -1)
   \line { "A B" "C D" "E F" }
 }
 A B C D E F
 EF CD AB
```
Used properties:

- text-direction (1)
- word-space

\lower amount (number) arg (markup)

Lower arg by the distance amount.

A negative amount indicates raising; see also \raise.

The argument to \lower is the vertical displacement amount, measured in (global) staff spaces, which is independent of the markup's current font size. If you need vertical movement that takes the font size into account, use \translate-scaled instead.

This function is normally used to move one element inside of a markup relative to the other elements. When using it on the whole markup, bear in mind that spacing mechanisms that place the markup itself on the page could cancel this shift. Consider using grob properties such as padding, Y-offset, or extra-offset, or spacing variables such as markup-system-spacing.

```
\markup {
  one
  \lower #3 two
  three
}
 one
         three
```
two

\overlay args (markup list)

Take a list of markups args and combine them.

```
\markup {
  \fontsize #5
  \override #'(thickness . 2)
  \overlay {
    \draw-line #'(0 . 4)
    \arrow-head #Y #DOWN ##f
    \translate #'(0 . 4) \arrow-head #Y #UP ##f
  }
}
  \sum_{i=1}^{n}\overline{1}
```
\pad-around amount (number) arg (markup) Add padding amount all around arg.

Identical to function \pad-markup.

```
\markup {
  \box {
    default
  }
  \hspace #2
  \box {
    \pad-around #0.5 {
      padded
    }
  }
}
 default | padded
```
\pad-markup amount (number) arg (markup) Add padding amount all around arg.

Identical to function \pad-around.

```
\markup {
  \box {
    default
  }
  \hspace #2
  \box {
    \pad-markup #1 {
      padded
    }
  }
}
 default padded
```
\pad-to-box x-ext (pair of numbers) y-ext (pair of numbers) arg (markup) Make arg take at least x-ext, y-ext space.

```
\markup {
  \box {
    default
  }
  \hspace #4
  \box {
    \pad-to-box #'(0 . 10) #'(0 . 3) {
      padded
    }
  }
}
 default padded
```

```
\pad-x amount (number) arg (markup)
```
Add padding amount around arg in the X direction.

```
\markup {
  \box {
    default
  }
  \hspace #4
  \box {
    \pad-x #2 {
      padded
    }
  }
}
 default padded
```
\put-adjacent axis (integer) dir (direction) arg1 (markup) arg2 (markup) Put arg2 next to arg1 along axis to the dir side, without moving arg1.

```
\markup \column {
  text
  \put-adjacent #X #LEFT text *
  text
}
 text
*text
 text
```
\raise amount (number) arg (markup)

Raise arg by the distance amount.

A negative amount indicates lowering, see also \lower.

The argument to \raise is the vertical displacement amount, measured in (global) staff spaces, which is independent of the markup's current font size. If you need vertical movement that takes the font size into account, use \translate-scaled instead.

This function is normally used to move one element inside of a markup relative to the other elements. When using it on the whole markup, bear in mind that spacing mechanisms that place the markup itself on the page could cancel this shift. Consider using grob properties such as padding, Y-offset, or extra-offset, or spacing variables such as markup-system-spacing.

**\markup** { C **\small \bold \raise** #1.0 9/7+ }

C **9/7+**

```
\right-align arg (markup)
           Align arg on its right edge.
                \markup {
                  \column {
                     one
                     \right-align two
                     three
                  }
```
} one two three \right-column args (markup list) Put args into a right-aligned column. **\markup** { **\right-column** { one two three } } one two three Used properties: • baseline-skip

\rotate ang (number) arg (markup)

Rotate arg by ang degrees around its center.

```
\markup {
  default
  \hspace #2
  \rotate #45
  \line {
     rotated 45°
  }
}
  \text{default} = \frac{1}{2} \int_{0}^{\sqrt{5}}
```
\translate offset (pair of numbers) arg (markup)

Translate arg relative to its surroundings.

offset is a pair of numbers representing the displacement in the X and Y axes. See also \translate-scaled.

This function is normally used to move one element inside of a markup relative to the other elements. When using it on the whole markup, bear in mind that spacing mechanisms that place the markup itself on the page could cancel this shift. Consider using grob properties such as padding, X-offset, Y-offset or extra-offset, or spacing variables such as markup-system-spacing.

```
\markup {
  *
  \translate #'(2 . 3)
    \line { translated two spaces right, three up }
}
```
\*

### translated two spaces right, three up

\translate-scaled offset (pair of numbers) arg (markup)

Translate arg by offset, scaling the offset by the font size.

This function is normally used to move one element inside of a markup relative to the other elements. When using it on the whole markup, bear in mind that spacing mechanisms that place the markup itself on the page could cancel this shift. Consider using grob properties such as padding, X-offset, Y-offset or extra-offset, or spacing variables such as markup-system-spacing.

```
See also \translate.
```

```
\markup {
  \fontsize #5 {
    * \translate #'(2 . 3) translate
    \hspace #2
    * \translate-scaled #'(2 . 3) translate-scaled
  }
}
```
 $\ast$ 

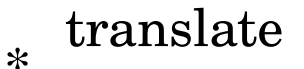

translate-scaled

Used properties:

```
• font-size (0)
```
\vcenter arg (markup) Align arg to its Y center.

> **\markup** { one **\vcenter** two three }

> > one  $_{\text{two}}$  three

\vspace amount (number)

Create an invisible object taking up vertical space of amount multiplied by 3.

```
\markup {
    \center-column {
    one
    \vspace #2
    two
    \vspace #5
    three
  }
}
```
one

two

#### three

See also \abs-vspace.

```
\wordwrap args (markup list)
```
Print args as left-aligned lines.

This function provides simple word-wrap. Use \override #'(line-width . *X*) to set the line width;  $X$  is the number of staff spaces.

#### **\markup** {

} }

```
\wordwrap {
```

```
Lorem ipsum dolor sit amet, consectetur adipisicing elit,
sed do eiusmod tempor incididunt ut labore et dolore
magna aliqua. Ut enim ad minim veniam, quis nostrud
exercitation ullamco laboris nisi ut aliquip ex ea
commodo consequat.
```
Lorem ipsum dolor sit amet, consectetur adipisicing elit, sed do eiusmod tempor incididunt ut labore et dolore magna aliqua. Ut enim ad minim veniam, quis nostrud exercitation ullamco laboris nisi ut aliquip ex ea commodo consequat.

The baseline of the output of \wordwrap is the baseline of its first line. Used properties:

- text-direction (1)
- word-space
- line-width (#f)
- baseline-skip

#### \wordwrap-field symbol (symbol)

Word-wrap the data that has been assigned to symbol.

```
\header {
  title = "My title"
 myText = "Lorem ipsum dolor sit amet, consectetur
    adipisicing elit, sed do eiusmod tempor incididunt ut
    labore et dolore magna aliqua. Ut enim ad minim
    veniam, quis nostrud exercitation ullamco laboris nisi
   ut aliquip ex ea commodo consequat."
}
```

```
bookTitleMarkup = \markup {
    \column {
      \fill-line { \fromproperty #'header:title }
      \null
      \wordwrap-field #'header:myText
    }
 }
}
\markup {
  \null
}
```
#### My title

Lorem ipsum dolor sit amet, consectetur adipisicing elit, sed do eiusmod tempor incididunt ut labore et dolore magna aliqua. Ut enim ad minim veniam, quis nostrud exercitation ullamco laboris nisi ut aliquip ex ea commodo consequat.

```
\wordwrap-string arg (string)
            Print string arg as left-aligned lines.
```
Paragraphs are indicated by double newlines. Use \override #'(line-width . *X*) to set the line width;  $X$  is the number of staff spaces.

```
\markup {
  \override #'(line-width . 40)
  \wordwrap-string "Lorem ipsum dolor sit amet,
      consectetur adipisicing elit, sed do eiusmod tempor
      incididunt ut labore et dolore magna aliqua.
      Ut enim ad minim veniam, quis nostrud exercitation
      ullamco laboris nisi ut aliquip ex ea commodo
      consequat.
      Excepteur sint occaecat cupidatat non proident,
      sunt in culpa qui officia deserunt mollit anim id
      est laborum"
}
```
Lorem ipsum dolor sit amet, consectetur adipisicing elit, sed do eiusmod tempor incididunt ut labore et dolore magna aliqua. Ut enim ad minim veniam, quis nostrud exercitation ullamco laboris nisi ut aliquip ex ea commodo consequat. Excepteur sint occaecat cupidatat non proident, sunt in culpa qui officia deserunt mollit anim id est laborum

The baseline of the output of \wordwrap-string is the baseline of its first line. Used properties:

- text-direction (1)
- word-space
- line-width
- baseline-skip

# A.10.3 Graphical markup

\arrow-head axis (integer) dir (direction) filled (boolean) Print an arrow head along axis in direction dir.

Fill the head if filled is set to #t.

```
\markup {
  \fontsize #5 {
    \general-align #Y #DOWN {
       \arrow-head #Y #UP ##t
       \arrow-head #Y #DOWN ##f
       \hspace #2
       \arrow-head #X #RIGHT ##f
       \arrow-head #X #LEFT ##f
    }
  }
}
  \overline{\phantom{0}}\overline{1}\sqrt{2}
```
\beam width (number) slope (number) thickness (number) Draw a beam with given width, slope, and thickness.

```
\markup {
  \beam #5 #1 #2
}
```
\bracket arg (markup) Draw vertical brackets around arg. **\markup** {

```
\bracket {
   \note {2.} #UP
 }
}
|
```

```
\circle arg (markup)
```
Draw a circle around arg.

Use properties thickness, circle-padding, and font-size to set the line thickness and padding around the markup.

```
\markup {
  \circle {
    Hi
  }
}
```

```
Hi
```
Used properties:

- circle-padding (0.2)
- font-size (0)
- thickness (1)

\draw-circle radius (number) thickness (number) filled (boolean)

Draw a circle with given radius and thickness.

Fill the circle if filled is set to #t.

```
\markup {
  \draw-circle #2 #0.5 ##f
  \hspace #2
  \draw-circle #2 #0 ##t
}
```
\draw-dashed-line dest (pair of numbers)

Draw a dashed line along vector dest.

Properties on and off give the length of a dash and the space between two dashes, respectively; phase shortens the first dash by the given amount.

If the full-length property is set to #t (which is the default), the value of property off (and on under some boundary conditions) gets adjusted so that there is neither whitespace at the end of the line nor the last dash truncated.

```
\markup {
  \override #'((on . 0.3) (off . 0.5))
  \draw-dashed-line #'(6 . 2)
 \draw-dashed-line #'(6 . 2)
 \override #'(full-length . #f)
  \draw-dashed-line #'(6 . 2)
```

```
\override #'(phase . 0.5)
  \draw-dashed-line #'(6 . 2)
  \override #'((full-length . #f) (phase . 0.5))
  \draw-dashed-line #'(6 . 2)
}
 سيمس سوار المستعمل سوار المستعمل
```
Used properties:

- full-length (#t)
- $\bullet$  phase  $(0)$
- $\bullet$  off  $(1)$
- $\bullet$  on  $(1)$
- thickness (1)

\draw-dotted-line dest (pair of numbers)

Draw a dotted line along vector dest.

Property off gives the space between two dots; its value gets adjusted so that the first and last dot exactly start and end the line, respectively. phase shifts all dots along the vector by the given amount.

```
\markup {
  \draw-dotted-line #'(5.1 . 2.3)
  \override #'((thickness . 2) (off . 0.2))
  \draw-dotted-line #'(5.1 . 2.3)
}
```
Used properties:

- phase (0)
- $\bullet$  off  $(1)$
- thickness (1)

\draw-hline

Draw a horizontal line.

The property span-factor sets the length of the line as a multiple of the line-width property.

```
\markup {
  \column {
    \draw-hline
    \override #'(span-factor . 1/3)
    \draw-hline
  }
}
```
Used properties:

• span-factor (1)

- line-width
- thickness (1)

\draw-line dest (pair of numbers)

Draw a line along vector dest.

```
\markup {
  \draw-line #'(4 . 4)
  \override #'(thickness . 5)
  \draw-line #'(-3 . 0)
}
```
Used properties:

• thickness (1)

```
\draw-squiggle-line sq-length (number) dest (pair of numbers) eq-end? (boolean)
```
Draw a squiggled line along vector dest.

sq-length is the length of the first bow; this value gets always adjusted so that an integer number of squiggles is printed. If  $eq$ -end? is set to #t, the squiggled line ends with a bow in the same direction as the starting one.

The appearance of the squiggled line may be customized by overriding the thickness, angularity, height, and orientation properties.

```
\markup
  \column {
    \draw-squiggle-line #0.5 #'(6 . 0) ##t
    \override #'(orientation . -1)
    \draw-squiggle-line #0.5 #'(6 . 0) ##t
    \draw-squiggle-line #0.5 #'(6 . 0) ##f
    \override #'(height . 1)
    \draw-squiggle-line #0.5 #'(6 . 0) ##t
    \override #'(thickness . 5)
    \draw-squiggle-line #0.5 #'(6 . -2) ##t
    \override #'(angularity . 2)
    \draw-squiggle-line #0.5 #'(6 . 2) ##t
 }
 www
 www
 www
 WWW
 mm
 MWW
```
Used properties:

- orientation (1)
- height  $(0.5)$
- angularity (0)
- $\bullet$  thickness  $(0.5)$

#### \ellipse arg (markup)

Draw an ellipse around arg.

Use properties thickness, x-padding, y-padding, and font-size to set the line thickness and padding around the markup.

This is the same as function \oval but with different padding defaults.

```
\markup {
  \ellipse {
    Hi
  }
}
```
# Hi

Used properties:

- $v$ -padding  $(0.2)$
- $x$ -padding  $(0.2)$
- font-size (0)
- thickness (1)

\epsfile axis (number) size (number) file-name (string)

Inline an image file-name, scaled along axis to size.

See \image for details on this command; calling

\markup \epsfile *axis size file-name*

is the same as

```
\markup
  \override #'(background-color . #f)
 \image axis size file-name
```
\filled-box xext (pair of numbers) yext (pair of numbers) blot (number)

Draw a box of dimensions xext and yext, with rounded corners given by blot.

For example,

\filled-box #'(-.3 . 1.8) #'(-.3 . 1.8) #0

creates a box extending horizontally from -0.3 to 1.8 and vertically from -0.3 up to 1.8, with corners formed from a circle of diameter 0 (i.e., sharp corners).

```
\markup {
  \filled-box #'(0 . 4) #'(0 . 4) #0
  \filled-box #'(0 . 2) #'(-4 . 2) #0.4
  \combine
    \filled-box #'(1 . 8) #'(0 . 7) #0.2
    \with-color #white
      \filled-box #'(3.6 . 5.6) #'(3.5 . 5.5) #0.7
}
```
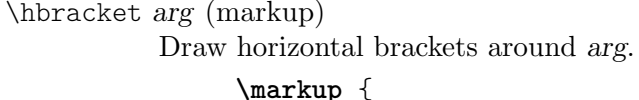

```
\hbracket {
    \line {
      one two three
    }
  }
}
```
#### one two three

\image axis (number) size (number) file-name (string)

Inline an image file-name, scaled along axis to size.

The image format is determined based on the extension of file-name, which should be .png for a PNG image, or .eps for an EPS image (.PNG and .EPS are allowed as well).

EPS files are only supported in the PostScript backend – for all output formats –, and in the Cairo backend – when creating PostScript or EPS output.

If the image has transparency, it will appear over a colored background with the color specified by the background-color property, which defaults to "white".

To disable the colored background, set background-color to #f. For EPS images, this always works (where EPS images work in the first place). On the other hand, for PNG images, it works in the Cairo backend (which can output all supported formats), as well as in the SVG backend, but not in the PostScript backend, which is the default. See Abschnitt "Advanced command-line options for LilyPond" in Anwendungsbenutzung for how to activate the Cairo backend.

Use \withRelativeDir as a prefix to file-name if the file should be found relative to the input file.

Used properties:

• background-color ("white")

#### \oval arg (markup)

Draw an oval around arg.

Use properties thickness,  $x$ -padding,  $y$ -padding, and font-size to set the line thickness and padding around the markup.

This is the same as function \ellipse but with different padding defaults.

```
\markup {
  \oval {
    Hi
  }
}
Hi
```
Used properties:

- $v$ -padding  $(0.75)$
- $x$ -padding  $(0.75)$
- font-size (0)
- thickness (1)

#### \parenthesize arg (markup)

Draw parentheses around arg.

This is useful for parenthesizing a column containing several lines of text.

```
\markup {
  \parenthesize
  \column {
    f \cap \capbar
  }
  \override #'(angularity . 2)
  \parenthesize
  \column {
    bah
    baz
  }
}
 foo
bah
 bar
baz
```
Used properties:

- width  $(0.25)$
- line-thickness  $(0.1)$
- thickness (1)
- size  $(1)$
- padding
- angularity (0)

\path thickness (number) commands (list)

Draw a path with line thickness according to the directions given in commands. commands is a list of lists where the car of each sublist is a drawing command and the cdr comprises the associated arguments for each command.

There are seven commands available to use in commands: moveto, rmoveto, lineto, rlineto, curveto, rcurveto, and closepath. Note that the commands that begin with 'r' are the relative variants of the other three commands. You may also use the standard SVG single-letter equivalents: moveto  $=$  M, lineto  $=$  L, curveto  $=$ C, closepath = Z. The relative commands are written lowercase: rmoveto =  $r$ ,  $r$ lineto = 1, rcurveto = c.

The commands moveto, rmoveto, lineto, and rlineto take 2 arguments, namely the X and Y coordinates of the destination point.

The commands curveto and rcurveto create cubic Bézier curves, and take 6 arguments; the first two are the X and Y coordinates for the first control point, the second two are the X and Y coordinates for the second control point, and the last two are the X and Y coordinates for the destination point.

The closepath command takes zero arguments and closes the current subpath in the active path.

Line-cap styles and line-join styles may be customized by overriding the line-cap-style and line-join-style properties, respectively. Available line-cap styles are butt, round, and square. Available line-join styles are miter, round, and bevel.

The property filled specifies whether or not the path is filled with color.

```
samplePath =
```
```
#'((lineto -1 1)
          (lineto 1 1)
          (lineto 1 -1)(curveto -5 -5 -5 5 -1 0)
          (closepath))
     \markup \scale #'(2 . 2) {
       \path #0.25 #samplePath
       \override #'(line-join-style . miter)
       \path #0.25 #samplePath
       \override #'(filled . #t)
       \path #0.25 #samplePath
     }
Used properties:
```

```
• filled (#f)
```
- line-join-style (round)
- line-cap-style (round)

\polygon points (list of number pairs)

A polygon delimited by the list of points.

Property extroversion defines how the shape of the polygon is adapted to its thickness: if it is 0, the polygon is traced as-is. If it is -1, the outer side of the line is just on the given points. If set to 1, the line has its inner side on the points. The thickness property controls the thickness of the line; for filled polygons, this means the diameter of the blot.

```
regularPentagon =
  #'((1 . 0) (0.31 . 0.95) (-0.81 . 0.59)
     (-0.81 \cdot -0.59) (0.31 \cdot -0.95)\markup \scale #'(2 . 2) {
  \polygon #'((-1 . -1) (0 . -3) (2 . 2) (1 . 2))
  \override #'(filled . #f)
    \override #'(thickness . 2)
      \combine
        \with-color #(universal-color 'blue)
          \polygon #regularPentagon
        \with-color #(universal-color 'vermillion)
          \override #'(extroversion . 1)
            \polygon #regularPentagon
}
```
- thickness (1)
- filled (#t)
- extroversion (0)

#### \postscript str (string)

Insert str directly into the output as a PostScript command string.

This command is meant as a last resort. Almost all needs are better fulfilled by other markup commands (see, for example, \path and \draw-line). If you do use this command, keep the following points in mind:

- \postscript does not work in SVG output.
- Only a subset of the PostScript language is supported during the conversion from PostScript to PDF.
- There are no stability guarantees on the details of how LilyPond produces its own output (i.e., the context into which the PostScript code is inserted). They may change substantially across versions.
- LilyPond cannot understand the shape of the drawing, leading to suboptimal spacing. Usually, it is necessary to explicitly set up dimensions with a command like \with-dimensions.
- Depending on how you install LilyPond, the version of the PostScript interpreter (Ghostscript) can vary, and some of its features may be disabled.

str is processed with the following constraints.

• The string is embedded into the (intermediate) output file with the PostScript commands

```
gsave currentpoint translate 0.1 setlinewidth
```
before and

grestore

after it.

- After these preceding commands (i.e., currentpoint translate) the origin of the current transformation is the reference point of \postscript. Scale and rotation of the current transformation reflect the global staff line distance and  $(iif applied)$  other transformation markup commands  $(e.g., \scale and \roted$ encapsulating the \postscript command.
- The current point is set to the coordinate  $(0, 0)$ .
- If an unwanted line appears at the beginning of your PostScript code, you are probably missing a call to newpath.

```
ringsps = "
  0.15 setlinewidth
  0.9 0.6 moveto
  0.4 0.6 0.5 0 361 arc
  stroke
  1.0 0.6 0.5 0 361 arc
  stroke
  "
rings = \mark markup {
  \with-dimensions #'(-0.2 . 1.6) #'(0 . 1.2)
  \postscript #ringsps
```

```
}
\relative c'' {
  c2^\rings
  a2_\rings
}
                   \frac{1}{2}\oint_C \frac{e}{c}
```
\rounded-box arg (markup)

Draw a box with rounded corners around arg.

This function looks at properties thickness, box-padding, and font-size to determine the line thickness and padding around the arg. The corner-radius property defines the radius of the round corners (default value is 1).

```
c4^\markup {
   \rounded-box {
       Overtura
   }
}
c,8. c16 c4 r
                               e
                                          \frac{1}{2}\overline{\phantom{a}}h
                Overtura
    \oint_C\overline{\phantom{a}}
```
Note that the box does not horizontally displace its argument. Use markup commands like \left-align or \table to make LilyPond realign it.

```
\markup {
  \override #'(box-padding . 1.5)
  \column {
    "text"
    \rounded-box "text"
    \left-align \rounded-box "text"
  }
}
 text
 text
   text
```
Used properties:

- box-padding  $(0.5)$
- font-size (0)
- corner-radius (1)
- thickness (1)

```
\scale factor-pair (pair of numbers) arg (markup)
           Scale arg.
```
factor-pair is a pair of numbers representing the scaling factor of the X and Y axes. Negative values may be used to produce mirror images.

```
\markup {
  \line {
    \scale #'(2 . 1)
    stretched
    \scale #'(1 . -1)
    mirrored
  }
}
```
# $\operatorname{stretched}_{\text{multic}q}$

\triangle filled (boolean)

Draw a triangle.

Fill the triangle if filled is set to #t.

The appearance can be controlled with properties extroversion, font-size, and thickness.

```
\markup {
  \triangle ##t
  \triangle ##f
  \override #'(font-size . 5)
  \override #'(thickness . 5) {
    \override #'(extroversion . 1)
    \triangle ##f
    \override #'(extroversion . -1)
    \triangle ##f
  }
}
```

$$
\blacktriangle \triangle \triangle \blacktriangle
$$

Used properties:

- thickness (1)
- font-size (0)
- extroversion (0)

\with-url url (string) arg (markup)

Add a link to URL url around arg.

This only works in the PDF backend.<sup>2</sup>

```
\markup {
  \with-url "https://lilypond.org/" {
    LilyPond ... \italic {
      music notation for everyone
    }
  }
}
```
LilyPond ... *music notation for everyone*

 $^2\,$  Due to technical limitations the link doesn't work here in the Notation Reference.

#### A.10.4 Markup for music and musical symbols

\accidental alteration (an exact rational number)

Select an accidental glyph for alteration, given as a rational number.

Use \number instead if you need glyph representation forms that fit and align well with text.

```
\markup {
  text
  \tiny { \accidental #1/2 \accidental #-1/2 }
  text
  \tiny \number { \char ##x266F \char ##x266D }
  text
}
```
## $\text{text } \sharp \flat \text{text } \sharp \flat \text{text}$

Used properties:

• alteration-glyph-name-alist

\bar-line strg (string)

Print a bar line in markup.

The allowed characters for input string strg are ';  $| \dots 1S[$  {}', having the same meaning as with the \bar command. The additional characters '{' and '}' denote left and right braces, respectively.

The output is vertically centered.

Changes of font-size are respected.

The default of height is 4 staff-space units. Apart from the bracket tips of a bracket bar line and the segno bar line all other bar lines are scaled with height. We don't scale bracket tips and segno to meet the behaviour of SystemStartBracket and the segno barline.

\bar-line is further customizable by overriding dot-count and dash-count for dotted and dashed bar lines. The values for hair-thickness, kern and thick-thickness are customizable as well; defaults are the same as the values of the corresponding BarLine grob properties.

```
\markup {
  \override #'(word-space . 2)
  \column {
      \line {
        Examples
        \fontsize #-5 \translate-scaled #'(0 . 2) {
          \bar-line ":|.|:"
          \bar-line ";!S!;"
          \bar-line "]{|}["
        }
      }
      \line {
        Examples
        \fontsize #0 \translate-scaled #'(0 . 2) {
          \bar-line ":|.|:"
          \bar-line ";!S!;"
          \bar-line "]{|}["
```

```
}
              }
               \line {
                   Examples
                    \fontsize #5 \translate-scaled #'(0 . 2) {
                         \bar-line ":|.|:"
                        \bar-line ";!S!;"
                        \bar-line "]{|}["
                   }
              }
       }
}
   Examples \|P
                                 :<br>:
                                 P
                                      P
                                      P
                                      P
                                      P
                                         ŝ
                                           .<br>.
                                           .<br>.<br>.
                                           P
                                           \colon \mathcal{M}\sim||
                                                    7
                                                    Լ
   Examples \cdotP
                                   P
                                   P
                                         P
                                         P
                                         \ddot{\cdot}\ddot{\cdot}Ŕ
                                                  P
                                                  P
                                                  \ddot{\cdot}\sum_{i=1}^n\overline{\phantom{a}}\mathbb{R}\mathbf{r}\blacktriangleExamples
                              ·<br>•
                              .<br>.
                                        .<br>•
                                        \bulletP<br>e<br>e
                                              P<br>P<br>P<br>P
                                              Pe<br>Pe
                                              e<br>e<br>e
                                                        X
                                                               P<br>P<br>P
                                                               P<br>P<br>P<br>P
                                                               -<br>-<br>-
                                                               \cdot\sqrt{ }\left\{ \right\}\mathbf{r}\blacksquare
```
- thick-thickness (6.0)
- kern  $(3.0)$
- hair-thickness (1.9)
- $\bullet$  dash-count  $(5)$
- $\bullet$  dot-count  $(4)$
- height  $(4)$
- font-size (0)

\coda Draw a coda sign.

```
\markup {
  \coda
}
```

```
\boldsymbol{\theta}
```
\compound-meter time-sig (number or pair)

Draw a numeric time signature based on time-sig.

time-sig can be a single number, an alist, a simple list, or a list of lists, as the following example demonstrates.

```
\markup {
  \override #'(baseline-skip . 4.5)
 \column {
    \line { Single number:
               \compound-meter #3 }
    \line { Conventional:
               \compound-meter #'(4 . 4) or
```

```
\compound-meter #'(4 4) }
     \line { Compound:
                     \compound-meter #'(2 3 5 8) }
     \line { Single-number compound:
                     \compound-meter #'((2) (3)) }
     \line { Complex compound:
                     \compound-meter #'((2 3 8) (3 4)) }
  }
}
  Single number: 3Conventional: \frac{4}{4}]<br>⊢•
                       or \frac{4}{4}\frac{1}{5}Compound: 2+3+58<br>م
  Single-number compound: 2 + 3\begin{array}{c} \text{Complex compound:} \textbf{2+3} \ \textbf{8} \end{array}\frac{1}{8}<sup>3</sup> + \frac{3}{4}4
```
\customTabClef num-strings (integer) staff-space (number)

Draw a clef in sans-serif style for a tablature with num-strings lines spaced by staffspace.

This markup command is used to implement \clef moderntab within a TabStaff context.

```
\markup {
  \customTabClef #4 #1
}
  T
A
B
```
\doubleflat

Draw a double flat symbol.

**\markup** { **\doubleflat** }

```
\mathbf{b}
```
\doublesharp

Draw a double sharp symbol.

```
\markup {
  \doublesharp
}
 \bold{x}
```
\fermata Create a fermata glyph.

If property direction is DOWN, use an inverted glyph.

Note that within music, one would normally use the \fermata articulation instead of a markup.

{ c''1**^\markup \fermata** d''1**\_\markup \fermata** }

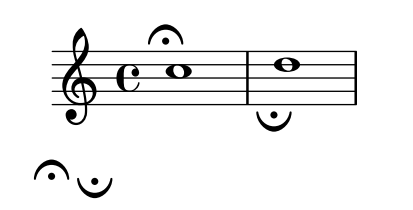

• direction (1)

\flat Draw a flat symbol.

```
\markup {
   \flat
}
  \frac{1}{2}
```
\multi-measure-rest-by-number length (non-negative, exact integer)

Return a multi-measure rest symbol for length measures.

If the number of measures is greater than the number given by expand-limit a thick horizontal line is printed. For every multi-measure rest lasting more than one measure a number is printed on top. However, if property multi-measure-restnumber is set to #t, this number gets suppressed.

```
\markup {
 Multi-measure rests may look like
 \multi-measure-rest-by-number #12
  or
  \override #'(multi-measure-rest-number . #f)
    \multi-measure-rest-by-number #7
  (church rests)
}
```
Multi-measure rests may look like  $\frac{12}{\sqrt{2}}$  or  $\sqrt{2}$  (church rests)

Used properties:

- multi-measure-rest-number (#t)
- width  $(8)$
- expand-limit (10)
- hair-thickness  $(2.0)$
- thick-thickness (6.6)
- word-space
- $style (())$
- font-size (0)

\musicglyph glyph-name (string)

Print music symbol glyph-name.

See [Abschnitt "The Emmentaler font" in](#page-627-0) Notationsreferenz for a complete listing of the possible glyph names.

```
\markup {
 \musicglyph "f"
```
**\markup** { **\fermata \override** #`(direction . ,DOWN) **\fermata** }

```
\musicglyph "rests.2"
                     \musicglyph "clefs.G_change"
                  }
                   f \gtrless \oint\natural Draw a natural symbol.
                  \markup {
                     \natural
                  }
                    ŀ
                    \mathbf{h}
```
\note duration (duration) dir (number)

Draw a note of given duration with a stem pointing into direction dir.

duration gives the note head type and augmentation dots; dir controls both the direction and length of the stem.

See also function \note-by-number.

```
\markup {
  \note {4..} #UP
  \hspace #2
  \override #'(style . cross)
  \note {4..} #0.75
  \hspace #2
  \note {\breve} #0
}
 \downarrow \downarrow \downarrow \circ \mid \circ
```
Used properties:

- style  $(())$
- dots-direction (0)
- flag-style  $(())$
- font-size (0)

\note-by-number log (number) dot-count (number) dir (number)

Draw a note of length log, with dot-count dots and a stem pointing into direction dir.

By using fractional values for dir, longer or shorter stems can be obtained.

Ancient note-head styles (via the style property, siehe [Abschnitt A.9 \[Notenkopfsti](#page-647-0)[le\], Seite 636\)](#page-647-0) get mensural-style flags by default; use flag-style to override this. Supported flag styles are default, old-straight-flag, modern-straight-flag, flat-flag, stacked, mensural, and neomensural. The last flag style is the same as mensural and provided for convenience.

```
\markup {
 \note-by-number #3 #0 #DOWN
  \hspace #2
 \note-by-number #1 #2 #0.8
 \hspace #2
 \override #'(style . petrucci)
```

```
\note-by-number #3 #0 #UP
  \hspace #2
  \override #'(flag-style . modern-straight-flag)
  \note-by-number #4 #0 #DOWN
}
  \mathbf{Y}e \longrightarrow ep
```
- $style(())$
- dots-direction (0)
- flag-style (())
- font-size (0)

\rest duration (duration)

Return a rest symbol with length duration.

If the multi-measure-rest property is set to #t, a multi-measure rest symbol may be returned. In this case the duration needs to be entered as { 1\**N* } to get a multimeasure rest for  $N$  bars. Actually, only the scaling factor (i.e., the number after  $\langle \cdot \rangle$ ) determines the length; the basic duration is disregarded.

See also functions \rest-by-number and \multi-measure-rest-by-number for more information on the used properties.

```
\markup {
  Rests:
  \hspace #2
  \rest { 4.. }
  \hspace #2
  \rest { \breve }
  \hspace #2
  Multi-measure rests:
  \override #'(multi-measure-rest . #t)
  {
    \hspace #2
    \rest { 1*7 }
    \hspace #2
    \rest { 1*12 }
  }
}
```
Rests:  $\chi$  **+**  $\tau$  Multi-measure rests:  $\int_1^7 \frac{12}{\pi}$ 

Used properties:

- multi-measure-rest-number (#t)
- $\bullet$  width  $(8)$
- expand-limit (10)
- hair-thickness (2.0)
- thick-thickness (6.6)
- word-space
- style  $(())$
- font-size (0)
- style  $(())$
- ledgers  $((-1 \ 0 \ 1))$
- font-size (0)

\rest-by-number log (integer) dot-count (integer)

Draw a rest of length log, with dot-count dots.

For duration logs that appear in the ledgers property, rest symbols with ledger lines are selected.

```
\markup {
  \rest-by-number #3 #2
  \hspace #2
  \rest-by-number #0 #1
  \hspace #2
  \rest-by-number #-1 #0
  \hspace #2
  \override #'(ledgers . ())
  \rest-by-number #-1 #0
}
```
 $\gamma \cdot \cdot$   $\cdot$   $\cdot$   $\cdot$   $\cdot$   $\cdot$   $\cdot$ 

Used properties:

- $style (())$
- ledgers  $((-1 \ 0 \ 1))$
- font-size (0)

\rhythm music (music)

Draw embedded rhythmic pattern as specified by music.

```
\relative {
  \tempo \markup {
    Swing
    \hspace #0.4
    \rhythm { 8[ 8] } = \rhythm { \tuplet 3/2 { 4 8 } }
  }
 b8 g' c, d ees d16 ees d c r8
}
                      <sup>3</sup> 7
```
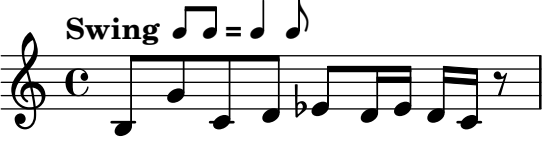

Within \rhythm, there is no time signature and no division in measures (as with \cadenzaOn, siehe [\[Musik ohne Metrum\], Seite 69\)](#page-80-0). Beaming must be added explicitly with the syntax explained in [\[Manuelle Balken\], Seite 89.](#page-100-0)

```
\markup {
 The rhythmic pattern \rhythm { 16[ 8 16] } is
 a type of syncopation.
}
```
The rhythmic pattern  $\sqrt{1}$  is a type of syncopation.

\stemDown can be used to flip the stems.

**\markup \rhythm** { **\stemDown** 8 16 8 }

#### h P Y h  $\mathbf{Y}$ h

\rhythm works by creating a StandaloneRhythmVoice context. The parents of this context are StandaloneRhythmStaff and StandaloneRhythmScore. It is possible to apply global tweaks to the output by using a \layout block.

```
\layout {
  \context {
    \StandaloneRhythmVoice
    \xNotesOn
  }
}
```
**\markup \rhythm** { 8 16 8 }

#### $\mathsf{x}$  $\sqrt{6}$  $\mathsf{x}$  $\overline{a}$  $\mathsf{x}$

Used properties:

• font-size  $(-2)$ 

\score score (score)

Inline an image of music as specified by score.

The reference point (usually the middle staff line) of the lowest staff in the top system is placed on the baseline.

```
\markup {
  Text before the score.
  \score {
    \new PianoStaff <<
      \new Staff \relative c' {
         \key f \major
         \time 3/4
         \mark \markup { Allegro }
        f2\p( a4)
      }
      \new Staff \relative c {
        \clef bass
         \key f \major
         \time 3/4
         f8( a c a c a
      }
    \rightarrow\layout {
      \text{indent \text{indent} = 0.0\cm
    }
  }
  Text after the score.
}
```
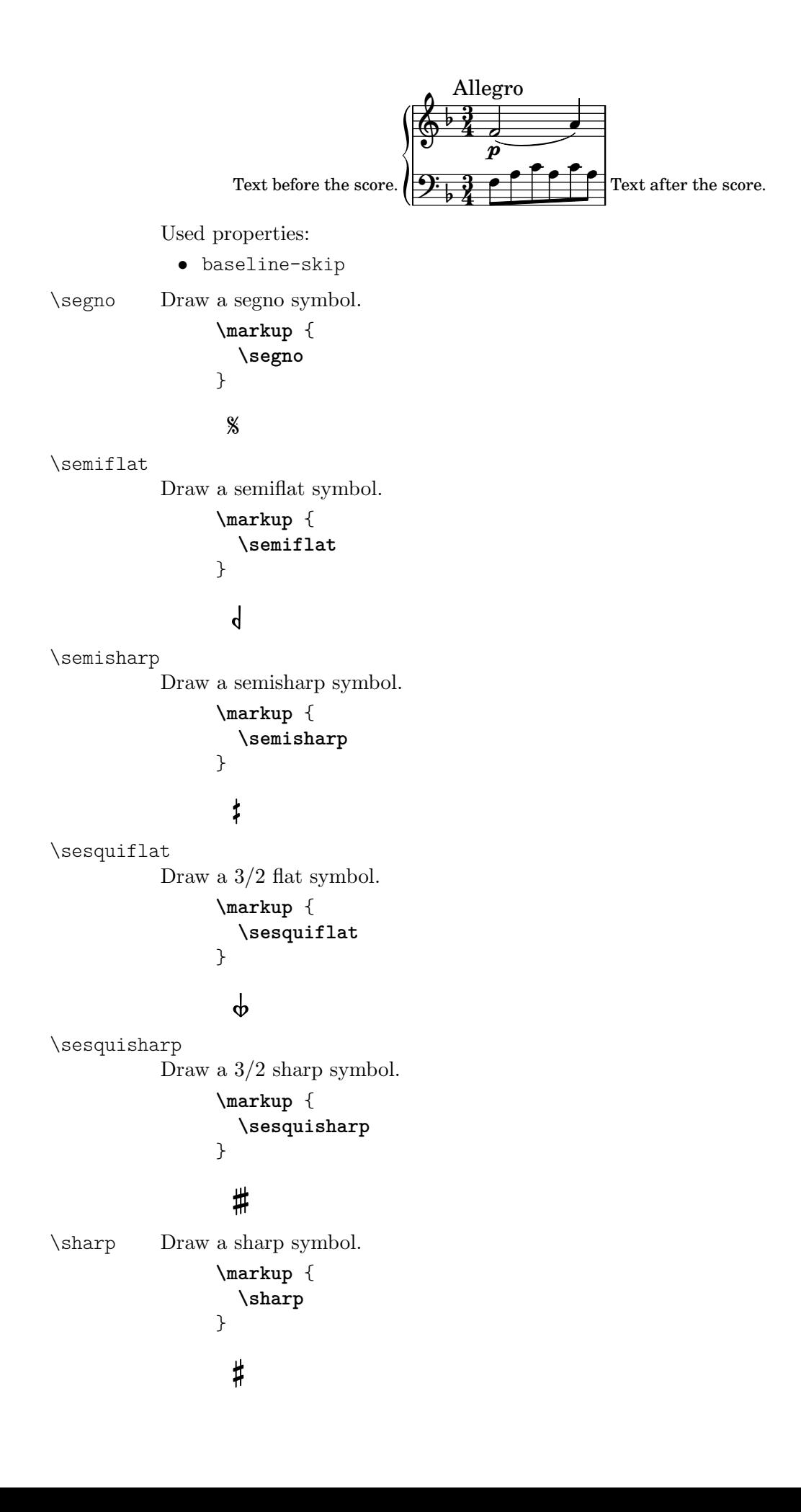

```
\tied-lyric str (string)
          Replace 
~' tilde symbols with tie characters in str.
                \markup \column {
                  \tied-lyric
                    "Siam navi~all'onde~algenti Lasciate~in abbandono"
                  \tied-lyric
                    "Impetuosi venti I nostri~affetti sono"
                  \tied-lyric
                    "Ogni diletto~e scoglio Tutta la vita~e~un mar."
                }
```
Siam navi all'onde algenti Lasciate in abbandono Impetuosi venti I nostri affetti sono Ogni diletto e scoglio Tutta la vita e un mar.

Used properties:

• word-space

```
\varcoda Draw a varcoda sign.
```

```
\markup {
  \varcoda
}
```

```
₩
```
## A.10.5 Conditional markup

\if condition? (procedure) argument (markup)

Test condition?, and only insert argument if it is true.

The condition is provided as a procedure taking an output definition and a property alist chain. The procedure is applied, and its result determines whether to print the markup. This command is most useful inside oddHeaderMarkup or similar. Here is an example printing page numbers in bold:

```
\paper {
  oddHeaderMarkup =
    \markup \fill-line {
      ""
      \if #print-page-number
           \bold \fromproperty #'page:page-number-string
    }
  evenHeaderMarkup =
    \markup \fill-line {
      \if #print-page-number
           \bold \fromproperty #'page:page-number-string
      .<br>"
    }
}
```
\unless condition? (procedure) argument (markup)

Test condition?, and only insert argument if it is false.

This function is similar to  $\iota$ if; the following example shows how to print the copyright notice on all pages but the last instead of just the first page.

```
\paper {
```

```
oddFooterMarkup = \markup {
    \unless #on-last-page-of-part \fill-line {
      \fromproperty #'header:copyright
    }
 }
}
\header {
  copyright = "(C) LilyPond Authors. License: GFDL."
  tagline = "(C) LilyPond Authors. Documentation placed
under the GNU Free Documentation License
version 1.3."
}
```
## A.10.6 Instrument-specific markup

\fret-diagram definition-string (string)

Make a (guitar) fret diagram based on definition-string.

For example, say

**\markup \fret-diagram** "s:1.25;6-x;5-x;4-o;3-2;2-3;1-2;"

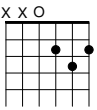

for fret spacing 5/4 of staff space, D chord diagram.

Syntax rules for definition-string:

- − Diagram items are separated by semicolons.
- − Possible items:
	- s:number Set the fret spacing of the diagram (in staff spaces). Default: 1.
	- $\bullet$  t:number Set the line thickness (relative to normal line thickness). Default: 0.5.
	- h:number Set the height of the diagram in frets. Default: 4.
	- w: number Set the width of the diagram in strings. Default: 6.
	- f:number Set fingering label type  $(0 = none, 1 = incircle$  on string,  $2 =$ below string). Default: 0.
	- $\bullet$  d:number Set radius of dot, in terms of fret spacing. Default: 0.25.
	- p: number Set the position of the dot in the fret space. 0.5 is centered; 1 is on lower fret bar, 0 is on upper fret bar. Default: 0.6.
	- c: string1-string2-fret Include a barre mark from string1 to string2 on fret.
	- string-fret Place a dot on string at fret. If fret is  $\circ$ , string is identified as open. If fret is 'x', string is identified as muted.
	- string-fret-fingering Place a dot on string at fret, and label with fingering as defined by the f: code.
- − Note: There is no limit to the number of fret indications per string.

Used properties:

- $\bullet$  thickness  $(0.5)$
- fret-diagram-details
- size  $(1.0)$
- align-dir  $(-0.4)$

\fret-diagram-terse definition-string (string)

Make a fret diagram markup using terse string-based syntax.

For example,

**\markup \fret-diagram-terse** "x;x;o;2;3;2;"

$$
\overset{\times \times \circ}{\longrightarrow}
$$

displays a D chord diagram.

Syntax rules for definition-string:

- Strings are terminated by semicolons; the number of semicolons is the number of strings in the diagram.
- Mute strings are indicated by 'x'.
- Open strings are indicated by 'o'.
- A number indicates a fret indication at that fret.
- If there are multiple fret indicators desired on a string, they should be separated by spaces.
- Fingerings are given by following the fret number with a '-' followed by the finger indicator, e.g., '3-2' for playing the third fret with the second finger.
- Where a barre indicator is desired, follow the fret (or fingering) symbol with -( to start a barre and -) to end the barre.

Used properties:

- $\bullet$  thickness  $(0.5)$
- fret-diagram-details
- size  $(1.0)$
- align-dir  $(-0.4)$

\fret-diagram-verbose marking-list (pair)

Make a fret diagram containing the symbols indicated in marking-list.

The following example produces a standard D chord diagram without fingering indications.

```
\markup \scale #'(1.5 . 1.5)
 \fret-diagram-verbose
   #'((mute 6) (mute 5) (open 4)
       (place-fret 3 2) (place-fret 2 3) (place-fret 1 2))
```
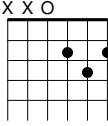

Possible elements in marking-list:

```
(mute string-number)
           Place a small 
x' at the top of string string-number.
(open string-number)
```
Place a small o' at the top of string string-number.

(barre *start-string end-string fret-number*)

Place a barre indicator (much like a tie) from string start-string to string end-string at fret fret-number.

(capo *fret-number*)

Place a capo indicator (a large solid bar) across the entire fretboard at fret location fret-number. Also, set fret fret-number to be the lowest fret on the fret diagram.

(place-fret *string-number fret-number* [*finger-value*] [*color-modifier*] [*color*] ['parenthesized ['default-paren-color]])

> Place a fret playing indication on string string-number at fret fret-number with an optional fingering label finger-value, an optional color modifier color-modifier, an optional color color, an optional parenthesis 'parenthesized and an optional paranthesis color 'default-paren-color.

> By default, the fret playing indicator is a solid dot. This can be globally changed by setting the value of the property dot-color or for a single dot by setting the value of color. The dot can be parenthesized by adding 'parenthesized. By default the color for the parenthesis is taken from the dot. Adding 'default-paren-color will take the parenthesis color from the global dot-color property; as a fallback black will be used. Setting color-modifier to inverted inverts the dot color for a specific fingering.

> The values for string-number, fret-number, and the optional finger should be entered first in that order. The order of the other optional arguments does not matter. If the finger part of the place-fret element is present, finger-value will be displayed according to the setting of the variable finger-code. There is no limit to the number of fret indications per string.

```
\markup \scale #'(1.5 . 1.5)
 \fret-diagram-verbose #'(
    (place-fret 6 3 1 red parenthesized default-paren-color)
    (place-fret 5 3 1 inverted)
    (place-fret 4 5 2 blue parenthesized)
    (place-fret 3 5 3 blue)
    (place-fret 2 5 4 blue)
    (place-fret 1 3 1 inverted)
 )
```

```
3fr
```
Used properties:

- $\bullet$  thickness  $(0.5)$
- fret-diagram-details
- size  $(1.0)$
- align-dir  $(-0.4)$

\harp-pedal definition-string (string)

Make a harp pedal diagram containing the symbols indicated in definition-string.

Possible elements in definition-string:

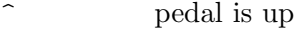

- pedal is neutral

v pedal is down

| vertical divider line

o the following pedal should be circled (indicating a change)

**\markup \harp-pedal** "^-v|--ov^"

# $\begin{array}{c|c} \mathbf{I} & \mathbf{I} \\ \hline \mathbf{I} & \mathbf{I} \end{array}$

The function also checks whether the string has the typical form of three pedals, then the divider, and then the remaining four pedals, printing a warning otherwise (without preventing the non-standard order).

Use the size property to control the overall size, and the thickness property for the line thickness of the horizontal line and the divider.

The remaining configuration is done via the harp-pedal-details property; it contains the following elements:

```
box-offset
```
vertical shift of the box center for up/down pedals

box-width box width

box-height

box height

```
space-before-divider
```
spacing between two boxes before the divider

```
space-after-divider
```
spacing between two boxes after the divider

```
\markup {
  \override #'((size . 1.5)
               (harp-pedal-details . ((box-width . 1)
                                       (box-offset . 2))))\harp-pedal "^-v|--ov^"
}
```
For global modification of harp-pedal-details, i.e., outside of the current \markup block, you can also use code similar to

\override Voice.TextScript.harp-pedal-details.box-width = 1 Used properties:

- thickness  $(0.5)$
- harp-pedal-details (())
- size  $(1.2)$

\woodwind-diagram instrument (symbol) user-draw-commands (list)

Make a woodwind-instrument diagram for instrument using user-draw-commands.

user-draw-commands is a list of alists, specifying the left-hand keys, the elements on the central column, and the right-hand keys. For example, this diagram

```
\markup \woodwind-diagram
 #'oboe #'((lh . (d ees))
            (cc . (five3qT1q))
            (rh . (gis)))
PORODI
```
shows an oboe with the left-hand d key, left-hand ees key, and right-hand gis key depressed, while the five-hole of the central column effectuating a trill between 1/4 and 3/4 is closed.

The following instruments are supported:

- − piccolo
- − flute
- − oboe
- − clarinet
- − bass-clarinet
- − saxophone
- − bassoon
- − contrabassoon

To see all of the callable keys for a given instrument, include the function call (print-keys '*instrument*) in your .ly file, where instrument is the instrument whose keys you want to print.

Certain keys allow for special configurations. The entire gamut of configurations possible is as follows:

- $1/4$  covered
- 1h  $1/2$  covered
- 3q 3/4 covered
- R ring depressed
- F fully covered; the default if no state put

Additionally, these configurations can be used in trills. So, for example, three3qTR effectuates a trill between 3/4 full and ring depressed on the three hole. As another example, threeRT effectuates a trill between R and open, whereas threeTR effectuates a trill between open and shut. To see all of the possibilities for all of the keys of a given instrument, invoke (print-keys-verbose '*instrument*).

Lastly, substituting an empty list for the pressed-key alist results in a diagram with all of the keys drawn but none filled, for example

**\markup \woodwind-diagram** #'flute #'()

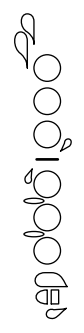

- woodwind-diagram-details (())
- font-size (0)
- graphical (#t)
- thickness  $(0.1)$
- size  $(1)$

### A.10.7 Accordion registers

#### \discant name (string)

Generate a discant accordion register symbol for name.

To make it available,

```
#(use-modules (lily accreg))
```
is required near the top of your input file.

The register names in the default \discant register set have been modeled after the numeric Swiss notation (as depicted in [http://de.wikipedia.org/wiki/](http://de.wikipedia.org/wiki/Register_%28Akkordeon%29) [Register\\_%28Akkordeon%29](http://de.wikipedia.org/wiki/Register_%28Akkordeon%29)), omitting the slashes and dropping leading zeros.

The string name is basically a three-digit number with the lowest digit specifying the number of 16' reeds, the tens the number of 8' reeds, and the hundreds specifying the number of 4' reeds. Without modification, the specified number of reeds in 8' is centered in the symbol. Newer instruments may have registrations where 8' can be used either within or without a tone chamber, cassotto'. Notationally, the central dot then indicates use of cassotto. One can suffix the tens' digits '1' and '2' with '+' or '-' to indicate clustering the dots at the right or left, respectively, rather than centered.

Some examples are

```
\bigoplus\discant "1" \discant "1+0"
          \bigoplus\ddot{\phantom{0}}\bigoplus\discant "120"
                                         \ominus(一)
                                         \bigoplus(
                                          \bigoplus(
                              \discant "131"
```
Used properties:

• font-size (0)

\freeBass name (string)

Generate a free bass/converter accordion register symbol for the usual two-reed layout as given by name.

To make it available,

#(use-modules (lily accreg))

is required near the top of your input file.

Available registrations are

```
\bigoplus\freeBass "1"
           \bigodot\ddot{\phantom{0}}\freeBass "10"
                                          \bigodot(
                              \freeBass "11"
```
Used properties:

• font-size (0)

#### \stdBass name (string)

Generate a standard bass accordion register symbol for name.

To make it available,

#(use-modules (lily accreg))

is required near the top of your input file.

The default bass register definitions have been modeled after the article [http://](http://www.accordions.com/index/art/stradella.shtml) [www.accordions.com/index/art/stradella.shtml](http://www.accordions.com/index/art/stradella.shtml) originally appearing in Accord Magazine.

The underlying register model is

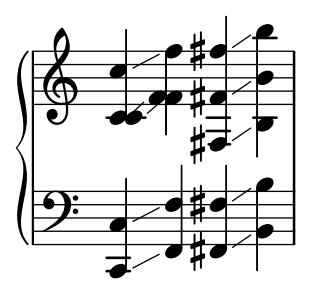

This kind of overlapping arrangement is common for Italian instruments though the exact location of the octave breaks differ.

When not composing for a particular target instrument, using the five-reed definitions makes more sense than using a four-reed layout: in that manner, the 'Master' register is unambiguous. This is rather the rule in literature bothering about bass registrations at all.

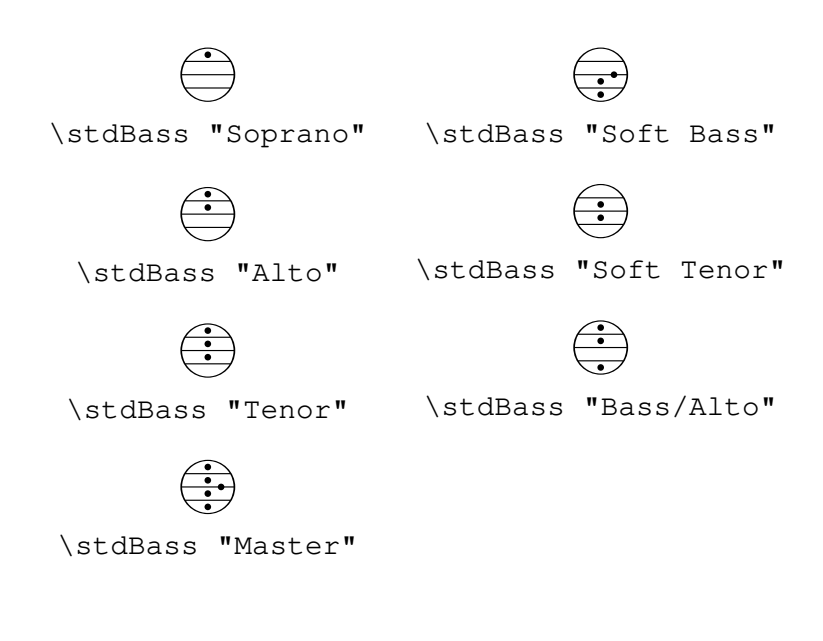

• font-size (0)

#### \stdBassIV name (string)

Generate a standard bass accordion register symbol for name.

To make it available,

#(use-modules (lily accreg))

is required near the top of your input file.

The main use is for four-reed standard bass instruments with reedbank layout

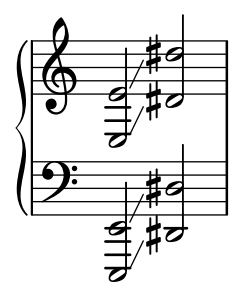

Notable instruments are Morino models with MIII (the others are five-reed instead) and the Atlantic IV. Most of those models have three register switches. Some newer Morinos with MIII might have five or even seven.

The prevalent three-register layout uses the middle three switches 'Tenor', 'Master', 'Soft Bass'. Note that the sound is quite darker than the same registrations of 'c,'-based instruments.

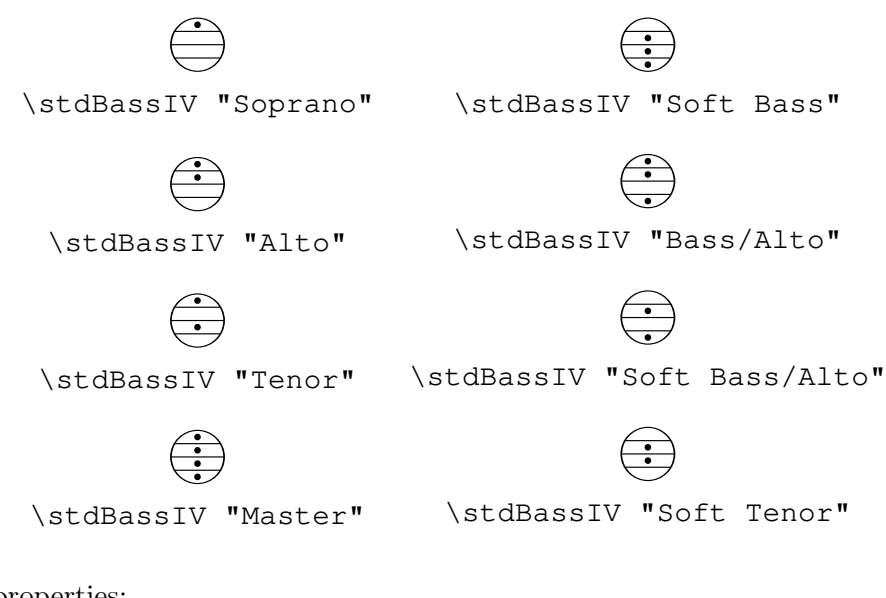

• font-size (0)

#### \stdBassV name (string)

Generate a standard bass accordion register symbol for name.

To make it available,

#(use-modules (lily accreg))

is required near the top of your input file.

The main use is for five-reed standard bass instruments with reedbank layout

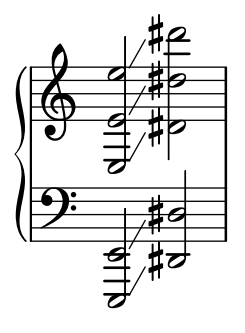

This tends to be the bass layout for Hohner's Morino series without converter or MIII manual.

With the exception of the rather new 7-register layout, the highest two chord reeds are usually sounded together. Older instruments offer 5 or 3 bass registers. The Tango VM offers an additional 'Solo Bass' setting that mutes the chord reeds. The symbol on the register buttons of the Tango VM would actually match the physical five-octave layout reflected here, but it is not used in literature.

Composers should likely prefer the five-reed versions of these symbols. The mismatch of a four-reed instrument with five-reed symbols is easier to resolve for the player than the other way round.

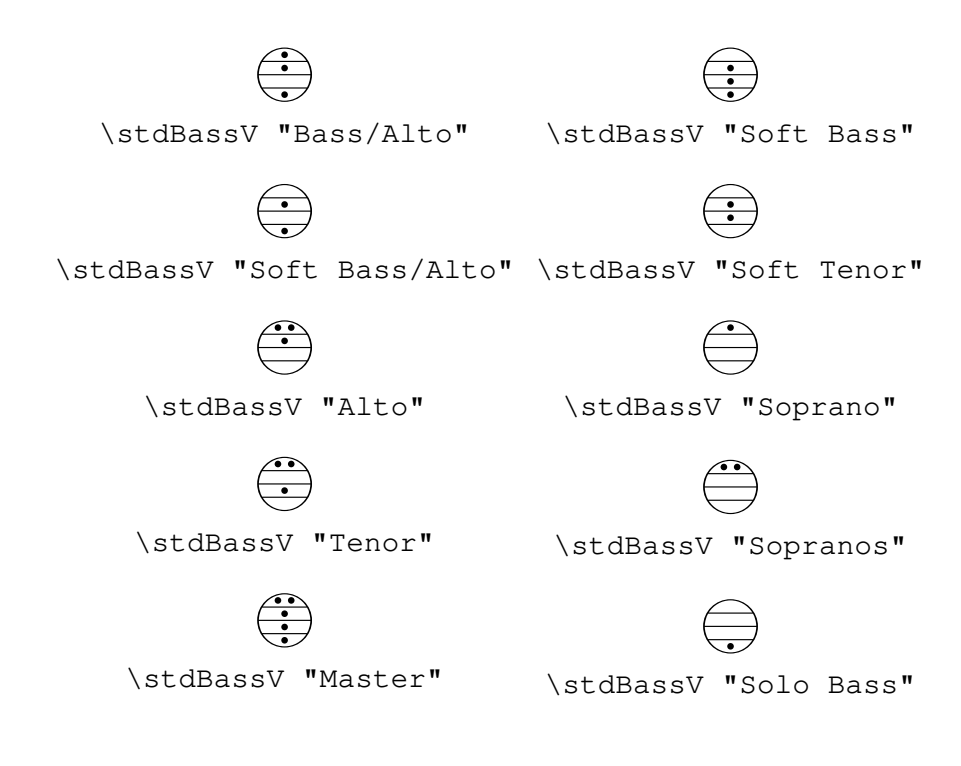

• font-size (0)

\stdBassVI name (string)

Generate a standard bass accordion register symbol for six-reed basses as given by name.

To make it available,

#(use-modules (lily accreg))

is required near the top of your input file.

This is primarily the register layout for the Hohner "Gola" model. The layout is

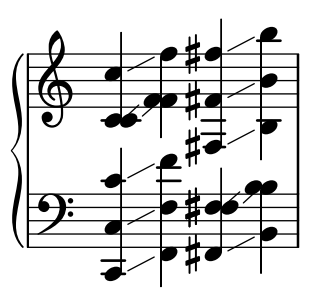

The registers are effectively quite similar to that of \stdBass. An additional bass reed at alto pitch is omitted for esthetical reasons from the 'Master' setting, so the symbols are almost the same except for the 'Alto/Soprano' register with bass notes at Alto pitch and chords at Soprano pitch.

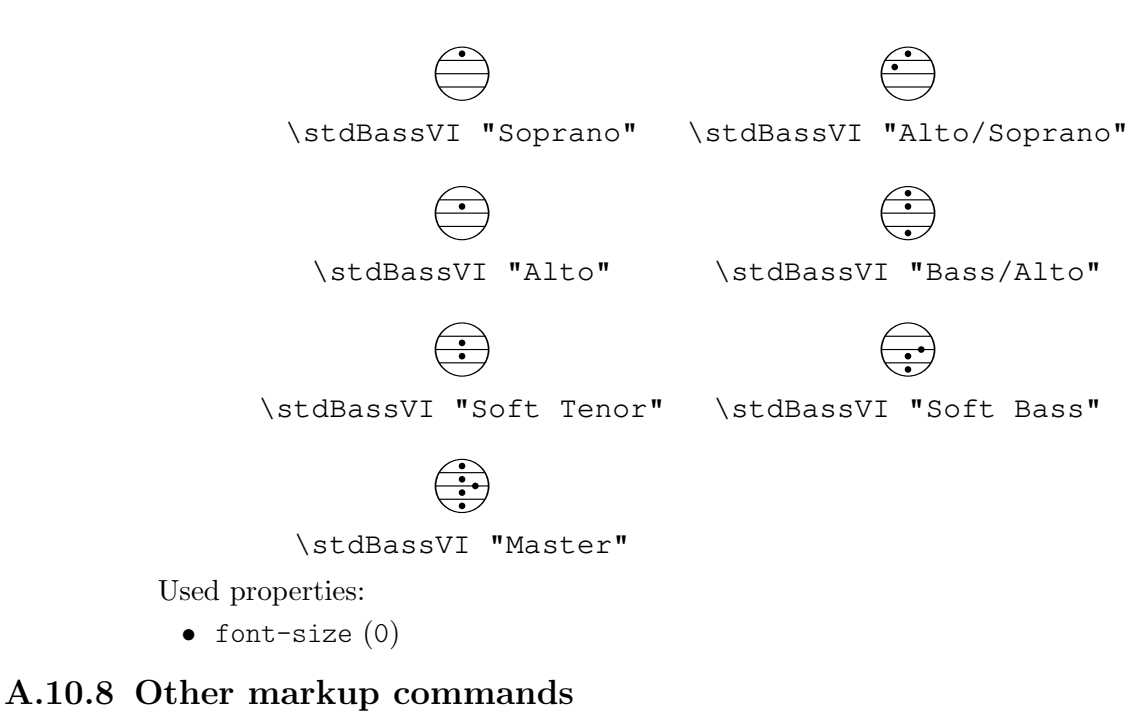

\auto-footnote mkup (markup) note (markup) Have footnote note act as an annotation to the markup mkup.

```
\markup {
  \auto-footnote a b
  \override #'(padding . 0.2)
  \auto-footnote c d
}
```
 $a^1 c^2$ 

The footnote will be annotated automatically. Used properties:

• padding  $(0.0)$ 

 $^2\mbox{d}$  $1<sub>b</sub>$ 

• raise  $(0.5)$ 

\backslashed-digit num (integer)

Print number num with the Emmentaler font, crossed through with a backslash. This is for use in the context of figured bass notation.

**\markup** {

```
\backslashed-digit #5
 \hspace #2
  \override #'(thickness . 3)
  \backslashed-digit #7
}
```
## $5 \times$

Used properties:

- $\bullet$  thickness  $(1.6)$
- font-size (0)

\char num (integer)

Produce a single Unicode character with code num.

Characters encoded in hexadecimal format require the prefix #x.

```
\markup {
  \char #65 \char ##x00a9
}
```
A ©

\eyeglasses

Prints out eyeglasses, indicating strongly to look at the conductor.

```
\markup { \eyeglasses }
```
 $60<sup>o</sup>$ 

```
\first-visible args (markup list)
```
Use the first markup in args that yields a non-empty stencil and ignore the rest.

```
\markup {
  \first-visible {
    \fromproperty #'header:composer
    \italic Unknown
  }
}
```
### *Unknown*

\footnote mkup (markup) note (markup) Have footnote note act as an annotation to the markup mkup.

```
\markup {
 \footnote a b
 \override #'(padding . 0.2)
  \footnote c d
}
```
a c

The footnote will not be annotated automatically.

```
\fraction arg1 (markup) arg2 (markup)
           Make a fraction of markups arg1 and arg2.
```
d b

```
\markup {
  \pi \approx \text{fraction } 355 113
}
```

```
\pi \approx \frac{355}{112}113
```
Used properties:

```
• font-size (0)
```

```
\fromproperty symbol (symbol)
```
Read symbol from the property settings and produce a stencil from the markup contained within.

If symbol is not defined or is not a markup, return an empty markup.

Currently, the following properties can be accessed.

- Within a \paper block defining titles, headers, or footers, or within a \header block: all fields from the \header block (that produce markup) are available, with header: as a name prefix.
- Within a \paper block defining headers or footers: the current page number (symbol page:page-number-string).
- Within the tocItemMarkup paper variable (or in custom-made Scheme code that uses function add-toc-item!) defining a table of contents entry: the entry's text and page number are available as toc:text and toc:page, respectively. An entry's indentation markup is available as toc:indent.

```
\header {
  myTitle = "myTitle"
  \text{title} = \text{markup} {
    from
    \italic
    \fromproperty #'header:myTitle
  }
}
\markup {
```
**\null** }

## **from** myTitle

```
\left-brace size (number)
```
Print a brace from the music font, of height size (in points).

```
\markup {
  \left-brace #35
  \hspace #2
  \left-brace #45
}
  \left\{\right\}
```
\lookup glyph-name (string)

Print a brace glyph with name glyph-name.

This is a historical command; \left-brace (which looks up the glyph by absolute size and is independent of the font size) is recommended instead.

```
\markup \lookup "brace200"
```

```
\markalphabet num (integer)
```
Make a markup letter for num.

The letters start with A to Z and continue with double letters.

```
\markup {
  \markalphabet #8
  \hspace #2
  \markalphabet #26
}
```

```
H Z
```
\markletter num (integer)

Make a markup letter for num.

The letters start with A to Z (skipping letter I), and continue with double letters.

```
\markup {
  \markletter #8
  \hspace #2
 \markletter #26
}
```
H AA

\null

An empty markup with extents of a single point.

```
\markup {
  \null
}
```
\on-the-fly procedure (procedure) arg (markup)

Apply the procedure markup command to arg.

procedure takes the same arguments as interpret-markup and returns a stencil.

\override new-prop (pair) arg (markup)

Add the argument new-prop to the property list for printing arg.

In general, any property may be overridden that is part of font-interface (Abschnitt "font-interface" in Referenz der Interna), text-interface (Abschnitt "text-interface" in Referenz der Interna), or instrument-specific-markupinterface (Abschnitt "instrument-specific-markup-interface" in Referenz der Interna). Additionally, various markup commands listen to other properties, too, as described in a markup function's documentation.

new-prop is either a single alist pair or a non-empty list of alist pairs.

```
\markup {
  \undertie "undertied"
  \override #'(offset . 15)
  \undertie "offset undertied"
  \override #'((offset . 15) (thickness . 3))
  \undertie "offset thick undertied"
}
```
undertied offset undertied offset thick undertied

\page-link page-number (number) arg (markup)

Add a link to a score's page page-number around arg.

This only works in the PDF backend.

```
\markup {
  \page-link #2 { \italic { This links to page 2... } }
}
```
*This links to page 2...*

\page-ref label (symbol) gauge (markup) default (markup)

Print a page number reference.

label is the label set on the referenced page (using \label or \tocItem), gauge a markup used to estimate the maximum width of the page number, and default the value to display when label is not found.

If the current book or bookpart is set to use roman numerals for page numbers, the reference will be formatted accordingly – in which case the gauge's width may require additional tweaking.

\pattern count (non-negative, exact integer) axis (non-negative, exact integer) space (number) pattern (markup)

Print a pattern markup count times.

Patterns are spaced apart by space (defined as for \hspace or \vspace, respectively) and distributed on axis.

```
\markup \column {
  "Horizontally repeated:"
  \pattern #7 #X #2 \flat
  \null
  "Vertically repeated:"
  \pattern #3 #Y #0.5 \flat
}
 Horizontally repeated:
  \flat \flat \flat \flat \flat \flatVertically repeated:
  \overline{b}\frac{1}{2}\mathbf b\mathsf{b}
```
\property-recursive symbol (symbol)

Print out a warning when header field markup in symbol contains some recursive markup definition.

\qr-code width (non-negative number) str (string)

Insert a QR code for string str, usually a URL, with a given width.

```
\markup \vcenter {
  \center-column { Engraved with LilyPond }
  \hspace #1.5
  \qr-code #10.0 "https://lilypond.org"
}
```

```
Engraved
  with
LilyPond
```
The error-correction-level property can be set to one of the symbols low, medium, quarter, or high. The higher the level of error correction is, the more the QR code contains redundancy, potentially helping detectors, e.g., in poor lighting conditions; however, a higher correction level also makes the code denser.

```
\markup \vcenter {
  \center-column { Engraved with LilyPond }
 \hspace #1.5
 \override #'(error-correction-level . high)
    \qr-code #10.0 "https://lilypond.org"
}
```
Engraved with LilyPond

The quiet-zone-size property specifies the width of the "quiet zone", namely the white area around the QR code. It is expressed as a multiple of the width of one little square inside the QR code. Use at least 4 for best results.

Used properties:

- quiet-zone-size (4)
- error-correction-level (low)

#### \right-brace size (number)

A music brace in point size size, rotated 180 degrees.

```
\markup {
  \right-brace #45
  \hspace #2
  \right-brace #35
}
 \Big\} \ \Big\}
```
\slashed-digit num (integer)

Print number num with the Emmentaler font, crossed through with a slash. This is for use in the context of figured bass notation.

```
\markup {
 \slashed-digit #5
 \hspace #2
 \override #'(thickness . 3)
  \slashed-digit #7
}
```
## $57$

Used properties:

- $\bullet$  thickness  $(1.6)$
- font-size (0)

```
\stencil stil (stencil)
```
Use stencil stil as markup.

```
\markup {
  \stencil #(make-circle-stencil 2 0 #t)
}
```

```
\strut
```
Create a box of the same height as the space in the current font.

```
\transparent arg (markup)
          Make arg transparent.
```

```
\markup {
 \transparent {
    invisible text
 }
```
}

```
\verbatim-file name (string)
```
Read the contents of file name and include it verbatim.

```
\markup {
 \verbatim-file "en/included/simple.ly"
}
 % A simple piece in LilyPond, a scale.
 \version "2.19.21"
 \relative {
    c' d e f g a b c
 }
```
Use \withRelativeDir as a prefix to name if the file should be found relative to the input file.

\whiteout arg (markup)

Provide a white background for arg.

The shape of the white background is determined by the style property. The default is box which produces a rectangle. rounded-box produces a rounded rectangle, and outline approximates the outline of the markup.

```
\markup {
  \combine
    \filled-box #'(-1 . 15) #'(-3 . 4) #1
    \override #'(thickness . 1.5)
    \whiteout whiteout-box
}
\markup {
  \combine
    \filled-box #'(-1 . 24) #'(-3 . 4) #1
    \override #'((style . rounded-box) (thickness . 3))
    \whiteout whiteout-rounded-box
}
\markup {
  \combine
    \filled-box #'(-1 . 18) #'(-3 . 4) #1
    \override #'((style . outline) (thickness . 3))
    \whiteout whiteout-outline
}
 whiteout-box
 whiteout-rounded-box
```
whiteout-outline

- $\bullet$  thickness  $(())$
- style (box)

\with-color col (color) arg (markup)

Use color col to draw arg.

Siehe [\[Farbige Objekte\], Seite 209,](#page-220-0) for valid color specifications.

```
\markup {
  \with-color #red red
  \hspace #2
  \with-color #green green
  \hspace #2
  \with-color "#0000ff" blue
}
```
#### red green blue

\with-dimension axis (integer) val (pair of numbers) arg (markup)

Set the dimension of arg along axis to val.

If axis is equal to X, set the horizontal dimension. If axis is equal to Y, set the vertical dimension.

\with-dimension-from axis (integer) arg1 (markup) arg2 (markup)

Print arg2 but replace the dimension along axis with the one from arg1.

If axis is set to X, replace the horizontal dimension. If axis is set to Y, replace the vertical dimension.

```
\tilde{\mathbf{x}} (pair of numbers) y (pair of numbers) arg (markup)
           Set the horizontal and vertical dimensions of arg to x and y.
```
\with-dimensions-from arg1 (markup) arg2 (markup)

Print arg2 with the horizontal and vertical dimensions of arg1.

```
\with-link label (symbol) arg (markup)
```
Add a link to the page holding label label around arg.

This only works in the PDF backend.

```
\markup {
 \with-link #'label {
    \italic { This links to the page
               containing the label... }
 }
}
```
\with-outline outline (markup) arg (markup)

Print arg with the outline and dimensions of outline.

The outline is used by skylines to resolve collisions (not for whiteout).

\with-true-dimension axis (integer) arg (markup)

Give arg its actual dimension (extent) on axis.

Sometimes, the extents of a markup's printed ink differs from the default extents. The main case is if glyphs are involved. By default, the extents of a glyph are based on the glyph's metrics (i.e., a default vertical and horizontal size for the glyph), which, for various reasons, are often not identical to its bounding box (i.e., the

smallest rectangle that completely encompasses the glyph's outline) – in most cases, the outline protrudes the box spanned up by the metrics.

```
\markup {
         text
         \fontsize #10
         \override #'((box-padding . 0) (thickness . 0.2))
         \box
            \musicglyph "scripts.trill"
         text
      }
\log \left( \frac{1}{\sqrt{2}} \right) text<br>For purposes other than setting text, this behavior may not be wanted. You can use
```
\with-true-dimension in order to give the markup its actual printed extent.

```
\markup {
  text
  \fontsize #10
  \override #'((box-padding . 0) (thickness . 0.2))
 \box
    \with-true-dimension #X
    \musicglyph "scripts.trill"
  text
}
```
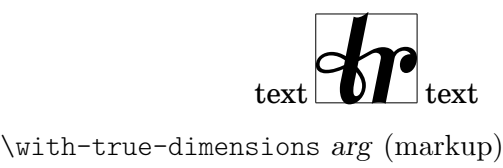

Give arg its actual dimensions (extents). Calling \markup \with-true-dimensions *arg* is short for \markup

```
\with-true-dimension #X
\with-true-dimension #Y
arg
```
i.e., \with-true-dimensions has the effect of \with-true-dimension on both axes.

## A.11 Textbeschriftungslistenbefehle

Folgende Befehle können mit dem Befehl \markuplist zusammen benutzt werden:

\column-lines args (markup list)

Stack the markups in args vertically.

Like \column, but return a list of lines instead of a single markup. The property baseline-skip determines the space between each markup in args. Used properties:

• baseline-skip

\justified-lines args (markup list)

Print args as lines aligned both at the left and the right.

Like \justify, but return a list of lines instead of a single markup. Use \override-lines #'(line-width . *X*) to set the line width; X is the number of staff spaces.

Used properties:

- text-direction (1)
- word-space
- line-width  $(#f)$
- baseline-skip

\override-lines new-prop (pair) args (markup list)

Add the argument new-prop to the property list for printing args.

Like \override but for markup lists.

\score-lines score (score)

Inline an image of music as specified by score.

Like \score but return a list of lines instead of a single markup.

#### \string-lines str (string)

Split string str into lines.

The character to split at is specified by the property split-char, defaulting to #\newline. Surrounding whitespace is removed from every resulting string. The returned list of markups is ready to be formatted by other markup or markup list commands like \column, \line, etc.

```
\markup {
  \column
    \string-lines
     "foo, foo,
     bar, bar,
     buzz, buzz!"
}
```
foo, foo, bar, bar, buzz, buzz!

Used properties:

• split-char (#\newline)

\table column-align (number list) lst (markup list)

Print a table.

column-align specifies how each column is aligned; possible values are -1, 0, and 1. The number of elements in column-align determines how many columns will be printed.

The entries to print are given by *lst*, a markup list. If needed, the last row is filled up with point-stencils.

Override the padding property to increase the horizontal distance between columns. Override baseline-skip to increase the vertical distance between rows.

*% A markup command to print a fixed-width number.* **\markup fwnum** =

```
\markup \override #'(font-features . ("ss01" "-kern"))
   \number \etc
\markuplist {
 \override #'(padding . 2)
 \table #'(0 1 0 -1) {
   \underline { center-aligned right-aligned
              center-aligned left-aligned }
   one \fwnum 1 thousandth \fwnum 0.001
   eleven \fwnum 11 hundredth \fwnum 0.01
   twenty \fwnum 20 tenth \fwnum 0.1
   thousand \fwnum 1000 one \fwnum 1.0
 }
}
 center-aligned right-aligned center-aligned left-aligned
     one 1 thousandth 0.001eleven 11 hundredth 0.01
    twenty 20 tenth 0.1
```
- Used properties:
	- baseline-skip
	- padding (0)

\table-of-contents

Print a table of contents.

This function uses the paper variable tocTitleMarkup for the title; it then prints \tocItem entries line by line.

Siehe [Abschnitt 3.2.5 \[Inhaltsverzeichnis\], Seite 468,](#page-479-0) for a complete discussion.

 $\mu$  thousand  $\mu$  1000 one 1.0

Used properties:

• baseline-skip

\wordwrap-lines args (markup list)

Print args as left-aligned lines.

Like \wordwrap, but return a list of lines instead of a single markup. Use \override-lines #'(line-width . *X*) to set the line width, where X is the number of staff spaces.

Used properties:

- text-direction (1)
- word-space
- line-width (#f)
- baseline-skip
# A.12 Liste der Sonderzeichen

Folgende Sonderezeichen-Bezeichnungen können benutzt werden, zu mehr Details siehe [\[ASCII-](#page-488-0)[Aliase\], Seite 477](#page-488-0).

die HTML-Synatx wird benutzt und die meisten der Bezeichnungen sind die gleichen wie für HTML. Der Rest ist durch L<sup>A</sup>TEX inspiriert.

Die Charakter haben einen Rahmen, sodass ihre Größe sichtbar ist. Etwas Verschiebung wurde zwischen Zeichen und Rahmen zur besseren Lesbarkeit eingefügt.

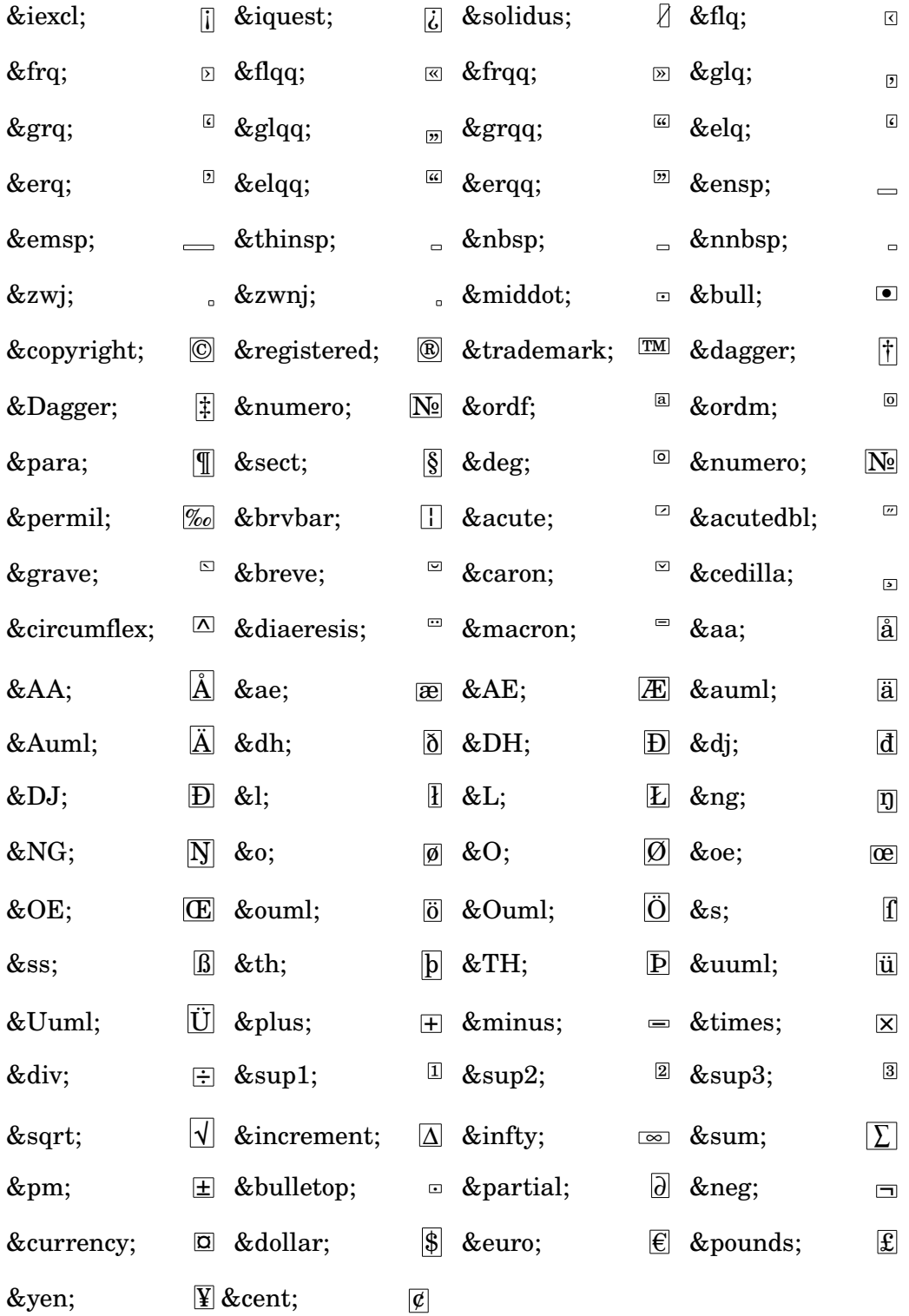

# A.13 Liste der Artikulationszeichen

Die Skripte unten sind in der Feta-Glyphe definiert und können an Noten angehängt werden (etwa 'c\accent').

# Artikulationsskripte

\accent or ->

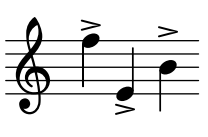

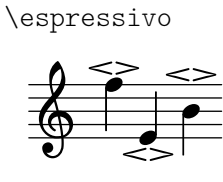

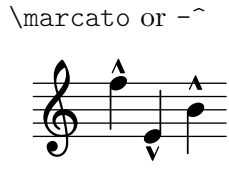

\tenuto or --

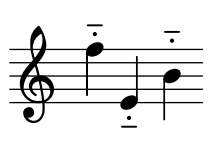

\portato or -\_

\staccatissimo  $or -!$ 

֧֖֖֧֧֧֧֚֚֚֚֚֚֚֚֚֚֝֝֝֝֓֕֝֓֝֬֝֬֝֓֝֬֝֓֝֬֝֬֝֓֝֬֝֓֝֬ h R  $\overline{\bullet}$ h ֧֧֦֧֦֧֦֧֦֧֦֧֦֧֦֧֦֧֦֧֦֧֦֧֦֧֦֧֦֧֦֧֦֧֦֧֧֦֧֧֧֦֧֧֧֧֧֧֦֧֧֦֧֚֝֜֓֓֓֓֓֓֓֬֓֞֓  $\pmb{\phi}$ 

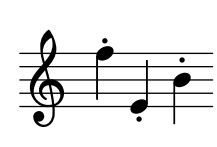

\staccato or -.

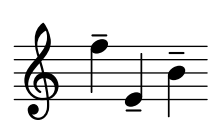

# Ornamentale Skripte

\prall

\prallup

 $\pmb{\phi}$ 

 $\pmb{\phi}$ 

\prallprall

 $\bf \widetilde{P}$ e

 $\bf \widetilde{P}$ y.

e h e **F** 

 $\frac{M}{2}$ h h<br>M h

> $\tilde{\cdot}$ h

 $\frac{1}{2}$ **s** 

\pralldown

 $\pmb{\phi}$ 

 $\pmb{\phi}$ 

\lineprall

h y.

h y<br>P

 $\frac{M}{2}$ h h  $\vec{\bullet}$ 

> $\overline{\phantom{1}}$ h

> J h

 $\frac{1}{2}$ t<br>M

\upprall

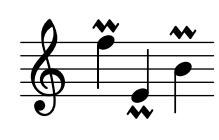

\downprall

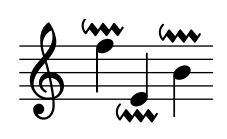

\mordent

\turn

 $\pmb{\phi}$ 

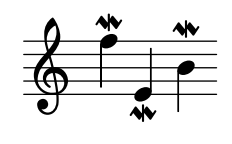

h ن<br>ج

 $\frac{1}{2}$ h  $\frac{1}{2}$ **A** h  $\frac{1}{2}$  $\pmb{\phi}$ 

\reverseturn

 $\pmb{\phi}$ 

h h

\upmordent

**V**  $\overline{\bullet}$ h y.  $\pmb{\phi}$ 

\downmordent

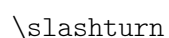

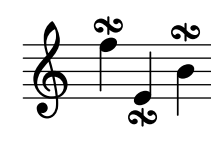

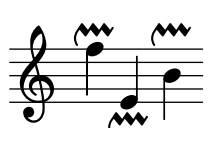

\prallmordent

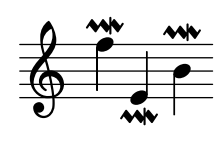

\trill

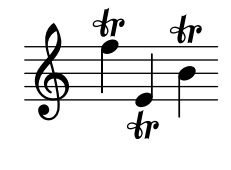

\haydnturn

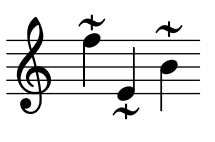

Fermatenskripte

 $\frac{1}{2}$ h  $\frac{1}{2}$  $\vec{\cdot}$ 

\veryshortfermata

 $\pmb{\phi}$ 

\shortfermata

\fermata

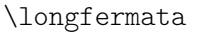

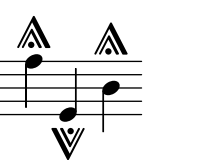

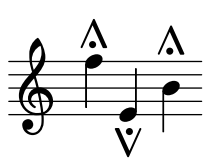

 $\mathbf{C}$ h )<br>V  $\overline{\bullet}$ h w  $\pmb{\phi}$ 

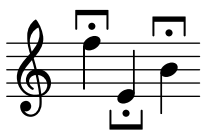

\verylongfermata

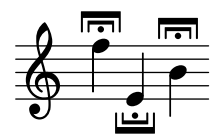

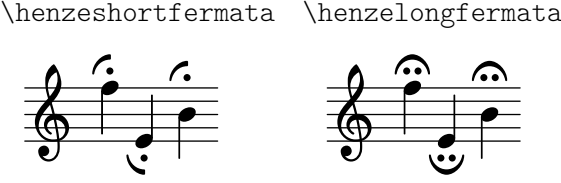

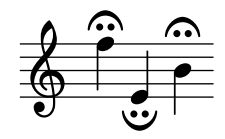

# Instrumentenspezifische Skripte

\upbow

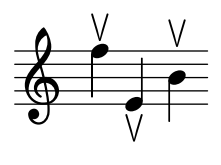

\downbow

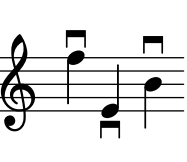

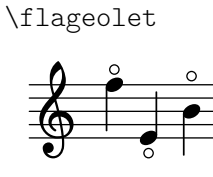

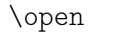

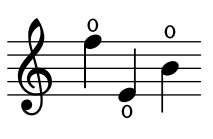

~

~ h h

\halfopen

W h y<br>Z  $\overline{\mathscr{E}}$ p<br>F W  $\pmb{\phi}$ 

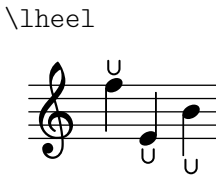

 $\overline{ }$ h i  $\overline{\bullet}$ h L  $\pmb{\phi}$ 

\rheel

ř ~

 $\pmb{\phi}$ 

\ltoe

\rtoe

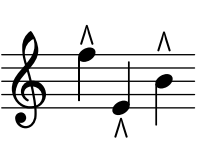

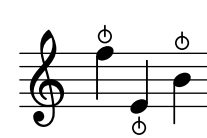

m

\snappizzicato

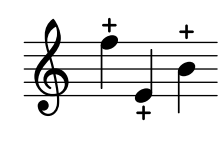

\stopped or -+

# Wiederholungszeichenskripte

\segno

\coda

\varcoda

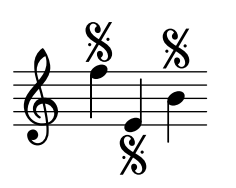

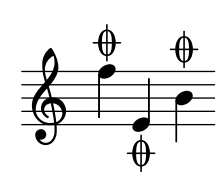

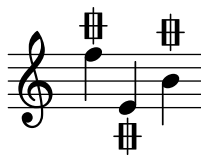

# Skripte der alten Notation

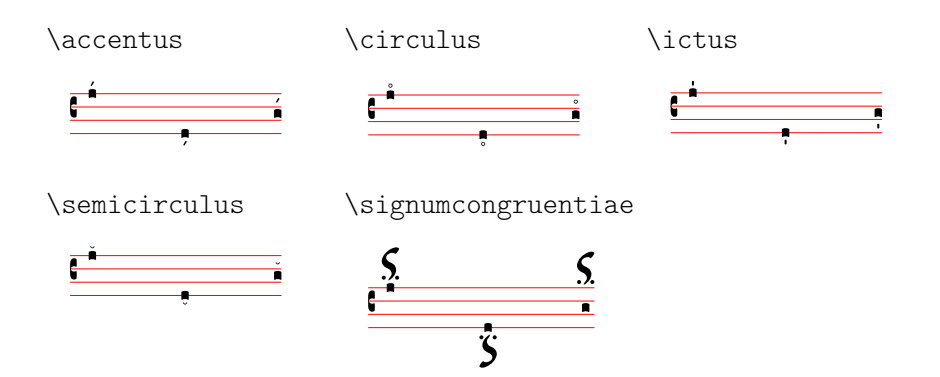

# A.14 Schlagzeugnoten

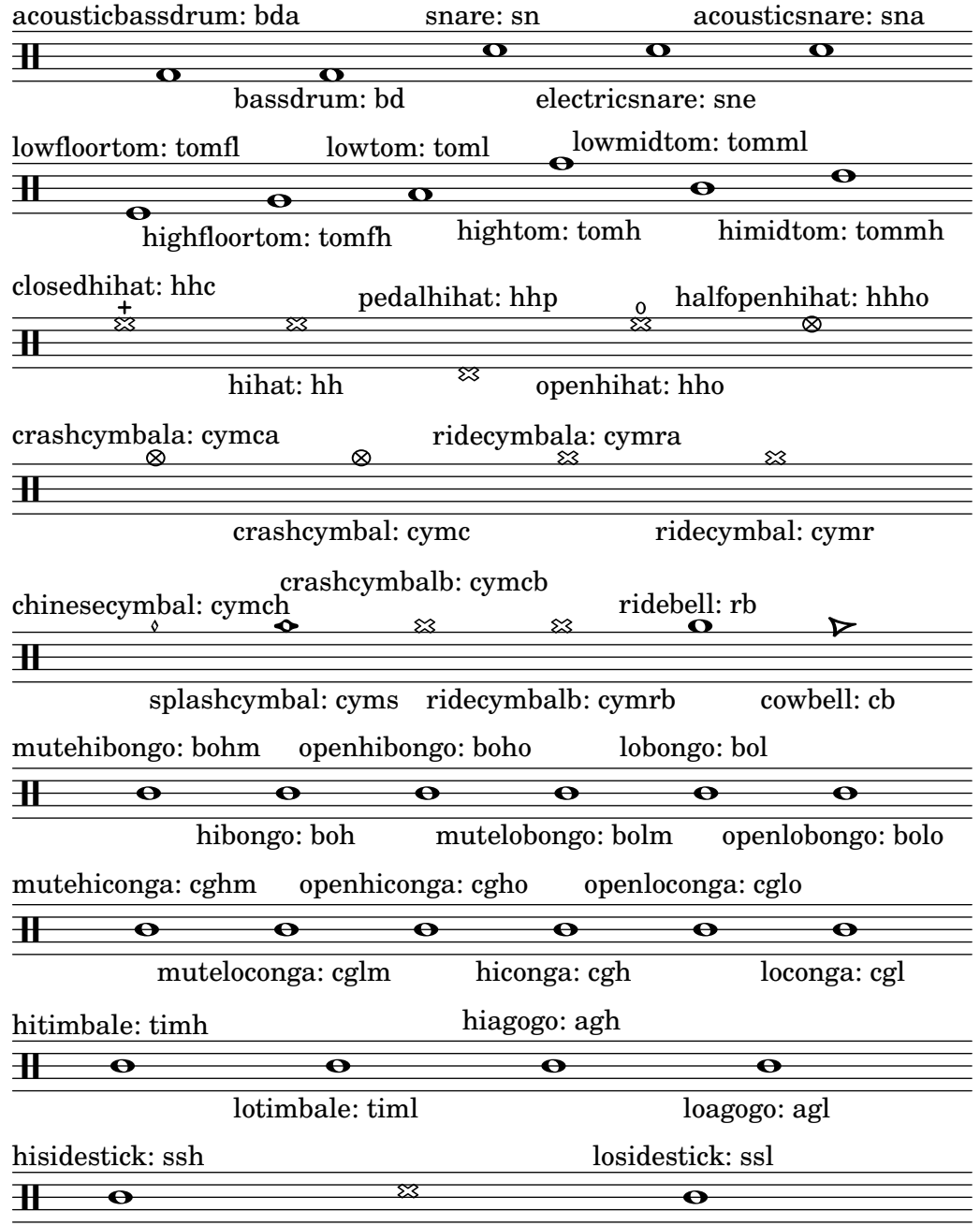

sidestick: ss

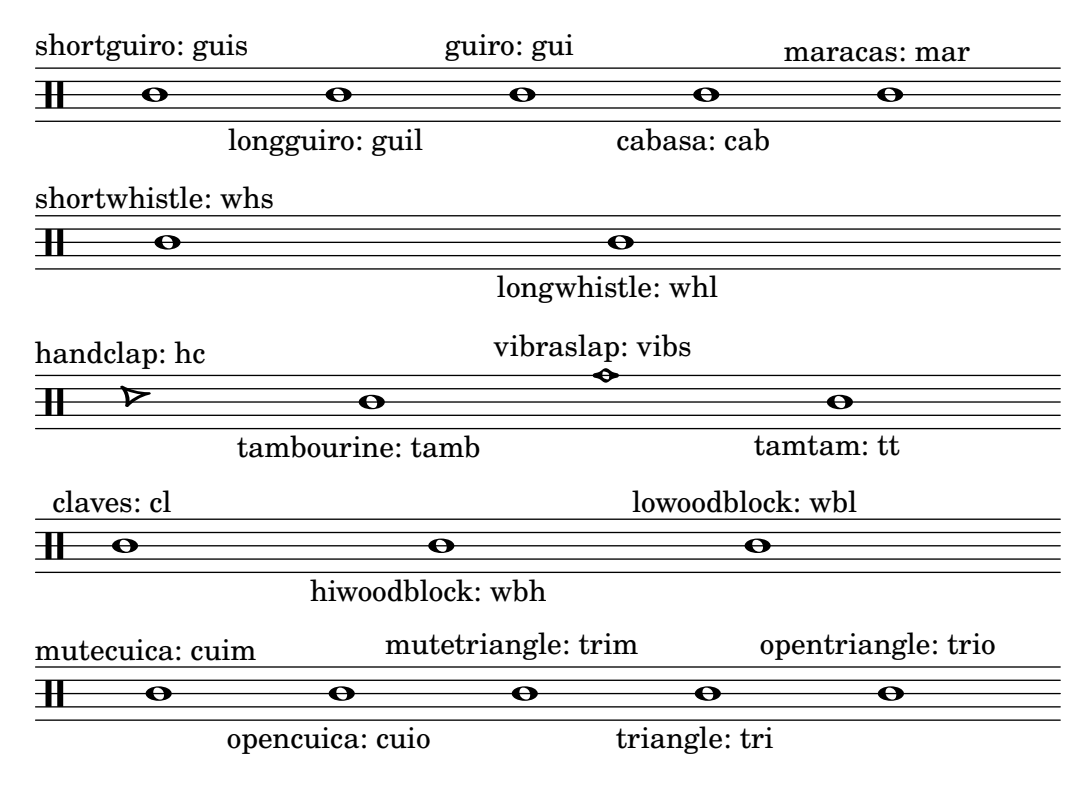

# A.15 Technisches Glossar

Ein Glossar der technischen Ausdrücke und Konzepte, die von LilyPond intern benutzt werden. Die Ausdrücke kommen in den Handbüchern, auf den Mailinglisten oder im Quellcode vor.

# alist

Eine assoziative Liste oder alist in kurz ist ein Scheme-Paar, das einen Wert mit einem Schlüssel assoziiert: (Schlüssel . Wert). In der Datei scm/lily.scm beispielsweise assoziiert die alist "type-p-name-alist" bestimmte Prädikate (etwa ly:music?) mit Bezeichnungen (wie "music") sodass Fehler der Typüberprüfung über eine Konsolennachricht mitgeteilt werden können, die auch die Bezeichnung des erwarteten Typprädikats mitteilt.

# callback

Ein callback ist eine Routine, Funktion oder Methode, deren Referenz in einem Aufruf als Argument an eine andere Routine weitergereicht wird, sodass die aufgerufene Routine ermöglicht wird, das Argument zu aktivieren. Die Technik ermöglicht es einer niedrigeren Ebene des Programmes, eine Funktion aufzurufen, die auf h¨oherer Ebene definiert wurde. Callbacks werden sehr ausgiebig in LilyPond eingesetzt, um es Scheme-Code auf der Benutzerebene zu erlauben, wie viele Funktionen der niedrigeren Ebene ausgeführt werden sollen.

# <span id="page-724-0"></span>closure

In Scheme entsteht ein closure (Abschluss), wenn eine Funktion, normalerweise ein Lambda-Ausdruck, als Variable weitergegeben wird. Das closure enthält den Code der Funktion plus Verweise zu den lexikalischen Verknüpfungen der freien Variablen der Funktion (also die Variablen, die in Ausdrücken benutzt werden, aber außerhalb von ihnen definiert werden). Wenn diese Funktion später einem anderen Argument zugewiesen wird, werden die freien Variabel-Verknüpfungend, die in das closure eingeschlossen sind, benutzt um die Werte der freien Variablen, die in der Rechnung benutzt werden sollen, zu errechnen. Eine nützliche Eigenschaft von closures ist, dass man interne variable Werte zwischen den Aufrufen wiederverwerten kann, sodass ein Status erhalten bleiben kann.

Ein simple closure (einfacher Abschluss) ist ein closure, dessen Ausdruck keine freien Variablen und auch keine freien Variablel-Verknüpfungen hat.

Ein simple closure wird in LilyPond von einem smob dargestellt, der den Ausdruck und eine Methode, wie der Ausdruck auf eine Liste von Argumenten angewendet werden soll, enthält.

## glyph

Ein glyph (Glyphe) ist eine bestimmte graphische Repräsentation eines typographischen Charakters oder einer Kombination von zwei oder mehr Charakteren, die dann eine Ligatur bilden. Eine Gruppe an Glyphen des gleichen Stils bilden ein Font, und eine Gruppe an Schriftarten, die mehrere Stile darstellen, bilden eine Schriftfamilie (engl. typeface).

## Siehe auch

Notationsreferenz: [Abschnitt 1.8.3 \[Schriftarten\], Seite 237,](#page-248-0) [Abschnitt 3.3.3 \[Sonderzeichen\],](#page-487-0) [Seite 476](#page-487-0).

## grob

LilyPond-Objekte, die Elemente der Notation in der graphischen Ausgabe des Programmen darstellen, wie etwa Notenköpfe, Hälse, Bögen, Bindebögen, Fingersatz, Schlüssel usw., werden "Layout-Objekte" genannt, auch oft als "GRaphische OBjekte" bezeichnet, was dann zu grob abgekürzt wird.

## Siehe auch

Handbuch zum Lernen: Abschnitt "Objekte und Schnittstellen" in Handbuch zum Lernen, Abschnitt "Regeln zur Benennung von Objekten und Eigenschaften" in Handbuch zum Lernen, Abschnitt "Eigenschaften von Layoutobjekten" in Handbuch zum Lernen.

Referenz der Interna: Abschnitt "All layout objects" in Referenz der Interna.

### <span id="page-725-0"></span>immutable

Ein immutable (unberührbares) Objekt ist ein, dessen Status nach der Erstellung nicht mehr verändert werden kann, entgegen einem mutable Objekt, das nach der Erstellung noch verändert werden kann.

In LilyPond sind unberührbare oder geteilte Eigenschaften das Standardverhalten von Grobs. Sie werden zwischen vielen Objekten geteilt. Entgegen ihrer Bezeichnung können sie jedoch mit \override und \revert verändert werden.

#### Siehe auch

Notationsreferenz: [\[mutable\], Seite 715.](#page-726-0)

### interface

Aktionen und Eigenschaften, die eine Gruppe von Grobs gemeinsam haben, werden in ein Objekt gesammelt, das als grob-interface oder auch "Schnittstelle" (engl. interface) bezeichnet wird.

## Siehe auch

Handbuch zum Lernen: Abschnitt "Objekte und Schnittstellen" in Handbuch zum Lernen, Abschnitt "Regeln zur Benennung von Objekten und Eigenschaften" in Handbuch zum Lernen, Abschnitt "Eigenschaften" in learning.de.

Notationsreferenz: [Abschnitt 5.2.2 \[Layout-Schnittstellen\], Seite 562.](#page-573-0)

Referenz der Interna: Abschnitt "Graphical Object Interfaces" in Referenz der Interna.

### lexer

Ein lexer ist ein Programm, das eine Charaktersequenz in eines Sequenz von Tokens übersetzt. Dieser Prozess wird als lexikalische Analyse bezeichnet. Der LilyPond-Lexer konvertiert eine Eingabedatei (.1y in eine Datei mit Tokens, die sich besser für den nächsten Schritt der Verar-beitung, nämlich das Parsen, eignet. Siehe [\[parser\], Seite 715](#page-726-1).

## <span id="page-726-0"></span>mutable

Ein mutable (veränderbares) Objekt ist ein Objekt, dessen Status verändert werden kann, im Gegenteil zu einem immutable Objekt, dessen Status zur Entstehungszeit festgelegt ist.

In LilyPond enthalten mutable Eigenschaften Werte, die nur für einen Grob gelten. Normalerweise werden Listen von anderen Objekten oder Resultate einer Berechnung in mutablen Eigenschaften gespeichert.

## Siehe auch

Notationsreferenz: [\[immutable\], Seite 714.](#page-725-0)

### output-def

Eine Instanz der Output-def-Klasse enthält die Methoden und Datenstruktur, die mit einem Ausgabeabschnitt assoziiert wird. Instanzen werden für midi, layout und paper-Umgebungen erstellt.

#### <span id="page-726-1"></span>parser

Ein parser (Syntaxanalysierer) analysiert die Tokensequenzen, die von einem Lexer erstellt wurden, um deren grammatikalische Struktur zu entschlüsseln, wie sie von den Regeln des Eingabeformates vorgegeben werden. Dabei werden die Sequenzen in immer größere Gruppen entsprechend den grammatischen Regeln zusammengefasst. Wenn die Kette der Tokens gültig ist, ist das Endprodukt ein Token-Baum, dessen Wurzel das Startsymbol der Grammatik ist. Wenn dies nicht erreicht werden kann, ist die Datei nicht korrekt und ensprechende Fehlermeldungen werden ausgegeben. Die syntaktischen Gruppierungen und die Regeln, nach welchen die Gruppen aus ihren Einzelteilen nach der LilyPond-Syntax erstellt werden, finden sich in der Datei lily/parser.yy und werden in der Backus Normal Form (BNF) in Abschnitt "LilyPond-Grammatik" in Contributor's Guide gezeigt. Diese Datei wird benutzt, um den Parser während der Programmkompilation zu erstellen. Hierzu wird der Parser-Ersteller Bison verwendet. Er ist Teil des Quellcodes und nicht in die binäre Installation von LilyPond integriert.

## parser variable

Diese Variablen werden direkt in Scheme definiert. Von ihrer direkten Benutzung durch den Benutzer wird streng abgeraten, weil ihre Semantikzuordnung sehr verwirrend sein kann.

Wenn der Wert einer derartigen Variable in einer .ly-Datei verändert wird, ist diese Anderung global, und wenn sie nicht explizit rückgängig gemacht wird, wird der neue Wert bis zum Ende der Datei gelten und dabei sowohl aufeinander folgende \score-Umgebungen als auch externe Dateien, die mit \include geladen werden, beeinflussen. Das kann zu nicht gewollten Konsequenzen führen, und in komplizierteren Projekten kann es sehr schwer sein, die immer wieder auftretenden Fehler zu beheben.

LilyPond benutzt folgende Parser-Variablen:

- afterGraceFraction
- musicQuotes
- mode
- output-count
- output-suffix
- partCombineListener
- pitchnames
- toplevel-bookparts
- toplevel-scores
- showLastLength
- showFirstLength

## prob

Property OBjects, also Eigenschaftsobjekte, oder kurz Prob, sind Mitglieder der Prob-Klasse, eine einfache Basisklasse für Objekte, die mutable oder immutable alists haben und die Methoden, mit denen sie verändert werden können. Die Music- und Stream event-Klassen stammen von Prob ab. Verkörperungen der Prob-Klasse werden auch erstellt, um formatierte Inhalte von Systemgrobs und Titelblöcken während der Erstellung des Seitenlayouts zu speichern.

# simple closure

Siehe [\[closure\], Seite 713](#page-724-0).

## smob

Smobs sind ScheMe-OBjekte, Teile des Mechanismus von Guile, um C- und C++-Ojekte in Scheme-Code zu exportieren. In LilyPond werden Smobs von C++-Objekten mithilfe von Makros erstellt. Es gibt zwei Arten von Smob-Objekten: einfache Smobs, die da sind für einfach immutable Objekte wie Nummern, und komplexe Smobs, benutzt für Objekte mit einer Identität. Wenn Sie auf die LilyPond-Quellen zurückgreifen können, findet sich mehr Information hierzu in lily/includes/smob.hh.

# stencil

Eine Einheit der stencil-Klasse enthält die Information, die benötigt wird um ein typographisches Objekt zu setzen. Es handelt sich um einen sehr einfachen Smob, der eine begrenzende Box enthält, welche die vertikale und horizontale Ausdehnung des Objekt beschreibt, und einen Scheme-Ausdruck, der das Objekt ausgibt, nachdem es ausgewertet wurde. Stencil-Objekte können kombiniert werden, um komplexere Stencil zu bilden, die aus einem Baum von Scheme-Ausdrücken des Typs Stencil bestehen.

Die stencil-Eigenschaft, die einen Grob mit seinem Stencil verbindet, ist in der grob-interface-Schnittstelle definiert.

# Siehe auch

Referenz der Interna: Abschnitt "grob-interface" in Referenz der Interna.

# A.16 Erhältliche Musikfunktionen

 $\lambda$ solute music (music)  $\Rightarrow$  music

Make music absolute.

This does not actually change the music itself but rather hides it from surrounding \relative and \fixed commands.

 $\operatorname{acciaccatura music (music) \Rightarrow music}$ Create an acciaccatura from music.

 $\operatorname{accidentalStyle}$  style (symbol list)  $\Rightarrow$  music Set accidental style to style.

style is a (predefined) symbol list like piano-cautionary; siehe [\[Automatische Ver](#page-35-0)[setzungszeichen\], Seite 24,](#page-35-0) for the available styles. If it is preceded by a context name, the settings are applied to that context (example: Staff.piano-cautionary). Otherwise, the context defaults to Staff, except for piano styles, which use GrandStaff as a context.

 $\adC$ hordShape key-symbol (symbol) tuning (pair) shape-definition (string or pair)  $\Rightarrow$  void Add shape-definition as a chord shape.

> It gets added to the chord-shape-table hash with the key (cons *key-symbol tuning*).

 $\addInstrumentDefinition name (string)$  lst (list)  $\Rightarrow$  void Create instrument name with properties lst.

This function is deprecated.

- $\addQuote name (string) music (music) \Rightarrow void$ Define music as a quotable music expression named name.
- $\alpha$  (duration) ev (music) mus (music)  $\Rightarrow$  music Add music ev with a delay of delta after the onset of mus.

ev is usually a post-event.

\afterGrace [fraction (non-negative rational, fraction, or moment)] main (music) grace  $(music) \Rightarrow music$ 

Create grace as grace notes after a main music expression.

The musical position of the grace expression is after a given fraction of the main note's duration has passed. If optional argument fraction is omitted, the fraction value is taken from afterGraceFraction, defaulting to 3/4.

```
\allowPageTurn ⇒ music
```
Allow a page turn.

May be used at top level (i.e., between scores or markups), or inside a score.

 $\lambda$ llowVoltaHook *bar* (string)  $\Rightarrow$  void

Allow the volta bracket hook being drawn over bar line bar.

 $\lambda$ lterBroken property (key list or symbol) arg (list) target (key list or music)  $\Rightarrow$  music Override property for pieces of broken spanner target with arg.

> target may either be music in the form of a starting spanner event, or a symbol list of the form *Context*.*Grob* or just *Grob*. If target is in the form of a spanner event, property may also have the form *Grob*.*property* for specifying a directed tweak. arg is a list of values, one for each broken piece.

 $\lambda$ fter target (symbol)  $\Rightarrow$  music

Move the ambitus after the break-align symbol target.

 $\Delta$ TappendToTag tag (symbol) more (music) music (music)  $\Rightarrow$  music Append more to music tagged with tag.

> A post-event can be added to the articulations of rhythmic events or chords; other expressions may be added to chords, sequential or simultaneous music.

 $\apph{2}$ Context proc (procedure)  $\Rightarrow$  music

Modify context properties with Scheme procedure proc.

\applyMusic func (procedure) music (music) ⇒ music Apply procedure func to music.

```
\alpha) \applyOutput target (symbol list or symbol) proc (procedure) \Rightarrow music
            Apply function proc to every layout object matched by target.
            target takes the form Context or Context.Grob.
\appoggiatura music (music) ⇒ music
            Create an appoggiatura from music.
\text{S}assertBeamQuant l (pair) r (pair) \Rightarrow music
            Testing function: check whether the beam quants l and r are correct.
\assertBeamSlope comp (procedure) ⇒ music
            Testing function: check whether the slope of the beam is the same as comp.
\langle \text{augmentum } \exp r \text{ (music)} \Rightarrow \text{music}Add augmentum dots (morae) to Gregorian chant expr.
\autoChange [pitch (pitch)] [clef-1 (context modification)] [clef-2 (context modification)]
music (music) \Rightarrow music
            Make voices for music that switch between staves automatically.
            The optional argument pitch specifies where to switch staves; the default is c'.
            Optional arguments clef-1 and clef-2 specify which clefs to use; this only works for
            implicitly instantiated staves.
            Example:
                  \autoChange d' \with { \clef alto } { g4 d' g' }
\b{balloonGrobText grob-name (symbol) offset (pair of numbers) text (markup) <math>\Rightarrow</math> musicAttach text to grob-name at offset offset (use like \once).
\b{balloonText offset} (pair of numbers) text (markup) \Rightarrow post-event
            Attach text at offset (use like \tweak).
\bar{t}ype (string) \Rightarrow music
            Insert a bar line of type type, overriding any automatic bar lines.
\bar{\text{h}} (integer) \Rightarrow music
            Print a warning if the current bar number is not n.
\begin{bmatrix} \text{m} \\ \text{m} \end{bmatrix} \Rightarrow any type
            Set beam exceptions.
            This function extracts a value suitable for setting Timing.beamExceptions from the
            given pattern with explicit beams in music. A bar check '|' has to be used between
            bars of patterns in order to reset the timing.
\bendAfter delta (real number) ⇒ post-event
            Create a fall or doit of pitch interval delta.
\b{bendHold mus (music) \Rightarrow post-event}Set BendSpanner.style to 'hold for mus.
\bendStartLevel idx (non-negative, exact integer) mus (music) ⇒ post-event
            Set Bendspanner.details.successive-level to idx for mus.
\bookOutputName newfilename (string) ⇒ void
            Direct output for the current book block to newfilename.
            This is equivalent to setting output-filename in the current book's \paper block.
\bookOutputSuffix newsuffix (string) ⇒ void
            Set the output file name suffix for the current book block to newsuffix.
            This is equivalent to setting output-suffix in the current book's \paper block.
```
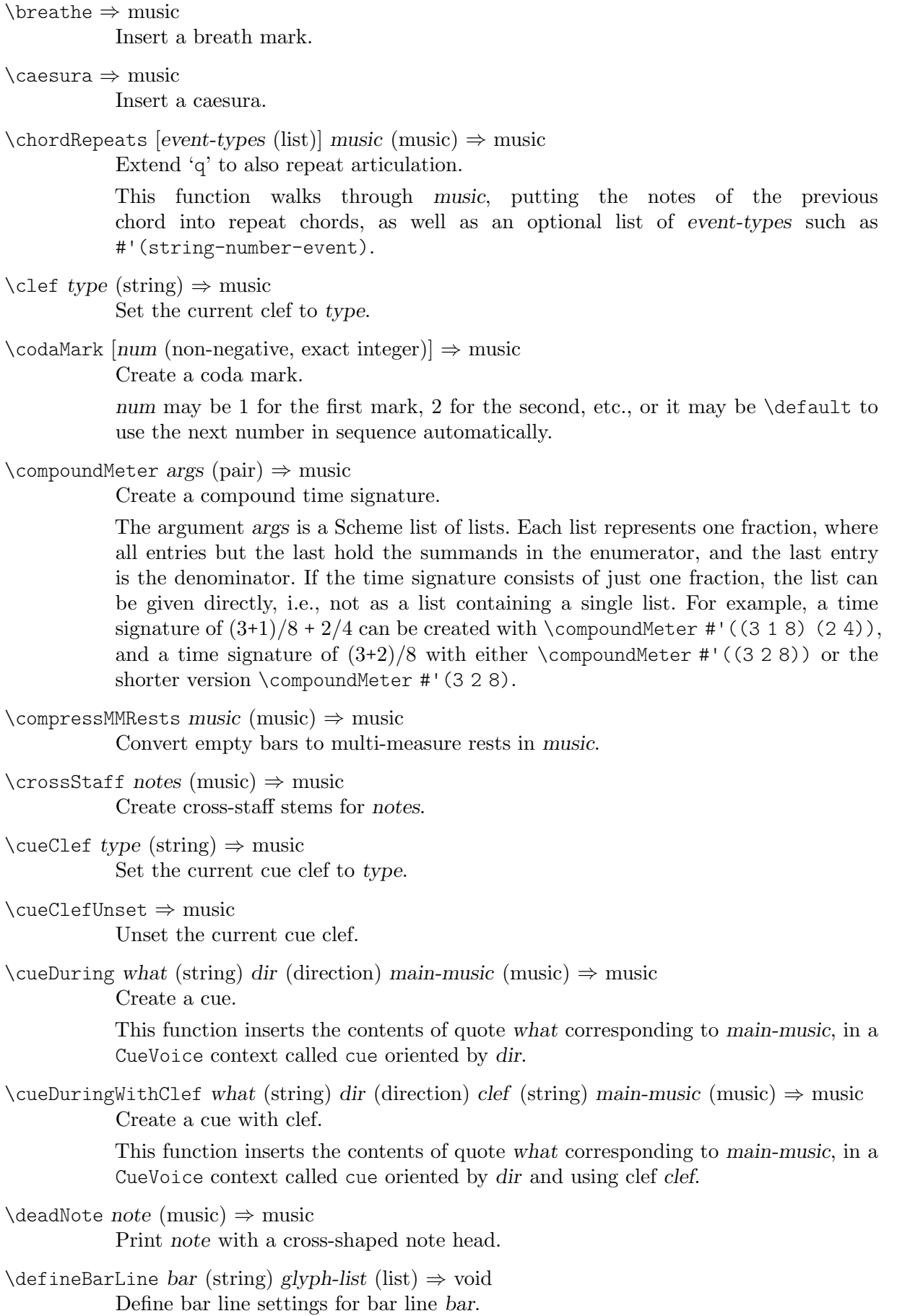

The list glyph-list must have three entries, defining substitute glyphs for the end of a line, the beginning of a line, and a span bar, respectively. The substitute glyphs may be either strings or Booleans: #t calls for the same value as bar and #f calls for no glyph.

 $\displaystyle \Delta$ yLilyMusic [port (output port)] music (music)  $\Rightarrow$  music Write LilyPond's input representation of music.

If port is omitted, the output defaults to the console (stdout).

 $\displaystyle\Delta$ displayMusic [port (output port)] music (music)  $\Rightarrow$  music Write the internal representation of music.

If port is omitted, the output defaults to the console (stdout).

 $\displaystyle \Delta yScheme [port (output port)] expr (any type) \Rightarrow any type$ Write the internal Scheme representation of expr.

If port is omitted, the output defaults to the console (stdout).

 $\dagger$ dropNote num (integer) music (music)  $\Rightarrow$  music

Drop' the num-th note in each chord of music.

This function moves the affected notes down (usually by an octave) to be lower than the other notes of the chord. The position in a chord is counted downwards from the top.

The opposite function is \raiseNote.

```
\enablePolymeter ⇒ void
```
Enable polymetry.

This function moves the timing management from Score to Staff-like contexts. This is done by removing the Timing\_translator from Score, and adding it to all contexts having the Staff alias.

Use this within an output definition.

```
\end{Spanners music (music) \Rightarrow music
```
Terminate spanners.

This function prematurely ends all spanners in music by inserting an end-spanner event at the end of the argument, without the need of specific end-spanner commands.

 $\text{Chords music (music)} \Rightarrow music$ 

Compatibility function: Handle isolated rhythmic events in music.

Use this to wrap EventChord around isolated rhythmic events occuring since version 2.15.28, after expanding repeat chords 'q'.

Not needed for new code.

 $\text{testher}$ Durations scale (non-negative rational, fraction, or moment) music (music)  $\Rightarrow$  music Adjust feathered beam durations in music by scale.

 $\langle$ finger finger (index or markup)  $\Rightarrow$  post-event

Apply finger as a fingering indication.

 $\text{fixed pitch}$  (pitch) music (music)  $\Rightarrow$  music

Use the octave of pitch as the default octave for music.

\footnote [mark (markup)] offset (pair of numbers) footnote (markup) item (symbol list or  $music) \Rightarrow music$ 

Make the markup footnote a footnote on item.

The footnote is marked with a markup mark moved by offset with respect to the marked music.

If mark is not given or specified as \default, it is replaced by an automatically generated sequence number. If item is a symbol list of form *Grob* or *Context*.*Grob*, then grobs of that type are marked at the current time step in the given context (default Bottom).

If item is music, the music gets a footnote attached to a grob immediately attached to the event, like \tweak does. For attaching a footnote to an *indirectly* caused grob, write \single\footnote, use item to specify the grob, and follow it with the music to annotate.

Like with \tweak, if you use a footnote on a following post-event, the \footnote command itself needs to be attached to the preceding note or rest as a post-event with  $\cdot$ -'.

 $\langle$  and  $\langle$  music (music)  $\Rightarrow$  music

Insert music as grace notes.

 $\verb|\grobdescriptions|$  descriptions (list)  $\Rightarrow$  any type

Create a context modification from descriptions.

The argument is a list in the format of all-grob-descriptions.

 $\hbox{\it harmonicByFret}$  fret (number) music (music)  $\Rightarrow$  music

Convert music into mixed harmonics.

The resulting notes resemble harmonics played on a fretted instrument by touching the strings at fret.

\harmonicByRatio ratio (number) music (music) ⇒ music

Convert music into mixed harmonics.

The resulting notes resemble harmonics played on a fretted instrument by touching the strings at the point given through ratio.

 $\hbox{\scriptsize\textsf{harmonicNote}}$  note (music)  $\Rightarrow$  music

Print note with a diamond-shaped note head.

\harmonicsOn ⇒ music

Set the default note head style to a diamond-shaped style.

 $\hbox{hide item (symbol list or music)} \Rightarrow music$ 

Make item invisible while still retaining its dimensions.

If item is a symbol list of form *GrobName* or *Context*.*GrobName*, the result is an override for the grob name specified by it. If item is a music expression, the result is the same music expression with an appropriate tweak applied to it.

This function sets item's transparent property to #t.

 $\infty$ incipit *incipit-music* (music)  $\Rightarrow$  music

Output incipit-music as an incipit.

incipit-music is typeset within a MensuralStaff context; the result is positioned before the main staff (as part of an InstrumentName grob) to indicate the music's original notation.

 $\infty$  \inherit-acceptability to (symbol) from (symbol)  $\Rightarrow$  void

Make two contexts compatible'.

When used in an output definition, modify all context definitions such that context to is accepted as a child by all contexts that also accept from.

```
\inftyinitialContextFrom music (music) \Rightarrow music
```
Enter the initial context of music and ignore the rest of it.

This is useful for prepending music while preserving the influence of the original music on the context.

Example:

```
{
  \initialContextFrom \originalMusic
  \prependedMusic
  \originalMusic
  \appendedMusic
}
```
\inStaffSegno ⇒ music

Put the segno variant varsegno at this position into the staff.

This is compatible with the repeat command.

```
\infty > music
```
Switch instrument to name.

name must have been predefined with function \addInstrumentDefinition. This function is deprecated.

 $\infty$  around (pitch) to (pitch) music (music)  $\Rightarrow$  music

Invert music about around and transpose from around to to.

```
\infty music (music) ⇒ music (music) ⇒ music
```
Invert any chords in music into their num-th position.

Chord inversions may be directed downwards using negative integers.

```
\langlejump text (markup) \Rightarrow music
```
Use text to mark a point of departure, e.g., Gavotte I D.C.'.

 $\kappa$  /keepWithTag tags (symbol list or symbol) music (music)  $\Rightarrow$  music

Keep tagged music.

This function only includes elements of music that are tagged with one of the tags in tags. tags may be either a single symbol or a list of symbols.

Each tag may be declared as a member of at most one tag group (defined with \tagGroup). If none of a music element's tags share a tag group with one of the specified tags, the element is retained.

 $\kappa$  [tonic (pitch)] [pitch-alist (list of number pairs)]  $\Rightarrow$  music Set key to tonic and scale pitch-alist.

> If both arguments are omitted (i.e., replaced by \default), just generate a KeyChangeEvent, which prints the current key signature again.

 $\kappa$ illCues music (music)  $\Rightarrow$  music Remove cue notes from music.

```
\label label (symbol) ⇒ music
```
Create label as a referrable label.

The value stored in label is the page number, which can be extracted with the \page-ref markup command later on.

\language language (string) ⇒ void

Set note names for language language.

The value is stored in the pitchnames alist.

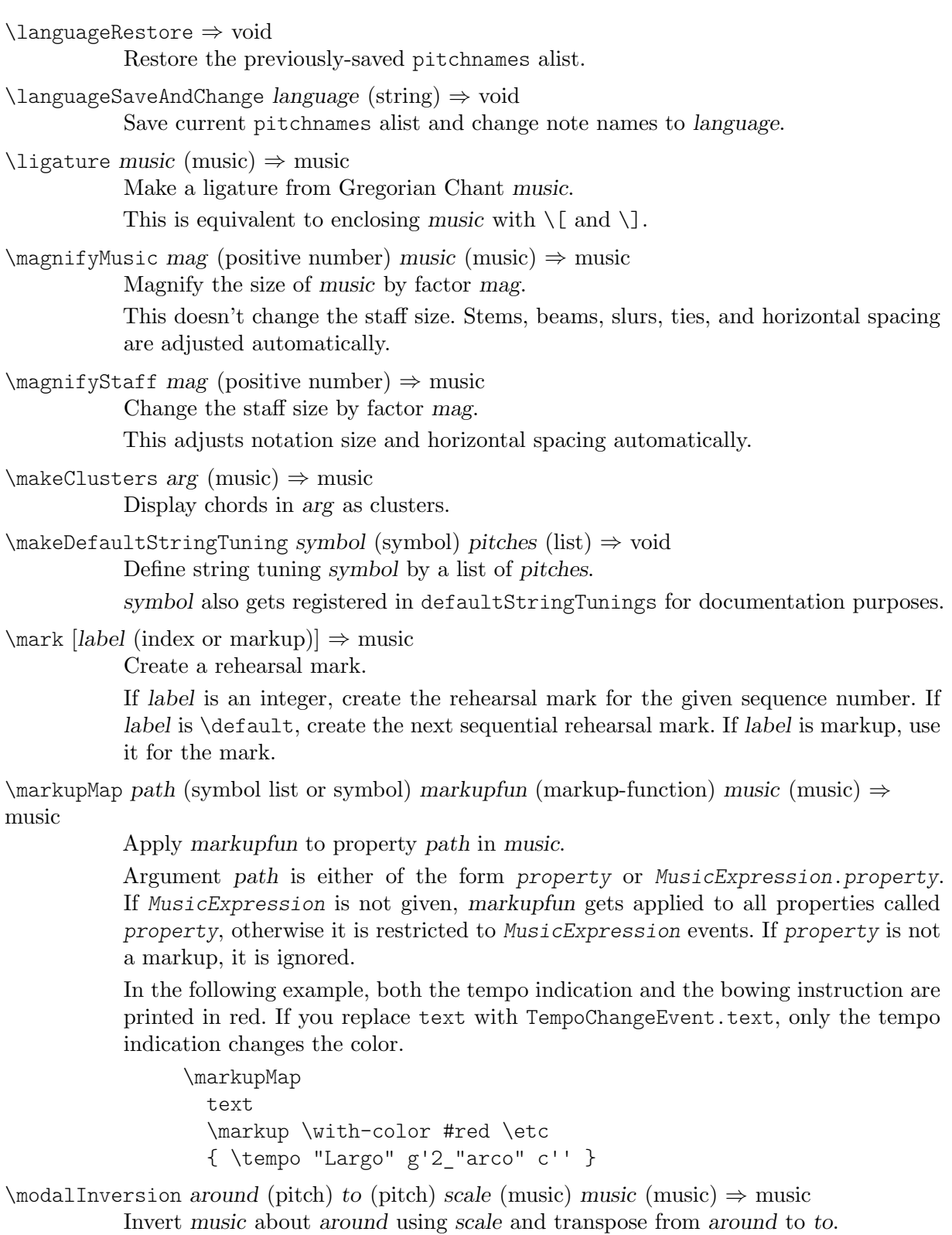

 $\mod$ alTranspose from (pitch) to (pitch) scale (music) music (music)  $\Rightarrow$  music

Transpose music from pitch from to pitch to using scale.

 $\text{musicLength music (music) } \Rightarrow \text{ary type}$ 

Return the length of music as a moment.

\musicMap proc (procedure) mus (music) ⇒ music Apply proc to mus and all of the music it contains.

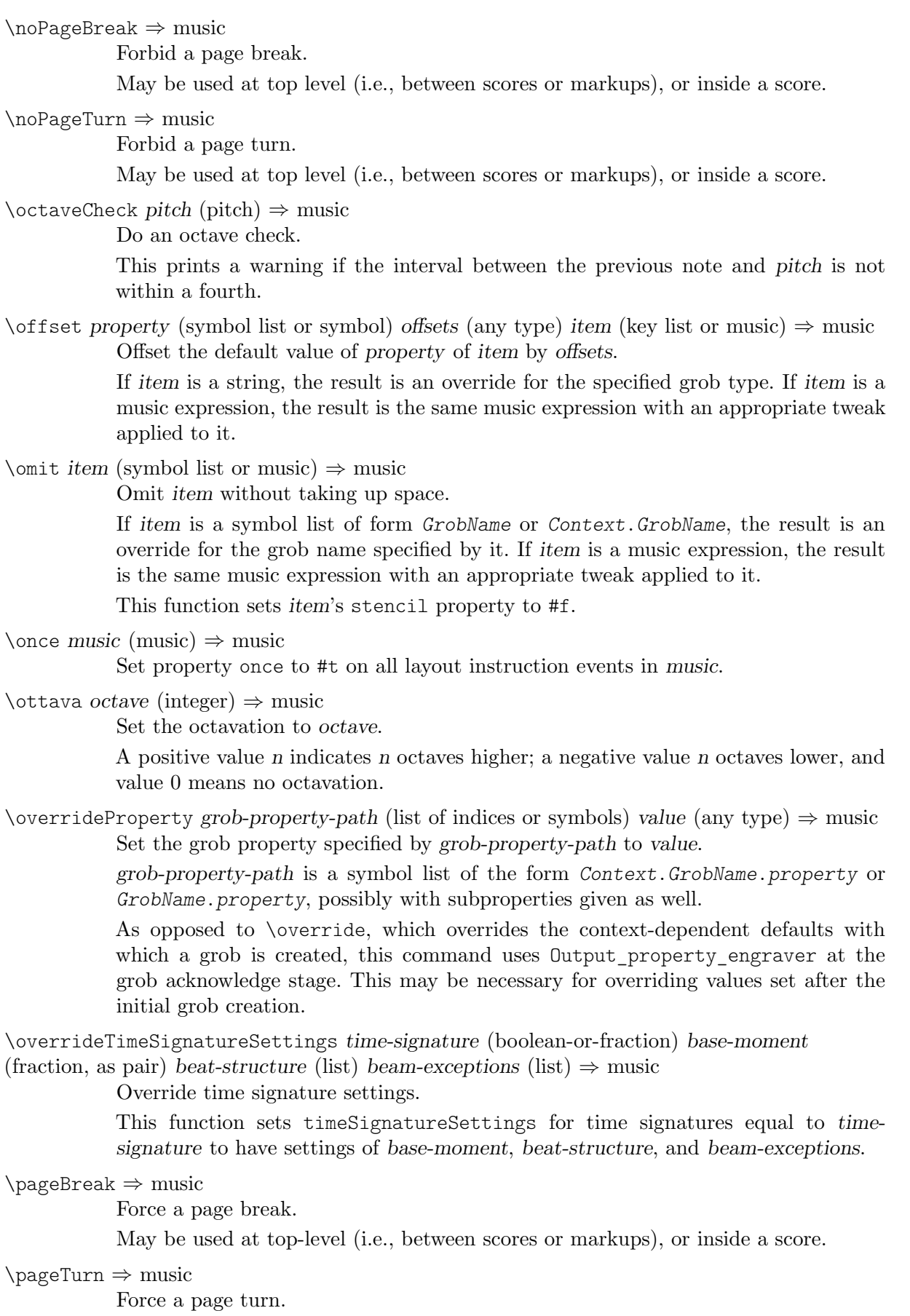

May be used at top-level (i.e., between scores or markups), or inside a score.

```
\palmMute note (music) ⇒ music
```
Print note with a triangle-shaped note head.

#### \palmMuteOn ⇒ music

Set the default note head style to a triangle-shaped style.

\parallelMusic voice-ids (list) music (music) ⇒ void

Define parallel music sequences.

Within music, parallel music sequences are separated by '|' characters. The sequences are assigned to the LilyPond music identifiers provided in voice-ids.

For example, this code

```
\parallelMusic A,B,C {
 c c | d d | e e |
 d d | e e | f f |
}
```
is equivalent to

 $A = \{ c c | d d \}$  $B = \{ d d \mid e e \}$  $C = \{ e e | f f \}$ 

The last bar checks in a sequence are not copied to the result in order to facilitate ending the last entry at non-bar boundaries.

 $\partial$  \parenthesize arg (symbol list or music)  $\Rightarrow$  music

Tag arg to be parenthesized.

arg may be either a music event or a grob path.

\partCombine [chord-range (pair of numbers)] part1 (music) part2 (music) ⇒ music Combine two parts into a single staff.

> This takes the music in part1 and part2 and returns a music expression containing simultaneous Voice contexts (called one for the upper and two for the lower voice). Where appropriate, part1 and part2 are combined into a single voice (called shared or solo, depending on context).

> Optional argument chord-range is a pair (*start* . *stop*) that defines the range in which the two voices are printed as chords (or unison); the default value is  $(0, 8)$ , which means that intervals up to and including a ninth are unified.

\partCombineDown [chord-range (pair of numbers)] part1 (music) part2 (music) ⇒ music Combine two parts into a single staff with all stems downwards.

See function \partCombine for details.

 $\partial$  \partCombineForce  $[type (symbol)] \Rightarrow music$ 

Override the part-combiner mode with type.

The following table gives the possible values for type, together with the corresponding shorthand functions.

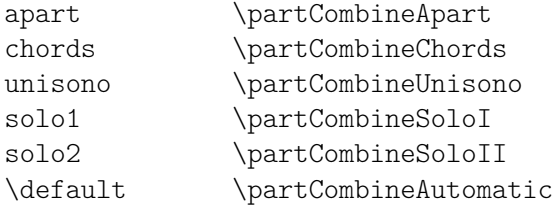

 $\partial \partial \phi$  [chord-range (pair of numbers)] part1 (music) part2 (music)  $\Rightarrow$  music Combine two parts into a single staff with all stems upwards.

See function \partCombine for details.

```
\partial dur (duration) \Rightarrow music
```
Make a partial measure of duration dur.

```
\phrasingSlurDashPattern dash-fraction (number) dash-period (number) ⇒ music
           Set up a custom dash pattern style for phrasing slurs.
```
dash-fraction gives the size of one dash relative to dash-period; dash-period is the length of one dash plus one space. LilyPond adjusts dash-period to produce symmetrical output.

More complex patterns can be achieved by directly manipulating the PhrasingSlur .dash-definition property.

 $\phi$  /pitchedTrill main-note (music) secondary-note (music)  $\Rightarrow$  music Print a pitched trill.

> main-note is the main note of the trill; secondary-note gets printed as a stemless note head in parentheses.

```
\pointAndClickOff ⇒ void
```
Suppress links to LilyPond source code in music output.

```
\pointAndClickOn ⇒ void
```
Generate links to LilyPond source code in music output.

This enables the creation of code in a PDF or SVG output file to reference the originating LilyPond source code (i.e., file name, line number, and column). This is helpful when developing a score; however, the output file becomes much larger.

\pointAndClickTypes types (symbol list or symbol) ⇒ void

Generate point-and-click info for music of type types only.

types is a single music expression (such as #'note-event) or a list of music expressions.

 $\pmb{\text{popContextProperty path (list of indices or symbols)} \Rightarrow \text{music}}$ 

Pop value of context property path from stack and set it.

This is the opposite to function \pushContextProperty.

 $\preceq$  mus (music)  $\Rightarrow$  post-event

Set BendSpanner.style to 'pre-bend for mus.

\preBendHold mus (music) ⇒ post-event

Set BendSpanner.style to 'pre-bend-hold for mus.

 $\perp$ Override grob-property-path (list of indices or symbols) value (any type)  $\Rightarrow$  music Set the grob property specified by grob-property-path to value.

> grob-property-path is a symbol list of the form *Context*.*GrobName*.*property* or *GrobName*.*property*, possibly with subproperties given as well. This music function is mostly intended for use from Scheme as a substitute for the built-in \override command.

 $\preceq$  \propertyRevert grob-property-path (list of indices or symbols)  $\Rightarrow$  music

Revert the grob property specified by grob-property-path to its previous value.

grob-property-path is a symbol list of the form *Context*.*GrobName*.*property* or *GrobName*.*property*, possibly with subproperties given as well. This music function is mostly intended for use from Scheme as a substitute for the built-in \revert command.

\propertySet property-path (symbol list or symbol) value (any type) ⇒ music Set the context property specified by property-path to value.

This music function is mostly intended for use from Scheme as a substitute for the built-in \set command.

 $\preceq$ Tweak prop (key list or symbol) value (any type) item (key list or music)  $\Rightarrow$  music Add a tweak to item, usually music.

> This function sets the value of property prop to value; it generally behaves like \tweak but will turn into an \override when item is a symbol list. In that case, item specifies the grob path to override. This is mainly useful when using \propertyTweak as as a component for building other functions like \omit. It is not the default behavior for \tweak since many input strings in \lyricmode can serve equally as music or as symbols, which causes surprising behavior when tweaking lyrics using the less specific semantics of \propertyTweak.

> prop can contain additional elements in which case a nested property (inside of an alist) is tweaked.

 $\preceq$ Unset property-path (symbol list or symbol)  $\Rightarrow$  music

Unset the context property specified by property-path.

This music function is mostly intended for use from Scheme as a substitute for the built-in \unset command.

 $\text{ContextProperty } path$  (list of indices or symbols) value (any type)  $\Rightarrow$  music

Set context property path to value and push old value to stack.

The old value can be popped off the stack and restored with function \popContextProperty.

 $\psi$ )  $\partial \phi$  (symbol) more (music) music (music)  $\Rightarrow$  music

Add more to the front of music tagged with tag.

A post-event can be added to the articulations of rhythmic events or chords; other expressions may be added to chords, sequential or simultaneous music.

 $\qquad$  valued  $\qquad$  what (string) main-music (music)  $\Rightarrow$  music

Indicate a section of music to be quoted.

what indicates the name of the quoted voice, as specified in an  $\add$ Quote command. main-music is used to indicate the length of music to be quoted; it usually contains spacers or multi-measure rests.

 $\text{False}$ Note num (integer) music (music)  $\Rightarrow$  music

Raise' the num-th note in each chord of music.

This function moves the affected notes up (usually by an octave) to be higher than the other notes of the chord. The position in a chord is counted upwards from the bottom.

The opposite function is \dropNote.

 $\lvert \cdot \rvert$  and  $\lvert \cdot \rvert$  music (music)  $\Rightarrow$  music

Reduce chords contained in music to single notes.

This is intended mainly for reusing music in a RhythmicStaff context. It does not reduce simultaneous music.

 $\text{relative } (pitch)$ ] music (music)  $\Rightarrow$  music Make music relative to pitch.

If pitch is omitted, the first note in music is given in absolute pitch.

 $\rm\$ removeWithTag tags (symbol list or symbol) music (music)  $\Rightarrow$  music

Remove elements of music that are tagged with one of the tags in tags.

tags may be either a single symbol or a list of symbols.

```
\resetRelativeOctave pitch (pitch) ⇒ music
            Set the octave inside a \relative section to pitch.
\text{responsum music (music)} \Rightarrow musicPrepend character U+211F (RESPONSE) to the lyrics represented by music.
\text{retrograde music (music)} \Rightarrow musicReturn music in reverse order.
\revertTimeSignatureSettings time-signature (pair) ⇒ music
            Revert timeSignatureSettings for time signatures equal to time-signature.
\rightHandFinger finger (index or markup) ⇒ post-event
            Apply finger as a right-hand fingering indication.
\simeq \scaleDurations fraction (non-negative rational, fraction, or moment) music (music) \Rightarrow music
            Multiply the duration of events in music by fraction.
\setminussectionLabel text (markup) \Rightarrow music
            Mark the beginning of a named passage with text, e.g., Coda.
            This is well suited for use at a section division created with \section, but it does
            not imply \section and may be used alone.
\text{segn}Mark [num (non-negative, exact integer)] \Rightarrow musicCreate a segno mark (or bar line).
            num may be 1 for the first segno, 2 for the second, etc., or it may be \default to
            use the next number in sequence automatically.
            If the segnoStyle context property is 'bar-line, a segno bar line is created instead
            of a segno mark.
\setminussettingsFrom [ctx (symbol)] music (music) \Rightarrow any type
            Translate layout instructions into a context modification.
            This function takes the layout instruction events from music (i.e., \set, \unset,
            \override, \revert), optionally restricted to those applying to context type ctx,
            and returns a context modification duplicating their effect.
\hbox{\scriptsize\textbackslash} shape offsets (list) item (key list or music) \Rightarrow music
            Offset control points of item by offsets.
            offsets is a list of number pairs (x . y) or a list of such lists. Each pair represents
            an offset to a control point. The 'y' value of each pair is scaled by staff space.
            If item is a string, the result is \once\override for the specified grob type. If item
            is a music expression, the result is the same music expression with an appropriate
            tweak applied.
\lambdashiftDurations dur (integer) dots (integer) arg (music) \Rightarrow music
            Change duration of arg.
            This function walks over all durations and dot counts in arg, adding dur to the
            durations and dots to the dot counts.
\langle \single overrides (music) music (music) \Rightarrow music
            Convert overrides to tweaks and apply them to music.
            This does not convert \revert, \set or \unset.
\kappa arg (duration-or-music) \Rightarrow music
            Skip over arg, which may be music or a duration.
```

```
\simeq \text{False} music (music) \Rightarrow music
```
Create slashed graces from music.

This produces slashes through stems, but no slur.

\slurDashPattern dash-fraction (number) dash-period (number) ⇒ music

Set up a custom dash pattern style for slurs.

dash-fraction gives the size of one dash relative to dash-period; dash-period is the length of one dash plus one space. LilyPond adjusts dash-period to produce symmetrical output.

More complex patterns can be achieved by directly manipulating the Slur .dash-definition property.

\staffHighlight color (color) ⇒ music Start a highlight with color color.

```
\storePredefinedDiagram fretboard-table (hash table) chord (music) tuning (pair)
diagram-definition (string or pair) \Rightarrow void
```
Add a predefined fret diagram to fretboard-table.

It is defined by diagram-definition for the chord pitches chord and the string tuning tuning.

 $\scriptstyle\setminus\$ ingTuning chord (music)  $\Rightarrow$  any type

Convert chord to a string tuning.

chord must be in absolute pitches and should have the highest string number (generally the lowest pitch) first.

\styledNoteHeads style (symbol) heads (symbol list or symbol) music (music) ⇒ music Set heads in music to style.

 $\t \tabChordRepeats$  [event-types (list)] music (music)  $\Rightarrow$  music

Extend 'q' to also repeat string and fingering information.

This function walks through music putting the notes, fingerings and string numbers of the previous chord into repeat chords, as well as an optional list of event-types such as #'(articulation-event).

\tabChordRepetition ⇒ void

Include the string and fingering information in a chord repetition.

This function is deprecated; use \tabChordRepeats instead.

 $\tag{50}$  tags (symbol list or symbol) music (music)  $\Rightarrow$  music

Tag music with tags.

This function adds the single symbol or symbol list tags to the tags property of music and returns the result.

\tagGroup tags (symbol list) ⇒ void

Define a tag group comprising the symbols in the symbol list tags.

Tag groups must not overlap.

 $\text{temperature}$  music (music)  $\Rightarrow$  music

Make \override reversible with \revert.

This function makes any \override in music replace an existing grob property value only temporarily, restoring the old value when a corresponding \revert is executed. This is achieved by clearing the pop-first property normally set on \overrides.

An \override/\revert sequence created by using \temporary and \undo on the same music containing overrides will cancel out perfectly or cause a warning.

Non-property-related music is ignored, warnings are generated for any propertychanging music that isn't an \override.

 $\text{EntEndMark } text \text{ (markup)} \Rightarrow music$ 

Create a right-aligned text mark using text.

- $\text{Mark } text \text{ (markup)} \Rightarrow music$ Create a (left-aligned) text mark using text.
- \tieDashPattern dash-fraction (number) dash-period (number) ⇒ music Set up a custom dash pattern style for ties.

dash-fraction gives the size of one dash relative to dash-period; dash-period is the length of one dash plus one space. LilyPond adjusts dash-period to produce symmetrical output.

More complex patterns can be achieved by directly manipulating the Tie .dash-definition property.

\time [beat-structure (number list)] fraction (fraction, as pair)  $\Rightarrow$  music Set fraction as a time signature.

The optional number list beat-structure additionally sets a beat structure.

- $\times$  fraction (fraction, as pair) music (music)  $\Rightarrow$  music Scale music in time by fraction.
- $\text{total}$  [label (symbol list or symbol)] text (markup)  $\Rightarrow$  music Add text as an entry to the table of contents.

This uses the tocItemMarkup paper variable markup for formatting and assigns it to label if one is provided. If a hierarchy of labels is given, make the current item a child of the corresponding objects.

 $\tau$ )  $\tau$  (pitch) to (pitch) music (music)  $\Rightarrow$  music Transpose music from pitch from to pitch to.

\transposedCueDuring what (string) dir (direction) pitch (pitch) main-music (music) ⇒ music

Create a transposed cue.

This function inserts notes from the part what into a CueVoice context called cue, using the transposition defined by pitch. This happens simultaneously with mainmusic, which is usually a rest. The argument dir determines whether the cue notes should be notated as a first or second voice.

 $\t{transposition pitch (pitch)} \Rightarrow music$ 

Set instrument transposition to pitch.

\tuplet ratio (fraction, as pair) [tuplet-span (duration)] music (music) ⇒ music Scale the given music to tuplets.

> ratio is a fraction that specifies how many notes are played in place of the nominal value: it will be 3/2 for triplets, namely three notes being played in place of two.

> If the optional duration tuplet-span is specified, it is used instead of tupletSpannerDuration for grouping the tuplets. For example,

\tuplet 3/2 4 { c8 c c c c c }

results in two groups of three tuplets, each group lasting for a quarter note.

### \tupletSpan [tuplet-span (duration)] ⇒ music

Set tupletSpannerDuration to the duration tuplet-span.

This context property is the length into which \tuplet without an explicit tuplet span argument of its own will group its tuplets. To revert to the default of not subdividing the contents of a \tuplet command without an explicit tuplet span argument, use

\tupletSpan \default

 $\text{tweak prop (key list or symbol) value (any type) music (music) \Rightarrow music$ 

Add a tweak to music.

Layout objects created by music get their property prop set to value. If prop has the form *Grob*.*property*, like with

```
\tweak Accidental.color #red cis'
```
an indirectly created grob (Accidental is caused by NoteHead) can be tweaked; otherwise only directly created grobs are affected.

prop can contain additional elements in which case a nested property (inside of an alist) is tweaked.

If music is an event-chord, every contained rhythmic-event is tweaked instead.

```
\langleundo music (music) \Rightarrow music
```
Convert \override and \set in music to \revert and \unset, respectively.

Any reverts and unsets already in music cause a warning. Non-property-related music is ignored.

 $\unfolded music (music) \Rightarrow music$ 

Mask music until the innermost enclosing repeat is unfolded.

 $\unifolds$  (types (symbol list or symbol)] music (music)  $\Rightarrow$  music

Unfold \repeat.

This forces \repeat volta, \repeat tremolo or \repeat percent commands in music to be interpreted as \repeat unfold, if specified in the optional symbol-list types. The default for types is an empty list, which forces any of those commands in music to be interpreted as \repeat unfold. Possible entries are volta, tremolo or percent. Multiple entries are possible.

\versus music (music) ⇒ music

Prepend character U+2123 (VERSICLE) to the lyrics represented by music.

 $\iota$  voices ids (list of indices or symbols) music (music)  $\Rightarrow$  music

Specify voice order in simultaneous music.

This takes the key list ids of numbers (indicating the use of '\voiceOne'...) or symbols (indicating voice names, typically converted from strings by argument list processing) and assign the following \\-separated music in music to contexts according to that list. Named rather than numbered contexts can be used for continuing one voice (for the sake of spanners and lyrics), usually requiring a \voiceOne-style override at the beginning of the passage and a \oneVoice override at its end.

The default

 $\ll$  ...  $\setminus$  ...  $\setminus$  ...  $\gg$ 

construct would correspond to

 $\forall$  voices 1,2,3 << ... \\ ... \\ ... >>

 $\forall$ void arg (any type)  $\Rightarrow$  void

Accept a Scheme argument arg and return a void expression.

Use this if you want to have a Scheme expression evaluated because of its side effects but its return value being ignored.

 $\varepsilon$  volta-numbers (number list) music (music)  $\Rightarrow$  music

Mark music as being limited to the volte given in volta-numbers.

This gets used when the innermost enclosing repeat is unfolded. Volta number begins at 1 and increases by 1 with each repetition.

 $\varepsilon$  \vshape offsets (list) item (key list or music)  $\Rightarrow$  music

Like \shape, but additionally show control points for ease of tweaking.

 $\tilde{\mathcal{L}}$  /withMusicProperty sym (symbol) val (any type) music (music)  $\Rightarrow$  music Set music property sym to val in music.

 $\tilde{\mathcal{L}}$  \withRelativeDir file-name (string)  $\Rightarrow$  any type

Prepend directory of current input file to string file-name.

Use this for markup commands that include files, and where such files should be found relative to the input file. Example:

\markup { \image #X #3 \withRelativeDir "test.png" }

 $\x\cdot \cos \theta$  (music)  $\Rightarrow$  music

Print note with a cross-shaped note head.

 $\setminus$ = id (index or symbol) event (post-event)  $\Rightarrow$  post-event Assign an ID to a spanner.

> This sets the spanner-id property of event to the given id, which is a non-negative integer or a symbol. This can be used to tell LilyPond how to connect overlapping or parallel slurs or phrasing slurs within a single Voice context.

**\fixed** c' { c**\=**1**(** d**\=**2**(** e**\=**1**)** f**\=**2**)** }

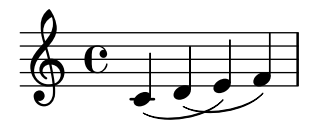

# A.17 Bezeichner zur Kontextveränderung

Folgende Befehle sind definiert, umd Kontextveränderungen innerhalb von \layout oder \with vorzunehmen:

\EnableGregorianDivisiones

Configure division commands such as \section to create Divisio grobs rather than BarLine grobs. This does not affect measure bar lines or the properties of the grobs themselves.

- Sets translator property caesuraTypeTransform to caesura-to-divisio.
- Sets translator property doubleRepeatBarType to '().
- Sets translator property endRepeatBarType to '().
- Sets translator property fineBarType to "".
- Sets translator property sectionBarType to "".
- Sets translator property startRepeatBarType to '().
- Sets translator property underlyingRepeatBarType to "".
- Sets translator property doubleRepeatSegnoBarType to "S-||".
- Sets translator property endRepeatSegnoBarType to "S-||".
- Sets translator property fineSegnoBarType to "S-||".
- Sets translator property fineStartRepeatSegnoBarType to "S-||".
- Sets translator property segnoBarType to "S-||".

• Sets translator property startRepeatSegnoBarType to "S-||".

\RemoveAllEmptyStaves

Remove staves which are considered to be empty according to the list of interfaces set by keepAliveInterfaces, including those in the first system.

- Sets grob property remove-empty in Abschnitt "VerticalAxisGroup" in Referenz der Interna to #t.
- Sets grob property remove-first in Abschnitt "VerticalAxisGroup" in Referenz der Interna to #t.

\RemoveEmptyStaves

Remove staves which are considered to be empty according to the list of interfaces set by keepAliveInterfaces.

• Sets grob property remove-empty in Abschnitt "VerticalAxisGroup" in Referenz der Interna to #t.

# A.18 Vordefinierte Typprädikate

Predicates return #t (true) if their argument is of the named type and #f (false) if it isn't.

## R5RS primary predicates

Primary predicates can be applied to any expression. They can be used on their own as predicates for LilyPond functions. The predicates here are part of the Scheme standard R5RS.

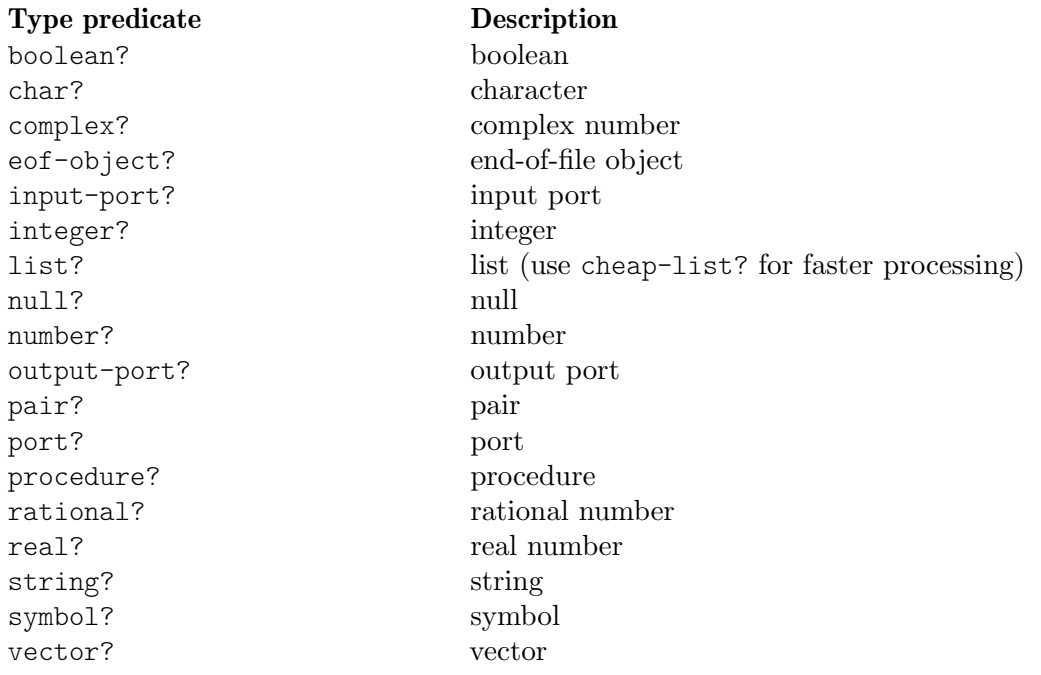

## R5RS secondary predicates

Secondary predicates are only applicable to specific expressions (for example, to numbers). They will throw a type error when applied to expressions they are not intended for. The predicates here are part of the Scheme standard R5RS.

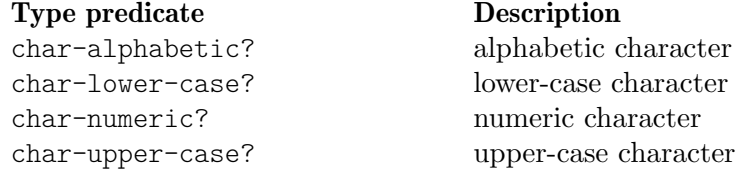

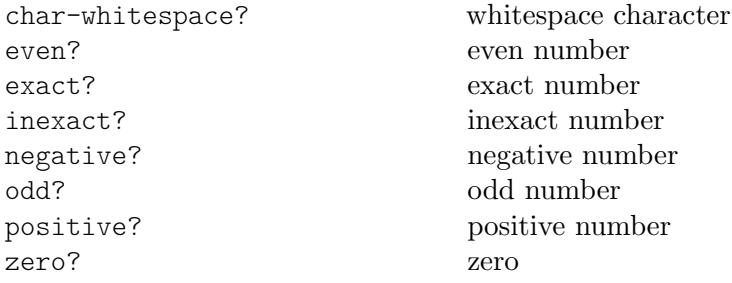

# Guile predicates

These predicates are defined by Guile but are not part of a Scheme standard.

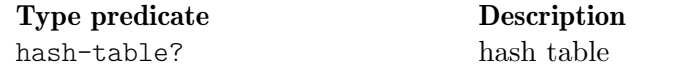

# LilyPond scheme predicates

These predicates are only available within LilyPond and defined in Scheme.

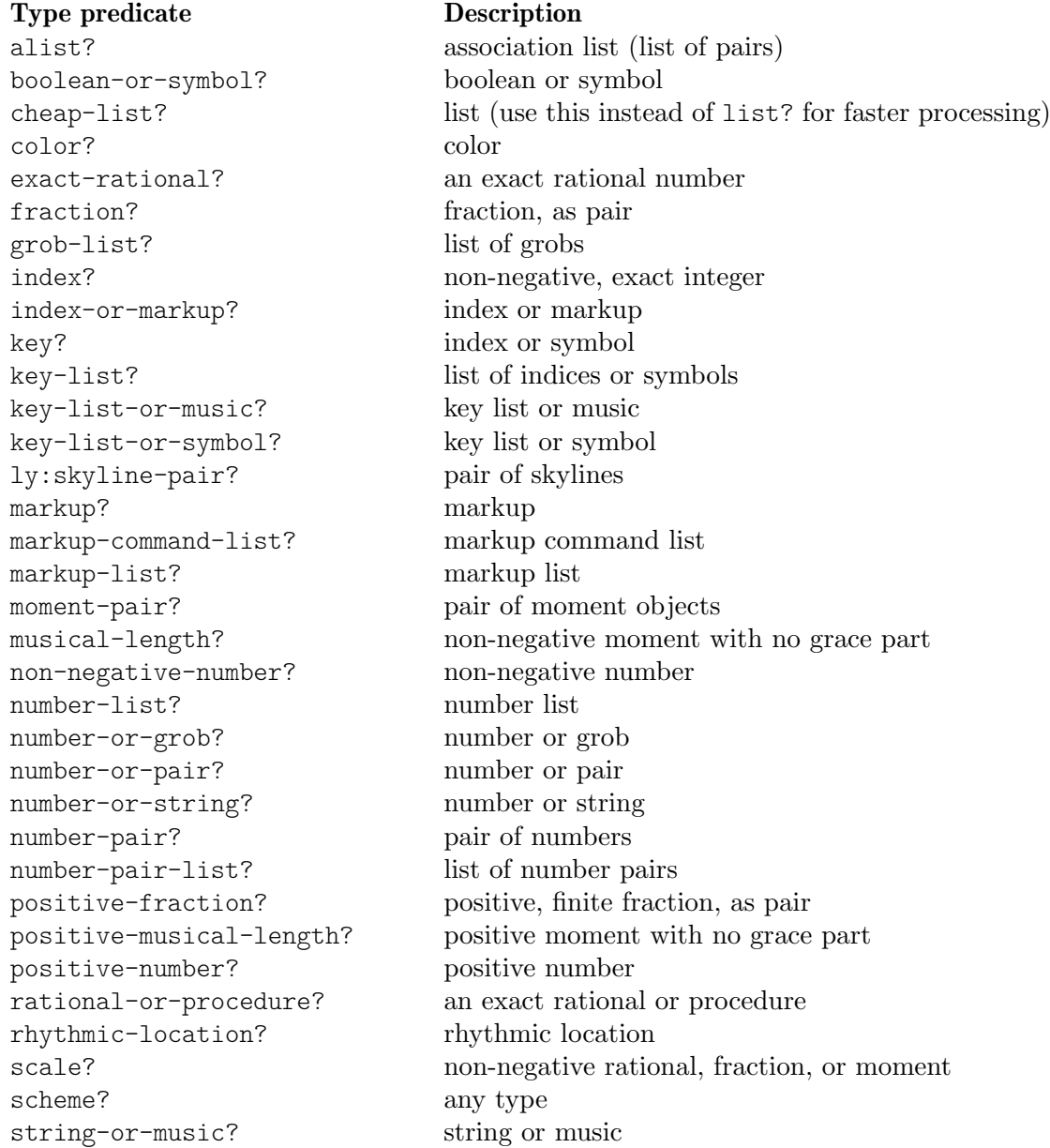

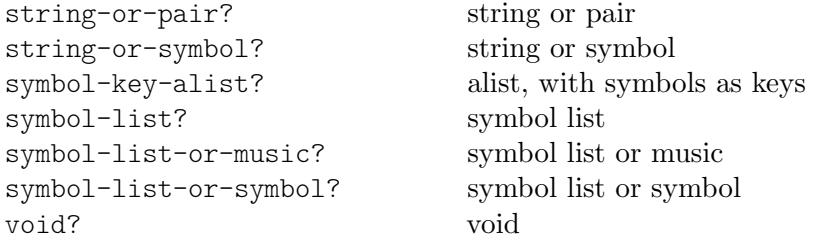

# LilyPond exported predicates

These predicates are only available within LilyPond and usually defined in C++.

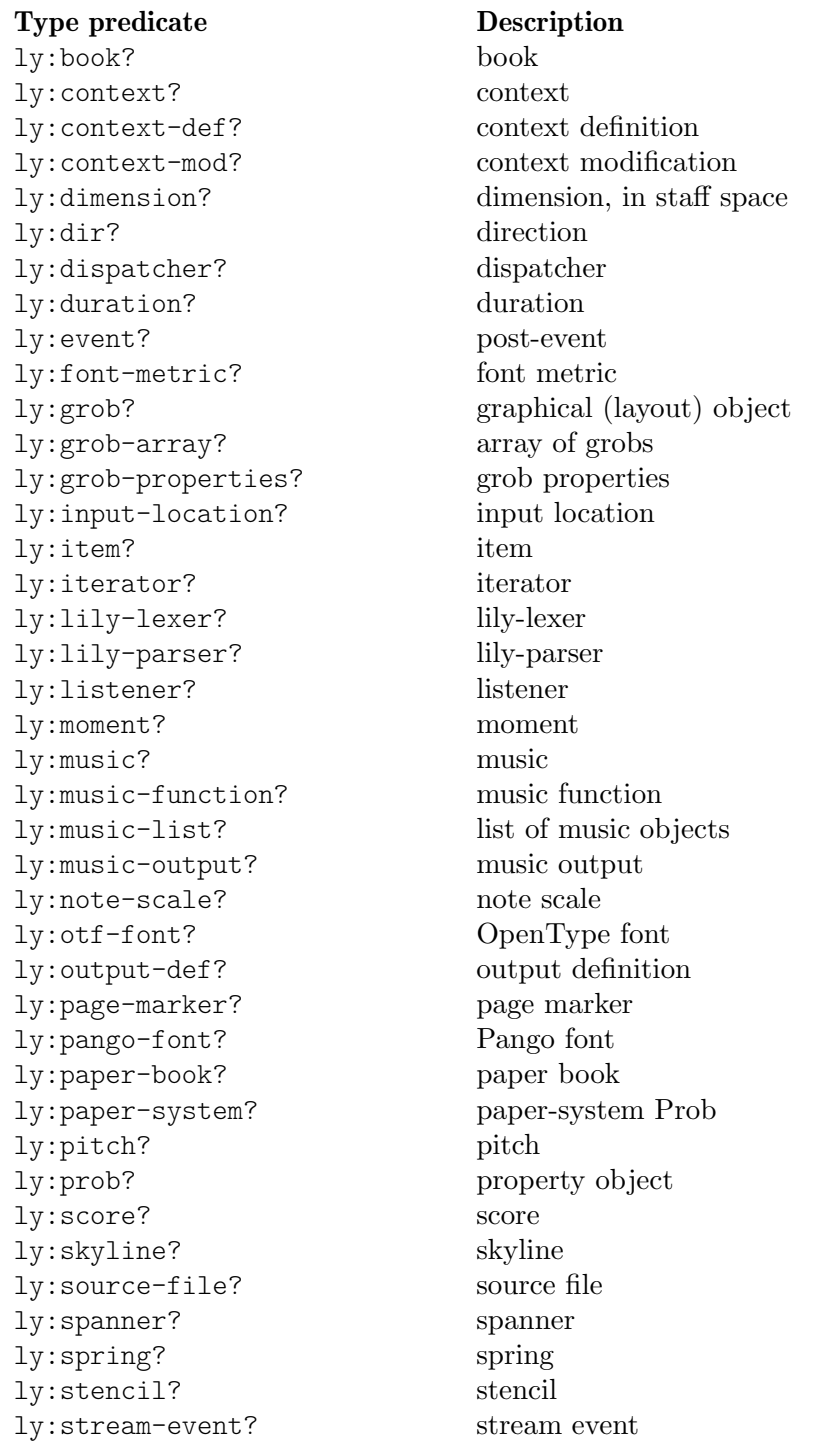

ly:transform? coordinate transform  $\begin{tabular}{ll} 1y:translator? & \quad translator \\ 1y:translator-group? & \quad translator group \\ 1y:unpure-pure-container? & \quad unpure/pure container \end{tabular}$ ly:translator-group?  $ly:$ unpure-pure-container?

# Anhang B Befehlsübersicht

Syntax Erklärung Beispiel 1 2 8 16 Tondauern  $\overline{r}$  $\rho$  f h  $\overline{\mathbf{z}}$  $\overset{\bullet}{\Phi}$ c4. c4.. Punktierung  $\begin{array}{|c|} \hline \hline \hline \hline \hline \hline \hline \hline \hline \hline \end{array}$ h c d e f g a b Tonleiter  $\overrightarrow{e}$ **d e**  $\bigcirc$ . fis bes Vorzeichen  $\frac{1}{9}$ h **d**  $\label{thm:rel} $$\cleft treble \cleft s \rightarrows \Notenschlüss$  $\overline{2}$  $\pmb{\phi}$ \time 3/4 \time 4/4 Taktangaben  $\frac{3}{4}$ 4 r4 r8 Pause  $\oint$ d ~ d Bindebogen h  $\pmb{\phi}$ h \key es \major Tonart  $\frac{1}{2}$  $\frac{1}{2}$  $\Phi^{\sharp}$ 

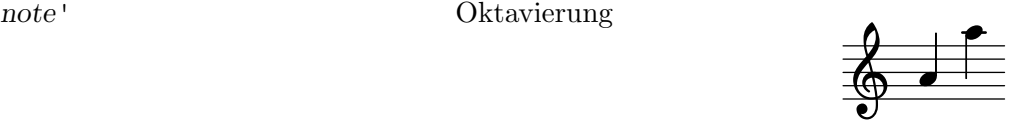

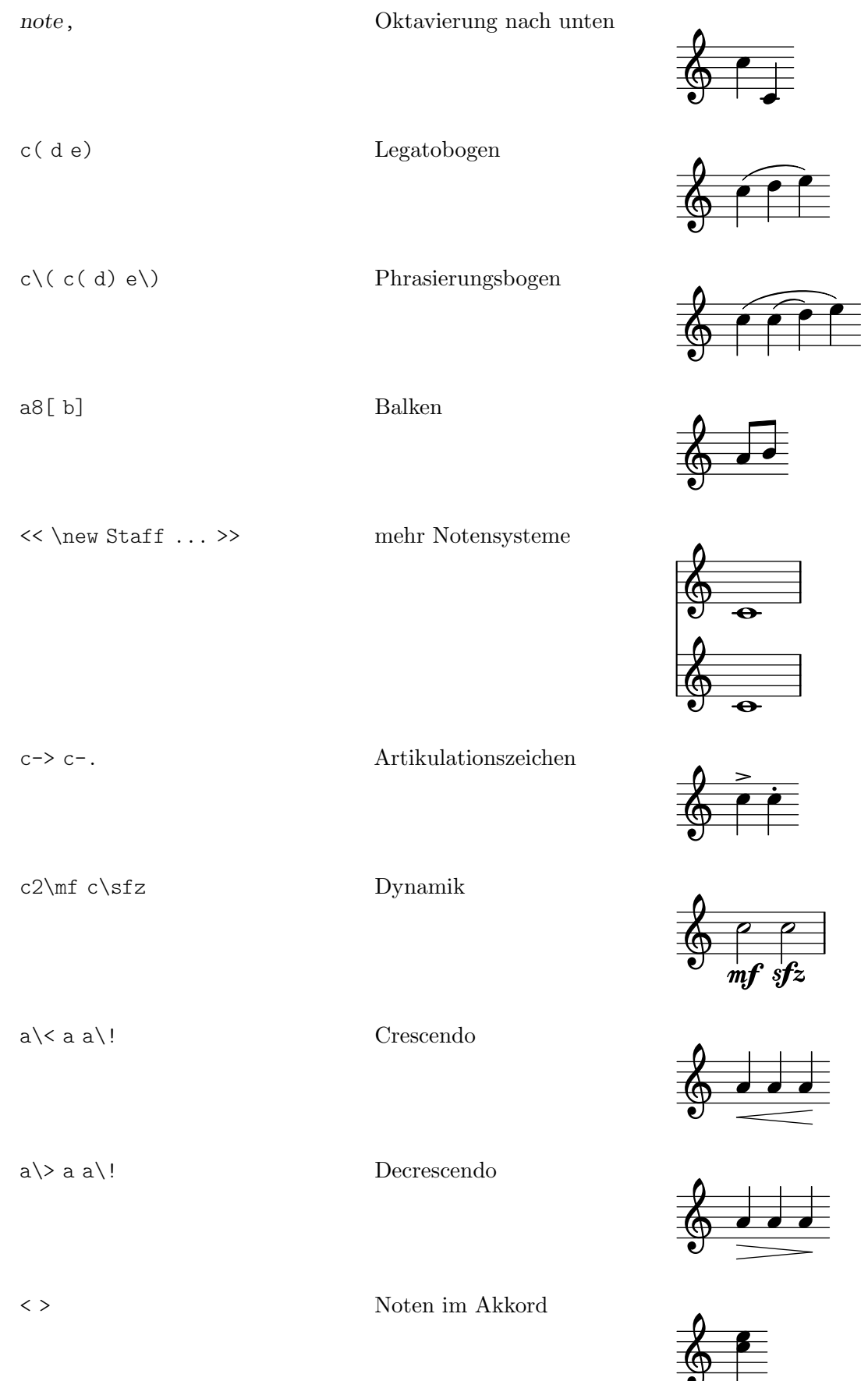

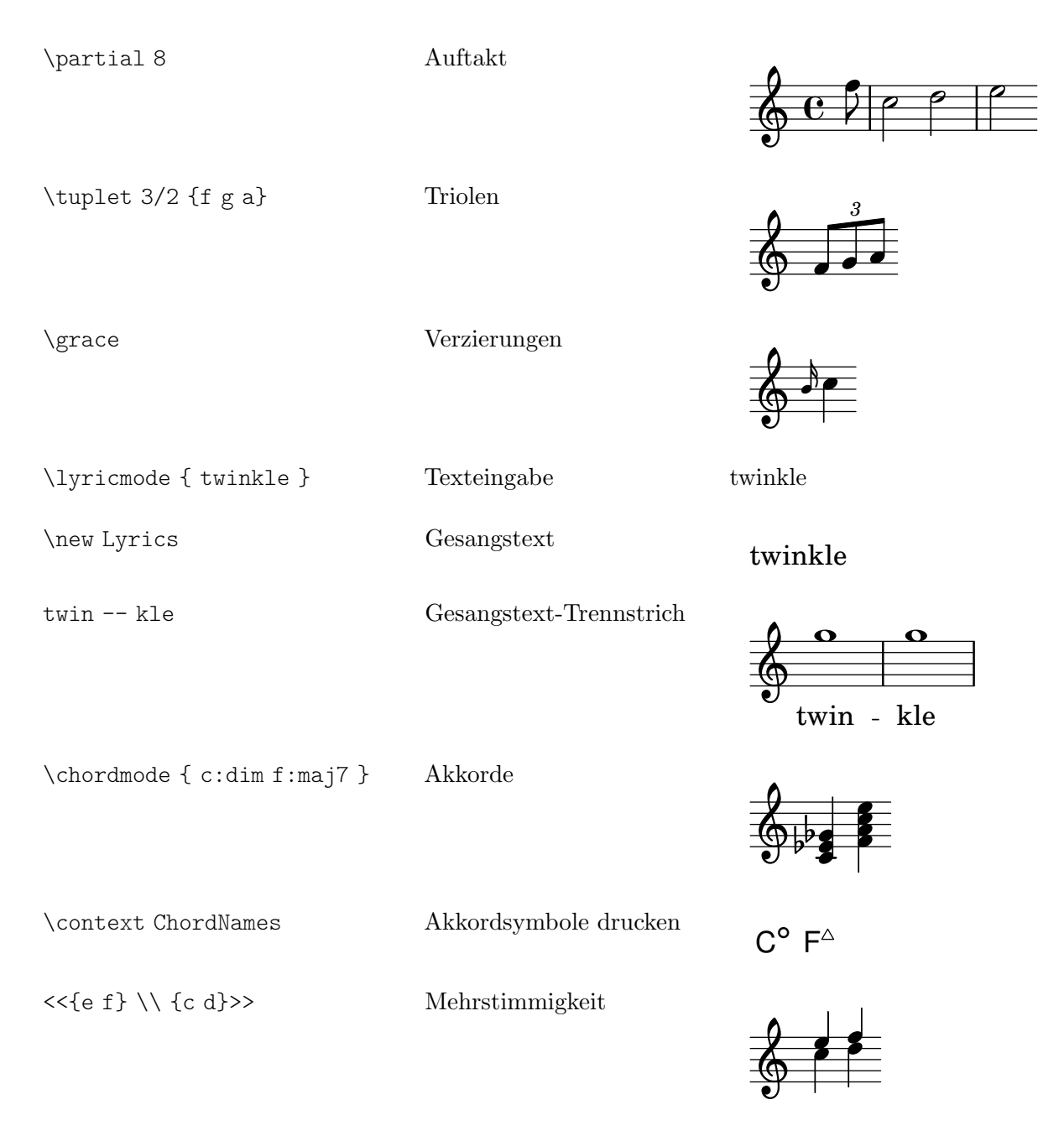

s4 s8 s16 unsichtbare Pausen

# Anhang C GNU Free Documentation License

Version 1.3, 3 November 2008

Copyright (c) 2000, 2001, 2002, 2007, 2008 Free Software Foundation, Inc. <https://fsf.org/>

Everyone is permitted to copy and distribute verbatim copies of this license document, but changing it is not allowed.

#### 0. PREAMBLE

The purpose of this License is to make a manual, textbook, or other functional and useful document free in the sense of freedom: to assure everyone the effective freedom to copy and redistribute it, with or without modifying it, either commercially or noncommercially. Secondarily, this License preserves for the author and publisher a way to get credit for their work, while not being considered responsible for modifications made by others.

This License is a kind of "copyleft", which means that derivative works of the document must themselves be free in the same sense. It complements the GNU General Public License, which is a copyleft license designed for free software.

We have designed this License in order to use it for manuals for free software, because free software needs free documentation: a free program should come with manuals providing the same freedoms that the software does. But this License is not limited to software manuals; it can be used for any textual work, regardless of subject matter or whether it is published as a printed book. We recommend this License principally for works whose purpose is instruction or reference.

#### 1. APPLICABILITY AND DEFINITIONS

This License applies to any manual or other work, in any medium, that contains a notice placed by the copyright holder saying it can be distributed under the terms of this License. Such a notice grants a world-wide, royalty-free license, unlimited in duration, to use that work under the conditions stated herein. The "Document", below, refers to any such manual or work. Any member of the public is a licensee, and is addressed as "you". You accept the license if you copy, modify or distribute the work in a way requiring permission under copyright law.

A "Modified Version" of the Document means any work containing the Document or a portion of it, either copied verbatim, or with modifications and/or translated into another language.

A "Secondary Section" is a named appendix or a front-matter section of the Document that deals exclusively with the relationship of the publishers or authors of the Document to the Document's overall subject (or to related matters) and contains nothing that could fall directly within that overall subject. (Thus, if the Document is in part a textbook of mathematics, a Secondary Section may not explain any mathematics.) The relationship could be a matter of historical connection with the subject or with related matters, or of legal, commercial, philosophical, ethical or political position regarding them.

The "Invariant Sections" are certain Secondary Sections whose titles are designated, as being those of Invariant Sections, in the notice that says that the Document is released under this License. If a section does not fit the above definition of Secondary then it is not allowed to be designated as Invariant. The Document may contain zero Invariant Sections. If the Document does not identify any Invariant Sections then there are none.

The "Cover Texts" are certain short passages of text that are listed, as Front-Cover Texts or Back-Cover Texts, in the notice that says that the Document is released under this License. A Front-Cover Text may be at most 5 words, and a Back-Cover Text may be at most 25 words.

A "Transparent" copy of the Document means a machine-readable copy, represented in a format whose specification is available to the general public, that is suitable for revising the document straightforwardly with generic text editors or (for images composed of pixels) generic paint programs or (for drawings) some widely available drawing editor, and that is suitable for input to text formatters or for automatic translation to a variety of formats suitable for input to text formatters. A copy made in an otherwise Transparent file format whose markup, or absence of markup, has been arranged to thwart or discourage subsequent modification by readers is not Transparent. An image format is not Transparent if used for any substantial amount of text. A copy that is not "Transparent" is called "Opaque".

Examples of suitable formats for Transparent copies include plain ASCII without markup, Texinfo input format, LaT<sub>E</sub>X input format, SGML or XML using a publicly available DTD, and standard-conforming simple HTML, PostScript or PDF designed for human modification. Examples of transparent image formats include PNG, XCF and JPG. Opaque formats include proprietary formats that can be read and edited only by proprietary word processors, SGML or XML for which the DTD and/or processing tools are not generally available, and the machine-generated HTML, PostScript or PDF produced by some word processors for output purposes only.

The "Title Page" means, for a printed book, the title page itself, plus such following pages as are needed to hold, legibly, the material this License requires to appear in the title page. For works in formats which do not have any title page as such, "Title Page" means the text near the most prominent appearance of the work's title, preceding the beginning of the body of the text.

The "publisher" means any person or entity that distributes copies of the Document to the public.

A section "Entitled XYZ" means a named subunit of the Document whose title either is precisely XYZ or contains XYZ in parentheses following text that translates XYZ in another language. (Here XYZ stands for a specific section name mentioned below, such as "Acknowledgements", "Dedications", "Endorsements", or "History".) To "Preserve the Title" of such a section when you modify the Document means that it remains a section "Entitled XYZ" according to this definition.

The Document may include Warranty Disclaimers next to the notice which states that this License applies to the Document. These Warranty Disclaimers are considered to be included by reference in this License, but only as regards disclaiming warranties: any other implication that these Warranty Disclaimers may have is void and has no effect on the meaning of this License.

#### 2. VERBATIM COPYING

You may copy and distribute the Document in any medium, either commercially or noncommercially, provided that this License, the copyright notices, and the license notice saying this License applies to the Document are reproduced in all copies, and that you add no other conditions whatsoever to those of this License. You may not use technical measures to obstruct or control the reading or further copying of the copies you make or distribute. However, you may accept compensation in exchange for copies. If you distribute a large enough number of copies you must also follow the conditions in section 3.

You may also lend copies, under the same conditions stated above, and you may publicly display copies.

### 3. COPYING IN QUANTITY

If you publish printed copies (or copies in media that commonly have printed covers) of the Document, numbering more than 100, and the Document's license notice requires Cover Texts, you must enclose the copies in covers that carry, clearly and legibly, all these Cover Texts: Front-Cover Texts on the front cover, and Back-Cover Texts on the back cover. Both covers must also clearly and legibly identify you as the publisher of these copies. The front cover must present the full title with all words of the title equally prominent and visible. You may add other material on the covers in addition. Copying with changes limited to the covers, as long as they preserve the title of the Document and satisfy these conditions, can be treated as verbatim copying in other respects.

If the required texts for either cover are too voluminous to fit legibly, you should put the first ones listed (as many as fit reasonably) on the actual cover, and continue the rest onto adjacent pages.

If you publish or distribute Opaque copies of the Document numbering more than 100, you must either include a machine-readable Transparent copy along with each Opaque copy, or state in or with each Opaque copy a computer-network location from which the general network-using public has access to download using public-standard network protocols a complete Transparent copy of the Document, free of added material. If you use the latter option, you must take reasonably prudent steps, when you begin distribution of Opaque copies in quantity, to ensure that this Transparent copy will remain thus accessible at the stated location until at least one year after the last time you distribute an Opaque copy (directly or through your agents or retailers) of that edition to the public.

It is requested, but not required, that you contact the authors of the Document well before redistributing any large number of copies, to give them a chance to provide you with an updated version of the Document.

#### 4. MODIFICATIONS

You may copy and distribute a Modified Version of the Document under the conditions of sections 2 and 3 above, provided that you release the Modified Version under precisely this License, with the Modified Version filling the role of the Document, thus licensing distribution and modification of the Modified Version to whoever possesses a copy of it. In addition, you must do these things in the Modified Version:

- A. Use in the Title Page (and on the covers, if any) a title distinct from that of the Document, and from those of previous versions (which should, if there were any, be listed in the History section of the Document). You may use the same title as a previous version if the original publisher of that version gives permission.
- B. List on the Title Page, as authors, one or more persons or entities responsible for authorship of the modifications in the Modified Version, together with at least five of the principal authors of the Document (all of its principal authors, if it has fewer than five), unless they release you from this requirement.
- C. State on the Title page the name of the publisher of the Modified Version, as the publisher.
- D. Preserve all the copyright notices of the Document.
- E. Add an appropriate copyright notice for your modifications adjacent to the other copyright notices.
- F. Include, immediately after the copyright notices, a license notice giving the public permission to use the Modified Version under the terms of this License, in the form shown in the Addendum below.
- G. Preserve in that license notice the full lists of Invariant Sections and required Cover Texts given in the Document's license notice.
- H. Include an unaltered copy of this License.
- I. Preserve the section Entitled "History", Preserve its Title, and add to it an item stating at least the title, year, new authors, and publisher of the Modified Version as given on the Title Page. If there is no section Entitled "History" in the Document, create one stating the title, year, authors, and publisher of the Document as given on its

Title Page, then add an item describing the Modified Version as stated in the previous sentence.

- J. Preserve the network location, if any, given in the Document for public access to a Transparent copy of the Document, and likewise the network locations given in the Document for previous versions it was based on. These may be placed in the "History" section. You may omit a network location for a work that was published at least four years before the Document itself, or if the original publisher of the version it refers to gives permission.
- K. For any section Entitled "Acknowledgements" or "Dedications", Preserve the Title of the section, and preserve in the section all the substance and tone of each of the contributor acknowledgements and/or dedications given therein.
- L. Preserve all the Invariant Sections of the Document, unaltered in their text and in their titles. Section numbers or the equivalent are not considered part of the section titles.
- M. Delete any section Entitled "Endorsements". Such a section may not be included in the Modified Version.
- N. Do not retitle any existing section to be Entitled "Endorsements" or to conflict in title with any Invariant Section.
- O. Preserve any Warranty Disclaimers.

If the Modified Version includes new front-matter sections or appendices that qualify as Secondary Sections and contain no material copied from the Document, you may at your option designate some or all of these sections as invariant. To do this, add their titles to the list of Invariant Sections in the Modified Version's license notice. These titles must be distinct from any other section titles.

You may add a section Entitled "Endorsements", provided it contains nothing but endorsements of your Modified Version by various parties—for example, statements of peer review or that the text has been approved by an organization as the authoritative definition of a standard.

You may add a passage of up to five words as a Front-Cover Text, and a passage of up to 25 words as a Back-Cover Text, to the end of the list of Cover Texts in the Modified Version. Only one passage of Front-Cover Text and one of Back-Cover Text may be added by (or through arrangements made by) any one entity. If the Document already includes a cover text for the same cover, previously added by you or by arrangement made by the same entity you are acting on behalf of, you may not add another; but you may replace the old one, on explicit permission from the previous publisher that added the old one.

The author(s) and publisher(s) of the Document do not by this License give permission to use their names for publicity for or to assert or imply endorsement of any Modified Version.

#### 5. COMBINING DOCUMENTS

You may combine the Document with other documents released under this License, under the terms defined in section 4 above for modified versions, provided that you include in the combination all of the Invariant Sections of all of the original documents, unmodified, and list them all as Invariant Sections of your combined work in its license notice, and that you preserve all their Warranty Disclaimers.

The combined work need only contain one copy of this License, and multiple identical Invariant Sections may be replaced with a single copy. If there are multiple Invariant Sections with the same name but different contents, make the title of each such section unique by adding at the end of it, in parentheses, the name of the original author or publisher of that section if known, or else a unique number. Make the same adjustment to the section titles in the list of Invariant Sections in the license notice of the combined work.

In the combination, you must combine any sections Entitled "History" in the various original documents, forming one section Entitled "History"; likewise combine any sections Entitled "Acknowledgements", and any sections Entitled "Dedications". You must delete all sections Entitled "Endorsements."

#### 6. COLLECTIONS OF DOCUMENTS

You may make a collection consisting of the Document and other documents released under this License, and replace the individual copies of this License in the various documents with a single copy that is included in the collection, provided that you follow the rules of this License for verbatim copying of each of the documents in all other respects.

You may extract a single document from such a collection, and distribute it individually under this License, provided you insert a copy of this License into the extracted document, and follow this License in all other respects regarding verbatim copying of that document.

## 7. AGGREGATION WITH INDEPENDENT WORKS

A compilation of the Document or its derivatives with other separate and independent documents or works, in or on a volume of a storage or distribution medium, is called an "aggregate" if the copyright resulting from the compilation is not used to limit the legal rights of the compilation's users beyond what the individual works permit. When the Document is included in an aggregate, this License does not apply to the other works in the aggregate which are not themselves derivative works of the Document.

If the Cover Text requirement of section 3 is applicable to these copies of the Document, then if the Document is less than one half of the entire aggregate, the Document's Cover Texts may be placed on covers that bracket the Document within the aggregate, or the electronic equivalent of covers if the Document is in electronic form. Otherwise they must appear on printed covers that bracket the whole aggregate.

#### 8. TRANSLATION

Translation is considered a kind of modification, so you may distribute translations of the Document under the terms of section 4. Replacing Invariant Sections with translations requires special permission from their copyright holders, but you may include translations of some or all Invariant Sections in addition to the original versions of these Invariant Sections. You may include a translation of this License, and all the license notices in the Document, and any Warranty Disclaimers, provided that you also include the original English version of this License and the original versions of those notices and disclaimers. In case of a disagreement between the translation and the original version of this License or a notice or disclaimer, the original version will prevail.

If a section in the Document is Entitled "Acknowledgements", "Dedications", or "History", the requirement (section 4) to Preserve its Title (section 1) will typically require changing the actual title.

#### 9. TERMINATION

You may not copy, modify, sublicense, or distribute the Document except as expressly provided under this License. Any attempt otherwise to copy, modify, sublicense, or distribute it is void, and will automatically terminate your rights under this License.

However, if you cease all violation of this License, then your license from a particular copyright holder is reinstated (a) provisionally, unless and until the copyright holder explicitly and finally terminates your license, and (b) permanently, if the copyright holder fails to notify you of the violation by some reasonable means prior to 60 days after the cessation.

Moreover, your license from a particular copyright holder is reinstated permanently if the copyright holder notifies you of the violation by some reasonable means, this is the first time you have received notice of violation of this License (for any work) from that copyright holder, and you cure the violation prior to 30 days after your receipt of the notice.
Termination of your rights under this section does not terminate the licenses of parties who have received copies or rights from you under this License. If your rights have been terminated and not permanently reinstated, receipt of a copy of some or all of the same material does not give you any rights to use it.

#### 10. FUTURE REVISIONS OF THIS LICENSE

The Free Software Foundation may publish new, revised versions of the GNU Free Documentation License from time to time. Such new versions will be similar in spirit to the present version, but may differ in detail to address new problems or concerns. See [https://](https://www.gnu.org/licenses/) [www.gnu.org/licenses/](https://www.gnu.org/licenses/).

Each version of the License is given a distinguishing version number. If the Document specifies that a particular numbered version of this License "or any later version" applies to it, you have the option of following the terms and conditions either of that specified version or of any later version that has been published (not as a draft) by the Free Software Foundation. If the Document does not specify a version number of this License, you may choose any version ever published (not as a draft) by the Free Software Foundation. If the Document specifies that a proxy can decide which future versions of this License can be used, that proxy's public statement of acceptance of a version permanently authorizes you to choose that version for the Document.

#### 11. RELICENSING

"Massive Multiauthor Collaboration Site" (or "MMC Site") means any World Wide Web server that publishes copyrightable works and also provides prominent facilities for anybody to edit those works. A public wiki that anybody can edit is an example of such a server. A "Massive Multiauthor Collaboration" (or "MMC") contained in the site means any set of copyrightable works thus published on the MMC site.

"CC-BY-SA" means the Creative Commons Attribution-Share Alike 3.0 license published by Creative Commons Corporation, a not-for-profit corporation with a principal place of business in San Francisco, California, as well as future copyleft versions of that license published by that same organization.

"Incorporate" means to publish or republish a Document, in whole or in part, as part of another Document.

An MMC is "eligible for relicensing" if it is licensed under this License, and if all works that were first published under this License somewhere other than this MMC, and subsequently incorporated in whole or in part into the MMC, (1) had no cover texts or invariant sections, and (2) were thus incorporated prior to November 1, 2008.

The operator of an MMC Site may republish an MMC contained in the site under CC-BY-SA on the same site at any time before August 1, 2009, provided the MMC is eligible for relicensing.

#### ADDENDUM: How to use this License for your documents

To use this License in a document you have written, include a copy of the License in the document and put the following copyright and license notices just after the title page:

Copyright (C) *year your name*. Permission is granted to copy, distribute and/or modify this document under the terms of the GNU Free Documentation License, Version 1.3 or any later version published by the Free Software Foundation; with no Invariant Sections, no Front-Cover Texts, and no Back-Cover Texts. A copy of the license is included in the section entitled ``GNU Free Documentation License''.

If you have Invariant Sections, Front-Cover Texts and Back-Cover Texts, replace the "with. . . Texts." line with this:

> with the Invariant Sections being *list their titles*, with the Front-Cover Texts being *list*, and with the Back-Cover Texts being *list*.

If you have Invariant Sections without Cover Texts, or some other combination of the three, merge those two alternatives to suit the situation.

If your document contains nontrivial examples of program code, we recommend releasing these examples in parallel under your choice of free software license, such as the GNU General Public License, to permit their use in free software.

# Anhang D Index der LilyPond-Befehle

Dieser Index listet alle LilyPond Befehle und Schlüsselwörter auf, versehen mit Verweisen zu den Abschnitten im Handbuch, die den Befehl beschreiben oder seine Verwendung diskutieren. Der erste Teil zeigt auf die genaue Stelle im Handbuch, an der der Befehl oder das Schlüsselwort erscheint, der zweite Teil zeigt auf den entsprechenden Abschnitt.

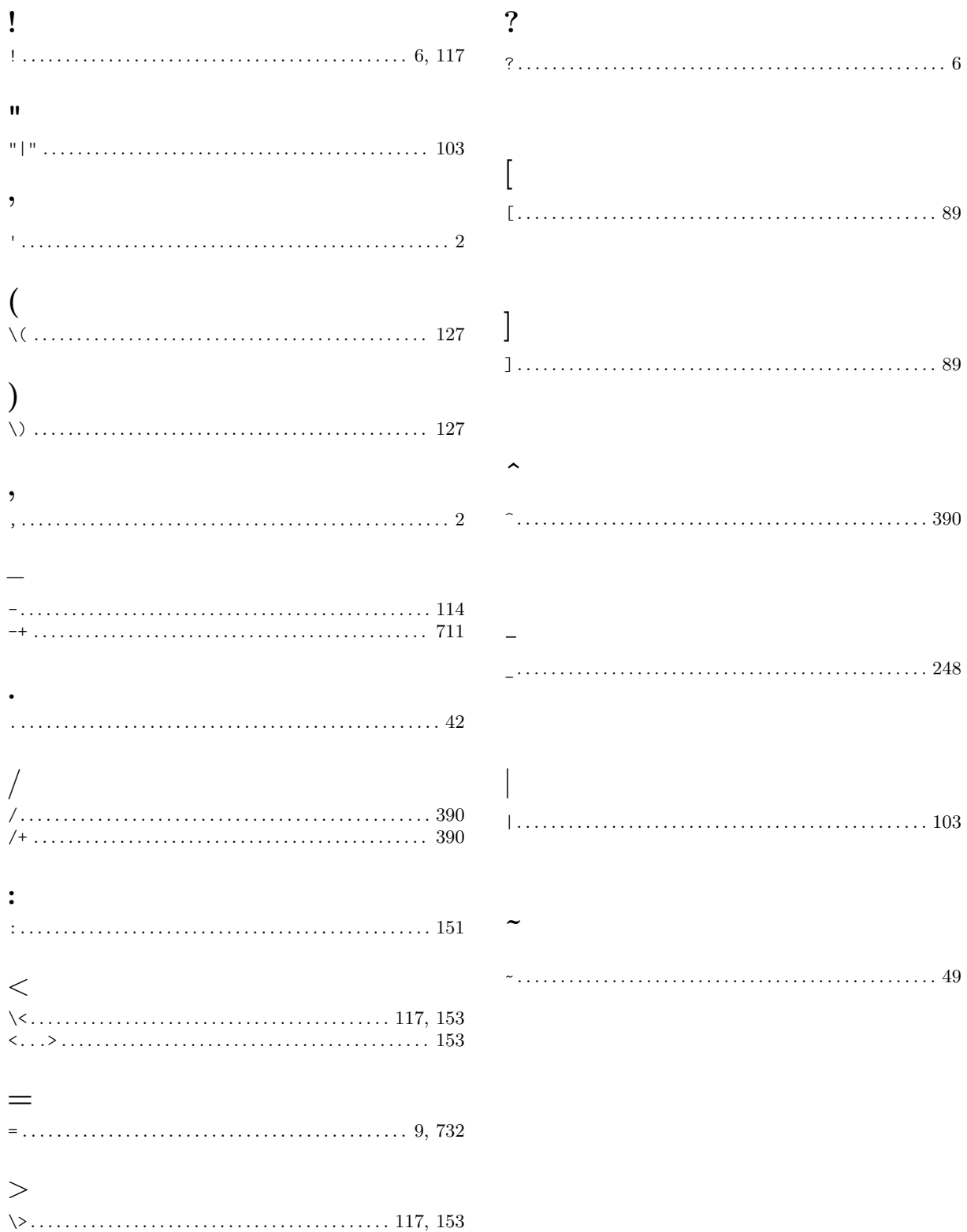

## A

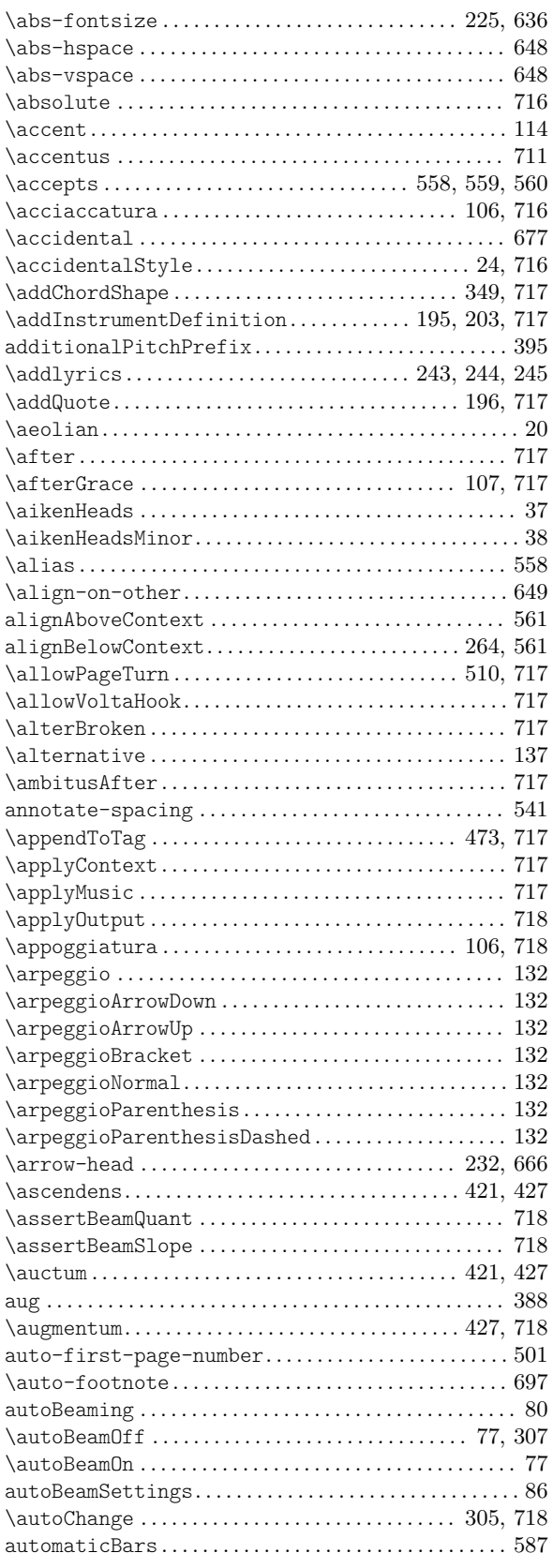

### B

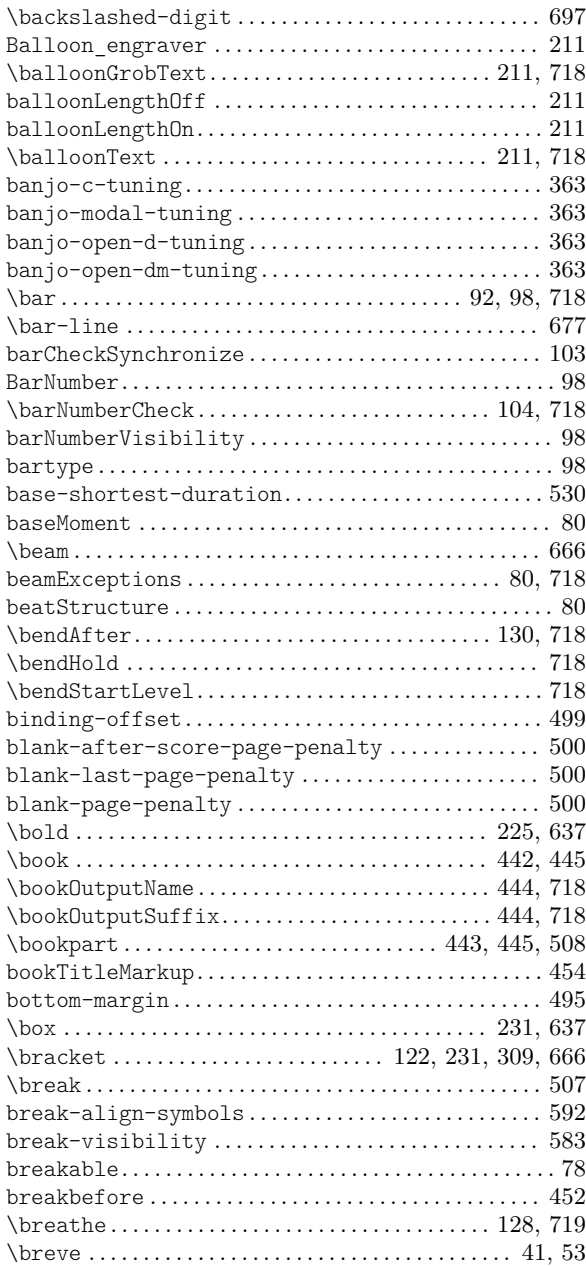

## C

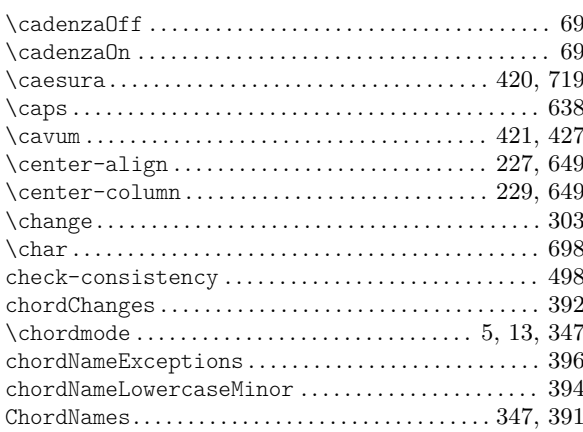

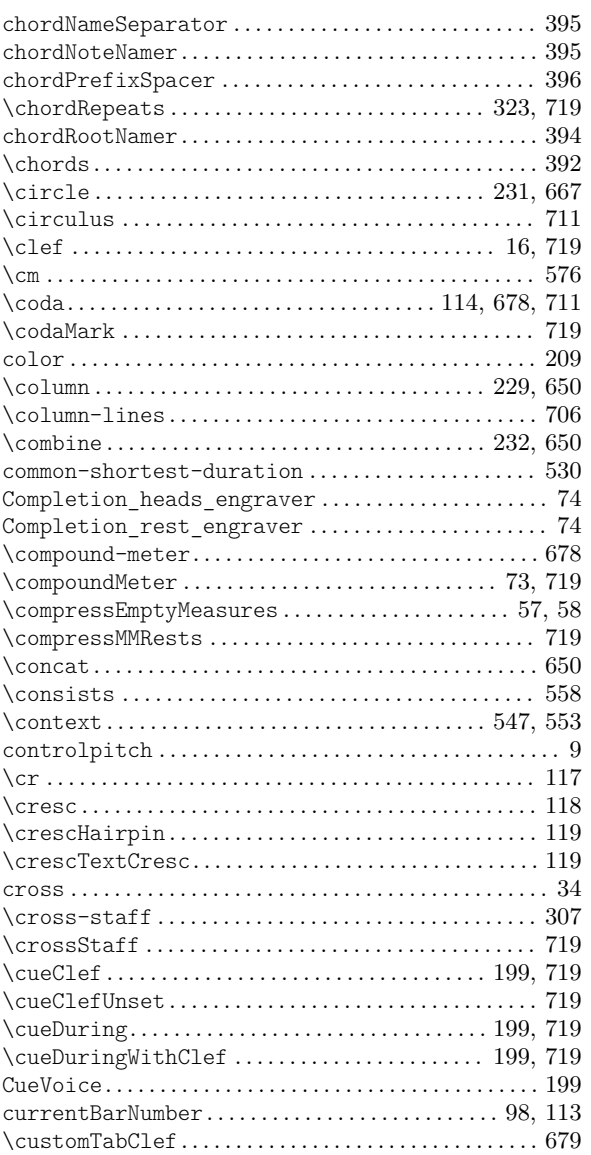

### $\mathbf{D}%$

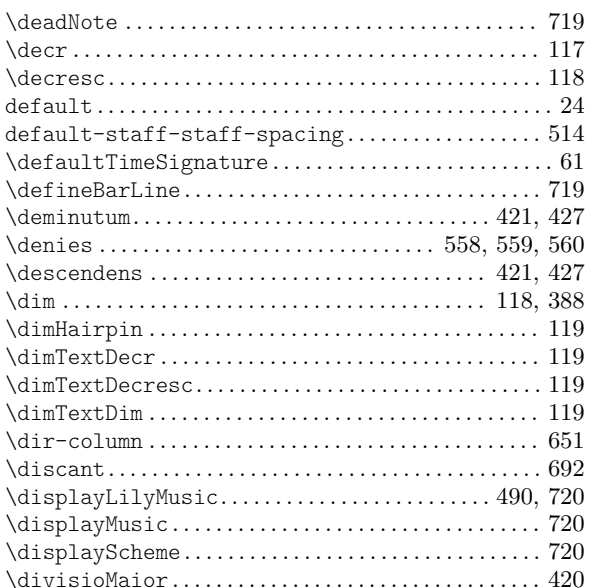

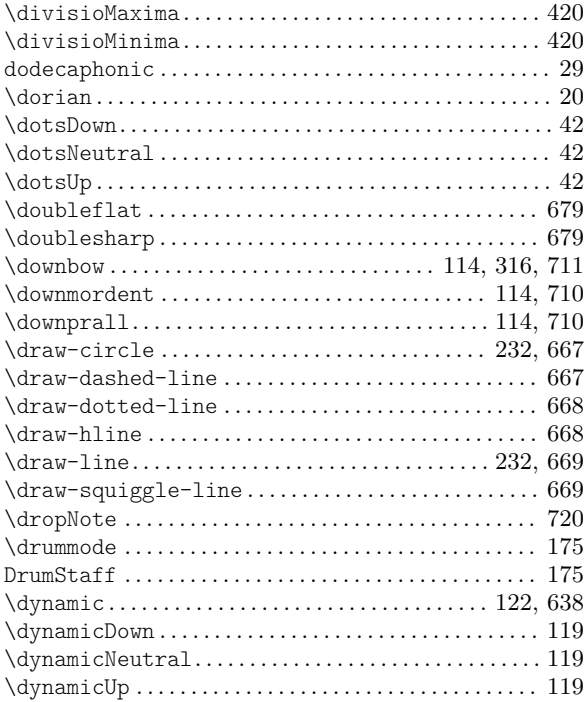

## ${\bf E}$

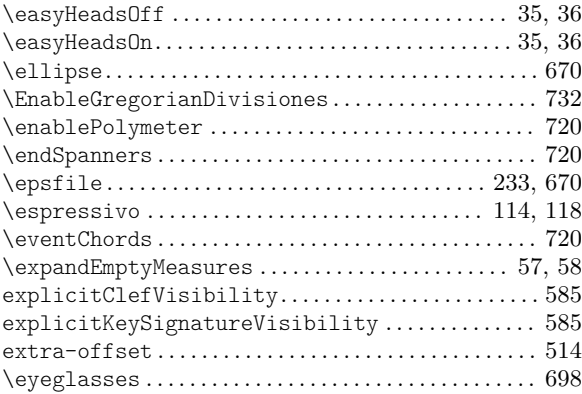

### $\mathbf{F}$

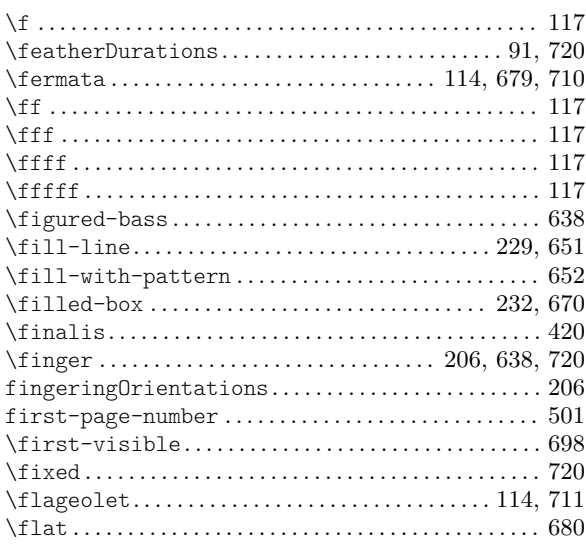

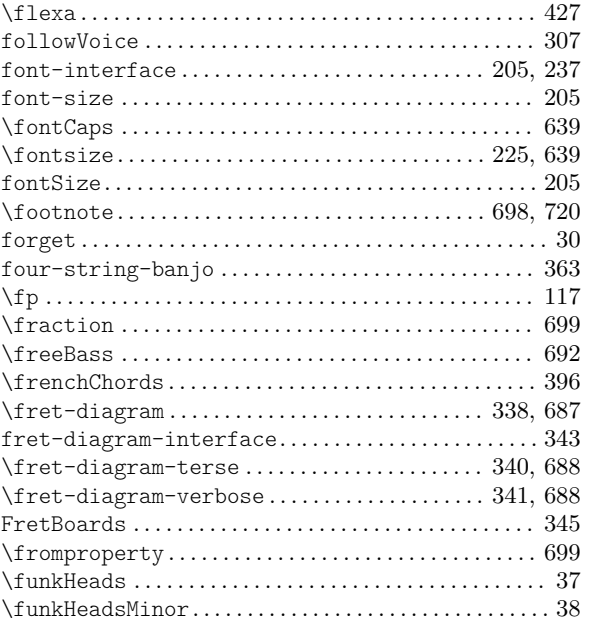

# $\mathbf G$

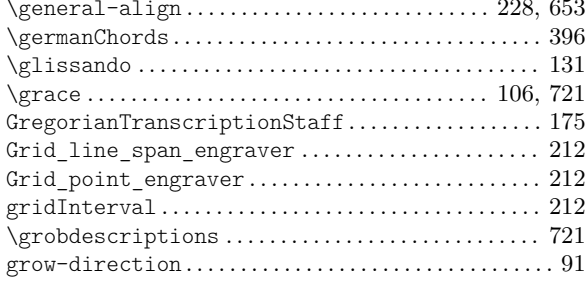

# $\mathbf{H}%$

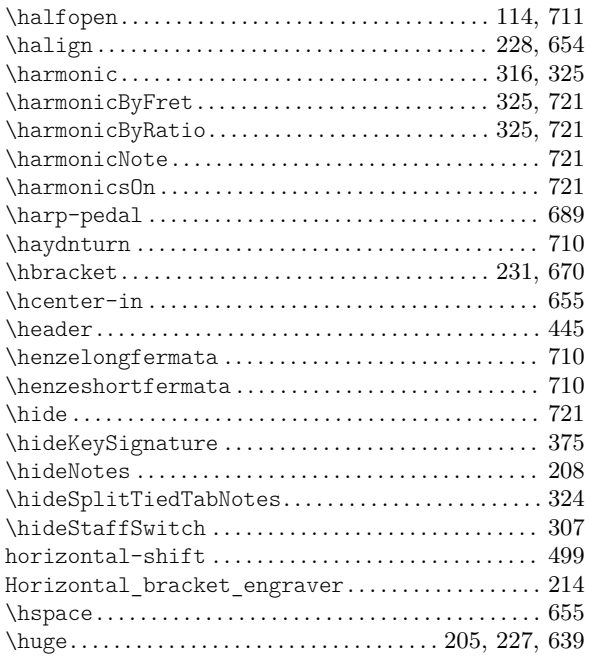

# $\overline{I}$

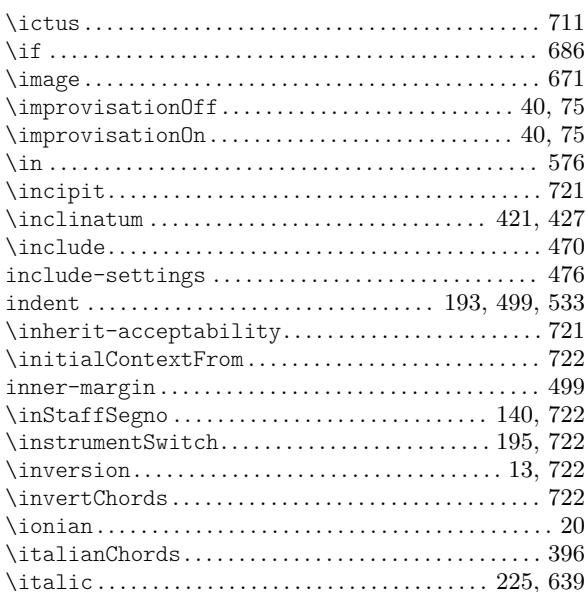

### $\mathbf{J}$

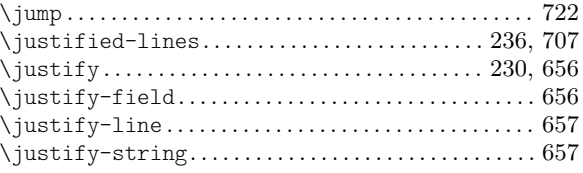

# $\mathbf K$

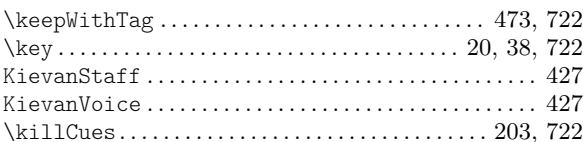

# $\mathbf L$

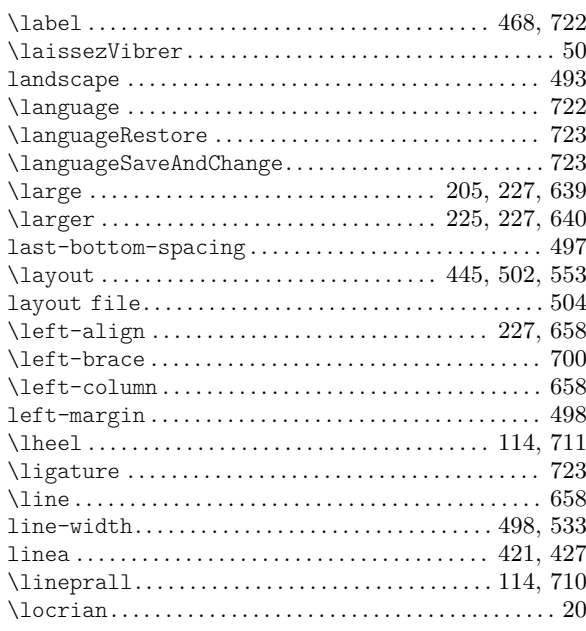

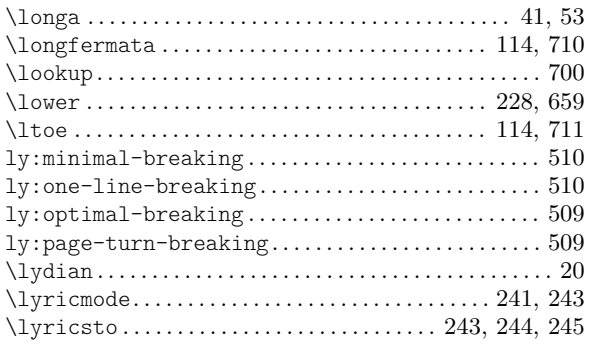

# M

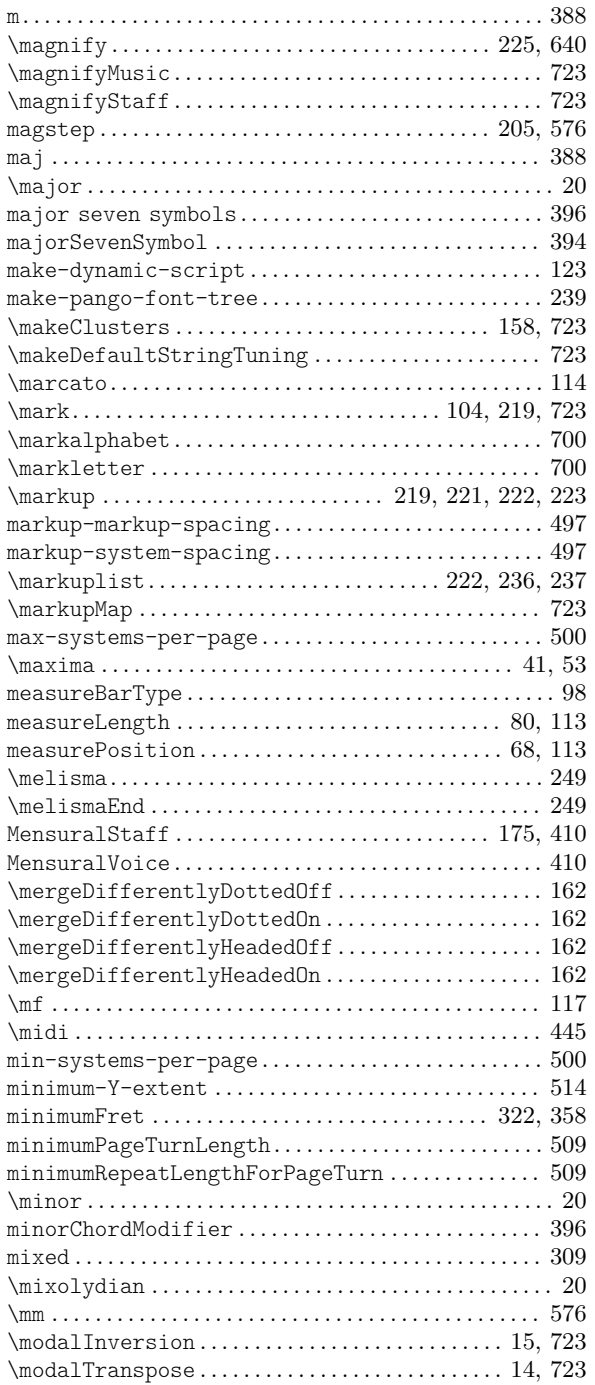

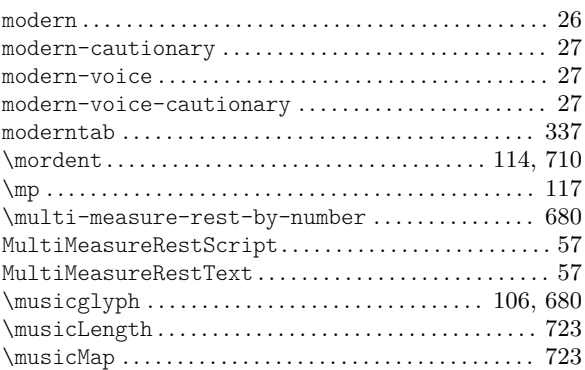

### N

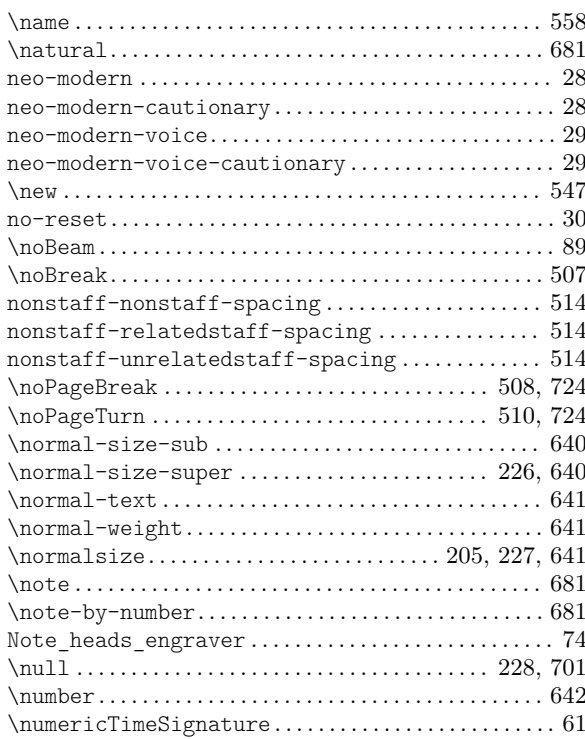

## O

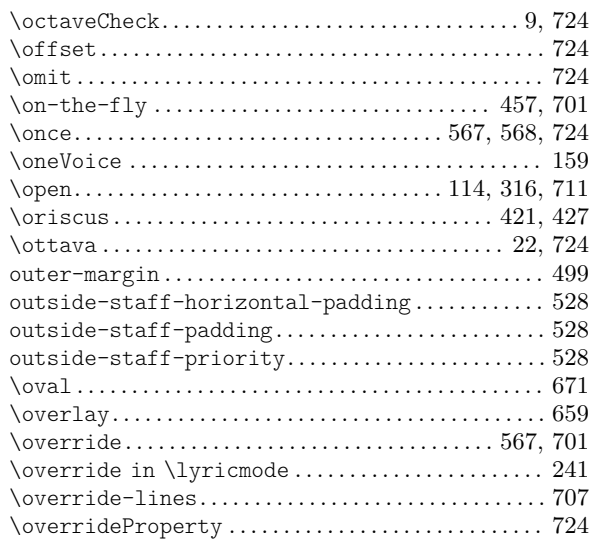

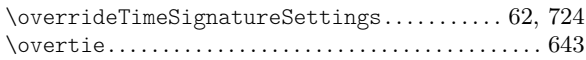

### P

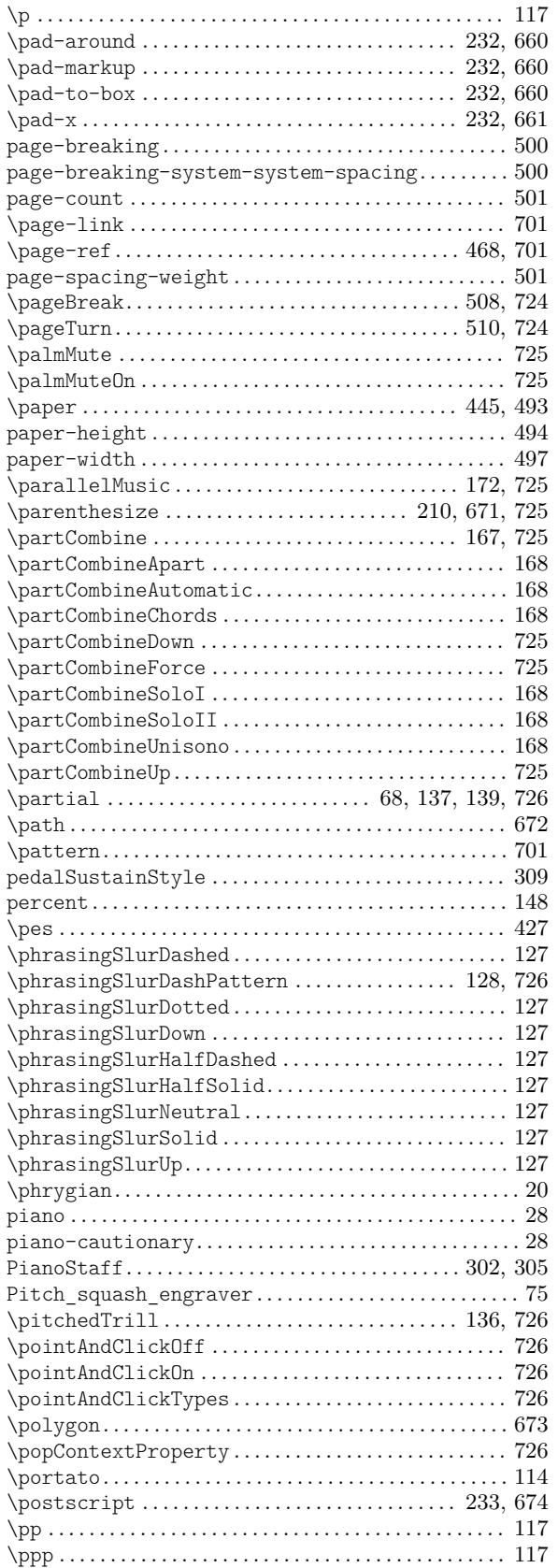

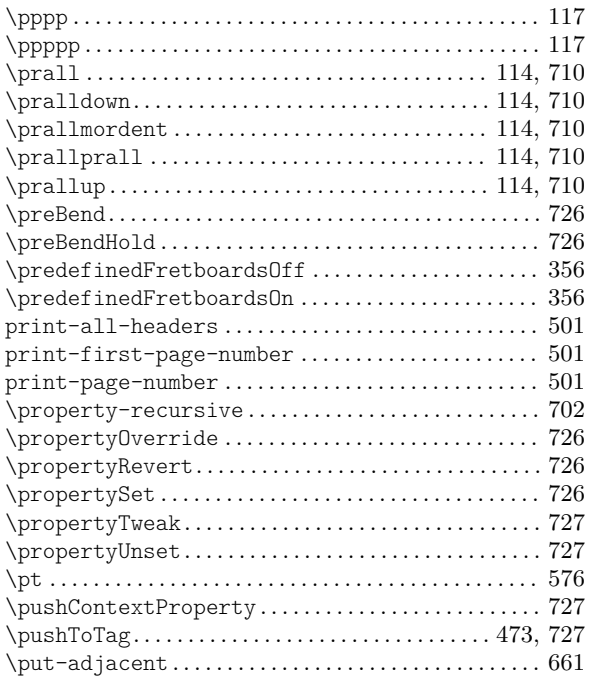

# Q

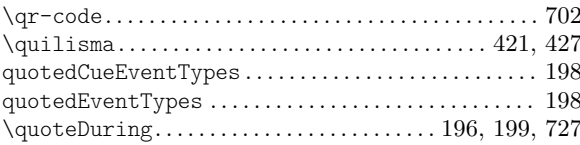

## R

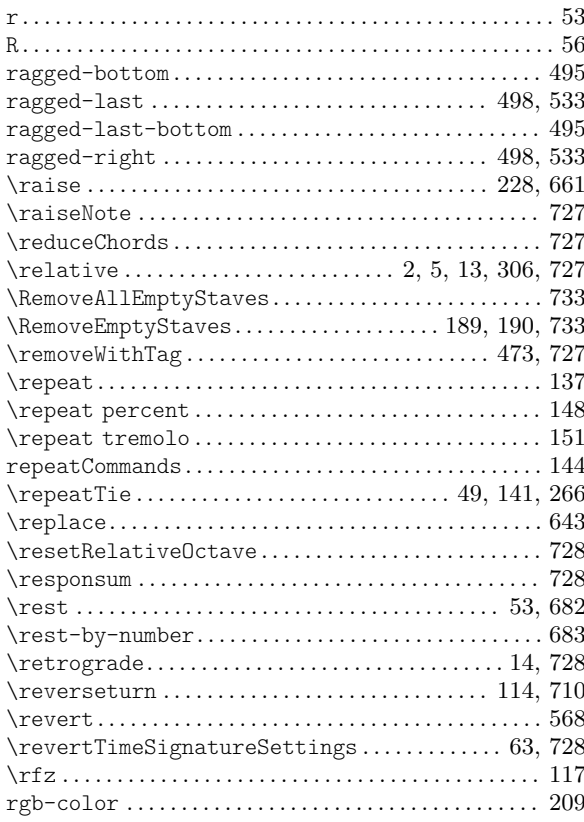

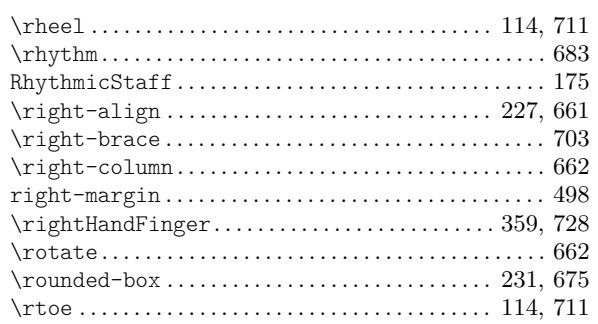

## $S$

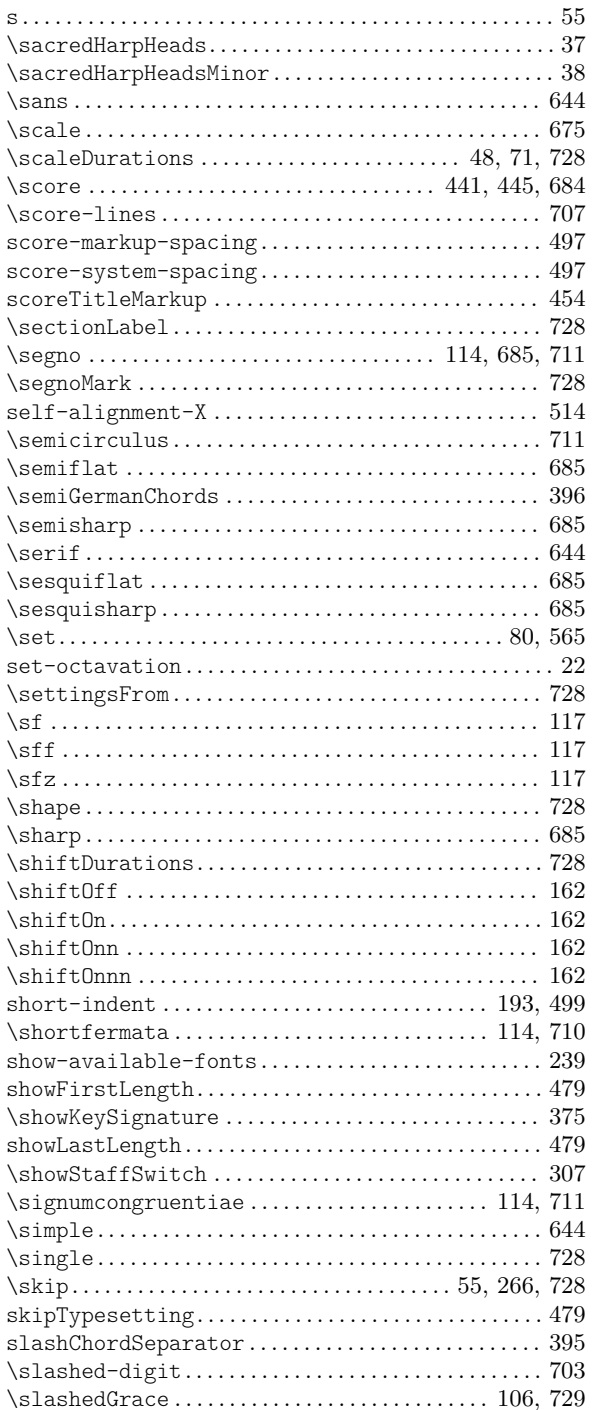

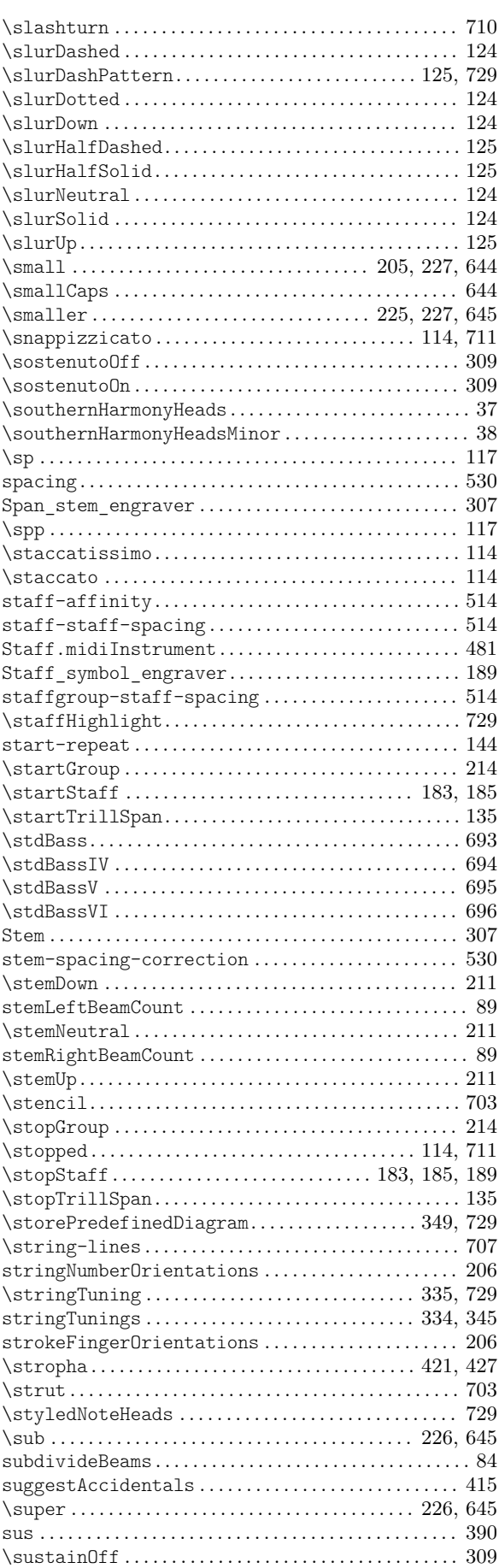

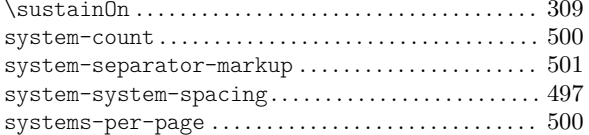

## $\mathbf T$

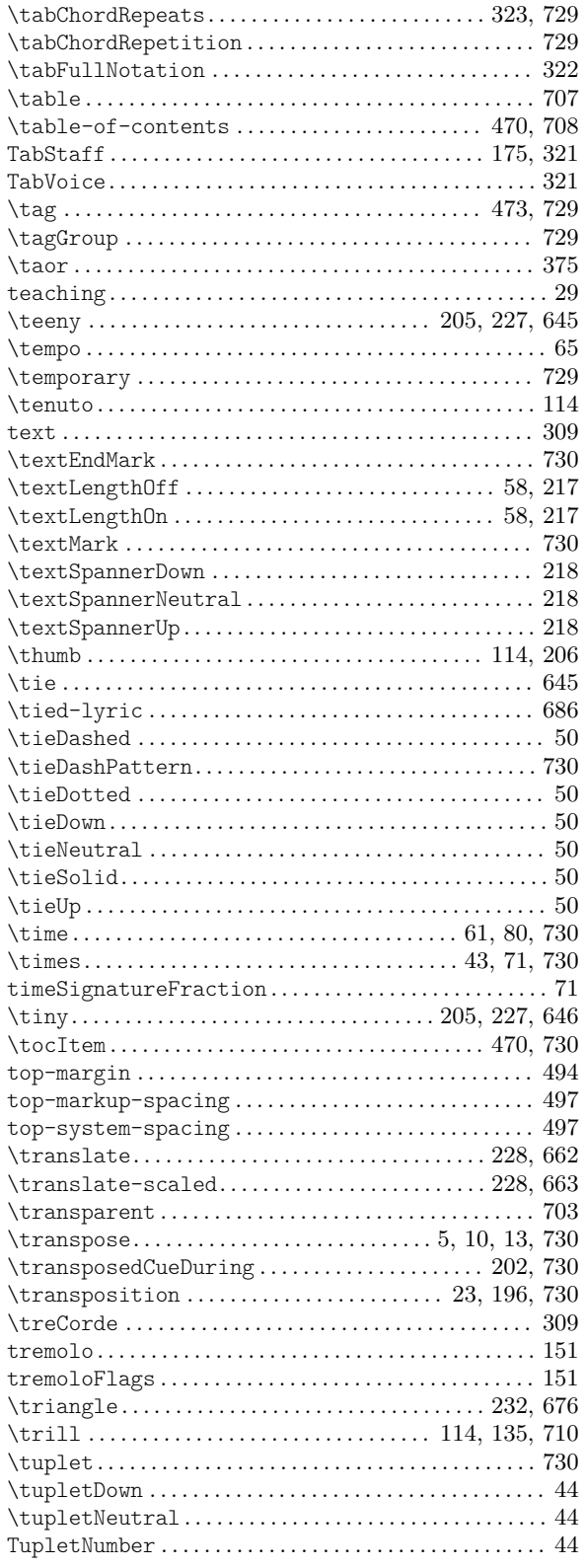

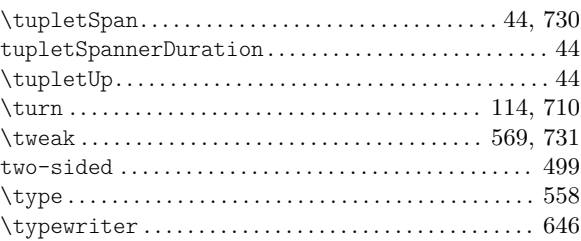

## $\mathbf{U}$

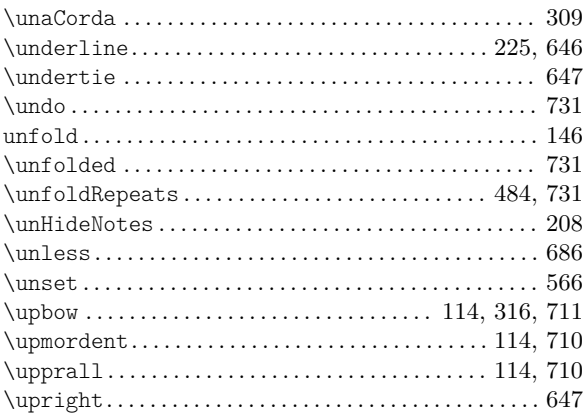

#### $\mathbf{V}$

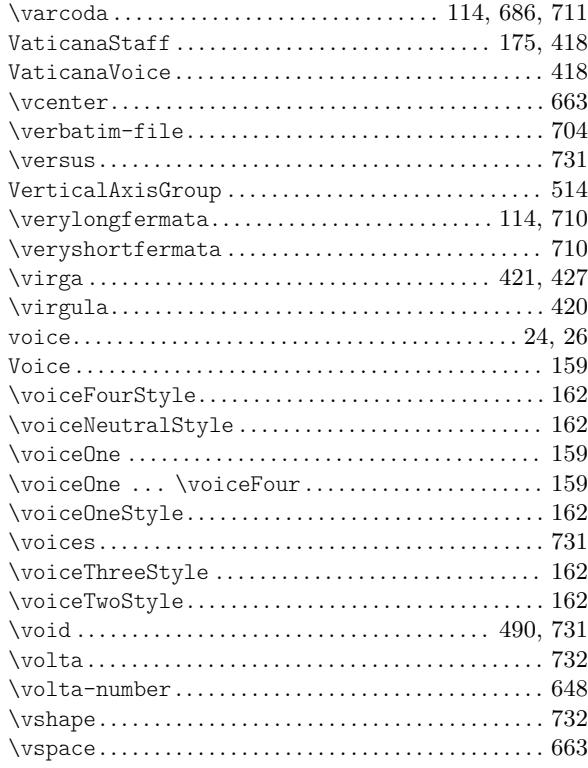

### W

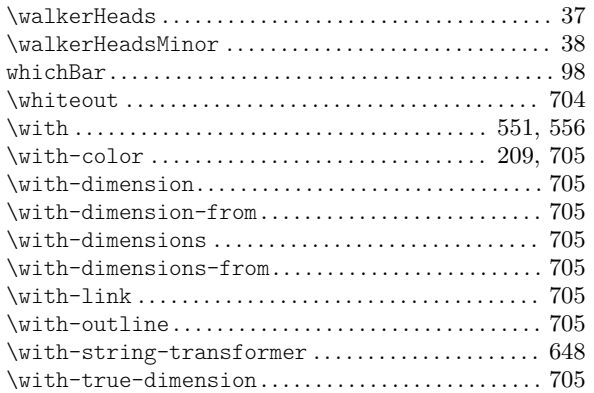

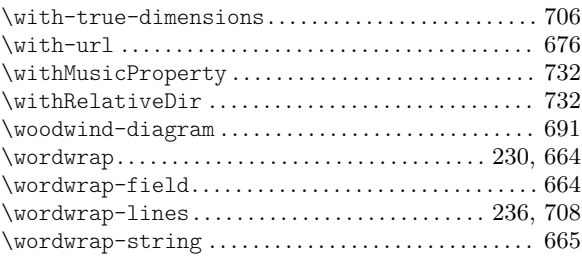

### X

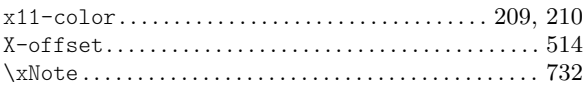

# Anhang E LilyPond-Index

Zusätzlich zu allen LilyPond Befehlen und Schlüsselwörtern listet dieser Index alle relevanten Begriffe auf und verlinkt sie mit den entsprechenden Abschnitten, wo sie erklärt werden. Der erste Teil zeigt auf die genaue Stelle im Handbuch, an der der der Begriff vorkommt, der zweite Teil zeigt auf den gesamten Abschnitt, in dem das Thema behandelt wird.

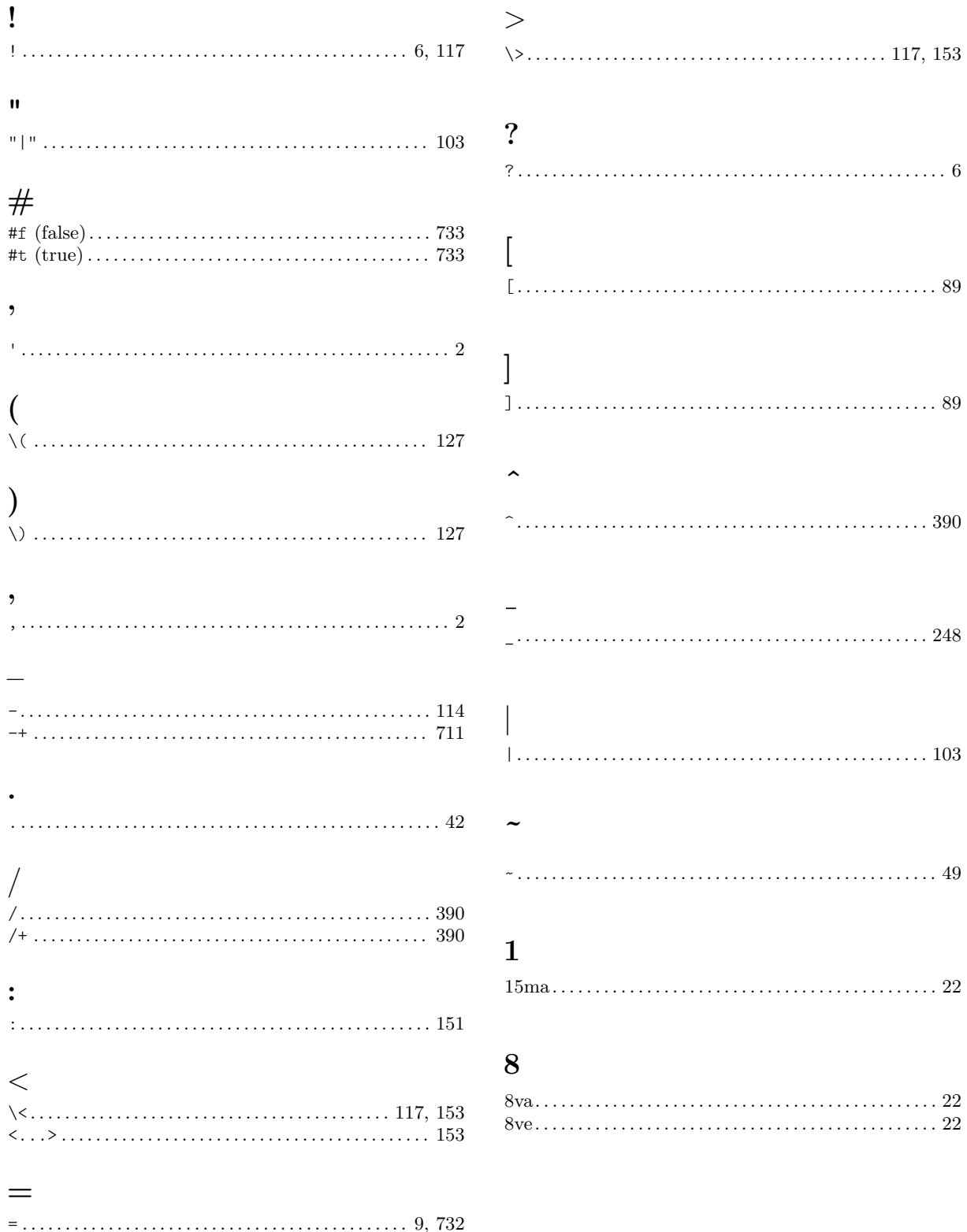

#### $\mathbf A$

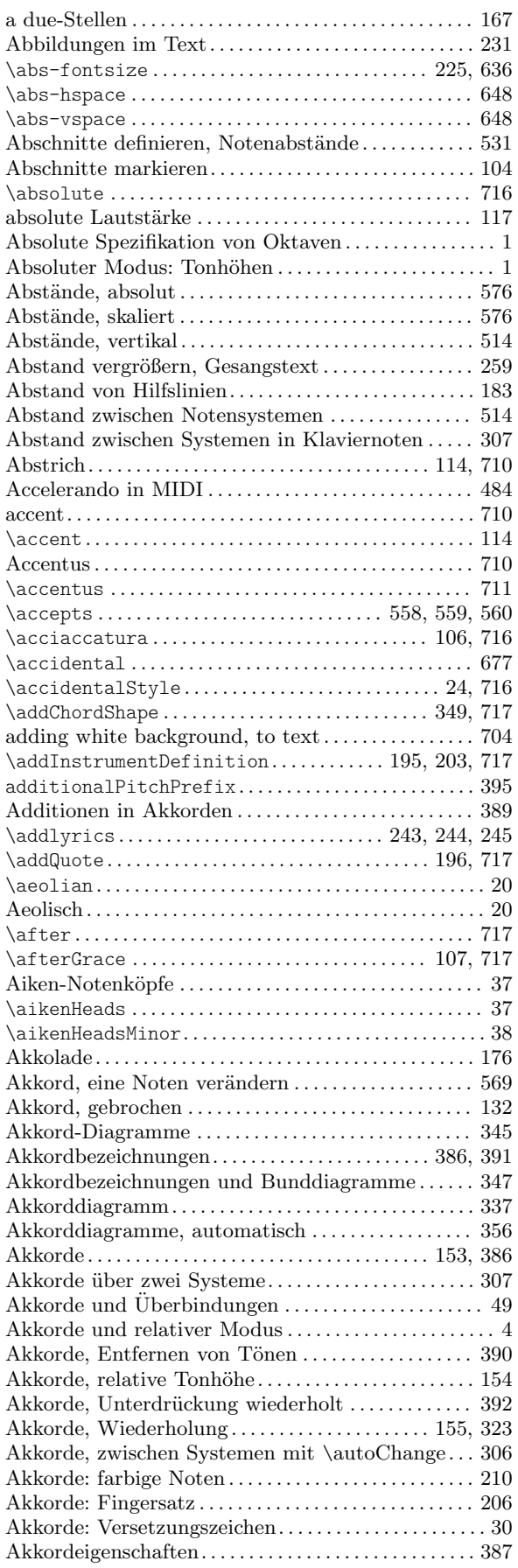

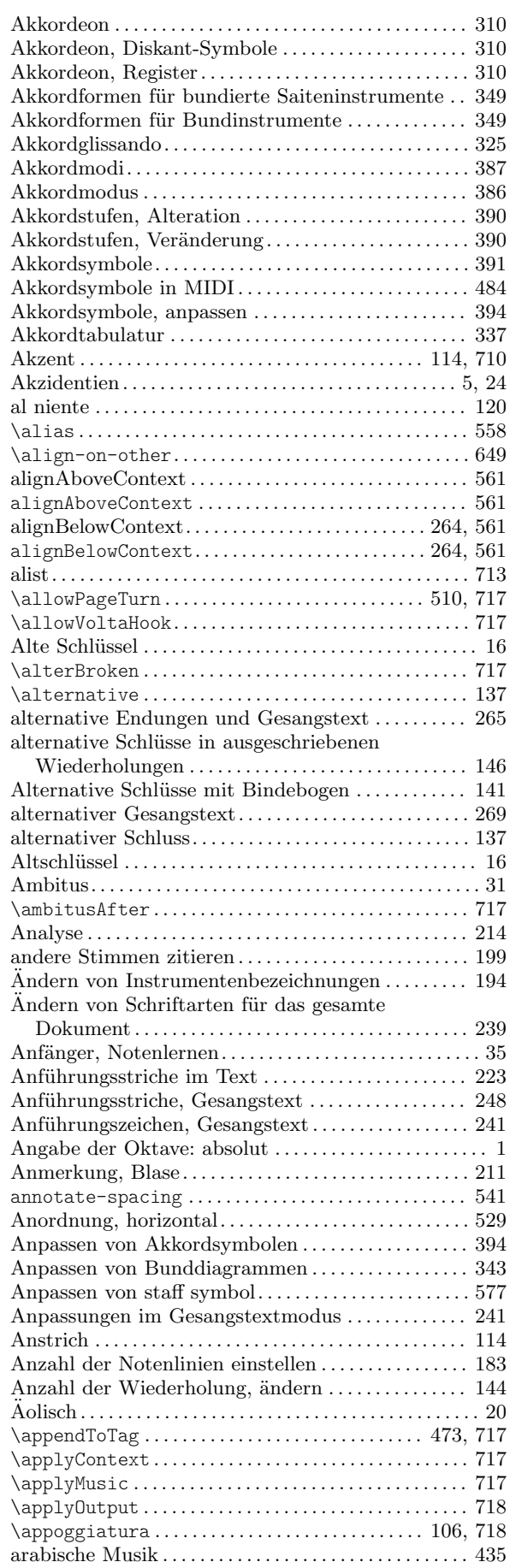

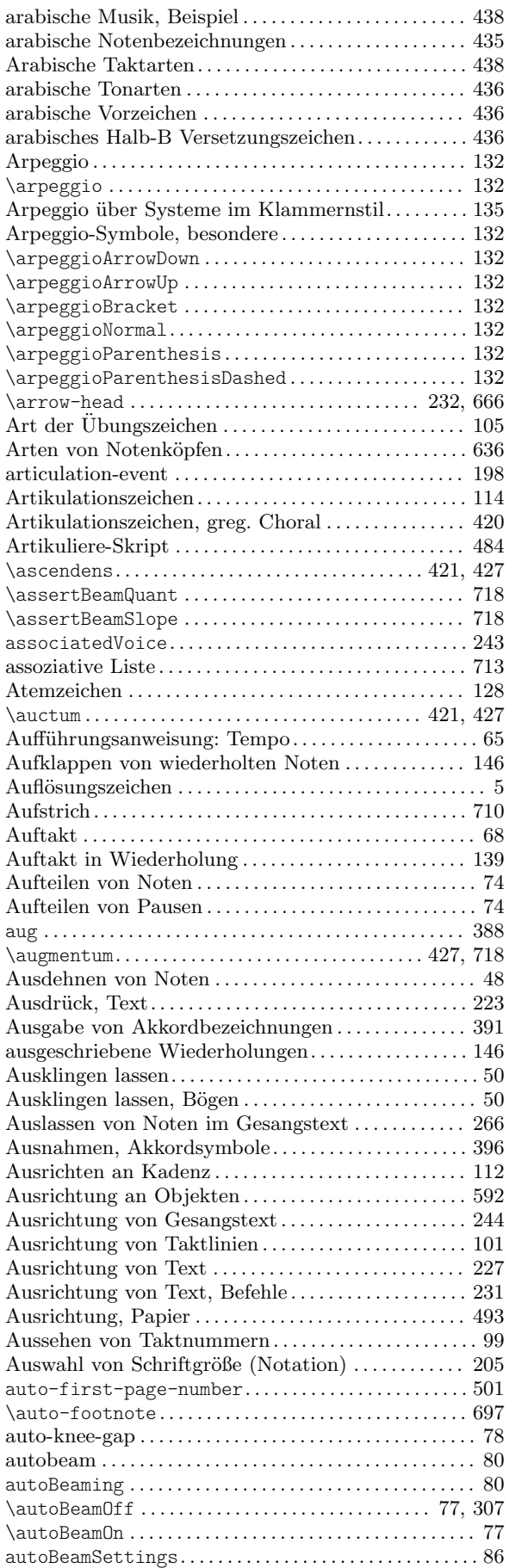

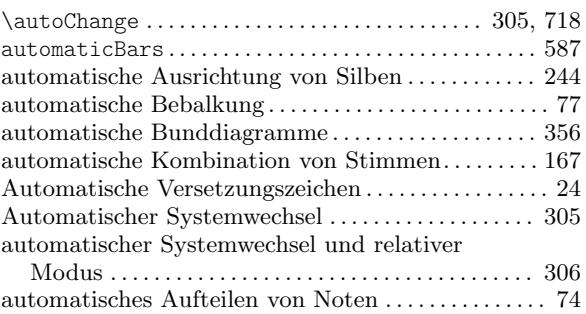

#### B

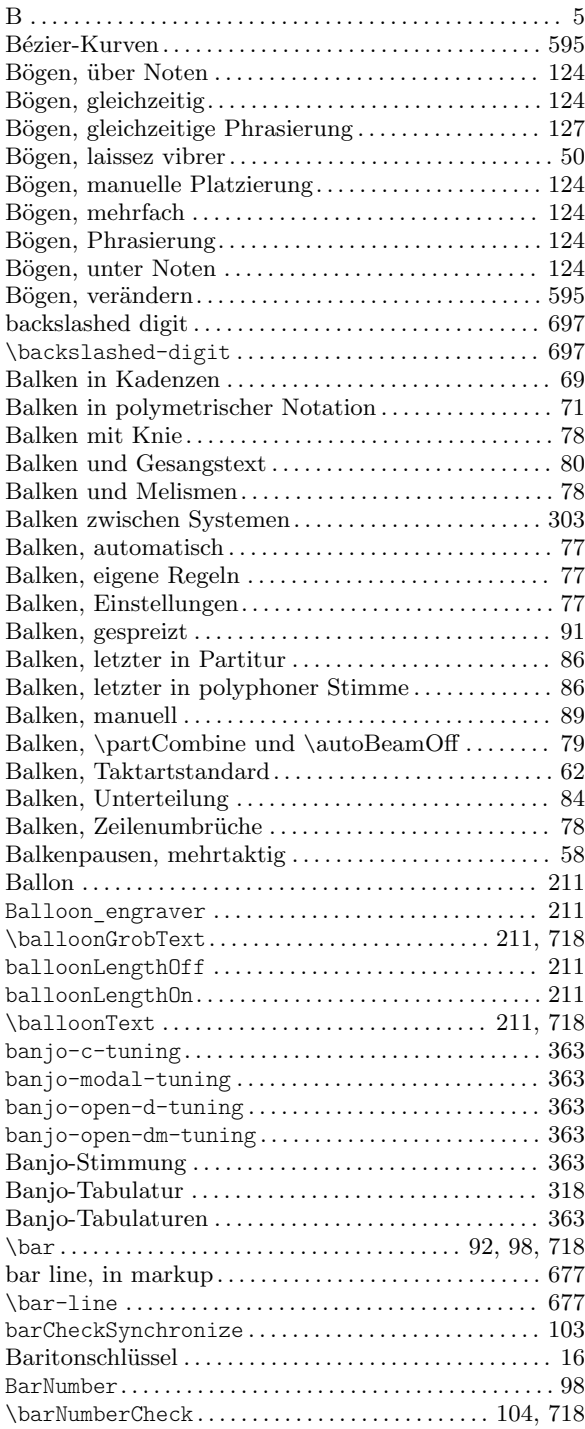

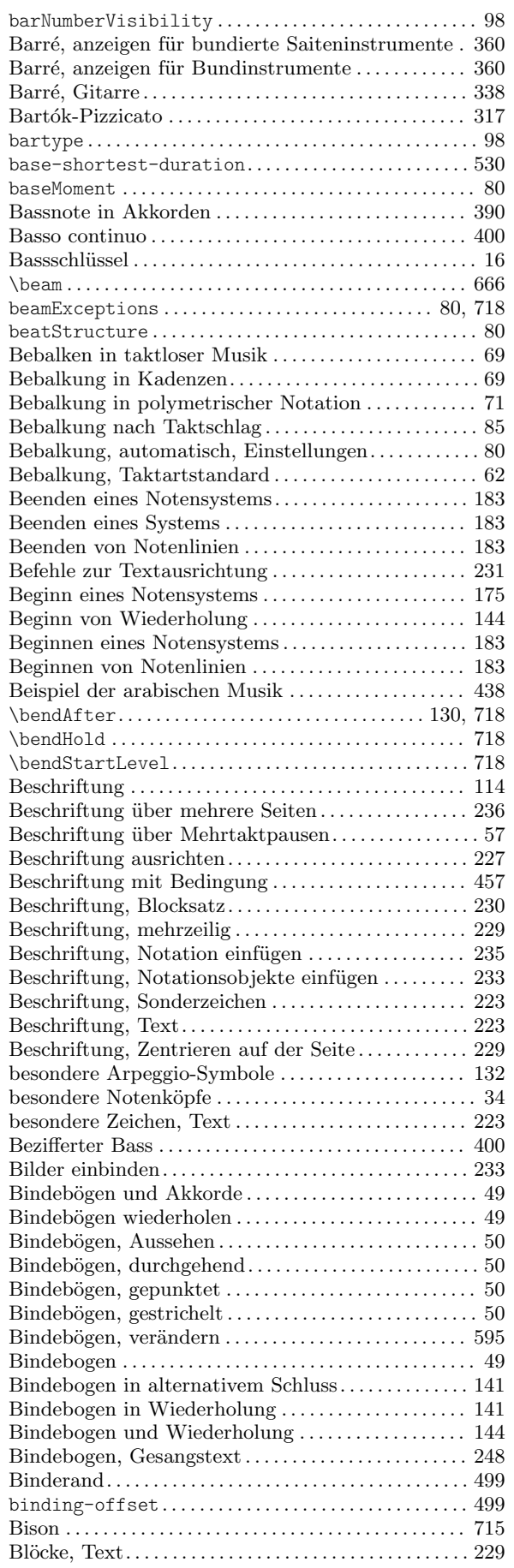

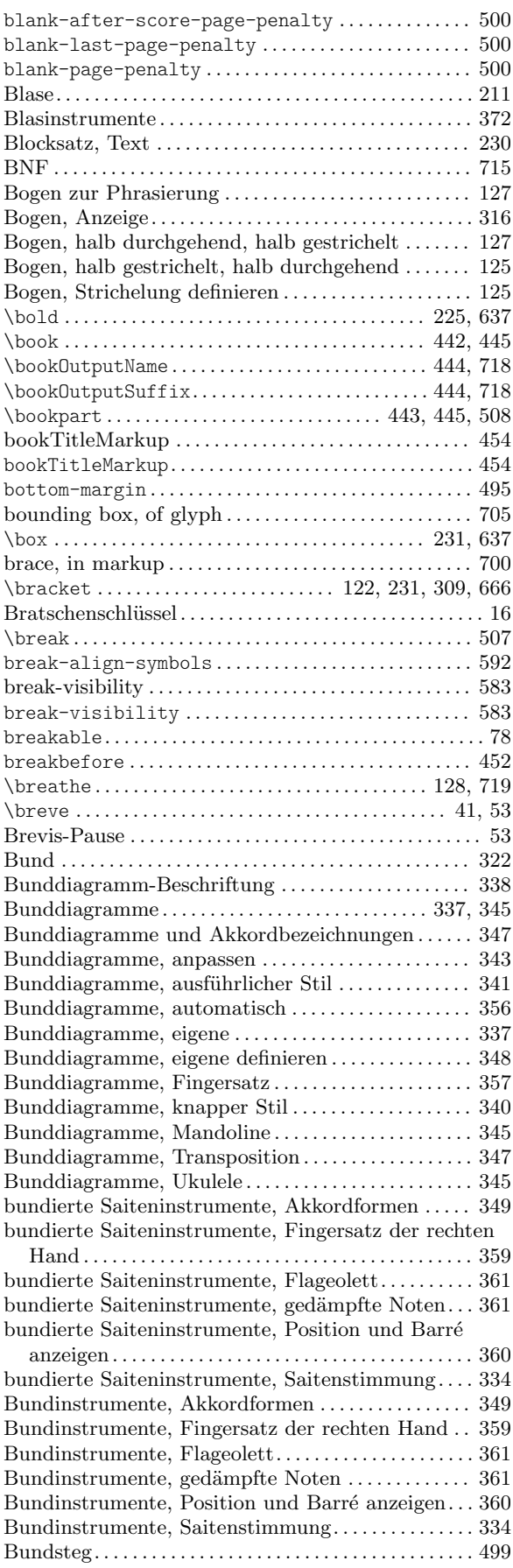

# C

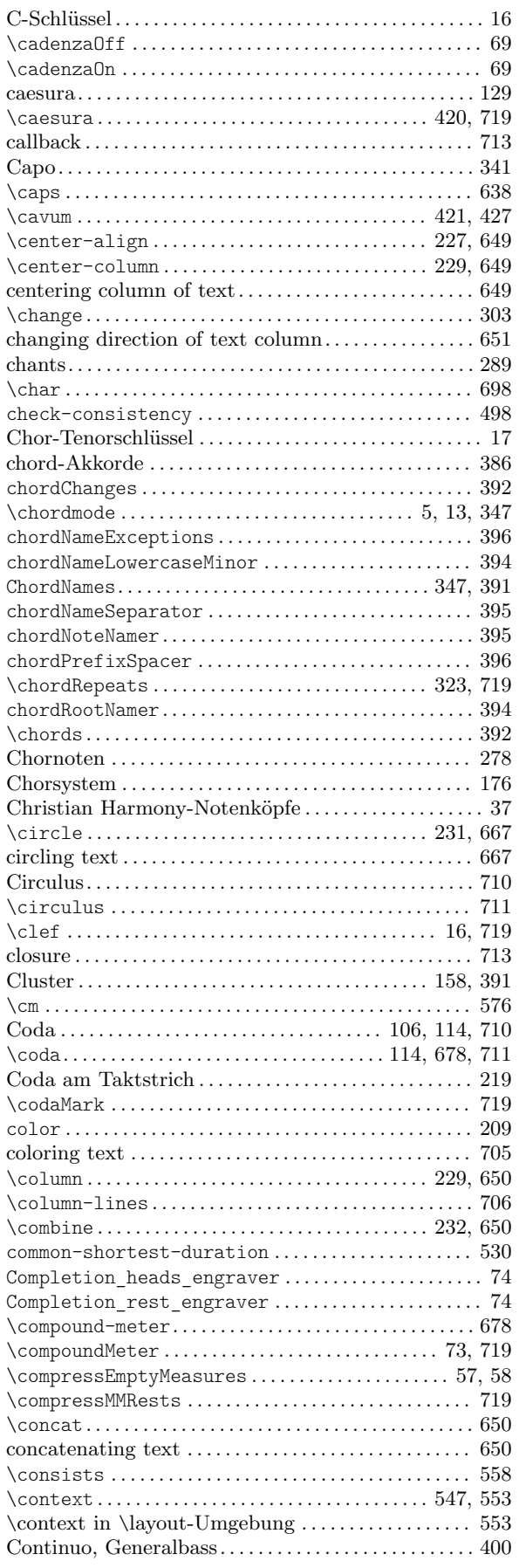

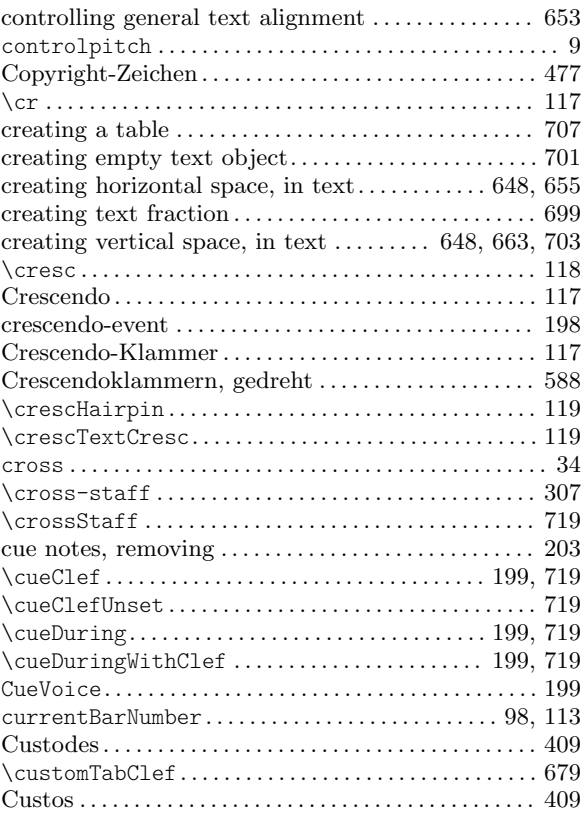

### D

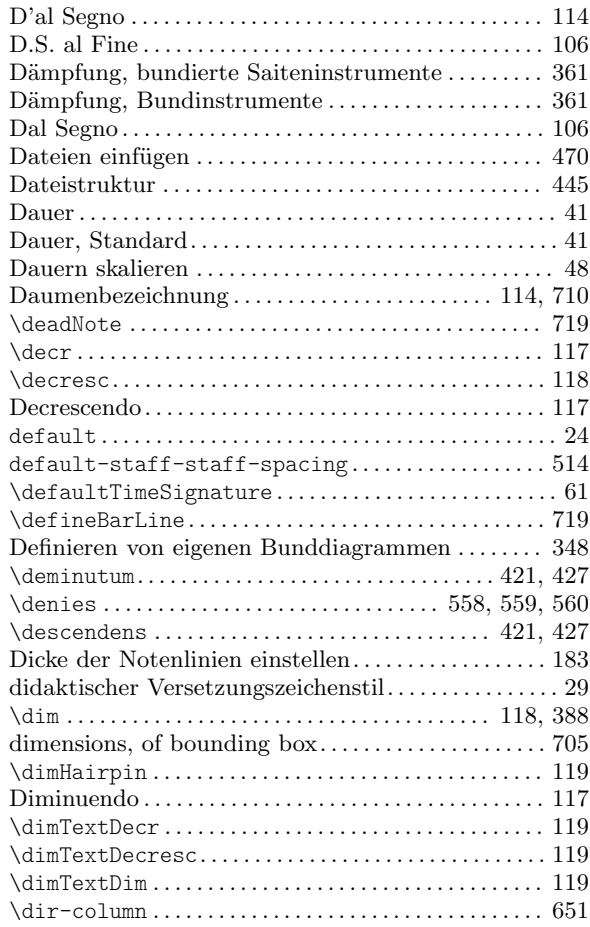

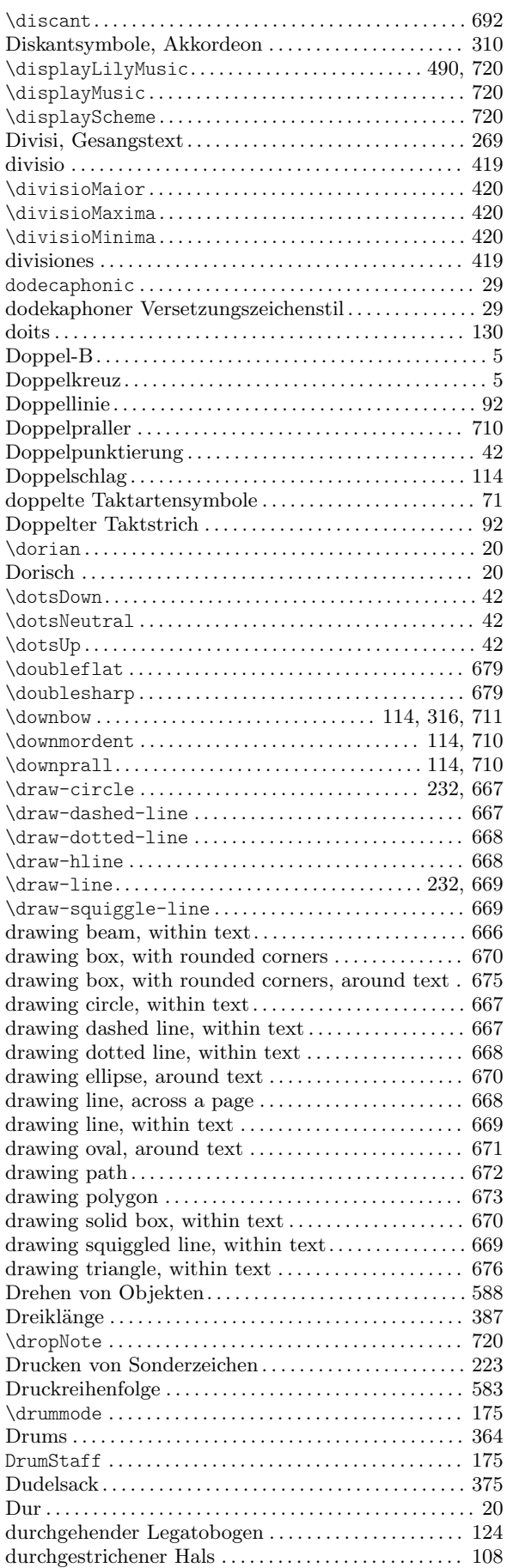

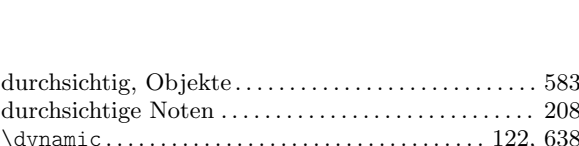

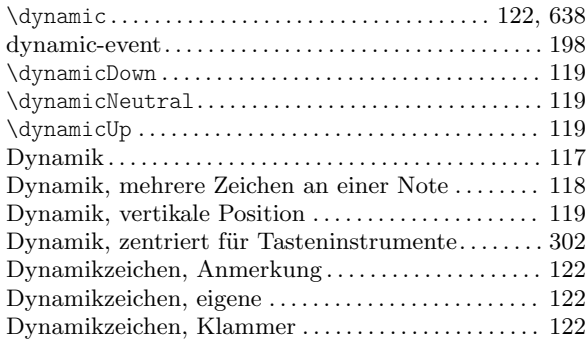

#### E

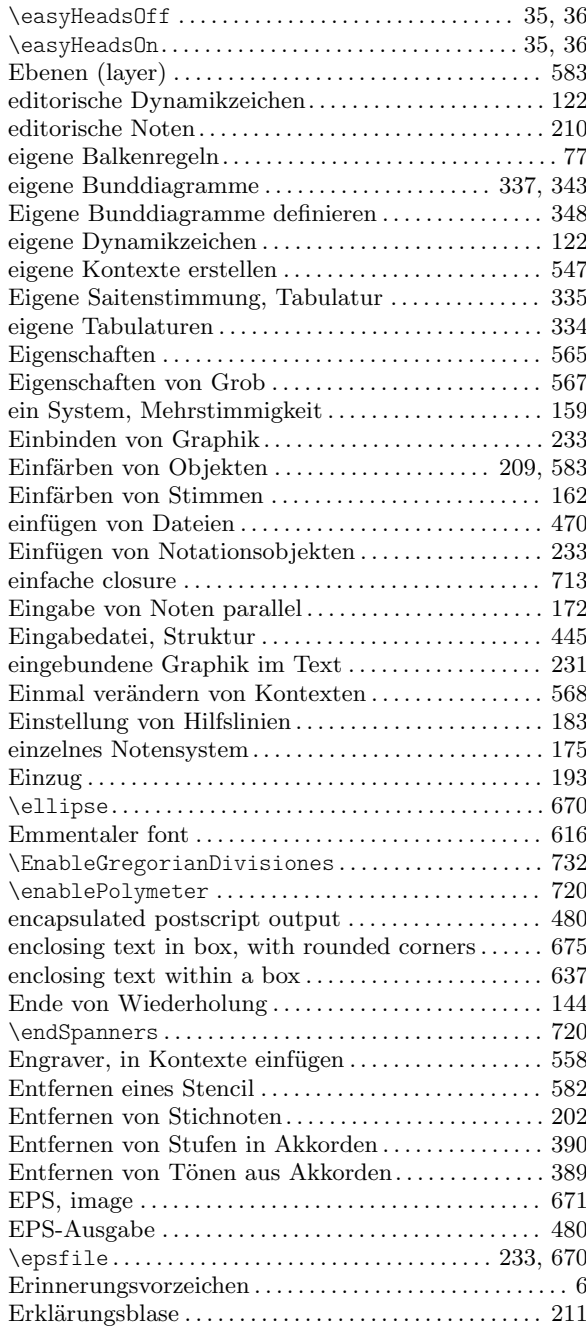

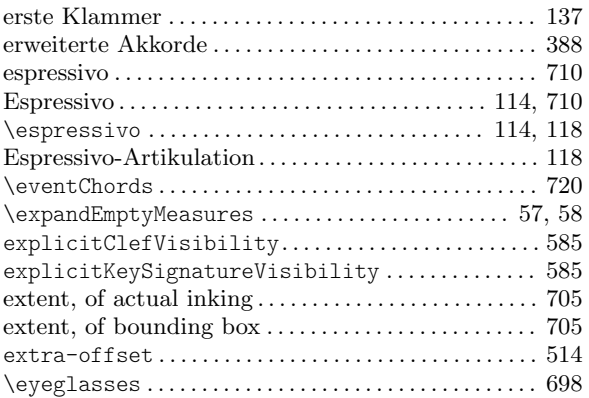

### F

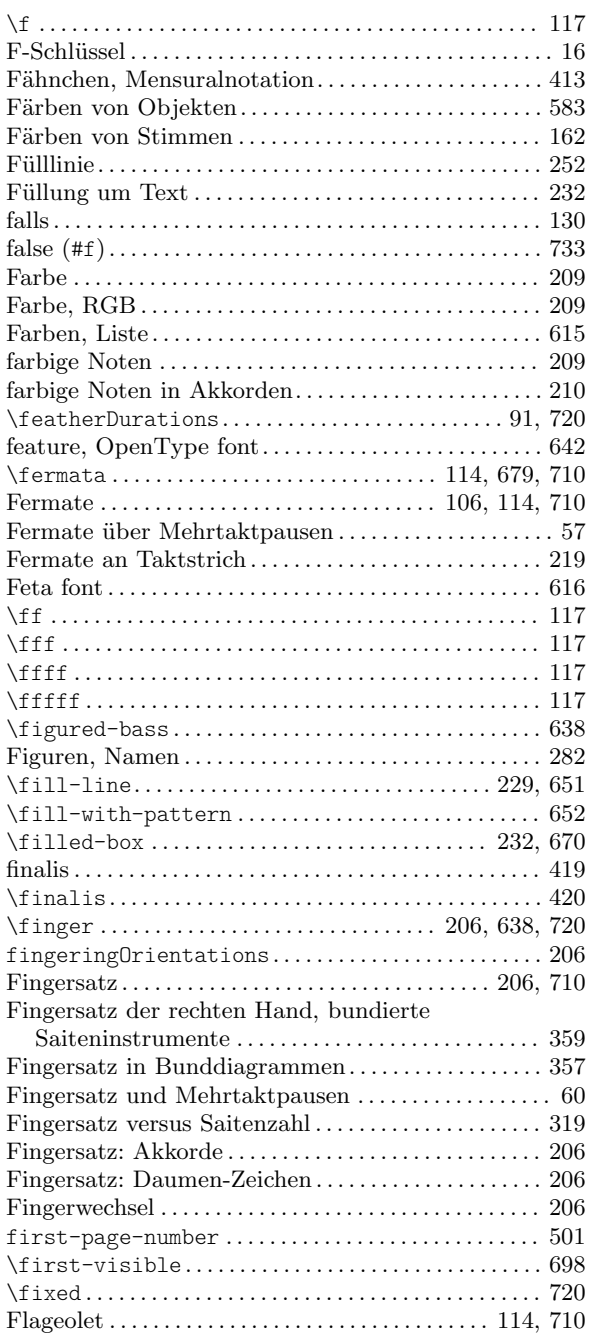

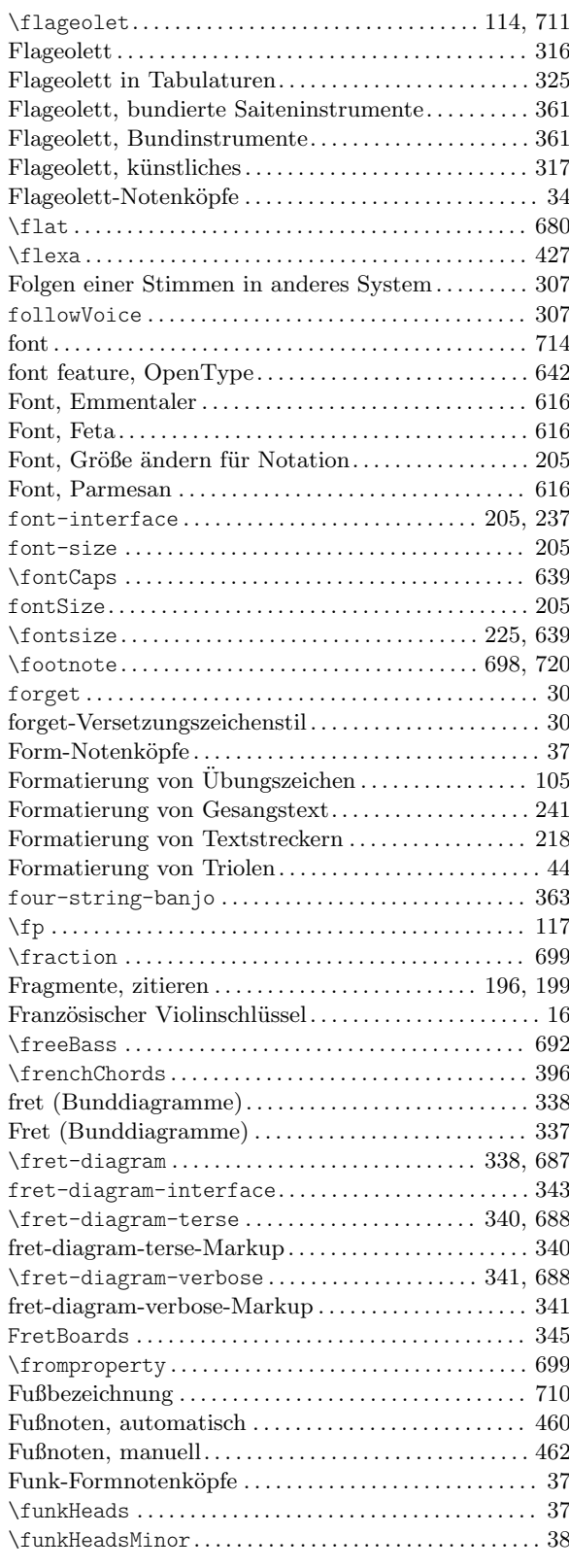

# G

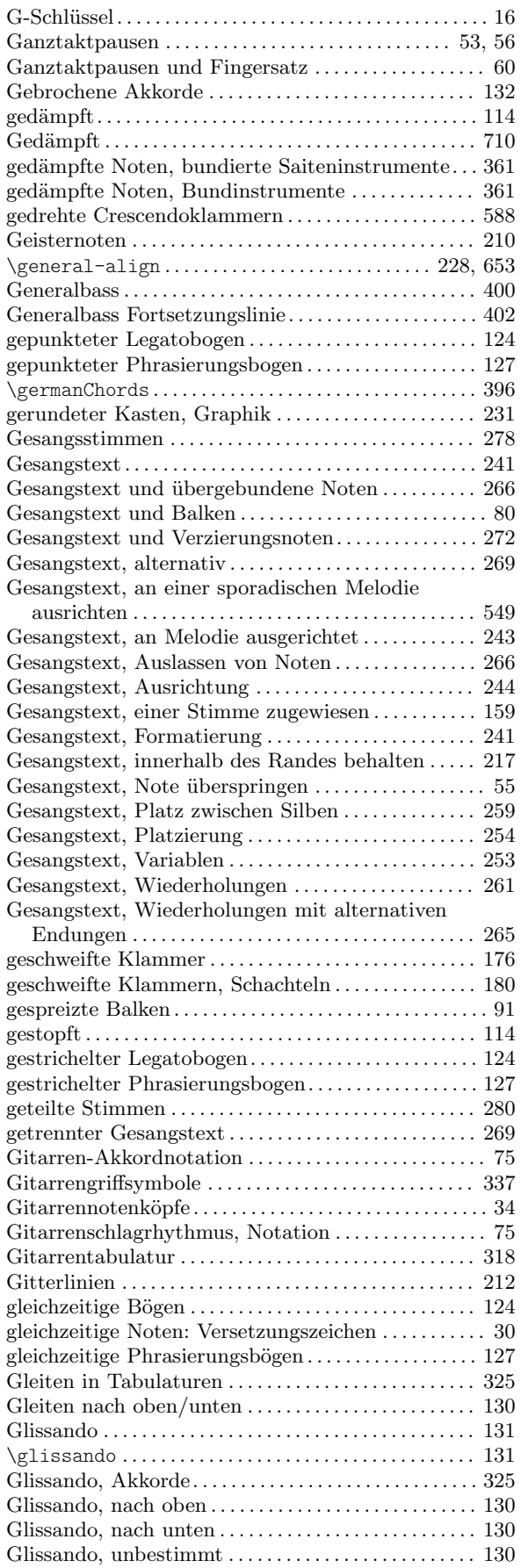

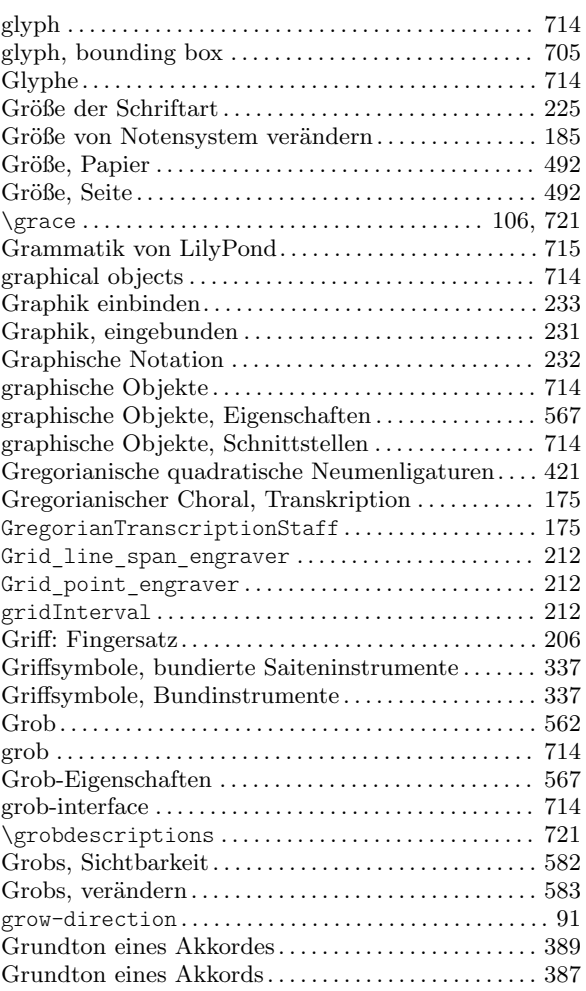

### H

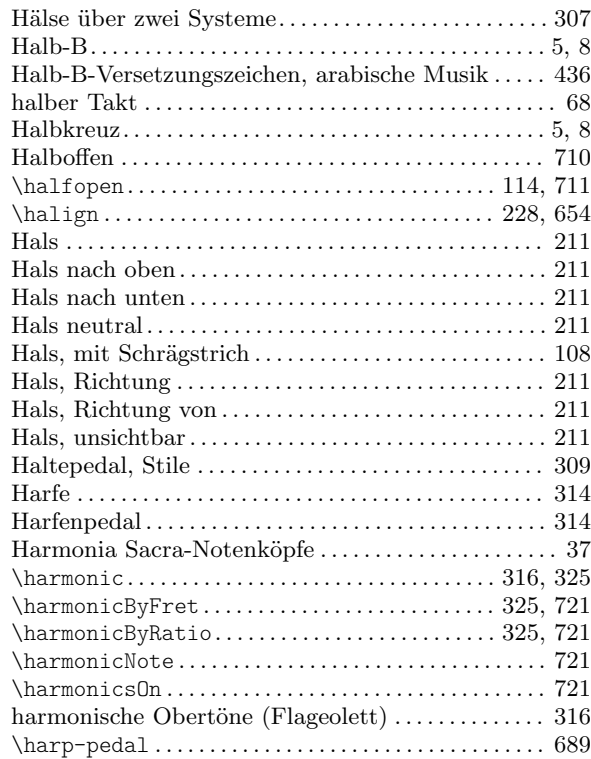

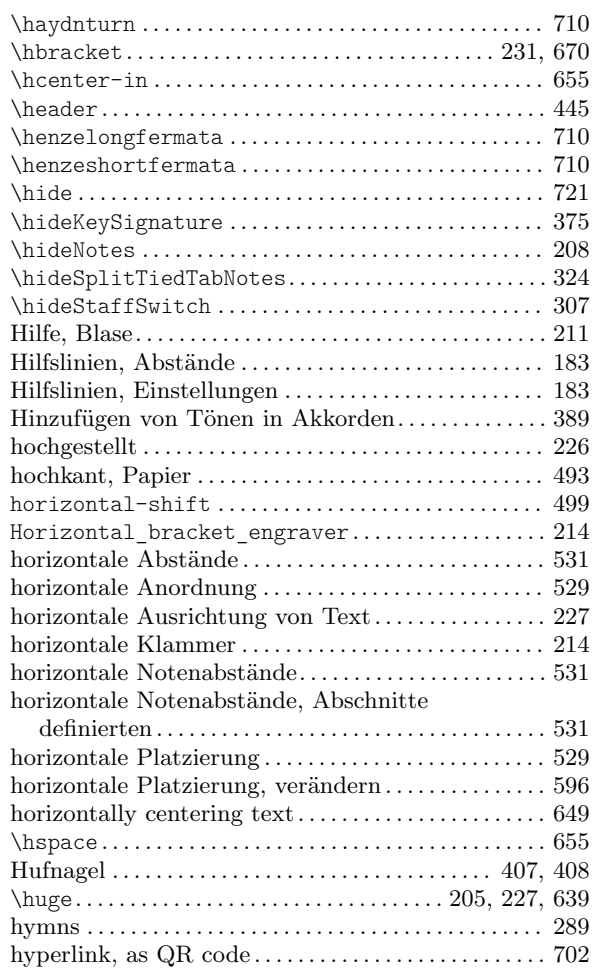

## I

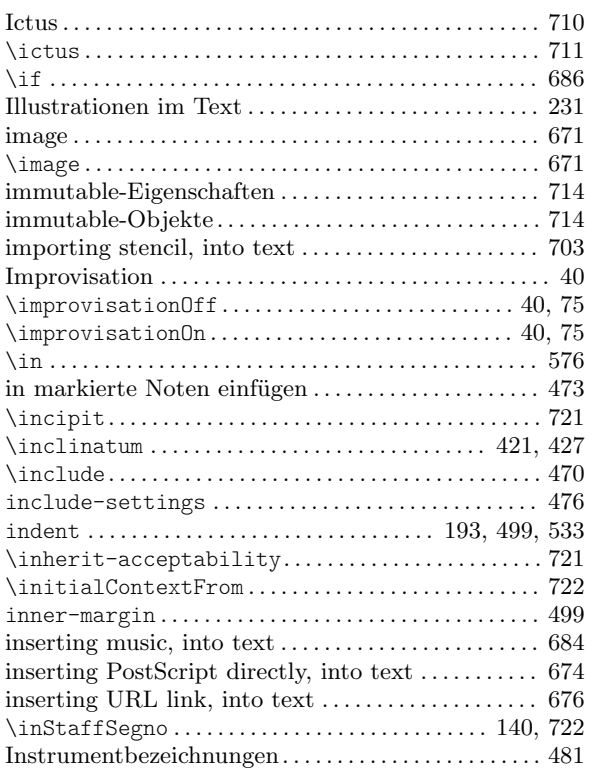

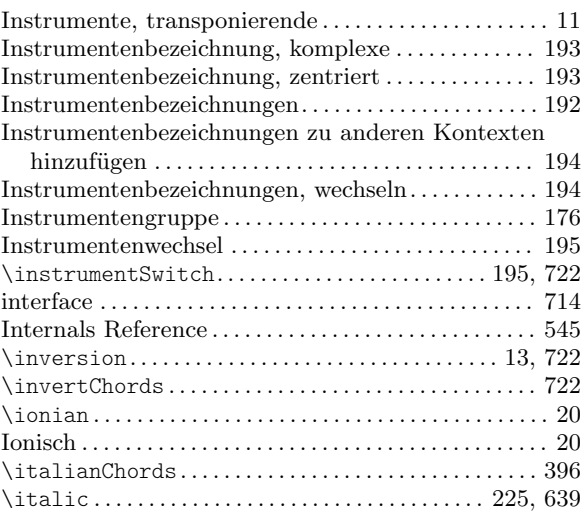

### J

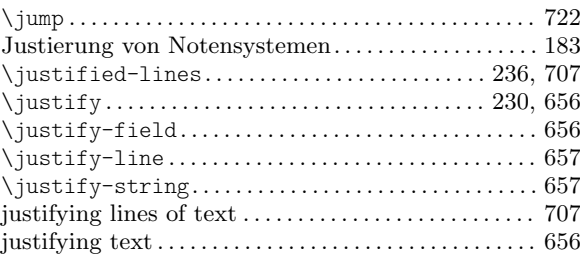

### K

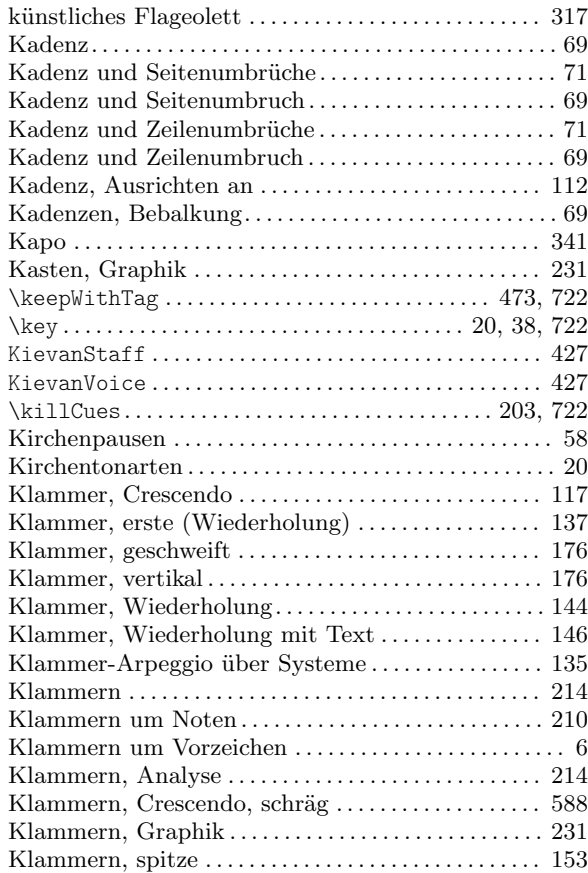

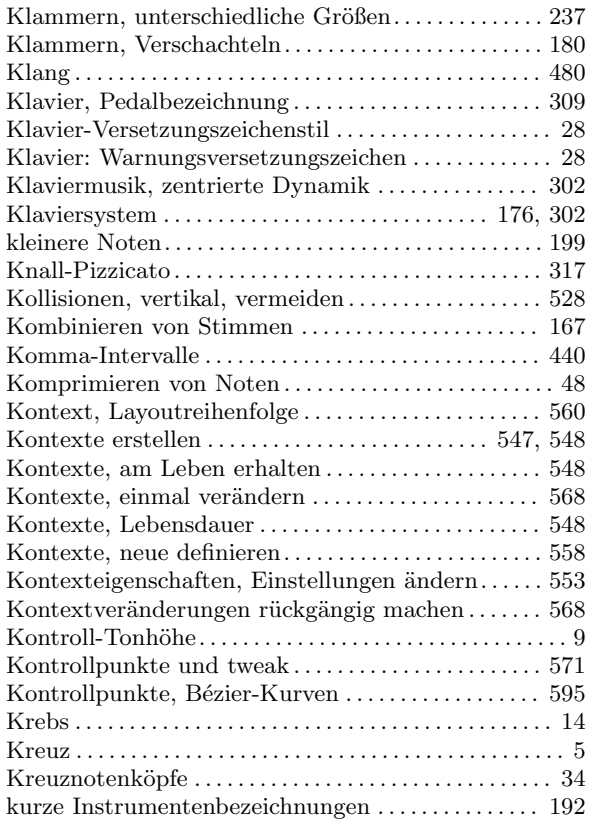

# L

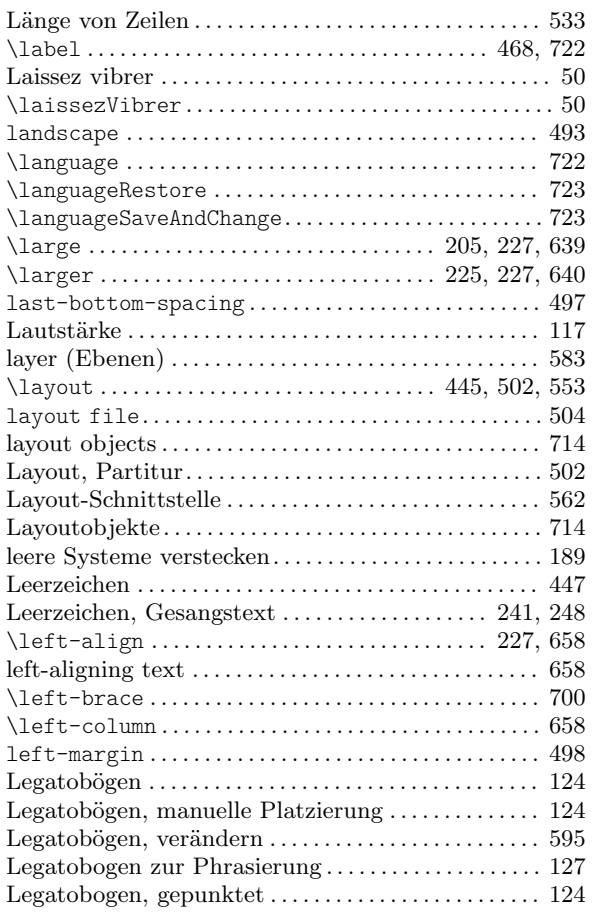

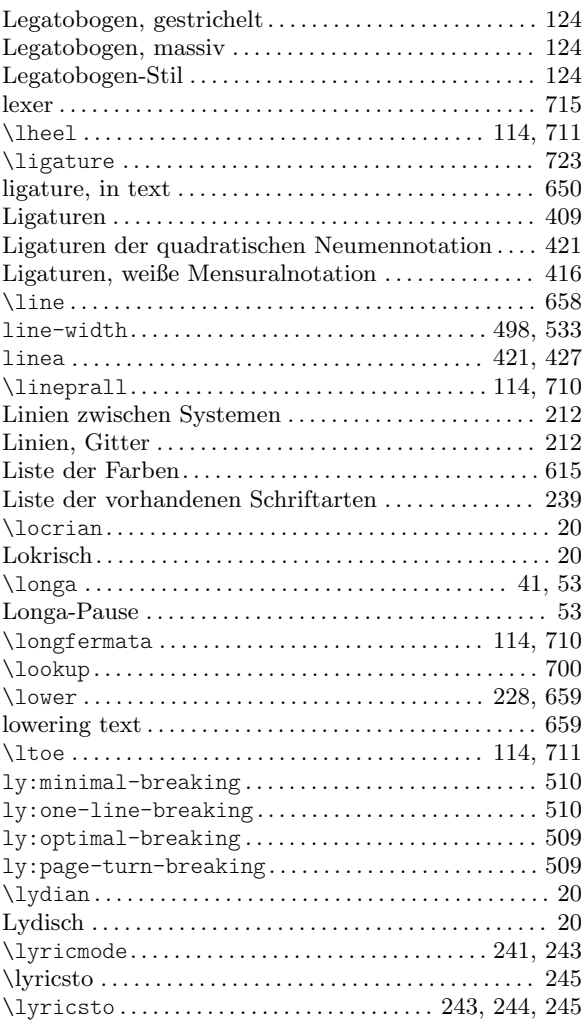

### M

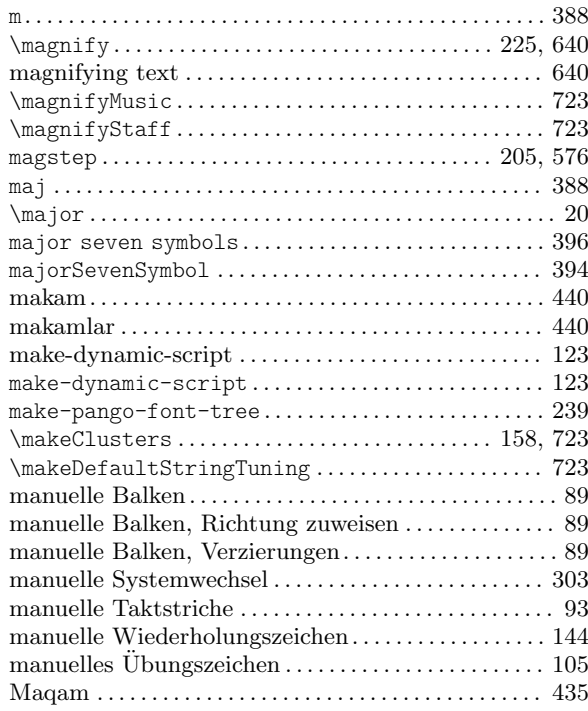

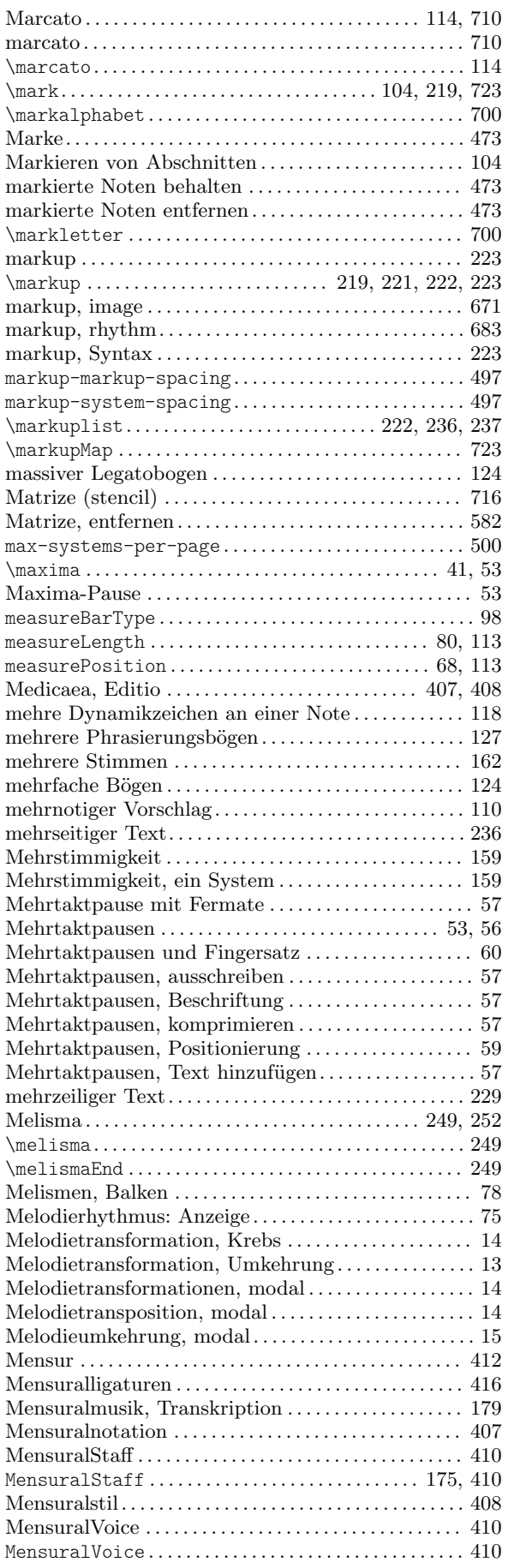

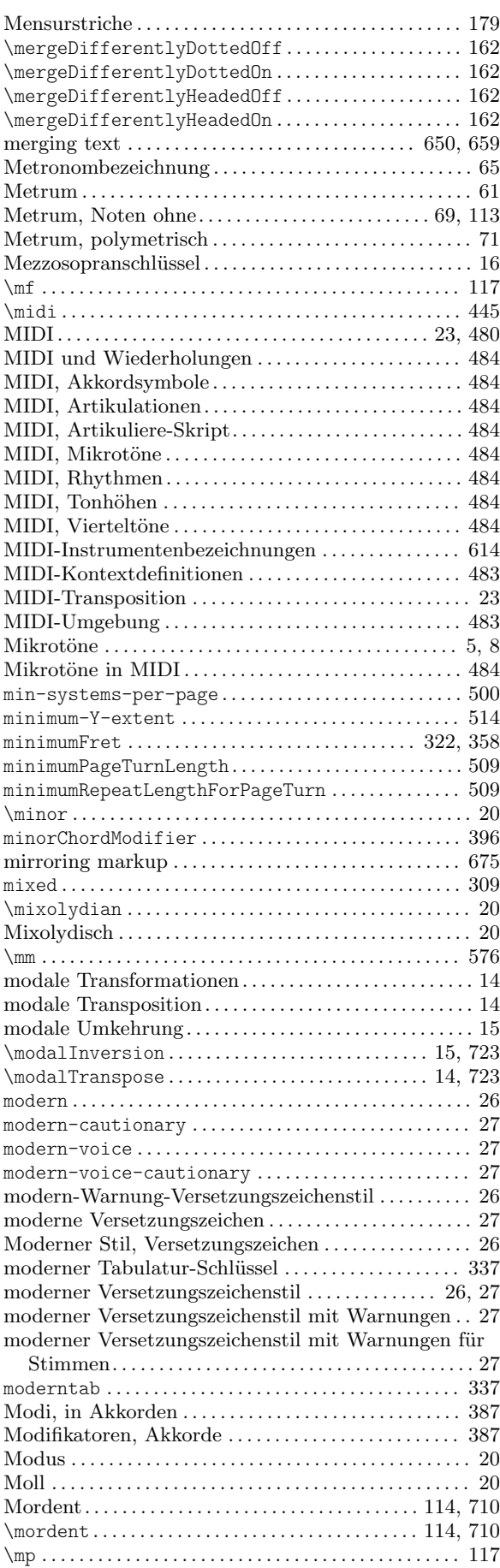

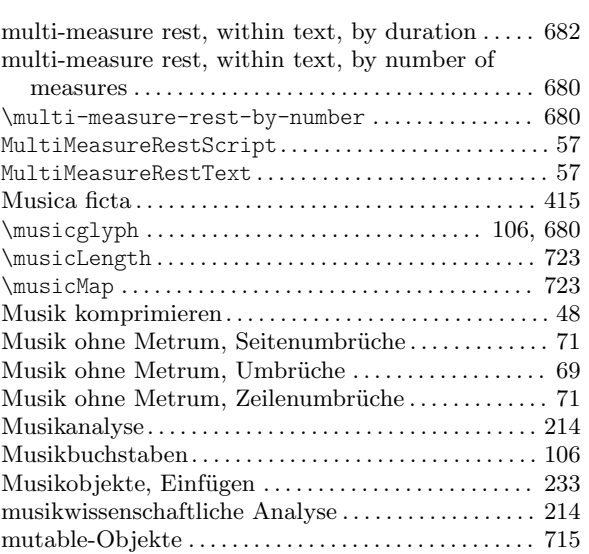

### N

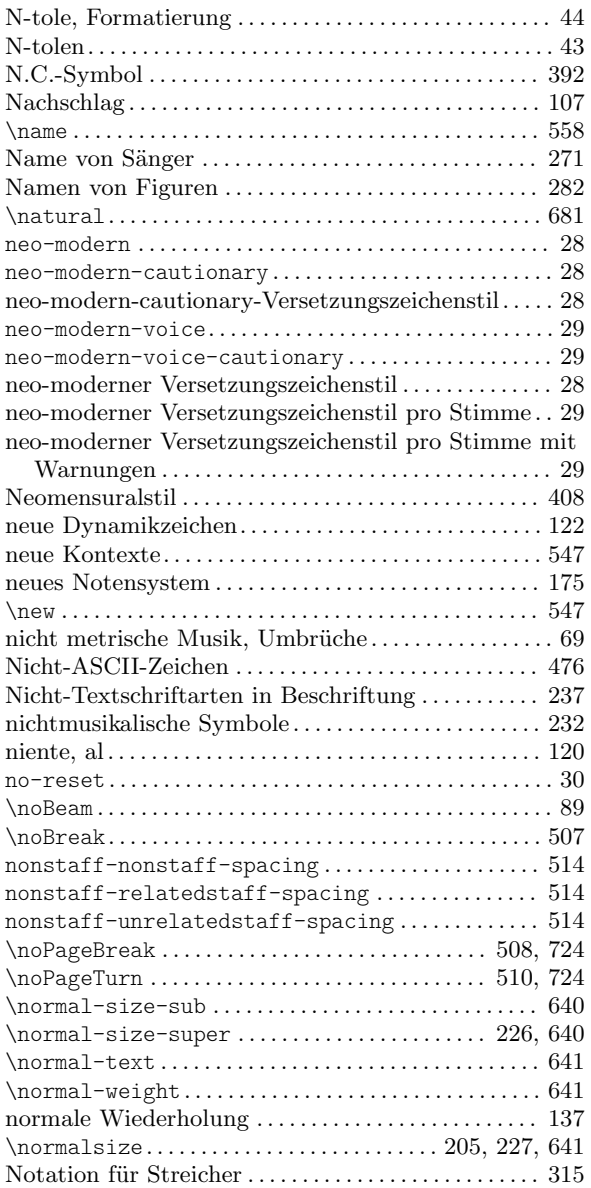

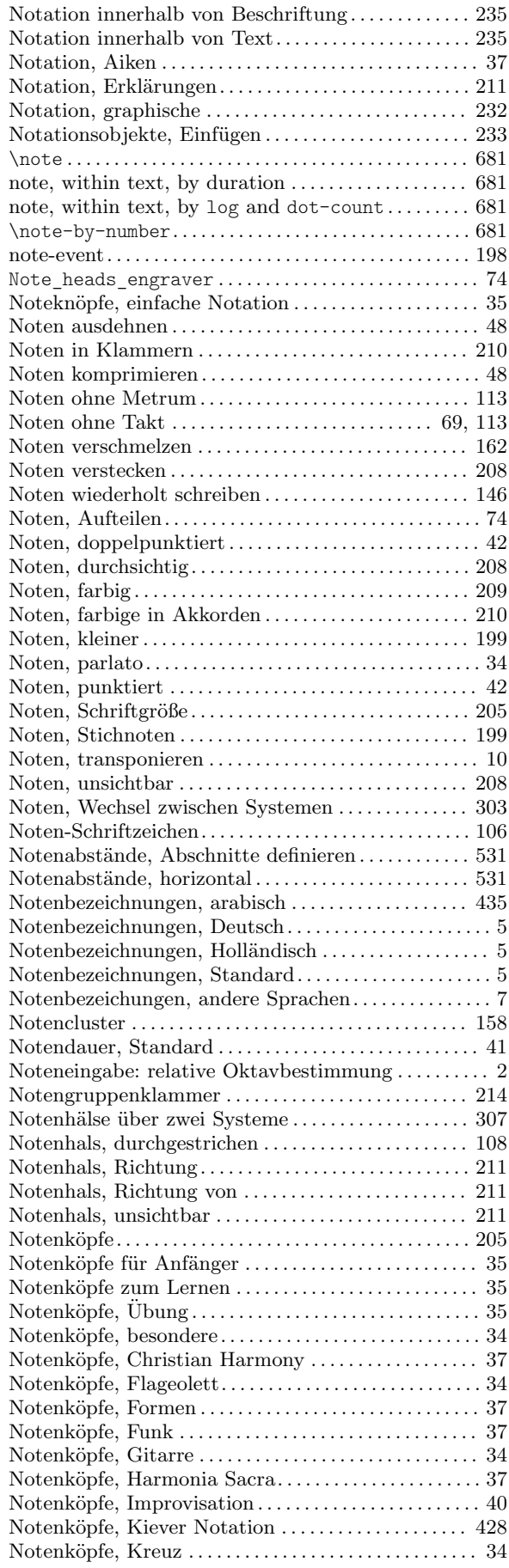

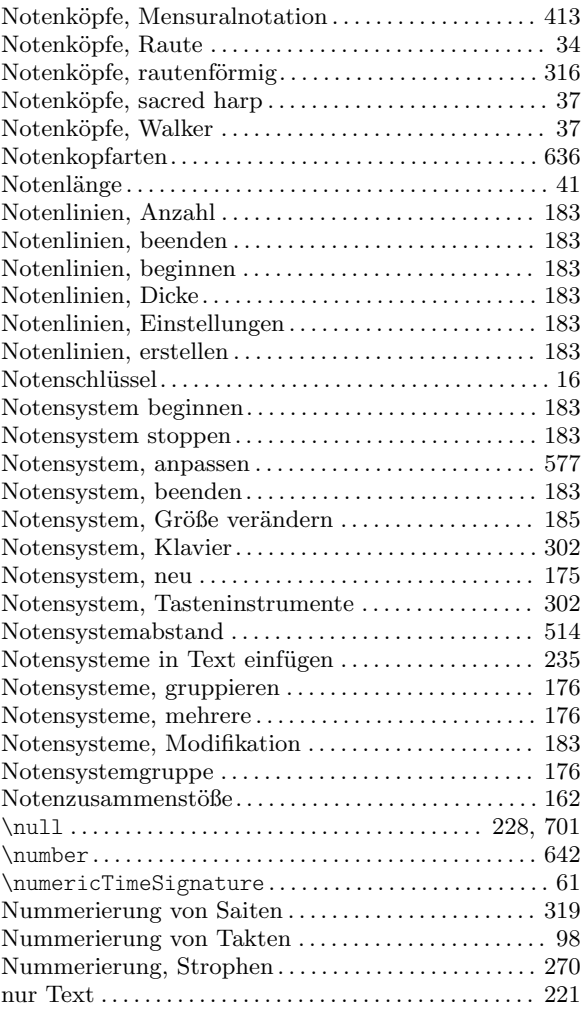

# O

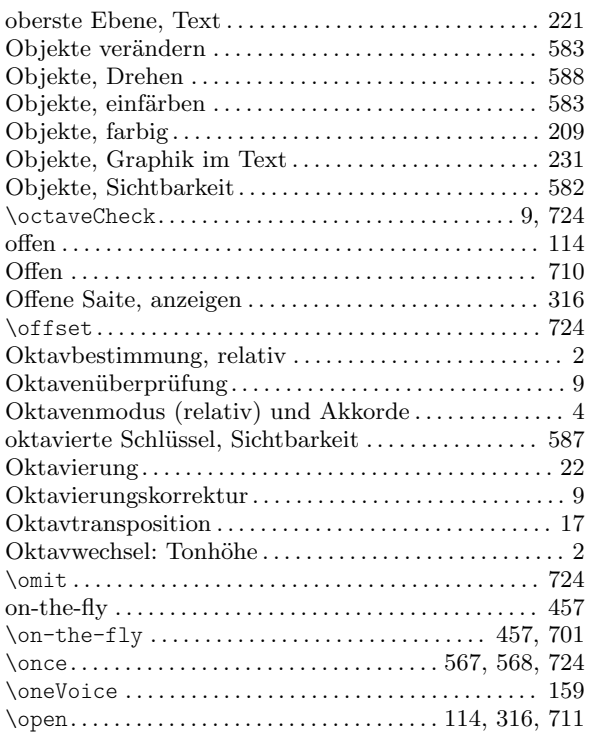

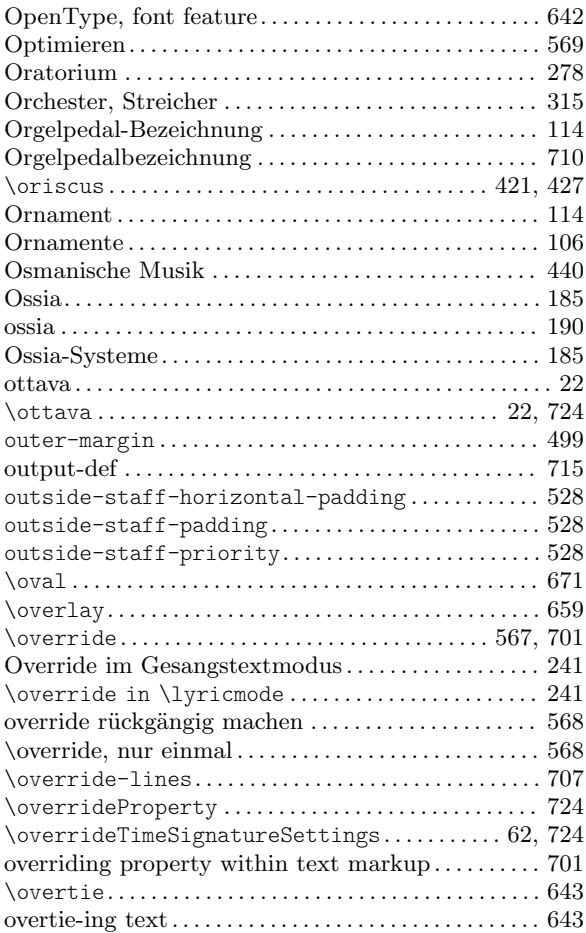

# P

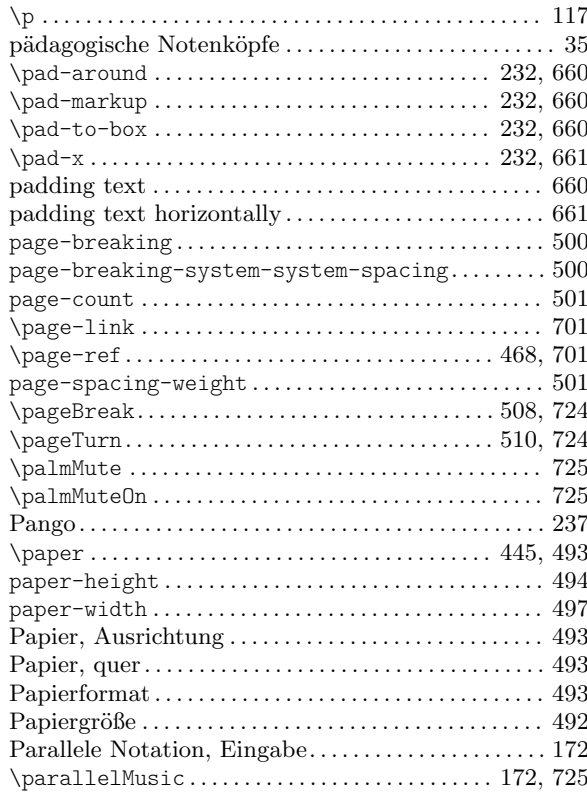

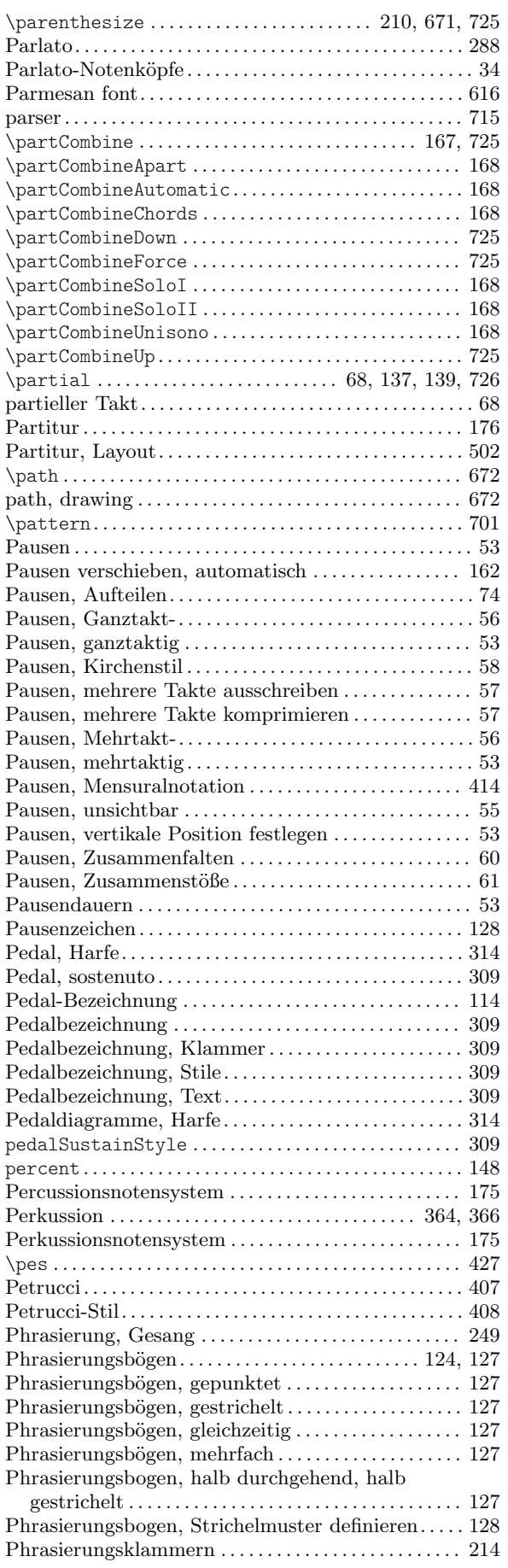

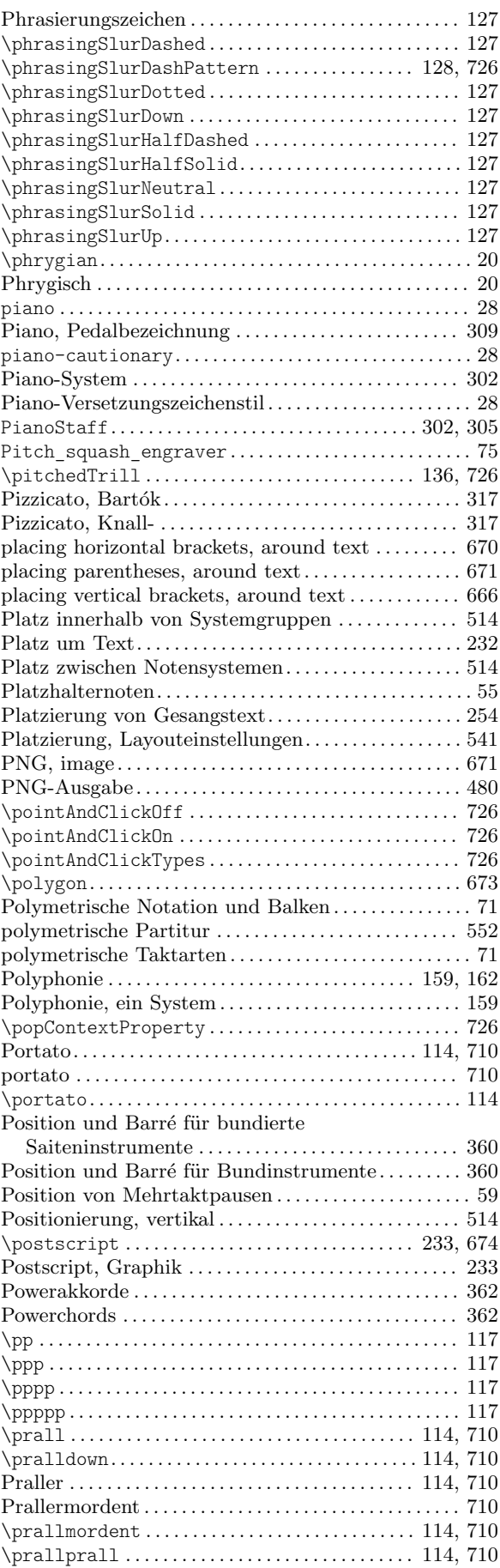

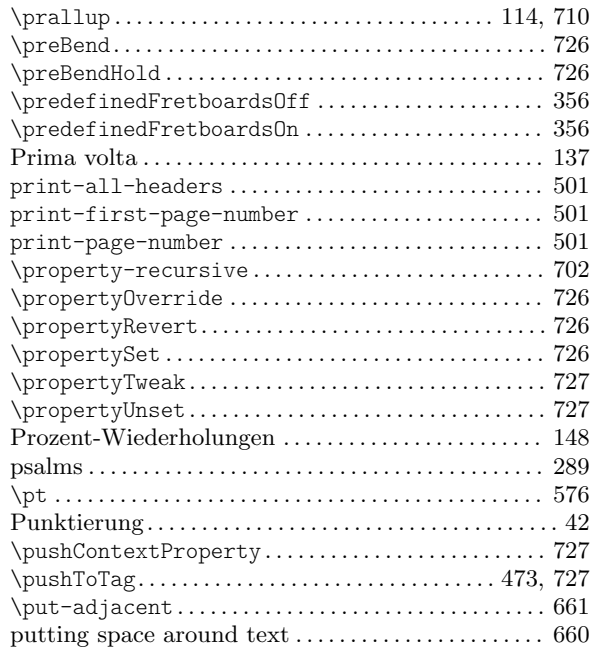

# Q

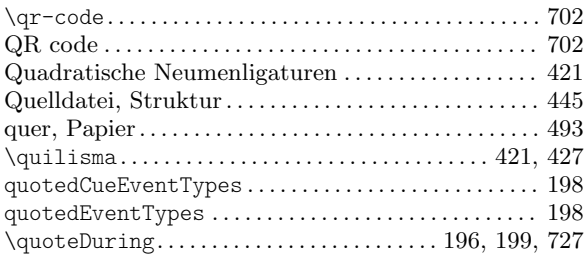

# R

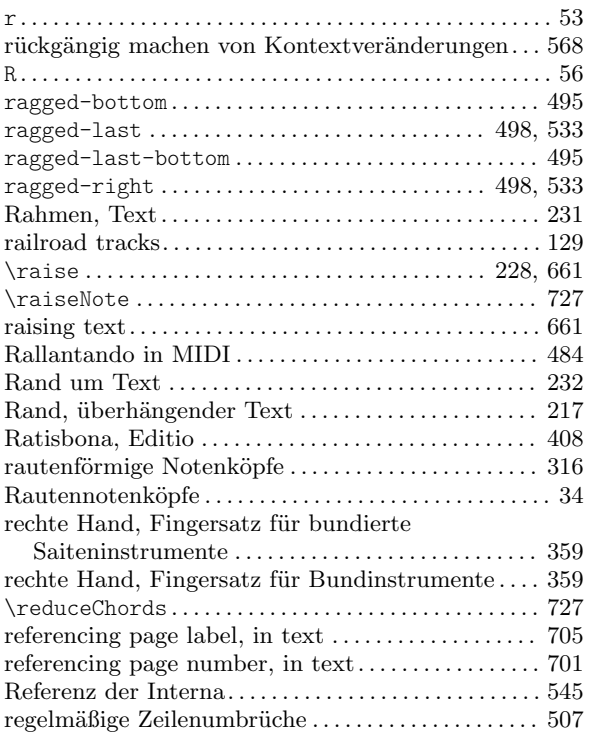

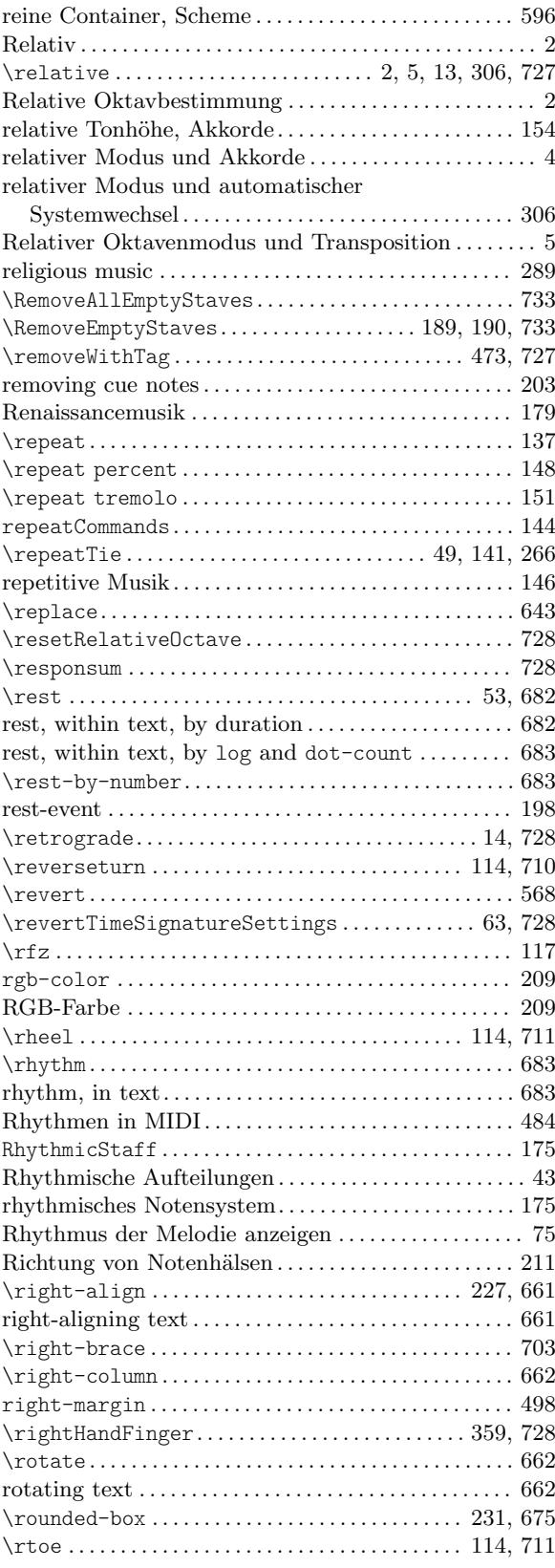

# $\mathbf S$

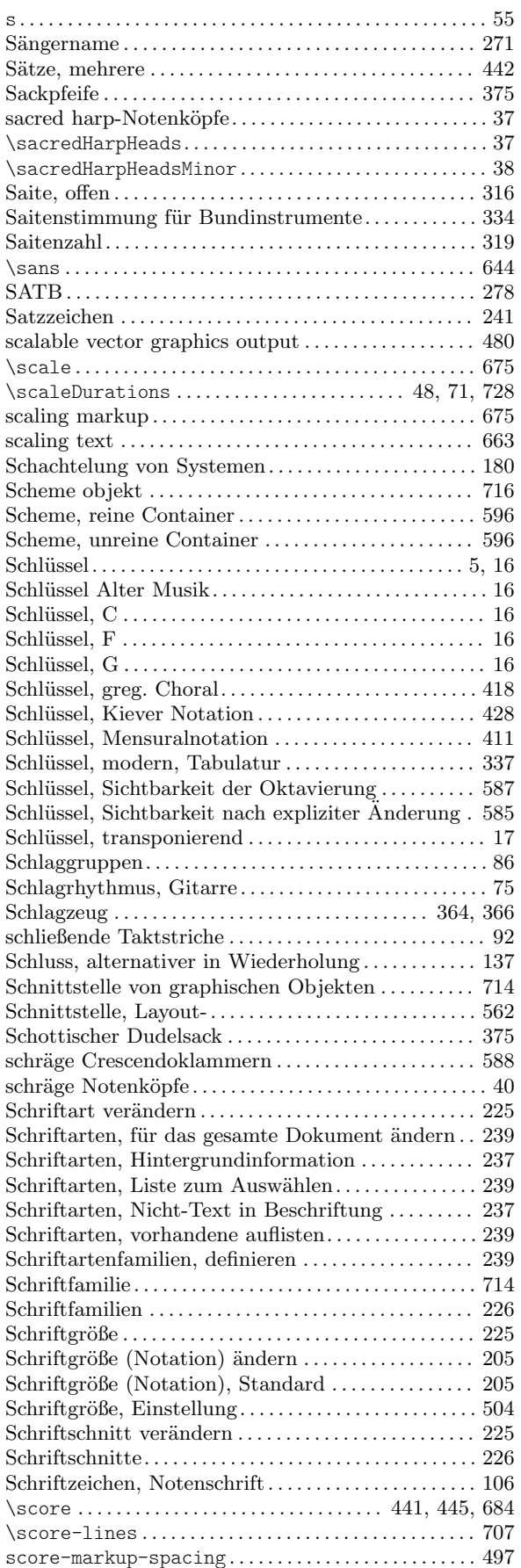

![](_page_782_Picture_64.jpeg)

![](_page_783_Picture_979.jpeg)

![](_page_783_Picture_980.jpeg)

![](_page_784_Picture_903.jpeg)

### T

![](_page_784_Picture_904.jpeg)

![](_page_785_Picture_975.jpeg)

![](_page_785_Picture_976.jpeg)

![](_page_786_Picture_976.jpeg)

### $\mathbf U$

![](_page_786_Picture_977.jpeg)

![](_page_786_Picture_978.jpeg)

#### V

![](_page_786_Picture_979.jpeg)

![](_page_787_Picture_924.jpeg)

![](_page_787_Picture_925.jpeg)

#### W

![](_page_787_Picture_926.jpeg)

![](_page_788_Picture_763.jpeg)

![](_page_788_Picture_764.jpeg)

# X

![](_page_788_Picture_765.jpeg)

### Z

![](_page_788_Picture_766.jpeg)